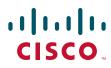

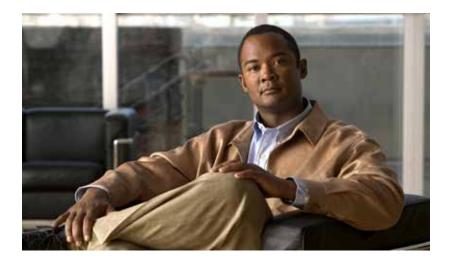

### **Cisco IE 3000 Switch Command Reference**

Cisco IOS Release 12.2(52)SE September 2009

#### **Americas Headquarters**

Cisco Systems, Inc. 170 West Tasman Drive San Jose, CA 95134-1706 USA http://www.cisco.com Tel: 408 526-4000 800 553-NETS (6387) Fax: 408 527-0883

Text Part Number: OL-13019-04

THE SPECIFICATIONS AND INFORMATION REGARDING THE PRODUCTS IN THIS MANUAL ARE SUBJECT TO CHANGE WITHOUT NOTICE. ALL STATEMENTS, INFORMATION, AND RECOMMENDATIONS IN THIS MANUAL ARE BELIEVED TO BE ACCURATE BUT ARE PRESENTED WITHOUT WARRANTY OF ANY KIND, EXPRESS OR IMPLIED. USERS MUST TAKE FULL RESPONSIBILITY FOR THEIR APPLICATION OF ANY PRODUCTS.

THE SOFTWARE LICENSE AND LIMITED WARRANTY FOR THE ACCOMPANYING PRODUCT ARE SET FORTH IN THE INFORMATION PACKET THAT SHIPPED WITH THE PRODUCT AND ARE INCORPORATED HEREIN BY THIS REFERENCE. IF YOU ARE UNABLE TO LOCATE THE SOFTWARE LICENSE OR LIMITED WARRANTY, CONTACT YOUR CISCO REPRESENTATIVE FOR A COPY.

The Cisco implementation of TCP header compression is an adaptation of a program developed by the University of California, Berkeley (UCB) as part of UCB's public domain version of the UNIX operating system. All rights reserved. Copyright © 1981, Regents of the University of California.

NOTWITHSTANDING ANY OTHER WARRANTY HEREIN, ALL DOCUMENT FILES AND SOFTWARE OF THESE SUPPLIERS ARE PROVIDED "AS IS" WITH ALL FAULTS. CISCO AND THE ABOVE-NAMED SUPPLIERS DISCLAIM ALL WARRANTIES, EXPRESSED OR IMPLIED, INCLUDING, WITHOUT LIMITATION, THOSE OF MERCHANTABILITY, FITNESS FOR A PARTICULAR PURPOSE AND NONINFRINGEMENT OR ARISING FROM A COURSE OF DEALING, USAGE, OR TRADE PRACTICE.

IN NO EVENT SHALL CISCO OR ITS SUPPLIERS BE LIABLE FOR ANY INDIRECT, SPECIAL, CONSEQUENTIAL, OR INCIDENTAL DAMAGES, INCLUDING, WITHOUT LIMITATION, LOST PROFITS OR LOSS OR DAMAGE TO DATA ARISING OUT OF THE USE OR INABILITY TO USE THIS MANUAL, EVEN IF CISCO OR ITS SUPPLIERS HAVE BEEN ADVISED OF THE POSSIBILITY OF SUCH DAMAGES.

CCDE, CCENT, CCSI, Cisco Eos, Cisco HealthPresence, Cisco IronPort, the Cisco logo, Cisco Lumin, Cisco Nexus, Cisco Nurse Connect, Cisco Pulse, Cisco StackPower, Cisco StadiumVision, Cisco TelePresence, Cisco Unified Computing System, Cisco WebEx, DCE, Flip Channels, Flip for Good, Flip Mino, Flipshare (Design), Flip Ultra, Flip Video, Flip Video (Design), Instant Broadband, and Welcome to the Human Network are trademarks; Changing the Way We Work, Live, Play, and Learn, Cisco Capital, Cisco Capital (Design), Cisco:Financed (Stylized), Cisco Store, and Flip Gift Card are service marks; and Access Registrar, Aironet, AllTouch, AsyncOS, Bringing the Meeting To You, Catalyst, CCDA, CCDP, CCIE, CCIP, CCNA, CCNP, CCSP, CCVP, Cisco, the Cisco Certified Internetwork Expert logo, Cisco IOS, Cisco Press, Cisco Systems, Cisco Systems Capital, the Cisco Systems logo, Cisco Unity, Collaboration Without Limitation, Continuum, EtherFast, EtherSwitch, Event Center, Explorer, Fast Step, Follow Me Browsing, FormShare, GainMaker, GigaDrive, HomeLink, iLYNX, Internet Quotient, IOS, iPhone, iQuick Study, IronPort, the IronPort logo, Laser Link, LightStream, Linksys, MediaTone, MeetingPlace, MeetingPlace Chime Sound, MGX, Networkers, Networking Academy, Network Registrar, PCNow, PIX, PowerKEY, PowerPanels, PowerTV, PowerTV (Design), PowerVu, Prisma, ProConnect, ROSA, ScriptShare, SenderBase, SMARTnet, Spectrum Expert, StackWise, The Fastest Way to Increase Your Internet Quotient, TransPath, WebEx, and the WebEx logo are registered trademarks of Cisco Systems, Inc. and/or its affiliates in the United States and certain other countries.

All other trademarks mentioned in this document or website are the property of their respective owners. The use of the word partner does not imply a partnership relationship between Cisco and any other company. (0908R)

Any Internet Protocol (IP) addresses used in this document are not intended to be actual addresses. Any examples, command display output, and figures included in the document are shown for illustrative purposes only. Any use of actual IP addresses in illustrative content is unintentional and coincidental.

Cisco IE 3000 Switch Command Reference © 2008-2009 Cisco Systems, Inc. All rights reserved.

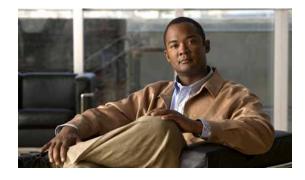

#### CONTENTS

#### Preface xxi

Audience xxi Purpose xxi Conventions xxi Related Publications xxii Obtaining Documentation and Submitting a Service Request xxiii

#### CHAPTER 1 Using the Command-Line Interface 1-1

CLI Command Modes 1-1 User EXEC Mode 1-2 Privileged EXEC Mode 1-3 Global Configuration Mode 1-3 Interface Configuration Mode 1-4 VLAN Configuration Mode 1-4 Line Configuration Mode 1-4

#### CHAPTER 2

#### Cisco IE 3000 Switch Cisco IOS Commands 2-1

aaa accounting dot1x 2-1 aaa authentication dot1x 2-3 aaa authorization network 2-5 action 2-6 alarm facility fcs-hysteresis 2-8 alarm facility power-supply 2-9 alarm facility temperature 2-10 alarm profile (global configuration) 2-12 alarm profile (interface configuration) 2-14 alarm relay-mode 2-15 archive download-sw 2-16 archive tar 2-19 archive upload-sw 2-22 arp access-list 2-24 authentication command bounce-port ignore 2-26

authentication command disable-port ignore 2-27 authentication control-direction 2-28 authentication event 2-30 authentication fallback 2-34 authentication host-mode 2-36 authentication mac-move permit 2-38 authentication open 2-40 authentication order 2-42 authentication periodic 2-44 authentication port-control 2-46 authentication priority 2-48 authentication timer 2-50 authentication violation 2-52 auto qos voip 2-54 boot config-file 2-58 boot enable-break 2-59 boot helper 2-60 boot helper-config-file 2-61 boot manual 2-62 boot private-config-file 2-63 boot system 2-64 channel-group 2-65 channel-protocol 2-68 cip enable 2-69 cip security 2-70 cisp enable 2-71 class 2-72 class-map 2-74 clear dot1x 2-76 clear eap sessions 2-77 clear errdisable interface 2-78 clear arp inspection log 2-79 clear ip arp inspection statistics 2-80 clear ip dhcp snooping 2-81 clear ipc 2-83

clear ipv6 dhcp conflict 2-84 clear I2protocol-tunnel counters 2-85 clear lacp 2-86 clear mac address-table 2-87 clear mac address-table move update 2-88 clear nmsp statistics 2-89 clear pagp 2-90 clear port-security 2-91 clear rep counters 2-93 clear spanning-tree counters 2-94 clear spanning-tree detected-protocols 2-95 clear vmps statistics 2-96 clear vtp counters 2-97 cluster commander-address 2-98 cluster discovery hop-count 2-100 cluster enable 2-101 cluster holdtime 2-102 cluster member 2-103 cluster outside-interface 2-105 cluster run 2-106 cluster standby-group 2-107 cluster timer 2-109 define interface-range 2-110 delete 2-112 deny (ARP access-list configuration) 2-113 deny (IPv6 access-list configuration) 2-115 deny (MAC access-list configuration) 2-120 dot1x 2-123 dot1x auth-fail max-attempts 2-125 dot1x auth-fail vlan 2-127 dot1x control-direction 2-129 dot1x credentials (global configuration) 2-131 dot1x critical (global configuration) 2-132 dot1x critical (interface configuration) 2-134 dot1x default 2-136

dot1x fallback 2-137 dot1x guest-vlan 2-138 dot1x host-mode 2-140 dot1x initialize 2-142 dot1x mac-auth-bypass 2-143 dot1x max-reauth-req 2-145 dot1x max-req 2-146 dot1x pae 2-147 dot1x port-control 2-148 dot1x re-authenticate 2-150 dot1x reauthentication 2-151 dot1x supplicant force-multicast 2-152 dot1x test eapol-capable 2-153 dot1x test timeout 2-154 dot1x timeout 2-155 dot1x violation-mode 2-157 duplex 2-158 errdisable detect cause 2-160 errdisable detect cause small-frame 2-162 errdisable recovery cause small-frame 2-164 errdisable recovery 2-165 exception crashinfo 2-168 fallback profile 2-169 fcs-threshold 2-171 flowcontrol 2-172 interface port-channel 2-174 interface range 2-176 interface vlan 2-178 ip access-group 2-180 ip address 2-183 ip admission 2-185 ip admission name proxy http 2-186 ip arp inspection filter vlan 2-188 ip arp inspection limit 2-190 ip arp inspection log-buffer **2-192** 

ip arp inspection trust 2-194 ip arp inspection validate 2-196 ip arp inspection vlan 2-198 ip arp inspection vlan logging 2-199 ip dhcp snooping 2-201 ip dhcp snooping binding 2-202 ip dhcp snooping database 2-204 ip dhcp snooping information option 2-206 ip dhcp snooping information option allow-untrusted 2-208 ip dhcp snooping information option format remote-id 2-210 ip dhcp snooping limit rate 2-212 ip dhcp snooping trust 2-213 ip dhcp snooping verify 2-214 ip dhcp snooping vlan 2-215 ip dhcp snooping vlan information option format-type circuit-id string 2-216 ip igmp filter 2-218 ip igmp max-groups 2-220 ip igmp profile 2-222 ip igmp snooping 2-224 ip igmp snooping last-member-query-interval 2-226 ip igmp snooping querier 2-228 ip igmp snooping report-suppression 2-230 ip igmp snooping tcn 2-232 ip igmp snooping tcn flood 2-234 ip igmp snooping vlan immediate-leave 2-235 ip igmp snooping vlan mrouter 2-236 ip igmp snooping vlan static 2-238 ip source binding 2-240 ip ssh 2-242 ip sticky-arp (global configuration) 2-244 ip sticky-arp (interface configuration) 2-246 ip verify source 2-248 ipv6 access-list 2-249 ipv6 address dhcp 2-252 ipv6 dhcp client request vendor 2-253

ipv6 dhcp ping packets 2-254 ipv6 dhcp pool 2-255 ipv6 dhcp server 2-257 ipv6 mld snooping 2-259 ipv6 mld snooping last-listener-query-count 2-261 ipv6 mld snooping last-listener-query-interval 2-263 ipv6 mld snooping listener-message-suppression 2-265 ipv6 mld snooping robustness-variable 2-266 ipv6 mld snooping tcn 2-268 ipv6 mld snooping vlan 2-270 ipv6 traffic-filter 2-272 I2protocol-tunnel 2-274 I2protocol-tunnel cos 2-277 lacp port-priority 2-278 lacp system-priority 2-280 location (global configuration) 2-282 location (interface configuration) 2-284 link state group 2-286 link state track 2-288 logging event 2-289 logging file 2-290 mab request format attribute 32 2-292 mac access-group 2-294 mac access-list extended 2-296 mac address-table aging-time 2-298 mac address-table learning vlan 2-299 mac address-table move update 2-301 mac address-table notification 2-303 mac address-table static 2-305 mac address-table static drop 2-306 macro apply 2-308 macro description 2-311 macro global 2-312 macro global description 2-315 macro name 2-316

match (access-map configuration) 2-318 match (class-map configuration) 2-320 mdix auto 2-322 media-type 2-323 mls qos 2-325 mls qos aggregate-policer 2-327 mls qos cos 2-329 mls qos dscp-mutation 2-331 mls qos map 2-333 mls qos queue-set output buffers 2-337 mls qos queue-set output threshold 2-339 mls qos rewrite ip dscp 2-341 mls gos srr-queue input bandwidth 2-343 2-345 mls gos srr-queue input buffers mls qos srr-queue input cos-map 2-347 mls qos srr-queue input dscp-map 2-349 mls gos srr-queue input priority-queue 2-351 mls qos srr-queue input threshold 2-353 mls gos srr-queue output cos-map 2-355 mls qos srr-queue output dscp-map 2-357 mls qos trust 2-359 mls qos vlan-based 2-361 monitor session 2-362 mvr (global configuration) 2-367 mvr (interface configuration) 2-370 network-policy 2-373 network-policy profile (global configuration) 2-374 network-policy profile (network-policy configuration) 2-376 nmsp 2-378 nmsp attachment suppress 2-379 pagp learn-method 2-380 pagp port-priority **2-382** permit (ARP access-list configuration) 2-384 permit (IPv6 access-list configuration) 2-386 permit (MAC access-list configuration) 2-392

police 2-395 police aggregate 2-397 policy-map 2-399 port-channel load-balance 2-402 power-supply dual 2-404 priority-queue 2-405 private-vlan 2-407 private-vlan mapping 2-410 profinet 2-412 ptp (global configuration) 2-414 ptp (interface configuration) 2-416 queue-set 2-418 radius-server dead-criteria 2-419 radius-server host 2-421 rcommand 2-423 remote-span 2-425 renew ip dhcp snooping database 2-427 rep admin vlan 2-429 rep block port 2-430 rep IsI-age-timer 2-433 rep preempt delay 2-435 rep preempt segment 2-437 rep segment 2-438 rep stcn 2-441 reserved-only 2-442 rmon collection stats 2-443 sdm prefer 2-444 service password-recovery 2-447 service-policy 2-449 set 2-452 setup 2-454 setup express 2-457 show access-lists 2-459 show alarm description port 2-462 show alarm profile 2-463

show alarm settings 2-465 show archive status 2-467 show arp access-list 2-468 show authentication 2-469 show auto gos 2-473 show boot 2-477 show cable-diagnostics tdr 2-479 show cip 2-481 show cisp 2-483 show class-map 2-484 show cluster 2-485 show cluster candidates 2-487 show cluster members 2-489 show controllers cpu-interface 2-491 show controllers ethernet-controller 2-493 show controllers tcam 2-500 show controllers utilization 2-502 show dot1q-tunnel 2-504 show dot1x 2-506 show dtp 2-510 show eap 2-512 show env 2-515 show errdisable detect 2-516 show errdisable flap-values 2-518 show errdisable recovery 2-520 show etherchannel 2-522 show facility-alarm relay 2-525 show facility-alarm status 2-526 show fallback profile 2-527 show fcs-threshold 2-529 show flowcontrol 2-531 show interfaces 2-533 show interfaces counters 2-543 show interfaces rep 2-545 show inventory 2-547

show ip arp inspection 2-548 show ip dhcp snooping 2-552 show ip dhcp snooping binding 2-553 show ip dhcp snooping database 2-556 show ip dhcp snooping statistics 2-558 show ip igmp profile 2-561 show ip igmp snooping 2-562 show ip igmp snooping groups 2-565 show ip igmp snooping mrouter 2-567 show ip igmp snooping querier 2-569 show ip source binding 2-571 show ip verify source 2-572 show ipc 2-574 show ipv6 access-list 2-578 show ipv6 dhcp conflict 2-580 show ipv6 mld snooping 2-581 show ipv6 mld snooping address 2-583 show ipv6 mld snooping mrouter 2-585 show ipv6 mld snooping querier 2-587 show ipv6 route updated 2-589 show I2protocol-tunnel 2-591 show lacp 2-594 show location 2-598 show link state group 2-600 show mac access-group 2-602 show mac address-table 2-604 show mac address-table address 2-606 show mac address-table aging-time 2-608 show mac address-table count 2-610 show mac address-table dynamic 2-612 show mac address-table interface 2-614 show mac address-table learning 2-616 show mac address-table move update 2-617 show mac address-table notification 2-619 show mac address-table static 2-621

show mac address-table vlan 2-623 show mls qos 2-625 show mls qos aggregate-policer 2-626 show mls qos input-queue 2-627 show mls gos interface 2-629 show mls qos maps 2-633 show mls qos queue-set 2-636 show mls qos vlan 2-638 show monitor 2-639 show myr 2-641 show mvr interface 2-643 show myr members 2-645 show network-policy profile 2-647 show nmsp 2-648 show pagp 2-651 show parser macro 2-653 show policy-map 2-656 show port-security 2-657 show profinet 2-660 show ptp 2-662 show rep topology 2-665 show sdm prefer 2-668 show setup express 2-671 show spanning-tree 2-672 show storm-control 2-678 show system mtu 2-680 show udld 2-681 show version 2-684 show vlan 2-686 show vlan access-map 2-691 show vlan filter 2-692 show vmps 2-693 show vtp 2-696 shutdown 2-701 shutdown vlan 2-702

small-frame violation rate 2-703 2-705 snmp-server enable traps snmp-server host 2-709 snmp trap mac-notification change 2-713 spanning-tree backbonefast 2-715 spanning-tree bpdufilter 2-716 spanning-tree bpduguard 2-718 spanning-tree cost 2-720 spanning-tree etherchannel guard misconfig 2-722 spanning-tree extend system-id 2-724 spanning-tree guard 2-725 spanning-tree link-type 2-727 spanning-tree loopguard default 2-729 spanning-tree mode 2-731 spanning-tree mst configuration 2-733 spanning-tree mst cost 2-735 spanning-tree mst forward-time 2-737 spanning-tree mst hello-time 2-738 spanning-tree mst max-age 2-739 spanning-tree mst max-hops 2-740 spanning-tree mst port-priority 2-741 spanning-tree mst pre-standard 2-743 spanning-tree mst priority 2-744 spanning-tree mst root 2-745 spanning-tree port-priority 2-747 spanning-tree portfast (global configuration) 2-749 spanning-tree portfast (interface configuration) 2-751 spanning-tree transmit hold-count 2-753 spanning-tree uplinkfast 2-754 spanning-tree vlan 2-756 speed 2-759 srr-queue bandwidth limit 2-761 srr-queue bandwidth shape 2-763 srr-queue bandwidth share 2-765 storm-control 2-767

Cisco IE 3000 Switch Command Reference

switchport 2-770 switchport access 2-772 switchport autostate exclude 2-774 switchport backup interface 2-776 switchport block 2-780 switchport host 2-782 switchport mode 2-783 switchport mode private-vlan 2-786 switchport nonegotiate 2-788 switchport port-security 2-790 switchport port-security aging 2-795 switchport priority extend 2-797 switchport private-vlan 2-799 switchport protected 2-801 switchport trunk 2-803 switchport voice vlan 2-806 system mtu 2-808 test cable-diagnostics tdr 2-810 test relay 2-811 traceroute mac 2-812 traceroute mac ip 2-815 trust 2-817 udld 2-819 udld port 2-821 udld reset 2-823 vlan (global configuration) 2-824 vlan (VLAN configuration) 2-829 vlan access-map 2-830 vlan database 2-832 vlan dot1q tag native 2-833 vlan filter 2-835 vmps reconfirm (privileged EXEC) 2-837 vmps reconfirm (global configuration) 2-838 vmps retry 2-839 vmps server 2-840

APPENDIX A

vtp (global configuration) 2-842 vtp (interface configuration) 2-847 vtp (VLAN configuration) 2-848 vtp primary 2-849 IE 3000 Switch Bootloader Commands boot A-2 cat A-4 copy A-5 delete A-6 dir A-7 flash\_init A-9 format A-10 fsck A-11 help A-12 memory A-13 mkdir A-14 more A-15 rename A-16 reset A-17 rmdir A-18 set A-19 type A-22 unset A-23 version A-25

A-1

#### APPENDIX **B**

IE 3000 Switch Debug Commands B-1

debug authentication B-2 debug auto qos B-4 debug backup B-6 debug cip B-7 debug cisp B-8 debug cluster B-9 debug dot1x B-11 debug dtp B-12 debug eap B-13

Cisco IE 3000 Switch Command Reference

debug etherchannel B-14 debug interface **B-15** debug ip dhcp snooping B-16 debug ip verify source packet B-17 debug ip igmp filter B-18 debug ip igmp max-groups **B-19** debug ip igmp snooping B-20 debug lacp B-21 debug IIdp packets B-22 debug mac-notification B-23 debug matm B-24 debug matm move update B-25 debug monitor B-26 debug mvrdbg B-27 debug nmsp B-28 debug nvram B-29 debug pagp B-30 debug platform acl B-31 debug platform backup interface B-32 debug platform cisp B-33 debug platform cpu-queues B-34 debug platform dot1x B-36 debug platform etherchannel B-37 debug platform fallback-bridging B-38 debug platform forw-tcam B-39 debug platform ip arp inspection B-40 debug platform ip dhcp **B-41** debug platform ip igmp snooping B-42 debug platform ip multicast B-44 debug platform ip source-guard B-46 debug platform ip unicast **B-47** debug platform ip wccp B-49 debug platform led B-50 debug platform matm **B-51** debug platform messaging application B-52 debug platform phy B-53 debug platform pm B-55 debug platform port-asic B-57 debug platform port-security B-58 debug platform qos-acl-tcam B-59 debug platform resource-manager **B-60** debug platform snmp B-61 debug platform span B-62 debug platform supervisor-asic B-63 debug platform sw-bridge **B-64** debug platform tcam B-65 debug platform udld B-68 debug platform vlan B-69 debug pm B-70 debug port-security B-72 debug profinet alarm B-73 debug profinet cyclic B-75 debug profinet error B-77 debug profinet packet B-79 debug profinet platform B-81 debug profinet topology B-83 debug profinet trace B-85 debug ptp B-87 debug gos-manager B-88 debug spanning-tree B-89 debug spanning-tree backbonefast B-91 debug spanning-tree bpdu B-92 debug spanning-tree bpdu-opt B-93 debug spanning-tree mstp **B-94** debug spanning-tree switch B-96 debug spanning-tree uplinkfast B-98 debug sw-vlan B-99 debug sw-vlan ifs **B-101** debug sw-vlan notification B-102 debug sw-vlan vtp B-103

debug udldB-105debug vqpcB-107

APPENDIX C

IE 3100 Switch Show Platform Commands C-1

show platform acl C-2 show platform backup interface C-3 show platform configuration C-4 show platform etherchannel C-5 show platform forward C-6 show platform ip igmp snooping C-8 show platform ip multicast C-10 show platform ip unicast C-11 show platform ip unicast vrf compaction C-13 show platform ip unicast vrf tcam-label C-14 show platform ip wccp C-15 show platform ipv6 unicast C-16 show platform layer4op C-18 show platform mac-address-table C-19 show platform messaging C-20 show platform monitor C-21 show platform mvr table C-22 show platform pm C-23 show platform port-asic C-24 show platform port-security C-29 show platform qos C-30 show platform resource-manager C-31 show platform snmp counters C-33 show platform spanning-tree C-34 show platform stp-instance C-35 show platform tcam C-36 show platform vlan C-39

APPENDIX D Acknowledgments for Open-Source Software D-1

INDEX

Contents

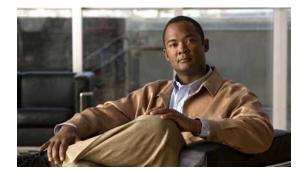

# Preface

### Audience

This guide is for the networking professional using the Cisco IOS command-line interface (CLI) to manage the Cisco IE 3000 switch, hereafter referred to as *the switch*. Before using this guide, you should have experience working with the Cisco IOS commands and the switch software features. Before using this guide, you should have experience working with the concepts and terminology of Ethernet and local area networking.

### **Purpose**

The Cisco IE 3000 switch is supported by either the LAN base image or the IP services image. The LAN base image provides intelligent Layer 2 services, such as access control lists (ACLs) and quality of service (QoS) features. The IP services image includes Layer 2+ features and full Layer 3 routing (IP unicast routing, IP multicast routing, and fallback bridging).

This guide provides the information that you need about the Layer 2 and Layer 3 commands that have been created or changed for use with the IE 3000 switches. For information about the standard Cisco IOS Release 12.2 commands, see the Cisco IOS documentation set available from the Cisco.com home page by selecting **Technical Support & Documentation > Cisco IOS Software**.

This guide does not provide procedures for configuring your switch. For detailed configuration procedures, see the software configuration guide for this release.

This guide does not describe system messages you might encounter. For more information, see the system message guide for this release.

For documentation updates, see the release notes for this release.

### Conventions

This publication uses these conventions to convey instructions and information:

Command descriptions use these conventions:

- Commands and keywords are in **boldface** text.
- Arguments for which you supply values are in *italic*.
- Square brackets ([]) means optional elements.

- Braces ({}) group required choices, and vertical bars (|) separate the alternative elements.
- Braces and vertical bars within square brackets ([{ | }]) mean a required choice within an optional element.

Interactive examples use these conventions:

- Terminal sessions and system displays are in screen font.
- Information you enter is in **boldface screen** font.
- Nonprinting characters, such as passwords or tabs, are in angle brackets (<>).

Notes, cautions, and warnings use these conventions and symbols:

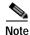

Means *reader take note*. Notes contain helpful suggestions or references to materials not contained in this manual.

Caution

Means *reader be careful*. In this situation, you might do something that could result in equipment damage or loss of data.

### **Related Publications**

These documents provide complete information about the switch and are available from this Cisco.com site:

http://www.cisco.com/en/US/products/ps9703/tsd\_products\_support\_series\_home.html

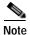

Before installing, configuring, or upgrading the switch, see these documents:

- For initial configuration information, see the "Using Express Setup" section in the getting started guide or the "Configuring the Switch with the CLI-Based Setup Program" appendix in the hardware installation guide.
- For device manager requirements, see the "System Requirements" section in the release notes (not orderable but available on Cisco.com).
- For Network Assistant requirements, see the *Getting Started with Cisco Network Assistant* (not orderable but available on Cisco.com).
- For cluster requirements, see the *Release Notes for Cisco Network Assistant* (not orderable but available on Cisco.com).
- For upgrade information, see the "Downloading Software" section in the release notes.

See these documents for other information about the switches:

- Release Notes for the Cisco IE 3000 Switch
- Cisco IE 3000 Switch Software Configuration Guide
- Cisco IE 3000 Switch Command Reference
- Cisco IE 3000 Switch System Message Guide
- Device manager online help (available on the switch)

- Cisco IE 3000 Switch Hardware Installation Guide
- Cisco IE 3000 Switch Getting Started Guide
- Regulatory Compliance and Safety Information for the Cisco IE 3000 Switch
- Getting Started with Cisco Network Assistant
- Release Notes for Cisco Network Assistant
- Cisco Small Form-Factor Pluggable Modules Installation Notes
- For information about the Network Admission Control (NAC) features, see the *Network Admission Control Software Configuration Guide*
- These compatibility matrix documents are available from this Cisco.com site:

 $http://www.cisco.com/en/US/products/hw/modules/ps5455/products\_device\_support\_tables\_list.html$ 

- Cisco Gigabit Ethernet Transceiver Modules Compatibility Matrix

# **Obtaining Documentation and Submitting a Service Request**

For information on obtaining documentation, submitting a service request, and gathering additional information, see the monthly *What's New in Cisco Product Documentation*, which also lists all new and revised Cisco technical documentation, at:

http://www.cisco.com/en/US/docs/general/whatsnew/whatsnew.html

Subscribe to the *What's New in Cisco Product Documentation* as a Really Simple Syndication (RSS) feed and set content to be delivered directly to your desktop using a reader application. The RSS feeds are a free service and Cisco currently supports RSS version 2.0.

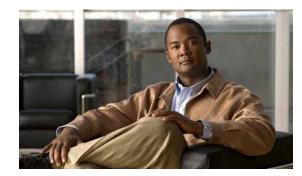

# CHAPTER

# **Using the Command-Line Interface**

The Cisco IE 3000 switch is supported by Cisco IOS software. This chapter describes how to use the switch command-line interface (CLI) to configure software features.

- For a complete description of the commands that support these features, see Chapter 2, "Cisco IE 3000 Switch Cisco IOS Commands."
- For information on the bootloader commands, see Appendix A, "IE 3000 Switch Bootloader Commands."
- For information on the debug commands, see Appendix B, "IE 3000 Switch Debug Commands."
- For information on the **show platform** commands, see Appendix C, "IE 3100 Switch Show Platform Commands."
- For more information on Cisco IOS Release 12.2, see the *Cisco IOS Release 12.2 Command Summary*.
- For task-oriented configuration steps, see the software configuration guide for this release.

In this document, IP refers to IP version 4 (IPv4) unless there is a specific reference to IP version 6 (IPv6).

## **CLI Command Modes**

This section describes the CLI command mode structure. Command modes support specific Cisco IOS commands. For example, the **interface** *interface-id* command only works when entered in global configuration mode.

These are the main command modes for the switch:

- User EXEC
- Privileged EXEC
- Global configuration
- Interface configuration
- · Config-vlan
- VLAN configuration
- Line configuration

Table 1-1 lists the main command modes, how to access each mode, the prompt you see in that mode, and how to exit that mode. The prompts listed use the default name *Switch*.

#### Table 1-1 Command Modes Summary

| Command Mode               | Access Method                                                                                                | Prompt               | Exit or Access Next Mode                                                                                     |
|----------------------------|----------------------------------------------------------------------------------------------------|----------------------|----------------------------------------------------------------------------------------------------|
| User EXEC                  | This is the first level of access.                                                                           | Switch>              | Enter the <b>logout</b> command.                                                                             |
|                            | (For the switch) Change terminal settings, perform basic tasks, and list system information.                 |                      | To enter privileged EXEC mode, enter the <b>enable</b> command.                                              |
| Privileged EXEC            | From user EXEC mode, enter the <b>enable</b> command.                                                        | Switch#              | To exit to user EXEC mode, enter the <b>disable</b> command.                                                 |
|                            |                                                                                                    |                      | To enter global configuration mode,<br>enter the <b>configure</b> command.                                   |
| Global configuration       | From privileged EXEC mode,<br>enter the <b>configure</b> command.                                            | Switch(config)#      | To exit to privileged EXEC mode,<br>enter the <b>exit</b> or <b>end</b> command, or<br>press <b>Ctrl-Z</b> . |
|                            |                                                                                                    |                      | To enter interface configuration mode,<br>enter the <b>interface</b> configuration<br>command.               |
| Interface<br>configuration | From global configuration mode,<br>specify an interface by entering<br>the <b>interface</b> command followed | Switch(config-if)#   | To exit to privileged EXEC mode,<br>enter the <b>end</b> command, or press<br><b>Ctrl-Z</b> .                |
|                            | by an interface identification.                                                                              |                      | To exit to global configuration mode,<br>enter the <b>exit</b> command.                                      |
| VLAN<br>configuration      | In global configuration mode,<br>enter the <b>vlan</b> <i>vlan-id</i> command.                               | Switch(config-vlan)# | To exit to global configuration mode,<br>enter the <b>exit</b> command.                                      |
|                            |                                                                                                    |                      | To return to privileged EXEC mode,<br>enter the <b>end</b> command, or press<br><b>Ctrl-Z</b> .              |
| Line configuration         | From global configuration mode, specify a line by entering the <b>line</b>                                   | Switch(config-line)# | To exit to global configuration mode,<br>enter the <b>exit</b> command.                                      |
|                            | command.                                                                                                    |                      | To return to privileged EXEC mode,<br>enter the <b>end</b> command, or press<br><b>Ctrl-Z</b> .              |

#### **User EXEC Mode**

After you access the device, you are automatically in user EXEC command mode. The EXEC commands available at the user level are a subset of those available at the privileged level. In general, use the user EXEC commands to temporarily change terminal settings, perform basic tests, and list system information.

The supported commands can vary depending on the version of software in use. To display a comprehensive list of commands, enter a question mark (?) at the prompt.

Switch> ?

#### Privileged EXEC Mode

Because many of the privileged commands configure operating parameters, privileged access should be password-protected to prevent unauthorized use. The privileged command set includes those commands contained in user EXEC mode, as well as the **configure** privileged EXEC command through which you access the remaining command modes.

If your system administrator has set a password, you are prompted to enter it before being granted access to privileged EXEC mode. The password does not appear on the screen and is case sensitive.

The privileged EXEC mode prompt is the device name followed by the pound sign (#).

Switch#

Enter the **enable** command to access privileged EXEC mode:

Switch> **enable** Switch#

The supported commands can vary depending on the version of software in use. To display a comprehensive list of commands, enter a question mark (?) at the prompt.

Switch# ?

To return to user EXEC mode, enter the disable privileged EXEC command.

#### **Global Configuration Mode**

Global configuration commands apply to features that affect the device as a whole. Use the **configure** privileged EXEC command to enter global configuration mode. The default is to enter commands from the management console.

When you enter the **configure** command, a message prompts you for the source of the configuration commands:

Switch# configure Configuring from terminal, memory, or network [terminal]?

You can specify either the terminal or NVRAM as the source of configuration commands.

This example shows you how to access global configuration mode:

Switch# configure terminal Enter configuration commands, one per line. End with CNTL/Z.

The supported commands can vary depending on the version of software in use. To display a comprehensive list of commands, enter a question mark (?) at the prompt.

Switch(config)# ?

To exit global configuration command mode and to return to privileged EXEC mode, enter the **end** or **exit** command, or press **Ctrl-Z**.

#### Interface Configuration Mode

Interface configuration commands modify the operation of the interface. Interface configuration commands always follow a global configuration command, which defines the interface type.

Use the **interface** *interface-id* command to access interface configuration mode. The new prompt means interface configuration mode.

```
Switch(config-if)#
```

The supported commands can vary depending on the version of software in use. To display a comprehensive list of commands, enter a question mark (?) at the prompt.

```
Switch(config-if)# ?
```

To exit interface configuration mode and to return to global configuration mode, enter the **exit** command. To exit interface configuration mode and to return to privileged EXEC mode, enter the **end** command, or press **Ctrl-Z**.

#### VLAN Configuration Mode

Use this mode to configure normal-range VLANs (VLAN IDs 1 to 1005) or, when VTP mode is transparent, to configure extended-range VLANs (VLAN IDs 1006 to 4094). When VTP mode is transparent, the VLAN and VTP configuration is saved in the running configuration file, and you can save it to the switch startup configuration file by using the **copy running-config startup-config** privileged EXEC command. The configurations of VLAN IDs 1 to 1005 are saved in the VLAN database if VTP is in transparent or server mode. The extended-range VLAN configurations are not saved in the VLAN database.

Enter the vlan vlan-id global configuration command to access config-vlan mode:

```
Switch(config)# vlan 2000
Switch(config-vlan)#
```

The supported keywords can vary but are similar to the commands available in VLAN configuration mode. To display a comprehensive list of commands, enter a question mark (?) at the prompt.

Switch(config-vlan)# ?

For extended-range VLANs, all characteristics except the MTU size must remain at the default setting.

To return to global configuration mode, enter **exit**; to return to privileged EXEC mode, enter **end**. All the commands except **shutdown** take effect when you exit config-vlan mode.

#### Line Configuration Mode

Line configuration commands modify the operation of a terminal line. Line configuration commands always follow a line command, which defines a line number. Use these commands to change terminal parameter settings line-by-line or for a range of lines.

Use the **line vty** *line\_number* [*ending\_line\_number*] command to enter line configuration mode. The new prompt means line configuration mode. The following example shows how to enter line configuration mode for virtual terminal line 7:

```
Switch(config)# line vty 0 7
```

The supported commands can vary depending on the version of software in use. To display a comprehensive list of commands, enter a question mark (?) at the prompt.

```
Switch(config-line)# ?
```

To exit line configuration mode and to return to global configuration mode, use the **exit** command. To exit line configuration mode and to return to privileged EXEC mode, enter the **end** command, or press **Ctrl-Z**.

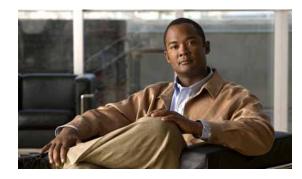

# снартек **2**

# **Cisco IE 3000 Switch Cisco IOS Commands**

## aaa accounting dot1x

Use the **aaa accounting dot1x** global configuration command to enable authentication, authorization, and accounting (AAA) accounting and to create method lists defining specific accounting methods on a per-line or per-interface basis for IEEE 802.1x sessions. Use the **no** form of this command to disable IEEE 802.1x accounting.

aaa accounting dot1x {name | default} start-stop {broadcast group {name | radius | tacacs+} [group {name | radius | tacacs+}...] | group {name | radius | tacacs+} [group {name | radius | tacacs+}...]}

**no aaa accounting dot1x** {*name* | **default**}

| Syntax Description | name       | Name of a server group. This is optional when you enter it after the <b>broadcast group</b> and <b>group</b> keywords.                                                                                                    |
|--------------------|------------|----------------------------------------------------------------------------------------------------|
|                    | default    | Use the accounting methods that follow as the default list for accounting services.                                                                                                    |
|                    | start-stop | Send a start accounting notice at the beginning of a process and a stop<br>accounting notice at the end of a process. The start accounting record is sent<br>in the background. The requested-user process begins regardless of whether<br>or not the start accounting notice was received by the accounting server. |
|                    | broadcast  | Enable accounting records to be sent to multiple AAA servers and send<br>accounting records to the first server in each group. If the first server is<br>unavailable, the switch uses the list of backup servers to identify the first<br>server.                                                                    |
|                    | group      | Specify the server group to be used for accounting services. These are valid server group names:                                                                                                    |
|                    |            | • <i>name</i> —Name of a server group.                                                                                                    |
|                    |            | • radius—List of all RADIUS hosts.                                                                                                    |
|                    |            | • <b>tacacs</b> +—List of all TACACS+ hosts.                                                                                                    |
|                    |            | The <b>group</b> keyword is optional when you enter it after the <b>broadcast group</b> and <b>group</b> keywords. You can enter more than optional <b>group</b> keyword.                                                                                                    |
|                    | radius     | (Optional) Enable RADIUS authorization.                                                                                                    |
|                    | tacacs+    | (Optional) Enable TACACS+ accounting.                                                                                                    |

| Defaults         | AAA accounting is disabled.                                                                                                    |                                                                                                    |
|------------------|----------------------------------------------------------------------------------------------------|----------------------------------------------------------------------------------------------------|
| Command Modes    | Global configuration                                                                                                    |                                                                                                    |
| Command History  | Release                                                                                                    | Modification                                                                                                    |
|                  | 12.2(44)EX                                                                                                    | This command was introduced.                                                                                                    |
| Usage Guidelines | This command requir                                                                                                    | es access to a RADIUS server.                                                                                                    |
|                  | We recommend that you enter the <b>dot1x reauthentication</b> interface configuration command before configuring IEEE 802.1x RADIUS accounting on an interface.      |                                                                                                    |
| Examples         | This example shows how to configure IEEE 802.1x accounting:<br>Switch(config)# aaa new-model<br>Switch(config)# aaa accounting dot1x default start-stop group radius |                                                                                                    |
| Note             | The RADIUS authentication server must be properly configured to accept and log update or watchdog packets from the AAA client.                                       |                                                                                                    |
| Related Commands | Command                                                                                                    | Description                                                                                                    |
|                  | aaa authentication<br>dot1x                                                                                                    | Specifies one or more AAA methods for use on interfaces running IEEE 802.1x.                                                                                                    |
|                  | aaa new-model                                                                                                    | Enables the AAA access control model. For syntax information, see the Cisco IOS Security Command Reference, Release 12.2 > Authentication, Authorization, and Accounting > Authentication Commands. |

dot1x reauthentication Enables or disables periodic reauthentication.

Sets the number of seconds between re-authentication attempts.

dot1x timeout

reauth-period

### aaa authentication dot1x

Use the aaa authentication dot1x global configuration command to specify the authentication, authorization, and accounting (AAA) method to use on ports complying with the IEEE 802.1x authentication. Use the **no** form of this command to disable authentication.

aaa authentication dot1x {default} method1

no aaa authentication dot1x {default}

| Syntax Description | default                                                                                                    | Use the listed authentication method that follows this argument as the default method when a user logs in.                                                                                      |
|--------------------|----------------------------------------------------------------------------------------------------|----------------------------------------------------------------------------------------------------|
|                    | method1                                                                                                    | Enter the <b>group radius</b> keywords to use the list of all RADIUS servers for authentication.                                                                                                |
|                    |                                                                                                    |                                                                                                    |
| Note               | Though other keywords are visible in the command-line help strings, only the <b>default</b> and <b>group radius</b> keywords are supported.                                                                                                    |                                                                                                    |
| Defaults           | No authentication                                                                                                    | n is performed.                                                                                                    |
| Command Modes      | Global configura                                                                                                    | tion                                                                                                    |
| Command History    | Release Modification                                                                                                    |                                                                                                    |
|                    | 12.2(44)EX                                                                                                    | This command was introduced.                                                                                                    |
| Jsage Guidelines   | The <i>method</i> argument identifies the method that the authentication algorithm tries in the given sequence to validate the password provided by the client. The only method that is truly IEEE 802.1x-compliant is the <b>group radius</b> method, in which the client data is validated against a RADIUS authentication server |                                                                                                    |
|                    | If you specify <b>group radius</b> , you must configure the RADIUS server by entering the <b>radius-server host</b> global configuration command.                                                                                                    |                                                                                                    |
|                    | Use the <b>show run</b> authentication me                                                                                                    | <b>nning-config</b> privileged EXEC command to display the configured lists of ethods.                                                                                                    |
| Examples           | list. This authenti                                                                                                    | ows how to enable AAA and how to create an IEEE 802.1x-compliant authentication ication first tries to contact a RADIUS server. If this action returns an error, the user is ss to the network. |
|                    | Switch(config)# aaa new-model<br>Switch(config)# aaa authentication dot1x default group radius                                                                                                    |                                                                                                    |
|                    | You can verify yo                                                                                                    | our settings by entering the <b>show running-config</b> privileged EXEC command.                                                                                                    |

Cisco IE 3000 Switch Command Reference

| Related Commands | Command             | Description                                                                                                    |
|------------------|---------------------|----------------------------------------------------------------------------------------------------|
|                  | aaa new-model       | Enables the AAA access control model. For syntax information, see the<br>Cisco IOS Security Command Reference, Release 12.2 > Authentication,<br>Authorization, and Accounting > Authentication Commands.                       |
|                  | show running-config | Displays the current operating configuration. For syntax information, select<br>Cisco IOS Configuration Fundamentals Command Reference, Release<br>12.2 > File Management Commands > Configuration File Management<br>Commands. |

# aaa authorization network

Use the **aaa authorization network** global configuration command to the configure the switch to use user-RADIUS authorization for all network-related service requests, such as IEEE 802.1x aaa-user access control lists (ACLs) or VLAN assignment. Use the **no** form of this command to disable RADIUS user authorization.

aaa authorization network default group radius

no aaa authorization network default

| Syntax Description | default group<br>radius                                                                                                    | Use the list of all RADIUS hosts in the server group as the default authorization list.                                                                                                    |  |
|--------------------|----------------------------------------------------------------------------------------------------|----------------------------------------------------------------------------------------------------|--|
| Defaults           | Authorization is disab                                                                                                    | led.                                                                                                    |  |
| Command Modes      | Global configuration                                                                                                    |                                                                                                    |  |
| Command History    | Release                                                                                                    | Modification                                                                                                    |  |
| -                  | 12.2(44)EX                                                                                                    | This command was introduced.                                                                                                    |  |
|                    | switch to download IEEE 802.1x authorization parameters from the RADIUS servers in the default<br>authorization list. The authorization parameters are used by features such as per-user ACLs or VLAN<br>assignment to get parameters from the RADIUS servers.<br>Use the <b>show running-config</b> privileged EXEC command to display the configured lists of authorization<br>methods. |                                                                                                    |  |
| Examples           | This example shows how to configure the switch for user RADIUS authorization for all network-related service requests:                                                                                                    |                                                                                                    |  |
|                    | Switch(config)# aaa authorization network default group radius                                                                                                    |                                                                                                    |  |
|                    | You can verify your se                                                                                                    | ettings by entering the <b>show running-config</b> privileged EXEC command.                                                                                                    |  |
| Related Commands   | Command                                                                                                    | Description                                                                                                    |  |
|                    | show running-config                                                                                                    | Displays the current operating configuration. For syntax information, select<br>Cisco IOS Configuration Fundamentals Command Reference, Release<br>12.2 > File Management Commands > Configuration File Management<br>Commands. |  |

# action

Use the **action** access-map configuration command to set the action for the VLAN access map entry. Use the **no** form of this command to return to the default setting.

action {drop | forward}

no action

| Syntax Description | drop                                                                                                    | Drop the packet when the specified conditions are matched.                                                                                                    |
|--------------------|----------------------------------------------------------------------------------------------------|----------------------------------------------------------------------------------------------------|
|                    | forward                                                                                                    | Forward the packet when the specified conditions are matched.                                                                                                    |
| Defaults           | The default acti                                                                                                    | on is to forward packets.                                                                                                    |
| Command Modes      | Access-map cor                                                                                                    | ifiguration                                                                                                    |
| Command History    | Release                                                                                                    | Modification                                                                                                    |
|                    | 12.2(52)SE                                                                                                    | This command was introduced.                                                                                                    |
| Usage Guidelines   | You enter access-map configuration mode by using the <b>vlan access-map</b> global configuration command.<br>If the action is <b>drop</b> , you should define the access map, including configuring any access control list (ACL) names in match clauses, before applying the map to a VLAN, or all packets could be dropped. |                                                                                                    |
|                    | In access-map configuration mode, use the <b>match</b> access-map configuration command to define the match conditions for a VLAN map. Use the <b>action</b> command to set the action that occurs when a packet matches the conditions.                                                                                      |                                                                                                    |
|                    | The drop and fo                                                                                                    | prward parameters are not used in the <b>no</b> form of the command.                                                                                                    |
| Examples           | -                                                                                                    | nows how to identify and apply a VLAN access map <i>vmap4</i> to VLANs 5 and 6 that causes rward an IP packet if the packet matches the conditions defined in access list <i>al2</i> : |
|                    | Switch(config-<br>Switch(config-<br>Switch(config-                                                                                                    | <pre># vlan access-map vmap4 access-map)# match ip address al2 access-map)# action forward access-map)# exit # vlan filter vmap4 vlan-list 5-6</pre>                                   |
|                    | You can verify                                                                                                    | your settings by entering the show vlan access-map privileged EXEC command.                                                                                                    |

| Related Commands | Command                            | Description                                                                                                    |
|------------------|------------------------------------|----------------------------------------------------------------------------------------------------|
|                  | access-list {deny   permit}        | Configures a standard numbered ACL. For syntax information, select<br>Cisco IOS IP Command Reference, Volume 1 of 3:Addressing<br>and Services, Release 12.2 > IP Services Commands.                   |
|                  | ip access-list                     | Creates a named access list. For syntax information, select <b>Cisco</b><br><b>IOS IP Command Reference, Volume 1 of 3:Addressing and</b><br><b>Services, Release 12.2 &gt; IP Services Commands</b> . |
|                  | mac access-list extended           | Creates a named MAC address access list.                                                                                                    |
|                  | match (class-map<br>configuration) | Defines the match conditions for a VLAN map.                                                                                                    |
|                  | show vlan access-map               | Displays the VLAN access maps created on the switch.                                                                                                    |
|                  | vlan access-map                    | Creates a VLAN access map.                                                                                                    |

### alarm facility fcs-hysteresis

Use the **alarm facility fcs-hysteresis** global configuration command to set the frame check sequence (FCS) error hysteresis threshold as a percentage of fluctuation from the FCS bit-error rate. Use the **no** form of this command to set the FCS error hysteresis threshold to its default value.

alarm facility fcs-hysteresis percentage

no alarm facility fcs-hysteresis percentage

| Syntax Description        | percentage                                       | Hysteresis threshold fluctuation. The range is 1 to 10 percent.                                                                                                    |
|---------------------------|--------------------------------------------------|----------------------------------------------------------------------------------------------------|
| Defaults<br>Command Modes | The default threshold-va<br>Global configuration | ulue is 10 percent.                                                                                                    |
| Command History           | Release                                          | Modification                                                                                                    |
|                           | 12.2(44)EX                                       | This command was introduced.                                                                                                    |
| Usage Guidelines          | configured rate.<br>You set the FCS hysteres     | d to cause an alarm to trigger when the FCS bit-error rate fluctuates near the<br>sis threshold for all ports on the switch. You set the FCS error rate on a per-port<br>areshold interface configuration command. |
|                           |                                                  | e default, it appears in the output of the <b>show running-config</b> privileged EXEC                                                                                                    |
| Examples                  |                                                  | v to set the FCS error hysteresis to 5 percent. The alarm is not triggered unless<br>than 5 percent from the configured FCS bit-error rate.                                                                        |
|                           | Switch(config)# <b>alarm</b>                     | facility fcs-hysteresis 5                                                                                                    |
| Related Commands          | Command                                          | Description                                                                                                    |
|                           | fcs-threshold                                    | Sets an FCS error rate for an interface.                                                                                                    |
|                           | show running-config                              | Displays the running configuration on the switch, including FCS hysteresis threshold if it is not set at the default.                                                                                              |

#### alarm facility power-supply

Use the **alarm facility power-supply** global configuration command to set the alarm options for a missing or failing power supply when the system is operating in dual power-supply mode. Use the **no** form of the command to disable the specified setting.

alarm facility power-supply {disable | notifies | relay {major | minor} | syslog}

no alarm facility power-supply {disable | notifies | relay {major | minor} | syslog}

| Syntax Description | disable                                                                                                    | Disable the power supply alarm.                                                                                             |
|--------------------|----------------------------------------------------------------------------------------------------|----------------------------------------------------------------------------------------------------|
|                    | notifies                                                                                                    | Send power supply alarm traps to an SNMP server.                                                                            |
|                    | relay major                                                                                                    | Send the alarm to the major relay circuitry.                                                                                |
|                    | relay minor                                                                                                    | Send the alarm to the minor relay circuitry.                                                                                |
|                    | syslog                                                                                                    | Send power supply alarm traps to a syslog server.                                                                           |
| Defaults           | A power supply alarm messa                                                                                                    | age is stored but not sent to an SNMP server, to a relay, or to a syslog server.                                            |
| Command Modes      | Global configuration                                                                                                    |                                                                                                    |
| Command History    | Release                                                                                                    | Modification                                                                                                    |
| 2                  | 12.2(44)EX                                                                                                    | This command was introduced.                                                                                                |
| Usage Guidelines   | power supply is connected,<br>dual power-mode operation.                                                                                                    |                                                                                                    |
|                    | •                                                                                                    | keyword to send alarm traps to an SNMP host, you need to set up an SNMP<br>erver enable traps global configuration command. |
| Examples           | This example shows how to set the power-supply monitoring alarm to go to the minor relay circuitry:<br>Switch(config)# alarm facility power-supply relay minor |                                                                                                    |
| Related Commands   | Command                                                                                                    | Description                                                                                                    |
|                    | ptp (global configuration)                                                                                                    | Sets the switch to operate in dual power-supply mode.                                                                       |
|                    | show alarm settings                                                                                                    | Displays environmental alarm settings and options.                                                                          |
|                    | snmp-server enable traps                                                                                                    | Enables the switch to send SNMP notification for various trap types to the network management system (NMS).                 |

### alarm facility temperature

Use the **alarm facility temperature** global configuration command to configure a primary temperature monitoring alarm or to configure a secondary temperature alarm threshold with a lower maximum temperature threshold. Use the **no** form of this command to delete the temperature monitoring alarm configuration or to disable the secondary temperature alarm.

alarm facility temperature {primary {high | low | notifies | relay {major | minor} | syslog} | secondary {high | low | notifies | relay {major | minor} | syslog}}

no alarm facility temperature {primary {high | low | notifies | relay {major | minor} | syslog} | secondary {high / low / notifies | relay {major | minor}| syslog}}

| Syntax Description | high                                                                                                    | Set the high temperature threshold for the primary or secondary temperature alarm. The range is $-238$ to $572^{\circ}$ F ( $-150$ to $300^{\circ}$ C).                                          |
|--------------------|----------------------------------------------------------------------------------------------------|----------------------------------------------------------------------------------------------------|
|                    | low                                                                                                    | Set the low temperature threshold for the primary or secondary temperature alarm. The range is -328 to 482°F (-200 to 250°C).                                                                    |
|                    | notifies                                                                                                    | Send primary or secondary temperature alarm traps to an SNMP server.                                                                                                    |
|                    | relay major                                                                                                    | Send the primary or secondary temperature alarm to the major relay circuitry.                                                                                                    |
|                    | relay minor                                                                                                    | Send the primary or secondary temperature alarm to the minor relay circuitry.                                                                                                    |
|                    | syslog                                                                                                    | Send primary or secondary temperature alarm traps to a syslog server.                                                                                                    |
|                    |                                                                                                    |                                                                                                    |
| Defaults           | The primary temperature alarm is enabled for a $-4$ to 203°F ( $-20$ to 95°C) range and cannot be disabled<br>It is associated with a major relay. The secondary temperature alarm is disabled by default. |                                                                                                    |
| Command Modes      | Global configura                                                                                                    | tion                                                                                                    |
| Command History    | Release                                                                                                    | Modification                                                                                                    |
| -                  | 12.2(44)EX1                                                                                                    | This command was introduced.                                                                                                    |
| Usage Guidelines   | The primary tem alarm options.                                                                                                    | perature alarm is automatically enabled. It cannot be disabled, but you can configure                                                                                                    |
|                    | You can modify                                                                                                    | the primary temperature alarm range by using the <b>high</b> and <b>low</b> keywords.                                                                                                    |
|                    |                                                                                                    | secondary temperature alarm to trigger a high temperature alarm that is lower than the ry temperature threshold, which is $203^{\circ}$ F (95°C). You can configure the temperature arm options. |
|                    | Before you use the <b>notifies</b> keyword to sent alarm traps to an SNMP host, you need to set up an SNMP server by using the <b>snmp-server enable traps</b> global configuration command.               |                                                                                                    |

| Examples         | This example shows how to set the secondary temperature with a high threshold value of 113°F (45°C) with alarms and how to send traps to the minor relay circuitry, to the syslog, and to an SNMP server:                                                                       |                                                                                                    |  |
|------------------|----------------------------------------------------------------------------------------------------|----------------------------------------------------------------------------------------------------|--|
|                  | Switch(config)# alarm faci<br>Switch(config)# alarm faci                                                                                                    | lity temperature secondary high 45<br>lity temperature secondary relay minor<br>lity temperature secondary syslog<br>lity temperature secondary notifies |  |
|                  | This example shows how to disable the secondary temperature alarm:<br>Switch(config) # no alarm facility temperature secondary 45<br>This example shows how to set the primary temperature alarm with alarms and traps to go to the syslog<br>and to the major relay circuitry: |                                                                                                    |  |
|                  |                                                                                                    |                                                                                                    |  |
|                  |                                                                                                    |                                                                                                    |  |
|                  |                                                                                                    | lity temperature primary syslog<br>lity temperature primary relay major                                                                                  |  |
| Related Commands | Command                                                                                                    | Description                                                                                                    |  |
|                  | show alarm settings                                                                                                    | Displays environmental alarm settings and options.                                                                                                    |  |
|                  | snmp-server enable traps                                                                                                    | Enables the switch to send SNMP notification for various trap types to                                                                                   |  |

the network management system (NMS).

## alarm profile (global configuration)

Use the **alarm profile** global configuration command to create an alarm profile and to enter alarm profile configuration mode. Use the **no** form of this command to delete an alarm profile.

alarm profile name

no alarm profile name

| Syntax Description | name                                                                                                    | Alarm profile name           |  |
|--------------------|----------------------------------------------------------------------------------------------------|------------------------------|--|
|                    |                                                                                                    |                              |  |
| Defaults           | No alarm profiles are created.<br>When a profile is created, none of the alarms are enabled.                                                                                                |                              |  |
|                    |                                                                                                    |                              |  |
| Command Modes      | Global configuration                                                                                                    | n                            |  |
| Command History    | Release                                                                                                    | Modification                 |  |
|                    | 12.2(44)EX                                                                                                    | This command was introduced. |  |
|                    |                                                                                                    |                              |  |
| Usage Guidelines   | In alarm-profile configuration mode, these commands are available:                                                                                                    |                              |  |
|                    | • alarm <i>alarm-id</i> : enables the specified alarm.                                                                                                    |                              |  |
|                    | • exit: exits from alarm-profile configuration mode.                                                                                                    |                              |  |
|                    | • help: displays a description of the interactive help system.                                                                                                    |                              |  |
|                    | • <b>no</b> : negates or sets the default values of a command.                                                                                                    |                              |  |
|                    | • <b>notifies</b> <i>alarm-id</i> : enables notification for the alarm, which means sending a Simple Network Management Protocol (SNMP) trap to an SNMP server.                             |                              |  |
|                    | • <b>relay-major</b> <i>alarm-id</i> : enables sending the alarm to the major relay circuitry.                                                                                              |                              |  |
|                    | • <b>relay-minor</b> <i>alarm-id</i> : enables sending the alarm to the minor relay circuitry.                                                                                              |                              |  |
|                    | • <b>syslog</b> <i>alarm-id</i> : enables sending the alarm to a syslog file.                                                                                                    |                              |  |
|                    | For <i>alarm-id</i> , you can enter one or more alarm IDs separated by a space.                                                                                                    |                              |  |
|                    | Before you use the <b>notifies</b> keyword to send alarm traps to a SNMP host, you need to set up an SNMP server by using the <b>snmp-server enable traps</b> global configuration command. |                              |  |
|                    | There is a default profile for all interfaces. Enter the <b>show alarm profile</b> user EXEC command and see the output for defaultPort.                                                    |                              |  |

Table 2-1 lists the alarm IDs and the corresponding alarm descriptions.

| AlarmList ID | Alarm Description                 |
|--------------|-----------------------------------|
| 1            | Link Fault.                       |
| 2            | Port not Forwarding.              |
| 3            | Port not Operating.               |
| 4            | FCS Error Rate exceeds threshold. |

 Table 2-1
 AlarmList ID Numbers and Alarm Descriptions

After you have created an alarm profile, you can attach the profile to an interface by using the **alarm-profile** interface configuration command.

By default, the *defaultPort* profile is applied to all interfaces. This profile enables only the Port Not Operating (3) alarm. You can modify this profile by using the **alarm profile defaultPort** global configuration command to enter alarm profile configuration mode for this profile.

#### **Examples**

This example shows how to create the alarm profile *fastE* for a port with the link-down (alarm 1) and port not forwarding (alarm 2) alarms enabled. The link-down alarm is connected to the minor relay circuitry, and the port not forwarding alarm is connected to the major relay circuitry. These alarms are sent to an SNMP server and written to the system log file (syslog).

```
Switch(config)# alarm profile fastE
Switch(config-alarm-prof)# alarm 1 2
Switch(config-alarm-prof)# relay major 2
Switch(config-alarm-prof)# relay minor 1
Switch(config-alarm-prof)# notifies 1 2
Switch(config-alarm-prof)# syslog 1 2
```

This example shows how to delete the alarm relay profile named *my-profile*:

Switch(config) # no alarm profile my-profile

| Related Commands | Command                                 | Description                                                                                                    |
|------------------|-----------------------------------------|----------------------------------------------------------------------------------------------------|
|                  | alarm profile (interface configuration) | Attaches an alarm profile to an interface.                                                                           |
|                  | show alarm settings                     | Displays all alarm profiles or a specified alarm profile and lists the interfaces to which each profile is attached. |
|                  | snmp-server enable traps                | Enables the switch to send SNMP notification for various trap types to the network management system (NMS).          |

### alarm profile (interface configuration)

Use the **alarm profile** interface configuration command to attach an alarm profile to a port. Use the **no** form of this command to detach the profile from the port.

alarm profile name

no alarm profile

| Syntax Description | name                                                                                                    | Alarm profile name                                                                                                    |  |
|--------------------|----------------------------------------------------------------------------------------------------|----------------------------------------------------------------------------------------------------|--|
| Defaults           | The alarm profile <i>defaultPort</i> is applied to all interfaces. In this profile, only the Port Not Operating alarm is enabled. |                                                                                                    |  |
| Command Modes      | Interface configuration                                                                                                    |                                                                                                    |  |
| Command History    | Release                                                                                                    | Modification                                                                                                    |  |
|                    | 12.2(44)EX                                                                                                    | This command was introduced.                                                                                                    |  |
| Usage Guidelines   | alarms and specifying th                                                                                                    | lobal configuration command to create the alarm profile, enabling one or more<br>ne alarm options.<br>alarm profile to an interface.                  |  |
|                    | -                                                                                                    | m profile to an interface, it overwrites any previous alarm profile that was (including the <i>defaultPort</i> profile).                              |  |
| Examples           | Switch(config)# <b>inter</b><br>Switch(config-if)# <b>al</b>                                                                      | <b>arm profile fastE</b><br>w to detach the alarm profile from a port and return it to the <i>defaultPort</i> profile:<br><b>face fastethernet1/2</b> |  |
| Related Commands   | Command                                                                                                    | Description                                                                                                    |  |
|                    | alarm profile (global configuration)                                                                                              | Creates or identifies an alarm profile and enters alarm-profile configuration mode.                                                                   |  |
|                    | show alarm settings                                                                                                    | Displays all alarm profiles or a specified alarm profile and lists the interfaces                                                                     |  |

to which each profile is attached.

### alarm relay-mode

Use the **alarm relay-mode** global configuration command to set the alarm relay mode for the switch to positive or negative. Use the **no** form of the command to set the alarm relay mode to the default mode.

alarm relay-mode {negative}

**no alarm relay-mode** {*negative*}

| Syntax Description           | negative                                               | Set the alarm relay mode to negative.                                                                                                    |
|------------------------------|--------------------------------------------------------|----------------------------------------------------------------------------------------------------|
| Defaults                     | •                                                      | ays are in positive mode when they are open. When there is no power to the are open. The alarm relays close when one or more alarm events are detected.      |
| Command Modes                | Global configuration                                   |                                                                                                    |
| Command History              | Release                                                | Modification                                                                                                    |
|                              | 12.2(44)EX                                             | This command was introduced.                                                                                                    |
| Usage Guidelines             |                                                        | vert the behavior of the alarm relays. When the alarm relay mode is set to<br>e normally closed. When one or more alarm events are detected, the appropriate |
|                              |                                                        |                                                                                                    |
| Examples                     | This example shows how                                 | v to set the alarm relays to negative mode:                                                                                                    |
| Examples                     | -                                                      | v to set the alarm relays to negative mode:<br>relay-mode negative                                                                                           |
| Examples                     | This example shows how<br>Switch(config)# <b>alarm</b> |                                                                                                    |
| Examples<br>Related Commands | -                                                      |                                                                                                    |
|                              | Switch(config)# <b>alarm</b>                           | relay-mode negative                                                                                                    |
|                              | Switch(config)# alarm Command alarm profile (global    | relay-mode negative           Description           Creates or identifies an alarm profile and enters alarm-profile configuration                            |

#### archive download-sw

Use the **archive download-sw** privileged EXEC command to download a new image from a TFTP server to the switch and to overwrite or keep the existing image.

archive download-sw {/directory | /force-reload | /imageonly | /leave-old-sw | /no-set-boot | no-version-check | /overwrite | /reload | /safe} source-url

| Syntax Description | /directory        | Specify a directory for the images.                                                                                                    |
|--------------------|-------------------|----------------------------------------------------------------------------------------------------|
|                    | /force-reload     | Unconditionally force a system reload after successfully downloading the software image.                                                                                                    |
|                    | /imageonly        | Download only the software image but not the HTML files associated with<br>the embedded device manager. The HTML files for the existing version<br>are deleted only if the existing version is being overwritten or removed. |
|                    | /leave-old-sw     | Keep the old software version after a successful download.                                                                                                    |
|                    | /no-set-boot      | Do not alter the setting of the BOOT environment variable to point to the new software image after it is successfully downloaded.                                                                                            |
|                    | /no-version-check | Download the software image without verifying its version compatibility with the image that is running on the switch.                                                                                                    |
|                    | /overwrite        | Overwrite the software image in flash memory with the downloaded image.                                                                                                    |
|                    | /reload           | Reload the system after successfully downloading the image unless the configuration has been changed and not saved.                                                                                                    |
|                    | /safe             | Keep the current software image. Do not delete it to make room for the<br>new software image before the new image is downloaded. The current<br>image is deleted after the download.                                         |

|                  | source-url                                                                            | The source URL alias for a local or network file system. These options are supported:                                                                                                    |  |
|------------------|---------------------------------------------------------------------------------------|----------------------------------------------------------------------------------------------------|--|
|                  |                                                                                       | <ul> <li>The syntax for the secondary boot loader (BS1):</li> <li>bs1:</li> </ul>                                                                                                    |  |
|                  |                                                                                       | • The syntax for the local flash file system: flash:                                                                                                    |  |
|                  |                                                                                       | <ul> <li>The syntax for the FTP:<br/>ftp:[[//username[:password]@location]/directory]/image-name.tar</li> </ul>                                                                                             |  |
|                  |                                                                                       | <ul> <li>The syntax for an HTTP server:<br/>http://[[username:password]@]{hostname /<br/>host-ip}[/directory]/image-name.tar</li> </ul>                                                                     |  |
|                  |                                                                                       | <ul> <li>The syntax for a secure HTTP server:<br/>https://[[username:password]@]{hostname /<br/>host-ip}[/directory]/image-name.tar</li> </ul>                                                              |  |
|                  |                                                                                       | <ul> <li>The syntax for the Remote Copy Protocol (RCP):<br/>rcp:[[//username@location]/directory]/image-name.tar</li> </ul>                                                                                 |  |
|                  |                                                                                       | <ul> <li>The syntax for the TFTP:<br/>tftp:[[//location]/directory]/image-name.tar</li> </ul>                                                                                                    |  |
|                  |                                                                                       | The <i>image-name</i> .tar is the software image to download and install on the switch.                                                                                                    |  |
|                  |                                                                                       |                                                                                                    |  |
| Defaults         | The current softwar                                                                   | re image is not overwritten with the downloaded image.                                                                                                    |  |
|                  | Both the software in                                                                  | mage and HTML files are downloaded.                                                                                                    |  |
|                  | The new image is d                                                                    | ownloaded to the flash: file system.                                                                                                    |  |
|                  | The BOOT environ                                                                      | ment variable is changed to point to the new software image on the flash: file system.                                                                                                    |  |
|                  | Image names are ca                                                                    | ase sensitive; the image file is provided in tar format.                                                                                                    |  |
| Command Modes    | Privileged EXEC                                                                       |                                                                                                    |  |
| Command History  | Release                                                                               | Modification                                                                                                    |  |
| 2                | 12.2(44)EX                                                                            | This command was introduced.                                                                                                    |  |
| Usage Cuidelines | Use the exchine do                                                                    | muland an (dimentany command to specify a dimentany and time                                                                                                    |  |
| Usage Guidelines | Use the <b>archive download-sw</b> /directory command to specify a directory one time |                                                                                                    |  |
|                  |                                                                                       | tion removes the HTML files for the existing image if the existing image is being d. Only the Cisco IOS image (without the HTML files) is downloaded.                                                       |  |
|                  |                                                                                       | <b>leave-old-sw</b> option can cause the new image download to fail if there is insufficient<br>aving the software in place prevents the new image from fitting in flash memory due<br>s, an error results. |  |
|                  |                                                                                       |                                                                                                    |  |

|                  | If you used the <b>/leave-old-sw</b> option and did not overwrite the old image when you downloaded the new one, you can remove the old image by using the <b>delete</b> privileged EXEC command. For more information, see the "delete" section on page 2-112.                                                                  |
|------------------|----------------------------------------------------------------------------------------------------|
|                  | Use the /overwrite option to overwrite the image on the flash device with the downloaded one.                                                                                                    |
|                  | If you specify the command <i>without</i> the <b>/overwrite</b> option, the download algorithm verifies that the new image is not the same as the one on the switch flash device. If the images are the same, the download does not occur. If the images are different, the old image is deleted, and the new one is downloaded. |
|                  | After downloading a new image, enter the <b>reload</b> privileged EXEC command to begin using the new image, or specify the / <b>reload</b> or / <b>force-reload</b> option in the <b>archive download-sw</b> command.                                                                                                    |
|                  | Use the /directory option to specify a directory for images.                                                                                                    |
| Examples         | This example shows how to download a new image from a TFTP server at 172.20.129.10 and to overwrite the image on the switch:                                                                                                    |
|                  | Switch# archive download-sw /overwrite tftp://172.20.129.10/test-image.tar                                                                                                    |
|                  | This example shows how to download only the software image from a TFTP server at 172.20.129.10 to the switch:                                                                                                    |
|                  | Switch# archive download-sw /imageonly tftp://172.20.129.10/test-image.tar                                                                                                    |
|                  | This example shows how to keep the old software version after a successful download:                                                                                                    |
|                  | Switch# archive download-sw /leave-old-sw tftp://172.20.129.10/test-image.tar                                                                                                    |
|                  |                                                                                                    |
| Polatod Commands | Command Description                                                                                                    |

| Related Commands | Command           | Description                                                                               |
|------------------|-------------------|-------------------------------------------------------------------------------------------|
|                  | archive tar       | Creates a tar file, lists the files in a tar file, or extracts the files from a tar file. |
|                  | archive upload-sw | Uploads an existing image on the switch to a server.                                      |
|                  | delete            | Deletes a file or directory on the flash memory device.                                   |

### archive tar

Use the **archive tar** privileged EXEC command to create a tar file, list files in a tar file, or extract the files from a tar file.

archive tar {/create destination-url flash:/file-url} | {/table source-url} | {/xtract source-url flash:/file-url [dir/file...]}

| Syntax Description | / <b>create</b> destination-url<br><b>flash:</b> /file-url | Create a new tar file on the local or network file system.                                                                                                    |
|--------------------|------------------------------------------------------------|----------------------------------------------------------------------------------------------------|
|                    |                                                            | For <i>destination-url, specify the</i> destination URL alias for the local or network file system and the name of the tar file to create. These options are supported:                                                             |
|                    |                                                            | • The syntax for the local flash filesystem: flash:                                                                                                    |
|                    |                                                            | <ul> <li>The syntax for the FTP:<br/>ftp:[[//username[:password]@location]/directory]/tar-filename.tar</li> </ul>                                                                                                    |
|                    |                                                            | <ul> <li>The syntax for an HTTP server:<br/>http://[[username:password]@]{hostname /<br/>host-ip}[/directory]/image-name.tar</li> </ul>                                                                                             |
|                    |                                                            | <ul> <li>The syntax for a secure HTTP server:<br/>https://[[username:password]@]{hostname /<br/>host-ip}[/directory]/image-name.tar</li> </ul>                                                                                      |
|                    |                                                            | <ul> <li>The syntax for the Remote Copy Protocol (RCP) is:<br/>rcp:[[//username@location]/directory]/tar-filename.tar</li> </ul>                                                                                                    |
|                    |                                                            | <ul> <li>The syntax for the TFTP:<br/>tftp:[[//location]/directory]/tar-filename.tar</li> </ul>                                                                                                    |
|                    |                                                            | The <i>tar-filename</i> .tar is the tar file to be created.                                                                                                    |
|                    |                                                            | For <b>flash</b> :/ <i>file-url, specify the location on the local flash file system from</i> which the new tar file is created.                                                                                                    |
|                    |                                                            | An optional list of files or directories within the source directory can be<br>specified to write to the new tar file. If none are specified, all files and<br>directories at this level are written to the newly created tar file. |

| /table source-url                  | Display the contents of an existing tar file to the screen.                                                                                                    |  |  |  |
|------------------------------------|----------------------------------------------------------------------------------------------------|--|--|--|
|                                    | For <i>source-url</i> , specify the source URL alias for the local or network file system. These options are supported:                                                                                                    |  |  |  |
|                                    | • The syntax for the local flash file system: <b>flash:</b>                                                                                                    |  |  |  |
|                                    | <ul> <li>The syntax for the FTP:<br/>ftp:[[//username[:password]@location]/directory]/tar-filename.tag</li> </ul>                                                                                                    |  |  |  |
|                                    | <ul> <li>The syntax for an HTTP server:<br/>http://[[username:password]@]{hostname /<br/>host-ip}[/directory]/image-name.tar</li> </ul>                                                                                                    |  |  |  |
|                                    | <ul> <li>The syntax for a secure HTTP server:<br/>https://[[username:password]@]{hostname /<br/>host-ip}[/directory]/image-name.tar</li> </ul>                                                                                                    |  |  |  |
|                                    | <ul> <li>The syntax for the RCP:<br/>rcp:[[//username@location]/directory]/tar-filename.tar</li> </ul>                                                                                                    |  |  |  |
|                                    | <ul> <li>The syntax for the TFTP:<br/>tftp:[[//location]/directory]/tar-filename.tar</li> </ul>                                                                                                    |  |  |  |
|                                    | The <i>tar-filename</i> .tar is the tar file to display.                                                                                                    |  |  |  |
| /xtract source-url                 | Extract files from a tar file to the local file system.                                                                                                    |  |  |  |
| <b>flash:</b> /file-url [dir/file] | For <i>source-url</i> , specify <i>t</i> he source URL alias for the local file system. These options are supported:                                                                                                    |  |  |  |
|                                    | • The syntax for the local flash file system: <b>flash:</b>                                                                                                    |  |  |  |
|                                    | <ul> <li>The syntax for the FTP:<br/>ftp:[[//username[:password]@location]/directory]/tar-filename.tag</li> </ul>                                                                                                    |  |  |  |
|                                    | <ul> <li>The syntax for an HTTP server:<br/>http://[[username:password]@]{hostname /<br/>host-ip}[/directory]/image-name.tar</li> </ul>                                                                                                    |  |  |  |
|                                    | <ul> <li>The syntax for a secure HTTP server:<br/>https://[[username:password]@]{hostname /<br/>host-ip}[/directory]/image-name.tar</li> </ul>                                                                                                    |  |  |  |
|                                    | <ul> <li>The syntax for the RCP:<br/>rcp:[[//username@location]/directory]/tar-filename.tar</li> </ul>                                                                                                    |  |  |  |
|                                    | <ul> <li>The syntax for the TFTP:<br/>tftp:[[//location]/directory]/tar-filename.tar</li> </ul>                                                                                                    |  |  |  |
|                                    | The <i>tar-filename</i> .tar is the tar file from which to extract.                                                                                                    |  |  |  |
|                                    | For <b>flash</b> :/ <i>file-url</i> [ <i>dir/file</i> ], specify the location on the local flash file system into which the tar file is extracted. Use the <i>dir/file</i> option to specify an optional list of files or directories within the tar file to be extracted. If none are specified, all files and directories are extracted. |  |  |  |

Defaults

There is no default setting.

#### Command Modes Privileged EXEC **Command History** Release Modification 12.2(44)EX This command was introduced. **Usage Guidelines** Filenames and directory names are case sensitive. Image names are case sensitive. Examples This example shows how to create a tar file. The command writes the contents of the *new-configs* directory on the local flash device to a file named *saved.tar* on the TFTP server at 172.20.10.30: Switch# archive tar /create tftp:172.20.10.30/saved.tar flash:/new\_configs This example shows how to display the contents of the file that is in flash memory. The contents of the tar file appear on the screen: Switch# archive tar /table flash:cies-lanbase-tar.12-44.EX.tar info (219 bytes) cies-lanbase-mz.12-44.EX/ (directory) -ipservices-mz.12-25.SEBcies-lanbase-mz.12-44.EX (610856 bytes) -ipservices-mz.12-25.SEBcies-lanbase-mz.12-44.EX/info (219 bytes) info.ver (219 bytes) This example shows how to display only the /html directory and its contents: flash:cies-lanbase-tar.12-44.EX.tar cies-lanbase-12-44.EX/html cies-lanbase-mz.12-44.EX/html/ (directory) cies-lanbase-mz.12-44.EX/html/const.htm (556 bytes) cies-lanbase-mz.12-44.EX/html/xhome.htm (9373 bytes) cies-lanbase-mz.12-44.EX/html/menu.css (1654 bytes) <output truncated> This example shows how to extract the contents of a tar file on the TFTP server at 172.20.10.30. This

This example shows how to extract the contents of a tar file on the TFTP server at 172.20.10.30. This command extracts just the *new-configs* directory into the root directory on the local flash file system. The remaining files in the *saved.tar* file are ignored.

Switch# archive tar /xtract tftp://172.20.10.30/saved.tar flash:/new-configs

| Related Commands | Command             | Description                                             |
|------------------|---------------------|---------------------------------------------------------|
|                  | archive download-sw | Downloads a new image from a TFTP server to the switch. |
|                  | archive upload-sw   | Uploads an existing image on the switch to a server.    |

## archive upload-sw

Use the archive upload-sw privileged EXEC command to upload an existing switch image to a server.

archive upload-sw [/version version\_string] destination-url

| Syntax Description | /version version_string                                                                                                    | (Optional) Specify the specific version string of the image to be uploaded.                                                                                                    |                                                                                                    |
|--------------------|----------------------------------------------------------------------------------------------------|----------------------------------------------------------------------------------------------------|----------------------------------------------------------------------------------------------------|
|                    | destination-url                                                                                                    | <ul> <li>The destination URL alias for a local or network file system. These options are supported:</li> <li>The syntax for the local flash file system: flash:</li> </ul>              |                                                                                                    |
|                    |                                                                                                    |                                                                                                    |                                                                                                    |
|                    |                                                                                                    | <ul> <li>The syntax for an HTTP server:<br/>http://[[username:password]@]{hostname /<br/>host-ip}[/directory]/image-name.tar</li> </ul>                                                 |                                                                                                    |
|                    |                                                                                                    | <ul> <li>The syntax for a secure HTTP server:<br/>https://[[username:password]@]{hostname /<br/>host-ip}[/directory]/image-name.tar</li> </ul>                                          |                                                                                                    |
|                    |                                                                                                    |                                                                                                    | <ul> <li>The syntax for the Secure Copy Protocol (SCP):<br/>scp:[[//username@location]/directory]/image-name.tar</li> </ul> |
|                    |                                                                                                    | <ul> <li>The syntax for the Remote Copy Protocol (RCP):<br/>rcp:[[//username@location]/directory]/image-name.tar</li> </ul>                                                             |                                                                                                    |
|                    |                                                                                                    | <ul> <li>The syntax for the TFTP:<br/>tftp:[[//location]/directory]/image-name.tar</li> <li>The image-name.tar is the name of software image to be stored on the<br/>server.</li> </ul> |                                                                                                    |
|                    |                                                                                                    |                                                                                                    |                                                                                                    |
| Defaults           | Uploads the currently running image from the flash file system.                                                                                            |                                                                                                    |                                                                                                    |
| Command Modes      | Privileged EXEC                                                                                                    |                                                                                                    |                                                                                                    |
| Command History    | Release                                                                                                    | Modification                                                                                                    |                                                                                                    |
|                    | 12.2(44)EX                                                                                                    | This command was introduced.                                                                                                    |                                                                                                    |
| Usage Guidelines   | Use the upload feature or installed with the existing                                                                                                    | nly if the HTML files associated with the embedded device manager have been g image.                                                                                                    |                                                                                                    |
|                    | The files are uploaded in this sequence: the Cisco IOS image, the HTML files, and info. After these files are uploaded, the software creates the tar file. |                                                                                                    |                                                                                                    |
|                    | · ·                                                                                                    |                                                                                                    |                                                                                                    |

# ExamplesThis example shows how to upload the currently running image to a TFTP server at 172.20.140.2:<br/>Switch# archive upload-sw tftp://172.20.140.2/test-image.tar

| Related Commands | Command             | Description                                                                               |
|------------------|---------------------|-------------------------------------------------------------------------------------------|
|                  | archive download-sw | Downloads a new image to the switch.                                                      |
|                  | archive tar         | Creates a tar file, lists the files in a tar file, or extracts the files from a tar file. |

## arp access-list

Use the **arp access-list** global configuration command to define an Address Resolution Protocol (ARP) access control list (ACL) or to add clauses to the end of a previously defined list. Use the **no** form of this command to delete the specified ARP access list.

arp access-list acl-name

no arp access-list acl-name

| Syntax Description | acl-name                                                                                                    | Name of the ACL.                        |  |
|--------------------|----------------------------------------------------------------------------------------------------|-----------------------------------------|--|
|                    |                                                                                                    |                                         |  |
| Defaults           | No ARP access list                                                                                                    | as are defined.                         |  |
| Command Modes      | Global configuration                                                                                                    | )n                                      |  |
| Command History    | Release                                                                                                    | Modification                            |  |
|                    | 12.2(50)SE                                                                                                    | This command was introduced.            |  |
|                    |                                                                                                    |                                         |  |
| Usage Guidelines   | After entering the <b>arp access-list</b> command, you enter ARP access-list configuration mode, and these configuration commands are available:                                                                                                    |                                         |  |
|                    | • <b>default</b> : return                                                                                                    | s a command to its default setting.     |  |
|                    | • <b>deny</b> : specifies packets to reject. For more information, see the "deny (ARP access-list configuration)" section on page 2-113.                                                                                                    |                                         |  |
|                    | • exit: exits ARP access-list configuration mode.                                                                                                    |                                         |  |
|                    | • <b>no</b> : negates a c                                                                                                    | command or returns to default settings. |  |
|                    | • <b>permit</b> : specifies packets to forward. For more information, see the "permit (ARP access-list configuration)" section on page 2-384.                                                                                                    |                                         |  |
|                    | Use the <b>permit</b> and <b>deny</b> access-list configuration commands to forward and to drop ARP packets based on the specified matching criteria.                                                                                                    |                                         |  |
|                    | When the ARP ACL is defined, you can apply it to a VLAN by using the <b>ip arp inspection filter vlan</b> global configuration command. ARP packets containing only IP-to-MAC address bindings are compared to the ACL. All other types of packets are bridged in the ingress VLAN without validation. If the ACL permits a packet, the switch forwards it. If the ACL denies a packet because of an explicit deny statement, the switch drops the packet. If the ACL denies a packet because of an implicit deny statement, the switch compares the packet to the list of DHCP bindings (unless the ACL is <i>static</i> , which means that packets are not compared to the bindings). |                                         |  |

#### Examples

This example shows how to define an ARP access list and to permit both ARP requests and ARP responses from a host with an IP address of 1.1.1.1 and a MAC address of 0000.0000.abcd:

```
Switch(config)# arp access-list static-hosts
Switch(config-arp-nacl)# permit ip host 1.1.1.1 mac host 00001.0000.abcd
Switch(config-arp-nacl)# end
```

You can verify your settings by entering the show arp access-list privileged EXEC command.

| Related Commands | Command                                      | Description                                                                         |
|------------------|----------------------------------------------|-------------------------------------------------------------------------------------|
|                  | deny (ARP access-list configuration)         | Denies an ARP packet based on matches compared against the DHCP bindings.           |
|                  | ip arp inspection filter vlan                | Permits ARP requests and responses from a host configured with a static IP address. |
|                  | permit (ARP<br>access-list<br>configuration) | Permits an ARP packet based on matches compared against the DHCP bindings.          |
|                  | show arp access-list                         | Displays detailed information about ARP access lists.                               |

#### authentication command bounce-port ignore

Use the **authentication command bounce-port ignore** global configuration command on the switch stack or on a standalone switch to allow the switch to ignore a command to temporarily disable a port. Use the **no** form of this command to return to the default status.

#### authentication command bounce-port ignore

no authentication command bounce-port ignore

| Note               | To use this command, the switch must be running the LAN Base or IP Base image.                                                                                                    |  |  |
|--------------------|----------------------------------------------------------------------------------------------------|--|--|
| Syntax Description | This command has no arguments or keywords.                                                                                                    |  |  |
| Defaults           | The switch accepts a RADIUS Change of Authorization (CoA) bounce port command.                                                                                                    |  |  |
| Command Modes      | Global configuration                                                                                                    |  |  |
| Command History    | Release Modification                                                                                                    |  |  |
|                    | 12.2(52)SE     This command was introduced.                                                                                                    |  |  |
| Usage Guidelines   | The CoA <b>bounce port</b> command causes a link flap, which triggers a DHCP renegotiation from the host. This is useful when a VLAN change occurs and the endpoint is a device such as a printer, that has no supplicant to detect the change. Use this command to configure the switch to ignore the <b>bounce port</b> command. |  |  |
| Examples           | This example shows how to instruct the switch to ignore a CoA <b>bounce port</b> command:<br>Switch(config)# <b>authentication command bounce-port ignore</b>                                                                                                    |  |  |
| Related Commands   | Command Description                                                                                                    |  |  |
|                    | authentication command<br>disable-port ignoreConfigures the switch to ignore a CoA disable port command.                                                                                                    |  |  |

#### authentication command disable-port ignore

Use the **authentication command disable-port ignore** global configuration command on the switch stack or on a standalone switch to allow the switch to ignore a command to disable a port. Use the **no** form of this command to return to the default status.

authentication command disable-port ignore

no authentication command disable-port ignore

| Note               | To use this command, the switch must be running the LAN Base or IP Base image.                                                                                                    |  |  |
|--------------------|----------------------------------------------------------------------------------------------------|--|--|
| Syntax Description | This command has no arguments or keywords.                                                                                                    |  |  |
| Defaults           | The switch accepts a RADIUS Change of Authorization (CoA) disable port command.                                                                                                    |  |  |
| Command Modes      | Global configuration                                                                                                    |  |  |
| Command History    | Release Modification                                                                                                    |  |  |
|                    | 12.2(52)SEThis command was introduced.                                                                                                    |  |  |
| Usage Guidelines   | The CoA <b>disable port</b> command administratively shuts down a port hosting a session, resulting in session termination. Use this command to configure the switch to ignore this command. |  |  |
| Examples           | This example shows how to instruct the switch to ignore a CoA <b>disable port</b> command:                                                                                                   |  |  |
|                    | Switch(config)# authentication command disable-port ignore                                                                                                    |  |  |
| Related Commands   | Command Description                                                                                                    |  |  |
|                    | authentication command<br>bounce-port ignoreConfigures the switch to ignore a CoA bounce port command.                                                                                       |  |  |

#### authentication control-direction

Use the **authentication control-direction** interface configuration command to configure the port mode as unidirectional or bidirectional. Use the **no** form of this command to return to the default setting.

authentication control-direction {both | in}

no authentication control-direction

| Syntax Description |                                                          | Enable bidirectional control on port. The port cannot receive packets from or send packets to the host.                      |  |
|--------------------|----------------------------------------------------------|----------------------------------------------------------------------------------------------------|--|
|                    | in                                                       | Enable unidirectional control on port. The port can send packets to the host but cannot receive packets from the host.       |  |
| Defaults           | The port is in bidirection                               | onal mode.                                                                                                    |  |
| Command Modes      | Interface configuration                                  |                                                                                                    |  |
| Command History    | Release                                                  | Modification                                                                                                    |  |
|                    | 12.2(50)SE                                               | This command was introduced.                                                                                                 |  |
| Examples           | This example shows how to enable bidirectional mode:     |                                                                                                    |  |
|                    | Switch(config-if)# authentication control-direction both |                                                                                                    |  |
|                    | This example shows how to enable unidirectional mode:    |                                                                                                    |  |
|                    | Switch(config-if)# authentication control-direction in   |                                                                                                    |  |
|                    | You can verify your set                                  | ttings by entering the <b>show authentication</b> privileged EXEC command.                                                   |  |
| Related Commands   | Command                                                  | Description                                                                                                    |  |
|                    | authentication event                                     | Sets the action for specific authentication events.                                                                          |  |
|                    | authentication<br>fallback                               | Configures a port to use web authentication as a fallback method for clients that do not support IEEE 802.1x authentication. |  |
|                    | authentication<br>host-mode                              | Sets the authorization manager mode on a port.                                                                               |  |
|                    | authentication open                                      | Enables or disables open access on a port.                                                                                   |  |
|                    | authentication order                                     | Sets the order of authentication methods used on a port.                                                                     |  |

| Command                        | Description                                                                                                    |  |
|--------------------------------|----------------------------------------------------------------------------------------------------|--|
| authentication<br>periodic     | Enable or disables reauthentication on a port.                                                                                                    |  |
| authentication<br>port-control | Enables manual control of the port authorization state.                                                                                                    |  |
| authentication<br>priority     | Adds an authentication method to the port-priority list.                                                                                                    |  |
| authentication timer           | Configures the timeout and reauthentication parameters for an 802.1x-enabled port.                                                                                                    |  |
| authentication<br>violation    | Configures the violation modes that occur when a new device connects to a port or when a new device connects to a port with the maximum number of devices already connected to that port. |  |
| show authentication            | Displays information about authentication manager events on the switch.                                                                                                    |  |

#### authentication event

Use the **authentication event** interface configuration command to set the actions for specific authentication events on the port.

- authentication event {fail [action [authorize vlan vlan-id | next-method] {| retry {retry count}]} { no-response action authorize vlan vlan-id} {server {alive action reinitialize} | {dead action [authorize | reinitialize vlan vlan-id]}}
- **no authentication event {fail [action [authorize vlan** *vlan-id* | **next-method] {| retry** {*retry count*}]} {**no-response action authorize vlan** *vlan-id*} {**server {alive action reinitialize}** | {**dead action [authorize | reinitialize vlan** *vlan-id*]}}

| <ul> <li>Configure the required action for an authentication event.</li> <li>Configure the authentication, authorization, and accounting (AAA) server alive actions.</li> <li>rize Authorize the port.</li> <li>Configure the AAA server dead actions.</li> <li>Configure the failed-authentication parameters.</li> <li>method Move to next authentication method.</li> <li>sponse Configure the non-responsive host actions.</li> <li>failize Reinitialize all authorized clients</li> <li>Enable retry attempts after a failed authentication.</li> </ul> |  |  |
|----------------------------------------------------------------------------------------------------|--|--|
| alive actions.rizeAuthorize the port.Configure the AAA server dead actions.Configure the failed-authentication parameters.methodMove to next authentication method.sponseConfigure the non-responsive host actions.failizeReinitialize all authorized clientsEnable retry attempts after a failed authentication.countNumber of retry attempts from 0 to 5.                                                                                                    |  |  |
| Configure the AAA server dead actions.Configure the failed-authentication parameters.methodMove to next authentication method.sponseConfigure the non-responsive host actions.falizeReinitialize all authorized clientsEnable retry attempts after a failed authentication.countNumber of retry attempts from 0 to 5.                                                                                                    |  |  |
| Configure the failed-authentication parameters.methodMove to next authentication method.sponseConfigure the non-responsive host actions.falizeReinitialize all authorized clientsEnable retry attempts after a failed authentication.countNumber of retry attempts from 0 to 5.                                                                                                    |  |  |
| methodMove to next authentication method.sponseConfigure the non-responsive host actions.ializeReinitialize all authorized clientsEnable retry attempts after a failed authentication.countNumber of retry attempts from 0 to 5.                                                                                                    |  |  |
| sponseConfigure the non-responsive host actions.ializeReinitialize all authorized clientsEnable retry attempts after a failed authentication.countNumber of retry attempts from 0 to 5.                                                                                                    |  |  |
| ialize       Reinitialize all authorized clients         Enable retry attempts after a failed authentication.         count         Number of retry attempts from 0 to 5.                                                                                                    |  |  |
| Enable retry attempts after a failed authentication.countNumber of retry attempts from 0 to 5.                                                                                                    |  |  |
| Number of retry attempts from 0 to 5.                                                                                                    |  |  |
|                                                                                                    |  |  |
| Configure the estimation for AAA commencements                                                                                                    |  |  |
| Configure the actions for AAA server events.                                                                                                    |  |  |
| Specify the authentication-fail VLAN from 1 to 4094.                                                                                                    |  |  |
| d VLAN ID number from 1 to 4094.                                                                                                    |  |  |
| No event responses are configured on the port.<br>Interface configuration                                                                                                    |  |  |
| se Modification                                                                                                    |  |  |
| 0)SE   This command was introduced.                                                                                                    |  |  |
| 2)SEThe reinitialize keyword was added.                                                                                                    |  |  |
|                                                                                                    |  |  |

#### For *server-dead* events:

- When the switch moves to the critical-authentication state, new hosts trying to authenticate are moved to the critical-authentication VLAN (or *critical VLAN*). This applies whether the port is in single-host, multiple-host, multiauth, or MDA mode. Authenticated hosts remain in the authenticated VLAN, and the reauthentication timers are disabled.
- If a client is running Windows XP and the critical port to which the client is connected is in the critical-authentication state, Windows XP might report that the interface is not authenticated.

If the Windows XP client is configured for DHCP and has an IP address from the DHCP server and a critical port receives an EAP-Success message, the DHCP configuration process might not re-initiate.

For no-response events:

- If you enable a guest VLAN on an IEEE 802.1x port, the switch assigns clients to a guest VLAN when it does not receive a response to its Extensible Authentication Protocol over LAN (EAPOL) request/identity frame or when EAPOL packets are not sent by the client.
- The switch maintains the EAPOL packet history. If another EAPOL packet is detected on the port during the lifetime of the link, the guest VLAN feature is disabled. If the port is already in the guest VLAN state, the port returns to the unauthorized state, and authentication restarts. The EAPOL history is cleared.
- If the switch port is moved to the guest VLAN (multi-host mode), multiple non-IEEE 802.1x-capable clients are allowed access. If an IEEE 802.1x-capable client joins the same port on which the guest VLAN is configured, the port is put in the unauthorized state in the RADIUS-configured or user-configured access VLAN, and authentication restarts.

You can configure any active VLAN except a Remote Switched Port Analyzer (RSPAN) VLAN, a primary private VLAN, or a voice VLAN as an IEEE 802.1x guest VLAN. The guest VLAN feature is supported only on access ports. It is not supported on internal VLANs (routed ports) or trunk ports.

- When MAC authentication bypass is enabled on an IEEE 802.1x port, the switch can authorize clients based on the client MAC address if IEEE 802.1x authentication times out while waiting for an EAPOL message exchange. After detecting a client on an IEEE 802.1x port, the switch waits for an Ethernet packet from the client. The switch sends the authentication server a RADIUS-access/request frame with a username and password based on the MAC address.
  - If authorization succeeds, the switch grants the client access to the network.
  - If authorization fails, the switch assigns the port to the guest VLAN if one is specified.

For more information, see the "Using IEEE 802.1x Authentication with MAC Authentication Bypass" section in the "Configuring IEEE 802.1x Port-Based Authentication" chapter of the software configuration guide.

For authentication-fail events:

- If the supplicant fails authentication, the port is moved to a restricted VLAN, and an EAP success message is sent to the supplicant because it is not notified of the actual authentication failure.
  - If the EAP success message is not sent, the supplicant tries to authenticate every 60 seconds (the default) by sending an EAP-start message.
  - Some hosts (for example, devices running Windows XP) cannot implement DHCP until they receive an EAP success message.

The restricted VLAN is supported only in single host mode (the default port mode). When a port is placed in a restricted VLAN, the supplicant's MAC address is added to the MAC address table. Any other MAC address on the port is treated as a security violation.

| Related Commands | CommandDescriptionauthenticationConfigures the port mode as unidirectional or bidirectional.                                                                                                    |
|------------------|----------------------------------------------------------------------------------------------------|
|                  | You can verify your settings by entering the <b>show authentication</b> privileged EXEC command.                                                                                                    |
|                  | Switch(config-if)# authentication event server dead action reinitialize vlan 10                                                                                                    |
|                  | This example shows how to configure a port to send both new and existing hosts to the critical VLAN when the RADIUS server is unavailable. Use this command for ports in multiple-host or multiauth mode:                                                           |
|                  | Switch(config-if)# authentication event server dead action authorize vlan 10                                                                                                    |
|                  | This example shows how to configure a port to send both new and existing hosts to the critical VLAN when the RADIUS server is unavailable. Use this command for ports in multiple authentication (multiauth mode or if the voice domain of the port is in MDA mode: |
|                  | Switch(config-if)# authentication event server alive action reinitialize                                                                                                    |
|                  | This example shows how to configure a server-response action:                                                                                                    |
|                  | Switch(config-if)# authentication event no-response action authorize vlan 10                                                                                                    |
|                  | This example shows how to configure a no-response action:                                                                                                    |
|                  | Switch(config-if)# authentication event fail action authorize vlan 20                                                                                                    |
| Examples         | This example shows how to configure the <b>authentication event fail</b> command:                                                                                                    |
|                  | When you reconfigure a restricted VLAN as a different type of VLAN, ports in the restricted VLAN are also moved and stay in their currently authorized state.                                                                                                    |
|                  | - The port might not detect new hosts until the next re-authentication attempt occurs.                                                                                                    |
|                  | - The port might not receive a link-down event when the host is disconnected.                                                                                                    |
|                  | To start the re-authentication process, the restricted VLAN must receive a link-down event or an Extensible Authentication Protocol (EAP) logoff event from the port. If a host is connected throug a hub:                                                          |
|                  | Enable re-authentication with restricted VLANs. If re-authentication is disabled, the ports in the restricted VLANs do not receive re-authentication requests if it is disabled.                                                                                    |
|                  |                                                                                                    |

| control-direction           |                                                                                                    |
|-----------------------------|----------------------------------------------------------------------------------------------------|
| authentication<br>fallback  | Configures a port to use web authentication as a fallback method for clients that do not support IEEE 802.1x authentication |
| authentication<br>host-mode | Sets the authorization manager mode on a port.                                                                              |
| authentication open         | Enables or disable open access on a port.                                                                                   |
| authentication order        | Sets the order of authentication methods used on a port.                                                                    |
| authentication<br>periodic  | Enables or disables reauthentication on a port                                                                              |

| Command                        | Description                                                                                                    |
|--------------------------------|----------------------------------------------------------------------------------------------------|
| authentication<br>port-control | Enables manual control of the port authorization state.                                                                                                    |
| authentication<br>priority     | Adds an authentication method to the port-priority list.                                                                                                    |
| authentication timer           | Configures the timeout and reauthentication parameters for an 802.1x-enabled port.                                                                                                    |
| authentication<br>violation    | Configures the violation modes that occur when a new device connects to a port or when a new device connects to a port after the maximum number of devices are connected to that port. |
| show authentication            | Displays information about authentication manager events on the switch.                                                                                                    |

### authentication fallback

Use the **authentication fallback** interface configuration command to configure a port to use web authentication as a fallback method for clients that do not support IEEE 802.1x authentication. To return to the default setting, use the **no** form of this command.

#### authentication fallback name

no authentication fallback name

| fore                                                                                             |  |  |
|--------------------------------------------------------------------------------------------------|--|--|
| or both of                                                                                       |  |  |
| This example shows how to specify a fallback profile on a port:                                  |  |  |
| Switch(config-if)# authentication fallback profile1                                              |  |  |
| You can verify your settings by entering the <b>show authentication</b> privileged EXEC command. |  |  |
|                                                                                                  |  |  |
|                                                                                                  |  |  |
|                                                                                                  |  |  |
|                                                                                                  |  |  |
|                                                                                                  |  |  |
|                                                                                                  |  |  |
|                                                                                                  |  |  |
|                                                                                                  |  |  |

| Command                        | Description                                                                                                    |
|--------------------------------|----------------------------------------------------------------------------------------------------|
| authentication<br>port-control | Enables manual control of the port authorization state.                                                                                                    |
| authentication<br>priority     | Adds an authentication method to the port-priority list.                                                                                                    |
| authentication timer           | Configures the timeout and reauthentication parameters for<br>an 802.1x-enabled port.                                                                                                  |
| authentication<br>violation    | Configures the violation modes that occur when a new device connects to a port or when a new device connects to a port after the maximum number of devices are connected to that port. |
| show authentication            | Displays information about authentication manager events on the switch.                                                                                                    |

#### authentication host-mode

Use the **authentication host-mode** interface configuration command to set the authorization manager mode on a port.

authentication host-mode [multi-auth | multi-domain | multi-host | single-host]

no authentication host-mode [multi-auth | multi-domain | multi-host | single-host]

| Syntax Description | multi-auth                                                                                                    | Enable multiple-authorization mode (multiauth mode) on the port.                                                                                                    |  |
|--------------------|----------------------------------------------------------------------------------------------------|----------------------------------------------------------------------------------------------------|--|
|                    | multi-domain Enable multiple-domain mode on the port.                                                                                                    |                                                                                                    |  |
|                    | multi-hostEnable multiple-host mode on the port.                                                                                                    |                                                                                                    |  |
|                    | single-host                                                                                                    | Enable single-host mode on the port.                                                                                                    |  |
|                    |                                                                                                    |                                                                                                    |  |
| Defaults           | Single host mode                                                                                                    | is enabled.                                                                                                    |  |
| Command Modes      | Interface configuration                                                                                                    |                                                                                                    |  |
| Command History    | Release                                                                                                    | Modification                                                                                                    |  |
|                    | 12.2(50)SE                                                                                                    | This command was introduced.                                                                                                    |  |
| Usage Guidelines   | to authenticate on<br>the port.<br>Multi-domain mod                                                                                                    | should be configured if only one data host is connected. Do not connect a voice device<br>a single-host port. Voice device authorization fails if no voice VLAN is configured on<br>de should be configured if data host is connected through an IP Phone to the port. |  |
|                    | Multi-domain mode should be configured if the voice device needs to be authenticated.<br>Multi-auth mode should be configured to allow up to eight devices behind a hub to obtain secured port access through individual authentication. Only one voice device can be authenticated in this mode if a voice VLAN is configured. |                                                                                                    |  |
|                    | Multi-host mode also offers port access for multiple hosts behind a hub, but multi-host mo<br>unrestricted port access to the devices after the first user gets authenticated.                                                                                                    |                                                                                                    |  |
| Examples           | This example show                                                                                                    | ws how to enable <b>multiauth</b> mode on a port:                                                                                                    |  |
|                    | Switch(config-if)# authentication host-mode multi-auth                                                                                                    |                                                                                                    |  |
|                    | This example shows how to enable <b>multi-domain</b> mode on a port:                                                                                                    |                                                                                                    |  |
|                    | Switch(config-if                                                                                                    | )# authentication host-mode multi-domain                                                                                                    |  |
|                    | This example show                                                                                                    | ws how to enable <b>multi-host</b> mode on a port:                                                                                                    |  |
|                    | Switch(config)# authentication host-mode multi-host                                                                                                    |                                                                                                    |  |
|                    |                                                                                                    |                                                                                                    |  |

This example shows how to enable **single-host** mode on a port: Switch(config-if)# authentication host-mode single-host You can verify your settings by entering the show authentication privileged EXEC command.

| Related Commands | Command                             | Description                                                                                                    |
|------------------|-------------------------------------|----------------------------------------------------------------------------------------------------|
|                  | authentication<br>control-direction | Configures the port mode as unidirectional or bidirectional.                                                                                                    |
|                  | authentication event                | Sets the action for specific authentication events.                                                                                                    |
|                  | authentication<br>fallback          | Configures a port to use web authentication as a fallback method for clients that do not support IEEE 802.1x authentication                                                            |
|                  | authentication open                 | Enables or disable open access on a port.                                                                                                    |
|                  | authentication order                | Sets the order of authentication methods used on a port.                                                                                                    |
|                  | authentication<br>periodic          | Enables or disable reauthentication on a port.                                                                                                    |
|                  | authentication<br>port-control      | Enables manual control of the port authorization state.                                                                                                    |
|                  | authentication<br>priority          | Adds an authentication method to the port-priority list.                                                                                                    |
|                  | authentication timer                | Configures the timeout and reauthentication parameters for an 802.1x-enabled port.                                                                                                    |
|                  | authentication<br>violation         | Configures the violation modes that occur when a new device connects to a port or when a new device connects to a port after the maximum number of devices are connected to that port. |
|                  | show authentication                 | Displays information about authentication manager events on the switch.                                                                                                    |

#### authentication mac-move permit

Use the **authentication mac-move permit** global configuration command to enable MAC move on a switch. Use the **no** form of this command to return to the default setting.

authentication mac-move permit

no authentication mac-move permit

| Syntax Description | This command has no arguments or keywords. |
|--------------------|--------------------------------------------|
|--------------------|--------------------------------------------|

- **Defaults** MAC move is enabled.
- Command Modes Global configuration

| Command History | Release    | Modification                 |
|-----------------|------------|------------------------------|
|                 | 12.2(52)SE | This command was introduced. |

**Usage Guidelines** The command enables authenticated hosts to move between 802.1x-enabled ports on a switch. For example, if there is a device between an authenticated host and port, and that host moves to another port, the authentication session is deleted from the first port, and the host is reauthenticated on the new port.

If MAC move is disabled, and an authenticated host moves to another port, it is not reauthenticated, and a violation error occurs.

MAC move is not supported on port-security enabled 802.1x ports. If MAC move is globally configured on the switch and a port security-enabled host moves to an 802.1x-enabled port, a violation error occurs.

**Examples** This example shows how to enable MAC move on a switch: Switch(config)# authentication mac-move permit

| Related Commands | Command                     | Description                                                                                                    |
|------------------|-----------------------------|----------------------------------------------------------------------------------------------------|
|                  | authentication event        | Sets the action for specific authentication events.                                                                          |
|                  | authentication<br>fallback  | Configures a port to use web authentication as a fallback method for clients that do not support IEEE 802.1x authentication. |
|                  | authentication<br>host-mode | Sets the authorization manager mode on a port.                                                                               |
|                  | authentication open         | Enables or disables open access on a port.                                                                                   |
|                  | authentication order        | Sets the order of authentication methods used on a port.                                                                     |
|                  | authentication<br>periodic  | Enable or disables reauthentication on a port.                                                                               |

| Command                        | Description                                                                                                    |
|--------------------------------|----------------------------------------------------------------------------------------------------|
| authentication<br>port-control | Enables manual control of the port authorization state.                                                                                                    |
| authentication<br>priority     | Adds an authentication method to the port-priority list.                                                                                                    |
| authentication timer           | Configures the timeout and reauthentication parameters for an 802.1x-enabled port.                                                                                                    |
| authentication<br>violation    | Configures the violation modes that occur when a new device connects to a port or when a new device connects to a port with the maximum number of devices already connected to that port. |
| show authentication            | Displays information about authentication manager events on the switch.                                                                                                    |

#### authentication open

Use the authentication open interface configuration command to enable or disable open access on a port. Use the **no** form of this command to disable open access.

authentication open

no authentication open

- Defaults Open access is disabled.
- **Command Modes** Interface configuration
- **Command History** Release Modification 12.2(50)SE This command was introduced.
- **Usage Guidelines** Open authentication must be enabled if a device requires network access before it is authenticated. A port ACL should be used to restrict host access when open authentication is enabled.
- **Examples** This example shows how to enable open access on a port: Switch(config-if) # authentication open
  - This example shows how to set the port to disable open access on a port:
  - Switch(config-if) # no authentication open

Related

| ed Commands | Command                             | Description                                                                                                    |
|-------------|-------------------------------------|----------------------------------------------------------------------------------------------------|
|             | authentication<br>control-direction | Configures the port mode as unidirectional or bidirectional.                                                                 |
|             | authentication event                | Sets the action for specific authentication events.                                                                          |
|             | authentication<br>fallback          | Configures a port to use web authentication as a fallback method for clients that do not support IEEE 802.1x authentication. |
|             | authentication<br>host-mode         | Sets the authorization manager mode on a port.                                                                               |
|             | authentication order                | Sets the order of authentication methods used on a port.                                                                     |
|             | authentication<br>periodic          | Enables or disables reauthentication on a port.                                                                              |
|             | authentication<br>port-control      | Enables manual control of the port authorization state.                                                                      |
|             | authentication<br>priority          | Adds an authentication method to the port-priority list.                                                                     |
|             |                                     |                                                                                                    |

| Command                     | Description                                                                                                    |
|-----------------------------|----------------------------------------------------------------------------------------------------|
| authentication timer        | Configures the timeout and reauthentication parameters for an 802.1x-enabled port.                                                                                                    |
| authentication<br>violation | Configures the violation modes that occur when a new device connects to a port or when a new device connects to a port after the maximum number of devices are connected to that port. |
| show authentication         | Displays information about authentication manager events on the switch.                                                                                                    |

#### authentication order

Use the **authentication order** interface configuration command to set the order of authentication methods used on a port.

authentication order [dot1x | mab] {webauth}

no authentication order

| Syntax Description | dot1x                                                                                                    | Add 802.1x to the order of authentication methods.                                                                                                    |  |  |  |
|--------------------|----------------------------------------------------------------------------------------------------|----------------------------------------------------------------------------------------------------|--|--|--|
|                    | mabAdd MAC authentication bypass (MAB) to the order of authentication<br>methods.                                                                                                    |                                                                                                    |  |  |  |
|                    | webauth                                                                                                    | Add web authentication to the order of authentication methods.                                                                                                    |  |  |  |
| Command Default    | The default authentication order is <b>dot1x</b> followed by <b>mab</b> and <b>webauth</b> .                                                                                                    |                                                                                                    |  |  |  |
| Command Modes      | Interface configuration                                                                                                    |                                                                                                    |  |  |  |
| Command History    | Release                                                                                                    | Modification                                                                                                    |  |  |  |
|                    | 12.2(50)SE                                                                                                    | E This command was introduced.                                                                                                    |  |  |  |
| Usage Guidelines   | Ordering sets the order of methods that the switch attempts when trying to authenticate a new device connected to a port. If one method in the list is unsuccessful, the next method is attempted. |                                                                                                    |  |  |  |
|                    |                                                                                                    | od can only be entered once. Flexible ordering is only possible between 802.1x and MAB.                                                                                                    |  |  |  |
|                    |                                                                                                    | ntication can be configured as either a standalone method or as the last method in the order 802.1x or MAB. Web authentication should be configured only as fallback to <b>dot1x</b> or <b>mab</b> . |  |  |  |
| Examples           | This example shows how to add 802.1x as the first authentication method, MAB as the second method, and web authentication as the third method:                                                     |                                                                                                    |  |  |  |
|                    | Switch(config-if)# authentication order dotx mab webauth                                                                                                    |                                                                                                    |  |  |  |
|                    | This example shows how to add MAC authentication Bypass (MAB) as the first authentication method and web authentication as the second authentication method:                                       |                                                                                                    |  |  |  |
|                    | Switch(con                                                                                                    | fig-if)# authentication order mab webauth                                                                                                    |  |  |  |
|                    | You can ver                                                                                                    | rify your settings by entering the show authentication privileged EXEC command.                                                                                                    |  |  |  |

#### Related Commands

| Command                             | Description                                                                                                    |  |
|-------------------------------------|----------------------------------------------------------------------------------------------------|--|
| authentication<br>control-direction | Configures the port mode as unidirectional or bidirectional.                                                                                                    |  |
| authentication event                | Sets the action for specific authentication events.                                                                                                    |  |
| authentication<br>fallback          | Configures a port to use web authentication as a fallback method for client that do not support IEEE 802.1x authentication.                                                            |  |
| authentication<br>host-mode         | Sets the authorization manager mode on a port.                                                                                                    |  |
| authentication open                 | Enables or disables open access on a port.                                                                                                    |  |
| authentication<br>periodic          | Enables or disables reauthentication on a port.                                                                                                    |  |
| authentication<br>port-control      | Enables manual control of the port authorization state.                                                                                                    |  |
| authentication<br>priority          | Adds an authentication method to the port-priority list.                                                                                                    |  |
| authentication timer                | Configures the timeout and reauthentication parameters for an 802.1x-enabled port.                                                                                                    |  |
| authentication<br>violation         | Configures the violation modes that occur when a new device connects to a port or when a new device connects to a port after the maximum number of devices are connected to that port. |  |
| mab                                 | Enables MAC authentication bypass on a port.                                                                                                    |  |
| mab eap                             | Configures a port to use Extensible Authentication Protocol (EAP).                                                                                                    |  |
| show authentication                 | Displays information about authentication manager events on the switch.                                                                                                    |  |

### authentication periodic

Use the **authentication periodic** interface configuration command to enable or disable reauthentication on a port. Enter the **no** form of this command to disable reauthentication.

authentication periodic

no authentication periodic

- **Command Default** Reauthentication is disabled.
- Command ModesInterface configuration
- Release
   Modification

   12.2(50)SE
   This command was introduced.

Usage GuidelinesYou configure the amount of time between periodic re-authentication attempts by using the authentication<br/>timer reauthentication interface configuration command.

**Examples** This example shows how to enable periodic reauthentication on a port:

Switch(config-if) # authentication periodic

This example shows how to disable periodic reauthentication on a port:

Switch(config-if) # no authentication periodic

You can verify your settings by entering the show authentication privileged EXEC command.

| Related Commands | Command                             | Description                                                                                                    |
|------------------|-------------------------------------|----------------------------------------------------------------------------------------------------|
|                  | authentication<br>control-direction | Configures the port mode as unidirectional or bidirectional.                                                                 |
|                  | authentication event                | Sets the action for specific authentication events.                                                                          |
|                  | authentication<br>fallback          | Configures a port to use web authentication as a fallback method for clients that do not support IEEE 802.1x authentication. |
|                  | authentication<br>host-mode         | Sets the authorization manager mode on a port.                                                                               |
|                  | authentication open                 | Enables or disable open access on a port.                                                                                    |
|                  | authentication order                | Sets the order of authentication methods used on a port.                                                                     |
|                  | authentication<br>port-control      | Enables manual control of the port authorization state.                                                                      |
|                  | authentication<br>priority          | Adds an authentication method to the port-priority list.                                                                     |

| Command                     | Description                                                                                                    |
|-----------------------------|----------------------------------------------------------------------------------------------------|
| authentication timer        | Configures the timeout and reauthentication parameters for an 802.1x-enabled port.                                                                                                    |
| authentication<br>violation | Configures the violation modes that occur when a new device connects to a port or when a new device connects to a port after the maximum number of devices are connected to that port. |
| show authentication         | Displays information about authentication manager events on the switch.                                                                                                    |

# authentication port-control

Use the **authentication port-control** interface configuration command to enable manual control of the port authorization state. Use the **no** form of this command to return to the default setting.

authentication port-control {auto | force-authorized | force-un authorized}

no authentication port-control {auto | force-authorized | force-un authorized}

| Syntax Description | auto                                        | Enable IEEE 802.1x authentication on the port. The port changes to the authorized or unauthorized state based, on the IEEE 802.1x authentication exchange between the switch and the client.                                                                                                    |
|--------------------|---------------------------------------------|----------------------------------------------------------------------------------------------------|
|                    | force-authorized                            | Disable IEEE 802.1x authentication on the port. The port changes to the authorized state without an authentication exchange. The port sends and receives normal traffic without IEEE 802.1x-based authentication of the client.                                                                 |
|                    | force-un authorized                         | Deny all access the port. The port changes to the unauthorized state, ignoring all attempts by the client to authenticate. The switch cannot provide authentication services to the client through the port.                                                                                    |
| Defaults           | The default setting is fo                   | prce-authorized.                                                                                                    |
| Command Modes      | Interface configuration                     |                                                                                                    |
| Command History    | Release                                     | Modification                                                                                                    |
|                    | 12.2(50)SE                                  | This command was introduced.                                                                                                    |
| Usage Guidelines   | Use the <b>auto</b> keyword o               | only on one of these port types:                                                                                                    |
|                    | appears, and IEEE                           | try to enable IEEE 802.1x authentication on a trunk port, an error message 802.1x is not enabled. If you try to change the mode of an IEEE 802.1x-enabled ror message appears, and the port mode is not changed.                                                                                |
|                    | to enable IEEE 802.<br>authentication is no | dynamic port can negotiate with its neighbor to become a trunk port. If you try .1x authentication on a dynamic port, an error message appears, and IEEE 802.1x ot enabled. If you try to change the mode of an IEEE 802.1x-enabled port to nessage appears, and the port mode does not change. |
|                    | (VLAN Query Prot<br>not enabled. If you     | orts—If you try to enable IEEE 802.1x authentication on a dynamic-access<br>tocol [VQP]) port, an error message appears, and IEEE 802.1x authentication is<br>try to change an IEEE 802.1x-enabled port to dynamic VLAN, an error message<br>LAN configuration does not change.                 |
|                    | EtherChannel as an                          | —Do not configure a port that is an active or a not-yet-active member of an a IEEE 802.1x port. If you try to enable IEEE 802.1x authentication on an an error message appears, and IEEE 802.1x authentication is not enabled.                                                                  |

• Switched Port Analyzer (SPAN) and Remote SPAN (RSPAN) destination ports—You can enable IEEE 802.1x authentication on a port that is a SPAN or RSPAN destination port. However, IEEE 802.1x authentication is disabled until the port is removed as a SPAN or RSPAN destination. You can enable IEEE 802.1x authentication on a SPAN or RSPAN source port.

To globally disable IEEE 802.1x authentication on the switch, use the **no dot1x system-auth-control** global configuration command. To disable IEEE 802.1x authentication on a specific port or to return to the default setting, use the **no authentication port-control** interface configuration command.

 Examples
 This example shows how to set the port state to automatic:

 Switch(config-if)# authentication port-control auto

 This example shows how to set the port state to the force- authorized state:

 Switch(config-if)# authentication port-control force-authorized

 This example shows how to set the port state to the force-unauthorized state:

 Switch(config-if)# authentication port-control force-unauthorized state:

 Switch(config-if)# authentication port-control force-unauthorized

 You can verify your settings by entering the show authentication privileged EXEC command.

| Related Commands | Command                             | Description                                                                                                    |
|------------------|-------------------------------------|----------------------------------------------------------------------------------------------------|
|                  | authentication<br>control-direction | Configures the port mode as unidirectional or bidirectional.                                                                                                    |
|                  | authentication event                | Sets the action for specific authentication events.                                                                                                    |
|                  | authentication<br>fallback          | Configures a port to use web authentication as a fallback method for clients that do not support IEEE 802.1x authentication.                                                           |
|                  | authentication<br>host-mode         | Sets the authorization manager mode on a port.                                                                                                    |
|                  | authentication open                 | Enables or disables open access on a port.                                                                                                    |
|                  | authentication order                | Sets the order of the authentication methods used on a port.                                                                                                    |
|                  | authentication<br>periodic          | Enables or disable reauthentication on a port.                                                                                                    |
|                  | authentication<br>priority          | Adds an authentication method to the port-priority list.                                                                                                    |
|                  | authentication timer                | Configures the timeout and reauthentication parameters for an 802.1x-enabled port.                                                                                                    |
|                  | authentication<br>violation         | Configures the violation modes that occur when a new device connects to a port or when a new device connects to a port after the maximum number of devices are connected to that port. |
|                  | show authentication                 | Displays information about authentication manager events on the switch.                                                                                                    |

# authentication priority

Use the **authentication priority** interface configuration command to add an authentication method to the port-priority list.

auth priority [dot1x | mab] {webauth}

no auth priority [dot1x | mab] {webauth}

| Syntax Description | dot1x                                                                                                    | Add 802.1x to the order of authentication methods.                                                                                                    |  |
|--------------------|----------------------------------------------------------------------------------------------------|----------------------------------------------------------------------------------------------------|--|
|                    | mab                                                                                                    | Add MAC authentication bypass (MAB) to the order of authentication methods.                                                                                                    |  |
|                    | webauth                                                                                                    | Add web authentication to the order of authentication methods.                                                                                                    |  |
| Command Default    | The default priority is 802.1x authentication, followed by MAC authentication bypass and web authentication.                                                                                                    |                                                                                                    |  |
| Command Modes      | Interface co                                                                                                    | onfiguration                                                                                                    |  |
| Command History    | Release                                                                                                    | Modification                                                                                                    |  |
|                    | 12.2(50)SE                                                                                                    | This command was introduced.                                                                                                    |  |
| Usage Guidelines   | Ordering se<br>connected t                                                                                                    | ts the order of methods that the switch attempts when trying to authenticate a new device is o a port.                                                                                                    |  |
|                    | When configuring multiple fallback methods on a port, set web authentication (webauth) last.<br>Assigning priorities to different authentication methods allows a higher-priority method to interrupt a<br>in-progress authentication method with a lower priority. |                                                                                                    |  |
|                    |                                                                                                    |                                                                                                    |  |
| Note               | If a client is method occ                                                                                                    | s already authenticated, it might be reauthenticated if an interruption from a higher-priority urs.                                                                                                    |  |
|                    | 802.1x auth                                                                                                    | priority of an authentication method is equivalent to its position in execution-list order:<br>entication, MAC authentication bypass, and web authentication. Use the <b>dot1x</b> , <b>mab</b> , and<br>eywords to change this default order. |  |
| Examples           |                                                                                                    | le shows how to set 802.1x as the first authentication method and web authentication as the antication method:                                                                                                    |  |
|                    | Switch(config-if)# authentication priority dotx webauth                                                                                                    |                                                                                                    |  |

This example shows how to set MAC authentication Bypass (MAB) as the first authentication method and web authentication as the second authentication method:

Switch(config-if)# authentication priority mab webauth

You can verify your settings by entering the show authentication privileged EXEC command.

| Related Commands | Command                             | Description                                                                                                    |
|------------------|-------------------------------------|----------------------------------------------------------------------------------------------------|
|                  | authentication<br>control-direction | Configures the port mode as unidirectional or bidirectional.                                                                                                    |
|                  | authentication event                | Sets the action for specific authentication events.                                                                                                    |
|                  | authentication<br>fallback          | Configures a port to use web authentication as a fallback method for clients that do not support IEEE 802.1x authentication.                                                           |
|                  | authentication<br>host-mode         | Sets the authorization manager mode on a port.                                                                                                    |
|                  | authentication open                 | Enables or disables open access on a port.                                                                                                    |
|                  | authentication order                | Sets the order of authentication methods used on a port.                                                                                                    |
|                  | authentication<br>periodic          | Enables or disables reauthentication on a port.                                                                                                    |
|                  | authentication<br>port-control      | Enables manual control of the port authorization state.                                                                                                    |
|                  | authentication timer                | Configures the timeout and reauthentication parameters for an 802.1x-enabled port.                                                                                                    |
|                  | authentication<br>violation         | Configures the violation modes that occur when a new device connects to a port or when a new device connects to a port after the maximum number of devices are connected to that port. |
|                  | mab                                 | Enables MAC authentication bypass on a port.                                                                                                    |
|                  | mab eap                             | Configures a port to use Extensible Authentication Protocol (EAP).                                                                                                    |
|                  | show authentication                 | Displays information about authentication manager events on the switch.                                                                                                    |

## authentication timer

Use the **authentication timer** interface configuration command to configure the timeout and reauthentication parameters for an 802.1x-enabled port.

**authentication timer** {{[**inactivity** | **reauthenticate**] [**server** | *am*]} {**restart** *value*}}

**no authentication timer** {{[**inactivity** | **reauthenticate**] [**server** | *am*]} {**restart** *value*}}

| Syntax Description |                                                                                                    |                                                                                                    |
|--------------------|----------------------------------------------------------------------------------------------------|----------------------------------------------------------------------------------------------------|
| Syntax Description | inactivity                                                                                                    | Interval in seconds after which the client is unauthorized if there is no activity.                                                                                                    |
|                    | reauthenticate Time in seconds after which an automatic re-authentication attempt starts.                        |                                                                                                    |
|                    | server                                                                                                    | Interval in seconds after which an attempt is made to authenticate an unauthorized port.                                                                                                    |
|                    | restart                                                                                                    | Interval in seconds after which an attempt is made to authenticate an unauthorized port.                                                                                                    |
|                    | value                                                                                                    | Enter a value between 1 and 65535 (in seconds).                                                                                                    |
| Defaults           | The <b>inactivity</b> , <b>s</b><br>hour.                                                                        | erver, and restart keywords are set to off. The reauthenticate keyword is set to one                                                                                                    |
| Command Modes      | Interface configu                                                                                                | ration                                                                                                    |
| Common d Illiotom  |                                                                                                    |                                                                                                    |
| Command History    | Release                                                                                                    | Modification                                                                                                    |
| Command History    | <b>Release</b><br>12.2(50)SE                                                                                     | Modification This command was introduced.                                                                                                    |
| Usage Guidelines   | 12.2(50)SE<br>If a timeout valu                                                                                  |                                                                                                    |
| Usage Guidelines   | 12.2(50)SE<br>If a timeout valu<br>use the port, and                                                             | This command was introduced.<br>e is not configured, an 802.1x session stays authorized indefinitely. No other host ca                                                                                                    |
| Usage Guidelines   | 12.2(50)SE<br>If a timeout valu<br>use the port, and<br>This example sho                                         | This command was introduced.<br>e is not configured, an 802.1x session stays authorized indefinitely. No other host ca<br>the connected host cannot move to another port on the same switch.                                                                                                    |
| Usage Guidelines   | 12.2(50)SE<br>If a timeout valu<br>use the port, and<br>This example she<br>Switch(config-i                      | This command was introduced.<br>e is not configured, an 802.1x session stays authorized indefinitely. No other host ca<br>the connected host cannot move to another port on the same switch.                                                                                                    |
|                    | 12.2(50)SE<br>If a timeout valu<br>use the port, and<br>This example she<br>Switch (config-i<br>This example she | This command was introduced.<br>e is not configured, an 802.1x session stays authorized indefinitely. No other host can the connected host cannot move to another port on the same switch.<br>bws how to set the authentication inactivity timer to 60 seconds:<br>.f) # authentication timer inactivity 60 |

### Related Commands

| Command                                                                                         | Description                                                                                                    |  |
|-------------------------------------------------------------------------------------------------|----------------------------------------------------------------------------------------------------|--|
| authentication<br>control-directionConfigures the port mode as unidirectional or bidirectional. |                                                                                                    |  |
| authentication event                                                                            | Sets the action for specific authentication events.                                                                                                    |  |
| authentication<br>fallback                                                                      | Configures a port to use web authentication as a fallback method for client that do not support IEEE 802.1x authentication.                                                            |  |
| authentication<br>host-mode                                                                     | Sets the authorization manager mode on a port.                                                                                                    |  |
| authentication open                                                                             | Enables or disables open access on a port.                                                                                                    |  |
| authentication order                                                                            | Sets the order of authentication methods used on a port.                                                                                                    |  |
| authentication<br>periodic                                                                      | Enables or disables reauthentication on a port.                                                                                                    |  |
| authentication<br>port-control                                                                  | Enables manual control of the port authorization state.                                                                                                    |  |
| authentication<br>priority                                                                      | Adds an authentication method to the port-priority list.                                                                                                    |  |
| authentication<br>violation                                                                     | Configures the violation modes that occur when a new device connects to a port or when a new device connects to a port after the maximum number of devices are connected to that port. |  |
| show authentication                                                                             | Displays information about authentication manager events on the switch.                                                                                                    |  |

### authentication violation

Use the **authentication violation** interface configuration command to configure the violation modes that occur when a new device connects to a port or when a new device connects to a port after the maximum number of devices are connected to that port.

authentication violation {protect | restrict | shutdown}

no authentication violation {protect | restrict | shutdown}

| Syntax Description                               | -                                       | Unexpected incoming MAC addresses are dropped. No syslog errors are generated.                                                                                                    |
|--------------------------------------------------|-----------------------------------------|----------------------------------------------------------------------------------------------------|
|                                                  | restrict                                | Generates a syslog error when a violation error occurs.                                                                                                    |
|                                                  |                                         | Error disables the port or the virtual port on which an unexpected MAC address occurs.                                                                                                    |
| Defaults                                         | By default <b>authen</b>                | tication violation shutdown mode is enabled.                                                                                                    |
| Command Modes                                    | Interface configur                      | ation                                                                                                    |
| Command History                                  | Release                                 | Modification                                                                                                    |
| · · · · · · · · · · · · · · · · · · ·            | 12.2(50)SE                              | This command was introduced.                                                                                                    |
| when a new de<br>Switch(config<br>This example s |                                         | ws how to configure an IEEE 802.1x-enabled port as error disabled and to shut down<br>e connects it:<br>=) # authentication violation shutdown<br>ws how to configure an IEEE 802.1x-enabled port to generate a system error message<br>port to restricted mode when a new device connects to it: |
|                                                  | Switch(config-if                        | )# authentication violation restrict                                                                                                    |
|                                                  | This example show<br>connects to the po | ws how to configure an IEEE 802.1x-enabled port to ignore a new device when it ort:                                                                                                    |
|                                                  | Switch(config-if                        | ) # authentication violation protect                                                                                                    |
|                                                  | You can verify you                      | ur settings by entering the <b>show authentication</b> privileged EXEC command.                                                                                                    |
| Related Commands                                 | Command                                 | Description                                                                                                    |
|                                                  | authentication<br>control-direction     | Configures the port mode as unidirectional or bidirectional.                                                                                                    |
|                                                  | authentication ev                       | <b>vent</b> Sets the action for specific authentication events.                                                                                                    |
|                                                  |                                         |                                                                                                    |

| Command                        | Description                                                                                                    |
|--------------------------------|----------------------------------------------------------------------------------------------------|
| authentication<br>fallback     | Configures a port to use web authentication as a fallback method for clients that do not support IEEE 802.1x authentication. |
| authentication<br>host-mode    | Sets the authorization manager mode on a port.                                                                               |
| authentication open            | Enables or disables open access on a port.                                                                                   |
| authentication order           | Sets the order of authentication methods used on a port.                                                                     |
| authentication<br>periodic     | Enables or disables reauthentication on a port.                                                                              |
| authentication<br>port-control | Enables manual control of the port authorization state.                                                                      |
| authentication<br>priority     | Adds an authentication method to the port-priority list.                                                                     |
| authentication timer           | Configures the timeout and reauthentication parameters for an 802.1x-enabled port.                                           |
| show authentication            | Displays information about authentication manager events on the switch.                                                      |

### auto qos voip

Use the **auto qos voip** interface configuration command to automatically configure quality of service (QoS) for voice over IP (VoIP) within a QoS domain. Use the **no** form of this command to return to the default setting.

auto qos voip {cisco-phone | cisco-softphone | trust}

no auto qos voip [cisco-phone | cisco-softphone | trust]

| Syntax Description | cisco-phone     | Identify this port as connected to a Cisco IP Phone, and automatically configure QoS for VoIP. The QoS labels of incoming packets are trusted only when the telephone is detected.                                                                                                    |
|--------------------|-----------------|----------------------------------------------------------------------------------------------------|
|                    | cisco-softphone | Identify this port as connected to a device running the Cisco SoftPhone, and automatically configure QoS for VoIP.                                                                                                    |
|                    | trust           | Identify this port as connected to a trusted switch or router, and automatically configure QoS for VoIP. The QoS labels of incoming packets are trusted. For nonrouted ports, the CoS value of the incoming packet is trusted. For routed ports, the DSCP value of the incoming packet is trusted. |

#### Defaults

Auto-QoS is disabled on the port.

When auto-QoS is enabled, it uses the ingress packet label to categorize traffic, to assign packet labels, and to configure the ingress and egress queues as shown in Table 2-2.

#### Table 2-2 Traffic Types, Packet Labels, and Queues

|                             | VoIP Data<br>Traffic | VoIP Control<br>Traffic | Routing Protocol<br>Traffic | STP <sup>1</sup> BPDU <sup>2</sup><br>Traffic | Real-Time<br>Video Traffic | All Other T    | raffic            |
|-----------------------------|----------------------|-------------------------|-----------------------------|-----------------------------------------------|----------------------------|----------------|-------------------|
| DSCP <sup>3</sup>           | 46                   | 24, 26                  | 48                          | 56                                            | 34                         | -              |                   |
| CoS <sup>4</sup>            | 5                    | 3                       | 6                           | 7                                             | 3                          | -              |                   |
| CoS-to-ingress<br>queue map | 2, 3, 4, 5, 6,       | 7 (queue 2)             |                             |                                               | _1                         | 0, 1 (queu     | e 1)              |
| CoS-to-egress<br>queue map  | 5 (queue 1)          | 3, 6, 7 (queue          | 2)                          |                                               | 4 (queue 3)                | 2<br>(queue 3) | 0, 1<br>(queue 4) |

1. STP = Spanning Tree Protocol

2. BPDU = bridge protocol data unit

3. DSCP = Differentiated Services Code Point

4. CoS = class of service

Table 2-3 shows the generated auto-QoS configuration for the ingress queues.

| Ingress Queue           | Queue Number | CoS-to-Queue Map | Queue Weight<br>(Bandwidth) | Queue (Buffer)<br>Size |
|-------------------------|--------------|------------------|-----------------------------|------------------------|
| SRR <sup>1</sup> shared | 1            | 0, 1             | 81 percent                  | 67 percent             |
| Priority                | 2            | 2, 3, 4, 5, 6, 7 | 19 percent                  | 33 percent             |

#### Table 2-3Auto-QoS Configuration for the Ingress Queues

1. SRR = shaped round robin. Ingress queues support shared mode only.

Table 2-4 shows the generated auto-QoS configuration for the egress queues.

#### Table 2-4 Auto-QoS Configuration for the Egress Queues

| Egress Queue      | Queue Number | CoS-to-Queue Map | Queue Weight<br>(Bandwidth) | Queue (Buffer) Size<br>for Gigabit-Capable<br>Ports | Queue (Buffer)<br>Size for 10/100<br>Ethernet Ports |
|-------------------|--------------|------------------|-----------------------------|-----------------------------------------------------|-----------------------------------------------------|
| Priority (shaped) | 1            | 5                | up to100 percent            | 16 percent                                          | 10 percent                                          |
| SRR shared        | 2            | 3, 6, 7          | 10 percent                  | 6 percent                                           | 10 percent                                          |
| SRR shared        | 3            | 2, 4             | 60 percent                  | 17 percent                                          | 26 percent                                          |
| SRR shared        | 4            | 0, 1             | 20 percent                  | 61 percent                                          | 54 percent                                          |

#### Command Modes Interface configuration

| Command History | Release | Modification                 |
|-----------------|---------|------------------------------|
| 12.2(44)EX      |         | This command was introduced. |

### Usage Guidelines

Use this command to configure the QoS appropriate for VoIP traffic within the QoS domain. The QoS domain includes the switch, the interior of the network, and edge devices that can classify incoming traffic for QoS.

Auto-QoS configures the switch for VoIP with Cisco IP Phones on switch and routed ports and for VoIP with devices running the Cisco SoftPhone application. These releases support only Cisco IP SoftPhone Version 1.3(3) or later. Connected devices must use Cisco Call Manager Version 4 or later.

The show auto qos command output shows the service policy information for the Cisco IP phone.

To take advantage of the auto-QoS defaults, you should enable auto-QoS before you configure other QoS commands. You can fine-tune the auto-QoS configuration *after* you enable auto-QoS.

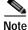

The switch applies the auto-QoS-generated commands as if the commands were entered from the command-line interface (CLI). An existing user configuration can cause the application of the generated commands to fail or to be overridden by the generated commands. These actions occur without warning. If all the generated commands are successfully applied, any user-entered configuration that was not

overridden remains in the running configuration. Any user-entered configuration that was overridden can be retrieved by reloading the switch without saving the current configuration to memory. If the generated commands fail to be applied, the previous running configuration is restored.

If this is the first port on which you have enabled auto-QoS, the auto-QoS-generated global configuration commands are executed followed by the interface configuration commands. If you enable auto-QoS on another port, only the auto-QoS-generated interface configuration commands for that port are executed.

When you enable the auto-QoS feature on the first port, these automatic actions occur:

• QoS is globally enabled (**mls qos** global configuration command), and other global configuration commands are added.

If the switch port was configured by using the **auto qos voip cisco-phone** interface configuration command in Cisco IOS Release 12.2(37)SE or earlier, the auto-QoS generated commands new to Cisco IOS Release 12.2(40)SE are not applied to the port. To have these commands automatically applied, you must remove and then reapply the configuration to the port.

- When you enter the **auto qos voip cisco-softphone** interface configuration command on a port at the edge of the network that is connected to a device running the Cisco SoftPhone, the switch uses policing to decide whether a packet is in or out of profile and to specify the action on the packet. If the packet does not have a DSCP value of 24, 26, or 46 or is out of profile, the switch changes the DSCP value to 0. The switch configures ingress and egress queues on the port according to the settings in Table 2-3 and Table 2-4.
- When you enter the **auto qos voip trust** interface configuration command on a port connected to the interior of the network, the switch trusts the CoS value for nonrouted ports or the DSCP value for routed ports in ingress packets (the assumption is that traffic has already been classified by other edge devices). The switch configures the ingress and egress queues on the port according to the settings in Table 2-3 and Table 2-4.

You can enable auto-QoS on static, dynamic-access, and voice VLAN access, and trunk ports. When enabling auto-QoS with a Cisco IP Phone on a routed port, you must assign a static IP address to the IP phone.

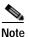

When a device running Cisco SoftPhone is connected to a switch or routed port, the switch supports only one Cisco SoftPhone application per port.

After auto-QoS is enabled, do not modify a policy map or aggregate policer that includes *AutoQoS* in its name. If you need to modify the policy map or aggregate policer, make a copy of it, and change the copied policy map or policer. To use the new policy map instead of the generated one, remove the generated policy map from the interface, and apply the new policy map.

To display the QoS configuration that is automatically generated when auto-QoS is enabled, enable debugging before you enable auto-QoS. Use the **debug auto qos** privileged EXEC command to enable auto-QoS debugging. For more information, see the **debug auto qos** command.

To disable auto-QoS on a port, use the **no auto qos voip** interface configuration command. Only the auto-QoS-generated interface configuration commands for this port are removed. If this is the last port on which auto-QoS is enabled and you enter the **no auto qos voip** command, auto-QoS is considered disabled even though the auto-QoS-generated global configuration commands remain (to avoid disrupting traffic on other ports affected by the global configuration). You can use the **no mls qos** global configuration commands. With QoS disabled, there is no concept of trusted or untrusted ports because the packets are not modified (the CoS, DSCP, and IP precedence values in the packet are not changed). Traffic is switched in pass-through mode (packets are switched without any rewrites and classified as best effort without any policing).

#### Examples

This example shows how to enable auto-QoS and to trust the QoS labels received in incoming packets when the switch or router connected to the port is a trusted device:

Switch(config)# interface gigabitethernet1/1
Switch(config-if)# auto gos voip trust

You can verify your settings by entering the **show auto qos interface** *interface-id* privileged EXEC command.

| Related Commands | Command                                                       | Description                                                                                                |
|------------------|---------------------------------------------------------------|----------------------------------------------------------------------------------------------------|
|                  | debug auto qos                                                | Enables debugging of the auto-QoS feature.                                                                 |
|                  | mls qos cos                                                   | Defines the default CoS value of a port or assigns the default<br>CoS to all incoming packets on the port. |
|                  | mls qos map {cos-dscp dscp1 dscp8  dscp-cos dscp-list to cos} | Defines the CoS-to-DSCP map or the DSCP-to-CoS map.                                                        |
|                  | mls qos queue-set output buffers                              | Allocates buffers to a queue-set.                                                                          |
|                  | mls qos srr-queue input bandwidth                             | Assigns shaped round robin (SRR) weights to an ingress queue.                                              |
|                  | mls qos srr-queue input buffers                               | Allocates the buffers between the ingress queues.                                                          |
|                  | mls qos srr-queue input cos-map                               | Maps CoS values to an ingress queue or maps CoS values to a queue and to a threshold ID.                   |
|                  | mls qos srr-queue input dscp-map                              | Maps DSCP values to an ingress queue or maps DSCP values to a queue and to a threshold ID.                 |
|                  | mls qos srr-queue input<br>priority-queue                     | Configures the ingress priority queue and guarantees bandwidth.                                            |
|                  | mls qos srr-queue output cos-map                              | Maps CoS values to an egress queue or maps CoS values to a queue and to a threshold ID.                    |
|                  | mls qos srr-queue output dscp-map                             | Maps DSCP values to an egress queue or maps DSCP values to a queue and to a threshold ID.                  |
|                  | mls qos trust                                                 | Configures the port trust state.                                                                           |
|                  | queue-set                                                     | Maps a port to a queue-set.                                                                                |
|                  | show auto qos                                                 | Displays auto-QoS information.                                                                             |
|                  | show mls qos interface                                        | Displays QoS information at the port level.                                                                |
|                  | srr-queue bandwidth shape                                     | Assigns the shaped weights and enables bandwidth shaping<br>on the four egress queues mapped to a port.    |
|                  | srr-queue bandwidth share                                     | Assigns the shared weights and enables bandwidth sharing<br>on the four egress queues mapped to a port.    |

## boot config-file

Use the **boot config-file** global configuration command to specify the filename that Cisco IOS uses to read and write a nonvolatile copy of the system configuration. Use the **no** form of this command to return to the default setting.

boot config-file flash:/file-url

no boot config-file

| Syntax Description | flash:/file-url      | The path (directory) and name of the configuration file.                                                           |
|--------------------|----------------------|----------------------------------------------------------------------------------------------------|
| Defaults           | The default configur | ration file is flash:config.text.                                                                                  |
| Command Modes      | Global configuration | n                                                                                                    |
| Command History    | Release              | Modification                                                                                                    |
|                    | 12.2(44)EX           | This command was introduced.                                                                                       |
| Usage Guidelines   | Filenames and direc  | tory names are case sensitive.                                                                                     |
|                    |                      | ges the setting of the CONFIG_FILE environment variable. For more information, E 3000 Switch Bootloader Commands." |
| Related Commands   | Command              | Description                                                                                                    |
|                    | show boot            | Displays the settings of the boot environment variables.                                                           |

### boot enable-break

Use the **boot enable-break** global configuration command to enable interrupting the automatic boot process. Use the **no** form of this command to return to the default setting.

boot enable-break

no boot enable-break

| Syntax Description This co | mmand has no | arguments o | or keywords. |
|----------------------------|--------------|-------------|--------------|
|----------------------------|--------------|-------------|--------------|

**Defaults** Disabled. The automatic boot process cannot be interrupted by pressing the Break key on the console.

Command Modes Global configuration

| Command History | Release    | Modification                 |
|-----------------|------------|------------------------------|
|                 | 12.2(44)EX | This command was introduced. |

Usage Guidelines

delines When you enter this command, you can interrupt the automatic boot process by pressing the Break key on the console after the flash file system is initialized.

Despite the setting of this command, you can interrupt the automatic boot process at any time by pressing the MODE button on the switch front panel.

This command changes the setting of the ENABLE\_BREAK environment variable. For more information, see Appendix A, "IE 3000 Switch Bootloader Commands."

| Related Commands | Command | Description                                              |
|------------------|---------|----------------------------------------------------------|
| show boot        |         | Displays the settings of the boot environment variables. |

Note

## boot helper

Use the **boot helper** global configuration command to dynamically load files during boot loader initialization to extend or patch the functionality of the boot loader. Use the **no** form of this command to return to the default.

**boot helper** *filesystem:/file-url* ...

no boot helper

| Syntax Description | filesystem:          | Alias for a flash file system. Use <b>flash:</b> for the system board flash device.                                                            |
|--------------------|----------------------|----------------------------------------------------------------------------------------------------|
|                    | lfile-url            | The path (directory) and a list of loadable files to dynamically load during loader initialization. Separate each image name with a semicolon. |
| Defaults           | No helper files are  | loaded.                                                                                                    |
| Command Modes      | Global configuration | on la constant de la constant de la constant de la constant de la constant de la constant de la constant de la c                               |
| Command History    | Release              | Modification                                                                                                    |
|                    | 12.2(44)EX           | This command was introduced.                                                                                                    |
| Usage Guidelines   | This variable is use | ed only for internal development and testing.                                                                                                  |
|                    | Filenames and dire   | ctory names are case sensitive.                                                                                                    |
|                    |                      | nges the setting of the HELPER environment variable. For more information, see 000 Switch Bootloader Commands."                                |
| Related Commands   | Command              | Description                                                                                                    |
|                    | show boot            | Displays the settings of the boot environment variables.                                                                                       |

2-61

#### boot helper-config-file

## boot helper-config-file

Use the **boot helper-config-file** global configuration command to specify the name of the configuration file to be used by the Cisco IOS helper image. If this is not set, the file specified by the CONFIG\_FILE environment variable is used by all versions of Cisco IOS that are loaded. Use the **no** form of this command to return to the default setting.

boot helper-config-file filesystem:/file-url

no boot helper-config file

| Syntax Description | filesystem:                                       | Alias for a flash file system. Use <b>flash:</b> for the system board flash device.                                        |  |
|--------------------|---------------------------------------------------|----------------------------------------------------------------------------------------------------|--|
|                    | lfile-url                                         | The path (directory) and helper configuration file to load.                                                                |  |
| Defaults           | No helper configur                                | ation file is specified.                                                                                                   |  |
| Command Modes      | Global configuration                              | on                                                                                                    |  |
| Command History    | Release                                           | Modification                                                                                                    |  |
|                    | 12.2(44)EX                                        | This command was introduced.                                                                                               |  |
| Usage Guidelines   | This variable is use                              | ed only for internal development and testing.                                                                              |  |
|                    | Filenames and directory names are case sensitive. |                                                                                                    |  |
|                    |                                                   | nges the setting of the HELPER_CONFIG_FILE environment variable. For more ppendix A, "IE 3000 Switch Bootloader Commands." |  |
| Related Commands   | Command                                           | Description                                                                                                    |  |
|                    | show boot                                         | Displays the settings of the boot environment variables.                                                                   |  |

### boot manual

Use the **boot manual** global configuration command to enable manually booting the switch during the next boot cycle. Use the **no** form of this command to return to the default setting.

boot manual

no boot manual

| Syntax Description | This command has no | arguments or keywords. |
|--------------------|---------------------|------------------------|
|--------------------|---------------------|------------------------|

- **Defaults** Manual booting is disabled.
- Command Modes Global configuration

| Command History       | Release | Modification                 |
|-----------------------|---------|------------------------------|
| 12.2(44)EX This comma |         | This command was introduced. |

**Usage Guidelines** The next time you reboot the system, the switch is in boot loader mode, which is shown by the *switch*: prompt. To boot up the system, use the **boot** boot loader command, and specify the name of the bootable image.

This command changes the setting of the MANUAL\_BOOT environment variable. For more information, see Appendix A, "IE 3000 Switch Bootloader Commands."

| Related Commands | Command   | Description                                              |
|------------------|-----------|----------------------------------------------------------|
|                  | show boot | Displays the settings of the boot environment variables. |

# boot private-config-file

Use the **boot private-config-file** global configuration command to specify the filename that Cisco IOS uses to read and write a nonvolatile copy of the private configuration. Use the **no** form of this command to return to the default setting.

boot private-config-file filename

no boot private-config-file

| Syntax Description | filename           | The name of the private configuration file.                                         |
|--------------------|--------------------|-------------------------------------------------------------------------------------|
| Syntax Description | Juename            | The name of the private configuration file.                                         |
| Defaults           | The default config | uration file is <i>private-config</i> .                                             |
| Command Modes      | Global configurati | on                                                                                  |
| Command History    | Release            | Modification                                                                        |
|                    | 12.2(44)EX         | This command was introduced.                                                        |
| Usage Guidelines   | Filenames are case | e sensitive.                                                                        |
| Examples           | This example show  | vs how to specify the name of the private configuration file to be <i>pconfig</i> : |
|                    | Switch(config)# :  | boot private-config-file pconfig                                                    |
| Related Commands   | Command            | Description                                                                         |
|                    | show boot          | Displays the settings of the boot environment variables.                            |
|                    |                    |                                                                                     |

### boot system

Use the **boot system** global configuration command to specify the Cisco IOS image to load during the next boot cycle. Use the **no** form of this command to return to the default setting.

**boot system** *filesystem*:/*file-url* ...

no boot system

| Syntax Description | filesystem:                                                                                                    | Alias for a flash file system. Use <b>flash:</b> for the system board flash device.                                                                                                    |  |
|--------------------|----------------------------------------------------------------------------------------------------|----------------------------------------------------------------------------------------------------|--|
|                    | lfile-url                                                                                                    | The path (directory) and name of a bootable image. Separate image names with a semicolon.                                                                                                    |  |
| Defaults           | variable. If this var<br>can by performing                                                                                                    | is to automatically boot up the system by using information in the BOOT environment<br>riable is not set, the switch attempts to load and execute the first executable image it<br>a recursive, depth-first search throughout the flash file system. In a depth-first search<br>encountered subdirectory is completely searched before continuing the search in the |  |
| Command Modes      | Global configuration                                                                                                    | on                                                                                                    |  |
| Command History    | Release                                                                                                    | Modification                                                                                                    |  |
| ,                  | 12.2(44)EX                                                                                                    | This command was introduced.                                                                                                    |  |
|                    |                                                                                                    | e <b>archive download-sw</b> privileged EXEC command to maintain system images, you he <b>boot system</b> command. The <b>boot system</b> command is automatically manipulated                                                                                                    |  |
|                    | This command changes the setting of the BOOT environment variable. For more information, see Appendix A, "IE 3000 Switch Bootloader Commands." |                                                                                                    |  |
| Related Commands   | Command                                                                                                    | Description                                                                                                    |  |
|                    | show boot                                                                                                    | Displays the settings of the boot environment variables.                                                                                                    |  |
|                    |                                                                                                    | - · ·                                                                                                    |  |

### channel-group

Use the **channel-group** interface configuration command to assign an Ethernet port to an EtherChannel group, to enable an EtherChannel mode, or both. Use the **no** form of this command to remove an Ethernet port from an EtherChannel group.

channel-group channel-group-number mode {active | {auto [non-silent]} | {desirable
 [non-silent]} | on | passive}

#### no channel-group

PAgP modes:

channel-group channel-group-number mode {{auto [non-silent]} | {desirable [non-silent}}

LACP modes:

channel-group channel-group-number mode {active | passive}

#### On mode:

channel-group channel-group-number mode on

| 0 1        | Specify the channel group number. The range is 1 to 48.                                                                                                    |
|------------|----------------------------------------------------------------------------------------------------|
| mode       | Specify the EtherChannel mode.                                                                                                    |
| active     | Unconditionally enable Link Aggregation Control Protocol (LACP).                                                                                                    |
|            | Active mode places a port into a negotiating state in which the port initiates negotiations with other ports by sending LACP packets. A channel is formed with another port group in either the active or passive mode.                                                                                   |
| auto       | Enable the Port Aggregation Protocol (PAgP) only if a PAgP device is detected.                                                                                                    |
|            | Auto mode places a port into a passive negotiating state in which the port responds to PAgP packets it receives but does not start PAgP packet negotiation. A channel is formed only with another port group in desirable mode. When <b>auto</b> is enabled, silent operation is the default.             |
| desirable  | Unconditionally enable PAgP.                                                                                                    |
|            | Desirable mode places a port into an active negotiating state in which the port starts negotiations with other ports by sending PAgP packets. An EtherChannel is formed with another port group that is in the desirable or auto mode. When <b>desirable</b> is enabled, silent operation is the default. |
| non-silent | (Optional) Use in PAgP mode with the <b>auto</b> or <b>desirable</b> keyword when traffic is expected from the other device.                                                                                                    |
| on         | Enable <b>on</b> mode.                                                                                                    |
|            | In <b>on</b> mode, a usable EtherChannel exists only when both connected port groups are in the <b>on</b> mode.                                                                                                    |
| passive    | Enable LACP only if a LACP device is detected.                                                                                                    |
|            | Passive mode places a port into a negotiating state in which the port<br>responds to received LACP packets but does not initiate LACP packet<br>negotiation. A channel is formed only with another port group in active<br>mode.                                                                          |
|            | auto<br>desirable<br>non-silent<br>on                                                                                                    |

| Defaults         | Its No channel groups are assigned.                                                                                                    |                                                                                                    |  |  |
|------------------|----------------------------------------------------------------------------------------------------|----------------------------------------------------------------------------------------------------|--|--|
|                  | No mode is configu                                                                                                    | ired.                                                                                                    |  |  |
| Command Modes    | Interface configura                                                                                                    | tion                                                                                                    |  |  |
| Command History  | Release                                                                                                    | Modification                                                                                                    |  |  |
|                  | 12.2(44)EX                                                                                                    | This command was introduced.                                                                                                    |  |  |
| Usage Guidelines | <b>port-channel</b> glob<br>Instead, you can us<br>port-channel interfa<br>already created. If y<br>as the <i>port-channel</i>                                                                                                    | hannels, you do not have to create a port-channel interface first by using the <b>interface</b> al configuration command before assigning a physical port to a channel group. See the <b>channel-group</b> interface configuration command. It automatically creates the ace when the channel group gets its first physical port if the logical interface is not you create the port-channel interface first, the <i>channel-group-number</i> can be the same <i>l-number</i> , or you can use a new number. If you use a new number, the <b>channel-group</b> ally creates a new port channel. |  |  |
|                  | You do not have to disable the IP address that is assigned to a physical port that is part of a but we strongly recommend that you do so.                                                                                                    |                                                                                                    |  |  |
|                  | You create Layer 3 port channels by using the <b>interface port-channel</b> command followed by the <b>no switchport</b> interface configuration command. You should manually configure the port-channel logical interface before putting the interface into the channel group.                                                                                                    |                                                                                                    |  |  |
|                  | After you configure an EtherChannel, configuration changes that you make on the port-channel interface apply to all the physical ports assigned to the port-channel interface. Configuration changes applied to the physical port affect only the port where you apply the configuration. To change the parameters of all ports in an EtherChannel, apply configuration commands to the port-channel interface, for example, spanning-tree commands or commands to configure a Layer 2 EtherChannel as a trunk.                                                                                                    |                                                                                                    |  |  |
|                  | If you do not specify <b>non-silent</b> with the <b>auto</b> or <b>desirable</b> mode, silent is assumed. The silent mode is<br>used when the switch is connected to a device that is not PAgP-capable and seldom, if ever, sends<br>packets. A example of a silent partner is a file server or a packet analyzer that is not generating traffic.<br>In this case, running PAgP on a physical port prevents that port from ever becoming operational.<br>However, it allows PAgP to operate, to attach the port to a channel group, and to use the port for<br>transmission. Both ends of the link cannot be set to silent. |                                                                                                    |  |  |
|                  |                                                                                                    | In the <b>on</b> mode, an EtherChannel exists only when a port group in the <b>on</b> mode is connected to another port group in the <b>on</b> mode.                                                                                                    |  |  |
| <u>Caution</u>   |                                                                                                    | e when using the <b>on</b> mode. This is a manual configuration, and ports on both ends of nust have the same configuration. If the group is misconfigured, packet loss or s can occur.                                                                                                    |  |  |
|                  | PAgP and LACP ca                                                                                                    | n EtherChannel in both the PAgP and LACP modes. EtherChannel groups running<br>an coexist on the same switch. Individual EtherChannel groups can run either PAgP<br>cannot interoperate.                                                                                                    |  |  |

If you set the protocol by using the **channel-protocol** interface configuration command, the setting is not overridden by the **channel-group** interface configuration command.

Do not configure a port that is an active or a not-yet-active member of an EtherChannel as an IEEE 802.1x port. If you try to enable IEEE 802.1x authentication on an EtherChannel port, an error message appears, and IEEE 802.1x authentication is not enabled.

Do not configure a secure port as part of an EtherChannel or an EtherChannel port as a secure port.

For a complete list of configuration guidelines, see the "Configuring EtherChannels" chapter in the software configuration guide for this release.

Caution

Do not enable Layer 3 addresses on the physical EtherChannel ports. Do not assign bridge groups on the physical EtherChannel ports because it creates loops.

Examples

This example shows how to configure an EtherChannel. It assigns two static-access ports in VLAN 10 to channel 5 with the PAgP mode **desirable**:

```
Switch# configure terminal
```

```
Switch(config)# interface range gigabitethernet1/1 -2
Switch(config-if-range)# switchport mode access
Switch(config-if-range)# switchport access vlan 10
Switch(config-if-range)# channel-group 5 mode desirable
Switch(config-if-range)# end
```

This example shows how to configure an EtherChannel. It assigns two static-access ports in VLAN 10 to channel 5 with the LACP mode **active**:

```
Switch# configure terminal
Switch(config)# interface range gigabitethernet1/1 -2
Switch(config-if-range)# switchport mode access
Switch(config-if-range)# switchport access vlan 10
Switch(config-if-range)# channel-group 5 mode active
Switch(config-if-range)# end
```

You can verify your settings by entering the show running-config privileged EXEC command.

| Related Commands | Command                | Description                                                                                                    |
|------------------|------------------------|----------------------------------------------------------------------------------------------------|
|                  | channel-protocol       | Restricts the protocol used on a port to manage channeling.                                                                                                    |
|                  | interface port-channel | Accesses or creates the port channel.                                                                                                    |
|                  | show etherchannel      | Displays EtherChannel information for a channel.                                                                                                    |
|                  | show lacp              | Displays LACP channel-group information.                                                                                                    |
|                  | show pagp              | Displays PAgP channel-group information.                                                                                                    |
|                  | show running-config    | Displays the current operating configuration. For syntax<br>information, select <b>Cisco IOS Configuration Fundamentals</b><br><b>Command Reference, Release 12.2 &gt; File Management</b><br><b>Commands &gt; Configuration File Management Commands</b> . |

## channel-protocol

Use the **channel-protocol** interface configuration command to restrict the protocol used on a port to manage channeling. Use the **no** form of this command to return to the default setting.

channel-protocol {lacp | pagp}

no channel-protocol

| Syntax Description | lacp                                                                                                    | Configure an EtherChannel with the Link Aggregation Control Protocol (LACP).                                                                                                    |  |
|--------------------|----------------------------------------------------------------------------------------------------|----------------------------------------------------------------------------------------------------|--|
|                    | pagp                                                                                                    | Configure an EtherChannel with the Port Aggregation Protocol (PAgP).                                                                                                    |  |
| Defaults           | No protocol is                                                                                                    | assigned to the EtherChannel.                                                                                                    |  |
| Command Modes      | Interface configuration                                                                                                    |                                                                                                    |  |
| Command History    | Release                                                                                                    | Modification                                                                                                    |  |
|                    | 12.2(44)EX                                                                                                    | This command was introduced.                                                                                                    |  |
| Usage Guidelines   | Use the <b>channel-protocol</b> command only to restrict a channel to LACP or PAgP. If you set the protocol by using the <b>channel-protocol</b> command, the setting is not overridden by the <b>channel-group</b> interface configuration command.<br>You must use the <b>channel-group</b> interface configuration command to configure the EtherChannel parameters. The <b>channel-group</b> command also can set the mode for the EtherChannel.<br>You cannot enable both the PAgP and LACP modes on an EtherChannel group.<br>PAgP and LACP are not compatible; both ends of a channel must use the same protocol. |                                                                                                    |  |
| Examples           | Switch(config                                                                                                    | shows how to specify LACP as the protocol that manages the EtherChannel:<br>-if)# channel-protocol lacp<br>your settings by entering the show etherchannel [channel-group-number] protocol<br>EC command. |  |
| Related Commands   | Command                                                                                                    | Description                                                                                                    |  |
|                    | channel-grou                                                                                                    |                                                                                                    |  |
|                    | show ethercha                                                                                                    | annel protocolDisplays protocol information the EtherChannel.                                                                                                    |  |

### cip enable

Use the **cip enable** interface configuration command to enable the Common Industrial Protocol (CIP) on a VLAN. Use the **no** form of the command to disable CIP.

cip enable

no cip enable

| Syntax Description | This command has no arguments or keywords. |
|--------------------|--------------------------------------------|
|--------------------|--------------------------------------------|

| Defaults | By default, CIP is disabled on all VLANs. |
|----------|-------------------------------------------|
|----------|-------------------------------------------|

**Command Modes** Interface configuration

| Command History | Release    | Modification                                                                        |
|-----------------|------------|-------------------------------------------------------------------------------------|
|                 | 12.2(44)EX | This command was introduced.                                                        |
|                 | 12.2(50)SE | This command was changed from global configuration to interface configuration mode. |

Usage GuidelinesThe interface must be a VLAN, not a physical interface.<br/>You can enable CIP on only one VLAN on a switch.<br/>We recommend that you configure a CIP security password when enabling CIP.

**Examples** This example shows how to enable CIP on VLAN 3:

Switch(config)# interface vlan 20
Switch(config-if)# cip enable

This is an example of the error message that appears if you try to enable CIP on a second VLAN:

Switch(config)# interface vlan 3
Switch(config-if)# cip enable
CIP is already enabled on Vlan 20

| Related Commands | Command      | Description                                   |
|------------------|--------------|-----------------------------------------------|
|                  | cip security | Sets CIP security options.                    |
|                  | show cip     | Displays information about the CIP subsystem. |

# cip security

Use the **cip security** global configuration command to set the Common Industrial Protocol (CIP) security options on the switch. Use the **no** form of the command to cancel the password or return to the default timeout value.

**cip security** {**password** *password* | **window timeout** *value*}

**no cip security {password** *password* **window timeout**}

| Syntax Description | password password                                                                                                    | Configure an ASCII password for CIP security.                                                                  |  |
|--------------------|----------------------------------------------------------------------------------------------------|----------------------------------------------------------------------------------------------------|--|
|                    | window timeout                                                                                                    | Set the timeout for the CIP security window.                                                                   |  |
|                    | value                                                                                                    | Set the value for the CIP security window timeout. The range is 1 to 3600 seconds. The default is 600 seconds. |  |
| Defaults           | No password is configur                                                                                                    | ed.                                                                                                    |  |
| Command Modes      | Global configuration                                                                                                    |                                                                                                    |  |
| Command History    | Release                                                                                                    | Modification                                                                                                   |  |
| -                  | 12.2(44)EX                                                                                                    | This command was introduced.                                                                                   |  |
| Usage Guidelines   | We recommend that you configure a CIP security password when you enable CIP on a VLAN.<br>Otherwise, any CIP user can configure the switch. |                                                                                                    |  |
| Examples           | This example shows how to set the CIP security window timeout value to 1 hour:                                                              |                                                                                                    |  |
|                    | Switch(config)# cip security window timeout 3600                                                                                            |                                                                                                    |  |
|                    | This example shows how to set the CIP security password to abc123:                                                                          |                                                                                                    |  |
|                    | Switch(config)# cip security password abc123                                                                                                |                                                                                                    |  |
| Related Commands   | Command                                                                                                    | Description                                                                                                    |  |
|                    | cip enable                                                                                                    | Enables CIP on a VLAN.                                                                                         |  |
|                    |                                                                                                    | Displays information about the CIP subsystem.                                                                  |  |

## cisp enable

Use the **cisp enable** global configuration command to enable Client Information Signalling Protocol (CISP) on a switch so that it acts as an authenticator to a supplicant switch.

cisp enable

no cisp enable

| Syntax Description | cisp enable                                                                                                    | Enable CISP.                                         |  |
|--------------------|----------------------------------------------------------------------------------------------------|------------------------------------------------------|--|
|                    |                                                                                                    |                                                      |  |
| Defaults           | There is no default setti                                                                                                    | ng.                                                  |  |
| Command Modes      | Global configuration                                                                                                    |                                                      |  |
| Command History    | Release                                                                                                    | Modification                                         |  |
|                    | 12.2(50)SE                                                                                                    | This command was introduced.                         |  |
| Usage Guidelines   | <ul> <li>The link between the authenticator and supplicant switch is a trunk. When you enable VTP on both switches, the VTP domain name must be the same, and the VTP mode must be <i>server</i>.</li> <li>When you configure VTP mode, to avoid the MD5 checksum mismatch error, verify that:</li> <li>VLANs are not configured on two different.switches, which can be caused by two VTP servers in the same domain.</li> <li>Both switches have the different configuration revision numbers.</li> </ul> |                                                      |  |
| Examples           | This example shows how to enable CISP:<br>switch(config)# cisp enable                                                                                                    |                                                      |  |
| Related Commands   | Command                                                                                                    | Description                                          |  |
|                    | dot1x credentials (glo<br>configuration) profile                                                                                                    | bal Configures a profile on a supplicant switch.     |  |
|                    | show cisp                                                                                                    | Displays CISP information for a specified interface. |  |

### class

Use the **class** policy-map configuration command to define a traffic classification match criteria (through the **police**, **set**, and **trust** policy-map class configuration commands) for the specified class-map name. Use the **no** form of this command to delete an existing class map.

class class-map-name

no class class-map-name

| Syntax Description | class-map-name                                                                                                    | Name of the class map.       |  |
|--------------------|----------------------------------------------------------------------------------------------------|------------------------------|--|
| Defaults           | No policy map class-maps are defined.                                                                                                    |                              |  |
| Command Modes      | Policy-map configuration                                                                                                    |                              |  |
| Command History    | Release                                                                                                    | Modification                 |  |
|                    | 12.2(44)EX                                                                                                    | This command was introduced. |  |
| Usage Guidelines   | Before using the <b>class</b> command, you must use the <b>policy-map</b> global configuration command to identify the policy map and to enter policy-map configuration mode. After specifying a policy map, you can configure a policy for new classes or modify a policy for any existing classes in that policy map. You attach the policy map to a port by using the <b>service-policy</b> interface configuration command. After entering the <b>class</b> command, you enter policy-map class configuration mode, and these |                              |  |
|                    | configuration commands are available:                                                                                                    |                              |  |
|                    | <ul> <li>exit: exits policy-map class configuration mode and returns to policy-map configuration mode.</li> <li>no: returns a command to its default setting.</li> </ul>                                                                                                    |                              |  |
|                    | <ul> <li>police: defines a policer or aggregate policer for the classified traffic. The policer specifies the bandwidth limitations and the action to take when the limits are exceeded. For more information, see the police and police aggregate policy-map class commands.</li> </ul>                                                                                                    |                              |  |
|                    | • <b>set</b> : specifies a value to be assigned to the classified traffic. For more information, see the <b>set</b> command.                                                                                                    |                              |  |
|                    | • <b>trust</b> : defines a trust state for traffic classified with the <b>class</b> or the <b>class-map</b> command. For more information, see the <b>trust</b> command.                                                                                                    |                              |  |
|                    | To return to policy-map configuration mode, use the <b>exit</b> command. To return to privileged EXEC mode, use the <b>end</b> command.                                                                                                    |                              |  |
|                    | The <b>class</b> command performs the same function as the <b>class-map global configuration command</b> . Use the <b>class</b> command when a new classification, which is not shared with any other ports, is needed. Use the <b>class-map</b> command when the map is shared among many ports.                                                                                                    |                              |  |

#### Examples

This example shows how to create a policy map called *policy1*. When attached to the ingress direction, it matches all the incoming traffic defined in *class1*, sets the IP Differentiated Services Code Point (DSCP) to 10, and polices the traffic at an average rate of 1 Mb/s and bursts at 20 KB. Traffic exceeding the profile is marked down to a DSCP value gotten from the policed-DSCP map and then sent.

```
Switch(config)# policy-map policy1
Switch(config-pmap)# class class1
Switch(config-pmap-c)# set dscp 10
Switch(config-pmap-c)# police 1000000 20000 exceed-action policed-dscp-transmit
Switch(config-pmap-c)# exit
```

You can verify your settings by entering the show policy-map privileged EXEC command.

| Related Commands | Command         | Description                                                                                                    |
|------------------|-----------------|----------------------------------------------------------------------------------------------------|
|                  | class-map       | Creates a class map to be used for matching packets to the class whose name you specify.                                                                         |
|                  | police          | Defines a policer for classified traffic.                                                                                                    |
|                  | policy-map      | Creates or modifies a policy map that can be attached to multiple ports to specify a service policy.                                                             |
|                  | set             | Classifies IP traffic by setting a DSCP or IP-precedence value in the packet.                                                                                    |
|                  | show policy-map | Displays quality of service (QoS) policy maps.                                                                                                    |
|                  | trust           | Defines a trust state for the traffic classified through the <b>class</b> policy-map configuration command or the <b>class-map</b> global configuration command. |

### class-map

Use the **class-map** global configuration command to create a class map to be used for matching packets to the class name you specify and to enter class-map configuration mode. Use the **no** form of this command to delete an existing class map and to return to global configuration mode.

class-map [match-all | match-any] class-map-name

no class-map [match-all | match-any] class-map-name

| Syntax Description | match-all                                                                                                    | (Optional) Perform a logical-AND of all matching statements under this class map. All criteria in the class map must be matched.       |  |
|--------------------|----------------------------------------------------------------------------------------------------|----------------------------------------------------------------------------------------------------|--|
|                    | match-any                                                                                                    | (Optional) Perform a logical-OR of the matching statements under this class map. One or more criteria must be matched.                 |  |
|                    | class-map-name                                                                                                    | Name of the class map.                                                                                                    |  |
| Defaults           | No class maps are d                                                                                                    | lefined.                                                                                                    |  |
|                    | If neither the <b>match-all</b> or <b>match-any</b> keyword is specified, the default is <b>match-all</b> .                                                                                        |                                                                                                    |  |
| Command Modes      | Global configuratio                                                                                                    | n                                                                                                    |  |
| Command History    | Release                                                                                                    | Modification                                                                                                    |  |
| ,                  | 12.2(44)EX                                                                                                    | This command was introduced.                                                                                                    |  |
| Usage Guidelines   |                                                                                                    | to specify the name of the class for which you want to create or modify class-map<br>o enter class-map configuration mode.             |  |
|                    | The <b>class-map</b> command and its subcommands are used to define packet classification, marking, and aggregate policing as part of a globally named service policy applied on a per-port basis. |                                                                                                    |  |
|                    | After you are in quality of service (QoS) class-map configuration mode, these configuration commands are available:                                                                                |                                                                                                    |  |
|                    | • <b>description</b> : describes the class map (up to 200 characters). The <b>show class-map</b> privileged EXEC command displays the description and the name of the class-map.                   |                                                                                                    |  |
|                    | • exit: exits from QoS class-map configuration mode.                                                                                                    |                                                                                                    |  |
|                    | • <b>match</b> : configures classification criteria. For more information, see the <b>match</b> (class-map configuration) command.                                                                 |                                                                                                    |  |
|                    | • <b>no</b> : removes a r                                                                                                    | natch statement from a class map.                                                                                                    |  |
|                    |                                                                                                    | es the current class map. If you rename a class map with a name that is already used, class-map with this name already exists appears. |  |

To define packet classification on a physical-port basis, only one **match** command per class map is supported. In this situation, the **match-all** and **match-any** keywords are equivalent.

Only one access control list (ACL) can be configured in a class map. The ACL can have multiple access control entries (ACEs).

Examples

This example shows how to configure the class map called *class1* with one match criterion, which is an access list called *103*:

```
Switch(config)# access-list 103 permit ip any any dscp 10
Switch(config)# class-map class1
Switch(config-cmap)# match access-group 103
Switch(config-cmap)# exit
```

This example shows how to delete the class map *class1*:

Switch(config) # no class-map class1

You can verify your settings by entering the show class-map privileged EXEC command.

| Related Commands | Command                            | Description                                                                                                    |
|------------------|------------------------------------|----------------------------------------------------------------------------------------------------|
|                  | class                              | Defines a traffic classification match criteria (through the <b>police</b> , <b>set</b> , and <b>trust</b> policy-map class configuration commands) for the specified class-map name. |
|                  | match (class-map<br>configuration) | Defines the match criteria to classify traffic.                                                                                                    |
|                  | policy-map                         | Creates or modifies a policy map that can be attached to multiple ports to specify a service policy.                                                                                  |
|                  | show class-map                     | Displays QoS class maps.                                                                                                    |

## clear dot1x

Use the **clear dot1x** privileged EXEC command to clear IEEE 802.1x information for the switch or for the specified port.

clear dot1x {all | interface interface-id}

| Syntax Description | all                                                                                                    | Clear all IEEE 802.1x information for the switch.                                                                        |  |
|--------------------|----------------------------------------------------------------------------------------------------|----------------------------------------------------------------------------------------------------|--|
| , ,                | interface interface-id                                                                                     | Clear IEEE 802.1x information for the specified interface.                                                               |  |
| Defaults           | No default is defined.                                                                                     |                                                                                                    |  |
| Command Modes      | Privileged EXEC                                                                                            |                                                                                                    |  |
| Command History    | Release                                                                                                    | Modification                                                                                                    |  |
|                    | 12.2(44)EX                                                                                                 | This command was introduced.                                                                                             |  |
| Examples           |                                                                                                    | ified interface by using the <b>clear dot1x interface</b> <i>interface-id</i> command.                                   |  |
| Examples           | This example shows how to clear all IEEE 8021.x information:<br>Switch# clear dot1x all                    |                                                                                                    |  |
|                    | This example shows how to clear IEEE 8021.x information for the specified interface:                       |                                                                                                    |  |
|                    | Switch# clear dot1x interface gigabithethernet1/1                                                          |                                                                                                    |  |
|                    | You can verify that the information was deleted by entering the <b>show dot1x</b> privileged EXEC command. |                                                                                                    |  |
| Related Commands   | Command                                                                                                    | Description                                                                                                    |  |
|                    | show dot1x                                                                                                 | Displays IEEE 802.1x statistics, administrative status, and operational status for the switch or for the specified port. |  |

# clear eap sessions

Use the **clear eap sessions** privileged EXEC command to clear Extensible Authentication Protocol (EAP) session information for the switch or for the specified port.

**clear eap sessions** [**credentials** *name* [**interface** *interface-id*] | **interface** *interface-id* | **method** *name* | **transport** *name*] [**credentials** *name* | **interface** *interface-id* | **transport** *name*] ...

| Syntax Description | credentials name                                                                              | Clear EAP credential information for the specified profile.                                      |  |
|--------------------|-----------------------------------------------------------------------------------------------|--------------------------------------------------------------------------------------------------|--|
| Syntax Description | interface interface-id                                                                        | Clear EAP information for the specified interface.                                               |  |
|                    | method name                                                                                   | Clear EAP information for the specified method.                                                  |  |
|                    | transport name                                                                                | Clear EAP transport information for the specified lower level.                                   |  |
|                    | transport nume                                                                                | clear Liver transport information for the specified lower level.                                 |  |
| Defaults           | No default is defined.                                                                        |                                                                                                  |  |
| Command Modes      | Privileged EXEC                                                                               |                                                                                                  |  |
| Command History    | Release                                                                                       | Modification                                                                                     |  |
| -                  | 12.2(44)EX                                                                                    | This command was introduced.                                                                     |  |
| Usage Guidelines   | information by using the                                                                      | s by using the <b>clear eap sessions</b> command, or you can clear only the specific keywords.   |  |
| Examples           | This example shows how                                                                        | to clear all EAP information:                                                                    |  |
| -                  | Switch# clear eap                                                                             |                                                                                                  |  |
|                    | This example shows how to clear EAP-session credential information for the specified profile: |                                                                                                  |  |
|                    | This example shows how                                                                        | to clear EAP-session credential information for the specified profile:                           |  |
|                    | -                                                                                             | to clear EAP-session credential information for the specified profile:<br>sions credential type1 |  |
|                    | Switch# <b>clear eap ses</b>                                                                  |                                                                                                  |  |
| Related Commands   | Switch# <b>clear eap ses</b>                                                                  | sions credential type1                                                                           |  |

## clear errdisable interface

Use the **clear errdisable interface** privileged EXEC command to re-enable a VLAN that was error disabled.

clear errdisable interface interface-id vlan [vlan-list]

| Syntax Description | vlan list             | (Optional) Specify a list of VLANs to be re-enabled. If a vlan-list is not specified, then all VLANs are re-enabled. |
|--------------------|-----------------------|----------------------------------------------------------------------------------------------------|
| Command Default    | No default is defined |                                                                                                    |
| ommand Modes       | Privileged EXEC       |                                                                                                    |
| Command History    | Release               | Modification                                                                                                    |
|                    | 12.2(44)EX            | This command was introduced.                                                                                         |
| Examples           | This example shows h  | ow to re-enable all VLANs that were error-disabled on port 2.                                                        |
|                    | -                     | sable interface GigabitEthernet1/2 vlan                                                                              |
| Related Commands   | Command               | Description                                                                                                    |
|                    | errdisable detect cau | Enables error-disabled detection for a specific cause or all causes.                                                 |
|                    | errdisable recovery   | Configures the recovery mechanism variables.                                                                         |
|                    | show errdisable dete  | ct Displays error-disabled detection status.                                                                         |
|                    | show errdisable reco  | very Display error-disabled recovery timer information.                                                              |
|                    | show interfaces statu | <b>is err-disabled</b> Displays interface status of a list of interfaces in error-disabled state.                    |

## clear arp inspection log

Use the **clear ip arp inspection log** privileged EXEC command to clear the dynamic Address Resolution Protocol (ARP) inspection log buffer.

clear ip arp inspection log

| Syntax Description          | This command has no argumer                                                                                                    | ats or keywords.                                                                                                    |
|-----------------------------|----------------------------------------------------------------------------------------------------|----------------------------------------------------------------------------------------------------|
| Defaults                    | No default is defined.                                                                                                    |                                                                                                    |
| Command Modes               | Privileged EXEC                                                                                                    |                                                                                                    |
| Command History             | Release Modifica                                                                                                    | tion                                                                                                    |
|                             | 12.2(50)SE This com                                                                                                    | mand was introduced.                                                                                                    |
| Examples                    | This example shows how to clear the contents of the log buffer:<br>Switch# clear ip arp inspection log<br>You can verify that the log was cleared by entering the show ip arp inspection log privileged command.                                                                                                    |                                                                                                    |
| Related Commands            | Command                                                                                                    | Description                                                                                                    |
|                             | arp access-list                                                                                                    | Defines an ARP access control list (ACL).                                                                                                    |
|                             | ip arp inspection log-buffer                                                                                                    | Configures the dynamic ARP inspection logging buffer.                                                                                                    |
|                             | ip arp inspection vlan<br>logging                                                                                                    | Controls the type of packets that are logged per VLAN.                                                                                                    |
|                             | show inventory log                                                                                                    | Displays the configuration and contents of the dynamic ARP inspection log buffer.                                                                                                    |
| Command History<br>Examples | Release       Modifica         12.2(50)SE       This com         This example shows how to cless       Switch# clear ip arp inspect         You can verify that the log was       You can verify that the log was         Command       arp access-list         ip arp inspection log-buffer       ip arp inspection vlan         logging       Image: clear verify verify verif | mand was introduced. ear the contents of the log buffer: etion log cleared by entering the show ip arp inspection log privileged comma Description Defines an ARP access control list (ACL). Configures the dynamic ARP inspection logging buffer. Controls the type of packets that are logged per VLAN. Displays the configuration and contents of the dynamic ARP |

### clear ip arp inspection statistics

Use the **clear ip arp inspection statistics** privileged EXEC command to clear the dynamic Address Resolution Protocol (ARP) inspection statistics.

clear ip arp inspection statistics [vlan vlan-range]

| Syntax Description | vlan vlan-range                               | (Optional) Clear statistics for the specified VLAN or VLANs.                                                                                                    |
|--------------------|-----------------------------------------------|----------------------------------------------------------------------------------------------------|
|                    |                                               | You can specify a single VLAN identified by VLAN ID number, a range of VLANs separated by a hyphen, or a series of VLANs separated by a comma. The range is 1 to 4094. |
| Defaults           | No default is defined.                        |                                                                                                    |
| Command Modes      | Privileged EXEC                               |                                                                                                    |
| Command History    | Release                                       | Modification                                                                                                    |
|                    | 12.2(50)SE                                    | This command was introduced.                                                                                                    |
| Examples           | L L                                           | how to clear the statistics for VLAN 1:<br>rp inspection statistics vlan 1                                                                                             |
|                    | You can verify that th<br>privileged EXEC con | ne statistics were deleted by entering the <b>show ip arp inspection statistics vlan 1</b> nmand.                                                                      |
| Related Commands   | Command                                       | Description                                                                                                    |
|                    | show inventory stat                           | istics Displays statistics for forwarded, dropped, MAC validation failure, and IP validation failure packets for all VLANs or the specified VLAN.                      |
|                    |                                               | IP validation failure packets for all VLANs or the specified                                                                                                    |

## clear ip dhcp snooping

Use the **clear ip dhcp snooping** privileged EXEC command to clear the DHCP snooping binding database, the DHCP snooping binding database agent statistics, or the DHCP snooping statistics counters.

**clear ip dhcp snooping {binding {\*** | *ip-address* | **interface** *interface-id* | **vlan** *vlan-id*} | **database statistics** | **statistics**}

| Syntax Description | binding                                                                | Clear the DHCP snooping binding database.                                                                                                    |  |
|--------------------|------------------------------------------------------------------------|----------------------------------------------------------------------------------------------------|--|
|                    | *                                                                      | Clear all automatic bindings.                                                                                                    |  |
|                    | ip-address                                                             | Clear the binding entry IP address.                                                                                                    |  |
|                    | interface interface-id                                                 | Clear the binding input interface.                                                                                                    |  |
|                    | vlan vlan-id                                                           | Clear the binding entry VLAN.                                                                                                    |  |
|                    | database statistics                                                    | Clear the DHCP snooping binding database agent statistics.                                                                                            |  |
|                    | statistics                                                             | Clear the DHCP snooping statistics counter.                                                                                                    |  |
|                    |                                                                        |                                                                                                    |  |
| Defaults           | No default is defined.                                                 |                                                                                                    |  |
|                    |                                                                        |                                                                                                    |  |
| Command Modes      | Privileged EXEC                                                        |                                                                                                    |  |
|                    |                                                                        |                                                                                                    |  |
| Command History    | Release M                                                              | odification                                                                                                    |  |
|                    | 12.2(44)EX Th                                                          | his command was introduced.                                                                                                    |  |
|                    |                                                                        |                                                                                                    |  |
| Usage Guidelines   |                                                                        | <b>ar ip dhcp snooping database statistics</b> command, the switch does not update g database and in the binding file before clearing the statistics. |  |
| Examples           | This example shows how                                                 | w to clear the DHCP snooping binding database agent statistics:                                                                                       |  |
|                    | Switch# clear ip dhcp snooping database statistics                     |                                                                                                    |  |
|                    | You can verify that the s privileged EXEC comm                         | statistics were cleared by entering the <b>show ip dhcp snooping database</b> and.                                                                    |  |
|                    | This example shows how to clear the DHCP snooping statistics counters: |                                                                                                    |  |
|                    | Switch# clear ip dhcp                                                  | snooping statistics                                                                                                    |  |
|                    | You can verify that the sEXEC command.                                 | statistics were cleared by entering the show ip dhcp snooping statistics user                                                                         |  |
|                    |                                                                        |                                                                                                    |  |

Cisco IE 3000 Switch Command Reference

### Related Commands

| Command                          | Description                                                              |
|----------------------------------|--------------------------------------------------------------------------|
| ip dhcp snooping                 | Enables DHCP snooping on a VLAN.                                         |
| ip dhcp snooping database        | Configures the DHCP snooping binding database agent or the binding file. |
| show ip dhcp snooping binding    | Displays the status of DHCP snooping database agent.                     |
| show ip dhcp snooping database   | Displays the DHCP snooping binding database agent statistics.            |
| show ip dhcp snooping statistics | Displays the DHCP snooping statistics.                                   |

Use the **clear ipc** privileged EXEC command to clear Interprocess Communications Protocol (IPC) statistics.

clear ipc {queue-statistics | statistics}

Note

This command is visible only when the switch is running the IP services image.

| Syntax Description           | queue-statistics                                                                                                    | Clear the IPC queue statistics.                                                                                                    |
|------------------------------|----------------------------------------------------------------------------------------------------|----------------------------------------------------------------------------------------------------|
|                              | statistics                                                                                                    | Clear the IPC statistics.                                                                                                    |
| Defaults                     | No default is defined.                                                                                                    |                                                                                                    |
| Command Modes                | Privileged EXEC                                                                                                    |                                                                                                    |
| Command History              | Release                                                                                                    | Modification                                                                                                    |
|                              | 12.2(52)SE                                                                                                    | This command was introduced.                                                                                                    |
| Usage Guidelines             |                                                                                                    | es by using the <b>clear ipc statistics</b> command, or you can clear only the queue <b>ear ipc queue-statistics</b> command.                                                                                                    |
|                              | statistics by using the <b>cle</b>                                                                                                    | ear ipc queue-statistics command.                                                                                                    |
| Usage Guidelines<br>Examples | statistics by using the <b>cle</b><br>This example shows how                                                                                                    | ear ipc queue-statistics command.                                                                                                    |
|                              | statistics by using the <b>cle</b><br>This example shows how<br>Switch# <b>clear ipc stat</b>                                                                                          | ear ipc queue-statistics command.                                                                                                    |
|                              | statistics by using the <b>cle</b><br>This example shows how<br>Switch# <b>clear ipc stat</b><br>This example shows how                                                                | ear ipc queue-statistics command.                                                                                                    |
|                              | statistics by using the <b>cle</b><br>This example shows how<br>Switch# <b>clear ipc stat</b>                                                                                          | ear ipc queue-statistics command.                                                                                                    |
|                              | statistics by using the <b>cle</b><br>This example shows how<br>Switch# <b>clear ipc stat</b><br>This example shows how<br>Switch# <b>clear ipc queu</b>                               | <pre>ear ipc queue-statistics command.  / to clear all statistics: istics / to clear only the queue statistics: // to clear only the queue statistics: // to clear only the queue statistics: // tatistics // tatistics were deleted by entering the show ipc rpc or the show ipc session</pre> |
|                              | statistics by using the <b>cle</b><br>This example shows how<br>Switch# <b>clear ipc stat</b><br>This example shows how<br>Switch# <b>clear ipc quev</b><br>You can verify that the st | <pre>ear ipc queue-statistics command.  / to clear all statistics: istics / to clear only the queue statistics: // to clear only the queue statistics: // to clear only the queue statistics: // tatistics // tatistics were deleted by entering the show ipc rpc or the show ipc session</pre> |

### clear ipv6 dhcp conflict

Use the **clear ipv6 dhcp conflict** privileged EXEC command to clear an address conflict from the Dynamic Host Configuration Protocol for IPv6 (DHCPv6) server database.

clear ipv6 dhcp conflict {\* | IPv6-address}

Note

This command is available only if you have configured a dual IPv4 and IPv6 Switch Database Management (SDM) template on the switch and the switch is running the IP services image.

| Syntax Description | *                                                                                               | Clear all address conflicts.                                                                                                    |
|--------------------|-------------------------------------------------------------------------------------------------|----------------------------------------------------------------------------------------------------|
|                    | IPv6-address                                                                                    | Clear the host IPv6 address that contains the conflicting address.                                                                                                    |
| Defaults           | No default is defined                                                                           |                                                                                                    |
| Command Modes      | Privileged EXEC                                                                                 |                                                                                                    |
| Command History    | Release                                                                                         | Modification                                                                                                    |
|                    | 12.2(52)SE                                                                                      | This command was introduced.                                                                                                    |
|                    | When you configure<br>discovery to detect cl<br>is detected, the address<br>removes the address | ration command, and reload the switch.<br>the DHCPv6 server to detect conflicts, it uses ping. The client uses neighbor<br>ients and reports to the server through a DECLINE message. If an address conflict<br>ss is removed from the pool, and the address is not assigned until the administrator<br>from the conflict list.<br>k (*) character as the address parameter, DHCP clears all conflicts. |
| Examples           | This example shows I<br>Switch# clear ipv6                                                      | how to clear all address conflicts from the DHCPv6 server database:<br><b>ahcp conflict *</b>                                                                                                    |
| Related Commands   | Command                                                                                         | Description                                                                                                    |
|                    | show ipv6 dhcp<br>conflict                                                                      | Displays address conflicts found by a DHCPv6 server, or reported through a DECLINE message from a client.                                                                                                    |

### clear I2protocol-tunnel counters

Use the **clear l2protocol-tunnel counters** privileged EXEC command to clear the protocol counters in protocol tunnel ports.

clear l2protocol-tunnel counters [interface-id]

| Note               | This command is availa                                                            | ble only when the switch is running the IP services image.                                                       |
|--------------------|-----------------------------------------------------------------------------------|----------------------------------------------------------------------------------------------------|
|                    |                                                                                   |                                                                                                    |
| Syntax Description | interface-id                                                                      | (Optional) Specify interface (physical interface or port channel) for which protocol counters are to be cleared. |
| Defaults           | No default is defined.                                                            |                                                                                                    |
| Command Modes      | Privileged EXEC                                                                   |                                                                                                    |
| Command History    | Release                                                                           | Modification                                                                                                    |
|                    | 12.2(52)SE                                                                        | This command was introduced.                                                                                     |
| Usage Guidelines   | Use this command to cle                                                           | ear protocol tunnel counters on the switch or on the specified interface.                                        |
| Examples           | This example shows how to clear Layer 2 protocol tunnel counters on an interface: |                                                                                                    |
|                    | Switch# <b>clear 12protc</b>                                                      | ocol-tunnel counters gigabitethernet1/3                                                                          |
| Related Commands   | Command                                                                           | Description                                                                                                    |
|                    | show l2protocol-tunne                                                             | el Displays information about ports configured for Layer 2 protocol tunneling.                                   |

## clear lacp

Use the **clear lacp** privileged EXEC command to clear Link Aggregation Control Protocol (LACP) channel-group counters.

clear lacp {channel-group-number counters | counters}

| Syntax Description | channel-group-number                                               | (Optional) Channel group number. The range is 1 to 48.                                                                                                    |
|--------------------|--------------------------------------------------------------------|----------------------------------------------------------------------------------------------------|
|                    | counters                                                           | Clear traffic counters.                                                                                                    |
| Defaults           | No default is defined.                                             |                                                                                                    |
| Command Modes      | Privileged EXEC                                                    |                                                                                                    |
| Command History    | Release                                                            | Modification                                                                                                    |
|                    | 12.2(44)EX                                                         | This command was introduced.                                                                                                    |
| Usage Guidelines   |                                                                    | rs by using the <b>clear lacp counters</b> command, or you can clear only the counters<br>l group by using the <b>clear lacp</b> <i>channel-group-number</i> <b>counters</b> command. |
| Examples           | This example shows how                                             | v to clear all channel-group information:                                                                                                    |
|                    | Switch# <b>clear lacp co</b>                                       | unters                                                                                                    |
|                    | This example shows how to clear LACP traffic counters for group 4: |                                                                                                    |
|                    | Switch# clear lacp 4 counters                                      |                                                                                                    |
|                    | You can verify that the is <b>counters</b> privileged EXI          | nformation was deleted by entering the <b>show lacp counters</b> or the <b>show lacp 4</b> EC command.                                                                                |
| Related Commands   | Command                                                            | Description                                                                                                    |
|                    | show lacp                                                          | Displays LACP channel-group information.                                                                                                    |

2-87

### clear mac address-table

Use the **clear mac address-table** privileged EXEC command to delete from the MAC address table a specific dynamic address, all dynamic addresses on a particular interface, or all dynamic addresses on a particular VLAN. This command also clears the MAC address notification global counters.

clear mac address-table {dynamic [address mac-addr | interface interface-id | vlan vlan-id] |
 notification}

| Syntax Description | dynamic                                                        | Delete all dyr                   | amic MAC addresses.                                                                                                    |
|--------------------|----------------------------------------------------------------|----------------------------------|----------------------------------------------------------------------------------------------------|
|                    | <b>dynamic address</b><br><i>mac-addr</i>                      | (Optional) De                    | lete the specified dynamic MAC address.                                                                                                    |
|                    | <b>dynamic interface</b><br><i>interface-id</i>                | (Optional) De<br>or port channe  | lete all dynamic MAC addresses on the specified physical port el.                                                                                              |
|                    | dynamic vlan vlan-id                                           | (Optional) De<br>range is 1 to 4 | lete all dynamic MAC addresses for the specified VLAN. The 4094.                                                                                               |
|                    | notification                                                   | Clear the noti                   | fications in the history table and reset the counters.                                                                                                    |
| Defaults           | No default is defined.                                         |                                  |                                                                                                    |
| Command Modes      | Privileged EXEC                                                |                                  |                                                                                                    |
| Command History    | Release                                                        | Modification                     |                                                                                                    |
| -                  | 12.2(44)EX                                                     | This comman                      | d was introduced.                                                                                                    |
| Examples           | This example shows how                                         | v to remove a sp                 | pecific MAC address from the dynamic address table:                                                                                                    |
|                    | Switch# clear mac address-table dynamic address 0008.0070.0007 |                                  |                                                                                                    |
|                    | You can verify that the in EXEC command.                       | nformation was                   | deleted by entering the <b>show mac address-table</b> privileged                                                                                               |
| Related Commands   | Command                                                        |                                  | Description                                                                                                    |
|                    | mac address-table noti                                         | fication                         | Enables the MAC address notification feature.                                                                                                    |
|                    |                                                                |                                  |                                                                                                    |
|                    | show mac access-group                                          | )                                | Displays the MAC address table static and dynamic entries.                                                                                                    |
|                    |                                                                |                                  | Displays the MAC address table static and dynamic entries.<br>Displays the MAC address notification settings for all<br>interfaces or the specified interface. |

OL-13019-04

## clear mac address-table move update

Use the **clear mac address-table move update** privileged EXEC command to clear the mac address-table-move update-related counters.

clear mac address-table move update

| Syntax Description This command has no arguments or keywords. |  |
|---------------------------------------------------------------|--|
|---------------------------------------------------------------|--|

- **Defaults** No default is defined.
- Command Modes Privileged EXEC

 Release
 Modification

 12.2(44)EX
 This command was introduced.

### **Examples** This example shows how to clear the mac address-table move update related counters.

Switch# clear mac address-table move update

You can verify that the information was cleared by entering the **show mac address-table move update** privileged EXEC command.

| Related Commands | Command                                               | Description                                                           |
|------------------|-------------------------------------------------------|-----------------------------------------------------------------------|
|                  | mac address-table move update<br>{receive   transmit} | Configures MAC address-table move update on the switch.               |
|                  | show mac address-table move update                    | Displays the MAC address-table move update information on the switch. |

2-89

### clear nmsp statistics

Use the **clear nmsp statistics** privileged EXEC command to clear the Network Mobility Services Protocol (NMSP) statistics. This command is available only when your switch is running the cryptographic (encrypted) software image.

### clear nmsp statistics

| Syntax Description | This command has n    | o arguments or keywords.                                                           |
|--------------------|-----------------------|------------------------------------------------------------------------------------|
| Defaults           | No default is defined | I.                                                                                 |
| Command Modes      | Privileged EXEC       |                                                                                    |
| Command History    | Release               | Modification                                                                       |
|                    | 12.2(50)SE            | This command was introduced.                                                       |
| Examples           | This example shows    | how to clear NMSP statistics:                                                      |
|                    | -                     | nformation was deleted by entering the <b>show nmsp statistics</b> privileged EXEC |
| Related Commands   | Command               | Description                                                                        |
|                    | show nmsp             | Displays the NMSP information.                                                     |

## clear pagp

Use the **clear pagp** privileged EXEC command to clear Port Aggregation Protocol (PAgP) channel-group information.

clear pagp {channel-group-number counters | counters}

| Syntax Description | channel-group-number                                                | (Optional) Channel group number. The range is 1 to 48.                                                                                                    |  |
|--------------------|---------------------------------------------------------------------|----------------------------------------------------------------------------------------------------|--|
|                    | counters                                                            | Clear traffic counters.                                                                                                    |  |
| Defaults           | No default is defined.                                              |                                                                                                    |  |
| Command Modes      | Privileged EXEC                                                     |                                                                                                    |  |
| Command History    | Release                                                             | Modification                                                                                                    |  |
|                    | 12.2(44)EX                                                          | This command was introduced.                                                                                                    |  |
| Usage Guidelines   |                                                                     | rs by using the <b>clear pagp counters</b> command, or you can clear only the counters<br>l group by using the <b>clear pagp</b> <i>channel-group-number</i> <b>counters</b> command. |  |
| Examples           | This example shows how                                              | v to clear all channel-group information:                                                                                                    |  |
|                    | Switch# <b>clear pagp co</b>                                        | unters                                                                                                    |  |
|                    | This example shows how to clear PAgP traffic counters for group 10: |                                                                                                    |  |
|                    | Switch# clear pagp 10 counters                                      |                                                                                                    |  |
|                    | You can verify that infor                                           | rmation was deleted by entering the <b>show pagp</b> privileged EXEC command.                                                                                                    |  |
| Related Commands   | Command                                                             | Description                                                                                                    |  |
|                    | show pagp                                                           | Displays PAgP channel-group information.                                                                                                    |  |

Use the clear port-security privileged EXEC command to delete from the MAC address table all secure addresses or all secure addresses of a specific type (configured, dynamic, or sticky) on the switch or on an interface.

clear port-security {all | configured | dynamic | sticky} [[address mac-addr | interface *interface-id*] [**vlan** {*vlan-id* | {**access** | **voice**}}]]

| Syntax Description | all                                                                                               | Delete all secure MAC addresses.                                                                                                    |  |
|--------------------|---------------------------------------------------------------------------------------------------|----------------------------------------------------------------------------------------------------|--|
|                    | configured                                                                                        | Delete configured secure MAC addresses.                                                                                                    |  |
|                    | dynamic                                                                                           | Delete secure MAC addresses auto-learned by hardware.                                                                                           |  |
|                    | sticky                                                                                            | Delete secure MAC addresses, either auto-learned or configured.                                                                                 |  |
|                    | address mac-addr                                                                                  | (Optional) Delete the specified dynamic secure MAC address.                                                                                     |  |
|                    | interface interface-id                                                                            | (Optional) Delete all the dynamic secure MAC addresses on the specified physical port or VLAN.                                                  |  |
|                    | vlan                                                                                              | (Optional) Delete the specified secure MAC address from the specified VLAN. Enter one of these options after you enter the <b>vlan</b> keyword: |  |
|                    |                                                                                                   | • <i>vlan-id</i> —On a trunk port, specify the VLAN ID of the VLAN on which this address should be cleared.                                     |  |
|                    |                                                                                                   | • <b>access</b> —On an access port, clear the specified secure MAC address on the access VLAN.                                                  |  |
|                    |                                                                                                   | • <b>voice</b> —On an access port, clear the specified secure MAC address on the voice VLAN.                                                    |  |
|                    |                                                                                                   | <b>Note</b> The <b>voice</b> keyword is available only if voice VLAN is configured on a port and if that port is not the access VLAN.           |  |
|                    |                                                                                                   |                                                                                                    |  |
| Defaults           | No default is defined.                                                                            |                                                                                                    |  |
| Command Modes      | Privileged EXEC                                                                                   |                                                                                                    |  |
| Command History    | Release                                                                                           | Modification                                                                                                    |  |
|                    | 12.2(44)EX                                                                                        | This command was introduced.                                                                                                    |  |
|                    |                                                                                                   |                                                                                                    |  |
| Examples           | This example shows how                                                                            | w to clear all secure addresses from the MAC address table:                                                                                     |  |
| -                  | Switch# clear port-security all                                                                   |                                                                                                    |  |
|                    | This example shows how to remove a specific configured secure address from the MAC address table: |                                                                                                    |  |
|                    | Switch# clear port-security configured address 0008.0070.0007                                     |                                                                                                    |  |
|                    |                                                                                                   |                                                                                                    |  |

## clear port-security

OL-13019-04

This example shows how to remove all the dynamic secure addresses learned on a specific interface:

Switch# clear port-security dynamic interface gigabitethernet 01/1

This example shows how to remove all the dynamic secure addresses from the address table:

Switch# clear port-security dynamic

You can verify that the information was deleted by entering the **show port-security** privileged EXEC command.

### Related Commands

| Command                                             | Description                                                                     |
|-----------------------------------------------------|---------------------------------------------------------------------------------|
| switchport port-security                            | Enables port security on an interface.                                          |
| switchport port-security<br>mac-address mac-address | Configures secure MAC addresses.                                                |
| switchport port-security maximum value              | Configures a maximum number of secure MAC addresses on a secure interface.      |
| show port-security                                  | Displays the port security settings defined for an interface or for the switch. |

### clear rep counters

Use the **clear rep counters** privileged EXEC command to clear Resilient Ethernet Protocol (REP) counters for the specified interface or all interfaces.

clear rep counters [interface interface-id]

| Syntax Description | interface interface-id                                      | (Optional) Specify a REP interface whose counters should be cleared.                                                                                                    |
|--------------------|-------------------------------------------------------------|----------------------------------------------------------------------------------------------------|
| Defaults           | No default is defined.                                      |                                                                                                    |
| Command Modes      | Privileged EXEC                                             |                                                                                                    |
| Command History    | Release                                                     | Modification                                                                                                    |
|                    | 12.2(50)SE                                                  | This command was introduced.                                                                                                    |
| Usage Guidelines   | counters for the interfac<br>When you enter the <b>clea</b> | bunters by using the <b>clear rep counters</b> command, or you can clear only the e by using the <b>clear rep counters interface</b> <i>interface-id</i> command.<br><b>Trep counters</b> command, only the counters visible in the output of the <b>show</b> mmand are cleared. SNMP visible counters are not cleared as they are read-only. |
| Examples           | This example shows how                                      | v to clear all REP counters for all REP interfaces:                                                                                                    |
| •                  | Switch# <b>clear rep cou</b>                                | nters                                                                                                    |
|                    | You can verify that REP EXEC command.                       | information was deleted by entering the show interfaces rep detail privileged                                                                                                    |
| Related Commands   | Command                                                     | Description                                                                                                    |
|                    | show interfaces detail                                      | Displays detailed REP configuration and status information.                                                                                                    |

## clear spanning-tree counters

Use the **clear spanning-tree counters** privileged EXEC command to clear the spanning-tree counters.

clear spanning-tree counters [interface interface-id]

| Syntax Description | interface interface-id            | (Optional) Clear all spanning-tree counters on the specified interface. Valid interfaces include physical ports, VLANs, and port channels. The VLAN range is 1 to 4094. The port-channel range is 1 to 6. |
|--------------------|-----------------------------------|----------------------------------------------------------------------------------------------------|
| Defaults           | No default is defined.            |                                                                                                    |
| Command Modes      | Privileged EXEC                   |                                                                                                    |
| Command History    | Release                           | Modification                                                                                                    |
|                    | 12.2(44)EX                        | This command was introduced.                                                                                                    |
| Usage Guidelines   | If the <i>interface-id</i> is not | t specified, spanning-tree counters are cleared for all interfaces.                                                                                                    |
| Examples           | This example shows ho             | w to clear spanning-tree counters for all interfaces:                                                                                                    |
|                    | Switch# <b>clear spannir</b>      | ng-tree counters                                                                                                    |
| Related Commands   | Command                           | Description                                                                                                    |
|                    | show spanning-tree                | Displays spanning-tree state information.                                                                                                    |
|                    |                                   |                                                                                                    |

### clear spanning-tree detected-protocols

Use the **clear spanning-tree detected-protocols** privileged EXEC command to restart the protocol migration process (force the renegotiation with neighboring switches) on all interfaces or on the specified interface.

**clear spanning-tree detected-protocols** [interface interface-id]

| Syntax Description<br>Defaults | interface interface-id                                                                                                    | (Optional) Restart the protocol migration process on the specified interface.<br>Valid interfaces include physical ports, VLANs, and port channels. The<br>VLAN range is 1 to 4094. The port-channel range is 1 to 6.                                              |  |
|--------------------------------|----------------------------------------------------------------------------------------------------|----------------------------------------------------------------------------------------------------|--|
| Command Modes                  | Privileged EXEC                                                                                                    |                                                                                                    |  |
| Command History                | Release                                                                                                    | Modification                                                                                                    |  |
|                                | 12.2(44)EX                                                                                                    | This command was introduced.                                                                                                    |  |
| Usage Guidelines               | A switch running the rapid per-VLAN spanning-tree plus (rapid-PVST+) protocol or the Multiple Spanning Tree Protocol (MSTP) supports a built-in protocol migration mechanism that enables it to interoperate with legacy IEEE 802.1D switches. If a rapid-PVST+ switch or an MSTP switch receives a legacy IEEE 802.1D configuration bridge protocol data unit (BPDU) with the protocol version set to 0, it sends only IEEE 802.1D BPDUs on that port. A multiple spanning-tree (MST) switch can also detect that a port is at the boundary of a region when it receives a legacy BPDU, an MST BPDU (Version 3) associated with a different region, or a rapid spanning-tree (RST) BPDU (Version 2). |                                                                                                    |  |
|                                | receives IEEE 802.1D BI                                                                                                    | s not automatically revert to the rapid-PVST+ or the MSTP mode if it no longer<br>PDUs because it cannot learn whether the legacy switch has been removed from<br>y switch is the designated switch. Use the <b>clear spanning-tree</b><br>mand in this situation. |  |
| Examples                       | This example shows how                                                                                                    | to restart the protocol migration process on a port:                                                                                                    |  |
| -                              | -                                                                                                    | g-tree detected-protocols interface gigabitethernet01/1                                                                                                    |  |
| Related Commands               | Command                                                                                                    | Description                                                                                                    |  |
|                                | show spanning-tree                                                                                                    | Displays spanning-tree state information.                                                                                                    |  |
|                                | spanning-tree link-type                                                                                                    | e Overrides the default link-type setting and enables rapid spanning-tree changes to the forwarding state.                                                                                                    |  |

### clear vmps statistics

Use the **clear vmps statistics** privileged EXEC command to clear the statistics maintained by the VLAN Query Protocol (VQP) client.

clear vmps statistics

| Syntax Description | This command has no | arguments or keywords. |
|--------------------|---------------------|------------------------|
|--------------------|---------------------|------------------------|

**Defaults** No default is defined.

Command Modes Privileged EXEC

| Command History | Release    | Modification                 |
|-----------------|------------|------------------------------|
|                 | 12.2(44)EX | This command was introduced. |

### **Examples** This example shows how to clear VLAN Membership Policy Server (VMPS) statistics: Switch# clear vmps statistics

You can verify that information was deleted by entering the **show vmps statistics** privileged EXEC command.

# Related Commands Command Description show vmps Displays the VQP version, reconfirmation interval, retry count, VMPS IP addresses, and the current and primary servers.

## clear vtp counters

Use the **clear vtp counters** privileged EXEC command to clear the VLAN Trunking Protocol (VTP) and pruning counters.

clear vtp counters

| ivileged EXEC      |
|--------------------|
|                    |
| nt domain, status, |
|                    |

### cluster commander-address

You do not need to enter this command from a standalone cluster member switch. The cluster command switch automatically provides its MAC address to cluster member switches when these switches join the cluster. The cluster member switch adds this information and other cluster information to its running configuration file. Use the **no** form of this global configuration command from the cluster member switch console port to remove the switch from a cluster only during debugging or recovery procedures.

cluster commander-address mac-address [member number name name]

### no cluster commander-address

| Syntax Description | mac-address                                                                                                    | MAC address of the cluster command switch.                                                                                                    |  |
|--------------------|----------------------------------------------------------------------------------------------------|----------------------------------------------------------------------------------------------------|--|
|                    | member number                                                                                                    | (Optional) Number of a configured cluster member switch. The range is 0 to 15.                                                                                                    |  |
|                    | name name                                                                                                    | (Optional) Name of the configured cluster up to 31 characters.                                                                                                    |  |
| Defaults           | The switch is not a me                                                                                                    | ember of any cluster.                                                                                                    |  |
| Command Modes      | Global configuration                                                                                                    |                                                                                                    |  |
| Command History    | Release                                                                                                    | Modification                                                                                                    |  |
|                    | 12.2(44)EX                                                                                                    | This command was introduced.                                                                                                    |  |
| Usage Guidelines   | This command is avai                                                                                                    | lable only on the cluster command switch.                                                                                                    |  |
|                    | A cluster member can have only one cluster command switch.                                                                                                    |                                                                                                    |  |
|                    | The cluster member switch retains the identity of the cluster command switch during a system reload by using the <i>mac-address</i> parameter.                   |                                                                                                    |  |
|                    | recovery procedures.<br>port only when the me<br>switch configuration,                                                                                           | form on a cluster member switch to remove it from the cluster during debugging or<br>You would normally use this command from the cluster member switch console<br>ember has lost communication with the cluster command switch. With normal<br>we recommend that you remove cluster member switches only by entering the <b>no</b><br>obal configuration command on the cluster command switch. |  |
|                    | When a standby cluster command switch becomes active (becomes the cluster command switch), it removes the cluster commander address line from its configuration. |                                                                                                    |  |

### Examples This is partial sample output from the running configuration of a cluster member. Switch(config) # show running-configuration <output truncated> cluster commander-address 00e0.9bc0.a500 member 4 name my\_cluster <output truncated> This example shows how to remove a member from the cluster by using the cluster member console. Switch # configure terminal Enter configuration commands, one per line. End with $\ensuremath{\texttt{CNTL}/\texttt{Z}}$ . Switch(config) # no cluster commander-address You can verify your settings by entering the show cluster privileged EXEC command. **Related Commands** Command Description debug cluster Displays the cluster status and a summary of the cluster to which the switch

belongs.

### cluster discovery hop-count

Use the **cluster discovery hop-count** global configuration command on the cluster command switch to set the hop-count limit for extended discovery of candidate switches. Use the **no** form of this command to return to the default setting.

cluster discovery hop-count number

no cluster discovery hop-count

| Syntax Description | number                                                                                                    | Number of hops from the cluster edge that the cluster command switch limits the discovery of candidates. The range is 1 to 7. |  |
|--------------------|----------------------------------------------------------------------------------------------------|----------------------------------------------------------------------------------------------------|--|
| Defaults           | The hop count is set to 3.                                                                                                    |                                                                                                    |  |
| Command Modes      | Global configuration                                                                                                    |                                                                                                    |  |
| Command History    | Release                                                                                                    | Modification                                                                                                    |  |
|                    | 12.2(44)EX                                                                                                    | This command was introduced.                                                                                                  |  |
| Usage Guidelines   | This command is available only on the cluster command switch. This command does not operate on cluster member switches.<br>If the hop count is set to 1, it disables extended discovery. The cluster command switch discovers only candidates that are one hop from the edge of the cluster. The edge of the cluster is the point between the last discovered cluster member switch and the first discovered candidate switch. |                                                                                                    |  |
| Examples           | This example shows how to set hop count limit to 4. This command is executed on the cluster command switch.                                                                                                    |                                                                                                    |  |
|                    | Switch(config)# cluster discovery hop-count 4                                                                                                    |                                                                                                    |  |
|                    | You can verify your settin                                                                                                    | g by entering the <b>show cluster</b> privileged EXEC command.                                                                |  |
| Related Commands   | Command                                                                                                    | Description                                                                                                    |  |
|                    | show cluster                                                                                                    | Displays the cluster status and a summary of the cluster to which the switch belongs.                                         |  |
|                    | show cluster candidates                                                                                                    |                                                                                                    |  |

### cluster enable

Use the **cluster enable** global configuration command on a command-capable switch to enable it as the cluster command switch, assign a cluster name, and to optionally assign a member number to it. Use the **no** form of the command to remove all members and to make the cluster command switch a candidate switch.

cluster enable name [command-switch-member-number]

no cluster enable

| Syntax Description           | name                                                                                                    |                                                                                                  | Name of the cluster up to 31 characters. Valid characters include only alphanumerics, dashes, and underscores.                        |
|------------------------------|----------------------------------------------------------------------------------------------------|--------------------------------------------------------------------------------------------------|----------------------------------------------------------------------------------------------------|
|                              | command-switc                                                                                                    | h-member-number                                                                                  | (Optional) Assign a member number to the cluster command<br>switch of the cluster. The range is 0 to 15.                              |
| Defaults                     | The switch is no<br>No cluster name                                                                                                    | ot a cluster command                                                                             | l switch.                                                                                                    |
|                              |                                                                                                    |                                                                                                  | switch is the cluster command switch.                                                                                                 |
| Command Modes                | Global configur                                                                                                    | ation                                                                                            |                                                                                                    |
| Command History              | Release                                                                                                    | Modificat                                                                                        | ion                                                                                                    |
|                              | 12.2(44)EX                                                                                                    | This com                                                                                         | mand was introduced.                                                                                                    |
| Usage Guidelines             | Enter this command on any command-capable switch that is not part of any cluster. This command fails if a device is already configured as a member of the cluster. |                                                                                                  |                                                                                                    |
|                              | configured as th                                                                                                    | -                                                                                                | u enable the cluster command switch. If the switch is already<br>witch, this command changes the cluster name if it is different from |
|                              | the previous clu                                                                                                    | ster name.                                                                                       | when, this command changes the cluster name if it is different from                                                                   |
| Examples                     | This example sh                                                                                                    |                                                                                                  | he cluster command switch, name the cluster, and set the cluster                                                                      |
| Examples                     | This example sh command switch                                                                                                    | nows how to enable t                                                                             | the cluster command switch, name the cluster, and set the cluster of 4.                                                               |
| Examples                     | This example sh<br>command switch<br>Switch(config)                                                                                                    | nows how to enable t<br>h member number to<br># <b>cluster enable B</b><br>your setting by enter | the cluster command switch, name the cluster, and set the cluster of 4.                                                               |
| Examples<br>Related Commands | This example sh<br>command switch<br>Switch(config)<br>You can verify y                                                                                            | nows how to enable t<br>h member number to<br># <b>cluster enable B</b><br>your setting by enter | the cluster command switch, name the cluster, and set the cluster<br>4.<br>Engineering-IDF4 4                                         |

### cluster holdtime

Use the **cluster holdtime** global configuration command to set the duration in seconds before a switch (either the command or cluster member switch) declares the other switch down after not receiving heartbeat messages. Use the **no** form of this command to set the duration to the default value.

cluster holdtime holdtime-in-secs

no cluster holdtime

| Syntax Description | holdtime-in-secs                                                                                                    | Duration in seconds before a switch (either a command or cluster member switch) declares the other switch down. The range is 1 to 300 seconds. |
|--------------------|----------------------------------------------------------------------------------------------------|----------------------------------------------------------------------------------------------------|
| Defaults           | The default holdtime                                                                                                    | e is 80 seconds.                                                                                                    |
| Command Modes      | Global configuration                                                                                                    |                                                                                                    |
| Command History    | Release                                                                                                    | Modification                                                                                                    |
|                    | 12.2(44)EX                                                                                                    | This command was introduced.                                                                                                    |
| Usage Guidelines   | Enter this command with the <b>cluster timer</b> global configuration command only on the cluster command switch. The cluster command switch propagates the values to all its cluster members so that the setting is consistent among all switches in the cluster.<br>The holdtime is typically set as a multiple of the interval timer ( <b>cluster timer</b> ). For example, it takes (holdtime-in-secs divided by the interval-in-secs) number of heartbeat messages to be missed in a row to declare a switch down. |                                                                                                    |
| Examples           | This example shows how to change the interval timer and the duration on the cluster command switch<br>Switch(config)# cluster timer 3<br>Switch(config)# cluster holdtime 30<br>You can verify your settings by entering the <b>show cluster</b> privileged EXEC command.                                                                                                    |                                                                                                    |
| Related Commands   | Command                                                                                                    | Description                                                                                                    |
|                    | show cluster                                                                                                    | Displays the cluster status and a summary of the cluster to which the switch belongs.                                                          |
|                    |                                                                                                    |                                                                                                    |

### cluster member

Use the **cluster member** global configuration command on the cluster command switch to add candidates to a cluster. Use the **no** form of the command to remove members from the cluster.

**cluster member** [n] **mac-address** H.H.H [**password** enable-password] [**vlan** vlan-id]

**no cluster member** *n* 

| Syntax Description | n                                                                                                    | The number that identifies a cluster member. The range is 0 to 15.                                                            |  |
|--------------------|----------------------------------------------------------------------------------------------------|----------------------------------------------------------------------------------------------------|--|
|                    | mac-address H.H.H                                                                                                    | MAC address of the cluster member switch in hexadecimal format.                                                               |  |
|                    | password enable-password                                                                                                    | Enable password of the candidate switch. The password is not required if there is no password on the candidate switch.        |  |
|                    | <b>vlan</b> vlan-id                                                                                                    | (Optional) VLAN ID through which the candidate is added to the cluster by the cluster command switch. The range is 1 to 4094. |  |
| Defaults           | A newly enabled cluster com                                                                                                    | nand switch has no associated cluster members.                                                                                |  |
| Command Modes      | Global configuration                                                                                                    |                                                                                                    |  |
| Command History    | Release Mo                                                                                                    | dification                                                                                                    |  |
|                    | 12.2(44)EX Thi                                                                                                    | s command was introduced.                                                                                                    |  |
| Usage Guidelines   | Enter this command only on the cluster command switch to add a candidate to or remove a member from the cluster. If you enter this command on a switch other than the cluster command switch, the switch rejects the command and displays an error message.                                                 |                                                                                                    |  |
|                    | You must enter a member number to remove a switch from the cluster. However, you do not need to enter<br>a member number to add a switch to the cluster. The cluster command switch selects the next available<br>member number and assigns it to the switch that is joining the cluster.                   |                                                                                                    |  |
|                    | You must enter the enable password of the candidate switch for authentication when it joins the cluster. The password is not saved in the running or startup configuration. After a candidate switch becomes a member of the cluster, its password becomes the same as the cluster command-switch password. |                                                                                                    |  |
|                    | If a switch does not have a configured hostname, the cluster command switch appends a member number to the cluster command-switch hostname and assigns it to the cluster member switch.                                                                                                    |                                                                                                    |  |
|                    |                                                                                                    |                                                                                                    |  |

# **Examples** This example shows how to add a switch as member 2 with MAC address 00E0.1E00.2222 and the password *key* to a cluster. The cluster command switch adds the candidate to the cluster through VLAN 3.

Switch(config)# cluster member 2 mac-address 00E0.1E00.2222 password key vlan 3

This example shows how to add a switch with MAC address 00E0.1E00.3333 to the cluster. This switch does not have a password. The cluster command switch selects the next available member number and assigns it to the switch that is joining the cluster.

Switch(config)# cluster member mac-address 00E0.1E00.3333

You can verify your settings by entering the **show cluster members** privileged EXEC command on the cluster command switch.

| Related Commands | Command                 | Description                                                                           |
|------------------|-------------------------|---------------------------------------------------------------------------------------|
|                  | show cluster            | Displays the cluster status and a summary of the cluster to which the switch belongs. |
|                  | show cluster candidates | Displays a list of candidate switches.                                                |
|                  | show cluster members    | Displays information about the cluster members.                                       |

2-105

### cluster outside-interface

Use the **cluster outside-interface** global configuration command to configure the outside interface for cluster Network Address Translation (NAT) so that a member without an IP address can communicate with devices outside the cluster. Use the **no** form of this command to return to the default setting.

cluster outside-interface interface-id

no cluster outside-interface

| Syntax Description | interface-id                                     | Interface to serve as the outside interface. Valid interfaces include<br>physical interfaces, port-channels, or VLANs. The port-channel<br>range is 1 to 48. The VLAN range is 1 to 4094.                                              |  |
|--------------------|--------------------------------------------------|----------------------------------------------------------------------------------------------------|--|
| Defaults           | The default outside                              | interface is automatically selected by the cluster command switch.                                                                                                    |  |
| Command Modes      | Global configuration                             | n                                                                                                    |  |
| Command History    | Release                                          | Modification                                                                                                    |  |
|                    | 12.2(44)EX                                       | This command was introduced.                                                                                                    |  |
| Usage Guidelines   | Enter this command switch, an error mes          | only on the cluster command switch. If you enter this command on a cluster member ssage appears.                                                                                                    |  |
| Examples           | This example shows                               | s how to set the outside interface to VLAN 1:                                                                                                    |  |
|                    | Switch(config)# cluster outside-interface vlan 1 |                                                                                                    |  |
|                    | You can verify your                              | setting by entering the <b>show running-config</b> privileged EXEC command.                                                                                                    |  |
| Related Commands   | Command                                          | Description                                                                                                    |  |
|                    | show running-con                                 | figDisplays the current operating configuration. For syntax information,<br>select the Cisco IOS Configuration Fundamentals Command<br>Reference, Release 12.2 > File Management Commands ><br>Configuration File Management Commands. |  |

### cluster run

Use the **cluster run** global configuration command to enable clustering on a switch. Use the **no** form of this command to disable clustering on a switch.

cluster run

no cluster run

- Syntax Description This command has no arguments or keywords.
- Defaults Clustering is enabled on all switches.
- Command Modes Global configuration

| Command History | Release    | Modification                 |
|-----------------|------------|------------------------------|
|                 | 12.2(44)EX | This command was introduced. |

**Usage Guidelines** When you enter the **no cluster run** command on a cluster command switch, the cluster command switch is disabled. Clustering is disabled, and the switch cannot become a candidate switch.

When you enter the **no cluster run** command on a cluster member switch, it is removed from the cluster. Clustering is disabled, and the switch cannot become a candidate switch.

When you enter the **no cluster run** command on a switch that is not part of a cluster, clustering is disabled on this switch. This switch cannot then become a candidate switch.

**Examples** This example shows how to disable clustering on the cluster command switch:

Switch(config)# **no cluster run** 

You can verify your setting by entering the show cluster privileged EXEC command.

| Related Commands | Command      | Description                                                                           |
|------------------|--------------|---------------------------------------------------------------------------------------|
|                  | show cluster | Displays the cluster status and a summary of the cluster to which the switch belongs. |

OL-13019-04

### cluster standby-group

Use the **cluster standby-group** global configuration command to enable cluster command-switch redundancy by binding the cluster to an existing Hot Standby Router Protocol (HSRP). Entering the routing-redundancy keyword enables the same HSRP group to be used for cluster command-switch redundancy and routing redundancy. Use the **no** form of this command to return to the default setting.

cluster standby-group HSRP-group-name [routing-redundancy]

no cluster standby-group

| Syntax Description | HSRP-group-name                                                                                                    | Name of the HSRP group that is bound to the cluster. The group name is limited to 32 characters.                                                                                                    |
|--------------------|----------------------------------------------------------------------------------------------------|----------------------------------------------------------------------------------------------------|
|                    | routing-redundancy                                                                                                    | (Optional) Enable the same HSRP standby group to be used for cluster command-switch redundancy and routing redundancy.                                                                                                    |
| Defaults           | The cluster is not bound                                                                                                    | d to any HSRP group.                                                                                                    |
| Command Modes      | Global configuration                                                                                                    |                                                                                                    |
| Command History    | Release                                                                                                    | Modification                                                                                                    |
|                    | 12.2(44)EX                                                                                                    | This command was introduced.                                                                                                    |
| Usage Guidelines   | Enter this command only on the cluster command switch. If you enter it on a cluster member switch, an error message appears.<br>The cluster command switch propagates the cluster-HSRP binding information to all cluster-HSRP capable members. Each cluster member switch stores the binding information in its NVRAM. The HSRP group name must be a valid standby group; otherwise, the command exits with an error. |                                                                                                    |
| Ĵ                  | The cluster command switch propagates the cluster-HSRP binding information to all cluster-HSRP capable members. Each cluster member switch stores the binding information in its NVRAM. The HSRP group name must be a valid standby group; otherwise, the command exits with an error.                                                                                                    |                                                                                                    |
|                    | •                                                                                                    |                                                                                                    |
|                    | The same group name s<br>the cluster. The same H<br>the HSRP group that is t                                                                                                    | valid standby group; otherwise, the command exits with an error.<br>should be used on all members of the HSRP standby group that is to be bound to<br>SRP group name should also be used on all cluster-HSRP capable members for<br>to be bound. (When not binding a cluster to an HSRP group, you can use different<br>mmander and the members.) |
| Examples           | The same group name si<br>the cluster. The same H<br>the HSRP group that is t<br>names on the cluster co                                                                                                    | w to bind the HSRP group named <i>my_hsrp</i> to the cluster. This command is                                                                                                    |
| Examples           | The same group name s<br>the cluster. The same H<br>the HSRP group that is t<br>names on the cluster co<br>This example shows how<br>executed on the cluster                                                                                                    | w to bind the HSRP group named <i>my_hsrp</i> to the cluster. This command is                                                                                                    |
| Examples           | The same group name si<br>the cluster. The same H<br>the HSRP group that is t<br>names on the cluster co<br>This example shows how<br>executed on the cluster<br>Switch(config)# clust                                                                                                    | w to bind the HSRP group named <i>my_hsrp</i> to the cluster. This command is command switch.                                                                                                    |

Cisco IE 3000 Switch Command Reference

This example shows the error message when this command is executed on a cluster command switch and the specified HSRP standby group does not exist:

Switch(config)# cluster standby-group my\_hsrp %ERROR: Standby (my\_hsrp) group does not exist

This example shows the error message when this command is executed on a cluster member switch:

Switch(config)# cluster standby-group my\_hsrp routing-redundancy %ERROR: This command runs on a cluster command switch

You can verify your settings by entering the **show cluster** privileged EXEC command. The output shows whether redundancy is enabled in the cluster.

| Related Commands | Command      | Description                                                                                                    |
|------------------|--------------|----------------------------------------------------------------------------------------------------|
|                  | standby ip   | Enables HSRP on the interface. For syntax information, select <b>Cisco IOS IP</b><br><b>Command Reference, Volume 1 of 3:Addressing and Services, Release</b><br><b>12.2 &gt; IP Services Commands</b> .      |
|                  | show cluster | Displays the cluster status and a summary of the cluster to which the switch belongs.                                                                                                    |
|                  | show standby | Displays standby group information. For syntax information, select <b>Cisco</b><br><b>IOS IP Command Reference, Volume 1 of 3:Addressing and Services,</b><br><b>Release 12.2 &gt; IP Services Commands</b> . |

### cluster timer

Use the **cluster timer** global configuration command to set the interval in seconds between heartbeat messages. Use the **no** form of this command to set the interval to the default value.

cluster timer interval-in-secs

no cluster timer

| Syntax Description | interval-in-secs                                                                                                    | Interval in seconds between heartbeat messages. The range is 1 to 300 seconds.        |
|--------------------|----------------------------------------------------------------------------------------------------|---------------------------------------------------------------------------------------|
| Defaults           | The interval is 8 sec                                                                                                    | onds.                                                                                 |
| Command Modes      | Global configuration                                                                                                    | n                                                                                     |
| Command History    | Release                                                                                                    | Modification                                                                          |
|                    | 12.2(44)EX                                                                                                    | This command was introduced.                                                          |
| Usage Guidelines   | Enter this command with the <b>cluster holdtime</b> global configuration command only on the cluster command switch. The cluster command switch propagates the values to all its cluster members so that the setting is consistent among all switches in the cluster.<br>The holdtime is typically set as a multiple of the heartbeat interval timer ( <b>cluster timer</b> ). For example, it takes (holdtime-in-secs divided by the interval-in-secs) number of heartbeat messages to be missed in a row to declare a switch down. |                                                                                       |
| Examples           | <pre>switch:<br/>Switch(config)# cl<br/>Switch(config)# cl</pre>                                                                                                    | luster holdtime 30                                                                    |
|                    | You can verify your                                                                                                    | settings by entering the <b>show cluster</b> privileged EXEC command.                 |
| Related Commands   | Command                                                                                                    | Description                                                                           |
|                    | show cluster                                                                                                    | Displays the cluster status and a summary of the cluster to which the switch belongs. |
|                    |                                                                                                    |                                                                                       |

## define interface-range

Use the **define interface-range** global configuration command to create an interface-range macro. Use the **no** form of this command to delete the defined macro.

define interface-range macro-name interface-range

no define interface-range macro-name interface-range

| Syntax Description | macro-name                                                                                                    | Name of the interface-range macro; up to 32 characters.                         |
|--------------------|----------------------------------------------------------------------------------------------------|---------------------------------------------------------------------------------|
|                    | interface-range                                                                                                    | Interface range; for valid values for interface ranges, see "Usage Guidelines." |
| Defaults           | This command has                                                                                                    | s no default setting.                                                           |
| Command Modes      | Global configurati                                                                                                    | ion                                                                             |
| Command History    | Release                                                                                                    | Modification                                                                    |
|                    | 12.2(44)EX                                                                                                    | This command was introduced.                                                    |
| Usage Guidelines   | The macro name i                                                                                                    | s a 32-character maximum character string.                                      |
|                    | A macro can contain up to five ranges.                                                                                                    |                                                                                 |
|                    | All interfaces in a range must be the same type; that is, all Fast Ethernet ports, all Gigabit Ethernet ports, all EtherChannel ports, or all VLANs, but you can combine multiple interface types in a macro.                                                                                          |                                                                                 |
|                    | When entering the                                                                                                    | e interface-range, use this format:                                             |
|                    | • type {first-inte                                                                                                    | erface} - {last-interface}                                                      |
|                    | • You must add a space between the first interface number and the hyphen when entering an <i>interface-range</i> . For example, <b>gigabitethernet 01/1 - 2</b> is a valid range; <b>gigabitethernet 01/1-2</b> is not a valid range.                                                                  |                                                                                 |
|                    | Valid values for <i>type</i> and <i>interface</i> :                                                                                                    |                                                                                 |
|                    | • vlan <i>vlan-id- vlan-ID</i> , where the VLAN ID is 1 to 4094                                                                                                    |                                                                                 |
|                    | VLAN interfaces must have been configured with the <b>interface vlan</b> command (the <b>show running-config</b> privileged EXEC command displays the configured VLAN interfaces). VLAN interfaces not displayed by the <b>show running-config</b> command cannot be used in <i>interface-ranges</i> . |                                                                                 |
|                    | • port-channel                                                                                                    | port-channel-number, where port-channel-number is from 1 to 6                   |
|                    | • fastethernet                                                                                                    | module/{first port} - {last port}                                               |
|                    | • gigabitethern                                                                                                    | <b>net</b> module/{ <i>first port</i> } - { <i>last port</i> }                  |

For physical interfaces:

- module is always 0.
- the range is type **0**number/number number (for example, **gigabitethernet 01/1 2**).

When you define a range, you must enter a space before the hyphen (-), for example:

### gigabitethernet01/1 - 2

You can also enter multiple ranges. When you define multiple ranges, you must enter a space after the first entry before the comma (,). The space after the comma is optional, for example:

fastethernet01/3, gigabitethernet01/1 - 2

fastethernet01/3 -4, gigabitethernet01/1 - 2

### Examples

This example shows how to create a multiple-interface macro:

Switch(config)# define interface-range macrol fastethernet1/1 - 2, gigabitethernet1/1 - 2

| <b>Related Commands</b> | Command             | Description                                                                                                    |
|-------------------------|---------------------|----------------------------------------------------------------------------------------------------|
|                         | interface range     | Executes a command on multiple ports at the same time.                                                                                                    |
|                         | show running-config | Displays the current operating configuration, including defined<br>macros. For syntax information, select <b>Cisco IOS Configuration</b><br><b>Fundamentals Command Reference, Release 12.2 &gt; File Management</b><br><b>Commands &gt; Configuration File Management Commands</b> . |

### delete

Use the **delete** privileged EXEC command to delete a file or directory on the flash memory device.

delete [/force] [/recursive] filesystem:/file-url

| Syntax Description | /force                                                                                                    | (Optional) Suppress the prompt that confirms the deletion.                                                                                                    |  |
|--------------------|----------------------------------------------------------------------------------------------------|----------------------------------------------------------------------------------------------------|--|
|                    | /recursive                                                                                                    | (Optional) Delete the named directory and all subdirectories and the files contained in it.                                                                                                    |  |
|                    | filesystem:                                                                                                    | Alias for a flash file system.                                                                                                    |  |
|                    |                                                                                                    | The syntax for the local flash file system: <b>flash:</b>                                                                                                    |  |
|                    | lfile-url                                                                                                    | The path (directory) and filename to delete.                                                                                                    |  |
| Command Modes      | Privileged EXEC                                                                                                    |                                                                                                    |  |
| Command History    | Release                                                                                                    | Modification                                                                                                    |  |
| -                  | 12.2(44)EX                                                                                                    | This command was introduced.                                                                                                    |  |
|                    | of every file.<br>The prompting<br>default, the swi                                                                             | <b>recursive</b> keyword without the <b>/force</b> keyword, you are prompted to confirm the deletion<br>behavior depends on the setting of the <b>file prompt</b> global configuration command. By<br>tch prompts for confirmation on destructive file operations. For more information about<br>see the <i>Cisco IOS Command Reference for Release 12.1</i> . |  |
| Examples           | This example shows how to remove the directory that contains the old software image after a successful download of a new image: |                                                                                                    |  |
|                    | Switch# delete /force /recursive flash:/old-image                                                                               |                                                                                                    |  |
|                    | You can verify command.                                                                                                    | that the directory was removed by entering the <b>dir</b> <i>filesystem</i> : privileged EXEC                                                                                                    |  |
| Related Commands   | Command                                                                                                    | Description                                                                                                    |  |
|                    | archive downl                                                                                                    | <b>oad-sw</b> Downloads a new image to the switch and overwrites or keeps the existing image.                                                                                                    |  |

## deny (ARP access-list configuration)

Use the **deny** Address Resolution Protocol (ARP) access-list configuration command to deny an ARP packet based on matches against the DHCP bindings. Use the **no** form of this command to remove the specified access control entry (ACE) from the access list.

- deny {[request] ip {any | host sender-ip | sender-ip sender-ip-mask} mac {any | host sender-mac | sender-mac sender-mac-mask} | response ip {any | host sender-ip | sender-ip sender-ip-mask} [{any | host target-ip | target-ip target-ip-mask}] mac {any | host sender-mac | sender-mac sender-mac-mask} [{any | host target-mac | target-mac target-mac mack}]} [log]
- no deny {[request] ip {any | host sender-ip | sender-ip sender-ip-mask} mac {any | host sender-mac | sender-mac sender-mac-mask} | response ip {any | host sender-ip | sender-ip sender-ip | sender-ip | target-ip target-ip target-ip-mask}] mac {any | host sender-mac | sender-mac sender-mac-mask} [{any | host target-ip | target-mac | target-mac target-mac-mask}]} [log]

| Syntax Description | request                       | (Optional) Define a match for the ARP request. When <b>request</b> is not specified, matching is performed against all ARP packets. |
|--------------------|-------------------------------|----------------------------------------------------------------------------------------------------|
|                    | ip                            | Specify the sender IP address.                                                                                                    |
|                    | any                           | Deny any IP or MAC address.                                                                                                    |
|                    | host sender-ip                | Deny the specified sender IP address.                                                                                               |
|                    | sender-ip sender-ip-mask      | Deny the specified range of sender IP addresses.                                                                                    |
|                    | mac                           | Deny the sender MAC address.                                                                                                    |
|                    | host sender-mac               | Deny a specific sender MAC address.                                                                                                 |
|                    | sender-mac<br>sender-mac-mask | Deny the specified range of sender MAC addresses.                                                                                   |
|                    | response ip                   | Define the IP address values for the ARP responses.                                                                                 |
|                    | host target-ip                | Deny the specified target IP address.                                                                                               |
|                    | target-ip target-ip-mask      | Deny the specified range of target IP addresses.                                                                                    |
|                    | mac                           | Deny the MAC address values for the ARP responses.                                                                                  |
|                    | host target-mac               | Deny the specified target MAC address.                                                                                              |
|                    | target-mac<br>target-mac-mask | Deny the specified range of target MAC addresses.                                                                                   |
|                    | log                           | (Optional) Log a packet when it matches the ACE.                                                                                    |

Defaults

There are no default settings. However, at the end of the ARP access list, there is an implicit **deny ip any mac any** command.

Command Modes ARP access-list configuration

| Command History | Release    | Modification                 |
|-----------------|------------|------------------------------|
|                 | 12.2(50)SE | This command was introduced. |

| Usage Guidelines | You can add deny clauses to drop ARP packets based on matching criteria.                                                                                                    |                                                                                     |  |  |
|------------------|----------------------------------------------------------------------------------------------------|-------------------------------------------------------------------------------------|--|--|
| Examples         | This example shows how to define an ARP access list and to deny both ARP requests and ARP responses from a host with an IP address of 1.1.1.1 and a MAC address of 0000.0000.abcd:                                                                    |                                                                                     |  |  |
|                  | <pre>Switch(config)# arp access-list static-hosts Switch(config-arp-nacl)# deny ip host 1.1.1.1 mac host 0000.0000.abcd Switch(config-arp-nacl)# end You can verify your settings by entering the show arp access-list privileged EXEC command.</pre> |                                                                                     |  |  |
|                  |                                                                                                    |                                                                                     |  |  |
| Related Commands | Command                                                                                                    | Description                                                                         |  |  |
|                  | arp access-list                                                                                                    | Defines an ARP access control list (ACL).                                           |  |  |
|                  | ip arp inspection filter vlan                                                                                                    | Permits ARP requests and responses from a host configured with a static IP address. |  |  |
|                  | permit (ARP access-list configuration)                                                                                                    | Permits an ARP packet based on matches against the DHCP bindings.                   |  |  |
|                  | show arp access-list                                                                                                    | Displays detailed information about ARP access lists.                               |  |  |

#### deny (IPv6 access-list configuration)

Use the **deny** command in IPv6 access list configuration mode to set deny conditions for an IPv6 access list. Use the **no** form of this command to remove the deny conditions.

- deny {protocol} {source-ipv6-prefix/prefix-length | any | host source-ipv6-address} [operator
   [port-number]] {destination-ipv6-prefix/prefix-length | any | host destination-ipv6-address}
   [operator [port-number]] [dscp value] [fragments] [log] [log-input] [sequence value]
   [time-range name]
- no deny {protocol} {source-ipv6-prefix/prefix-length | any | host source-ipv6-address} [operator
   [port-number]] {destination-ipv6-prefix/prefix-length | any | host destination-ipv6-address}
   [operator [port-number]] [dscp value] [fragments] [log] [log-input] [sequence value]
   [time-range name]

#### Internet Control Message Protocol

deny icmp {source-ipv6-prefix/prefix-length | any | host source-ipv6-address} [operator
 [port-number]] {destination-ipv6-prefix/prefix-length | any | host destination-ipv6-address}
 [operator [port-number]] [icmp-type [icmp-code] | icmp-message] [dscp value] [log]
 [log-input] [sequence value] [time-range name]

#### **Transmission Control Protocol**

deny tcp {source-ipv6-prefix/prefix-length | any | host source-ipv6-address} [operator
 [port-number]] {destination-ipv6-prefix/prefix-length | any | host destination-ipv6-address}
 [operator [port-number]] [ack] [dscp value] [established] [fin] [log] [log-input] [neq {port |
 protocol}] [psh] [range {port | protocol}] [rst] [sequence value] [syn] [time-range name]
 [urg]

#### **User Datagram Protocol**

deny udp {source-ipv6-prefix/prefix-length | any | host source-ipv6-address} [operator
 [port-number]] {destination-ipv6-prefix/prefix-length | any | host destination-ipv6-address}
 [operator [port-number]] [dscp value] [log] [log-input] [neq {port | protocol}] [range {port |
 protocol}] [sequence value] [time-range name]

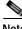

This command is available only if you have configured a dual IPv4 and IPv6 Switch Database Management (SDM) template on the switch and the switch is running the IP services image.

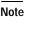

| Syntax Description | protocol                                  | Name or number of an Internet protocol. It can be one of the keywords <b>ahp, esp, icmp, ipv6, pcp, sctp, tcp</b> , or <b>udp</b> , or an integer in the range from 0 to 255 representing an IPv6 protocol number.                                                                     |
|--------------------|-------------------------------------------|----------------------------------------------------------------------------------------------------|
|                    | source-ipv6-prefix/prefix-<br>length      | The source IPv6 network or class of networks about which to set deny conditions.                                                                                                    |
|                    |                                           | This argument must be in the form documented in RFC 2373 where the address is specified in hexadecimal using 16-bit values between colons.                                                                                                    |
|                    |                                           | Note Although the CLI help shows a prefix-length range of /0 to /128, the switch supports IPv6 address-matching only for prefixes in the range of /0 to /64 and extended universal identifier (EUI)-based /128 prefixes for aggregatable global unicast and link-local host addresses. |
|                    | any                                       | An abbreviation for the IPv6 prefix ::/0.                                                                                                    |
|                    | host source-ipv6-address                  | The source IPv6 host address for which to set deny conditions.                                                                                                    |
|                    |                                           | This <i>source-ipv6-address</i> argument must be in the form documented in RFC 2373 where the address is specified in hexadecimal using 16-bit values between colons.                                                                                                    |
|                    | operator [port-number]                    | (Optional) Specify an operator that compares the source or destination<br>ports of the specified protocol. Operators are <b>lt</b> (less than), <b>gt</b> (greater<br>than), <b>eq</b> (equal), <b>neq</b> (not equal), and <b>range</b> (inclusive range).                            |
|                    |                                           | If the operator is positioned after the <i>source-ipv6-prefix/prefix-length</i> argument, it must match the source port.                                                                                                    |
|                    |                                           | If the operator is positioned after the <i>destination-ipv6-prefix/prefix-length</i> argument, it must match the destination port.                                                                                                    |
|                    |                                           | The <b>range</b> operator requires two port numbers. All other operators require one port number.                                                                                                    |
|                    |                                           | The optional <i>port-number</i> argument is a decimal number or the name of a TCP or a UDP port. A port number is a number from 0 to 65535. TCP port names can be used only when filtering TCP. UDP port names can be used only when filtering UDP.                                    |
|                    | destination-ipv6-prefix/<br>prefix-length | The destination IPv6 network or class of networks for which to set deny conditions.                                                                                                    |
|                    |                                           | This argument must be in the form documented in RFC 2373 where the address is specified in hexadecimal using 16-bit values between colons.                                                                                                    |
|                    |                                           | Note Although the CLI help shows a prefix-length range of /0 to /128, the switch supports IPv6 address-matching only for prefixes in the range of /0 to /64 and EUI-based /128 prefixes for aggregatable global unicast and link-local host addresses.                                 |
|                    | host                                      | The destination IPv6 host address for which to set deny conditions.                                                                                                    |
|                    | destination-ipv6-address                  | This <i>destination-ipv6-address</i> argument must be in the form documented in RFC 2373 where the address is specified in hexadecimal using 16-bit values between colons.                                                                                                    |
|                    | dscp value                                | (Optional) Match a differentiated services code point value against the traffic class value in the Traffic Class field of each IPv6 packet header. The acceptable range is from 0 to 63.                                                                                               |

| fragments                                    | (Optional) Match non-initial fragmented packets where the fragment extension header contains a non-zero fragment offset. The <b>fragments</b> keyword is an option only if the protocol is <b>ipv6</b> and the <i>operator</i> [ <i>port-number</i> ] arguments are not specified.                                                                                                    |  |  |
|----------------------------------------------|----------------------------------------------------------------------------------------------------|--|--|
| log                                          | (Optional) Send an informational logging message to the console about the packet that matches the entry. (The level of messages sent to the console is controlled by the <b>logging console</b> command.)                                                                                                    |  |  |
|                                              | The message includes the access list name and sequence number, whether<br>the packet was denied; the protocol, whether it was TCP, UDP, ICMP, or<br>a number; and, if appropriate, the source and destination addresses and<br>source and destination port numbers. The message is generated for the first<br>packet that matches, and then at 5-minute intervals, including the number<br>of packets denied in the prior 5-minute interval. |  |  |
|                                              | Note Logging is not supported for port ACLs.                                                                                                    |  |  |
| log-input                                    | (Optional) Provide the same function as the <b>log</b> keyword, except that the logging message also includes the receiving interface.                                                                                                    |  |  |
| sequence value                               | (Optional) Specify the sequence number for the access list statement. The acceptable range is from 1 to 4294967295.                                                                                                    |  |  |
| time-range name                              | (Optional) Specify the time range that applies to the deny statement. The name of the time range and its restrictions are specified by the <b>time-range</b> and <b>absolute</b> or <b>periodic</b> commands, respectively.                                                                                                    |  |  |
| icmp-type                                    | (Optional) Specify an ICMP message type for filtering ICMP packets.<br>ICMP packets can be filtered by an ICMP message type. The type is a<br>number from 0 to 255.                                                                                                    |  |  |
| icmp-code                                    | (Optional) Specify an ICMP message code for filtering ICMP packets.<br>ICMP packets that are filtered by ICMP message type can also be filtered<br>by the ICMP message code. The code is a number from 0 to 255.                                                                                                    |  |  |
| icmp-message                                 | (Optional) Specify an ICMP message name for filtering ICMP packets.<br>ICMP packets can be filtered by an ICMP message name or an ICMP<br>message type and code. The possible names are listed in the "Usage<br>Guidelines" section.                                                                                                    |  |  |
| ack                                          | (Optional) Only for the TCP protocol: Acknowledgment (ACK) bit set.                                                                                                    |  |  |
| established                                  | (Optional) Only for the TCP protocol: Means the connection has been<br>established. A match occurs if the TCP datagram has the ACK or RST b<br>set. The nonmatching case is that of the initial TCP datagram to form a<br>connection.                                                                                                    |  |  |
| fin                                          | (Optional) Only for the TCP protocol: Fin bit set; no more data from sender.                                                                                                    |  |  |
| <b>neq</b> { <i>port</i>   <i>protocol</i> } | (Optional) Match only packets that are not on a given port number.                                                                                                    |  |  |
| psh                                          | (Optional) Only for the TCP protocol: Push function bit set.                                                                                                    |  |  |
| <pre>range {port   protocol}</pre>           | (Optional) Match only packets in the range of port numbers.                                                                                                    |  |  |
| rst                                          | (Optional) Only for the TCP protocol: Reset bit set.                                                                                                    |  |  |
| syn                                          | (Optional) Only for the TCP protocol: Synchronize bit set.                                                                                                    |  |  |
| urg                                          | (Optional) Only for the TCP protocol: Urgent pointer bit set.                                                                                                    |  |  |

<u>Note</u>

Although visible in the command-line help strings, the **flow-label**, **routing**, and **undetermined-transport** keywords are not supported.

| Defaults         | No IPv6 access list is defined.                                                                                                    |                                                                                                    |  |  |
|------------------|----------------------------------------------------------------------------------------------------|----------------------------------------------------------------------------------------------------|--|--|
| Command Modes    | IPv6 access list configuration                                                                                                    |                                                                                                    |  |  |
| Command History  | Release                                                                                                    | Modification                                                                                                    |  |  |
|                  | 12.2(52)SE                                                                                                    | This command was introduced.                                                                                                    |  |  |
| Usage Guidelines | -                                                                                                    | access-list configuration mode) command is similar to the <b>deny</b> (IPv4 access-list de) command, except that it is IPv6-specific.                                                                                                    |  |  |
|                  | •                                                                                                    | (6) command after the <b>ipv6 access-list</b> command to enter IPv6 access list configuration ne the conditions under which a packet passes the access list.                                                                                                    |  |  |
|                  | Specifying IPv6 f                                                                                                    | Specifying IPv6 for the <i>protocol</i> argument matches against the IPv6 header of the packet.                                                                                                    |  |  |
|                  | By default, the fir in increments of                                                                                                    | est statement in an access list is number 10, and the subsequent statements are numbered 10.                                                                                                    |  |  |
|                  | list. To add a new                                                                                                    | <b>nit</b> , <b>deny</b> , or <b>remark</b> statements to an existing access list without re-entering the entire <i>v</i> statement anywhere other than at the end of the list, create a new statement with an number that falls between two existing entry numbers to show where it belongs.                                                                                                    |  |  |
| Note             | any any statemer<br>discovery. To disa<br>nd-ns, there must                                                                                                    | has implicit <b>permit icmp any any nd-na</b> , <b>permit icmp any any nd-ns</b> , and <b>deny ipv6</b><br>nts as its last match conditions. The two <b>permit</b> conditions allow ICMPv6 neighbor<br>allow ICMPv6 neighbor discovery and to deny <b>icmp any any nd-na</b> or <b>icmp any any</b><br>t be an explicit <b>deny</b> entry in the ACL. For the implicit <b>deny ipv6 any any</b> statement<br>IPv6 ACL must contain at least one entry. |  |  |
|                  | The IPv6 neighbor discovery process uses the IPv6 network layer service. Therefore, by default, IPv6 ACLs implicitly allow IPv6 neighbor discovery packets to be sent and received on an interface. In IPv4, the Address Resolution Protocol (ARP), which is equivalent to the IPv6 neighbor discovery process, uses a separate data-link layer protocol. Therefore, by default, IPv4 ACLs implicitly allow ARP packets to be sent and received on an interface. |                                                                                                    |  |  |
|                  | for traffic filtering                                                                                                    | <i>pv6-prefix/prefix-length</i> and <i>destination-ipv6-prefix/prefix-length</i> arguments are used g. (The source prefix filters traffic based upon the traffic source; the destination prefix ed upon the traffic destination.)                                                                                                    |  |  |
|                  |                                                                                                    | orts only prefixes from /0 to /64 and EUI-based /128 prefixes for aggregatable global local host addresses.                                                                                                    |  |  |
|                  | The <b>fragments</b> keep arguments are not                                                                                                    | eyword is an option only if the protocol is <b>ipv6</b> and the <i>operator</i> [ <i>port-number</i> ] t specified.                                                                                                    |  |  |

This is a list of ICMP message names:

| beyond-scope         | destination-unreachable |
|----------------------|-------------------------|
| echo-reply           | echo-request            |
| header               | hop-limit               |
| mld-query            | mld-reduction           |
| mld-report           | nd-na                   |
| nd-ns                | next-header             |
| no-admin             | no-route                |
| packet-too-big       | parameter-option        |
| parameter-problem    | port-unreachable        |
| reassembly-timeout   | renum-command           |
| renum-result         | renum-seq-number        |
| router-advertisement | router-renumbering      |
| router-solicitation  | time-exceeded           |
| unreachable          |                         |

Examples

This example configures the IPv6 access list named CISCO and applies the access list to outbound traffic on a Layer 3 interface. The first deny entry in the list prevents all packets that have a destination TCP port number greater than 5000 from leaving the interface. The second deny entry in the list prevents all packets that have a source UDP port number less than 5000 from leaving the interface. The second deny also logs all matches to the console. The first permit entry in the list permits all ICMP packets to leave the interface. The second permit entry in the list permits all other traffic to leave the interface. The second permit entry is necessary because an implicit deny-all condition is at the end of each IPv6 access list.

```
Switch(config)# ipv6 access-list CISCO
Switch(config-ipv6-acl)# deny tcp any any gt 5000
Switch config-ipv6-acl)# deny ::/0 lt 5000 ::/0 log
Switch(config-ipv6-acl)# permit icmp any any
Switch(config-ipv6-acl)# permit any any
Switch(config)# interface gigabitethernet1/3
Switch(config-if)# no switchport
Switch(config-if)# ipv6 address 2001::/64 eui-64
Switch(config-if)# ipv6 traffic-filter CISCO out
```

| Related Commands | Command                                       | Description                                                                 |
|------------------|-----------------------------------------------|-----------------------------------------------------------------------------|
|                  | ipv6 access-list                              | Defines an IPv6 access list and enters IPv6 access list configuration mode. |
|                  | ipv6 traffic-filter                           | Filters incoming or outgoing IPv6 traffic on an interface.                  |
|                  | permit (IPv6<br>access-list<br>configuration) | Sets permit conditions for an IPv6 access list.                             |
|                  | show ipv6 access-list                         | Displays the contents of all current IPv6 access lists.                     |

#### deny (MAC access-list configuration)

Use the **deny** MAC access-list configuration command to prevent non-IP traffic from being forwarded if the conditions are matched. Use the **no** form of this command to remove a deny condition from the named MAC access list.

- {deny | permit} {any | host src-MAC-addr | src-MAC-addr mask} {any | host dst-MAC-addr | dst-MAC-addr mask} [type mask | aarp | amber | cos cos | dec-spanning | decnet-iv | diagnostic | dsm | etype-6000 | etype-8042 | lat | lavc-sca | lsap lsap mask |mop-console | mop-dump | msdos | mumps | netbios | vines-echo | vines-ip | xns-idp]
- no {deny | permit} {any | host src-MAC-addr | src-MAC-addr mask} {any | host dst-MAC-addr | dst-MAC-addr mask} [type mask | aarp | amber | cos cos | dec-spanning | decnet-iv | diagnostic | dsm | etype-6000 | etype-8042 | lat | lavc-sca | lsap lsap mask | mop-console | mop-dump | msdos | mumps | netbios | vines-echo | vines-ip | xns-idp]

| Syntax Description | any                                                           | Keyword to specify to deny any source or destination MAC address.                                                                                                    |
|--------------------|---------------------------------------------------------------|----------------------------------------------------------------------------------------------------|
|                    | <b>host</b> src MAC-addr  <br>src-MAC-addr mask               | Define a host MAC address and optional subnet mask. If the source<br>address for a packet matches the defined address, non-IP traffic from that<br>address is denied.                                               |
|                    | <b>host</b> <i>dst-MAC-addr</i>  <br><i>dst-MAC-addr</i> mask | Define a destination MAC address and optional subnet mask. If the destination address for a packet matches the defined address, non-IP traffic to that address is denied.                                           |
|                    | type mask                                                     | (Optional) Use the Ethertype number of a packet with Ethernet II or SNAP encapsulation to identify the protocol of the packet.                                                                                      |
|                    |                                                               | The type is 0 to 65535, specified in hexadecimal.                                                                                                    |
|                    |                                                               | The <i>mask</i> is a mask of <i>don't care</i> bits applied to the Ethertype before testing for a match.                                                                                                    |
|                    | aarp                                                          | (Optional) Select Ethertype AppleTalk Address Resolution Protocol that maps a data-link address to a network address.                                                                                               |
|                    | amber                                                         | (Optional) Select EtherType DEC-Amber.                                                                                                    |
|                    | cos cos                                                       | (Optional) Select a class of service (CoS) number from 0 to 7 to set<br>priority. Filtering on CoS can be performed only in hardware. A warning<br>message reminds the user if the <b>cos</b> option is configured. |
|                    | dec-spanning                                                  | (Optional) Select EtherType Digital Equipment Corporation (DEC) spanning tree.                                                                                                    |
|                    | decnet-iv                                                     | (Optional) Select EtherType DECnet Phase IV protocol.                                                                                                    |
|                    | diagnostic                                                    | (Optional) Select EtherType DEC-Diagnostic.                                                                                                    |
|                    | dsm                                                           | (Optional) Select EtherType DEC-DSM.                                                                                                    |
|                    | etype-6000                                                    | (Optional) Select EtherType 0x6000.                                                                                                    |
|                    | etype-8042                                                    | (Optional) Select EtherType 0x8042.                                                                                                    |
|                    | lat                                                           | (Optional) Select EtherType DEC-LAT.                                                                                                    |
|                    | lavc-sca                                                      | (Optional) Select EtherType DEC-LAVC-SCA.                                                                                                    |

| lsap lsap-number mask | (Optional) Use the LSAP number (0 to 65535) of a packet with 802.2 encapsulation to identify the protocol of the packet.                       |  |
|-----------------------|----------------------------------------------------------------------------------------------------|--|
|                       | <i>mask</i> is a mask of <i>don't care</i> bits applied to the LSAP number before testing for a match.                                         |  |
| mop-console           | (Optional) Select EtherType DEC-MOP Remote Console.                                                                                            |  |
| mop-dump              | (Optional) Select EtherType DEC-MOP Dump.                                                                                                    |  |
| msdos                 | (Optional) Select EtherType DEC-MSDOS.                                                                                                    |  |
| mumps                 | (Optional) Select EtherType DEC-MUMPS.                                                                                                    |  |
| netbios               | (Optional) Select EtherType DEC- Network Basic Input/Output System (NETBIOS).                                                                  |  |
| vines-echo            | (Optional) Select EtherType Virtual Integrated Network Service (VINES) Echo from Banyan Systems.                                               |  |
| vines-ip              | (Optional) Select EtherType VINES IP.                                                                                                    |  |
| xns-idp               | (Optional) Select EtherType Xerox Network Systems (XNS) protocol suite (0 to 65535), an arbitrary Ethertype in decimal, hexadecimal, or octal. |  |

Note

Though visible in the command-line help strings, **appletalk** is not supported as a matching condition.

To filter IPX traffic, you use the *type mask* or **lsap** *lsap mask* keywords, depending on the type of IPX encapsulation being used. Filter criteria for IPX encapsulation types as specified in Novell terminology and Cisco IOS terminology are listed in Table 2-5.

| Table 2-5 | IPX Filtering Criteria |
|-----------|------------------------|
|-----------|------------------------|

| IPX Encapsulation Type |                |                  |
|------------------------|----------------|------------------|
| Cisco IOS Name         | Novel Name     | Filter Criterion |
| arpa                   | Ethernet II    | Ethertype 0x8137 |
| snap                   | Ethernet-snap  | Ethertype 0x8137 |
| sap                    | Ethernet 802.2 | LSAP 0xE0E0      |
| novell-ether           | Ethernet 802.3 | LSAP 0xFFFF      |

**Defaults** This command has no defaults. However; the default action for a MAC-named ACL is to deny.

Command Modes MAC-access list configuration

| Command History Release |            | Modification                 |
|-------------------------|------------|------------------------------|
|                         | 12.2(44)EX | This command was introduced. |

| Usage Guidelines | You enter MAC-access list configuration mode by using the <b>mac access-list extended</b> global configuration command.                                                                                                    |
|------------------|----------------------------------------------------------------------------------------------------|
|                  | If you use the <b>host</b> keyword, you cannot enter an address mask; if you do not use the <b>host</b> keyword, you must enter an address mask.                                                                                                    |
|                  | When an access control entry (ACE) is added to an access control list, an implied <b>deny-any-any</b> condition exists at the end of the list. That is, if there are no matches, the packets are denied. However, before the first ACE is added, the list permits all packets. |
|                  | For more information about named MAC extended access lists, see the software configuration guide for this release.                                                                                                    |
| Framplac         | This second shows have to define the newed MAC action ded access list to down NETDIOS traffic from                                                                                                    |
| Examples         | This example shows how to define the named MAC extended access list to deny NETBIOS traffic from any source to MAC address 00c0.00a0.03fa. Traffic matching this list is denied.                                                                                               |
|                  | Switch(config-ext-macl)# deny any host 00c0.00a0.03fa netbios.                                                                                                    |
|                  | This example shows how to remove the deny condition from the named MAC extended access list:                                                                                                    |
|                  | Switch(config-ext-macl)# no deny any 00c0.00a0.03fa 0000.0000.0000 netbios.                                                                                                    |
|                  | This example denies all packets with Ethertype 0x4321:                                                                                                    |
|                  | Switch(config-ext-macl)# deny any 0x4321 0                                                                                                    |
|                  | You can verify your settings by entering the <b>show access-lists</b> privileged EXEC command.                                                                                                    |
| Related Commands | Command Description                                                                                                    |

| Related Commands | Command                                | Description                                                       |
|------------------|----------------------------------------|-------------------------------------------------------------------|
|                  | mac access-list extended               | Creates an access list based on MAC addresses for non-IP traffic. |
|                  | permit (MAC access-list configuration) | Permits non-IP traffic to be forwarded if conditions are matched. |
|                  | show access-lists                      | Displays access control lists configured on a switch.             |

# dot1x

Use the **dot1x** global configuration command to globally enable IEEE 802.1x authentication. Use the **no** form of this command to return to the default setting.

dot1x {critical {eapol | recovery delay milliseconds} | {guest-vlan supplicant} |
 system-auth-control}

no dot1x {critical {eapol | recovery delay} | {guest-vlan supplicant} | system-auth-control}

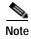

Though visible in the command-line help strings, the credentials name keywords are not supported.

| Combary Date and did |                                                                                                    |                                                                                                    |  |
|----------------------|----------------------------------------------------------------------------------------------------|----------------------------------------------------------------------------------------------------|--|
| Syntax Description   | critical {eapol  <br>recovery delay<br>milliseconds}                                                                          | Configure the inaccessible authentication bypass parameters. For more information, see the <b>dot1x critical (global configuration)</b> command.                                                                                                    |  |
|                      | guest-vlan supplicant                                                                                                    | Enable optional guest VLAN behavior globally on the switch.                                                                                                    |  |
|                      | system-auth-control                                                                                                    | Enable IEEE 802.1x authentication globally on the switch.                                                                                                    |  |
| Defaults             | IEEE 802.1x authentication is disabled, and the optional guest VLAN behavior is disabled.                                     |                                                                                                    |  |
| Command Modes        | Global configuration                                                                                                    |                                                                                                    |  |
| Command History      | Release                                                                                                    | Modification                                                                                                    |  |
|                      | 12.2(44)EX                                                                                                    | This command was introduced.                                                                                                    |  |
| Usage Guidelines     |                                                                                                    | tication, authorization, and accounting (AAA) and specify the authentication                                                                                                    |  |
|                      |                                                                                                    | lly enabling IEEE 802.1x authentication. A method list describes the sequence ods to be used to authenticate a user.                                                                                                    |  |
|                      | and authentication methods Before globally enabling                                                                           |                                                                                                    |  |
|                      | and authentication methe<br>Before globally enabling<br>configuration from the in<br>configured.<br>If you are using a device | ods to be used to authenticate a user.<br>g IEEE 802.1x authentication on a switch, remove the EtherChannel<br>nterfaces on which IEEE 802.1x authentication and EtherChannel are<br>e running the Cisco Access Control Server (ACS) application for IEEE 802.1x<br>P-Transparent LAN Services (TLS) and with EAP-MD5, make sure that the |  |

# ExamplesThis example shows how to globally enable IEEE 802.1x authentication on a switch:<br/>Switch(config)# dot1x system-auth-control

This example shows how to globally enable the optional guest VLAN behavior on a switch: Switch(config)# dot1x guest-vlan supplicant

You can verify your settings by entering the **show dot1x** [**interface** *interface-id*] privileged EXEC command.

| Related Commands | Command                                        | Description                                                                                 |
|------------------|------------------------------------------------|---------------------------------------------------------------------------------------------|
|                  | dot1x critical (global configuration)          | Configures the parameters for the inaccessible authentication bypass feature on the switch. |
|                  | dot1x guest-vlan                               | Enables and specifies an active VLAN as an IEEE 802.1x guest VLAN.                          |
|                  | dot1x port-control                             | Enables manual control of the authorization state of the port.                              |
|                  | <pre>show dot1x [interface interface-id]</pre> | Displays IEEE 802.1x status for the specified port.                                         |

2-125

### dot1x auth-fail max-attempts

Use the **dot1x auth-fail max-attempts** interface configuration command to configure the maximum allowable authentication attempts before a port is moved to the restricted VLAN. To return to the default setting, use the **no** form of this command.

dot1x auth-fail max-attempts max-attempts

no dot1x auth-fail max-attempts

| Syntax Description | max-attempts               | Specify a maximum number of authentication attempts allowed before a port<br>is moved to the restricted VLAN. The range is 1 to 3, the default value is 3. |
|--------------------|----------------------------|----------------------------------------------------------------------------------------------------|
| Defaults           | The default value          | is 3 attempts.                                                                                                    |
| Command Modes      | Interface configu          | ration                                                                                                    |
| Command History    | Release                    | Modification                                                                                                    |
|                    | 12.2(44)EX                 | This command was introduced.                                                                                                    |
| Usage Guidelines   | •                          | e the maximum number of authentication attempts allowed by the VLAN, the change<br>the re-authentication timer expires.                                    |
| Examples           |                            | ws how to set 2 as the maximum number of authentication attempts allowed before the the restricted VLAN on port 3:                                         |
|                    | Switch(config)#            | <pre>tion commands, one per line. End with CNTL/Z.    interface gigabitethernet1/3 f)# dot1x auth-fail max-attempts 2 f)# end</pre>                        |
|                    | You can verify yo command. | our settings by entering the show dot1x [interface interface-id] privileged EXEC                                                                           |

| Related Commands | Command                                        | Description                                                                                                    |
|------------------|------------------------------------------------|----------------------------------------------------------------------------------------------------|
|                  | dot1x auth-fail vlan [vlan id]                 | Enables the optional restricted VLAN feature.                                                                                               |
|                  | dot1x max-reauth-req [count]                   | Sets the maximum number of times that the switch restarts<br>the authentication process before a port changes to the<br>unauthorized state. |
|                  | <pre>show dot1x [interface interface-id]</pre> | Displays IEEE 802.1x status for the specified port.                                                                                         |

# dot1x auth-fail vlan

Use the **dot1x auth-fail vlan** interface configuration command to enable the restricted VLAN on a port. To return to the default setting, use the **no** form of this command.

dot1x auth-fail vlan vlan-id

no dot1x auth-fail vlan

| Syntax Description                                                       | vlan-id                                                                                                    | Specify a VLAN in the range of 1 to 4094.                                                                                                    |  |
|--------------------------------------------------------------------------|----------------------------------------------------------------------------------------------------|----------------------------------------------------------------------------------------------------|--|
| Defaults                                                                 | No restricted VLAN is configured.                                                                                                    |                                                                                                    |  |
| Command Modes                                                            | Interface configuration                                                                                                    |                                                                                                    |  |
| Command History                                                          | Release                                                                                                    | Modification                                                                                                    |  |
|                                                                          | 12.2(44)EX                                                                                                    | This command was introduced.                                                                                                    |  |
| Usage Guidelines                                                         |                                                                                                    | re a restricted VLAN on ports configured as follows:<br>(default) mode                                                                                                    |  |
|                                                                          | • auto mode for authorization                                                                                                    |                                                                                                    |  |
|                                                                          | <ul> <li>You should enable re-authentication. The ports in restricted VLANs do not receive re-authentication requests if it is disabled. To start the re-authentication process, the restricted VLAN must receive a link-down event or an Extensible Authentication Protocol (EAP) logoff event from the port. If a host connected through a hub, the port might never receive a link-down event when that host is disconnected and, as a result, might not detect any new hosts until the next re-authentication attempt occurs. If the supplicant fails authentication, the port is moved to a restricted VLAN, and an EAP <i>success</i> message is sent to the supplicant. Because the supplicant is not notified of the actual authentication failure, there might be confusion about this restricted network access. An EAP success message is set for these reasons:</li> <li>If the EAP success message is not sent, the supplicant tries to authenticate every 60 seconds (the default) by sending an EAP-start message.</li> <li>Some hosts (for example, devices running Windows XP) cannot implement DHCP until they receive an EAP success message.</li> </ul> |                                                                                                    |  |
|                                                                          |                                                                                                    |                                                                                                    |  |
|                                                                          |                                                                                                    |                                                                                                    |  |
|                                                                          |                                                                                                    |                                                                                                    |  |
| success message from the authenticator and re-use that information in ev |                                                                                                    | ght cache an incorrect username and password combination after receiving an EAP<br>e from the authenticator and re-use that information in every re-authentication. Until the<br>s the correct username and password combination, the port remains in the restricted |  |
|                                                                          | Internal VLANs                                                                                                    | used for Layer 3 ports cannot be configured as restricted VLANs.                                                                                                    |  |
|                                                                          | You cannot configure a VLAN to be both a restricted VLAN and a voice VLAN. If you do this, a systemssage is generated.                                                                                                    |                                                                                                    |  |

Cisco IE 3000 Switch Command Reference

When a restricted VLAN port is moved to an unauthorized state, the authentication process restarts. If the supplicant fails the authentication process again, the authenticator waits in the held state. After the supplicant has correctly re-authenticated, all IEEE 802.1x ports are reinitialized and treated as normal IEEE 802.1x ports.

When you reconfigure a restricted VLAN as a different VLAN, any ports in the restricted VLAN are also moved, and the ports stay in their currently authorized state.

When you shut down or remove a restricted VLAN from the VLAN database, any ports in the restricted VLAN are immediately moved to an unauthorized state, and the authentication process restarts. The authenticator does not wait in a held state because the restricted VLAN configuration still exists. While the restricted VLAN is inactive, all authentication attempts are counted so that when the restricted VLAN becomes active, the port is immediately placed in the restricted VLAN.

The restricted VLAN is supported only in single host mode (the default port mode). For this reason, when a port is placed in a restricted VLAN, the supplicant's MAC address is added to the MAC address table, and any other MAC address that appears on the port is treated as a security violation.

#### Examples

This example shows how to configure a restricted VLAN on port 1:

Switch# configure terminal

```
Enter configuration commands, one per line. End with CNTL/Z.
Switch(config)# interface gigabitethernet1/3
Switch(config-if)# dot1x auth-fail vlan 40
Switch(config-if)# end
Switch#
```

You can verify your configuration by entering the **show dot1x** [**interface** *interface-id*] privileged EXEC command.

| Related Commands | Command                                               | Description                                                                                                    |
|------------------|-------------------------------------------------------|----------------------------------------------------------------------------------------------------|
|                  | <b>dot1x auth-fail max-attempts</b><br>[max-attempts] | Configures the number of authentication attempts allowed before assigning a supplicant to the restricted VLAN. |
|                  | <pre>show dot1x [interface interface-id]</pre>        | Displays IEEE 802.1x status for the specified port.                                                            |

# dot1x control-direction

Use the **dot1x control-direction** interface configuration command to enable the IEEE 802.1x authentication with the wake-on-LAN (WoL) feature and to configure the port control as unidirectional or bidirectional. Use the **no** form of this command to return to the default setting.

dot1x control-direction {both | in}

no dot1x control-direction

| Syntax Description                    | both                                                                                                    | Enable bidirectional control on port. The port cannot receive packets from or send packets to the host.                       |  |
|---------------------------------------|----------------------------------------------------------------------------------------------------|----------------------------------------------------------------------------------------------------|--|
|                                       | in                                                                                                    | Enable unidirectional control on port. The port can send packets to<br>the host but cannot receive packets from the host.     |  |
| Defaults                              | The port is in bidirectional mode                                                                                                    | 2.                                                                                                    |  |
| Command Modes                         | Interface configuration                                                                                                    |                                                                                                    |  |
| Command History                       | Release Modifi                                                                                                    | cation                                                                                                    |  |
| · · · · · · · · · · · · · · · · · · · |                                                                                                    | ommand was introduced.                                                                                                    |  |
|                                       |                                                                                                    |                                                                                                    |  |
| Usage Guidelines                      | Use the <b>both</b> keyword or the <b>no</b> mode.                                                                                                    | form of this command to return to the default setting, bidirectional                                                          |  |
|                                       |                                                                                                    | L, see the "Using IEEE 802.1x Authentication with Wake-on-LAN"<br>E 802.1x Port-Based Authentication" chapter in the software |  |
| Examples                              | This example shows how to enab                                                                                                    | ble unidirectional control:                                                                                                   |  |
|                                       | Switch(config-if)# dot1x control-direction in                                                                                                    |                                                                                                    |  |
|                                       | This example shows how to enable bidirectional control:                                                                                                    |                                                                                                    |  |
|                                       | Switch(config-if)# dot1x control-direction both                                                                                                    |                                                                                                    |  |
|                                       | You can verify your settings by entering the show dot1x all privileged EXEC command.                                                                                                    |                                                                                                    |  |
|                                       | The <b>show dot1x all</b> privileged EXEC command output is the same for all switches except for the port names and the state of the port. If a host is attached to the port but is not yet authenticated, a display similar to this appears: |                                                                                                    |  |
|                                       | Supplicant MAC 0002.b39a.927<br>AuthSM State = CONNECTING<br>BendSM State = IDLE<br>PortStatus = UNAUTHORIZED                                                                                                    | 5                                                                                                    |  |
|                                       |                                                                                                    |                                                                                                    |  |

If you enter the **dot1x control-direction in** interface configuration command to enable unidirectional control, this appears in the **show dot1x all** command output:

ControlDirection = In

If you enter the **dot1x control-direction in** interface configuration command and the port cannot support this mode due to a configuration conflict, this appears in the **show dot1x all** command output:

ControlDirection = In (Disabled due to port settings)

| Related Commands | Command                                              | Description                                                                 |
|------------------|------------------------------------------------------|-----------------------------------------------------------------------------|
|                  | <pre>show dot1x [all   interface interface-id]</pre> | Displays control-direction port setting status for the specified interface. |

# dot1x credentials (global configuration)

Use the **dot1x credentials** global configuration command to configure a profile on a supplicant switch.

dot1x credentials profile

no dot1x credentials profile

| Syntax Description | profile                                                                                   | Specify a profile for the supplicant switch.                                  |
|--------------------|-------------------------------------------------------------------------------------------|-------------------------------------------------------------------------------|
| Defaults           | No profile is config                                                                      | ured for the switch.                                                          |
| Command Modes      | Global configuratio                                                                       | n                                                                             |
| Command History    | Release                                                                                   | Modification                                                                  |
|                    | 12.2(50)SE                                                                                | This command was introduced.                                                  |
| Usage Guidelines   | You must have anot                                                                        | ther switch set up as the authenticator for this switch to be the supplicant. |
| Examples           | This example show                                                                         | s how to configure a switch as a supplicant:                                  |
| •                  | Switch(config) # dot1x credentials profile                                                |                                                                               |
|                    | You can verify your settings by entering the show running-config privileged EXEC command. |                                                                               |
| Related Commands   | Command                                                                                   | Description                                                                   |
|                    | cisp enable                                                                               | Enables Client Information Signalling Protocol (CISP).                        |
|                    | show cisp                                                                                 | Displays CISP information for a specified interface.                          |

### dot1x critical (global configuration)

Use the **dot1x critical** global configuration command to configure the parameters for the inaccessible authentication bypass feature, also referred to as critical authentication or the authentication, authorization, and accounting (AAA) fail policy. To return to default settings, use the **no** form of this command.

dot1x critical {eapol | recovery delay milliseconds}

no dot1x critical {eapol | recovery delay}

| Syntax Description | eapol                                                                                                    | Specify that the switch sends an EAPOL-Success message when the switch puts the critical port in the critical-authentication state.                                                   |  |
|--------------------|----------------------------------------------------------------------------------------------------|----------------------------------------------------------------------------------------------------|--|
|                    | recovery delay milliseconds                                                                                                    | Set the recovery delay period in milliseconds. The range is from 1 to 10000 milliseconds.                                                                                             |  |
| Defaults           | The switch does not send an EAPOL-Success message to the host when the switch successfully authenticates the critical port by putting the critical port in the critical-authentication state.                                                                                                    |                                                                                                    |  |
|                    | The recovery delay period is 10                                                                                                    | 00 milliseconds (1 second).                                                                                                    |  |
| Command Modes      | Global configuration                                                                                                    |                                                                                                    |  |
| Command History    | Release Modification                                                                                                    | on                                                                                                    |  |
|                    | 12.2(44)EX This comm                                                                                                    | hand was introduced.                                                                                                    |  |
| Usage Guidelines   | Use the <b>eapol</b> keyword to speci-<br>puts the critical port in the critic                                                                                                    | fy that the switch sends an EAPOL-Success message when the switch cal-authentication state.                                                                                           |  |
|                    | Use the <b>recovery delay</b> <i>milliseconds</i> keyword to set the recovery delay period during which the switch waits to re-initialize a critical port when a RADIUS server that was unavailable becomes available. The default recovery delay period is 1000 milliseconds. A port can be re-initialized every second. |                                                                                                    |  |
|                    |                                                                                                    | cation bypass on a port, use the <b>dot1x critical</b> interface configuration<br>ess VLAN to which the switch assigns a critical port, use the <b>dot1x</b><br>onfiguration command. |  |
| Examples           | -                                                                                                    | 200 as the recovery delay period on the switch:                                                                                                    |  |
|                    | Switch# dot1x critical recov                                                                                                    | very delay 200                                                                                                    |  |
|                    | You can verify your configuration by entering the show dot1x privileged EXEC command.                                                                                                    |                                                                                                    |  |

| Related Commands | Command                                  | Description                                                                                             |
|------------------|------------------------------------------|----------------------------------------------------------------------------------------------------|
|                  | dot1x critical (interface configuration) | Enables the inaccessible authentication bypass feature, and configures the access VLAN for the feature. |
|                  | show dot1x                               | Displays IEEE 802.1x status for the specified port.                                                     |

### dot1x critical (interface configuration)

Use the **dot1x critical** interface configuration command to enable the inaccessible-authentication-bypass feature, also referred to as critical authentication or the authentication, authorization, and accounting (AAA) fail policy. You can also configure the access VLAN to which the switch assigns the critical port when the port is in the critical-authentication state. To disable the feature or return to default, use the **no** form of this command.

**dot1x critical** [recovery action reinitialize | vlan vlan-id]

no dot1x critical [recovery | vlan]

| Syntax Description | recovery action reini                                                                                                    | itialize Enable the inaccessible-authentication-bypass recovery feature, and specify that the recovery action is to authenticate the port when an authentication server is available. |  |  |
|--------------------|----------------------------------------------------------------------------------------------------|----------------------------------------------------------------------------------------------------|--|--|
|                    | vlan vlan-idSpecify the access VLAN to which the switch can assign a<br>port. The range is from 1 to 4094.                                                                                            |                                                                                                    |  |  |
|                    |                                                                                                    |                                                                                                    |  |  |
| Defaults           | The inaccessible-authe                                                                                                    | entication-bypass feature is disabled.                                                                                                    |  |  |
|                    | The recovery action is                                                                                                    | not configured.                                                                                                    |  |  |
|                    | The access VLAN is r                                                                                                    | not configured.                                                                                                    |  |  |
| Command Modes      | Interface configuration                                                                                                    | n                                                                                                    |  |  |
| Command History    | Release N                                                                                                    | Adification                                                                                                    |  |  |
|                    | 12.2(44)EX 7                                                                                                    | This command was introduced.                                                                                                    |  |  |
| Usage Guidelines   |                                                                                                    | VLAN to which the switch assigns a critical port when the port is in the state, use the <b>vlan</b> <i>vlan-id</i> keywords. The specified type of VLAN must match the s:             |  |  |
|                    | • If the critical port is an access port, the VLAN must be an access VLAN.                                                                                                    |                                                                                                    |  |  |
|                    | • If the critical port is a private VLAN host port, the VLAN must be a secondary private VLAN.                                                                                                    |                                                                                                    |  |  |
|                    | • If the critical port is a routed port, you can specify a VLAN, but this is optional.                                                                                                    |                                                                                                    |  |  |
|                    | If the client is running Windows XP and the critical port to which the client is connected is in the critical-authentication state, Windows XP might report that the interface is not authenticated.  |                                                                                                    |  |  |
|                    | If the Windows XP client is configured for DHCP and has an IP address from the DHCP server, receiving an EAP-Success message on a critical port might not re-initiate the DHCP configuration process. |                                                                                                    |  |  |

You can configure the inaccessible authentication bypass feature and the restricted VLAN on an IEEE 802.1x port. If the switch tries to re-authenticate a critical port in a restricted VLAN and all the RADIUS servers are unavailable, the switch changes the port state to the critical authentication state, and it remains in the restricted VLAN.

You can configure the inaccessible bypass feature and port security on the same switch port.

Examples

This example shows how to enable the inaccessible authentication bypass feature on a port:

```
Switch# configure terminal
Enter configuration commands, one per line. End with CNTL/Z.
Switch(config)# interface gigabitethernet1/3
Switch(config-if)# dot1x critical
Switch(config-if)# end
Switch(config)# end
Switch#
```

You can verify your configuration by entering the **show dot1x** [**interface** *interface-id*] privileged EXEC command.

| Related Commands | Command                                        | Description                                                                                 |
|------------------|------------------------------------------------|---------------------------------------------------------------------------------------------|
|                  | dot1x critical (global configuration)          | Configures the parameters for the inaccessible authentication bypass feature on the switch. |
|                  | <pre>show dot1x [interface interface-id]</pre> | Displays IEEE 802.1x status for the specified port.                                         |

# dot1x default

Use the **dot1x default** interface configuration command to reset the IEEE 802.1x parameters to their default values.

#### dot1x default

| Syntax Description               | This command has no arguments or keywords.                                                                                                    |  |  |  |
|----------------------------------|----------------------------------------------------------------------------------------------------|--|--|--|
| Defaults                         | These are the default values:                                                                                                    |  |  |  |
|                                  | • The per-port IEEE 802.1x protocol enable state is disabled (force-authorized).                                                                                                    |  |  |  |
|                                  | • The number of seconds between re-authentication attempts is 3600 seconds.                                                                                                    |  |  |  |
|                                  | • The periodic re-authentication is disabled.                                                                                                    |  |  |  |
|                                  | • The quiet period is 60 seconds.                                                                                                    |  |  |  |
|                                  | • The retransmission time is 30 seconds.                                                                                                    |  |  |  |
|                                  | • The maximum retransmission number is 2 times.                                                                                                    |  |  |  |
|                                  | • The host mode is single host.                                                                                                    |  |  |  |
|                                  | • The client timeout period is 30 seconds.                                                                                                    |  |  |  |
|                                  | • The authentication server timeout period is 30 seconds.                                                                                                    |  |  |  |
| Command Modes                    | Interface configuration                                                                                                    |  |  |  |
|                                  |                                                                                                    |  |  |  |
| Command Modes<br>Command History | Release       Modification         12.2(44)EX       This command was introduced.                                                                                                    |  |  |  |
|                                  | Release Modification                                                                                                    |  |  |  |
| Command History                  | Release       Modification         12.2(44)EX       This command was introduced.         This example shows how to reset the IEEE 802.1x parameters on a port:                                                                                                    |  |  |  |
| Command History                  | Release       Modification         12.2(44)EX       This command was introduced.         This example shows how to reset the IEEE 802.1x parameters on a port:         Switch(config-if)# dot1x default         You can verify your settings by entering the show dot1x [interface interface-id] privileged EXEC |  |  |  |

# dot1x fallback

Use the **dot1xfallback** interface configuration command to configure a port to use web authentication as a fallback method for clients that do not support IEEE 802.1x authentication. To return to the default setting, use the **no** form of this command.

dot1x fallback profile

no dot1x fallback

| Syntax Description | profile                                                                                                    | Specify a fall authentication | back profile for clients that do not support IEEE 802.1x<br>n. |
|--------------------|----------------------------------------------------------------------------------------------------|-------------------------------|----------------------------------------------------------------|
| Defaults           | No fallback is en                                                                                                    | abled.                        |                                                                |
| Command Modes      | Interface configu                                                                                                    | iration                       |                                                                |
| Command History    | Release                                                                                                    | Modification                  |                                                                |
|                    | 12.2(44)EX                                                                                                    | This command wa               | as introduced.                                                 |
| Usage Guidelines   | You must enter the <b>dot1x port-control</b> auto interface configuration command on a switch port before entering this command.                                                                                                    |                               |                                                                |
| Examples           | This example shows how to specify a fallback profile to a switch port that has been configured for IEEE 802.1x authentication:                                                                                                    |                               |                                                                |
|                    | <pre>Switch# configure terminal<br/>Enter configuration commands, one per line. End with CNTL/Z.<br/>Switch(config)# interface gigabitethernet1/3<br/>Switch(config-if)# dot1x fallback profile1<br/>Switch(config-fallback-profile)# exit<br/>Switch(config)# end</pre> |                               |                                                                |
|                    | You can verify your settings by entering the <b>show dot1x</b> [ <b>interface</b> <i>interface-id</i> ] privileged EXEC command.                                                                                                    |                               |                                                                |
| Related Commands   | Command                                                                                                    |                               | Description                                                    |
|                    | show dot1x [int                                                                                                    | erface interface-id]          | Displays IEEE 802.1x status for the specified port.            |
|                    | fallback profile                                                                                                    |                               | Create a web authentication fallback profile.                  |
|                    | ip admission                                                                                                    |                               | Enable web authentication on a port                            |
|                    | ip admission na                                                                                                    | me proxy http                 | Enable web authentication globally on a switch                 |
|                    |                                                                                                    |                               |                                                                |

### dot1x guest-vlan

Use the **dot1x guest-vlan** interface configuration command to specify an active VLAN as an IEEE 802.1x guest VLAN. Use the **no** form of this command to return to the default setting.

dot1x guest-vlan vlan-id

no dot1x guest-vlan

| Syntax Description | vlan-id                                                                                                    | Specify an active VLAN as an IEEE 802.1x guest VLAN. The range is 1 to 4094.                                                                                                    |  |  |  |  |
|--------------------|----------------------------------------------------------------------------------------------------|----------------------------------------------------------------------------------------------------|--|--|--|--|
| Defaults           | No guest VLAN is configured.                                                                                                    |                                                                                                    |  |  |  |  |
| Command Modes      | Interface configu                                                                                                    | ration                                                                                                    |  |  |  |  |
| Command History    | Release                                                                                                    | Modification                                                                                                    |  |  |  |  |
|                    | 12.2(44)EX                                                                                                    | This command was introduced.                                                                                                    |  |  |  |  |
| Usage Guidelines   | You can configur                                                                                                    | e a guest VLAN on one of these switch ports:                                                                                                    |  |  |  |  |
|                    | • A static-access port that belongs to a nonprivate VLAN.                                                                                                    |                                                                                                    |  |  |  |  |
|                    | switch port a<br>The switch d                                                                                                    | LAN port that belongs to a secondary private VLAN. All the hosts connected to the are assigned to private VLANs, whether or not the posture validation was successful. letermines the primary private VLAN by using the primary- and rivate-VLAN associations on the switch. |  |  |  |  |
|                    | For each IEEE 802.1x port on the switch, you can configure a guest VLAN to provide limited services to clients (a device or workstation connected to the switch) not running IEEE 802.1x authentication. These users might be upgrading their systems for IEEE 802.1x authentication, and some hosts, such as Windows 98 systems, might not be IEEE 802.1x-capable. |                                                                                                    |  |  |  |  |
|                    | When you enable a guest VLAN on an IEEE 802.1x port, the switch assigns clients to a guest VLAN when it does not receive a response to its Extensible Authentication Protocol over LAN (EAPOL) request/identity frame or when EAPOL packets are not sent by the client.                                                                                             |                                                                                                    |  |  |  |  |
|                    | The switch maintains the EAPOL packet history. If another EAPOL packet is detected on the interface during the lifetime of the link, the guest VLAN feature is disabled. If the port is already in the guest VLAN state, the port returns to the unauthorized state, and authentication restarts. The EAPOL history is reset upon loss of link.                     |                                                                                                    |  |  |  |  |
|                    | Any number of non-IEEE 802.1x-capable clients are allowed access when the switch port is moved to the guest VLAN. If an IEEE 802.1x-capable client joins the same port on which the guest VLAN is configured, the port is put into the unauthorized state in the RADIUS-configured or user-configured access VLAN, and authentication is restarted.                 |                                                                                                    |  |  |  |  |
|                    | Guest VLANs are supported on IEEE 802.1x ports in single-host or multiple-hosts mode.                                                                                                    |                                                                                                    |  |  |  |  |

You can configure any active VLAN except an Remote Switched Port Analyzer (RSPAN) VLAN, a primary private VLAN, or a voice VLAN as an IEEE 802.1x guest VLAN. The guest VLAN feature is not supported on internal VLANs (routed ports) or trunk ports; it is supported only on access ports.

After you configure a guest VLAN for an IEEE 802.1x port to which a DHCP client is connected, you might need to get a host IP address from a DHCP server. You can change the settings for restarting the IEEE 802.1x authentication process on the switch before the DHCP process on the client times out and tries to get a host IP address from the DHCP server. Decrease the settings for the IEEE 802.1x authentication process (**dot1x timeout quiet-period** and **dot1x timeout tx-period** interface configuration commands). The amount to decrease the settings depends on the connected IEEE 802.1x client type.

The switch supports *MAC authentication bypass*. When it is enabled on an IEEE 802.1x port, the switch can authorize clients based on the client MAC address when IEEE 802.1x authentication times out while waiting for an EAPOL message exchange. After detecting a client on an IEEE 802.1x port, the switch waits for an Ethernet packet from the client. The switch sends the authentication server a RADIUS-access/request frame with a username and password based on the MAC address. If authorization succeeds, the switch grants the client access to the network. If authorization fails, the switch assigns the port to the guest VLAN if one is specified. For more information, see the "Using IEEE 802.1x Authentication with MAC Authentication Bypass" section in the "Configuring IEEE 802.1x Port-Based Authentication" chapter of the software configuration guide.

```
Examples This
```

This example shows how to specify VLAN 5 as an IEEE 802.1x guest VLAN:

Switch(config-if) # dot1x guest-vlan 5

This example shows how to set 3 as the quiet time on the switch, to set 15 as the number of seconds that the switch waits for a response to an EAP-request/identity frame from the client before resending the request, and to enable VLAN 2 as an IEEE 802.1x guest VLAN when an IEEE 802.1x port is connected to a DHCP client:

Switch(config-if)# dot1x timeout quiet-period 3
Switch(config-if)# dot1x timeout tx-period 15
Switch(config-if)# dot1x guest-vlan 2

This example shows how to enable the optional guest VLAN behavior and to specify VLAN 5 as an IEEE 802.1x guest VLAN:

Switch(config)# dot1x guest-vlan supplicant Switch(config)# interface gigabitethernet1/3 Switch(config-if)# dot1x guest-vlan 5

You can verify your settings by entering the **show dot1x** [**interface** *interface-id*] privileged EXEC command.

| Related Commands                               | Command | Description                                         |
|------------------------------------------------|---------|-----------------------------------------------------|
|                                                | dot1x   | Enables the optional guest VLAN supplicant feature. |
| <pre>show dot1x [interface interface-id]</pre> |         | Displays IEEE 802.1x status for the specified port. |

#### dot1x host-mode

Use the **dot1x host-mode** interface configuration command to allow a single host (client) or multiple hosts on an IEEE 802.1x-authorized port. Use the **multi-domain** keyword to enable multidomain authentication (MDA) on an IEEE 802.1x-authorized port. Use the **no** form of this command to return to the default setting.

dot1x host-mode {multi-host | single-host | multi-domain}

no dot1x host-mode [multi-host | single-host | multi-domain}

| Syntax Description | multi-host                                                                                                    | Enable multiple-hosts mode on the switch.                                                                                                    |
|--------------------|----------------------------------------------------------------------------------------------------|----------------------------------------------------------------------------------------------------|
|                    | single-host                                                                                                    | Enable single-host mode on the switch.                                                                                                    |
|                    | multi-domain                                                                                                    | Enable MDA on a switch port.                                                                                                    |
| Defaults           | The default is sing                                                                                                    | le-host mode                                                                                                    |
| Delutity           | The default is sing                                                                                                    |                                                                                                    |
| Command Modes      | Interface configuration                                                                                                    |                                                                                                    |
| Command History    | Release                                                                                                    | Modification                                                                                                    |
|                    | 12.2(44)EX                                                                                                    | This command was introduced.                                                                                                    |
|                    | 12.2(46)SE1                                                                                                    | The multi-domain keyword was added.                                                                                                    |
| Usage Guidelines   | an IEEE 802.1x-en<br>successfully author<br>(re-authentication t                                                                                                    | to limit an IEEE 802.1x-enabled port to a single client or to attach multiple clients to<br>habled port. In multiple-hosts mode, only one of the attached hosts needs to be<br>rized for all hosts to be granted network access. If the port becomes unauthorized<br>fails or an Extensible Authentication Protocol over LAN [EAPOL]-logoff message is<br>hed clients are denied access to the network. |
|                    | Use the <b>multi-domain</b> keyword to enable MDA on a port. MDA divides the port into both a data domain<br>and a voice domain. MDA allows both a data device and a voice device, such as an IP phone (Cisco or<br>non-Cisco), on the same IEEE 802.1x-enabled port. |                                                                                                    |
|                    | Before entering thi is set to <b>auto</b> for the                                                                                                    | s command, make sure that the <b>dot1x port-control</b> interface configuration command ne specified port.                                                                                                    |
|                    |                                                                                                    |                                                                                                    |

This example shows how to globally enable IEEE 802.1x authentication, to enable IEEE 802.1x authentication, and to enable MDA on the specified port:

Switch(config)# dot1x system-auth-control Switch(config)# interface gigabitethernet1/3 Switch(config-if)# dot1x port-control auto Switch(config-if)# dot1x host-mode multi-domain

You can verify your settings by entering the **show dot1x** [**interface** *interface-id*] privileged EXEC command.

| Related Commands | Command                                        | Description                                         |
|------------------|------------------------------------------------|-----------------------------------------------------|
|                  | <pre>show dot1x [interface interface-id]</pre> | Displays IEEE 802.1x status for the specified port. |

### dot1x initialize

Use the **dot1x initialize** privileged EXEC command to manually return the specified IEEE 802.1x-enabled port to an unauthorized state before initiating a new authentication session on the port.

dot1x initialize [interface interface-id]

| Syntax Description | interface interface-id                                | (Optional) Port to be initialized.                                                                                                    |  |
|--------------------|-------------------------------------------------------|----------------------------------------------------------------------------------------------------|--|
| Defaults           | There is no default setting                           |                                                                                                    |  |
| Command Modes      | Privileged EXEC                                       |                                                                                                    |  |
| Command History    | Release                                               | Modification                                                                                                    |  |
|                    | 12.2(44)EX                                            | This command was introduced.                                                                                                    |  |
| Usage Guidelines   |                                                       | alize the IEEE 802.1x state machines and to set up a fresh environment for<br>enter this command, the port status becomes unauthorized.<br>this command. |  |
| Examples           | This example shows how t                              | to manually initialize a port:                                                                                                    |  |
| -                  | Switch# dot1x initialize interface gigabitethernet1/2 |                                                                                                    |  |
|                    | You can verify the unauthor privileged EXEC comman    | orized port status by entering the <b>show dot1x</b> [ <b>interface</b> <i>interface-id</i> ] id.                                                        |  |
| Related Commands   | Command                                               | Description                                                                                                    |  |
|                    | show dot1x [interface interface interface interface]  | <i>terface-id</i> ] Displays IEEE 802.1x status for the specified port.                                                                                  |  |

#### dot1x mac-auth-bypass

Use the **dot1x mac-auth-bypass** interface configuration command to enable the MAC authentication bypass feature. Use the **no** form of this command to disable MAC authentication bypass feature.

dot1x mac-auth-bypass [eap | timeout inactivity value]

no dot1x mac-auth-bypass

| Syntax Description | eap                                                                                                    | (Optional) Configure the switch to use Extensible Authentication Protocol (EAP) for authentication.                                                                                                    |  |
|--------------------|----------------------------------------------------------------------------------------------------|----------------------------------------------------------------------------------------------------|--|
|                    | <b>timeout inactivity</b><br><i>value</i>                                                                                                    | (Optional) Configure the number of seconds that a connected host can be inactive before it is placed in an unauthorized state. The range is 1 to 65535.                                                                                                    |  |
| Defaults           | MAC authentication                                                                                                    | bypass is disabled.                                                                                                    |  |
| Command Modes      | Interface configuration                                                                                                    | on                                                                                                    |  |
| Command History    | Release                                                                                                    | Modification                                                                                                    |  |
|                    | 12.2(44)EX                                                                                                    | This command was introduced.                                                                                                    |  |
| Usage Guidelines   | IEEE 802.1x authent                                                                                                    | uthentication bypass from a port after the port has been authenticated with its MAC                                                                                                    |  |
|                    | If the port is in the unauthorized state and the client MAC address is not the authentication-server database, the port remains in the unauthorized state. However, if the client MAC address is added to the database, the switch can use MAC authentication bypass to re-authorize the port. |                                                                                                    |  |
|                    | If the port is in the authorized state, the port remains in this state until re-authorization occurs.                                                                                                    |                                                                                                    |  |
|                    | If an EAPOL packet is detected on the interface during the lifetime of the link, the switch determines that the device connected to that interface is an IEEE 802.1x-capable supplicant and uses IEEE 802.1x authentication (not MAC authentication bypass) to authorize the interface.        |                                                                                                    |  |
|                    | Clients that were authorized with MAC authentication bypass can be re-authenticated.                                                                                                    |                                                                                                    |  |
|                    | see the "Understandin"<br>"IEEE 802.1x Auther                                                                                                    | n about how MAC authentication bypass and IEEE 802.1x authentication interact, ng IEEE 802.1x Authentication with MAC Authentication Bypass" section and the ntication Configuration Guidelines" section in the "Configuring IEEE 802.1x cation" chapter of the software configuration guide. |  |

| Examples<br>Related Commands | This example shows how to enable MAC authentication bypass and to configure the switch to use EAP for authentication:                                                                                                    |                                                |                                                     |                                      |                                                                                              |
|------------------------------|----------------------------------------------------------------------------------------------------|------------------------------------------------|-----------------------------------------------------|--------------------------------------|----------------------------------------------------------------------------------------------|
|                              | Switch(config-if)# dot1x mac-auth-bypass eap<br>This example shows how to enable MAC authentication bypass and to configure the timeout if the<br>connected host is inactive for 30 seconds:<br>Switch(config-if)# dot1x mac-auth-bypass timeout inactivity 30 |                                                |                                                     |                                      |                                                                                              |
|                              |                                                                                                    |                                                |                                                     | You can verify your setting command. | s by entering the <b>show dot1x</b> [ <b>interface</b> <i>interface-id</i> ] privileged EXEC |
|                              |                                                                                                    |                                                |                                                     | Command                              | Description                                                                                  |
|                              |                                                                                                    | <pre>show dot1x [interface interface-id]</pre> | Displays IEEE 802.1x status for the specified port. |                                      |                                                                                              |

# dot1x max-reauth-req

Use the **dot1x max-reauth-req** interface configuration command to set the maximum number of times that the switch restarts the authentication process before a port changes to the unauthorized state. Use the **no** form of this command to return to the default setting.

dot1x max-reauth-req count

no dot1x max-reauth-req

| Syntax Description                               |                                                                                                    | Imber of times that the switch restarts the authentication process before the rt changes to the unauthorized state. The range is 0 to 10.                                                 |
|--------------------------------------------------|----------------------------------------------------------------------------------------------------|----------------------------------------------------------------------------------------------------|
| Defaults                                         | The default is 2 times.                                                                                               | The frange is o to for                                                                                                    |
| Command Modes                                    | Interface configuration                                                                                               |                                                                                                    |
|                                                  |                                                                                                    |                                                                                                    |
| Command History                                  | Release                                                                                                    | Modification                                                                                                    |
| 2                                                | 12.2(44)EX                                                                                                    | This command was introduced.                                                                                                    |
| Usage Guidelines<br>Examples<br>Related Commands | unreliable links or specific<br>This example shows how<br>process before the port ch<br>Switch(config-if)# <b>dot</b> | ags by entering the <b>show dot1x</b> [ <b>interface</b> <i>interface-id</i> ] privileged EXEC                                                                                            |
| Related Commands                                 |                                                                                                    | Description                                                                                                    |
|                                                  | dot1x max-req                                                                                                    | Sets the maximum number of times that the switch forwards an EAP frame (assuming that no response is received) to the authentication server before restarting the authentication process. |
|                                                  | dot1x timeout tx-period                                                                                               | Sets the number of seconds that the switch waits for a response to an EAP-request/identity frame from the client before resending the request.                                            |
|                                                  | <pre>show dot1x [interface interface-id]</pre>                                                                        | Displays IEEE 802.1x status for the specified port.                                                                                                    |
|                                                  |                                                                                                    |                                                                                                    |

# dot1x max-req

Use the **dot1x max-req** interface configuration command to set the maximum number of times that the switch sends an Extensible Authentication Protocol (EAP) frame from the authentication server (assuming that no response is received) to the client before restarting the authentication process. Use the **no** form of this command to return to the default setting.

dot1x max-req count

no dot1x max-req

| Syntax Description |                                                   | Number of times that the switch resends an EAP frame from the authentication server before restarting the authentication process. The range is 1 to 10.                                                                                                    |  |
|--------------------|---------------------------------------------------|----------------------------------------------------------------------------------------------------|--|
| Command Modes      | Interface configuration                           |                                                                                                    |  |
| Command History    | Release                                           | Modification                                                                                                    |  |
|                    | 12.2(44)EX                                        | This command was introduced.                                                                                                    |  |
| Usage Guidelines   | unreliable links or spec<br>This example shows ho | default value of this command only to adjust for unusual circumstances such as<br>tific behavioral problems with certain clients and authentication servers.<br>We to set 5 as the number of times that the switch sends an EAP frame from the<br>the client before restarting the authentication process: |  |
|                    | Switch(config-if) # dot1x max-reg 5               |                                                                                                    |  |
|                    | You can verify your set command.                  | ttings by entering the <b>show dot1x</b> [ <b>interface</b> <i>interface-id</i> ] privileged EXEC                                                                                                    |  |
| Related Commands   | Command                                           | Description                                                                                                    |  |
|                    | dot1x timeout tx-peri                             |                                                                                                    |  |
|                    | <pre>show dot1x [interface interface-id]</pre>    | Displays IEEE 802.1x status for the specified port.                                                                                                    |  |

# dot1x pae

Use the **dot1x pae** interface configuration command to configure the port as an IEEE 802.1x port access entity (PAE) authenticator. Use the **no** form of this command to disable IEEE 802.1x authentication on the port.

dot1x pae authenticator

no dot1x pae

| Syntax Description | This command has no arguments or keywords.                                                                                                    |                                                                                                    |  |  |
|--------------------|----------------------------------------------------------------------------------------------------|----------------------------------------------------------------------------------------------------|--|--|
| Defaults           | The port is not an IEEE 802.1x PAE authenticator, and IEEE 802.1x authentication is disabled on the port.                                                                                                    |                                                                                                    |  |  |
| Command Modes      | Interface configuration                                                                                                    |                                                                                                    |  |  |
| Command History    | Release                                                                                                    | Modification                                                                                                    |  |  |
|                    | 12.2(44)EX                                                                                                    | This command was introduced.                                                                                             |  |  |
| Usage Guidelines   | Use the <b>no dot1x pae</b> interface configuration command to disable IEEE 802.1x authentication on the port.                                                                                                    |                                                                                                    |  |  |
|                    | When you configure IEEE 802.1x authentication on a port, such as by entering the <b>dot1x port-control</b> interface configuration command, the switch automatically configures the port as an EEE 802.1x authenticator. After the <b>no dot1x pae</b> interface configuration command is entered, the Authenticator PAE operation is disabled. |                                                                                                    |  |  |
| Examples           | This example shows how to disable IEEE 802.1x authentication on the port:                                                                                                    |                                                                                                    |  |  |
|                    | Switch(config-if)# no dot1x pae                                                                                                    |                                                                                                    |  |  |
|                    | You can verify your settings by entering the <b>show dot1x</b> or <b>show eap</b> privileged EXEC command.                                                                                                    |                                                                                                    |  |  |
| Related Commands   | Command                                                                                                    | Description                                                                                                    |  |  |
|                    | show dot1x                                                                                                    | Displays IEEE 802.1x statistics, administrative status, and operational status for the switch or for the specified port. |  |  |
|                    | show eap                                                                                                    | Displays EAP registration and session information for the switch or for the specified port.                              |  |  |
|                    |                                                                                                    |                                                                                                    |  |  |

#### dot1x port-control

Use the **dot1x port-control** interface configuration command to enable manual control of the authorization state of the port. Use the **no** form of this command to return to the default setting.

dot1x port-control {auto | force-authorized | force-unauthorized}

no dot1x port-control

| Syntax Description | autoEnable IEEE 802.1x authentication on the port and cause the port to char<br>the authorized or unauthorized state based on the IEEE 802.1x authentic<br>exchange between the switch and the client.                                                                                                    |                                                                                                    |  |  |
|--------------------|----------------------------------------------------------------------------------------------------|----------------------------------------------------------------------------------------------------|--|--|
|                    | <b>force-authorized</b> Disable IEEE 802.1x authentication on the port and cause the port to to the authorized state without an authentication exchange. The port s receives normal traffic without IEEE 802.1x-based authentication of                                                                                                    |                                                                                                    |  |  |
|                    | force-unauthorized                                                                                                    | Deny all access through this port by forcing the port to change to the<br>unauthorized state, ignoring all attempts by the client to authenticate. The<br>switch cannot provide authentication services to the client through the port. |  |  |
| Defaults           | The default is force-authorized.                                                                                                    |                                                                                                    |  |  |
| Command Modes      | Interface configuration                                                                                                    |                                                                                                    |  |  |
| Command History    | Release Modification                                                                                                    |                                                                                                    |  |  |
|                    | 12.2(44)EX                                                                                                    | This command was introduced.                                                                                                    |  |  |
| Usage Guidelines   | You must globally enable IEEE 802.1x authentication on the switch by using the <b>dot1x system-auth-control</b> global configuration command before enabling IEEE 802.1x authentication on a specific port.                                                                                                    |                                                                                                    |  |  |
|                    | The IEEE 802.1x standard is supported on Layer 2 static-access ports, voice VLAN ports, and Layer 3 routed ports.                                                                                                    |                                                                                                    |  |  |
|                    | You can use the <b>auto</b> keyword only if the port is not configured as one of these:                                                                                                    |                                                                                                    |  |  |
|                    | • Trunk port—If you try to enable IEEE 802.1x authentication on a trunk port, an error message appears, and IEEE 802.1x is not enabled. If you try to change the mode of an IEEE 802.1x-enabled port to trunk, an error message appears, and the port mode is not changed.                                                                                                    |                                                                                                    |  |  |
|                    | • Dynamic ports—A port in dynamic mode can negotiate with its neighbor to become a trunk port. If you try to enable IEEE 802.1x authentication on a dynamic port, an error message appears, and IEEE 802.1x authentication is not enabled. If you try to change the mode of an IEEE 802.1x-enabled port to dynamic, an error message appears, and the port mode is not changed. |                                                                                                    |  |  |
|                    |                                                                                                    |                                                                                                    |  |  |

|                  | <pre>show dot1x [interface interface-id]</pre>                                                                                                    | Displays IEEE 802.1x status for the specified port.                                                                                                    |  |  |  |  |
|------------------|----------------------------------------------------------------------------------------------------|----------------------------------------------------------------------------------------------------|--|--|--|--|
| Related Commands | Command                                                                                                    | Description                                                                                                    |  |  |  |  |
|                  | Switch(config)# interface gigabitethernet1/2<br>Switch(config-if)# dot1x port-control auto<br>You can verify your settings by entering the show dot1x [interface interface-id] privileged EXEC<br>command.                                                                                                    |                                                                                                    |  |  |  |  |
| Examples         | This example shows how to enable IEEE 802.1x authentication on a port:                                                                                                    |                                                                                                    |  |  |  |  |
|                  | To globally disable IEEE 802.1x authentication on the switch, use the <b>no dot1x system-auth-control</b> global configuration command. To disable IEEE 802.1x authentication on a specific port or to return to the default setting, use the <b>no dot1x port-control</b> interface configuration command.                                                                               |                                                                                                    |  |  |  |  |
|                  | <ul> <li>Switched Port Analyzer (SPAN) and Remote SPAN (RSPAN) destination ports—You can enable<br/>IEEE 802.1x authentication on a port that is a SPAN or RSPAN destination port. However,<br/>IEEE 802.1x authentication is disabled until the port is removed as a SPAN or RSPAN destination.<br/>You can enable IEEE 802.1x authentication on a SPAN or RSPAN source port.</li> </ul> |                                                                                                    |  |  |  |  |
|                  | • EtherChannel port—Do not configure a port that is an active or a not-yet-active member of an EtherChannel as an IEEE 802.1x port. If you try to enable IEEE 802.1x authentication on an EtherChannel port, an error message appears, and IEEE 802.1x authentication is not enabled.                                                                                                    |                                                                                                    |  |  |  |  |
|                  | (VLAN Query Protocol [VQP]) por                                                                                                    | o enable IEEE 802.1x authentication on a dynamic-access<br>t, an error message appears, and IEEE 802.1x authentication is<br>IEEE 802.1x-enabled port to dynamic VLAN assignment, an<br>AN configuration is not changed. |  |  |  |  |

### dot1x re-authenticate

Use the **dot1x re-authenticate** privileged EXEC command to manually initiate a re-authentication of the specified IEEE 802.1x-enabled port.

dot1x re-authenticate [interface interface-id]

| Syntax Description | interface interface-id                                                                                                    | (Optional) Module and port number of the interface to re-authenticate. |  |  |
|--------------------|----------------------------------------------------------------------------------------------------|------------------------------------------------------------------------|--|--|
| Defaults           | There is no default setting.                                                                                                    |                                                                        |  |  |
| Command Modes      | Privileged EXEC                                                                                                    |                                                                        |  |  |
| Command History    | Release                                                                                                    | Modification                                                           |  |  |
|                    | 12.2(44)EX                                                                                                    | This command was introduced.                                           |  |  |
| Usage Guidelines   | You can use this command to re-authenticate a client without waiting for the configured nun seconds between re-authentication attempts (re-authperiod) and automatic re-authentication. |                                                                        |  |  |
| xamples            | This example shows how to manually re-authenticate the device connected to a port:                                                                                                    |                                                                        |  |  |
|                    | Switch# <b>dot1x re-auth</b>                                                                                                    | enticate interface gigabitethernet1/2                                  |  |  |
| Related Commands   | Command                                                                                                    | Description                                                            |  |  |
|                    | dot1x reauthentication                                                                                                    | Enables periodic re-authentication of the client.                      |  |  |
|                    | dot1x timeout reauth-p                                                                                                    | Deriod Sets the number of seconds between re-authentication attempts.  |  |  |

# dot1x reauthentication

Use the **dot1x reauthentication** interface configuration command to enable periodic re-authentication of the client. Use the **no** form of this command to return to the default setting.

#### dot1x reauthentication

#### no dot1x reauthentication

| Syntax Description | This command has no arg                                                                                                    | uments or keywords.                                                                                          |
|--------------------|----------------------------------------------------------------------------------------------------|----------------------------------------------------------------------------------------------------|
| Defaults           | Periodic re-authentication                                                                                                    | is disabled.                                                                                                 |
| Command Modes      | Interface configuration                                                                                                    |                                                                                                    |
| Command History    | Release Moo                                                                                                    | lification                                                                                                   |
| command motory     |                                                                                                    | s command was introduced.                                                                                    |
| Usage Guidelines   | -                                                                                                    | of time between periodic re-authentication attempts by using the <b>dot1x</b> terface configuration command. |
| Examples           | This example shows how                                                                                                    | to disable periodic re-authentication of the client:                                                         |
|                    | Switch(config-if)# no d                                                                                                    | lot1x reauthentication                                                                                       |
|                    | This example shows how to enable periodic re-authentication and to set the number of seconds between re-authentication attempts to 4000 seconds: |                                                                                                    |
|                    | Switch(config-if)# dot1x reauthentication<br>Switch(config-if)# dot1x timeout reauth-period 4000                                                 |                                                                                                    |
|                    | You can verify your settin command.                                                                                                    | gs by entering the <b>show dot1x</b> [ <b>interface</b> <i>interface-id</i> ] privileged EXEC                |
| Related Commands   | Command                                                                                                    | Description                                                                                                  |
|                    | dot1x re-authenticate                                                                                                    | Manually initiates a re-authentication of all IEEE 802.1x-enabled                                            |
|                    |                                                                                                    | ports.                                                                                                    |
|                    | dot1x timeout reauth-pe                                                                                                    | <b>riod</b> Sets the number of seconds between re-authentication attempts.                                   |
|                    | <pre>show dot1x [interface interface-id]</pre>                                                                                                   | Displays IEEE 802.1x status for the specified port.                                                          |

dot1x reauthentication

### dot1x supplicant force-multicast

Use the **dot1x supplicant force-multicast** global configuration command to force a supplicant switch to send *only* multicast Extensible Authentication Protocol over LAN (EAPOL) packets whenever it receives multicast or unicast EAPOL packets. Use the **no** form of this command to return to the default setting.

dot1x supplicant force-multicast

no dot1x supplicant force-multicast

- **Syntax Description** This command has no arguments or keywords.
- DefaultsThe supplicant switch sends unicast EAPoL packets when it receives unicast EAPOL packets. Similarly,<br/>it sends multicast EAPOL packets when it receives multicast EAPOL packets.

Command Modes Global configuration

| Command History | Release    | Modification                 |
|-----------------|------------|------------------------------|
|                 | 12.2(52)SE | This command was introduced. |
|                 | 12.2(44)EX | This command was introduced. |

# Usage Guidelines Enable this command on the supplicant switch for Network Edge Access Topology (NEAT) to work in all host modes.

**Examples** This example shows how force a supplicant switch to send multicast EAPOL packets to authenticator switch:

Switch(config)# dot1x supplicant force-multicast

| Related Commands | Command              | Description                                                                                                    |
|------------------|----------------------|----------------------------------------------------------------------------------------------------|
|                  | cisp enable          | Enable Client Information Signalling Protocol (CISP) on a switch so that it acts as an authenticator to a supplicant switch. |
|                  | dot1x credentials    | Configure the 802.1x supplicant credentials on the port.                                                                     |
|                  | dot1x pae supplicant | Configure an interface to act only as a supplicant.                                                                          |

### dot1x test eapol-capable

Use the **dot1x test eapol-capable** privileged EXEC command to monitor IEEE 802.1x activity on all the switch ports and to display information about the devices that are connected to the ports that support IEEE 802.1x.

dot1x test eapol-capable [interface interface-id]

| Syntax Description | interface interface-id                                                             | (Optional) Port to be queried.                                                                                                    |
|--------------------|------------------------------------------------------------------------------------|----------------------------------------------------------------------------------------------------|
| Defaults           | There is no default setting                                                        | <u>z</u> .                                                                                                    |
| Command Modes      | Privileged EXEC                                                                    |                                                                                                    |
| Command History    | Release                                                                            | Modification                                                                                                    |
|                    | 12.2(44)EX                                                                         | This command was introduced.                                                                                                    |
| Usage Guidelines   | Use this command to test<br>ports on a switch.<br>There is not a <b>no</b> form of | the IEEE 802.1x capability of the devices connected to all ports or to specific this command.                                                         |
| Examples           |                                                                                    | to enable the IEEE 802.1x readiness check on a switch to query a port. It also yed from the queried port verifying that the device connected to it is |
|                    |                                                                                    | <b>ol-capable interface gigabitethernet1/2</b><br>LE:DOT1X: MAC 00-01-02-4b-f1-a3 on gigabitethernet01/2 is EAPOL                                     |
| Related Commands   | Command                                                                            | Description                                                                                                    |
|                    | dot1x test timeout timeo                                                           | -                                                                                                    |

# dot1x test timeout

Use the **dot1x test timeout** global configuration command to configure the timeout used to wait for EAPOL response from a port being queried for IEEE 802.1x readiness.

dot1x test timeout timeout

| Syntax Description |                                                                                 | n seconds to wait for an EAPOL response. The range is from 535 seconds.                                   |
|--------------------|---------------------------------------------------------------------------------|----------------------------------------------------------------------------------------------------|
| Defaults           | The default setting is 10 seconds.                                              |                                                                                                    |
| Command Modes      | Global configuration                                                            |                                                                                                    |
| Command History    | Release Modificat                                                               | ion                                                                                                    |
|                    | 12.2(44)EX This com                                                             | mand was introduced.                                                                                      |
| Usage Guidelines   | Use this command to configure the to There is not a <b>no</b> form of this comm | timeout used to wait for EAPOL response.                                                                  |
| Examples           | This example shows how to configu                                               | re the switch to wait 27 seconds for an EAPOL response:                                                   |
|                    |                                                                                 | ation status by entering the <b>show run</b> privileged EXEC command.                                     |
| Related Commands   | Command                                                                         | Description                                                                                               |
|                    | <b>dot1x test eapol-capable</b> [interfac interface-id]                         | e Checks for IEEE 802.1x readiness on devices connected to all or to specified IEEE 802.1x-capable ports. |

# dot1x timeout

Use the **dot1x timeout** interface configuration command to set IEEE 802.1x timers. Use the **no** form of this command to return to the default setting.

**dot1x timeout** {**quiet-period** seconds | **ratelimit-period** seconds | **reauth-period** {seconds | **server**} | **server-timeout** seconds | **supp-timeout** seconds | **tx-period** seconds}

no dot1x timeout {quiet-period | reauth-period | server-timeout | supp-timeout | tx-period}

|                    |                                | This command was introduced.                                                                                                    |  |
|--------------------|--------------------------------|----------------------------------------------------------------------------------------------------|--|
| Command History    | Release                        | Vodification                                                                                                    |  |
| Command Modes      | Interface configuration        |                                                                                                    |  |
|                    | rate-limit is 1 second.        |                                                                                                    |  |
|                    | server-timeout is 30 seconds.  |                                                                                                    |  |
|                    | supp-timeout is 30 seconds.    |                                                                                                    |  |
|                    | <b>tx-period</b> is 5 seconds. |                                                                                                    |  |
|                    | quiet-period is 60 seconds.    |                                                                                                    |  |
|                    | reauth-period is 3600 seconds. |                                                                                                    |  |
| Defaults           | These are the default settin   | gs:                                                                                                    |  |
|                    | <b>tx-period</b> seconds       | Number of seconds that the switch waits for a response to an EAP-request/identity frame from the client before retransmitting the request. The range is 1 to 65535.                                               |  |
|                    | supp-timeout seconds           | Number of seconds that the switch waits for the retransmission of packets by the switch to the IEEE 802.1x client. The range is 30 to 65535.                                                                      |  |
|                    | server-timeout seconds         | Number of seconds that the switch waits for the retransmission of packets by the switch to the authentication server. The range is 30 to 65535.                                                                   |  |
|                    |                                | • <b>server</b> —Sets the number of seconds as the value of the Session-Timeout RADIUS attribute (Attribute[27]).                                                                                                 |  |
|                    |                                | • <i>seconds</i> —Sets the number of seconds from 1 to 65535; the default is 3600 seconds.                                                                                                    |  |
|                    | server}                        | The keywords have these meanings:                                                                                                    |  |
|                    | reauth-period { seconds        | Set the number of seconds between re-authentication attempts.                                                                                                    |  |
|                    | ratelimit-period seconds       | Number of seconds that the switch ignores Extensible Authentication<br>Protocol over LAN (EAPOL) packets from clients that have been<br>successfully authenticated during this duration. The range is 1 to 65535. |  |
| Syntax Description | quiet-period seconds           | Number of seconds that the switch remains in the quiet state following a failed authentication exchange with the client. The range is 1 to 65535.                                                                 |  |

**Usage Guidelines** You should change the default value of this command only to adjust for unusual circumstances such as unreliable links or specific behavioral problems with certain clients and authentication servers. The dot1x timeout reauth-period interface configuration command affects the behavior of the switch only if you have enabled periodic re-authentication by using the **dot1x reauthentication** interface configuration command. During the quiet period, the switch does not accept or initiate any authentication requests. If you want to provide a faster response time to the user, enter a number smaller than the default. When the **ratelimit-period** is set to 0 (the default), the switch does not ignore EAPOL packets from clients that have been successfully authenticated and forwards them to the RADIUS server. **Examples** This example shows how to enable periodic re-authentication and to set 4000 as the number of seconds between re-authentication attempts: Switch(config-if)# dot1x reauthentication Switch(config-if) # dot1x timeout reauth-period 4000 This example shows how to enable periodic re-authentication and to specify the value of the Session-Timeout RADIUS attribute as the number of seconds between re-authentication attempts: Switch(config-if)# dot1x reauthentication Switch(config-if) # dot1x timeout reauth-period server This example shows how to set 30 seconds as the quiet time on the switch: Switch(config-if)# dot1x timeout quiet-period 30 This example shows how to set 45 seconds as the switch-to-authentication server retransmission time: Switch(config)# dot1x timeout server-timeout 45 This example shows how to set 45 seconds as the switch-to-client retransmission time for the EAP request frame: Switch(config-if)# dot1x timeout supp-timeout 45 This example shows how to set 60 as the number of seconds to wait for a response to an EAP-request/identity frame from the client before re-transmitting the request: Switch(config-if) # dot1x timeout tx-period 60 This example shows how to set 30 as the number of seconds that the switch ignores EAPOL packets from successfully authenticated clients: Switch(config-if) # dot1x timeout ratelimit-period 30 You can verify your settings by entering the **show dot1x** privileged EXEC command. **Related Commands** Command Description Sets the maximum number of times that the switch sends an dot1x max-req EAP-request/identity frame before restarting the authentication process.

# dot1x violation-mode

Use the **dot1x violation-mode** interface configuration command to configure the violation modes that occur when a new device connects to a port or when a new device connects to a port after the maximum number of devices are connected to that port.

#### dot1x violation-mode {shutdown | restrict | protect}

no dot1x violation-mode

| Syntax Description | shutdown                                                                                                    | Error disables the port or the virtual port on which a new unexpected MAC address occurs.                                                         |  |
|--------------------|----------------------------------------------------------------------------------------------------|----------------------------------------------------------------------------------------------------|--|
|                    | restrict                                                                                                    | Generates a syslog error when a violation error occurs.                                                                                           |  |
|                    | protect                                                                                                    | Silently discards packets from any new MAC addresses. This is the default setting.                                                                |  |
| Defaults           | By default <b>dot1x v</b> i                                                                                                    | iolation-mode protect is enabled.                                                                                                    |  |
| Command Modes      | Interface configura                                                                                                    | tion                                                                                                    |  |
| Command History    | Release                                                                                                    | Modification                                                                                                    |  |
|                    | 12.2(46)SE1                                                                                                    | This command was introduced.                                                                                                    |  |
|                    |                                                                                                    |                                                                                                    |  |
| Examples           | This example shows how to configure an IEEE 802.1x-enabled port as error disabled and to shut down when a new device connects to the port: |                                                                                                    |  |
|                    | Switch(config-if)                                                                                                    | # dot1x violation-mode shutdown                                                                                                    |  |
|                    | _                                                                                                    | s how to configure an IEEE 802.1x-enabled port to generate a system error message<br>t to restricted mode when a new device connects to the port: |  |
|                    | Switch(config-if)                                                                                                    | # dot1x violation-mode restrict                                                                                                    |  |
|                    | This example show when it is connecte                                                                                                    | s how to configure an IEEE 802.1x-enabled port to ignore a new connected device d to the port:                                                    |  |
|                    | Switch(config-if)                                                                                                    | # dot1x violation-mode protect                                                                                                    |  |
|                    | You can verify your command.                                                                                                    | r settings by entering the <b>show dot1x</b> [ <b>interface</b> <i>interface-id</i> ] privileged EXEC                                             |  |
| Related Commands   | Command                                                                                                    | Description                                                                                                    |  |
|                    |                                                                                                    |                                                                                                    |  |

# duplex

Use the **duplex** interface configuration command to specify the duplex mode of operation for a port. Use the **no** form of this command to return the port to its default value.

duplex {auto | full | half}

no duplex

| Syntax Description | auto                                                                                                    | Enable automatic duplex configuration; port automatically detects whether it should run in full- or half-duplex mode, depending on the attached device mode.                                                                                                    |  |
|--------------------|----------------------------------------------------------------------------------------------------|----------------------------------------------------------------------------------------------------|--|
|                    | full                                                                                                    | Enable full-duplex mode.                                                                                                    |  |
|                    | half                                                                                                    | Enable half-duplex mode (only for interfaces operating at 10 or 100 Mb/s). You cannot configure half-duplex mode for interfaces operating at 1000 or 10,000 Mb/s.                                                                                               |  |
| Defaulte           |                                                                                                    |                                                                                                    |  |
| Defaults           |                                                                                                    | alt is <b>auto</b> for Fast Ethernet and Gigabit Ethernet ports.                                                                                                    |  |
|                    | The defau                                                                                                    | alt is <b>full</b> for 100BASE- <i>x</i> (where - <i>x</i> is -BX, -FX, -FX-FE, or - LX) SFP modules.                                                                                                    |  |
|                    | Duplex of<br>SFP mod                                                                                                    | ptions are not supported on the 1000BASE- <i>x</i> (where - <i>x</i> is -BX, -CWDM, -LX, -SX, or -ZX) ules.                                                                                                    |  |
|                    | For infor                                                                                                    | mation about which SFP modules are supported on your switch, see the product release notes.                                                                                                    |  |
| Command Modes      | Interface                                                                                                    | configuration                                                                                                    |  |
| Command History    | Release                                                                                                    | Modification                                                                                                    |  |
|                    | 12.2(44)]                                                                                                    | EX This command was introduced.                                                                                                    |  |
| Usage Guidelines   |                                                                                                    | Ethernet ports, setting the port to <b>auto</b> has the same effect as specifying <b>half</b> if the attached                                                                                                    |  |
|                    | device does not autonegotiate the duplex parameter.                                                                                                    |                                                                                                    |  |
|                    | For Gigabit Ethernet ports, setting the port to <b>auto</b> has the same effect as specifying <b>full</b> if the attached device does not autonegotiate the duplex parameter. |                                                                                                    |  |
|                    |                                                                                                    |                                                                                                    |  |
|                    | C                                                                                                    | lalf-duplex mode is supported on Gigabit Ethernet interfaces if the duplex mode is <b>auto</b> and the onnected device is operating at half duplex. However, you cannot configure these interfaces to perate in half-duplex mode.                               |  |
|                    |                                                                                                    | orts can be configured to be either full duplex or half duplex. Applicability of this command on the device to which the switch is attached.                                                                                                    |  |
|                    | settings. I                                                                                                    | ds of the line support autonegotiation, we highly recommend using the default autonegotiation if one interface supports autonegotiation and the other end does not, configure duplex and speed nterfaces; do use the <b>auto</b> setting on the supported side. |  |

If the speed is set to **auto**, the switch negotiates with the device at the other end of the link for the speed setting and then forces the speed setting to the negotiated value. The duplex setting remains as configured on each end of the link, which could result in a duplex setting mismatch.

You can configure the duplex setting when the speed is set to auto.

| Caution                                                                                                    | Changing the interface interface during the re-                                      | e speed and duplex mode configuration might shut down and re-enable the econfiguration. |
|----------------------------------------------------------------------------------------------------|--------------------------------------------------------------------------------------|-----------------------------------------------------------------------------------------|
| For guidelines on setting the switch speed and duplex parameters, see the "Configuring Characteristics" chapter in the software configuration guide for this release. |                                                                                      |                                                                                         |
| Examples                                                                                                    | This example shows how to configure an interface for full-duplex operation:          |                                                                                         |
|                                                                                                    | Switch(config)# interface gigabitethernet1/1/1<br>Switch(config-if)# duplex full     |                                                                                         |
|                                                                                                    | You can verify your setting by entering the show interfaces privileged EXEC command. |                                                                                         |
| Related Commands                                                                                                    | Command                                                                              | Description                                                                             |
|                                                                                                    | show interfaces                                                                      | Displays the interface settings on the switch.                                          |
|                                                                                                    | speed                                                                                | Sets the speed on a 10/100 or 10/100/1000 Mb/s interface.                               |

### errdisable detect cause

Use the **errdisable detect cause** global configuration command to enable error-disable detection for a specific cause or all causes. Use the **no** form of this command to disable the error-disable detection feature.

- errdisable detect cause {all | arp-inspection | bpduguard | dhcp-rate-limit | dtp-flap | gbic-invalid | inline-power | l2ptguard | link-flap | loopback | pagp-flap | security-violation shutdown vlan | sfp-config-mismatch}
- no errdisable detect cause {all | arp-inspection | bpduguard | dhcp-rate-limit | dtp-flap | gbic-invalid | inline-power |l2ptguard | link-flap | loopback | pagp-flap | security-violation shutdown vlan | sfp-config-mismatch}

For the BPDU guard and port-security features, you can use this command to globally configure the switch to shut down just the offending VLAN on the port when a violation occurs, instead of shutting down the entire port.

When the per-VLAN error-disable feature is turned off and a BPDU guard violation occurs, the entire port is disabled. Use the **no** form of this command to disable the per-VLAN error-disable feature.

#### errdisable detect cause bpduguard shutdown vlan

#### no errdisable detect cause bpduguard shutdown vlan

| Syntax Description | all                                 | Enable error detection for all error-disabled causes.                                        |
|--------------------|-------------------------------------|----------------------------------------------------------------------------------------------|
|                    | arp-inspection                      | Enable error detection for dynamic Address Resolution Protocol (ARP) inspection.             |
|                    | bpduguard shutdown vlan             | Enable per-VLAN error-disable for BPDU guard.                                                |
|                    | dhcp-rate-limit                     | Enable error detection for DHCP snooping.                                                    |
|                    | dtp-flap                            | Enable error detection for the Dynamic Trunking Protocol (DTP) flapping.                     |
|                    | gbic-invalid                        | Enable error detection for an invalid Gigabit Interface Converter (GBIC) module.             |
|                    |                                     | Note This error refers to an invalid small form-factor pluggable (SFP) module on the switch. |
|                    | inline-power                        | Enable error detection for inline power.                                                     |
|                    | l2ptguard                           | Enable error detection for a Layer 2 protocol tunnel error-disabled cause.                   |
|                    | link-flap                           | Enable error detection for link-state flapping.                                              |
|                    | loopback                            | Enable error detection for detected loopbacks.                                               |
|                    | pagp-flap                           | Enable error detection for the Port Aggregation Protocol (PAgP) flap error-disabled cause.   |
|                    | security-violation<br>shutdown vlan | Enable voice aware 802.1x security.                                                          |
|                    | sfp-config-mismatch                 | Enable error detection on an SFP configuration mismatch.                                     |
|                    |                                     |                                                                                              |

| Command Default  | Detection is enabled for a shut down the entire port.                                                                                                    | causes. All causes, except for per-VLAN error disabling, are configured to                                                                                                    |  |
|------------------|----------------------------------------------------------------------------------------------------|----------------------------------------------------------------------------------------------------|--|
| Command Modes    | Global configuration                                                                                                    |                                                                                                    |  |
| Command History  | Release                                                                                                    | Iodification                                                                                                    |  |
|                  | 12.2(44)EX                                                                                                    | his command was introduced.                                                                                                    |  |
| Usage Guidelines | ·                                                                                                    | <b>ate-limit</b> , and so forth) is the reason why the error-disabled state occurred.<br>a port, the port is placed in an error-disabled state, an operational state that<br>ite. |  |
|                  | When a port is error-disabled, it is effectively shut down, and no traffic is sent or received on the port. For the BPDU, voice aware 802.1x security, guard and port-security features, you can configure the switch to shut down just the offending VLAN on the port when a violation occurs, instead of shutting down the entire port.                                                                                                  |                                                                                                    |  |
|                  | If you set a recovery mechanism for the cause by entering the <b>errdisable recovery</b> global configuration command for the cause, the port is brought out of the error-disabled state and allowed to retry the operation when all causes have timed out. If you do not set a recovery mechanism, you must enter the <b>shutdown</b> and then the <b>no shutdown</b> commands to manually change the port from the error-disabled state. |                                                                                                    |  |
| Examples         | •                                                                                                    | enable error-disable detection for the link-flap error-disabled cause:                                                                                                    |  |
|                  | Switch(config)# errdisable detect cause link-flap                                                                                                    |                                                                                                    |  |
|                  | This command shows how to globally configure BPDU guard for per-VLAN error disable:                                                                                                    |                                                                                                    |  |
|                  | Switch(config)# errdisable detect cause bpduguard shutdown vlan                                                                                                    |                                                                                                    |  |
|                  | This command shows how to globally configure voice aware 802.1x security for per-VLAN error disable:                                                                                                    |                                                                                                    |  |
|                  | Switch(config)# errdisable detect cause security-violation shutdown vlan                                                                                                    |                                                                                                    |  |
|                  | You can verify your settings by entering the show errdisable detect privileged EXEC command.                                                                                                    |                                                                                                    |  |
| Related Commands | Command                                                                                                    | Description                                                                                                    |  |
|                  | show errdisable detect                                                                                                    | Displays error-disabled detection information.                                                                                                    |  |
|                  | show interfaces status en                                                                                                    | -disabled Displays interface status or a list of interfaces in the error-disabled state.                                                                                          |  |
|                  | clear errdisable interfac                                                                                                    | Clears the error-disabled state from a port or VLAN that was error disabled by the per-VLAN error disable feature.                                                                |  |

### errdisable detect cause small-frame

Use the **errdisable detect cause small-frame** global configuration command to allow any switch port to be error disabled if incoming VLAN-tagged packets are small frames (67 bytes or less) and arrive at the minimum configured rate (the threshold). Use the **no** form of this command to return to the default setting.

errdisable detect cause small-frame

no errdisable detect cause small-frame

- **Syntax Description** This command has no arguments or keywords.
- **Defaults** This feature is disabled.
- Command Modes Global configuration

| Command History | Release    | Modification                 |
|-----------------|------------|------------------------------|
|                 | 12.2(44)EX | This command was introduced. |

# **Usage Guidelines** This command globally enables the small-frame arrival feature. Use the **small violation-rate** interface configuration command to set the threshold for each port.

You can configure the port to be automatically re-enabled by using the **errdisable recovery cause small-frame** global configuration command. You configure the recovery time by using the **errdisable recovery interval** global configuration command.

**Examples** This example shows how to enable the switch ports to be put into the error-disabled mode if incoming small frames arrive at the configured threshold:

Switch(config)# errdisable detect cause small-frame

You can verify your setting by entering the show interfaces privileged EXEC command.

| Related Commands | Command                               | Description                                                                                                    |
|------------------|---------------------------------------|----------------------------------------------------------------------------------------------------|
|                  | errdisable recovery cause small-frame | Enables the recovery timer.                                                                                        |
|                  | errdisable recovery interval interval | Specifies the time to recover from the specified error-disabled state.                                             |
|                  | show interfaces                       | Displays the interface settings on the switch, including input and output flow control.                            |
|                  | small violation-rate                  | Configures the rate (threshold) for incoming small frames to cause a port to be put into the error-disabled state. |

### errdisable recovery cause small-frame

Use the **errdisable recovery cause small-frame** global configuration command on the switch to enable the recovery timer for ports to be automatically re-enabled after they are error disabled by the arrival of small frames. Use the **no** form of this command to return to the default setting.

errdisable recovery cause small-frame

no errdisable recovery cause small-frame

- Syntax Description This command has no arguments or keywords.
- **Defaults** This feature is disabled.
- Command Modes Global configuration

| Command History | Release    | Modification                 |
|-----------------|------------|------------------------------|
|                 | 12.2(44)EX | This command was introduced. |

**Usage Guidelines** This command enables the recovery timer for error-disabled ports. You configure the recovery time by using the errdisable **recovery interval** interval interface configuration command.

 Examples
 This example shows how to set the recovery timer:

 Switch(config)#
 errdisable recovery cause small-frame

You can verify your setting by entering the show interfaces user EXEC command.

| Related Commands | Command                             | Description                                                                                                    |
|------------------|-------------------------------------|----------------------------------------------------------------------------------------------------|
|                  | errdisable detect cause small-frame | Allows any switch port to be put into the error-disabled<br>state if an incoming frame is smaller than the configured<br>minimum size and arrives at the specified rate (threshold). |
|                  | show interfaces                     | Displays the interface settings on the switch, including input and output flow control.                                                                                              |
|                  | small violation-rate                | Configures the size for an incoming (small) frame to cause a port to be put into the error-disabled state.                                                                           |

# errdisable recovery

Use the **errdisable recovery** global configuration command to configure the recover mechanism variables. Use the **no** form of this command to return to the default setting.

- errdisable recovery {cause {all | arp-inspection | bpduguard | channel-misconfig | dhcp-rate-limit | dtp-flap | gbic-invalid | inline-power |l2ptguard | link-flap | loopback | pagp-flap | psecure-violation | security-violation | sfp-mismatch | udld | vmps} | {interval interval}
- no errdisable recovery {cause {all | arp-inspection | bpduguard | channel-misconfig | dhcp-rate-limit | dtp-flap | gbic-invalid | inline-power | l2ptguard | link-flap | loopback | pagp-flap | psecure-violation | security-violation | sfp-mismatch | udld | vmps} | {interval interval}

| tax Description | cause              | Enable the error-disabled mechanism to recover from a specific cause.                                       |
|-----------------|--------------------|----------------------------------------------------------------------------------------------------|
|                 | all                | Enable the timer to recover from all error-disabled causes.                                                 |
|                 | bpduguard          | Enable the timer to recover from the bridge protocol data unit (BPDU) guard error-disabled state.           |
|                 | arp-inspection     | Enable the timer to recover from the Address Resolution Protocol (ARP) inspection error-disabled state.     |
|                 | channel-misconfig  | Enable the timer to recover from the EtherChannel misconfiguration error-disabled state.                    |
|                 | dhcp-rate-limit    | Enable the timer to recover from the DHCP snooping error-disabled state.                                    |
|                 | dtp-flap           | Enable the timer to recover from the Dynamic Trunking Protocol (DTP) flap error-disabled state.             |
|                 | gbic-invalid       | Enable the timer to recover from an invalid Gigabit Interface Converter (GBIC) module error-disabled state. |
|                 |                    | <b>Note</b> This error refers to an invalid small form-factor pluggable (SFP) error-disabled state.         |
|                 | inline-power       | Enable error detection for inline-power.                                                                    |
|                 | l2ptguard          | Enable the timer to recover from a Layer 2 protocol tunnel error-disabled state.                            |
|                 | link-flap          | Enable the timer to recover from the link-flap error-disabled state.                                        |
|                 | loopback           | Enable the timer to recover from a loopback error-disabled state.                                           |
|                 | pagp-flap          | Enable the timer to recover from the Port Aggregation Protocol (PAgP)-flap error-disabled state.            |
|                 | psecure-violation  | Enable the timer to recover from a port security violation disable state.                                   |
|                 | security-violation | Enable the timer to recover from an IEEE 802.1x-violation disabled state.                                   |
|                 | sfp-mismatch       | Enable error detection on an SFP configuration mismatch.                                                    |
|                 | udld               | Enable the timer to recover from the UniDirectional Link Detection (UDLD) error-disabled state.             |

|                  | vmps                                                                                                    | Enable the timer to recover from the VLAN Membership Policy Server (VMPS) error-disabled state.                                                                                                    |  |
|------------------|----------------------------------------------------------------------------------------------------|----------------------------------------------------------------------------------------------------|--|
|                  | interval interval                                                                                                    | Specify the time to recover from the specified error-disabled state. The range is 30 to 86400 seconds. The same interval is applied to all causes. The default interval is 300 seconds.                                                                                                    |  |
|                  |                                                                                                    | <b>Note</b> The error-disabled recovery timer is initialized at a random differential from the configured interval value. The difference between the actual timeout value and the configured value can be up to 15 percent of the configured interval.                                                                                                    |  |
| Defaults         | Recovery is disabled                                                                                                    | for all causes.                                                                                                    |  |
|                  | The default recovery                                                                                                    | interval is 300 seconds.                                                                                                    |  |
| Command Modes    | Global configuration                                                                                                    |                                                                                                    |  |
| Command History  | Release                                                                                                    | Modification                                                                                                    |  |
| -                | 12.2(44)EX                                                                                                    | This command was introduced.                                                                                                    |  |
| Usage Guidelines | A cause ( <b>link-flap</b> , <b>bpduguard</b> , and so forth) is defined as the reason that the error-disabled state<br>occurred. When a cause is detected on a port, the port is placed in the error-disabled state, an operational<br>state similar to the link-down state.<br>When a port is error-disabled, it is effectively shut down, and no traffic is sent or received on the port. For the<br>BPDU guard and port-security features, you can configure the switch to shut down just the offending |                                                                                                    |  |
|                  | BPDU guard and por                                                                                                    | t-security features, you can configure the switch to shut down just the offending                                                                                                    |  |
|                  | BPDU guard and por<br>VLAN on the port wh<br>If you do not enable<br>the <b>shutdown</b> and the                                                                                                    | t-security features, you can configure the switch to shut down just the offending<br>nen a violation occurs, instead of shutting down the entire port.<br>the recovery for the cause, the port stays in the error-disabled state until you enter<br>e <b>no shutdown</b> interface configuration commands. If you enable the recovery for a<br>ught out of the error-disabled state and allowed to retry the operation again when                                                                                                    |  |
|                  | BPDU guard and por<br>VLAN on the port will<br>If you do not enable to<br>the <b>shutdown</b> and the<br>cause, the port is bro<br>all the causes have the                                                                                                    | t-security features, you can configure the switch to shut down just the offending<br>nen a violation occurs, instead of shutting down the entire port.<br>The recovery for the cause, the port stays in the error-disabled state until you enter<br>e <b>no shutdown</b> interface configuration commands. If you enable the recovery for a<br>ught out of the error-disabled state and allowed to retry the operation again when<br>ned out.<br>enter the <b>shutdown</b> and then the <b>no shutdown</b> commands to manually recover a               |  |
| Examples         | BPDU guard and por<br>VLAN on the port will<br>If you do not enable to<br>the <b>shutdown</b> and the<br>cause, the port is bro<br>all the causes have the<br>Otherwise, you must<br>port from the error-de                                                                                                    | t-security features, you can configure the switch to shut down just the offending<br>nen a violation occurs, instead of shutting down the entire port.<br>The recovery for the cause, the port stays in the error-disabled state until you enter<br>e <b>no shutdown</b> interface configuration commands. If you enable the recovery for a<br>ught out of the error-disabled state and allowed to retry the operation again when<br>ned out.<br>enter the <b>shutdown</b> and then the <b>no shutdown</b> commands to manually recover a               |  |
| Examples         | BPDU guard and por<br>VLAN on the port will<br>If you do not enable to<br>the <b>shutdown</b> and the<br>cause, the port is bro<br>all the causes have the<br>Otherwise, you must<br>port from the error-de                                                                                                    | t-security features, you can configure the switch to shut down just the offending<br>nen a violation occurs, instead of shutting down the entire port.<br>The recovery for the cause, the port stays in the error-disabled state until you enter<br>the <b>no shutdown</b> interface configuration commands. If you enable the recovery for a<br>light out of the error-disabled state and allowed to retry the operation again when<br>ned out.<br>The <b>shutdown</b> and then the <b>no shutdown</b> commands to manually recover a<br>sabled state. |  |
| Examples         | BPDU guard and por<br>VLAN on the port will<br>If you do not enable a<br>the <b>shutdown</b> and the<br>cause, the port is bro<br>all the causes have the<br>Otherwise, you must<br>port from the error-dis<br>This example shows<br>Switch(config)# <b>er</b>                                                                                                    | t-security features, you can configure the switch to shut down just the offending<br>hen a violation occurs, instead of shutting down the entire port.<br>The recovery for the cause, the port stays in the error-disabled state until you enter<br>a <b>no shutdown</b> interface configuration commands. If you enable the recovery for a<br>ught out of the error-disabled state and allowed to retry the operation again when<br>med out.<br>The <b>shutdown</b> and then the <b>no shutdown</b> commands to manually recover a<br>usabled state.   |  |
| Examples         | BPDU guard and por<br>VLAN on the port will<br>If you do not enable of<br>the <b>shutdown</b> and the<br>cause, the port is bro<br>all the causes have the<br>Otherwise, you must<br>port from the error-de<br>This example shows<br>Switch(config) # error                                                                                                    | t-security features, you can configure the switch to shut down just the offending<br>then a violation occurs, instead of shutting down the entire port.<br>The recovery for the cause, the port stays in the error-disabled state until you enter<br>the no shutdown interface configuration commands. If you enable the recovery for a<br>taght out of the error-disabled state and allowed to retry the operation again when<br>med out.<br>The shutdown and then the no shutdown commands to manually recover a<br>tasabled state.                   |  |

#### Related Commands

| Command                                | Description                                                                                                    |
|----------------------------------------|----------------------------------------------------------------------------------------------------|
| show errdisable recovery               | Displays error-disabled recovery timer information.                                                                |
| show interfaces status<br>err-disabled | Displays interface status or a list of interfaces in error-disabled state.                                         |
| clear errdisable interface             | Clears the error-disabled state from a port or VLAN that was error disabled by the per-VLAN error disable feature. |

### exception crashinfo

Use the **exception crashinfo** global configuration command to configure the switch to create the extended crashinfo file when the Cisco IOS image fails. Use the **no** form of this command to disable this feature.

exception crashinfo

no exception crashinfo

- Syntax Description This command has no arguments or keywords.
- **Defaults** The switch creates the extended crashinfo file.
- Command Modes Global configuration

| Command History | Release    | Modification                 |
|-----------------|------------|------------------------------|
|                 | 12.2(44)EX | This command was introduced. |

# **Usage Guidelines** The basic crashinfo file includes the Cisco IOS image name and version that failed and a list of the processor registers. The extended crashinfo file includes additional information that can help determine the cause of the switch failure.

Use the **no exception crashinfo** global configuration command to configure the switch to not create the extended crashinfo file.

**Examples** This example shows how to configure the switch to not create the extended crashinfo file: Switch(config)# no exception crashinfo

You can verify your settings by entering the show running-config privileged EXEC command.

| Related Commands | Command             | Description                                                                                                    |
|------------------|---------------------|----------------------------------------------------------------------------------------------------|
|                  | show running-config | Displays the operating configuration, including defined macros.<br>For syntax information, select <b>Cisco IOS Configuration</b> |
|                  |                     | Fundamentals Command Reference, Release 12.2 > File<br>Management Commands > Configuration File Management                       |
|                  |                     | Commands.                                                                                                    |

# fallback profile

Use the **fallback profile** global configuration command to create a fallback profile for web authentication. To return to the default setting, use the **no** form of this command.

fallback profile profile

no fallback profile

| Syntax Description | profile                                                                                                    | Specify the fallback profile for clients that do not support IEEE 802.1x authentication.                                                                                                    |  |
|--------------------|----------------------------------------------------------------------------------------------------|----------------------------------------------------------------------------------------------------|--|
| Defaults           | No fallback prof                                                                                                    | ïle is configured.                                                                                                    |  |
| Command Modes      | Global configura                                                                                                    | ition                                                                                                    |  |
| Command History    | Release                                                                                                    | Modification                                                                                                    |  |
|                    | 12.2(44)EX                                                                                                    | This command was introduced.                                                                                                    |  |
| Usage Guidelines   | The fallback profile is used to define the IEEE 802.1x fallback behavior for IEEE 802.1x ports that do not have supplicants. The only supported behavior is to fall back to web authentication. |                                                                                                    |  |
|                    | After entering the <b>fallback profile</b> command, you enter profile configuration mode, and these configuration commands are available:                                                       |                                                                                                    |  |
|                    | • <b>ip:</b> Create an IP configuration.                                                                                                    |                                                                                                    |  |
|                    | _                                                                                                    | <b>p:</b> Specify access control for packets sent by hosts that have not yet been authenticated.                                                                                                    |  |
|                    | • admission:                                                                                                    | Apply an IP admission rule.                                                                                                    |  |
| Examples           | This example sh                                                                                                    | ows how to create a fallback profile to be used with web authentication:                                                                                                    |  |
|                    | Switch(config)<br>Switch(config-<br>Switch(config-<br>Switch(config-<br>Switch(config)                                                                                                    | <pre># ip admission name rule1 proxy http # fallback profile profile1 fallback-profile)# ip access-group default-policy in fallback-profile)# ip admission rule1 fallback-profile)# exit # interface gigabitethernet 1/1 if)# dot1x fallback profile1</pre> |  |
|                    | You can verify y<br>privileged EXEC                                                                                                    | our settings by entering the <b>show running-configuration</b> [ <b>interface</b> <i>interface-id</i> ] C command.                                                                                                    |  |

| Ì | Related | Commands | С |
|---|---------|----------|---|
|   |         |          |   |

| Command                                        | Description                                                                                                    |
|------------------------------------------------|----------------------------------------------------------------------------------------------------|
| dot1x fallback                                 | Configure a port to use web authentication as a fallback method for clients that do not support IEEE 802.1x authentication. |
| ip admission                                   | Enable web authentication on a switch port                                                                                  |
| ip admission name proxy http                   | Enable web authentication globally on a switch                                                                              |
| <pre>show dot1x [interface interface-id]</pre> | Displays IEEE 802.1x status for the specified port.                                                                         |
| show fallback profile                          | Display the configured profiles on a switch.                                                                                |
|                                                |                                                                                                    |

# fcs-threshold

Use the **fcs-threshold** interface configuration command to set the frame check sequence (FCS) bit-error rate. Use the **no** form of the command to return to the default setting.

fcs-threshold value

no fcs-threshold value

| Syntax Description                                                                       | value                                                                                                    | Value ranges from 6 to 11, representing a bit-error rate from $10^{-6}$ to $10^{-11}$ .                                                                                   |  |
|------------------------------------------------------------------------------------------|----------------------------------------------------------------------------------------------------|----------------------------------------------------------------------------------------------------|--|
| Defaults                                                                                 | The default rate is 8, which is the bit error rate for Ethernet standard $10^{-8}$ .                                                                                                    |                                                                                                    |  |
| Command Modes                                                                            | Interface configuration                                                                                                    |                                                                                                    |  |
| Command History                                                                          | Release                                                                                                    | Modification                                                                                                    |  |
|                                                                                          | 12.2(44)EX                                                                                                    | This command was introduced.                                                                                                    |  |
| Usage Guidelines                                                                         | The Ethernet standard calls for a maximum bit error rate of $10^{-8}$ . In the IE 3000 switch, the bit error rate configurable range is from $10^{-6}$ to $10^{-11}$ . The bit error rate input to the switch is a positive integer. To configure an bit error rate of $10^{-9}$ , enter the value 9 for the exponent. |                                                                                                    |  |
|                                                                                          | •                                                                                                    | steresis threshold on the switch to prevent the toggle of the alarm when the is near the configured bit error rate by using the <b>alarm facility fcs hysteresis</b> and. |  |
| Examples                                                                                 | This example shows how to                                                                                                    | set the FCS bit error rate for a port to $10^{-10}$ :                                                                                                    |  |
| <pre>Switch(config)# interface fastethernet1/1 Switch(config-if)# fcs-threshold 10</pre> |                                                                                                    |                                                                                                    |  |
| Related Commands                                                                         | Command                                                                                                    | Description                                                                                                    |  |
|                                                                                          | alarm facility fcs-hysteres                                                                                                    | is Sets the FCS hysteresis threshold for the switch in a percentage of allowed fluctuation from the FCS bit error rate configured on a port.                              |  |
|                                                                                          | show fcs-threshold                                                                                                    | Displays the FCS error bit rate settings on each interface as positive exponents.                                                                                         |  |

# flowcontrol

Use the **flowcontrol** interface configuration command to set the receive flow-control state for an interface. When flow control **send** is operable and on for a device and it detects any congestion at its end, it notifies the link partner or the remote device of the congestion by sending a pause frame. When flow control **receive** is on for a device and it receives a pause frame, it stops sending any data packets. This prevents any loss of data packets during the congestion period.

Use the receive off keywords to disable flow control.

flowcontrol receive {desired | off | on}

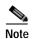

The switch can receive, but not send, pause frames.

| Syntax Description | receive                                                                                                    | Set whether the interface can receive flow-control packets from a remote device.                                                                                                |  |
|--------------------|----------------------------------------------------------------------------------------------------|----------------------------------------------------------------------------------------------------|--|
|                    | desired                                                                                                    | Allow an interface to operate with an attached device that is required to send                                                                                                  |  |
|                    |                                                                                                    | flow-control packets or with an attached device that is not required to but can send flow-control packets.                                                                      |  |
|                    | off                                                                                                    | Turn off the ability of an attached device to send flow-control packets to an interface.                                                                                        |  |
|                    | on                                                                                                    | Allow an interface to operate with an attached device that is required to send                                                                                                  |  |
|                    |                                                                                                    | flow-control packets or with an attached device that is not required to but can send                                                                                            |  |
|                    |                                                                                                    | flow-control packets.                                                                                                    |  |
|                    |                                                                                                    |                                                                                                    |  |
|                    |                                                                                                    |                                                                                                    |  |
| Defaults           | The default is                                                                                                    | s flowcontrol receive off.                                                                                                    |  |
|                    |                                                                                                    |                                                                                                    |  |
| Command Modes      | Interface cont                                                                                                    | figuration                                                                                                    |  |
| communa moues      | interface com                                                                                                    |                                                                                                    |  |
|                    |                                                                                                    |                                                                                                    |  |
| Command History    | Release                                                                                                    | Modification                                                                                                    |  |
|                    | 12.2(44)EX                                                                                                    | This command was introduced.                                                                                                    |  |
|                    |                                                                                                    |                                                                                                    |  |
| Usage Guidelines   | The switch do                                                                                                    | oes not support sending flow-control pause frames.                                                                                                    |  |
|                    | Note that the <b>on</b> and <b>desired</b> keywords have the same result.                                                                                                |                                                                                                    |  |
|                    | When you use the <b>flowcontrol</b> command to set a port to control traffic rates during congestion, you are setting flow control on a port to one of these conditions: |                                                                                                    |  |
|                    | <ul> <li>receive o</li> </ul>                                                                                                    | on or <b>desired</b> : The port cannot send pause frames, but can operate with an attached device quired to or is able to send pause frames. The port can receive pause frames. |  |
|                    | <ul> <li>receive o</li> </ul>                                                                                                    | ff: Flow control does not operate in either direction. In case of congestion, no indication is the link partner, and no pause frames are sent or received by either device.     |  |

Table 2-6 shows the flow control results on local and remote ports for a combination of settings. The table assumes that **receive desired** has the same results as using the **receive on** keywords.

| Flow Control Settings |                          | Flow Control Resolution  |                          |
|-----------------------|--------------------------|--------------------------|--------------------------|
| Local Device          | Remote Device            | Local Device             | Remote Device            |
| send off/receive on   | send on/receive on       | Receives only            | Sends and receives       |
|                       | send on/receive off      | Receives only            | Sends only               |
|                       | send desired/receive on  | Receives only            | Sends and receives       |
|                       | send desired/receive off | Receives only            | Sends only               |
|                       | send off/receive on      | Receives only            | Receives only            |
|                       | send off/receive off     | Does not send or receive | Does not send or receive |
| send off/receive off  | send on/receive on       | Does not send or receive | Does not send or receive |
|                       | send on/receive off      | Does not send or receive | Does not send or receive |
|                       | send desired/receive on  | Does not send or receive | Does not send or receive |
|                       | send desired/receive off | Does not send or receive | Does not send or receive |
|                       | send off/receive on      | Does not send or receive | Does not send or receive |
|                       | send off/receive off     | Does not send or receive | Does not send or receive |

#### Table 2-6 Flow Control Settings and Local and Remote Port Flow Control Resolution

### **Examples** This example shows how to configure the local port to not support flow control by the remote port:

Switch(config)# interface gigabitethernet 1/1
Switch(config-if)# flowcontrol receive off

You can verify your settings by entering the show interfaces privileged EXEC command.

| Related Commands | Command         | Description                                                                             |
|------------------|-----------------|-----------------------------------------------------------------------------------------|
|                  | show interfaces | Displays the interface settings on the switch, including input and output flow control. |

# interface port-channel

Use the **interface port-channel** global configuration command to access or create the port-channel logical interface. Use the **no** form of this command to remove the port-channel.

interface port-channel port-channel-number

no interface port-channel port-channel-number

| Syntax Description | port-channel-number                                                                                                    | Port-channel number. The range is 1 to 6.                                                                                     |  |
|--------------------|----------------------------------------------------------------------------------------------------|----------------------------------------------------------------------------------------------------|--|
| Defaults           | No port-channel logical interfaces are defined.                                                                                                    |                                                                                                    |  |
| Command Modes      | Global configuration                                                                                                    |                                                                                                    |  |
| Command History    | Release                                                                                                    | Modification                                                                                                    |  |
|                    | 12.2(44)EX                                                                                                    | This command was introduced.                                                                                                  |  |
|                    | physical port. If you create the port-channel interface first, the channel-group-number can be the same                                                                                                    |                                                                                                    |  |
|                    | as the port-channel-number, or you can use a new number. If you use a new number, the channel-group                                                                                                    |                                                                                                    |  |
|                    | You create Layer 3 port channels by using the <b>interface port-channel</b> command followed by the <b>no switchport</b> interface configuration command. You should manually configure the port-channel logical interface before putting the interface into the channel group. |                                                                                                    |  |
|                    | Only one port channel i                                                                                                    | n a channel group is allowed.                                                                                                 |  |
| <u> </u>           | When using a port-channel interface as a routed port, do not assign Layer 3 addresses on the physical ports that are assigned to the channel group.                                                                                                    |                                                                                                    |  |
| <u>Caution</u>     |                                                                                                    | oups on the physical ports in a channel group used as a Layer 3 port-channel ates loops. You must also disable spanning tree. |  |

Follow these guidelines when you use the interface port-channel command:

- If you want to use the Cisco Discovery Protocol (CDP), you must configure it only on the physical port and not on the port-channel interface.
- Do not configure a port that is an active member of an EtherChannel as an IEEE 802.1x port. If IEEE 802.1x is enabled on a not-yet active port of an EtherChannel, the port does not join the EtherChannel.

For a complete list of configuration guidelines, see the "Configuring EtherChannels" chapter in the software configuration guide for this release.

**Examples** This example shows how to create a port-channel interface with a port channel number of 5: Switch(config)# interface port-channel 5

You can verify your setting by entering the **show running-config** privileged EXEC or **show etherchannel** *channel-group-number* **detail** privileged EXEC command.

| Related Commands | Command             | Description                                                                                                    |
|------------------|---------------------|----------------------------------------------------------------------------------------------------|
|                  | channel-group       | Assigns an Ethernet port to an EtherChannel group.                                                                                                    |
|                  | show etherchannel   | Displays EtherChannel information for a channel.                                                                                                    |
|                  | show running-config | Displays the current operating configuration. For syntax information, select<br>Cisco IOS Configuration Fundamentals Command Reference, Release 12.2<br>> File Management Commands > Configuration File Management<br>Commands. |

# interface range

Use the **interface range** global configuration command to enter interface range configuration mode and to execute a command on multiple ports at the same time. Use the **no** form of this command to remove an interface range.

interface range {port-range | macro name}

**no interface range** {*port-range* | **macro** *name*}

| Syntax Description | port-range                                                                                                    | Port range. For a list of valid values for <i>port-range</i> , see the "Usage Guidelines" section. |  |
|--------------------|----------------------------------------------------------------------------------------------------|----------------------------------------------------------------------------------------------------|--|
|                    | macro name                                                                                                    | Specify the name of a macro.                                                                       |  |
| Defaults           | This command h                                                                                                    | as no default setting.                                                                             |  |
| Command Modes      | Global configura                                                                                                    | ation                                                                                              |  |
| Command History    | Release                                                                                                    | Modification                                                                                       |  |
|                    | 12.2(44)EX                                                                                                    | This command was introduced.                                                                       |  |
|                    |                                                                                                    |                                                                                                    |  |
| Usage Guidelines   | When you enter interface range configuration mode, all interface parameters you enter are attributed to all interfaces within the range.                                                                                                    |                                                                                                    |  |
|                    | For VLANs, you can use the <b>interface range</b> command only on existing VLAN switch virtual interfaces (SVIs). To display VLAN SVIs, enter the <b>show running-config</b> privileged EXEC command. VLANs not displayed cannot be used in the <b>interface range</b> command. The commands entered under <b>interface range</b> command are applied to all existing VLAN SVIs in the range. |                                                                                                    |  |
|                    | All configuration changes made to an interface range are saved to NVRAM, but the interface range itself is not saved to NVRAM.                                                                                                    |                                                                                                    |  |
|                    | You can enter the interface range in two ways:                                                                                                    |                                                                                                    |  |
|                    | • Specifying up to five interface ranges                                                                                                    |                                                                                                    |  |
|                    | • Specifying a previously defined interface-range macro                                                                                                    |                                                                                                    |  |
|                    | All interfaces in a range must be the same type; that is, all Fast Ethernet ports, all Gigabit Ethernet ports, all EtherChannel ports, or all VLANs. However, you can define up to five interface ranges with a single command, with each range separated by a comma.                                                                                                    |                                                                                                    |  |
|                    | Valid values for <i>port-range</i> type and interface:                                                                                                    |                                                                                                    |  |
|                    | • vlan vlan-ID - vlan-ID, where VLAN ID is from 1 to 4094                                                                                                    |                                                                                                    |  |
|                    | • fastetherne                                                                                                    | t module/{first port} - {last port}                                                                |  |

gigabitethernet module/{first port} - {last port}

For physical interfaces:

- the range is *type number/number number* (for example, **gigabitethernet1/1 2**)
- **port-channel** *port-channel-number port-channel-number*, where *port-channel-number* is from 1 to 6

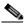

**Note** When you use the **interface range** command with port channels, the first and last port channel number in the range must be active port channels.

When you define a range, you must enter a space between the first entry and the hyphen (-):

```
interface range gigabitethernet1/1 -2
```

When you define multiple ranges, you must still enter a space after the first entry and before the comma (,):

interface range fastethernet1/1 - 2, gigabitethernet1/1 - 2

You cannot specify both a macro and an interface range in the same command.

You can also specify a single interface in *port-range*. The command is then similar to the **interface** *interface-id* global configuration command.

For more information about configuring interface ranges, see the software configuration guide for this release.

#### Examples

This example shows how to use the **interface range** command to enter interface-range configuration mode to apply commands to two ports:

Switch(config) # interface range gigabitethernet1/1 - 2

This example shows how to use a port-range macro *macrol* for the same function. The advantage is that you can reuse *macrol* until you delete it.

Switch(config)# define interface-range macrol gigabitethernet1/1 - 2
Switch(config)# interface range macro macrol
Switch(config-if-range)#

| Related Commands | Command                | Description                                                                                                    |
|------------------|------------------------|----------------------------------------------------------------------------------------------------|
|                  | define interface-range | Creates an interface range macro.                                                                                                    |
|                  | show running-config    | Displays the configuration information currently running on the switch. For<br>syntax information, select <b>Cisco IOS Configuration Fundamentals</b><br><b>Command Reference, Release 12.2 &gt; File Management Commands &gt;</b><br><b>Configuration File Management Commands</b> . |

# interface vlan

Use the **interface vlan** global configuration command to create or access a dynamic switch virtual interface (SVI) and to enter interface configuration mode. Use the **no** form of this command to delete an SVI.

interface vlan vlan-id

no interface vlan vlan-id

| Syntax Description | vlan-id                                                                                | VLAN number. The range is 1 to 4094.                                                                                                    |
|--------------------|----------------------------------------------------------------------------------------|----------------------------------------------------------------------------------------------------|
| Defaults           | The default VLAN                                                                       | interface is VLAN 1.                                                                                                    |
| Command Modes      | Global configuration                                                                   | on                                                                                                    |
| Command History    | Release                                                                                | Modification                                                                                                    |
|                    | 12.2(44)EX                                                                             | This command was introduced.                                                                                                    |
|                    |                                                                                        | ID configured for an access port.                                                                                                    |
|                    |                                                                                        |                                                                                                    |
| Note               | When you create a                                                                      | n SVI, it does not become active until it is associated with a physical port.                                                                                                    |
| Note               | If you delete an SV                                                                    | n SVI, it does not become active until it is associated with a physical port.<br>/I by entering the <b>no interface vlan</b> <i>vlan-id</i> command, the deleted interface is no e output from the <b>show interfaces</b> privileged EXEC command. |
| Note               | If you delete an SV                                                                    | I by entering the <b>no interface vlan</b> <i>vlan-id</i> command, the deleted interface is no                                                                                                    |
| Note<br>Note       | If you delete an SV<br>longer visible in th                                            | I by entering the <b>no interface vlan</b> <i>vlan-id</i> command, the deleted interface is no                                                                                                    |
|                    | If you delete an SV<br>longer visible in th<br>You cannot delete<br>You can re-instate | /I by entering the <b>no interface vlan</b> <i>vlan-id</i> command, the deleted interface is no e output from the <b>show interfaces</b> privileged EXEC command.                                                                                  |

The interrelationship between the number of SVIs configured on a switch and the number of other features being configured might have an impact on CPU utilization due to hardware limitations. You can use the **sdm prefer** global configuration command to reallocate system hardware resources based on templates and feature tables. For more information, see the **sdm prefer** command.

### **Examples** This example shows how to create a new SVI with VLAN ID 23 and to enter interface configuration mode:

Switch(config)# interface vlan 23
Switch(config-if)#

You can verify your setting by entering the **show interfaces** and **show interfaces vlan** *vlan-id* privileged EXEC commands.

| Related Commands | Command                      | Description                                                                                 |
|------------------|------------------------------|---------------------------------------------------------------------------------------------|
|                  | show interfaces vlan vlan-id | Displays the administrative and operational status of all interfaces or the specified VLAN. |

### ip access-group

Use the **ip access-group** interface configuration command to control access to a Layer 2 or Layer 3 interface. Use the **no** form of this command to remove all access groups or the specified access group from the interface.

**ip access-group** {*access-list-number* | *name*} {**in** | **out**}

**no ip access-group** [access-list-number | name] {**in** | **out**}

| Syntax Description | access-list-number                                                                                                    | The number of the IP access control list (ACL). The range is 1 to 199 or 1300 to 2699.      |  |
|--------------------|----------------------------------------------------------------------------------------------------|---------------------------------------------------------------------------------------------|--|
|                    | name                                                                                                    | The name of an IP ACL, specified in the <b>ip access-list</b> global configuration command. |  |
|                    | in                                                                                                    | Specify filtering on inbound packets.                                                       |  |
|                    | out                                                                                                    | Specify filtering on outbound packets. This keyword is valid only on Layer 3 interfaces.    |  |
| Defaults           | No access list is applie                                                                                                    | ed to the interface.                                                                        |  |
| Command Modes      | Interface configuration                                                                                                    | 1                                                                                           |  |
| Command History    | Release                                                                                                    | Modification                                                                                |  |
| -                  | 12.2(44)EX                                                                                                    | This command was introduced.                                                                |  |
|                    | 12.2(52)SE                                                                                                    | The <b>out</b> keyword was added for switches running the IP services image.                |  |
| Usage Guidelines   | You can apply named or numbered standard or extended IP access lists to an interface. To define an access list by name, use the <b>ip access-list</b> global configuration command. To define a numbered access list, use the <b>access list</b> global configuration command. You can used numbered standard access lists ranging from 1 to 99 and 1300 to 1999 or extended access lists ranging from 100 to 199 and 2000 to 2699. |                                                                                             |  |
|                    | You can use this command to apply an access list to a Layer 2 or Layer 3 interface. However, note these limitations for Layer 2 interfaces (port ACLs):                                                                                                    |                                                                                             |  |
|                    | • You can apply an ACL to Layer 2 ports in the inbound direction only.                                                                                                    |                                                                                             |  |
|                    | • You can apply only one IP ACL and one MAC ACL per interface.                                                                                                    |                                                                                             |  |
|                    | • Layer 2 interfaces do not support logging; if the log keyword is specified in the IP ACL, it is ignored                                                                                                    |                                                                                             |  |
|                    | <ul> <li>An IP ACL applied to a Layer 2 interface only filters IP packets. To filter non-IP packets, use the mac access-group interface configuration command with MAC extended ACLs.</li> </ul>                                                                                                    |                                                                                             |  |

You can use router ACLs, input port ACLs, and VLAN maps on the same switch. However, a port ACL takes precedence over a router ACL or VLAN map.

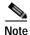

Router ACLs are supported only on switches running the IP services image.

- When an input port ACL is applied to an interface and a VLAN map is applied to a VLAN that the interface is a member of, incoming packets received on ports with the ACL applied are filtered by the port ACL. Other packets are filtered by the VLAN map.
- When an input router ACL and input port ACLs exist in an switch virtual interface (SVI), incoming packets received on ports to which a port ACL is applied are filtered by the port ACL. Incoming routed IP packets received on other ports are filtered by the router ACL. Other packets are not filtered.
- When an output router ACL and input port ACLs exist in an SVI, incoming packets received on the ports to which a port ACL is applied are filtered by the port ACL. Outgoing routed IP packets are filtered by the router ACL. Other packets are not filtered.
- When a VLAN map, input router ACLs, and input port ACLs exist in an SVI, incoming packets received on the ports to which a port ACL is applied are only filtered by the port ACL. Incoming routed IP packets received on other ports are filtered by both the VLAN map and the router ACL. Other packets are filtered only by the VLAN map.
- When a VLAN map, output router ACLs, and input port ACLs exist in an SVI, incoming packets received on the ports to which a port ACL is applied are only filtered by the port ACL. Outgoing routed IP packets are filtered by both the VLAN map and the router ACL. Other packets are filtered only by the VLAN map.

You can apply IP ACLs to both outbound or inbound Layer 3 interfaces.

A Layer 3 interface can have one IP ACL applied in each direction.

You can configure only one VLAN map and one router ACL in each direction (input/output) on a VLAN interface.

For standard inbound access lists, after the switch receives a packet, it checks the source address of the packet against the access list. IP extended access lists can optionally check other fields in the packet, such as the destination IP address, protocol type, or port numbers. If the access list permits the packet, the switch continues to process the packet. If the access list denies the packet, the switch discards the packet. If the access list has been applied to a Layer 3 interface, discarding a packet (by default) causes the generation of an Internet Control Message Protocol (ICMP) Host Unreachable message. ICMP Host Unreachable messages are not generated for packets discarded on a Layer 2 interface.

For standard outbound access lists, after receiving a packet and sending it to a controlled interface, the switch checks the packet against the access list. If the access list permits the packet, the switch sends the packet. If the access list denies the packet, the switch discards the packet and, by default, generates an ICMP Host Unreachable message.

If the specified access list does not exist, all packets are passed.

**Examples** This example shows how to apply IP access list 101 to inbound packets on a port: Switch(config)# interface gigabitethernet 1/1 Switch(config-if)# ip access-group 101 in

You can verify your settings by entering the **show ip interface**, **show access-lists**, or **show ip access-lists** privileged EXEC command.

| Dolatod | Commands      |
|---------|---------------|
| Relateu | Communication |

| Command              | Description                                                                                                    |
|----------------------|----------------------------------------------------------------------------------------------------|
| access list          | Configures a numbered ACL. For syntax information, select <b>Cisco</b><br><b>IOS IP Command Reference, Volume 1 of 3:Addressing and</b><br><b>Services, Release 12.2 &gt; IP Services Commands</b>                                           |
| ip access-list       | Configures a named ACL. For syntax information, select <b>Cisco</b><br><b>IOS IP Command Reference, Volume 1 of 3:Addressing and</b><br><b>Services, Release 12.2 &gt; IP Services Commands.</b>                                             |
| show access-lists    | Displays ACLs configured on the switch.                                                                                                    |
| show ip access-lists | Displays IP ACLs configured on the switch. For syntax<br>information, select Cisco IOS IP Command Reference, Volume 1<br>of 3:Addressing and Services, Release 12.2 > IP Services<br>Commands.                                               |
| show ip interface    | Displays information about interface status and configuration. For<br>syntax information, select <b>Cisco IOS IP Command Reference</b> ,<br><b>Volume 1 of 3:Addressing and Services, Release 12.2 &gt; IP</b><br><b>Services Commands</b> . |

# ip address

Use the **ip address** interface configuration command to set an IP address for the Layer 2 switch or an IP address for each switch virtual interface (SVI) or routed port on the Layer 3 switch. Use the **no** form of this command to remove an IP address or to disable IP processing.

ip address ip-address subnet-mask [secondary]

no ip address [ip-address subnet-mask] [secondary]

| Syntax Description | ip-address                                                                                                    | IP address.                                                                                                    |  |
|--------------------|----------------------------------------------------------------------------------------------------|----------------------------------------------------------------------------------------------------|--|
|                    | subnet-mask                                                                                                    | Mask for the associated IP subnet.                                                                                                    |  |
|                    | secondary                                                                                                    | (Optional) Specifies that the configured address is a secondary IP address. If this keyword is omitted, the configured address is the primary IP address. |  |
| Defaults           | No IP address is def                                                                                                    | ïned.                                                                                                    |  |
| Command Modes      | Interface configurat                                                                                                    | ion                                                                                                    |  |
| Command History    | Release                                                                                                    | Modification                                                                                                    |  |
|                    | 12.2(44)EX                                                                                                    | This command was introduced.                                                                                                    |  |
| Usage Guidelines   | If you remove the switch IP address through a Telnet session, your connection to the switch will be lost.<br>Hosts can find subnet masks using the Internet Control Message Protocol (ICMP) Mask Request<br>message. Routers respond to this request with an ICMP Mask Reply message.<br>You can disable IP processing on a particular interface by removing its IP address with the <b>no ip address</b><br>command. If the switch detects another host using one of its IP addresses, it will send an error message |                                                                                                    |  |
|                    | to the console.<br>You can use the optional keyword <b>secondary</b> to specify an unlimited number of secondary addresses.<br>Secondary addresses are treated like primary addresses, except the system never generates datagrams<br>other than routing updates with secondary source addresses. IP broadcasts and ARP requests are handled<br>properly, as are interface routes in the IP routing table.                                                                                                    |                                                                                                    |  |
| Note               | If any router on a network segment uses a secondary address, all other devices on that same segment must also use a secondary address from the same network or subnet. Inconsistent use of secondary addresses on a network segment can very quickly cause routing loops.                                                                                                    |                                                                                                    |  |
|                    | •                                                                                                    | ng Open Shortest Path First (OSPF), ensure that all secondary addresses of an e same OSPF area as the primary addresses.                                  |  |

If your switch receives its IP address from a Bootstrap Protocol (BOOTP) or a DHCP server and you remove the switch IP address by using the **no ip address** command, IP processing is disabled, and the BOOTP or the DHCP server cannot reassign the address.

A Layer 3 switch can have an IP address assigned to each routed port and SVI. The number of routed ports and SVIs that you can configure is not limited by software; however, the interrelationship between this number and the number of other features being configured might have an impact on CPU utilization due to hardware limitations. You can use the **sdm prefer** global configuration command to reallocate system hardware resources based on templates and feature tables. For more information, see the **sdm prefer** command.

**Release 12.2 > File Management Commands > Configuration File** 

| Examples | This example shows how to configure the IP address for the Layer 2 switch on a subnetted network:                                                                                                    |                                                                                                    |             |  |  |
|----------|----------------------------------------------------------------------------------------------------|----------------------------------------------------------------------------------------------------|-------------|--|--|
|          | Switch(config)# <b>interfa</b><br>Switch(config-if)# <b>ip</b> a                                                                                                    | ace vlan 1<br>address 172.20.128.2 255.255.2                                                                                                    |             |  |  |
|          | This example shows how to configure the IP address for a port on the Layer 3 switch:<br>Switch(config)# ip multicast-routing<br>Switch(config)# interface gigabitethernet1/1<br>Switch(config-if)# no switchport<br>Switch(config-if)# ip address 172.20.128.2 255.255.255.0 |                                                                                                    |             |  |  |
|          |                                                                                                    |                                                                                                    |             |  |  |
|          | Related Commands                                                                                                    | Command                                                                                                    | Description |  |  |
|          | show running-config                                                                                                    | Displays the running configuration on the switch. For syntax information, select <b>Cisco IOS Configuration Fundamentals Command Reference</b> , |             |  |  |

Management Commands.

# ip admission

Use the **ip admission** interface configuration command to enable web authentication. You can also use this command in fallback-profile mode. Use the **no** form of this command to disable web authentication.

ip admission rule

no ip admission

| Syntax Description | rule                                                                                                    | Apply an IP admission rule to the interface.                                                                                |  |  |
|--------------------|----------------------------------------------------------------------------------------------------|----------------------------------------------------------------------------------------------------|--|--|
| Command Modes      | Global configuration                                                                                                    |                                                                                                    |  |  |
| Command History    | Release                                                                                                    | Modification                                                                                                    |  |  |
|                    | 12.2(44)EX                                                                                                    | This command was introduced.                                                                                                |  |  |
| Usage Guidelines   | The <b>ip admission</b> cor                                                                                                    | nmand applies a web authentication rule to a switch port.                                                                   |  |  |
| Examples           | This example shows how to apply a web authentication rule to a switchport:                                                                |                                                                                                    |  |  |
|                    | Switch# configure terminal<br>Switch(config)# interface gigabitethernet1/1/1<br>Switch(config-if)# ip admission rule1                     |                                                                                                    |  |  |
|                    | This example shows how to apply a web authentication rule to a fallback profile for use on an IEEE 802.1x enabled switch port.            |                                                                                                    |  |  |
|                    | Switch# configure terminal<br>Switch(config)# fallback profile profile1<br>Switch(config)# ip admission name rule1<br>Switch(config)# end |                                                                                                    |  |  |
| Related Commands   | Command                                                                                                    | Description                                                                                                    |  |  |
|                    | dot1x fallback                                                                                                    | Configure a port to use web authentication as a fallback method for clients that do not support IEEE 802.1x authentication. |  |  |
|                    | fallback profile                                                                                                    | Enable web authentication on a port                                                                                         |  |  |
|                    | ip admission name<br>proxy http                                                                                                    | Enable web authentication globally on a switch                                                                              |  |  |
|                    | show ip admission                                                                                                    | Displays information about NAC cached entries or the NAC configuration.                                                     |  |  |
|                    |                                                                                                    | For more information, see the <i>Network Admission Control Software</i><br><i>Configuration Guide</i> on Cisco.com.         |  |  |

### ip admission name proxy http

Use the **ip admission name proxy http** global configuration command to enable web authentication. Use the **no** form of this command to disable web authentication.

ip admission name proxy http

no ip admission name proxy http

| Syntax Description | This command has no arguments or keywords. |
|--------------------|--------------------------------------------|
|--------------------|--------------------------------------------|

- **Defaults** Web authentication is disabled.
- Command Modes Global configuration

| Command History | Release    | Modification                 |
|-----------------|------------|------------------------------|
|                 | 12.2(44)EX | This command was introduced. |

**Usage Guidelines** The **ip admission name proxy http** command globally enables web authentication on a switch.

After you enable web authentication on a switch, use the **ip access-group in** and **ip admission** *web-rule* interface configuration commands to enable web authentication on a specific interface.

#### Examples

This example shows how to configure only web authentication on a switchport:

```
Switch# configure terminal
Switch(config) ip admission name http-rule proxy http
Switch(config)# interface gigabitethernet1/1
Switch(config-if)# ip access-group 101 in
Switch(config-if)# ip admission rule
Switch(config-if)# end
```

This example shows how to configure IEEE 802.1x authentication with web authentication as a fallback mechanism on a switchport.

```
Switch# configure terminal
Switch(config)# ip admission name rule2 proxy http
Switch(config)# fallback profile profile1
Switch(config)# ip access group 101 in
Switch(config)# ip admission name rule2
Switch(config)# interface gigabitethernet1/1
Switch(config-if)# dot1x port-control auto
Switch(config-if)# dot1x fallback profile1
Switch(config-if)# end
```

| <b>Related Commands</b> | Command           | Description                                                                                                    |
|-------------------------|-------------------|----------------------------------------------------------------------------------------------------|
|                         | dot1x fallback    | Configure a port to use web authentication as a fallback method for clients that do not support IEEE 802.1x authentication.                                                                    |
|                         | fallback profile  | Create a web authentication fallback profile.                                                                                                    |
|                         | ip admission      | Enable web authentication on a port                                                                                                    |
|                         | show ip admission | Displays information about NAC cached entries or the NAC configuration.<br>For more information, see the <i>Network Admission Control Software</i><br><i>Configuration Guide</i> on Cisco.com. |

## ip arp inspection filter vlan

Use the **ip arp inspection filter vlan** global configuration command to permit or deny Address Resolution Protocol (ARP) requests and responses from a host configured with a static IP address when dynamic ARP inspection is enabled. Use the **no** form of this command to return to the default settings.

**ip arp inspection filter** *arp-acl-name* **vlan** *vlan-range* [**static**]

**no ip arp inspection filter** *arp-acl-name* **vlan** *vlan-range* [**static**]

| Syntax Description | arp-acl-name      | ARP access control list (ACL) name.                                                                                                    |
|--------------------|-------------------|----------------------------------------------------------------------------------------------------|
|                    | vlan-range        | VLAN number or range.                                                                                                    |
|                    |                   | You can specify a single VLAN identified by VLAN ID number, a range of VLANs separated by a hyphen, or a series of VLANs separated by a comma. The range is 1 to 4094.                                                                                                    |
|                    | static            | (Optional) Specify <b>static</b> to treat implicit denies in the ARP ACL as explicit denies and to drop packets that do not match any previous clauses in the ACL. DHCP bindings are not used.                                                                                  |
|                    |                   | If you do not specify this keyword, it means that there is no explicit deny in<br>the ACL that denies the packet, and DHCP bindings determine whether a<br>packet is permitted or denied if the packet does not match any clauses in the<br>ACL.                                |
| Defaults           | No defined ARP    | ACLs are applied to any VLAN.                                                                                                    |
| Command Modes      | Global configura  | tion                                                                                                    |
| Command History    | Release           | Modification                                                                                                    |
|                    | 12.2(50)SE        | This command was introduced.                                                                                                    |
| Usage Guidelines   | IP-to-MAC addre   | CL is applied to a VLAN for dynamic ARP inspection, only the ARP packets with<br>ess bindings are compared against the ACL. If the ACL permits a packet, the switch<br>ther packet types are bridged in the ingress VLAN without validation.                                    |
|                    | the switch denies | es a packet because of an explicit deny statement in the ACL, the packet is dropped. If<br>a packet because of an implicit deny statement, the packet is then compared against<br>bindings (unless the ACL is <i>static</i> , which means that packets are not compared against |
|                    | -                 | <b>ss-list</b> <i>acl-name</i> global configuration command to define the ARP ACL or to add l of a predefined list.                                                                                                    |

# ExamplesThis example shows how to apply the ARP ACL static-hosts to VLAN 1 for dynamic ARP inspection:<br/>Switch(config)# ip arp inspection filter static-hosts vlan 1

You can verify your settings by entering the show ip arp inspection vlan 1 privileged EXEC command.

| elated Commands | Command                                         | Description                                                                                          |
|-----------------|-------------------------------------------------|----------------------------------------------------------------------------------------------------|
|                 | arp access-list                                 | Defines an ARP ACL.                                                                                  |
|                 | deny (ARP access-list configuration)            | Denies an ARP packet based on matches against the DHCP bindings.                                     |
|                 | permit (ARP<br>access-list<br>configuration)    | Permits an ARP packet based on matches against the DHCP bindings.                                    |
|                 | show arp access-list                            | Displays detailed information about ARP access lists.                                                |
|                 | <b>show inventory vlan</b><br><i>vlan-range</i> | Displays the configuration and the operating state of dynamic ARP inspection for the specified VLAN. |

# ip arp inspection limit

Use the **ip arp inspection limit** interface configuration command to limit the rate of incoming Address Resolution Protocol (ARP) requests and responses on an interface. It prevents dynamic ARP inspection from using all of the switch resources if a denial-of-service attack occurs. Use the **no** form of this command to return to the default settings.

ip arp inspection limit {rate pps [burst interval seconds] | none}

no ip arp inspection limit

| Syntax Description | rate pps                                                                                                    | Specify an upper limit for the number of incoming packets processed per second. The range is 0 to 2048 packets per second (pps).                                                                                                    |  |  |
|--------------------|----------------------------------------------------------------------------------------------------|----------------------------------------------------------------------------------------------------|--|--|
|                    | <b>burst interval</b> seconds       (Optional) Specify the consecutive interval in seconds, over which interface is monitored for a high rate of ARP packets. The range is 1 seconds. |                                                                                                    |  |  |
|                    | none                                                                                                    | Specify no upper limit for the rate of incoming ARP packets that can be processed.                                                                                                    |  |  |
| Defaults           |                                                                                                    | rusted interfaces, assuming that the network is a switched network with a host 15 new hosts per second.                                                                                                    |  |  |
|                    | The rate is unlimited on a                                                                                                    | all trusted interfaces.                                                                                                    |  |  |
|                    | The burst interval is 1 sec                                                                                                    | cond.                                                                                                    |  |  |
| Command Modes      | Interface configuration                                                                                                    |                                                                                                    |  |  |
| Command History    | Release Mo                                                                                                    | dification                                                                                                    |  |  |
|                    | 12.2(50)SE Thi                                                                                                    | is command was introduced.                                                                                                    |  |  |
| Usage Guidelines   |                                                                                                    | usted and untrusted interfaces. Configure appropriate rates on trunks to process ynamic ARP inspection-enabled VLANs, or use the <b>none</b> keyword to make the                                                                                                    |  |  |
|                    |                                                                                                    | nore than the configured rate of packets every second consecutively over a the interface is placed into an error-disabled state.                                                                                                    |  |  |
|                    | changes its rate limit to the interface retains the rate l                                                                                                    | figure a rate limit on an interface, changing the trust state of the interface also<br>he default value for that trust state. After you configure the rate limit, the<br>limit even when its trust state is changed. If you enter the <b>no ip arp inspection</b><br>tion command, the interface reverts to its default rate limit. |  |  |
|                    |                                                                                                    | nk ports with higher rates to reflect their aggregation. When the rate of s the user-configured rate, the switch places the interface into an error-disabled                                                                                                    |  |  |

The rate of incoming ARP packets on EtherChannel ports equals the sum of the incoming rate of ARP packets from all the channel members. Configure the rate limit for EtherChannel ports only after examining the rate of incoming ARP packets on all the channel members.

**Examples** This example shows how to limit the rate of incoming ARP requests on a port to 25 pps and to set the interface monitoring interval to 5 consecutive seconds:

Switch(config)# interface gigabitethernet1/1
Switch(config-if)# ip arp inspection limit rate 25 burst interval 5

You can verify your settings by entering the **show ip arp inspection interfaces** *interface-id* privileged EXEC command.

| Related Commands | Command        | Description                                                                                             |   |
|------------------|----------------|----------------------------------------------------------------------------------------------------|---|
|                  | show inventory | Displays the trust state and the rate limit of ARP packets for the specifie interface or all interfaces | d |
|                  | interfaces     | interface or all interfaces.                                                                            | U |

## ip arp inspection log-buffer

Use the **ip arp inspection log-buffer** global configuration command to configure the dynamic Address Resolution Protocol (ARP) inspection logging buffer. Use the **no** form of this command to return to the default settings.

**ip arp inspection log-buffer** {**entries** *number* | **logs** *number* **interval** *seconds*}

no ip arp inspection log-buffer {entries | logs}

| Syntax Description                    | entries number                                                                                                    | Number of entries to be logged in the buffer. The range is 0 to 1024.                                                                                                    |  |  |  |  |
|---------------------------------------|----------------------------------------------------------------------------------------------------|----------------------------------------------------------------------------------------------------|--|--|--|--|
|                                       | logs number                                                                                                    | Number of entries needed in the specified interval to generate system messages.                                                                                                    |  |  |  |  |
|                                       | interval seconds                                                                                                    | For <b>logs</b> <i>number</i> , the range is 0 to 1024. A 0 value means that the entry is placed in the log buffer, but a system message is not generated.                                                                                                    |  |  |  |  |
|                                       |                                                                                                    | For <b>interval</b> <i>seconds</i> , the range is 0 to 86400 seconds (1 day). A 0 value means that a system message is immediately generated (and the log buffer is always empty).                                                                                                    |  |  |  |  |
| Defaults                              | When dynamic AR                                                                                                    | P inspection is enabled, denied or dropped ARP packets are logged.                                                                                                    |  |  |  |  |
|                                       | The number of log                                                                                                    | entries is 32.                                                                                                    |  |  |  |  |
|                                       | The number of syst                                                                                                    | tem messages is limited to 5 per second.                                                                                                    |  |  |  |  |
|                                       | The logging-rate in                                                                                                    | nterval is 1 second.                                                                                                    |  |  |  |  |
|                                       |                                                                                                    |                                                                                                    |  |  |  |  |
| Command Modes                         | Global configuration                                                                                                    | on                                                                                                    |  |  |  |  |
| Command History                       | Release                                                                                                    | Modification                                                                                                    |  |  |  |  |
| , , , , , , , , , , , , , , , , , , , | 12.2(50)SE                                                                                                    | This command was introduced.                                                                                                    |  |  |  |  |
|                                       |                                                                                                    |                                                                                                    |  |  |  |  |
| Usage Guidelines                      | A value of 0 is not                                                                                                    | allowed for both the <b>logs</b> and the <b>interval</b> keywords.                                                                                                    |  |  |  |  |
|                                       | The <b>logs</b> and <b>interval</b> settings interact. If the <b>logs</b> number X is greater than <b>interval</b> seconds Y, X divided by Y (X/Y) system messages are sent every second. Otherwise, one system message is sent every Y divided by X (Y/X) seconds. For example, if the <b>logs</b> number is 20 and the <b>interval</b> seconds is 4, the switch generates system messages for five entries every second while there are entries in the log buffer. |                                                                                                    |  |  |  |  |
|                                       | packets on the same                                                                                                    | can represent more than one packet. For example, if an interface receives many<br>e VLAN with the same ARP parameters, the switch combines the packets as one entry<br>d generates a system message as a single entry.                                                                                                    |  |  |  |  |
|                                       | for the <b>show ip arg</b><br>appears in place of<br>entry. If you see thi                                                                                                    | erflows, it means that a log event does not fit into the log buffer, and the output display<br><b>p inspection log</b> privileged EXEC command is affected. A in the output display<br>all data except the packet count and the time. No other statistics are provided for the<br>is entry in the display, increase the number of entries in the log buffer, or increase the |  |  |  |  |
|                                       | logging rate.                                                                                                    |                                                                                                    |  |  |  |  |

| Examples         | This example shows how to configure the logging buffer to hold up to 45 entries:                                                                                                    |
|------------------|----------------------------------------------------------------------------------------------------|
|                  | Switch(config)# ip arp inspection log-buffer entries 45<br>This example shows how to configure the logging rate to 20 log entries per 4 seconds. With this configuration, the switch generates system messages for five entries every second while there are entries in the log buffer |
|                  | in the log buffer.<br>Switch(config)# ip arp inspection log-buffer logs 20 interval 4<br>You can verify your settings by entering the show ip arp inspection log privileged EXEC command.                                                                                              |
| Related Commands | Command                                                                                                    |

| Related Commands | Command                        | Description                                                                       |
|------------------|--------------------------------|-----------------------------------------------------------------------------------|
|                  | arp access-list                | Defines an ARP access control list (ACL).                                         |
|                  | clear ip arp inspection log    | Clears the dynamic ARP inspection log buffer.                                     |
|                  | ip arp inspection vlan logging | Controls the type of packets that are logged per VLAN.                            |
|                  | show inventory log             | Displays the configuration and contents of the dynamic ARP inspection log buffer. |

#### ip arp inspection trust

Use the **ip arp inspection trust** interface configuration command to configure an interface trust state that determines which incoming Address Resolution Protocol (ARP) packets are inspected. Use the **no** form of this command to return to the default setting.

#### ip arp inspection trust

no ip arp inspection trust

- Syntax Description This command has no arguments or keywords.
- **Defaults** The interface is untrusted.
- **Command Modes** Interface configuration

| Command History | Release    | Modification                 |  |
|-----------------|------------|------------------------------|--|
|                 | 12.2(50)SE | This command was introduced. |  |

**Usage Guidelines** The switch does not check ARP packets that it receives on the trusted interface; it simply forwards the packets.

For untrusted interfaces, the switch intercepts all ARP requests and responses. It verifies that the intercepted packets have valid IP-to-MAC address bindings before updating the local cache and before forwarding the packet to the appropriate destination. The switch drops invalid packets and logs them in the log buffer according to the logging configuration specified with the **ip arp inspection vlan logging** global configuration command.

**Examples** This example shows how to configure a port to be trusted:

Switch(config)# interface gigabitethernet1/1
Switch(config-if)# ip arp inspection trust

You can verify your setting by entering the **show ip arp inspection interfaces** *interface-id* privileged EXEC command.

| Related Commands | Command |  |
|------------------|---------|--|
|                  |         |  |

| nds | Command                         | Description                                                                                               |
|-----|---------------------------------|----------------------------------------------------------------------------------------------------|
|     | ip arp inspection<br>log-buffer | Configures the dynamic ARP inspection logging buffer.                                                     |
|     | show inventory<br>interfaces    | Displays the trust state and the rate limit of ARP packets for the specified interface or all interfaces. |
|     | show inventory log              | Displays the configuration and contents of the dynamic ARP inspection log buffer.                         |

### ip arp inspection validate

Use the **ip arp inspection validate** global configuration command to perform specific checks for dynamic Address Resolution Protocol (ARP) inspection. Use the **no** form of this command to return to the default settings.

ip arp inspection validate {[src-mac] [dst-mac] [ip [allow zeros]]}

no ip arp inspection validate [src-mac] [dst-mac] [ip [allow zeros]]

| Syntax Description | src-mac                                                                                                    | Compare the source MAC address in the Ethernet header against the sender MAC address in the ARP body. This check is performed on both ARP requests and responses.                 |  |  |  |
|--------------------|----------------------------------------------------------------------------------------------------|----------------------------------------------------------------------------------------------------|--|--|--|
|                    |                                                                                                    | When enabled, packets with different MAC addresses are classified as invalid and are dropped.                                                                                     |  |  |  |
|                    | dst-mac Compare the destination MAC address in the Ethernet header against the tar<br>address in ARP body. This check is performed for ARP responses. |                                                                                                    |  |  |  |
|                    | When enabled, packets with different MAC addresses are classified as inv<br>dropped.                                                                  |                                                                                                    |  |  |  |
|                    | ір                                                                                                    | Compare the ARP body for invalid and unexpected IP addresses. Addresses include 0.0.0.0, 255.255.255.255, and all IP multicast addresses.                                         |  |  |  |
|                    | Sender IP addresses are compared in all ARP requests and responses. Targe addresses are checked only in ARP responses.                                |                                                                                                    |  |  |  |
|                    | <b>allow-zeros</b> Modifies the IP validation test so that ARPs with a sender address of 0.0.0.0 (ARP probes) are not denied.                         |                                                                                                    |  |  |  |
|                    |                                                                                                    |                                                                                                    |  |  |  |
| Defaults           | No checks are                                                                                                    | performed.                                                                                                    |  |  |  |
| Command Modes      | Global configu                                                                                                    | ration                                                                                                    |  |  |  |
| Command History    | Release                                                                                                    | Modification                                                                                                    |  |  |  |
|                    | 12.2(50)SE                                                                                                    | This command was introduced.                                                                                                    |  |  |  |
|                    |                                                                                                    |                                                                                                    |  |  |  |
| Usage Guidelines   | -                                                                                                    | ify at least one of the keywords. Each command overrides the configuration of the nand; that is, if a command enables <b>src-mac</b> and <b>dst-mac</b> validations, and a second |  |  |  |

command enables IP validation only, the src-mac and dst-mac validations are disabled as a result of the

second command.

The allow-zeros keyword interacts with ARP access control lists (ACLs) in this way:

- If you configure an ARP ACL to deny ARP probes, they are dropped even if the **allow-zero** keyword is specified.
- If you configure an ARP ACL that specifically permits ARP probes and configure the **ip arp inspection validate ip** command, ARP probes are dropped unless you enter the **allow-zeros** keyword.

The **no** form of the command disables only the specified checks. If none of the options are enabled, all checks are disabled.

 Examples
 This example show how to enable source MAC validation:

 Switch(config)# ip arp inspection validate src-mac

 You can verify your setting by entering the show ip arp inspection vlan vlan-range privileged EXEC command.

| Related Commands | Command                                         | Description                                                                                          |
|------------------|-------------------------------------------------|----------------------------------------------------------------------------------------------------|
|                  | <b>show inventory vlan</b><br><i>vlan-range</i> | Displays the configuration and the operating state of dynamic ARP inspection for the specified VLAN. |

# ip arp inspection vlan

Use the **ip arp inspection vlan** global configuration command to enable dynamic Address Resolution Protocol (ARP) inspection on a per-VLAN basis. Use the **no** form of this command to return to the default setting.

ip arp inspection vlan vlan-range

no ip arp inspection vlan vlan-range

| Syntax Description | vlan-range                                      | VLAN number or range.                                                                                                    |  |
|--------------------|-------------------------------------------------|----------------------------------------------------------------------------------------------------|--|
|                    |                                                 | You can specify a single VLAN identified by VLAN ID number, a range of VLANs separated by a hyphen, or a series of VLANs separated by a comma. The range is 1 to 4094. |  |
| Defaults           | ARP inspection is dis                           | abled on all VLANs.                                                                                                    |  |
|                    |                                                 |                                                                                                    |  |
| Command Modes      | Global configuration                            |                                                                                                    |  |
| Command History    | Release                                         | Modification                                                                                                    |  |
| 2                  | 12.2(50)SE                                      | This command was introduced.                                                                                                    |  |
| Usage Guidelines   | 1                                               | VLANs on which to enable dynamic ARP inspection.<br>ion is supported on access ports, trunk ports, EtherChannel ports, or private VLAN                                 |  |
| Examples           | This example shows h                            | now to enable dynamic ARP inspection on VLAN 1:                                                                                                    |  |
|                    | Switch(config)# ip arp inspection vlan 1        |                                                                                                    |  |
|                    | You can verify your s command.                  | etting by entering the show ip arp inspection vlan vlan-range privileged EXEC                                                                                          |  |
| Related Commands   | Command                                         | Description                                                                                                    |  |
|                    | arp access-list                                 | Defines an ARP access control list (ACL).                                                                                                    |  |
|                    | <b>show inventory vlan</b><br><i>vlan-range</i> | Displays the configuration and the operating state of dynamic ARP inspection for the specified VLAN.                                                                   |  |

# ip arp inspection vlan logging

Use the **ip arp inspection vlan logging** global configuration command to control the type of packets that are logged per VLAN. Use the **no** form of this command to disable this logging control.

| no ip arp inspection | n vlan vlan-range logging | {acl-match | dhcp-bindings | arp-probe} |
|----------------------|---------------------------|------------|---------------|------------|
|----------------------|---------------------------|------------|---------------|------------|

| Syntax Description | vlan-range                             | Specify the VLANs configured for logging.                                                                                                    |
|--------------------|----------------------------------------|----------------------------------------------------------------------------------------------------|
|                    |                                        | You can specify a single VLAN identified by VLAN ID number, a range of VLANs separated by a hyphen, or a series of VLANs separated by a comma. The range is 1 to 4094.                                                                                                    |
|                    | acl-match {matchlog<br>none}           | Specify that the logging of packets is based on access control list (ACL) matches.                                                                                                    |
|                    |                                        | The keywords have these meanings:                                                                                                    |
|                    |                                        | • <b>matchlog</b> —Log packets based on the logging configuration specified in the access control entries (ACE). If you specify the <b>matchlog</b> keyword in this command and the <b>log</b> keyword in the <b>permit</b> or <b>deny</b> ARP access-list configuration command, Address Resolution Protocol (ARP) packets permitted or denied by the ACL are logged. |
|                    |                                        | • <b>none</b> —Do not log packets that match ACLs.                                                                                                    |
|                    | dhcp-bindings<br>{permit   all   none} | Specify the logging of packets is based on Dynamic Host Configuration<br>Protocol (DHCP) binding matches.                                                                                                    |
|                    |                                        | The keywords have these meanings:                                                                                                    |
|                    |                                        | • all—Log all packets that match DHCP bindings.                                                                                                    |
|                    |                                        | • <b>none</b> —Do not log packets that match DHCP bindings.                                                                                                    |
|                    |                                        | • <b>permit</b> —Log DHCP-binding permitted packets.                                                                                                    |
|                    | arp-probe                              | Specify logging of packets permitted specifically because they are ARP probes.                                                                                                    |
|                    |                                        |                                                                                                    |
| Defaults           | All denied or all dropp                | ed packets are logged. ARP probe packets are not logged.                                                                                                    |
| Command Modes      | Global configuration                   |                                                                                                    |
|                    |                                        |                                                                                                    |
| Command History    |                                        | Modification                                                                                                    |
|                    | 12.2(50)SE                             | This command was introduced.                                                                                                    |

Usage GuidelinesThe term *logged* means that the entry is placed into the log buffer and that a system message is generated.The acl-match and dhcp-bindings keywords merge with each other; that is, when you configure an ACL<br/>match, the DHCP bindings configuration is not disabled. Use the **no** form of the command to reset the<br/>logging criteria to their defaults. If neither option is specified, all types of logging are reset to log when

ARP packets are denied. These are the options:acl-match—Logging on ACL matches is reset to log on deny.

• dhcp-bindings—Logging on DHCP binding matches is reset to log on deny.

If neither the **acl-match** or the **dhcp-bindings** keywords are specified, all denied packets are logged.

The implicit deny at the end of an ACL does not include the **log** keyword. This means that when you use the **static** keyword in the **ip arp inspection filter vlan** global configuration command, the ACL overrides the DHCP bindings. Some denied packets might not be logged unless you explicitly specify the **deny ip any mac any log** ACE at the end of the ARP ACL.

# **Examples** This example shows how to configure ARP inspection on VLAN 1 to log packets that match the **permit** commands in the ACL:

Switch(config)# arp access-list test1
Switch(config-arp-nacl)# permit request ip any mac any log
Switch(config-arp-nacl)# permit response ip any any mac any any log
Switch(config-arp-nacl)# exit
Switch(config)# ip arp inspection vlan 1 logging acl-match matchlog

You can verify your settings by entering the **show ip arp inspection vlan** *vlan-range* privileged EXEC command.

| Related Commands | Command                                         | Description                                                                                          |  |  |
|------------------|-------------------------------------------------|----------------------------------------------------------------------------------------------------|--|--|
|                  | arp access-list                                 | Defines an ARP ACL.                                                                                  |  |  |
|                  | clear ip arp inspection log                     | Clears the dynamic ARP inspection log buffer.                                                        |  |  |
|                  | ip arp inspection log-buffer                    | Configures the dynamic ARP inspection logging buffer.                                                |  |  |
|                  | show inventory log                              | Displays the configuration and contents of the dynamic ARP inspection log buffer.                    |  |  |
|                  | <b>show inventory vlan</b><br><i>vlan-range</i> | Displays the configuration and the operating state of dynamic ARP inspection for the specified VLAN. |  |  |
|                  |                                                 |                                                                                                    |  |  |

# ip dhcp snooping

Use the **ip dhcp snooping** global configuration command to globally enable DHCP snooping. Use the **no** form of this command to return to the default setting.

ip dhcp snooping

no ip dhcp snooping

| Syntax Description | This command has no arguments or keywords.                                                                                                    |              |                                           |
|--------------------|----------------------------------------------------------------------------------------------------|--------------|-------------------------------------------|
| Defaults           | DHCP snooping is disabled.                                                                                                    |              |                                           |
| Command Modes      | Global configuration                                                                                                    | on           |                                           |
| Command History    | Release                                                                                                    | Modification |                                           |
|                    | 12.2(44)EX                                                                                                    | This command | was introduced.                           |
| Usage Guidelines   | For any DHCP snooping configuration to take effect, you must globally enable DHCP snooping.<br>DHCP snooping is not active until you enable snooping on a VLAN by using the <b>ip dhcp snooping vlan</b> <i>vlan-id</i> global configuration command. |              |                                           |
| Examples           | This example shows how to enable DHCP snooping:<br>Switch(config) # <b>ip dhcp snooping</b>                                                                                                    |              |                                           |
|                    | You can verify your settings by entering the show ip dhcp snooping user EXEC command.                                                                                                    |              |                                           |
| Related Commands   | Command                                                                                                    |              | Description                               |
| Related Commanus   |                                                                                                    | vlon         | Enables DHCP snooping on a VLAN.          |
|                    | ip dhcp snooping                                                                                                    |              | Displays the DHCP snooping configuration. |
|                    |                                                                                                    |              |                                           |
|                    | <b>show ip dhcp snooping binding</b> Displays the DHCP snooping binding information.                                                                                                    |              |                                           |

# ip dhcp snooping binding

Use the **ip dhcp snooping binding** privileged EXEC command to configure the DHCP snooping binding database and to add binding entries to the database. Use the **no** form of this command to delete entries from the binding database.

**ip dhcp snooping binding** mac-address **vlan** vlan-id ip-address **interface** interface-id **expiry** seconds

no ip dhcp snooping binding mac-address vlan vlan-id ip-address interface interface-id

| Syntax Description | mac-address                                                | Specify a MAC address.                                                                                                    |  |
|--------------------|------------------------------------------------------------|----------------------------------------------------------------------------------------------------|--|
|                    | vlan vlan-id                                               | Specify a VLAN number. The range is 1 to 4094.                                                                                                    |  |
|                    | ip-address                                                 | Specify an IP address.                                                                                                    |  |
|                    | interface interface-id                                     | Specify an interface on which to add or delete a binding entry.                                                                                                    |  |
|                    | expiry seconds                                             | Specify the interval (in seconds) after which the binding entry is no longer valid. The range is 1 to 4294967295.                                                                                                    |  |
| Defaults           | No default database is d                                   | efined.                                                                                                    |  |
| Command Modes      | Privileged EXEC                                            |                                                                                                    |  |
| Command History    | Release Modi                                               | fication                                                                                                    |  |
|                    | 12.2(44)EXThis command was introduced.                     |                                                                                                    |  |
| Usage Guidelines   | In the DHCP snooping l<br>address, an associated M         | n you are testing or debugging the switch.<br>binding database, each database entry, also referred to a binding, has an IP<br>MAC address, the lease time (in hexadecimal format), the interface to which the<br>VLAN to which the interface belongs. The database can have up to 8192 |  |
|                    | bindings.                                                  |                                                                                                    |  |
|                    |                                                            | <b>nooping binding</b> privileged EXEC command to display only the configured<br><b>ip source binding</b> privileged EXEC command to display the dynamically and<br>adings.                                                                                                    |  |
| Examples           | This example shows how 1000 seconds on a port              | w to generate a DHCP binding configuration with an expiration time of in VLAN 1:                                                                                                    |  |
|                    | Switch# ip dhcp snoop<br>gigabitethernet1/1 ex             | ing binding 0001.1234.1234 vlan 1 172.20.50.5 interface<br>piry 1000                                                                                                    |  |
|                    | You can verify your setti<br><b>binding</b> privileged EXE | ngs by entering the <b>show ip dhcp snooping binding</b> or the <b>show ip dhcp source</b><br>EC command.                                                                                                    |  |
|                    |                                                            |                                                                                                    |  |

#### Related Commands

| Command                       | Description                                                                                                    |
|-------------------------------|----------------------------------------------------------------------------------------------------|
| ip dhcp snooping              | Enables DHCP snooping on a VLAN.                                                                                      |
| show ip dhcp snooping binding | Displays the dynamically configured bindings in the DHCP snooping binding database and the configuration information. |
| show ip source binding        | Displays the dynamically and statically configured bindings in the DHCP snooping binding database.                    |

## ip dhcp snooping database

Use the **ip dhcp snooping database** global configuration command to configure the DHCP snooping binding database agent. Use the **no** form of this command to disable the agent, to reset the timeout value, or to reset the write-delay value.

ip dhcp snooping database { {flash:/filename | ftp://user:password@host/filename |
 http://[[username:password]@]{hostname | host-ip}[/directory]/image-name.tar |
 rcp://user@host/filename | tftp://host/filename} | timeout seconds | write-delay seconds}

no ip dhcp snooping database [timeout | write-delay]

| Syntax Description        | flash:/filename                                                                                      | Specify that the database agent or the binding file is in the flash memory.                                                                          |
|---------------------------|----------------------------------------------------------------------------------------------------|----------------------------------------------------------------------------------------------------|
|                           | ftp://user:password@host/filename                                                                    | Specify that the database agent or the binding file is on an FTP server.                                                                             |
|                           | <b>http:</b> //[[username:password]@]<br>{hostname   host-ip}[/directory]<br>/image-name. <b>tar</b> | Specify that the database agent or the binding file is on an FTP server.                                                                             |
|                           | <b>rcp:</b> //user@host/filename                                                                     | Specify that the database agent or the binding file is on a Remote Control Protocol (RCP) server.                                                    |
|                           | tftp://host/filename                                                                                 | Specify that the database agent or the binding file is on a TFTP server.                                                                             |
|                           | timeout seconds                                                                                      | Specify (in seconds) how long to wait for the database transfer process to finish before stopping.                                                   |
|                           |                                                                                                    | The default is 300 seconds. The range is 0 to 86400. Use 0 to define an infinite duration, which means to continue trying the transfer indefinitely. |
|                           | write-delay seconds                                                                                  | Specify (in seconds) the duration for which the transfer should<br>be delayed after the binding database changes. The default                        |
|                           |                                                                                                    | is 300 seconds. The range is 15 to 86400.                                                                                                    |
| Defaults                  | The URL for the database agent or bi                                                                 |                                                                                                    |
| Defaults                  | The URL for the database agent or bi<br>The timeout value is 300 seconds (5 r                        | nding file is not defined.                                                                                                    |
| Defaults                  | č                                                                                                    | nding file is not defined.<br>ninutes).                                                                                                    |
| Defaults<br>Command Modes | The timeout value is 300 seconds (5 r                                                                | nding file is not defined.<br>ninutes).                                                                                                    |
|                           | The timeout value is 300 seconds (5 r<br>The write-delay value is 300 seconds                        | nding file is not defined.<br>ninutes).                                                                                                    |

#### Usage Guidelines

The DHCP snooping binding database can have up to 8192 bindings.

To ensure that the lease time in the database is accurate, we recommend that Network Time Protocol (NTP) is enabled and configured for these features:

- NTP authentication
- NTP peer and server associations
- NTP broadcast service
- NTP access restrictions

ip dhcp snooping binding

show ip dhcp snooping database

• NTP packet source IP address

If NTP is configured, the switch writes binding changes to the binding file only when the switch system clock is synchronized with NTP.

Because both NVRAM and the flash memory have limited storage capacities, we recommend that you store a binding file on a TFTP server. You must create an empty file at the configured URL on network-based URLs (such as TFTP and FTP) before the switch can first write bindings to the binding file at that URL.

Use the **ip dhcp snooping database flash:***/filename* command to save the DHCP snooping binding database in the NVRAM. If you set the **ip dhcp snooping database timeout** command to 0 seconds and the database is being written to a TFTP file, if the TFTP server goes down, the database agent continues to try the transfer indefinitely. No other transfer can be initiated while this one is in progress. This might be inconsequential because if the server is down, no file can be written to it.

Use the no ip dhcp snooping database command to disable the agent.

Use the no ip dhcp snooping database timeout command to reset the timeout value.

Use the no ip dhcp snooping database write-delay command to reset the write-delay value.

| Examples         | This example shows how to store a binding file at an IP address of 10.1.1.1 that is in a directory called <i>directory</i> . A file named <i>file</i> must be present on the TFTP server.                                       |                                                                         |  |
|------------------|----------------------------------------------------------------------------------------------------|-------------------------------------------------------------------------|--|
|                  | Switch(config)# ip dhcp snooping database tftp://10.1.1.1/directory/file<br>This example shows how to store a binding file called <i>fileO1.txt</i> in the NVRAM:<br>Switch(config)# ip dhcp snooping database flash:fileO1.txt |                                                                         |  |
|                  | You can verify your settings command.                                                                                                    | s by entering the <b>show ip dhcp snooping database</b> privileged EXEC |  |
| Related Commands | Command                                                                                                    | Description                                                             |  |
|                  | ip dhcp snooping                                                                                                    | Enables DHCP snooping on a VLAN.                                        |  |

Configures the DHCP snooping binding database.

Displays the status of DHCP snooping database agent.

## ip dhcp snooping information option

Use the **ip dhcp snooping information option** global configuration command to enable DHCP option-82 data insertion. Use the **no** form of this command to disable DHCP option-82 data insertion.

ip dhcp snooping information option

no ip dhcp snooping information option

- Syntax Description This command has no arguments or keywords.
- Defaults DHCP option-82 data is inserted.
- Command Modes Global configuration

| Command History | Release | Modification                 |
|-----------------|---------|------------------------------|
| 12.2(44)EX      |         | This command was introduced. |

Usage Guidelines You must globally enable DHCP snooping by using the **ip dhcp snooping** global configuration command for any DHCP snooping configuration to take effect.

When the option-82 feature is enabled and a switch receives a DHCP request from a host, it adds the option-82 information in the packet. The option-82 information contains the switch MAC address (the remote ID suboption) and the port identifier, **vlan-mod-port**, from which the packet is received (circuit ID suboption). The switch forwards the DHCP request that includes the option-82 field to the DHCP server.

When the DHCP server receives the packet, it can use the remote ID, the circuit ID, or both to assign IP addresses and implement policies, such as restricting the number of IP addresses that can be assigned to a single remote ID or a circuit ID. Then the DHCP server echoes the option-82 field in the DHCP reply.

The DHCP server unicasts the reply to the switch if the request was relayed to the server by the switch. When the client and server are on the same subnet, the server broadcasts the reply. The switch inspects the remote ID and possibly the circuit ID fields to verify that it originally inserted the option-82 data. The switch removes the option-82 field and forwards the packet to the switch port that connects to the DHCP host that sent the DHCP request.

#### Examples

This example shows how to enable DHCP option-82 data insertion:

Switch(config)# ip dhcp snooping information option

You can verify your settings by entering the show ip dhcp snooping user EXEC command.

| Related Commands | Command                       | Description                                     |
|------------------|-------------------------------|-------------------------------------------------|
|                  | show ip dhcp snooping         | Displays the DHCP snooping configuration.       |
|                  | show ip dhcp snooping binding | Displays the DHCP snooping binding information. |

#### ip dhcp snooping information option allow-untrusted

Use the **ip dhcp snooping information option allow-untrusted** global configuration command on an aggregation switch to configure it to accept DHCP packets with option-82 information that are received on untrusted ports that might be connected to an edge switch. Use the **no** form of this command to return to the default setting.

ip dhcp snooping information option allow-untrusted

no ip dhcp snooping information option allow-untrusted

| Syntax Description | This command has n                       | no arguments or keywords.                                                                           |
|--------------------|------------------------------------------|----------------------------------------------------------------------------------------------------|
| Defaults           | The switch drops D<br>might be connected | HCP packets with option-82 information that are received on untrusted ports that to an edge switch. |
| Command Modes      | Global configuration                     | n                                                                                                   |
| Command History    | Release                                  | Modification                                                                                        |
|                    | 12.2(44)EX                               | This command was introduced.                                                                        |

Usage GuidelinesYou might want an edge switch to which a host is connected to insert DHCP option-82 information at<br/>the edge of your network. You might also want to enable DHCP security features, such as DHCP<br/>snooping, IP source guard, or dynamic Address Resolution Protocol (ARP) inspection, on an<br/>aggregation switch. However, if DHCP snooping is enabled on the aggregation switch, the switch drops<br/>packets with option-82 information that are received on an untrusted port and does not learn DHCP<br/>snooping bindings for connected devices on a trusted interface.

If the edge switch to which a host is connected inserts option-82 information and you want to use DHCP snooping on an aggregation switch, enter the **ip dhcp snooping information option allow-untrusted** command on the aggregation switch. The aggregation switch can learn the bindings for a host even though the aggregation switch receives DHCP snooping packets on an untrusted port. You can also enable DHCP security features on the aggregation switch. The port on the edge switch to which the aggregation switch is connected must be configured as a trusted port.

Note

Do not enter the **ip dhcp snooping information option allow-untrusted** command on an aggregation switch to which an untrusted device is connected. If you enter this command, an untrusted device might spoof the option-82 information.

# **Examples** This example shows how to configure an access switch to not check the option-82 information in untrusted packets from an edge switch and to accept the packets:

#### Switch(config)# ip dhcp snooping information option allow-untrusted

You can verify your settings by entering the show ip dhcp snooping user EXEC command.

| Related Commands | Command                       | Description                                     |
|------------------|-------------------------------|-------------------------------------------------|
|                  | show ip dhcp snooping         | Displays the DHCP snooping configuration.       |
|                  | show ip dhcp snooping binding | Displays the DHCP snooping binding information. |

#### ip dhcp snooping information option format remote-id

Use the **ip dhcp snooping information option format remote-id** global configuration command to configure the option-82 remote-ID suboption. Use the **no** form of this command to configure the default remote-ID suboption.

ip dhcp snooping information option format remote-id [string ASCII-string | hostname]

no ip dhcp snooping information option format remote-id

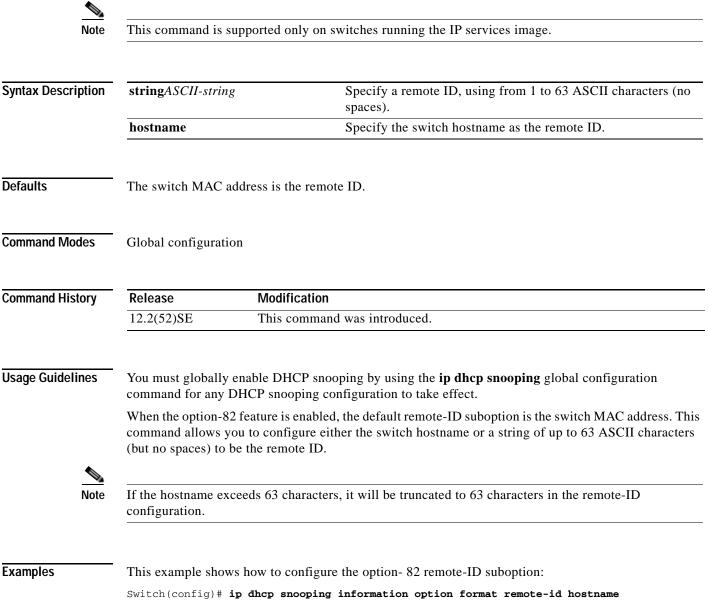

You can verify your settings by entering the show ip dhcp snooping user EXEC command.

| Related Commands | Command                                                                   | Description                                    |
|------------------|---------------------------------------------------------------------------|------------------------------------------------|
|                  | ip dhcp snooping vlan information<br>option format-type circuit-id string | Configures the option-82 circuit-ID suboption. |
|                  | show ip dhcp snooping                                                     | Displays the DHCP snooping configuration.      |

# ip dhcp snooping limit rate

Use the **ip dhcp snooping limit rate** interface configuration command to configure the number of DHCP messages an interface can receive per second. Use the **no** form of this command to return to the default setting.

ip dhcp snooping limit rate rate

no ip dhcp snooping limit rate

| Syntax Description                    | rate                                                                                                    | Number of DHCP messages an interface can receive per second. The range is 1 to 2048. |  |
|---------------------------------------|----------------------------------------------------------------------------------------------------|--------------------------------------------------------------------------------------|--|
| Defaults                              | DHCP snooping ra                                                                                                    | ate limiting is disabled.                                                            |  |
| Command Modes                         | Interface configur                                                                                                    | ation                                                                                |  |
| Command History                       | Release                                                                                                    | Modification                                                                         |  |
| , , , , , , , , , , , , , , , , , , , | 12.2(44)EX                                                                                                    | This command was introduced.                                                         |  |
| Usage Guidelines                      | Normally, the rate limit applies to untrusted interfaces. If you want to configure rate limiting for trusted interfaces, keep in mind that trusted interfaces might aggregate DHCP traffic on multiple VLANs (some of which might not be snooped) in the switch, and you will need to adjust the interface rate limits to a higher value.<br>If the rate limit is exceeded, the interface is error-disabled. If you enabled error recovery by entering the <b>errdisable recovery dhcp-rate-limit</b> global configuration command, the interface retries the operation again when all the causes have timed out. If the error-recovery mechanism is not enabled, the interface stays in the error-disabled state until you enter the <b>shutdown</b> and <b>no shutdown</b> interface configuration commands. |                                                                                      |  |
| Examples                              | This example shows how to set a message rate limit of 150 messages per second on an interface:<br>Switch(config-if)# ip dhcp snooping limit rate 150<br>You can verify your settings by entering the show ip dhcp snooping user EXEC command.                                                                                                    |                                                                                      |  |
| Related Commands                      | Command                                                                                                    | Description                                                                          |  |
|                                       | errdisable recove                                                                                                    | -                                                                                    |  |
|                                       | show ip dhcp sno                                                                                                    |                                                                                      |  |
|                                       | show ip dhcp sno                                                                                                    | <b>binding</b> Displays the DHCP snooping binding information.                       |  |

OL-13019-04

# ip dhcp snooping trust

Use the **ip dhcp snooping trust** interface configuration command to configure a port as trusted for DHCP snooping purposes. Use the **no** form of this command to return to the default setting.

ip dhcp snooping trust

no ip dhcp snooping trust

| Syntax Description | This command has                                                                             | no arguments or l | keywords.                                                                                            |
|--------------------|----------------------------------------------------------------------------------------------|-------------------|----------------------------------------------------------------------------------------------------|
| Defaults           | DHCP snooping tru                                                                            | st is disabled.   |                                                                                                    |
| Command Modes      | Interface configurat                                                                         | ion               |                                                                                                    |
| Command History    | Release                                                                                      | Modification      |                                                                                                    |
|                    | 12.2(44)EX                                                                                   | This comman       | d was introduced.                                                                                    |
| Usage Guidelines   | U                                                                                            | 1                 | are connected to a DHCP server or to other switches or routers.<br>at are connected to DHCP clients. |
| Examples           | This example shows                                                                           | s how to enable D | DHCP snooping trust on a port:                                                                       |
|                    | Switch(config-if)# ip dhcp snooping trust                                                    |                   |                                                                                                    |
|                    | You can verify your settings by entering the <b>show ip dhcp snooping</b> user EXEC command. |                   |                                                                                                    |
| Related Commands   | Command                                                                                      |                   | Description                                                                                          |
|                    | show ip dhcp snoo                                                                            | ping              | Displays the DHCP snooping configuration.                                                            |
|                    | show ip dhcp snoo                                                                            |                   | Displays the DHCP snooping binding information.                                                      |

2-213

## ip dhcp snooping verify

Use the **ip dhcp snooping verify** global configuration command to configure the switch to verify on an untrusted port that the source MAC address in a DHCP packet matches the client hardware address. Use the **no** form of this command to configure the switch to not verify the MAC addresses.

ip dhcp snooping verify mac-address

no ip dhcp snooping verify mac-address

**Defaults** The switch verifies the source MAC address in a DHCP packet that is received on untrusted ports matches the client hardware address in the packet.

Command Modes Global configuration

| Command History | Release    | Modification                 |
|-----------------|------------|------------------------------|
|                 | 12.2(44)EX | This command was introduced. |

# **Usage Guidelines** In a service-provider network, when a switch receives a packet from a DHCP client on an untrusted port, it automatically verifies that the source MAC address and the DHCP client hardware address match. If the addresses match, the switch forwards the packet. If the addresses do not match, the switch drops the packet.

ExamplesThis example shows how to disable the MAC address verification:<br/>Switch(config)# no ip dhcp snooping verify mac-addressYou can verify your settings by entering the show ip dhcp snooping user EXEC command.

| Related Commands | Command               | Description                               |
|------------------|-----------------------|-------------------------------------------|
|                  | show ip dhcp snooping | Displays the DHCP snooping configuration. |

2-215

# ip dhcp snooping vlan

Use the **ip dhcp snooping vlan** global configuration command to enable DHCP snooping on a VLAN. Use the **no** form of this command to return to the default setting.

ip dhcp snooping vlan vlan-range

no ip dhcp snooping vlan vlan-range

| Syntax Description | <u> </u>                                                                              | ify a VLAN ID or a range of VLANs on which to enable DHCP snooping. The e is 1 to 4094.                                                                                                    |  |  |
|--------------------|---------------------------------------------------------------------------------------|----------------------------------------------------------------------------------------------------|--|--|
|                    | IDs s<br>of V                                                                         | can enter a single VLAN ID identified by VLAN ID number, a series of VLAN separated by commas, a range of VLAN IDs separated by hyphens, or a range LAN IDs separated by entering the starting and ending VLAN IDs separated space. |  |  |
| Defaults           | DHCP snooping is disab                                                                | led on all VLANs.                                                                                                    |  |  |
| Command Modes      | Global configuration                                                                  |                                                                                                    |  |  |
| Command History    | Release M                                                                             | odification                                                                                                    |  |  |
|                    | 12.2(44)EX Th                                                                         | is command was introduced.                                                                                                    |  |  |
| Usage Guidelines   | You must first globally e                                                             | nable DHCP snooping before enabling DHCP snooping on a VLAN.                                                                                                    |  |  |
| Examples           | This example shows how                                                                | to enable DHCP snooping on VLAN 10:                                                                                                    |  |  |
|                    | Switch(config)# ip dhcp snooping vlan 10                                              |                                                                                                    |  |  |
|                    | You can verify your settings by entering the show ip dhcp snooping user EXEC command. |                                                                                                    |  |  |
| Related Commands   | Command                                                                               | Description                                                                                                    |  |  |
|                    | show ip dhcp snooping                                                                 | Displays the DHCP snooping configuration.                                                                                                    |  |  |
|                    | show ip dhcp snooping                                                                 | <b>binding</b> Displays the DHCP snooping binding information.                                                                                                    |  |  |

# ip dhcp snooping vlan information option format-type circuit-id string

Use the **ip dhcp snooping vlan information option format-type circuit-id string** interface configuration command to configure the option-82 circuit-ID suboption. Use the **no** form of this command to configure the default circuit-ID suboption.

**ip dhcp snooping vlan** *vlan-id* **information option format-type circuit-id** [override] string ASCII-string

no ip dhcp snooping vlan vlan-id information option format-type circuit-id [override] string

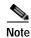

This command is supported only on switches running the IP services image.

| Syntax Description | vlan vlan-id                                                                                                    | Specify the VLAN ID. The range is 1 to 4094.                                                                                                    |
|--------------------|----------------------------------------------------------------------------------------------------|----------------------------------------------------------------------------------------------------|
|                    | override                                                                                                    | (Optional) Specify an override string, using from 3 to 63 ASCII characters (no spaces).                                                                                                    |
|                    | stringASCII-stri                                                                                                    | g Specify a circuit ID, using from 3 to 63 ASCII characters (no spaces).                                                                                                    |
| Defaults           | The switch VLA                                                                                                    | and the port identifier, in the format <b>vlan-mod-port</b> , is the default circuit ID.                                                                                                    |
| Command Modes      | Interface configu                                                                                                    | ıtion                                                                                                    |
| Command History    | Release                                                                                                    | Modification                                                                                                    |
|                    | 12.2(52)SE                                                                                                    | This command was introduced.                                                                                                    |
| Usage Guidelines   | -                                                                                                    | enable DHCP snooping by using the <b>ip dhcp snooping</b> global configuration DHCP snooping configuration to take effect.                                                                                                    |
|                    | When the option-82 feature is enabled, the default circuit-ID suboption is the switch VLAN and the port identifier, in the format <b>vlan-mod-port</b> . This command allows you to configure a string of ASCII characters to be the circuit ID. When you want to override the <b>vlan-mod-port</b> format type and instead use the circuit-ID to define subscriber information, use the <b>override</b> keyword. |                                                                                                    |
|                    |                                                                                                    |                                                                                                    |
| Note               | strings on the NV                                                                                                    | a large number of circuit IDs on a switch, consider the impact of lengthy character<br>RAM or flash memory. If the circuit-ID configurations, combined with other data,<br>y of the NVRAM or the flash memory, an error message appears. |

This example shows how to configure the option-82 circuit-ID suboption:

Switch(config-if)# ip dhcp snooping vlan 250 information option format-type circuit-id string customerABC-250-0-0

This example shows how to configure the option-82 circuit-ID override suboption:

 ${\rm Switch}\,({\rm config-if})\,\#$  ip dhcp snooping vlan 250 information option format-type circuit-id override string testcustomer

You can verify your settings by entering the show ip dhcp snooping user EXEC command.

S. Note

The **show ip dhcp snooping** user EXEC command only displays the global command output, including a remote-ID configuration. It does not display any per-interface, per-VLAN string that you have configured for the circuit ID.

#### Related Commands

| ds | Command                                              | Description                                   |   |
|----|------------------------------------------------------|-----------------------------------------------|---|
|    | ip dhcp snooping information option format remote-id | Configures the option-82 remote-ID suboption. |   |
|    | show ip dhcp snooping                                | Displays the DHCP snooping configuration.     | — |

# ip igmp filter

Use the **ip igmp filter** interface configuration command to control whether or not all hosts on a Layer 2 interface can join one or more IP multicast groups by applying an Internet Group Management Protocol (IGMP) profile to the interface. Use the **no** form of this command to remove the specified profile from the interface.

**ip igmp filter** *profile number* 

no ip igmp filter

| Syntax Description | <i>profile number</i> The IGMP profile number to be applied. The range is 1 to 4294967295.                                                                                                    | _ |  |
|--------------------|----------------------------------------------------------------------------------------------------|---|--|
| Defaults           | No IGMP filters are applied.                                                                                                    |   |  |
| Command Modes      | Interface configuration                                                                                                    |   |  |
| Command History    | Release Modification                                                                                                    | _ |  |
|                    | 12.2(44)EX   This command was introduced.                                                                                                    |   |  |
| Usage Guidelines   | You can apply IGMP filters only to Layer 2 physical interfaces; you cannot apply IGMP filters to routed ports, switch virtual interfaces (SVIs), or ports that belong to an EtherChannel group.<br>An IGMP profile can be applied to one or more switch port interfaces, but one port can have only one profile applied to it. |   |  |
| Examples           | This example shows how to apply IGMP profile 22 to a port:<br>Switch(config) # interface gigabitethernet1/2<br>Switch(config-if) # ip igmp filter 22<br>You can verify your setting by using the show running-config privileged EXEC command and by<br>specifying an interface.                                                |   |  |

| Related Commands | Command                                                     | Description                                                                                                    |
|------------------|-------------------------------------------------------------|----------------------------------------------------------------------------------------------------|
|                  | ip igmp profile                                             | Configures the specified IGMP profile number.                                                                                                    |
|                  | show ip dhcp snooping<br>statistics                         | Displays the characteristics of the specified IGMP profile.                                                                                                    |
|                  | <b>show running-config interface</b><br><i>interface-id</i> | Displays the running configuration on the switch interface, including<br>the IGMP profile (if any) that is applied to an interface. For syntax<br>information, select <b>Cisco IOS Configuration Fundamentals</b><br><b>Command Reference, Release 12.2 &gt; File Management Commands</b><br><b>&gt; Configuration File Management Commands</b> . |

### ip igmp max-groups

Use the **ip igmp max-groups** interface configuration command to set the maximum number of Internet Group Management Protocol (IGMP) groups that a Layer 2 interface can join or to configure the IGMP throttling action when the maximum number of entries is in the forwarding table. Use the **no** form of this command to set the maximum back to the default, which is to have no maximum limit, or to return to the default throttling action, which is to drop the report.

**ip igmp max-groups** {*number* | **action** {**deny** | **replace**}}

**no ip igmp max-groups** {*number* | **action**}

| number                                                                                                    | The maximum number of IGMP groups that an interface can join. The range is 0 to 4294967294. The default is no limit.                                                                                      |  |  |
|----------------------------------------------------------------------------------------------------|----------------------------------------------------------------------------------------------------|--|--|
| action deny                                                                                                    | When the maximum number of entries is in the IGMP snooping forwarding table, drop the next IGMP join report. This is the default action.                                                                  |  |  |
| action<br>replace                                                                                                    | When the maximum number of entries is in the IGMP snooping forwarding table, replace the existing group with the new group for which the IGMP report was received.                                        |  |  |
| The default maximum number of groups is no limit.                                                                                                    |                                                                                                    |  |  |
| throttling action                                                                                                    | ch learns the maximum number of IGMP group entries on an interface, the default<br>on is to drop the next IGMP report that the interface receives and to not add an entry for<br>up to the interface.     |  |  |
| - Interface configuration                                                                                                    |                                                                                                    |  |  |
| Release                                                                                                    | Modification                                                                                                    |  |  |
| 12.2(44)EX                                                                                                    | This command was introduced.                                                                                                    |  |  |
| You cannot se                                                                                                    | nis command only on Layer 2 physical interfaces and on logical EtherChannel interfaces.<br>t IGMP maximum groups for routed ports, switch virtual interfaces (SVIs), or ports that<br>EtherChannel group. |  |  |
| Follow these guidelines when configuring the IGMP throttling action:                                                                                                    |                                                                                                    |  |  |
| • If you configure the throttling action as <b>deny</b> and set the maximum group limitation, the entries that were previously in the forwarding table are not removed but are aged out. After these entries are aged out, when the maximum number of entries is in the forwarding table, the switch drops the next IGMP report received on the interface. |                                                                                                    |  |  |
| iown iep                                                                                                    | for received on the interface.                                                                                                    |  |  |
|                                                                                                    | action denyactionreplaceThe default mAfter the switchthrottling actionthe IGMP growInterface configRelease12.2(44)EXYou can use thYou cannot sebelong to an EFollow these g• If you conwere prevaged out, |  |  |

• When the maximum group limitation is set to the default (no maximum), entering the **ip igmp max-groups** {**deny** | **replace**} command has no effect.

#### Examples

This example shows how to limit to 25 the number of IGMP groups that a port can join:

Switch(config)# interface gigabitethernet1/2
Switch(config-if)# ip igmp max-groups 25

This example shows how to configure the switch to replace the existing group with the new group for which the IGMP report was received when the maximum number of entries is in the forwarding table:

Switch(config)# interface gigabitethernet1/2
Switch(config-if)# ip igmp max-groups action replace

You can verify your setting by using the **show running-config** privileged EXEC command and by specifying an interface.

| the throttling action. For syntax information, select Cisco IOS     | Related Commands | Command | Description                                                                                                    |
|---------------------------------------------------------------------|------------------|---------|----------------------------------------------------------------------------------------------------|
| File Management Commands > Configuration File Manageme<br>Commands. |                  | 8 8     | the maximum number of IGMP groups that an interface can join and<br>the throttling action. For syntax information, select <b>Cisco IOS</b><br><b>Configuration Fundamentals Command Reference, Release 12.2 &gt;</b><br><b>File Management Commands &gt; Configuration File Management</b> |

## ip igmp profile

Use the **ip igmp profile** global configuration command to create an Internet Group Management Protocol (IGMP) profile and enter IGMP profile configuration mode. From this mode, you can specify the configuration of the IGMP profile to be used for filtering IGMP membership reports from a switchport. Use the **no** form of this command to delete the IGMP profile.

**ip igmp profile** *profile number* 

**no ip igmp profile** *profile number* 

| Syntax Description | profile number                                                                                                    | The IGMP profile number being configured. The range is 1 to 4294967295.                    |  |  |  |
|--------------------|----------------------------------------------------------------------------------------------------|--------------------------------------------------------------------------------------------|--|--|--|
| Defaults           | No IGMP profiles are defined. When configured, the default action for matching an IGMP profile is to deny matching addresses.                   |                                                                                            |  |  |  |
| Command Modes      | Global configuration                                                                                                    |                                                                                            |  |  |  |
| Command History    | Release                                                                                                    | Modification                                                                               |  |  |  |
|                    | 12.2(44)EX                                                                                                    | This command was introduced.                                                               |  |  |  |
| Usage Guidelines   | When you are in IGMP profile configuration mode, you can create the profile by using these commands:                                            |                                                                                            |  |  |  |
|                    | • <b>deny</b> : specifies that matching addresses are denied; this is the default condition.                                                    |                                                                                            |  |  |  |
|                    | • exit: exits from igmp-profile configuration mode.                                                                                             |                                                                                            |  |  |  |
|                    | • <b>no</b> : negates a command or resets to its defaults.                                                                                      |                                                                                            |  |  |  |
|                    | • <b>permit</b> : specifies that matching addresses are permitted.                                                                              |                                                                                            |  |  |  |
|                    | • <b>range</b> : specifies a range of IP addresses for the profile. This can be a single IP address or a range with a start and an end address. |                                                                                            |  |  |  |
|                    | When enterin                                                                                                    | g a range, enter the low IP multicast address, a space, and the high IP multicast address. |  |  |  |
|                    | You can apply an profile applied to                                                                                                    | IGMP profile to one or more Layer 2 interfaces, but each interface can have only one it.   |  |  |  |
| Examples           | This example sho<br>addresses:                                                                                                    | ws how to configure IGMP profile 40 that permits the specified range of IP multicast       |  |  |  |
|                    | Switch(config-ig                                                                                                    | ip igmp profile 40<br>mp-profile)# permit<br>mp-profile)# range 233.1.1.1 233.255.255.255  |  |  |  |
|                    | You can verify yo                                                                                                    | ur settings by using the <b>show ip igmp profile</b> privileged EXEC command.              |  |  |  |

#### Related Commands

| nmands | Command                             | Description                                                                             |
|--------|-------------------------------------|-----------------------------------------------------------------------------------------|
|        | ip igmp filter                      | Applies the IGMP profile to the specified interface.                                    |
|        | show ip dhcp snooping<br>statistics | Displays the characteristics of all IGMP profiles or the specified IGMP profile number. |

### ip igmp snooping

Use the **ip igmp snooping** global configuration command to globally enable Internet Group Management Protocol (IGMP) snooping on the switch or to enable it on a per-VLAN basis. Use the **no** form of this command to return to the default setting.

**ip igmp snooping** [**vlan** *vlan-id*]

**no ip igmp snooping** [**vlan** *vlan-id*]

| Syntax Description | <b>vlan</b> vlan-id        | (Optional) Enable IGMP snooping on the specified VLAN. The range is 1 to 1001 and 1006 to 4094.                                                       |
|--------------------|----------------------------|----------------------------------------------------------------------------------------------------|
| Defaults           | IGMP snooping is g         | globally enabled on the switch.                                                                                                    |
|                    | IGMP snooping is e         | enabled on VLAN interfaces.                                                                                                    |
| Command Modes      | Global configuratio        | n                                                                                                    |
| Command History    | Release                    | Modification                                                                                                    |
|                    | 12.2(44)EX                 | This command was introduced.                                                                                                    |
| Usage Guidelines   | -                          | ing is enabled globally, it is enabled in all the existing VLAN interfaces. When IGMP y disabled, it is disabled on all the existing VLAN interfaces. |
|                    | VLAN IDs 1002 to snooping. | 1005 are reserved for Token Ring and FDDI VLANs and cannot be used in IGMP                                                                            |
| Examples           | This example show          | s how to globally enable IGMP snooping:                                                                                                    |
|                    | Switch(config)# <b>i</b>   | p igmp snooping                                                                                                    |
|                    | This example show          | s how to enable IGMP snooping on VLAN 1:                                                                                                    |
|                    | Switch(config)# <b>i</b>   | p igmp snooping vlan 1                                                                                                    |
|                    | You can verify your        | r settings by entering the <b>show ip igmp snooping</b> privileged EXEC command.                                                                      |

#### Related Commands (

| Command                             | Description                                                                                       |
|-------------------------------------|---------------------------------------------------------------------------------------------------|
| ip igmp snooping report-suppression | Enables IGMP report suppression.                                                                  |
| show ip dhcp snooping statistics    | Displays the snooping configuration.                                                              |
| show ip igmp snooping groups        | Displays IGMP snooping multicast information.                                                     |
| show ip igmp snooping mrouter       | Displays the IGMP snooping router ports.                                                          |
| show ip igmp snooping querier       | Displays the configuration and operation information for the IGMP querier configured on a switch. |

### ip igmp snooping last-member-query-interval

Use the **ip igmp snooping last-member-query-interval** global configuration command to enable the Internet Group Management Protocol (IGMP) configurable-leave timer globally or on a per-VLAN basis. Use the **no** form of this command to return to the default setting.

ip igmp snooping [vlan vlan-id] last-member-query-interval time

no ip igmp snooping [vlan vlan-id] last-member-query-interval

| Syntax Descriptiont | vlan vlan-id               | (Optional) Enable IGMP snooping and the leave timer on the specified VLAN. The range is 1 to 1001 and 1006 to 4094.                                            |  |
|---------------------|----------------------------|----------------------------------------------------------------------------------------------------|--|
|                     | time                       | Interval time out in seconds. The range is 100 to 32768 milliseconds.                                                                                          |  |
| Defaults            | The default timeou         | t setting is 1000 milliseconds.                                                                                                    |  |
| Command Modes       | Global configuration       | n                                                                                                    |  |
| Command History     | Release                    | Modification                                                                                                    |  |
|                     | 12.2(44)EX                 | This command was introduced.                                                                                                    |  |
| Usage Guidelines    | 1                          | ing is globally enabled, IGMP snooping is enabled on all the existing VLAN<br>GMP snooping is globally disabled, IGMP snooping is disabled on all the existing |  |
|                     | VLAN IDs 1002 to snooping. | 1005 are reserved for Token Ring and FDDI VLANs and cannot be used in IGMP                                                                                     |  |
|                     | Configuring the lea        | ve timer on a VLAN overrides the global setting.                                                                                                    |  |
|                     | The IGMP configu           | rable leave time is only supported on devices running IGMP Version 2.                                                                                          |  |
|                     | The configuration i        | s saved in NVRAM.                                                                                                    |  |
| Examples            | -                          | s how to globally enable the IGMP leave timer for 2000 milliseconds:<br>p igmp snooping last-member-query-interval 2000                                        |  |
|                     | -                          | s how to configure the IGMP leave timer for 3000 milliseconds on VLAN 1:<br>p igmp snooping vlan 1 last-member-query-interval 3000                             |  |
|                     |                            | r settings by entering the <b>show ip igmp snooping</b> privileged EXEC command.                                                                               |  |

### Related Commands

| Command                               | Description                                           |
|---------------------------------------|-------------------------------------------------------|
| ip igmp snooping                      | Enables IGMP snooping on the switch or on a VLAN.     |
| ip igmp snooping vlan immediate-leave | Enables IGMP Immediate-Leave processing.              |
| ip igmp snooping vlan mrouter         | Configures a Layer 2 port as a multicast router port. |
| ip igmp snooping vlan static          | Configures a Layer 2 port as a member of a group.     |
| show ip igmp snooping                 | Displays the IGMP snooping configuration.             |

### ip igmp snooping querier

Use the **ip igmp snooping querier** global configuration command to globally enable the Internet Group Management Protocol (IGMP) querier function in Layer 2 networks. Use the command with keywords to enable and configure the IGMP querier feature on a VLAN interface. Use the **no** form of this command to return to the default settings.

- **ip igmp snooping querier [vlan** *vlan-id*] [**address** *ip-address* | **max-response-time** *response-time* | **query-interval** *interval-count* | **tcn query** [**count** *count* | **interval** *interval*] | **timer expiry** | **version** *version*]
- **no ip igmp snooping querier [vlan** *vlan-id*] [address | max-response-time | query-interval | tcn query { count count | interval interval} | timer expiry | version]

| Syntax Description | <b>vlan</b> vlan-id                                                     | (Optional) Enable IGMP snooping and the IGMP querier function on the specified VLAN. The range is 1 to 1001 and 1006 to 4094.                                |
|--------------------|-------------------------------------------------------------------------|----------------------------------------------------------------------------------------------------|
|                    | address ip-address                                                      | (Optional) Specify a source IP address. If you do not specify an IP address, the querier tries to use the global IP address configured for the IGMP querier. |
|                    | <b>max-response-time</b><br>response-time                               | (Optional) Set the maximum time to wait for an IGMP querier report. The range is 1 to 25 seconds.                                                            |
|                    | <b>query-interval</b><br><i>interval-count</i>                          | (Optional) Set the interval between IGMP queriers. The range is 1 to 18000 seconds.                                                                          |
|                    | <b>tcn query[count</b> <i>count</i> / <b>interval</b> <i>interval</i> ] | (Optional) Set parameters related to Topology Change Notifications (TCNs).<br>The keywords have these meanings:                                              |
|                    |                                                                         | • <b>count</b> —Set the number of TCN queries to be executed during the TCN interval time. The range is 1 to 10.                                             |
|                    |                                                                         | • <b>interval</b> <i>interval</i> —Set the TCN query interval time. The range is 1 to 255.                                                                   |
|                    | timer expiry                                                            | (Optional) Set the length of time until the IGMP querier expires. The range is 60 to 300 seconds.                                                            |
|                    | version version                                                         | (Optional) Select the IGMP version number that the querier feature uses.<br>Select 1 or 2.                                                                   |
|                    |                                                                         |                                                                                                    |
| Defaults           | The IGMP snooping que                                                   | erier feature is globally disabled on the switch.                                                                                                    |
|                    | When enabled, the IGM<br>multicast-enabled device                       | P snooping querier disables itself if it detects IGMP traffic from a e.                                                                                      |
| Command Modes      | Global configuration                                                    |                                                                                                    |
| Command History    | Release                                                                 | Modification                                                                                                    |
|                    | 12.2(44)EX                                                              | This command was introduced.                                                                                                    |
|                    |                                                                         |                                                                                                    |

| Usage Guidelines | Use this command to enable IGMP snooping to detect the IGMP version and IP address of a device that sends IGMP query messages, which is also called a <i>querier</i> .                                                                                                    |
|------------------|----------------------------------------------------------------------------------------------------|
|                  | By default, the IGMP snooping querier is configured to detect devices that use IGMP Version 2 (IGMPv2) but does not detect clients that are using IGMP Version 1 (IGMPv1). You can manually configure the <b>max-response-time</b> value when devices use IGMPv2. You cannot configure the <b>max-response-time</b> when devices use IGMPv1. (The value cannot be configured and is set to zero). |
|                  | Non-RFC compliant devices running IGMPv1 might reject IGMP general query messages that have a non-zero value as the <b>max-response-time</b> value. If you want the devices to accept the IGMP general query messages, configure the IGMP snooping querier to run IGMPv1.                                                                                                    |
|                  | VLAN IDs 1002 to 1005 are reserved for Token Ring and FDDI VLANs and cannot be used in IGMP snooping.                                                                                                    |
| Examples         | This example shows how to globally enable the IGMP snooping querier feature:<br>Switch(config)# <b>ip igmp snooping querier</b>                                                                                                    |
|                  | This example shows how to set the IGMP snooping querier maximum response time to 25 seconds:<br>Switch(config)# ip igmp snooping querier max-response-time 25                                                                                                    |
|                  | This example shows how to set the IGMP snooping querier interval time to 60 seconds:<br>Switch(config)# ip igmp snooping querier query-interval 60                                                                                                    |
|                  | This example shows how to set the IGMP snooping querier TCN query count to 25: Switch(config)# <b>ip igmp snooping querier tcn count 25</b>                                                                                                    |
|                  | This example shows how to set the IGMP snooping querier timeout to 60 seconds:<br>Switch(config)# ip igmp snooping querier timeout expiry 60                                                                                                    |
|                  | This example shows how to set the IGMP snooping querier feature to version 2:<br>Switch(config)# ip igmp snooping querier version 2                                                                                                    |
|                  | You can verify your settings by entering the <b>show ip igmp snooping</b> privileged EXEC command.                                                                                                    |
| Related Commands | Command Description                                                                                                    |

| Related Commands | Command                             | Description                                   |
|------------------|-------------------------------------|-----------------------------------------------|
|                  | ip igmp snooping report-suppression | Enables IGMP report suppression.              |
|                  | show ip igmp snooping               | Displays the IGMP snooping configuration.     |
|                  | show ip igmp snooping groups        | Displays IGMP snooping multicast information. |
|                  | show ip igmp snooping mrouter       | Displays the IGMP snooping router ports.      |

### ip igmp snooping report-suppression

Use the **ip igmp snooping report-suppression** global configuration command to enable Internet Group Management Protocol (IGMP) report suppression. Use the **no** form of this command to disable IGMP report suppression and to forward all IGMP reports to multicast routers.

ip igmp snooping report-suppression

no ip igmp snooping report-suppression

- Syntax Description This command has no arguments or keywords.
- **Defaults** IGMP report suppression is enabled.
- Command Modes Global configuration

| Command History | Release    | Modification                 |
|-----------------|------------|------------------------------|
|                 | 12.2(44)EX | This command was introduced. |

### Usage Guidelines IGMP report suppression is supported only when the multicast query has IGMPv1 and IGMPv2 reports. This feature is not supported when the query includes IGMPv3 reports.

The switch uses IGMP report suppression to forward only one IGMP report per multicast router query to multicast devices. When IGMP router suppression is enabled (the default), the switch sends the first IGMP report from all hosts for a group to all the multicast routers. The switch does not send the remaining IGMP reports for the group to the multicast routers. This feature prevents duplicate reports from being sent to the multicast devices.

If the multicast router query includes requests only for IGMPv1 and IGMPv2 reports, the switch forwards only the first IGMPv1 or IGMPv2 report from all hosts for a group to all the multicast routers. If the multicast router query also includes requests for IGMPv3 reports, the switch forwards all IGMPv1, IGMPv2, and IGMPv3 reports for a group to the multicast devices.

If you disable IGMP report suppression by entering the **no ip igmp snooping report-suppression** command, all IGMP reports are forwarded to all the multicast routers.

## ExamplesThis example shows how to disable report suppression:Switch(config)# no ip igmp snooping report-suppression

You can verify your settings by entering the show ip igmp snooping privileged EXEC command.

| Related Commands Command |                       | Description                                                         |  |
|--------------------------|-----------------------|---------------------------------------------------------------------|--|
|                          | ip igmp snooping      | Enables IGMP snooping on the switch or on a VLAN.                   |  |
|                          | show ip igmp snooping | Displays the IGMP snooping configuration of the switch or the VLAN. |  |

### ip igmp snooping tcn

Use the **ip igmp snooping tcn** global configuration command to configure the Internet Group Management Protocol (IGMP) Topology Change Notification (TCN) behavior. Use the **no** form of this command to return to the default settings.

ip igmp snooping tcn {flood query count count | query solicit}

no ip igmp snooping tcn {flood query count | query solicit}

| Syntax Description | flood query count count                                                                     | Specify the number of IGMP general queries for which the multicast traffic is flooded. The range is 1 to 10.                                                                                                    |
|--------------------|---------------------------------------------------------------------------------------------|----------------------------------------------------------------------------------------------------|
|                    | query solicit                                                                               | Send an IGMP leave message (global leave) to speed the process of recovering from the flood mode caused during a TCN event.                                                                                                    |
| Defaults           | The TCN flood query cou                                                                     | nt is 2.                                                                                                    |
|                    | The TCN query solicitatio                                                                   | n is disabled.                                                                                                    |
| Command Modes      | Global configuration                                                                        |                                                                                                    |
| Command History    | Release                                                                                     | Modification                                                                                                    |
|                    | 12.2(44)EX                                                                                  | This command was introduced.                                                                                                    |
| Usage Guidelines   | multicast traffic is flooded<br>igmp snooping tcn flood of<br>you set the count to 7, the f | <b>a flood query count</b> global configuration command to control the time that<br>after a TCN event. If you set the TCN flood query count to 1 by using the <b>ip</b><br><b>query count</b> command, the flooding stops after receiving 1 general query. If<br>flooding of multicast traffic due to the TCN event lasts until 7 general queries<br>elearned based on the general queries received during the TCN event. |
|                    | the global leave message v                                                                  | <b>tcn query solicit</b> global configuration command to enable the switch to send whether or not it is the spanning-tree root. This command also speeds the n the flood mode caused during a TCN event.                                                                                                    |
| Examples           | This example shows how t traffic is flooded:                                                | o specify 7 as the number of IGMP general queries for which the multicast                                                                                                    |
|                    |                                                                                             |                                                                                                    |
|                    | Switch(config)# <b>no ip i</b>                                                              | gmp snooping tcn flood query count 7                                                                                                    |

| Related Commands | Command                    | Description                                                                         |
|------------------|----------------------------|-------------------------------------------------------------------------------------|
|                  | ip igmp snooping           | Enables IGMP snooping on the switch or on a VLAN.                                   |
|                  | ip igmp snooping tcn flood | Specifies flooding on an interface as the IGMP snooping spanning-tree TCN behavior. |
|                  | show ip igmp snooping      | Displays the IGMP snooping configuration of the switch or the VLAN.                 |

### ip igmp snooping tcn flood

Use the **ip igmp snooping tcn flood** interface configuration command to specify multicast flooding as the Internet Group Management Protocol (IGMP) snooping spanning-tree Topology Change Notification (TCN) behavior. Use the **no** form of this command to disable the multicast flooding.

ip igmp snooping tcn flood

no ip igmp snooping tcn flood

| Syntax Description | This command | has no arguments | or keywords. |
|--------------------|--------------|------------------|--------------|
|--------------------|--------------|------------------|--------------|

**Defaults** Multicast flooding is enabled on an interface during a spanning-tree TCN event.

**Command Modes** Interface configuration

| Command History | Release    | Modification                 |
|-----------------|------------|------------------------------|
|                 | 12.2(44)EX | This command was introduced. |

# **Usage Guidelines** When the switch receives a TCN, multicast traffic is flooded to all the ports until two general queries are received. If the switch has many ports with attached hosts that are subscribed to different multicast groups, the flooding might exceed the capacity of the link and cause packet loss.

You can change the flooding query count by using the **ip igmp snooping tcn flood query count** global configuration command.

#### **Examples** This example shows how to disable the multicast flooding on an interface:

Switch(config)# interface gigabitethernet1/2 Switch(config-if)# no ip igmp snooping tcn flood

You can verify your settings by entering the show ip igmp snooping privileged EXEC command.

| Related Commands | Command               | Description                                                         |
|------------------|-----------------------|---------------------------------------------------------------------|
|                  | ip igmp snooping      | Enables IGMP snooping on the switch or on a VLAN.                   |
|                  | ip igmp snooping tcn  | Configures the IGMP TCN behavior on the switch.                     |
|                  | show ip igmp snooping | Displays the IGMP snooping configuration of the switch or the VLAN. |

### ip igmp snooping vlan immediate-leave

Use the **ip igmp snooping immediate-leave** global configuration command to enable Internet Group Management Protocol (IGMP) snooping immediate-leave processing on a per-VLAN basis. Use the **no** form of this command to return to the default setting.

ip igmp snooping vlan vlan-id immediate-leave

no ip igmp snooping vlan *vlan-id* immediate-leave

| Syntax Description |                                                                                                    | Enable IGMP snooping and the Immediate-Leave feature on the specified //LAN. The range is 1 to 1001 and 1006 to 4094. |  |
|--------------------|----------------------------------------------------------------------------------------------------|----------------------------------------------------------------------------------------------------|--|
| Defaults           | IGMP immediate-leave pro                                                                              | cessing is disabled.                                                                                                  |  |
| Command Modes      | Global configuration                                                                                  |                                                                                                    |  |
| Command History    | Release                                                                                               | Addification                                                                                                    |  |
|                    | 12.2(44)EX                                                                                            | This command was introduced.                                                                                          |  |
| Usage Guidelines   | VLAN IDs 1002 to 1005 are reserved for Token Ring and FDDI VLANs and cannot be used in IGMP snooping. |                                                                                                    |  |
|                    | •                                                                                                    | mmediate- Leave feature only when there is a maximum of one receiver on ne configuration is saved in NVRAM.           |  |
|                    | The Immediate-Leave featu                                                                             | are is supported only with IGMP Version 2 hosts.                                                                      |  |
| Examples           | This example shows how to                                                                             | enable IGMP immediate-leave processing on VLAN 1:                                                                     |  |
|                    | Switch(config)# <b>ip igmp snooping vlan 1 immediate-leave</b>                                        |                                                                                                    |  |
|                    | You can verify your setting                                                                           | s by entering the <b>show ip igmp snooping</b> privileged EXEC command.                                               |  |
| Related Commands   | Command                                                                                               | Description                                                                                                    |  |
|                    | ip igmp snooping report-                                                                              | suppression Enables IGMP report suppression.                                                                          |  |
|                    | show ip igmp snooping                                                                                 | Displays the snooping configuration.                                                                                  |  |
|                    | show ip igmp snooping g                                                                               | Displays IGMP snooping multicast information.                                                                         |  |
|                    | show ip igmp snooping m                                                                               | router Displays the IGMP snooping router ports.                                                                       |  |
|                    | show ip igmp snooping q                                                                               | Displays the configuration and operation information for<br>the IGMP querier configured on a switch.                  |  |

### ip igmp snooping vlan mrouter

Use the **ip igmp snooping mrouter** global configuration command to add a multicast router port or to configure the multicast learning method. Use the **no** form of this command to return to the default settings.

**ip igmp snooping vlan** *vlan-id* **mrouter** {**interface** *interface-id* | **learn** {**cgmp** | **pim-dvmrp**}}

**no ip igmp snooping vlan** *vlan-id* **mrouter** {**interface** *interface-id* | **learn** {**cgmp** | **pim-dvmrp**}}

| Syntax Description | vlan-id                                                                                                    | Enable IGMP snooping, and add the port in the specified VLAN as the multicast router port. The range is 1 to 1001 and 1006 to 4094.                                                                                                    |  |
|--------------------|----------------------------------------------------------------------------------------------------|----------------------------------------------------------------------------------------------------|--|
|                    | interface interface-id                                                                                                    | <ul> <li>Specify the next-hop interface to the multicast router. The keywords have these meanings:</li> <li>fastethernet <i>interface number</i>—a Fast Ethernet IEEE 802.3 interface.</li> <li>gigabitethernet <i>interface number</i>—a Gigabit Ethernet IEEE 802.3z interface.</li> <li>port-channel <i>interface number</i>—a channel interface. The range is 0 to 6.</li> </ul> |  |
|                    |                                                                                                    |                                                                                                    |  |
|                    |                                                                                                    |                                                                                                    |  |
|                    |                                                                                                    |                                                                                                    |  |
|                    | learn {cgmp  <br>pim-dvmrp}                                                                                                    | Specify the multicast router learning method. The keywords have these meanings:                                                                                                    |  |
|                    |                                                                                                    | • <b>cgmp</b> —Set the switch to learn multicast router ports by snooping on Cisco Group Management Protocol (CGMP) packets.                                                                                                    |  |
| Defaults           |                                                                                                    | • <b>pim-dvmrp</b> —Set the switch to learn multicast router ports by snooping<br>on IGMP queries and Protocol-Independent Multicast-Distance Vector<br>Multicast Routing Protocol (PIM-DVMRP) packets.                                                                                                    |  |
|                    | By default, there are no multicast router ports.<br>The default learning method is <b>pim-dvmrp</b> —to snoop IGMP queries and PIM-DVMRP packets. |                                                                                                    |  |
|                    |                                                                                                    |                                                                                                    |  |
|                    |                                                                                                    |                                                                                                    |  |
| Command Modes      | Global configuration                                                                                                    |                                                                                                    |  |
| Command Modes      | Global configuration Release                                                                                                    | Modification                                                                                                    |  |
|                    |                                                                                                    | Modification This command was introduced.                                                                                                    |  |
|                    | <b>Release</b><br>12.2(44)EX                                                                                                    |                                                                                                    |  |
| Command History    | Release12.2(44)EXVLAN IDs 1002 to 1003snooping.                                                                                                   | This command was introduced.                                                                                                    |  |

ExamplesThis example shows how to configure a port as a multicast router port:<br/>Switch(config)# ip igmp snooping vlan 1 mrouter interface gigabitethernet1/1This example shows how to specify the multicast router learning method as CGMP:<br/>Switch(config)# ip igmp snooping vlan 1 mrouter learn cgmp<br/>You can verify your settings by entering the show ip igmp snooping privileged EXEC command.

| Related Commands | Command                             | Description                                                                                       |
|------------------|-------------------------------------|---------------------------------------------------------------------------------------------------|
|                  | ip igmp snooping report-suppression | Enables IGMP report suppression.                                                                  |
|                  | show ip igmp snooping               | Displays the snooping configuration.                                                              |
|                  | show ip igmp snooping groups        | Displays IGMP snooping multicast information.                                                     |
|                  | show ip igmp snooping mrouter       | Displays the IGMP snooping router ports.                                                          |
|                  | show ip igmp snooping querier       | Displays the configuration and operation information for the IGMP querier configured on a switch. |

### ip igmp snooping vlan static

Use the **ip igmp snooping static** global configuration command to enable Internet Group Management Protocol (IGMP) snooping and to statically add a Layer 2 port as a member of a multicast group. Use the **no** form of this command to remove ports specified as members of a static multicast group.

ip igmp snooping vlan vlan-id static ip-address interface interface-id

no ip igmp snooping vlan vlan-id static ip-address interface interface-id

| Syntax Description | vlan-id                                                                                               | Enable IGMP snooping on the specified VLAN. The range is 1 to 1001 and 1006 to 4094.        |  |  |
|--------------------|----------------------------------------------------------------------------------------------------|---------------------------------------------------------------------------------------------|--|--|
|                    | ip-address                                                                                            | Add a Layer 2 port as a member of a multicast group with the specified group IP address.    |  |  |
|                    | interface interface-id                                                                                | Specify the interface of the member port. The keywords have these meanings:                 |  |  |
|                    |                                                                                                    | • fastethernet <i>interface number</i> —a Fast Ethernet IEEE 802.3 interface.               |  |  |
|                    |                                                                                                    | • <b>gigabitethernet</b> <i>interface number</i> —a Gigabit Ethernet IEEE 802.3z interface. |  |  |
|                    |                                                                                                    | • <b>port-channel</b> <i>interface number</i> —a channel interface. The range is 0 to 6.    |  |  |
| Defaults           | By default, there are no                                                                              | ports statically configured as members of a multicast group.                                |  |  |
| Command Modes      | Global configuration                                                                                  |                                                                                             |  |  |
| Command History    | Release                                                                                               | Modification                                                                                |  |  |
|                    | 12.2(44)EX                                                                                            | This command was introduced.                                                                |  |  |
| Usage Guidelines   | VLAN IDs 1002 to 1005 are reserved for Token Ring and FDDI VLANs and cannot be used in IGMP snooping. |                                                                                             |  |  |
|                    | The configuration is sav                                                                              | ved in NVRAM.                                                                               |  |  |
| Examples           | This example shows how                                                                                | w to statically configure a host on an interface:                                           |  |  |
|                    | gigabitethernet01/1                                                                                   | <pre>gmp snooping vlan 1 static 0100.5e02.0203 interface</pre>                              |  |  |
|                    | Configuring port gigabitethernet01/1 on group 0100.5e02.0203                                          |                                                                                             |  |  |
|                    | You can verify your settings by entering the show ip igmp snooping privileged EXEC command.           |                                                                                             |  |  |

### Related Commands C

| Command                             | Description                                                                                          |
|-------------------------------------|----------------------------------------------------------------------------------------------------|
| ip igmp snooping report-suppression | Enables IGMP report suppression.                                                                     |
| show ip igmp snooping               | Displays the snooping configuration.                                                                 |
| show ip igmp snooping groups        | Displays IGMP snooping multicast information.                                                        |
| show ip igmp snooping mrouter       | Displays the IGMP snooping router ports.                                                             |
| show ip igmp snooping querier       | Displays the configuration and operation information for<br>the IGMP querier configured on a switch. |

### ip source binding

Use the **ip source binding** global configuration command to configure static IP source bindings on the switch. Use the **no** form of this command to delete static bindings.

ip source binding mac-address vlan vlan-id ip-address interface interface-id

no source binding mac-address vlan vlan-id ip-address interface interface-id

| Syntax Description | mac-address                                                                                                    | Specify a MAC address.                                               |  |
|--------------------|----------------------------------------------------------------------------------------------------|----------------------------------------------------------------------|--|
|                    | vlan vlan-id                                                                                                    | Specify a VLAN number. The range is from 1 to 4094.                  |  |
|                    | ip-address                                                                                                    | Specify an IP address.                                               |  |
|                    | interface interface-id                                                                                                    | Specify an interface on which to add or delete an IP source binding. |  |
| Defaults           | No IP source bindings a                                                                                                    | re configured                                                        |  |
|                    | No ir source onlinings a                                                                                                    |                                                                      |  |
| Command Modes      | Global configuration                                                                                                    |                                                                      |  |
| Command History    | Release Modi                                                                                                    | fication                                                             |  |
|                    | 12.2(50)SE This                                                                                                    | command was introduced.                                              |  |
| Usage Guidelines   | A static IP source binding entry has an IP address, its associated MAC address, and its associated VLAN number. The entry is based on the MAC address and the VLAN number. If you modify an entry by changing only the IP address, the switch updates the entry instead creating a new one. |                                                                      |  |
| Examples           | This example shows how to add a static IP source binding:                                                                                                    |                                                                      |  |
|                    | Switch(config)# ip source binding 0001.1234.1234 vlan 1 172.20.50.5 interface<br>gigabitethernet1/1                                                                                                    |                                                                      |  |
|                    | This example shows how to add a static binding and then modify the IP address for it:                                                                                                    |                                                                      |  |
|                    | gigabitethernet1/1                                                                                                    | wurce binding 0001.1357.0007 vlan 1 172.20.50.25 interface           |  |
|                    | You can verify your sett                                                                                                    | ings by entering the show ip source binding privileged EXEC command. |  |

#### Related Commands

| ommands | Command                | Description                                                                          |
|---------|------------------------|--------------------------------------------------------------------------------------|
|         | ip verify source       | Enables IP source guard on an interface.                                             |
|         | show ip source binding | Displays the IP source bindings on the switch.                                       |
|         | show ip verify source  | Displays the IP source guard configuration on the switch or on a specific interface. |

## ip ssh

| -                  | Use the <b>ip ssh</b> global configuration command to configure the switch to run Secure Shell (SSH)<br>Version 1 or SSH Version 2. This command is available only when your switch is running the<br>cryptographic (encrypted) software image. Use the <b>no</b> form of this command to return to the default<br>setting. |
|--------------------|----------------------------------------------------------------------------------------------------|
|                    | ip ssh version [1   2]                                                                                                    |
|                    | no ip ssh version [1   2]                                                                                                    |
| Syntax Description | 1 (Optional) Configure the switch to run SSH Version 1 (SSHv1).                                                                                                    |
| , ,                | 2 (Optional) Configure the switch to run SSH Version 2 (SSHv1).                                                                                                    |
| Defaults           | The default version is the latest SSH version supported by the SSH client.                                                                                                    |
| Command Modes      | Global configuration                                                                                                    |
|                    |                                                                                                    |
| Command History    | Release Modification                                                                                                    |
|                    | 12.2(44)EXThis command was introduced.                                                                                                    |
| Usage Guidelines   | If you do not enter this command or if you do not specify a keyword, the SSH server selects the latest SSH version supported by the SSH client. For example, if the SSH client supports SSHv1 and SSHv2, the SSH server selects SSHv2.                                                                                      |
|                    | The switch supports an SSHv1 or an SSHv2 server. It also supports an SSHv1 client. For more information about the SSH server and the SSH client, see the software configuration guide for this release.                                                                                                    |
|                    | A Rivest, Shamir, and Adelman (RSA) key pair generated by an SSHv1 server can be used by an SSHv2 server and the reverse.                                                                                                    |
| Examples           | This example shows how to configure the switch to run SSH Version 2:                                                                                                    |
| -                  | Switch(config)# ip ssh version 2                                                                                                    |
|                    | You can verify your settings by entering the show ip ssh or show ssh privileged EXEC command.                                                                                                    |

| Related Commands | Command     | Description                                                                                                    |
|------------------|-------------|----------------------------------------------------------------------------------------------------|
|                  | show ip ssh | Displays if the SSH server is enabled and displays the version and<br>configuration information for the SSH server. For syntax information, select<br><b>Cisco IOS Release 12.2 Configuration Guides and Command References &gt;</b><br><b>Cisco IOS Security Command Reference, Release 12.2 &gt; Other Security</b><br><b>Features &gt; Secure Shell Commands</b> . |
|                  | show ssh    | Displays the status of the SSH server. For syntax information, select <b>Cisco IOS</b><br><b>Release 12.2 Configuration Guides and Command References &gt; Cisco IOS</b><br><b>Security Command Reference, Release 12.2 &gt; Other Security Features &gt;</b><br><b>Secure Shell Commands</b> .                                                                       |

### ip sticky-arp (global configuration)

Use the **ip sticky-arp** global configuration command to enable sticky Address Resolution Protocol (ARP) on a switch virtual interface (SVI) that belongs to a private VLAN. Use the **no** form of this command to disable sticky ARP.

#### ip sticky-arp

#### no ip sticky-arp

Note

This command is supported only on switches running the IP services image.

| Syntax Description | This command has no arguments or keywords.                                                                                                    |                              |  |
|--------------------|----------------------------------------------------------------------------------------------------|------------------------------|--|
| Defaults           | Sticky ARP is enabled.                                                                                                    |                              |  |
| Command Modes      | Global configuration                                                                                                    |                              |  |
| Command History    | Release                                                                                                    | Modification                 |  |
|                    | 12.2(52)SE                                                                                                    | This command was introduced. |  |
| Usage Guidelines   | <ul> <li>Sticky ARP entries are those learned on private-VLAN SVIs. These entries do not age out.</li> <li>The <b>ip sticky-arp</b> global configuration command is supported only on SVIs belonging to private VLANs.</li> <li>When you configure a private VLAN, sticky ARP is enabled on the switch (the default). If you enter the <b>ip sticky-arp</b> <i>interface</i> configuration command, it does not take effect. If you enter the <b>no ip sticky-arp</b> <i>interface</i> configuration command, you do not disable sticky ARP on an interface.</li> </ul> |                              |  |

Note

We recommend that you use the **show arp** privileged EXEC command to display and verify private-VLAN interface ARP entries.

• If you disconnect the switch from a device and then connect it to another device with a different MAC address but with the same IP address, the ARP entry is not created, and this message appears:

\*Mar 2 00:26:06.967: %IP-3-STCKYARPOVR: Attempt to overwrite Sticky ARP entry: 20.6.2.1, hw: 0000.0602.0001 by hw: 0000.0503.0001

- If a MAC address of a device changes, you must use the **no arp** *ip-address* global configuration • command to manually remove the private-VLAN interface ARP entries.
  - Use the **arp** *ip-address hardware-address* **type** global configuration command to add a private-VLAN ARP entry.
  - Use the **no sticky-arp** global configuration command to disable sticky ARP on the switch.
  - Use the no sticky-arp interface configuration command to disable sticky ARP on an interface when ٠ sticky ARP is disabled on the switch.

**Release 12.4 > ARP Commands.** 

**Cisco IOS IP Addressing Services Command Reference**,

| Examples         | To disable sticky ARP:<br>Switch(config)# no ip sticky-arp<br>You can verify your settings by using the show arp privileged EXEC command. |                                                                                                    |  |
|------------------|----------------------------------------------------------------------------------------------------|----------------------------------------------------------------------------------------------------|--|
|                  |                                                                                                    |                                                                                                    |  |
| Related Commands | Command                                                                                                    | Description                                                                                                    |  |
|                  | arp                                                                                                    | Adds a permanent entry in the ARP table. For syntax information, see the Cisco IOS IP Addressing Services Command Reference, Release 12.4 > ARP Commands. |  |
|                  | show arp                                                                                                    | Displays the entries in the ARP table. For syntax information, see the                                                                                    |  |

### ip sticky-arp (interface configuration)

Use the **ip sticky-arp** interface configuration command to enable sticky Address Resolution Protocol (ARP) on a switch virtual interface (SVI) or a Layer 3 interface. Use the **no** form of this command to disable sticky ARP.

#### ip sticky-arp

no ip sticky-arp

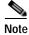

This command is supported only on switches running the IP services image.

| Syntax Description | This command has    | no arguments or keywords.                                                 |
|--------------------|---------------------|---------------------------------------------------------------------------|
| Defaults           | •                   | bled on private-VLAN SVIs.<br>bled on Layer 3 interfaces and normal SVIs. |
| Command Modes      | Interface configura | ition                                                                     |
| Command History    | Release             | Modification                                                              |
|                    | 12.2(52)SE          | This command was introduced.                                              |

Usage Guidelines Sticky ARP entries are those learned on SVIs and Layer 3 interfaces. These entries do not age out. The **ip sticky-arp** interface configuration command is only supported on

- Layer 3 interfaces
- SVIs belonging to normal VLANs
- SVIs belonging to private VLANs

On a Layer 3 interface or on an SVI belonging to a normal VLAN

- Use the sticky-arp interface configuration command to enable sticky ARP.
- Use the no sticky-arp interface configuration command to disable sticky ARP.

On private-VLAN SVIs

• When you configure a private VLAN, sticky ARP is enabled on the switch (the default).

If you enter the **ip sticky-arp** interface configuration command, it does not take effect.

If you enter the **no ip sticky-arp** *interface* configuration command, you do not disable sticky ARP on an interface.

show arp

|                  | arp                                                                                              | Adds a permanent entry in the ARP table. For syntax information, see the <b>Cisco IOS IP Addressing Services Command Reference</b> , <b>Release 12.4</b> > <b>ARP Commands</b> . |  |
|------------------|--------------------------------------------------------------------------------------------------|----------------------------------------------------------------------------------------------------|--|
| Related Commands | Command                                                                                          | Description                                                                                                    |  |
|                  | You can verify your se                                                                           | ettings by using the <b>show arp</b> privileged EXEC command.                                                                                                    |  |
|                  | Switch(config-if)# no ip sticky-arp                                                              |                                                                                                    |  |
|                  | To disable sticky ARI                                                                            | P on a Layer 3 interface or an SVI:                                                                                                    |  |
|                  | Switch(config-if)#                                                                               | ip sticky-arp                                                                                                    |  |
| Examples         | To enable sticky ARP on a normal SVI:                                                            |                                                                                                    |  |
|                  | • Use the <b>no sticky</b>                                                                       | <b>-arp</b> interface configuration command to disable sticky ARP on an interface.                                                                                               |  |
|                  | • Use the <b>no sticky-arp</b> global configuration command to disable sticky ARP on the switch. |                                                                                                    |  |
|                  | Use the <b>arp</b> <i>ip-aa</i> private-VLAN Al                                                  | <i>ldress hardware-address</i> <b>type</b> global configuration command to add a RP entry.                                                                                       |  |
|                  |                                                                                                  | s of a device changes, you must use the <b>no arp</b> <i>ip-address</i> global configuration ually remove the private-VLAN interface ARP entries.                                |  |
|                  |                                                                                                  | .967: %IP-3-STCKYARPOVR: Attempt to overwrite Sticky ARP entry:<br>000.0602.0001 by hw: 0000.0503.0001                                                                           |  |
|                  | •                                                                                                | the switch from a device and then connect it to another device with a different with the same IP address, the ARP entry is not created, and this message appears:                |  |
|                  |                                                                                                  | nd that you use the <b>show arp</b> privileged EXEC command to display and verify N interface ARP entries.                                                                       |  |

Displays the entries in the ARP table. For syntax information, see the

Cisco IOS IP Addressing Services Command Reference,

Release 12.4 > ARP Commands.

### ip verify source

Use the **ip verify source** interface configuration command to enable IP source guard on an interface. Use the **no** form of this command to disable IP source guard.

ip verify source [port-security]

no ip verify source

| Syntax Description | port-security                                                                                                    | (Optiona           | al) Enable IP source guard with IP and MAC address filtering.                               |  |
|--------------------|----------------------------------------------------------------------------------------------------|--------------------|---------------------------------------------------------------------------------------------|--|
|                    |                                                                                                    |                    | o not enter the <b>port-security</b> keyword, IP source guard with IP filtering is enabled. |  |
| Defaults           | IP source guard                                                                                                    | is disabled.       |                                                                                             |  |
| Command Modes      | Interface configu                                                                                                    | iration            |                                                                                             |  |
| Command History    | Release                                                                                                    | Modification       |                                                                                             |  |
| -                  | 12.2(50)SE                                                                                                    | This command       | was introduced.                                                                             |  |
| Usage Guidelines   | To enable IP source guard with source IP address filtering, use the <b>ip verify source</b> interface configuration command.                       |                    |                                                                                             |  |
|                    | To enable IP source guard with source IP and MAC address filtering, use the <b>ip verify source port-security</b> interface configuration command. |                    |                                                                                             |  |
|                    | To enable IP sou the interface.                                                                                                    | rce guard with sou | arce IP and MAC address filtering, you must enable port security on                         |  |
| Examples           | This example shows how to enable IP source guard with source IP address filtering:<br>Switch(config-if)# <b>ip verify source</b>                   |                    |                                                                                             |  |
|                    | This example shows how to enable IP source guard with source IP and MAC address filtering:                                                         |                    |                                                                                             |  |
|                    | Switch(config-if)# ip verify source port-security                                                                                                  |                    |                                                                                             |  |
|                    | You can verify y                                                                                                    | our settings by en | tering the <b>show ip source binding</b> privileged EXEC command.                           |  |
| Related Commands   | Command                                                                                                    |                    | Description                                                                                 |  |
|                    | ip source bindi                                                                                                    | ng                 | Configures static bindings on the switch.                                                   |  |
|                    | show ip verify s                                                                                                    | source             | Displays the IP source guard configuration on the switch or on a specific interface.        |  |

### ipv6 access-list

Use the **ipv6 access-list** global configuration command to define an IPv6 access list and to place the switch in IPv6 access list configuration mode. To remove the access list, use the **no** form of this command.

ipv6 access-list access-list-name

no ipv6 access-list access-list-name

| Note               | This command is available only if you have configured a dual IPv4 and IPv6 Switch Database Management (SDM) template on the switch and the switch is running the IP services image. |                                                                                                    |  |
|--------------------|----------------------------------------------------------------------------------------------------|----------------------------------------------------------------------------------------------------|--|
|                    |                                                                                                    |                                                                                                    |  |
| Syntax Description | access-list-name                                                                                                    | Name of the IPv6 access list. Names cannot contain a space or quotation mark or begin with a numeric.   |  |
| Defaults           | No IPv6 access list is                                                                                                    | defined.                                                                                                |  |
| Command Modes      | Global configuration                                                                                                    |                                                                                                    |  |
| Command History    | Release                                                                                                    | Modification                                                                                            |  |
|                    | 12.2(52)SE                                                                                                    | This command was introduced.                                                                            |  |
| Usage Guidelines   | -                                                                                                    | IPv4 and IPv6 template, enter the <b>sdm prefer dual-ipv4-and-ipv6</b> global nd and reload the switch. |  |
| •                  | The <b>ipv6 access-list</b> command is similar to the <b>ip access-list</b> command, except that it is IPv6-specific.                                                               |                                                                                                    |  |
| Note               | IPv6 ACLs are define<br>an IPv6 ACL cannot s                                                                                                    | d by a unique name (IPv6 does not support numbered ACLs). An IPv4 ACL and share the same name.          |  |

See the **ipv6 access-list** and **permit (IPv6 access-list configuration)** commands for more information on filtering IPv6 traffic based on IPv6 option headers and optional, upper-layer protocol-type information. See the "Examples" section for an example of a translated IPv6 ACL configuration.

| lote         | Every IPv6 ACL has implicit <b>permit icmp any any nd-na</b> , <b>permit icmp any any nd-ns</b> , and <b>deny ipv6</b><br><b>any any</b> statements as its last match conditions. The two <b>permit</b> conditions allow ICMPv6 neighbor<br>discovery. To disallow ICMPv6 neighbor discovery and to deny <b>icmp any any nd-na</b> or <b>icmp any any</b><br><b>nd-ns</b> , there must be an explicit <b>deny</b> entry in the ACL. For the implicit <b>deny ipv6 any any</b> statement<br>to take effect, an IPv6 ACL must contain at least one entry.              |
|--------------|----------------------------------------------------------------------------------------------------|
|              | The IPv6 neighbor discovery process makes use of the IPv6 network layer service; therefore, by default.<br>IPv6 ACLs implicitly allow IPv6 neighbor discovery packets to be sent and received on an interface. In<br>IPv4, the Address Resolution Protocol (ARP), which is equivalent to the IPv6 neighbor discovery<br>process, uses a separate data-link layer protocol; therefore, by default, IPv4 ACLs implicitly allow ARP<br>packets to be sent and received on an interface.                                                                                 |
|              | Use the <b>ipv6 traffic-filter</b> interface configuration command with the <i>access-list-name</i> argument to apply<br>an IPv6 ACL to an IPv6 interface. You can apply inbound and outbound IPv6 ACLs to Layer 3 physical<br>interfaces or switch virtual interfaces for routed ACLs, but only inbound IPv6 ACLs to Layer 2 interfaces<br>for port ACLs.                                                                                                    |
| <b>N</b> ote | An IPv6 ACL applied to an interface with the <b>ipv6 traffic-filter</b> command filters traffic that is forwarded by the switch and does not filter traffic generated by the switch.                                                                                                    |
|              | This example puts the switch in IPv6 access list configuration mode and configures the IPv6 ACL named list2 and applies the ACL to outbound traffic on an interface. The first ACL entry prevents all packets from the network FE80:0:0:2::/64 (packets that have the link-local prefix FE80:0:0:2 as the first 64 bits of their source IPv6 address) from leaving the interface. The second entry in the ACL permits all other traffic to leave the interface. The second entry is necessary because an implicit deny-all condition is at the end of each IPv6 ACL. |
|              | <pre>Switch(config)# ipv6 access-list list2<br/>Switch(config-ipv6-acl)# deny FE80:0:0:2::/64 any<br/>Switch(config-ipv6-acl)# permit any any<br/>Switch(config-ipv6-acl)# exit<br/>Switch(config)# interface gigabitethernet1/3<br/>Switch(config-if)# no switchport<br/>Switch(config-if)# ipv6 address 2001::/64 eui-64<br/>Switch(config-if)# ipv6 traffic-filter list2 out</pre>                                                                                                    |
| <b>Note</b>  | IPv6 ACLs that rely on the implicit deny condition or specify a <b>deny any any</b> statement to filter traffic should contain <b>permit</b> statements for link-local addresses to avoid the filtering of protocol packets. Additionally IPv6 ACLs that use <b>deny</b> statements to filter traffic should also use a <b>permit any any</b> statement as the last statement in the list.                                                                                                    |

Examples

| Related Commands | Command                                       | Description                                                |
|------------------|-----------------------------------------------|------------------------------------------------------------|
|                  | deny (IPv6 access-list configuration)         | Sets deny conditions for an IPv6 access list.              |
|                  | ipv6 traffic-filter                           | Filters incoming or outgoing IPv6 traffic on an interface. |
|                  | permit (IPv6<br>access-list<br>configuration) | Sets permit conditions for an IPv6 access list.            |
|                  | show ipv6 access-list                         | Displays the contents of all current IPv6 access lists.    |

### ipv6 address dhcp

Use the **ipv6 address dhcp** interface configuration command to acquire an IPv6 address on an interface from the Dynamic Host Configuration Protocol for IPv6 (DHCPv6) server. To remove the address from the interface, use the **no** form of this command.

ipv6 address dhcp [rapid-commit]

no ipv6 address dhcp [rapid-commit]

| Note               |                                                                                                    | ble only if you have configured a dual IPv4 and IPv6 Switch Database mplate on the switch and the switch is running the IP services image.                     |  |
|--------------------|----------------------------------------------------------------------------------------------------|----------------------------------------------------------------------------------------------------|--|
|                    |                                                                                                    |                                                                                                    |  |
| Syntax Description | rapid-commit                                                                                                    | (Optional) Allow two-message exchange method for address assignment.                                                                                           |  |
| Defaults           | No default is defined.                                                                                                    |                                                                                                    |  |
| Command Modes      | Interface configuration                                                                                                    |                                                                                                    |  |
| Command History    | Release                                                                                                    | Modification                                                                                                    |  |
|                    | 12.2(52)SE                                                                                                    | This command was introduced.                                                                                                    |  |
|                    |                                                                                                    |                                                                                                    |  |
| Usage Guidelines   | To configure the dual IPv4 and IPv6 template, enter the <b>sdm prefer dual-ipv4-and-ipv6</b> global configuration command, and reload the switch.   |                                                                                                    |  |
|                    | The <b>ipv6 address dhcp</b> interface configuration command allows any interface to dynamically learn its IPv6 address by using the DHCP protocol. |                                                                                                    |  |
|                    |                                                                                                    | word enables the use of the two-message exchange for address allocation and<br>t is enabled, the client includes the rapid-commit option in a solicit message. |  |
| Examples           | This example shows ho                                                                                                    | w to acquire an IPv6 address and enable the rapid-commit option:                                                                                               |  |
|                    | Switch(config)# <b>interface gigabitethernet1/3</b><br>Switch(config-if)# <b>ipv6 address dhcp rapid-commit</b>                                     |                                                                                                    |  |
|                    | You can verify your set                                                                                                    | tings by using the <b>show ipv6 dhcp interface</b> privileged EXEC command.                                                                                    |  |
| Related Commands   | Command                                                                                                    | Description                                                                                                    |  |
|                    | show ipv6 dhcp<br>interface                                                                                                    | Displays DHCPv6 interface information.                                                                                                    |  |

### ipv6 dhcp client request vendor

Use the ipv6 dhcp client request interface configuration command to configure an IPv6 client to request an option from a Dynamic Host Configuration Protocol for IPv6 (DHCPv6) server. To remove the request, use the **no** form of this command.

ipv6 dhcp client request vendor

|                    | no ipv6 dhcp clie                              | nt request vendor                                                                                                    |
|--------------------|------------------------------------------------|----------------------------------------------------------------------------------------------------|
| Note               |                                                | able only if you have configured a dual IPv4 and IPv6 Switch Database emplate on the switch and the switch is running the IP services image.                                                                                                    |
| Syntax Description | This command has no                            | arguments or keywords.                                                                                                    |
| Defaults           | No default is defined.                         |                                                                                                    |
| Command Modes      | Interface configuration                        | 1                                                                                                    |
| Command History    | Release                                        | Modification                                                                                                    |
|                    | 12.2(52)SE                                     | This command was introduced.                                                                                                    |
| Usage Guidelines   | -                                              | IPv4 and IPv6 template, enter the <b>sdm prefer dual-ipv4-and-ipv6</b> global id, and reload the switch.                                                                                                    |
|                    | When enabled, the con<br>the command after the | ent request vendor interface configuration to request a vendor-specific option.<br>mmand is checked only when an IPv6 address is acquired from DHCP. If you enter<br>interface has acquired an IPv6 address, it does not take effect until the next time<br>IPv6 address from DHCP. |
| Examples           | This example shows he                          | ow to enable the request vendor-specific option.                                                                                                    |
|                    |                                                | erface gigabitethernet1/3<br>ipv6 dhcp client request vendor-specific                                                                                                    |
| Related Commands   | Command                                        | Description                                                                                                    |
|                    | ipv6 address dhcp                              | Acquires an IPv6 address on an interface from DHCP.                                                                                                    |

### ipv6 dhcp ping packets

Use the **ipv6 dhcp ping packets** global configuration command to specify the number of packets a Dynamic Host Configuration Protocol for IPv6 (DHCPv6) server sends to a pool address as part of a ping operation. To prevent the server from pinging pool addresses, use the **no** form of this command.

ipv6 dhcp ping packets number

no ipv6 dhcp ping packets

|                                                                                                    | ilable only if you have configured a dual IPv4 and IPv6 Switch Database<br>template on the switch and the switch is running the IP services image.                                                                                                    |  |
|----------------------------------------------------------------------------------------------------|----------------------------------------------------------------------------------------------------|--|
| number                                                                                                    | The number of ping packets sent before the address is assigned to a requesting client. The range is 0 to 10.                                                                                                    |  |
| The default is 0.                                                                                                    |                                                                                                    |  |
| Global configuration                                                                                                    |                                                                                                    |  |
| Release                                                                                                    | Modification                                                                                                    |  |
| 12.2(52)SE                                                                                                    | This command was introduced.                                                                                                    |  |
| To configure the dual IPv4 and IPv6 template, enter the <b>sdm prefer dual-ipv4-and-ipv6</b> global configuration command, and reload the switch.                                                                                                    |                                                                                                    |  |
| The DHCPv6 server pings a pool address before assigning the address to a requesting client. If the ping is unanswered, the server assumes, with a high probability, that the address is not in use and assigns the address to the requesting client. |                                                                                                    |  |
| _                                                                                                    | gument to 0 turns off the DHCPv6 server ping operation.                                                                                                    |  |
| This example specifies two ping attempts by the DHCPv6 server before further ping attempts stop:<br>Switch(config)# <b>ipv6 dhcp ping packets 2</b>                                                                                                  |                                                                                                    |  |
| Command                                                                                                    | Description                                                                                                    |  |
| clear ipv6 dhcp<br>conflict                                                                                                    | Clears an address conflict from the DHCPv6 server database.                                                                                                    |  |
| show ipv6 dhcp<br>conflict                                                                                                    | Displays address conflicts found by a DHCPv6 server, or reported through a DECLINE message from a client.                                                                                                    |  |
|                                                                                                    | Management (SDM)         number         The default is 0.         Global configuration         Release         12.2(52)SE         To configure the dual configuration comma         The DHCPv6 server p is unanswered, the set address to the request         Setting the number and         This example specifies         Switch(config) # ipx         Command         clear ipv6 dhcp         conflict         show ipv6 dhcp |  |

### ipv6 dhcp pool

Use the **ipv6 dhcp pool** global configuration command to enter Dynamic Host Configuration Protocol for IPv6 (DHCPv6) pool configuration mode. Use the **no** form of this command to return to the default settings.

ipv6 dhcp pool poolname

no ipv6 dhcp pool poolname

|                                                                                                    | able only if you have configured a dual IPv4 and IPv6 Switch Database mplate on the switch and the switch is running the IP services image.                                                                                                    |  |
|----------------------------------------------------------------------------------------------------|----------------------------------------------------------------------------------------------------|--|
|                                                                                                    |                                                                                                    |  |
| poolname                                                                                                    | User-defined name for the DHCPv6 pool. The pool name can be a symbolic string (such as Engineering) or an integer (such as 0).                                                                                                    |  |
| No default is defined.                                                                                                    |                                                                                                    |  |
| Global configuration                                                                                                    |                                                                                                    |  |
| Release                                                                                                    | Modification                                                                                                    |  |
| 12.2(52)SE                                                                                                    | This command was introduced.                                                                                                    |  |
|                                                                                                    | Pv4 and IPv6 template, enter the <b>sdm prefer dual-ipv4-and-ipv6</b> global d, and reload the switch.                                                                                                    |  |
| The <b>ipv6 dhcp pool</b> co commands are available                                                                                                    | mmand enables the DHCPv6 pool configuration mode. These configuration e:                                                                                                    |  |
| —                                                                                                    | <i>c6-prefix</i> : sets an address prefix for address assignment. This address must be in g 16-bit values between colons.                                                                                                    |  |
| • <b>lifetime</b> <i>t1 t2</i> : sets a <i>valid</i> and a <i>preferred</i> time interval (in seconds) for the IPv6 address. The range is 5 to 4294967295 seconds. The valid default is 2 days. The preferred default is 1 day. The valid lifetime must be greater than or equal to the preferred lifetime. Specify <b>infinite</b> for no time interval. |                                                                                                    |  |
| interface or a link-a configuration infor                                                                                                    | <i>prefix</i> : sets a link-address IPv6 prefix. When an address on the incoming address in the packet matches the specified IPv6-prefix, the server uses the mation pool. This address must be in hexadecimal, using 16-bit values between                                                                                                    |  |
|                                                                                                    | Management (SDM) termination         poolname         No default is defined.         Global configuration         Release         12.2(52)SE         To configure the dual I configuration command         The ipv6 dhcp pool co commands are available         • address prefix IPw hexadecimal, using         • lifetime t1 t2: sets is 5 to 4294967295 lifetime must be gr         • link-address IPv6 interface or a link- |  |

- **vendor-specific**: enables the DHCPv6 vendor-specific configuration mode. These configuration commands are available:
  - *vendor-id*: enter a vendor-specific identification number. This number is the vendor IANA Private Enterprise Number. The range is 1 to 4294967295.
  - **suboption** *number*: sets vendor-specific suboption number. The range is 1 to 65535. Enter an IPv6 address, ASCII text, or a hex string as defined by the suboption parameters.

After you create the DHCPv6 configuration information pool, use the **ipv6 dhcp server** interface configuration command to associate the pool with a server on an interface. However, if you do not configure an information pool, you still need to use the **ipv6 dhcp server** interface configuration command to enable the DHCPv6 server function on an interface.

When you associate a DHCPv6 pool with an interface, only that pool services requests on the associated interface. The pool also services other interfaces. If you do not associate a DHCPv6 pool with an interface, it can service requests on any interface.

Not using any IPv6 address prefix means that the pool only returns configured options.

The **link-address** keyword allows matching a link-address without necessarily allocating an address. You can match the pool from multiple relays by using multiple link-address configuration commands inside a pool.

Because a longest match is performed on either the address pool information or the link information, you can configure one pool to allocate addresses and another pool on a subprefix that only returns configured options.

#### Examples

This example shows how to configure a pool called engineering with an IPv6 address prefix:

```
Switch# configure terminal
Switch(config)# ipv6 dhcp pool engineering
Switch(config-dhcpv6)# address prefix 2001:1000::0/64
Switch(config-dhcpv6)# end
```

This example shows how to configure a pool called *testgroup* with three link-address prefixes and an IPv6 address prefix:

```
Switch# configure terminal
Switch(config)# ipv6 dhcp pool testgroup
Switch(config-dhcpv6)# link-address 2001:1001::0/64
Switch(config-dhcpv6)# link-address 2001:1002::0/64
Switch(config-dhcpv6)# link-address 2001:2000::0/48
Switch(config-dhcpv6)# address prefix 2001:1003::0/64
Switch(config-dhcpv6)# end
```

This example shows how to configure a pool called 350 with vendor-specific options:

```
Switch# configure terminal
Switch(config)# ipv6 dhcp pool 350
Switch(config-dhcpv6)# vendor-specific 9
Switch(config-dhcpv6-vs)# suboption 1 address 1000:235D::1
Switch(config-dhcpv6-vs)# suboption 2 ascii "IP-Phone"
Switch(config-dhcpv6-vs)# end
```

| Related Commands | Command             | Description                                     |
|------------------|---------------------|-------------------------------------------------|
|                  | ipv6 dhcp server    | Enables DHCPv6 service on an interface.         |
|                  | show ipv6 dhcp pool | Displays DHCPv6 configuration pool information. |

### ipv6 dhcp server

Use the **ipv6 dhcp server** interface configuration command to enable Dynamic Host Configuration Protocol for IPv6 (DHCPv6) service on an interface. To disable DHCPv6 service on an interface, use the **no** form of this command.

ipv6 dhcp server [poolname | automatic] [rapid-commit] [preference value] [allow-hint]

no ipv6 dhcp server [poolname | automatic] [rapid-commit] [preference value] [allow-hint]

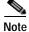

This command is available only if you have configured a dual IPv4 and IPv6 Switch Database Management (SDM) template on the switch and the switch is running the IP services image.

| Syntax Description | poolname                                                                                                    | (Optional) User-defined name for the IPv6 DHCP pool. The pool name can be a symbolic string (such as Engineering) or an integer (such as 0).                                 |  |
|--------------------|----------------------------------------------------------------------------------------------------|----------------------------------------------------------------------------------------------------|--|
|                    | automatic                                                                                                    | (Optional) Enable the server to automatically determine which pool to use when allocating addresses for a client.                                                            |  |
|                    | rapid-commit                                                                                                    | (Optional) Allow two-message exchange method.                                                                                                    |  |
|                    | preference value                                                                                                    | (Optional) The preference value carried in the preference option in the advertise message sent by the server. The range is from 0 to 255. The preference value default is 0. |  |
|                    | allow-hint                                                                                                    | (Optional) Specify whether the server should consider client suggestions in the SOLICIT message. By default, the server ignores client hints.                                |  |
|                    |                                                                                                    |                                                                                                    |  |
| Defaults           | By default, no DHCPv                                                                                                    | 76 packets are serviced on the interface.                                                                                                    |  |
|                    |                                                                                                    |                                                                                                    |  |
| Command Modes      | Interface configuration                                                                                                    | 1                                                                                                    |  |
|                    |                                                                                                    |                                                                                                    |  |
| Command History    | Release                                                                                                    | Modification                                                                                                    |  |
|                    | 12.2(52)SE                                                                                                    | The command was introduced.                                                                                                    |  |
|                    |                                                                                                    |                                                                                                    |  |
| Usage Guidelines   | The <b>ipv6 dhcp server</b> interface configuration command enables DHCPv6 service on a specified interface.                                                                                                    |                                                                                                    |  |
|                    | The <b>automatic</b> keyword enables the system to automatically determine which pool to use when allocating addresses for a client. When an IPv6 DHCP packet is received by the server, the server determines if it was received from a DHCP relay or if it was directly received from the client. If the packet was received from a relay, the server verifies the link-address field inside the packet associated with the first relay that is closest to the client. The server matches this link-address against all address prefix and link-address configurations in IPv6 DHCP pools to find the longest prefix match. The server selects the pool associated with the longest match. |                                                                                                    |  |

If the packet was directly received from the client, the server performs this same matching, but it uses all the IPv6 addresses configured on the incoming interface when performing the match. Once again, the server selects the longest prefix match.

The **rapid-commit** keyword enables the use of the two-message exchange.

If the **preference** keyword is configured with a value other than 0, the server adds a preference option to carry the preference value for the advertise messages. This action affects the selection of a server by the client. Any advertise message that does not include a preference option is considered to have a preference value of 0. If the client receives an advertise message with a preference value of 255, the client immediately sends a request message to the server from which the message was received.

If the **allow-hint** keyword is specified, the server allocates a valid client-suggested address in the solicit and request messages. The prefix address is valid if it is in the associated local prefix address pool and it is not assigned to a device. If the **allow-hint** keyword is not specified, the server ignores the client hint, and an address is allocated from the free list in the pool.

The DHCPv6 client, server, and relay functions are mutually exclusive on an interface. When one of these functions is already enabled and you try to configure a different function on the same interface, the switch returns one of these messages:

Interface is in DHCP client mode Interface is in DHCP server mode Interface is in DHCP relay mode

**Examples** This example enables DHCPv6 for the pool named *testgroup*: Switch(config-if)# **ipv6 dhcp server testgroup** 

| Related Commands | Command                     | Description                                                         |
|------------------|-----------------------------|---------------------------------------------------------------------|
|                  | ipv6 dhcp pool              | Configures a DHCPv6 pool and enters DHCPv6 pool configuration mode. |
|                  | show ipv6 dhcp<br>interface | Displays DHCPv6 interface information.                              |

# ipv6 mld snooping

Use the ipv6 mld snooping global configuration command without keywords to enable IP version 6 (IPv6) Multicast Listener Discovery (MLD) snooping globally or on the specified VLAN. Use the no form of this command to disable MLD snooping on the switch or switch stack or the VLAN.

ipv6 mld snooping [vlan vlan-id]

|                    | no ipv6 mld snooping [vlan vlan-id]                                                                                                    |
|--------------------|----------------------------------------------------------------------------------------------------|
|                    |                                                                                                    |
| Note               | This command is available only if you have configured a dual IPv4 and IPv6 Switch Database Management (SDM) template on the switch.                                                                                                    |
| Syntax Description | vlan-id(Optional) Enable or disable IPv6 MLD snooping on the specified VLAN.<br>The VLAN ID range is 1 to 1001 and 1006 to 4094.                                                                                                    |
| Defaults           | MLD snooping is globally disabled on the switch.                                                                                                    |
|                    | MLD snooping is enabled on all VLANs. However, MLD snooping must be globally enabled before VLAN snooping will take place.                                                                                                    |
| Command Modes      | Global configuration                                                                                                    |
| Command History    | Release Modification                                                                                                    |
|                    | 12.2(52)SEThis command was introduced.                                                                                                    |
|                    |                                                                                                    |
| Usage Guidelines   | To configure the dual IPv4 and IPv6 template, enter the <b>sdm prefer dual-ipv4-and-ipv6</b> global configuration command and reload the switch.                                                                                                    |
|                    | When MLD snooping is globally disabled, it is disabled on all the existing VLAN interfaces. When you globally enable MLD snooping, it is enabled on all VLAN interfaces that are in the default state (enabled). VLAN configuration will override global configuration on interfaces on which MLD snooping has been disabled.                                                                  |
|                    | If MLD snooping is globally disabled, you cannot enable it on a VLAN. If MLD snooping is globally enabled, you can disable it on individual VLANs.                                                                                                    |
|                    | When the IPv6 multicast router is a Catalyst 6500 switch and you are using extended VLANs (in the range 1006 to 4094), IPv6 MLD snooping must be enabled on the extended VLAN on the Catalyst 6500 switch in order for the switch to receive queries on the VLAN. For normal-range VLANs (1 to 1005), it is not necessary to enable IPv6 MLD snooping on the VLAN on the Catalyst 6500 switch. |
|                    | VLAN numbers 1002 through 1005 are reserved for Token Ring and FDDI VLANs and cannot be used in MLD snooping.                                                                                                    |

|                  | show ipv6 mld snooping                                                                      | Displays MLD snooping configuration.                                                           |  |
|------------------|---------------------------------------------------------------------------------------------|------------------------------------------------------------------------------------------------|--|
|                  | sdm prefer                                                                                  | Configures an SDM template to optimize system resources based on how the switch is being used. |  |
| Related Commands | Command                                                                                     | Description                                                                                    |  |
|                  | You can verify your settings by entering the <b>show ipv6 mld snooping</b> user EXEC comman |                                                                                                |  |
|                  | Switch(config)# no ipv6 mld snooping vlan 11                                                |                                                                                                |  |
|                  | This example shows how to disable MLD snooping on a VLAN:                                   |                                                                                                |  |
|                  | Switch(config)# ipv6 mld snooping                                                           |                                                                                                |  |
| Examples         | This example shows how to globally enable MLD snooping:                                     |                                                                                                |  |

### ipv6 mld snooping last-listener-query-count

Use the **ipv6 mld snooping last-listener-query-count** global configuration command to configure IP version 6 (IPv6) Multicast Listener Discovery Mulitcast Address Specific Queries (MASQs) or that will be sent before aging out a client. Use the **no** form of this command to reset the query count to the default settings.

ipv6 mld snooping [vlan vlan-id] last-listener-query-count integer\_value

no ipv6 mld snooping [vlan vlan-id] last-listener-query-count

| Note               | This command is available only if you have configured a dual IPv4 and IPv6 Switch Database |                                                                                                    |  |
|--------------------|--------------------------------------------------------------------------------------------|----------------------------------------------------------------------------------------------------|--|
|                    | Management (SDM)                                                                           | template on the switch.                                                                                                    |  |
| Syntax Description | vlan vlan-id                                                                               | (Optional) Configure last-listener query count on the specified VLAN. The VLAN ID range is 1 to 1001 and 1006 to 4094.                                                                                                    |  |
|                    | integer_value                                                                              | The range is 1 to 7.                                                                                                    |  |
| Command Default    | The default global c                                                                       | ount is 2.                                                                                                    |  |
|                    | The default VLAN of                                                                        | count is 0 (the global count is used).                                                                                                    |  |
| Command Modes      | Global configuration                                                                       | 1                                                                                                    |  |
| Command History    | Release                                                                                    | Modification                                                                                                    |  |
|                    | 12.2(52)SE                                                                                 | This command was introduced.                                                                                                    |  |
| Usage Guidelines   |                                                                                            | al IPv4 and IPv6 template, enter the <b>sdm prefer dual-ipv4-and-ipv6</b> global and reload the switch.                                                                                                    |  |
|                    | multicast group. If a<br>query with a Multica<br>Immediate Leave is                        | he IPv6 multicast router periodically sends out queries to hosts belonging to the<br>host wants to leave a multicast group, it can silently leave or it can respond to the<br>ast Listener Done message (equivalent to an IGMP Leave message). When<br>not configured (which it should not be if multiple clients for a group exist on the<br>igured last-listener query count determines the number of MASQs that are sent<br>at is aged out. |  |
|                    |                                                                                            | 6                                                                                                    |  |
|                    | When the last-listen                                                                       | er query count is set for a VLAN, this count overrides the value configured /LAN count is not configured (set to the default of 0), the global count is used.                                                                                                    |  |

Cisco IE 3000 Switch Command Reference

resources based on how the switch is being used.

Displays MLD snooping configuration.

| Examples         | This example shows how to globally set the last-listener query count:<br>Switch(config)# ipv6 mld snooping last-listener-query-count 1<br>This example shows how to set the last-listener query count for VLAN 10:<br>Switch(config)# ipv6 mld snooping vlan 10 last-listener-query-count 3 |                                                      |  |
|------------------|----------------------------------------------------------------------------------------------------|------------------------------------------------------|--|
|                  |                                                                                                    |                                                      |  |
| Related Commands | Command                                                                                                    | Description                                          |  |
|                  | ipv6 mld snooping last-listener-query-interval                                                                                                    | Sets IPv6 MLD snooping last-listener query interval. |  |
|                  | sdm prefer                                                                                                    | Configures an SDM template to optimize system        |  |

show ipv6 mld snooping querier

**Cisco IE 3000 Switch Command Reference** 

2-263

### ipv6 mld snooping last-listener-query-interval

Use the **ipv6 mld snooping last-listener-query-interval** global configuration command to configure IP version 6 (IPv6) Multicast Listener Discovery (MLD) snooping last-listener query interval on the switch or on a VLAN. This time interval is the maximum time that a multicast router waits after issuing a Multicast Address Specific Query (MASQ) before deleting a port from the multicast group. Use the **no** form of this command to reset the query time to the default settings.

ipv6 mld snooping [vlan vlan-id] last-listener-query-interval integer\_value

no ipv6 mld snooping [vlan vlan-id] last-listener-query-interval

| Note               |                                                                                                    | vailable only if you have configured a dual IPv4 and IPv6 Switch Database<br>) template on the switch.                                                                                                    |
|--------------------|----------------------------------------------------------------------------------------------------|----------------------------------------------------------------------------------------------------|
| Syntax Description | vlan vlan-id                                                                                                    | (Optional) Configure last-listener query interval on the specified VLAN. The VLAN ID range is 1 to 1001 and 1006 to 4094.                                                                                                    |
|                    | integer_value                                                                                                    | Set the time period (in thousands of a second) that a multicast router to wait<br>after issuing a MASQ before deleting a port from the multicast group. The<br>range is 100 to 32,768. The default is 1000 (1 second),                                                                                                    |
| Command Default    | -                                                                                                    | query interval (maximum response time) is 1000 (1 second).<br>query interval (maximum response time) is 0 (the global count is used).                                                                                                    |
| Command Modes      | Global configuratio                                                                                                    |                                                                                                    |
| Command History    | Release                                                                                                    | Modification                                                                                                    |
|                    | 12.2(52)SE                                                                                                    | This command was introduced.                                                                                                    |
|                    |                                                                                                    |                                                                                                    |
| Usage Guidelines   |                                                                                                    | al IPv4 and IPv6 template, enter the <b>sdm prefer dual-ipv4-and-ipv6</b> global nand and reload the switch.                                                                                                    |
| Usage Guidelines   | configuration comm<br>In MLD snooping, v<br>to hosts belonging t<br>of time, the router of                                                  | hand and reload the switch.<br>when the IPv6 multicast router receives an MLD leave message, it sends out queries<br>to the multicast group. If there are no responses from a port to a MASQ for a length<br>leletes the port from the membership database of the multicast address. The last<br>wal is the maximum time that the router waits before deleting a nonresponsive port                                                                                                   |
| Usage Guidelines   | configuration comm<br>In MLD snooping, y<br>to hosts belonging t<br>of time, the router of<br>listener query interv<br>from the multicast g | hand and reload the switch.<br>when the IPv6 multicast router receives an MLD leave message, it sends out queries<br>to the multicast group. If there are no responses from a port to a MASQ for a length<br>leletes the port from the membership database of the multicast address. The last<br>val is the maximum time that the router waits before deleting a nonresponsive port<br>group.<br>ry interval is set, this overrides the global query interval. When the VLAN interval |

Sets IPv6 MLD snooping last-listener query

interval.

| Examples         | This example shows how to globally set the last-listener query interval to 2 seconds:<br>Switch(config)# ipv6 mld snooping last-listener-query-interval 2000                   |                                                                                                |  |
|------------------|----------------------------------------------------------------------------------------------------|------------------------------------------------------------------------------------------------|--|
|                  | This example shows how to set the last-listener query interval for VLAN 1 to 5.5 seconds:<br>Switch(config)# <b>ipv6 mld snooping vlan 1 last-listener-query-interval 5500</b> |                                                                                                |  |
|                  | You can verify your settings by entering the <b>show ipv6 MLD snooping</b> [ <b>vlan</b> <i>vlan-id</i> ] user EXEC command.                                                   |                                                                                                |  |
| Related Commands | Command Description                                                                                                    |                                                                                                |  |
|                  | ipv6 mld snooping last-listener-query-count                                                                                                    | Sets IPv6 MLD snooping last-listener query count.                                              |  |
|                  | sdm prefer                                                                                                    | Configures an SDM template to optimize system resources based on how the switch is being used. |  |

show ipv6 mld snooping querier

#### ipv6 mld snooping listener-message-suppression

Use the **ipv6 mld snooping listener-message-suppression** global configuration command to enable IP version 6 (IPv6) Multicast Listener Discovery (MLD) snooping listener message suppression. Use the **no** form of this command to disable MLD snooping listener message suppression.

ipv6 mld snooping listener-message-suppression

no ipv6 mld snooping listener-message-suppression

| Note             | This command is available only if you have configured a dual IPv4 and IPv6 Switch Database Management (SDM) template on the switch. |                                                      |                                                                                                    |
|------------------|----------------------------------------------------------------------------------------------------|------------------------------------------------------|----------------------------------------------------------------------------------------------------|
| Command Default  | The default is for N                                                                                                    | MLD snooping listener n                              | nessage suppression to be disabled.                                                                                                    |
| Command Modes    | Global configuration                                                                                                    | on                                                   |                                                                                                    |
| Command History  | Release                                                                                                    | Modification                                         |                                                                                                    |
|                  | 12.2(52)SE                                                                                                    | This command w                                       | as introduced.                                                                                                    |
| Usage Guidelines |                                                                                                    | ual IPv4 and IPv6 templa<br>mand and reload the swit | ate, enter the <b>sdm prefer dual-ipv4-and-ipv6</b> global sch.                                                                                            |
|                  | enabled, received N                                                                                                    | MLDv1 reports to a group                             | n is equivalent to IGMP snooping report suppression. When<br>p are forwarded to IPv6 multicast routers only once in every<br>varding of duplicate reports. |
| Examples         | This example show                                                                                                    | vs how to enable MLD sr                              | nooping listener-message-suppression:                                                                                                    |
|                  | Switch(config)# ipv6 mld snooping listener-message-suppression                                                                      |                                                      |                                                                                                    |
|                  | This example shows how to disable MLD snooping listener-message-suppression:                                                        |                                                      |                                                                                                    |
|                  | Switch(config) # no ipv6 mld snooping listener-message-suppression                                                                  |                                                      |                                                                                                    |
|                  | You can verify you command.                                                                                                    | r settings by entering the                           | e show ipv6 mld snooping [vlan vlan-id] user EXEC                                                                                                    |
| Related Commands | Command                                                                                                    |                                                      | Description                                                                                                    |
|                  | ipv6 mld snoopin                                                                                                    | g                                                    | Enables IPv6 MLD snooping.                                                                                                    |
|                  | sdm prefer                                                                                                    |                                                      | Configures an SDM template to optimize system resources based on how the switch is being used.                                                             |
|                  | show ipv6 mld sn                                                                                                    | ooping                                               | Displays MLD snooping configuration.                                                                                                    |

### ipv6 mld snooping robustness-variable

Use the **ipv6 mld snooping robustness-variable** global configuration command to configure the number of IP version 6 (IPv6) Multicast Listener Discovery (MLD) queries that the switch sends before deleting a listener that does not respond, or enter a VLAN ID to configure on a per-VLAN basis. Use the **no** form of this command to reset the variable to the default settings.

**ipv6 mld snooping** [vlan vlan-id] **robustness-variable** integer\_value

no ipv6 mld snooping [vlan vlan-id] robustness-variable

| Note                                                                                                    |                                                                                                    | ailable only if you have configured a dual IPv4 and IPv6 Switch Database<br>) template on the switch.                                                                                                    |
|----------------------------------------------------------------------------------------------------|----------------------------------------------------------------------------------------------------|----------------------------------------------------------------------------------------------------|
| Syntax Description                                                                                                    | vlan vlan-id                                                                                                    | (Optional) Configure the robustness variable on the specified VLAN. The VLAN ID range is 1 to 1001 and 1006 to 4094.                                                                                                    |
|                                                                                                    | integer_value                                                                                                    | The range is 1 to 3.                                                                                                    |
| Command Default                                                                                                    | The default global r                                                                                                    | obustness variable (number of queries before deleting a listener) is 2.                                                                                                    |
| The default VLAN robustness variable (number of queries before aging out a multicast<br>which means that the system uses the global robustness variable for aging out the listen |                                                                                                    |                                                                                                    |
| command Modes                                                                                                    | Global configuration                                                                                                    | n                                                                                                    |
|                                                                                                    |                                                                                                    |                                                                                                    |
| Command History                                                                                                    | Release                                                                                                    | Modification                                                                                                    |
| Command History                                                                                                    | <b>Release</b><br>12.2(52)SE                                                                                                    | Modification<br>This command was introduced.                                                                                                    |
| Command History<br>Jsage Guidelines                                                                                                    | 12.2(52)SE<br>To configure the dua                                                                                                    |                                                                                                    |
|                                                                                                    | 12.2(52)SE<br>To configure the dua<br>configuration comm<br>Robustness is measu<br>is removed from a m<br>configured number of                                                                    | This command was introduced.<br>Al IPv4 and IPv6 template, enter the <b>sdm prefer dual-ipv4-and-ipv6</b> global<br>and and reload the switch.<br>The interms of the number of MLDv1 queries sent with no response before a port<br>nulticast group. A port is deleted when there are no MLDv1 reports received for the<br>of MLDv1 queries. The global value determines the number of queries that the |
|                                                                                                    | 12.2(52)SE<br>To configure the dua<br>configuration comm<br>Robustness is measu<br>is removed from a m<br>configured number of<br>switch waits before<br>a VLAN value set.<br>The robustness valu | This command was introduced.<br>Al IPv4 and IPv6 template, enter the <b>sdm prefer dual-ipv4-and-ipv6</b> global<br>and and reload the switch.<br>Irred in terms of the number of MLDv1 queries sent with no response before a port<br>nulticast group. A port is deleted when there are no MLDv1 reports received for the                                                                              |

| Examples         | This example shows how to configure the global robustness variable so that the switch sends out three queries before it deletes a listener port that does not respond:<br>Switch(config)# ipv6 mld snooping robustness-variable 3 |                                                                                                |  |  |
|------------------|----------------------------------------------------------------------------------------------------|------------------------------------------------------------------------------------------------|--|--|
|                  |                                                                                                    |                                                                                                |  |  |
|                  | This example shows how to configure the robustness variable for VLAN 1. This value overrides the global configuration for the VLAN:                                                                                               |                                                                                                |  |  |
|                  | Switch(config)# ipv6 mld snooping vlan 1 robustness-variable 1                                                                                                    |                                                                                                |  |  |
|                  | You can verify your settings by entering the <b>show ipv6 MLD snooping</b> [ <b>vlan</b> <i>vlan-id</i> ] user EXEC command.                                                                                                    |                                                                                                |  |  |
| Delated Commonda | General                                                                                                    | Description                                                                                    |  |  |
| Related Commands | Command                                                                                                    | Description                                                                                    |  |  |
|                  | ipv6 mld snooping last-listener-query-count                                                                                                    | Sets IPv6 MLD snooping last-listener query count.                                              |  |  |
|                  | sdm prefer                                                                                                    | Configures an SDM template to optimize system resources based on how the switch is being used. |  |  |
|                  | show ipv6 mld snooping                                                                                                    | Displays MLD snooping configuration.                                                           |  |  |

#### ipv6 mld snooping tcn

Use the **ipv6 mld snooping tcn** global configuration commands to configure IP version 6 (IPv6) Multicast Listener Discovery (MLD) Topology Change Notifications (TCNs). Use the **no** form of the commands to reset the default settings.

ipv6 mld snooping tcn {flood query count integer\_value | query solicit}

**no ipv6 mld snooping tcn {flood query count** *integer\_value |* **query solicit}** 

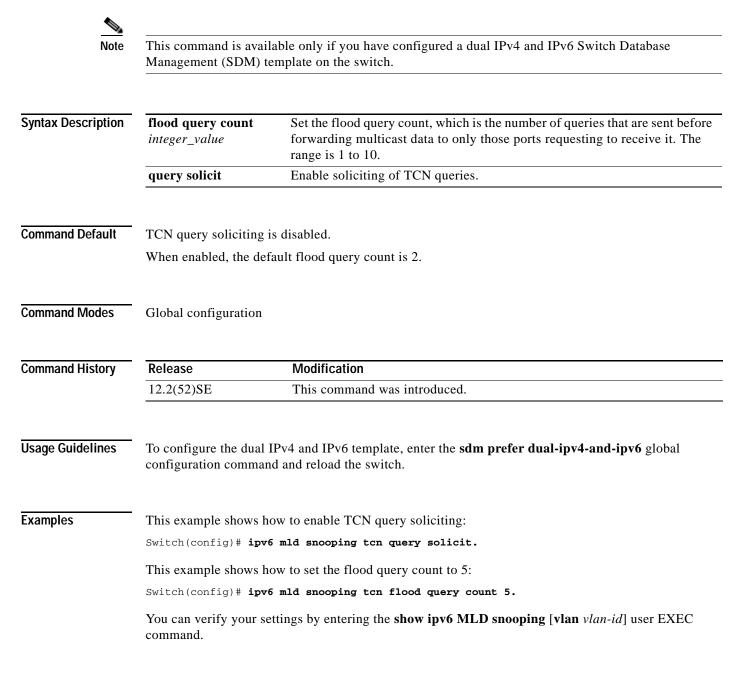

| Related Commands | Command                | Description                                                                                    |
|------------------|------------------------|------------------------------------------------------------------------------------------------|
|                  | sdm prefer             | Configures an SDM template to optimize system resources based on how the switch is being used. |
|                  | show ipv6 mld snooping | Displays MLD snooping configuration.                                                           |

#### ipv6 mld snooping vlan

Use the **ipv6 mld snooping vlan** global configuration command to configure IP version 6 (IPv6) Multicast Listener Discovery (MLD) snooping parameters on the VLAN interface. Use the **no** form of this command to reset the parameters to the default settings.

- **ipv6 mld snooping vlan** *vlan-id* [**immediate-leave** | **mrouter interface** *interface-id* | **static** *ipv6-multicast-address* **interface** *interface-id*]
- **no ipv6 mld snooping vlan** *vlan-id* [**immediate-leave** | **mrouter interface** *interface-id* | **static** *ip-address* **interface** *interface-id*]

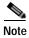

This command is available only if you have configured a dual IPv4 and IPv6 Switch Database Management (SDM) template on the switch.

| Syntax Description | vlan vlan-id                                                | Specify a VLAN number. The range is 1 to 1001 and 1006 to 4094.                                                                                     |  |
|--------------------|-------------------------------------------------------------|----------------------------------------------------------------------------------------------------|--|
|                    | immediate-leave                                             | (Optional) Enable MLD Immediate-Leave processing on a VLAN                                                                                          |  |
|                    |                                                             | interface. Use the <b>no</b> form of the command to disable the Immediate Leave feature on the interface.                                           |  |
|                    | mrouter interface                                           | (Optional) Configure a multicast router port. The <b>no</b> form of the                                                                             |  |
|                    | miouter interface                                           | command removes the configuration.                                                                                                    |  |
|                    | static ipv6-multicast-address                               | (Optional) Configure a multicast group with the specified IPv6 multicast address.                                                                   |  |
|                    | interface interface-id                                      | Add a Layer 2 port to the group. The mrouter or static interface can be a physical port or a <b>port-channel</b> interface in the range of 1 to 48. |  |
|                    |                                                             |                                                                                                    |  |
| Command Default    | MLD snooping Immediate-Leave processing is disabled.        |                                                                                                    |  |
|                    | By default, there are no static                             | IPv6 multicast groups.                                                                                                    |  |
|                    | By default, there are no multion                            | cast router ports.                                                                                                    |  |
| Command Modes      | Global configuration                                        |                                                                                                    |  |
| Command History    | Release Mo                                                  | dification                                                                                                    |  |
| 2                  | 12.2(52)SE Thi                                              | s command was introduced.                                                                                                    |  |
|                    |                                                             |                                                                                                    |  |
| Usage Guidelines   | To configure the dual IPv4 an configuration command and re- | d IPv6 template, enter the <b>sdm prefer dual-ipv4-and-ipv6</b> global eload the switch.                                                            |  |
|                    | You should only configure the the VLAN. The configuration   | Immediate-Leave feature when there is only one receiver on every port in is saved in NVRAM.                                                         |  |
|                    | The static keyword is used fo                               | r configuring the MLD member ports statically.                                                                                                    |  |
|                    |                                                             |                                                                                                    |  |

The configuration and the static ports and groups are saved in NVRAM.

When the IPv6 multicast router is a Catalyst 6500 switch and you are using extended VLANs (in the range 1006 to 4094), IPv6 MLD snooping must be enabled on the extended VLAN on the Catalyst 6500 switch in order for the Catalyst 3750 or Catalyst 3560 switch to receive queries on the VLAN. For normal-range VLANs (1 to 1005), it is not necessary to enable IPv6 MLD snooping on the VLAN on the Catalyst 6500 switch.

VLAN numbers 1002 through 1005 are reserved for Token Ring and FDDI VLANs and cannot be used in MLD snooping.

#### **Examples** This example shows how to enable MLD Immediate-Leave processing on VLAN 1:

Switch(config) # ipv6 mld snooping vlan 1 immediate-leave

This example shows how to disable MLD Immediate-Leave processing on VLAN 1: Switch(config) # no ipv6 mld snooping vlan 1 immediate-leave

This example shows how to configure a port as a multicast router port:

Switch(config)# ipv6 mld snooping vlan 1 mrouter interface gigabitethernet1/01/2

This example shows how to configure a static multicast group:

Switch(config)# ipv6 mld snooping vlan 2 static FF12::34 interface gigabitethernet1/01/2

You can verify your settings by entering the **show ipv6 mld snooping vlan** *vlan-id* user EXEC command.

#### Related Commands Co

| Command                | Description                                                                                    |
|------------------------|------------------------------------------------------------------------------------------------|
| ipv6 mld snooping      | Enables IPv6 MLD snooping.                                                                     |
| ipv6 mld snooping vlan | Configures IPv6 MLD snooping on the VLAN.                                                      |
| sdm prefer             | Configures an SDM template to optimize system resources based on how the switch is being used. |
| show ipv6 mld snooping | Displays IPv6 MLD snooping configuration.                                                      |

#### ipv6 traffic-filter

Use the **ipv6 traffic-filter** interface configuration command to filter IPv6 traffic on an interface. The type and direction of traffic that you can filter depends on the image running on the switch. Use the **no** form of this command to disable the filtering of IPv6 traffic on an interface.

**ipv6 traffic-filter** *access-list-name* {**in** | **out**}

**no ipv6 traffic-filter** *access-list-name* {**in** | **out**}

Note

This command is available only if you have configured a dual IPv4 and IPv6 Switch Database Management (SDM) template on the switch and the switch is running the IP services image.

| Syntax Description | access-list-name                                                                                                    | Specif                         | y an IPv6 access name.                                                                                          |  |
|--------------------|----------------------------------------------------------------------------------------------------|--------------------------------|----------------------------------------------------------------------------------------------------|--|
|                    | in                                                                                                    | Specify incoming IPv6 traffic. |                                                                                                    |  |
|                    | out                                                                                                    | Specif                         | Ty outgoing IPv6 traffic.                                                                                       |  |
|                    |                                                                                                    | Note                           | The <b>out</b> keyword is not supported for Layer 2 interfaces (port ACLs).                                     |  |
| Defaults           | Filtering of IPv6 traff                                                                                                    | fic on an int                  | terface is not configured.                                                                                      |  |
| Command Modes      | Interface configuration                                                                                                    | on                             |                                                                                                    |  |
| Command History    | Release                                                                                                    | Modifi                         | ication                                                                                                    |  |
|                    | 12.2(52)SE                                                                                                    | This c                         | ommand was introduced.                                                                                          |  |
| Usage Guidelines   | To configure the dual configuration comma                                                                                                    |                                | Pv6 template, enter the <b>sdm prefer dual-ipv4-and-ipv6</b> global<br>ad the switch.                           |  |
|                    | You can use the <b>ipv6 traffic-filter</b> command on physical interfaces (Layer 2 or Layer 3 ports), Layer 3 port channels, or switch virtual interfaces (SVIs). |                                |                                                                                                    |  |
|                    | You can apply an AC<br>traffic on Layer 2 inte                                                                                                    |                                | and or inbound traffic on Layer 3 interfaces (port ACLs), or to inbound ter ACLs).                              |  |
|                    | • I                                                                                                    |                                | MAC) is applied to an interface, that port ACL is used to filter packets, the SVI of the port VLAN are ignored. |  |

#### Examples

This example filters inbound IPv6 traffic on an IPv6-configured interface as defined by the access list named *cisco*:

```
Switch (config)# interface gigabitethernet1/1
Switch(config-if)# no switchport
Switch(config-if)# ipv6 address 2001::/64 eui-64
Switch(config-if)# ipv6 traffic-filter cisco in
```

| Related Commands | Command               | Description                                                                                 |
|------------------|-----------------------|---------------------------------------------------------------------------------------------|
|                  | ipv6 access-list      | Defines an IPv6 access list and sets deny or permit conditions for the defined access list. |
|                  | show ipv6 access-list | Displays the contents of all current IPv6 access lists.                                     |
|                  | show ipv6 interface   | Displays the usability status of interfaces configured for IPv6.                            |

### **I2protocol-tunnel**

Use the **l2protocol-tunnel** interface configuration command to enable tunneling of Layer 2 protocols on an access port, IEEE 802.1Q tunnel port, or a port channel. You can enable tunneling for Cisco Discovery Protocol (CDP), Spanning Tree Protocol (STP), or VLAN Trunking Protocol (VTP) packets. You can also enable point-to-point tunneling for Port Aggregation Protocol (PAgP), Link Aggregation Control Protocol (LACP), or UniDirectional Link Detection (UDLD) packets. Use the **no** form of this command to disable tunneling on the interface.

- 12protocol-tunnel [cdp | stp | vtp] [point-to-point [pagp | lacp | udld]] | [shutdown-threshold [cdp | stp | vtp] [point-to-point [pagp | lacp | udld]]] value] | [drop-threshold [cdp | stp | vtp] [point-to-point [pagp | lacp | udld]] value]
- no l2protocol-tunnel [cdp | stp | vtp] [point-to-point [pagp | lacp | udld]] | [shutdown-threshold [cdp | stp | vtp] [point-to-point [pagp | lacp | udld]]] | [drop-threshold [cdp | stp | vtp] [point-to-point [pagp | lacp | udld]]]

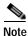

This command is available only when the switch is running the IP services image.

| Syntax Description | l2protocol-tunnel  | Enable point-to-multipoint tunneling of CDP, STP, and VTP packets.                                                                                                    |
|--------------------|--------------------|----------------------------------------------------------------------------------------------------|
| eynax bescription  | cdp                | (Optional) Enable tunneling of CDP, specify a shutdown threshold for CDP, or                                                                                                    |
|                    |                    | specify a drop threshold for CDP.                                                                                                    |
|                    | stp                | (Optional) Enable tunneling of STP, specify a shutdown threshold for STP, or specify a drop threshold for STP.                                                                                                    |
|                    | vtp                | (Optional) Enable tunneling or VTP, specify a shutdown threshold for VTP, or specify a drop threshold for VTP.                                                                                                    |
|                    | point-to-point     | (Optional) Enable point-to point tunneling of PAgP, LACP, and UDLD packets.                                                                                                    |
|                    | pagp               | (Optional) Enable point-to-point tunneling of PAgP, specify a shutdown threshold for PAgP, or specify a drop threshold for PAgP.                                                                                              |
|                    | lacp               | (Optional) Enable point-to-point tunneling of LACP, specify a shutdown threshold for LACP, or specify a drop threshold for LACP.                                                                                              |
|                    | udld               | (Optional) Enable point-to-point tunneling of UDLD, specify a shutdown threshold for UDLD, or specify a drop threshold for UDLD.                                                                                              |
|                    | shutdown-threshold | (Optional) Set a shutdown threshold for the maximum rate of Layer 2 protocol packets per second to be received before an interface is shut down.                                                                              |
|                    | drop-threshold     | (Optional) Set a drop threshold for the maximum rate of Layer 2 protocol packets per second to be received before an interface drops packets.                                                                                 |
|                    | value              | Specify a threshold in packets per second to be received for encapsulation before the interface shuts down, or specify the threshold before the interface drops packets. The range is 1 to 4096. The default is no threshold. |

#### Defaults

The default is that no Layer 2 protocol packets are tunneled.

The default is no shutdown threshold for the number of Layer 2 protocol packets.

The default is no drop threshold for the number of Layer 2 protocol packets.

**Command Modes** Interface configuration

| Command History | Release    | Modification                 |
|-----------------|------------|------------------------------|
|                 | 12.2(52)SE | This command was introduced. |

#### Usage Guidelines

You must enter this command, with or without protocol types, to tunnel Layer 2 packets.

If you enter this command for a port channel, all ports in the channel must have the same configuration.

Layer 2 protocol tunneling across a service-provider network ensures that Layer 2 information is propagated across the network to all customer locations. When protocol tunneling is enabled, protocol packets are encapsulated with a well-known Cisco multicast address for transmission across the network. When the packets reach their destination, the well-known MAC address is replaced by the Layer 2 protocol MAC address.

You can enable Layer 2 protocol tunneling for CDP, STP, and VTP individually or for all three protocols.

In a service-provider network, you can use Layer 2 protocol tunneling to enhance the creation of EtherChannels by emulating a point-to-point network topology. When protocol tunneling is enabled on the service-provider switch for PAgP or LACP, remote customer switches receive the protocol data units (PDUs) and can negotiate automatic creation of EtherChannels.

To enable tunneling of PAgP, LACP, and UDLD packets, you must have a point-to-point network topology. To decrease the link-down detection time, you should also enable UDLD on the interface when you enable tunneling of PAgP or LACP packets.

You can enable point-to-point protocol tunneling for PAgP, LACP, and UDLD individually or for all three protocols.

Caution

PAgP, LACP, and UDLD tunneling is only intended to emulate a point-to-point topology. An erroneous configuration that sends tunneled packets to many ports could lead to a network failure.

Enter the **shutdown-threshold** keyword to control the number of protocol packets per second that are received on an interface before it shuts down. When no protocol option is specified with the keyword, the threshold is applied to each of the tunneled Layer 2 protocol types. If you also set a drop threshold on the interface, the shutdown-threshold value must be greater than or equal to the drop-threshold value.

When the shutdown threshold is reached, the interface is error-disabled. If you enable error recovery by entering the **errdisable recovery cause l2ptguard** global configuration command, the interface is brought out of the error-disabled state and allowed to retry the operation again when all the causes have timed out. If the error recovery mechanism is not enabled for **l2ptguard**, the interface stays in the error-disabled state until you enter the **shutdown** and **no shutdown** interface configuration commands.

Enter the **drop-threshold** keyword to control the number of protocol packets per second that are received on an interface before it drops packets. When no protocol option is specified with a keyword, the threshold is applied to each of the tunneled Layer 2 protocol types. If you also set a shutdown threshold on the interface, the drop-threshold value must be less than or equal to the shutdown-threshold value.

When the drop threshold is reached, the interface drops Layer 2 protocol packets until the rate at which they are received is below the drop threshold.

The configuration is saved in NVRAM.

For more information about Layer 2 protocol tunneling, see the software configuration guide for this release.

#### Examples

This example shows how to enable protocol tunneling for CDP packets and to configure the shutdown threshold as 50 packets per second:

```
Switch(config-if)# l2protocol-tunnel cdp
Switch(config-if)# l2protocol-tunnel shutdown-threshold cdp 50
```

This example shows how to enable protocol tunneling for STP packets and to configure the drop threshold as 400 packets per second:

```
Switch(config-if)# l2protocol-tunnel stp
Switch(config-if)# l2protocol-tunnel drop-threshold stp 400
```

This example shows how to enable point-to-point protocol tunneling for PAgP and UDLD packets and to configure the PAgP drop threshold as 1000 packets per second:

```
Switch(config-if)# l2protocol-tunnel point-to-point pagp
Switch(config-if)# l2protocol-tunnel point-to-point udld
Switch(config-if)# l2protocol-tunnel drop-threshold point-to-point pagp 1000
```

| Related Commands | Command                  | Description                                                                                                    |
|------------------|--------------------------|----------------------------------------------------------------------------------------------------|
|                  | l2protocol-tunnel cos    | Configures a class of service (CoS) value for all tunneled Layer 2 protocol packets.                                                         |
|                  | show errdisable recovery | Displays error-disabled recovery timer information.                                                                                          |
|                  | show l2protocol-tunnel   | Displays information about ports configured for Layer 2 protocol tunneling, including port, protocol, class of service (CoS), and threshold. |

2-277

## I2protocol-tunnel cos

Use the **l2protocol-tunnel cos** global configuration command to configure class of service (CoS) value for all tunneled Layer 2 protocol packets. Use the **no** form of this command to return to the default setting.

l2protocol-tunnel cos value

no l2protocol-tunnel cos

| This command is availabl                                                | le only when the switch is running the IP services image.                                                                                                    |  |
|-------------------------------------------------------------------------|----------------------------------------------------------------------------------------------------|--|
|                                                                         |                                                                                                    |  |
|                                                                         |                                                                                                    |  |
| value                                                                   | Specify CoS priority value for tunneled Layer 2 protocol packets. If a CoS value is configured for data packets for the interface, the default is to use this CoS value. If no CoS value is configured for the interface, the default is 5. The range is 0 to 7, with 7 being the highest priority. |  |
|                                                                         | CoS value configured for data on the interface. If no CoS value is configured, neled Layer 2 protocol packets.                                                                                                    |  |
| Global configuration                                                    |                                                                                                    |  |
| Release                                                                 | Modification                                                                                                    |  |
| 12.2(52)SE                                                              | This command was introduced.                                                                                                    |  |
|                                                                         |                                                                                                    |  |
| When enabled, the tunneled Layer 2 protocol packets use this CoS value. |                                                                                                    |  |
| The value is saved in NV                                                | RAM.                                                                                                    |  |
| This example shows how                                                  | to configure a Layer-2 protocol-tunnel CoS value of 7:                                                                                                    |  |
| Switch(config)# 12prot                                                  |                                                                                                    |  |
|                                                                         |                                                                                                    |  |
| Command                                                                 | Description                                                                                                    |  |
| show l2protocol-tunnel                                                  | Displays information about ports configured for Layer 2 protocol tunneling, including CoS.                                                                                                    |  |
|                                                                         | value         The default is to use the 0 the default is 5 for all tun         Global configuration         Release         12.2(52)SE         When enabled, the tunnel         The value is saved in NV         This example shows how         Switch(config) # 12prot         Command             |  |

### lacp port-priority

Use the **lacp port-priority** interface configuration command to configure the port priority for the Link Aggregation Control Protocol (LACP). Use the **no** form of this command to return to the default setting.

lacp port-priority priority

no lacp port-priority

| Syntax Description | priority                                                                                                    | Port priority for LACP. The range is 1 to 65535.                                   |  |
|--------------------|----------------------------------------------------------------------------------------------------|------------------------------------------------------------------------------------|--|
| Defaults           | The default is 3276                                                                                                    | i8.                                                                                |  |
| Command Modes      | Interface configura                                                                                                    | tion                                                                               |  |
| Command History    | Release                                                                                                    | Modification                                                                       |  |
|                    | 12.2(44)EX                                                                                                    | This command was introduced.                                                       |  |
| Usage Guidennes    | An LACP channel group can have up to 16 Ethernet ports of the same type. Up to eight ports can be active, and up to eight ports can be in standby mode.                                                                                                    |                                                                                    |  |
| Usage Guidelines   | An LACP channel group can have up to 16 Ethernet ports of the same type. Up to eight ports can be active,                                                                                                    |                                                                                    |  |
|                    | priority values) for LACP port priority are bundled into the channel group, and the lower-priority ports are put in hot-standby mode. If two or more ports have the same LACP port priority (for example, they are configured with the default setting of 65535) an internal value for the port number determines the priority. |                                                                                    |  |
| Note               | The LACP port priorities are only effective if the ports are on the switch that controls the LACP link.<br>See the <b>lacp system-priority</b> global configuration command for determining which switch controls the link.                                                                                                    |                                                                                    |  |
|                    | Use the <b>show lacp</b> in number values.                                                                                                    | internal privileged EXEC command to display LACP port priorities and internal port |  |

For information about configuring LACP on physical ports, see the "Configuring EtherChannels" chapter in the software configuration guide for this release.

#### **Examples** This example shows how to configure the LACP port priority on a port:

Switch(config)# interface gigabitethernet1/1
Switch(config-if)# lacp port-priority 1000

You can verify your settings by entering the **show lacp** [*channel-group-number*] **internal** privileged EXEC command.

#### Related Commands Com

| Command                                              | Description                                                                                 |
|------------------------------------------------------|---------------------------------------------------------------------------------------------|
| channel-group                                        | Assigns an Ethernet port to an EtherChannel group.                                          |
| lacp system-priority                                 | Configures the LACP system priority.                                                        |
| <pre>show lacp [channel-group-number] internal</pre> | Displays internal information for all channel groups or for<br>the specified channel group. |

# lacp system-priority

Use the **lacp system-priority** global configuration command to configure the system priority for the Link Aggregation Control Protocol (LACP). Use the **no** form of this command to return to the default setting.

lacp system-priority priority

no lacp system-priority

| Syntax Description | priority                                                                                                    | System priority for LACP. The range is 1 to 65535.                                                                                      |  |
|--------------------|----------------------------------------------------------------------------------------------------|----------------------------------------------------------------------------------------------------|--|
| Defaults           | The default is 3276                                                                                                    | 8.                                                                                                    |  |
| Command Modes      | Global configuration                                                                                                    | n                                                                                                    |  |
| Command History    | Release                                                                                                    | Modification                                                                                                    |  |
|                    | 12.2(44)EX                                                                                                    | This command was introduced.                                                                                                    |  |
| Usage Guidelines   | The lacp system-p                                                                                                    | <b>riority</b> command determines which switch in an LACP link controls port priorities.                                                |  |
|                    | An LACP channel group can have up to 16 Ethernet ports of the same type. Up to eight ports can be active, and up to eight ports can be in standby mode. When there are more than eight ports in an LACP channel-group, the switch on the controlling end of the link uses port priorities to determine which ports are bundled into the channel and which ports are put in hot-standby mode. Port priorities on the other switch (the noncontrolling end of the link) are ignored. |                                                                                                    |  |
|                    | In priority comparisons, numerically lower values have higher priority. Therefore, the system with the numerically lower value (higher priority value) for LACP system priority becomes the controlling system. If both switches have the same LACP system priority (for example, they are both configured with the default setting of 32768), the LACP system ID (the switch MAC address) determines which switch is in control.                                                  |                                                                                                    |  |
|                    | The lacp system-priority command applies to all LACP EtherChannels on the switch.                                                                                                    |                                                                                                    |  |
|                    |                                                                                                    | <b>rchannel summary</b> privileged EXEC command to see which ports are in the denoted with an H port-state flag in the output display). |  |
|                    |                                                                                                    | on about configuring LACP on physical ports, see the "Configuring EtherChannels" vare configuration guide for this release.             |  |
| Examples           | -                                                                                                    | s how to set the LACP system priority:<br>acp system-priority 20000                                                                     |  |
|                    |                                                                                                    | r settings by entering the <b>show lacp sys-id</b> privileged EXEC command.                                                             |  |

#### Related Commands 0

| ommands          | Command            | Description                                                |  |
|------------------|--------------------|------------------------------------------------------------|--|
|                  | channel-group      | Assigns an Ethernet port to an EtherChannel group.         |  |
|                  | lacp port-priority | Configures the LACP port priority.                         |  |
| show lacp sys-id |                    | Displays the system identifier that is being used by LACP. |  |

### location (global configuration)

Use the **location** global configuration command to configure location information for an endpoint. Use the **no** form of this command to remove the location information.

**location** {admin-tag *string* | civic-location identifier *id* | elin-location *string* identifier *id*}

**no location** {admin-tag *string* | civic-location identifier *id* | elin-location *string* identifier *id*}

| · ·           | admin-tag            | Confi                                            | gure administrative tag or site information.                                                                                                    |
|---------------|----------------------|--------------------------------------------------|----------------------------------------------------------------------------------------------------|
|               | civic-location       |                                                  | gure civic location information.                                                                                                    |
|               | elin-location        | Configure emergency location information (ELIN). |                                                                                                    |
|               | identifier <i>id</i> | -                                                | Ty the ID for the civic location or the elin location. The ID range 4095.                                                                                                    |
|               |                      | Note                                             | The identifier for the civic location in the LLDP-MED TLV is<br>limited to 250 bytes or less. To avoid error messages about<br>available buffer space during switch configuration, be sure that<br>the total length of all civic-location information specified for<br>each civic-location identifier does not exceed 250 bytes. |
|               | string               | Speci                                            | Ty the site or location information in alphanumeric format.                                                                                                    |
| Command Modes | Global configuration | n                                                |                                                                                                    |
|               | Global configuration | n<br>Modificatio                                 | n                                                                                                    |
| Command Modes |                      | Modificatio                                      | <b>n</b><br>and was introduced.                                                                                                    |

```
Examples
                    This example shows how to configure civic location information on the switch:
                     Switch(config) # location civic-location identifier 1
                    Switch(config-civic)# number 3550
                    Switch(config-civic) # primary-road-name "Cisco Way"
                    Switch(config-civic) # city "San Jose"
                    Switch(config-civic) # state CA
                    Switch(config-civic)# building 19
                    Switch(config-civic)# room C6
                    Switch(config-civic)# county "Santa Clara"
                    Switch(config-civic) # country US
                    Switch(config-civic)# end
                    You can verify your settings by entering the show location civic-location privileged EXEC command.
                    This example shows how to configure the emergency location information on the switch:
                    Switch (config)# location elin-location 14085553881 identifier 1
                    You can verify your settings by entering the show location elin privileged EXEC command.
```

| Related Commands                   | Command       | Description                                           |
|------------------------------------|---------------|-------------------------------------------------------|
| location (interface configuration) |               | Configures the location information for an interface. |
|                                    | show location | Displays the location information for an endpoint.    |

### location (interface configuration)

Use the **location** interface command to enter location information for an interface. Use the **no** form of this command to remove the interface location information.

**location** {additional-location-information *word* | civic-location-id *id* | elin-location-id *id*}

**no location** {additional-location-information *word* | **civic-location-id** *id* | **elin-location-id** *id*}

| Syntax Description                    | additional-location-info   | <b>configure</b> additional information for a location or place.                                                                                                    |
|---------------------------------------|----------------------------|----------------------------------------------------------------------------------------------------|
|                                       | word                       | Specify a word or phrase that provides additional location                                                                                                    |
|                                       |                            | information.                                                                                                    |
|                                       | civic-location-id          | Configure global civic location information for an interface.                                                                                                    |
|                                       | elin-location-id           | Configure emergency location information for an interface.                                                                                                    |
|                                       | id                         | Specify the ID for the civic location or the elin location. The ID range is 1 to 4095.                                                                                                    |
|                                       |                            | Note The identifier for the civic location in the LLDP-MED TLV is limited to 250 bytes or less. To avoid error messages about available buffer space during switch configuration, be sure that the total length of all civic-location information specified for each civic-location ID does not exceed 250 bytes. |
| Defaults<br>Command Modes             | This command has no def    | fault setting.                                                                                                    |
| Command History                       | Release                    | Modification                                                                                                    |
| · · · · · · · · · · · · · · · · · · · | 12.2(44)EX                 | This command was introduced.                                                                                                    |
| Usage Guidelines                      | location configuration mo  | <b>on civic-location-id</b> <i>id</i> interface configuration command, you enter civic ode. In this mode, you can enter the additional location information.                                                                                                    |
|                                       | The civic-location identif | fier must not exceed 250 bytes.                                                                                                    |
| Examples                              | These examples show how    | w to enter civic location information for an interface:                                                                                                    |
|                                       |                            | erface gigabitethernet1/1<br>eation civic-location-id 1<br>l                                                                                                    |
|                                       | You can verify your settir | ngs by entering the <b>show location civic interface</b> privileged EXEC command.                                                                                                    |

This example shows how to enter emergency location information for an interface:

Switch(config-if)# interface gigabitethernet1/1
Switch(config-if)# location elin-location-id 1
Switch(config-if)# end

You can verify your settings by entering the show location elin interface privileged EXEC command.

| Related Commands | Command          | Description                                          |
|------------------|------------------|------------------------------------------------------|
|                  | link state group | Configures the location information for an endpoint. |
|                  | show location    | Displays the location information for an endpoint.   |

### link state group

Use the **link state group** interface configuration command to configure a port as a member of a link-state group. Use the **no** form of this command to remove the port from the link-state group.

link state group [number] {upstream | downstream}

**no link state group** [*number*] {**upstream** | **downstream**}

| Syntax Description | number                                                                                                    | (Optional) Specify the link-state group number. The group number can be 1 to 2. The default is 1.                                                                                                    |  |
|--------------------|----------------------------------------------------------------------------------------------------|----------------------------------------------------------------------------------------------------|--|
|                    | upstream                                                                                                    | Configure a port as an upstream port for a specific link-state group.                                                                                                    |  |
|                    | downstream                                                                                                    | Configure a port as a downstream port for a specific link-state group.                                                                                                    |  |
| Defaults           | The default group                                                                                                    | is group 1.                                                                                                    |  |
| Command Modes      | Interface configura                                                                                                    | ation                                                                                                    |  |
| Command History    | Release                                                                                                    | Modification                                                                                                    |  |
|                    | 12.2(44)EX                                                                                                    | This command was introduced.                                                                                                    |  |
|                    | link-state group. A<br>in access or trunk n<br>downstream interfa                                                                                                    | e tracking, create a <i>link-state group</i> , and specify the interfaces that are assigned to the<br>in interface can be an aggregation of ports (an EtherChannel), a single physical port<br>node, or a routed port. In a link-state group, these interfaces are bundled together. The<br><i>aces</i> are bound to the <i>upstream interfaces</i> . Interfaces connected to servers are referred<br>interfaces, and interfaces connected to distribution switches and network devices are<br>ream interfaces. |  |
|                    | For more information about the interactions between the downstream and upstream interfaces, see the "Configuring EtherChannels and Link-State Tracking" chapter of the software configuration guide for this release. |                                                                                                    |  |
|                    | Follow these guidelines to avoid configuration problems:                                                                                                    |                                                                                                    |  |
|                    | • An interface that is defined as an upstream interface cannot also be defined as a downstream interface in the same or a different link-state group. The reverse is also true.                                       |                                                                                                    |  |
|                    | • An interface c                                                                                                    | annot be a member of more than one link-state group.                                                                                                    |  |
|                    | • You can configure only two link-state groups per switch.                                                                                                    |                                                                                                    |  |
|                    |                                                                                                    |                                                                                                    |  |

| Examples | This example shows how to configure the interfaces as <b>upstream</b> in group 2:         |  |  |
|----------|-------------------------------------------------------------------------------------------|--|--|
|          | Switch# configure terminal                                                                |  |  |
|          | Switch(config)# interface range gigabitethernet1/1 - 2                                    |  |  |
|          | Switch(config-if-range)# link state group 2 downstream                                    |  |  |
|          | Switch(config-if-range)# <b>end</b>                                                       |  |  |
|          | Switch(config-if)# end                                                                    |  |  |
|          |                                                                                           |  |  |
|          | You can verify your settings by entering the show running-config privileged EXEC command. |  |  |

| Related Commands | Command               | Description                                                                                                    |
|------------------|-----------------------|----------------------------------------------------------------------------------------------------|
|                  | link state track      | Enables a link-state group.                                                                                                    |
|                  | show link state group | Displays the link-state group information.                                                                                                    |
|                  | show running-config   | Displays the current operating configuration. For syntax information, select<br>Cisco IOS Configuration Fundamentals Command Reference for<br>Release 12.2 > Cisco IOS File Management Commands > Configuration<br>File Commands. |

### link state track

Use the **link state track** user EXEC command to enable a link-state group. Use the **no** form of this command to disable a link-state group.

link state track [number]

no link state track [number]

| Syntax Description | number                                                  | (Optional) Specify the link-state group number. The group number can be 1 to 2. The default is 1.                                                                                                    |
|--------------------|---------------------------------------------------------|----------------------------------------------------------------------------------------------------|
| Defaults           | Link-state tracking is disa                             | abled for all groups.                                                                                                    |
| Command Modes      | Global configuration                                    |                                                                                                    |
| Command History    | Release                                                 | Modification                                                                                                    |
|                    | 12.2(44)EX                                              | This command was introduced.                                                                                                    |
| Examples           | This example shows how<br>Switch(config)# <b>link s</b> | enable link-state group 2:<br>tate track 2                                                                                                    |
|                    |                                                         | tate track 2 ngs by entering the <b>show running-config</b> privileged EXEC command.                                                                                                    |
| Related Commands   | Command                                                 | Description                                                                                                    |
|                    | link state track                                        | Configures an interface as a member of a link-state group.                                                                                                    |
|                    | show link state group                                   | Displays the link-state group information.                                                                                                    |
|                    | show running-config                                     | Displays the current operating configuration. For syntax information,<br>select Cisco IOS Configuration Fundamentals Command Reference<br>for Release 12.2 > Cisco IOS File Management Commands ><br>Configuration File Commands. |

logging event

### logging event

Use the **logging event** interface configuration command to enable notification of interface link status changes. Use the **no** form of this command to disable notification.

logging event {bundle-status | link-status | spanning-tree | status | trunk status}

no logging event {bundle-status | link-status | spanning-tree | status | trunk status}

| Syntax Description | bundle-status      | Enable notification of BUNDLE and UNBUNDLE messages.                       |
|--------------------|--------------------|----------------------------------------------------------------------------|
|                    | link-status        | Enable notification of interface data link status changes.                 |
|                    | spanning-tree      | Enable notification of spanning-tree events.                               |
|                    | status             | Enable notification of spanning-tree state change messages.                |
|                    | trunk-status       | Enable notification of trunk-status messages.                              |
| Defaults           | Event logging is a | disabled.                                                                  |
| Command Modes      | Interface configur | ration                                                                     |
| Command History    | Release            | Modification                                                               |
|                    | 12.2(44)EX         | This command was introduced.                                               |
| Examples           | -                  | ws how to enable spanning-tree logging:<br>f)# logging event spanning-tree |

# logging file

Use the **logging file** global configuration command to set logging file parameters. Use the **no** form of this command to return to the default setting.

**logging file** *filesystem:filename* [*max-file-size* / **nomax** [*min-file-size*]] [*severity-level-number* | *type*]

**no logging file** *filesystem:filename* [*severity-level-number* | *type*]

| Syntax Description | filesystem:filename       | Alias for a flash file system. Contains the path and name of the file that contains the log messages.                         |
|--------------------|---------------------------|----------------------------------------------------------------------------------------------------|
|                    |                           | The syntax for the local flash file system: <b>flash:</b>                                                                     |
|                    | max-file-size             | (Optional) Specify the maximum logging file size. The range is 4096 to 2147483647.                                            |
|                    | nomax                     | (Optional) Specify the maximum file size of 2147483647.                                                                       |
|                    | min-file-size             | (Optional) Specify the minimum logging file size. The range is 1024 to 2147483647.                                            |
|                    | severity-level-number     | (Optional) Specify the logging severity level. The range is 0 to 7. See the <i>type</i> option for the meaning of each level. |
|                    | type                      | (Optional) Specify the logging type. These keywords are valid:                                                                |
|                    |                           | • <b>emergencies</b> —System is unusable (severity 0).                                                                        |
|                    |                           | • <b>alerts</b> —Immediate action needed (severity 1).                                                                        |
|                    |                           | • <b>critical</b> —Critical conditions (severity 2).                                                                          |
|                    |                           | • <b>errors</b> —Error conditions (severity 3).                                                                               |
|                    |                           | • warnings—Warning conditions (severity 4).                                                                                   |
|                    |                           | • <b>notifications</b> —Normal but significant messages (severity 5).                                                         |
|                    |                           | • <b>informational</b> —Information messages (severity 6).                                                                    |
|                    |                           | • <b>debugging</b> —Debugging messages (severity 7).                                                                          |
| Defective          |                           |                                                                                                    |
| Defaults           |                           | s 2048 bytes; the maximum file size is 4096 bytes.                                                                            |
|                    | The default severity leve | el is 7 ( <b>debugging</b> messages and numerically lower levels).                                                            |
| Command Modes      | Global configuration      |                                                                                                    |
| Command History    | Release                   | Modification                                                                                                    |
|                    | 12.2(44)EX                | This command was introduced.                                                                                                  |

| system messages by using configured syslog server. | SCII text format in an internal buffer on the switch. You can access logged<br>the switch command-line interface (CLI) or by saving them to a properly<br>If the switch fails, the log is lost unless you had previously saved it to flash<br><b>ging file flash</b> : <i>filename</i> global configuration command.        |
|----------------------------------------------------|----------------------------------------------------------------------------------------------------|
| • •                                                | sh memory by using the <b>logging file flash</b> : <i>filename</i> global configuration e <b>more flash</b> : <i>filename</i> privileged EXEC command to display its contents.                                                                                                    |
| 5                                                  | minimum file size if it is greater than the maximum file size minus 1024; the ecomes the maximum file size minus 1024.                                                                                                    |
| Specifying a <i>level</i> causes                   | messages at that level and numerically lower levels to be displayed.                                                                                                    |
| -                                                  | to save informational log messages to a file in flash memory:<br>g file flash:logfile informational                                                                                                    |
|                                                    | g by entering the <b>show running-config</b> privileged EXEC command.                                                                                                    |
| Command                                            | Description                                                                                                    |
| show running-config                                | Displays the running configuration on the switch. For syntax<br>information, select <b>Cisco IOS Configuration Fundamentals Command</b><br><b>Reference, Release 12.2 &gt; File Management Commands &gt;</b>                                                                                                    |
|                                                    | system messages by using<br>configured syslog server.<br>memory by using the logg<br>After saving the log to fla<br>command, you can use the<br>The command rejects the<br>minimum file size then be<br>Specifying a <i>level</i> causes<br>This example shows how<br>Switch(config)# logging<br>You can verify your settin |

#### mab request format attribute 32

Use the **mab request format attribute 32 vlan access-vlan** global configuration command to enable VLAN ID-based MAC authentication on a switch. Use the **no** form of this command to return to the default setting.

mab request format attribute 32 vlan access-vlan

no mab request format attribute 32 vlan access-vlan

- Syntax Description This command has no arguments or keywords.
- **Defaults** VLAN-ID based MAC authentication is disabled.
- Command Modes Global configuration

| Command History | Release    | Modification                 |
|-----------------|------------|------------------------------|
|                 | 12.2(52)SE | This command was introduced. |

# Use this command to allow a RADIUS server to authenticate a new user based on the host MAC address<br/>and VLAN.Use this feature on networks with the Microsoft IAS RADIUS server. The Cisco ACS ignores this<br/>command.

ExamplesThis example shows how to enable VLAN-ID based MAC authentication on a switch:<br/>Switch(config)# authentication mac-move permit

| Related Commands | Command                        | Description                                                                                                    |
|------------------|--------------------------------|----------------------------------------------------------------------------------------------------|
|                  | authentication event           | Sets the action for specific authentication events.                                                                          |
|                  | authentication<br>fallback     | Configures a port to use web authentication as a fallback method for clients that do not support IEEE 802.1x authentication. |
|                  | authentication<br>host-mode    | Sets the authorization manager mode on a port.                                                                               |
|                  | authentication open            | Enables or disables open access on a port.                                                                                   |
|                  | authentication order           | Sets the order of authentication methods used on a port.                                                                     |
|                  | authentication<br>periodic     | Enable or disables reauthentication on a port.                                                                               |
|                  | authentication<br>port-control | Enables manual control of the port authorization state.                                                                      |

| Command                     | Description                                                                                                    |
|-----------------------------|----------------------------------------------------------------------------------------------------|
| authentication<br>priority  | Adds an authentication method to the port-priority list.                                                                                                    |
| authentication timer        | Configures the timeout and reauthentication parameters for an 802.1x-enabled port.                                                                                                    |
| authentication<br>violation | Configures the violation modes that occur when a new device connects to a port or when a new device connects to a port with the maximum number of devices already connected to that port. |
| mab                         | Enables MAC-based authentication on a port.                                                                                                    |
| mab eap                     | Configures a port to use the Extensible Authentication Protocol (EAP)                                                                                                    |
| show authentication         | Displays information about authentication manager events on the switch.                                                                                                    |

#### mac access-group

Use the **mac access-group** interface configuration command to apply a MAC access control list (ACL) to a Layer 2 interface. Use the **no** form of this command to remove all MAC ACLs or the specified MAC ACL from the interface. You create the MAC ACL by using the **mac access-list extended** global configuration command.

**mac access-group** {*name*} **in** 

**no mac access-group** {*name*}

| Syntax Description | name                                                                                                    | Specify a named MAC access list.                                                                                 |
|--------------------|----------------------------------------------------------------------------------------------------|----------------------------------------------------------------------------------------------------|
|                    | in                                                                                                    | Specify that the ACL is applied in the ingress direction. Outbound ACLs are not supported on Layer 2 interfaces. |
|                    |                                                                                                    |                                                                                                    |
| Defaults           | No MAC ACL is applied to the interface.                                                                                                    |                                                                                                    |
| Command Modes      | Interface configuration (Layer 2 interfaces only)                                                                                                    |                                                                                                    |
| Command History    | Release                                                                                                    | Modification                                                                                                    |
|                    | 12.2(44)EX                                                                                                    | This command was introduced.                                                                                     |
| Usage Guidelines   | You can apply MAC ACLs only to ingress Layer 2 interfaces. You cannot apply MAC ACLs to Layer 3                                                                                                    |                                                                                                    |
|                    | interfaces.                                                                                                    |                                                                                                    |
|                    | On Layer 2 interfaces, you can filter IP traffic by using IP access lists and non-IP traffic by using MAC access lists. You can filter both IP and non-IP traffic on the same Layer 2 interface by applying both an IP ACL and a MAC ACL to the interface. You can apply no more than one IP access list and one MAC access list to the same Layer 2 interface. |                                                                                                    |
|                    | If a MAC ACL is already configured on a Layer 2 interface and you apply a new MAC ACL to the interface, the new ACL replaces the previously configured one.                                                                                                    |                                                                                                    |
|                    | If you apply an ACL to a Layer 2 interface on a switch, and the switch has an input Layer 3 ACL or a VLAN map applied to a VLAN that the interface is a member of, the ACL applied to the Layer 2 interface takes precedence.                                                                                                    |                                                                                                    |
|                    | When an inbound packet is received on an interface with a MAC ACL applied, the switch checks the match conditions in the ACL. If the conditions are matched, the switch forwards or drops the packet, according to the ACL.                                                                                                    |                                                                                                    |
|                    | If the specified ACL does not exist, the switch forwards all packets.                                                                                                    |                                                                                                    |
|                    | For more information about configuring MAC extended ACLs, see the "Configuring Network Security with ACLs" chapter in the software configuration guide for this release.                                                                                                    |                                                                                                    |

# Examples This example shows how to apply a MAC extended ACL named macacl2 to an interface: Switch(config)# interface gigabitethernet1/1 Switch(config-if)# mac access-group macacl2 in

You can verify your settings by entering the **show mac access-group** privileged EXEC command. You can see configured ACLs on the switch by entering the **show access-lists** privileged EXEC command.

| Related Commands | Command               | Description                                                                                                    |
|------------------|-----------------------|----------------------------------------------------------------------------------------------------|
|                  | show access-lists     | Displays the ACLs configured on the switch.                                                                                                    |
|                  | show link state group | Displays the MAC ACLs configured on the switch.                                                                                                    |
|                  | show running-config   | Displays the running configuration on the switch. For syntax<br>information, select <b>Cisco IOS Configuration Fundamentals Command</b><br><b>Reference, Release 12.2 &gt; File Management Commands &gt;</b><br><b>Configuration File Management Commands</b> . |

### mac access-list extended

Use the **mac access-list extended** global configuration command to create an access list based on MAC addresses for non-IP traffic. Using this command puts you in the extended MAC access-list configuration mode. Use the **no** form of this command to return to the default setting.

mac access-list extended name

no mac access-list extended name

| Syntax Description | name                                                                                                    | Assign a name to the MAC extended access list. |
|--------------------|----------------------------------------------------------------------------------------------------|------------------------------------------------|
| Defaults           | By default, there are no MAC access lists created.                                                                                                    |                                                |
| Command Modes      | Global configuration                                                                                                    |                                                |
| Command History    | Release                                                                                                    | Modification                                   |
| -                  | 12.2(44)EX                                                                                                    | This command was introduced.                   |
|                    | You can apply named MAC extended ACLs to VLAN maps or to Layer 2 interfaces; you cannot apply named MAC extended ACLs to Layer 3 interfaces.<br>Entering the <b>mac access-list extended</b> command enables the MAC access-list configuration mode. |                                                |
|                    | These configuration commands are available:                                                                                                    |                                                |
|                    | • <b>default</b> : sets a command to its default.                                                                                                    |                                                |
|                    | • <b>deny</b> : specifies packets to reject. For more information, see the deny (MAC access-list configuration) MAC access-list configuration command.                                                                                               |                                                |
|                    | • exit: exits from MAC access-list configuration mode.                                                                                                    |                                                |
|                    | • <b>no</b> : negates a command or sets its defaults.                                                                                                    |                                                |
|                    | • <b>permit</b> : specifies packets to forward. For more information, see the permit (MAC access-list configuration) command.                                                                                                    |                                                |
|                    | For more information about MAC extended access lists, see the software configuration guide for this release.                                                                                                    |                                                |

# **Examples** This example shows how to create a MAC named extended access list named *mac1* and to enter extended MAC access-list configuration mode:

Switch(config)# mac access-list extended mac1
Switch(config-ext-macl)#

This example shows how to delete MAC named extended access list mac1:

Switch(config) # no mac access-list extended mac1

You can verify your settings by entering the show access-lists privileged EXEC command.

| Related Commands | Command                                      | Description                                                                                                    |
|------------------|----------------------------------------------|----------------------------------------------------------------------------------------------------|
|                  | deny (MAC access-list configuration)         | Configures the MAC ACL (in extended MAC-access list configuration mode).                                                         |
|                  | permit (MAC<br>access-list<br>configuration) |                                                                                                    |
|                  | show access-lists                            | Displays the access lists configured on the switch.                                                                              |
|                  | vlan access-map                              | Defines a VLAN map and enters access-map configuration mode where you can specify a MAC ACL to match and the action to be taken. |

### mac address-table aging-time

Use the **mac address-table aging-time** global configuration command to set the length of time that a dynamic entry remains in the MAC address table after the entry is used or updated. Use the **no** form of this command to return to the default setting. The aging time applies to all VLANs or a specified VLAN.

**mac address-table aging-time** {**0** | *10-1000000*} [**vlan** *vlan-id*]

**no mac address-table aging-time** {**0** | *10-1000000*} [**vlan** *vlan-id*]

| Syntax Description | 0                                                | This value disable the table. | s aging. Static address entries are never aged or removed from                                                      |
|--------------------|--------------------------------------------------|-------------------------------|----------------------------------------------------------------------------------------------------|
|                    | 10-1000000                                       | Aging time in seco            | onds. The range is 10 to 1000000 seconds.                                                                           |
|                    | vlan vlan-id                                     | (Optional) Specify to 4094.   | the VLAN ID to which to apply the aging time. The range is 1                                                        |
| Defaults           | The default is 300 s                             | econds.                       |                                                                                                    |
| Command Modes      | Global configuratio                              | n                             |                                                                                                    |
| Command History    | Release                                          | Modification                  |                                                                                                    |
|                    | 12.2(44)EX                                       | This comman                   | d was introduced.                                                                                                   |
| Usage Guidelines   |                                                  |                               | se the aging time to record the dynamic entries for a longer time.<br>bility of flooding when the hosts send again. |
|                    | -                                                | -                             | this command sets the aging time for all VLANs.                                                                     |
| Examples           | This example shows                               | s how to set the aging        | g time to 200 seconds for all VLANs:                                                                                |
|                    | Switch(config)# mac address-table aging-time 200 |                               |                                                                                                    |
|                    | You can verify your command.                     | setting by entering           | the <b>show mac address-table aging-time</b> privileged EXEC                                                        |
| Related Commands   | Command                                          |                               | Description                                                                                                    |
|                    | show mac address                                 | -table aging-time             | Displays the MAC address table aging time for all VLANs or the specified VLAN.                                      |

### mac address-table learning vlan

Use the **mac address-table learning** global configuration command to enable MAC address learning on a VLAN. This is the default state. Use the **no** form of this command to disable MAC address learning on a VLAN to control which VLANs can learn MAC addresses.

mac address-table learning vlan vlan-id

no mac address-table learning vlan vlan-id

| Syntax Description | vlan-id                                                                                                    | Specify a single VLAN ID or a range of VLAN IDs separated by a hyphen<br>or comma. Valid VLAN IDs are is 1 to 4094. The VLAN cannot be an<br>internal VLAN.                                                                                                    |
|--------------------|----------------------------------------------------------------------------------------------------|----------------------------------------------------------------------------------------------------|
| Defaults           | By default, MAC ac                                                                                                    | ddress learning is enabled on all VLANs.                                                                                                    |
| Command Modes      | Global configuratio                                                                                                    | n                                                                                                    |
| Command History    | Release                                                                                                    | Modification                                                                                                    |
|                    | 12.2(46)SE1                                                                                                    | This command was introduced.                                                                                                    |
| Usage Guidelines   | space by controlling<br>You can disable MA                                                                                                    | MAC address learning on a VLAN, you can manage the available MAC address table<br>g which VLANs, and therefore which ports, can learn MAC addresses.<br>AC address learning on a single VLAN ID (for example, <b>no mac address-table</b><br>or on a range of VLAN IDs (for example, <b>no mac address-table learning vlan 1-20</b> ,                                                                                                    |
|                    | 15.)<br>Before you disable<br>the switch system c<br>the network. For ex<br>virtual interface (SV<br>address learning on<br>flooded in that VLA | MAC address learning, be sure that you are familiar with the network topology and<br>onfiguration. Disabling MAC address learning on a VLAN could cause flooding in<br>ample, if you disable MAC address learning on a VLAN with a configured switch<br>VI), the switch floods all IP packets in the Layer 2 domain. If you disable MAC<br>a VLAN that includes more than two ports, every packet entering the switch is<br>AN domain. We recommend that you disable MAC address learning only in VLANs<br>rts and that you use caution before disabling MAC address learning on a VLAN with |
|                    | that you enter in the switch generates an                                                                                                    | MAC address learning on a VLAN that the switch uses internally. If the VLAN ID e <b>no mac address-table learning vlan</b> <i>vlan-id</i> command is an internal VLAN, the error message and rejects the command. To view used internal VLANs, enter the <b>usage</b> privileged EXEC command.                                                                                                    |
|                    |                                                                                                    | address learning on a VLAN configured as a private VLAN primary or a secondary ddresses are still learned on the other VLAN (primary or secondary) that belongs to                                                                                                    |
|                    | You cannot disable                                                                                                    | MAC address learning on an RSPAN VLAN. The configuration is not allowed.                                                                                                    |

| If you disable MAC address learning on a VLAN that includes a secure port, MAC address learning is not disabled on the secure port. If you later disable port security on the interface, the disabled MAC address learning state is enabled. |
|----------------------------------------------------------------------------------------------------|
| To display MAC address learning status of all VLANs or a specified VLAN, enter the <b>show mac-address-table learning</b> [ <b>vlan</b> <i>vlan-id</i> command].                                                                             |

**Examples** This example shows how to disable MAC address learning on VLAN 2003:

Switch(config) # no mac address-table learning vlan 2003

To display MAC address learning status of all VLANs or a specified VLAN, enter the **show mac** address-table learning [vlan *vlan-id*] command.

| Related Commands | Command                         | Description                                                                        |
|------------------|---------------------------------|------------------------------------------------------------------------------------|
|                  | show mac address-table learning | Displays the MAC address learning status on all VLANs or<br>on the specified VLAN. |

# mac address-table move update

Use the **mac address-table move update** global configuration command to enable the MAC address-table move update feature. Use the **no** form of this command to return to the default setting.

mac address-table move update {receive | transmit}

no mac address-table move update {receive | transmit}

| Syntax Description | receive                                                                                                    | Specify that the switch processes MAC address-table move update messages.                                                                                          |
|--------------------|----------------------------------------------------------------------------------------------------|----------------------------------------------------------------------------------------------------|
|                    | transmit                                                                                                    | Specify that the switch sends MAC address-table move update messages to other switches in the network if the primary link goes down and the standby link comes up. |
| Command Modes      | Global configuration                                                                                                    | on.                                                                                                    |
| Defaults           | By default, the MA                                                                                                    | C address-table move update feature is disabled.                                                                                                    |
| Command History    | Release                                                                                                    | Modification                                                                                                    |
| -                  | 12.2(44)EX                                                                                                    | This command was introduced.                                                                                                    |
| Usage Guidelines   | The MAC address-table move update feature allows the switch to provide rapid bidirectional convergence if a primary (forwarding) link goes down and the standby link begins forwarding traffic. You can configure the access switch to send the MAC address-table move update messages if the primary link goes down and the standby link comes up. You can configure the uplink switches to receive and process the MAC address-table move update messages. |                                                                                                    |
| Examples           | This example show messages:                                                                                                    | s how to configure an access switch to send MAC address-table move update                                                                                          |
|                    | Switch# <b>configure</b><br>Switch(conf)# <b>mac</b><br>Switch(conf)# <b>end</b>                                                                                                    | c address-table move update transmit                                                                                                    |
|                    | This example show update messages:                                                                                                    | s how to configure an uplink switch to get and process MAC address-table move                                                                                      |
|                    | Switch# <b>configure</b><br>Switch(conf)# <b>mac</b><br>Switch(conf)# <b>end</b>                                                                                                    | c address-table move update receive                                                                                                    |
|                    | You can verify you command.                                                                                                    | r settings by entering the show mac address-table move update privileged EXEC                                                                                      |

| ( |
|---|
|   |

| ated Commands | Command                                | Description                                                           |
|---------------|----------------------------------------|-----------------------------------------------------------------------|
|               | clear mac address-table move<br>update | Clears the MAC address-table move update global counters.             |
|               | debug matm move update                 | Debugs the MAC address-table move update message processing.          |
|               | show mac address-table move update     | Displays the MAC address-table move update information on the switch. |

# mac address-table notification

Use the **mac address-table notification** global configuration command to enable the MAC address notification feature on the switch. Use the **no** form of this command to return to the default setting.

mac address-table notification {change [history-size value | interval value] | mac-move |
 threshold [[limit percentage] interval time]}

**no mac address-table notification {change [history-size** *value* | **interval** *value*] | **mac-move** | **threshold [[limit** *percentage*] **interval** *time*]}

| Syntax Description        | change                                                                 | Enable or disable the MAC notification on the switch.                                                                                                    |
|---------------------------|------------------------------------------------------------------------|----------------------------------------------------------------------------------------------------|
|                           | history-size value                                                     | (Optional) Configure the maximum number of entries in the MAC notification history table. The range is 0 to 500 entries. The default is 1.                                                                                                    |
|                           | interval value                                                         | (Optional) Set the notification trap interval. The switch sends the notification traps when this amount of time has elapsed. The range is 0 to 2147483647 seconds. The default is 1 second.                                                                                                    |
|                           | mac-move                                                               | Enable MAC move notification.                                                                                                    |
|                           | threshold                                                              | Enable MAC threshold notification.                                                                                                    |
|                           | limit percentage                                                       | (Optional) Enter the MAC utilization threshold percentage. The range is 1 to 100 percent. The default is 50 percent.                                                                                                    |
|                           | interval time                                                          | (Optional) Enter the time between MAC threshold notifications. The range is 120 to 1000000 seconds. The default is 120 seconds.                                                                                                    |
| Defaults<br>Command Modes | The default MAC chan<br>The default number of<br>The default MAC utili | address notification, MAC move, and MAC threshold monitoring are disabled.<br>nge trap interval is 1 second.<br>f entries in the history table is 1.<br>ization threshold is 50 percent.<br>een MAC threshold notifications is 120 seconds.                                                                                    |
| Command History           | Release                                                                | Modification                                                                                                    |
|                           | 12.2(44)EX                                                             | This command was introduced.                                                                                                    |
| Usage Guidelines          | traps to the network m<br>address is deleted from                      | ification change feature sends Simple Network Management Protocol (SNMP)<br>hanagement system (NMS) whenever a new MAC address is added or an old<br>in the forwarding tables. MAC change notifications are generated only for dynamic<br>esses and are not generated for self addresses, multicast addresses, or other static |

When you configure the **history-size** option, the existing MAC address history table is deleted, and a new table is created.

You enable the MAC address notification change feature by using the **mac address-table notification change** command. You must also enable MAC address notification traps on an interface by using the **snmp trap mac-notification change** interface configuration command and configure the switch to send MAC address traps to the NMS by using the **snmp-server enable traps mac-notification change** global configuration command.

You can also enable traps whenever a MAC address is moved from one port to another in the same VLAN by entering the **mac address-table notification mac-move** command and the **snmp-server enable traps mac-notification move** global configuration command.

To generate traps whenever the MAC address table threshold limit is reached or exceeded, enter the **mac** address-table notification *threshold* [limit *percentage*] | [interval *time*] command and the snmp-server enable traps mac-notification threshold global configuration command.

## **Examples** This example shows how to enable the MAC address-table change notification feature, set the interval time to 60 seconds, and set the history-size to 100 entries:

Switch(config)# mac address-table notification change Switch(config)# mac address-table notification change interval 60 Switch(config)# mac address-table notification change history-size 100

You can verify your settings by entering the **show mac address-table notification** privileged EXEC command.

| Related Commands | Command                              | Description                                                                                     |
|------------------|--------------------------------------|-------------------------------------------------------------------------------------------------|
|                  | clear mac address-table notification | Clears the MAC address notification global counters.                                            |
|                  | show mac address-table notification  | Displays the MAC address notification settings on all interfaces or on the specified interface. |
|                  | snmp-server enable traps             | Sends the SNMP MAC notification traps when the <b>mac-notification</b> keyword is appended.     |
|                  | snmp trap mac-notification change    | Enables the SNMP MAC notification change trap on a specific interface.                          |

# mac address-table static

Use the **mac address-table static** global configuration command to add static addresses to the MAC address table. Use the **no** form of this command to remove static entries from the table.

mac address-table static mac-addr vlan vlan-id interface interface-id

no mac address-table static mac-addr vlan vlan-id [interface interface-id]

| Syntax Description          | mac-addr                                                                                                    | Destination MAC address (unicast or multicast) to add to the address<br>table. Packets with this destination address received in the specified<br>VLAN are forwarded to the specified interface.                                                          |
|-----------------------------|----------------------------------------------------------------------------------------------------|----------------------------------------------------------------------------------------------------|
|                             | vlan vlan-id                                                                                                    | Specify the VLAN for which the packet with the specified MAC address is received. The range is 1 to 4094.                                                                                                    |
|                             | interface interface-id                                                                                                    | Interface to which the received packet is forwarded. Valid interfaces include physical ports and port channels.                                                                                                    |
| Defaults                    | No static addresses are co                                                                                                   | onfigured.                                                                                                    |
| Command Modes               | Global configuration                                                                                                    |                                                                                                    |
|                             |                                                                                                    |                                                                                                    |
| Command History             | Release                                                                                                    | Modification                                                                                                    |
| Command History             | Release<br>12.2(44)EX                                                                                                    | Modification This command was introduced.                                                                                                    |
|                             | 12.2(44)EX       This example shows how                                                                                      |                                                                                                    |
| Command History<br>Examples | 12.2(44)EX         This example shows how packet is received in VLA specified interface:                                     | This command was introduced.<br>to add the static address c2f3.220a.12f4 to the MAC address table. When a                                                                                                    |
|                             | 12.2(44)EX         This example shows how packet is received in VLA specified interface:         Switch(config)# mac add 1/1 | This command was introduced.<br>to add the static address c2f3.220a.12f4 to the MAC address table. When a N 4 with this MAC address as its destination, the packet is forwarded to the                                                                    |
|                             | 12.2(44)EX         This example shows how packet is received in VLA specified interface:         Switch(config)# mac add 1/1 | This command was introduced.<br>to add the static address c2f3.220a.12f4 to the MAC address table. When a N 4 with this MAC address as its destination, the packet is forwarded to the dress-table static c2f3.220a.12f4 vlan 4 interface gigabitethernet |

### mac address-table static drop

Use the **mac address-table static drop** global configuration command to enable unicast MAC address filtering and to configure the switch to drop traffic with a specific source or destination MAC address. Use the **no** form of this command to return to the default setting.

mac address-table static mac-addr vlan vlan-id drop

no mac address-table static mac-addr vlan vlan-id

| Syntax Description |                                                                                                    |                                                                                                    |  |
|--------------------|----------------------------------------------------------------------------------------------------|----------------------------------------------------------------------------------------------------|--|
| ,,                 | mac-addr                                                                                                    | Unicast source or destination MAC address. Packets with this MAC address are dropped.                                                                                                    |  |
|                    | vlan vlan-id                                                                                                    | Specify the VLAN for which the packet with the specified MAC address is received. Valid VLAN IDs are 1 to 4094.                                                                                                    |  |
| Defaults           | Unicast MAC ad destination MAC                                                                                                    | dress filtering is disabled. The switch does not drop traffic for specific source or 2 addresses.                                                                                                    |  |
| Command Modes      | Global configura                                                                                                    | ition                                                                                                    |  |
| Command History    | Release                                                                                                    | Modification                                                                                                    |  |
| -                  | 12.2(44)EX                                                                                                    | This command was introduced.                                                                                                    |  |
|                    |                                                                                                    |                                                                                                    |  |
| Usage Guidelines   | Follow these guidelines when using this feature:                                                                                                    |                                                                                                    |  |
| ~                  | Follow these gui                                                                                                    | defines when using this feature:                                                                                                    |  |
| ÷                  | Multicast M                                                                                                    | AC addresses, broadcast MAC addresses, and router MAC addresses are not supported.<br>are forwarded to the CPU are also not supported.                                                                                                    |  |
|                    | <ul> <li>Multicast M<br/>Packets that</li> <li>If you add a<br/>the switch ei</li> </ul>                                                                               | AC addresses, broadcast MAC addresses, and router MAC addresses are not supported,<br>are forwarded to the CPU are also not supported.<br>unicast MAC address as a static address and configure unicast MAC address filtering,<br>ther adds the MAC address as a static address or drops packets with that MAC address,<br>n which command was entered last. The second command that you entered overrides the                                                                                                    |  |
|                    | <ul> <li>Multicast M<br/>Packets that</li> <li>If you add a<br/>the switch ei<br/>depending o<br/>first comman</li> <li>For example<br/><i>interface-id</i></li> </ul> | AC addresses, broadcast MAC addresses, and router MAC addresses are not supported.<br>are forwarded to the CPU are also not supported.<br>unicast MAC address as a static address and configure unicast MAC address filtering,<br>ther adds the MAC address as a static address or drops packets with that MAC address,<br>n which command was entered last. The second command that you entered overrides the<br>nd.<br>, if you enter the <b>mac address-table static</b> <i>mac-addr</i> <b>vlan</b> <i>vlan-id</i> <b>interface</b><br>global configuration command followed by the <b>mac address-table static</b> <i>mac-addr</i><br><b>drop</b> command, the switch drops packets with the specified MAC address as a source |  |

ExamplesThis example shows how to enable unicast MAC address filtering and to configure the switch to drop<br/>packets that have a source or destination address of c2f3.220a.12f4. When a packet is received in<br/>VLAN 4 with this MAC address as its source or destination, the packet is dropped:<br/>Switch(config)# mac address-table static c2f3.220a.12f4 vlan 4 dropThis example shows how to disable unicast MAC address filtering:<br/>Switch(config)# no mac address-table static c2f3.220a.12f4 vlan 4You can verify your setting by entering the show mac address-table static privileged EXEC command.

| Related Commands | Command                       | Description                                     |
|------------------|-------------------------------|-------------------------------------------------|
|                  | show mac address-table static | Displays only static MAC address table entries. |

# macro apply

Use the **macro apply** interface configuration command to apply a macro to an interface or to apply and trace a macro configuration on an interface.

**macro** {**apply** | **trace**} *macro-name* [**parameter** {*value*}] [**parameter** {*value*}] [**parameter** {*value*}]

| Syntax Description | apply                                                                                                    | Apply a macro to the specified interface.                                                                                                    |  |  |
|--------------------|----------------------------------------------------------------------------------------------------|----------------------------------------------------------------------------------------------------|--|--|
|                    | trace                                                                                                    | Use the <b>trace</b> keyword to apply a macro to an interface and to debug the macro.                                                                                                    |  |  |
|                    | macro-name                                                                                                    | Specify the name of the macro.                                                                                                    |  |  |
|                    | <b>parameter</b> value(Optional) Specify unique parameter values that are specific to the interface. You<br>can enter up to three keyword-value pairs. Parameter keyword matching is case<br>sensitive. All matching occurrences of the keyword are replaced with the<br>corresponding value. |                                                                                                    |  |  |
| Defaults           | This command has no default setting.                                                                                                    |                                                                                                    |  |  |
| Command Modes      | Interface configura                                                                                                    | ation                                                                                                    |  |  |
| Command History    | Release                                                                                                    | Modification                                                                                                    |  |  |
| -                  | 12.2(44)EX                                                                                                    | This command was introduced.                                                                                                    |  |  |
| Usage Guidelines   | macros running on<br>If a command fails                                                                                                    | <b>acro trace</b> <i>macro-name</i> interface configuration command to apply and show the<br>n an interface or to debug the macro to find any syntax or configuration errors.                                                                                                    |  |  |
|                    | continues to apply the remaining commands to the interface.                                                                                                    |                                                                                                    |  |  |
|                    | When creating a macro that requires the assignment of unique values, use the <b>parameter</b> <i>value</i> keywords to designate values specific to the interface.                                                                                                    |                                                                                                    |  |  |
|                    | Keyword matching is case sensitive. All matching occurrences of the keyword are replaced with the corresponding value. Any full match of a keyword, even if it is part of a larger string, is considered a match and is replaced by the corresponding value.                                  |                                                                                                    |  |  |
|                    | match and is repla                                                                                                    | ced by the corresponding value.                                                                                                    |  |  |
|                    | Some macros migl macro-name ? con                                                                                                    | ced by the corresponding value.<br>ht contain keywords that require a parameter value. You can use the <b>macro apply</b><br>nmand to display a list of any required values in the macro. If you apply a macro<br>he keyword values, the commands are invalid and are not applied. |  |  |

Follow these guidelines when you apply a Cisco-default Smartports macro on an interface:

- Display all macros on the switch by using the **show parser macro** user EXEC command. Display the contents of a specific macro by using the **show parser macro** name *macro-name* user EXEC command.
- Keywords that begin with \$ mean that a unique parameter value is required. Append the Cisco-default macro with the required values by using the **parameter** *value* keywords.

The Cisco-default macros use the \$ character to help identify required keywords. There is no restriction on using the \$ character to define keywords when you create a macro.

When you apply a macro to an interface, the macro name is automatically added to the interface. You can display the applied commands and macro names by using the **show running-configuration interface** *interface-id* user EXEC command.

A macro applied to an interface range behaves the same way as a macro applied to a single interface. When you use an interface range, the macro is applied sequentially to each interface within the range. If a macro command fails on one interface, it is still applied to the remaining interfaces.

You can delete a macro-applied configuration on an interface by entering the **default interface** *interface-id* interface configuration command.

After you have created a macro by using the **macro name** global configuration command, you can apply it to an interface. This example shows how to apply a user-created macro called **duplex** to an interface:

Switch(config-if) # macro apply duplex

To debug a macro, use the **macro trace** interface configuration command to find any syntax or configuration errors in the macro as it is applied to an interface. This example shows how troubleshoot the user-created macro called **duplex** on an interface:

```
Switch(config-if)# macro trace duplex
Applying command...`duplex auto'
%Error Unknown error.
Applying command...`speed nonegotiate'
```

This example shows how to display the Cisco-default **cisco-desktop** macro and how to apply the macro and set the access VLAN ID to 25 on an interface:

```
Switch# show parser macro cisco-desktop
Macro name : cisco-desktop
Macro type : default
# Basic interface - Enable data VLAN only
# Recommended value for access vlan (AVID) should not be 1
switchport access vlan $AVID
switchport mode access
# Enable port security limiting port to a single
# MAC address -- that of desktop
switchport port-security
switchport port-security maximum 1
# Ensure port-security age is greater than one minute
# and use inactivity timer
switchport port-security violation restrict
switchport port-security aging time 2
```

switchport port-security aging type inactivity

Examples

#### Related Commands Command

| Command                  | Description                                                              |
|--------------------------|--------------------------------------------------------------------------|
| macro description        | Adds a description about the macros that are applied to an interface.    |
| macro global             | Applies a macro on a switch or applies and traces a macro on a switch.   |
| macro global description | Adds a description about the macros that are applied to the switch.      |
| macro name               | Creates a macro.                                                         |
| show parser macro        | Displays the macro definition for all macros or for the specified macro. |

# macro description

Use the **macro description** interface configuration command to enter a description about which macros are applied to an interface. Use the **no** form of this command to remove the description.

macro description *text* 

no macro description text

| Syntax Description | <b>description</b> <i>text</i> Enter a description about the macros that are applied to the specified interface.                          |                                                                                                    |  |
|--------------------|----------------------------------------------------------------------------------------------------|----------------------------------------------------------------------------------------------------|--|
| Defaults           | This command has no default setting.                                                                                                    |                                                                                                    |  |
| Command Modes      | Interface configuration                                                                                                    |                                                                                                    |  |
| Command History    | Release                                                                                                    | Modification                                                                                                    |  |
| -                  | 12.2(44)EX                                                                                                    | This command was introduced.                                                                                                    |  |
|                    |                                                                                                    | d on a single interface, the description text will be from the last applied macro                                                                                                    |  |
|                    | This example shows how t<br>Switch(config-if)# macr                                                                                       | d on a single interface, the description text will be from the last applied macro<br>o add a description to an interface:<br>o description duplex settings<br>gs by entering the show parser macro description privileged EXEC                                                                                         |  |
| Related Commands   | This example shows how t<br>Switch(config-if)# macro<br>You can verify your setting                                                       | o add a description to an interface:<br>o description duplex settings<br>gs by entering the show parser macro description privileged EXEC                                                                                                    |  |
| Related Commands   | This example shows how t<br>Switch(config-if)# macro<br>You can verify your setting<br>command.                                           | o add a description to an interface:                                                                                                    |  |
| Related Commands   | This example shows how t<br>Switch(config-if)# macro<br>You can verify your setting<br>command.                                           | o add a description to an interface:<br>o description duplex settings<br>gs by entering the show parser macro description privileged EXEC<br>Description<br>Applies a macro on an interface or applies and traces a macro on an                                                                                        |  |
| Related Commands   | This example shows how t<br>Switch(config-if)# macro<br>You can verify your setting<br>command.                                           | o add a description to an interface:<br>o description duplex settings<br>gs by entering the show parser macro description privileged EXEC<br>Description<br>Applies a macro on an interface or applies and traces a macro on an<br>interface.<br>Applies a macro on a switch or applies and traces a macro on a switch |  |
| Related Commands   | This example shows how t<br>Switch(config-if)# macro<br>You can verify your setting<br>command.<br>Command<br>macro apply<br>macro global | o add a description to an interface:<br>o description duplex settings<br>gs by entering the show parser macro description privileged EXEC<br>Description<br>Applies a macro on an interface or applies and traces a macro on an<br>interface.<br>Applies a macro on a switch or applies and traces a macro on a switch |  |

# macro global

Use the **macro global** global configuration command to apply a macro to a switch or to apply and trace a macro configuration on a switch.

**macro global {apply | trace}** *macro-name* [**parameter** {*value*}] [**parameter** {*value*}] [**parameter** {*value*}]

| Cumtory Decemintion |                                                                                                    |                                                                                                    |  |
|---------------------|----------------------------------------------------------------------------------------------------|----------------------------------------------------------------------------------------------------|--|
| Syntax Description  | apply                                                                                                    | Apply a macro to the switch.                                                                                                    |  |
|                     | trace                                                                                                    | Apply a macro to a switch and to debug the macro.                                                                                                    |  |
|                     | macro-name                                                                                                    | Specify the name of the macro.                                                                                                    |  |
|                     | parameter value(Optional) Specify unique parameter values that are specific to the switch. You can<br>enter up to three keyword-value pairs. Parameter keyword matching is case<br>sensitive. All matching occurrences of the keyword are replaced with the<br>corresponding value.                                                                                        |                                                                                                    |  |
| Defaults            | This command has                                                                                                    | s no default setting.                                                                                                    |  |
| Command Modes       | Global configurati                                                                                                    | on                                                                                                    |  |
| Command History     | Release                                                                                                    | Modification                                                                                                    |  |
| -                   | 12.2(44)EX                                                                                                    | This command was introduced.                                                                                                    |  |
| Usage Guidelines    | You can use the <b>macro trace</b> <i>macro-name</i> global configuration command to apply and to show the macros running on a switch or to debug the macro to find any syntax or configuration errors.<br>If a command fails because of a syntax error or a configuration error when you apply a macro, the macro continues to apply the remaining commands to the switch |                                                                                                    |  |
|                     |                                                                                                    |                                                                                                    |  |
|                     | continues to apply<br>When creating a m                                                                                                    | because of a syntax error or a configuration error when you apply a macro, the macro<br>the remaining commands to the switch.<br>acro that requires the assignment of unique values, use the <b>parameter</b> value keywords<br>s specific to the switch.                                                                                           |  |
|                     | continues to apply<br>When creating a m<br>to designate values<br>Keyword matching<br>corresponding valu                                                                                                    | the remaining commands to the switch.<br>acro that requires the assignment of unique values, use the <b>parameter</b> <i>value</i> keywords                                                                                                    |  |
|                     | continues to apply<br>When creating a m<br>to designate values<br>Keyword matching<br>corresponding valu<br>match and is repla<br>Some macros migh<br><b>apply</b> macro-name                                                                                                    | the remaining commands to the switch.<br>acro that requires the assignment of unique values, use the <b>parameter</b> <i>value</i> keyword is specific to the switch.<br>g is case sensitive. All matching occurrences of the keyword are replaced with the ue. Any full match of a keyword, even if it is part of a larger string, is considered a |  |

Follow these guidelines when you apply a Cisco-default Smartports macro on a switch:

- Display all macros on the switch by using the **show parser macro** user EXEC command. Display the contents of a specific macro by using the **show parser macro** name *macro-name* user EXEC command.
- Keywords that begin with \$ mean that a unique parameter value is required. Append the Cisco-default macro with the required values by using the **parameter** *value* keywords.

The Cisco-default macros use the \$ character to help identify required keywords. There is no restriction on using the \$ character to define keywords when you create a macro.

When you apply a macro to a switch, the macro name is automatically added to the switch. You can display the applied commands and macro names by using the **show running-configuration** user EXEC command.

You can delete a global macro-applied configuration on a switch only by entering the **no** version of each command contained in the macro.

#### Examples

After you have created a new macro by using the **macro name** global configuration command, you can apply it to a switch. This example shows how see the **snmp** macro and how to apply the macro and set the hostname to test-server and set the IP precedence value to 7:

```
Switch# show parser macro name snmp
Macro name : snmp
Macro type : customizable
#enable port security, linkup, and linkdown traps
snmp-server enable traps port-security
snmp-server enable traps linkup
snmp-server enable traps linkdown
#set snmp-server host
snmp-server host ADDRESS
#set SNMP trap notifications precedence
snmp-server ip precedence VALUE
```

Switch(config) # macro global apply snmp ADDRESS test-server VALUE 7

To debug a macro, use the **macro global trace** global configuration command to find any syntax or configuration errors in the macro when it is applied to a switch. In this example, the **ADDRESS** parameter value was not entered, causing the snmp-server host command to fail while the remainder of the macro is applied to the switch:

```
Switch(config)# macro global trace snmp VALUE 7
Applying command...'snmp-server enable traps port-security'
Applying command...'snmp-server enable traps linkdown'
Applying command...'snmp-server host'
%Error Unknown error.
Applying command...'snmp-server ip precedence 7'
```

| s Command                | Description                                                                    |
|--------------------------|--------------------------------------------------------------------------------|
| macro apply              | Applies a macro on an interface or applies and traces a macro on an interface. |
| macro description        | Adds a description about the macros that are applied to an interface.          |
| macro global description | Adds a description about the macros that are applied to the switch.            |
| macro name               | Creates a macro.                                                               |
| show parser macro        | Displays the macro definition for all macros or for the specified macro.       |

# macro global description

Use the **macro global description** global configuration command to enter a description about the macros that are applied to the switch. Use the **no** form of this command to remove the description.

macro global description *text* 

no macro global description text

| Syntax Description | description text Enter                                                     | er a description about the macros that are applied to the switch.                                                                                                    |  |
|--------------------|----------------------------------------------------------------------------|----------------------------------------------------------------------------------------------------|--|
| Defaults           | This command has no default setting.                                       |                                                                                                    |  |
| Command Modes      | Global configuration                                                       |                                                                                                    |  |
| Command History    | Release                                                                    | Modification                                                                                                    |  |
|                    | 12.2(44)EX                                                                 | This command was introduced.                                                                                                    |  |
| Usage Guidelines   | multiple macros are app<br>This example shows how<br>Switch(config)# macro | word to associate comment text, or the macro name, with a switch. When<br>blied on a switch, the description text will be from the last applied macro.<br>w to add a description to a switch:<br><b>global description udld aggressive mode enabled</b><br>tings by entering the <b>show parser macro description</b> privileged EXEC |  |
| Related Commands   | Command                                                                    | Description                                                                                                    |  |
|                    | macro apply                                                                | Applies a macro on an interface or applies and traces a macro on an interface.                                                                                                    |  |
|                    | macro description                                                          | Adds a description about the macros that are applied to an interface.                                                                                                    |  |
|                    | macro global                                                               | Applies a macro on a switch or applies and traces a macro on a switch.                                                                                                    |  |
|                    | macro name                                                                 | Creates a macro.                                                                                                    |  |
|                    | show parser macro                                                          | Displays the macro definition for all macros or for the specified macro.                                                                                                    |  |

#### macro name

Use the **macro name** global configuration command to create a configuration macro. Use the **no** form of this command to delete the macro definition.

macro name macro-name

no macro name macro-name

| Syntax Description | <i>macro-name</i> Name of the macro.                                                                                                    |                                                                                                    |  |
|--------------------|----------------------------------------------------------------------------------------------------|----------------------------------------------------------------------------------------------------|--|
|                    |                                                                                                    |                                                                                                    |  |
|                    |                                                                                                    |                                                                                                    |  |
| Defaults           | This command has no default setting.                                                                                                    |                                                                                                    |  |
|                    |                                                                                                    |                                                                                                    |  |
| Command Modes      | Global configura                                                                                                    | tion                                                                                                    |  |
|                    | C                                                                                                    |                                                                                                    |  |
|                    |                                                                                                    |                                                                                                    |  |
| Command History    | Release                                                                                                    | Modification                                                                                                    |  |
|                    | 12.2(44)EX                                                                                                    | This command was introduced.                                                                                                    |  |
|                    |                                                                                                    |                                                                                                    |  |
| Usage Guidelines   | <b>A</b> maana aan aan                                                                                                    | toin up to 2000 characters. Enter and many command nor line. Use the @ character to                                                                                         |  |
| Usage Guidennes    |                                                                                                    | tain up to 3000 characters. Enter one macro command per line. Use the @ character to see the # character at the beginning of a line to enter comment text within the macro. |  |
|                    | You can define m                                                                                                    | andatory keywords within a macro by using a help string to specify the keywords. Enter                                                                                      |  |
|                    | # macro keywor                                                                                                    | ds word to define the keywords that are available for use with the macro. You can enter                                                                                     |  |
|                    | up to three help string keywords separated by a space. If you enter more than three macro keywords, only the first three are shown.                                                                                |                                                                                                    |  |
|                    |                                                                                                    |                                                                                                    |  |
|                    | Macro names are case sensitive. For example, the commands <b>macro name Sample-Macro</b> and <b>macro name sample-macro</b> will result in two separate macros.                                                    |                                                                                                    |  |
|                    | When creating a macro, do not use the <b>exit</b> or <b>end</b> commands or change the command mode by using                                                                                                    |                                                                                                    |  |
|                    | interface interface-id. This could cause commands that follow exit, end, or interface interface                                                                                                    |                                                                                                    |  |
|                    | execute in a different command mode.                                                                                                    |                                                                                                    |  |
|                    | The <b>no</b> form of this command only deletes the macro definition. It does not affect the configuration of                                                                                                    |                                                                                                    |  |
|                    | those interfaces on which the macro is already applied. You can delete a macro-applied configuration on an interface by entering the <b>default interface</b> <i>interface-id</i> interface configuration command. |                                                                                                    |  |
|                    | •                                                                                                    | u can create an <i>anti-macro</i> for an existing macro that contains the <b>no</b> form of all the                                                                         |  |
|                    | corresponding commands in the original macro. Then apply the anti-macro to the interface.                                                                                                    |                                                                                                    |  |
|                    | •                                                                                                    | a macro by creating a new macro with the same name as the existing macro. The newly                                                                                         |  |
|                    | created macro overwrites the existing macro but does not affect the configuration of those interfaces on which the original macro was applied.                                                                     |                                                                                                    |  |
|                    | which the origina                                                                                                    | i indero was appried.                                                                                                    |  |

#### Examples

This example shows how to create a macro that defines the duplex mode and speed:

```
Switch(config)# macro name duplex
Enter macro commands one per line. End with the character `@'.
duplex full
speed auto
@
```

This example shows how create a macro with # macro keywords:

```
Switch(config)# macro name test
switchport access vlan $VLANID
switchport port-security maximum $MAX
#macro keywords $VLANID $MAX
@
```

This example shows how to display the mandatory keyword values before you apply the macro to an interface:

```
Switch(config)# interface gigabitethernet 1/1
Switch(config-if)# macro apply test ?
WORD keyword to replace with a value e.g $VLANID,$MAX
<cr>
Switch(config-if)# macro apply test $VLANID ?
WORD Value of first keyword to replace
Switch(config-if)# macro apply test $VLANID 2
WORD keyword to replace with a value e.g $VLANID,$MAX
<cr>
Switch(config-if)# macro apply test $VLANID 2
WORD keyword to replace with a value e.g $VLANID,$MAX
```

WORD Value of second keyword to replace

| Command                  | Description                                                                    |  |
|--------------------------|--------------------------------------------------------------------------------|--|
| macro apply              | Applies a macro on an interface or applies and traces a macro on an interface. |  |
| macro description        | Adds a description about the macros that are applied to an interface.          |  |
| macro global             | Applies a macro on a switch or applies and traces a macro on a switch          |  |
| macro global description | Adds a description about the macros that are applied to the switch.            |  |
| show parser macro        | Displays the macro definition for all macros or for the specified macro.       |  |

### match (access-map configuration)

Use the **match** access-map configuration command to set the VLAN map to match packets against one or more access lists. Use the **no** form of this command to remove the match parameters.

- **match** {**ip** address {*name* | *number*} [*name* | *number*] [*name* | *number*]...} | {**mac** address {*name*} [*name*] [*name*]...}
- **no match** {**ip address** {*name* | *number*} [*name* | *number*] [*name* | *number*]...} | {**mac address** {*name*} [*name*] [*name*]...}

Note

This command is available only when the switch is running the IP services image.

| Syntax Description | ip address                                                                                                    | Set the access map to match packets against an IP address access list.                                          |  |  |  |
|--------------------|----------------------------------------------------------------------------------------------------|----------------------------------------------------------------------------------------------------|--|--|--|
|                    | mac address                                                                                                    | Set the access map to match packets against a MAC address access list.                                          |  |  |  |
|                    | name                                                                                                    | Name of the access list to match packets against.                                                               |  |  |  |
|                    | number                                                                                                    | <i>umber</i> Number of the access list to match packets against. This option is not valid for MAC access lists. |  |  |  |
| Defaults           | The default act                                                                                                    | ion is to have no match parameters applied to a VLAN map.                                                       |  |  |  |
| Command Modes      | Access-map configuration                                                                                                    |                                                                                                    |  |  |  |
| Command History    | Release                                                                                                    | Modification                                                                                                    |  |  |  |
|                    | 12.2(52)SE                                                                                                    | This command was introduced.                                                                                    |  |  |  |
| Usage Guidelines   | You enter acces                                                                                                    | ss-map configuration mode by using the <b>vlan access-map</b> global configuration command.                     |  |  |  |
|                    | You must enter one access list name or number; others are optional. You can match packets against one or more access lists. Matching any of the lists counts as a match of the entry.                                               |                                                                                                    |  |  |  |
|                    | In access-map configuration mode, use the <b>match</b> command to define the match conditions for a VLAN map applied to a VLAN. Use the <b>action</b> command to set the action that occurs when the packet matches the conditions. |                                                                                                    |  |  |  |
|                    | Packets are matched only against access lists of the same protocol type; IP packets are matched against IP access lists, and all other packets are matched against MAC access lists.                                                |                                                                                                    |  |  |  |
|                    | Both IP and M.                                                                                                    | AC addresses can be specified for the same map entry.                                                           |  |  |  |
|                    |                                                                                                    |                                                                                                    |  |  |  |

#### Examples

This example shows how to define and apply a VLAN access map *vmap4* to VLANs 5 and 6 that will cause the interface to drop an IP packet if the packet matches the conditions defined in access list *al2*.

```
Switch(config)# vlan access-map vmap4
Switch(config-access-map)# match ip address al2
Switch(config-access-map)# action drop
Switch(config-access-map)# exit
Switch(config)# vlan filter vmap4 vlan-list 5-6
```

You can verify your settings by entering the show vlan access-map privileged EXEC command.

| Related Commands | Command                  | Description                                                                                                    |
|------------------|--------------------------|----------------------------------------------------------------------------------------------------|
|                  | access-list              | Configures a standard numbered ACL. For syntax information, select<br>Cisco IOS IP Command Reference, Volume 1 of 3:Addressing and<br>Services, Release 12.2 > IP Services Commands.                   |
|                  | action                   | Specifies the action to be taken if the packet matches an entry in an access control list (ACL).                                                                                                    |
|                  | ip access list           | Creates a named access list. For syntax information, select <b>Cisco IOS</b><br><b>IP Command Reference, Volume 1 of 3:Addressing and Services,</b><br><b>Release 12.2 &gt; IP Services Commands</b> . |
|                  | mac access-list extended | Creates a named MAC address access list.                                                                                                    |
|                  | show vlan access-map     | Displays the VLAN access maps created on the switch.                                                                                                    |
|                  | vlan access-map          | Creates a VLAN access map.                                                                                                    |

# match (class-map configuration)

Use the **match** class-map configuration command to define the match criteria to classify traffic. Use the **no** form of this command to remove the match criteria.

**no match** {access-group *acl-index-or-name* | **input-interface** *interface-id-list* | **ip dscp** *dscp-list* | **ip precedence** *ip-precedence-list*}

| Syntax Description | access-group<br>acl-index-or-name                  | Number or name of an IP standard or extended access control list (ACL) or MAC ACL. For an IP standard ACL, the ACL index range is 1 to 99 and 1300 to 1999. For an IP extended ACL, the ACL index range is 100 to 199 and 2000 to 2699.                                                                                                    |
|--------------------|----------------------------------------------------|----------------------------------------------------------------------------------------------------|
|                    | <b>input-interface</b><br><i>interface-id-list</i> | Specify the physical ports to which the interface-level class map in a<br>hierarchical policy map applies. This command can only be used in the<br>child-level policy map and must be the only match condition in the<br>child-level policy map. You can specify up to six entries in the list by<br>specifying a port (counts as one entry), a list of ports separated by a space<br>(each port counts as an entry), or a range of ports separated by a hyphen<br>(counts as two entries). |
|                    |                                                    | This keyword is available only when the switch is running the IP services image.                                                                                                    |
|                    | ip dscp dscp-list                                  | List of up to eight IP Differentiated Services Code Point (DSCP) values to match against incoming packets. Separate each value with a space. The range is 0 to 63. You also can enter a mnemonic name for a commonly-used value.                                                                                                    |
|                    | ip precedence                                      | List of up to eight IP-precedence values to match against incoming packets.                                                                                                    |
|                    | ip-precedence-list                                 | Separate each value with a space. The range is 0 to 7. You also can enter a mnemonic name for a commonly-used value                                                                                                    |
| Defaults           | No match criteria are de                           | efined.                                                                                                    |
| Command Modes      | Class-map configuration                            | n                                                                                                    |
| Command History    | Release                                            | Modification                                                                                                    |
| -                  | 12.2(44)EX                                         | This command was introduced.                                                                                                    |
|                    | 12.2(52)SE                                         | The <b>input-interface</b> <i>interface-id-list</i> keyword was added.                                                                                                    |
| Usage Guidelines   |                                                    | used to specify which fields in the incoming packets are examined to classify access group or the MAC access-group matching to the Ether Type/Len are                                                                                                    |

**match** {access-group *acl-index-or-name* | **input-interface** *interface-id-list* | **ip** dscp *dscp-list* | **ip** precedence *ip-precedence-list*}

To define packet classification on a physical-port basis, only one **match** command per class map is supported. In this situation, the **match-all** and **match-any** keywords are equivalent.

For the **match ip dscp** *dscp-list* or the **match ip precedence** *ip-precedence-list* command, you can enter a mnemonic name for a commonly used value. For example, you can enter the **match ip dscp af11** command, which is the same as entering the **match ip dscp 10** command. You can enter the **match ip precedence critical** command, which is the same as entering the **match ip precedence 5** command. For a list of supported mnemonics, enter the **match ip dscp ?** or the **match ip precedence ?** command to see the command-line help strings.

Use the **input-interface** *interface-id-list* keyword when you are configuring an interface-level class map in a hierarchical policy map. For the *interface-id-list*, you can specify up to six entries.

Examples

This example shows how to create a class map called *class2*, which matches all the incoming traffic with DSCP values of 10, 11, and 12:

```
Switch(config)# class-map class2
Switch(config-cmap)# match ip dscp 10 11 12
Switch(config-cmap)# exit
```

This example shows how to create a class map called *class3*, which matches all the incoming traffic with IP-precedence values of 5, 6, and 7:

```
Switch(config)# class-map class3
Switch(config-cmap)# match ip precedence 5 6 7
Switch(config-cmap)# exit
```

This example shows how to delete the IP-precedence match criteria and to classify traffic using *acl1*:

```
Switch(config)# class-map class2
Switch(config-cmap)# match ip precedence 5 6 7
Switch(config-cmap)# no match ip precedence
Switch(config-cmap)# match access-group acl1
Switch(config-cmap)# exit
```

This example shows how to specify a list of physical ports to which an interface-level class map in a hierarchical policy map applies:

```
Switch(config)# class-map match-all class4
Switch(config-cmap)# match input-interface gigabitethernet1/1 gigabitethernet1/2
Switch(config-cmap)# exit
```

This example shows how to specify a range of physical ports to which an interface-level class map in a hierarchical policy map applies:

```
Switch(config)# class-map match-all class4
Switch(config-cmap)# match input-interface gigabitethernet1/1 - gigabitethernet1/5
Switch(config-cmap)# exit
```

You can verify your settings by entering the **show class-map** privileged EXEC command.

| <b>Related Commands</b> | Command        | Description                                                                              |
|-------------------------|----------------|------------------------------------------------------------------------------------------|
|                         | class-map      | Creates a class map to be used for matching packets to the class whose name you specify. |
|                         | show class-map | Displays quality of service (QoS) class maps.                                            |

#### mdix auto

Use the **mdix auto** interface configuration command to enable the automatic medium-dependent interface crossover (auto-MDIX) feature on the interface. When auto-MDIX is enabled, the interface automatically detects the required cable connection type (straight-through or crossover) and configures the connection appropriately. Use the **no** form of this command to disable auto-MDIX. mdix auto no mdix auto Syntax Description This command has no arguments or keywords. Defaults Auto-MDIX is enabled. Command Modes Interface configuration **Command History** Release Modification This command was introduced. 12.2(44)EX **Usage Guidelines** When you enable auto-MDIX on an interface, you must also set the interface speed and duplex to auto so that the feature operates correctly. When auto-MDIX (and autonegotiation of speed and duplex) is enabled on one or both of connected interfaces, link up occurs, even if the cable type (straight-through or crossover) is incorrect. Auto-MDIX is supported on all 10/100 and 10/100/1000 Mb/s interfaces and on 10/100/1000BASE-TX small form-factor pluggable (SFP) module interfaces. It is not supported on 1000BASE-SX or -LX SFP module interfaces. Examples This example shows how to enable auto-MDIX on a port: Switch# configure terminal Switch(config)# interface gigabitethernet1/1 Switch(config-if) # speed auto Switch(config-if) # duplex auto Switch(config-if) # mdix auto Switch(config-if) # end You can verify the operational state of auto-MDIX on the interface by entering the show controllers

ethernet-controller interface-id phy privileged EXEC command.

### media-type

Use the **media-type** interface configuration command to manually select the interface and type of a dual-purpose uplink port or to enable the switch to dynamically select the type that first links up. Use the **no** form of this command to return to the default setting.

media-type {auto-select | rj45 | sfp}

no media-type

| Syntax Description | auto-select                                                                                                    | Enable the switch to dynamically select the type based on which one first links up. |  |  |  |  |
|--------------------|----------------------------------------------------------------------------------------------------|-------------------------------------------------------------------------------------|--|--|--|--|
|                    | rj45                                                                                                    | Select the RJ-45 interface.                                                         |  |  |  |  |
|                    | sfp                                                                                                    | sfpSelect the small form-factor pluggable (SFP) module interface.                   |  |  |  |  |
|                    |                                                                                                    |                                                                                     |  |  |  |  |
| Defaults           | The default is                                                                                                    | that the switch dynamically selects <b>auto-select</b> .                            |  |  |  |  |
| Command Modes      | Interface confi                                                                                                    | guration                                                                            |  |  |  |  |
| Command History    | Release                                                                                                    | Modification                                                                        |  |  |  |  |
|                    | 12.2(44)EX                                                                                                    | This command was introduced.                                                        |  |  |  |  |
|                    |                                                                                                    |                                                                                     |  |  |  |  |
| Usage Guidelines   | You cannot use                                                                                                    | e the dual-purpose uplinks as redundant links.                                      |  |  |  |  |
|                    | To configure the speed or duplex settings on a dual-purpose uplink, you must select the interface type. When you change the type, the speed and duplex configurations are removed. The switch configures both types with autonegotiation of both speed and duplex (the default).                                                                                                    |                                                                                     |  |  |  |  |
|                    | When you select <b>auto-select</b> , the switch dynamically selects the type that first links up. When link up is achieved, the switch disables the other type until the active link goes down. When the active link goes down, the switch enables both types until one of them links up. In auto-select mode, the switch configures both types with autonegotiation of speed and duplex (the default). |                                                                                     |  |  |  |  |
|                    | When you select <b>rj45</b> , the switch disables the SFP module interface. If you connect a cable to this port, it cannot attain a link up even if the RJ-45 side is down or is not connected. In this mode, the dual-purpose port behaves like a 10/100/1000BASE-TX interface. You can configure the speed and duplex settings consistent with this interface type.                                   |                                                                                     |  |  |  |  |
|                    | When you select <b>sfp</b> , the switch disables the RJ-45 interface. If you connect a cable to this port, it cannot attain a link up even if the SFP module side is down or if the SFP module is not present. Based on the type of installed SFP module, you can configure the speed and duplex settings consistent with this interface type.                                                          |                                                                                     |  |  |  |  |
|                    | When the switch powers on or when you enable a dual-purpose uplink port through the <b>shutdown</b> and the <b>no shutdown</b> interface configuration commands, the switch gives preference to the SFP module interface. In all other situations, the switch selects the active link based on which type first links up.                                                                               |                                                                                     |  |  |  |  |

|                  | If you configure <b>auto-se</b> commands.                                                                                                    | lect, you cannot configure the speed and duplex interface configuration                                                                                                    |
|------------------|----------------------------------------------------------------------------------------------------|----------------------------------------------------------------------------------------------------|
|                  | The switch operates with                                                                                                    | 100BASE-X (where -X is -BX, -FX, -FE, -LX) SFP modules as follows:                                                                                                    |
|                  | side, the switch disa                                                                                                    | -X SFP module is inserted into the module slot and there is no link on the RJ-45<br>bles the RJ-45 interface and selects the SFP module interface. This is the<br>re is no cable connected and if there is no link on the SFP side. |
|                  | • When the 100BASE-X SFP module is inserted and there is a link on the RJ-45 side, the sw continues with that link. If the link goes down, the switch disables the RJ-45 side and select SFP module interface.       |                                                                                                    |
|                  |                                                                                                    | -X SFP module is removed, the switch again dynamically selects the type -enables the RJ-45 side.                                                                                                    |
|                  | The switch does not have                                                                                                    | e this behavior with 100BASE-FX-GE SFP modules.                                                                                                    |
|                  |                                                                                                    |                                                                                                    |
| Examples         | This example shows how                                                                                                    | v to select the SFP interface:                                                                                                    |
|                  | Switch(config)# inter:<br>Switch(config-if)# med                                                                                                    | face gigabitethernet1/1<br>dia-type sfp                                                                                                    |
|                  | You can verify your setting by entering the <b>show interfaces</b> <i>interface-id</i> <b>capabilities</b> or the <b>show interfaces</b> <i>interface-id</i> <b>transceiver properties</b> privileged EXEC commands. |                                                                                                    |
| Related Commands | Command                                                                                                    | Description                                                                                                    |
|                  | show interfaces<br>capabilities                                                                                                    | Displays the capabilities of all interfaces or the specified interface.                                                                                                    |
|                  | show interfaces<br>transceiver properties                                                                                                    | Displays speed and duplex settings and media-type on an interface.                                                                                                    |

#### mls qos

Syntax Description

Use the **mls qos** global configuration command to enable quality of service (QoS) for the entire switch. When the **mls qos** command is entered, QoS is enabled with the default parameters on all ports in the system. Use the **no** form of this command to reset all the QoS-related statistics and to disable the QoS features for the entire switch.

mls qos

no mls qos

| •        |                                                                                                    |
|----------|----------------------------------------------------------------------------------------------------|
|          |                                                                                                    |
|          |                                                                                                    |
|          |                                                                                                    |
|          |                                                                                                    |
| Defaults | QoS is disabled. There is no concept of trusted or untrusted ports because the packets are not modified |
|          |                                                                                                    |
|          | (the CoS, DSCP, and IP precedence values in the packet are not changed). Traffic is switched in         |

This command has no arguments or keywords.

(the CoS, DSCP, and IP precedence values in the packet are not changed). Traffic is switched in pass-through mode (packets are switched without any rewrites and classified as best effort without any policing).

When QoS is enabled with the **mls qos** global configuration command and all other QoS settings are set to their defaults, traffic is classified as best effort (the DSCP and CoS value is set to 0) without any policing. No policy maps are configured. The default port trust state on all ports is untrusted. The default ingress and egress queue settings are in effect.

Command Modes Global configuration

| Command History | Release    | Modification                 |
|-----------------|------------|------------------------------|
|                 | 12.2(44)EX | This command was introduced. |

Usage Guidelines QoS must be globally enabled to use QoS classification, policing, mark down or drop, queueing, and traffic shaping features. You can create a policy-map and attach it to a port before entering the **mls qos** command. However, until you enter the **mls qos** command, QoS processing is disabled.

Policy-maps and class-maps used to configure QoS are not deleted from the configuration by the **no mls qos** command, but entries corresponding to policy maps are removed from the switch hardware to save system resources. To re-enable QoS with the previous configurations, use the **mls qos** command.

Toggling the QoS status of the switch with this command modifies (reallocates) the sizes of the queues. During the queue size modification, the queue is temporarily shut down during the hardware reconfiguration, and the switch drops newly arrived packets for this queue.

#### Examples

This example shows how to enable QoS on the switch:

Switch(config) # mls qos

You can verify your settings by entering the show mls qos privileged EXEC command.

| Related Commands | Command | Description               |
|------------------|---------|---------------------------|
| show mls qos I   |         | Displays QoS information. |

# mls qos aggregate-policer

Use the **mls qos aggregate-policer** global configuration command to define policer parameters, which can be shared by multiple classes within the same policy map. A policer defines a maximum permissible rate of transmission, a maximum burst size for transmissions, and an action to take if either maximum is exceeded. Use the **no** form of this command to delete an aggregate policer.

**mls qos aggregate-policer** aggregate-policer-name rate-bps burst-byte **exceed-action** {**drop** | **policed-dscp-transmit**}

no mls qos aggregate-policer aggregate-policer-name

| scription        | aggregate-policer-name                                                                                                    | Name of the aggregate policer referenced by the <b>police aggregate</b> policy-map class configuration command.                                                                                     |
|------------------|----------------------------------------------------------------------------------------------------|----------------------------------------------------------------------------------------------------|
|                  | rate-bps                                                                                                    | Specify the average traffic rate in bits per second (b/s). The range is 8000 to 1000000000.                                                                                                    |
|                  | burst-byte                                                                                                    | Specify the normal burst size in bytes. The range is 8000 to 1000000.                                                                                                    |
|                  | exceed-action drop                                                                                                    | When the specified rate is exceeded, specify that the switch drop the packet.                                                                                                    |
|                  | exceed-action<br>policed-dscp-transmit                                                                                                    | When the specified rate is exceeded, specify that the switch change the Differentiated Services Code Point (DSCP) of the packet to that specified in the policed-DSCP map and then send the packet. |
|                  | No aggregate policers are                                                                                                    | defined.                                                                                                    |
|                  |                                                                                                    |                                                                                                    |
| lodes            | Global configuration                                                                                                    |                                                                                                    |
|                  |                                                                                                    | Modification                                                                                                    |
| Modes<br>History | Release                                                                                                    | Modification<br>This command was introduced.                                                                                                    |
| story            | Release<br>12.2(44)EX<br>Define an aggregate police<br>Policers for a port cannot b                                                                                                    | This command was introduced.<br>er if the policer is shared with multiple classes.<br>be shared with other policers for another port; traffic from two different por                                |
|                  | Release12.2(44)EXDefine an aggregate policePolicers for a port cannot be<br>cannot be aggregated for pThe port ASIC device, wh<br>user-configurable policers<br>user-configurable policers<br>are constrained by the hard | This command was introduced.<br>er if the policer is shared with multiple classes.<br>be shared with other policers for another port; traffic from two different por                                |

You cannot delete an aggregate policer if it is being used in a policy map. You must first use the **no police aggregate** *aggregate-policer-name* policy-map class configuration command to delete the aggregate policer from all policy maps before using the **no mls qos aggregate-policer** *aggregate-policer-name* command.

Policing uses a token-bucket algorithm. You configure the bucket depth (the maximum burst that is tolerated before the bucket overflows) by using the *burst-byte* option of the **police** policy-map class configuration command or the **mls qos aggregate-policer** global configuration command. You configure how fast (the average rate) that the tokens are removed from the bucket by using the *rate-bps* option of the **police** policy-map class configuration command or the **mls qos aggregate-policer** global configuration for the **police** policy-map class configuration command or the **mls qos aggregate-policer** global configuration for the **police** policy-map class configuration command or the **mls qos aggregate-policer** global configuration command. For more information, see the software configuration guide for this release.

#### **Examples**

This example shows how to define the aggregate policer parameters and how to apply the policer to multiple classes in a policy map:

Switch(config)# mls qos aggregate-policer agg\_policer1 1000000 1000000 exceed-action drop Switch(config)# policy-map policy2 Switch(config-pmap)# class class1 Switch(config-pmap-c)# police aggregate agg\_policer1 Switch(config-pmap-c)# exit Switch(config-pmap)# class class2 Switch(config-pmap-c)# set dscp 10 Switch(config-pmap-c)# police aggregate agg\_policer1 Switch(config-pmap-c)# exit Switch(config-pmap-c)# exit Switch(config-pmap)# class class3 Switch(config-pmap-c)# trust dscp Switch(config-pmap-c)# police aggregate agg\_policer2 Switch(config-pmap-c)# exit

You can verify your settings by entering the **show mls qos aggregate-policer** privileged EXEC command.

| Related Commands | Command                        | Description                                                            |
|------------------|--------------------------------|------------------------------------------------------------------------|
|                  | police aggregate               | Creates a policer that is shared by different classes.                 |
|                  | show mls qos aggregate-policer | Displays the quality of service (QoS) aggregate policer configuration. |

# mls qos cos

Use the **mls qos cos** interface configuration command to define the default class of service (CoS) value of a port or to assign the default CoS to all incoming packets on the port. Use the **no** form of this command to return to the default setting.

**mls qos cos** {*default-cos* | **override**}

**no mls qos cos** {*default-cos* | **override**}

| Syntax Description | <i>default-cos</i> Assign a default CoS value to a port. If packets are untagged, the default CoS value becomes the packet CoS value. The CoS range is 0 to 7.                                                                                                    |                                                                                                    |  |
|--------------------|----------------------------------------------------------------------------------------------------|----------------------------------------------------------------------------------------------------|--|
|                    | override                                                                                                    | Override the CoS of the incoming packets, and apply the default CoS value on the port to all incoming packets. |  |
| Defaults           | The default CoS value for a port is 0.                                                                                                    |                                                                                                    |  |
|                    | CoS override is disabled.                                                                                                    |                                                                                                    |  |
| Command Modes      | Interface configuration                                                                                                    |                                                                                                    |  |
| Command History    | Release                                                                                                    | Modification                                                                                                   |  |
|                    | 12.2(44)EX                                                                                                    | This command was introduced.                                                                                   |  |
| Usage Guidelines   | You can use the default value to assign a CoS and Differentiated Services Code Point (DSCP) value to all incoming packets that are untagged (if the incoming packet does not have a CoS value). You also can assign a default CoS and DSCP value to all incoming packets by using the <b>override</b> keyword.<br>Use the <b>override</b> keyword when all incoming packets on certain ports deserve higher or lower priority than packets entering from other ports. Even if a port is previously set to trust DSCP, CoS, or IP precedence, this command overrides the previously configured trust state, and all the incoming CoS values are assigned the default CoS value configured with the <b>mls qos cos</b> command. If an incoming |                                                                                                    |  |
|                    | precedence, thi                                                                                                    |                                                                                                    |  |

| Examples | This example shows how to configure the default port CoS to 4 on a port:                                                    |  |  |  |
|----------|----------------------------------------------------------------------------------------------------|--|--|--|
|          | Switch(config)# interface gigabitethernet1/1<br>Switch(config-if)# mls qos trust cos<br>Switch(config-if)# mls qos cos 4    |  |  |  |
|          | This example shows how to assign all the packets entering a port to the default port CoS value of 4 on a port:              |  |  |  |
|          | Switch(config)# interface gigabitethernet1/1<br>Switch(config-if)# mls qos cos 4<br>Switch(config-if)# mls qos cos override |  |  |  |
|          | You can verify your settings by entering the show mls qos interface privileged EXEC command.                                |  |  |  |

| Related Commands | Command                | Description                                    |
|------------------|------------------------|------------------------------------------------|
|                  | show mls qos interface | Displays quality of service (QoS) information. |

### mls qos dscp-mutation

Use the mls qos dscp-mutation interface configuration command to apply a Differentiated Services Code Point (DSCP)-to-DSCP-mutation map to a DSCP-trusted port. Use the no form of this command to return the map to the default settings (no DSCP mutation).

mls qos dscp-mutation dscp-mutation-name

no mls qos dscp-mutation dscp-mutation-name

| Syntax Description                                                                                                    | <i>dscp-mutation-name</i> Name of the DSCP-to-DSCP-mutation map. This map was previou defined with the <b>mls qos map dscp-mutation</b> global configuration command.                                                                                                    |                                                                                                    |  |  |  |
|----------------------------------------------------------------------------------------------------|----------------------------------------------------------------------------------------------------|----------------------------------------------------------------------------------------------------|--|--|--|
| Defaults                                                                                                    | The default DSCP-to-DSCP-mutation map is a null map, which maps incoming DSCPs to the same DSCP values.                                                                                                    |                                                                                                    |  |  |  |
| Command Modes                                                                                                    | Interface configuration                                                                                                    |                                                                                                    |  |  |  |
| Command History                                                                                                    | Release                                                                                                    | Modification                                                                                                    |  |  |  |
|                                                                                                    | 12.2(44)EX                                                                                                    | This command was introduced.                                                                                                    |  |  |  |
| Usage Guidelines                                                                                                    | <ul> <li>If two quality of service (QoS) domains have different DSCP definitions, use the DSCP-to-DSCP-mutation map to translate one set of DSCP values to match the definition of another domain. You apply the DSCP-to-DSCP-mutation map to the receiving port (ingress mutation) at the boundary of a quality of service (QoS) administrative domain.</li> <li>With ingress mutation, the new DSCP value overwrites the one in the packet, and QoS handles the packet with this new value. The switch sends the packet out the port with the new DSCP value.</li> <li>You can configure multiple DSCP-to-DSCP-mutation maps on ingress ports.</li> <li>You apply the map only to DSCP-trusted ports. If you apply the DSCP mutation map to an untrusted port, to class of service (CoS) or IP-precedence trusted port, the command has no immediate effect until</li> </ul> |                                                                                                    |  |  |  |
| the map to a port:<br>Switch(config)# mls qos map dscp=<br>Switch(config)# interface gigabi<br>Switch(config-if)# mls qos trust |                                                                                                    | s how to define the DSCP-to-DSCP-mutation map named <i>dscpmutation1</i> and to apply<br>ls gos map dscp-mutation dscpmutation1 10 11 12 13 to 30<br>nterface gigabitethernet1/1 |  |  |  |

This example show how to remove the DSCP-to-DSCP-mutation map name *dscpmutation1* from the port and to reset the map to the default:

Switch(config-if)# no mls gos dscp-mutation dscpmutation1

You can verify your settings by entering the show mls qos maps privileged EXEC command.

#### **Related Commands**

| Command                   | Description                            |
|---------------------------|----------------------------------------|
| mls qos map dscp-mutation | Defines the DSCP-to-DSCP-mutation map. |
| mls qos trust             | Configures the port trust state.       |
| show mls qos maps         | Displays QoS mapping information.      |

### mls qos map

Use the **mls qos map** global configuration command to define the class of service (CoS)-to-Differentiated Services Code Point (DSCP) map, DSCP-to-CoS map, the DSCP-to-DSCP-mutation map, the IP-precedence-to-DSCP map, and the policed-DSCP map. Use the **no** form of this command to return to the default map.

**no mls qos map {cos-dscp | dscp-cos | dscp-mutation** *dscp-mutation-name* | **ip-prec-dscp | policed-dscp }** 

| Syntax Description | cos-dscp dscp1dscp8                                                     | Define the CoS-to-DSCP map.                                                                                                    |  |
|--------------------|-------------------------------------------------------------------------|----------------------------------------------------------------------------------------------------|--|
|                    |                                                                         | For <i>dscp1dscp8</i> , enter eight DSCP values that correspond to CoS values 0 to 7. Separate each DSCP value with a space. The range is 0 to 63.               |  |
|                    | dscp-cos dscp-list to<br>cos                                            | Define the DSCP-to-CoS map.                                                                                                    |  |
|                    |                                                                         | For <i>dscp-list</i> , enter up to eight DSCP values, with each value separated by a space. The range is 0 to 63. Then enter the <b>to</b> keyword.              |  |
|                    |                                                                         | For <i>cos</i> , enter a single CoS value to which the DSCP values correspond. The range is 0 to 7.                                                              |  |
|                    | dscp-mutation                                                           | Define the DSCP-to-DSCP-mutation map.                                                                                                    |  |
|                    | dscp-mutation-name<br>in-dscp <b>to</b> out-dscp                        | For dscp-mutation-name, enter the mutation map name.                                                                                                    |  |
|                    |                                                                         | For <i>in-dscp</i> , enter up to eight DSCP values, with each value separated by a space. Then enter the <b>to</b> keyword.                                      |  |
|                    |                                                                         | For <i>out-dscp</i> , enter a single DSCP value.                                                                                                    |  |
|                    |                                                                         | The range is 0 to 63.                                                                                                    |  |
|                    | <b>ip-prec-dscp</b><br>dscp1dscp8                                       | Define the IP-precedence-to-DSCP map.                                                                                                    |  |
|                    |                                                                         | For <i>dscp1dscp8</i> , enter eight DSCP values that correspond to the IP precedence values 0 to 7. Separate each DSCP value with a space. The range is 0 to 63. |  |
|                    | <b>policed-dscp</b> <i>dscp-list</i><br><b>to</b> <i>mark-down-dscp</i> | Define the policed-DSCP map.                                                                                                    |  |
|                    |                                                                         | For <i>dscp-list</i> , enter up to eight DSCP values, with each value separated by a space. Then enter the <b>to</b> keyword.                                    |  |
|                    |                                                                         | For <i>mark-down-dscp</i> , enter the corresponding policed (marked down) DSCP value.                                                                            |  |
|                    |                                                                         | The range is 0 to 63.                                                                                                    |  |

Defaults

#### Table 2-7 shows the default CoS-to-DSCP map:

### Table 2-7 Default CoS-to-DSCP Map

| CoS Value | DSCP Value |
|-----------|------------|
| 0         | 0          |
| 1         | 8          |
| 2         | 16         |
| 3         | 24         |
| 4         | 32         |
| 5         | 40         |
| 6         | 48         |
| 7         | 56         |

Table 2-8 shows the default DSCP-to-CoS map:

| DSCP Value | CoS Value |
|------------|-----------|
| 0–7        | 0         |
| 8–15       | 1         |
| 16–23      | 2         |
| 24–31      | 3         |
| 32–39      | 4         |
| 40–47      | 5         |
| 48–55      | 6         |
| 56-63      | 7         |

Table 2-8Default DSCP-to-CoS Map

Table 2-9 shows the default IP-precedence-to-DSCP map:

#### Table 2-9 Default IP-Precedence-to-DSCP Map

| IP Precedence Value | DSCP Value |  |
|---------------------|------------|--|
| 0                   | 0          |  |
| 1                   | 8          |  |
| 2                   | 16         |  |
| 3                   | 24         |  |
| 4                   | 32         |  |
| 5                   | 40         |  |
| 6                   | 48         |  |
| 7                   | 56         |  |

The default DSCP-to-DSCP-mutation map is a null map, which maps an incoming DSCP value to the same DSCP value.

The default policed-DSCP map is a null map, which maps an incoming DSCP value to the same DSCP value.

Command Modes Global configuration

| Command History | Release    | Modification                 |
|-----------------|------------|------------------------------|
|                 | 12.2(44)EX | This command was introduced. |

**Usage Guidelines** All the maps are globally defined. All the maps, except the DSCP-to-DSCP-mutation map, are applied to all ports. The DSCP-to-DSCP-mutation map is applied to a specific port.

**Examples** This example shows how to define the IP-precedence-to-DSCP map and to map IP-precedence values 0 to 7 to DSCP values of 0, 10, 20, 30, 40, 50, 55, and 60:

Switch# configure terminal Switch(config)# mls qos map ip-prec-dscp 0 10 20 30 40 50 55 60

This example shows how to define the policed-DSCP map. DSCP values 1, 2, 3, 4, 5, and 6 are marked down to DSCP value 0. Marked DSCP values that not explicitly configured are not modified:

```
Switch# configure terminal
Switch(config)# mls gos map policed-dscp 1 2 3 4 5 6 to 0
```

This example shows how to define the DSCP-to-CoS map. DSCP values 20, 21, 22, 23, and 24 are mapped to CoS 1. DSCP values 10, 11, 12, 13, 14, 15, 16, and 17 are mapped to CoS 0:

Switch# configure terminal Switch(config)# mls gos map dscp-cos 20 21 22 23 24 to 1 Switch(config)# mls gos map dscp-cos 10 11 12 13 14 15 16 17 to 0

This example shows how to define the CoS-to-DSCP map. CoS values 0 to 7 are mapped to DSCP values 0, 5, 10, 15, 20, 25, 30, and 35:

```
Switch# configure terminal
Switch(config)# mls gos map cos-dscp 0 5 10 15 20 25 30 35
```

This example shows how to define the DSCP-to-DSCP-mutation map. All the entries that are not explicitly configured are not modified (remain as specified in the null map):

```
Switch# configure terminal
Switch(config)# mls gos map dscp-mutation mutation1 1 2 3 4 5 6 7 to 10
Switch(config)# mls gos map dscp-mutation mutation1 8 9 10 11 12 13 to 10
Switch(config)# mls gos map dscp-mutation mutation1 20 21 22 to 20
Switch(config)# mls gos map dscp-mutation mutation1 0 31 32 33 34 to 30
```

You can verify your settings by entering the show mls qos maps privileged EXEC command.

| Related Commands  | Command               | Description                                                 |  |  |
|-------------------|-----------------------|-------------------------------------------------------------|--|--|
|                   | mls qos dscp-mutation | Applies a DSCP-to-DSCP-mutation map to a DSCP-trusted port. |  |  |
| show mls qos maps |                       | Displays quality of service (QoS) mapping information.      |  |  |

2-337

### mls qos queue-set output buffers

Use the **mls qos queue-set output buffers** global configuration command to allocate buffers to a queue-set (four egress queues per port). Use the **no** form of this command to return to the default setting.

mls qos queue-set output qset-id buffers allocation1 ... allocation4

no mls qos queue-set output qset-id buffers

| Syntax Description | <i>qset-id</i> ID of the queue-set. Each port belongs to a queue-set, which defines all the characteristics of the four egress queues per port. The range is 1 to 2.                              |                                                                                                    |  |  |  |  |
|--------------------|----------------------------------------------------------------------------------------------------|----------------------------------------------------------------------------------------------------|--|--|--|--|
|                    | allocation1<br>allocation4                                                                                                    |                                                                                                    |  |  |  |  |
| Defaults           | All allocation va<br>the buffer space.                                                                                                    | lues are equally mapped among the four queues (25, 25, 25, 25). Each queue has 1/4 of                                                                                       |  |  |  |  |
| Command Modes      | Global configura                                                                                                    | ation                                                                                                    |  |  |  |  |
| Command History    | Release                                                                                                    | Modification                                                                                                    |  |  |  |  |
|                    | 12.2(44)EX                                                                                                    | This command was introduced.                                                                                                    |  |  |  |  |
| Usage Guidelines   | Specify four allo                                                                                                    | ocation values, and separate each with a space.                                                                                                    |  |  |  |  |
|                    | Allocate buffers according to the importance of the traffic; for example, give a large percentage of the buffer to the queue with the highest-priority traffic.                                   |                                                                                                    |  |  |  |  |
|                    | To configure different classes of traffic with different characteristics, use this command with the <b>mls qos queue-set output</b> <i>qset-id</i> <b>threshold</b> global configuration command. |                                                                                                    |  |  |  |  |
|                    |                                                                                                    |                                                                                                    |  |  |  |  |
| Note               | 0 1                                                                                                    | e default settings are suitable for most situations. You should change them only when<br>ough understanding of the egress queues and if these settings do not meet your QoS |  |  |  |  |

**Examples** This example shows how to map a port to queue-set 2. It allocates 40 percent of the buffer space to egress queue 1 and 20 percent to egress queues 2, 3, and 4:

```
Switch(config)# mls qos queue-set output 2 buffers 40 20 20 20
Switch(config)# interface gigabitethernet1/1
Switch(config-if)# queue-set 2
```

You can verify your settings by entering the **show mls qos interface** [*interface-id*] **buffers** or the **show mls qos queue-set** privileged EXEC command.

| Related Commands | Command                            | Description                                                                                                    |  |
|------------------|------------------------------------|----------------------------------------------------------------------------------------------------|--|
|                  | mls qos queue-set output threshold | Configures the weighted tail-drop (WTD) thresholds,<br>guarantees the availability of buffers, and configures the<br>maximum memory allocation to a queue-set. |  |
|                  | queue-set                          | Maps a port to a queue-set.                                                                                                    |  |
|                  | show mls qos interface buffers     | Displays quality of service (QoS) information.                                                                                                    |  |
|                  | show mls qos queue-set             | Displays egress queue settings for the queue-set.                                                                                                    |  |

### mls qos queue-set output threshold

Use the **mls qos queue-set output threshold** global configuration command to configure the weighted tail-drop (WTD) thresholds, to guarantee the availability of buffers, and to configure the maximum memory allocation to a queue-set (four egress queues per port). Use the **no** form of this command to return to the default setting.

**mls qos queue-set output** *qset-id* **threshold** *queue-id drop-threshold1 drop-threshold2 reserved-threshold maximum-threshold* 

no mls qos queue-set output qset-id threshold [queue-id]

| Syntax Description | qset-id                            | ID of the queue-set. Each port belongs to a queue-set, which defines all the characteristics of the four egress queues per port. The range is 1 to 2.                                            |  |  |
|--------------------|------------------------------------|----------------------------------------------------------------------------------------------------|--|--|
|                    | queue-id                           | Specific queue in the queue-set on which the command is performed. The range is 1 to 4.                                                                                                    |  |  |
|                    | drop-threshold1<br>drop-threshold2 | Two WTD thresholds expressed as a percentage of the allocated memory of the queue. The range is 1 to 3200 percent.                                                                               |  |  |
|                    | reserved-threshold                 | Amount of memory to be guaranteed (reserved) for the queue and expressed<br>as a percentage of the allocated memory. The range is 1 to 100 percent.                                              |  |  |
|                    | maximum-threshold                  | Enable a queue in the full condition to get more buffers than are reserved for it. This is the maximum memory the queue can have before the packets are dropped. The range is 1 to 3200 percent. |  |  |
|                    |                                    |                                                                                                    |  |  |
| Defaults           | When quality of service            | e (QoS) is enabled, WTD is enabled.                                                                                                    |  |  |
|                    | Table 2-10 shows the de            | efault WTD threshold settings.                                                                                                    |  |  |
|                    | <b>T</b> ( ) 0 (0) <b>D</b> ( )    |                                                                                                    |  |  |

#### Table 2-10 Default Egress Queue WTD Threshold Settings

| Feature              | Queue 1     | Queue 2     | Queue 3     | Queue 4     |
|----------------------|-------------|-------------|-------------|-------------|
| WTD drop threshold 1 | 100 percent | 200 percent | 100 percent | 100 percent |
| WTD drop threshold 2 | 100 percent | 200 percent | 100 percent | 100 percent |
| Reserved threshold   | 50 percent  | 100 percent | 50 percent  | 50 percent  |
| Maximum threshold    | 400 percent | 400 percent | 400 percent | 400 percent |

Command Modes Global configuration

Command History

Release 12.2(44)EX Modification This command was introduced.

#### Usage Guidelines

Use the **mls qos queue-set output** *qset-id* **buffers** global configuration command to allocate a fixed number of buffers to the four queues in a queue-set.

The drop-threshold percentages can exceed 100 percent and can be up to the maximum (if the maximum threshold exceeds 100 percent).

While buffer ranges allow individual queues in the queue-set to use more of the common pool when available, the maximum number of packets for each queue is still internally limited to 400 percent, or 4 times the allocated number of buffers. One packet can use one 1 or more buffers.

The range increased in Cisco IOS Release 12.2(25)SEE1 or later for the *drop-threshold*, *drop-threshold*2, and *maximum-threshold* parameters.

Note

The egress queue default settings are suitable for most situations. You should change them only when you have a thorough understanding of the egress queues and if these settings do not meet your QoS solution.

The switch uses a buffer allocation scheme to reserve a minimum amount of buffers for each egress queue, to prevent any queue or port from consuming all the buffers and depriving other queues, and to decide whether to grant buffer space to a requesting queue. The switch decides whether the target queue has not consumed more buffers than its reserved amount (under-limit), whether it has consumed all of its maximum buffers (over-limit), and whether the common pool is empty (no free buffers) or not empty (free buffers). If the queue is not over-limit, the switch can allocate buffer space from the reserved pool or from the common pool (if it is not empty). If there are no free buffers in the common pool or if the queue is over-limit, the switch drops the frame.

#### Examples

This example shows how to map a port to queue-set 2. It configures the drop thresholds for queue 2 to 40 and 60 percent of the allocated memory, guarantees (reserves) 100 percent of the allocated memory, and configures 200 percent as the maximum memory this queue can have before packets are dropped:

Switch(config)# mls qos queue-set output 2 threshold 2 40 60 100 200
Switch(config)# interface gigabitethernet1/1
Switch(config-if)# queue-set 2

You can verify your settings by entering the **show mls qos interface** [*interface-id*] **buffers** or the **show mls qos queue-set** privileged EXEC command.

| Command                          | Description                                                                     |
|----------------------------------|---------------------------------------------------------------------------------|
| mls qos queue-set output buffers | Allocates buffers to a queue-set.                                               |
| queue-set                        | Maps a port to a queue-set.                                                     |
| show mls qos interface buffers   | Displays QoS information.                                                       |
| show mls qos queue-set           | Displays egress queue settings for the queue-set.                               |
|                                  | mls qos queue-set output buffers<br>queue-set<br>show mls qos interface buffers |

### mls qos rewrite ip dscp

Use the **mls qos rewrite ip dscp** global configuration command to configure the switch to change (rewrite) the Differentiated Services Code Point (DSCP) field of an incoming IP packet. Use the **no** form of this command to configure the switch to not modify (rewrite) the DSCP field of the packet and to enable DSCP transparency.

mls qos rewrite ip dscp

no mls qos rewrite ip dscp

Syntax Description This command has no arguments or keywords. Defaults DSCP transparency is disabled. The switch changes the DSCP field of the incoming IP packet. Command Modes Global configuration **Command History** Release Modification 12.2(44)EX This command was introduced. **Usage Guidelines** DSCP transparency affects only the DSCP field of a packet at the egress. If DSCP transparency is enabled by using the **no mls qos rewrite ip dscp** command, the switch does not modify the DSCP field in the incoming packet, and the DSCP field in the outgoing packet is the same as that in the incoming packet. Note Enabling DSCP transparency does not affect the port trust settings on IEEE 802.1Q tunneling ports. By default, DSCP transparency is disabled. The switch modifies the DSCP field in an incoming packet, and the DSCP field in the outgoing packet is based on the quality of service (QoS) configuration, including the port trust setting, policing and marking, and the DSCP-to-DSCP mutation map. Regardless of the DSCP transparency configuration, the switch modifies the internal DSCP value of the packet that the switch uses to generate a class of service (CoS) value representing the priority of the traffic. The switch also uses the internal DSCP value to select an egress queue and threshold. For example, if QoS is enabled and an incoming packet has a DSCP value of 32, the switch might modify the internal DSCP value based on the policy-map configuration and change the internal DSCP value to 16. If DSCP transparency is enabled, the outgoing DSCP value is 32 (same as the incoming value). If DSCP transparency is disabled, the outgoing DSCP value is 16 because it is based on the internal DSCP value.

#### Examples

This example shows how to enable DSCP transparency and configure the switch to not change the DSCP value of the incoming IP packet:

Switch(config)# mls qos Switch(config)# no mls qos rewrite ip dscp

This example shows how to disable DSCP transparency and configure the switch to change the DSCP value of the incoming IP packet:

```
Switch(config)# mls qos
Switch(config)# mls qos rewrite ip dscp
```

You can verify your settings by entering the **show running config** | **include rewrite** privileged EXEC command.

| Related Commands | Command                                  | Description                                                                                                    |
|------------------|------------------------------------------|----------------------------------------------------------------------------------------------------|
|                  | mls qos                                  | Enables QoS globally.                                                                                                    |
|                  | show mls qos                             | Displays QoS information.                                                                                                    |
|                  | show running-config  <br>include rewrite | Displays the DSCP transparency setting. For syntax information, select Cisco IOS Release 12.2 Configuration Guides and Command |
|                  |                                          | References > Cisco IOS Fundamentals Command Reference,<br>Release 12.2 > File Management Commands > Configuration File         |
|                  |                                          | Management Commands.                                                                                                    |

### mls qos srr-queue input bandwidth

Use the **mls qos srr-queue input bandwidth** global configuration command to assign shaped round robin (SRR) weights to an ingress queue. The ratio of the weights is the ratio of the frequency in which the SRR scheduler dequeues packets from each queue. Use the **no** form of this command to return to the default setting.

mls qos srr-queue input bandwidth weight1 weight2

no mls qos srr-queue input bandwidth

| Syntax Description | weight1 weight2                                                                      | Ratio of <i>weight1</i> and <i>weight2</i> determines the ratio of the frequency in which the SRR scheduler dequeues packets from ingress queues 1 and 2. The range is 1 to 100. Separate each value with a space.                |
|--------------------|--------------------------------------------------------------------------------------|----------------------------------------------------------------------------------------------------|
| Defaults           | Weight1 and weight.                                                                  | 2 are 4 (1/2 of the bandwidth is equally shared between the two queues).                                                                                                    |
| Command Modes      | Global configuratio                                                                  | n                                                                                                    |
| Command History    | Release                                                                              | Modification                                                                                                    |
| ,<br>,             | 12.2(44)EX                                                                           | This command was introduced.                                                                                                    |
| Usage Guidelines   | mls qos srr-queue<br>Then SRR shares th<br>the weights configu<br>configuration comm |                                                                                                    |
|                    |                                                                                      | ingress queue is the priority queue by using the <b>mls qos srr-queue input</b> bal configuration command.                                                                                                    |
| Examples           | and the shared band                                                                  | s how to assign the ingress bandwidth for the queues. Priority queueing is disabled,<br>lwidth ratio allocated to queue 1 is $25/(25+75)$ and to queue 2 is $75/(25+75)$ :<br>ls gos srr-queue input priority-queue 2 bandwidth 0 |
|                    |                                                                                      | ils gos srr-queue input priority-queue 2 bandwidth 0<br>ls gos srr-queue input bandwidth 25 75                                                                                                    |
|                    | In this example, que often as queue 1.                                               | eue 2 has three times the bandwidth of queue 1; queue 2 is serviced three times as                                                                                                    |

This example shows how to assign the ingress bandwidths for the queues. Queue 1 is the priority queue with 10 percent of the bandwidth allocated to it. The bandwidth ratio allocated to queues 1 and 2 is 4/(4+4). SRR services queue 1 (the priority queue) first for its configured 10 percent bandwidth. Then SRR equally shares the remaining 90 percent of the bandwidth between queues 1 and 2 by allocating 45 percent to each queue:

Switch(config)# mls gos srr-queue input priority-queue 1 bandwidth 10 Switch(config)# mls gos srr-queue input bandwidth 4 4

You can verify your settings by entering the **show mls qos interface** [*interface-id*] **queueing** or the **show mls qos input-queue** privileged EXEC command.

| Related Commands | Command                                | Description                                                                                                    |
|------------------|----------------------------------------|----------------------------------------------------------------------------------------------------|
|                  | mls qos srr-queue input buffers        | Allocates the buffers between the ingress queues.                                                                                     |
|                  | mls qos srr-queue input cos-map        | Maps class of service (CoS) values to an ingress queue or<br>maps CoS values to a queue and to a threshold ID.                        |
|                  | mls qos srr-queue input dscp-map       | Maps Differentiated Services Code Point (DSCP) values<br>to an ingress queue or maps DSCP values to a queue and<br>to a threshold ID. |
|                  | mls qos srr-queue input priority-queue | Configures the ingress priority queue and guarantees bandwidth.                                                                       |
|                  | mls qos srr-queue input threshold      | Assigns weighted tail-drop (WTD) threshold percentages to an ingress queue.                                                           |
|                  | show mls qos input-queue               | Displays ingress queue settings.                                                                                                    |
|                  | show mls qos interface queueing        | Displays quality of service (QoS) information.                                                                                        |

### mls qos srr-queue input buffers

Use the **mls qos srr-queue input buffers** global configuration command to allocate the buffers between the ingress queues. Use the **no** form of this command to return to the default setting.

mls qos srr-queue input buffers percentage1 percentage2

no mls qos srr-queue input buffers

| Syntax Description | percentage1<br>percentage2 | -                                                           | ffers allocated to ingress queues 1 and 2. The range is 0 to ch value with a space.                                                   |
|--------------------|----------------------------|-------------------------------------------------------------|----------------------------------------------------------------------------------------------------|
| Defaults           | Ninety percent of th       | ne buffers is allocated to c                                | queue 1, and 10 percent of the buffers is allocated to queue 2.                                                                       |
| Command Modes      | Global configuration       | on                                                          |                                                                                                    |
| Command History    | Release                    | Modification                                                |                                                                                                    |
|                    | 12.2(44)EX                 | This command w                                              | as introduced.                                                                                                    |
| Usage Guidelines   | You should allocate        | e the buffers so that the q                                 | ueues can handle any incoming bursty traffic.                                                                                         |
| Examples           | the buffer space to        | _                                                           | eent of the buffer space to ingress queue 1 and 40 percent of to buffers 60 40                                                        |
|                    |                            | r settings by entering the<br><b>ue</b> privileged EXEC com | <b>show mls qos interface</b> [ <i>interface-id</i> ] <b>buffers</b> or the <b>show</b> mand.                                         |
| Related Commands   | Command                    |                                                             | Description                                                                                                    |
|                    | mls qos srr-queue          | input bandwidth                                             | Assigns shaped round robin (SRR) weights to an ingress queue.                                                                         |
|                    | mls qos srr-queue          | input cos-map                                               | Maps class of service (CoS) values to an ingress queue<br>or maps CoS values to a queue and to a threshold ID.                        |
|                    | mls qos srr-queue          | input dscp-map                                              | Maps Differentiated Services Code Point (DSCP) values<br>to an ingress queue or maps DSCP values to a queue and<br>to a threshold ID. |
|                    | mls qos srr-queue          | e input priority-queue                                      | Configures the ingress priority queue and guarantees bandwidth.                                                                       |
|                    | mls qos srr-queue          | input threshold                                             | Assigns weighted tail-drop (WTD) threshold                                                                                            |

Cisco IE 3000 Switch Command Reference

| Command                        | Description                                    |
|--------------------------------|------------------------------------------------|
| show mls qos input-queue       | Displays ingress queue settings.               |
| show mls qos interface buffers | Displays quality of service (QoS) information. |

### mls qos srr-queue input cos-map

Use the **mls qos srr-queue input cos-map** global configuration command to map class of service (CoS) values to an ingress queue or to map CoS values to a queue and to a threshold ID. Use the **no** form of this command to return to the default setting.

```
mls qos srr-queue input cos-map queue queue-id {cos1...cos8 | threshold threshold-id cos1...cos8}
```

no mls qos srr-queue input cos-map

| Syntax Description | on queue queue-id      |             | Specify a queue number.                                                                                    |  |  |
|--------------------|------------------------|-------------|----------------------------------------------------------------------------------------------------|--|--|
|                    | queue queue            |             | For <i>queue-id</i> , the range is 1 to 2.                                                                 |  |  |
|                    | <i>cos1cos8</i>        |             | Map CoS values to an ingress queue.                                                                        |  |  |
|                    |                        |             | For <i>cos1cos8</i> , enter up to eight values, and separate each value with a space. The range is 0 to 7. |  |  |
|                    | threshold threshold-id |             | Map CoS values to a queue threshold ID.                                                                    |  |  |
|                    | cos1cos8               |             | For <i>threshold-id</i> , the range is 1 to 3.                                                             |  |  |
|                    |                        |             | For <i>cos1cos8</i> , enter up to eight values, and separate each value with a space. The range is 0 to 7. |  |  |
|                    |                        |             |                                                                                                    |  |  |
| efaults            | Table 2-11 sho         | ows the def | fault CoS input queue threshold map:                                                                       |  |  |
|                    | Table 2-11             | Default (   | CoS Input Queue Threshold Map                                                                              |  |  |
|                    | CoS Value              | Queue       | ID - Threshold ID                                                                                          |  |  |
|                    | 0-4 1-1                |             |                                                                                                    |  |  |
|                    | 0 1                    |             |                                                                                                    |  |  |
|                    | 5                      | 2–1         |                                                                                                    |  |  |
|                    | -                      |             |                                                                                                    |  |  |
|                    | 5                      | 2-1         |                                                                                                    |  |  |
| Command Modes      | 5<br>6, 7              | 2–1<br>1–1  |                                                                                                    |  |  |
| Command Modes      | 5                      | 2–1<br>1–1  |                                                                                                    |  |  |
| ommand Modes       | 5<br>6, 7              | 2–1<br>1–1  | Modification                                                                                               |  |  |

You can map each CoS value to a different queue and threshold combination, allowing the frame to follow different behavior.

# ExamplesThis example shows how to map CoS values 0 to 3 to ingress queue 1 and to threshold ID 1 with a drop<br/>threshold of 50 percent. It maps CoS values 4 and 5 to ingress queue 1 and to threshold ID 2 with a drop<br/>threshold of 70 percent:<br/>Switch(config)# mls gos srr-queue input cos-map queue 1 threshold 1 0 1 2 3

Switch(config)# mls gos srr-queue input cos-map queue 1 threshold 1 0 1 2 3 Switch(config)# mls gos srr-queue input cos-map queue 1 threshold 2 4 5 Switch(config)# mls gos srr-queue input threshold 1 50 70

You can verify your settings by entering the show mls qos maps privileged EXEC command.

| <b>Related Commands</b> | Command                                | Description                                                                                                    |
|-------------------------|----------------------------------------|----------------------------------------------------------------------------------------------------|
|                         | mls qos srr-queue input bandwidth      | Assigns shaped round robin (SRR) weights to an ingress                                                                                |
|                         |                                        | queue.                                                                                                    |
|                         | mls qos srr-queue input buffers        | Allocates the buffers between the ingress queues.                                                                                     |
|                         | mls qos srr-queue input dscp-map       | Maps Differentiated Services Code Point (DSCP) values<br>to an ingress queue or maps DSCP values to a queue and<br>to a threshold ID. |
|                         | mls qos srr-queue input priority-queue | Configures the ingress priority queue and guarantees bandwidth.                                                                       |
|                         | mls qos srr-queue input threshold      | Assigns WTD threshold percentages to an ingress queue.                                                                                |
|                         | show mls qos maps                      | Displays QoS mapping information.                                                                                                    |

### mls qos srr-queue input dscp-map

Use the **mls qos srr-queue input dscp-map** global configuration command to map Differentiated Services Code Point (DSCP) values to an ingress queue or to map DSCP values to a queue and to a threshold ID. Use the **no** form of this command to return to the default setting.

**mls qos srr-queue input dscp-map queue** *queue-id* {*dscp1...dscp8* | **threshold** *threshold-id dscp1...dscp8*}

no mls qos srr-queue input dscp-map

| Syntax Description | <b>queue</b> queue-i                                      | id                                              | Specify a queue number.                                                                                       |  |  |
|--------------------|-----------------------------------------------------------|-------------------------------------------------|----------------------------------------------------------------------------------------------------|--|--|
|                    | dscp1dscp8                                                |                                                 | For <i>queue-id</i> , the range is 1 to 2.<br>Map DSCP values to an ingress queue.                            |  |  |
|                    |                                                           |                                                 |                                                                                                    |  |  |
|                    |                                                           |                                                 | For <i>dscp1dscp8</i> , enter up to eight values, and separate each value with a space. The range is 0 to 63. |  |  |
|                    | threshold threshold-id                                    |                                                 | Map DSCP values to a queue threshold ID.                                                                      |  |  |
|                    | dscp1dscp8                                                |                                                 | For <i>threshold-id</i> , the range is 1 to 3.                                                                |  |  |
|                    |                                                           |                                                 | For <i>dscp1dscp8</i> , enter up to eight values, and separate each value with a space. The range is 0 to 63. |  |  |
|                    |                                                           |                                                 |                                                                                                    |  |  |
| Defaults           | Table 2-12 sho                                            | ws the def                                      | fault DSCP input queue threshold map:                                                                         |  |  |
|                    | Table 2-12 Default                                        |                                                 |                                                                                                    |  |  |
|                    | Table 2-12                                                | Default                                         | DSCP Input Queue Threshold Map                                                                                |  |  |
|                    | <i>Table 2-12</i><br>DSCP Value                           | 1                                               | DSCP Input Queue Threshold Map<br>ID–Threshold ID                                                             |  |  |
|                    |                                                           | 1                                               |                                                                                                    |  |  |
|                    | DSCP Value                                                | Queue                                           |                                                                                                    |  |  |
|                    | DSCP Value                                                | <b>Queue</b><br>1–1                             |                                                                                                    |  |  |
|                    | <b>DSCP Value</b><br>0–39<br>40–47                        | Queue           1-1           2-1               |                                                                                                    |  |  |
| Command Modes      | <b>DSCP Value</b><br>0–39<br>40–47                        | Queue           1-1           2-1           1-1 |                                                                                                    |  |  |
| Command Modes      | DSCP Value           0-39           40-47           48-63 | Queue           1-1           2-1           1-1 |                                                                                                    |  |  |
| Command Modes      | DSCP Value           0-39           40-47           48-63 | Queue           1-1           2-1           1-1 |                                                                                                    |  |  |

Cisco IE 3000 Switch Command Reference

You can map each DSCP value to a different queue and threshold combination, allowing the frame to follow different behavior.

You can map up to eight DSCP values per command.

## **Examples** This example shows how to map DSCP values 0 to 6 to ingress queue 1 and to threshold 1 with a drop threshold of 50 percent. It maps DSCP values 20 to 26 to ingress queue 1 and to threshold 2 with a drop threshold of 70 percent:

Switch(config)# mls qos srr-queue input dscp-map queue 1 threshold 1 0 1 2 3 4 5 6 Switch(config)# mls qos srr-queue input dscp-map queue 1 threshold 2 20 21 22 23 24 25 26 Switch(config)# mls qos srr-queue input threshold 1 50 70

You can verify your settings by entering the show mls qos maps privileged EXEC command.

| Related Commands | Command                                | Description                                                                                                  |
|------------------|----------------------------------------|----------------------------------------------------------------------------------------------------|
|                  | mls qos srr-queue input bandwidth      | Assigns shaped round robin (SRR) weights to an ingress queue.                                                |
|                  | mls qos srr-queue input buffers        | Allocates the buffers between the ingress queues.                                                            |
|                  | mls qos srr-queue input cos-map        | Maps class of service (CoS) values to an ingress queue<br>or maps CoS values to a queue and to threshold ID. |
|                  | mls qos srr-queue input priority-queue | Configures the ingress priority queue and guarantees bandwidth.                                              |
|                  | mls qos srr-queue input threshold      | Assigns WTD threshold percentages to an ingress queue.                                                       |
|                  | show mls qos maps                      | Displays QoS mapping information.                                                                            |

### mls qos srr-queue input priority-queue

Use the **mls qos srr-queue input priority-queue** global configuration command to configure the ingress priority queue and to guarantee bandwidth on the internal ring if the ring is congested. Use the **no** form of this command to return to the default setting.

mls qos srr-queue input priority-queue queue-id bandwidth weight

no mls qos srr-queue input priority-queue queue-id

| Syntax Description |                                                                                                    |                                                                                                    |
|--------------------|----------------------------------------------------------------------------------------------------|----------------------------------------------------------------------------------------------------|
|                    | <b>bandwidth</b> weight                                                                                                    | Bandwidth percentage of the internal ring. The range is 0 to 40.                                                                                                    |
| Defaults           | The priority queue is q                                                                                                    | ueue 2, and 10 percent of the bandwidth is allocated to it.                                                                                                    |
| Command Modes      | Global configuration                                                                                                    |                                                                                                    |
| Command History    | Release                                                                                                    | Modification                                                                                                    |
|                    | 12.2(44)EX                                                                                                    | This command was introduced.                                                                                                    |
| Usage Guidelines   | You should use the pri-<br>which needs minimum                                                                              | ority queue only for traffic that needs to be expedited (for example, voice traffic, delay and jitter).                                                                                                    |
|                    | jitter under heavy netw                                                                                                    | uaranteed part of the bandwidth on the internal ring, which reduces the delay and<br>york traffic on an oversubscribed ring (when there is more traffic than the<br>nd the queues are full and dropping frames).                                                                                                    |
|                    | <b>bandwidth</b> keyword in<br>configuration comman<br>services them as speci                                               | RR) services the priority queue for its configured weight as specified by the the <b>mls qos srr-queue input priority-queue</b> <i>queue-id</i> <b>bandwidth</b> <i>weight</i> global d. Then SRR shares the remaining bandwidth with both ingress queues and fied by the weights configured with the <b>mls qos srr-queue input bandwidth</b> l configuration command.                                                             |
|                    | To disable priority que <b>priority-que</b>                                                                                 | nueing, set the bandwidth weight to 0, for example, <b>mls qos srr-queue input</b><br><i>id</i> <b>bandwidth 0</b> .                                                                                                    |
| Examples           | with 10 percent of the<br>4/(4+4). SRR services<br>SRR equally shares the<br>percent to each queue:<br>Switch(config) # mls | by to assign the ingress bandwidths for the queues. Queue 1 is the priority queue<br>bandwidth allocated to it. The bandwidth ratio allocated to queues 1 and 2 is<br>queue 1 (the priority queue) first for its configured 10 percent bandwidth. Then<br>e remaining 90 percent of the bandwidth between queues 1 and 2 by allocating 45<br>qos srr-queue input priority-queue 1 bandwidth 10<br>qos srr-queue input bandwidth 4 4 |

You can verify your settings by entering the **show mls qos interface** [*interface-id*] **queueing** or the **show mls qos input-queue** privileged EXEC command.

| Related Commands | Command                           | Description                                                                                                    |
|------------------|-----------------------------------|----------------------------------------------------------------------------------------------------|
|                  | mls qos srr-queue input bandwidth | Assigns shaped round robin (SRR) weights to an ingress queue.                                                                   |
|                  | mls qos srr-queue input buffers   | Allocates the buffers between the ingress queues.                                                                               |
|                  | mls qos srr-queue input cos-map   | Maps class of service (CoS) values to an ingress queue or<br>maps CoS values to a queue and to a threshold ID.                  |
|                  | mls qos srr-queue input dscp-map  | Maps Differentiated Services Code Point (DSCP) values to an ingress queue or maps DSCP values to a queue and to a threshold ID. |
|                  | mls qos srr-queue input threshold | Assigns weighted tail-drop (WTD) threshold percentages to an ingress queue.                                                     |
|                  | show mls qos input-queue          | Displays ingress queue settings.                                                                                                |
|                  | show mls qos interface queueing   | Displays quality of service (QoS) information.                                                                                  |

### mls qos srr-queue input threshold

Use the mls qos srr-queue input threshold global configuration command to assign weighted tail-drop (WTD) threshold percentages to an ingress queue. Use the no form of this command to return to the default setting.

mls qos srr-queue input threshold queue-id threshold-percentage1 threshold-percentage2

no mls qos srr-queue input threshold queue-id

| Syntax Description | queue-id                                                                                                    | ID of the ingress queue. The range is 1 to 2.                                                                                                    |  |
|--------------------|----------------------------------------------------------------------------------------------------|----------------------------------------------------------------------------------------------------|--|
| - <b>,</b>         | threshold-percentage1<br>threshold-percentage2                                                                                                    | Two WTD threshold percentage values. Each threshold value is a percentage of the total number of queue descriptors allocated for the queue. Separate each value with a space. The range is 1 to 100. |  |
| Defaults           | When quality of service (                                                                                                    | (QoS) is enabled, WTD is enabled.                                                                                                    |  |
|                    | The two WTD thresholds are set to 100 percent.                                                                                                    |                                                                                                    |  |
| Command Modes      | Global configuration                                                                                                    |                                                                                                    |  |
| Command History    | Release                                                                                                    | Modification                                                                                                    |  |
| -                  | 12.2(44)EX                                                                                                    | This command was introduced.                                                                                                    |  |
| Usage Guidelines   | QoS uses the CoS-to-threshold map or the DSCP-to-threshold map to decide which class of service (CoS) or Differentiated Services Code Points (DSCPs) values are mapped to threshold 1 and to threshold 2. If threshold 1 is exceeded, packets with CoS or DSCPs assigned to this threshold are dropped until the threshold is no longer exceeded. However, packets assigned to threshold 2 continue to be queued and sent as long as the second threshold is not exceeded. |                                                                                                    |  |
|                    | Each queue has two configurable (explicit) drop threshold and one preset (implicit) drop threshold (full).<br>You configure the CoS-to-threshold map by using the <b>mls qos srr-queue input cos-map</b> global<br>configuration command. You configure the DSCP-to-threshold map by using the <b>mls qos srr-queue</b><br><b>input dscp-map</b> global configuration command.                                                                                             |                                                                                                    |  |
| Examples           | -                                                                                                    | to configure the tail-drop thresholds for the two queues. The queue 1 thresholds ercent, and the queue 2 thresholds are 70 percent and 100 percent:                                                  |  |
|                    | Switch(config)# mls qos srr-queue input threshold 1 50 100<br>Switch(config)# mls qos srr-queue input threshold 2 70 100                                                                                                    |                                                                                                    |  |
|                    | You can verify your settin<br>mls qos input-queue pri                                                                                                    | ngs by entering the <b>show mls qos interface</b> [ <i>interface-id</i> ] <b>buffers</b> or the <b>show</b> vileged EXEC command.                                                                    |  |

Cisco IE 3000 Switch Command Reference

### Related Commands Cor

| Description                                                                                                    |
|----------------------------------------------------------------------------------------------------|
| Assigns shaped round robin (SRR) weights to an ingress queue.                                                                         |
| Allocates the buffers between the ingress queues.                                                                                     |
| Maps class of service (CoS) values to an ingress queue<br>or maps CoS values to a queue and to a threshold ID.                        |
| Maps Differentiated Services Code Point (DSCP) values<br>to an ingress queue or maps DSCP values to a queue and<br>to a threshold ID. |
| Configures the ingress priority queue and guarantees bandwidth.                                                                       |
| Displays ingress queue settings.                                                                                                    |
| Displays quality of service (QoS) information.                                                                                        |
|                                                                                                    |

### mls qos srr-queue output cos-map

Use the **mls qos srr-queue output cos-map** global configuration command to map class of service (CoS) values to an egress queue or to map CoS values to a queue and to a threshold ID. Use the **no** form of this command to return to the default setting.

```
mls qos srr-queue output cos-map queue queue-id {cos1...cos8 | threshold threshold-id cos1...cos8}
```

no mls qos srr-queue output cos-map

| Syntax Description | queue queue-id         | Specify a queue number.                                                                                    |
|--------------------|------------------------|----------------------------------------------------------------------------------------------------|
|                    |                        | For <i>queue-id</i> , the range is 1 to 4.                                                                 |
|                    | <i>cos1cos8</i>        | Map CoS values to an egress queue.                                                                         |
|                    |                        | For <i>cos1cos8</i> , enter up to eight values, and separate each value with a space. The range is 0 to 7. |
|                    | threshold threshold-id | Map CoS values to a queue threshold ID.                                                                    |
|                    | cos1cos8               | For <i>threshold-id</i> , the range is 1 to 3.                                                             |
|                    |                        | For <i>cos1cos8</i> , enter up to eight values, and separate each value with a space. The range is 0 to 7. |

#### Defaults

Table 2-13 shows the default CoS output queue threshold map:

#### Table 2-13 Default Cos Output Queue Threshold Map

| CoS Value | Queue ID-Threshold ID |
|-----------|-----------------------|
| 0, 1      | 2-1                   |
| 2, 3      | 3–1                   |
| 4         | 4-1                   |
| 5         | 1–1                   |
| 6, 7      | 4-1                   |

#### Command Modes Global configuration

| Command History | Release    | Modification                 |
|-----------------|------------|------------------------------|
|                 | 12.2(44)EX | This command was introduced. |

| Usage Guidelines | The drop-threshold percentage for threshold 3 is predefined. It is set to the queue-full state.                                                                                                    |  |  |
|------------------|----------------------------------------------------------------------------------------------------|--|--|
| Note             | The egress queue default settings are suitable for most situations. You should change them only when you have a thorough understanding of the egress queues and if these settings do not meet your quality of service (QoS) solution.                                                                                                    |  |  |
|                  | You can assign two weighted tail-drop (WTD) threshold percentages to an egress queue by using the <b>mls qos queue-set output</b> <i>qset-id</i> <b>threshold</b> global configuration command.                                                                                                    |  |  |
|                  | You can map each CoS value to a different queue and threshold combination, allowing the frame to follow different behavior.                                                                                                    |  |  |
| Examples         | This example shows how to map a port to queue-set 1. It maps CoS values 0 to 3 to egress queue 1 and to threshold ID 1. It configures the drop thresholds for queue 1 to 50 and 70 percent of the allocated memory, guarantees (reserves) 100 percent of the allocated memory, and configures 200 percent as the maximum memory that this queue can have before packets are dropped. |  |  |
|                  | Switch(config)# mls qos srr-queue output cos-map queue 1 threshold 1 0 1 2 3<br>Switch(config)# mls qos queue-set output 1 threshold 1 50 70 100 200<br>Switch(config)# interface gigabitethernet1/1<br>Switch(config-if)# queue-set 1                                                                                                    |  |  |
|                  | You can verify your settings by entering the <b>show mls qos maps</b> , the <b>show mls qos interface</b> [ <i>interface-id</i> ] <b>buffers</b> , or the <b>show mls qos queue-set</b> privileged EXEC command.                                                                                                    |  |  |
|                  |                                                                                                    |  |  |

| Related Commands | Command                            | Description                                                                                                    |
|------------------|------------------------------------|----------------------------------------------------------------------------------------------------|
|                  | mls qos srr-queue output dscp-map  | Maps Differentiated Services Code Point (DSCP) values to an egress queue or maps DSCP values to a queue and to a threshold ID.      |
|                  | mls qos queue-set output threshold | Configures the WTD thresholds, guarantees the availability of buffers, and configures the maximum memory allocation to a queue-set. |
|                  | queue-set                          | Maps a port to a queue-set.                                                                                                    |
|                  | show mls qos interface buffers     | Displays QoS information.                                                                                                    |
|                  | show mls qos maps                  | Displays QoS mapping information.                                                                                                   |
|                  | show mls qos queue-set             | Displays egress queue settings for the queue-set.                                                                                   |

### mls qos srr-queue output dscp-map

Use the mls qos srr-queue output dscp-map global configuration command to map Differentiated Services Code Point (DSCP) values to an egress or to map DSCP values to a queue and to a threshold ID. Use the **no** form of this command to return to the default setting.

mls qos srr-queue output dscp-map queue queue-id {dscp1...dscp8 | threshold threshold-id dscp1...dscp8}

no mls qos srr-queue output dscp-map

| Syntax Description                         | queue queue-id         | Specify a queue number.                                                                                       |
|--------------------------------------------|------------------------|----------------------------------------------------------------------------------------------------|
| For <i>queue-id</i> , the range is 1 to 4. |                        | For <i>queue-id</i> , the range is 1 to 4.                                                                    |
|                                            | dscp1dscp8             | Map DSCP values to an egress queue.                                                                           |
|                                            |                        | For <i>dscp1dscp8</i> , enter up to eight values, and separate each value with a space. The range is 0 to 63. |
|                                            | threshold threshold-id | Map DSCP values to a queue threshold ID.                                                                      |
|                                            | dscp1dscp8             | For <i>threshold-id</i> , the range is 1 to 3.                                                                |
|                                            |                        | For <i>dscp1dscp8</i> , enter up to eight values, and separate each value with a space. The range is 0 to 63. |

#### Defaults

Table 2-14 shows the default DSCP output queue threshold map:

#### Table 2-14 Default DSCP Output Queue Threshold Map

| DSCP Value | Queue ID-Threshold ID |
|------------|-----------------------|
| 0–15       | 2-1                   |
| 16–31      | 3–1                   |
| 32–39      | 4-1                   |
| 40–47      | 1–1                   |
| 48-63      | 4-1                   |

#### **Command Modes** Global configuration

| Command History | Release    | Modification                 |
|-----------------|------------|------------------------------|
|                 | 12.2(44)EX | This command was introduced. |

| Usage Guide | elines   | The drop-threshold percentage for threshold 3 is predefined. It is set to the queue-full state.                                                                                                    |
|-------------|----------|----------------------------------------------------------------------------------------------------|
|             |          |                                                                                                    |
| Note        |          | The egress queue default settings are suitable for most situations. You should change them only when you have a thorough understanding of the egress queues and if these settings do not meet your QoS solution.                                                                                                    |
|             |          | You can assign two weighted tail-drop (WTD) threshold percentages to an egress queue by using the <b>mls qos queue-set output</b> <i>qset-id</i> <b>threshold</b> global configuration command.                                                                                                    |
|             |          | You can map each DSCP value to a different queue and threshold combination, allowing the frame to follow different behavior.                                                                                                    |
|             |          | You can map up to eight DSCP values per command.                                                                                                    |
| Examples    | Examples | This example shows how to map a port to queue-set 1. It maps DSCP values 0 to 3 to egress queue 1 and to threshold ID 1. It configures the drop thresholds for queue 1 to 50 and 70 percent of the allocated memory, guarantees (reserves) 100 percent of the allocated memory, and configures 200 percent as the maximum memory that this queue can have before packets are dropped. |
|             |          | Switch(config)# mls qos srr-queue output dscp-map queue 1 threshold 1 0 1 2 3<br>Switch(config)# mls qos queue-set output 1 threshold 1 50 70 100 200<br>Switch(config)# interface gigabitethernet1/1<br>Switch(config-if)# queue-set 1                                                                                                    |
|             |          | You can verify your settings by entering the <b>show mls qos maps</b> , the <b>show mls qos interface</b> [ <i>interface-id</i> ] <b>buffers</b> , or the <b>show mls qos queue-set</b> privileged EXEC command.                                                                                                    |

| Related Commands | Command                            | Description                                                                                                    |  |  |
|------------------|------------------------------------|----------------------------------------------------------------------------------------------------|--|--|
|                  | mls qos srr-queue output cos-map   | Maps class of service (CoS) values to an egress queue or maps<br>CoS values to a queue and to a threshold ID.                       |  |  |
|                  | mls qos queue-set output threshold | Configures the WTD thresholds, guarantees the availability of buffers, and configures the maximum memory allocation to a queue-set. |  |  |
|                  | queue-set                          | Maps a port to a queue-set.                                                                                                    |  |  |
|                  | show mls qos interface buffers     | Displays quality of service (QoS) information.                                                                                      |  |  |
|                  | show mls qos maps                  | Displays QoS mapping information.                                                                                                   |  |  |
|                  | show mls qos queue-set             | Displays egress queue settings for the queue-set.                                                                                   |  |  |

### mls qos trust

Use the **mls qos trust** interface configuration command to configure the port trust state. Ingress traffic can be trusted, and classification is performed by examining the packet Differentiated Services Code Point (DSCP), class of service (CoS), or IP-precedence field. Use the **no** form of this command to return a port to its untrusted state.

mls qos trust [cos | device cisco-phone | dscp | ip-precedence]

no mls qos trust [cos | device | dscp | ip-precedence]

| Syntax Description | cos                                                                                                    | (Optional) Classify an ingress packet by using the packet CoS value. For an untagged packet, use the port default CoS value.                                                                                                    |
|--------------------|----------------------------------------------------------------------------------------------------|----------------------------------------------------------------------------------------------------|
|                    | device cisco-phone                                                                                                    | (Optional) Classify an ingress packet by trusting the CoS or DSCP value sent from the Cisco IP Phone (trusted boundary), depending on the trust setting.                                                                                                    |
|                    | dscp                                                                                                    | (Optional) Classify an ingress packet by using the packet DSCP value (most significant 6 bits of 8-bit service-type field). For a non-IP packet, the packet CoS is used if the packet is tagged. For an untagged packet, the default port CoS value is used.                                                                                              |
|                    | ip-precedence                                                                                                    | (Optional) Classify an ingress packet by using the packet IP-precedence value (most significant 3 bits of 8-bit service-type field). For a non-IP packet, the packet CoS is used if the packet is tagged. For an untagged packet, the port default CoS value is used.                                                                                     |
| Defaults           | The port is not truste                                                                                                    | d. If no keyword is specified when the command is entered, the default is <b>dscp</b> .                                                                                                    |
| Command Modes      | Interface configuration                                                                                                    | on                                                                                                    |
| Command History    | Release                                                                                                    | Modification                                                                                                    |
|                    | 12.2(44)EX                                                                                                    | This command was introduced.                                                                                                    |
| Usage Guidelines   | packets are classified<br>trusted states because                                                                                                    | aality of service (QoS) domain are classified at the edge of the domain. When the<br>at the edge, the switch port within the QoS domain can be configured to one of the<br>there is no need to classify the packets at every switch within the domain. Use this<br>whether the port is trusted and which fields of the packet to use to classify traffic. |
|                    | When a port is configured with trust DSCP or trust IP precedence and the incoming packet is a non-IF packet, the CoS-to-DSCP map is used to derive the corresponding DSCP value from the CoS value. The CoS can be the packet CoS for trunk ports or the port default CoS for nontrunk ports. |                                                                                                    |
|                    |                                                                                                    | d, the DSCP field of the IP packet is not modified. However, it is still possible that packet is modified (according to DSCP-to-CoS map).                                                                                                    |
|                    | If the CoS is trusted                                                                                                    | the CoS field of the packet is not modified, but the DSCP can be modified                                                                                                    |

The trusted boundary feature prevents security problems if users disconnect their PCs from networked Cisco IP Phones and connect them to the switch port to take advantage of trusted CoS or DSCP settings. You must globally enable the Cisco Discovery Protocol (CDP) on the switch and on the port connected to the IP phone. If the telephone is not detected, trusted boundary disables the trusted setting on the switch or routed port and prevents misuse of a high-priority queue.

If you configure the trust setting for DSCP or IP precedence, the DSCP or IP precedence values in the incoming packets are trusted. If you configure the **mls qos cos override** interface configuration command on the switch port connected to the IP phone, the switch overrides the CoS of the incoming voice and data packets and assigns the default CoS value to them.

For an inter-QoS domain boundary, you can configure the port to the DSCP-trusted state and apply the DSCP-to-DSCP-mutation map if the DSCP values are different between the QoS domains.

Classification using a port trust state (for example, **mls qos trust** [**cos** | **dscp** | **ip-precedence**] and a policy map (for example, **service-policy input** *policy-map-name*) are mutually exclusive. The last one configured overwrites the previous configuration.

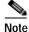

Cisco IOS Release 12.2(52)SE and later supports IPv6 port-based trust with the dual IPv4 and IPv6 Switch Database Management (SDM) templates. You must reload the switch with the dual IPv4 and IPv6 templates for switches running IPv6.

#### Examples

This example shows how to configure a port to trust the IP precedence field in the incoming packet:

Switch(config)# interface gigabitethernet1/1
Switch(config-if)# mls qos trust ip-precedence

This example shows how to specify that the Cisco IP Phone connected on a port is a trusted device:

Switch(config)# interface gigabitethernet1/1
Switch(config-if)# mls gos trust device cisco-phone

You can verify your settings by entering the show mls qos interface privileged EXEC command.

| Related Commands | Command                | Description                                                                                                    |
|------------------|------------------------|----------------------------------------------------------------------------------------------------|
|                  | mls qos cos            | Defines the default CoS value of a port or assigns the default CoS to all incoming packets on the port.                                     |
|                  | mls qos dscp-mutation  | Applies a DSCP-to DSCP-mutation map to a DSCP-trusted port.                                                                                 |
|                  | mls qos map            | Defines the CoS-to-DSCP map, DSCP-to-CoS map, the<br>DSCP-to-DSCP-mutation map, the IP-precedence-to-DSCP map, and the<br>policed-DSCP map. |
|                  | show mls qos interface | Displays QoS information.                                                                                                    |

mls qos vlan-based

### mls qos vlan-based

Use the **mls qos vlan-based** interface configuration command to enable VLAN-based quality of service (QoS) on the physical port. Use the **no** form of this command to disable this feature.

mls qos vlan-based

no mls qos vlan-based

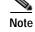

This command is available only when the switch is running the IP services image.

| Syntax Description | There are no argume                                                                                                 | ents or keywords.                                                                                                    |
|--------------------|----------------------------------------------------------------------------------------------------|----------------------------------------------------------------------------------------------------|
| Defaults           | VLAN-based QoS is                                                                                                   | s disabled.                                                                                                    |
| Command Modes      | Interface configurat                                                                                                | ion                                                                                                    |
| Command History    | Release                                                                                                    | Modification                                                                                                    |
| command mistory    | 12.2(52)SE                                                                                                    | This command was introduced.                                                                                                    |
|                    | secondary interface<br>When you configure<br>all traffic belonging<br>affects the physical<br>For detailed instruct | e configuration command on a physical port if the port is to be specified in the<br>level of the hierarchical policy map.<br>e hierarchical policing, the hierarchical policy map is attached to the SVI and affects<br>to the VLAN. The individual policer in the interface-level traffic classification only<br>ports specified for that classification.<br>tions about configuring hierarchical policy maps, see the "Classifying, Policing, and<br>Using Hierarchical Policy Maps" section in the software configuration guide for this |
| Examples           | This example shows                                                                                                  | s how to enable VLAN-based policing on a physical port:                                                                                                    |
|                    |                                                                                                    | nterface gigabitethernet1/1<br># mls qos vlan-based                                                                                                    |
|                    | You can verify your                                                                                                 | settings by entering the <b>show mls qos interface</b> privileged EXEC command.                                                                                                    |
| Related Commands   | Command                                                                                                    | Description                                                                                                    |
|                    | show mls qos inter                                                                                                  | •                                                                                                    |
|                    |                                                                                                    |                                                                                                    |

### monitor session

Use the **monitor session** global configuration command to start a new Switched Port Analyzer (SPAN) session or Remote SPAN (RSPAN) source or destination session, to enable ingress traffic on the destination port for a network security device (such as a Cisco IDS Sensor Appliance), to add or delete interfaces or VLANs to or from an existing SPAN or RSPAN session, and to limit (filter) SPAN source traffic to specific VLANs. Use the **no** form of this command to remove the SPAN or RSPAN session or to remove source or destination interfaces or filters from the SPAN or RSPAN session. For destination interfaces, the encapsulation options are ignored with the **no** form of the command.

- monitor session session\_number filter vlan vlan-id [, | -]
- **monitor session** *session\_number* **source** {**interface** *interface-id* [, | -] [**both** | **rx** | **tx**]} | {**vlan** *vlan-id* [, | -] [**both** | **rx** | **tx**]} | {**remote vlan** *vlan-id*}
- **no monitor session** {*session\_number* | **all** | **local** | **remote**}
- **no monitor session** *session\_number* **destination** {**interface** *interface-id* [, | -] [**encapsulation** {**dot1q** | **replicate**}] [**ingress** {**dot1q vlan** *vlan-id* | **untagged vlan** *vlan-id* | **vlan** *vlan-id*}]} | {**remote vlan** *vlan-id*}
- **no monitor session** *session\_number* **filter vlan** *vlan-id* [, | -]
- **no monitor session** *session\_number* **source** {**interface** *interface-id* [, | -] [**both** | **rx** | **tx**]} | {**vlan** *vlan-id* [, | -] [**both** | **rx** | **tx**]} | {**remote vlan** *vlan-id*}

| Syntax Description | session_number          | Specify the session number identified with the SPAN or RSPAN session.<br>The range is 1 to 66.                                                                                                    |
|--------------------|-------------------------|----------------------------------------------------------------------------------------------------|
|                    | destination             | Specify the SPAN or RSPAN destination. A destination must be a physical port.                                                                                                    |
|                    | interface interface-id  | Specify the destination or source interface for a SPAN or RSPAN session.<br>Valid interfaces are physical ports (including type and port number). For<br><b>source interface, port channel</b> is also a valid interface type, and the valid<br>range is 1 to 6. |
|                    | encapsulation dot1q     | (Optional) Specify that the destination interface uses the IEEE 802.1Q encapsulation method.                                                                                                    |
|                    |                         | These keywords are valid only for local SPAN. For RSPAN, the RSPAN VLAN ID overwrites the original VLAN ID; therefore packets are always sent untagged.                                                                                                    |
|                    | encapsulation replicate | (Optional) Specify that the destination interface replicates the source interface encapsulation method. If not selected, the default is to send packets in native form (untagged).                                                                               |
|                    |                         | These keywords are valid only for local SPAN. For RSPAN, the RSPAN VLAN ID overwrites the original VLAN ID; therefore, packets are always sent untagged.                                                                                                    |
|                    | ingress                 | (Optional) Enable ingress traffic forwarding.                                                                                                    |

| dot1q vlan vlan-id    | Accept incoming packets with IEEE 802.1Q encapsulation with the specified VLAN as the default VLAN.                                                                 |
|-----------------------|----------------------------------------------------------------------------------------------------|
| untagged vlan vlan-id | Accept incoming packets with untagged encapsulation with the specified VLAN as the default VLAN.                                                                    |
| vlan vlan-id          | When used with only the <b>ingress</b> keyword, set default VLAN for ingress traffic.                                                                               |
| remote vlan vlan-id   | Specify the remote VLAN for an RSPAN source or destination session. The range is 2 to 1001 and 1006 to 4094.                                                        |
|                       | The RSPAN VLAN cannot be VLAN 1 (the default VLAN) or VLAN IDs 1002 to 1005 (reserved for Token Ring and FDDI VLANs).                                               |
| ,                     | (Optional) Specify a series of interfaces or VLANs, or separate a range of interfaces or VLANs from a previous range. Enter a space before and after the comma.     |
| -                     | (Optional) Specify a range of interfaces or VLANs. Enter a space before and after the hyphen.                                                                       |
| filter vlan vlan-id   | Specify a list of VLANs as filters on trunk source ports to limit SPAN source traffic to specific VLANs. The <i>vlan-id</i> range is 1 to 4094.                     |
| source                | Specify the SPAN or RSPAN source. A source can be a physical port, a port channel, or a VLAN.                                                                       |
| both, rx, tx          | (Optional) Specify the traffic direction to monitor. If you do not specify a traffic direction, the source interface sends both transmitted and received traffic.   |
| source vlan vlan-id   | Specify the SPAN source interface as a VLAN ID. The range is 1 to 4094.                                                                                             |
| all, local, remote    | Specify <b>all</b> , <b>local</b> , or <b>remote</b> with the <b>no monitor session</b> command to clear all SPAN and RSPAN, all local SPAN, or all RSPAN sessions. |

#### Defaults

No monitor sessions are configured.

On a source interface, the default is to monitor both received and transmitted traffic.

On a trunk interface used as a source port, all VLANs are monitored.

If **encapsulation replicate** is not specified on a local SPAN destination port, packets are sent in native form with no encapsulation tag.

Ingress forwarding is disabled on destination ports.

#### Command Modes Global configuration

| Command History | Release    | Modification                 |
|-----------------|------------|------------------------------|
|                 | 12.2(44)EX | This command was introduced. |
|                 |            |                              |

### Usage Guidelines Traffic that enters or leaves source ports or source VLANs can be monitored by using SPAN or RSPAN. Traffic routed to source ports or source VLANs cannot be monitored.

You can set a combined maximum of two local SPAN sessions and RSPAN source sessions. You can have a total of 66 SPAN and RSPAN sessions on a switch.

You can have a maximum of 64 destination ports on a switch.

Each session can include multiple ingress or egress source ports or VLANs, but you cannot combine source ports and source VLANs in a single session. Each session can include multiple destination ports.

When you use VLAN-based SPAN (VSPAN) to analyze network traffic in a VLAN or set of VLANs, all active ports in the source VLANs become source ports for the SPAN or RSPAN session. Trunk ports are included as source ports for VSPAN, and only packets with the monitored VLAN ID are sent to the destination port.

You can monitor traffic on a single port or VLAN or on a series or range of ports or VLANs. You select a series or range of interfaces or VLANs by using the [, | -] options.

If you specify a series of VLANs or interfaces, you must enter a space before and after the comma. If you specify a range of VLANs or interfaces, you must enter a space before and after the hyphen (-).

EtherChannel ports cannot be configured as SPAN or RSPAN destination ports. A physical port that is a member of an EtherChannel group can be used as a destination port, but it cannot participate in the EtherChannel group while it is as a SPAN destination.

A private-VLAN port cannot be configured as a SPAN destination port.

You can monitor individual ports while they participate in an EtherChannel, or you can monitor the entire EtherChannel bundle by specifying the **port-channel** number as the RSPAN source interface.

A port used as a destination port cannot be a SPAN or RSPAN source, nor can a port be a destination port for more than one session at a time.

You can enable IEEE 802.1x authentication on a port that is a SPAN or RSPAN destination port; however, IEEE 802.1x authentication is disabled until the port is removed as a SPAN destination. If IEEE 802.1x authentication is not available on the port, the switch returns an error message. You can enable IEEE 802.1x authentication on a SPAN or RSPAN source port.

VLAN filtering refers to analyzing network traffic on a selected set of VLANs on trunk source ports. By default, all VLANs are monitored on trunk source ports. You can use the **monitor session** *session\_number* **filter vlan** *vlan-id* command to limit SPAN traffic on trunk source ports to only the specified VLANs.

VLAN monitoring and VLAN filtering are mutually exclusive. If a VLAN is a source, VLAN filtering cannot be enabled. If VLAN filtering is configured, a VLAN cannot become a source.

If ingress traffic forwarding is enabled for a network security device, the destination port forwards traffic at Layer 2.

Destination ports can be configured to act in these ways:

- When you enter **monitor session** *session\_number* **destination interface** *interface-id* with no other keywords, egress encapsulation is untagged, and ingress forwarding is not enabled.
- When you enter **monitor session** *session\_number* **destination interface** *interface-id* **ingress**, egress encapsulation is untagged; ingress encapsulation depends on the keywords that follow—**dot1q**, **isl**, or **untagged**.
- When you enter **monitor session** *session\_number* **destination interface** *interface-id* **encapsulation dot1q** with no other keywords, egress encapsulation uses the IEEE 802.1Q encapsulation method. (This applies to local SPAN only; RSPAN does not support **encapsulation dot1q**.)

- When you enter monitor session session\_number destination interface interface-id encapsulation dot1q ingress, egress encapsulation uses the IEEE 802.1Q encapsulation method; ingress encapsulation depends on the keywords that follow—dot1q or untagged. (This applies to local SPAN only; RSPAN does not support encapsulation dot1q.)
   When you enter monitor session session\_number destination interface interface-id encapsulation replicate with no other keywords, egress encapsulation replicates the source interface encapsulation; ingress forwarding is not enabled. (This applies to local SPAN only; RSPAN does
  - When you enter **monitor session** *session\_number* **destination interface** *interface-id* **encapsulation replicate ingress**, egress encapsulation replicates the source interface encapsulation; ingress encapsulation depends on the keywords that follow—**dot1q**, **isl**, or **untagged**. (This applies to local SPAN only; RSPAN does not support encapsulation replication.)

**Examples** This example shows how to create a local SPAN session 1 to monitor both sent and received traffic on source port 1 to destination port 2:

Switch(config)# monitor session 1 source interface gigabitethernet1/1 both Switch(config)# monitor session 1 destination interface gigabitethernet1/2

This example shows how to delete a destination port from an existing local SPAN session:

Switch(config) # no monitor session 2 destination gigabitethernet1/2

This example shows how to limit SPAN traffic in an existing session only to specific VLANs:

Switch(config) # monitor session 1 filter vlan 100 - 110

not support encapsulation replication.)

This example shows how to configure RSPAN source session 1 to monitor multiple source interfaces and to configure the destination RSPAN VLAN 900.

```
Switch(config) # monitor session 1 source interface gigabitethernet1/1
Switch(config) # monitor session 1 source interface port-channel 2 tx
Switch(config) # monitor session 1 destination remote vlan 900
Switch(config) # end
```

This example shows how to configure an RSPAN destination session 10 in the switch receiving the monitored traffic.

Switch(config)# monitor session 10 source remote vlan 900 Switch(config)# monitor session 10 destination interface gigabitethernet1/2

This example shows how to configure the destination port for ingress traffic on VLAN 5 by using a security device that supports IEEE 802.1Q encapsulation. Egress traffic replicates the source; ingress traffic uses IEEE 802.1Q encapsulation.

 $\label{eq:solution} {\rm Switch} \, ({\rm config}) \, \text{\tt \#} \, \, \text{monitor session 2 destination interface gigabitethernet1/2 encapsulation} \\ {\rm replicate ingress \ dot1q \ vlan 5}$ 

This example shows how to configure the destination port for ingress traffic on VLAN 5 by using a security device that does not support encapsulation. Egress traffic and ingress traffic are untagged.

 $\label{eq:switch} {\it (config) \mbox{ \sc monitor session 2 destination interface gigabitethernet1/2 ingress untagged vlan 5}$ 

You can verify your settings by entering the **show monitor** privileged EXEC command. You can display SPAN and RSPAN configurations on the switch by entering the **show running-config** privileged EXEC command. SPAN information appears near the end of the output.

#### Related Commands

| Command             | Description                                                                                                    |
|---------------------|----------------------------------------------------------------------------------------------------|
| remote-span         | Configures an RSPAN VLAN in vlan configuration mode.                                                                                                    |
| show monitor        | Displays SPAN and RSPAN session information.                                                                                                    |
| show running-config | Displays the current operating configuration. For syntax<br>information, select <b>Cisco IOS Configuration Fundamentals</b><br><b>Command Reference, Release 12.2 &gt; File Management</b><br><b>Commands &gt; Configuration File Management Commands</b> . |

## mvr (global configuration)

Use the **mvr** global configuration command without keywords to enable the multicast VLAN registration (MVR) feature on the switch. Use the command with keywords to set the MVR mode for a switch, configure the MVR IP multicast address, set the maximum time to wait for a query reply before removing a port from group membership, and to specify the MVR multicast VLAN. Use the **no** form of this command to return to the default settings.

**mvr** [group *ip-address* [count] | **mode** [compatible | dynamic] | querytime *value* | **vlan** *vlan-id*]

no mvr [group *ip-address* | mode [compatible | dynamic] | querytime *value* | vlan *vlan-id*]

| Syntax Description | group ip-address    | Statically configure an MVR group IP multicast address on the switch.                                                                                                    |
|--------------------|---------------------|----------------------------------------------------------------------------------------------------|
|                    |                     | Use the <b>no</b> form of this command to remove a statically configured IP multicast address or contiguous addresses or, when no IP address is entered, to remove all statically configured MVR IP multicast addresses.                                                                                                    |
|                    | count               | (Optional) Configure multiple contiguous MVR group addresses. The range is 1 to 256; the default is 1.                                                                                                    |
|                    | mode                | (Optional) Specify the MVR mode of operation.                                                                                                    |
|                    |                     | The default is compatible mode.                                                                                                    |
|                    | compatible          | Set MVR mode to provide compatibility with Catalyst 2900 XL and<br>Catalyst 3500 XL switches. This mode does not allow dynamic membership<br>joins on source ports.                                                                                                    |
|                    | dynamic             | Set MVR mode to allow dynamic MVR membership on source ports.                                                                                                    |
|                    | querytime value     | <ul><li>(Optional) Set the maximum time to wait for IGMP report memberships on<br/>a receiver port. This time applies only to receiver-port leave processing.</li><li>When an IGMP query is sent from a receiver port, the switch waits for the<br/>default or configured MVR querytime for an IGMP group membership<br/>report before removing the port from multicast group membership.</li></ul> |
|                    |                     | The value is the response time in units of tenths of a second. The range is 1 to 100; the default is 5 tenths or one-half second.                                                                                                    |
|                    |                     | Use the <b>no</b> form of the command to return to the default setting.                                                                                                    |
|                    | <b>vlan</b> vlan-id | (Optional) Specify the VLAN on which MVR multicast data is expected to be received. This is also the VLAN to which all the source ports belong. The range is 1 to 4094; the default is VLAN 1.                                                                                                    |
|                    |                     |                                                                                                    |

#### Defaults

MVR is disabled by default.

The default MVR mode is compatible mode.

No IP multicast addresses are configured on the switch by default.

The default group ip address count is 0.

The default query response time is 5 tenths of or one-half second.

The default multicast VLAN for MVR is VLAN 1.

Command Modes Global configuration

| Command History  | Release                                                                                                    | Modification                                                                                                    |  |  |  |
|------------------|----------------------------------------------------------------------------------------------------|----------------------------------------------------------------------------------------------------|--|--|--|
|                  | 12.2(44)EX                                                                                                    | This command was introduced.                                                                                                    |  |  |  |
|                  |                                                                                                    |                                                                                                    |  |  |  |
| Usage Guidelines | A maximum of 256                                                                                                    | 5 MVR multicast groups can be configured on a switch.                                                                                                    |  |  |  |
|                  | Use the <b>mvr group</b> command to statically set up all the IP multicast addresses that will take part in MVR. Any multicast data sent to a configured multicast address is sent to all the source ports on the switch and to all receiver ports that have registered to receive data on that IP multicast address.                                      |                                                                                                    |  |  |  |
|                  | Catalyst 3550 or Ca                                                                                                    | MVR supports aliased IP multicast addresses on the switch. However, if the switch is interoperating with Catalyst 3550 or Catalyst 3500 XL switches, you should not configure IP addresses that alias between themselves or with the reserved IP multicast addresses (in the range 224.0.0.xxx). |  |  |  |
|                  | The <b>mvr querytim</b>                                                                                                    | The <b>mvr querytime</b> command applies only to receiver ports.                                                                                                    |  |  |  |
|                  |                                                                                                    | If the switch MVR is interoperating with Catalyst 2900 XL or Catalyst 3500 XL switches, set the multicast mode to compatible.                                                                                                    |  |  |  |
|                  | When operating in a                                                                                                    | compatible mode, MVR does not support IGMP dynamic joins on MVR source ports.                                                                                                    |  |  |  |
|                  | MVR can coexist with IGMP snooping on a switch.                                                                                                    |                                                                                                    |  |  |  |
|                  | Multicast routing and MVR cannot coexist on a switch. If you enable multicast routing and a multicast routing protocol while MVR is enabled, MVR is disabled and a warning message appears. If you try to enable MVR while multicast routing and a multicast routing protocol are enabled, the operation to enable MVR is cancelled with an Error message. |                                                                                                    |  |  |  |
| Freemales        | -                                                                                                    |                                                                                                    |  |  |  |
| Examples         | -                                                                                                    | s how to enable MVR:                                                                                                    |  |  |  |
|                  | Switch(config)# <b>m</b>                                                                                                    |                                                                                                    |  |  |  |
|                  | Use the <b>show mvr</b> groups.                                                                                                    | privileged EXEC command to display the current setting for maximum multicast                                                                                                    |  |  |  |
|                  | This example show                                                                                                    | s how to configure 228.1.23.4 as an IP multicast address:                                                                                                    |  |  |  |
|                  | Switch(config)# m                                                                                                    | avr group 228.1.23.4                                                                                                    |  |  |  |
|                  | This example show 228.1.23.1 to 228.1                                                                                                    | s how to configure ten contiguous IP multicast groups with multicast addresses from .23.10:                                                                                                    |  |  |  |
|                  | Switch(config)# m                                                                                                    | avr group 228.1.23.1 10                                                                                                    |  |  |  |
|                  | Use the <b>show mvr members</b> privileged EXEC command to display the IP multicast group addresses configured on the switch.                                                                                                    |                                                                                                    |  |  |  |
|                  | This example shows how to set the maximum query response time as one second (10 tenths):                                                                                                    |                                                                                                    |  |  |  |
|                  | Switch(config)# mvr querytime 10                                                                                                    |                                                                                                    |  |  |  |
|                  | This example show                                                                                                    | s how to set VLAN 2 as the multicast VLAN:                                                                                                    |  |  |  |
|                  | Switch(config)# m                                                                                                    | wr vlan 2                                                                                                    |  |  |  |
|                  | You can verify you:                                                                                                    | r settings by entering the <b>show mvr</b> privileged EXEC command.                                                                                                    |  |  |  |

| Related Commands | Command                       | Description                                                                                                    |
|------------------|-------------------------------|----------------------------------------------------------------------------------------------------|
|                  | mvr (interface configuration) | Configures MVR ports.                                                                                                    |
|                  | show mvr                      | Displays MVR global parameters or port parameters.                                                                                                    |
|                  | show mvr interface            | Displays the configured MVR interfaces with their type, status,<br>and Immediate Leave configuration. Also displays all MVR<br>groups of which the interface is a member. |
|                  | show mvr members              | Displays all ports that are members of an MVR multicast group;<br>if the group has no members, its status is shown as Inactive.                                           |

### mvr (interface configuration)

Use the **mvr** interface configuration command to configure a Layer 2 port as a multicast VLAN registration (MVR) receiver or source port, to set the Immediate Leave feature, and to statically assign a port to an IP multicast VLAN and IP address. Use the **no** form of this command to return to the default settings.

mvr [immediate | type { receiver | source } | vlan vlan-id group [ip-address]]

**no mvr** [**immediate** | **type** {**source** | **receiver**}] **vlan** *vlan-id* **group** [*ip-address*]]

| Syntax Description | immediate                                                | (Optional) Enable the Immediate Leave feature of MVR on a port. Use the <b>no mvr immediate</b> command to disable the feature.                                                                 |  |
|--------------------|----------------------------------------------------------|----------------------------------------------------------------------------------------------------|--|
|                    | type                                                     | (Optional) Configure the port as an MVR receiver port or a source port.                                                                                                    |  |
|                    |                                                          | The default port type is neither an MVR source nor a receiver port. The <b>no mvr type</b> command resets the port as neither a source or a receiver port.                                      |  |
|                    | receiver                                                 | Configure the port as a subscriber port that can only receive multicast data. Receiver ports cannot belong to the multicast VLAN.                                                               |  |
|                    | source                                                   | Configure the port as an uplink port that can send and receive multicast data for the configured multicast groups. All source ports on a switch belong to a single multicast VLAN.              |  |
|                    | vlan vlan-id group                                       | (Optional) Add the port as a static member of the multicast group with the specified VLAN ID.                                                                                                   |  |
|                    |                                                          | The <b>no mvr vlan</b> <i>vlan-id</i> <b>group</b> command removes a port on a VLAN from membership in an IP multicast address group.                                                           |  |
|                    | ip-address                                               | (Optional) Statically configure the specified MVR IP multicast group<br>address for the specified multicast VLAN ID. This is the IP address of<br>the multicast group that the port is joining. |  |
| Defaults           | A port is configured as a                                | oith an a maasiman nama a counce                                                                                                    |  |
| Delaults           | A port is configured as neither a receiver nor a source. |                                                                                                    |  |
|                    | The Immediate Leave feature is disabled on all ports.    |                                                                                                    |  |
|                    | No receiver port is a mei                                | mber of any configured multicast group.                                                                                                    |  |
| Command Modes      | Interface configuration                                  |                                                                                                    |  |
| Command History    | Release                                                  | Modification                                                                                                    |  |
| 2                  | 12.2(44)EX                                               | This command was introduced.                                                                                                    |  |

#### Usage Guidelines

Configure a port as a source port if that port should be able to both send and receive multicast data bound for the configured multicast groups. Multicast data is received on all ports configured as source ports.

Receiver ports cannot be trunk ports. Receiver ports on a switch can be in different VLANs, but should not belong to the multicast VLAN.

A port that is not taking part in MVR should not be configured as an MVR receiver port or a source port. A non-MVR port is a normal switch port, able to send and receive multicast data with normal switch behavior.

When Immediate Leave is enabled, a receiver port leaves a multicast group more quickly. Without Immediate Leave, when the switch receives an IGMP leave message from a group on a receiver port, it sends out an IGMP MAC-based query on that port and waits for IGMP group membership reports. If no reports are received in a configured time period, the receiver port is removed from multicast group membership. With Immediate Leave, an IGMP MAC-based query is not sent from the receiver port on which the IGMP leave was received. As soon as the leave message is received, the receiver port is removed from multicast group membership, which speeds up leave latency.

The Immediate Leave feature should be enabled only on receiver ports to which a single receiver device is connected.

The **mvr vlan group** command statically configures ports to receive multicast traffic sent to the IP multicast address. A port statically configured as a member of group remains a member of the group until statically removed. In compatible mode, this command applies only to receiver ports; in dynamic mode, it can also apply to source ports. Receiver ports can also dynamically join multicast groups by using IGMP join messages.

When operating in compatible mode, MVR does not support IGMP dynamic joins on MVR source ports.

An MVR port cannot be a private-VLAN port.

This example shows how to configure a port as an MVR receiver port:

Switch(config)# interface gigabitethernet1/2
Switch(config-if)# mvr type receiver

Use the **show mvr interface** privileged EXEC command to display configured receiver ports and source ports.

This example shows how to enable Immediate Leave on a port:

Switch(config)# interface gigabitethernet1/2
Switch(config-if)# mvr immediate

This example shows how to add a port on VLAN 1 as a static member of IP multicast group 228.1.23.4:

Switch(config)# interface gigabitethernet1/2
Switch(config-if)# mvr vlan1 group 230.1.23.4

You can verify your settings by entering the show mvr members privileged EXEC command.

L

Examples

| Related Commands | Command                    | Description                                                                                                    |
|------------------|----------------------------|----------------------------------------------------------------------------------------------------|
|                  | mvr (global configuration) | Enables and configures multicast VLAN registration on the switch.                                                                                                    |
|                  | show mvr                   | Displays MVR global parameters or port parameters.                                                                                                    |
|                  | show mvr interface         | Displays the configured MVR interfaces or displays the multicast groups to which a receiver port belongs. Also displays all MVR groups of which the interface is a member. |
|                  | show mvr members           | Displays all receiver ports that are members of an MVR multicast group.                                                                                                    |

# network-policy

Use the **network-policy** interface configuration command to apply a network-policy profile to an interface. Use the **no** form of this command to remove the policy.

**network-policy** *profile number* 

no network-policy

| Syntax Description | profile number                                                                                                    | Specify the network-policy profile number.            |  |  |
|--------------------|----------------------------------------------------------------------------------------------------|-------------------------------------------------------|--|--|
| Defaults           | No network-policy profiles are applied.                                                                                                    |                                                       |  |  |
| Command Modes      | Interface configuration                                                                                                    |                                                       |  |  |
| Command History    | Release                                                                                                    | Modification                                          |  |  |
|                    | 12.2(50)SE                                                                                                    | This command was introduced.                          |  |  |
| Usage Guidelines   | Use the <b>network-policy</b> <i>profile number</i> interface configuration command to apply a profile to an interface.                                                                                                    |                                                       |  |  |
|                    | If you first configure a network-policy profile on an interface, you cannot apply the <b>switchport voice vlan</b> command on the interface. If <b>switchport voice vlan</b> <i>vlan-id</i> is already configured on an interface, you can apply a network-policy profile on the interface. The interface then has the voice or voice-signaling VLAN network-policy profile applied on the interface. |                                                       |  |  |
| Examples           | This example shows how t                                                                                                    | o apply network-policy profile 60 to an interface:    |  |  |
|                    | <pre>Switch(config)# interface_id Switch(config-if)# network-policy profile 60</pre>                                                                                                    |                                                       |  |  |
| Related Commands   | Command                                                                                                    | Description                                           |  |  |
|                    | network-policy profile (g<br>configuration)                                                                                                    |                                                       |  |  |
|                    | network-policy profile<br>(network-policy configur                                                                                                    | Configures the attributes of network-policy profiles. |  |  |
|                    | show network-policy pro                                                                                                    | file Displays the configured network-policy profiles. |  |  |

## network-policy profile (global configuration)

Use the **network-policy profile** global configuration command to create a network-policy profile and to enter network-policy configuration mode. Use the **no** form of this command to delete the policy and to return to global configuration mode.

network-policy profile profile number

**no network-policy profile** *profile number* 

| Syntax Description | profile number                                                                                                    | Specify the network-policy profile number. The range is 1 to 4294967295.                                                        |  |
|--------------------|----------------------------------------------------------------------------------------------------|----------------------------------------------------------------------------------------------------|--|
| Defaults           | No network-policy pr                                                                                                    | rofiles are defined.                                                                                                    |  |
| Command Modes      | Global configuration                                                                                                    |                                                                                                    |  |
| Command History    | Release                                                                                                    | Modification                                                                                                    |  |
|                    | 12.2(50)SE                                                                                                    | This command was introduced.                                                                                                    |  |
|                    |                                                                                                    |                                                                                                    |  |
| Usage Guidelines   | Use the <b>network-policy profile</b> global configuration command to create a profile and to enter network-policy profile configuration mode.                                                                                               |                                                                                                    |  |
|                    | To return to the privileged EXEC mode from the network-policy profile configuration mode, enter the <b>exit</b> command.                                                                                                    |                                                                                                    |  |
|                    | When you are in network-policy profile configuration mode, you can create the profile for voice and voice-signalling by specifying the values for VLAN, class of service (CoS), differentiated services code point (DSCP), and tagging mode. |                                                                                                    |  |
|                    | 1                                                                                                    | es are then contained in the Link Layer Discovery Protocol for Media Endpoint D) <b>network-policy</b> time-length-value (TLV). |  |
| Examples           | This example shows l                                                                                                    | how to create network-policy profile 60:                                                                                        |  |
|                    | Switch(config)# <b>net</b><br>Switch(config-netwo                                                                                                    | twork-policy profile 60<br>ork-policy)#                                                                                         |  |

#### Related Commands

| Command                                                 | Description                                                             |  |
|---------------------------------------------------------|-------------------------------------------------------------------------|--|
| network-policy                                          | Applies a network-policy to an interface.                               |  |
| network-policy profile<br>network-policy configuration) | Configures the attributes of network-policy profiles.                   |  |
| how network-policy profile                              | Displays the configured network-policy profiles.                        |  |
|                                                         | etwork-policy<br>etwork-policy profile<br>network-policy configuration) |  |

### network-policy profile (network-policy configuration)

Use the **network-policy profile** configuration mode command to configure the network-policy profile created by using the **network-policy profile** global configuration command. Use the **no** form of this command without additional parameters to delete a profile. Use the **no** form with parameters to change its configured attributes.

**network-policy profile** *profile number* {**voice | voice-signaling**} **vlan** [*vlan-id* {**cos** *cvalue* | **dscp** *dvalue*}] | [[**dot1p** {**cos** *cvalue* | **dscp** *dvalue*}] | **none** | **untagged**]

**no network-policy profile** *profile number* {**voice | voice-signaling**} **vlan** [*vlan-id |* {**cos** *cvalue*} | {**dscp** *dvalue*}] | [[**dot1p** {**cos** *cvalue*} | {**dscp** *dvalue*}] | **none** | **untagged**]

| Syntax Description | voice                                                                                                    | Specify the voice application type.                                                                                                    |  |
|--------------------|----------------------------------------------------------------------------------------------------|----------------------------------------------------------------------------------------------------|--|
|                    | voice-signaling                                                                                                    | Specify the voice-signaling application type.                                                                                                    |  |
|                    | vlan                                                                                                    | Specify the native VLAN for voice traffic.                                                                                                    |  |
|                    | vlan-id                                                                                                    | (Optional) Specify the VLAN for voice traffic. The range is 1 to 4094.                                                                                                    |  |
|                    | cos cvalue                                                                                                    | (Optional) Specify the Layer 2 priority class of service (CoS) for the configured VLAN. The range is 0 to 7; the default is 0.                                                                                  |  |
|                    | dscp dvalue                                                                                                    | (Optional) Specify the differentiated services code point (DSCP) value for the configured VLAN. The range is 0 to 63; the default is 0.                                                                         |  |
|                    | dot1p                                                                                                    | (Optional) Configure the telephone to use IEEE 802.1p priority tagging and to use VLAN 0 (the native VLAN).                                                                                                    |  |
|                    | none                                                                                                    | (Optional) Do not instruct the IP telephone about the voice VLAN. The telephone uses the configuration from the telephone key pad.                                                                              |  |
|                    | untagged                                                                                                    | (Optional) Configure the telephone to send untagged voice traffic. This is the default for the telephone.                                                                                                    |  |
| Command Modes      | Network-policy confi                                                                                                    |                                                                                                    |  |
| Command History    | Release                                                                                                    | Modification                                                                                                    |  |
|                    | 12.2(50)SE                                                                                                    | This command was introduced.                                                                                                    |  |
| Usage Guidelines   | Use the <b>network-pol</b>                                                                                                    | licy profile command to configure the attributes of a network-policy profile.                                                                                                    |  |
|                    | voice services. These                                                                                                    | n type is for dedicated IP telephones and similar devices that support interactive<br>e devices are typically deployed on a separate VLAN for ease of deployment and<br>rough isolation from data applications. |  |
|                    | The <b>voice-signaling</b> application type is for network topologies that require a different policy for voice signaling than for voice media. This application type should not be advertised if all the same network policies apply as those advertised in the <b>voice policy</b> TLV. |                                                                                                    |  |
|                    |                                                                                                    |                                                                                                    |  |

This example shows how to configure the voice application type for VLAN 100 with a priority 4 CoS:

```
Switch(config)# network-policy profile 1
Switch(config-network-policy)# voice vlan 100 cos 4
```

This example shows how to configure the voice application type for VLAN 100 with a DSCP value of 34:

```
Switch(config)# network-policy profile 1
Switch(config-network-policy)# voice vlan 100 dscp 34
```

This example shows how to configure the voice application type for the native VLAN with priority tagging:

Switch(config-network-policy) # voice vlan dot1p cos 4

| Related Commands | Command                                       | Description                                      |
|------------------|-----------------------------------------------|--------------------------------------------------|
|                  | network-policy                                | Applies a network-policy to an interface.        |
|                  | network-policy profile (global configuration) | Creates the network-policy profile.              |
|                  | show network-policy profile                   | Displays the configured network-policy profiles. |

### nmsp

Use the **nmsp** global configuration command to enable Network Mobility Services Protocol (NMSP) on the switch. This command is available only when your switch is running the cryptographic (encrypted) software image. Use the **no** form of this command to return to the default setting.

**nmsp** {**enable** | {**notification interval** {**attachment** | **location**} *interval-seconds*}}

**no nmsp** {**enable** | {**notification interval** {**attachment** | **location**} *interval-seconds*}}

| Syntax Description           | enable                                                                                                    | Enable the NMSP features on the switch.                                                                                                    |  |
|------------------------------|----------------------------------------------------------------------------------------------------|----------------------------------------------------------------------------------------------------|--|
|                              | notification interval                                                                                                    | Specify the NMSP notification interval.                                                                                                    |  |
|                              | attachment                                                                                                    | Specify the attachment notification interval.                                                                                                    |  |
|                              | location                                                                                                    | Specify the location notification interval.                                                                                                    |  |
|                              | <i>interval-seconds</i> Duration in seconds before a switch sends the MSE the location of attachment updates. The range is 1 to 30; the default is 30. |                                                                                                    |  |
| Defaults                     | NMSP is disabled.                                                                                                    |                                                                                                    |  |
| Command Modes                | Global configuration                                                                                                    |                                                                                                    |  |
| Command History              | Release                                                                                                    | Modification                                                                                                    |  |
|                              | 12.2(50)SE                                                                                                    | This command was introduced.                                                                                                    |  |
| Usage Guidelines<br>Examples | attachment notifications                                                                                                    | figuration command to enable the switch to send NMSP location and<br>to a Cisco Mobility Services Engine (MSE).<br>to enable NMSP on a switch and set the location notification time to 10 |  |
|                              | Switch(config)# vlan <b>enable</b><br>Switch(config)# vlan <b>notification interval location 10</b>                                                    |                                                                                                    |  |
| Related Commands             | Command                                                                                                    | Description                                                                                                    |  |
|                              | clear nmsp statistics                                                                                                    | Clears the NMSP statistic counters.                                                                                                    |  |
|                              | nmsp attachment supp                                                                                                    | ress Suppresses reporting attachment information from a specified interface.                                                                                                    |  |
|                              | show nmsp                                                                                                    | Displays the NMSP information.                                                                                                    |  |
|                              |                                                                                                    |                                                                                                    |  |

### nmsp attachment suppress

Use the **nmsp attachment suppress** interface configuration mode command to suppress the reporting of attachment information from a specified interface. This command is available only when your switch is running the cryptographic (encrypted) software image. Use the **no** form of this command to return to the default setting.

nmsp attachment suppress

no nmsp attachment suppress

| Syntax Description | This command has no | arguments or keywords. |
|--------------------|---------------------|------------------------|
|--------------------|---------------------|------------------------|

Defaults This command has no default setting.

**Command Modes** Interface configuration

| Command History | Release    | Modification                 |
|-----------------|------------|------------------------------|
|                 | 12.2(50)SE | This command was introduced. |

Use the **nmsp attachment suppress** interface configuration command to configure an interface to not send location and attachment notifications to a Cisco Mobility Services Engine (MSE).

Examples This example shows how to configure an interface to not send attachment information to the MSE: Switch(config) # switch interface interface-id Switch(config-if) # nmsp attachment suppress

| Related Commands | Command   | Description                                                      |
|------------------|-----------|------------------------------------------------------------------|
|                  | nmsp      | Enables Network Mobility Services Protocol (NMSP) on the switch. |
|                  | show nmsp | Displays the NMSP information.                                   |

## pagp learn-method

Use the **pagp learn-method** interface configuration command to learn the source address of incoming packets received from an EtherChannel port. Use the **no** form of this command to return to the default setting.

pagp learn-method {aggregation-port | physical-port}

no pagp learn-method

| Syntax Description | aggregation-portSpecify address learning on the logical port-channel. The switch send<br>packets to the source using any of the ports in the EtherChannel. This<br>is the default. With aggregate-port learning, it is not important on wh<br>physical port the packet arrives.                                                                                                    |                                                                                                    |
|--------------------|----------------------------------------------------------------------------------------------------|----------------------------------------------------------------------------------------------------|
|                    | physical-port                                                                                                    | Specify address learning on the physical port within the EtherChannel. The switch sends packets to the source using the same port in the EtherChannel from which it learned the source address. The other end of the channel uses the same port in the channel for a particular destination MAC or IP address.                                                               |
| Defaults           | The default is aggrega                                                                                                    | ation-port (logical port channel).                                                                                                    |
| Command Modes      | Interface configuratio                                                                                                    | n                                                                                                    |
| Command History    | Release                                                                                                    | Modification                                                                                                    |
|                    | 12.2(44)EX                                                                                                    | This command was introduced.                                                                                                    |
| Usage Guidelines   | The learn method mus                                                                                                    | st be configured the same at both ends of the link.                                                                                                    |
| <br>Note           | The switch supports address learning only on aggregate ports even though the <b>physical-port</b> keyword is provided in the command-line interface (CLI). The <b>pagp learn-method</b> and the <b>pagp port-priority</b> interface configuration commands have no effect on the switch hardware, but they are required for PAgP interoperability with devices that only support address learning by physical ports, such as the Catalyst 1900 switch. |                                                                                                    |
|                    | as a physical-port lear<br>command and to set th<br><b>port-channel load-ba</b>                                                                                                    | to the switch is a physical learner, we recommend that you configure the switch<br>rner by using the <b>pagp learn-method physical-port</b> interface configuration<br>he load-distribution method based on the source MAC address by using the<br><b>alance src-mac</b> global configuration command. Use the <b>pagp learn-method</b><br>n command only in this situation. |

### **Examples** This example shows how to set the learning method to learn the address on the physical port within the EtherChannel:

Switch(config-if) # pagp learn-method physical-port

This example shows how to set the learning method to learn the address on the port-channel within the EtherChannel:

Switch(config-if)# pagp learn-method aggregation-port

You can verify your settings by entering the **show running-config** privileged EXEC command or the **show pagp** *channel-group-number* **internal** privileged EXEC command.

| Related Commands                                  | Command             | Description                                                                                                    |  |
|---------------------------------------------------|---------------------|----------------------------------------------------------------------------------------------------|--|
|                                                   | pagp port-priority  | Selects a port over which all traffic through the EtherChannel is sent.                                                                              |  |
| show pagpDisplays PAgP channel-group information. |                     | Displays PAgP channel-group information.                                                                                                    |  |
|                                                   | show running-config | Displays the current operating configuration. For syntax information, select<br>Cisco IOS Configuration Fundamentals Command Reference, Release 12.2 |  |
|                                                   |                     | > File Management Commands > Configuration File Management<br>Commands.                                                                              |  |

## pagp port-priority

Use the **pagp port-priority** interface configuration command to select a port over which all Port Aggregation Protocol (PAgP) traffic through the EtherChannel is sent. If all unused ports in the EtherChannel are in hot-standby mode, they can be placed into operation if the currently selected port and link fails. Use the **no** form of this command to return to the default setting.

pagp port-priority priority

no pagp port-priority

| Syntax Description | priority                                                                                                    | A priority number ranging from 0 to 255.                                                                               |  |  |
|--------------------|----------------------------------------------------------------------------------------------------|----------------------------------------------------------------------------------------------------|--|--|
|                    |                                                                                                    |                                                                                                    |  |  |
| Defaults           | The default is 128.                                                                                                    |                                                                                                    |  |  |
| Command Modes      | Interface configura                                                                                                    | ation                                                                                                    |  |  |
| Command History    | Release                                                                                                    | Modification                                                                                                    |  |  |
| -                  | 12.2(44)EX                                                                                                    | This command was introduced.                                                                                           |  |  |
| Usage Guidelines   |                                                                                                    | with the highest priority that is operational and has membership in the same<br>ne one selected for PAgP transmission. |  |  |
| Note               | The switch supports address learning only on aggregate ports even though the <b>physical-port</b> keyword is provided in the command-line interface (CLI). The <b>pagp learn-method</b> and the <b>pagp port-priority</b> interface configuration commands have no effect on the switch hardware, but they are required for PAgP interoperability with devices that only support address learning by physical ports, such as the Catalyst 1900 switch.         |                                                                                                    |  |  |
|                    | When the link partner to the switch is a physical learner, we recommend that you configure the as a physical-port learner by using the <b>pagp learn-method physical-port</b> interface configuratio command and to set the load-distribution method based on the source MAC address by using th <b>port-channel load-balance src-mac</b> global configuration command. Use the <b>pagp learn-meth</b> interface configuration command only in this situation. |                                                                                                    |  |  |
| Examples           | -                                                                                                    | ws how to set the port priority to 200:                                                                                |  |  |
|                    | Switch(config-if)# pagp port-priority 200<br>You can verify your setting by entering the show running-config privileged EXEC command or the<br>show pagp channel-group-number internal privileged EXEC command.                                                                                                    |                                                                                                    |  |  |

| Related Commands | Command             | Description                                                                                                    |  |
|------------------|---------------------|----------------------------------------------------------------------------------------------------|--|
|                  | pagp learn-method   | Provides the ability to learn the source address of incoming packets.                                                                                                    |  |
|                  | show pagp           | Displays PAgP channel-group information.                                                                                                    |  |
|                  | show running-config | Displays the current operating configuration. For syntax information, select<br>Cisco IOS Configuration Fundamentals Command Reference, Release 12.2<br>> File Management Commands > Configuration File Management<br>Commands. |  |

### permit (ARP access-list configuration)

Use the **permit** Address Resolution Protocol (ARP) access-list configuration command to permit an ARP packet based on matches against the Dynamic Host Configuration Protocol (DHCP) bindings. Use the **no** form of this command to remove the specified access control entry (ACE) from the access control list.

- permit {[request] ip { any | host sender-ip | sender-ip sender-ip-mask } mac { any | host sender-mac | sender-mac sender-mac-mask } | response ip { any | host sender-ip | sender-ip sender-ip-mask } [{ any | host target-ip | target-ip target-ip-mask }] mac { any | host sender-mac | sender-mac sender-mac-mask } [ { any | host target-mac | target-mac target-mac mask }] } [log]
- no permit {[request] ip {any | host sender-ip | sender-ip sender-ip-mask} mac {any | host sender-mac | sender-mac sender-mac-mask} | response ip {any | host sender-ip | sender-ip sender-ip-mask} [{any | host target-ip | target-ip target-ip-mask}] mac {any | host sender-mac | sender-mac sender-mac-mask} [{any | host target-mac | target-mac target-mac-mask}]} [log]

| Syntax Description | request                       | (Optional) Requests a match for the ARP request. When <b>request</b> is not specified, matching is performed against all ARP packets.                                                            |
|--------------------|-------------------------------|----------------------------------------------------------------------------------------------------|
|                    | ip                            | Specify the sender IP address.                                                                                                    |
|                    | any                           | Accept any IP or MAC address.                                                                                                    |
|                    | host sender-ip                | Accept the specified sender IP address.                                                                                                    |
|                    | sender-ip<br>sender-ip-mask   | Accept the specified range of sender IP addresses.                                                                                                    |
|                    | mac                           | Specify the sender MAC address.                                                                                                    |
|                    | host sender-mac               | Accept the specified sender MAC address.                                                                                                    |
|                    | sender-mac<br>sender-mac-mask | Accept the specified range of sender MAC addresses.                                                                                                    |
|                    | response ip                   | Define the IP address values for the ARP responses.                                                                                                    |
|                    | host target-ip                | (Optional) Accept the specified target IP address.                                                                                                    |
|                    | target-ip target-ip-mask      | (Optional) Accept the specified range of target IP addresses.                                                                                                    |
|                    | mac                           | Specify the MAC address values for the ARP responses.                                                                                                    |
|                    | host target-mac               | (Optional) Accept the specified target MAC address.                                                                                                    |
|                    | target-mac<br>target-mac-mask | (Optional) Accept the specified range of target MAC addresses.                                                                                                    |
|                    | log                           | (Optional) Log a packet when it matches the ACE. Matches are logged if you also configure the <b>matchlog</b> keyword in the <b>ip arp inspection vlan logging</b> global configuration command. |

#### Defaults

There are no default settings.

#### **Command Modes** ARP access-list configuration

| Command History  | Release                                                                                                    | Modification                                                                                                 |  |
|------------------|----------------------------------------------------------------------------------------------------|----------------------------------------------------------------------------------------------------|--|
|                  | 12.2(50)SE                                                                                                    | This command was introduced.                                                                                 |  |
| Usage Guidelines | You can add permit c                                                                                                    | clauses to forward ARP packets based on some matching criteria.                                              |  |
| Examples         | This example shows how to define an ARP access list and to permit both ARP requests and ARP responses from a host with an IP address of 1.1.1.1 and a MAC address of 0000.0000.abcd: |                                                                                                    |  |
|                  | Switch(config)# <b>arp access-list static-hosts</b><br>Switch(config-arp-nacl)# <b>permit ip host 1.1.1.1 mac host 0000.0000.abcd</b><br>Switch(config-arp-nacl)# <b>end</b>         |                                                                                                    |  |
|                  | You can verify your settings by entering the show arp access-list privileged EXEC command.                                                                                           |                                                                                                    |  |
|                  |                                                                                                    |                                                                                                    |  |
| Related Commands | Command                                                                                                    | Description                                                                                                  |  |
| Related Commands | Command<br>arp access-list                                                                                                    | Description           Defines an ARP access control list (ACL).                                              |  |
| Related Commands |                                                                                                    | Defines an ARP access control list (ACL).                                                                    |  |
| Related Commands | arp access-list<br>deny (ARP access-l                                                                                                    | Defines an ARP access control list (ACL).istDenies an ARP packet based on matches against the DHCP bindings. |  |

### permit (IPv6 access-list configuration)

Use the **permit** IPv6 access list configuration command to set permit conditions for an IPv6 access list. Use the **no** form of this command to remove the permit conditions.

- permit {protocol} {source-ipv6-prefix/prefix-length | any | host source-ipv6-address} [operator
   [port-number]] {destination-ipv6-prefix/prefix-length | any | host destination-ipv6-address}
   [operator [port-number]] [dscp value] [fragments] [log] [log-input] [sequence value]
   [time-range name]
- **no permit** {*protocol*} {*source-ipv6-prefix/prefix-length* | **any** | **host** *source-ipv6-address*} [*operator* [*port-number*]] {*destination-ipv6-prefix/prefix-length* | **any** | **host** *destination-ipv6-address*} [*operator* [*port-number*]] [**dscp** *value*] [**fragments**] [**log**] [**log-input**] [**sequence** *value*] [**time-range** *name*]

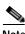

Note

This command is available only when the switch is running the IP services image.

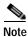

Although visible in the command-line help strings, the **flow-label**, **reflect**, and **routing** keywords are not supported.

#### Internet Control Message Protocol

permit icmp {source-ipv6-prefix/prefix-length | any | host source-ipv6-address} [operator
 [port-number]] {destination-ipv6-prefix/prefix-length | any | host destination-ipv6-address}
 [operator [port-number]] [icmp-type [icmp-code] | icmp-message] [dscp value] [log]
 [log-input] [sequence value] [time-range name]

#### **Transmission Control Protocol**

permit tcp {source-ipv6-prefix/prefix-length | any | host source-ipv6-address} [operator
 [port-number]] {destination-ipv6-prefix/prefix-length | any | host destination-ipv6-address}
 [operator [port-number]] [ack] [dscp value] [established] [fin] [log] [log-input] [neq {port |
 protocol}] [psh] [range {port | protocol}] [rst] [sequence value] [syn] [time-range name]
 [urg]

#### **User Datagram Protocol**

permit udp {source-ipv6-prefix/prefix-length | any | host source-ipv6-address} [operator
 [port-number]] {destination-ipv6-prefix/prefix-length | any | host destination-ipv6-address}
 [operator [port-number]] [dscp value] [log] [log-input] [neq {port | protocol}] [range {port |
 protocol}] [sequence value] [time-range name]

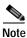

Although visible in the command-line help strings, the **flow-label**, **reflect**, and **routing** keywords are not supported.

| Syntax Description | protocol                                  | Name or number of an Internet protocol. It can be one of the keywords <b>ahp</b> , <b>esp</b> , <b>icmp</b> , <b>ipv6</b> , <b>pcp</b> , <b>sctp</b> , <b>tcp</b> , or <b>udp</b> , or an integer in the range from 0 to 255 representing an IPv6 protocol number.                     |  |  |
|--------------------|-------------------------------------------|----------------------------------------------------------------------------------------------------|--|--|
|                    | source-ipv6-prefix/prefix-<br>length      | The source IPv6 network or class of networks for which to set permit conditions.                                                                                                    |  |  |
|                    |                                           | This argument must be in the form documented in RFC 2373 where the address is specified in hexadecimal using 16-bit values between colons.                                                                                                    |  |  |
|                    |                                           | Note Although the CLI help shows a prefix-length range of /0 to /128, the switch supports IPv6 address-matching only for prefixes in the range of /0 to /64 and extended universal identifier (EUI)-based /128 prefixes for aggregatable global unicast and link-local host addresses. |  |  |
|                    | any                                       | An abbreviation for the IPv6 prefix ::/0.                                                                                                    |  |  |
|                    | host source-ipv6-address                  | The source IPv6 host address for which to set permit conditions.                                                                                                    |  |  |
|                    |                                           | This <i>source-ipv6-address</i> argument must be in the form documented i RFC 2373 where the address is specified in hexadecimal using 16-bit values between colons.                                                                                                    |  |  |
|                    | operator [port-number]                    | (Optional) Specify an operator that compares the source or destination ports of the specified protocol. Operators are <b>lt</b> (less than), <b>gt</b> (greater than), <b>eq</b> (equal), <b>neq</b> (not equal), and <b>range</b> (inclusive range).                                  |  |  |
|                    |                                           | If the operator is positioned after the <i>source-ipv6-prefix/prefix-length</i> argument, it must match the source port.                                                                                                    |  |  |
|                    |                                           | If the operator is positioned after the <i>destination-ipv6-prefix/prefix-length</i> argument, it must match the destination port.                                                                                                    |  |  |
|                    |                                           | The <b>range</b> operator requires two port numbers. All other operators require one port number.                                                                                                    |  |  |
|                    |                                           | The optional <i>port-number</i> argument is a decimal number or the name of a TCP or a UDP port. A port number is a number from 0 to 65535. TCP port names can be used only when filtering TCP. UDP port names can be used only when filtering UDP.                                    |  |  |
|                    | destination-ipv6-prefix/<br>prefix-length | The destination IPv6 network or class of networks for which to set permit conditions.                                                                                                    |  |  |
|                    |                                           | This argument must be in the form documented in RFC 2373 where the address is specified in hexadecimal using 16-bit values between colons.                                                                                                    |  |  |
|                    |                                           | <b>Note</b> Although the CLI help shows a prefix-length range of /0 to /128, the switch supports IPv6 address-matching only for prefixes in the range of /0 to /64 and EUI-based /128 prefixes for aggregatable global unicast and link-local host addresses.                          |  |  |
|                    | host                                      | The destination IPv6 host address for which to set permit conditions.                                                                                                    |  |  |
|                    | destination-ipv6-address                  | This <i>destination-ipv6-address</i> argument must be in the form documented in RFC 2373 where the address is specified in hexadecimal using 16-bit values between colons.                                                                                                    |  |  |
|                    | dscp value                                | (Optional) Match a differentiated services codepoint value against the traffic class value in the Traffic Class field of each IPv6 packet header. The acceptable range is from 0 to 63.                                                                                                |  |  |

| fragments                                    | (Optional) Match noninitial fragmented packets where the fragment<br>extension header contains a nonzero fragment offset. The <b>fragments</b><br>keyword is an option only if the protocol is <b>ipv6</b> and the <i>operator</i><br>[ <i>port-number</i> ] arguments are not specified.                                                                                                    |
|----------------------------------------------|----------------------------------------------------------------------------------------------------|
| log                                          | (Optional) Send an informational logging message to the console about<br>the packet that matches the entry. (The level of messages logged to the<br>console is controlled by the <b>logging console</b> command.)                                                                                                    |
|                                              | The message includes the access list name and sequence number; whether<br>the packet was permitted; the protocol, whether it was TCP, UDP, ICMP,<br>or a number; and, if appropriate, the source and destination addresses and<br>source and destination port numbers. The message is generated for the<br>first packet that matches, and then at 5-minute intervals, including the<br>number of packets permitted in the prior 5-minute interval. |
| log-input                                    | (Optional) Provide the same function as the <b>log</b> keyword, except that the logging message also includes the receiving interface.                                                                                                    |
| timeout value                                | (Optional) Interval of idle time (in seconds) after which a reflexive IPv6 access list times out. The acceptable range is from 1 to 4294967295. The default is 180 seconds.                                                                                                    |
| sequence value                               | (Optional) Specify the sequence number for the access list statement. The acceptable range is from 1 to 4294967295.                                                                                                    |
| time-range name                              | (Optional) Specify the time range that applies to the permit statement. The name of the time range and its restrictions are specified by the <b>time-range</b> and <b>absolute</b> or <b>periodic</b> commands, respectively.                                                                                                    |
| icmp-type                                    | (Optional) Specify an ICMP message type for filtering ICMP packets.<br>ICMP packets can be filtered by the ICMP message type. The type is a<br>number from 0 to 255.                                                                                                    |
| icmp-code                                    | (Optional) Specify an ICMP message code for filtering ICMP packets.<br>ICMP packets that are filtered by the ICMP message type can also be<br>filtered by the ICMP message code. The code is a number from 0 to 255.                                                                                                    |
| icmp-message                                 | (Optional) Specify an ICMP message name for filtering ICMP packets.<br>ICMP packets can be filtered by an ICMP message name or ICMP<br>message type and code. The possible names are listed in the "Usage<br>Guidelines" section.                                                                                                    |
| ack                                          | (Optional) Only for the TCP protocol: acknowledgment (ACK) bit set.                                                                                                    |
| established                                  | (Optional) Only for the TCP protocol: Means the connection has been<br>established. A match occurs if the TCP datagram has the ACK or RST bits<br>set. The nonmatching case is that of the initial TCP datagram to form a<br>connection.                                                                                                    |
| fin                                          | (Optional) Only for the TCP protocol: Fin bit set; no more data from sender.                                                                                                    |
| <b>neq</b> { <i>port</i>   <i>protocol</i> } | (Optional) Match only packets that are not on a given port number.                                                                                                    |
| psh                                          | (Optional) Only for the TCP protocol: Push function bit set.                                                                                                    |
| <pre>range {port   protocol}</pre>           | (Optional) Match only packets in the range of port numbers.                                                                                                    |
| rst                                          | (Optional) Only for the TCP protocol: Reset bit set.                                                                                                    |
| syn                                          | (Optional) Only for the TCP protocol: Synchronize bit set.                                                                                                    |
| urg                                          | (Optional) Only for the TCP protocol: Urgent pointer bit set.                                                                                                    |

| Defaults         | No IPv6 access list is defined.                                                                                                    |  |  |
|------------------|----------------------------------------------------------------------------------------------------|--|--|
| Command Modes    | IPv6 access-list configuration                                                                                                    |  |  |
| Command History  | Release Modification                                                                                                    |  |  |
|                  | 12.2(52)SEThis command was introduced.                                                                                                    |  |  |
| Usage Guidelines | The <b>permit</b> (IPv6 access-list configuration mode) command is similar to the <b>permit</b> (IPv4 access-list configuration mode) command, except that it is IPv6-specific.                                                                                                    |  |  |
|                  | Use the <b>permit</b> (IPv6) command after the <b>ipv6 access-list</b> command to enter IPv6 access-list configuration mode and to define the conditions under which a packet passes the access list.                                                                                                    |  |  |
|                  | Specifying IPv6 for the <i>protocol</i> argument matches against the IPv6 header of the packet.                                                                                                    |  |  |
|                  | By default, the first statement in an access list is number 10, and the subsequent statements are incremented by 10.                                                                                                    |  |  |
|                  | You can add <b>permit</b> , <b>deny</b> , or <b>remark</b> statements to an existing access list without re-entering the entire<br>list. To add a new statement anywhere other than at the end of the list, create a new statement with an<br>appropriate entry number that falls between two existing entry numbers to show where it belongs.                                                                                                    |  |  |
| •                | See the <b>ipv6 access-list</b> command for more information on defining IPv6 ACLs.                                                                                                    |  |  |
| <u>Note</u>      | Every IPv6 ACL has implicit <b>permit icmp any any nd-na</b> , <b>permit icmp any any nd-ns</b> , and <b>deny ipv6</b><br><b>any any</b> statements as its last match conditions. The two <b>permit</b> conditions allow ICMPv6 neighbor<br>discovery. To disallow ICMPv6 neighbor discovery and to deny <b>icmp any any nd-na</b> or <b>icmp any any</b><br><b>nd-ns</b> , there must be an explicit <b>deny</b> entry in the ACL. For the implicit <b>deny ipv6 any any</b> statement<br>to take effect, an IPv6 ACL must contain at least one entry. |  |  |
|                  | The IPv6 neighbor discovery process uses the IPv6 network layer service. Therefore, by default, IPv6 ACLs implicitly allow IPv6 neighbor discovery packets to be sent and received on an interface. In IPv4, the Address Resolution Protocol (ARP), which is equivalent to the IPv6 neighbor discovery process, uses a separate data link layer protocol. Therefore, by default, IPv4 ACLs implicitly allow ARP packets to be sent and received on an interface.                                                                                        |  |  |
|                  | Both the <i>source-ipv6-prefix/prefix-length</i> and <i>destination-ipv6-prefix/prefix-length</i> arguments are used for traffic filtering (the source prefix filters traffic based upon the traffic source; the destination prefix filters traffic based upon the traffic destination).                                                                                                    |  |  |

The switch supports only prefixes from /0 to /64 and EUI-based /128 prefixes for aggregatable global unicast and link-local host addresses.

The fragments keyword is an option only if the operator [port-number] arguments are not specified.

This is a list of ICMP message names:

| beyond-scope         | destination-unreachable |
|----------------------|-------------------------|
| echo-reply           | echo-request            |
| header               | hop-limit               |
| mld-query            | mld-reduction           |
| mld-report           | nd-na                   |
| nd-ns                | next-header             |
| no-admin             | no-route                |
| packet-too-big       | parameter-option        |
| parameter-problem    | port-unreachable        |
| reassembly-timeout   | renum-command           |
| renum-result         | renum-seq-number        |
| router-advertisement | router-renumbering      |
| router-solicitation  | time-exceeded           |
| unreachable          |                         |

#### Examples

This example configures two IPv6 access lists named OUTBOUND and INBOUND and applies both access lists to outbound and inbound traffic on a Layer 3 interface. The first and second permit entries in the OUTBOUND list permit all TCP and UDP packets from network 2001:ODB8:0300:0201::/64 to leave the interface. The deny entry in the OUTBOUND list prevents all packets from the network FE80:0:0:0201::/64 (packets that have the link-local prefix FE80:0:0:0201 as the first 64 bits of their source IPv6 address) from leaving the interface. The third permit entry in the OUTBOUND list permits all ICMP packets to exit the interface.

The permit entry in the INBOUND list permits all ICMP packets to enter the interface.

```
Switch(config)#ipv6 access-list OUTBOUND
Switch(config-ipv6-acl)# permit tcp 2001:0DB8:0300:0201::/64 any
Switch(config-ipv6-acl)# permit udp 2001:0DB8:0300:0201::/64 any
Switch(config-ipv6-acl)# deny FE80:0:0:0201::/64 any
Switch(config-ipv6-acl)# permit icmp any any
Switch(config-ipv6-acl)# exit
Switch(config-ipv6-acl)# exit
Switch(config-ipv6-acl)# permit icmp any any
Switch(config-ipv6-acl)# permit icmp any any
Switch(config-ipv6-acl)# permit icmp any any
Switch(config-ipv6-acl)# exit
Switch(config-ipv6-acl)# exit
Switch(config)# interface gigabitethernet1/2
Switch(config-if)# no switchport
Switch(config-if)# no switchport
Switch(config-if)# ipv6 traffic-filter OUTBOUND out
Switch(config-if)# ipv6 traffic-filter INBOUND in
```

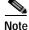

Given that a **permit any any** statement is not included as the last entry in the OUTBOUND or INBOUND access list, only TCP, UDP, and ICMP packets are permitted out of and into the interface (the implicit deny-all condition at the end of the access list denies all other packet types on the interface).

| Dolatod | Commands |  |
|---------|----------|--|
| Relateu | Commanus |  |

| ands | Command                                  | Description                                                                 |
|------|------------------------------------------|-----------------------------------------------------------------------------|
|      | ipv6 access-list                         | Defines an IPv6 access list and enters IPv6 access list configuration mode. |
|      | ipv6 traffic-filter                      | Filters incoming or outgoing IPv6 traffic on an interface.                  |
|      | deny (IPv6 access-list<br>configuration) | Sets deny conditions for an IPv6 access list.                               |
|      | show ipv6 access-list                    | Displays the contents of all current IPv6 access lists.                     |

### permit (MAC access-list configuration)

Use the **permit** MAC access-list configuration command to allow non-IP traffic to be forwarded if the conditions are matched. Use the **no** form of this command to remove a permit condition from the extended MAC access list.

- {permit | deny} {any | host src-MAC-addr | src-MAC-addr mask} {any | host dst-MAC-addr | dst-MAC-addr mask} [type mask | cos cos | aarp | amber | dec-spanning | decnet-iv | diagnostic | dsm | etype-6000 | etype-8042 | lat | lavc-sca / lsap lsap mask | mop-console | mop-dump | msdos | mumps | netbios | vines-echo | vines-ip | xns-idp]
- no {permit | deny} {any | host src-MAC-addr | src-MAC-addr mask} {any | host dst-MAC-addr | dst-MAC-addr mask} [type mask | cos cos | aarp | amber | dec-spanning | decnet-iv | diagnostic | dsm | etype-6000 | etype-8042 | lat | lavc-sca / lsap lsap mask | mop-console | mop-dump | msdos | mumps | netbios | vines-echo | vines-ip | xns-idp]

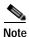

Though visible in the command-line help strings, appletalk is not supported as a matching condition.

| Syntax Description | any                                                           | Keyword to specify to deny any source or destination MAC address.                                                                                                    |
|--------------------|---------------------------------------------------------------|----------------------------------------------------------------------------------------------------|
|                    | <b>host</b> <i>src-MAC-addr</i>  <br><i>src-MAC-addr mask</i> | Define a host MAC address and optional subnet mask. If the source<br>address for a packet matches the defined address, non-IP traffic from that<br>address is denied.                                           |
|                    | <b>host</b> <i>dst-MAC-addr</i>  <br><i>dst-MAC-addr</i> mask | Define a destination MAC address and optional subnet mask. If the destination address for a packet matches the defined address, non-IP traffic to that address is denied.                                       |
|                    | type mask                                                     | (Optional) Use the Ethertype number of a packet with Ethernet II or SNAP encapsulation to identify the protocol of the packet.                                                                                  |
|                    |                                                               | • <i>type</i> is 0 to 65535, specified in hexadecimal.                                                                                                    |
|                    |                                                               | • <i>mask</i> is a mask of <i>don't care</i> bits applied to the Ethertype before testing for a match.                                                                                                    |
|                    | aarp                                                          | (Optional) Select Ethertype AppleTalk Address Resolution Protocol that maps a data-link address to a network address.                                                                                           |
|                    | amber                                                         | (Optional) Select EtherType DEC-Amber.                                                                                                    |
|                    | cos cos                                                       | (Optional) Select an arbitrary class of service (CoS) number from 0 to 7 to set priority. Filtering on CoS can be performed only in hardware. A warning message appears if the <b>cos</b> option is configured. |
|                    | dec-spanning                                                  | (Optional) Select EtherType Digital Equipment Corporation (DEC) spanning tree.                                                                                                    |
|                    | decnet-iv                                                     | (Optional) Select EtherType DECnet Phase IV protocol.                                                                                                    |
|                    | diagnostic                                                    | (Optional) Select EtherType DEC-Diagnostic.                                                                                                    |
|                    | dsm                                                           | (Optional) Select EtherType DEC-DSM.                                                                                                    |
|                    | etype-6000                                                    | (Optional) Select EtherType 0x6000.                                                                                                    |
|                    | etype-8042                                                    | (Optional) Select EtherType 0x8042.                                                                                                    |
|                    | lat                                                           | (Optional) Select EtherType DEC-LAT.                                                                                                    |
|                    | lavc-sca                                                      | (Optional) Select EtherType DEC-LAVC-SCA.                                                                                                    |

| lsap lsap-number mask | (Optional) Use the LSAP number (0 to 65535) of a packet with 802.2 encapsulation to identify the protocol of the packet. |  |
|-----------------------|----------------------------------------------------------------------------------------------------|--|
|                       | The <i>mask</i> is a mask of <i>don't care</i> bits applied to the LSAP number before testing for a match.               |  |
| mop-console           | (Optional) Select EtherType DEC-MOP Remote Console.                                                                      |  |
| mop-dump              | (Optional) Select EtherType DEC-MOP Dump.                                                                                |  |
| msdos                 | (Optional) Select EtherType DEC-MSDOS.                                                                                   |  |
| mumps                 | (Optional) Select EtherType DEC-MUMPS.                                                                                   |  |
| netbios               | (Optional) Select EtherType DEC- Network Basic Input/Output System (NETBIOS).                                            |  |
| vines-echo            | (Optional) Select EtherType Virtual Integrated Network Service (VINES) Echo from Banyan Systems.                         |  |
| vines-ip              | (Optional) Select EtherType VINES IP.                                                                                    |  |
| xns-idp               | (Optional) Select EtherType Xerox Network Systems (XNS) protocol suite.                                                  |  |

To filter IPX traffic, you use the *type mask* or **lsap** *lsap mask* keywords, depending on the type of IPX encapsulation being used. Filter criteria for IPX encapsulation types as specified in Novell terminology and Cisco IOS terminology are listed in Table 2-15.

| Table 2-15 | IPX Filtering Criteria |
|------------|------------------------|
|------------|------------------------|

| IPX Encapsulation Typ |                |                  |
|-----------------------|----------------|------------------|
| Cisco IOS Name        | Novell Name    | Filter Criterion |
| arpa                  | Ethernet II    | Ethertype 0x8137 |
| snap                  | Ethernet-snap  | Ethertype 0x8137 |
| sap                   | Ethernet 802.2 | LSAP 0xE0E0      |
| novell-ether          | Ethernet 802.3 | LSAP 0xFFFF      |

#### **Defaults** This command has no defaults. However, the default action for a MAC-named ACL is to deny.

Command Modes MAC access-list configuration

| Command History | Release    | Modification                 |
|-----------------|------------|------------------------------|
|                 | 12.2(44)EX | This command was introduced. |

Usage Guidelines You enter MAC access-list configuration mode by using the mac access-list extended global configuration command.

If you use the **host** keyword, you cannot enter an address mask; if you do not use the **any** or **host** keywords, you must enter an address mask.

After an access control entry (ACE) is added to an access control list, an implied **deny-any-any** condition exists at the end of the list. That is, if there are no matches, the packets are denied. However, before the first ACE is added, the list permits all packets.

For more information about MAC-named extended access lists, see the software configuration guide for this release.

**Examples** This example shows how to define the MAC-named extended access list to allow NETBIOS traffic from any source to MAC address 00c0.00a0.03fa. Traffic matching this list is allowed.

Switch(config-ext-macl)# permit any host 00c0.00a0.03fa netbios

This example shows how to remove the permit condition from the MAC-named extended access list: Switch(config-ext-macl)# no permit any 00c0.00a0.03fa 0000.0000 netbios

This example permits all packets with Ethertype 0x4321:

Switch(config-ext-macl)# permit any any 0x4321 0

You can verify your settings by entering the show access-lists privileged EXEC command.

| Related Commands | Command                                 | Description                                                       |
|------------------|-----------------------------------------|-------------------------------------------------------------------|
|                  | deny (MAC access-list<br>configuration) | Denies non-IP traffic to be forwarded if conditions are matched.  |
|                  | mac access-list extended                | Creates an access list based on MAC addresses for non-IP traffic. |
|                  | show access-lists                       | Displays access control lists configured on a switch.             |

### police

Use the **police** policy-map class configuration command to define a policer for classified traffic. A policer defines a maximum permissible rate of transmission, a maximum burst size for transmissions, and an action to take if either maximum is exceeded. Use the **no** form of this command to remove an existing policer.

police rate-bps burst-byte [exceed-action {drop | policed-dscp-transmit}]

**no police** *rate-bps burst-byte* [**exceed-action** {**drop** | **policed-dscp-transmit**}]

|                    | . 1                                                                                                    |                                                                                                    |  |  |
|--------------------|----------------------------------------------------------------------------------------------------|----------------------------------------------------------------------------------------------------|--|--|
| Syntax Description | rate-bps                                                                                                    | Specify the average traffic rate in bits per second (b/s). The range is 1000000 to 1000000000.                                                                                                    |  |  |
|                    | burst-byte                                                                                                    | Specify the normal burst size in bytes. The range is 8000 to 1000000.                                                                                                    |  |  |
|                    | exceed-action drop                                                                                                    | (Optional) When the specified rate is exceeded, specify that the switch drop the packet.                                                                                                    |  |  |
|                    | exceed-action<br>policed-dscp-transmit                                                                                                    | (Optional) When the specified rate is exceeded, specify that the switch changes the Differentiated Services Code Point (DSCP) of the packet to that specified in the policed-DSCP map and then sends the packet.                           |  |  |
| Defaults           | No policers are defined.                                                                                                    |                                                                                                    |  |  |
| Command Modes      | Policy-map class configu                                                                                                    | uration                                                                                                    |  |  |
| Command History    | Release                                                                                                    | Modification                                                                                                    |  |  |
|                    | 12.2(44)EX                                                                                                    | This command was introduced.                                                                                                    |  |  |
| Usage Guidelines   | 6 6                                                                                                    | chical policy maps, you can only use the <b>police</b> policy-map command in a                                                                                                    |  |  |
|                    | <ul> <li>secondary interface-level policy map.</li> <li>The port ASIC device, which controls more than one physical port, supports 256 policers (255 user-configurable policers plus 1 policer reserved for internal use). The maximum number of user-configurable policers supported per port is 63. Policers are allocated on demand by the software ar are constrained by the hardware and ASIC boundaries. You cannot reserve policers per port. There is r guarantee that a port will be assigned to any policer.</li> </ul> |                                                                                                    |  |  |
|                    | user-configurable police<br>user-configurable police<br>are constrained by the ha                                                                                                    | rs plus 1 policer reserved for internal use). The maximum number of<br>rs supported per port is 63. Policers are allocated on demand by the software and<br>urdware and ASIC boundaries. You cannot reserve policers per port. There is no |  |  |

Policing uses a token-bucket algorithm. You configure the bucket depth (the maximum burst that is tolerated before the bucket overflows) by using the *burst-byte* option of the **police** policy-map class configuration command or the **mls qos aggregate-policer** global configuration command. You configure how quickly (the average rate) the tokens are removed from the bucket by using the *rate-bps* option of the **police** policy-map class configuration command or the **mls qos aggregate-policer** global configuration for the **police** policy-map class configuration command or the **mls qos aggregate-policer** global configuration for the **police** policy-map class configuration command or the **mls qos aggregate-policer** global configuration command. For more information, see the software configuration guide for this release.

#### **Examples**

This example shows how to configure a policer that drops packets if traffic exceeds 1 Mb/s average rate with a burst size of 20 KB. The DSCPs of incoming packets are trusted, and there is no packet modification.

```
Switch(config)# policy-map policy1
Switch(config-pmap)# class class1
Switch(config-pmap-c)# trust dscp
Switch(config-pmap-c)# police 1000000 20000 exceed-action drop
Switch(config-pmap-c)# exit
```

This example shows how to configure a policer, which marks down the DSCP values with the values defined in policed-DSCP map and sends the packet:

```
Switch(config)# policy-map policy2
Switch(config-pmap)# class class2
Switch(config-pmap-c)# police 1000000 20000 exceed-action policed-dscp-transmit
Switch(config-pmap-c)# exit
```

You can verify your settings by entering the show policy-map privileged EXEC command.

| Related Commands | Command                  | Description                                                                                                    |
|------------------|--------------------------|----------------------------------------------------------------------------------------------------|
|                  | class                    | Defines a traffic classification match criteria (through the <b>police</b> , <b>set</b> , and <b>trust</b> policy-map class configuration commands) for the specified class-map name. |
|                  | mls qos map policed-dscp | Applies a policed-DSCP map to a DSCP-trusted port.                                                                                                    |
|                  | policy-map               | Creates or modifies a policy map that can be attached to multiple ports to specify a service policy.                                                                                  |
|                  | set                      | Classifies IP traffic by setting a DSCP or IP-precedence value in the packet.                                                                                                    |
|                  | show policy-map          | Displays quality of service (QoS) policy maps.                                                                                                    |
|                  | trust                    | Defines a trust state for traffic classified through the <b>class</b><br>policy-map configuration or the <b>class-map</b> global configuration<br>command.                            |

## police aggregate

Use the **police aggregate** policy-map class configuration command to apply an aggregate policer to multiple classes in the same policy map. A policer defines a maximum permissible rate of transmission, a maximum burst size for transmissions, and an action to take if either maximum is exceeded. Use the **no** form of this command to remove the specified policer.

police aggregate aggregate-policer-name

no police aggregate aggregate-policer-name

| Syntax Description | aggregate-policer-                                                                                                    | <i>name</i> Name of the aggregate policer.                                                   |  |
|--------------------|----------------------------------------------------------------------------------------------------|----------------------------------------------------------------------------------------------|--|
| Defaults           | No aggregate police                                                                                                    | ers are defined.                                                                             |  |
| Command Modes      | Policy-map class co                                                                                                    | onfiguration                                                                                 |  |
| Command History    | Release                                                                                                    | Modification                                                                                 |  |
|                    | 12.2(44)EX                                                                                                    | This command was introduced.                                                                 |  |
| Usage Guidelines   | The port ASIC device, which controls more than one physical port, supports 256 policers (255 user-configurable policers plus 1 policer reserved for internal use). The maximum number of user-configurable policers supported per port is 63. Policers are allocated on demand by the software and are constrained by the hardware and ASIC boundaries. You cannot reserve policers per port. There is no guarantee that a port will be assigned to any policer. |                                                                                              |  |
|                    | You set aggregate policer parameters by using the <b>mls qos aggregate-policer</b> global configurat command. You apply an aggregate policer to multiple classes in the same policy map; you cannot aggregate policer across different policy maps.                                                                                                    |                                                                                              |  |
|                    | To return to policy-<br>use the <b>end</b> comma                                                                                                    | map configuration mode, use the <b>exit</b> command. To return to privileged EXEC mode, and. |  |
|                    | <b>X</b> <i>Z</i> / C <sup>*</sup>                                                                                                    | re aggregate policers in hierarchical policy maps.                                           |  |

 Examples
 This example shows how to define the aggregate policer parameters and to apply the policer to multiple classes in a policy map:

 Switch(config)# mls qos aggregate-policer agg\_policer1 10000 1000000 exceed-action drop Switch(config)# policy-map policy2

```
Switch(config-pmap)# class class1
Switch(config-pmap-c)# police aggregate agg_policer1
Switch(config-pmap-c)# exit
Switch(config-pmap-c)# exit
Switch(config-pmap-c)# set dscp 10
Switch(config-pmap-c)# police aggregate agg_policer1
Switch(config-pmap-c)# exit
Switch(config-pmap-c)# exit
Switch(config-pmap-c)# trust dscp
Switch(config-pmap-c)# police aggregate agg_policer2
Switch(config-pmap-c)# police aggregate agg_policer2
Switch(config-pmap-c)# exit
```

You can verify your settings by entering the **show mls qos aggregate-policer** privileged EXEC command.

| <b>Related Commands</b> | Command                        | Description                                                                              |
|-------------------------|--------------------------------|------------------------------------------------------------------------------------------|
|                         | mls qos aggregate-policer      | Defines policer parameters, which can be shared by multiple classes within a policy map. |
|                         | show mls qos aggregate-policer | Displays the quality of service (QoS) aggregate policer configuration.                   |

### policy-map

Use the **policy-map** global configuration command to create or modify a policy map that can be attached to multiple physical ports or switch virtual interfaces (SVIs) and to enter policy-map configuration mode. Use the **no** form of this command to delete an existing policy map and to return to global configuration mode.

policy-map policy-map-name

no policy-map policy-map-name

| Syntax Description | policy-map-name                                                                                                    | Name of the policy map.      |  |  |
|--------------------|----------------------------------------------------------------------------------------------------|------------------------------|--|--|
| Defaults           | No policy maps are defined.<br>The default behavior is to set the Differentiated Services Code Point (DSCP) to 0 if the packet is an IP                                                                                                    |                              |  |  |
|                    | packet and to set the class of service (CoS) to 0 if the packet is tagged. No policing is performed.                                                                                                    |                              |  |  |
| Command Modes      | Global configuration                                                                                                    |                              |  |  |
| Command History    | Release                                                                                                    | Modification                 |  |  |
|                    | 12.2(44)EX                                                                                                    | This command was introduced. |  |  |
| Usage Guidelines   | After entering the <b>policy-map</b> command, you enter policy-map configuration mode, and these configuration commands are available:                                                                                                    |                              |  |  |
|                    | • <b>class</b> : defines the classification match criteria for the specified class map. For more information, see the "class" section on page 2-72.                                                                                                    |                              |  |  |
|                    | • <b>description</b> : describes the policy map (up to 200 characters).                                                                                                    |                              |  |  |
|                    | • exit: exits policy-map configuration mode and returns you to global configuration mode.                                                                                                    |                              |  |  |
|                    | • <b>no</b> : removes a previously defined policy map.                                                                                                    |                              |  |  |
|                    | • <b>rename</b> : renames the current policy map.                                                                                                    |                              |  |  |
|                    | To return to global configuration mode, use the <b>exit</b> command. To return to privileged EXEC mode, use the <b>end</b> command.                                                                                                    |                              |  |  |
|                    | Before configuring policies for classes whose match criteria are defined in a class map, use the <b>policy-map</b> command to specify the name of the policy map to be created, added to, or modified. Entering the <b>policy-map</b> command also enables the policy-map configuration mode in which you can configure or modify the class policies for that policy map. |                              |  |  |
|                    | You can configure class policies in a policy map only if the classes have match criteria defined for them.<br>To configure the match criteria for a class, use the <b>class-map</b> global configuration and <b>match</b> class-map<br>configuration commands. You define packet classification on a physical-port basis.                                                 |                              |  |  |

Only one policy map per ingress port or SVI is supported. You can apply the same policy map to multiple physical ports or SVIs.

You can apply a nonhierarchical policy maps to physical ports or to SVIs. However, you can only apply a hierarchical policy map to SVIs.

A hierarchical policy map has two levels. The first level, the VLAN level, specifies the actions to be taken against a traffic flow on an SVI. The second level, the interface level, specifies the actions to be taken against the traffic on the physical ports that belong to the SVI and are specified in the interface-level policy map.

In a primary VLAN-level policy map, you can only configure the trust state or set a new DSCP or IP precedence value in the packet. In a secondary interface-level policy map, you can only configure individual policers on physical ports that belong to the SVI.

After the hierarchical policy map is attached to an SVI, an interface-level policy map cannot be modified or removed from the hierarchical policy map. A new interface-level policy map also cannot be added to the hierarchical policy map. If you want these changes to occur, the hierarchical policy map must first be removed from the SVI.

For more information about hierarchical policy maps, see the "Policing on SVIs" section in the "Configuring QoS" chapter of the software configuration guide for this release.

#### Examples

This example shows how to create a policy map called *policy1*. When attached to the ingress port, it matches all the incoming traffic defined in *class1*, sets the IP DSCP to 10, and polices the traffic at an average rate of 1 Mb/s and bursts at 20 KB. Traffic exceeding the profile is marked down to a DSCP value gotten from the policed-DSCP map and then sent.

```
Switch(config)# policy-map policy1
Switch(config-pmap)# class class1
Switch(config-pmap-c)# set dscp 10
Switch(config-pmap-c)# police 1000000 20000 exceed-action policed-dscp-transmit
Switch(config-pmap-c)# exit
```

This example shows how to configure multiple classes in a policy map called *policymap2*:

```
Switch(config)# policy-map policymap2
Switch(config-pmap)# class class1
Switch(config-pmap-c)# set dscp 10
Switch(config-pmap-c)# police 100000 20000 exceed-action policed-dscp-transmit
Switch(config-pmap-c)# exit
Switch(config-pmap-c)# trust dscp
Switch(config-pmap-c)# police 100000 20000 exceed-action drop
Switch(config-pmap-c)# police 100000 20000 exceed-action drop
Switch(config-pmap-c)# exit
Switch(config-pmap-c)# exit
Switch(config-pmap-c)# set dscp 0 (no policer)
Switch(config-pmap-c)# exit
```

This example shows how to create a hierarchical policy map and attach it to an SVI:

```
Switch(config) # class-map cm-non-int
Switch(config-cmap) # match access-group 101
Switch(config-cmap)# exit
Switch(config) # class-map cm-non-int-2
Switch(config-cmap)# match access-group 102
Switch(config-cmap)# exit
Switch(config) # class-map cm-test-int
Switch(config-cmap)# match input-interface gigabitethernet1/2 - gigabitethernet1/2
Switch(config-cmap)# exit
Switch(config) # policy-map pm-test-int
Switch(config-pmap)# class cm-test-int
Switch(config-pmap-c)# police 18000000 8000 exceed-action drop
Switch(config-pmap-c)# exit
Switch(config-pmap) # exit
Switch(config) # policy-map pm-test-pm-2
Switch(config-pmap) # class cm-non-int
Switch(config-pmap-c)# set dscp 7
Switch(config-pmap-c)# service-policy pm-test-int
Switch(config-pmap)# class cm-non-int-2
Switch(config-pmap-c)# set dscp 15
Switch(config-pmap-c)# service-policy pm-test-int
Switch(config-pmap-c)# end
Switch(config-cmap)# exit
Switch(config)# interface vlan 10
Switch(config-if)# service-policy input pm-test-pm-2
```

This example shows how to delete *policymap2*:

Switch(config) # no policy-map policymap2

You can verify your settings by entering the show policy-map privileged EXEC command.

| Related Commands | Command           | Description                                                                                                    |
|------------------|-------------------|----------------------------------------------------------------------------------------------------|
|                  | class             | Defines a traffic classification match criteria (through the <b>police</b> , <b>set</b> , and <b>trust</b> policy-map class configuration command) for the specified class-map name. |
|                  | class-map         | Creates a class map to be used for matching packets to the class whose name you specify.                                                                                             |
|                  | service-policy    | Applies a policy map to a port.                                                                                                    |
|                  | show mls qos vlan | Displays the quality of service (QoS) policy maps attached to an SVI.                                                                                                    |
|                  | show policy-map   | Displays QoS policy maps.                                                                                                    |

### port-channel load-balance

Use the **port-channel load-balance** global configuration command to set the load-distribution method among the ports in the EtherChannel. Use the **no** form of this command to return to the default setting.

port-channel load-balance {dst-ip | dst-mac | src-dst-ip | src-dst-mac | src-ip | src-mac}

no port-channel load-balance

| Syntax Description | dst-ip                                                                                                    | Load distribution is based on the destination host IP address.                                                                                                    |  |
|--------------------|----------------------------------------------------------------------------------------------------|----------------------------------------------------------------------------------------------------|--|
|                    | dst-mac Load distribution is based on the destination host MAC address. Packets to the s destination are sent on the same port, but packets to different destinations are se different ports in the channel. |                                                                                                    |  |
|                    | src-dst-ip                                                                                                    | Load distribution is based on the source and destination host IP address.                                                                                                |  |
|                    | src-dst-mac                                                                                                    | Load distribution is based on the source and destination host MAC address.                                                                                               |  |
|                    | src-ip                                                                                                    | Load distribution is based on the source host IP address.                                                                                                    |  |
|                    | src-mac                                                                                                    | Load distribution is based on the source MAC address. Packets from different hosts use different ports in the channel, but packets from the same host use the same port. |  |
| Defaults           | The default is <b>src-mac</b> .                                                                                                    |                                                                                                    |  |
| Command Modes      | Global config                                                                                                    | uration                                                                                                    |  |
| Command History    | Release                                                                                                    | Modification                                                                                                    |  |
|                    | 12.2(44)EX                                                                                                    | This command was introduced.                                                                                                    |  |
| Usage Guidelines   | For information about when to use these forwarding methods, see the "Configuring EtherChannels" chapter in the software configuration guide for this release.                                                |                                                                                                    |  |
| Examples           | This example shows how to set the load-distribution method to <b>dst-mac</b> :                                                                                                    |                                                                                                    |  |
|                    | Switch(config)# <b>port-channel load-balance dst-mac</b>                                                                                                    |                                                                                                    |  |
|                    | You can verify your setting by entering the <b>show running-config</b> privileged EXEC command or the <b>show etherchannel load-balance</b> privileged EXEC command.                                         |                                                                                                    |  |
|                    |                                                                                                    |                                                                                                    |  |

| Related Commands | Command                | Description                                                                                                    |
|------------------|------------------------|----------------------------------------------------------------------------------------------------|
|                  | interface port-channel | Accesses or creates the port channel.                                                                                                    |
|                  | show etherchannel      | Displays EtherChannel information for a channel.                                                                                                    |
|                  | show running-config    | Displays the current operating configuration. For syntax information,<br>select Cisco IOS Configuration Fundamentals Command Reference,<br>Release 12.2 > File Management Commands > Configuration File<br>Management Commands. |

#### power-supply dual

Use the **power-supply dual** global configuration command to set the dual power-supply mode of operation. Use the **no** form of this command to return to the default single power-supply mode.

power-supply dual

no power-supply dual

- **Defaults** By default, the system operates in single-power mode.
- Command Modes Global configuration

| Command History | Release    | Modification                 |
|-----------------|------------|------------------------------|
|                 | 12.2(44)EX | This command was introduced. |

# Usage GuidelinesThe switch has two DC power inputs. When the switch is connected to a second DC input and put in dual<br/>power-supply mode, the second power supply provides power to the switch if the primary supply fails.<br/>When the switch is in dual power-supply mode, you can use the alarm facility power-supply global

configuration command to set alarm options. You can use the **show facility-alarm status** user EXEC command to monitor for a missing or failed primary power supply.

#### **Examples** This example shows how to set the switch in a dual power-supply mode:

Switch(config)# power-supply dual

| Related Commands | Command                     | Description                                                                                 |
|------------------|-----------------------------|---------------------------------------------------------------------------------------------|
|                  | alarm facility power-supply | Sets the switch to monitor for a missing or failed power supply and sets the alarm options. |
|                  | show alarm settings         | Displays environmental alarm settings and options.                                          |

## priority-queue

Use the **priority-queue** interface configuration command to enable the egress expedite queue on a port. Use the **no** form of this command to return to the default setting.

priority-queue out

no priority-queue out

| Syntax Description | out                                         | Enable the egress expedite queue.                                                                                                    |
|--------------------|---------------------------------------------|----------------------------------------------------------------------------------------------------|
| Defaults           | The egress expedite                         | e queue is disabled.                                                                                                    |
| Command Modes      | Interface configura                         | tion                                                                                                    |
| Command History    | <b>Release</b><br>12.2(44)EX                | Modification<br>This command was introduced.                                                                                                    |
| Usage Guidelines   | affected because the <b>bandwidth shape</b> | The the <b>priority-queue out</b> command, the shaped round robin (SRR) weight ratios are<br>ere is one fewer queue participating in SRR. This means that <i>weight1</i> in the <b>srr-queue</b><br>for the <b>srr-queue bandwidth shape</b> interface configuration command is ignored (not<br>culation). The expedite queue is a priority queue, and it is serviced until empty before<br>e serviced. |
|                    | Follow these guide their SRR weights:       | lines when the expedite queue is enabled or the egress queues are serviced based on                                                                                                    |
|                    | • If the egress ex                          | pedite queue is enabled, it overrides the SRR shaped and shared weights for queue 1.                                                                                                    |
|                    | •                                           | pedite queue is disabled and the SRR shaped and shared weights are configured, the overrides the shared mode for queue 1, and SRR services this queue in shaped mode.                                                                                                    |
|                    | -                                           | spedite queue is disabled and the SRR shaped weights are not configured, SRR eue in shared mode.                                                                                                    |
| Examples           | -                                           | s how to enable the egress expedite queue when the SRR weights are configured. The eue overrides the configured SRR weights.                                                                                                    |
|                    | Switch(config-if)<br>Switch(config-if)      | interface gigabitethernet1/2<br># srr-queue bandwidth shape 25 0 0 0<br># srr-queue bandwidth share 30 20 25 25<br># priority-queue out                                                                                                    |

This example shows how to disable the egress expedite queue after the SRR shaped and shared weights are configured. The shaped mode overrides the shared mode.

Switch(config)# interface gigabitethernet1/2 Switch(config-if)# srr-queue bandwidth shape 25 0 0 0 Switch(config-if)# srr-queue bandwidth share 30 20 25 25 Switch(config-if)# no priority-queue out

You can verify your settings by entering the **show mls qos interface** *interface-id* **queueing** or the **show running-config** privileged EXEC command.

| Related Commands | Command                         | Description                                                                                                    |
|------------------|---------------------------------|----------------------------------------------------------------------------------------------------|
|                  | show mls qos interface queueing | Displays the queueing strategy (SRR, priority queueing), the weights corresponding to the queues, and the CoS-to-egress-queue map. |
|                  | srr-queue bandwidth shape       | Assigns the shaped weights and enables bandwidth shaping on<br>the four egress queues mapped to a port.                            |
|                  | srr-queue bandwidth share       | Assigns the shared weights and enables bandwidth sharing on<br>the four egress queues mapped to a port.                            |

#### private-vlan

Use the **private-vlan** VLAN configuration command to configure private VLANs and to configure the association between private-VLAN primary and secondary VLANs. Use the **no** form of this command to return the VLAN to normal VLAN configuration.

private-vlan {association [add | remove] secondary-vlan-list | community | isolated | primary}

no private-vlan {association | community | isolated | primary}

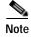

This command is available only when the switch is running the IP services image.

| Syntax Description |                                                                                                    |                                                                                                    |
|--------------------|----------------------------------------------------------------------------------------------------|----------------------------------------------------------------------------------------------------|
| Syntax Description | association                                                                                                    | Create an association between the primary VLAN and a secondary VLAN.                                                                                                    |
|                    | secondary-vlan-list                                                                                                    | Specify one or more secondary VLANs to be associated with a primary VLAN in a private VLAN.                                                                                                    |
|                    | add                                                                                                    | Associate a secondary VLAN to a primary VLAN.                                                                                                    |
|                    | remove                                                                                                    | Clear the association between a secondary VLAN and a primary VLAN.                                                                                                    |
|                    | community                                                                                                    | Designate the VLAN as a community VLAN.                                                                                                    |
|                    | isolated                                                                                                    | Designate the VLAN as a community VLAN.                                                                                                    |
|                    | primary                                                                                                    | Designate the VLAN as a community VLAN.                                                                                                    |
| Defaults           | The default is to have r                                                                                                    | no private VLANs configured.                                                                                                    |
| Command Modes      | VLAN configuration                                                                                                    |                                                                                                    |
| Command History    | Release                                                                                                    | Modification                                                                                                    |
| Sommand mistory    | Release                                                                                                    | Mounication                                                                                                    |
|                    | 12.2(52)SE                                                                                                    | This command was introduced.                                                                                                    |
| Usage Guidelines   | 12.2(52)SE<br>Before configuring priv                                                                                                    |                                                                                                    |
|                    | 12.2(52)SE<br>Before configuring priv<br>a private VLAN, you si<br>VTP does not propagat                                                                                                    | This command was introduced.<br>vate VLANs, you must disable VTP (VTP mode transparent). After you configure<br>hould not change the VTP mode to client or server.                                                                                                    |
|                    | 12.2(52)SE<br>Before configuring priv<br>a private VLAN, you si<br>VTP does not propagat<br>all switches in the Layo<br>private-VLAN traffic.<br>You cannot include VL                                                         | This command was introduced.<br>vate VLANs, you must disable VTP (VTP mode transparent). After you configure<br>hould not change the VTP mode to client or server.<br>e private-VLAN configuration. You must manually configure private VLANs on                                                                                                    |
|                    | 12.2(52)SE<br>Before configuring priv<br>a private VLAN, you si<br>VTP does not propagat<br>all switches in the Layo<br>private-VLAN traffic.<br>You cannot include VL<br>VLANs (VLAN IDs 10<br>You can <b>associate</b> a sec | This command was introduced.<br>vate VLANs, you must disable VTP (VTP mode transparent). After you configure<br>hould not change the VTP mode to client or server.<br>re private-VLAN configuration. You must manually configure private VLANs or<br>er 2 network to merge their Layer 2 databases and to prevent flooding of<br>LAN 1 or VLANs 1002 to 1005 in the private-VLAN configuration. Extended |

- The *secondary\_vlan\_list* parameter cannot contain spaces. It can contain multiple comma-separated items. Each item can be a single private-VLAN ID or a hyphenated range of private-VLAN IDs. The list can contain one isolated VLAN and multiple community VLANs.
- If you delete either the primary or secondary VLANs, the ports associated with the VLAN become inactive.

A **community** VLAN carries traffic among community ports and from community ports to the promiscuous ports on the corresponding primary VLAN.

An **isolated** VLAN is used by isolated ports to communicate with promiscuous ports. It does not carry traffic to other community ports or isolated ports with the same primary vlan domain.

A **primary** VLAN is the VLAN that carries traffic from a gateway to customer end stations on private ports.

Configure Layer 3 VLAN interfaces (SVIs) only for primary VLANs. You cannot configure Layer 3 VLAN interfaces for secondary VLANs. SVIs for secondary VLANs are inactive while the VLAN is configured as a secondary VLAN.

The private-vlan commands do not take effect until you exit from VLAN configuration mode.

Do not configure private-VLAN ports as EtherChannels. While a port is part of the private-VLAN configuration, any EtherChannel configuration for it is inactive.

Do not configure a private VLAN as a Remote Switched Port Analyzer (RSPAN) VLAN.

Do not configure a private VLAN as a voice VLAN.

Do not configure fallback bridging on switches with private VLANs.

Although a private VLAN contains more than one VLAN, only one STP instance runs for the entire private VLAN. When a secondary VLAN is associated with the primary VLAN, the STP parameters of the primary VLAN are propagated to the secondary VLAN.

For information about configuring host ports and promiscuous ports, see the **switchport mode private-vlan** command.

For more information about private-VLAN interaction with other features, see the software configuration guide for this release.

#### Examples

This example shows how to configure VLAN 20 as a primary VLAN, VLAN 501 as an isolated VLAN, and VLANs 502 and 503 as community VLANs, and to associate them in a private VLAN:

```
Switch# configure terminal
Switch(config) # vlan 20
Switch(config-vlan) # private-vlan primary
Switch(config-vlan)# exit
Switch(config) # vlan 501
Switch(config-vlan) # private-vlan isolated
Switch(config-vlan) # exit
Switch(config)# vlan 502
Switch(config-vlan) # private-vlan community
Switch(config-vlan)# exit
Switch(config)# vlan 503
Switch(config-vlan) # private-vlan community
Switch(config-vlan) # exit
Switch(config)# vlan 20
Switch(config-vlan) # private-vlan association 501-503
Switch(config-vlan)# end
```

You can verify your setting by entering the **show vlan private-vlan** or **show interfaces status** privileged EXEC command.

| Related Commands | Command                      | Description                                                                  |
|------------------|------------------------------|------------------------------------------------------------------------------|
|                  | show interfaces status       | Displays the status of interfaces, including the VLANs to which they belong. |
|                  | show vlan private-vlan       | Displays the private VLANs and VLAN associations configured on the switch.   |
|                  | switchport mode private-vlan | Configures a private-VLAN port as a host port or promiscuous port.           |

## private-vlan mapping

Use the **private-vlan mapping** interface configuration command on a switch virtual interface (SVI) to create a mapping between a private-VLAN primary and secondary VLANs so that both VLANs share the same primary VLAN SVI. Use the **no** form of this command to remove private-VLAN mappings from the SVI.

private-vlan mapping {[add | remove] secondary-vlan-list}

no private-vlan mapping

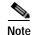

This command is available only when the switch is running the IP services image.

| Syntax Description | secondary-vlan-list                                                                                                    | Specify one or more secondary VLANs to be mapped to the primary VLAN SVI.                                                                                                    |
|--------------------|----------------------------------------------------------------------------------------------------|----------------------------------------------------------------------------------------------------|
|                    | add                                                                                                    | (Optional) Map the secondary VLAN to the primary VLAN SVI.                                                                                                    |
|                    | remove                                                                                                    | (Optional) Remove the mapping between the secondary VLAN and the primary VLAN SVI.                                                                                                    |
| Defaults           | The default is to have r                                                                                                    | no private VLAN SVI mapping configured.                                                                                                    |
| Command Modes      | Interface configuration                                                                                                    |                                                                                                    |
| Command History    | Release                                                                                                    | Modification                                                                                                    |
|                    | 12.2(52)SE                                                                                                    | This command was introduced.                                                                                                    |
| Usage Guidelines   | The switch must be in The SVI of the primary                                                                                                    | VTP transparent mode when you configure private VLANs.                                                                                                    |
|                    |                                                                                                    | AN interfaces (SVIs) only for primary VLANs. You cannot configure Layer 3 econdary VLANs. SVIs for secondary VLANs are inactive while the VLAN is                                                                                                    |
|                    | VLAN interfaces for seconfigured as a second<br>The <i>secondary_vlan_li</i> items. Each item can be                                                                                           | AN interfaces (SVIs) only for primary VLANs. You cannot configure Layer 3 econdary VLANs. SVIs for secondary VLANs are inactive while the VLAN is                                                                                                    |
|                    | VLAN interfaces for second<br>configured as a second<br>The <i>secondary_vlan_li</i><br>items. Each item can be<br>can contain one isolate                                                     | AN interfaces (SVIs) only for primary VLANs. You cannot configure Layer 3<br>econdary VLANs. SVIs for secondary VLANs are inactive while the VLAN is<br>ary VLAN.<br>st parameter cannot contain spaces. It can contain multiple comma-separated<br>e a single private-VLAN ID or a hyphenated range of private-VLAN IDs. The list                                         |
|                    | VLAN interfaces for second<br>configured as a second<br>The <i>secondary_vlan_li</i><br>items. Each item can be<br>can contain one isolate<br>Traffic that is received<br>A secondary VLAN can | AN interfaces (SVIs) only for primary VLANs. You cannot configure Layer 3<br>econdary VLANs. SVIs for secondary VLANs are inactive while the VLAN is<br>ary VLAN.<br>st parameter cannot contain spaces. It can contain multiple comma-separated<br>e a single private-VLAN ID or a hyphenated range of private-VLAN IDs. The list<br>d VLAN and multiple community VLANs. |

#### Examples

This example shows how to map the interface of VLAN 20 to the SVI of VLAN 18:

Switch# configure terminal Switch# interface vlan 18 Switch(config-if)# private-vlan mapping 20 Switch(config-vlan)# end

This example shows how to permit routing of secondary VLAN traffic from secondary VLANs 303 to 305 and 307 through VLAN 20 SVI:

Switch# configure terminal Switch# interface vlan 20 Switch(config-if)# private-vlan mapping 303-305, 307 Switch(config-vlan)# end

You can verify your setting by entering the **show interfaces private-vlan mapping** privileged EXEC command.

| Related Commands | Command                              | Description                                                 |
|------------------|--------------------------------------|-------------------------------------------------------------|
|                  | show interfaces private-vlan mapping | Display private-VLAN mapping information for the VLAN SVIs. |

## profinet

Use the **profinet** global configuration command to configure the switch as a PROFINET IO device. Use the **no** form of this command to disable the PROFINET feature.

profinet [id line| vlan vlan id]

**no profinet** [**id** *line*| **vlan** *vlan id*]

| Syntax Description | id line                                                                | (Optional) Configure the PROFINET device name by using the Cisco IOS software.                                                                                                    |
|--------------------|------------------------------------------------------------------------|----------------------------------------------------------------------------------------------------|
|                    |                                                                        | The maximum length is 240 characters. The only special characters allowed are<br>the period (.) and hyphen (-), and they are allowed only in specific positions<br>within the ID string. The PROFINET ID can have multiple labels within the<br>string. Each label can be from 1 to 63 characters, and labels must be separated<br>by a period (.). The final character in the string must not be zero (0). |
|                    |                                                                        | For more details about configuring the PROFINET ID, see the PROFINET specification, document number TC2-06-0007a, file name PN-AL-protocol_2722_V22_Oct07, available from PROFIBUS.                                                                                                    |
|                    | vlan vlan id                                                           | (Optional) Specify the VLAN to be used for PROFINET. The VLAN ID range is 1-4094.                                                                                                    |
| Defaults           | PROFINET is control of the PROFINET of The PROFINET of The default VLA | ID is not configured.                                                                                                    |
| Command Modes      | Global configura                                                       | tion                                                                                                    |
| Command History    | Release                                                                | Modification                                                                                                    |
|                    | 12.2(52)SE                                                             | This command was introduced.                                                                                                    |
| Usage Guidelines   | The PROFINET r                                                         | FINET configuration is set up without use of the Cisco command-line interface (CLI).<br>management software uses the Layer 2 Discovery and Configuration Protocol (DCP) to<br>ress and PROFINET ID to the switch and configures the default VLAN number.                                                                                                    |
| Examples           | This example sho                                                       | ows how to configure a switch as a PROFINET IO-device:                                                                                                    |
|                    | Switch# <b>configu</b><br>Switch(config)#                              |                                                                                                    |

#### Related Commands Co

| Description                                                                           |
|---------------------------------------------------------------------------------------|
| Enables debugging of the PROFINET alarms.                                             |
| Displays the function calls related to sending and receiving PROFINET cyclic packets. |
| Enables debugging of the PROFINET session errors.                                     |
| Enables debugging of the PROFINET packets.                                            |
| Enables debugging of the interaction between the Cisco IOS software and PROFINET.     |
| Displays the received PROFINET topology packets.                                      |
| Displays a group of traced debug output logs.                                         |
| Displays information about the types of debugging that are enabled.                   |
| Displays details of the PROFINET session on the switch.                               |
|                                                                                       |

## ptp (global configuration)

Use the **ptp** global configuration command to set the clock properties for the Precision Time Protocol (PTP). Use the **no** form of this command to return to the default end-to-end transparent clock mode.

ptp {mode {boundary | e2etransparent | forward} | priority1 value | priority2 value}

no ptp {mode | priority1 | priority2}

| Syntax Description | mode                                                                                                    | Configure the clock mode.                                                                                                    |  |  |  |
|--------------------|----------------------------------------------------------------------------------------------------|----------------------------------------------------------------------------------------------------|--|--|--|
|                    | boundary                                                                                                    | Set the switch mode to <b>boundary</b> , where the switch participates in selecting<br>the best master clock. If no better clocks are detected, the switch becomes<br>the grandmaster clock on the network and the parent clock to all connected<br>devices. If the best master is determined to be a clock connected to the<br>switch, the switch synchronizes to that clock as a child to the clock, then acts<br>as a parent clock to devices connected to other ports.                   |  |  |  |
|                    | e2etransparent Set the switch to end-to-end transparent clock mode, where co<br>devices synchronize directly with a parent master or grandmas<br>connected to the switch, as if the switch were not present. The<br>does not participate in best master clock selection and does not<br>with the master. This is the default. |                                                                                                    |  |  |  |
|                    | forward                                                                                                    | Set the switch to <b>forward</b> mode. In this mode, incoming PTP packets pas through the switch as normal multicast traffic.                                                                                                    |  |  |  |
|                    | priority1 value                                                                                                    | Set the local clock priority1 value. Priority1 allows users to override the default criteria (clock quality, clock class, etc.) for best master clock selection. In this way, a very poor clock can be made to be the parent master or grandmaster clock over more accurate clocks. Lower values take precedence. The range is 0 to 255; the default priority number is 128. This keyword is available only when the switch is in boundary mode.                                             |  |  |  |
|                    | priority2 value                                                                                                    | Set the local clock priority2 value. Priority2 is used as a tie-breaker between<br>two devices that are otherwise equally matched in the default criteria. For<br>example, you can use priority2 value to give a specific switch priority over<br>other identical switches. However, a more accurate clock still has priority<br>over any of the switches. The range is 0 to 255; the default priority number<br>is 128. This keyword is available only when the switch is in boundary mode. |  |  |  |
| Defaults           | The default mode is                                                                                                    | end-to-end transparent clock mode.                                                                                                    |  |  |  |
| Command Modes      | Global configuration                                                                                                    |                                                                                                    |  |  |  |
| Command History    | Release                                                                                                    | Modification                                                                                                    |  |  |  |
| -                  | 12.2(46)SE1                                                                                                    | This command was introduced.                                                                                                    |  |  |  |

| Usage Guidelines | Clock synchronization ensures that the switch and other devices in the network use the same time base<br>for events and timestamps. After initial synchronization, the switch and the connected devices exchange<br>timing messages to correct time skew caused by clock offsets and network delays.               |                                                                                                    |  |  |  |
|------------------|----------------------------------------------------------------------------------------------------|----------------------------------------------------------------------------------------------------|--|--|--|
|                  | device's clock Identity, which is operates continuously. When a                                                                                                    | bria are exactly equal, including priority2, the default tie-breaker is the<br>derived from the switch MAC address. Best master clock selection<br>device is added to the network, it announces itself and its clock<br>e existing clocks, it becomes the master and other clocks synchronize to |  |  |  |
|                  | The <b>ptp priority1</b> and <b>ptp priority2</b> commands are only available when the switch is in boundary mode.<br>When the switch is in PTP forward mode, no PTP configuration is available except configuring PTP mode to another mode. You cannot configure per-port PTP when the switch is in forward mode. |                                                                                                    |  |  |  |
|                  |                                                                                                    |                                                                                                    |  |  |  |
|                  | If you enter the <b>show ptp clock</b> or <b>show ptp port</b> privileged EXEC command when the switch is in PTP forward mode, an error message is generated that no information is available.                                                                                                    |                                                                                                    |  |  |  |
| Examples         | This example shows how to con                                                                                                    | figure the clock to end-to-end transparent mode:                                                                                                    |  |  |  |
|                  | Switch(config)# ptp mode e2etransparent                                                                                                    |                                                                                                    |  |  |  |
|                  | This example shows how to configure the local clock priority1 value to 55:                                                                                                    |                                                                                                    |  |  |  |
|                  | Switch(config)# ptp mode priority1 55                                                                                                    |                                                                                                    |  |  |  |
|                  | 0                                                                                                    | Development                                                                                                    |  |  |  |
| Related Commands | Command                                                                                                    | Description                                                                                                    |  |  |  |
|                  | ptp (interface configuration)                                                                                                    | Sets the PTP clock properties for a port.                                                                                                    |  |  |  |
|                  | show ptp                                                                                                    | Displays the PTP properties that are configured on the port.                                                                                                    |  |  |  |
|                  | debug ptp                                                                                                    | Enables debugging of the PTP activity.                                                                                                    |  |  |  |

#### ptp (interface configuration)

Use the **ptp** interface configuration command to specify the Precision Time Protocol (PTP) timing settings on a port. Use the **no** form of this command to return to the default settings.

- ptp {announce {interval value | timeout value } | delay-req interval value | enable | sync {interval
  value | limit value } }
- no ptp {announce {interval *value* | timeout *value*} | delay-req interval *value* | enable | sync {interval *value* | limit *value*}}

The timing settings are only available when the switch is in boundary mode.

| Syntax Description | <b>announce interval</b><br><i>value</i>                    | Set the transmittal log mean interval for the announce message. The range is 0 to 4. The default is 1 (2 seconds).                                                           |
|--------------------|-------------------------------------------------------------|----------------------------------------------------------------------------------------------------|
|                    | <b>announce timeout</b><br><i>value</i>                     | Set the time for announcing timeout messages. The range is 2 to 10 seconds.<br>The default is 3 (8 seconds).                                                                 |
|                    | <b>delay-req interval</b><br><i>value</i>                   | Set the transmittal log mean interval for the delay request message. The range is $-1$ second to 6 seconds. The default is 5 (32 seconds).                                   |
|                    | enable                                                      | Enable PTP on a port.                                                                                                    |
|                    | sync interval value                                         | Set the transmittal log mean interval for the sync message. The range is $-1$ second to 1 second. The default is 1 second.                                                   |
|                    | sync limit value                                            | Set the maximum offset value from the master clock before clock<br>synchronization fails. The range is 50 to 500000000 nanoseconds.<br>The default is 500000000 nanoseconds. |
| Defaults           | PTP is enabled.                                             |                                                                                                    |
| Command Modes      | Interface configuration                                     | 1                                                                                                    |
| Command History    | Release                                                     | Modification                                                                                                    |
|                    | 12.2(46)SE1                                                 | This command was introduced.                                                                                                    |
| Usage Guidelines   | The <b>ptp announce int</b><br>master state.                | erval and ptp sync interval commands are only applied when the port enters the                                                                                               |
|                    | The announcement me                                         | ssage intervals must be the same across a PTP network.                                                                                                    |
| Examples           | This example shows ho port 1:                               | ow to set the announce message transmit interval to a value of 3 on GigabitEthernet                                                                                          |
|                    | Switch(config)# <b>inte</b><br>Switch(config-if) <b># p</b> | erface gi1/1<br>otp announce interval 3                                                                                                    |

#### Related Commands

| nds       | Command                    | Description                                                        |  |
|-----------|----------------------------|--------------------------------------------------------------------|--|
|           | ptp (global configuration) | Sets the PTP clock properties.                                     |  |
|           | show ptp                   | Displays the PTP clock properties that are configured on the port. |  |
| debug ptp |                            | Enables debugging of the PTP activity.                             |  |
|           |                            |                                                                    |  |

#### queue-set

Use the **queue-set** interface configuration command to map a port to a queue-set. Use the **no** form of this command to return to the default setting.

queue-set qset-id

no queue-set qset-id

| Syntax Description | qset-id       ID of the queue-set. Each port belongs to a queue-set, which defines all the characteristics of the four egress queues per port. The range is 1 to 2.         The queue-set ID is 1.         Interface configuration |                                       |                                                                                                    |  |
|--------------------|----------------------------------------------------------------------------------------------------|---------------------------------------|----------------------------------------------------------------------------------------------------|--|
| Defaults           |                                                                                                    |                                       |                                                                                                    |  |
| Command Modes      |                                                                                                    |                                       |                                                                                                    |  |
| Command History    | Release                                                                                                    | Modificatior                          | 1                                                                                                    |  |
|                    | 12.2(44)EX                                                                                                    | 2.2(44)EXThis command was introduced. |                                                                                                    |  |
| Examples           | This example shows how to map a port to queue-set 2:<br>Switch(config)# interface gigabitethernet1/2                                                                                                    |                                       |                                                                                                    |  |
|                    | · -                                                                                                    |                                       | g the <b>show mls qos interface</b> [ <i>interface-id</i> ] <b>buffers</b> privileged                                                                          |  |
| Related Commands   | Command                                                                                                    |                                       | Description                                                                                                    |  |
|                    | mls qos queu                                                                                                    | e-set output buffers                  | Allocates buffers to a queue-set.                                                                                                    |  |
|                    | mls qos queuc                                                                                                    | e-set output threshold                | Configures the weighted tail-drop (WTD) thresholds,<br>guarantees the availability of buffers, and configures the<br>maximum memory allocation to a queue-set. |  |
|                    | show mls qos                                                                                                    | interface buffers                     | Displays quality of service (QoS) information.                                                                                                    |  |

## radius-server dead-criteria

Use the **radius-server dead-criteria** global configuration command to configure the conditions that determine when a RADIUS server is considered unavailable or *dead*. Use the **no** form of this command to return to the default settings.

radius-server dead-criteria [time seconds [tries number] | tries number]

no radius-server dead-criteria [time seconds [tries number] | tries number]

| Syntax Description           | <b>time</b> seconds (Optional) Set the time in seconds during which the switch does not need to get a valid response from the RADIUS server. The range is from 1 to 120 seconds.        |                                                                                                    |  |  |  |
|------------------------------|----------------------------------------------------------------------------------------------------|----------------------------------------------------------------------------------------------------|--|--|--|
|                              | tries number                                                                                                    | · · ·                                                                                                    |  |  |  |
| Defaults                     | -                                                                                                    | switch dynamically determines the <i>seconds</i> value that is from 10 to 60 seconds.<br>switch dynamically determines the <i>tries</i> value that is from 10 to 100.                                                                                                    |  |  |  |
| Command Modes                | - Global configuration                                                                                                    |                                                                                                    |  |  |  |
| Command History              | Release                                                                                                    | Modification                                                                                                    |  |  |  |
| j                            | 12.2(44)EX                                                                                                    | This command was introduced.                                                                                                    |  |  |  |
|                              |                                                                                                    |                                                                                                    |  |  |  |
|                              |                                                                                                    |                                                                                                    |  |  |  |
| Usage Guidelines             | We recommend                                                                                                    | d that you configure the seconds and number parameters as follows:                                                                                                    |  |  |  |
| Usage Guidelines             | • Use the <b>ra</b> seconds du                                                                                                    | <b>dius-server timeout</b> seconds global configuration command to specify the time in uring which the switch waits for a RADIUS server to respond before the IEEE 802.1x tion times out. The switch dynamically determines the default seconds value that is from                                                                                                    |  |  |  |
| Usage Guidelines             | <ul> <li>Use the ra seconds du authentica 10 to 60 se</li> <li>Use the ra times the s</li> </ul>                                                                                        | <b>dius-server timeout</b> seconds global configuration command to specify the time in uring which the switch waits for a RADIUS server to respond before the IEEE 802.1x tion times out. The switch dynamically determines the default seconds value that is from                                                                                                    |  |  |  |
| Usage Guidelines             | <ul> <li>Use the ra<br/>seconds du<br/>authentica<br/>10 to 60 se</li> <li>Use the ra<br/>times the s<br/>The switch</li> <li>The second</li> </ul>                                     | <b>dius-server timeout</b> <i>seconds</i> global configuration command to specify the time in aring which the switch waits for a RADIUS server to respond before the IEEE 802.1x tion times out. The switch dynamically determines the default <i>seconds</i> value that is from econds.<br><b>dius-server retransmit</b> <i>retries</i> global configuration command to specify the number of switch tries to reach the radius servers before considering the servers to be unavailable.                                                                                                    |  |  |  |
| Usage Guidelines             | <ul> <li>Use the ra<br/>seconds du<br/>authentica<br/>10 to 60 se</li> <li>Use the ra<br/>times the s<br/>The switch</li> <li>The second<br/>in seconds</li> </ul>                      | <ul> <li>dius-server timeout seconds global configuration command to specify the time in uring which the switch waits for a RADIUS server to respond before the IEEE 802.1x tion times out. The switch dynamically determines the default seconds value that is from econds.</li> <li>dius-server retransmit retries global configuration command to specify the number of switch tries to reach the radius servers before considering the servers to be unavailable. In dynamically determines the default tries value that is from 10 to 100.</li> <li>ds parameter is less than or equal to the number of retransmission attempts times the time.</li> </ul>                                                                                                    |  |  |  |
|                              | <ul> <li>Use the ra<br/>seconds du<br/>authentica<br/>10 to 60 se</li> <li>Use the ra<br/>times the s<br/>The switch</li> <li>The second<br/>in seconds</li> <li>The tries p</li> </ul> | <b>dius-server timeout</b> seconds global configuration command to specify the time in uring which the switch waits for a RADIUS server to respond before the IEEE 802.1x tion times out. The switch dynamically determines the default seconds value that is from econds.<br><b>dius-server retransmit</b> retries global configuration command to specify the number of the witch tries to reach the radius servers before considering the servers to be unavailable. In dynamically determines the default tries value that is from 10 to 100.<br><i>ds</i> parameter is less than or equal to the number of retransmission attempts times the time before the IEEE 802.1x authentication times out.                                                                         |  |  |  |
| Usage Guidelines<br>Examples | <ul> <li>Use the ra<br/>seconds du<br/>authentica<br/>10 to 60 se</li> <li>Use the ra<br/>times the s<br/>The switch</li> <li>The second<br/>in seconds</li> <li>The tries p</li> </ul> | <b>dius-server timeout</b> seconds global configuration command to specify the time in uring which the switch waits for a RADIUS server to respond before the IEEE 802.1x tion times out. The switch dynamically determines the default seconds value that is from econds.<br><b>dius-server retransmit</b> retries global configuration command to specify the number of twitch tries to reach the radius servers before considering the servers to be unavailable. In dynamically determines the default tries value that is from 10 to 100.<br><i>ds</i> parameter is less than or equal to the number of retransmission attempts times the time before the IEEE 802.1x authentication times out.<br>Aparameter should be the same as the number of retransmission attempts. |  |  |  |

| Related Commands | Command                                     | Description                                                                                                    |
|------------------|---------------------------------------------|----------------------------------------------------------------------------------------------------|
|                  | dot1x critical (global configuration)       | Configures the parameters for the inaccessible authentication bypass feature.                                                                                                    |
|                  | dot1x critical (interface<br>configuration) | Enables the inaccessible authentication bypass feature on an<br>interface and configures the access VLAN to which the switch<br>assigns the critical port when the port is in the<br>critical-authentication state.                                                                                                  |
|                  | radius-server retransmit retries            | Specifies the number of times that the switch tries to reach the<br>RADIUS servers before considering the servers to be<br>unavailable. For syntax information, select <b>Cisco IOS Security</b><br><b>Command Reference, Release 12.2 &gt; Server Security</b><br><b>Protocols &gt; RADIUS Commands</b> .           |
|                  | radius-server timeout seconds               | Specifies the time in seconds during which the switch waits for<br>a RADIUS server to respond before the IEEE 802.1x<br>authentication times out. For syntax information, select <b>Cisco</b><br><b>IOS Security Command Reference, Release 12.2 &gt; Server</b><br><b>Security Protocols &gt; RADIUS Commands</b> . |
|                  | show running-config                         | Displays the running configuration on the switch. For syntax<br>information, select <b>Cisco IOS Configuration Fundamentals</b><br><b>Command Reference, Release 12.2 &gt; File Management</b><br><b>Commands &gt; Configuration File Management Commands</b> .                                                      |

Cisco IE 3000 Switch Command Reference

### radius-server host

Use the **radius-server host** global configuration command to configure the RADIUS server parameters, including the RADIUS accounting and authentication. Use the **no** form of this command to return to the default settings.

**radius-server host** *ip-address* **[acct-port** *udp-port*] **[auth-port** *udp-port*] **[test username** *name* [**idle-time** *time*] **[ignore-acct-port**] **[ignore-auth-port**]] **[key** *string*]

no radius-server host ip-address

| Syntax Description | ip-address                                                                                            | Specify the IP address of the RADIUS server.                                                                                                    |  |  |  |
|--------------------|----------------------------------------------------------------------------------------------------|----------------------------------------------------------------------------------------------------|--|--|--|
|                    | acct-port udp-port                                                                                    | (Optional) Specify the UDP port for the RADIUS accounting server. The                                                                                                    |  |  |  |
|                    |                                                                                                    | range is from 0 to 65536.                                                                                                    |  |  |  |
|                    | auth-port udp-port                                                                                    | (Optional) Specify the UDP port for the RADIUS authentication server. The                                                                                                    |  |  |  |
|                    | 4 4                                                                                                   | range is from 0 to 65536.                                                                                                    |  |  |  |
|                    | test username name                                                                                    | (Optional) Enable automatic server testing of the RADIUS server status, and specify the username to be used.                                                                                                    |  |  |  |
|                    | idle-time time                                                                                        | (Optional) Set the interval of time in minutes after which the switch sends test packets to the server. The range is from 1 to 35791 minutes.                                                                                                    |  |  |  |
|                    | ignore-acct-port                                                                                      | (Optional) Disables testing on the RADIUS-server accounting port.                                                                                                    |  |  |  |
|                    | ignore-auth-port                                                                                      | (Optional) Disables testing on the RADIUS-server authentication port                                                                                                    |  |  |  |
|                    | key string                                                                                            | (Optional) Specify the authentication and encryption key for all RADIUS communication between the switch and the RADIUS daemon. The key is a text string that must match the encryption key used on the RADIUS server. Always configure the key as the last item in this command. Leading spaces are ignored, but spaces within and at the end of the key are used. If there are spaces in your key, do not enclose the key in quotation marks unless the quotation marks are part of the key. |  |  |  |
| Defaults           | The UDP port for the RADIUS accounting server is 1646.                                                |                                                                                                    |  |  |  |
|                    | The UDP port for the I                                                                                | RADIUS authentication server is 1645.                                                                                                    |  |  |  |
|                    | Automatic server testing is disabled.                                                                 |                                                                                                    |  |  |  |
|                    | The idle time is 60 minutes (1 hour).                                                                 |                                                                                                    |  |  |  |
|                    | When the automatic testing is enabled, testing occurs on the accounting and authentication UDP ports. |                                                                                                    |  |  |  |
|                    | The authentication and encryption key (string) is not configured.                                     |                                                                                                    |  |  |  |
| Command Modes      | Global configuration                                                                                  |                                                                                                    |  |  |  |
|                    | 8                                                                                                    |                                                                                                    |  |  |  |
| Command History    | Release                                                                                               | Modification                                                                                                    |  |  |  |
|                    | 12.2(44)EX                                                                                            | This command was introduced.                                                                                                    |  |  |  |

**Usage Guidelines** We recommend that you configure the UDP port for the RADIUS accounting server and the UDP port for the RADIUS authentication server to nondefault values.

Use the **test username** *name* keywords to enable automatic server testing of the RADIUS server status and to specify the username to be used.

You can configure the authentication and encryption key by using the **radius-server host** *ip-address* **key** *string* or the **radius-server key** { $\mathbf{0}$  *string* |  $\mathbf{7}$  *string* | *string*} global configuration command. Always configure the key as the last item in this command.

**Examples** 

This example shows how to configure 1500 as the UDP port for the accounting server and 1510 as the UDP port for the authentication server:

Switch(config)# radius-server host 1.1.1.1 acct-port 1500 auth-port 1510

This example shows how to configure the UDP port for the accounting server and the authentication server, enable automated testing of the RADIUS server status, specify the username to be used, and configure a key string:

Switch(config) # radius-server host 1.1.1.2 acct-port 800 auth-port 900 test username aaafail idle-time 75 key abc123

You can verify your settings by entering the show running-config privileged EXEC command.

| Related Commands | Command                                                     | Description                                                                                                    |  |
|------------------|-------------------------------------------------------------|----------------------------------------------------------------------------------------------------|--|
|                  | dot1x critical (global configuration)                       | Configures the parameters for the inaccessible authentication bypass feature.                                                                                                    |  |
|                  | dot1x critical (interface<br>configuration)                 | Enables the inaccessible authentication bypass feature on an<br>interface and configures the access VLAN to which the switch<br>assigns the critical port when the port is in the<br>critical-authentication state.                                               |  |
|                  | <pre>radius-server key {0 string   7 string   string}</pre> | Sets the authentication and encryption key for all RADIUS communications between the router and the RADIUS daemon. For syntax information, select <b>Cisco IOS Security Command Reference, Release 12.2 &gt; Server Security Protocols &gt; RADIUS Commands</b> . |  |
|                  | show running-config                                         | Displays the running configuration on the switch. For syntax<br>information, select <b>Cisco IOS Configuration Fundamentals</b><br><b>Command Reference, Release 12.2 &gt; File Management</b><br><b>Commands &gt; Configuration File Management Commands</b> .   |  |

#### rcommand

Use the **rcommand** user EXEC command on the cluster command switch to start a Telnet session and to execute commands on a cluster member switch from the cluster command switch. To end the session, enter the **exit** command.

**rcommand** {*n* | **commander** | **mac-address** *hw-addr*}

| Syntax Description | n                                                                                                    | Provide the number that identifies a cluster member. The range is 0 to 15.                                                                                                    |  |  |
|--------------------|----------------------------------------------------------------------------------------------------|----------------------------------------------------------------------------------------------------|--|--|
|                    | commander                                                                                                    | Provide access to the cluster command switch from a cluster member switch.                                                                                                    |  |  |
|                    | mac-address hw-addr                                                                                                    | MAC address of the cluster member switch.                                                                                                    |  |  |
| Command Modes      | User EXEC                                                                                                    |                                                                                                    |  |  |
| Command History    | Release                                                                                                    | Modification                                                                                                    |  |  |
|                    | 12.2(44)EX                                                                                                    | This command was introduced.                                                                                                    |  |  |
| Usage Guidelines   | This command is availab                                                                                                    | ble only on the cluster command switch.                                                                                                    |  |  |
|                    |                                                                                                    | er command switch but the cluster member switch <i>n</i> does not exist, an error the switch number, enter the <b>show cluster members</b> privileged EXEC command switch.                                                                                                    |  |  |
|                    | You can use this command to access a cluster member switch from the cluster command-switch prompt or to access a cluster command switch from the member-switch prompt.                                                                                                    |                                                                                                    |  |  |
|                    | accesses the member-sw<br>command switch. For ex<br>switch, the cluster memb<br>command switch at privi                                                                                                    | 500 XL, 2950, 2960, 2970, 3550, 3560, and 3750 switches, the Telnet session ritch command-line interface (CLI) at the same privilege level as on the cluster sample, if you execute this command at user level on the cluster command ber switch is accessed at user level. If you use this command on the cluster ileged level, the command accesses the remote device at privileged level. If you be-level lower than <i>privileged</i> , access to the cluster member switch is at user |  |  |
|                    | For Catalyst 1900 and 2820 switches running standard edition software, the Telnet session accesses the menu console (the menu-driven interface) if the cluster command switch is at privilege level 15. If the cluster command switch is at privilege level 1, you are prompted for the password before being able to access the menu console. Cluster command switch privilege levels map to the cluster member switches running standard edition software as follows: |                                                                                                    |  |  |
|                    | • If the cluster command switch privilege level is from 1 to 14, the cluster member switch is accessed at privilege level 1.                                                                                                    |                                                                                                    |  |  |
|                    | • If the cluster comma privilege level 15.                                                                                                    | and switch privilege level is 15, the cluster member switch is accessed at                                                                                                    |  |  |
|                    | The Catalyst 1900 and 2                                                                                                    | 820 CLI is available only on switches running Enterprise Edition Software.                                                                                                    |  |  |

This command will not work if the vty lines of the cluster command switch have access-class configurations.

You are not prompted for a password because the cluster member switches inherited the password of the cluster command switch when they joined the cluster.

Examples

This example shows how to start a session with member 3. All subsequent commands are directed to member 3 until you enter the **exit** command or close the session.

Switch# rcommand 3
Switch-3# show version
Cisco Internet Operating System Software ...
...
Switch-3# exit
Switch#

| Related Commands | Command              | Description                                     |  |
|------------------|----------------------|-------------------------------------------------|--|
|                  | show cluster members | Displays information about the cluster members. |  |

#### remote-span

Use the **remote-span** VLAN configuration command to configure a VLAN as a Remote Switched Port Analyzer (RSPAN) VLAN. Use the **no** form of this command to remove the RSPAN designation from the VLAN.

remote-span

no remote-span

| Syntax Description | This command h | nas no arguments | or keywords. |
|--------------------|----------------|------------------|--------------|
|--------------------|----------------|------------------|--------------|

**Defaults** No RSPAN VLANs are defined.

Command Modes VLAN configuration (config-VLAN)

| Command History | Release    | Modification                 |
|-----------------|------------|------------------------------|
|                 | 12.2(44)EX | This command was introduced. |

## Usage Guidelines You can configure RSPAN VLANs only in config-VLAN mode (entered by using the vlan global configuration command), not the VLAN configuration mode entered by using the vlan database privileged EXEC command.

If VLAN Trunking Protocol (VTP) is enabled, the RSPAN feature is propagated by VTP for VLAN-IDs that are lower than 1005. If the RSPAN VLAN ID is in the extended range, you must manually configure intermediate switches (those in the RSPAN VLAN between the source switch and the destination switch).

Before you configure the RSPAN **remote-span** command, use the **vlan** (global configuration) command to create the VLAN.

The RSPAN VLAN has these characteristics:

- No MAC address learning occurs on it.
- RSPAN VLAN traffic flows only on trunk ports.
- Spanning Tree Protocol (STP) can run in the RSPAN VLAN, but it does not run on RSPAN destination ports.

When an existing VLAN is configured as an RSPAN VLAN, the VLAN is first deleted and then recreated as an RSPAN VLAN. Any access ports are made inactive until the RSPAN feature is disabled.

#### Examples

This example shows how to configure a VLAN as an RSPAN VLAN.

Switch(config)# vlan 901 Switch(config-vlan)# remote-span

This example shows how to remove the RSPAN feature from a VLAN.

Switch(config)# vlan 901 Switch(config-vlan)# no remote-span

You can verify your settings by entering the show vlan remote-span user EXEC command.

# Commands Command Description monitor session Enables Switched Port Analyzer (SPAN) and RSPAN monitoring on a port and configures a port as a source or destination port. vlan (global configuration) Changes to config-vlan mode where you can configure VLANs 1 to 4094.

## renew ip dhcp snooping database

Use the **renew ip dhcp snooping database** privileged EXEC command to renew the DHCP snooping binding database.

**renew ip dhcp snooping database** [{**flash**:/*filename* | **ftp:**//user:password@host/filename | **nvram:**/*filename* | **rcp:**//user@host/filename | **tftp:**//host/filename}] [**validation none**]

| Syntax Description | flash:/filename                                                                                                    | (Optional) Specify that the database agent or the binding file is in the flash memory.                                                         |  |  |
|--------------------|----------------------------------------------------------------------------------------------------|----------------------------------------------------------------------------------------------------|--|--|
|                    | <b>ftp:</b> //user:password (Optional) Specify that the database agent or the binding file is on an FTP @host/filename server. |                                                                                                    |  |  |
|                    | nvram:/filename                                                                                                    | (Optional) Specify that the database agent or the binding file is in the NVRAM.                                                                |  |  |
|                    | <b>rcp:</b> //user@host/file<br>name                                                                                           | (Optional) Specify that the database agent or the binding file is on a Remote Control Protocol (RCP) server.                                   |  |  |
|                    | tftp://host/filename                                                                                                    | (Optional) Specify that the database agent or the binding file is on a TFTP server.                                                            |  |  |
|                    | validation none                                                                                                    | (Optional) Specify that the switch does not verify the cyclic redundancy check (CRC) for the entries in the binding file specified by the URL. |  |  |
| Command Modes      | Privileged EXEC                                                                                                    |                                                                                                    |  |  |
| Command History    | Release Modification                                                                                                    |                                                                                                    |  |  |
|                    | 12.2(44)EX Th                                                                                                    | is command was introduced.                                                                                                    |  |  |
| Usage Guidelines   | If you do not specify a URL, the switch tries to read the file from the configured URL.                                        |                                                                                                    |  |  |
| Examples           | This example shows how to renew the DHCP snooping binding database without checking CRC values in the file:                    |                                                                                                    |  |  |
|                    | Switch# <b>renew ip dh</b>                                                                                                    | cp snooping database validation none                                                                                                    |  |  |
|                    | You can verify your se                                                                                                    | ettings by entering the show ip dhcp snooping database privileged EXEC                                                                         |  |  |

#### Re

| Related Commands | Command                        | Description                                              |
|------------------|--------------------------------|----------------------------------------------------------|
|                  | ip dhcp snooping               | Enables DHCP snooping on a VLAN.                         |
|                  | ip dhcp snooping binding       | Configures the DHCP snooping binding database.           |
|                  | show ip dhcp snooping database | Displays the status of the DHCP snooping database agent. |
|                  |                                |                                                          |

#### rep admin vlan

Use the **rep admin vlan** global configuration command to configure a Resilient Ethernet Protocol (REP) administrative VLAN for REP to transmit hardware flood layer (HFL) messages. Use the **no** form of this command to return to the default configuration with VLAN 1 as the administrative VLAN.

rep admin vlan vlan-id

no rep admin vlan

| Syntax Description |                                                                                                    | e VLAN ID range is from 1 to 4094. The default is VLAN 1; the range to figure is 2 to 4094.                                      |  |
|--------------------|----------------------------------------------------------------------------------------------------|----------------------------------------------------------------------------------------------------|--|
| Defaults           | The administrative VL                                                                                                    | AN is VLAN 1.                                                                                                    |  |
| Command Modes      | Global configuration                                                                                                    |                                                                                                    |  |
| Command History    | Release                                                                                                    | Modification                                                                                                    |  |
| ·                  | 12.2(50)SE                                                                                                    | This command was introduced.                                                                                                    |  |
| Usage Guidelines   | If the VLAN does not                                                                                                    | already exist, this command does not create the VLAN.                                                                            |  |
|                    | To avoid the delay introduced by relaying messages in software for link-failure or VLAN-blocking notification during load balancing, REP floods packets at the hardware flood layer (HFL) to a regular multicast address. These messages are flooded to the whole network, not just the REP segment. Switches that do not belong to the segment treat them as data traffic. Configuring an administrative VLAN for the whole domain can control flooding of these messages. |                                                                                                    |  |
|                    | If no REP administrative VLAN is configured, the default is VLAN 1.                                                                                                    |                                                                                                    |  |
|                    | There can be only one administrative VLAN on a switch and on a segment.                                                                                                    |                                                                                                    |  |
|                    | The administrative VL                                                                                                    | AN cannot be the RSPAN VLAN.                                                                                                    |  |
| Examples           | This example shows he<br>Switch (config)# <b>reg</b>                                                                                                    | ow to configure VLAN 100 as the REP administrative VLAN:                                                                         |  |
|                    | You can verify your se                                                                                                    | ttings by entering the show interface rep detail privileged EXEC command.                                                        |  |
| Related Commands   | Command                                                                                                    | Description                                                                                                    |  |
|                    | show interfaces rep<br>detail                                                                                                    | Displays detailed REP configuration and status for all interfaces or the specified interface, including the administrative VLAN. |  |

#### rep block port

Use the **rep block port** interface configuration command on the REP primary edge port to configure Resilient Ethernet Protocol (REP) VLAN load balancing. Use the **no** form of this command to return to the default configuration.

rep block port {id *port-id* / *neighbor\_offset* / preferred} vlan {*vlan-list* | all}

**no rep block port** {**id** *port-id* / *neighbor\_offset* / **preferred**}

| Syntax Description | id port-id                                                                                                    | Identify the VLAN blocking alternate port by entering the unique port ID that is<br>automatically generated when REP is enabled. The REP port ID is a 16-character<br>hexadecimal value. You can view the port ID for an interface by entering the <b>show</b><br><b>interface</b> <i>interface-id</i> <b>rep detail</b> command.                                               |  |
|--------------------|----------------------------------------------------------------------------------------------------|----------------------------------------------------------------------------------------------------|--|
|                    | neighbor_offset                                                                                                    | Identify the VLAN blocking alternate port by entering the offset number of a neighbor. The range is -256 to +256; a value of 0 is invalid. The primary edge port has an offset number of 1; positive numbers above 1 identify downstream neighbors of the primary edge port. Negative numbers identify the secondary edge port (offset number -1) and its downstream neighbors. |  |
|                    | preferred                                                                                                    | Identify the VLAN blocking alternate port as the segment port on which you entered the <b>rep segment</b> <i>segment-id</i> <b>preferred</b> interface configuration command.                                                                                                    |  |
|                    |                                                                                                    | <b>Note</b> Entering the <b>preferred</b> keyword does not ensure that the preferred port is the alternate port; it gives it preference over other similar ports.                                                                                                    |  |
|                    | vlan                                                                                                    | Identify the VLANs to be blocked.                                                                                                    |  |
|                    | vlan-list                                                                                                    | Enter a VLAN ID from 1 to 4094 or a range or sequence of VLANs (such as 1-3, 22, 41-44) of VLANs to be blocked.                                                                                                    |  |
|                    | all                                                                                                    | Enter to block all VLANs.                                                                                                    |  |
| Defaults           |                                                                                                    | or after you enter the <b>rep preempt segment</b> privileged EXEC command (for manual plock all VLANs at the primary edge port. This behavior remains until you configure t command.                                                                                                    |  |
|                    | If the primary edge port cannot determine which port is to be the alternate port, the default action is no preemption and no VLAN load balancing. |                                                                                                    |  |
| Command Modes      | Interface configura                                                                                                    | ation                                                                                                    |  |
| Command History    | Release                                                                                                    | Modification                                                                                                    |  |
|                    | 12.2(50)SE                                                                                                    | This command was introduced.                                                                                                    |  |
| Usage Guidelines   | You must enter thi                                                                                                    | s command on the REP primary edge port.                                                                                                    |  |

When you select an alternate port by entering an offset number, this number identifies the downstream neighbor port of an edge port. The primary edge port has an offset number of 1; positive numbers above 1 identify downstream neighbors of the primary edge port. Negative numbers identify the secondary edge port (offset number -1) and its downstream neighbors. See Neighbor Offset Numbers in a REP SegmentFigure 2-1.

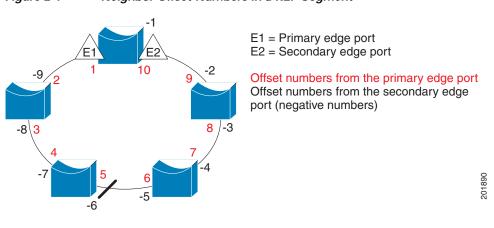

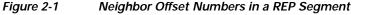

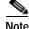

You would never enter an offset value of 1 because that is the offset number of the primary edge port itself.

If you have configured a preempt delay time by entering the **rep preempt delay** *seconds* interface configuration command and a link failure and recovery occurs, VLAN load balancing begins after the configured preemption time period elapses without another link failure. The alternate port specified in the load-balancing configuration blocks the configured VLANs and unblocks all other segment ports. If the primary edge port cannot determine the alternate port for VLAN balancing, the default action is no preemption.

Each port in a segment has a unique port ID. The port ID format is similar to the one used by the spanning tree algorithm: a port number (unique on the bridge) associated to a MAC address (unique in the network). To determine the port ID of a port, enter the **show interface** *interface-id* **rep detail** privileged EXEC command.

#### **Examples**

This example shows how to configure REP VLAN load balancing on the Switch B primary edge port (Gigabit Ethernet port 1) and to configure Gigabit Ethernet port 2 of Switch A as the alternate port to block VLANs 1 to 100. The alternate port is identified by its port ID, shown in bold in the output of the **show interface rep detail** command for the Switch A port.

```
Switch A# show interface gigabitethernet1/2 rep detail
GigabitEthernet1/2 REP enabled
Segment-id: 2 (Segment)
PortID: 0080001647FB1780
Preferred flag: No
Operational Link Status: TWO_WAY
Current Key: 007F001647FB17800EEE
Port Role: Open
Blocked Vlan: <empty>
Admin-vlan: 1
Preempt Delay Timer: 35 sec
Load-balancing block port: none
```

L

```
Load-balancing block vlan: none

STCN Propagate to:

PDU/TLV statistics:

LSL PDU rx: 107122, tx: 192493

Switch B# config t

Switch (config)# interface gigabitethernet1/1

Switch (config-if)# rep block port id 0080001647FB1780 vlan 1-100

Switch (config-if)# exit
```

This example shows how to configure VLAN load balancing by using a neighbor offset number and how to verify the configuration by entering the **show interfaces rep detail** privileged EXEC command:

```
Switch# config t
Switch (config)# interface gigabitethernet1/2
Switch (config-if) # rep block port 6 vlan 1-110
Switch (config-if) # end
Switch# show interface gigabitethernet1/2 rep detail
GigabitEthernet1/2 REP enabled
Segment-id: 2 (Segment)
PortID: 0080001647FB1780
Preferred flag: No
Operational Link Status: TWO_WAY
Current Key: 007F001647FB178009C3
Port Role: Open
Blocked Vlan: <empty>
Admin-vlan: 3
Preempt Delay Timer: 35 sec
Load-balancing block port: 6
Load-balancing block vlan: 1-110
STCN Propagate to: none
LSL PDU rx: 1466780, tx: 3056637
HFL PDU rx: 2, tx: 0
BPA TLV rx: 1, tx: 2119695
BPA (STCN, LSL) TLV rx: 0, tx: 0
BPA (STCN, HFL) TLV rx: 0, tx: 0
EPA-ELECTION TLV rx: 757406, tx: 757400
EPA-COMMAND TLV rx: 1, tx: 1
EPA-INFO TLV rx: 178326, tx: 178323
```

| Command                                                                                                    | Description                                                                                                    |  |
|----------------------------------------------------------------------------------------------------|----------------------------------------------------------------------------------------------------|--|
| rep preempt delayConfigures a waiting period after a segment port failure and<br>REP VLAN load balancing is triggered. |                                                                                                    |  |
| rep preempt segment                                                                                                    | Manually starts REP VLAN load balancing on a segment.                                                                            |  |
| show interfaces rep<br>detail                                                                                          | Displays REP detailed configuration and status for all interfaces or the specified interface, including the administrative VLAN. |  |

### rep IsI-age-timer

Use the **rep lsl-age-timer** interface configuration command on a Resilient Ethernet Protocol (REP) port to configure the Link Status Layer (LSL) age timer for the time period that the REP interface remains up without receiving a hello from the REP neighbor. Use the **no** form of this command to return to the default time.

rep lsl-age timer value

no rep lsl-age timer

| Syntax Description | value                                                                                                    | The age-out time in milliseconds. The range is from 120 ms 10000 ms in 40-ms                                                                                                   |  |
|--------------------|----------------------------------------------------------------------------------------------------|----------------------------------------------------------------------------------------------------|--|
|                    |                                                                                                    | increments. The default is 5000 ms (5 seconds).                                                                                                    |  |
| Defaults           | The REP link shuts                                                                                                    | s down if it does not receive a hello message from a neighbor within 5000 ms.                                                                                                  |  |
|                    |                                                                                                    |                                                                                                    |  |
| Command Modes      | Interface configura                                                                                                    | tion                                                                                                    |  |
| Command History    | Release                                                                                                    | Modification                                                                                                    |  |
| <b>,</b>           | 12.2(50)SE                                                                                                    | This command was introduced.                                                                                                    |  |
|                    |                                                                                                    |                                                                                                    |  |
| Usage Guidelines   |                                                                                                    | er is set to the age-timer value divided by 3 so that there should be at least two LSL he LSL age-timer period. If no hellos are received within that time, the REP link shuts |  |
|                    | In Cisco IOS Release 12.2(52)SE, the LSL age-timer range changed from 3000 to 10000 ms in 500-ms increments to 120 to 10000 ms in 40-ms increments. If the REP neighbor device is not running Cisco IOS Release 12.2(52)SE or later, you must use the shorter time range because the device does not accept values out of the earlier range. |                                                                                                    |  |
|                    |                                                                                                    | channel interfaces do not support LSL age-timer values less than 1000 ms. If you try to ess than 1000 ms on a port channel, you receive an error message and the command is    |  |
| Examples           | This example show                                                                                                    | vs how to configure the REP LSL age timer on a REP link to 7000 ms:                                                                                                    |  |
|                    | Switch (config)# <b>interface gigabitethernet1/2</b><br>Switch (config-if)# <b>rep lsl-age-timer 7000</b><br>Switch (config-if)# <b>exit</b>                                                                                                    |                                                                                                    |  |
|                    | You can verify the command.                                                                                                    | configured ageout time by entering the <b>show interfaces rep detail</b> privileged EXEC                                                                                       |  |

Cisco IE 3000 Switch Command Reference

| Related Commands Com | mand                     | Description                                                                                                    |
|----------------------|--------------------------|----------------------------------------------------------------------------------------------------|
| show<br>[deta        | v interfaces rep<br>ail] | Displays REP configuration and status for all interfaces or the specified interface, including the configured LSL age-out timer value. |

### rep preempt delay

Use the **rep preempt delay** interface configuration command on the REP primary edge port to configure a waiting period after a segment port failure and recovery before Resilient Ethernet Protocol (REP) VLAN load balancing is triggered. Use the **no** form of this command to remove the configured delay.

rep preempt delay seconds

no rep preempt delay

| Syntax Description | <i>seconds</i> Set the number of seconds to delay REP preemption. The range is 15 to 300.                                                                                                    |  |  |
|--------------------|----------------------------------------------------------------------------------------------------|--|--|
|                    |                                                                                                    |  |  |
| Defaults           | No preemption delay is set. If you do not enter the <b>rep preempt delay</b> command, the default is manua preemption with no delay.                                                                                                    |  |  |
| Command Modes      | Interface configuration                                                                                                    |  |  |
| Command History    | Release Modification                                                                                                    |  |  |
| -                  | 12.2(50)SEThis command was introduced.                                                                                                    |  |  |
|                    |                                                                                                    |  |  |
| Usage Guidelines   | You must enter this command on the REP primary edge port.                                                                                                    |  |  |
|                    | You must enter this command and configure a preempt time delay if you want VLAN load balancing to automatically trigger after a link failure and recovery.                                                                                                    |  |  |
|                    | If VLAN load balancing is configured, after a segment port failure and recovery, the REP primary edge port starts a delay timer before VLAN load balancing occurs. Note that the timer restarts after each link failure. When the timer expires, the REP primary edge alerts the alternate port to perform VLAN load balancing (configured by using the <b>rep block port</b> interface configuration command) and prepares the segment for the new topology. The configured VLAN list is blocked at the alternate port, and all other VLANs are blocked at the primary edge port. |  |  |
| Examples           | This example shows how to configure a REP preemption time delay of 100 seconds on the primary edge port:                                                                                                    |  |  |
|                    | Switch (config)# interface gigabitethernet1/1<br>Switch (config-if)# rep preempt delay 100<br>Switch (config-if)# exit                                                                                                    |  |  |
|                    | You can verify your settings by entering the show interfaces rep privileged EXEC command.                                                                                                    |  |  |

| Related Commands | Command             | Description                                                                        |
|------------------|---------------------|------------------------------------------------------------------------------------|
|                  | rep block port      | Configures VLAN load balancing.                                                    |
|                  | show interfaces rep | Displays REP configuration and status for all interfaces or a specified interface. |

## rep preempt segment

Use the **rep preempt segment** privileged EXEC command to manually start Resilient Ethernet Protocol (REP) VLAN load balancing on a segment.

rep preempt segment segment\_id

| Syntax Description | <i>segment-id</i> ID of the R                                                                                                    | REP segment. The range is from 1 to 1024.                                                                                         |  |
|--------------------|----------------------------------------------------------------------------------------------------|----------------------------------------------------------------------------------------------------|--|
| Defaults           | Manual preemption is the defa                                                                                                    | ault behavior.                                                                                                    |  |
| Command Modes      | Privileged EXEC                                                                                                    |                                                                                                    |  |
| Command History    |                                                                                                    | dification                                                                                                    |  |
|                    | 12.2(50)SE Thi                                                                                                    | s command was introduced.                                                                                                    |  |
| Usage Guidelines   |                                                                                                    | <b>npt segment</b> <i>segment-id</i> command, a confirmation message appears before ause preemption can cause network disruption. |  |
|                    | Enter this command on the switch on the segment that has the primary edge port.                                                                                                    |                                                                                                    |  |
|                    | If you do not configure VLAN load balancing, entering this command results in the default behavior—the primary edge port blocks all VLANs.                                                                                                    |                                                                                                    |  |
|                    | You configure VLAN load balancing by entering the <b>rep block port</b> { <b>id</b> <i>port-id</i> / <i>neighbor_offset</i> / <b>preferred</b> } <b>vlan</b> { <i>vlan-list</i>   <b>all</b> } interface configuration command on the REP primary edge port before you manually start preemption. |                                                                                                    |  |
|                    | There is not a <b>no</b> version of the                                                                                                    | nis command.                                                                                                    |  |
| Examples           | This example shows how to m message:                                                                                                    | nanually trigger REP preemption on segment 100 with the confirmation                                                              |  |
|                    | Switch)# <b>rep preempt segme</b><br>The command will cause a m<br>Do you still want to conti                                                                                                    | momentary traffic disruption.                                                                                                    |  |
| Related Commands   | Command                                                                                                    | Description                                                                                                    |  |
|                    | rep block port                                                                                                    | Configures VLAN load balancing.                                                                                                   |  |
|                    | show interfaces rep [detail]                                                                                                    | Displays REP configuration and status for all interfaces or the specified interface.                                              |  |

## rep segment

Use the **rep segment** interface configuration command to enable Resilient Ethernet Protocol (REP) on the interface and to assign a segment ID to it. Use the **no** form of this command to disable REP on the interface.

rep segment segment-id [edge [no-neighbor] [primary]] [preferred]

no rep segment

| Syntax Description | segment-id                                                                                                    | Assign a segment ID to the interface. The range is from 1 to 1024.                                                                                                    |  |
|--------------------|----------------------------------------------------------------------------------------------------|----------------------------------------------------------------------------------------------------|--|
|                    | edge                                                                                                    | (Optional) Identify the interface as one of the two REP edge ports. Entering the edge                                                                                                    |  |
|                    |                                                                                                    | keyword without the <b>primary</b> keyword configures the port as the secondary edge                                                                                                    |  |
|                    | no-neighbor                                                                                                    | port.<br>(Optional) Configure a segment edge with no external PEP neighbor                                                                                                    |  |
|                    | primary                                                                                                    | <ul><li>(Optional) Configure a segment edge with no external REP neighbor.</li><li>(Optional) On an edge port, specify that the port is the primary edge port. A segment</li></ul>                                                                                                    |  |
|                    | primary                                                                                                    | has only one primary edge port, specify that the port is the primary edge port. A segment<br>has only one primary edge port. If you configure two ports in a segment as the<br>primary edge port, for example ports on different switches, the REP selects one of<br>them to serve as the segment primary edge port. |  |
|                    | preferred                                                                                                    | (Optional) Specify that the port is the preferred alternate port or the preferred port for VLAN load balancing.                                                                                                    |  |
|                    |                                                                                                    | <b>Note</b> Configuring a port as preferred does not guarantee that it becomes the alternate port; it merely gives it a slight edge among equal contenders. The alternate port is usually a previously failed port.                                                                                                  |  |
| Defaults           | REP is disabled on the interface.<br>When REP is enabled on an interface, the default is for the port to be a regular segment port. |                                                                                                    |  |
| Command Modes      | Interface config                                                                                                    | uration                                                                                                    |  |
| Command History    | Release                                                                                                    | Modification                                                                                                    |  |
|                    | 12.2(50)SE                                                                                                    | This command was introduced.                                                                                                    |  |
| Usage Guidelines   | REP ports must be Layer 2 trunk ports.                                                                                              |                                                                                                    |  |
|                    | REP ports should not be configured as one of these port types:                                                                      |                                                                                                    |  |
|                    | SPAN destination port                                                                                                    |                                                                                                    |  |
|                    | Private VLAN port                                                                                                    |                                                                                                    |  |
|                    | • Tunnel port                                                                                                    |                                                                                                    |  |
|                    | Access port                                                                                                    |                                                                                                    |  |
|                    | recess por                                                                                                    |                                                                                                    |  |

You must configure two edge ports on each REP segment, a primary edge port and a port to act as a secondary edge port. If you configure two ports in a segment as the primary edge port, for example ports on different switches, the configuration is allowed, but the REP selects one of them to serve as the segment primary edge port.

- REP ports follow these rules:
  - There is no limit to the number of REP ports on a switch; however, only two ports on a switch can belong to the same REP segment.
  - If only one port on a switch is configured in a segment, the port should be an edge port.
  - If two ports on a switch belong to the same segment, they must be both edge ports, both regular segment ports, or one regular port and one edge no-neighbor port. An edge port and regular segment port on a switch cannot belong to the same segment.
  - If two ports on a switch belong to the same segment and one is configured as an edge port and one as a regular segment port (a misconfiguration), the edge port is treated as a regular segment port.

If you configure two ports in a segment as the primary edge port, for example ports on different switches, the REP selects one of them to serve as the segment primary edge port. Enter the **show rep topology** privileged EXEC command on a port in the segment to verify which port is the segment primary edge port.

REP interfaces come up in a blocked state and remain in a blocked state until notified that it is safe to unblock. You need to be aware of this to avoid sudden connection losses.

You should configure REP only in networks with redundancy. Configuring REP in a network without redundancy causes loss of connectivity.

In networks where ports on a neighboring switch do not support REP, you can configure the non-REP facing ports as edge no-neighbor ports. These ports inherit all properties of edge ports and you can configure them as any other edge port, including to send STP or REP topology change notices to the aggregation switch. In this case, the STP topology change notice (TCN) that is sent is a multiple spanning-tree (MST) STP message.

### Examples

This example shows how to enable REP on a regular (nonedge) segment port:

Switch (config)# interface gigabitethernet1/1
Switch (config-if)# rep segment 100

This example shows how to enable REP on a port and to identify the port as the REP primary edge port:

```
Switch (config)# interface gigabitethernet1/2
Switch (config-if)# rep segment 100 edge primary
```

This example shows how to configure the same configuration when the interface has no external REP neighbor:

Switch# configure terminal
Switch (conf)# interface gigabitethernet1/1
Switch (conf-if)# rep segment 100 edge no-neighbor primary

This example shows how to enable REP on a port and to identify the port as the REP secondary edge port:

```
Switch (config)# interface gigabitethernet1/2
Switch (config-if)# rep segment 100 edge
```

L

You can verify your settings by entering the **show interfaces rep** privileged EXEC command. To verify which port in the segment is the primary edge port, enter the **show rep topology** privileged EXEC command.

| Related | Commands | С |
|---------|----------|---|
|         |          |   |

| 5 | Command                         | Description                                                                                                    |
|---|---------------------------------|----------------------------------------------------------------------------------------------------|
|   | show interfaces rep<br>[detail] | Displays REP configuration and status for all interfaces or the specified interface.                                           |
|   | show rep topology<br>[detail]   | Displays information about all ports in the segment, including which one was configured and selected as the primary edge port. |

# rep stcn

Use the **rep stcn** interface configuration command on a Resilient Ethernet Protocol (REP) edge port to configure the port to send REP segment topology change notifications (STCNs) to another interface, to other segments, or to Spanning Tree Protocol (STP) networks. Use the **no** form of this command to disable the sending of STCNs to the interface, segment, or STP network.

**rep stcn** {**interface** *interface-id* | **segment** *id-list* | **stp**}

no rep stcn {interface | segment | stp}

| Syntax Description | interface interface-id          | Identify a physical interface or port channel to receive STCNs.                                                                                                    |
|--------------------|---------------------------------|----------------------------------------------------------------------------------------------------|
|                    | segment <i>id-list</i>          | Identify one REP segment or list of segments to receive STCNs. The range is 1 to 1024. You can also configure a sequence of segments (for example 3-5, 77, 100).                                          |
|                    | stp                             | Send STCNs to an STP network.                                                                                                    |
| Defaults           | Transmission of STCN            | Is to other interfaces, segments, or STP networks is disabled.                                                                                                    |
| Command Modes      | Interface configuratior         | 1                                                                                                    |
| Command History    | Release                         | Modification                                                                                                    |
| -                  | 12.2(50)SE                      | This command was introduced.                                                                                                    |
| Usage Guidelines   | Enter this command or           | n a segment edge port.                                                                                                    |
|                    | the local REP segment           | to notify other portions of the Layer 2 network of topology changes that occur in<br>. This removes obsolete entries in the Layer 2 forwarding table in other parts of<br>ows faster network convergence. |
| Examples           | This example shows he           | ow to configure the REP primary edge port to send STCNs to segments 25 to 50:                                                                                                    |
|                    |                                 | erface gigabitethernet1/2<br>rep stcn segment 25-50<br>exit                                                                                                    |
|                    | You can verify your se          | ttings by entering the show interfaces rep detail privileged EXEC command.                                                                                                    |
| Related Commands   | Command                         | Description                                                                                                    |
|                    | show interfaces rep<br>[detail] | Displays REP configuration and status for all interfaces or the specified interface.                                                                                                    |

# reserved-only

Use the reserved-only DHCP pool configuration mode command to allocate only reserved addresses in the Dynamic Host Configuration Protocol (DHCP) address pool. Use the no form of the command to return to the default.

reserved-only

no reserved-only

- Syntax Description This command has no arguments or keywords.
- Defaults The default is to not restrict pool addresses
- **Command Modes** Privileged EXEC

| Command History | Release    | Modification                 |
|-----------------|------------|------------------------------|
|                 | 12.2(50)SE | This command was introduced. |

#### **Usage Guidelines** Entering the reserved-only command restricts assignments from the DHCP pool to preconfigured reservations. Unreserved addresses that are part of the network or on pool ranges are not offered to the client, and other clients are not served by the pool.

By entering this command, users can configure a group of switches with DHCP pools that share a common IP subnet and that ignore requests from clients of other switches.

To access DHCP pool configuration mode, enter the **ip dhcp pool** name global configuration command.

Examples This example shows how to configure the DHCP pool to allocate only reserved addresses:

| Switch# config t                            |                     |
|---------------------------------------------|---------------------|
| Enter configuration commands, one per line. | End with $CNTL/Z$ . |
| Switch(config)# ip dhcp pool test1          |                     |
| Switch(dhcp-config)# reserved-only          |                     |

You can verify your settings by entering the **show ip dhcp pool** privileged EXEC command.

| Related Commands | Command           | Description                      |
|------------------|-------------------|----------------------------------|
|                  | show ip dhcp pool | Displays the DHCP address pools. |

# rmon collection stats

Use the **rmon collection stats** interface configuration command to collect Ethernet group statistics, which include usage statistics about broadcast and multicast packets, and error statistics about cyclic redundancy check (CRC) alignment errors and collisions. Use the **no** form of this command to return to the default setting.

rmon collection stats index [owner name]

**no rmon collection stats** *index* [**owner** *name*]

| Syntax Description | index                   | Remote Network Monitoring (RMON) collection control index. The range is 1 to 65535.                                               |
|--------------------|-------------------------|----------------------------------------------------------------------------------------------------|
|                    | owner name              | (Optional) Owner of the RMON collection.                                                                                          |
| Defaults           | The RMON statistics c   | ollection is disabled.                                                                                                    |
| Command Modes      | Interface configuration |                                                                                                    |
| Command History    | Release                 | Modification                                                                                                    |
|                    | 12.2(44)EX              | This command was introduced.                                                                                                    |
| Usage Guidelines   |                         | ollection command is based on hardware counters.                                                                                  |
| Examples           | Switch(config)# inte    | w to collect RMON statistics for the owner <i>root</i> :<br><pre>rface gigabitethernet1/1 mon collection stats 2 owner root</pre> |
|                    | You can verify your set | ting by entering the <b>show rmon statistics</b> privileged EXEC command.                                                         |
| Related Commands   | Command                 | Description                                                                                                    |
|                    | show rmon statistics    | Displays RMON statistics.                                                                                                    |
|                    |                         | For syntax information, select <b>Cisco IOS Configuration</b><br><b>Fundamentals Command Reference, Release 12.2 &gt; System</b>  |

# sdm prefer

Use the **sdm prefer** global configuration command to configure the template used in Switch Database Management (SDM) resource allocation. You can use a template to allocate system resources to best support the features being used in your application or select the dual IPv4 and IPv6 template to support IPv6 forwarding. Use the **no** form of this command to return to the default template.

sdm prefer {default | dual-ipv4-and-ipv6 { default | routing} | qos | routing}

no sdm prefer

| Syntax Description        | ion default Give balance to all Layer 2 functions.                                                                                                    |                                                                                                    |  |  |
|---------------------------|----------------------------------------------------------------------------------------------------|----------------------------------------------------------------------------------------------------|--|--|
| Syntax Description        | dual-ipv4-and-ipv6                                                                                                    | Select a template that supports both IPv4 and IPv6 routing.                                                              |  |  |
|                           | {default   routing}                                                                                                    | <ul> <li>default—Provide balance to IPv4 and IPv6 Layer 2 functionality.</li> </ul>                                      |  |  |
|                           | <ul> <li>routing—Provide maximum system usage for II including IPv4 policy-based routing. You must u routing template on switches running the IP serv functionality.</li> </ul>                              |                                                                                                    |  |  |
|                           |                                                                                                    | Note You must configure this template to enable IPv6 features.                                                           |  |  |
|                           | qos                                                                                                    | Provide maximum system usage for quality of service (QoS) access control entries (ACEs).                                 |  |  |
|                           | routingProvide maximum system usage for IPv4 unicast routing. You must use the<br>routing template on switches running the IP services image for Layer 3<br>functionality.                                   |                                                                                                    |  |  |
| Defaults<br>Command Modes | The <b>default</b> template provides a balance to all features.<br>Global configuration                                                                                                    |                                                                                                    |  |  |
| Command History           | Release                                                                                                    | Modification                                                                                                    |  |  |
| -                         | 12.2(44)EX                                                                                                    | This command was introduced.                                                                                             |  |  |
|                           | 12.2(52)SE                                                                                                    | This <b>routing</b> and <b>dual-ipv4-and-ipv6 routing</b> keywords were added on switches running the IP services image. |  |  |
| Usage Guidelines          | You must reload the s                                                                                                    | witch for the configuration to take effect.                                                                              |  |  |
|                           | If you enter the <b>show sdm prefer</b> command before you enter the <b>reload</b> privileged EXI <b>show sdm prefer</b> command shows the template currently in use and the template that w after a reload. |                                                                                                    |  |  |
|                           | Use the <b>no sdm prefe</b>                                                                                                    | <b>r</b> command to set the switch to the default template.                                                              |  |  |
|                           | You must use a routin                                                                                                    | g template on switches running the IP services image for Layer 3 functionality.                                          |  |  |

Do not use the routing template if you are not using Layer 3 functionality on your switch. Entering the **sdm prefer routing** global configuration command prevents other features from using the memory allocated to unicast routing in the routing template.

Do not use the ipv4-and-ipv6 template if you do not plan to enable IPv6 functionality on the switch. Entering the **sdm prefer ipv4-and-ipv6** global configuration command divides resources between IPv4 and IPv6, limiting those allocated to IPv4 forwarding.

Table 2-16 shows the resources allowed for each feature in the IPv4 templates and Table 2-17 shows the feature allocation in the **dual-ipv4-and-ipv6** templates.

| Resource                         | Default | QoS | Routing |
|----------------------------------|---------|-----|---------|
| Unicast MAC addresses            | 8 K     | 8 K | 2 K     |
| IGMP groups and multicast routes | 256     | 256 | 1 K     |
| Unicast routes                   | 0       |     | 4 K     |
| Directly connected hosts         | 0       |     | 2 K     |
| Indirect routes                  | 0       |     | 2 K     |
| Policy-based routing ACEs        | 0       |     | 512     |
| QoS classification ACEs          | 375     | 625 | 625     |
| Security ACEs                    | 375     | 125 | 375 K   |
| Layer 2 VLANs                    | 1 K     | 1 K | 1 K     |

 Table 2-16
 Approximate Number of Feature Resources Allowed by Each Template

The first eight rows in the tables (unicast MAC addresses through security ACEs) represent approximate hardware boundaries set when a template is selected. If a section of a hardware resource is full, all processing overflow is sent to the CPU, seriously impacting switch performance. The last row is a guideline used to calculate hardware resource consumption related to the number of Layer 2 VLANs on the switch.

| Resource                              | IPv4-and-IPv6<br>Default | IPv4-and-IPv6<br>Routing |  |
|---------------------------------------|--------------------------|--------------------------|--|
| Unicast MAC addresses                 | 8 K                      | 1K                       |  |
| IPv4 IGMP groups and multicast routes | 256                      | 512                      |  |
| Total IPv4 unicast routes:            | 0                        | 2 K                      |  |
| Directly connected IPv4 hosts         | 0                        | 1 K                      |  |
| Indirect IPv4 routes                  | 0                        | 1 K                      |  |
| IPv6 multicast groups                 | 375                      | 625                      |  |
| Total IPv6 unicast routes:            | 0                        | 1375                     |  |
| Directly connected IPv6 addresses     | 0                        | 1 K                      |  |
| Indirect IPv6 unicast routes          | 0                        | 375                      |  |
| IPv4 policy-based routing ACEs        | 0                        | 125                      |  |
| IPv4 or MAC QoS ACEs (total)          | 375                      | 375                      |  |
| IPv4 or MAC security ACEs (total)     | 375                      | 125                      |  |

 Table 2-17
 Approximate Feature Resources Allowed by Dual IPv4-IPv6 Templates<sup>1</sup>

| Resource                                    | IPv4-and-IPv6<br>Default | IPv4-and-IPv6<br>Routing |
|---------------------------------------------|--------------------------|--------------------------|
| IPv6 policy-based routing ACEs <sup>2</sup> | 0                        | 125                      |
| IPv6 QoS ACEs                               | 0                        | 125                      |
| IPv6 security ACEs                          | 125                      | 125                      |

### Table 2-17 Approximate Feature Resources Allowed by Dual IPv4-IPv6 Templates<sup>1</sup> (continued)

1. Template estimates are based on a switch with 8 routed interfaces and approximately 1000 VLANs.

2. IPv6 policy-based routing is not supported.

### **Examples**

This example shows how to use the QoS template:

Switch(config)# sdm prefer qos Switch(config)# exit Switch# reload

This example shows how to configure the dual IPv4-and-IPv6 default template on a switch:

Switch(config)# sdm prefer dual-ipv4-and-ipv6 default
Switch(config)# exit
Switch# reload

This example shows how to configure the IPv4-and-IPv6 routing template on a switch:

Switch(config)# sdm prefer dual-ipv4-and-ipv6 routing Switch(config)# exit Switch# reload Proceed with reload? [confirm]

You can verify your settings by entering the show sdm prefer privileged EXEC command.

| Related Commands | Command         | Description                                                                                                    |  |
|------------------|-----------------|----------------------------------------------------------------------------------------------------|--|
|                  | show sdm prefer | Displays the current SDM template in use or displays the templates that can be used, with approximate resource allocation per feature. |  |

## service password-recovery

Use the **service password-recovery** global configuration command to enable the password-recovery mechanism (the default). This mechanism allows an end user with physical access to the switch to hold down the **Mode Express Setup** button and interrupt the bootup process while the switch is powering up and to assign a new password. Use the **no** form of this command to disable part of the password-recovery functionality. When the password-recovery mechanism is disabled, interrupting the bootup process is allowed only if the user agrees to set the system back to the default configuration.

### service password-recovery

no service password-recovery

**Syntax Description** This command has no arguments or keywords.

**Defaults** The password-recovery mechanism is enabled.

### Command Modes Global configuration

| Command History | Release    | Modification                 |
|-----------------|------------|------------------------------|
|                 | 12.2(44)EX | This command was introduced. |

# **Usage Guidelines** As a system administrator, you can use the **no service password-recovery** command to disable some of the functionality of the password recovery feature by allowing an end user to reset a password only by agreeing to return to the default configuration.

To use the password-recovery procedure, you must have physical access to the switch.

To delete the switch password and set a new one, follow these steps:

Step 1 Press the Express Setup button until the SETUP LED blinks green and the LED of an available switch downlink port blinks green.

If no switch downlink port is available for your PC or laptop connection, disconnect a device from one of the switch downlink ports. Press the **Express Setup** button again until the SETUP LED and the port LED blink green.

Step 2 Connect your PC or laptop to the port with the blinking green LED.

The SETUP LED and the switch downlink port LED stop blinking and stay solid green.

Step 3 Press and hold the Express Setup button. Notice that the SETUP LED starts blinking green again. Continue holding the button until the SETUP LED turns solid green (approximately 5 seconds). Release the Express Setup button immediately.

This procedure deletes the password without affecting any other configuration settings. You can now access the switch without a password through the console port or by using the device manager.

| Step 4           | -                                                                                                    | hrough the device manager by using the Express Setup window or through the by using the <b>enable secret</b> global configuration command.                                                                                                    |
|------------------|----------------------------------------------------------------------------------------------------|----------------------------------------------------------------------------------------------------|
| Note             | recommend that you sav                                                                                                    | <b>te password-recovery</b> command to control end user access to passwords, we<br>we a copy of the config file in a location away from the switch in case the end user<br>very procedure and sets the system back to default values. Do not keep a backup<br>on the switch. |
|                  | -                                                                                                    | g in VTP transparent mode, we recommend that you also save a copy of the n away from the switch.                                                                                                    |
|                  | You can verify if passw<br>EXEC command.                                                                                                    | ord recovery is enabled or disabled by entering the <b>show version</b> privileged                                                                                                    |
| Examples         | This example shows how to disable password recovery on a switch so that a user can only reset a password by agreeing to return to the default configuration. |                                                                                                    |
|                  | Switch(config)# <b>no se</b><br>Switch(config)# <b>exit</b>                                                                                                  | ervice-password recovery                                                                                                    |
| Related Commands | Command                                                                                                    | Description                                                                                                    |
|                  | show version                                                                                                    | Displays version information for the hardware and firmware.                                                                                                    |

# service-policy

Use the **service-policy** interface configuration command to apply a policy map defined by the **policy-map** command to the input of a physical port or a switch virtual interface (SVI). Use the **no** form of this command to remove the policy map and port association.

service-policy input policy-map-name

no service-policy input policy-map-name

| Syntax Description | input policy-map-na                                                                                                    | Apply the specified policy map to the input of a physical port or an SVI.                                                                                                    |
|--------------------|----------------------------------------------------------------------------------------------------|----------------------------------------------------------------------------------------------------|
| Note               | -                                                                                                    | e command-line help strings, the <b>history</b> keyword is not supported, and you should that it gathers. The <b>output</b> keyword is also not supported.                                                                                   |
| Defaults           | No policy maps are a                                                                                                    | attached to the port.                                                                                                    |
| Command Modes      | Interface configurati                                                                                                    | on                                                                                                    |
| Command History    | Release                                                                                                    | Modification                                                                                                    |
| ,                  | 12.2(44)EX                                                                                                    | This command was introduced.                                                                                                    |
|                    | 12.2(52)SE                                                                                                    | A policy map can now be applied to a physical port or an SVI.                                                                                                    |
| Usage Guidelines   | Only one policy map                                                                                                    | o per ingress port is supported.                                                                                                    |
|                    | Policy maps can be configured on physical ports or on SVIs. When VLAN-based quality of service (QoS) is disabled by using the <b>no mls qos vlan-based</b> interface configuration command on a physical port, you can configure a port-based policy map on the port. If VLAN-based QoS is enabled by using the <b>mls qos vlan-based</b> interface configuration command on a physical port, the switch removes the previously configured port-based policy map. After a hierarchical policy map is configured and applied on an SVI, the interface-level policy map takes effect on the interface. |                                                                                                    |
|                    |                                                                                                    | ace-level policy map takes effect on the interface.                                                                                                    |
|                    | on an SVI, the interf<br>You can apply a poli<br>different interface-le                                                                                                    | cy map to incoming traffic on a physical port or on an SVI. You can configure<br>evel policy maps for each class defined in the VLAN-level policy map. For more<br>erarchical policy maps, see the "Configuring QoS" chapter in the software |

### **Examples**

This example shows how to apply *plcmap1* to an physical ingress port:

```
Switch(config)# interface gigabitethernet1/1
Switch(config-if)# service-policy input plcmap1
```

This example shows how to remove *plcmap2* from a physical port:

```
Switch(config)# interface gigabitethernet1/1
Switch(config-if)# no service-policy input plcmap2
```

This example shows how to apply *plcmap1* to an ingress SVI when VLAN-based QoS is enabled:

```
Switch(config)# interface vlan 10
Switch(config-if)# service-policy input plcmap1
```

This example shows how to create a hierarchical policy map and attach it to an SVI:

```
Switch> enable
Switch# configure terminal
Enter configuration commands, one per line. End with CNTL/Z.
Switch(config)# access-list 101 permit ip any any
Switch(config) # class-map cm-1
Switch(config-cmap)# match access 101
Switch(config-cmap) # exit
Switch(config)# exit
Switch#
Switch#
Switch# configure terminal
Enter configuration commands, one per line. End with CNTL/Z.
Switch(config) # class-map cm-interface-1
Switch(config-cmap)# match input gigabitethernet1/1 - gigabitethernet1/2
Switch(config-cmap)# exit
Switch(config) # policy-map port-plcmap
Switch(config-pmap)# class-map cm-interface-1
Switch(config-pmap-c)# police 900000 9000 exc policed-dscp-transmit
Switch(config-pmap-c)# exit
Switch(config-pmap)#exit
Switch(config) # policy-map vlan-plcmap
Switch(config-pmap)# class-map cm-1
Switch(config-pmap-c)# set dscp 7
Switch(config-pmap-c)# service-policy port-plcmap-1
Switch(config-pmap-c)# exit
Switch(config-pmap)# class-map cm-2
Switch(config-pmap-c)# match ip dscp 2
Switch(config-pmap-c)# service-policy port-plcmap-1
Switch(config-pmap)# exit
Switch(config-pmap) # class-map cm-3
Switch(config-pmap-c)# match ip dscp 3
Switch(config-pmap-c)# service-policy port-plcmap-2
Switch(config-pmap)# exit
Switch(config-pmap)# class-map cm-4
Switch(config-pmap-c) # trust dscp
Switch(config-pmap) # exit
Switch(config)# interface vlan 10
Switch(config-if)#
Switch(config-if)# ser input vlan-plcmap
Switch(config-if) # exit
Switch(config) # exit
```

You can verify your settings by entering the show running-config privileged EXEC command.

| Related Commands | Command             | Description                                                                                                    |
|------------------|---------------------|----------------------------------------------------------------------------------------------------|
|                  | policy-map          | Creates or modifies a policy map that can be attached to multiple ports to specify a service policy.                                                                                                    |
|                  | show policy-map     | Displays QoS policy maps.                                                                                                    |
|                  | show running-config | Displays the running configuration on the switch. For syntax information,<br>select Cisco IOS Configuration Fundamentals Command Reference,<br>Release 12.2 > File Management Commands > Configuration File<br>Management Commands. |

# set

Use the **set** policy-map class configuration command to classify IP traffic by setting a Differentiated Services Code Point (DSCP) or an IP-precedence value in the packet. Use the **no** form of this command to remove traffic classification.

set {dscp new-dscp | [ip] precedence new-precedence}

**no set** {**dscp** *new-dscp* | [**ip**] **precedence** *new-precedence*}

| Syntax Description | dscp new-dscp                                                                                                    | New DSCP value assigned to the classified traffic. The range<br>is 0 to 63. You also can enter a mnemonic name for a commonly<br>used value.                                                                                                    |  |  |
|--------------------|----------------------------------------------------------------------------------------------------|----------------------------------------------------------------------------------------------------|--|--|
|                    | [ <b>ip</b> ] <b>precedence</b> <i>new-precedence</i>                                                                                                    | New IP-precedence value assigned to the classified traffic. The range is 0 to 7. You also can enter a mnemonic name for a commonly used value.                                                                                                    |  |  |
| Defaults           | No traffic classification is defined                                                                                                    | 1.                                                                                                    |  |  |
| Command Modes      | Policy-map class configuration                                                                                                    |                                                                                                    |  |  |
| Command History    | Release Modific                                                                                                    | cation                                                                                                    |  |  |
| 2                  | 12.2(44)EX This co                                                                                                    | ommand was introduced.                                                                                                    |  |  |
| Usage Guidelines   | If you have used the <b>set ip dscp</b> policy-map class configuration command, the switch changes this command to <b>set dscp</b> in the switch configuration. If you enter the <b>set ip dscp</b> policy-map class configuration command, this setting appears as <b>set dscp</b> in the switch configuration. |                                                                                                    |  |  |
|                    | You can use the <b>set ip precedence</b> policy-map class configuration command or the <b>set precedence</b> policy-map class configuration command. This setting appears as <b>set ip precedence</b> in the switch configuration.                                                                               |                                                                                                    |  |  |
|                    | The <b>set</b> command is mutually exclusive with the <b>trust</b> policy-map class configuration command within the same policy map.                                                                                                    |                                                                                                    |  |  |
|                    | 1 / 1                                                                                                    |                                                                                                    |  |  |
|                    | For the <b>set dscp</b> <i>new-dscp</i> or the mnemonic name for a commonly which is the same as entering the command, which is the same as e                                                                                                    | set ip precedence <i>new-precedence</i> command, you can enter a<br>used value. For example, you can enter the set dscp af11 command,<br>set dscp 10 command. You can enter the set ip precedence critical<br>ntering the set ip precedence 5 command. For a list of supported<br>or the set ip precedence ? command to see the command-line help |  |  |

### Examples

This example shows how to assign DSCP 10 to all FTP traffic without any policers:

Switch(config)# policy-map policy\_ftp
Switch(config-pmap)# class ftp\_class
Switch(config-pmap-c)# set dscp 10
Switch(config-pmap)# exit

You can verify your settings by entering the show policy-map privileged EXEC command.

| Related Commands | Command         | Description                                                                                                    |
|------------------|-----------------|----------------------------------------------------------------------------------------------------|
|                  | class           | Defines a traffic classification match criteria (through the <b>police</b> , <b>set</b> , and <b>trust</b> policy-map class configuration commands) for the specified class-map name. |
|                  | police          | Defines a policer for classified traffic.                                                                                                    |
|                  | policy-map      | Creates or modifies a policy map that can be attached to multiple ports to specify a service policy.                                                                                  |
|                  | show policy-map | Displays QoS policy maps.                                                                                                    |
|                  | trust           | Defines a trust state for traffic classified through the <b>class</b> policy-map configuration command or the <b>class-map</b> global configuration command.                          |

set

# setup

|                    | Use the <b>setup</b> privi<br><b>setup</b>                                                                                                    | ileged EXEC command to configure the switch with its initial configuration.                                                                                                    |  |
|--------------------|----------------------------------------------------------------------------------------------------|----------------------------------------------------------------------------------------------------|--|
| Syntax Description | This command has                                                                                                    | no arguments or keywords.                                                                                                    |  |
| Command Modes      | Privileged EXEC                                                                                                    |                                                                                                    |  |
| Command History    | <b>Release</b><br>12.2(44)EX                                                                                                    | Modification<br>This command was introduced.                                                                                                    |  |
| Usage Guidelines   | When you use the setup command, make sure that you have this information:                                                                                                    |                                                                                                    |  |
|                    | IP address and network mask                                                                                                    |                                                                                                    |  |
|                    | Password strategy for your environment                                                                                                    |                                                                                                    |  |
|                    | • Whether the switch will be used as the cluster command switch and the cluster name<br>When you enter the <b>setup</b> command, an interactive dialog, called the System Configuration Dialog,<br>appears. It guides you through the configuration process and prompts you for information. The values<br>shown in brackets next to each prompt are the default values last set by using either the <b>setup</b> command<br>facility or the <b>configure</b> privileged EXEC command. |                                                                                                    |  |
|                    | Help text is provided for each prompt. To access help text, press the question mark (?) key at a prompt.                                                                                                    |                                                                                                    |  |
|                    | To return to the privileged EXEC prompt without making changes and without running through the entire System Configuration Dialog, press <b>Ctrl-C</b> .                                                                                                    |                                                                                                    |  |
|                    | was created during                                                                                                    | e your changes, the setup program shows you the configuration command script that<br>the setup session. You can save the configuration in NVRAM or return to the setup<br>nmand-line prompt without saving it. |  |
| Examples           | This is an example                                                                                                    | of output from the <b>setup</b> command:                                                                                                    |  |
|                    | Switch# <b>setup</b><br>System Configuration Dialog                                                                                                    |                                                                                                    |  |
|                    | Continue with configuration dialog? [yes/no]: <b>yes</b>                                                                                                    |                                                                                                    |  |
|                    | At any point you may enter a question mark '?' for help.<br>Use ctrl-c to abort configuration dialog at any prompt.<br>Default settings are in square brackets '[]'.                                                                                                    |                                                                                                    |  |
|                    | for management of                                                                                                    | setup configures only enough connectivity<br>f the system, extended setup will ask you<br>n interface on the system.                                                                                           |  |

Would you like to enter basic management setup? [yes/no]: yes Configuring global parameters: Enter host name [Switch]:host-name The enable secret is a password used to protect access to privileged EXEC and configuration modes. This password, after entered, becomes encrypted in the configuration. Enter enable secret: enable-secret-password The enable password is used when you do not specify an enable secret password, with some older software versions, and some boot images. Enter enable password: enable-password The virtual terminal password is used to protect access to the router over a network interface. Enter virtual terminal password: terminal-password Configure SNMP Network Management? [no]: yes Community string [public]: Current interface summarv Any interface listed with OK? value "NO" does not have a valid configuration Interface IP-Address OK? Method Status Protocol Vlan1 172.20.135.202 YES NVRAM up up GigabitEthernet01/1 unassigned YES unset up up GigabitEthernet01/2 unassigned YES unset up down <output truncated> Port-channel1 unassigned YES unset up down Enter interface name used to connect to the management network from the above interface summary: vlan1 Configuring interface vlan1: Configure IP on this interface? [yes]: yes IP address for this interface: *ip\_address* Subnet mask for this interface [255.0.0.0]: *subnet\_mask* Would you like to enable as a cluster command switch? [yes/no]: yes Enter cluster name: cluster-name The following configuration command script was created: hostname host-name enable secret 5 \$1\$LiBw\$0Xc1wyT.PXPkuhFwqyhVi0 enable password enable-password line vty 0 15 password terminal-password snmp-server community public no ip routing interface GigabitEthernet01/1 no ip address 1 interface GigabitEthernet01/2 no ip address

cluster enable cluster-name
!
end
Use this configuration? [yes/no]: yes
!
[0] Go to the IOS command prompt without saving this config.
[1] Return back to the setup without saving this config.
[2] Save this configuration to nvram and exit.
Enter your selection [2]:

| Related Commands | Command             | Description                                                                                                    |
|------------------|---------------------|----------------------------------------------------------------------------------------------------|
|                  | show running-config | Displays the running configuration on the switch. For syntax<br>information, select Cisco IOS Configuration Fundamentals<br>Command Reference, Release 12.2 > File Management Commands<br>> Configuration File Management Commands. |
|                  | show version        | Displays version information for the hardware and firmware.                                                                                                    |

### setup express

Use the **setup express** global configuration command to enable Express Setup mode. Use the **no** form of this command to disable Express Setup mode.

setup express

no setup express

| Syntax Description | This command has no argument | nts or keywords. |
|--------------------|------------------------------|------------------|
|--------------------|------------------------------|------------------|

- Defaults Express Setup is enabled.
- Command Modes Global configuration

| Command History | Release    | Modification                 |
|-----------------|------------|------------------------------|
|                 | 12.2(44)EX | This command was introduced. |

**Usage Guidelines** 

When Express Setup is enabled on a new (unconfigured) switch, pressing the ModeExpress Setup button for 2 seconds activates Express Setup. You can access the switch through an Ethernet port by using the IP address 10.0.0.1 and then can configure the switch with the web-based Express Setup program or the command-line interface (CLI)-based setup program.

When you press the ModeExpress Setup button for 2 seconds on a configured switch, the LEDs abovebelow the ModeExpress Setup button start blinking. If you press the ModeExpress Setup button for a total of 10 seconds, the switch configuration is deleted, and the switch reboots. The switch can then be configured like a new switch, either through the web-based Express Setup program or the CLI-based setup program.

| Note |
|------|

As soon as you make any change to the switch configuration (including entering *no* at the beginning of the CLI-based setup program), configuration by Express Setup is no longer available. You can only run Express Setup again by pressing the ModeExpress Setup button for 10 seconds. This deletes the switch configuration and reboots the switch.

If Express Setup is active on the switch, entering the **write memory** or **copy running-configuration** startup-configuration privileged EXEC commands deactivates Express Setup. The IP address 10.0.0.1 is no longer valid on the switch, and your connection using this IP address ends.

The primary purpose of the **no setup express** command is to prevent someone from deleting the switch configuration by pressing the Mode button for 10 seconds.

Examples

This example shows how to enable Express Setup mode:

Switch(config) # setup express

You can verify that Express Setup mode is enabled by pressing the ModeExpress Setup button:

- On an unconfigured switch, the LEDs abovebelow the ModeExpress Setup button turn solid green after 3 seconds.
- On a configured switch, the mode LEDs begin blinking after 2 seconds and turn solid green after 10 seconds.

Caution

If you *hold* the ModeExpress Setup button down for a total of 10 seconds, the configuration is deleted, and the switch reboots.

This example shows how to disable Express Setup mode:

Switch(config) # no setup express

You can verify that Express Setup mode is disabled by pressing the ModeExpress Setup button. The mode LEDs do not turn solid green *or* begin blinking green if Express Setup mode is not enabled on the switch.

| Related Commands | Command            | Description                               |
|------------------|--------------------|-------------------------------------------|
|                  | show setup express | Displays if Express Setup mode is active. |

# show access-lists

Use the **show access-lists** privileged EXEC command to display access control lists (ACLs) configured on the switch.

show access-lists [name | number | hardware counters | ipc] [ | {begin | exclude | include}
expression]

| Syntax Description | name              | (Optional) Name of the ACL.                                                                                  |
|--------------------|-------------------|----------------------------------------------------------------------------------------------------|
|                    | number            | (Optional) ACL number. The range is 1 to 2699.                                                               |
|                    | hardware counters | (Optional) Display global hardware ACL statistics for switched and routed packets.                           |
|                    | ipc               | (Optional) Display Interprocess Communication (IPC) protocol access-list configuration download information. |
|                    | begin             | (Optional) Display begins with the line that matches the <i>expression</i> .                                 |
|                    | exclude           | (Optional) Display excludes lines that match the <i>expression</i> .                                         |
|                    | include           | (Optional) Display includes lines that match the specified expression.                                       |
|                    | expression        | Expression in the output to use as a reference point.                                                        |
|                    |                   |                                                                                                    |
|                    |                   |                                                                                                    |

Command ModesPrivileged EXEC

| Command History | Release    | Modification                 |
|-----------------|------------|------------------------------|
|                 | 12.2(44)EX | This command was introduced. |

Usage Guidelines The switch supports only IP standard and extended access lists. Therefore, the allowed numbers are only 1 to 199 and 1300 to 2699.

This command also displays the MAC ACLs that are configured.

Expressions are case sensitive. For example, if you enter | **exclude output**, the lines that contain *output* are not displayed, but the lines that contain *Output* are displayed.

### Examples

This is an example of output from the **show access-lists** command:

```
Switch# show access-lists
Standard IP access list 1
    10 permit 1.1.1.1
    20 permit 2.2.2.2
    30 permit any
    40 permit 0.255.255.255, wildcard bits 12.0.0.0
Standard IP access list videowizard_1-1-1-1
    10 permit 1.1.1.1
Standard IP access list videowizard_10-10-10-10
    10 permit 10.10.10.10
Extended IP access list 121
   10 permit ahp host 10.10.10.10 host 20.20.10.10 precedence routine
Extended IP access list CMP-NAT-ACL
    Dynamic Cluster-HSRP deny ip any any
    10 deny ip any host 19.19.11.11
    20 deny ip any host 10.11.12.13
    Dynamic Cluster-NAT permit ip any any
    10 permit ip host 10.99.100.128 any
    20 permit ip host 10.46.22.128 any
    30 permit ip host 10.45.101.64 any
    40 permit ip host 10.45.20.64 any
    50 permit ip host 10.213.43.128 any
    60 permit ip host 10.91.28.64 any
    70 permit ip host 10.99.75.128 any
    80 permit ip host 10.38.49.0 any
```

This is an example of output from the show access-lists hardware counters command:

```
Switch# show access-lists hardware counters
L2 ACL INPUT Statistics
                         All frame count: 855
     Drop:
     Drop:
                         All bytes count: 94143
     Drop And Log:
                         All frame count: 0
                        All bytes count: 0
     Drop And Log:
     Bridge Only:
                        All frame count: 0
     Bridge Only:
                         All bytes count: 0
     Bridge Only And Log: All frame count: 0
     Bridge Only And Log: All bytes count: 0
     Forwarding To CPU: All frame count: 0
     Forwarding To CPU: All bytes count: 0
                  All frame count: 2121
     Forwarded:
     Forwarded:
                         All bytes count: 180762
     Forwarded And Log: All frame count: 0
     Forwarded And Log: All bytes count: 0
 L3 ACL INPUT Statistics
     Drop:
                         All frame count: 0
     Drop:
                         All bytes count: 0
                        All frame count: 0
     Drop And Log:
     Drop And Log:
                         All bytes count: 0
     Bridge Only:
                         All frame count: 0
     Bridge Only:
                         All bytes count: 0
     Bridge Only And Log: All frame count: 0
     Bridge Only And Log: All bytes count: 0
     Forwarding To CPU: All frame count: 0
     Forwarding To CPU: All bytes count: 0
     Forwarded:
                        All frame count: 13586
                        All bytes count: 1236182
     Forwarded:
     Forwarded And Log: All frame count: 0
Forwarded And Log: All bytes count: 0
```

```
L2 ACL OUTPUT Statistics
    Drop:
          All frame count: 0
    Drop:
                        All bytes count: 0
    Drop And Log:
                       All frame count: 0
    Drop And Log:
                       All bytes count: 0
    Bridge Only:
                       All frame count: 0
                       All bytes count: 0
    Bridge Only:
    Bridge Only And Log: All frame count: 0
    Bridge Only And Log: All bytes count: 0
    Forwarding To CPU: All frame count: 0
Forwarding To CPU: All bytes count: 0
    Forwarded:
                        All frame count: 232983
    Forwarded:
                       All bytes count: 16825661
    Forwarded And Log: All frame count: 0
    Forwarded And Log: All bytes count: 0
L3 ACL OUTPUT Statistics
                      All frame count: 0
    Drop:
    Drop:
                        All bytes count: 0
                       All frame count: 0
    Drop And Log:
                    All bytes count: 0
    Drop And Log:
                       All frame count: 0
    Bridge Only:
    Bridge Only:
                       All bytes count: 0
    Bridge Only And Log: All frame count: 0
    Bridge Only And Log: All bytes count: 0
    Forwarding To CPU: All frame count: 0
    Forwarding To CPU: All bytes count: 0
    Forwarded:
                        All frame count: 514434
    Forwarded:
                        All bytes count: 39048748
    Forwarded And Log: All frame count: 0
    Forwarded And Log: All bytes count: 0
```

| Related Commands | Command                  | Description                                                                                                    |
|------------------|--------------------------|----------------------------------------------------------------------------------------------------|
|                  | access-list              | Configures a standard or extended numbered access list on the switch.<br>For syntax information, select <b>Cisco IOS IP Command Reference</b> ,<br><b>Volume 1 of 3:Addressing and Services, Release 12.2 &gt; IP Services</b><br><b>Commands.</b> |
|                  | ip access list           | Configures a named IP access list on the switch. For syntax information, select Cisco IOS IP Command Reference, Volume 1 of 3:Addressing and Services, Release 12.2 > IP Services Commands.                                                        |
|                  | mac access-list extended | Configures a named or numbered MAC access list on the switch.                                                                                                    |

# show alarm description port

Use the **show alarm description port** user EXEC command to display the alarm numbers with the text description.

show alarm description port [ | {begin | exclude | include} expression]

| Syntax Description | begin                                 | (Optional) Display begins with the line that matches the <i>expression</i> .                     |
|--------------------|---------------------------------------|--------------------------------------------------------------------------------------------------|
| , i                | exclude                               | (Optional) Display excludes lines that match the <i>expression</i> .                             |
|                    | include                               | (Optional) Display includes lines that match the specified <i>expression</i> .                   |
|                    | expression                            | Expression in the output to use as a reference point.                                            |
| Command Modes      | User EXEC                             |                                                                                                  |
| Command History    | Release                               | Modification                                                                                     |
|                    | 12.2(44)EX                            | This command was introduced.                                                                     |
| Examples           | -                                     | of output from the <b>show alarm description port</b> command. It shows the alarmIDs             |
|                    | and their respective                  | alarm descriptions.                                                                              |
|                    | 1Link Fa2Port No3Port No              | <b>m description port</b><br>ault<br>ot Forwarding<br>ot Operating<br>ror Rate exceeds threshold |
| Related Commands   | Command                               | Description                                                                                      |
|                    | alarm profile (glob<br>configuration) | Creates an alarm profile containing one or more alarm IDs and alarm options.                     |

| -                  |                                                                                   |
|--------------------|-----------------------------------------------------------------------------------|
| show alarm profile | Displays all alarm profiles or a specified alarm profile and lists the interfaces |
|                    | to which each profile is attached.                                                |

# show alarm profile

Use the **show alarm profile** user EXEC command to display all alarm profiles configured in the system or the specified profile and the interfaces to which each profile is attached.

show alarm profile [name] [ | {begin | exclude | include} expression]

| Syntax Description | name                                                                         | (Optional) Display only the profile with the specified name.                                                                                                    |  |
|--------------------|------------------------------------------------------------------------------|----------------------------------------------------------------------------------------------------|--|
|                    | begin                                                                        | (Optional) Display begins with the line that matches the <i>expression</i> .                                                                                                    |  |
|                    | exclude                                                                      | (Optional) Display excludes lines that match the <i>expression</i> .                                                                                                    |  |
|                    | include                                                                      | (Optional) Display includes lines that match the specified expression.                                                                                                    |  |
|                    | expression                                                                   | Expression in the output to use as a reference point.                                                                                                    |  |
| Command Modes      | User EXEC                                                                    |                                                                                                    |  |
| Command History    | Release                                                                      | Modification                                                                                                    |  |
|                    | 12.2(44)EX                                                                   | This command was introduced.                                                                                                    |  |
| Usage Guidelines   |                                                                              | nter a profile name, the display includes the profile information for all existing alarm command does not display the default configuration settings.                                                                    |  |
|                    | Operating (3) a                                                              | <i>t</i> profile is applied by default to all interfaces. This profile enables only the Port Not alarm. You can use the <b>alarm profile defaultPort</b> global configuration command and offile to enable other alarms. |  |
|                    | -                                                                            | e case sensitive. For example, if you enter   <b>exclude output</b> , the lines that contain <i>output</i> but the lines that contain <i>Output</i> appear.                                                              |  |
| Examples           | These are exam                                                               | ples of output from the <b>show alarm profile</b> command.                                                                                                    |  |
|                    | This output displays all ports that are attached to the configured profiles. |                                                                                                    |  |
|                    | -                                                                            | alarm profile GigE-UplinkPorts<br>Gi1/2                                                                                                    |  |
|                    | Alarms<br>Syslog                                                             | 1,2,3,4<br>1,2,3,4                                                                                                    |  |
|                    | Notifies                                                                     | 1,2,3,4                                                                                                    |  |
|                    | Relay-major<br>Relay-minor                                                   | 4<br>1,2                                                                                                    |  |
|                    | This output displays all the configured profiles:                            |                                                                                                    |  |
|                    | Switch> show alarm profile                                                   |                                                                                                    |  |
|                    | Alarm Profile                                                                | my_gig_port:                                                                                                    |  |
|                    | Interface                                                                    | Gi1/2                                                                                                    |  |
|                    | Alarms<br>Syslog                                                             | 1,2,3,4<br>1,2,3,4                                                                                                    |  |
|                    | Notifies                                                                     | 1,2,3,4                                                                                                    |  |
|                    |                                                                              | 4                                                                                                    |  |

| Relay-minor   | 1,2                      |
|---------------|--------------------------|
| Alarm Profile | <pre>my_fast_port:</pre> |
| Interface     | Fa1/1                    |
| Alarms        | 1,2,3,4                  |
| Syslog        | 1,2,3,4                  |
| Notifies      | 1,2,3,4                  |
| Relay-major   | 4                        |
| Relay-minor   | 1,2                      |

### Related Commands Co

| Command                                 | Description                                                                  |
|-----------------------------------------|------------------------------------------------------------------------------|
| alarm profile (global<br>configuration) | Creates an alarm profile containing one or more alarm IDs and alarm options. |
| alarm profile (interface configuration) | Attaches an alarm profile to an interface.                                   |

Cisco IE 3000 Switch Command Reference

# show alarm settings

Use the **show alarm settings** user EXEC command to display all environmental alarm settings on the switch.

show alarm settings [ | {begin | exclude | include} expression]

| Syntax Description          | begin                                                                                                    | (Optional) Display begins with the line that matches the <i>expression</i> .                                                                                                    |
|-----------------------------|----------------------------------------------------------------------------------------------------|----------------------------------------------------------------------------------------------------|
|                             | exclude                                                                                                    | (Optional) Display excludes lines that match the <i>expression</i> .                                                                                                    |
|                             | include                                                                                                    | (Optional) Display includes lines that match the specified expression.                                                                                                    |
|                             | expression                                                                                                    | Expression in the output to use as a reference point.                                                                                                    |
| Command Modes               | User EXEC                                                                                                    |                                                                                                    |
| ommand History              | Release                                                                                                    | Modification                                                                                                    |
| -                           | 12.2(44)EX                                                                                                    | This command was introduced.                                                                                                    |
| Jsage Guidelines            | do not appear, but th                                                                                                    | e sensitive. For example, if you enter   <b>exclude output</b> , the lines that contain <i>ou</i> be lines that contain <i>Output</i> appear.                                                                                                    |
|                             | do not appear, but th<br>This is an example o<br>settings that are on t                                                                                                    | the lines that contain <i>Output</i> appear.<br>If output from the <b>show alarm settings</b> command. It shows all the switch alarm<br>he switch:                                                                                                    |
|                             | do not appear, but th<br>This is an example o                                                                                                    | the lines that contain <i>Output</i> appear.<br>If output from the <b>show alarm settings</b> command. It shows all the switch alarm<br>he switch:                                                                                                    |
|                             | do not appear, but th<br>This is an example of<br>settings that are on t<br>Switch> <b>show alarm</b><br>Power Supply<br>Alarm                                                                                                    | ne lines that contain <i>Output</i> appear.<br>of output from the <b>show alarm settings</b> command. It shows all the switch alarm<br>he switch:<br>a settings<br>Disabled                                                                                                    |
|                             | do not appear, but th<br>This is an example of<br>settings that are on t<br>Switch> <b>show alarm</b><br>Power Supply<br>Alarm<br>Relay                                                                                                    | ne lines that contain <i>Output</i> appear.<br>of output from the <b>show alarm settings</b> command. It shows all the switch alarm<br>he switch:<br><b>a settings</b><br>Disabled<br>MIN                                                                                                    |
| -                           | do not appear, but the<br>This is an example of<br>settings that are on the<br>Switch> <b>show alarm</b><br>Power Supply<br>Alarm<br>Relay<br>Notifies                                                                                                    | ne lines that contain <i>Output</i> appear.<br>of output from the <b>show alarm settings</b> command. It shows all the switch alarm<br>he switch:<br><b>a settings</b><br>Disabled<br>MIN<br>Disabled                                                                                                    |
|                             | do not appear, but the<br>This is an example of<br>settings that are on the<br>Switch> <b>show alarm</b><br>Power Supply<br>Alarm<br>Relay<br>Notifies<br>Syslog                                                                                                    | ne lines that contain <i>Output</i> appear.<br>of output from the <b>show alarm settings</b> command. It shows all the switch alarm<br>he switch:<br><b>n settings</b><br>Disabled<br>MIN<br>Disabled<br>Disabled                                                                                                |
|                             | do not appear, but the<br>This is an example of<br>settings that are on the<br>Switch> <b>show alarm</b><br>Power Supply<br>Alarm<br>Relay<br>Notifies<br>Syslog<br>Temperature-Primar                                                                                           | ne lines that contain <i>Output</i> appear.<br>of output from the <b>show alarm settings</b> command. It shows all the switch alarm<br>he switch:<br><b>n settings</b><br>Disabled<br>MIN<br>Disabled<br>Disabled<br>Disabled                                                                                    |
|                             | do not appear, but the<br>This is an example of<br>settings that are on the<br>Switch> <b>show alarm</b><br>Power Supply<br>Alarm<br>Relay<br>Notifies<br>Syslog                                                                                                    | e lines that contain <i>Output</i> appear.<br>of output from the <b>show alarm settings</b> command. It shows all the switch alarm<br>he switch:<br><b>n settings</b><br>Disabled<br>MIN<br>Disabled<br>Disabled<br>PY<br>Enabled                                                                                |
|                             | do not appear, but the<br>This is an example of<br>settings that are on the<br>Switch> <b>show alarm</b><br>Power Supply<br>Alarm<br>Relay<br>Notifies<br>Syslog<br>Temperature-Primar<br>Alarm                                                                                  | e lines that contain <i>Output</i> appear.<br>of output from the <b>show alarm settings</b> command. It shows all the switch alarm<br>he switch:<br><b>n settings</b><br>Disabled<br>MIN<br>Disabled<br>Disabled<br>PY<br>Enabled                                                                                |
|                             | do not appear, but the<br>This is an example of<br>settings that are on the<br>Switch> <b>show alarm</b><br>Power Supply<br>Alarm<br>Relay<br>Notifies<br>Syslog<br>Temperature-Primar<br>Alarm<br>Threshold<br>Relay<br>Notifies                                                | e lines that contain <i>Output</i> appear.<br>of output from the <b>show alarm settings</b> command. It shows all the switch alarm<br>he switch:<br><b>Disabled</b><br>MIN<br>Disabled<br>Disabled<br>PY<br>Enabled<br>MAX: 95C<br>MAJ<br>Enabled                                                                |
|                             | do not appear, but the<br>This is an example of<br>settings that are on the<br>Switch> <b>show alarm</b><br>Power Supply<br>Alarm<br>Relay<br>Notifies<br>Syslog<br>Temperature-Primar<br>Alarm<br>Threshold<br>Relay<br>Notifies<br>Syslog                                      | e lines that contain <i>Output</i> appear.<br>of output from the <b>show alarm settings</b> command. It shows all the switch alarm<br>he switch:<br><b>Disabled</b><br>MIN<br>Disabled<br>Disabled<br>TY<br>Enabled<br>is<br>MAX: 95C<br>MIN: -20C<br>MAJ<br>Enabled<br>Enabled<br>Enabled                       |
| -                           | do not appear, but the<br>This is an example of<br>settings that are on the<br>Switch> <b>show alarm</b><br>Power Supply<br>Alarm<br>Relay<br>Notifies<br>Syslog<br>Temperature-Primar<br>Alarm<br>Threshold<br>Relay<br>Notifies<br>Syslog<br>Temperature-Second                | e lines that contain <i>Output</i> appear.<br>of output from the <b>show alarm settings</b> command. It shows all the switch alarm<br>he switch:<br><b>Disabled</b><br>MIN<br>Disabled<br>Disabled<br>TY<br>Enabled<br>MAJ<br>Enabled<br>Enabled<br>Enabled<br>Enabled<br>Enabled                                |
| -                           | do not appear, but the<br>This is an example of<br>settings that are on the<br>Switch> <b>show alarm</b><br>Power Supply<br>Alarm<br>Relay<br>Notifies<br>Syslog<br>Temperature-Primar<br>Alarm<br>Threshold<br>Relay<br>Notifies<br>Syslog<br>Temperature-Second<br>Alarm       | e lines that contain Output appear.<br>of output from the <b>show alarm settings</b> command. It shows all the switch alarm<br>he switch:<br><b>Disabled</b><br>MIN<br>Disabled<br>Disabled<br>TY<br>Enabled<br>MAJ<br>Enabled<br>Enabled<br>Linabled<br>Enabled<br>Enabled<br>Enabled                           |
| -                           | do not appear, but the<br>This is an example of<br>settings that are on the<br>Switch> show alarm<br>Power Supply<br>Alarm<br>Relay<br>Notifies<br>Syslog<br>Temperature-Primar<br>Alarm<br>Threshold<br>Relay<br>Notifies<br>Syslog<br>Temperature-Second<br>Alarm<br>Threshold | e lines that contain Output appear.<br>of output from the <b>show alarm settings</b> command. It shows all the switch alarm<br>he switch:<br><b>Disabled</b><br>MIN<br>Disabled<br>Disabled<br>TY<br>Enabled<br>MAJ<br>Enabled<br>Enabled<br>Linabled<br>Enabled<br>Enabled<br>Enabled                           |
| Isage Guidelines<br>xamples | do not appear, but the<br>This is an example of<br>settings that are on the<br>Switch> <b>show alarm</b><br>Power Supply<br>Alarm<br>Relay<br>Notifies<br>Syslog<br>Temperature-Primar<br>Alarm<br>Threshold<br>Relay<br>Notifies<br>Syslog<br>Temperature-Second<br>Alarm       | e lines that contain Output appear.<br>of output from the <b>show alarm settings</b> command. It shows all the switch alarm<br>he switch:<br><b>A settings</b><br>Disabled<br>MIN<br>Disabled<br>Disabled<br>TY<br>Enabled<br>MAJ<br>Enabled<br>Enabled<br>Linabled<br>Enabled<br>Enabled<br>Linabled<br>Enabled |

| Related Commands | Command                     | Description                      |
|------------------|-----------------------------|----------------------------------|
|                  | alarm facility power-supply | Sets power supply alarm options. |
|                  | alarm facility temperature  | Sets temperature alarm options.  |
|                  | power-supply dual           | Sets dual power-supply mode.     |

# show archive status

Use the **show archive status** privileged EXEC command to display the status of a new image being downloaded to a switch with the HTTP or the TFTP protocol.

show archive status [ | {begin | exclude | include} expression]

| Syntax Description | begin         | (Optional) Display begins with the line that matches the <i>expression</i> .                                                                                              |
|--------------------|---------------|----------------------------------------------------------------------------------------------------|
| .,                 | exclude       | (Optional) Display excludes lines that match the <i>expression</i> .                                                                                                    |
|                    | include       | (Optional) Display includes lines that match the specified <i>expression</i> .                                                                                            |
|                    | expression    | Expression in the output to use as a reference point.                                                                                                    |
|                    |               |                                                                                                    |
| Command Modes      | Privileged EX | EC                                                                                                    |
| Command History    | Release       | Modification                                                                                                    |
|                    | 12.2(44)EX    | This command was introduced.                                                                                                    |
| Usage Guidelines   | -             | <b>archive download-sw</b> privileged EXEC command to download an image to a TFTP server, the <b>archive download-sw</b> command shows the status of the download.        |
|                    | •             | have a TFTP server, you can use Network Assistant or the embedded device manager to image by using HTTP. The <b>show archive status</b> command shows the progress of the |
|                    | -             | re case sensitive. For example, if you enter   <b>exclude output</b> , the lines that contain <i>output</i> yed, but the lines that contain <i>Output</i> are displayed.  |
| Examples           | These are exa | mples of output from the <b>show archive status</b> command:                                                                                                    |
|                    |               | archive status<br>rade in progress                                                                                                    |
|                    |               | archive status<br>rade in progress                                                                                                    |
|                    |               | archive status<br>racting the image                                                                                                    |
|                    |               | fying software                                                                                                    |
|                    |               | achive status<br>ade completed. Reload pending                                                                                                    |
| Related Commands   | Command       | Description                                                                                                    |

| d Commands | Command             | Description                                             |
|------------|---------------------|---------------------------------------------------------|
|            | archive download-sw | Downloads a new image from a TFTP server to the switch. |

# show arp access-list

Use the **show arp access-list** user EXEC command to display detailed information about Address Resolution Protocol (ARP) access control (lists).

show arp access-list [acl-name] [ | {begin | exclude | include} expression]

| Syntax Description | acl-name                     | (Optional) Nam                                                                 | ne of the ACL.                                                                                            |  |  |  |
|--------------------|------------------------------|--------------------------------------------------------------------------------|----------------------------------------------------------------------------------------------------|--|--|--|
|                    | begin                        | (Optional) Display begins with the line that matches the <i>expression</i> .   |                                                                                                    |  |  |  |
|                    | exclude                      | (Optional) Disp                                                                | play excludes lines that match the expression.                                                            |  |  |  |
|                    | include                      | (Optional) Display includes lines that match the specified <i>expression</i> . |                                                                                                    |  |  |  |
|                    | expression                   | Expression in the                                                              | he output to use as a reference point.                                                                    |  |  |  |
| Command Modes      | User EXEC                    |                                                                                |                                                                                                    |  |  |  |
| Command History    | Release                      | Mod                                                                            | ification                                                                                                 |  |  |  |
|                    | 12.2(50)SE                   | This                                                                           | command was introduced.                                                                                   |  |  |  |
| Examples           | -                            |                                                                                | that contain <i>Output</i> are displayed.<br>rom the <b>show arp access-list</b> command:                 |  |  |  |
|                    | ARP access l<br>permit i     |                                                                                | 0.0.255 mac any                                                                                           |  |  |  |
| Related Commands   | Command                      |                                                                                | Description                                                                                               |  |  |  |
|                    | arp access-li                | st                                                                             | Defines an ARP ACL.                                                                                       |  |  |  |
|                    | deny (ARP a configuration    |                                                                                | Denies an ARP packet based on matches against the Dynamic Host<br>Configuration Protocol (DHCP) bindings. |  |  |  |
|                    | ip arp inspec                | ction filter vlan                                                              | Permits ARP requests and responses from a host configured with a static IP address.                       |  |  |  |
|                    | permit (ARF<br>configuration |                                                                                | Permits an ARP packet based on matches against the DHCP bindings.                                         |  |  |  |

# show authentication

Use the **show authentication** command (in either user EXEC or privileged EXEC mode) to display information about authentication manager events on the switch.

show authentication {interface interface-id | registrations | sessions [session-id]
[handle handle] [interface interface-id] [mac mac] [method method]}

| Syntax Description              | interface interface-id        | (Optional) Display all of the authentication manager details for the specified interface.                                                                                                    |  |  |  |  |
|---------------------------------|-------------------------------|----------------------------------------------------------------------------------------------------|--|--|--|--|
|                                 | method method                 | (Optional) Displays all clients authorized by a specified authentication method ( <b>dot1x</b> , <b>mab</b> , or <b>webauth</b> )                                                                                                    |  |  |  |  |
|                                 | registrations                 | (Optional) Display authentication manager registrations                                                                                                    |  |  |  |  |
|                                 | sessions                      | (Optional) Display detail of the current authentication manager sessions (for example, client devices). If you do not enter any optional specifiers, all current active sessions are displayed. You can enter the specifiers singly or in combination to display a specific session (or group of sessions). |  |  |  |  |
|                                 | session-id session-id         | (Optional) Specify an authentication manager session.                                                                                                    |  |  |  |  |
|                                 | handle handle                 | (Optional) Specify a range from 1 to 4294967295.                                                                                                    |  |  |  |  |
|                                 | mac mac                       | (Optional) Display authentication manager information for a specified MAC address.                                                                                                    |  |  |  |  |
| Command Modes                   | Privileged EXEC and User EXEC |                                                                                                    |  |  |  |  |
| Command History                 | Release                       | Modification                                                                                                    |  |  |  |  |
|                                 | 12.2(50)SE                    | This command was introduced.                                                                                                    |  |  |  |  |
| Usage Guidelines<br><u>Note</u> | The possible values for       | e significant fields shown in the output of the <b>show authentication</b> command.<br>the status of sessions are shown below. For a session in terminal state, <i>Authz</i>                                                                                                    |  |  |  |  |
|                                 | Success or Authz Failed       | is displayed along with <i>No methods</i> if no method has provided a result.                                                                                                    |  |  |  |  |

 Table 2-18
 show authentication Command Output

| Field      | Description                                                   |  |  |  |
|------------|---------------------------------------------------------------|--|--|--|
| Idle       | The session has been initialized and no methods have run yet. |  |  |  |
| Running    | A method is running for this session.                         |  |  |  |
| No methods | No method has provided a result for this session.             |  |  |  |

| Field         | Description                                                       |
|---------------|-------------------------------------------------------------------|
| Authc Success | A method has resulted in authentication success for this session. |
| Authc Failed  | A method has resulted in authentication fail for this session.    |
| Authz Success | All features have been successfully applied for this session.     |
| Authz Failed  | A feature has failed to be applied for this session.              |

| Table 2-18 show authentication Command | Output | (continued) |
|----------------------------------------|--------|-------------|
|----------------------------------------|--------|-------------|

**Table 2-19** lists the possible values for the state of methods. For a session in a terminal state, *Authc Success, Authc Failed*, or *Failed over* are displayed. *Failed over* means that an authentication method ran and then failed over to the next method, which did not provide a result. *Not run* appears for sessions that synchronized on standby.

| Method State  | State Level  | Description                                                                 |
|---------------|--------------|-----------------------------------------------------------------------------|
| Not run       | Terminal     | The method has not run for this session.                                    |
| Running       | Intermediate | The method is running for this session.                                     |
| Failed over   | Terminal     | The method has failed and the next method is expected to provide a result.  |
| Authc Success | Terminal     | The method has provided a successful authentication result for the session. |
| Authc Failed  | Terminal     | The method has provided a failed authentication result for the session.     |

### Examples

This is an example the **show authentication registrations** command:

```
Switch# show authentication registrations
Auth Methods registered with the Auth Manager:
Handle Priority Name
3 0 dot1x
2 1 mab
1 2 webauth
```

The is an example of the **show authentication interface** *interface-id* command:

### Switch # show authentication interface gigabitethernet1/2

Client list: MAC Address Domain Status Handle Interface 000e.84af.59bd DATA Authz Success 0xE0000000 GigabitEthernet1//2 Available methods list: Handle Priority Name 3 0 dot1x Runnable methods list: Handle Priority Name 3 0 dot1x

This is an example of the **show authentication sessions** command:

### Switch# show authentication sessions

| Interface | MAC Address | Method | Domain | Status        | Session ID               |
|-----------|-------------|--------|--------|---------------|--------------------------|
| Gi3/45    | (unknown)   | N/A    | DATA   | Authz Failed  | 0908140400000007003651EC |
| Gi3/46    | (unknown)   | N/A    | DATA   | Authz Success | 09081404000000080057C274 |

This is an example of the **show authentication sessions** command for a specified interface:

```
Switch# show authentication sessions int gigabitethernet 1/4
           Interface: GigabitEthernet1/4
         MAC Address: Unknown
          IP Address: Unknown
              Status: Authz Success
              Domain: DATA
      Oper host mode: multi-host
    Oper control dir: both
       Authorized By: Guest Vlan
         Vlan Policy: 4094
     Session timeout:
                      N/A
        Idle timeout:
                      N/A
   Common Session ID: 0908140400000080057C274
     Acct Session ID: 0x000000A
             Handle: 0xCC000008
Runnable methods list:
      Method State
      dot1x Failed over
```

This is an example of the show authentication sessions command for a specified MAC address:

Switch# show authentication sessions mac 000e.84af.59bd

Interface: GigabitEthernet1/4
MAC Address: 000e.84af.59bd
Status: Authz Success
Domain: DATA
Oper host mode: single-host
Authorized By: Authentication Server
Vlan Policy: 10
Handle: 0xE0000000
Runnable methods list:
Method State
dot1x Authc Success

This is an example of the **show authentication session method** command for a specified method:

Switch# show authentication sessions method mab No Auth Manager contexts match supplied criteria Switch# show authentication sessions method dot1x MAC Address Domain Status Handle Interface 000e.84af.59bd DATA Authz Success 0xE0000000 GigabitEthernet1/23

### Related Commands

| Command                             | Description                                                                                                    |  |  |  |
|-------------------------------------|----------------------------------------------------------------------------------------------------|--|--|--|
| authentication<br>control-direction | Configures the port mode as unidirectional or bidirectional.                                                                 |  |  |  |
| authentication event                | Sets the action for specific authentication events.                                                                          |  |  |  |
| authentication<br>fallback          | Configures a port to use web authentication as a fallback method for clients that do not support IEEE 802.1x authentication. |  |  |  |
| authentication<br>host-mode         | Sets the authorization manager mode on a port.                                                                               |  |  |  |
| authentication open                 | Enables or disables open access on a port.                                                                                   |  |  |  |
| authentication order                | Sets the order of authentication methods used on a port.                                                                     |  |  |  |
| authentication<br>periodic          | Enables or disables reauthentication on a port.                                                                              |  |  |  |
| authentication<br>port-control      | Enables manual control of the port authorization state.                                                                      |  |  |  |
| authentication<br>priority          | Adds an authentication method to the port-priority list.                                                                     |  |  |  |
| authentication timer                | Configures the timeout and reauthentication parameters for an 802.1x-enabled port.                                           |  |  |  |

# show auto qos

Use the **show auto qos** user EXEC command to display the quality of service (QoS) commands entered on the interfaces on which automatic QoS (auto-QoS) is enabled.

show auto qos [interface [interface-id]]

| Syntax Description | <b>interface</b> [interface-id]                                                                                                    | (Optional) Display auto-QoS information for the specified port or<br>for all ports. Valid interfaces include physical ports. |  |  |  |
|--------------------|----------------------------------------------------------------------------------------------------|----------------------------------------------------------------------------------------------------|--|--|--|
| Command Modes      | User EXEC                                                                                                    |                                                                                                    |  |  |  |
| Command History    | Release                                                                                                    | Modification                                                                                                    |  |  |  |
|                    | 12.2(44)EX                                                                                                    | This command was introduced.                                                                                                 |  |  |  |
| Usage Guidelines   | The <b>show auto qos</b> command output shows only the auto-QoS command entered on each interface. The <b>show auto qos interface</b> <i>interface-id</i> command output shows the auto-QoS command entered on a specific interface. |                                                                                                    |  |  |  |
|                    | Use the <b>show running-config</b> privileged EXEC command to display the auto-QoS configuration and the user modifications.                                                                                                    |                                                                                                    |  |  |  |
|                    | The show auto qos command output also shows the service policy information for the Cisco IP phone.                                                                                                    |                                                                                                    |  |  |  |
|                    | To display information about the QoS configuration that might be affected by auto-QoS, use one of these commands:                                                                                                    |                                                                                                    |  |  |  |
|                    | • show mls qos                                                                                                    |                                                                                                    |  |  |  |
|                    | <ul> <li>show mls qos maps cos-dscp</li> </ul>                                                                                                    |                                                                                                    |  |  |  |
|                    | • show mls qos interface [interface-id] [buffers   queueing]                                                                                                    |                                                                                                    |  |  |  |
|                    | <ul> <li>show mls qos maps [cos-dscp   cos-input-q   cos-output-q   dscp-cos   dscp-input-q  <br/>dscp-output-q]</li> </ul>                                                                                                    |                                                                                                    |  |  |  |
|                    | <ul> <li>show mls qos input-queue</li> </ul>                                                                                                    |                                                                                                    |  |  |  |
|                    | • show running-confi                                                                                                    | g                                                                                                    |  |  |  |
| Examples           | This is an example of output from the <b>show auto qos</b> command after the <b>auto qos voip cisco-phone</b> and the <b>auto qos voip cisco-softphone</b> interface configuration commands are entered:                             |                                                                                                    |  |  |  |
|                    | Switch> <b>show auto qos</b><br>GigabitEthernet1/1<br>auto qos voip cisco-softphone                                                                                                    |                                                                                                    |  |  |  |
|                    | GigabitEthernet1/3<br>auto qos voip cisco-phone                                                                                                    |                                                                                                    |  |  |  |
|                    | GigabitEthernet1/2<br>auto qos voip cisco-phone                                                                                                    |                                                                                                    |  |  |  |

This is an example of output from the **show auto qos interface** *interface-id* command when the **auto qos voip cisco-phone** interface configuration command is entered:

Switch> show auto qos interface gigabitethernet 1/1 GigabitEthernet1/1 auto qos voip cisco-phone

This is an example of output from the **show running-config** privileged EXEC command when the **auto qos voip cisco-phone** and the **auto qos voip cisco-softphone** interface configuration commands are entered:

```
Switch# show running-config
Building configuration...
. . .
mls qos map policed-dscp 24 26 46 to 0
mls gos map cos-dscp 0 8 16 26 32 46 48 56
mls qos srr-queue input bandwidth 90 10
mls qos srr-queue input threshold 1 8 16
mls gos srr-queue input threshold 2 34 66
mls gos srr-queue input buffers 67 33
mls qos srr-queue input cos-map queue 1 threshold 2 1
mls qos srr-queue input cos-map queue 1 threshold 3 0
mls gos srr-queue input cos-map queue 2 threshold 1 2
mls qos srr-queue input cos-map queue 2 threshold 2 4 6 7
mls gos srr-queue input cos-map queue 2 threshold 3 3 5
mls qos srr-queue input dscp-map queue 1 threshold 2 9 10 11 12 13 14 15
mls qos srr-queue input dscp-map queue 1 threshold 3 0 1 2 3 4 5 6 7
mls qos srr-queue input dscp-map queue 1 threshold 3 32
mls qos srr-queue input dscp-map queue 2 threshold 1 16 17 18 19 20 21 22 23
mls gos srr-gueue input dscp-map gueue 2 threshold 2 33 34 35 36 37 38 39 48
mls gos srr-queue input dscp-map queue 2 threshold 2 49 50 51 52 53 54 55 56
mls qos srr-queue input dscp-map queue 2 threshold 2 57 58 59 60 61 62 63
mls gos srr-queue input dscp-map queue 2 threshold 3 24 25 26 27 28 29 30 31
mls gos srr-queue input dscp-map queue 2 threshold 3 40 41 42 43 44 45 46 47
mls gos srr-queue output cos-map queue 1 threshold 3
                                                      5
mls qos srr-queue output cos-map queue 2 threshold 3
                                                      3 6
mls gos srr-queue output cos-map queue 3 threshold 3
                                                      2.4
mls qos srr-queue output cos-map queue 4 threshold 2
                                                      1
mls qos srr-queue output cos-map queue 4 threshold 3 0
mls gos srr-queue output dscp-map queue 1 threshold 3 40 41 42 43 44 45 46 47
mls qos srr-queue output dscp-map queue 2 threshold 3 24 25 26 27 28 29 30 31
mls qos srr-queue output dscp-map queue 2 threshold 3 48 49 50 51 52 53 54 55
mls qos srr-queue output dscp-map queue 2 threshold 3 56 57 58 59 60 61 62 63
mls gos srr-queue output dscp-map queue 3 threshold 3 16 17 18 19 20 21 22 23
mls qos srr-queue output dscp-map queue 3 threshold 3
                                                       32 33 34 35 36 37 38 39
mls qos srr-queue output dscp-map queue 4 threshold 1
                                                       8
mls qos srr-queue output d<br/>scp-map queue 4 threshold 2\, 9 10 11 12 13 14 15 \,
mls gos srr-queue output dscp-map queue 4 threshold 3 0 1 2 3 4 5 6 7
mls gos queue-set output 1 threshold 1 100 100 100 100
mls qos queue-set output 1 threshold 2 75 75 75 250
mls qos queue-set output 1 threshold 3 75 150 100 300
mls qos queue-set output 1 threshold 4 50 100 75 400
mls qos queue-set output 2 threshold 1 100 100 100 100
mls qos queue-set output 2 threshold 2 35 35 35 35
mls qos queue-set output 2 threshold 3 55 82 100 182
mls qos queue-set output 2 threshold 4 90 250 100 400
mls gos queue-set output 1 buffers 15 20 20 45
mls gos gueue-set output 2 buffers 24 20 26 30
mls qos
. . .
1
class-map match-all AutoQoS-VoIP-RTP-Trust
```

```
match ip dscp ef
class-map match-all AutoQoS-VoIP-Control-Trust
 match ip dscp cs3 af31
I
policy-map AutoQoS-Police-SoftPhone
  class AutoQoS-VoIP-RTP-Trust
   set dscp ef
   police 320000 8000 exceed-action policed-dscp-transmit
  class AutoQoS-VoIP-Control-Trust
   set dscp cs3
   police 32000 8000 exceed-action policed-dscp-transmit
policy-map AutoQoS-Police-CiscoPhone
  class AutoQoS-VoIP-RTP-Trust
   set dscp ef
   police 320000 8000 exceed-action policed-dscp-transmit
  class AutoQoS-VoIP-Control-Trust
   set dscp cs3
   police 32000 8000 exceed-action policed-dscp-transmit
. . .
Т
interface GigabitEthernet0/4
interface FastEthernet1/1
 switchport mode access
 switchport port-security maximum 1999
 speed 100
 duplex full
 srr-queue bandwidth share 10 10 60 20
 priority-queue out
mls qos trust device cisco-phone
mls qos trust cos
auto qos voip cisco-phone
1
interface GigabitEthernet1/1
switchport trunk encapsulation dotlq
 switchport trunk native vlan 2
switchport mode access
 speed 10
 srr-queue bandwidth share 10 10 60 20
priority-queue out
mls qos trust device cisco-phone
mls gos trust cos
 auto qos voip cisco-phone
!
interface GigabitEthernet1/2
srr-queue bandwidth share 10 10 60 20
priority-queue out
mls qos trust device cisco-phone
mls qos trust cos
mls qos trust device cisco-phone
service-policy input AutoQoS-Police-CiscoPhone
```

#### <output truncated>

This is an example of output from the **show auto qos interface** *interface-id* command when the **auto qos voip cisco-phone** interface configuration command is entered:

Switch> show auto gos interface fastethernet1/2 FastEthernet1/2 auto gos voip cisco-softphone

This is an example of output from the **show auto qos** command when auto-QoS is disabled on the switch:

```
Switch> show auto qos
AutoQoS not enabled on any interface
```

This is an example of output from the **show auto qos** interface *interface-id* command when auto-QoS is disabled on an interface:

Switch> show auto qos interface gigabitethernet1/1 AutoQoS is disabled

### **Related Commands**

| Command        | Description                                                |
|----------------|------------------------------------------------------------|
| auto qos voip  | Automatically configures QoS for VoIP within a QoS domain. |
| debug auto qos | Enables debugging of the auto-QoS feature.                 |

### show boot

Use the **show boot** privileged EXEC command to display the settings of the boot environment variables.

show boot [ | {begin | exclude | include} expression]

| Syntax Description           | begin                                                                                                    | (Optional) Display begins with the line that matches the <i>expression</i> .                                                                                                    |
|------------------------------|----------------------------------------------------------------------------------------------------|----------------------------------------------------------------------------------------------------|
|                              | exclude                                                                                                    | (Optional) Display excludes lines that match the <i>expression</i> .                                                                                                    |
|                              | include                                                                                                    | (Optional) Display includes lines that match the specified expression.                                                                                                    |
|                              | expression                                                                                                    | Expression in the output to use as a reference point.                                                                                                    |
| Command Modes                | Privileged EXEC                                                                                                    |                                                                                                    |
| Command History              | Release                                                                                                    | Modification                                                                                                    |
|                              | 12.2(44)EX                                                                                                    | This command was introduced.                                                                                                    |
|                              | -                                                                                                    | sensitive. For example, if you enter   <b>exclude output</b> , the lines that contain <i>output</i> the lines that contain <i>Output</i> are displayed.                                                                                                    |
| Usage Guidelines<br>Examples | are not displayed, but<br>This is an example of                                                                                                    | sensitive. For example, if you enter   <b>exclude output</b> , the lines that contain <i>output</i> the lines that contain <i>Output</i> are displayed.                                                                                                    |
|                              | are not displayed, but<br>This is an example of<br>display.<br>Switch# <b>show boot</b><br>BOOT path-list: BOO                                                                                                    | Toutput from the <b>show boot</b> command. Table 2-20 describes each field in the pr path-list :                                                                                                    |
|                              | are not displayed, but<br>This is an example of<br>display.<br>Switch# <b>show boot</b><br>BOOT path-list: BOO<br>flash:/ies-lanbase-                                                                                              | Toutput from the <b>show boot</b> command. Table 2-20 describes each field in the pr path-list :<br>mz.122-44.EX/ies-lanbase-mz.122-44.EX.bin                                                                                                    |
| -<br>-                       | This is an example of<br>display.<br>Switch# show boot<br>BOOT path-list: BOOT<br>flash:/ies-lanbase-<br>Config file<br>Private Config file                                                                                        | <pre>c the lines that contain Output are displayed. C output from the show boot command. Table 2-20 describes each field in the OT path-list : mz.122-44.EX/ies-lanbase-mz.122-44.EX.bin : flash:/config.text e : flash:/private-config.text</pre>                   |
|                              | This is an example of<br>display.<br>Switch# show boot<br>BOOT path-list: BOO<br>flash:/ies-lanbase-<br>Config file<br>Private Config file<br>Enable Break                                                                         | <pre>c the lines that contain Output are displayed. C output from the show boot command. Table 2-20 describes each field in the OT path-list : mz.122-44.EX/ies-lanbase-mz.122-44.EX.bin : flash:/config.text e : flash:/private-config.text : no</pre>              |
|                              | This is an example of<br>display.<br>Switch# show boot<br>BOOT path-list: BOOT<br>flash:/ies-lanbase-<br>Config file<br>Private Config file                                                                                        | <pre>c the lines that contain Output are displayed. C output from the show boot command. Table 2-20 describes each field in the OT path-list : mz.122-44.EX/ies-lanbase-mz.122-44.EX.bin : flash:/config.text e : flash:/private-config.text</pre>                   |
|                              | This is an example of<br>display.<br>Switch# show boot<br>BOOT path-list: BOO<br>flash:/ies-lanbase-<br>Config file<br>Private Config file<br>Enable Break<br>Manual Boot<br>HELPER path-list<br>Auto upgrade                      | <pre>c the lines that contain Output are displayed. C output from the show boot command. Table 2-20 describes each field in the DT path-list : mz.122-44.EX/ies-lanbase-mz.122-44.EX.bin : flash:/config.text e : flash:/private-config.text : no : no : : yes</pre> |
|                              | This is an example of<br>display.<br>Switch# show boot<br>BOOT path-list: BOO<br>flash:/ies-lanbase-<br>Config file<br>Private Config file<br>Enable Break<br>Manual Boot<br>HELPER path-list                                      | <pre>c the lines that contain Output are displayed. C output from the show boot command. Table 2-20 describes each field in the DT path-list : mz.122-44.EX/ies-lanbase-mz.122-44.EX.bin : flash:/config.text e : flash:/private-config.text : no : no :</pre>       |
|                              | This is an example of<br>display.<br>Switch# show boot<br>BOOT path-list: BOO<br>flash:/ies-lanbase-<br>Config file<br>Private Config file<br>Enable Break<br>Manual Boot<br>HELPER path-list<br>Auto upgrade<br>Auto upgrade path | <pre>c the lines that contain Output are displayed. C output from the show boot command. Table 2-20 describes each field in the DT path-list : mz.122-44.EX/ies-lanbase-mz.122-44.EX.bin : flash:/config.text e : flash:/private-config.text : no : no : : yes</pre> |

| Table 2-20 s | how boot Field Descriptions |
|--------------|-----------------------------|
|--------------|-----------------------------|

| Field                         | Description                                                                                                    |
|-------------------------------|----------------------------------------------------------------------------------------------------|
| BOOT path-list                | Displays a semicolon separated list of executable files to try to load and execute when automatically booting up.                                                                                                    |
|                               | If the BOOT environment variable is not set, the system attempts to load and execute<br>the first executable image it can find by using a recursive, depth-first search through the<br>flash file system. In a depth-first search of a directory, each encountered subdirectory<br>is completely searched before continuing the search in the original directory. |
|                               | If the BOOT variable is set but the specified images cannot be loaded, the system attempts to boot up with the first bootable file that it can find in the flash file system.                                                                                                    |
| Config file                   | Displays the filename that Cisco IOS uses to read and write a nonvolatile copy of the system configuration.                                                                                                    |
| Private Config file           | Displays the filename that Cisco IOS uses to read and write a nonvolatile copy of the system configuration.                                                                                                    |
| Enable Break                  | Displays whether a break during booting up is enabled or disabled. If it is set to yes, on, or 1, you can interrupt the automatic bootup process by pressing the Break key on the console after the flash file system is initialized.                                                                                                    |
| Manual Boot                   | Displays whether the switch automatically or manually boots up. If it is set to no or 0, the bootloader attempts to automatically boot up the system. If it is set to anything else, you must manually boot up the switch from the bootloader mode.                                                                                                    |
| Helper path-list              | Displays a semicolon separated list of loadable files to dynamically load during the bootloader initialization. Helper files extend or patch the functionality of the bootloader.                                                                                                    |
| Auto upgrade                  | Displays whether the switch is set to automatically copy its software version to an incompatible switch.                                                                                                    |
| NVRAM/Config file buffer size | Displays the buffer size that Cisco IOS uses to hold a copy of the configuration file in memory. The configuration file cannot be larger than the buffer size allocation.                                                                                                    |

| Related Commands | Command                     | Description                                                                                                   |
|------------------|-----------------------------|----------------------------------------------------------------------------------------------------|
|                  | boot config-file            | Specifies the filename that Cisco IOS uses to read and write a nonvolatile copy of the system configuration.  |
|                  | boot enable-break           | Enables interrupting the automatic boot process.                                                              |
|                  | boot manual                 | Enables manually booting up the switch during the next bootup cycle.                                          |
|                  | boot<br>private-config-file | Specifies the filename that Cisco IOS uses to read and write a nonvolatile copy of the private configuration. |
|                  | boot system                 | Specifies the Cisco IOS image to load during the next bootup cycle.                                           |

# show cable-diagnostics tdr

Use the **show cable-diagnostics tdr** privileged EXEC command to display the Time Domain Reflector (TDR) results.

**show cable-diagnostics tdr interface** *interface-id* [ | {**begin** | **exclude** | **include**} *expression*]

| Syntax Description | interface-id                                                                          | Specify th                                                                                                | e interf                                                                                                    | ace on w                                                               | hich TD                                                      | R was run.                                              |                                                                      |                                 |
|--------------------|---------------------------------------------------------------------------------------|----------------------------------------------------------------------------------------------------|----------------------------------------------------------------------------------------------------|------------------------------------------------------------------------|--------------------------------------------------------------|---------------------------------------------------------|----------------------------------------------------------------------|---------------------------------|
| .,                 | begin                                                                                 | 1 1                                                                                                    |                                                                                                    |                                                                        |                                                              | line that mate                                          | thes the <i>expre</i>                                                | ssion.                          |
|                    | exclude                                                                               |                                                                                                    | -                                                                                                    |                                                                        |                                                              | that match the                                          | -                                                                    |                                 |
|                    | include                                                                               |                                                                                                    | -                                                                                                    | •                                                                      |                                                              | hat match the                                           | -                                                                    | ession.                         |
|                    | expression                                                                            | -                                                                                                    |                                                                                                    |                                                                        |                                                              | a reference po                                          |                                                                      |                                 |
|                    |                                                                                       |                                                                                                    |                                                                                                    |                                                                        |                                                              |                                                         |                                                                      |                                 |
| Command Modes      | Privileged EX                                                                         | EC                                                                                                    |                                                                                                    |                                                                        |                                                              |                                                         |                                                                      |                                 |
| Command History    | Release                                                                               | Ν                                                                                                    | /lodifica                                                                                                    | ation                                                                  |                                                              |                                                         |                                                                      |                                 |
| -                  | 12.2(44)EX                                                                            | ]                                                                                                    | This cor                                                                                                    | nmand w                                                                | as introd                                                    | luced.                                                  |                                                                      |                                 |
|                    |                                                                                       |                                                                                                    |                                                                                                    |                                                                        |                                                              |                                                         |                                                                      |                                 |
| Usage Guidelines   | For more info                                                                         | ormation abou                                                                                             | it TDR,                                                                                                    | see the s                                                              | software                                                     | configuration                                           | guide for this                                                       | release.                        |
|                    | Expressions a do not appear,                                                          |                                                                                                    |                                                                                                    | -                                                                      | •                                                            |                                                         | e <b>output</b> , the li                                             | ines that contain <i>output</i> |
| Examples           | This is an exa                                                                        | mple of outpu                                                                                             | ıt from                                                                                                    | the <b>show</b>                                                        | cable-d                                                      | iagnostics td                                           | r interface ini                                                      |                                 |
|                    |                                                                                       |                                                                                                    |                                                                                                    |                                                                        |                                                              |                                                         |                                                                      | terface-id command :            |
|                    | Switch# <b>show</b>                                                                   | cable-diagr                                                                                               | ostics                                                                                                    | tdr int                                                                | erface g                                                     | gigabitether                                            | net1/2                                                               | <i>terface-id</i> command :     |
|                    | TDR test las<br>Interface Sp                                                          | t run on: Ma<br>eed Local pa                                                                              | rch 01<br>ir Pai                                                                                                 | 20:15:4<br>r length                                                    | 0                                                            | Remote pair                                             | Pair status                                                          |                                 |
|                    | TDR test las<br>Interface Sp<br>                                                      | t run on: Ma<br>eed Local pa                                                                              | rch 01<br>ir Pai                                                                                                 | 20:15:4<br>r length                                                    | 0                                                            | Remote pair                                             |                                                                      |                                 |
|                    | TDR test las<br>Interface Sp<br>                                                      | t run on: Ma<br>eed Local pa<br><br>to Pair A<br>Pair B                                                   | rch 01<br>ir Pai<br>0<br>0                                                                                       | 20:15:4<br>r length<br><br>+/- 2                                       | :0                                                           | Remote pair<br><br>N/A                                  | Pair status                                                          |                                 |
|                    | TDR test las<br>Interface Sp<br>                                                      | t run on: Ma<br>eed Local pa<br><br>to Pair A                                                             | rch 01<br>ir Pai<br>0<br>0                                                                                       | 20:15:4<br>r length<br>+/- 2<br>+/- 2<br>+/- 2                         | meters<br>meters<br>meters                                   | Remote pair<br><br>N/A<br>N/A<br>N/A                    | Pair status<br>Open<br>Open<br>Open                                  |                                 |
|                    | TDR test las<br>Interface Sp<br>Gi1/2 au                                              | t run on: Ma<br>eed Local pa<br><br>to Pair A<br>Pair B<br>Pair C<br>Pair D                               | nrch 01<br>ir Pai<br><br>0<br>0<br>0<br>0                                                                        | 20:15:4<br>r length<br>+/- 2<br>+/- 2<br>+/- 2<br>+/- 2<br>+/- 2       | meters<br>meters<br>meters<br>meters                         | Remote pair<br><br>N/A<br>N/A<br>N/A<br>N/A             | Pair status<br>Open<br>Open<br>Open<br>Open<br>Open                  |                                 |
|                    | TDR test las<br>Interface Sp<br>Gi1/2 au                                              | t run on: Ma<br>eed Local pa<br><br>to Pair A<br>Pair B<br>Pair C<br>Pair D<br>sts the descrip            | nrch 01<br>ir Pai<br>0<br>0<br>0<br>0<br>0<br>0                                                                  | 20:15:4<br>r length<br>+/- 2<br>+/- 2<br>+/- 2<br>+/- 2<br>f the field | meters<br>meters<br>meters<br>meters<br>ds in the            | Remote pair<br><br>N/A<br>N/A<br>N/A<br>N/A             | Pair status<br>Open<br>Open<br>Open<br>Open<br><b>iagnostics tdr</b> | command output.                 |
|                    | TDR test las<br>Interface Sp<br>Gi1/2 au<br>Table 2-21 lis                            | t run on: Ma<br>eed Local pa<br><br>to Pair A<br>Pair B<br>Pair C<br>Pair D<br>sts the descrip            | rrch 01<br>ir Pai<br>0<br>0<br>0<br>0<br>0<br>0<br>0<br>0<br>0<br>0<br>0<br>0<br>0<br>0<br>0<br>0<br>0<br>0<br>0 | 20:15:4<br>r length<br>+/- 2<br>+/- 2<br>+/- 2<br>+/- 2<br>f the field | meters<br>meters<br>meters<br>meters<br>ds in the            | Remote pair<br>N/A<br>N/A<br>N/A<br>N/A<br>show cable-d | Pair status<br>Open<br>Open<br>Open<br>Open<br><b>iagnostics tdr</b> | command output.                 |
|                    | TDR test las<br>Interface Sp<br>Gi1/2 au<br>Table 2-21 lis<br>Table 2-21              | t run on: Ma<br>eed Local pa<br>to Pair A<br>Pair B<br>Pair C<br>Pair D<br>sts the descrip<br>Fields Desc | rrch 01<br>ir Pai<br>0<br>0<br>0<br>0<br>0<br>0<br>0<br>0<br>0<br>0<br>0<br>0<br>0<br>0<br>0<br>0<br>0<br>0<br>0 | 20:15:4<br>r length<br>+/- 2<br>+/- 2<br>+/- 2<br>+/- 2<br>f the field | meters<br>meters<br>meters<br>meters<br>ds in the<br>show ca | Remote pair<br>N/A<br>N/A<br>N/A<br>N/A<br>show cable-d | Pair status<br>Open<br>Open<br>Open<br>Open<br><b>iagnostics tdr</b> | command output.                 |
|                    | TDR test las<br>Interface Sp<br><br>Gi1/2 au<br>Table 2-21 lis<br>Table 2-21<br>Field | t run on: Ma<br>eed Local pa<br>to Pair A<br>Pair B<br>Pair C<br>Pair D<br>Sts the descrip<br>Fields Desc | rrch 01<br>ir Pai<br>0<br>0<br>0<br>0<br>0<br>0<br>0<br>0<br>0<br>0<br>0<br>0<br>0<br>0<br>0<br>0<br>0<br>0<br>0 | 20:15:4<br>r length<br>+/- 2<br>+/- 2<br>+/- 2<br>+/- 2<br>f the field | meters<br>meters<br>meters<br>meters<br>ds in the<br>show ca | Remote pair<br>N/A<br>N/A<br>N/A<br>N/A<br>show cable-d | Pair status<br>Open<br>Open<br>Open<br>Open<br><b>iagnostics tdr</b> | command output.                 |

| Field       | Description                                                                                                    |
|-------------|----------------------------------------------------------------------------------------------------|
| Pair length | Location on the cable where the problem is, with respect to your switch. TDR can only find the location in one of these cases:                                    |
|             | • The cable is properly connected, the link is up, and the interface speed is 1000 Mb/s.                                                                          |
|             | • The cable is open.                                                                                                    |
|             | • The cable has a short.                                                                                                    |
| Remote pair | Name of the pair of wires to which the local pair is connected. TDR can learn about the remote pair only when the cable is properly connected and the link is up. |
| Pair status | The status of the pair of wires on which TDR is running:                                                                                                    |
|             | • Normal—The pair of wires is properly connected.                                                                                                    |
|             | • Not completed—The test is running and is not completed.                                                                                                    |
|             | • Not supported—The interface does not support TDR.                                                                                                    |
|             | • Open—The pair of wires is open.                                                                                                    |
|             | • Shorted—The pair of wires is shorted.                                                                                                    |
|             | • ImpedanceMis—The impedance is mismatched.                                                                                                    |
|             | • Short/Impedance Mismatched—The impedance mismatched or the cable is short.                                                                                      |
|             | • InProgress—The diagnostic test is in progress                                                                                                    |

Table 2-21Fields Descriptions for the show cable-diagnostics tdr Command Output (continued)

This is an example of output from the **show interfaces** interface-id command when TDR is running:

Switch# show interfaces gigabitethernet1/2 gigabitethernet1/2 is up, line protocol is up (connected: TDR in Progress)

This is an example of output from the **show cable-diagnostics tdr interface** *interface-id* command when TDR is not running:

Switch# show cable-diagnostics tdr interface gigabitethernet1/2 % TDR test was never issued on Gi1/2

If an interface does not support TDR, this message appears:

% TDR test is not supported on switch 1

| Related Commands | Command |
|------------------|---------|
|------------------|---------|

CommandDescriptiontest cable-diagnostics tdrEnables and runs TDR on an interface.

# show cip

Use the **show cip** privileged EXEC command to display information about the Common Industrial Protocol (CIP) subsystem.

show cip {connection | faults | file | miscellaneous | object | security| session | status}
[ | {begin | exclude | include} expression]

| Syntax Description |                                                          |                                                                                                    |
|--------------------|----------------------------------------------------------|----------------------------------------------------------------------------------------------------|
|                    | connection                                               | Display the CIP connection information.                                                                                                    |
|                    | faults                                                   | Display information about CIP faults.                                                                                                    |
|                    | file                                                     | Display the information about the CIP file instances.                                                                                                    |
|                    | miscellaneous                                            | Display miscellaneous CIP system information.                                                                                                    |
|                    | object                                                   | Display information about specific CIP objects. These objects include assembly, Ethernet link, identity, switch parameter, time sync, and TCP/IP objects.                                                                                                    |
|                    | security                                                 | Display the CIP security window status and settings.                                                                                                    |
|                    | session                                                  | Display the active and inactive CIP sessions.                                                                                                    |
|                    | status                                                   | Display the CIP status (enabled or disabled).                                                                                                    |
|                    | begin                                                    | (Optional) Display begins with the line that matches the expression.                                                                                                    |
|                    | exclude                                                  | (Optional) Display excludes lines that match the <i>expression</i> .                                                                                                    |
|                    | include                                                  | (Optional) Display includes lines that match the specified expression.                                                                                                    |
|                    | expression                                               | Expression in the output to use as a reference point.                                                                                                    |
| Command History    | Release                                                  |                                                                                                    |
| Command History    | Release                                                  |                                                                                                    |
|                    |                                                          | Modification                                                                                                    |
|                    | 12.2(44)EX                                               | Modification         This command was introduced.                                                                                                    |
|                    |                                                          |                                                                                                    |
| Usage Guidelines   | 12.2(44)EX12.2(50)SEExpressions are call                 | This command was introduced.                                                                                                    |
| Usage Guidelines   | 12.2(44)EX12.2(50)SEExpressions are cado not appear, but | This command was introduced.<br>The <b>faults</b> keyword was added.<br>ase sensitive. For example, if you enter   <b>exclude output</b> , the lines that contain <i>output</i>                                                                                                    |
| ,                  | 12.2(44)EX12.2(50)SEExpressions are cado not appear, but | This command was introduced.<br>The <b>faults</b> keyword was added.<br>ase sensitive. For example, if you enter   <b>exclude output</b> , the lines that contain <i>output</i><br>the lines that contain <i>Output</i> appear.<br>e of output from the <b>show cip fault</b> command:<br><b>o faults</b><br>overable Faults |

Major Unrecoverable Faults

POST detected HW failure : Normal SFP in error-disable state : Normal

This is an example of output from the show cip security command:

\_\_\_\_\_

Switch# show cip security State : Enabled Password: abc123 Window: Open Owner IP: 172.20.140.147 Window timeout: 600 seconds Window open tick: 17

| Related Commands | Command      | Description                              |
|------------------|--------------|------------------------------------------|
|                  | cip enable   | Enables CIP on a VLAN.                   |
|                  | cip security | Sets CIP security options on the switch. |

### show cisp

Use the **show cisp** privileged EXEC command to display CISP information for a specified interface.

show cisp {[interface interface-id] | clients | summary} | {[begin | exclude | include} expression]}

| Syntax Description | clients                                                                  | (Optional) Display CISP client details                                                                                        |
|--------------------|--------------------------------------------------------------------------|----------------------------------------------------------------------------------------------------|
|                    | interface interface-id                                                   | (Optional) Display CISP information about the specified interface. Valid interfaces include physical ports and port channels. |
|                    | summary                                                                  | (Optional) Display                                                                                                    |
|                    | begin                                                                    | (Optional) Display begins with the line that matches the <i>expression</i> .                                                  |
|                    | exclude                                                                  | (Optional) Display excludes lines that match the <i>expression</i> .                                                          |
|                    | include                                                                  | (Optional) Display includes lines that match the specified <i>expression</i> .                                                |
|                    | expression                                                               | Expression in the output to use as a reference point.                                                                         |
| Command Modes      | Global configuration                                                     |                                                                                                    |
| Command History    | Release                                                                  | Modification                                                                                                    |
|                    | 12.2(50)SE                                                               | This command was introduced.                                                                                                  |
| Examples           | This example shows out                                                   | tput from the <b>show cisp interface</b> command:                                                                             |
|                    | CISP not enabled on s                                                    | -                                                                                                    |
|                    | CISP not enabled on s                                                    | specified interface                                                                                                    |
|                    | CISP not enabled on s<br>This example shows out                          | specified interface<br>tput from the <b>show cisp summary</b> command:                                                        |
|                    | CISP not enabled on s                                                    | specified interface<br>tput from the <b>show cisp summary</b> command:                                                        |
| Related Commands   | CISP not enabled on s<br>This example shows out                          | specified interface<br>tput from the <b>show cisp summary</b> command:                                                        |
| Related Commands   | CISP not enabled on s<br>This example shows out<br>CISP is not running c | specified interface<br>tput from the <b>show cisp summary</b> command:<br>on any interface<br><b>Description</b>              |

### show class-map

Use the **show class-map** user EXEC command to display quality of service (QoS) class maps, which define the match criteria to classify traffic.

show class-map [class-map-name] [ | {begin | exclude | include} expression]

| as use case sensitives for example, if you enter (charace campar, me must wait contain output isplayed, but the lines that contain Output are displayed.         a example of output from the show class-map command:         show class-map         p match-all videowizard_10-10-10 (id 2)         access-group name videowizard_10-10-10-10         ap match-any class-default (id 0)         any         ap match-all dscp5 (id 3)         ip dscp 5         d         Description         ap         Creates a class map to be used for matching packets to the class |
|----------------------------------------------------------------------------------------------------|
| isplayed, but the lines that contain <i>Output</i> are displayed.<br>n example of output from the <b>show class-map</b> command:<br><b>show class-map</b><br>p match-all videowizard_10-10-10 (id 2)<br>access-group name videowizard_10-10-10-10<br>ap match-any class-default (id 0)<br>any<br>ap match-all dscp5 (id 3)<br>ip dscp 5                                                                                                    |
| isplayed, but the lines that contain <i>Output</i> are displayed.<br>In example of output from the <b>show class-map</b> command:<br><b>show class-map</b><br>p match-all videowizard_10-10-10 (id 2)                                                                                                    |
| isplayed, but the lines that contain <i>Output</i> are displayed.                                                                                                    |
|                                                                                                    |
| ons are case sensitive. For example, if you enter   exclude output, the lines that contain output                                                                                                    |
| EX This command was introduced.                                                                                                    |
| Modification                                                                                                    |
| EC                                                                                                    |
| Expression in the output to use as a reference point.                                                                                                    |
| e (Optional) Display includes lines that match the specified <i>expression</i> .                                                                                                    |
| e (Optional) Display excludes lines that match the <i>expression</i> .                                                                                                    |
| (Optional) Display begins with the line that matches the <i>expression</i> .                                                                                                    |
| e                                                                                                    |

Defines the match criteria to classify traffic.

match (class-map configuration)

2-485

### show cluster

Use the **show cluster** user EXEC command to display the cluster status and a summary of the cluster to which the switch belongs. This command can be entered on the cluster command switch and cluster member switches.

show cluster [ | {begin | exclude | include} expression]

| Syntax Description | begin                                                                                                    | (Optional) Display                                                | begins with the line that matches the <i>expression</i> .                                                                   |  |  |  |  |
|--------------------|----------------------------------------------------------------------------------------------------|-------------------------------------------------------------------|----------------------------------------------------------------------------------------------------|--|--|--|--|
|                    | exclude                                                                                                    | (Optional) Display                                                | v excludes lines that match the <i>expression</i> .                                                                         |  |  |  |  |
|                    | include                                                                                                    | v includes lines that match the specified <i>expression</i> .     |                                                                                                    |  |  |  |  |
|                    | expression                                                                                                    | Expression in the output to use as a reference point.             |                                                                                                    |  |  |  |  |
| Command Modes      | User EXEC                                                                                                    |                                                                   |                                                                                                    |  |  |  |  |
| Command History    | Release                                                                                                    | Modification                                                      |                                                                                                    |  |  |  |  |
|                    | 12.2(44)EX                                                                                                    | This command wa                                                   | s introduced.                                                                                                    |  |  |  |  |
| Usage Guidelines   | If you enter this con<br>cluster member ap                                                                                                    |                                                                   | not a cluster member, the error message Not a management                                                                    |  |  |  |  |
|                    | On a cluster member switch, this command displays the identity of the cluster command switch, the switch member number, and the state of its connectivity with the cluster command switch.                                                                                 |                                                                   |                                                                                                    |  |  |  |  |
|                    | On a cluster command switch, this command displays the cluster name and the total number of members.<br>It also shows the cluster status and time since the status changed. If redundancy is enabled, it displays<br>the primary and secondary command-switch information. |                                                                   |                                                                                                    |  |  |  |  |
|                    | -                                                                                                    | se sensitive. For example,<br>but the lines that contain <i>C</i> | if you enter   <b>exclude output</b> , the lines that contain <i>output</i><br><i>Dutput</i> are displayed.                 |  |  |  |  |
| Examples           | This is an example switch:                                                                                                    | of output when the <b>show</b> of                                 | cluster command is entered on the active cluster command                                                                    |  |  |  |  |
|                    | Total num<br>Status:<br>Time sinc<br>Redundanc<br>S<br>S<br>Heartbeat<br>Heartbeat                                                                                                    | or cluster "Ajang"<br>mber of members:<br>ce last status change:  | 7<br>1 members are unreachable<br>0 days, 0 hours, 2 minutes<br>Enabled<br>Member 1<br>Ajang_standby<br>110<br>8<br>80<br>3 |  |  |  |  |

This is an example of output when the **show cluster** command is entered on a cluster member switch:

| Switch1> <b>show cluster</b>       |                 |
|------------------------------------|-----------------|
| Member switch for cluster "hapuna" |                 |
| Member number:                     | 3               |
| Management IP address:             | 192.192.192.192 |
| Command switch mac address:        | 0000.0c07.ac14  |
| Heartbeat interval:                | 8               |
| Heartbeat hold-time:               | 80              |

This is an example of output when the **show cluster** command is entered on a cluster member switch that is configured as the standby cluster command switch:

| Switch> <b>show cluster</b><br>Member switch for cluster "hapuna" |                            |
|-------------------------------------------------------------------|----------------------------|
| Member number:                                                    | 3 (Standby command switch) |
| Management IP address:                                            | 192.192.192.192            |
| Command switch mac address:                                       | 0000.0c07.ac14             |
| Heartbeat interval:                                               | 8                          |
| Heartbeat hold-time:                                              | 80                         |

This is an example of output when the **show cluster** command is entered on the cluster command switch that has lost connectivity with member 1:

| Switch> | show cluster                   |                            |
|---------|--------------------------------|----------------------------|
| Command | switch for cluster "Ajang"     |                            |
|         | Total number of members:       | 7                          |
|         | Status:                        | 1 members are unreachable  |
|         | Time since last status change: | 0 days, 0 hours, 5 minutes |
|         | Redundancy:                    | Disabled                   |
|         | Heartbeat interval:            | 8                          |
|         | Heartbeat hold-time:           | 80                         |
|         | Extended discovery hop count:  | 3                          |

This is an example of output when the **show cluster** command is entered on a cluster member switch that has lost connectivity with the cluster command switch:

| Switch> show cluster               |                     |
|------------------------------------|---------------------|
| Member switch for cluster "hapuna" |                     |
| Member number:                     | <unknown></unknown> |
| Management IP address:             | 192.192.192.192     |
| Command switch mac address:        | 0000.0c07.ac14      |
| Heartbeat interval:                | 8                   |
| Heartbeat hold-time:               | 80                  |

| Related Commands | Command                 | Description                                                                                                    |  |  |
|------------------|-------------------------|----------------------------------------------------------------------------------------------------|--|--|
|                  | cluster enable          | Enables a command-capable switch as the cluster command switch, assigns a cluster name, and optionally assigns a member number to it. |  |  |
|                  | show cluster candidates | Displays a list of candidate switches.                                                                                                |  |  |
|                  | show cluster members    | Displays information about the cluster members.                                                                                       |  |  |

# show cluster candidates

Use the show cluster candidates privileged EXEC command to display a list of candidate switches.

show cluster candidates [detail | mac-address *H.H.H.*] [ | {begin | exclude | include} expression]

| Syntax Description | detail                                                                                                    | (Optional) Display detailed information for all candidates.                                                                                                    |  |  |  |  |  |
|--------------------|----------------------------------------------------------------------------------------------------|----------------------------------------------------------------------------------------------------|--|--|--|--|--|
|                    | mac-address H.H.H.                                                                                                    | (Optional) MAC address of the cluster candidate.                                                                                                    |  |  |  |  |  |
|                    | begin                                                                                                    | (Optional) Display begins with the line that matches the <i>expression</i> .                                                                                                    |  |  |  |  |  |
|                    | exclude                                                                                                    | (Optional) Display excludes lines that match the <i>expression</i> .                                                                                                    |  |  |  |  |  |
|                    | include                                                                                                    | (Optional) Display includes lines that match the specified <i>expression</i> .                                                                                                    |  |  |  |  |  |
|                    | expression                                                                                                    | <i>expression</i> Expression in the output to use as a reference point.                                                                                                    |  |  |  |  |  |
| Command Modes      | User EXEC                                                                                                    |                                                                                                    |  |  |  |  |  |
| Command History    | Release                                                                                                    | Modification                                                                                                    |  |  |  |  |  |
| -                  | 12.2(44)EX                                                                                                    | This command was introduced.                                                                                                    |  |  |  |  |  |
| Usage Guidelines   | If the switch is not a clu<br>The SN in the display n<br>switch is discovered thr<br>the <i>switch member num</i><br>number of devices the c<br>Expressions are case set | ble only on the cluster command switch.<br>Inster command switch, the command displays an empty line at the prompt.<br>In eans <i>switch member number</i> . If E appears in the SN column, it means that the<br>ough extended discovery. If E does not appear in the SN column, it means that<br><i>ber</i> is the upstream neighbor of the candidate switch. The hop count is the<br>randidate is from the cluster command switch.<br>Insitive. For example, if you enter   <b>exclude output</b> , the lines that contain <i>output</i><br>the lines that contain <i>Output</i> are displayed. |  |  |  |  |  |
| Examples           | This is an example of or<br>Switch> <b>show cluster</b>                                                                                                    | utput from the <b>show cluster candidates</b> command:<br><b>candidates</b>                                                                                                    |  |  |  |  |  |
|                    | 00e0.1e7e.be8<br>00e0.1e9f.7a0<br>00e0.1e9f.8c0                                                                                                    | 0 ldf-dist-128 WS-C3524-XL Fa1/7 1 0 Fa0/24<br>0 1900_Switch 1900 3 0 1 0 Fa0/11                                                                                                    |  |  |  |  |  |

This is an example of output from the **show cluster candidates** command that uses the MAC address of a cluster member switch directly connected to the cluster command switch:

```
Switch> show cluster candidates mac-address 00d0.7961.c4c0
Device 'Tahiti-12' with mac address number 00d0.7961.c4c0
Device type: cisco WS-IE3000-4TC
Upstream MAC address: 00d0.796d.2f00 (Cluster Member 0)
Local port: Gi1/1 FEC number:
Upstream port: Gi2/2 FEC Number:
Hops from cluster edge: 1
Hops from command device: 1
```

This is an example of output from the **show cluster candidates** command that uses the MAC address of a cluster member switch three hops from the cluster edge:

```
Switch> show cluster candidates mac-address 0010.7bb6.1cc0
Device 'Ventura' with mac address number 0010.7bb6.1cc0
Device type: cisco WS-C2912MF-XL
Upstream MAC address: 0010.7bb6.1cd4
Local port: Fa2/1 FEC number:
Upstream port: Fa0/24 FEC Number:
Hops from cluster edge: 3
Hops from command device: -
```

This is an example of output from the **show cluster candidates detail** command:

```
Switch> show cluster candidates detail
Device 'Tahiti-12' with mac address number 00d0.7961.c4c0
                              cisco WS-C3512-XL
       Device type:
       Upstream MAC address: 00d0.796d.2f00 (Cluster Member 1)
                     Fa0/3 FEC number:
Fa0/13 FEC Number:
       Local port:
       Upstream port:
       Hops from cluster edge: 1
       Hops from command device: 2
Device '1900_Switch' with mac address number 00e0.1e7e.be80
       Device type:
                    cisco 1900
       Upstream MAC address: 00d0.796d.2f00 (Cluster Member 2)
                      3 FEC number: 0
Fa0/11 FEC Number:
       Local port:
       Upstream port:
       Hops from cluster edge: 1
       Hops from command device: 2
Device 'Surfers-24' with mac address number 00e0.1e9f.7a00
       Device type:
                      cisco WS-C2924-XL
       Upstream MAC address: 00d0.796d.2f00 (Cluster Member 3)
       Local port: Fa0/5 FEC number:
       Upstream port:
                             Fa0/3 FEC Number:
       Hops from cluster edge: 1
       Hops from command device: 2
```

| Related Commands | Command              | Description                                                                           |  |  |
|------------------|----------------------|---------------------------------------------------------------------------------------|--|--|
|                  | show cluster         | Displays the cluster status and a summary of the cluster to which the switch belongs. |  |  |
|                  | show cluster members | Displays information about the cluster members.                                       |  |  |

### show cluster members

Use the **show cluster members** privileged EXEC command to display information about the cluster members.

**show cluster members** [*n* | **detail**] [ | {**begin** | **exclude** | **include**} *expression*]

| Syntax Description | <i>n</i> (Optional) Number that identifies a cluster member. The range is 0 to 15.                                                                                                    |                                                                                                    |                                                                                                    |                                                                                |                                                                                |                                                               |                                                 |                                                                         |                |
|--------------------|----------------------------------------------------------------------------------------------------|----------------------------------------------------------------------------------------------------|----------------------------------------------------------------------------------------------------|--------------------------------------------------------------------------------|--------------------------------------------------------------------------------|---------------------------------------------------------------|-------------------------------------------------|-------------------------------------------------------------------------|----------------|
|                    | detail                                                                                                    | detail (Optional) Display detailed information for all cluster members.                                                                                                    |                                                                                                    |                                                                                |                                                                                |                                                               |                                                 |                                                                         |                |
|                    | <b>  begin</b> (Optional) Display begins with the line that matches the <i>expression</i> .                                                                                                    |                                                                                                    |                                                                                                    |                                                                                |                                                                                |                                                               |                                                 |                                                                         |                |
|                    | exclude (Optional) Display excludes lines that match the <i>expression</i> .                                                                                                    |                                                                                                    |                                                                                                    |                                                                                |                                                                                |                                                               |                                                 |                                                                         |                |
|                    |                                                                                                    | <b>include</b> (Optional) Display includes lines that match the specified <i>expression</i> .                                                                                                    |                                                                                                    |                                                                                |                                                                                |                                                               |                                                 |                                                                         |                |
|                    | expression                                                                                                    | Expression in the output to use as a reference point.                                                                                                    |                                                                                                    |                                                                                |                                                                                |                                                               |                                                 |                                                                         |                |
|                    |                                                                                                    |                                                                                                    | output to use                                                                                                    | 2 us u 1                                                                       |                                                                                | nee point.                                                    | •                                               |                                                                         |                |
| Command Modes      | Privileged EX                                                                                                    | EC                                                                                                    |                                                                                                    |                                                                                |                                                                                |                                                               |                                                 |                                                                         |                |
| Command History    | Release                                                                                                    | Modifica                                                                                                    | ation                                                                                                    |                                                                                |                                                                                |                                                               |                                                 |                                                                         |                |
|                    | 12.2(44)EX                                                                                                    |                                                                                                    | nmand was in                                                                                                    | ntroduc                                                                        | red                                                                            |                                                               |                                                 |                                                                         |                |
|                    |                                                                                                    | has no members, this                                                                                                    |                                                                                                    |                                                                                |                                                                                |                                                               |                                                 |                                                                         |                |
| Examples           | Expressions a are not display                                                                                                    | re case sensitive. For<br>yed, but the lines tha                                                                                                    | example, if y<br>t contain <i>Out</i>                                                                                                    | you ent<br>put are                                                             | ter   <b>e</b><br>disp                                                         | exclude ou<br>blayed.                                         | utput                                           | , the lines t                                                           |                |
| Examples           | Expressions a are not display                                                                                                    | re case sensitive. For<br>yed, but the lines tha<br>mple of output from                                                                                                    | example, if y<br>t contain <i>Out</i>                                                                                                    | you ent<br>put are                                                             | ter   <b>e</b><br>disp                                                         | exclude ou<br>blayed.                                         | utput                                           | , the lines t                                                           |                |
| Examples           | Expressions a<br>are not display<br>This is an exa<br><i>switch number</i>                                                                                                    | re case sensitive. For<br>yed, but the lines tha<br>mple of output from                                                                                                    | example, if y<br>t contain <i>Out</i>                                                                                                    | you ent<br>put are                                                             | ter   e<br>disp                                                                | exclude ou<br>blayed.                                         | utput                                           | , the lines t                                                           |                |
| Examples           | Expressions at<br>are not display<br>This is an exa<br>switch number<br>Switch# show<br>SN MAC Addre<br>0 0002.4b29                                                                                                    | re case sensitive. For<br>yed, but the lines tha<br>mple of output from<br>r.<br><b>cluster members</b><br>ss Name<br>.2e00 StLouis1                                                                                                    | t contain <i>Out</i><br>the <b>show clu</b>                                                                                                    | you ent<br>put are<br>ster m                                                   | er   e<br>disp<br>emb                                                          | exclude ou<br>blayed.                                         | nand. '<br><sup>n </sup><br>FEC                 | , the lines t                                                           | the display me |
| Examples           | Expressions at<br>are not display<br>This is an exa<br>switch number<br>Switch# show<br>SN MAC Addre<br>0 0002.4b29<br>1 0030.946c                                                                                                    | re case sensitive. For<br>yed, but the lines tha<br>mple of output from<br>r.<br>cluster members<br>ss Name<br>.2e00 StLouis1<br>.d740 tal-switch-1                                                                                                    | t contain <i>Out</i><br>the show clu<br>PortIf FEC<br>Fa0/13                                                                                                    | you ent<br>put are<br>ster m                                                   | er   e<br>disp<br>emb                                                          | -Upstream<br>PortIf<br>Gi0/1                                  | nand. '<br>nand. '<br><sup>n </sup><br>FEC<br>t | , the lines t<br>The SN in<br>State<br>Jp (Cmdr                         | the display me |
| Examples           | Expressions at<br>are not display<br>This is an exa<br>switch number<br>Switch# show<br>SN MAC Addre<br>0 0002.4b29<br>1 0030.946c<br>2 0002.b922                                                                                                    | re case sensitive. For<br>yed, but the lines tha<br>mple of output from<br>r.<br>cluster members<br>ss Name<br>.2e00 StLouis1<br>.d740 tal-switch-1<br>.7180 nms-2820                                                                                                    | t contain <i>Out</i><br>the show clu<br>PortIf FEC<br>Fa0/13<br>10 0                                                                                                    | you ent<br>put are<br>ster m                                                   | er   e<br>e disp<br>emb                                                        | -Upstream<br>PortIf<br>Gi0/1<br>Fa0/18                        | nand. '<br>nend. '<br>FEC<br>t                  | , the lines t<br>The SN in<br>State<br>Jp (Cmdr<br>Jp                   | the display me |
| Examples           | Expressions at<br>are not display<br>This is an exa<br>switch number<br>Switch# show<br>SN MAC Addre<br>0 0002.4b29<br>1 0030.946c<br>2 0002.b922<br>3 0002.4b29                                                                                           | re case sensitive. For<br>yed, but the lines tha<br>mple of output from<br>r.<br>cluster members<br>ss Name<br>.2e00 StLouis1<br>.d740 tal-switch-1                                                                                                    | t contain <i>Out</i><br>the show clu<br>PortIf FEC<br>Fa0/13                                                                                                    | you ent<br>put are<br>ster m                                                   | er   e<br>e disp<br>emb                                                        | -Upstream<br>PortIf<br>Gi0/1<br>Fa0/18                        | nand. '<br>FEC<br>t                             | , the lines t<br>The SN in<br>State<br>Jp (Cmdr                         | the display me |
| Examples           | Expressions at<br>are not display<br>This is an exa<br>switch number<br>Switch# show<br>SN MAC Addre<br>0 0002.4b29<br>1 0030.946c<br>2 0002.4b29<br>3 0002.4b29<br>4 0002.4b28                                                                            | re case sensitive. For<br>yed, but the lines tha<br>mple of output from<br>r.<br>cluster members<br>ss Name<br>.2e00 StLouis1<br>.d740 tal-switch-1<br>.7180 nms-2820<br>.4400 SanJuan2                                                                                                    | rexample, if y<br>t contain <i>Out</i><br>the show clu<br>PortIf FEC<br>Fa0/13<br>10 0<br>Gi0/1<br>Gi0/2                                                                  | Hops<br>1<br>2<br>2<br>2                                                       | er   e<br>e disp<br>emb<br> <br>SN<br>0<br>1<br>1                              | -Upstream<br>PortIf<br>Gi0/1<br>Fa0/18<br>Fa0/11<br>Fa0/9     | nand. '<br>FEC                                  | , the lines t<br>The SN in<br>State<br>Jp (Cmdr<br>Jp<br>Jp<br>Jp<br>Jp | the display me |
| Examples           | Expressions a<br>are not display<br>This is an exa<br>switch number<br>Switch# show<br>SN MAC Addre<br>0 0002.4b29<br>1 0030.946c<br>2 0002.4b29<br>3 0002.4b29<br>4 0002.4b28<br>This is an exa<br>Switch# show<br>Devic<br>Devic                         | re case sensitive. For<br>yed, but the lines that<br>mple of output from<br>r.<br>cluster members<br>ss Name<br>.2e00 StLouis1<br>.d740 tal-switch-1<br>.7180 nms-2820<br>.4400 SanJuan2<br>.c480 GenieTest                                                                                                    | rexample, if y<br>t contain <i>Out</i><br>the show clu<br>PortIf FEC<br>Fa0/13<br>10 0<br>Gi0/1<br>Gi0/2<br>the show clu                                                  | Hops<br>Hops<br>1<br>2<br>2<br>ster m<br>er 3<br>IE3000                        | er   e<br>e disp<br>emb<br> <br>SN<br>0<br>1<br>1                              | -Upstream<br>PortIf<br>Gi0/1<br>Fa0/18<br>Fa0/11<br>Fa0/9     | nand. '<br>FEC                                  | , the lines t<br>The SN in<br>State<br>Jp (Cmdr<br>Jp<br>Jp<br>Jp<br>Jp | the display me |
| Examples           | Expressions a<br>are not display<br>This is an exa<br>switch number<br>Switch# show<br>SN MAC Addre<br>0 0002.4b29<br>1 0030.946c<br>2 0002.4b29<br>4 0002.4b29<br>4 0002.4b28<br>This is an exa<br>Switch# show<br>Devic<br>Devic<br>MAC                  | re case sensitive. For<br>yed, but the lines that<br>mple of output from<br>r.<br>cluster members<br>ss Name<br>.2e00 StLouis1<br>.d740 tal-switch-1<br>.7180 nms-2820<br>.4400 SanJuan2<br>.c480 GenieTest<br>mple of output from<br>cluster members 3<br>e 'SanJuan2' with<br>ce type:<br>address:<br>ream MAC address: | rexample, if y<br>t contain Out<br>the show clu<br>PortIf FEC<br>Fa0/13<br>10 0<br>Gi0/1<br>Gi0/2<br>the show clu<br>member number<br>cisco WS-<br>0002.4b29<br>0030.946c | Hops<br>Hops<br>1<br>2<br>2<br>ster m<br>er 3<br>IE3000<br>.4400               | eer   e<br>e disp<br>eemb<br> <br>SN<br>0<br>1<br>1<br>1<br>2<br>eemb          | -Upstream<br>PortIf<br>Gi0/1<br>Fa0/18<br>Fa0/9<br>ers for ch | nand. '<br>nand. '<br>FEC<br>t<br>t<br>uster n  | , the lines t<br>The SN in<br>State<br>Jp (Cmdr<br>Jp<br>Jp<br>Jp<br>Jp | the display me |
| Examples           | Expressions a<br>are not display<br>This is an exa<br>switch number<br>Switch# show<br>SN MAC Addre<br>0 0002.4b29<br>1 0030.946c<br>2 0002.4b29<br>4 0002.4b29<br>4 0002.4b28<br>This is an exa<br>Switch# show<br>Devic<br>Devic<br>MAC<br>Upst<br>Local | re case sensitive. For<br>yed, but the lines tha<br>mple of output from<br>r.<br>cluster members<br>ss Name<br>.2e00 StLouis1<br>.d740 tal-switch-1<br>.7180 nms-2820<br>.4400 SanJuan2<br>.c480 GenieTest<br>mple of output from<br>cluster members 3<br>e 'SanJuan2' with<br>ce type:<br>address:                       | rexample, if y<br>t contain Out<br>the show clu<br>PortIf FEC<br>Fa0/13<br>10 0<br>Gi0/1<br>Gi0/2<br>the show clu<br>member number<br>cisco WS-<br>0002.4b29<br>0030.946c | Hops<br>Hops<br>1<br>2<br>ster m<br>er 3<br>te3000<br>.4400<br>.d740<br>EC num | eer   e<br>e disp<br>eemb<br> <br>SN<br>0<br>1<br>1<br>1<br>1<br>eemb<br>(Clus | -Upstream<br>PortIf<br>Gi0/1<br>Fa0/18<br>Fa0/9<br>ers for ch | nand. '<br>nand. '<br>FEC<br>t<br>t<br>uster n  | , the lines t<br>The SN in<br>State<br>Jp (Cmdr<br>Jp<br>Jp<br>Jp<br>Jp | the display me |

| Switch# show cluster members  | detail                                 |
|-------------------------------|----------------------------------------|
| Device 'StLouis1' with member | r number 0 (Command Switch)            |
| Device type:                  | cisco WS-ies                           |
| MAC address:                  | 0002.4b29.2e00                         |
| Upstream MAC address          | :                                      |
| Local port:                   | FEC number:                            |
| Upstream port:                | FEC Number:                            |
| Hops from command de          | vice: 0                                |
| Device 'tal-switch-14' with m | member number 1                        |
| Device type:                  | cisco WS-C3548-XL                      |
| MAC address:                  | 0030.946c.d740                         |
| Upstream MAC address          | : 0002.4b29.2e00 (Cluster member 0)    |
| Local port:                   | Fa0/13 FEC number:                     |
| Upstream port:                | Gi0/1 FEC Number:                      |
| Hops from command de          | vice: 1                                |
| Device 'nms-2820' with member | r number 2                             |
| Device type:                  | cisco 2820                             |
| MAC address:                  | 0002.b922.7180                         |
| Upstream MAC address          | : 0030.946c.d740 (Cluster member 1)    |
| Local port:                   | 10 FEC number: 0                       |
| Upstream port:                | Fa0/18 FEC Number:                     |
| Hops from command de          |                                        |
| Device 'SanJuan2' with membe  |                                        |
| Device type:                  | cisco WS-ies                           |
| MAC address:                  | 0002.4b29.4400                         |
|                               | : 0030.946c.d740 (Cluster member 1)    |
| Local port:                   | Gi0/1 FEC number:                      |
| Upstream port:                | Fa0/11 FEC Number:                     |
| Hops from command de          |                                        |
| Device 'GenieTest' with membe |                                        |
| Device type:                  | cisco SeaHorse                         |
| MAC address:                  | 0002.4b28.c480                         |
|                               | : 0030.946c.d740 (Cluster member 1)    |
| Local port:                   | Gi0/2 FEC number:<br>Fa0/9 FEC Number: |
| Upstream port:                |                                        |
| Hops from command de          |                                        |
| Device 'Palpatine' with membe |                                        |
| Device type:                  | cisco WS-C2924M-XL                     |
| MAC address:                  | 00b0.6404.f8c0                         |
|                               | : 0002.4b29.2e00 (Cluster member 0)    |
| Local port:                   | Gi2/1 FEC number:                      |
| Upstream port:                | Gi0/7 FEC Number:                      |
| Hops from command de          | vice: 1                                |

This is an example of output from the **show cluster members detail** command:

| Related | Commands |
|---------|----------|
|---------|----------|

| Command                 | Description                                                                           |
|-------------------------|---------------------------------------------------------------------------------------|
| show cluster            | Displays the cluster status and a summary of the cluster to which the switch belongs. |
| show cluster candidates | Displays a list of candidate switches.                                                |

# show controllers cpu-interface

Use the **show controllers cpu-interface** privileged EXEC command to display the state of the CPU network interface ASIC and the send and receive statistics for packets reaching the CPU.

show controllers cpu-interface [ | {begin | exclude | include} expression]

|                  | begin (Optional) Display begins with the line that matches the <i>expression</i> .                                                                                                    |                                                                                                    |                                                                                   |                                                                              |                                                                                             |  |  |
|------------------|----------------------------------------------------------------------------------------------------|----------------------------------------------------------------------------------------------------|-----------------------------------------------------------------------------------|------------------------------------------------------------------------------|---------------------------------------------------------------------------------------------|--|--|
|                  | <b>exclude</b> (Optional) Display excludes lines that match the <i>expression</i> .                                                                                                    |                                                                                                    |                                                                                   |                                                                              |                                                                                             |  |  |
|                  | include                                                                                                    |                                                                                                    |                                                                                   |                                                                              |                                                                                             |  |  |
|                  | expression                                                                                                    | Expression                                                                                                    | in the outp                                                                       | out to use as a                                                              | a reference point.                                                                          |  |  |
|                  |                                                                                                    |                                                                                                    |                                                                                   |                                                                              |                                                                                             |  |  |
| Command Modes    | Privileged EXEC                                                                                                    |                                                                                                    |                                                                                   |                                                                              |                                                                                             |  |  |
| Command History  | Release                                                                                                    | Modif                                                                                                    | ication                                                                           |                                                                              |                                                                                             |  |  |
| ,                | 12.2(44)EX                                                                                                    | This o                                                                                                    | command w                                                                         | as introduce                                                                 | d.                                                                                          |  |  |
| Usage Guidelines | This display provid<br>troubleshooting the                                                                                                    |                                                                                                    | on that migl                                                                      | nt be useful f                                                               | for Cisco technical support representatives                                                 |  |  |
|                  | Expressions are cas<br>are not displayed, t                                                                                                    |                                                                                                    | -                                                                                 | •                                                                            | exclude output, the lines that contain <i>output</i><br>lisplayed.                          |  |  |
| Examples         | -                                                                                                    |                                                                                                    |                                                                                   |                                                                              | ers cpu-interface command:                                                                  |  |  |
|                  | Switch# <b>show cont</b><br>cpu-queue-frames                                                                                                    | retrieved                                                                                                    | dropped                                                                           | invalid                                                                      | hol-block                                                                                   |  |  |
|                  |                                                                                                    |                                                                                                    |                                                                                   |                                                                              |                                                                                             |  |  |
|                  | rpc                                                                                                    | 4523063                                                                                                    | 0                                                                                 | 0                                                                            | 0                                                                                           |  |  |
|                  | rpc<br>stp                                                                                                    | 4523063<br>1545035                                                                                                | 0                                                                                 |                                                                              |                                                                                             |  |  |
|                  | -                                                                                                    |                                                                                                    |                                                                                   | 0                                                                            | 0                                                                                           |  |  |
|                  | stp                                                                                                    | 1545035<br>1903047                                                                                                | 0                                                                                 | 0<br>0                                                                       | 0<br>0                                                                                      |  |  |
|                  | stp<br>ipc                                                                                                    | 1545035<br>1903047                                                                                                | 0<br>0                                                                            | 0<br>0<br>0                                                                  | 0<br>0<br>0                                                                                 |  |  |
|                  | stp<br>ipc<br>routing protocol<br>L2 protocol<br>remote console                                                                                                    | 1545035<br>1903047<br>96145<br>79596<br>0                                                                         | 0<br>0<br>0<br>0                                                                  | 0<br>0<br>0<br>0<br>0<br>0                                                   | 0<br>0<br>0<br>0                                                                            |  |  |
|                  | stp<br>ipc<br>routing protocol<br>L2 protocol<br>remote console<br>sw forwarding                                                                                                    | 1545035<br>1903047<br>96145<br>79596<br>0<br>5756                                                                 | 0<br>0<br>0<br>0<br>0                                                             | 0<br>0<br>0<br>0<br>0<br>0                                                   | 0<br>0<br>0<br>0<br>0<br>0                                                                  |  |  |
|                  | stp<br>ipc<br>routing protocol<br>L2 protocol<br>remote console<br>sw forwarding<br>host                                                                                                    | 1545035<br>1903047<br>96145<br>79596<br>0<br>5756<br>225646                                                       | 0<br>0<br>0<br>0<br>0<br>0                                                        | 0<br>0<br>0<br>0<br>0<br>0<br>0                                              | 0<br>0<br>0<br>0<br>0<br>0<br>0                                                             |  |  |
|                  | stp<br>ipc<br>routing protocol<br>L2 protocol<br>remote console<br>sw forwarding<br>host<br>broadcast                                                                                                  | 1545035<br>1903047<br>96145<br>79596<br>0<br>5756<br>225646<br>46472                                              | 0<br>0<br>0<br>0<br>0<br>0<br>0                                                   | 0<br>0<br>0<br>0<br>0<br>0<br>0<br>0                                         | 0<br>0<br>0<br>0<br>0<br>0<br>0<br>0                                                        |  |  |
|                  | stp<br>ipc<br>routing protocol<br>L2 protocol<br>remote console<br>sw forwarding<br>host<br>broadcast<br>cbt-to-spt                                                                                    | 1545035<br>1903047<br>96145<br>79596<br>0<br>5756<br>225646<br>46472<br>0                                         | 0<br>0<br>0<br>0<br>0<br>0<br>0<br>0<br>0                                         | 0<br>0<br>0<br>0<br>0<br>0<br>0<br>0<br>0                                    | 0<br>0<br>0<br>0<br>0<br>0<br>0<br>0<br>0                                                   |  |  |
|                  | stp<br>ipc<br>routing protocol<br>L2 protocol<br>remote console<br>sw forwarding<br>host<br>broadcast<br>cbt-to-spt<br>igmp snooping                                                                   | 1545035<br>1903047<br>96145<br>79596<br>0<br>5756<br>225646<br>46472<br>0<br>68411                                | 0<br>0<br>0<br>0<br>0<br>0<br>0<br>0<br>0<br>0                                    | 0<br>0<br>0<br>0<br>0<br>0<br>0<br>0<br>0<br>0<br>0                          | 0<br>0<br>0<br>0<br>0<br>0<br>0<br>0<br>0<br>0<br>0<br>0<br>0                               |  |  |
|                  | stp<br>ipc<br>routing protocol<br>L2 protocol<br>remote console<br>sw forwarding<br>host<br>broadcast<br>cbt-to-spt<br>igmp snooping<br>icmp                                                           | 1545035<br>1903047<br>96145<br>79596<br>0<br>5756<br>225646<br>46472<br>0<br>68411<br>0                           | 0<br>0<br>0<br>0<br>0<br>0<br>0<br>0<br>0<br>0<br>0<br>0                          | 0<br>0<br>0<br>0<br>0<br>0<br>0<br>0<br>0<br>0<br>0<br>0<br>0                | 0<br>0<br>0<br>0<br>0<br>0<br>0<br>0<br>0<br>0<br>0<br>0<br>0<br>0                          |  |  |
|                  | stp<br>ipc<br>routing protocol<br>L2 protocol<br>remote console<br>sw forwarding<br>host<br>broadcast<br>cbt-to-spt<br>igmp snooping<br>icmp<br>logging                                                | 1545035<br>1903047<br>96145<br>79596<br>0<br>5756<br>225646<br>46472<br>0<br>68411<br>0<br>0                      | 0<br>0<br>0<br>0<br>0<br>0<br>0<br>0<br>0<br>0<br>0<br>0<br>0                     | 0<br>0<br>0<br>0<br>0<br>0<br>0<br>0<br>0<br>0<br>0<br>0<br>0<br>0           | 0<br>0<br>0<br>0<br>0<br>0<br>0<br>0<br>0<br>0<br>0<br>0<br>0<br>0<br>0                     |  |  |
|                  | stp<br>ipc<br>routing protocol<br>L2 protocol<br>remote console<br>sw forwarding<br>host<br>broadcast<br>cbt-to-spt<br>igmp snooping<br>icmp<br>logging<br>rpf-fail                                    | 1545035<br>1903047<br>96145<br>79596<br>0<br>5756<br>225646<br>46472<br>0<br>68411<br>0<br>0<br>0                 | 0<br>0<br>0<br>0<br>0<br>0<br>0<br>0<br>0<br>0<br>0<br>0<br>0<br>0<br>0<br>0      | 0<br>0<br>0<br>0<br>0<br>0<br>0<br>0<br>0<br>0<br>0<br>0<br>0<br>0<br>0<br>0 | 0<br>0<br>0<br>0<br>0<br>0<br>0<br>0<br>0<br>0<br>0<br>0<br>0<br>0<br>0<br>0<br>0<br>0      |  |  |
|                  | stp<br>ipc<br>routing protocol<br>L2 protocol<br>remote console<br>sw forwarding<br>host<br>broadcast<br>cbt-to-spt<br>igmp snooping<br>icmp<br>logging                                                | 1545035<br>1903047<br>96145<br>79596<br>0<br>5756<br>225646<br>46472<br>0<br>68411<br>0<br>0                      | 0<br>0<br>0<br>0<br>0<br>0<br>0<br>0<br>0<br>0<br>0<br>0<br>0                     | 0<br>0<br>0<br>0<br>0<br>0<br>0<br>0<br>0<br>0<br>0<br>0<br>0<br>0           | 0<br>0<br>0<br>0<br>0<br>0<br>0<br>0<br>0<br>0<br>0<br>0<br>0<br>0<br>0                     |  |  |
|                  | <pre>stp<br/>ipc<br/>routing protocol<br/>L2 protocol<br/>remote console<br/>sw forwarding<br/>host<br/>broadcast<br/>cbt-to-spt<br/>igmp snooping<br/>icmp<br/>logging<br/>rpf-fail<br/>queue14</pre> | 1545035<br>1903047<br>96145<br>79596<br>0<br>5756<br>225646<br>46472<br>0<br>68411<br>0<br>0<br>0<br>0<br>1710501 | 0<br>0<br>0<br>0<br>0<br>0<br>0<br>0<br>0<br>0<br>0<br>0<br>0<br>0<br>0<br>0<br>0 |                                                                              | 0<br>0<br>0<br>0<br>0<br>0<br>0<br>0<br>0<br>0<br>0<br>0<br>0<br>0<br>0<br>0<br>0<br>0<br>0 |  |  |

| queue 2 maxrecevsize 5EE pakhead 1470D40 paktail 1470FE4<br>queue 3 maxrecevsize 5EE pakhead 19CDDD0 paktail 19D02C8 |                                         |               |                  |                     |  |  |
|----------------------------------------------------------------------------------------------------|-----------------------------------------|---------------|------------------|---------------------|--|--|
| <output truncated=""></output>                                                                                       |                                         |               |                  |                     |  |  |
| Supervi                                                                                                    | sor ASIC Mic Reg                        | isters        |                  |                     |  |  |
| MicDirectPollInfo 80000800                                                                                           |                                         |               |                  |                     |  |  |
| MicIndicationsReceived 00000000                                                                                      |                                         |               |                  |                     |  |  |
| MicInte                                                                                                    | rruptsReceived                          | 00000         | 000              |                     |  |  |
| MicPcsI                                                                                                    | nfo                                     | 00010         | 01F              |                     |  |  |
| MicPlbMa                                                                                                    | asterConfiguratio                       | on 00000      | 000              |                     |  |  |
| MicRxFi                                                                                                    | fosAvailable                            | 00000         | 000              |                     |  |  |
| MicRxFi                                                                                                    | fosReady                                | 0000B         | FFF              |                     |  |  |
| MicTime                                                                                                    | OutPeriod:                              | FrameTOPeriod | : 00000EA6 Direc | tTOPeriod: 00004000 |  |  |
| <output< td=""><td>truncated&gt;</td><td></td><td></td><td></td></output<>                                           | truncated>                              |               |                  |                     |  |  |
| MicTran                                                                                                    | smitFifoInfo:                           |               |                  |                     |  |  |
| Fifo0:                                                                                                    | StartPtrs:                              | 038C2800      | ReadPtr:         | 038C2C38            |  |  |
|                                                                                                    | WritePtrs:                              | 038C2C38      | Fifo_Flag:       | 8A800800            |  |  |
|                                                                                                    | Weights:                                | 001E001E      |                  |                     |  |  |
| Fifol:                                                                                                    | StartPtr:                               | 03A9BC00      | ReadPtr:         | 03A9BC60            |  |  |
|                                                                                                    | WritePtrs:                              | 03A9BC60      | Fifo_Flag:       | 89800400            |  |  |
|                                                                                                    | writeHeaderPtr: 03A9BC60                |               |                  |                     |  |  |
| Fifo2:                                                                                                    | StartPtr:                               | 038C8800      | ReadPtr:         | 038C88E0            |  |  |
|                                                                                                    | WritePtrs: 038C88E0 Fifo_Flag: 88800200 |               | 88800200         |                     |  |  |
| writeHeaderPtr: 038C88E0                                                                                             |                                         |               |                  |                     |  |  |
| Fifo3:                                                                                                    | StartPtr:                               | 03C30400      | ReadPtr:         | 03C30638            |  |  |
|                                                                                                    | WritePtrs: 03C30638 Fifo_Flag: 89800400 |               | 89800400         |                     |  |  |
|                                                                                                    | writeHeaderPtr:                         | 03C30638      |                  |                     |  |  |
| Fifo4:                                                                                                    | StartPtr:                               | 03AD5000      | ReadPtr:         | 03AD50A0            |  |  |
|                                                                                                    | WritePtrs: 03AD50A0 Fifo_Flag: 89800400 |               | 89800400         |                     |  |  |
|                                                                                                    | writeHeaderPtr: 03AD50A0                |               |                  |                     |  |  |
| Fifo5:                                                                                                    | StartPtr:                               | 03A7A600      | ReadPtr:         | 03A7A600            |  |  |
|                                                                                                    | WritePtrs:                              | 03A7A600      | Fifo_Flag:       | 88800200            |  |  |
|                                                                                                    | writeHeaderPtr:                         | 03A7A600      |                  |                     |  |  |
| Fifo6:                                                                                                    | StartPtr:                               | 03BF8400      | ReadPtr:         | 03BF87F0            |  |  |
|                                                                                                    | WritePtrs:                              | 03BF87F0      | Fifo_Flag:       | 89800400            |  |  |
|                                                                                                    |                                         |               |                  |                     |  |  |

<output truncated>

### **Related Commands**

| Command                                 | Description                                                                                                    |
|-----------------------------------------|----------------------------------------------------------------------------------------------------|
| show controllers<br>ethernet-controller | Displays per-interface send and receive statistics read from the hardware or the interface internal registers. |
| show interfaces                         | Displays the administrative and operational status of all interfaces or a specified interface.                 |

# show controllers ethernet-controller

Use the **show controllers ethernet-controller** privileged EXEC command without keywords to display per-interface send and receive statistics read from the hardware. Use with the **phy** keyword to display the interface internal registers or the **port-asic** keyword to display information about the port ASIC.

show controllers ethernet-controller [interface-id] [phy [detail]] [port-asic {configuration |
 statistics}] [fastethernet 0][ | {begin | exclude | include} expression]

| Syntax Description | interface-id                             | The physical interface (including type, module, and port number).                                                                                                 |  |  |  |  |
|--------------------|------------------------------------------|----------------------------------------------------------------------------------------------------|--|--|--|--|
|                    | phy                                      | (Optional) Display the status of the internal registers on the switch physical layer                                                                              |  |  |  |  |
|                    |                                          | device (PHY) for the device or the interface. This display includes the operational                                                                               |  |  |  |  |
|                    |                                          | state of the automatic medium-dependent interface crossover (auto-MDIX) feature on an interface.                                                                  |  |  |  |  |
|                    | 1 4 1                                    |                                                                                                    |  |  |  |  |
|                    | detail                                   | (Optional) Display details about the PHY internal registers.                                                                                                    |  |  |  |  |
|                    | port-asic                                | (Optional) Display information about the port ASIC internal registers.                                                                                            |  |  |  |  |
|                    | configuration                            | Display port ASIC internal register configuration.                                                                                                    |  |  |  |  |
|                    | statistics                               | Display port ASIC statistics, including the Rx/Sup Queue and miscellaneous statistics.                                                                            |  |  |  |  |
|                    | begin                                    | (Optional) Display begins with the line that matches the <i>expression</i> .                                                                                      |  |  |  |  |
|                    | exclude                                  | (Optional) Display excludes lines that match the <i>expression</i> .                                                                                              |  |  |  |  |
|                    | include                                  | (Optional) Display includes lines that match the specified expression.                                                                                            |  |  |  |  |
|                    | expression                               | Expression in the output to use as a reference point.                                                                                                    |  |  |  |  |
| Command Modes      |                                          | (only supported with the <i>interface-id</i> keywords in user EXEC mode)                                                                                          |  |  |  |  |
| Command History    | Release                                  | Modification                                                                                                    |  |  |  |  |
|                    | 12.2(44)EX                               | This command was introduced.                                                                                                    |  |  |  |  |
| Usage Guidelines   | This display with<br>or for the specifie | out keywords provides traffic statistics, basically the RMON statistics for all interfaces                                                                        |  |  |  |  |
|                    | •                                        | he <b>phy</b> or <b>port-asic</b> keywords, the displayed information is useful primarily for Cisco representatives troubleshooting the switch.                   |  |  |  |  |
|                    | -                                        | ase sensitive. For example, if you enter   <b>exclude output</b> , the lines that contain <i>output</i> , but the lines that contain <i>Output</i> are displayed. |  |  |  |  |

Examples

This is an example of output from the **show controllers ethernet-controller** command for an interface. Table 2-22 describes the *Transmit* fields, and Table 2-23 describes the *Receive* fields.

#### Switch# show controllers ethernet-controller gigabitethernet01/1

|                              | concretion gigabiceencineever, i |
|------------------------------|----------------------------------|
| Transmit GigabitEthernet01/1 | Receive                          |
| 0 Bytes                      | 0 Bytes                          |
| 0 Unicast frames             | 0 Unicast frames                 |
| 0 Multicast frames           | 0 Multicast frames               |
| 0 Broadcast frames           | 0 Broadcast frames               |
| 0 Too old frames             | 0 Unicast bytes                  |
| 0 Deferred frames            | 0 Multicast bytes                |
| 0 MTU exceeded frames        | 0 Broadcast bytes                |
| 0 1 collision frames         | 0 Alignment errors               |
| 0 2 collision frames         | 0 FCS errors                     |
| 0 3 collision frames         | 0 Oversize frames                |
| 0 4 collision frames         | 0 Undersize frames               |
| 0 5 collision frames         | 0 Collision fragments            |
| 0 6 collision frames         |                                  |
| 0 7 collision frames         | 0 Minimum size frames            |
| 0 8 collision frames         | 0 65 to 127 byte frames          |
| 0 9 collision frames         | 0 128 to 255 byte frames         |
| 0 10 collision frames        | 0 256 to 511 byte frames         |
| 0 11 collision frames        | 0 512 to 1023 byte frames        |
| 0 12 collision frames        | 0 1024 to 1518 byte frames       |
| 0 13 collision frames        | 0 Overrun frames                 |
| 0 14 collision frames        | 0 Pause frames                   |
| 0 15 collision frames        | 0 Symbol error frames            |
| 0 Excessive collisions       |                                  |
| 0 Late collisions            | 0 Invalid frames, too large      |
| 0 VLAN discard frames        | 0 Valid frames, too large        |
| 0 Excess defer frames        | 0 Invalid frames, too small      |
| 0 64 byte frames             | 0 Valid frames, too small        |
| 0 127 byte frames            |                                  |
| 0 255 byte frames            | 0 Too old frames                 |
| 0 511 byte frames            | 0 Valid oversize frames          |
| 0 1023 byte frames           | 0 System FCS error frames        |
| 0 1518 byte frames           | 0 RxPortFifoFull drop frame      |
| 0 Too large frames           |                                  |
| 0 Good (1 coll) frames       |                                  |
|                              |                                  |

### Table 2-22Transmit Field Descriptions

| Field               | Description                                                                                   |
|---------------------|-----------------------------------------------------------------------------------------------|
| Bytes               | The total number of bytes sent on an interface.                                               |
| Unicast Frames      | The total number of frames sent to unicast addresses.                                         |
| Multicast frames    | The total number of frames sent to multicast addresses.                                       |
| Broadcast frames    | The total number of frames sent to broadcast addresses.                                       |
| Too old frames      | The number of frames dropped on the egress port because the packet aged out.                  |
| Deferred frames     | The number of frames that are not sent after the time exceeds 2*maximum-packet time.          |
| MTU exceeded frames | The number of frames that are larger than the maximum allowed frame size.                     |
| 1 collision frames  | The number of frames that are successfully sent on an interface after one collision occurs.   |
| 2 collision frames  | The number of frames that are successfully sent on an interface after two collisions occur.   |
| 3 collision frames  | The number of frames that are successfully sent on an interface after three collisions occur. |
| 4 collision frames  | The number of frames that are successfully sent on an interface after four collisions occur.  |

| Field                | Description                                                                                                    |
|----------------------|----------------------------------------------------------------------------------------------------|
| 5 collision frames   | The number of frames that are successfully sent on an interface after five collisions occur.                                                                                                    |
| 6 collision frames   | The number of frames that are successfully sent on an interface after six collisions occur.                                                                                                    |
| 7 collision frames   | The number of frames that are successfully sent on an interface after seven collisions occur.                                                                                                    |
| 8 collision frames   | The number of frames that are successfully sent on an interface after eight collisions occur.                                                                                                    |
| 9 collision frames   | The number of frames that are successfully sent on an interface after nine collisions occur.                                                                                                    |
| 10 collision frames  | The number of frames that are successfully sent on an interface after ten collisions occur.                                                                                                    |
| 11 collision frames  | The number of frames that are successfully sent on an interface after 11 collisions occur.                                                                                                    |
| 12 collision frames  | The number of frames that are successfully sent on an interface after 12 collisions occur.                                                                                                    |
| 13 collision frames  | The number of frames that are successfully sent on an interface after 13 collisions occur.                                                                                                    |
| 14 collision frames  | The number of frames that are successfully sent on an interface after 14 collisions occur.                                                                                                    |
| 15 collision frames  | The number of frames that are successfully sent on an interface after 15 collisions occur.                                                                                                    |
| Excessive collisions | The number of frames that could not be sent on an interface after 16 collisions occur.                                                                                                    |
| Late collisions      | After a frame is sent, the number of frames dropped because late collisions were detected while the frame was sent.                                                                                     |
| VLAN discard frames  | The number of frames dropped on an interface because the CFI <sup>1</sup> bit is set.                                                                                                    |
| Excess defer frames  | The number of frames that are not sent after the time exceeds the maximum-packet time.                                                                                                    |
| 64 byte frames       | The total number of frames sent on an interface that are 64 bytes.                                                                                                    |
| 127 byte frames      | The total number of frames sent on an interface that are from 65 to 127 bytes.                                                                                                    |
| 255 byte frames      | The total number of frames sent on an interface that are from 128 to 255 bytes.                                                                                                    |
| 511 byte frames      | The total number of frames sent on an interface that are from 256 to 511 bytes.                                                                                                    |
| 1023 byte frames     | The total number of frames sent on an interface that are from 512 to 1023 bytes.                                                                                                    |
| 1518 byte frames     | The total number of frames sent on an interface that are from 1024 to 1518 bytes.                                                                                                    |
| Too large frames     | The number of frames sent on an interface that are larger than the maximum allowed frame size.                                                                                                    |
| Good (1 coll) frames | The number of frames that are successfully sent on an interface after one collision occurs. This value does not include the number of frames that are not successfully sent after one collision occurs. |

| Table 2-22 Transmit Field Descriptions (continued |
|---------------------------------------------------|
|---------------------------------------------------|

1. CFI = Canonical Format Indicator

### Table 2-23Receive Field Descriptions

| Field            | Description                                                                                                    |
|------------------|----------------------------------------------------------------------------------------------------|
| Bytes            | The total amount of memory (in bytes) used by frames received on an interface, including the $FCS^1$ value and the incorrectly formed frames. This value excludes the frame header bits. |
| Unicast frames   | The total number of frames successfully received on the interface that are directed to unicast addresses.                                                                                |
| Multicast frames | The total number of frames successfully received on the interface that are directed to multicast addresses.                                                                              |
| Broadcast frames | The total number of frames successfully received on an interface that are directed to broadcast addresses.                                                                               |

I

| Field                     | Description                                                                                                    |  |  |
|---------------------------|----------------------------------------------------------------------------------------------------|--|--|
| Unicast bytes             | The total amount of memory (in bytes) used by unicast frames received on an interface, including the FCS value and the incorrectly formed frames. This value excludes the frame header bits.                               |  |  |
| Multicast bytes           | The total amount of memory (in bytes) used by multicast frames received on an interface, including the FCS value and the incorrectly formed frames. This value excludes the frame heade bits.                              |  |  |
| Broadcast bytes           | The total amount of memory (in bytes) used by broadcast frames received on an interface, including the FCS value and the incorrectly formed frames. This value excludes the frame header bits.                             |  |  |
| Alignment errors          | The total number of frames received on an interface that have alignment errors.                                                                                                    |  |  |
| FCS errors                | The total number of frames received on an interface that have a valid length (in bytes) but do not have the correct FCS values.                                                                                            |  |  |
| Oversize frames           | The number of frames received on an interface that are larger than the maximum allowed frame size.                                                                                                    |  |  |
| Undersize frames          | The number of frames received on an interface that are smaller than 64 bytes.                                                                                                    |  |  |
| Collision fragments       | The number of collision fragments received on an interface.                                                                                                    |  |  |
| Minimum size frames       | The total number of frames that are the minimum frame size.                                                                                                    |  |  |
| 65 to 127 byte frames     | The total number of frames that are from 65 to 127 bytes.                                                                                                    |  |  |
| 128 to 255 byte frames    | The total number of frames that are from 128 to 255 bytes.                                                                                                    |  |  |
| 256 to 511 byte frames    | The total number of frames that are from 256 to 511 bytes.                                                                                                    |  |  |
| 512 to 1023 byte frames   | The total number of frames that are from 512 to 1023 bytes.                                                                                                    |  |  |
| 1024 to 1518 byte frames  | The total number of frames that are from 1024 to 1518 bytes.                                                                                                    |  |  |
| Overrun frames            | The total number of overrun frames received on an interface.                                                                                                    |  |  |
| Pause frames              | The number of pause frames received on an interface.                                                                                                    |  |  |
| Symbol error frames       | The number of frames received on an interface that have symbol errors.                                                                                                    |  |  |
| Invalid frames, too large | The number of frames received that were larger than maximum allowed $MTU^2$ size (including the FCS bits and excluding the frame header) and that have either an FCS error or an alignment error.                          |  |  |
| Valid frames, too large   | The number of frames received on an interface that are larger than the maximum allowed frame size.                                                                                                    |  |  |
| Invalid frames, too small | The number of frames received that are smaller than 64 bytes (including the FCS bits and excluding the frame header) and that have either an FCS error or an alignment error.                                              |  |  |
| Valid frames, too small   | The number of frames received on an interface that are smaller than 64 bytes (or 68 bytes for VLAN-tagged frames) and that have valid FCS values. The frame size includes the FCS bits but excludes the frame header bits. |  |  |
| Too old frames            | The number of frames dropped on the ingress port because the packet aged out.                                                                                                    |  |  |
| Valid oversize frames     | The number of frames received on an interface that are larger than the maximum allowed frame size and have valid FCS values. The frame size includes the FCS value but does not include the VLAN tag.                      |  |  |

### Table 2-23 Receive Field Descriptions (continued)

| Field                         | Description                                                                                                    |
|-------------------------------|----------------------------------------------------------------------------------------------------|
| •                             | The total number of frames received on an interface that have a valid length (in bytes) but that do not have the correct FCS values. |
| RxPortFifoFull drop<br>frames | The total number of frames received on an interface that are dropped because the ingress queue is full.                              |

#### Table 2-23 Receive Field Descriptions (continued)

1. FCS = frame check sequence

2. MTU = maximum transmission unit

This is an example of output from the **show controllers ethernet-controller phy** command for a specific interface:

Switch# show controllers ethernet-controller gigabitethernet1/1 phy
GigabitEthernet1/1 (gpn: 1, port-number: 1)

-----

General SFP Information

| Identifier           |  | 0x03                                    |
|----------------------|--|-----------------------------------------|
| Connector            |  | 0x00                                    |
| Transceiver          |  | 0x00 0x00 0x00 0x08 0x00 0x00 0x00 0x00 |
| Encoding             |  | 0x01                                    |
| BR_Nominal           |  | 0x0D                                    |
| Vendor Name          |  | CISCO-METHODE                           |
| Vendor Part Number   |  | SP7041                                  |
| Vendor Revision      |  | 0x43 0x20 0x20 0x20                     |
| Vendor Serial Number |  | 00000MTC1017075F                        |
|                      |  |                                         |

Other Information

Port asic num · 0

| Port asic num        | : 0           |
|----------------------|---------------|
| Port asic port num   | : 0           |
| XCVR init completed  | : 0           |
| Embedded PHY         | : not present |
|                      |               |
| SFP presence index   | : 0           |
| SFP iter cnt         | : 30          |
| SFP failed oper flag | : 0x0         |
| IIC error cnt        | : 0           |
| IIC error dsb cnt    | : 0           |
| IIC max sts cnt      | : 50          |
| Chk for link status  | : 1           |
| Link Status          | : 1           |
| Link Status Media    | : 2           |

This is an example of output from the **show controllers ethernet-controller port-asic configuration** command:

Switch# show controllers ethernet-controller port-asic configuration
Switch 1, PortASIC 0 Registers
DeviceType : 000101BC
Reset : 0000000
PmadMicConfig : 00000001
PmadMicDiag : 00000003
SupervisorReceiveFifoSramInfo : 000007D0 40000000
SupervisorTransmitFifoSramInfo : 00001D0 00001D0 40000000

| GlobalStatus                    | : | 0080000  |          |          |          |
|---------------------------------|---|----------|----------|----------|----------|
| IndicationStatus                | : | 00000000 |          |          |          |
| IndicationStatusMask            | : | FFFFFFF  |          |          |          |
| InterruptStatus                 | : | 00000000 |          |          |          |
| InterruptStatusMask             | : | 01FFE800 |          |          |          |
| SupervisorDiag                  | : | 00000000 |          |          |          |
| SupervisorFrameSizeLimit        | : | 000007C8 |          |          |          |
| SupervisorBroadcast             | : | 000A0F01 |          |          |          |
| General10                       | : | 000003F9 | 00000000 | 00000004 |          |
| StackPcsInfo                    | : | FFFF1000 | 860329BD | 5555FFFF | FFFFFFF  |
|                                 |   | FF0FFF00 | 86020000 | 5555FFFF | 00000000 |
| StackRacInfo                    | : | 73001630 | 0000003  | 7F001644 | 0000003  |
|                                 |   | 24140003 | FD632B00 | 18E418E0 | FFFFFFF  |
| StackControlStatus              | : | 18E418E0 |          |          |          |
| stackControlStatusMask          | : | FFFFFFF  |          |          |          |
| TransmitBufferFreeListInfo      | : | 00000854 | 00000800 | 00000FF8 | 00000000 |
|                                 |   | 0000088A | 0000085D | 00000FF8 | 00000000 |
| TransmitRingFifoInfo            | : | 00000016 | 00000016 | 40000000 | 00000000 |
|                                 |   | 000000C  | 0000000C | 4000000  | 00000000 |
| TransmitBufferInfo              | : | 00012000 | 00000FFF | 00000000 | 0000030  |
| TransmitBufferCommonCount       | : | 00000F7A |          |          |          |
| TransmitBufferCommonCountPeak   | : | 000001E  |          |          |          |
| TransmitBufferCommonCommonEmpty | : | 00000FF  |          |          |          |
| NetworkActivity                 | : | 00000000 | 00000000 | 00000000 | 02400000 |
| DroppedStatistics               | : | 00000000 |          |          |          |
| FrameLengthDeltaSelect          | : | 00000001 |          |          |          |
| SneakPortFifoInfo               | : | 00000000 |          |          |          |
| MacInfo                         | : | 0EC0801C | 0000001  | 0EC0801B | 0000001  |
|                                 |   | 00C0001D | 0000001  | 00C0001E | 0000001  |

<output truncated>

This is an example of output from the **show controllers ethernet-controller port-asic statistics** command:

| Switch 1, | PortASIC 0 Statistics       |                              |
|-----------|-----------------------------|------------------------------|
| 0         | RxQ-0, wt-0 enqueue frames  | 0 RxQ-0, wt-0 drop frames    |
| 4118966   | RxQ-0, wt-1 enqueue frames  | 0 RxQ-0, wt-1 drop frames    |
| 0         | RxQ-0, wt-2 enqueue frames  | 0 RxQ-0, wt-2 drop frames    |
| 0         | RxQ-1, wt-0 enqueue frames  | 0 RxQ-1, wt-0 drop frames    |
| 296       | RxQ-1, wt-1 enqueue frames  | 0 RxQ-1, wt-1 drop frames    |
| 2836036   | RxQ-1, wt-2 enqueue frames  | 0 RxQ-1, wt-2 drop frames    |
| 0         | RxQ-2, wt-0 enqueue frames  | 0 RxQ-2, wt-0 drop frames    |
| 0         | RxQ-2, wt-1 enqueue frames  | 0 RxQ-2, wt-1 drop frames    |
| 158377    | RxQ-2, wt-2 enqueue frames  | 0 RxQ-2, wt-2 drop frames    |
| 0         | RxQ-3, wt-0 enqueue frames  | 0 RxQ-3, wt-0 drop frames    |
| 0         | RxQ-3, wt-1 enqueue frames  | 0 RxQ-3, wt-1 drop frames    |
| 0         | RxQ-3, wt-2 enqueue frames  | 0 RxQ-3, wt-2 drop frames    |
| 15        | TxBufferFull Drop Count     | 0 Rx Fcs Error Frames        |
|           | TxBufferFrameDesc BadCrc16  | 0 Rx Invalid Oversize Frames |
| 0         | TxBuffer Bandwidth Drop Cou | 0 Rx Invalid Too Large Frame |
|           | TxQueue Bandwidth Drop Coun | 0 Rx Invalid Too Large Frame |
|           | TxQueue Missed Drop Statist | 0 Rx Invalid Too Small Frame |
|           | RxBuffer Drop DestIndex Cou | 0 Rx Too Old Frames          |
|           | SneakQueue Drop Count       | 0 Tx Too Old Frames          |
|           | Learning Queue Overflow Fra | 0 System Fcs Error Frames    |

0 Learning Cam Skip Count 15 Sup Queue 0 Drop Frames 0 Sup Queue 8 Drop Frames 0 Sup Queue 8 Drop Frames
0 Sup Queue 9 Drop Frames
0 Sup Queue 10 Drop Frames
0 Sup Queue 11 Drop Frames
0 Sup Queue 12 Drop Frames
0 Sup Queue 13 Drop Frames
0 Sup Queue 14 Drop Frames 0 Sup Queue 1 Drop Frames 0 Sup Queue 2 Drop Frames 0 Sup Queue 3 Drop Frames 0 Sup Queue 4 Drop Frames 0 Sup Queue 5 Drop Frames 0 Sup Queue 14 Drop Frames 0 Sup Queue 15 Drop Frames 0 Sup Queue 6 Drop Frames 0 Sup Queue 7 Drop Frames Switch 1, PortASIC 1 Statistics \_\_\_\_\_ 0 RxQ-0, wt-0 enqueue frames0 RxQ-0, wt-0 drop frames52 RxQ-0, wt-1 enqueue frames0 RxQ-0, wt-1 drop frames0 RxQ-0, wt-2 enqueue frames0 RxQ-0, wt-2 drop frames

<output truncated>

| Related Commands | Command                           | Description                                                                                                    |
|------------------|-----------------------------------|----------------------------------------------------------------------------------------------------|
|                  | show controllers<br>cpu-interface | Displays the state of the CPU network ASIC and send and receive statistics for packets reaching the CPU.                                               |
|                  | show controllers tcam             | Displays the state of registers for all ternary content addressable memory (TCAM) in the system and for TCAM interface ASICs that are CAM controllers. |

# show controllers tcam

Use the **show controllers tcam** privileged EXEC command to display the state of the registers for all ternary content addressable memory (TCAM) in the system and for all TCAM interface ASICs that are CAM controllers.

show controllers tcam [asic [number]] [detail] [ | {begin | exclude | include} expression]

| Syntax Description | asic                       | (Optional) Display port ASIC TCAM information.                                                                                                    |
|--------------------|----------------------------|----------------------------------------------------------------------------------------------------|
|                    | number                     | (Optional) Display information for the specified port ASIC number. The range is from 0 to 15.                                                                                                    |
|                    | detail                     | (Optional) Display detailed TCAM register information.                                                                                                    |
|                    | begin                      | (Optional) Display begins with the line that matches the expression.                                                                                                    |
|                    | exclude                    | (Optional) Display excludes lines that match the <i>expression</i> .                                                                                                    |
|                    | include                    | (Optional) Display includes lines that match the specified expression.                                                                                                    |
|                    | expression                 | Expression in the output to use as a reference point.                                                                                                    |
| Command Modes      | Privileged I               | EXEC                                                                                                    |
| Command History    | Release                    | Modification                                                                                                    |
|                    | 12.2(44)EX                 | X This command was introduced.                                                                                                    |
| Usage Guidelines   | troubleshoo<br>Expressions | y provides information that might be useful for Cisco technical support representatives<br>by the switch.<br>s are case sensitive. For example, if you enter   <b>exclude output</b> , the lines that contain <i>output</i><br>ear, but the lines that contain <i>Output</i> appear. |
|                    | do not appe                | ar, but the files that contain <i>Output</i> appeal.                                                                                                    |
| Examples           | This is an e               | xample of output from the <b>show controllers tcam</b> command:                                                                                                    |
| Examples           | This is an e               | xample of output from the <b>show controllers tcam</b> command:<br>ow controllers tcam                                                                                                    |

| HRR0:                                                                                                    | 00000000_E000CAFC                       |            |           |          |          |          |   |
|----------------------------------------------------------------------------------------------------|-----------------------------------------|------------|-----------|----------|----------|----------|---|
| HRR1:                                                                                                    | 0000000_00000000                        |            |           |          |          |          |   |
| HRR2:                                                                                                    | 0000000_00000000                        |            |           |          |          |          |   |
| HRR3:                                                                                                    | 0000000_00000000                        |            |           |          |          |          |   |
| HRR4:                                                                                                    | 0000000_00000000                        |            |           |          |          |          |   |
| HRR5:                                                                                                    | 0000000_00000000                        |            |           |          |          |          |   |
| HRR6:                                                                                                    | 0000000_00000000                        |            |           |          |          |          |   |
| HRR7:                                                                                                    | 0000000_00000000                        |            |           |          |          |          |   |
| <output t<="" td=""><td>runcated&gt;</td><td></td><td></td><td></td><td></td><td></td><td></td></output> | runcated>                               |            |           |          |          |          |   |
|                                                                                                    |                                         |            |           |          |          |          |   |
| GMR31:                                                                                                   | FF_FFFFFFFFFFFFFFFFFFFFFFFFFFFFFFFFFFF  | FF         |           |          |          |          |   |
| GMR32:                                                                                                   | FF_FFFFFFFFFFFFFFFFFFFFFFFFFFFFFFFFFFF  | FF         |           |          |          |          |   |
| GMR33:                                                                                                   | FF_FFFFFFFFFFFFFFFFFFFFFFFFFFFFFFFFFFF  | FF         |           |          |          |          |   |
|                                                                                                    |                                         |            |           |          |          |          |   |
| ========                                                                                                 | ======================================= | ========== |           |          |          |          | = |
| TCAM rel                                                                                                 | ated PortASIC 1 reg                     | isters     |           |          |          |          |   |
| =======                                                                                                  |                                         |            |           |          |          |          | = |
| LookupTyp                                                                                                | e:                                      | 89A1C67D   | _24E35F00 |          |          |          |   |
| LastCamIn                                                                                                | dex:                                    | 0000FFE0   |           |          |          |          |   |
| LocalNoMa                                                                                                | tch:                                    | 000069E0   |           |          |          |          |   |
| Forwardin                                                                                                | gRamBaseAddress:                        |            |           |          |          |          |   |
|                                                                                                    |                                         | 00022A00   | 0002FE00  | 00040600 | 0002FE00 | 0000D400 |   |
|                                                                                                    |                                         | 00000000   | 003FBA00  | 00009000 | 00009000 | 00040600 |   |
|                                                                                                    |                                         | 00000000   | 00012800  | 00012900 |          |          |   |
|                                                                                                    |                                         |            |           |          |          |          |   |

| <b>Related Commands</b> | Command                                 | Description                                                                                                    |
|-------------------------|-----------------------------------------|----------------------------------------------------------------------------------------------------|
|                         | show controllers<br>cpu-interface       | Displays the state of the CPU network ASIC and send and receive statistics for packets reaching the CPU.       |
|                         | show controllers<br>ethernet-controller | Displays per-interface send and receive statistics read from the hardware or the interface internal registers. |

### show controllers utilization

Use the **show controllers utilization** user EXEC command to display bandwidth utilization on the switch or specific ports.

**show controllers** [*interface-id*] **utilization** [ | {**begin** | **exclude** | **include**} *expression*]

| Syntax Description | interface-id                                                                                                    | (Optional) ID of the switch interface.                                     |       |
|--------------------|----------------------------------------------------------------------------------------------------|----------------------------------------------------------------------------|-------|
|                    | begin                                                                                                    | (Optional) Display begins with the line that matches the specified express | sion. |
|                    | exclude                                                                                                    | (Optional) Display excludes lines that match the specified expression.     |       |
|                    | include                                                                                                    | (Optional) Display includes lines that match the specified expression.     |       |
|                    | expression                                                                                                    | Expression in the output to use as a reference point.                      |       |
| Command Modes      | User EXEC                                                                                                    |                                                                            |       |
| command History    | Release                                                                                                    | Modification                                                               |       |
| ,ommand mistory    |                                                                                                    |                                                                            |       |
|                    | 12.2(44)EX                                                                                                    | This command was introduced.                                               |       |
| Examples           | This is an exa                                                                                                    | mple of output from the show controllers utilization command.              |       |
|                    | Switch> <b>show</b>                                                                                                    | controllers utilization                                                    |       |
|                    |                                                                                                    | eceive Utilization Transmit Utilization                                    |       |
|                    | Port Re                                                                                                    |                                                                            |       |
|                    | Fa1/1                                                                                                    | 0 0                                                                        |       |
|                    | Fa1/1<br>Fa1/2                                                                                                    | 0 0                                                                        |       |
|                    | Fa1/1<br>Fa1/2<br>Fa1/3                                                                                                    | 0 0<br>0                                                                   |       |
|                    | Fal/1<br>Fal/2<br>Fal/3<br>Fal/4                                                                                             | 0 0<br>0 0<br>0 0                                                          |       |
|                    | Fa1/1<br>Fa1/2<br>Fa1/3                                                                                                    | 0 0<br>0 0<br>0 0                                                          |       |
|                    | Fa1/1<br>Fa1/2<br>Fa1/3<br>Fa1/4<br>Fa1/5                                                                                    |                                                                            |       |
|                    | Fa1/1<br>Fa1/2<br>Fa1/3<br>Fa1/4<br>Fa1/5<br>Fa1/6                                                                           | 0 0<br>0 0<br>0 0<br>0 0<br>0 0<br>0 0<br>0 0<br>0 0<br>0 0                |       |
|                    | Fa1/1<br>Fa1/2<br>Fa1/3<br>Fa1/4<br>Fa1/5<br>Fa1/6<br>Fa1/7                                                                  | 0 0<br>0 0<br>0 0<br>0 0<br>0 0<br>0 0<br>0 0<br>0 0<br>0 0<br>0 0         |       |
|                    | Fa1/1<br>Fa1/2<br>Fa1/3<br>Fa1/4<br>Fa1/5<br>Fa1/6<br>Fa1/7<br><output trund<br="">Switch Receive</output>                   | 0 0<br>0 0<br>0 0<br>0 0<br>0 0<br>0 0<br>0 0<br>0 0                       |       |
|                    | Fa1/1<br>Fa1/2<br>Fa1/3<br>Fa1/4<br>Fa1/5<br>Fa1/6<br>Fa1/7<br><output trund<br="">Switch Receive</output>                   | 0 0<br>0 0<br>0 0<br>0 0<br>0 0<br>0 0<br>0 0<br>0 0<br>0 0<br>0 0         |       |
|                    | Fa1/1<br>Fa1/2<br>Fa1/3<br>Fa1/4<br>Fa1/5<br>Fa1/6<br>Fa1/7<br><output trund<br="">Switch Receive<br/>Switch Transm</output> | 0 0<br>0 0<br>0 0<br>0 0<br>0 0<br>0 0<br>0 0<br>0 0                       |       |

This is an example of output from the show controllers utilization command on a specific port:

Switch> show controllers gigabitethernet1/1 utilization Receive Bandwidth Percentage Utilization : 0 Transmit Bandwidth Percentage Utilization : 0

 Table 2-24
 show controllers utilization Field Descriptions

| Field                                        | Description                                                                                                    |
|----------------------------------------------|----------------------------------------------------------------------------------------------------|
| Receive Bandwidth Percentage<br>Utilization  | Displays the received bandwidth usage of the switch, which is the<br>sum of the received traffic on all the ports divided by the switch<br>receive capacity.           |
| Transmit Bandwidth<br>Percentage Utilization | Displays the transmitted bandwidth usage of the switch, which is the<br>sum of the transmitted traffic on all the ports divided it by the switch<br>transmit capacity. |
| Fabric Percentage Utilization                | Displays the average of the transmitted and received bandwidth usage of the switch.                                                                                    |

### Related Commands

| Command             | Description                                |
|---------------------|--------------------------------------------|
| show controllers    | Displays the interface internal registers. |
| ethernet-controller |                                            |

### show dot1q-tunnel

Use the **show dot1q-tunnel** user EXEC command to display information about IEEE 802.1Q tunnel ports.

show dot1q-tunnel [interface interface-id] [ | {begin | exclude | include} expression]

| Note |
|------|

This command is available only when the switch is running the IP services image.

| Syntax Description | interface interface-id | (Optional) Specify the interface for which to display IEEE 802.1Q tunneling information. Valid interfaces include physical ports and port channels. |
|--------------------|------------------------|----------------------------------------------------------------------------------------------------|
|                    | begin                  | (Optional) Display begins with the line that matches the <i>expression</i> .                                                                        |
|                    | exclude                | (Optional) Display excludes lines that match the <i>expression</i> .                                                                                |
|                    | include                | (Optional) Display includes lines that match the specified <i>expression</i> .                                                                      |
|                    | expression             | Expression in the output to use as a reference point.                                                                                               |
| Command Modes      | User EXEC              |                                                                                                    |
| Command Modes      | User EXEC<br>Release   | Modification                                                                                                    |

age Guidelines Expressions are case sensitive. For example, if you enter | exclude output, the lines that contain *output* do not appear, but the lines that contain *Output* appear.

**Examples** These are examples of output from the **show dot1q-tunnel** command:

|              | dot1q-tunnel                              |
|--------------|-------------------------------------------|
| aotiq-tunnei | mode LAN Port(s)                          |
| Gi/1/1       |                                           |
| Gi/1/2       |                                           |
| Gi/1/3       |                                           |
| Gi/1/6       |                                           |
| Po2          |                                           |
| Switchs show | dot1g-tunnel interface gigabitethernet0/3 |
|              | mode LAN Port(s)                          |

| Related Commands | Command                      | Description                                            |
|------------------|------------------------------|--------------------------------------------------------|
|                  | show vlan dot1q tag native   | Displays IEEE 802.1Q native VLAN tagging status.       |
|                  | switchport mode dot1q-tunnel | Configures an interface as an IEEE 802.1Q tunnel port. |

# show dot1x

Use the **show dot1x** user EXEC command to display IEEE 802.1x statistics, administrative status, and operational status for the switch or for the specified port.

show dot1x [{all [summary] | interface interface-id} [details | statistics]] [ | {begin | exclude |
include} expression]

| Syntax Description                  | all [summary]                                                                                                    | (Optional) Display the IEEE 802.1x status for all ports.                                                                                                    |  |  |
|-------------------------------------|----------------------------------------------------------------------------------------------------|----------------------------------------------------------------------------------------------------|--|--|
|                                     | interface interface-id                                                                                                 | (Optional) Display the IEEE 802.1x status for the specified port (including type, module, and port number).                                                                                                    |  |  |
|                                     | details (Optional) Display the IEEE 802.1x interface details.                                                          |                                                                                                    |  |  |
|                                     | statistics                                                                                                    | (Optional) Display IEEE 802.1x statistics for the specified port.                                                                                                    |  |  |
|                                     | begin                                                                                                    | (Optional) Display begins with the line that matches the <i>expression</i> .                                                                                                    |  |  |
|                                     | exclude                                                                                                    | (Optional) Display excludes lines that match the <i>expression</i> .                                                                                                    |  |  |
|                                     | include (Optional) Display includes lines that match the specified <i>express</i>                                      |                                                                                                    |  |  |
|                                     | expression                                                                                                    | Expression in the output to use as a reference point.                                                                                                    |  |  |
|                                     |                                                                                                    |                                                                                                    |  |  |
|                                     |                                                                                                    |                                                                                                    |  |  |
| Command History                     | <b>Release</b><br>12.2(44)EX                                                                                           | Modification<br>This command was introduced.                                                                                                    |  |  |
|                                     | 12.2(44)EX<br>If you do not specify a p                                                                                |                                                                                                    |  |  |
|                                     | 12.2(44)EX                                                                                                    | This command was introduced.                                                                                                    |  |  |
|                                     | 12.2(44)EX<br>If you do not specify a p<br>that port appear.<br>If the port control is cor                             | This command was introduced.<br>bort, global parameters and a summary appear. If you specify a port, details for<br>afigured as unidirectional or bidirectional control and this setting conflicts with<br>the show dot1x {all   interface interface-id} privileged EXEC command                                 |  |  |
| Command History<br>Usage Guidelines | 12.2(44)EX<br>If you do not specify a p<br>that port appear.<br>If the port control is con<br>the switch configuration | This command was introduced.<br>bort, global parameters and a summary appear. If you specify a port, details fo<br>nfigured as unidirectional or bidirectional control and this setting conflicts with<br>h, the <b>show dot1x</b> { <b>all</b>   <b>interface</b> <i>interface-id</i> } privileged EXEC command |  |  |

### Examples

This is an example of output from the **show dot1x** user EXEC command:

| Switch> show dot1x      |          |
|-------------------------|----------|
| Sysauthcontrol          | Enabled  |
| Dot1x Protocol Version  | 2        |
| Critical Recovery Delay | 100      |
| Critical EAPOL          | Disabled |

#### This is an example of output from the show dot1x all user EXEC command:

| Switch> show dot1x all  |          |
|-------------------------|----------|
| Sysauthcontrol          | Enabled  |
| Dot1x Protocol Version  | 2        |
| Critical Recovery Delay | 100      |
| Critical EAPOL          | Disabled |

Dot1x Info for GigabitEthernet1/1

| PAE              | = AUTHENTICATOR             |
|------------------|-----------------------------|
| PortControl      | = AUTO                      |
| ControlDirection | = Both                      |
| HostMode         | = SINGLE_HOST               |
| Violation Mode   | = PROTECT                   |
| ReAuthentication | = Disabled                  |
| QuietPeriod      | = 60                        |
| ServerTimeout    | = 30                        |
| SuppTimeout      | = 30                        |
| ReAuthPeriod     | = 3600 (Locally configured) |
| ReAuthMax        | = 2                         |
| MaxReq           | = 2                         |
| TxPeriod         | = 30                        |
| RateLimitPeriod  | = 0                         |
|                  |                             |

<output truncated>

This is an example of output from the show dot1x all summary user EXEC command:

| Interface      | PAE          | Client                 | Status                     |
|----------------|--------------|------------------------|----------------------------|
| Gi1/1<br>Gi1/2 | AUTH<br>AUTH | none<br>00a0.c9b8.0072 | UNAUTHORIZED<br>AUTHORIZED |
| Fa1/1 AUTH     | none         | UNAUTHO:               | RIZED                      |

This is an example of output from the show dot1x interface interface-id user EXEC command:

Switch> show dot1x interface gigabitethernet1/2

| Dotlx Into for GigabitEth | ernet1/2                    |
|---------------------------|-----------------------------|
| PAE                       | = AUTHENTICATOR             |
| PortControl               | = AUTO                      |
| ControlDirection          | = In                        |
| HostMode                  | = SINGLE_HOST               |
| ReAuthentication          | = Disabled                  |
| QuietPeriod               | = 60                        |
| ServerTimeout             | = 30                        |
| SuppTimeout               | = 30                        |
| ReAuthPeriod              | = 3600 (Locally configured) |
| ReAuthMax                 | = 2                         |
| MaxReq                    | = 2                         |
| TxPeriod                  | = 30                        |
| RateLimitPeriod           | = 0                         |
|                           |                             |

This is an example of output from the **show dot1x interface** interface-id **details** user EXEC command:

Switch# **show dot1x interface gigabitethernet01/2 details** Dot1x Info for GigabitEthernet01/2

| DOTIX INTO FOR GIGADITETH | eri | net01/2                   |
|---------------------------|-----|---------------------------|
|                           |     |                           |
| PAE                       | =   | AUTHENTICATOR             |
| PortControl               | =   | AUTO                      |
| ControlDirection          | =   | Both                      |
| HostMode                  | =   | SINGLE_HOST               |
| ReAuthentication          | =   | Disabled                  |
| QuietPeriod               | =   | 60                        |
| ServerTimeout             | =   | 30                        |
| SuppTimeout               | =   | 30                        |
| ReAuthPeriod              | =   | 3600 (Locally configured) |
| ReAuthMax                 | =   | 2                         |
| MaxReq                    | =   | 2                         |
| TxPeriod                  | =   | 30                        |
| RateLimitPeriod           | =   | 0                         |
|                           |     |                           |

Dot1x Authenticator Client List Empty

This is an example of output from the **show dot1x interface** *interface-id* **details** command when a port is assigned to a guest VLAN and the host mode changes to multiple-hosts mode:

Switch# show dot1x interface gigabitethernet01/1 details

Dot1x Info for GigabitEthernet01/1

| PAE              | = AUTHENTICATOR             |
|------------------|-----------------------------|
| PortControl      | = AUTO                      |
| ControlDirection | = Both                      |
| HostMode         | = SINGLE_HOST               |
| ReAuthentication | = Enabled                   |
| QuietPeriod      | = 60                        |
| ServerTimeout    | = 30                        |
| SuppTimeout      | = 30                        |
| ReAuthPeriod     | = 3600 (Locally configured) |
| ReAuthMax        | = 2                         |
| MaxReq           | = 2                         |
| TxPeriod         | = 30                        |
| RateLimitPeriod  | = 0                         |
| Guest-Vlan       | = 182                       |
|                  |                             |

Dot1x Authenticator Client List Empty

| Port Status          | = | AUTHORIZED |
|----------------------|---|------------|
| Authorized By        | = | Guest-Vlan |
| Operational HostMode | = | MULTI_HOST |
| Vlan Policy          | = | 182        |
|                      |   |            |

This is an example of output from the **show dot1x interface** *interface-id* **statistics** command. Table 2-25 describes the fields in the display.

| Field                                                                                                    | Description                                                                                        |  |  |  |
|----------------------------------------------------------------------------------------------------|----------------------------------------------------------------------------------------------------|--|--|--|
| RxStart         Number of valid EAPOL-start frames that have been received.                              |                                                                                                    |  |  |  |
| RxLogoff                                                                                                 | RxLogoff         Number of EAPOL-logoff frames that have been received.                            |  |  |  |
| RxResp                                                                                                   | Number of valid EAP-response frames (other than response/identity frames) that have been received. |  |  |  |
| RxRespID                                                                                                 | Number of EAP-response/identity frames that have been received.                                    |  |  |  |
| RxInvalid                                                                                                | Number of EAPOL frames that have been received and have an unrecognized frame type.                |  |  |  |
| RxLenError                                                                                               | Number of EAPOL frames that have been received in which the packet body length field is invalid.   |  |  |  |
| RxTotal                                                                                                  | Number of valid EAPOL frames of any type that have been received.                                  |  |  |  |
| TxReq                                                                                                    | Number of EAP-request frames (other than request/identity frames) that have been sent.             |  |  |  |
| TxReqId                                                                                                  | Number of Extensible Authentication Protocol (EAP)-request/identity frames that have been sent.    |  |  |  |
| TxTotalNumber of Extensible Authentication Protocol over LAN (EAPOL) frames<br>type that have been sent. |                                                                                                    |  |  |  |
| RxVersion                                                                                                | Number of received packets in the IEEE 802.1x Version 1 format.                                    |  |  |  |
| LastRxSrcMac                                                                                             | Source MAC address carried in the most recently received EAPOL frame.                              |  |  |  |

| Table 2-25 shov | v dot1x statistics Field Descriptions |
|-----------------|---------------------------------------|
|-----------------|---------------------------------------|

| Related Commands |
|------------------|
|                  |

| _ | Command       | Description                                                |
|---|---------------|------------------------------------------------------------|
|   | dot1x default | Resets the IEEE 802.1x parameters to their default values. |

# show dtp

Use the **show dtp** privileged EXEC command to display Dynamic Trunking Protocol (DTP) information for the switch or for a specified interface.

show dtp [interface interface-id] [ | {begin | exclude | include} expression]

| Syntax Description | <b>interface</b><br><i>interface-id</i>                                                                                                    | (Optional) Display port security s<br>include physical ports (including                                                                                                    | ettings for the specified interface. Valid interfaces sype, module, and port number).                            |  |
|--------------------|----------------------------------------------------------------------------------------------------|----------------------------------------------------------------------------------------------------|----------------------------------------------------------------------------------------------------|--|
|                    | begin                                                                                                    | (Optional) Display begins with the                                                                                                    | e line that matches the <i>expression</i> .                                                                      |  |
|                    | exclude                                                                                                    | (Optional) Display excludes lines                                                                                                    | that match the <i>expression</i> .                                                                               |  |
|                    | include                                                                                                    | (Optional) Display includes lines                                                                                                    | that match the specified <i>expression</i> .                                                                     |  |
|                    | expression                                                                                                    | Expression in the output to use as                                                                                                    | a reference point.                                                                                               |  |
| Command Modes      | User EXEC                                                                                                    |                                                                                                    |                                                                                                    |  |
| Command History    | Release                                                                                                    | Modification                                                                                                    |                                                                                                    |  |
| -                  | 12.2(44)EX                                                                                                    | This command was intr                                                                                                    | roduced.                                                                                                    |  |
| Examples           | This is an example of output from the <b>show dtp</b> command:                                                                                                    |                                                                                                    |                                                                                                    |  |
|                    | Switch# <b>show dtp</b><br>Global DTP information<br>Sending DTP Hello packets every 30 seconds<br>Dynamic Trunk timeout is 300 seconds<br>21 interfaces using DTP |                                                                                                    |                                                                                                    |  |
|                    | This is an example of output from the <b>show dtp interface</b> command:                                                                                           |                                                                                                    |                                                                                                    |  |
|                    | This is an exa                                                                                                    | umple of output from the show dtp i                                                                                                    | nterface command:                                                                                                |  |
|                    | Switch# <b>show</b>                                                                                                    | <pre>mmple of output from the show dtp i dtp interface gigabitethernet1 ion for GigabitEthernet1/1:</pre>                                                                                                    |                                                                                                    |  |
|                    | Switch# <b>show</b><br>DTP informat<br>TOS/TAS/TN<br>TOT/TAT/TN<br>Neighbor a                                                                                      | <pre>dtp interface gigabitethernet1 ion for GigabitEthernet1/1: IS: IT: Iddress 1:</pre>                                                                                                    | /1<br>ACCESS/AUTO/ACCESS<br>NATIVE/NEGOTIATE/NATIVE<br>000943A7D081                                              |  |
|                    | Switch# <b>show</b><br>DTP informat<br>TOS/TAS/TN<br>TOT/TAT/TN<br>Neighbor a<br>Neighbor a<br>Hello time<br>Access tim<br>Negotiatic<br>Multidrop<br>FSM state:   | <pre>v dtp interface gigabitethernet1 ion for GigabitEthernet1/1: IS: IT: Iddress 1: Iddress 2: Pr expiration (sec/state): Ner expiration (sec/state): In timer expiration (sec/state): timer expiration (sec/state):</pre> | /1<br>ACCESS/AUTO/ACCESS<br>NATIVE/NEGOTIATE/NATIVE<br>000943A7D081<br>00000000000<br>1/RUNNING<br>never/STOPPED |  |

```
Statistics
-----
3160 packets received (3160 good)
0 packets dropped
0 nonegotiate, 0 bad version, 0 domain mismatches, 0 bad TLVs, 0 other
6320 packets output (6320 good)
3160 native
0 output errors
0 trunk timeouts
1 link ups, last link up on Mon Mar 01 1993, 01:02:29
0 link downs
```

### Related Commands Com

CommandDescriptionshow interfaces trunkDisplays interface trunking information.

### show eap

Use the **show eap** privileged EXEC command to display Extensible Authentication Protocol (EAP) registration and session information for the switch or for the specified port.

show eap {{registrations [method [name] | transport [name]]} | {sessions [credentials name
[interface interface-id] | interface interface-id | method name | transport name]}}
[credentials name | interface interface-id | transport name] [ | {begin | exclude | include}
expression]

| method name       (Optional) Display EAP method registration information.         transport name       (Optional) Display EAP transport registration information.         sessions       Display EAP session information.         credentials name       (Optional) Display EAP method registration information.         interface interface-id       (Optional) Display EAP method registration information.         interface interface-id       (Optional) Display the EAP information for the specified port (including type, module, and port number).           begin       (Optional) Display begins with the line that matches the expression.           exclude       (Optional) Display includes lines that match the specified expression.           include       (Optional) Display includes lines that match the specified expression.         expression       Expression in the output to use as a reference point.         ommand Modes       Privileged EXEC         ommand History       Release       Modification         12.2(44)EX       This command was introduced.         sage Guidelines       When you use the show eap registrations privileged EXEC command with these keywords, the command output shows this information:         • None—All the lower levels used by EAP and the registered EAP methods.       • method name keyword—The specified method registrations.         • transport name keyword—The specific lower-level registrations.       • transport name keyword—The specific                                              |                    |                                                                                                    |                                                                                |  |  |  |
|----------------------------------------------------------------------------------------------------|--------------------|----------------------------------------------------------------------------------------------------|--------------------------------------------------------------------------------|--|--|--|
| transport name       (Optional) Display EAP transport registration information.         sessions       Display EAP session information.         credentials name       (Optional) Display EAP method registration information.         interface interface-id       (Optional) Display the EAP information for the specified port (including type, module, and port number).         Ibegin       (Optional) Display the EAP information for the specified port (including type, module, and port number).         Ibegin       (Optional) Display the EAP information for the specified port (including type, module, and port number).         Include       (Optional) Display excludes lines that match the expression.         exclude       (Optional) Display includes lines that match the specified expression.         expression       Expression in the output to use as a reference point.         ommand Modes       Privileged EXEC         ommand History       Release       Modification         12.2(44)EX       This command was introduced.         sage Guidelines       When you use the show eap registrations privileged EXEC command with these keywords, the command output shows this information:         • None—All the lower levels used by EAP and the registered EAP methods.       • method name keyword—The specified method registrations.         • transport name keyword—The specified lower-level registrations.       When you use the show eap sessions privileged EXEC command with these keywords, the command output s          | Syntax Description | registrations                                                                                                    | Display EAP registration information.                                          |  |  |  |
| sessions       Display EAP session information.         credentials name       (Optional) Display EAP method registration information.         interface interface-id       (Optional) Display the EAP information for the specified port (including type, module, and port number).           begin       (Optional) Display excludes lines that match the expression.           exclude       (Optional) Display excludes lines that match the expression.           include       (Optional) Display excludes lines that match the specified expression.         expression       Expression in the output to use as a reference point.         ommand Modes       Privileged EXEC         ommand History       Release       Modification         12.2(44)EX       This command was introduced.         sage Guidelines       When you use the show eap registrations privileged EXEC command with these keywords, the command output shows this information:         • None—All the lower levels used by EAP and the registered EAP methods.         • method name keyword—The specific lower-level registrations.         When you use the show eap sessions privileged EXEC command with these keywords, the command output shows this information:         • None—All the lower levels used by EAP and the registered EAP methods.         • method name keyword—The specific lower-level registrations.         When you use the show eap sessions privileged EXEC command with these keywords, the command output shows this information:                          |                    | method name                                                                                                    | (Optional) Display EAP method registration information.                        |  |  |  |
| credentials name       (Optional) Display EAP method registration information.         interface interface-id       (Optional) Display the EAP information for the specified port (including type, module, and port number).           begin       (Optional) Display begins with the line that matches the expression.           exclude       (Optional) Display excludes lines that match the expression.           include       (Optional) Display includes lines that match the specified expression.         expression       Expression in the output to use as a reference point.         ommand Modes       Privileged EXEC         ommand History       Release       Modification         12.2(44)EX       This command was introduced.         sage Guidelines       When you use the show eap registrations privileged EXEC command with these keywords, the command output shows this information:         • None—All the lower levels used by EAP and the registrations.       • method name keyword—The specified method registrations.         • transport name keyword—The specific lower-level registrations.       • transport name keyword—The specified EXEC command with these keywords, the command output shows this information:         • None—All the lower levels used by EAP and the registrations.       • transport name keyword—The specified order levels registrations.         • transport name keyword—The specified method registrations.       • transport name keyword—The specified credentials profile.         • None—All active |                    | transport name                                                                                                    | (Optional) Display EAP transport registration information.                     |  |  |  |
| interface interface-id       (Optional) Display the EAP information for the specified port (including type, module, and port number).           begin       (Optional) Display begins with the line that matches the expression.           exclude       (Optional) Display begins with the line that matches the expression.           exclude       (Optional) Display begins with the line that matches the expression.           include       (Optional) Display excludes lines that match the expression.           include       (Optional) Display includes lines that match the specified expression.         expression       Expression in the output to use as a reference point.         ommand Modes       Privileged EXEC         ommand History       Release       Modification         12.2(44)EX       This command was introduced.         sage Guidelines       When you use the show eap registrations privileged EXEC command with these keywords, the command output shows this information:         • None—All the lower levels used by EAP and the registered EAP methods.         • method name keyword—The specific lower-level registrations.         • transport name keyword—The specific lower-level registrations.         • transport name keyword—The specified credentials profile.         • None—All active EAP sessions.         • credentials name keyword—The specified credentials profile.         • interface interface-id keyword—The parameters for the specified interface                                                    |                    | sessions                                                                                                    | (Optional) Display EAP method registration information.                        |  |  |  |
| type, module, and port number).       Interface interface-id keyword—The specified redentials profile.         interface interface-id keyword—The specified redentials profile.       interface.if texpressions.                                                                                                    |                    | credentials name                                                                                                    |                                                                                |  |  |  |
| I exclude       (Optional) Display excludes lines that match the expression.         Include       (Optional) Display includes lines that match the specified expression.         expression       Expression in the output to use as a reference point.         ommand Modes       Privileged EXEC         ommand History       Release       Modification         12.2(44)EX       This command was introduced.         sage Guidelines       When you use the show eap registrations privileged EXEC command with these keywords, the command output shows this information:         • None—All the lower levels used by EAP and the registered EAP methods.         • method name keyword—The specified method registrations.         • transport name keyword—The specified lower-level registrations.         • None—All active EAP sessions.         • credentials name keyword—The specified credentials profile.         • interface interface-id keyword—The parameters for the specified interface.         • method name keyword—The specified Credentials profile.                                                                                                    |                    | interface interface-id                                                                                                    |                                                                                |  |  |  |
| Include       (Optional) Display includes lines that match the specified expression.         expression       Expression in the output to use as a reference point.         ommand Modes       Privileged EXEC         ommand History       Release       Modification         12.2(44)EX       This command was introduced.         sage Guidelines       When you use the show cap registrations privileged EXEC command with these keywords, the command output shows this information:         • None—All the lower levels used by EAP and the registered EAP methods.         • method name keyword—The specified method registrations.         When you use the show eap resisting privileged EXEC command with these keywords, the command output shows this information:         • None—All the lower levels used by EAP and the registered EAP methods.         • method name keyword—The specified method registrations.         When you use the show eap sessions privileged EXEC command with these keywords, the command output shows this information:         • None—All active EAP sessions.         • credentials name keyword—The specified credentials profile.         • interface interface-id keyword—The parameters for the specified interface.         • method name keyword—The specified EAP method.                                                                                                    |                    | begin                                                                                                    | (Optional) Display begins with the line that matches the <i>expression</i> .   |  |  |  |
| expression       Expression in the output to use as a reference point.         ommand Modes       Privileged EXEC         ommand History       Release       Modification         12.2(44)EX       This command was introduced.         sage Guidelines       When you use the show eap registrations privileged EXEC command with these keywords, the command output shows this information:         • None—All the lower levels used by EAP and the registered EAP methods.         • method name keyword—The specified method registrations.         When you use the show eap sessions privileged EXEC command with these keywords, the command output shows this information:         • None—All the lower levels used by EAP and the registrations.         When you use the show eap sessions privileged EXEC command with these keywords, the command output shows this information:         • method name keyword—The specified method registrations.         When you use the show eap sessions privileged EXEC command with these keywords, the command output shows this information:         • None—All active EAP sessions.         • credentials name keyword—The specified credentials profile.         • interface interface-id keyword—The parameters for the specified interface.         • method name keyword—The specified EAP method.                                                                                                    |                    | exclude                                                                                                    | (Optional) Display excludes lines that match the <i>expression</i> .           |  |  |  |
| ommand Modes       Privileged EXEC         ommand History       Release       Modification         12.2(44)EX       This command was introduced.         sage Guidelines       When you use the show eap registrations privileged EXEC command with these keywords, the command output shows this information:         • None—All the lower levels used by EAP and the registered EAP methods.         • method name keyword—The specific lower-level registrations.         • transport name keyword—The specific lower-level registrations.         When you use the show eap sessions privileged EXEC command with these keywords, the command output shows this information:         • None—All active EAP sessions.         • credentials name keyword—The specified credentials profile.         • interface interface-id keyword—The parameters for the specified interface.         • method name keyword—The specified EAP method.                                                                                                    |                    | include                                                                                                    | (Optional) Display includes lines that match the specified <i>expression</i> . |  |  |  |
| ommand History         Release         Modification           12.2(44)EX         This command was introduced.           sage Guidelines         When you use the show eap registrations privileged EXEC command with these keywords, the command output shows this information:           • None—All the lower levels used by EAP and the registered EAP methods.           • method name keyword—The specified method registrations.           • transport name keyword—The specific lower-level registrations.           When you use the show eap sessions privileged EXEC command with these keywords, the command output shows this information:           • None—All active EAP sessions.           • credentials name keyword—The specified credentials profile.           • interface interface-id keyword—The parameters for the specified interface.           • method name keyword—The specified EAP method.                                                                                                    |                    | expression                                                                                                    | Expression in the output to use as a reference point.                          |  |  |  |
| 12.2(44)EX       This command was introduced.         isage Guidelines       When you use the show eap registrations privileged EXEC command with these keywords, the command output shows this information:         • None—All the lower levels used by EAP and the registered EAP methods.         • method name keyword—The specified method registrations.         • transport name keyword—The specific lower-level registrations.         When you use the show eap sessions privileged EXEC command with these keywords, the command output shows this information:         • None—All active EAP sessions.         • credentials name keyword—The specified credentials profile.         • interface interface-id keyword—The parameters for the specified interface.         • method name keyword—The specified EAP method.                                                                                                    |                    |                                                                                                    |                                                                                |  |  |  |
| <ul> <li>When you use the show eap registrations privileged EXEC command with these keywords, the command output shows this information: <ul> <li>None—All the lower levels used by EAP and the registered EAP methods.</li> <li>method name keyword—The specified method registrations.</li> <li>transport name keyword—The specific lower-level registrations.</li> </ul> </li> <li>When you use the show eap sessions privileged EXEC command with these keywords, the command output shows this information: <ul> <li>None—All active EAP sessions.</li> <li>credentials name keyword—The specified credentials profile.</li> <li>interface interface-id keyword—The specified EAP method.</li> </ul> </li> </ul>                                                                                                    | command History    | Release                                                                                                    | Modification                                                                   |  |  |  |
| <ul> <li>command output shows this information:</li> <li>None—All the lower levels used by EAP and the registered EAP methods.</li> <li>method name keyword—The specified method registrations.</li> <li>transport name keyword—The specific lower-level registrations.</li> <li>When you use the show eap sessions privileged EXEC command with these keywords, the command output shows this information:</li> <li>None—All active EAP sessions.</li> <li>credentials name keyword—The specified credentials profile.</li> <li>interface interface-id keyword—The parameters for the specified interface.</li> <li>method name keyword—The specified EAP method.</li> </ul>                                                                                                    |                    | 12.2(44)EX                                                                                                    | This command was introduced.                                                   |  |  |  |
| <ul> <li>method name keyword—The specified method registrations.</li> <li>transport name keyword—The specific lower-level registrations.</li> <li>When you use the show eap sessions privileged EXEC command with these keywords, the command output shows this information: <ul> <li>None—All active EAP sessions.</li> <li>credentials name keyword—The specified credentials profile.</li> <li>interface interface-id keyword—The parameters for the specified interface.</li> <li>method name keyword—The specified EAP method.</li> </ul> </li> </ul>                                                                                                    | Jsage Guidelines   | •                                                                                                    |                                                                                |  |  |  |
| <ul> <li>method name keyword—The specified method registrations.</li> <li>transport name keyword—The specific lower-level registrations.</li> <li>When you use the show eap sessions privileged EXEC command with these keywords, the command output shows this information: <ul> <li>None—All active EAP sessions.</li> <li>credentials name keyword—The specified credentials profile.</li> <li>interface interface-id keyword—The parameters for the specified interface.</li> <li>method name keyword—The specified EAP method.</li> </ul> </li> </ul>                                                                                                    |                    | • None—All the low                                                                                                    | er levels used by EAP and the registered EAP methods.                          |  |  |  |
| <ul> <li>When you use the show eap sessions privileged EXEC command with these keywords, the command output shows this information:</li> <li>None—All active EAP sessions.</li> <li>credentials name keyword—The specified credentials profile.</li> <li>interface interface-id keyword—The parameters for the specified interface.</li> <li>method name keyword—The specified EAP method.</li> </ul>                                                                                                    |                    |                                                                                                    |                                                                                |  |  |  |
| <ul> <li>output shows this information:</li> <li>None—All active EAP sessions.</li> <li>credentials <i>name</i> keyword—The specified credentials profile.</li> <li>interface <i>interface-id</i> keyword—The parameters for the specified interface.</li> <li>method <i>name</i> keyword—The specified EAP method.</li> </ul>                                                                                                    |                    |                                                                                                    |                                                                                |  |  |  |
| <ul> <li>credentials <i>name</i> keyword—The specified credentials profile.</li> <li>interface <i>interface-id</i> keyword—The parameters for the specified interface.</li> <li>method <i>name</i> keyword—The specified EAP method.</li> </ul>                                                                                                    |                    | When you use the <b>show eap sessions</b> privileged EXEC command with these keywords, the command output shows this information: |                                                                                |  |  |  |
| <ul> <li>interface <i>interface-id</i> keyword—The parameters for the specified interface.</li> <li>method <i>name</i> keyword—The specified EAP method.</li> </ul>                                                                                                    |                    | • None—All active E                                                                                                    | EAP sessions.                                                                  |  |  |  |
| • <b>method</b> <i>name</i> keyword—The specified EAP method.                                                                                                    |                    | • credentials name k                                                                                                    | ceyword—The specified credentials profile.                                     |  |  |  |
|                                                                                                    |                    | • interface interface                                                                                                    | <i>-id</i> keyword—The parameters for the specified interface.                 |  |  |  |
| • <b>transport</b> <i>name</i> keyword—The specified lower layer.                                                                                                    |                    | • method name keyw                                                                                                    | word—The specified EAP method.                                                 |  |  |  |
|                                                                                                    |                    | • <b>transport</b> <i>name</i> ke                                                                                                 | yword—The specified lower layer.                                               |  |  |  |

Expressions are case sensitive. For example, if you enter | exclude output, the lines that contain output are not displayed, but the lines that contain Output appear.

Examples

This is an example of output from the show eap registrations privileged EXEC command:

| Switch> s | how eap registra | tions               |
|-----------|------------------|---------------------|
| Registere | d EAP Methods:   |                     |
| Method    | Туре             | Name                |
| 4         | Peer             | MD5                 |
|           |                  |                     |
| Registere | d EAP Lower Laye | rs:                 |
| Handle    | Туре             | Name                |
| 2         | Authenticator    | Dot1x-Authenticator |
| 1         | Authenticator    | MAB                 |

This is an example of output from the show eap registrations transport privileged user EXEC command:

```
Switch> show eap registrations transport all
Registered EAP Lower Layers:
 Handle Type
                    Name
   2
       Authenticator Dot1x-Authenticator
   1
       Authenticator MAB
```

This is an example of output from the show eap sessions privileged EXEC command:

| Switch> show eap session | S                |                          |               |
|--------------------------|------------------|--------------------------|---------------|
| Role:                    | Authenticator    | Decision:                | Fail          |
| Lower layer:             | Dot1x-Authentic  | aInterface:              | Gi01/1        |
| Current method:          | None             | Method state:            | Uninitialised |
| Retransmission count:    | 0 (max: 2)       | Timer:                   | Authenticator |
| ReqId Retransmit (timeou | t: 30s, remainin | g: 2s)                   |               |
| EAP handle:              | 0x5200000A       | Credentials profile:     | None          |
| Lower layer context ID:  | 0x93000004       | Eap profile name:        | None          |
| Method context ID:       | 0x00000000       | Peer Identity:           | None          |
| Start timeout (s):       | 1                | Retransmit timeout (s):  | 30 (30)       |
| Current ID:              | 2                | Available local methods: | None          |
|                          |                  |                          |               |
| Role:                    | Authenticator    | Decision:                | Fail          |
| Lower layer:             | Dot1x-Authentic  | aInterface:              | Gi1/2         |
| Current method:          | None             | Method state:            | Uninitialised |
| Retransmission count:    | 0 (max: 2)       | Timer:                   | Authenticator |
| ReqId Retransmit (timeou | t: 30s, remainin | g: 2s)                   |               |
| EAP handle:              | 0xA800000B       | Credentials profile:     | None          |
| Lower layer context ID:  | 0x0D000005       | Eap profile name:        | None          |
| Method context ID:       | 0x00000000       | Peer Identity:           | None          |
| Start timeout (s):       | 1                | Retransmit timeout (s):  | 30 (30)       |
| Current ID:              | 2                | Available local methods: | None          |
|                          |                  |                          |               |

<Output truncated>

| Role:                    | Authenticator    | Decision:                | Fail          |
|--------------------------|------------------|--------------------------|---------------|
| Lower layer:             | Dot1x-Authentic  | aInterface:              | Gi1/1         |
| Current method:          | None             | Method state:            | Uninitialised |
| Retransmission count:    | 1 (max: 2)       | Timer:                   | Authenticator |
| ReqId Retransmit (timeou | t: 30s, remainir | ıg: 13s)                 |               |
| EAP handle:              | 0x5200000A       | Credentials profile:     | None          |
| Lower layer context ID:  | 0x93000004       | Eap profile name:        | None          |
| Method context ID:       | 0x00000000       | Peer Identity:           | None          |
| Start timeout (s):       | 1                | Retransmit timeout (s):  | 30 (30)       |
| Current ID:              | 2                | Available local methods: | None          |

This is an example of output from the **show eap sessions interface** *interface-id* privileged EXEC command:

| Related Commands | Command            | Description                                                              |  |
|------------------|--------------------|--------------------------------------------------------------------------|--|
|                  | clear eap sessions | Clears EAP session information for the switch or for the specified port. |  |

Cisco IE 3000 Switch Command Reference

### show env

Use the show env user EXEC command to show power and temperature information for the switch.

show env {all | power | temperature [status]} [ | {begin | exclude | include} expression]

| Syntax Description | all                                                                                             | Display both fan and temperature environmental status.                       |  |  |  |
|--------------------|-------------------------------------------------------------------------------------------------|------------------------------------------------------------------------------|--|--|--|
|                    | power                                                                                           | Display the switch power status.                                             |  |  |  |
|                    | temperature                                                                                     | Display the switch temperature status.                                       |  |  |  |
|                    | status                                                                                          | (Optional) Display the switch internal temperature.                          |  |  |  |
|                    | begin                                                                                           | (Optional) Display begins with the line that matches the <i>expression</i> . |  |  |  |
|                    | exclude                                                                                         | (Optional) Display excludes lines that match the <i>expression</i> .         |  |  |  |
|                    | include                                                                                         | (Optional) Display includes lines that match the specified expression.       |  |  |  |
|                    | expression                                                                                      | Expression in the output to use as a reference point.                        |  |  |  |
|                    |                                                                                                 |                                                                              |  |  |  |
| Command Modes      | User EXEC                                                                                       |                                                                              |  |  |  |
| Command History    | Release                                                                                         | Modification                                                                 |  |  |  |
| , <b>,</b>         | 12.2(44)EX                                                                                      | This command was introduced.                                                 |  |  |  |
| Framiles           | This is an evamn                                                                                | le of output from the <b>show env all</b> command:                           |  |  |  |
| Examples           | This is an examp                                                                                | le of output from the <b>show env all</b> command:                           |  |  |  |
|                    | Switch> <b>show en</b><br>TEMPERATURE is<br>Temperature Val<br>POWER SUPPLY A<br>POWER SUPPLY B | OK<br>.ue: 48 Degree Celsius<br>is DC OK                                     |  |  |  |
|                    | This is an example of output from the <b>show env power</b> command.                            |                                                                              |  |  |  |
|                    | Switch> <b>show env power</b><br>Power supply A is DC OK<br>Power supply B is DC FAULTY         |                                                                              |  |  |  |
|                    | This is an example of output from the show env temperature command.                             |                                                                              |  |  |  |
|                    | Switch> <b>show en</b><br>Temperature is                                                        | -                                                                            |  |  |  |
|                    | This is an examp                                                                                | le of output from the show env temperature status command.                   |  |  |  |
|                    |                                                                                                 | u <b>v temperature status</b><br>uue: 48 Degree Celsius                      |  |  |  |

### show errdisable detect

Use the show errdisable detect user EXEC command to display error-disabled detection status.

show errdisable detect [ | {begin | exclude | include} expression]

| Syntax Description                    | begin (O                                                                                                    | ptional) Display b                                                                                                    | egins with the line that matches the <i>expression</i> .                                                                                                    |
|---------------------------------------|----------------------------------------------------------------------------------------------------|----------------------------------------------------------------------------------------------------|----------------------------------------------------------------------------------------------------|
| · · · · · · · · · · · · · · · · · · · |                                                                                                    |                                                                                                    | xcludes lines that match the <i>expression</i> .                                                                                                    |
|                                       | \                                                                                                    |                                                                                                    | ncludes lines that match the specified <i>expression</i> .                                                                                                    |
|                                       |                                                                                                    |                                                                                                    |                                                                                                    |
|                                       | <i>expression</i> Ex                                                                                                    | pression in the ou                                                                                                    | tput to use as a reference point.                                                                                                    |
| Command Modes                         | User EXEC                                                                                                    |                                                                                                    |                                                                                                    |
| Command History                       | Release                                                                                                    | Modificat                                                                                                    | ion                                                                                                    |
|                                       | 12.2(44)EX                                                                                                    | This com                                                                                                    | mand was introduced.                                                                                                    |
| Usage Guidelines                      | A displayed gbic-                                                                                                    | -invalid error rea                                                                                                    | son refers to an invalid small form-factor pluggable (SFP) module.                                                                                                    |
| eougo curaonnoo                       | 1.                                                                                                    |                                                                                                    |                                                                                                    |
|                                       | Expressions are ca                                                                                                    |                                                                                                    | xample, if you enter   exclude output, the lines that contain output                                                                                                    |
|                                       | are not displayed.                                                                                                    | but the lines that                                                                                                    | contain <i>Output</i> are displayed.                                                                                                    |
|                                       | are not displayed,                                                                                                    | but the lines that                                                                                                    | contain <i>Output</i> are displayed.                                                                                                    |
|                                       | are not displayed,                                                                                                    | but the lines that                                                                                                    | contain <i>Output</i> are displayed.                                                                                                    |
| Evamples                              |                                                                                                    |                                                                                                    |                                                                                                    |
| Examples                              | This is an example                                                                                                    | e of output from th                                                                                                    | contain <i>Output</i> are displayed.<br>ne <b>show errdisable detect</b> command:                                                                                                    |
| Examples                              |                                                                                                    | e of output from th<br>disable detect                                                                                                    |                                                                                                    |
| Examples                              | This is an example<br>Switch> <b>show err</b><br>ErrDisable Reaso                                                                                                    | e of output from th<br>disable detect<br>on Detection                                                                                                    | me <b>show errdisable detect</b> command:                                                                                                    |
| Examples                              | This is an example<br>Switch> <b>show err</b><br>ErrDisable Reaso<br>arp-inspection                                                                                                    | e of output from the disable detect<br>on Detection<br>                                                                                                    | Mode<br><br>port                                                                                                    |
| Examples                              | This is an example<br>Switch> show err<br>ErrDisable Reaso<br>arp-inspection<br>bpduguard                                                                                                    | e of output from the of output from the official detect on Detection                                                                                                    | Mode<br>port<br>vlan                                                                                                    |
| Examples                              | This is an example<br>Switch> show err<br>ErrDisable Reaso<br>arp-inspection<br>bpduguard<br>channel-misconfi                                                                                                    | e of output from the of output from the of output from the output from the output from the output from the output for the output for the outp | Mode<br><br>port<br>vlan<br>port                                                                                                    |
| Examples                              | This is an example<br>Switch> show err<br>ErrDisable Reaso<br>arp-inspection<br>bpduguard<br>channel-misconfi<br>community-limit                                                                                                    | e of output from the of output from the official detect on Detection                                                                                                    | Mode<br><br>port<br>vlan<br>port<br>port<br>port                                                                                                    |
| Examples                              | This is an example<br>Switch> show err<br>ErrDisable Reaso<br>arp-inspection<br>bpduguard<br>channel-misconfi<br>community-limit<br>dhcp-rate-limit                                                                                                    | e of output from the of output from the of output from the output from the out | Mode<br><br>port<br>vlan<br>port<br>port<br>port<br>port<br>port                                                                                                    |
| Examples                              | This is an example<br>Switch> show err<br>ErrDisable Reaso<br>arp-inspection<br>bpduguard<br>channel-misconfi<br>community-limit                                                                                                    | e of output from the of output from the of output from the optical section of the optical section of the optical s | Mode<br><br>port<br>vlan<br>port<br>port<br>port                                                                                                    |
| Examples                              | This is an example<br>Switch> show err<br>ErrDisable Reaso<br>arp-inspection<br>bpduguard<br>channel-misconfi<br>community-limit<br>dhcp-rate-limit<br>dtp-flap                                                                                                    | e of output from the of output from the of output from the optical section of the optical section of the optical s | Mode<br><br>port<br>vlan<br>port<br>port<br>port<br>port<br>port<br>port                                                                                                    |
| Examples                              | This is an example<br>Switch> show err<br>ErrDisable Reaso<br>arp-inspection<br>bpduguard<br>channel-misconfi<br>community-limit<br>dhcp-rate-limit<br>dtp-flap<br>gbic-invalid                                                                                                    | e of output from the<br>disable detect<br>on Detection<br>                                                                                                    | Mode<br><br>port<br>vlan<br>port<br>port<br>port<br>port<br>port<br>port<br>port<br>port<br>port<br>port<br>port                                                                                                    |
| Examples                              | This is an example<br>Switch> show err<br>ErrDisable Reaso<br>arp-inspection<br>bpduguard<br>channel-misconfi<br>community-limit<br>dhcp-rate-limit<br>dtp-flap<br>gbic-invalid<br>inline-power                                                                                                    | e of output from the<br>disable detect<br>on Detection<br>                                                                                                    | Mode<br><br>port<br>vlan<br>port<br>port<br>port<br>port<br>port<br>port<br>port<br>port<br>port<br>port<br>port<br>port<br>port<br>port<br>port<br>port                                                                                                    |
| Examples                              | This is an example<br>Switch> show err<br>ErrDisable Reaso<br>arp-inspection<br>bpduguard<br>channel-misconfi<br>community-limit<br>dhcp-rate-limit<br>dtp-flap<br>gbic-invalid<br>inline-power<br>invalid-policy                                                                                                    | e of output from the<br>disable detect<br>on Detection<br>                                                                                                    | Mode<br><br>port<br>vlan<br>port<br>port                                                                                                 |
| Examples                              | This is an example<br>Switch> show err<br>ErrDisable Reaso<br>arp-inspection<br>bpduguard<br>channel-misconfi<br>community-limit<br>dhcp-rate-limit<br>dtp-flap<br>gbic-invalid<br>inline-power<br>invalid-policy<br>l2ptguard                                                                                                    | e of output from the<br>disable detect<br>on Detection<br>                                                                                                    | Mode<br><br>port<br>vlan<br>port<br>port                                                 |
| Examples                              | This is an example<br>Switch> show err<br>ErrDisable Reaso<br>arp-inspection<br>bpduguard<br>channel-misconfi<br>community-limit<br>dhcp-rate-limit<br>dtp-flap<br>gbic-invalid<br>inline-power<br>invalid-policy<br>l2ptguard<br>link-flap                                                                                                 | e of output from the constant of the constant of the constant  | Mode<br><br>port<br>vlan<br>port<br>port         |
| Examples                              | This is an example<br>Switch> show err<br>ErrDisable Reaso<br>arp-inspection<br>bpduguard<br>channel-misconfi<br>community-limit<br>dhcp-rate-limit<br>dtp-flap<br>gbic-invalid<br>inline-power<br>invalid-policy<br>l2ptguard<br>link-flap<br>loopback<br>lsgroup<br>pagp-flap                                                             | e of output from the constant of the constant of the constant  | Mode<br><br>port<br>vlan<br>port<br>port |
| Examples                              | This is an example<br>Switch> show err<br>ErrDisable Reaso<br>arp-inspection<br>bpduguard<br>channel-misconfi<br>community-limit<br>dhcp-rate-limit<br>dtp-flap<br>gbic-invalid<br>inline-power<br>invalid-policy<br>l2ptguard<br>link-flap<br>loopback<br>lsgroup<br>pagp-flap<br>psecure-violatic                                         | e of output from the constant of the constant of the constant  | Mode<br><br>port<br>vlan<br>port<br>port |
| Examples                              | This is an example<br>Switch> show err<br>ErrDisable Reaso<br>arp-inspection<br>bpduguard<br>channel-misconfi<br>community-limit<br>dhcp-rate-limit<br>dhcp-rate-limit<br>dtp-flap<br>gbic-invalid<br>inline-power<br>invalid-policy<br>l2ptguard<br>link-flap<br>loopback<br>lsgroup<br>pagp-flap<br>psecure-violatic<br>security-violatic | e of output from the constant of the constant of the constant  | Mode<br><br>port<br>vlan<br>port<br>port                                                                                                    |
| Examples                              | This is an example<br>Switch> show err<br>ErrDisable Reaso<br>arp-inspection<br>bpduguard<br>channel-misconfi<br>community-limit<br>dhcp-rate-limit<br>dtp-flap<br>gbic-invalid<br>inline-power<br>invalid-policy<br>l2ptguard<br>link-flap<br>loopback<br>lsgroup<br>pagp-flap<br>psecure-violatic<br>sfp-config-misma                     | e of output from the constant of the constant of the constant  | Mode<br><br>port<br>vlan<br>port<br>port                                                                                                    |
| Examples                              | This is an example<br>Switch> show err<br>ErrDisable Reaso<br>arp-inspection<br>bpduguard<br>channel-misconfi<br>community-limit<br>dhcp-rate-limit<br>dtp-flap<br>gbic-invalid<br>inline-power<br>invalid-policy<br>l2ptguard<br>link-flap<br>loopback<br>lsgroup<br>pagp-flap<br>psecure-violatic<br>sfp-config-misma<br>storm-control    | e of output from the constant of the constant of the constant  | <pre>Mode port vlan port port port port port port port port</pre>                                                                                                    |
| Examples                              | This is an example<br>Switch> show err<br>ErrDisable Reaso<br>arp-inspection<br>bpduguard<br>channel-misconfi<br>community-limit<br>dhcp-rate-limit<br>dtp-flap<br>gbic-invalid<br>inline-power<br>invalid-policy<br>l2ptguard<br>link-flap<br>loopback<br>lsgroup<br>pagp-flap<br>psecure-violatic<br>sfp-config-misma                     | e of output from the constant of the constant of the constant  | <pre>Mode port vlan port port port port port port port port</pre>                                                                                                    |

#### Related Commands

| ands | Command                     | Description                                                                |
|------|-----------------------------|----------------------------------------------------------------------------|
|      | errdisable detect cause     | Enables error-disabled detection for a specific cause or all causes.       |
|      | show errdisable flap-values | Displays error condition recognition information.                          |
|      | show errdisable recovery    | Displays error-disabled recovery timer information.                        |
|      | show interfaces status      | Displays interface status or a list of interfaces in error-disabled state. |
|      |                             |                                                                            |

# show errdisable flap-values

Use the **show errdisable flap-values** user EXEC command to display conditions that cause an error to be recognized for a cause.

show errdisable flap-values [ | {begin | exclude | include} expression]

| Syntax Description | begin (Op                                                                                                    | tional) Disp                                                                           | lay begins with the line that matches the <i>expression</i> .                                                                                                    |                        |
|--------------------|----------------------------------------------------------------------------------------------------|----------------------------------------------------------------------------------------|----------------------------------------------------------------------------------------------------|------------------------|
|                    | exclude (Op                                                                                                    | tional) Disp                                                                           | lay excludes lines that match the <i>expression</i> .                                                                                                    |                        |
|                    | include (Op                                                                                                    | tional) Disp                                                                           | lay includes lines that match the specified <i>expression</i> .                                                                                                    |                        |
|                    | <i>expression</i> Exp                                                                                                    | ression in th                                                                          | ne output to use as a reference point.                                                                                                    |                        |
| Command Modes      | User EXEC                                                                                                    |                                                                                        |                                                                                                    |                        |
| Command History    | Release                                                                                                    | Modi                                                                                   | fication                                                                                                    |                        |
|                    | 12.2(44)EX                                                                                                    | This                                                                                   | command was introduced.                                                                                                    |                        |
| Usage Guidelines   | will cause an error<br>will be assumed an<br>access/trunk) or Po                                                                                                    | to be detecte<br>d the port sh<br>rt Aggregatio<br>b/down) char                        | y shows how many changes to the state within the specified tine<br>ed and a port to be disabled. For example, the display shows the<br>nut down if three Dynamic Trunking Protocol (DTP)-state (po<br>on Protocol (PAgP) flap changes occur during a 30-second inter-<br>nges occur during a 10-second interval.<br>Time (sec) | at an error<br>rt mode |
|                    |                                                                                                    | -                                                                                      |                                                                                                    |                        |
|                    |                                                                                                    |                                                                                        |                                                                                                    |                        |
|                    | pagp-flap                                                                                                    | 3                                                                                      | 30                                                                                                    |                        |
|                    |                                                                                                    | 3<br>3<br>5                                                                            | 30<br>30<br>10                                                                                                    |                        |
|                    | pagp-flap<br>dtp-flap<br>link-flap<br>Expressions are cas                                                                                                    | 3<br>5<br>e sensitive. ]                                                               | 30                                                                                                    | ain <i>output</i>      |
| Examples           | pagp-flap<br>dtp-flap<br>link-flap<br>Expressions are cas<br>are not displayed, b                                                                                           | 3<br>5<br>e sensitive. I<br>put the lines                                              | 30<br>10<br>For example, if you enter   <b>exclude output</b> , the lines that cont                                                                                                    | ain <i>output</i>      |
| Examples           | <pre>pagp-flap<br/>dtp-flap<br/>link-flap<br/>Expressions are cas<br/>are not displayed, b<br/>This is an example<br/>Switch&gt; show erro<br/>ErrDisable Reason</pre>      | 3<br>5<br>but the lines<br>of output fro<br><b>lisable flag</b><br>Flaps               | 30<br>10<br>For example, if you enter   <b>exclude output</b> , the lines that cont<br>that contain <i>Output</i> are displayed.                                                                                                    | ain <i>output</i>      |
| Examples           | <pre>pagp-flap<br/>dtp-flap<br/>link-flap<br/>Expressions are cas<br/>are not displayed, b<br/>This is an example<br/>Switch&gt; show error</pre>                           | 3<br>5<br>but the lines<br>of output fro<br><b>lisable flag</b><br>Flaps               | 30<br>10<br>For example, if you enter   <b>exclude output</b> , the lines that cont<br>that contain <i>Output</i> are displayed.<br>om the <b>show errdisable flap-values</b> command:<br><b>p-values</b>                                                                                                    | ain <i>output</i>      |
| Examples           | <pre>pagp-flap<br/>dtp-flap<br/>link-flap<br/>Expressions are cas<br/>are not displayed, b<br/>This is an example<br/>Switch&gt; show erro<br/>ErrDisable Reason<br/></pre> | 3<br>5<br>bet sensitive. I<br>but the lines<br>of output fro<br>lisable flags<br>Flags | 30<br>10<br>For example, if you enter   <b>exclude output</b> , the lines that cont<br>that contain <i>Output</i> are displayed.<br>om the <b>show errdisable flap-values</b> command:<br><b>p-values</b><br>Time (sec)                                                                                                    | ain <i>output</i>      |

### Related Commands

| Command                  | Description                                                                |
|--------------------------|----------------------------------------------------------------------------|
| errdisable detect cause  | Enables error-disabled detection for a specific cause or all causes.       |
| show errdisable detect   | Displays error-disabled detection status.                                  |
| show errdisable recovery | Displays error-disabled recovery timer information.                        |
| show interfaces status   | Displays interface status or a list of interfaces in error-disabled state. |

# show errdisable recovery

Use the **show errdisable recovery** user EXEC command to display the error-disabled recovery timer information.

show errdisable recovery [ | {begin | exclude | include} expression]

|                                                                                                    | exclude (C)<br>include (C)                                                                                                    | Optional) Display begins with the line that matches the <i>expression</i> .Optional) Display excludes lines that match the <i>expression</i> .Optional) Display includes lines that match the specified <i>expression</i> .xpression in the output to use as a reference point.                                                                                                    |
|----------------------------------------------------------------------------------------------------|----------------------------------------------------------------------------------------------------|----------------------------------------------------------------------------------------------------|
|                                                                                                    | include (C                                                                                                    | Optional) Display includes lines that match the specified <i>expression</i> .                                                                                                    |
|                                                                                                    | include (C                                                                                                    | Optional) Display includes lines that match the specified <i>expression</i> .                                                                                                    |
|                                                                                                    | expression E                                                                                                    | xpression in the output to use as a reference point.                                                                                                    |
|                                                                                                    |                                                                                                    |                                                                                                    |
| Command Modes U                                                                                                    | User EXEC                                                                                                    |                                                                                                    |
| Command History R                                                                                                    | Release                                                                                                    | Modification                                                                                                    |
| 1                                                                                                    | 12.2(44)EX                                                                                                    | This command was introduced.                                                                                                    |
| •                                                                                                    | A gbic-invalid er<br>nterface.                                                                                                    | cror-disable reason refers to an invalid small form-factor pluggable (SFP) module                                                                                                    |
|                                                                                                    | I Contraction of the second second se | case sensitive. For example, if you enter   exclude output, the lines that contain output                                                                                                    |
|                                                                                                    | are not displayed                                                                                                    | , but the lines that contain <i>Output</i> are displayed.                                                                                                    |
|                                                                                                    | are not displayed                                                                                                    |                                                                                                    |
| Examples T                                                                                                    | rre not displayed<br>This is an exampl<br>Switch> <b>show er</b><br>ErrDisable Reas                                                                                                    | h, but the lines that contain <i>Output</i> are displayed.<br>le of output from the <b>show errdisable recovery</b> command:<br><b>rrdisable recovery</b><br>from Timer Status                                                                                                    |
| Examples T<br>St<br>E:<br>                                                                                                    | rre not displayed<br>This is an exampl<br>Switch> <b>show er</b>                                                                                                    | h, but the lines that contain <i>Output</i> are displayed.<br>le of output from the <b>show errdisable recovery</b> command:<br><b>rrdisable recovery</b><br>from Timer Status                                                                                                    |
| Examples T<br>St<br>E:<br><br>uo                                                                                                    | rre not displayed<br>This is an exampl<br>Switch> <b>show er</b><br>ErrDisable Reas                                                                                                    | h, but the lines that contain <i>Output</i> are displayed.<br>le of output from the <b>show errdisable recovery</b> command:<br><b>rdisable recovery</b><br>from Timer Status                                                                                                    |
| Examples T<br>St<br>E:<br><br>ud<br>bp<br>st                                                                                                    | This is an example<br>Switch> show er<br>ErrDisable Reas<br>Idld<br>opduguard<br>security-violat                                                                                                    | h, but the lines that contain <i>Output</i> are displayed.<br>le of output from the <b>show errdisable recovery</b> command:<br><b>rdisable recovery</b><br>from Timer Status<br>Disabled<br>Disabled<br>Disabled<br>Disabled                                                                                                    |
| Examples T<br>St<br>E:<br><br>ud<br>bp<br>st<br>cl                                                                                                 | This is an example<br>Switch> show er<br>ErrDisable Reas<br>Idld<br>opduguard<br>security-violat<br>channel-misconf                                                                                                    | <pre>h, but the lines that contain Output are displayed. le of output from the show errdisable recovery command: rdisable recovery from Timer Status</pre>                                                                                                    |
| Examples T<br>St<br>E:<br><br>ud<br>bp<br>st<br>cl<br>VI                                                                                           | This is an example<br>Switch> show er<br>ErrDisable Reas<br>Idld<br>opduguard<br>security-violat<br>channel-misconf<br>mps                                                                                                    | <pre>h, but the lines that contain Output are displayed. le of output from the show errdisable recovery command: rdisable recovery for Timer Status</pre>                                                                                                    |
| Examples T<br>St<br>E:<br>                                                                                                    | This is an example<br>Switch> show er<br>ErrDisable Reas<br>addd<br>opduguard<br>security-violat<br>channel-misconf<br>mps<br>pagp-flap                                                                                                    | It, but the lines that contain <i>Output</i> are displayed.<br>It of output from the <b>show errdisable recovery</b> command:<br><b>rdisable recovery</b><br>from Timer Status<br>Disabled<br>Disabled<br>Disabled<br>Disabled<br>Disabled<br>Disabled<br>Disabled<br>Disabled<br>Disabled                                                                                                    |
| Examples T<br>St<br>E:<br><br>ud<br>bp<br>st<br>cl<br>VI<br>pa<br>dt                                                                               | This is an example<br>Switch> show er<br>ErrDisable Reas<br>addd<br>opduguard<br>security-violat<br>channel-misconf<br>mps<br>pagp-flap<br>dtp-flap                                                                                                    | It, but the lines that contain <i>Output</i> are displayed.<br>It of output from the <b>show errdisable recovery</b> command:<br><b>Trdisable recovery</b><br>from Timer Status<br>Disabled<br>Disabled<br>Disabled<br>Disabled<br>Disabled<br>Disabled<br>Disabled<br>Disabled<br>Disabled<br>Disabled<br>Disabled<br>Disabled                                                                                                    |
| Examples T<br>St<br>E:<br>                                                                                                    | This is an example<br>Switch> show er<br>ErrDisable Reas<br>addd<br>opduguard<br>security-violat<br>channel-misconf<br>mps<br>pagp-flap                                                                                                    | It, but the lines that contain <i>Output</i> are displayed.<br>It of output from the <b>show errdisable recovery</b> command:<br><b>rdisable recovery</b><br>from Timer Status<br>Disabled<br>Disabled<br>Disabled<br>Disabled<br>Disabled<br>Disabled<br>Disabled<br>Disabled<br>Disabled                                                                                                    |
| Examples T<br>St<br>E:<br>                                                                                                    | This is an example<br>Switch> show er<br>ErrDisable Reas<br>addd<br>opduguard<br>security-violat<br>channel-misconf<br>mps<br>pagp-flap<br>dtp-flap<br>Link-flap                                                                                                    | I, but the lines that contain <i>Output</i> are displayed.<br>Ile of output from the show errdisable recovery command:<br>rdisable recovery<br>ton Timer Status<br>                                                                                                    |
| Examples T<br>St<br>E:<br><br>ud<br>bp<br>st<br>cl<br>VT<br>pt<br>dt<br>1:<br>1:<br>p;                                                             | This is an example<br>Switch> show er<br>ErrDisable Reas<br>                                                                                                    | I, but the lines that contain <i>Output</i> are displayed.<br>Ile of output from the show errdisable recovery command:<br>rdisable recovery<br>ton Timer Status<br>                                                                                                    |
| Examples T<br>St<br>E:<br><br>ud<br>bp<br>st<br>cl<br>VT<br>pt<br>dt<br>1:<br>1:<br>1:<br>1:<br>1:<br>1:<br>1:<br>1:<br>1:<br>1:<br>1:<br>1:<br>1: | This is an example<br>Switch> show er<br>ErrDisable Reas<br>addd<br>opduguard<br>security-violat<br>channel-misconf<br>mps<br>pagp-flap<br>dtp-flap<br>link-flap<br>l2ptguard<br>osecure-violati                                                                                                    | l, but the lines that contain <i>Output</i> are displayed.<br>le of output from the <b>show errdisable recovery</b> command:<br><b>rdisable recovery</b><br>fon Timer Status<br>Disabled<br>Disabled |
| Examples T<br>St<br>E:<br>                                                                                                    | This is an example<br>Switch> show er<br>ErrDisable Reas<br>add<br>opduguard<br>security-violat<br>channel-misconf<br>mps<br>bagp-flap<br>dtp-flap<br>link-flap<br>l2ptguard<br>bsecure-violati<br>gbic-invalid<br>dhcp-rate-limit<br>unicast-flood                                                                                                    | <pre>h, but the lines that contain Output are displayed. le of output from the show errdisable recovery command: rrdisable recovery on Timer Status</pre>                                                                                                    |
| Examples T                                                                                                    | This is an example<br>Switch> show er<br>ErrDisable Reas<br>add<br>opduguard<br>security-violat<br>channel-misconf<br>mps<br>pagp-flap<br>dtp-flap<br>link-flap<br>l2ptguard<br>psecure-violati<br>gbic-invalid<br>dhcp-rate-limit                                                                                                    | <pre>h, but the lines that contain Output are displayed. le of output from the show errdisable recovery command: rrdisable recovery on Timer Status</pre>                                                                                                    |

| Timer | interval:300 | seconds |
|-------|--------------|---------|
|       |              |         |

Interfaces that will be enabled at the next timeout: Interface Errdisable reason Time left(sec) Gil/2 link-flap 279

Note

Though visible in the output, the unicast-flood field is not valid.

### **Related Commands**

| Command                     | Description                                                                |
|-----------------------------|----------------------------------------------------------------------------|
| errdisable recovery         | Configures the recover mechanism variables.                                |
| show errdisable detect      | Displays error-disabled detection status.                                  |
| show errdisable flap-values | Displays error condition recognition information.                          |
| show interfaces status      | Displays interface status or a list of interfaces in error-disabled state. |

## show etherchannel

Use the show etherchannel user EXEC command to display EtherChannel information for a channel.

show etherchannel [channel-group-number {detail | port | port-channel | protocol | summary}]
{detail | load-balance | port | port-channel | protocol | summary} [ | {begin | exclude |
include} expression]

| Syntax Description | channel-group-number       | (Optional) Number of the channel group. The range is 1 to 6.                                                                                                    |
|--------------------|----------------------------|----------------------------------------------------------------------------------------------------|
|                    | detail                     | Display detailed EtherChannel information.                                                                                                    |
|                    | load-balance               | Display the load-balance or frame-distribution scheme among ports in the port channel.                                                                                                    |
|                    | port                       | Display EtherChannel port information.                                                                                                    |
|                    | port-channel               | Display port-channel information.                                                                                                    |
|                    | protocol                   | Display the protocol that is being used in the EtherChannel.                                                                                                    |
|                    | summary                    | Display a one-line summary per channel-group.                                                                                                    |
|                    | begin                      | (Optional) Display begins with the line that matches the <i>expression</i> .                                                                                                    |
|                    | exclude                    | (Optional) Display excludes lines that match the expression.                                                                                                    |
|                    | include                    | (Optional) Display includes lines that match the specified <i>expression</i> .                                                                                                    |
|                    | expression                 | Expression in the output to use as a reference point.                                                                                                    |
| Command History    | Release                    | Modification                                                                                                    |
| Command mistory    | 12.2(44)EX                 | This command was introduced.                                                                                                    |
| Usage Guidelines   | In the output, the Passive | <i>cannel-group</i> , all channel groups are displayed.<br>port list field is displayed only for Layer 3 port channels. This field means that<br>s still not up, is configured to be in the channel group (and indirectly is in the |
|                    | •                          |                                                                                                    |
|                    | Expressions are case sens  | itive. For example, if you enter   exclude output, the lines that contain outpu                                                                                                    |

#### Examples This is an example of output from the show etherchannel 1 detail command: Switch> show etherchannel 1 detail Group state = L2Ports: 2 Maxports = 16 Port-channels: 1 Max Port-channels = 16 Protocol: LACP Ports in the group: \_\_\_\_\_ Port: Gi1/1 \_\_\_\_\_ Port state = Up Mstr In-Bndl Channel group = 1Mode = ActiveGcchange = -Port-channel = Po1GC = -Pseudo port-channel = Po1 Port-channel = Pol Port index = 0 Load = 0x00Protocol = LACP Flags: S - Device is sending Slow LACPDUS F - Device is sending fast LACPDU A - Device is in active mode. P - Device is in passive mode. Local information: LACP port Admin Oper Port Port Priority Number State Flags State Port Kev Key Gi1/1 bndl 32768 $0 \times 0$ 0x3D SA 0x1 0x0 Age of the port in the current state: 01d:20h:06m:04s Port-channels in the group: \_\_\_\_\_ Port-channel: Po1 (Primary Aggregator) \_\_\_\_\_ Age of the Port-channel = 01d:20h:20m:26s Logical slot/port = 10/1 Number of ports = 2 HotStandBy port = null Port state = Port-channel Ag-Inuse Protocol = LACP Ports in the Port-channel: Index Load Port EC state No of bits 0 00 Gi1/1 Active 0 0 00 Gi1/2 Active 0 Time since last port bundled: 01d:20h:20m:20s Gi01/2

This is an example of output from the **show etherchannel 1 summary** command:

| Switch> show etherchannel 1 summary          |
|----------------------------------------------|
| Flags: D - down P - in port-channel          |
| I - stand-alone s - suspended                |
| H - Hot-standby (LACP only)                  |
| R - Layer3 S - Layer2                        |
| u - unsuitable for bundling                  |
| U - in use f - failed to allocate aggregator |
| d - default port                             |
|                                              |
| Number of channel-groups in use: 1           |
| Number of aggregators: 1                     |
|                                              |
| Group Port-channel Protocol Ports            |
| ++++                                         |
| 1 Pol(SU) LACP Gi1/1(P) Gi1/2(P)             |

This is an example of output from the show etherchannel 1 port-channel command:

```
Switch> show etherchannel 1 port-channel
              Port-channels in the group:
              ------
Port-channel: Po1 (Primary Aggregator)
_____
Age of the Port-channel = 01d:20h:24m:50s
Logical slot/port = 10/1 Number of ports = 2
HotStandBy port = null
Port state = Port-channel Ag-Inuse
Protocol
                = LACP
Ports in the Port-channel:
                     EC state No of bits
Index Load Port

        00
        Gi1/1
        Active
        0

        00
        Gi1/2
        Active
        0

0
0
Time since last port bundled: 01d:20h:24m:44s Gi01/2
```

This is an example of output from the show etherchannel protocol command:

```
Switch# show etherchannel protocol
Channel-group listing:
---------
Group: 1
--------
Protocol: LACP
Group: 2
--------
Protocol: PAgP
```

#### **Related Commands**

| Command                | Description                                                 |
|------------------------|-------------------------------------------------------------|
| channel-group          | Assigns an Ethernet port to an EtherChannel group.          |
| channel-protocol       | Restricts the protocol used on a port to manage channeling. |
| interface port-channel | Accesses or creates the port channel.                       |

# show facility-alarm relay

Use the **show facility-alarm relay** user EXEC command to display facility alarms associated with the indicated relay circuitry.

show facility-alarm relay {major | minor} [ | {begin | exclude | include} expression]

| Syntax Description           | major                                                                                                    | Display alarms associated with major relay.                                                                                                    |
|------------------------------|----------------------------------------------------------------------------------------------------|----------------------------------------------------------------------------------------------------|
|                              | minor                                                                                                    | Display alarms associated with minor relay.                                                                                                    |
|                              | begin                                                                                                    | (Optional) Display begins with the line that matches the <i>expression</i> .                                                                                                    |
|                              | exclude                                                                                                    | (Optional) Display excludes lines that match the <i>expression</i> .                                                                                                    |
|                              | include                                                                                                    | (Optional) Display includes lines that match the specified expression.                                                                                                    |
|                              | expression                                                                                                    | Expression in the output to use as a reference point.                                                                                                    |
| Command Modes                | User EXEC                                                                                                    |                                                                                                    |
| Command History              | Release                                                                                                    | Modification                                                                                                    |
|                              | 12.2(44)EX                                                                                                    | This command was introduced.                                                                                                    |
| Usage Guidelines             | -                                                                                                    | e sensitive. For example, if you enter   <b>exclude output</b> , the lines that contain <i>output</i><br>the lines that contain <i>Output</i> appear.                                                                                                    |
| Usage Guidelines<br>Examples | do not appear, but th                                                                                                    | ne lines that contain <i>Output</i> appear.                                                                                                    |
|                              | do not appear, but th<br>This is an example o<br>information for the r                                                                                                    | ne lines that contain <i>Output</i> appear.                                                                                                    |
|                              | do not appear, but th<br>This is an example of<br>information for the r<br>Switch> <b>show facil</b><br>Source                                                               | be lines that contain <i>Output</i> appear.<br>of output from the <b>show facility-alarm relay minor</b> command. It displays alarm<br>minor relays.<br><b>Lity-alarm relay minor</b><br>Description Relay Time                                                                                                    |
| Examples                     | do not appear, but the<br>This is an example of<br>information for the r<br>Switch> <b>show facil</b><br>Source<br>Switch                                                    | be lines that contain <i>Output</i> appear.<br>of output from the <b>show facility-alarm relay minor</b> command. It displays alarm<br>minor relays.<br>Lity-alarm relay minor<br>Description Relay Time<br>1 Temp above secondary thresh MIN Mar 01 1993 00:0 1:17<br>Description                                                                                          |
| Examples                     | do not appear, but the<br>This is an example of<br>information for the re-<br>Switch> <b>show facil</b><br>Source<br>Switch<br><b>Command</b>                                | The lines that contain <i>Output</i> appear.<br>of output from the <b>show facility-alarm relay minor</b> command. It displays alarm<br>minor relays.<br><b>Lity-alarm relay minor</b><br>Description Relay Time<br>1 Temp above secondary thresh MIN Mar 01 1993 00:0 1:17<br>Description<br>er-supply Sets power supply alarm options.                                    |
| Examples                     | do not appear, but the<br>This is an example of<br>information for the r<br>Switch> <b>show facil</b><br>Source<br>Switch<br><b>Command</b><br><b>alarm facility powe</b>    | e lines that contain <i>Output</i> appear.<br>of output from the <b>show facility-alarm relay minor</b> command. It displays alarm<br>minor relays.<br>Lity-alarm relay minor<br>Description Relay Time<br>1 Temp above secondary thresh MIN Mar 01 1993 00:0 1:17<br>Description<br>er-supply Sets power supply alarm options.<br>perature Sets temperature alarm options. |
| Examples                     | do not appear, but the<br>This is an example of<br>information for the r<br>Switch> show facil<br>Source<br>Switch<br>Command<br>alarm facility power<br>alarm facility temp | e lines that contain <i>Output</i> appear.<br>of output from the <b>show facility-alarm relay minor</b> command. It displays alarm<br>minor relays.<br>Lity-alarm relay minor<br>Description Relay Time<br>1 Temp above secondary thresh MIN Mar 01 1993 00:0 1:17<br>Description<br>er-supply Sets power supply alarm options.<br>perature Sets temperature alarm options. |

# show facility-alarm status

Use the **show facility-alarm status** user EXEC command to display all generated alarms for the switch.

show facility-alarm status [critical | info | major | minor] [ | {begin | exclude | include}
expression]

| Syntax Description                  | critical                                                                                                    | (Optional) Display only                                                                                                    | v critical facility alarms.                                                                                                    |                                 |
|-------------------------------------|----------------------------------------------------------------------------------------------------|----------------------------------------------------------------------------------------------------|----------------------------------------------------------------------------------------------------|---------------------------------|
|                                     | info                                                                                                    | (Optional) Display all f                                                                                                    | acility alarms.                                                                                                    |                                 |
|                                     | major                                                                                                    | (Optional) Display maj                                                                                                    | or facility alarms and higher.                                                                                                    |                                 |
|                                     | minor                                                                                                    | (Optional) Display maj                                                                                                    | or facility alarms and higher.                                                                                                    |                                 |
|                                     | begin                                                                                                    | (Optional) Display begin                                                                                                    | ins with the line that matches                                                                                                    | the expression.                 |
|                                     | exclude                                                                                                    | (Optional) Display excl                                                                                                    | udes lines that match the expl                                                                                                    | ression.                        |
|                                     | include                                                                                                    | (Optional) Display incl                                                                                                    | udes lines that match the spec                                                                                                    | ified expression.               |
|                                     | expression                                                                                                    | Expression in the output                                                                                                    | t to use as a reference point.                                                                                                    |                                 |
|                                     |                                                                                                    |                                                                                                    |                                                                                                    |                                 |
| Command Modes                       | User EXEC                                                                                                    |                                                                                                    |                                                                                                    |                                 |
|                                     |                                                                                                    |                                                                                                    |                                                                                                    |                                 |
|                                     | Release                                                                                                    | Modification                                                                                                    |                                                                                                    |                                 |
| Command History                     |                                                                                                    |                                                                                                    |                                                                                                    |                                 |
| Command History<br>Usage Guidelines | 12.2(44)EX<br>Expressions are case se                                                                                                    | This command was intr<br>nsitive. For example, if you e<br>ines that contain <i>Output</i> appe                                                                                                    | enter   <b>exclude output</b> , the lin                                                                                                    | es that contain <i>outpu</i>    |
|                                     | 12.2(44)EX<br>Expressions are case se<br>do not appear, but the b<br>This is an example of o                                                                                                    | nsitive. For example, if you e<br>ines that contain <i>Output</i> appe<br>putput from the <b>show facility</b>                                                                                                    | enter   <b>exclude output</b> , the lin                                                                                                    | -                               |
| Usage Guidelines                    | 12.2(44)EX<br>Expressions are case sed<br>do not appear, but the b<br>This is an example of o<br>information for the sw                                                                                                    | nsitive. For example, if you e<br>ines that contain <i>Output</i> appe<br>output from the <b>show facility</b><br>tch.                                                                                                    | enter   <b>exclude output</b> , the lin<br>ear.                                                                                                    | -                               |
| Jsage Guidelines                    | 12.2(44)EX<br>Expressions are case so<br>do not appear, but the b<br>This is an example of o<br>information for the sw<br>Switch> <b>show facilit</b>                                                                                                    | nsitive. For example, if you e<br>ines that contain <i>Output</i> appe<br>output from the <b>show facility</b><br>tch.<br><b>y-alarm status</b>                                                                                                    | enter   <b>exclude output</b> , the lin<br>ear.<br><b>-alarm status</b> command. It di                                                                                          | -                               |
| Jsage Guidelines                    | 12.2(44)EX         Expressions are case so do not appear, but the lateration for the set of origination for the set of the set of  | nsitive. For example, if you e<br>ines that contain <i>Output</i> appe<br>output from the <b>show facility</b><br>tch.                                                                                                    | enter   <b>exclude output</b> , the lin<br>ear.<br><b>-alarm status</b> command. It di<br>Relay                                                                                 | isplays alarm                   |
| Jsage Guidelines                    | 12.2(44)EX         Expressions are case sed do not appear, but the I         This is an example of of information for the sw         Switch> show facilit         Source       S         FastEthernet1/3       M         1993       00:02:22                                                                                                    | nsitive. For example, if you e<br>ines that contain <i>Output</i> appe<br>output from the <b>show facility</b><br>tch.<br><b>y-alarm status</b><br>everity Description                                                                                                 | enter   <b>exclude output</b> , the lin<br>ear.<br><b>-alarm status</b> command. It di<br>Relay                                                                                 | isplays alarm<br>Time           |
| Jsage Guidelines                    | 12.2(44)EX         Expressions are case so do not appear, but the lateration of the set of origination for the set of the set of t | nsitive. For example, if you e<br>ines that contain <i>Output</i> appe<br>output from the <b>show facility</b><br>tch.<br><b>y-alarm status</b><br>everity Description                                                                                                 | enter   <b>exclude output</b> , the lin<br>ear.<br><b>-alarm status</b> command. It di<br>Relay                                                                                 | isplays alarm<br>Time           |
| Isage Guidelines                    | 12.2(44)EX         Expressions are case sed do not appear, but the I         This is an example of of information for the sw         Switch> show facilit         Source       S         FastEthernet1/3       M         1993       00:02:22                                                                                                    | nsitive. For example, if you e<br>ines that contain <i>Output</i> appe<br>output from the <b>show facility</b><br>tch.<br><b>y-alarm status</b><br>everity Description<br>INOR 2 Port Not Forward                                                                      | enter   <b>exclude output</b> , the lin<br>ear.<br><b>-alarm status</b> command. It di<br>Relay                                                                                 | isplays alarm<br>Time           |
| Jsage Guidelines                    | 12.2(44)EX<br>Expressions are case so<br>do not appear, but the D<br>This is an example of o<br>information for the sw<br>Switch> <b>show facilit</b><br>Source S<br>FastEthernet1/3 M<br>1993 00:02:22                                                                                                    | nsitive. For example, if you e<br>ines that contain <i>Output</i> appe<br>output from the <b>show facility</b><br>tch.<br><b>y-alarm status</b><br>everity Description<br>INOR 2 Port Not Forward<br>Description<br>supply Sets power sup                              | enter   <b>exclude output</b> , the lin<br>ear.<br>- <b>alarm status</b> command. It di<br>ding Relay<br>NONE                                                                   | isplays alarm<br>Time           |
| Jsage Guidelines                    | 12.2(44)EX         Expressions are case set do not appear, but the D         This is an example of of information for the switch> show facilit         Switch> show facilit         Source       S         FastEthernet1/3       M         1993       00:02:22         Command       alarm facility power-                                                                                                    | nsitive. For example, if you end<br>ines that contain <i>Output</i> apper<br>output from the show facility<br>tch.<br><b>y-alarm status</b><br>everity Description<br>INOR 2 Port Not Forward<br><b>Description</b><br>supply Sets power sup<br>ature Sets temperature | enter   <b>exclude output</b> , the linear.<br>-alarm status command. It dia<br>ding Relay<br>NONE<br>ply alarm options.<br>re alarm options.<br>profiles with alarm IDs and al | isplays alarm<br>Time<br>Mar 01 |

## show fallback profile

Use the **show fallback profile** privileged EXEC command to display the fallback profiles that are configured on a switch.

show fallback profile [append | begin | exclude | include | { [redirect | tee] url} expression]

| Syntax Description | append                                                                                                    | (Optional) Append redirected output to a specified URL                              |
|--------------------|----------------------------------------------------------------------------------------------------|-------------------------------------------------------------------------------------|
|                    | begin                                                                                                    | (Optional) Display begins with the line that matches the expression.                |
|                    | exclude                                                                                                    | (Optional) Display excludes lines that match the <i>expression</i> .                |
|                    | include                                                                                                    | (Optional) Display includes lines that match the specified expression.              |
|                    | redirect                                                                                                    | (Optional) Copy output to a specified URL.                                          |
|                    | tee                                                                                                    | (Optional) Copy output to a specified URL.                                          |
|                    | expression                                                                                                    | Expression in the output to use as a reference point.                               |
|                    | url                                                                                                    | Specified URL where output is directed.                                             |
| Command Modes      | Privileged EXEC                                                                                                    |                                                                                     |
|                    |                                                                                                    |                                                                                     |
| Command History    | Release                                                                                                    | Modification                                                                        |
|                    | 12.2(44)EX                                                                                                    | This command was introduced.                                                        |
|                    | are not displayed,                                                                                                    | but the lines that contain <i>Output</i> are displayed.                             |
| Examples           | This is an example                                                                                                    | e of output from the show fallback profile command:                                 |
|                    |                                                                                                    |                                                                                     |
|                    | switch# <b>show fal</b><br>Profile Name: do                                                                                       | t1x-www                                                                             |
|                    | Profile Name: do<br><br>Description<br>IP Admission Rule<br>IP Access-Group I<br>Profile Name: do                                 | t1x-www<br><br>: NONE<br>e : webauth-fallback<br>IN: default-policy<br>t1x-www-lpip |
|                    | Profile Name: do<br>Description<br>IP Admission Rule<br>IP Access-Group I<br>Profile Name: do<br>Description<br>IP Admission Rule | tlx-www<br>                                                                         |

| Related Commands | Command                                        | Description                                                                                                    |
|------------------|------------------------------------------------|----------------------------------------------------------------------------------------------------|
|                  | dot1x fallback profile                         | Configure a port to use web authentication as a fallback method for clients that do not support IEEE 802.1x authentication. |
|                  | fallback profile profile                       | Create a web authentication fallback profile.                                                                               |
|                  | ip admission rule                              | Enable web authentication on a switch port                                                                                  |
|                  | ip admission name proxy<br>http                | Enable web authentication globally on a switch                                                                              |
|                  | <pre>show dot1x [interface interface-id]</pre> | Displays IEEE 802.1x status for the specified port.                                                                         |

# show fcs-threshold

Use the **show fcs-threshold** user EXEC command to display the frame check sequence (FCS) bit error-rate settings on the switch interfaces.

show fcs-threshold [ | {begin | exclude | include} expression]

| Syntax Description | begin                                                                                                    | (Optional) Display begins with the line that matches the <i>expression</i> .                                                                                                    |
|--------------------|----------------------------------------------------------------------------------------------------|----------------------------------------------------------------------------------------------------|
|                    | exclude                                                                                                    | (Optional) Display excludes lines that match the expression.                                                                                                    |
|                    | include                                                                                                    | (Optional) Display includes lines that match the specified expression.                                                                                                    |
|                    | expression                                                                                                    | Expression in the output to use as a reference point.                                                                                                    |
| Command Modes      | User EXEC                                                                                                    |                                                                                                    |
| Command History    | Release                                                                                                    | Modification                                                                                                    |
|                    | 12.2(44)EX                                                                                                    | This command was introduced.                                                                                                    |
| Usage Guidelines   | configurable bit err                                                                                                    | ard calls for a maximum bit error rate of $10^{-8}$ . In the Cisco IE 3000 switch, the corrate range is from $10^{-6}$ to $10^{-11}$ . The bit error-rate input to the switch is a positive                                                                                               |
|                    | exponent. The outp                                                                                                    | the positive exponent; an output of 9 means that the bit error-rate is $10^{-9}$ .                                                                                                    |
|                    | Expressions are cas                                                                                                    |                                                                                                    |
| Examples           | Expressions are cas<br>do not appear, but t                                                                                                    | se sensitive. For example, if you enter   <b>exclude output</b> , the lines that contain <i>output</i> the lines that contain <i>Output</i> appear.<br>of output from the <b>show fcs-threshold</b> command. It shows the output when all ports                                           |
| Examples           | Expressions are cas<br>do not appear, but t<br>This is an example                                                                                                    | se sensitive. For example, if you enter   <b>exclude output</b> , the lines that contain <i>output</i> the lines that contain <i>Output</i> appear.<br>of output from the <b>show fcs-threshold</b> command. It shows the output when all ports lt FCS threshold.                         |
| Examples           | Expressions are cas<br>do not appear, but t<br>This is an example<br>are set to the defau<br>Switch# <b>show fcs</b> -<br>Port FCS Three                                                                                                    | se sensitive. For example, if you enter   <b>exclude output</b> , the lines that contain <i>output</i> the lines that contain <i>Output</i> appear.<br>of output from the <b>show fcs-threshold</b> command. It shows the output when all ports lt FCS threshold.<br>- <b>threshold</b>   |
| Examples           | Expressions are cas<br>do not appear, but t<br>This is an example<br>are set to the defau<br>Switch# <b>show fcs</b> -<br>Port FCS Threes<br>Fa1/1 8                                                                                                    | se sensitive. For example, if you enter   <b>exclude output</b> , the lines that contain <i>output</i> the lines that contain <i>Output</i> appear.<br>of output from the <b>show fcs-threshold</b> command. It shows the output when all ports lt FCS threshold.<br>- <b>threshold</b>   |
| Examples           | Expressions are cas<br>do not appear, but t<br>This is an example<br>are set to the defau<br>Switch# <b>show fcs</b> -<br>Port FCS Threes<br>Fa1/1 8<br>Fa1/2 8                                                                                            | se sensitive. For example, if you enter   <b>exclude output</b> , the lines that contain <i>output</i> the lines that contain <i>Output</i> appear.<br>of output from the <b>show fcs-threshold</b> command. It shows the output when all ports lt FCS threshold.<br>- <b>threshold</b>   |
| Examples           | Expressions are cas<br>do not appear, but t<br>This is an example<br>are set to the defau<br>Switch# <b>show fcs</b> -<br>Port FCS Threes<br>Fa1/1 8<br>Fa1/2 8<br>Fa1/3 8                                                                                 | se sensitive. For example, if you enter   <b>exclude output</b> , the lines that contain <i>output</i> the lines that contain <i>Output</i> appear.<br>of output from the <b>show fcs-threshold</b> command. It shows the output when all ports lt FCS threshold.<br>- <b>threshold</b>   |
| Examples           | Expressions are cas<br>do not appear, but t<br>This is an example<br>are set to the defau<br>Switch# show fcs-<br>Port FCS Threes<br>Fa1/1 8<br>Fa1/2 8<br>Fa1/3 8<br>Fa1/4 8                                                                              | se sensitive. For example, if you enter   <b>exclude output</b> , the lines that contain <i>output</i> the lines that contain <i>Output</i> appear.<br>of output from the <b>show fcs-threshold</b> command. It shows the output when all ports lt FCS threshold.<br>• <b>threshold</b>   |
| Examples           | Expressions are cas<br>do not appear, but t<br>This is an example<br>are set to the defau<br>Switch# show fcs-<br>Port FCS Thres<br>Fa1/1 8<br>Fa1/2 8<br>Fa1/3 8<br>Fa1/4 8<br>Fa2/1 8                                                                    | se sensitive. For example, if you enter   <b>exclude output</b> , the lines that contain <i>output</i> the lines that contain <i>Output</i> appear.<br>of output from the <b>show fcs-threshold</b> command. It shows the output when all ports lt FCS threshold.<br>• <b>threshold</b>   |
| Examples           | Expressions are cas<br>do not appear, but t<br>This is an example<br>are set to the defau<br>Switch# show fcs-<br>Port FCS Threes<br>Fa1/1 8<br>Fa1/2 8<br>Fa1/3 8<br>Fa1/4 8<br>Fa2/1 8<br>Fa2/2 8                                                        | se sensitive. For example, if you enter   <b>exclude output</b> , the lines that contain <i>output</i> the lines that contain <i>Output</i> appear.<br>of output from the <b>show fcs-threshold</b> command. It shows the output when all ports lt FCS threshold.<br>• <b>threshold</b>   |
| Examples           | Expressions are cas<br>do not appear, but t<br>This is an example<br>are set to the defau<br>Switch# show fcs-<br>Port FCS Threes<br>Fa1/1 8<br>Fa1/2 8<br>Fa1/3 8<br>Fa1/4 8<br>Fa2/1 8<br>Fa2/2 8<br>Fa2/3 8                                             | se sensitive. For example, if you enter   <b>exclude output</b> , the lines that contain <i>output</i> the lines that contain <i>Output</i> appear.<br>of output from the <b>show fcs-threshold</b> command. It shows the output when all ports lt FCS threshold.<br>• <b>threshold</b>   |
| Examples           | Expressions are cas<br>do not appear, but t<br>This is an example<br>are set to the defau<br>Switch# show fcs-<br>Port FCS Threes<br>Fa1/1 8<br>Fa1/2 8<br>Fa1/3 8<br>Fa1/4 8<br>Fa2/1 8<br>Fa2/2 8<br>Fa2/3 8<br>Fa2/4 8                                  | se sensitive. For example, if you enter   <b>exclude output</b> , the lines that contain <i>output</i> the lines that contain <i>Output</i> appear.<br>of output from the <b>show fcs-threshold</b> command. It shows the output when all ports It FCS threshold.<br>• <b>threshold</b>   |
| Examples           | Expressions are cas<br>do not appear, but t<br>This is an example<br>are set to the defau<br>Switch# show fcs-<br>Port FCS Threes<br>Fa1/1 8<br>Fa1/2 8<br>Fa1/3 8<br>Fa1/4 8<br>Fa2/1 8<br>Fa2/2 8<br>Fa2/3 8                                             | se sensitive. For example, if you enter   <b>exclude output</b> , the lines that contain <i>output</i> the lines that contain <i>Output</i> appear.<br>of output from the <b>show fcs-threshold</b> command. It shows the output when all ports It FCS threshold.<br>• <b>threshold</b>   |
| Examples           | Expressions are cas<br>do not appear, but t<br>This is an example<br>are set to the defau<br>Switch# show fcs-<br>Port FCS Threes<br>Fa1/1 8<br>Fa1/2 8<br>Fa1/3 8<br>Fa1/4 8<br>Fa2/1 8<br>Fa2/2 8<br>Fa2/3 8<br>Fa2/4 8<br>Fa2/5 8                       | se sensitive. For example, if you enter   <b>exclude output</b> , the lines that contain <i>output</i> the lines that contain <i>Output</i> appear.<br>of output from the <b>show fcs-threshold</b> command. It shows the output when all ports lt FCS threshold.<br>• <b>threshold</b> . |
| Examples           | Expressions are cas<br>do not appear, but t<br>This is an example<br>are set to the defau<br>Switch# show fcs-<br>Port FCS Thres<br>Fa1/1 8<br>Fa1/2 8<br>Fa1/3 8<br>Fa1/4 8<br>Fa2/1 8<br>Fa2/2 8<br>Fa2/3 8<br>Fa2/4 8<br>Fa2/5 8<br>Fa2/6 8             | se sensitive. For example, if you enter   <b>exclude output</b> , the lines that contain <i>output</i> the lines that contain <i>Output</i> appear.<br>of output from the <b>show fcs-threshold</b> command. It shows the output when all ports lt FCS threshold.<br><b>-threshold</b>    |
| Examples           | Expressions are cas<br>do not appear, but t<br>This is an example<br>are set to the defau<br>Switch# show fcs-<br>Port FCS Threes<br>Fa1/1 8<br>Fa1/2 8<br>Fa1/3 8<br>Fa1/4 8<br>Fa2/1 8<br>Fa2/2 8<br>Fa2/4 8<br>Fa2/4 8<br>Fa2/5 8<br>Fa2/6 8<br>Fa2/7 8 | se sensitive. For example, if you enter   <b>exclude output</b> , the lines that contain <i>output</i> the lines that contain <i>Output</i> appear.<br>of output from the <b>show fcs-threshold</b> command. It shows the output when all ports It FCS threshold.<br><b>threshold</b>     |
| Examples           | Expressions are cas<br>do not appear, but t<br>This is an example<br>are set to the defau<br>Switch# show fcs-<br>Port FCS Thres<br>Fa1/1 8<br>Fa1/2 8<br>Fa1/2 8<br>Fa1/4 8<br>Fa2/1 8<br>Fa2/2 8<br>Fa2/4 8<br>Fa2/5 8<br>Fa2/6 8<br>Fa2/7 8             | se sensitive. For example, if you enter   exclude output, the lines that contain <i>output</i> the lines that contain <i>Output</i> appear.<br>of output from the show fcs-threshold command. It shows the output when all ports It FCS threshold.<br>•threshold<br>shold                 |
| Examples           | Expressions are casedo not appear, but tThis is an exampleare set to the defauSwitch# show fcs-PortFCS ThreesFa1/18Fa1/28Fa1/28Fa1/38Fa1/48Fa2/18Fa2/28Fa2/38Fa2/48Fa2/58Fa2/68Fa2/78Fa2/88Fa3/18                                                          | se sensitive. For example, if you enter   exclude output, the lines that contain <i>output</i> the lines that contain <i>Output</i> appear.<br>of output from the show fcs-threshold command. It shows the output when all ports It FCS threshold.<br>-threshold<br>shold                 |
| Examples           | Expressions are cass<br>do not appear, but tThis is an example<br>are set to the defauSwitch# show fcs-<br>PortFCS ThresFa1/18Fa1/28Fa1/38Fa1/48Fa2/18Fa2/28Fa2/48Fa2/58Fa2/68Fa2/68Fa2/78Fa2/68Fa2/78Fa2/88Fa3/18Fa3/28Fa3/38Fa3/48                       | see sensitive. For example, if you enter   exclude output, the lines that contain <i>output</i> appear.<br>of output from the show fcs-threshold command. It shows the output when all ports It FCS threshold.<br>threshold<br>shold                                                      |
| Examples           | Expressions are casedo not appear, but tThis is an exampleare set to the defauSwitch# show fcs-PortFCS ThresFa1/18Fa1/28Fa1/28Fa1/48Fa2/18Fa2/28Fa2/38Fa2/48Fa2/58Fa2/68Fa2/68Fa2/78Fa2/88Fa3/18Fa3/28Fa3/48Fa3/48Fa3/48Fa3/58                             | se sensitive. For example, if you enter   <b>exclude output</b> , the lines that contain <i>output</i> appear.<br>of output from the <b>show fcs-threshold</b> command. It shows the output when all ports<br>It FCS threshold.<br>• <b>threshold</b><br>shold                            |
| Examples           | Expressions are cass<br>do not appear, but tThis is an example<br>are set to the defauSwitch# show fcs-<br>PortFCS ThresFa1/18Fa1/28Fa1/38Fa1/48Fa2/18Fa2/28Fa2/48Fa2/58Fa2/68Fa2/68Fa2/78Fa2/68Fa2/78Fa2/88Fa3/18Fa3/28Fa3/38Fa3/48                       | se sensitive. For example, if you enter   <b>exclude output</b> , the lines that contain <i>output</i> appear.<br>of output from the <b>show fcs-threshold</b> command. It shows the output when all ports<br>It FCS threshold.<br><b>-threshold</b><br>shold                             |

| Fa3/8 | 8 |
|-------|---|
| Gi1/1 | 8 |
| Gi1/2 | 8 |

Related Commands Co

| ds | Command       | Description                             |
|----|---------------|-----------------------------------------|
|    | fcs-threshold | Sets the FCS threshold on an interface. |

## show flowcontrol

Use the show flowcontrol user EXEC command to display the flow control status and statistics.

show flowcontrol [interface interface-id | module number] [ | {begin | exclude | include}
expression]

| Syntax Description           |                                                                                                    |                                                                                                    |  |  |  |  |
|------------------------------|----------------------------------------------------------------------------------------------------|----------------------------------------------------------------------------------------------------|--|--|--|--|
|                              | interface interface-id                                                                                                    | (Optional) Display the flow control status and statistics for a specific interface.                                                                                                    |  |  |  |  |
|                              | module number                                                                                                    | (Optional) Display the flow control status and statistics for all interfaces on the switch. The only valid module number is 1. This option is not available if you have entered a specific interface ID.                                                                                                    |  |  |  |  |
|                              | begin                                                                                                    | (Optional) Display begins with the line that matches the <i>expression</i> .                                                                                                    |  |  |  |  |
|                              | exclude                                                                                                    | (Optional) Display excludes lines that match the <i>expression</i> .                                                                                                    |  |  |  |  |
|                              | include                                                                                                    | (Optional) Display includes lines that match the specified expression.                                                                                                    |  |  |  |  |
|                              | expression                                                                                                    | Expression in the output to use as a reference point.                                                                                                    |  |  |  |  |
| Command Modes                | User EXEC                                                                                                    |                                                                                                    |  |  |  |  |
| Command History              | Release                                                                                                    | Modification                                                                                                    |  |  |  |  |
|                              | 12.2(44)EX                                                                                                    | This command was introduced.                                                                                                    |  |  |  |  |
|                              |                                                                                                    |                                                                                                    |  |  |  |  |
| Usage Guidelines             | Use the <b>show flowcont</b><br>from the <b>show flowcon</b><br><i>number</i> command.                                                                                                    | splay the flow control status and statistics on the switch or for a specific interface<br>rol command to display information about all the switch interfaces. The output<br>trol command is the same as the output from the <b>show flowcontrol module</b>                                                                                                    |  |  |  |  |
| Usage Guidelines             | Use the <b>show flowcont</b><br>from the <b>show flowcon</b><br><i>number</i> command.                                                                                                    | <b>rol</b> command to display information about all the switch interfaces. The output                                                                                                    |  |  |  |  |
| Usage Guidelines             | Use the <b>show flowcont</b><br>from the <b>show flowcon</b><br><i>number</i> command.<br>Use the <b>show flowcont</b><br>interface.<br>Expressions are case set                                                                              | <b>rol</b> command to display information about all the switch interfaces. The output <b>trol</b> command is the same as the output from the <b>show flowcontrol module</b>                                                                                                    |  |  |  |  |
|                              | Use the <b>show flowcont</b><br>from the <b>show flowcon</b><br><i>number</i> command.<br>Use the <b>show flowcont</b><br>interface.<br>Expressions are case set<br>do not appear, but the li                                                 | <b>rol</b> command to display information about all the switch interfaces. The output <b>trol</b> command is the same as the output from the <b>show flowcontrol module</b><br><b>rol interface</b> <i>interface-id</i> command to display information about a specific nsitive. For example, if you enter   <b>exclude output</b> , the lines that contain <i>output</i>                                                                                                    |  |  |  |  |
| Usage Guidelines<br>Examples | Use the show flowcont<br>from the show flowcont<br>number command.<br>Use the show flowcont<br>interface.<br>Expressions are case set<br>do not appear, but the li<br>This is an example of or<br>Switch> show flowcont<br>Port Send FlowCont | rol command to display information about all the switch interfaces. The output<br>trol command is the same as the output from the show flowcontrol module<br>rol interface <i>interface-id</i> command to display information about a specific<br>nsitive. For example, if you enter   exclude output, the lines that contain <i>output</i><br>ines that contain <i>Output</i> appear.<br>utput from the show flowcontrol command.<br>trol<br>Control Receive FlowControl RxPause TxPause<br>oper admin oper |  |  |  |  |

### This is an example of output from the **show flowcontrol interface** *interface-id* command:

| Switch> <b>sh</b> | ow flowco | ntrol gig | abitether | net1/2      |         |         |
|-------------------|-----------|-----------|-----------|-------------|---------|---------|
| Port              | Send Flo  | wControl  | Receive   | FlowControl | RxPause | TxPause |
|                   | admin     | oper      | admin     | oper        |         |         |
|                   |           |           |           |             |         |         |
| Gi1/2             | desired   | off       | off       | off         | 0       | 0       |

### **Related Commands**

| ds | Command     | Description                                           |
|----|-------------|-------------------------------------------------------|
|    | flowcontrol | Sets the receive flow-control state for an interface. |

## show interfaces

Use the **show interfaces** privileged EXEC command to display the administrative and operational status of all interfaces or a specified interface.

show interfaces [interface-id | vlan vlan-id] [accounting | capabilities [module number] |
 counters | description | etherchannel | flowcontrol | private-vlan mapping | rep | pruning |
 stats | status [err-disabled] | switchport [backup | module number] | transceiver | properties
 | detail [module number] | trunk] [ | {begin | exclude | include} expression]

| Syntax Description | interface-id            | (Optional) Valid interfaces include physical ports (including type, module, and                                                                                                    |  |  |  |  |  |  |  |
|--------------------|-------------------------|----------------------------------------------------------------------------------------------------|--|--|--|--|--|--|--|
| Syntax Description | interjace-ta            | port number) and port channels. The port-channel range is 1 to 6.                                                                                                    |  |  |  |  |  |  |  |
|                    | vlan vlan-id            | (Optional) VLAN identification. The range is 1 to 4094.                                                                                                    |  |  |  |  |  |  |  |
|                    | accounting              | (Optional) Display accounting information on the interface, including active protocols and input and output packets and octets.                                                                                                    |  |  |  |  |  |  |  |
|                    |                         | Note The display shows only packets processed in software;<br>hardware-switched packets do not appear.                                                                                                    |  |  |  |  |  |  |  |
|                    | capabilities            | (Optional) Display the capabilities of all interfaces or the specified interface,<br>including the features and options that you can configure on the interface.<br>Though visible in the command line help, this option is not available for VLAN<br>IDs.                              |  |  |  |  |  |  |  |
|                    | module number           | (Optional) Display <b>capabilities</b> , <b>switchport</b> configuration, or <b>transceiver</b> characteristics (depending on preceding keyword) of all interfaces on the switch. The only valid module number is 1. This option is not available if you enter a specific interface ID. |  |  |  |  |  |  |  |
|                    | counters                | (Optional) See the show interfaces counters command.                                                                                                    |  |  |  |  |  |  |  |
|                    | description             | (Optional) Display the administrative status and description set for an interface.                                                                                                    |  |  |  |  |  |  |  |
|                    | etherchannel            | (Optional) Display interface EtherChannel information.                                                                                                    |  |  |  |  |  |  |  |
|                    | flowcontrol             | (Optional) Display interface flowcontrol information                                                                                                    |  |  |  |  |  |  |  |
|                    | private-vlan<br>mapping | (Optional) Display private-VLAN mapping information for the VLAN switch virtual interfaces (SVIs). This keyword is available only if your switch is running the IP services image, formerly known as the enhanced multilayer image (EMI).                                               |  |  |  |  |  |  |  |
|                    | pruning                 | (Optional) Display interface trunk VTP pruning information.                                                                                                    |  |  |  |  |  |  |  |
|                    | rep                     | (Optional) See the show interfaces rep command.                                                                                                    |  |  |  |  |  |  |  |
|                    | stats                   | (Optional) Display the input and output packets by switching path for the interface.                                                                                                    |  |  |  |  |  |  |  |
|                    | status                  | (Optional) Display the status of the interface. A status of <i>unsupported</i> in the Type field means that a non-Cisco small form-factor pluggable (SFP) module is inserted in the module slot.                                                                                        |  |  |  |  |  |  |  |
|                    | err-disabled            | (Optional) Display interfaces in error-disabled state.                                                                                                    |  |  |  |  |  |  |  |
|                    | switchport              | (Optional) Display the administrative and operational status of a switching (nonrouting) port, including port blocking and port protection settings.                                                                                                    |  |  |  |  |  |  |  |
|                    | backup                  | (Optional) Display Flex Link backup interface configuration and status for the specified interface or all interfaces on the switch.                                                                                                    |  |  |  |  |  |  |  |

| transceiver [detail  <br>properties] | (Optional) Display the physical properties of a CWDM <sup>1</sup> or DWDM <sup>2</sup> small form-factor (SFP) module interface. The keywords have these meanings: |  |  |  |  |
|--------------------------------------|----------------------------------------------------------------------------------------------------|--|--|--|--|
|                                      | • <b>detail</b> —(Optional) Display calibration properties, including high and low numbers and any alarm information.                                              |  |  |  |  |
|                                      | • properties—(Optional) Display speed and duplex settings on an interface.                                                                                         |  |  |  |  |
| trunk                                | Display interface trunk information. If you do not specify an interface, only information for active trunking ports appears.                                       |  |  |  |  |
| begin                                | (Optional) Display begins with the line that matches the <i>expression</i> .                                                                                       |  |  |  |  |
| exclude                              | (Optional) Display excludes lines that match the <i>expression</i> .                                                                                               |  |  |  |  |
| include                              | (Optional) Display includes lines that match the specified <i>expression</i> .                                                                                     |  |  |  |  |
| expression                           | Expression in the output to use as a reference point.                                                                                                    |  |  |  |  |

1. Coarse wavelength-division multiplexer

2. Dense wavelength-division multiplexer

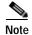

Though visible in the command-line help strings, the **crb**, **fair-queue**, **irb**, **mac-accounting**, **precedence**, **random-detect**, **rate-limit**, and **shape** keywords are not supported.

### Command Modes Privileged EXEC

| Command History  | Release                                                                                                    | Modification                                                                                                    |  |  |  |  |  |
|------------------|----------------------------------------------------------------------------------------------------|----------------------------------------------------------------------------------------------------|--|--|--|--|--|
| ,                | 12.2(44)EX                                                                                                    | This command was introduced.                                                                                          |  |  |  |  |  |
|                  | 12.2(50)SE                                                                                                    | The <b>rep</b> keyword was added.                                                                                     |  |  |  |  |  |
|                  | 12.2(52)SE                                                                                                    | The <b>private-vlan mapping</b> keywords were added.                                                                  |  |  |  |  |  |
|                  |                                                                                                    |                                                                                                    |  |  |  |  |  |
| Usage Guidelines | The show interfac                                                                                                    | es capabilities command with different keywords has these results:                                                    |  |  |  |  |  |
|                  |                                                                                                    | interfaces capabilities module 1 to display the capabilities of all interfaces on the ng any other number is invalid. |  |  |  |  |  |
|                  | • Use the <b>show interfaces</b> <i>interface-id</i> <b>capabilities</b> to display the capabilities of the specified interface.                                                                    |                                                                                                    |  |  |  |  |  |
|                  | • Use the <b>show interfaces capabilities</b> (with no module number or interface ID) to display the capabilities of all interfaces on the switch.                                                  |                                                                                                    |  |  |  |  |  |
|                  | • Use the <b>show interfaces switchport module 1</b> to display the switch port characteristics of all interfaces on the switch. Entering any other number is invalid.                              |                                                                                                    |  |  |  |  |  |
|                  | Expressions are case sensitive. For example, if you enter   <b>exclude output</b> , the lines that contain <i>output</i> are not displayed, but the lines that contain <i>Output</i> are displayed. |                                                                                                    |  |  |  |  |  |
| Examples         | This is an example                                                                                                    | of output from the <b>show interfaces</b> command for an interface:                                                   |  |  |  |  |  |
|                  |                                                                                                    | erfaces gigabitethernet<br>/2 is up, line protocol is up (connected)                                                  |  |  |  |  |  |

```
Hardware is Gigabit Ethernet, address is 001e.1300.4882 (bia 001e.1300.4882)
MTU 1500 bytes, BW 100000 Kbit, DLY 100 usec,
  reliability 255/255, txload 1/255, rxload 1/255
Encapsulation ARPA, loopback not set
Keepalive not set
Full-duplex, 100Mb/s, link type is auto, media type is 10/100/1000BaseTX
input flow-control is off, output flow-control is unsupported
ARP type: ARPA, ARP Timeout 04:00:00
Last input 00:00:01, output 00:00:00, output hang never
Last clearing of ''show interface'' counters never
Input queue: 0/75/0/0 (size/max/drops/flushes); Total output drops: 0
Queueing strategy: fifo
Output queue: 0/40 (size/max)
5 minute input rate 2000 bits/sec, 4 packets/sec
5 minute output rate 17000 bits/sec, 27 packets/sec
  553226 packets input, 39772509 bytes, 0 no buffer
  Received 530934 broadcasts (529980 multicasts)
   0 runts, 0 giants, 0 throttles
   0 input errors, 0 CRC, 0 frame, 0 overrun, 0 ignored
   0 watchdog, 529980 multicast, 0 pause input
   0 input packets with dribble condition detected
   4031941 packets output, 317450903 bytes, 0 underruns
   0 output errors, 0 collisions, 1 interface resets
   0 babbles, 0 late collision, 0 deferred
   0 lost carrier, 0 no carrier, 0 PAUSE output
   0 output buffer failures, 0 output buffers swapped out
```

#### This is an example of output from the **show interfaces accounting** command.

### Switch# show interfaces accounting Vlan1

|                           | Protocol    | Pkts In | Chars In   | Pkts Out | Chars Out |
|---------------------------|-------------|---------|------------|----------|-----------|
|                           | IP          | 1094395 | 131900022  | 559555   | 84077157  |
| Spann                     | ning Tree   | 283896  | 17033760   | 42       | 2520      |
|                           | ARP         | 63738   | 3825680    | 231      | 13860     |
| Interface Vlan2<br>Vlan7  | is disabled |         |            |          |           |
|                           | Protocol    | Pkts In | Chars In   | Pkts Out | Chars Out |
| No traffic sent<br>Vlan31 | or received | on this | interface. |          |           |
|                           | Protocol    | Pkts In | Chars In   | Pkts Out | Chars Out |
| No traffic sent           | or received | on this | interface. |          |           |
| GigabitEthernet1          | /1          |         |            |          |           |
|                           | Protocol    | Pkts In | Chars In   | Pkts Out | Chars Out |
| No traffic sent           | or received | on this | interface. |          |           |
| GigabitEthernet1          | /2          |         |            |          |           |
|                           | Protocol    | Pkts In | Chars In   | Pkts Out | Chars Out |
| No traffic sent           | or received | on this | interface. |          |           |

<output truncated>

This is an example of output from the **show interfaces capabilities** command for an interface.

Switch# show interfaces gigabitethernet1/2 capabilities GigabitEthernet1/2 Model: IE-3000-4TC Type: Not Present Speed: 10.100.1000.auto Duplex: half,full,auto Trunk encap. type: 802.1Q Trunk mode: on, off, desirable, nonegotiate Channel: ves Broadcast suppression: percentage(0-100)

| Flowcontrol:          | <pre>rx-(off,on,desired),tx-(none)</pre>                          |
|-----------------------|-------------------------------------------------------------------|
| Fast Start:           | yes                                                               |
| QoS scheduling:       | <pre>rx-(not configurable on per port basis),</pre>               |
|                       | <pre>tx-(4q3t) (3t: Two configurable values and one fixed.)</pre> |
| CoS rewrite:          | yes                                                               |
| ToS rewrite:          | yes                                                               |
| UDLD:                 | yes                                                               |
| Inline power:         | no                                                                |
| SPAN:                 | source/destination                                                |
| PortSecure:           | yes                                                               |
| Dot1x:                | yes                                                               |
| Multiple Media Types: | rj45, sfp, auto-select                                            |
|                       |                                                                   |

This is an example of output from the **show interfaces** *interface* **description** command when the interface has been described as *Connects to Marketing* by using the **description** interface configuration command.

```
Switch# show interfaces gigabitethernet1/2 descriptionInterface StatusProtocol DescriptionGi1/2updownConnects to Marketing
```

This is an example of output from the **show interfaces etherchannel** command when port channels are configured on the switch:

```
Switch# show interfaces etherchannel
_ _ _ _
Port-channel1:
Age of the Port-channel = 03d:20h:17m:29s
Logical slot/port = 10/1 Number of ports = 0
GC = 0x00000000 HotStandBy port = null
                 = Port-channel Ag-Not-Inuse
Port state
Port-channel2:
Age of the Port-channel = 03d:20h:17m:29s
Logical slot/port = 10/2 Number of ports = 0
            = 0 \times 000000000
                                    HotStandBy port = null
GC
Port state
                  = Port-channel Ag-Not-Inuse
Port-channel3:
Age of the Port-channel = 03d:20h:17m:29s
Logical slot/port= 10/3Number of ports = 0GC= 0x00000000HotStandBy port = n
                                    HotStandBy port = null
                = Port-channel Ag-Not-Inuse
Port state
```

This is an example of output from the **show interfaces private-vlan mapping** command when the private-VLAN primary VLAN is VLAN 10 and the secondary VLANs are VLANs 501 and 502:

 Switch# show interfaces private-vlan mapping

 Interface Secondary VLAN Type

 vlan10
 501

 isolated

 vlan10
 502

 community

This is an example of output from the **show interfaces** *interface-id* **pruning** command when pruning is enabled in the VTP domain:

```
Switch# show interfaces gigibitethernet1/2 pruning

Port Vlans pruned for lack of request by neighbor

Gi1/2 3,4

Port Vlans traffic requested of neighbor

Gi1/2 1-3
```

This is an example of output from the **show interfaces stats** command for a specified VLAN interface.

| Switch# show interfaces vlan 1 stats |       |         |         |         |       |       |         |
|--------------------------------------|-------|---------|---------|---------|-------|-------|---------|
| Switching path                       | . Pkt | s In    | Chars I | in Pkts | Out   | Chars | Out     |
| Proces                               | sor   | 1165354 | 13620   | 5310    | 57080 | 0 9   | 1731594 |
| Route ca                             | che   | C       | )       | 0       |       | 0     | 0       |
| То                                   | tal   | 1165354 | 13620   | 5310    | 57080 | 00 9  | 1731594 |

This is an example of partial output from the **show interfaces status** command. It displays the status of all interfaces.

| Switch# | show interfaces | status     |      |                        |
|---------|-----------------|------------|------|------------------------|
| Port    | Name            | Status     | Vlan | Duplex Speed Type      |
| FaPort  | Name            | Status     | Vlan | Duplex Speed Type      |
| Fa1/1   |                 | notconnect | 1    | auto auto 10/100BaseTX |
| Fa1/2   |                 | notconnect | 1    | auto auto 10/100BaseTX |
| Fa1/3   |                 | notconnect | 1    | auto auto 10/100BaseTX |
| Fa1/4   |                 | notconnect | 1    | auto auto 10/100BaseTX |
| Fa2/1   |                 | notconnect | 1    | auto auto 10/100BaseTX |
| Fa2/2   |                 | notconnect | 1    | auto auto 10/100BaseTX |
| Fa2/3   |                 | notconnect | 1    | auto auto 10/100BaseTX |
| Fa2/4   |                 | notconnect | 1    | auto auto 10/100BaseTX |
| Fa2/5   |                 | notconnect | 1    | auto auto 10/100BaseTX |
| Fa2/6   |                 | notconnect | 1    | auto auto 10/100BaseTX |
| Fa2/7   |                 | notconnect | 1    | auto auto 10/100BaseTX |
| Fa2/8   |                 | notconnect | 1    | auto auto 10/100BaseTX |
|         |                 |            |      |                        |

<output truncated>

These are examples of output from the **show interfaces status** command for a specific interface when private VLANs are configured. Port 2 is configured as a private-VLAN host port. It is associated with primary VLAN 20 and secondary VLAN 25.

| Switch# | show interfaces | fastethernet1/2 | status |                           |
|---------|-----------------|-----------------|--------|---------------------------|
| Port    | Name            | Status          | Vlan   | Duplex Speed Type         |
| Fa1/2   |                 | connected       | 20,25  | a-full a-100 10/100BaseTX |

In this example, port 3 is configured as a private-VLAN promiscuous port. The display shows only the primary VLAN 20.

| Switch# | show interfaces | fastethernet1/3 | status |                           |
|---------|-----------------|-----------------|--------|---------------------------|
| Port    | Name            | Status          | Vlan   | Duplex Speed Type         |
| Fa1/3   |                 | connected       | 20     | a-full a-100 10/100BaseTX |

This is an example of output from the **show interfaces status err-disabled** command. It displays the status of interfaces in the error-disabled state.

| Switch# | show | interfaces | status | err-disable | ∋đ       |
|---------|------|------------|--------|-------------|----------|
| Port    | Nan  | ne         | St     | tatus       | Reason   |
| Gi1/2   |      |            | ei     | rr-disabled | dtp-flap |

This is an example of output from the **show interfaces switchport** command for a port. Table 2-26 describes the fields in the display.

Note

Private VLAN trunks are not supported in this release, so those fields are not applicable.

```
Switch# show interfaces gigabitethernet1/1 switchport
Name: Gi1/1
Switchport: Enabled
Administrative Mode: dynamic auto
Operational Mode: static access
Administrative Trunking Encapsulation: negotiate
Operational Trunking Encapsulation: native
Negotiation of Trunking: On
Access Mode VLAN: 1 (default)
Trunking Native Mode VLAN: 1 (default)
Voice VLAN: none
Administrative private-vlan host-association:10 (VLAN0010) 502 (VLAN0502)
Administrative private-vlan mapping: none
Administrative private-vlan trunk native VLAN: none
Administrative private-vlan trunk encapsulation: dot1q
Administrative private-vlan trunk normal VLANs: none
Administrative private-vlan trunk private VLANs: none
Operational private-vlan: none
Trunking VLANs Enabled: ALL
Pruning VLANs Enabled: 2-1001
Capture Mode Disabled
Capture VLANs Allowed: ALL
Protected: false
```

Unknown unicast blocked: disabled Unknown multicast blocked: disabled

Voice VLAN: none (Inactive) Appliance trust: none

#### Table 2-26 show interfaces switchport Field Descriptions

| Field                                    | Description                                                                                                    |
|------------------------------------------|----------------------------------------------------------------------------------------------------|
| Name                                     | Displays the port name.                                                                                             |
| Switchport                               | Displays the administrative and operational status of the port.<br>In this display, the port is in switchport mode. |
| Administrative Mode                      | Displays the administrative and operational modes.                                                                  |
| Operational Mode                         |                                                                                                    |
| Administrative Trunking<br>Encapsulation | Displays the administrative and operational encapsulation method and whether trunking negotiation is enabled.       |
| Operational Trunking Encapsulation       |                                                                                                    |
| Negotiation of Trunking                  |                                                                                                    |
| Access Mode VLAN                         | Displays the VLAN ID to which the port is configured.                                                               |
| Trunking Native Mode VLAN                | Lists the VLAN ID of the trunk that is in native mode. Lists the                                                    |
| Trunking VLANs Enabled                   | allowed VLANs on the trunk. Lists the active VLANs on the trunk.                                                    |
| Trunking VLANs Active                    |                                                                                                    |
| Pruning VLANs Enabled                    | Lists the VLANs that are pruning-eligible.                                                                          |

| Field                                                | Description                                                                                        |
|------------------------------------------------------|----------------------------------------------------------------------------------------------------|
| Protected                                            | Displays whether or not protected port is enabled (True) or disabled (False) on the interface.     |
| Unknown unicast blocked<br>Unknown multicast blocked | Displays whether or not unknown multicast and unknown unicast traffic is blocked on the interface. |
| Voice VLAN                                           | Displays the VLAN ID on which voice VLAN is enabled.                                               |
| Administrative private-vlan<br>host-association      | Displays the administrative VLAN association for private-VLAN host ports.                          |
| Administrative private-vlan mapping                  | Displays the administrative VLAN mapping for private-VLAN promiscuous ports.                       |
| Operational private-vlan                             | Displays the operational private-VLAN status.                                                      |
| Appliance trust                                      | Displays the class of service (CoS) setting of the data packets of the IP phone.                   |

#### Table 2-26 show interfaces switchport Field Descriptions (continued)

This is an example of output from the **show interfaces switchport** command for a port configured as a private VLAN promiscuous port. The primary VLAN 20 is mapped to secondary VLANs 25, 30, and 35:

```
Switch# show interfaces gigabitethernet1/2 switchport
Name: Gi1/2
Switchport: Enabled
Administrative Mode: private-vlan promiscuous
Operational Mode: private-vlan promiscuous
Administrative Trunking Encapsulation: negotiate
Operational Trunking Encapsulation: native
Negotiation of Trunking: Off
Access Mode VLAN: 1 (default)
Trunking Native Mode VLAN: 1 (default)
Administrative Native VLAN tagging: enabled
Voice VLAN: none
Administrative private-vlan host-association: none
Administrative private-vlan mapping: 20 (VLAN0020) 25 (VLAN0025) 30 (VLAN0030) 35
(VLAN0035)
Administrative private-vlan trunk native VLAN: none
Administrative private-vlan trunk Native VLAN tagging: enabled
Administrative private-vlan trunk encapsulation: dotlq
Administrative private-vlan trunk normal VLANs: none
Administrative private-vlan trunk private VLANs: none
Operational private-vlan:
20 (VLAN0020) 25 (VLAN0025)
30 (VLAN0030)
35 (VLAN0035)
```

<output truncated>

This is an example of output from the **show interfaces switchport backup** command:

```
      Switch# show interfaces switchport backup

      Switch Backup Interface Pairs:

      Active Interface
      Backup Interface

      Fa1/1
      Fa1/2

      Active Up/Backup Standby

      Fa1/3
      Fa1/5

      Active Down/Backup Up

      Po1
      Po2
```

This is an example of output from the **show interfaces switchport backup** command. In this example, VLANs 1 to 50, 60, and 100 to 120 are configured on the switch:

```
Switch(config)#interface gigabitEthernet 1/1
Switch(config-if)#switchport backup interface gigabitEthernet 1/2 prefer vlan 60,100-120
```

When both interfaces are up, Gi1/2 forwards traffic for VLANs 60, 100 to 120, and Gi1/1 forwards traffic for VLANs 1 to 50.

Switch#show interfaces switchport backup Switch Backup Interface Pairs:

Vlans on Interface Gi 1/1: 1-50 Vlans on Interface Gi 1/2: 60, 100-120

When a Flex Link interface goes down (LINK\_DOWN), VLANs preferred on this interface are moved to the peer interface of the Flex Link pair. In this example, if interface Gi1/1 goes down, Gi1/2 carries all VLANs of the Flex Link pair.

```
Switch#show interfaces switchport backup
Switch Backup Interface Pairs:
```

 Active Interface
 Backup Interface
 State

 GigabitEthernet1/1 GigabitEthernet1/2 Active Down/Backup Up

```
Vlans on Interface Gi 1/1:
Vlans on Interface Gi 1/2: 1-50, 60, 100-120
```

When a Flex Link interface comes up, VLANs preferred on this interface are blocked on the peer interface and moved to the forwarding state on the interface that has just come up. In this example, if interface Gi1/1 comes up, then VLANs preferred on this interface are blocked on the peer interface Gi1/2 and forwarded on Gi1/1.

```
Switch#show interfaces switchport backup
Switch Backup Interface Pairs:
Active Interface Backup Interface State
GigabitEthernet1/1 GigabitEthernet1/2 Active Down/Backup Up
Vlans on Interface Gi 1/1: 1-50
Vlans on Interface Gi 1/2: 60, 100-120
```

This is an example of output from the **show interfaces** interface-id **pruning** command:

Switch# show interfaces gigibitethernet1/2 pruning Port Vlans pruned for lack of request by neighbor

This is an example of output from the **show interfaces** *interface-id* **trunk** command. It displays trunking information for the port.

| Switch# | show | interfaces | gigabitethernet1/2 trunk |  |
|---------|------|------------|--------------------------|--|
|---------|------|------------|--------------------------|--|

Administrative Auto-MDIX: off Operational Auto-MDIX: off

| Port<br>Gi1/1 | Mode<br>auto           | Encapsulation negotiate | Status<br>trunking | Native vlan<br>1 |
|---------------|------------------------|-------------------------|--------------------|------------------|
| Port<br>Gil/1 | Vlans allowe<br>1-4094 | d on trunk              |                    |                  |
| Port<br>Gil/1 | Vlans allowe<br>1-4    | d and active in         | management do      | main             |
| Port<br>Gi1/1 | Vlans in spa<br>1-4    | nning tree forw         | arding state a     | nd not pruned    |

This is an example of output from the **show interfaces** interface-id **transceiver properties** command:

Switch# show interfaces gigabitethernet1/2 transceiver properties Name : Gi1/2 Administrative Speed: auto Operational Speed: auto Administrative Duplex: auto Operational Duplex: auto

This is an example of output from the **show interfaces** interface-id **transceiver detail** command:

```
Switch# show interfaces gigabitethernet1/3 transceiver detail
ITU Channel not available (Wavelength not available),
Transceiver is externally calibrated.
mA:milliamperes, dBm:decibels (milliwatts), N/A:not applicable.
++:high alarm, +:high warning, -:low warning, -- :low alarm.
A2D readouts (if they differ), are reported in parentheses.
The threshold values are uncalibrated.
```

|       | Temperature<br>(Celsius)           |                                    | Threshold<br>(Celsius) | Threshold<br>(Celsius) | Threshold<br>(Celsius) |
|-------|------------------------------------|------------------------------------|------------------------|------------------------|------------------------|
| Gi1/2 |                                    | 110.0                              |                        | -8.0                   |                        |
| Port  | Voltage<br>(Volts)                 | High Alarm<br>Threshold<br>(Volts) | Threshold              | Threshold<br>(Volts)   | Threshold<br>(Volts)   |
| Gi1/2 | 3.20                               | 4.00                               |                        | 3.00                   |                        |
| Port  | Current<br>(milliamperes)          |                                    | Threshold<br>(mA)      | Threshold<br>(mA)      | Threshold<br>(mA)      |
| Gi1/2 | 31.0                               | 84.0                               |                        | 4.0                    | 2.0                    |
| Port  | Optical<br>Transmit Power<br>(dBm) | Threshold<br>(dBm)                 | Threshold<br>(dBm)     | Threshold<br>(dBm)     | Threshold<br>(dBm)     |
|       | -0.0 ( -0.0)                       |                                    |                        | -0.0                   |                        |
| Port  | Optical<br>Receive Power<br>(dBm)  | Threshold                          | Threshold              | Threshold              | Threshold              |

Gil/2 N/A (-0.0) -- -0.0 -0.0 -0.0 -0.0

### **Related Commands**

| Command                         | Description                                                                                                  |
|---------------------------------|----------------------------------------------------------------------------------------------------|
| switchport access               | Configures a port as a static-access or a dynamic-access port.                                               |
| switchport block                | Blocks unknown unicast or multicast traffic on an interface.                                                 |
| switchport backup interface     | Configures Flex Links, a pair of Layer 2 interfaces that provide mutual backup.                              |
| switchport mode                 | Configures the VLAN membership mode of a port.                                                               |
| switchport mode<br>private-vlan | Configures a port as a private-VLAN host or a promiscuous port.                                              |
| switchport private-vlan         | Defines private-VLAN association for a host port or private-VLAN mapping for a promiscuous port.             |
| switchport protected            | Isolates unicast, multicast, and broadcast traffic at Layer 2 from other protected ports on the same switch. |
| switchport trunk pruning        | Configures the VLAN pruning-eligible list for ports in trunking mode                                         |

## show interfaces counters

Use the **show interfaces counters** privileged EXEC command to display various counters for the switch or for a specific interface.

show interfaces [interface-id | vlan vlan-id] counters [errors | etherchannel | protocol status |
trunk] [ | {begin | exclude | include} expression]

| Syntax Description | interface-id                                 | (Optional) ID of the physical interface, including type, module, and number.                                                                      | port             |
|--------------------|----------------------------------------------|----------------------------------------------------------------------------------------------------|------------------|
|                    | errors                                       | (Optional) Display error counters.                                                                                                    |                  |
|                    | etherchannel                                 | (Optional) Display EtherChannel counters, including octets, broadc packets, multicast packets, and unicast packets received and sent.             | ast              |
|                    | protocol status                              | (Optional) Display status of protocols enabled on interfaces.                                                                                     | es.              |
|                    | trunk                                        | (Optional) Display trunk counters.                                                                                                    |                  |
|                    | begin                                        | (Optional) Display begins with the line that matches the expression.                                                                              |                  |
|                    | exclude                                      | (Optional) Display excludes lines that match the <i>expression</i> .                                                                              |                  |
|                    | include                                      | (Optional) Display includes lines that match the specified expressio                                                                              | n.               |
|                    | expression                                   | Expression in the output to use as a reference point.                                                                                             |                  |
| Note               | in the second in the                         | he command-line help string, the <b>vlan</b> <i>vlan-id</i> keyword is not supported.                                                             |                  |
| command Modes      | Privileged EXEC                              |                                                                                                    |                  |
| Command History    | Release                                      | Modification                                                                                                    |                  |
|                    | 12.2(44)EX                                   | This command was introduced.                                                                                                    |                  |
|                    |                                              |                                                                                                    |                  |
| sage Guidelines    | If you do not enter a                        | any keywords, all counters for all interfaces are included.                                                                                       |                  |
|                    | -                                            | e sensitive. For example, if you enter   <b>exclude output</b> , the lines that contain<br>ut the lines that contain <i>Output</i> are displayed. | in <i>output</i> |
| camples            | This is an example of counters for the swire | of partial output from the <b>show interfaces counters</b> command. It displays tch.                                                              | all              |
|                    |                                              | -fores southers                                                                                                    |                  |
|                    | Switch# show inter                           | riaces counters                                                                                                    |                  |
|                    | Port Ir                                      | nOctets InUcastPkts InMcastPkts InBcastPkts                                                                                                    |                  |
|                    |                                              |                                                                                                    |                  |

This is an example of partial output from the **show interfaces counters protocol status** command for all interfaces.

Switch# show interfaces counters protocol status

```
Protocols allocated:
Vlan1: Other, IP
Vlan20: Other, IP, ARP
Vlan30: Other, IP, ARP
Vlan40: Other, IP, ARP
Vlan50: Other, IP, ARP
Vlan60: Other, IP, ARP
Vlan70: Other, IP, ARP
Vlan80: Other, IP, ARP
Vlan90: Other, IP, ARP
Vlan900: Other, IP, ARP
Vlan3000: Other, IP
Vlan3500: Other, IP
FastEthernet1/1: Other, IP, ARP, CDP
FastEthernet1/2: Other, IP
FastEthernet1/3: Other, IP
FastEthernet1/4: Other, IP
FastEthernet1/5: Other, IP
FastEthernet1/6: Other, IP
FastEthernet1/7: Other, IP
FastEthernet1/8: Other, IP
FastEthernet1/9: Other, IP
FastEthernet1/10: Other, IP, CDP
```

<output truncated>

This is an example of output from the **show interfaces counters trunk** command. It displays trunk counters for all interfaces.

| Switch# | show | interfaces | counters | trunk |
|---------|------|------------|----------|-------|
|         |      |            |          |       |

| Port  | TrunkFramesTx | TrunkFramesRx | WrongEncap |
|-------|---------------|---------------|------------|
| Gi1/1 | 0             | 0             | 0          |
| Gi1/2 | 0             | 0             | 0          |
| Gi1/1 | 80678         | 4155          | 0          |
| Gi1/2 | 82320         | 126           | 0          |
|       |               |               |            |

<output truncated>

**Related Commands** 

| ls | Command         | Description                                    |
|----|-----------------|------------------------------------------------|
|    | show interfaces | Displays additional interface characteristics. |

## show interfaces rep

Use the **show interfaces rep** User EXEC command to display Resilient Ethernet Protocol (REP) configuration and status for a specified interface or for all interfaces.

show interfaces [interface-id] rep [detail] [ | {begin | exclude | include} expression]

| Syntax Description | interface-id                                                                                        | (Optional) Display REP configuration and status for a specified physical interface or port channel ID.                                                                                                    |
|--------------------|----------------------------------------------------------------------------------------------------|----------------------------------------------------------------------------------------------------|
|                    | detail                                                                                              | (Optional) Display detailed REP configuration and status information.                                                                                                    |
|                    | begin                                                                                               | (Optional) Display begins with the line that matches the <i>expression</i> .                                                                                                    |
|                    | exclude                                                                                             | (Optional) Display excludes lines that match the <i>expression</i> .                                                                                                    |
|                    | include                                                                                             | (Optional) Display includes lines that match the specified expression.                                                                                                    |
|                    | expression                                                                                          | Expression in the output to use as a reference point.                                                                                                    |
|                    |                                                                                                    |                                                                                                    |
| Command Modes      | User EXEC                                                                                           |                                                                                                    |
|                    |                                                                                                    |                                                                                                    |
| Command History    | Release                                                                                             | Modification                                                                                                    |
|                    | 12.2(50)SE                                                                                          | This command was introduced.                                                                                                    |
| Usage Guidelines   | port) state, the<br>( <i>FailNoNbr</i> ). T<br>neighboring po<br>connectivity du<br>forwards all da | r the <b>show interface rep</b> [ <b>detail</b> ] command, in addition to an <i>Open, Fail</i> , or AP (alternate<br>Port Role might show as <i>Fail Logical Open (FailLogOpen)</i> or <i>Fail No Ext Neighbor</i><br>These states indicate that the port is physically up, but REP is not configured on the<br>ort. In this case, one port goes into a forwarding state for the data path to help maintain<br>uring configuration. The Port Role for this port shows as Fail Logical Open; the port<br>ta traffic on all VLANs. The other failed Port Role shows as <i>Fail No Ext Neighbor;</i> this<br>ffic for all VLANs. |
|                    | port state transi                                                                                   | nal neighbors for the failed ports are configured, the failed ports go through the alternate itions and eventually go to an Open state or remain as the alternate port, based on the lection mechanism.                                                                                                    |
|                    | an asterisk (*)                                                                                     | <b>erfaces rep</b> command output, ports configured as edge no-neighbors are designated with<br>in front of <i>Primary Edge</i> or <i>Secondary Edge</i> . In the output of the <b>show interfaces rep</b><br>d, <i>No-Neighbor</i> is spelled out.                                                                                                    |
|                    | The output of the output.                                                                           | his command is also included in the <b>show tech-support</b> privileged EXEC command                                                                                                    |
|                    | Expressions are                                                                                     | e case sensitive. For example, if you enter   exclude output, the lines that contain output                                                                                                    |

### Examples

#### This is sample output from the **show interface rep** command:

#### Switch # show interface rep

| Interface           | Seg-id | Туре         | LinkOp    | Role |
|---------------------|--------|--------------|-----------|------|
| GigabitEthernet 1/1 | 1      | Primary Edge | TWO_WAY   | Open |
| GigabitEthernet 1/2 | 1      | Edge         | TWO_WAY   | Open |
| FastEthernet 1/4    | 2      |              | INIT_DOWN | Fail |

This is sample output from the **show interface rep** command when the edge port is configured to have no REP neighbor. Note the asterisk (\*) next to *Primary Edge*.

| Switch# <b>show interface</b> | rep    |               |         |      |
|-------------------------------|--------|---------------|---------|------|
| Interface                     | Seg-id | Туре          | LinkOp  | Role |
|                               |        |               |         |      |
| GigabitEthernet1/1            | 2      |               | TWO_WAY | Open |
| GigabitEthernet1/2            | 2      | Primary Edge* | TWO_WAY | Open |

This is sample output from the **show interface rep** command when external neighbors are not configured:

| Switch # show interface rep |        |      |             |             |  |
|-----------------------------|--------|------|-------------|-------------|--|
| Interface                   | Seg-id | Туре | LinkOp      | Role        |  |
|                             |        |      |             |             |  |
| GigabitEthernet1/1          | 1      |      | NO_NEIGHBOR | FailNoNbr   |  |
| GigabitEthernet1/2          | 2      |      | NO_NEIGHBOR | FailLogOpen |  |
|                             |        |      |             |             |  |

This is sample output from the **show interface rep detail** command for a specified interface:

```
Switch # show interface gigabitethernet1/2 rep detail
GigabitEthernet1/2 REP enabled
Segment-id: 1 (Segment)
PortID: 00030019E85BDD00
Preferred flag: No
Operational Link Status: INIT_DOWN
Current Key: 0000000000000000000
Port Role: Fail
Blocked VLAN: 1-4094
Admin-vlan: 1
Preempt Delay Timer: disabled
LSL Ageout Timer: 5000 ms
Configured Load-balancing Block Port: 1234567890123456
Configured Load-balancing Block VLAN: 1-4094
STCN Propagate to: none
LSL PDU rx: 0, tx: 0
HFL PDU rx: 0, tx: 0
BPA TLV rx: 0, tx: 0
BPA (STCN, LSL) TLV rx: 0, tx: 0
BPA (STCN, HFL) TLV rx: 0, tx: 0
EPA-ELECTION TLV rx: 0, tx: 0
EPA-COMMAND TLV rx: 0, tx: 0
EPA-INFO TLV rx: 0, tx: 0
```

| Related Commands | Command                       | Description                                                                                                    |  |
|------------------|-------------------------------|----------------------------------------------------------------------------------------------------|--|
| rep segment      |                               | Enables REP on an interface and assigns a segment ID. This command is also<br>used to configure a port as an edge port, a primary edge port, or a preferred<br>port. |  |
|                  | show rep topology<br>[detail] | Displays information about all ports in the segment, including which one was configured and selected as the primary edge port.                                       |  |

## show inventory

Use the **show inventory** user EXEC command to display product identification (PID) information for the hardware.

show inventory [entity-name | raw] [ | {begin | exclude | include} expression]

| Syntax Description | entity-name              | (Optional) Display the specified entity. For example, enter the interface (such as gigabitethernet1/1) into which a small form-factor pluggable (SFP) module is installed. |
|--------------------|--------------------------|----------------------------------------------------------------------------------------------------|
|                    | raw                      | (Optional) Display every entity in the device.                                                                                                    |
|                    | begin                    | (Optional) Display begins with the line that matches the expression.                                                                                                    |
|                    | exclude                  | (Optional) Display excludes lines that match the <i>expression</i> .                                                                                                    |
|                    | include                  | (Optional) Display includes lines that match the specified expression.                                                                                                    |
|                    | expression               | Expression in the output to use as a reference point.                                                                                                    |
| Command Modes      | User EXEC                |                                                                                                    |
| Command History    | Release                  | Modification                                                                                                    |
| -                  | 12.2(44)EX               | This command was introduced.                                                                                                    |
| Note               | that entity.             | no output appears when you enter the <b>show inventory</b> command.                                                                                                    |
|                    | Expressions are cas      | se sensitive. For example, if you enter   <b>exclude output</b> , the lines that contain <i>output</i> out the lines that contain <i>Output</i> are displayed.             |
| Examples           | This is example ou       | tput from the <b>show inventory</b> command:                                                                                                    |
| ·                  | Switch> <b>show inve</b> | entory<br>CR: ''IE-3000-4TC''                                                                                                    |
|                    |                          | ATC - Module in slot 1'', DESCR: ''IE-3000-4TC - Module in slot 1''<br>L, VID: C1151V545FOC11504, SN: S9FOC115040MRFOC11503J7JF                                            |
|                    |                          | -8TM - Module in slot 2'', DESCR: ''IEM-3000-8TM - Module in slot 2''<br>L, VID: C1151V332FOC11515, SN: P0FOC11504ML3                                                      |
|                    |                          | -8FM - Module in slot 3'', DESCR: ''IEM-3000-8FM - Module in slot 3''<br>L, VID: C1151V462FOC11505, SN: GTFOC11505JMPFOC11505JDX                                           |

## show ip arp inspection

Use the **show ip arp inspection** privileged EXEC command to display the configuration and the operating state of dynamic Address Resolution Protocol (ARP) inspection or the status of this feature for all VLANs or for the specified interface or VLAN.

**show ip arp inspection [interfaces** [*interface-id*] | **log** | **statistics** [**vlan** *vlan-range*] | **vlan** *vlan-range*] [ | {**begin** | **exclude** | **include**} *expression*]

| Syntax Description | interfaces [interface- | <i>id</i> ] (Optional) Display the trust state and the rate limit of ARP packets for<br>the specified interface or all interfaces. Valid interfaces include<br>physical ports and port channels.                                                                                                    |
|--------------------|------------------------|----------------------------------------------------------------------------------------------------|
|                    | log                    | (Optional) Display the configuration and contents of the dynamic ARP inspection log buffer.                                                                                                    |
|                    | statistics [vlan vlan- | (Optional) Display statistics for forwarded, dropped, MAC validation<br>failure, IP validation failure, access control list (ACL) permitted and<br>denied, and DHCP permitted and denied packets for the specified<br>VLAN. If no VLANs are specified or if a range is specified, display<br>information only for VLANs with dynamic ARP inspection enabled<br>(active). |
|                    |                        | You can specify a single VLAN identified by VLAN ID number, a range of VLANs separated by a hyphen, or a series of VLANs separated by a comma. The range is 1 to 4094.                                                                                                    |
|                    | <b>vlan</b> vlan-range | (Optional) Display the configuration and the operating state of<br>dynamic ARP inspection for the specified VLAN. If no VLANs are<br>specified or if a range is specified, display information only for<br>VLANs with dynamic ARP inspection enabled (active).                                                                                                    |
|                    |                        | You can specify a single VLAN identified by VLAN ID number, a range of VLANs separated by a hyphen, or a series of VLANs separated by a comma. The range is 1 to 4094.                                                                                                    |
|                    | begin                  | (Optional) Display begins with the line that matches the <i>expression</i> .                                                                                                    |
|                    | exclude                | (Optional) Display excludes lines that match the expression.                                                                                                    |
|                    | include                | (Optional) Display includes lines that match the specified expression                                                                                                    |
|                    | expression             | Expression in the output to use as a reference point.                                                                                                    |
| Command Modes      | Privileged EXEC        |                                                                                                    |
|                    | Release M              | odification                                                                                                    |
| Command History    | Neleuse III            |                                                                                                    |

**Usage Guidelines** Expressions are case sensitive. For example, if you enter | **exclude output**, the lines that contain *output* are not displayed, but the lines that contain *Output* are displayed.

### Examples

#### This is an example of output from the show ip arp inspection command

#### Switch# show ip arp inspection

| Source Mac  | Validation       | : | Disabled  |
|-------------|------------------|---|-----------|
| Destination | n Mac Validation | : | Disabled  |
| IP Address  | Validation       | : | Enabled   |
|             |                  |   |           |
| Vlan        | Configuration    | ( | Operation |

| Vlan | Configuration     | Operation | ACL Match      | Static ACL            |
|------|-------------------|-----------|----------------|-----------------------|
| 1    | Enabled           | Active    | deny-all       | <br>No                |
| Vlan | ACL Logging       | DHCP Logg | ing Probe I    | Logging               |
| 1    | Acl-Match         | All       | Permit         |                       |
| Vlan | Forwarded         | Dropped   | DHCP Drops     | -                     |
| 1    | 0                 | 0         | 0              | 0                     |
| Vlan |                   |           |                | Source MAC Failures   |
| 1    | 0                 | 0         | 0              | 0                     |
| Vlan | Dest MAC Failures | IP Valid  | ation Failures | Invalid Protocol Data |
| 1    | 0                 |           | 0              | 0                     |

This is an example of output from the **show ip arp inspection interfaces** command:

#### Switch# show ip arp inspection interfaces

| Interface | Trust State | Rate (pps) | Burst Interval |
|-----------|-------------|------------|----------------|
|           |             |            |                |
| Gi1/1     | Untrusted   | 15         | 1              |
| Gi1/2     | Untrusted   | 15         | 1              |
| Gi1/3     | Untrusted   | 15         | 1              |

This is an example of output from the **show ip arp inspection interfaces** interface-id command:

| Switch# show ip | arp inspection | interfaces gigab | itethernet1/1  |
|-----------------|----------------|------------------|----------------|
| Interface       | Trust State    | Rate (pps)       | Burst Interval |
|                 |                |                  |                |
| Gi1/1           | Untrusted      | 15               | 1              |

This is an example of output from the **show ip arp inspection log** command. It shows the contents of the log buffer before the buffers are cleared:

```
Switch# show ip arp inspection log
Total Log Buffer Size : 32
Syslog rate : 10 entries per 300 seconds.
```

| Interface | Vlan | Sender MAC     | Sender IP  | Num Pkts | Reason    | Time         |
|-----------|------|----------------|------------|----------|-----------|--------------|
|           |      |                |            |          |           |              |
| Gi1/1     | 5    | 0003.0000.d673 | 192.2.10.4 | 5        | DHCP Deny | 19:39:01 UTC |
| Mon Mar 1 | 1993 |                |            |          |           |              |
| Gi1/1     | 5    | 0001.0000.d774 | 128.1.9.25 | 6        | DHCP Deny | 19:39:02 UTC |
| Mon Mar 1 | 1993 |                |            |          |           |              |
| Gi1/1     | 5    | 0001.c940.1111 | 10.10.10.1 | 7        | DHCP Deny | 19:39:03 UTC |
| Mon Mar 1 | 1993 |                |            |          |           |              |
| Gi1/1     | 5    | 0001.c940.1112 | 10.10.10.2 | 8        | DHCP Deny | 19:39:04 UTC |
| Mon Mar 1 | 1993 |                |            |          |           |              |
| Gi1/1     | 5    | 0001.c940.1114 | 173.1.1.1  | 10       | DHCP Deny | 19:39:06 UTC |
| Mon Mar 1 | 1993 |                |            |          |           |              |

| Gi1/1     | 5    | 0001.c940.1115 | 173.1.1.2 | 11 | DHCP Deny | 19:39:07 UTC |
|-----------|------|----------------|-----------|----|-----------|--------------|
| Mon Mar 1 | 1993 |                |           |    |           |              |
| Gi1/1     | 5    | 0001.c940.1116 | 173.1.1.3 | 12 | DHCP Deny | 19:39:08 UTC |
| Mon Mar 1 | 1993 |                |           |    |           |              |

If the log buffer overflows, it means that a log event does not fit into the log buffer, and the display for the show ip arp inspection log privileged EXEC command is affected. A -- in the display appears in place of all data except the packet count and the time. No other statistics are provided for the entry. If you see this entry in the display, increase the number of entries in the log buffer, or increase the logging rate in the ip arp inspection log-buffer global configuration command.

This is an example of output from the **show ip arp inspection statistics** command. It shows the statistics for packets that have been processed by dynamic ARP inspection for all active VLANs.

| Switch# | show ip arp inspe | ection statis | tics            |           |
|---------|-------------------|---------------|-----------------|-----------|
| Vlan    | Forwarded         | Dropped       | DHCP Drops      | ACL Drops |
|         |                   |               |                 |           |
| 5       | 3                 | 4618          | 4605            | 4         |
| 2000    | 0                 | 0             | 0               | 0         |
| Vlan    | DHCP Permits A    | ACL Permits   | Source MAC Fail | ures      |
|         |                   |               |                 |           |
| 5       | 0                 | 12            |                 | 0         |
| 2000    | 0                 | 0             |                 | 0         |
| Vlan    | Dest MAC Failures | s IP Valida   | tion Failures   |           |
|         |                   |               |                 |           |
| 5       | (                 | )             | 9               |           |
| 2000    | (                 | )             | 0               |           |

For the show ip arp inspection statistics command, the switch increments the number of forwarded packets for each ARP request and response packet on a trusted dynamic ARP inspection port. The switch increments the number of ACL or DHCP permitted packets for each packet that is denied by source MAC, destination MAC, or IP validation checks, and the switch increments the appropriate failure count.

This is an example of output from the show ip arp inspection statistics vlan 5 command. It shows statistics for packets that have been processed by dynamic ARP for VLAN 5.

| Switch#<br>Vlan | <b>show ip arp inspec</b><br>Forwarded | <b>tion statist</b><br>Dropped |                    | ACL Drops             |
|-----------------|----------------------------------------|--------------------------------|--------------------|-----------------------|
| 5               | 3                                      | 4618                           | 4605               | 4                     |
| Vlan            | DHCP Permits AC                        | L Permits                      | Source MAC Failure | es                    |
| 5               | 0                                      | 12                             |                    | 0                     |
| Vlan            | Dest MAC Failures                      | IP Validat                     | ion Failures       | Invalid Protocol Data |
|                 | 0                                      |                                | 9                  | 3                     |

This is an example of output from the **show ip arp inspection vlan 5** command. It shows the configuration and the operating state of dynamic ARP inspection for VLAN 5.

```
Switch# show ip arp inspection vlan 5
Source Mac Validation :Enabled
Destination Mac Validation :Enabled
IP Address Validation :Enabled
       Configuration Operation ACL Match
Vlan
                                          Static ACL
                                              _____
 _ _ _ _
  5
      Enabled Active second
                                              No
      ACL Logging DHCP Logging
Vlan
 ____
       _____
                     _____
  5
       Acl-Match
                    A11
```

### Related Commands

| Command                            | Description                                            |
|------------------------------------|--------------------------------------------------------|
| arp access-list                    | Defines an ARP ACL.                                    |
| clear ip arp inspection log        | Clears the dynamic ARP inspection log buffer.          |
| clear ip arp inspection statistics | Clears the dynamic ARP inspection statistics.          |
| ip arp inspection log-buffer       | Configures the dynamic ARP inspection logging buffer.  |
| ip arp inspection vlan logging     | Controls the type of packets that are logged per VLAN. |
| show arp access-list               | Displays detailed information about ARP access lists.  |

# show ip dhcp snooping

Use the **show ip dhcp snooping** user EXEC command to display the DHCP snooping configuration.

show ip dhcp snooping [ | {begin | exclude | include} expression]

| Syntax Description           | begin                                                                                                    | (Optional) Display begins with the line that matches the expression.                                                                                                    |
|------------------------------|----------------------------------------------------------------------------------------------------|----------------------------------------------------------------------------------------------------|
|                              | exclude                                                                                                    | (Optional) Display excludes lines that match the <i>expression</i> .                                                                                                    |
|                              | include                                                                                                    | (Optional) Display includes lines that match the specified expression.                                                                                                    |
|                              | expression                                                                                                    | Expression in the output to use as a reference point.                                                                                                    |
| Command Modes                | User EXEC                                                                                                    |                                                                                                    |
| Command History              | Release                                                                                                    | Modification                                                                                                    |
|                              | 12.2(44)EX                                                                                                    | This command was introduced.                                                                                                    |
| Usage Guidelines             | -                                                                                                    | ensitive. For example, if you enter   <b>exclude output</b> , the lines that contain <i>output</i> ines that contain <i>Output</i> appear.                                                                                                    |
|                              |                                                                                                    | s only the results of global configuration. Therefore, in this example, the circuit                                                                                                    |
|                              | ID suboption appears in ID.                                                                                                    | n its default format of <b>vlan-mod-port</b> , even if a string is configured for the circuit                                                                                                    |
| Examples                     | ID.                                                                                                    | n its default format of <b>vlan-mod-port</b> , even if a string is configured for the circuit butput from the <b>show ip dhcp snooping</b> command:                                                                                                   |
| Examples                     | ID.<br>This is an example of of<br>Switch> show ip dhcp<br>Switch DHCP snooping                                                                                                    | output from the <b>show ip dhcp snooping</b> command:<br><b>snooping</b><br>is enabled<br>figured on following VLANs:                                                                                                    |
| Examples                     | <pre>ID. ID. This is an example of o Switch&gt; show ip dhcp Switch DHCP snooping DHCP snooping is con 40-42 Insertion of option     circuit-id format     remote-id format Option 82 on untrust Verification of hwad Interface</pre>                     | output from the show ip dhcp snooping command:<br>snooping<br>is enabled<br>figured on following VLANs:<br>82 is enabled<br>t: vlan-mod-port<br>: string<br>ed port is allowed<br>dr field is enabled<br>Trusted Rate limit (pps)                     |
| Examples                     | <pre>ID. ID. This is an example of of Switch&gt; show ip dhcp Switch DHCP snooping DHCP snooping is con 40-42 Insertion of option</pre>                                                                                                    | <pre>output from the show ip dhcp snooping command:<br/>snooping<br/>is enabled<br/>figured on following VLANs:<br/>82 is enabled<br/>t: vlan-mod-port<br/>: string<br/>ed port is allowed<br/>dr field is enabled<br/>Trusted Rate limit (pps)</pre> |
| Examples<br>Related Commands | <pre>ID. ID. This is an example of of Switch&gt; show ip dhcp Switch DHCP snooping DHCP snooping is con 40-42 Insertion of option     circuit-id format     remote-id format Option 82 on untrust Verification of hwad Interface GigabitEthernet1/1</pre> | output from the show ip dhcp snooping command:<br>snooping<br>is enabled<br>figured on following VLANs:<br>82 is enabled<br>t: vlan-mod-port<br>: string<br>ed port is allowed<br>dr field is enabled<br>Trusted Rate limit (pps)<br>                 |

## show ip dhcp snooping binding

Use the **show ip dhcp snooping binding** user EXEC command to display the DHCP snooping binding database and configuration information for all interfaces on a switch.

show ip dhcp snooping binding [ip-address] [mac-address] [interface interface-id] [vlan vlan-id]
[ | {begin | exclude | include} expression]

| Syntax Description                  | ip-address                                                                                                    | (Optional) Specify the binding entry IP address.                                                                                                    |                                                                                                    |                                          |                                                                                     |  |  |  |
|-------------------------------------|----------------------------------------------------------------------------------------------------|----------------------------------------------------------------------------------------------------|----------------------------------------------------------------------------------------------------|------------------------------------------|-------------------------------------------------------------------------------------|--|--|--|
|                                     | mac-address                                                                                                    | (Optional) Specify the bind                                                                                                    | ng entry MAC ad                                                                                      | dress.                                   |                                                                                     |  |  |  |
|                                     | interface interface-id                                                                                                    | <i>l</i> (Optional) Specify the bind                                                                                                    | ng input interface                                                                                   | e.                                       |                                                                                     |  |  |  |
|                                     | vlan vlan-id                                                                                                    | (Optional) Specify the bind                                                                                                    | ng entry VLAN.                                                                                       |                                          |                                                                                     |  |  |  |
|                                     | begin                                                                                                    | Display begins with the line                                                                                                    | Display begins with the line that matches the <i>expression</i> .                                    |                                          |                                                                                     |  |  |  |
|                                     | exclude                                                                                                    | Display excludes lines that                                                                                                    | match the express                                                                                    | ion.                                     |                                                                                     |  |  |  |
|                                     | include                                                                                                    | Display includes lines that r                                                                                                    | natch the specifie                                                                                   | d <i>expre</i>                           | ession.                                                                             |  |  |  |
|                                     | expression                                                                                                    | Expression in the output to                                                                                                    | use as a reference                                                                                   | point.                                   |                                                                                     |  |  |  |
|                                     |                                                                                                    |                                                                                                    |                                                                                                    |                                          |                                                                                     |  |  |  |
| command Modes                       | User EXEC                                                                                                    |                                                                                                    |                                                                                                    |                                          |                                                                                     |  |  |  |
|                                     | USH EALC                                                                                                    |                                                                                                    |                                                                                                    |                                          |                                                                                     |  |  |  |
| Command Listory                     | Release                                                                                                    | Modification                                                                                                    |                                                                                                    |                                          |                                                                                     |  |  |  |
| ommano History                      |                                                                                                    |                                                                                                    |                                                                                                    |                                          |                                                                                     |  |  |  |
| command History                     | 12.2(44)EX                                                                                                    | This command was introduc                                                                                                    | ed.                                                                                                  |                                          |                                                                                     |  |  |  |
|                                     | 12.2(44)EX<br>The <b>show ip dhcp sno</b><br>Use the <b>show ip sour</b>                                                                                                    | This command was introduce<br>opping binding command output<br>ce binding privileged EXEC cor<br>n the DHCP snooping binding da                                                                                                    | shows only the dy<br>nmand to display                                                                |                                          |                                                                                     |  |  |  |
|                                     | 12.2(44)EX<br>The <b>show ip dhcp sno</b><br>Use the <b>show ip sour</b><br>configured bindings in                                                                                                    | <b>boping binding</b> command output<br><b>ce binding</b> privileged EXEC cor<br>n the DHCP snooping binding da<br>enabled and an interface changes                                                                                                  | shows only the dy<br>nmand to display<br>tabase.                                                     | the dyn                                  | namically and statical                                                              |  |  |  |
| Command History<br>Usage Guidelines | 12.2(44)EX<br>The <b>show ip dhcp sno</b><br>Use the <b>show ip sour</b><br>configured bindings in<br>If DHCP snooping is<br>statically configured b<br>Expressions are case s                                                  | <b>boping binding</b> command output<br><b>ce binding</b> privileged EXEC cor<br>n the DHCP snooping binding da<br>enabled and an interface changes                                                                                                  | shows only the dy<br>nmand to display<br>tabase.<br>to the down state<br>er   <b>exclude outp</b>    | the dyn<br>, the sw                      | namically and statical vitch does not delete                                        |  |  |  |
|                                     | 12.2(44)EX<br>The <b>show ip dhcp sno</b><br>Use the <b>show ip sour</b><br>configured bindings in<br>If DHCP snooping is<br>statically configured b<br>Expressions are case as<br>do not appear, but the                       | <b>coping binding</b> command output<br><b>ce binding</b> privileged EXEC cor<br>in the DHCP snooping binding da<br>enabled and an interface changes<br>bindings.<br>sensitive. For example, if you ent<br>lines that contain <i>Output</i> appear   | shows only the dy<br>nmand to display<br>tabase.<br>to the down state<br>er   <b>exclude outp</b> o. | the dyn<br>, the sw<br><b>ut</b> , the l | namically and statical<br>vitch does not delete t<br>lines that contain <i>outp</i> |  |  |  |
| lsage Guidelines                    | 12.2(44)EX<br>The <b>show ip dhcp sno</b><br>Use the <b>show ip sour</b><br>configured bindings in<br>If DHCP snooping is<br>statically configured b<br>Expressions are cases<br>do not appear, but the<br>This example shows b | <b>coping binding</b> command output<br><b>ce binding</b> privileged EXEC cor<br>in the DHCP snooping binding date<br>enabled and an interface changes<br>bindings.<br>sensitive. For example, if you ent<br>lines that contain <i>Output</i> appear | shows only the dy<br>nmand to display<br>tabase.<br>to the down state<br>er   <b>exclude outp</b> o. | the dyn<br>, the sw<br><b>ut</b> , the l | namically and statical<br>vitch does not delete t<br>lines that contain <i>outp</i> |  |  |  |
| Jsage Guidelines                    | 12.2(44)EX<br>The <b>show ip dhcp sno</b><br>Use the <b>show ip sour</b><br>configured bindings in<br>If DHCP snooping is<br>statically configured b<br>Expressions are case as<br>do not appear, but the                       | <b>coping binding</b> command output<br><b>ce binding</b> privileged EXEC cor<br>in the DHCP snooping binding date<br>enabled and an interface changes<br>bindings.<br>sensitive. For example, if you ent<br>lines that contain <i>Output</i> appear | shows only the dy<br>nmand to display<br>tabase.<br>to the down state<br>er   <b>exclude outp</b> o. | the dyn<br>, the sw<br><b>ut</b> , the l | namically and statical<br>vitch does not delete t<br>lines that contain <i>out</i>  |  |  |  |

This example shows how to display the DHCP snooping binding entries for a specific IP address:

| Switch> <b>show ip dho</b><br>MacAddress | <b>p snooping bindi</b><br>IpAddress | <b>ng 10.1.2.150</b><br>Lease(sec) |               | VLAN | Interface          |
|------------------------------------------|--------------------------------------|------------------------------------|---------------|------|--------------------|
| 01:02:03:04:05:06<br>Total number of bir |                                      | 9810                               | dhcp-snooping | 20   | GigabitEthernet1/1 |

This example shows how to display the DHCP snooping binding entries for a specific MAC address:

| Switch> show ip dho | p snooping bindin | g 0102.0304. | 0506          |      |                    |
|---------------------|-------------------|--------------|---------------|------|--------------------|
| MacAddress          | IpAddress         | Lease(sec)   | Туре          | VLAN | Interface          |
|                     |                   |              |               |      |                    |
| 01:02:03:04:05:06   | 10.1.2.150        | 9788         | dhcp-snooping | 20   | GigabitEthernet1/2 |
| Total number of bir | dings: 1          |              |               |      |                    |

This example shows how to display the DHCP snooping binding entries on a port:

| Switch> show ip dho | p snooping bindin | g interface | gigabitethernet | 1/2  |                    |
|---------------------|-------------------|-------------|-----------------|------|--------------------|
| MacAddress          | IpAddress         | Lease(sec)  | Туре            | VLAN | Interface          |
|                     |                   |             |                 |      |                    |
| 00:30:94:C2:EF:35   | 10.1.2.151        | 290         | dhcp-snooping   | 20   | GigabitEthernet1/2 |
| Total number of bin | dings: 1          |             |                 |      |                    |

This example shows how to display the DHCP snooping binding entries on VLAN 20:

| Switch> show ip dhe | p snooping bindin | g vlan 20  |               |      |                    |
|---------------------|-------------------|------------|---------------|------|--------------------|
| MacAddress          | IpAddress         | Lease(sec) | Туре          | VLAN | Interface          |
|                     |                   |            |               |      |                    |
| 01:02:03:04:05:06   | 10.1.2.150        | 9747       | dhcp-snooping | 20   | GigabitEthernet1/1 |
| 00:00:00:00:00:02   | 10.1.2.151        | 65         | dhcp-snooping | 20   | GigabitEthernet1/2 |
| Total number of bir | ndings: 2         |            |               |      |                    |

Table 2-27 describes the fields in the show ip dhcp snooping binding command output:

#### Table 2-27 show ip dhcp snooping binding Command Output

| Field                    | Description                                                                                                    |  |  |
|--------------------------|----------------------------------------------------------------------------------------------------|--|--|
| MacAddress               | Client hardware MAC address                                                                                                    |  |  |
| IpAddress                | Client IP address assigned from the DHCP server                                                                                                    |  |  |
| Lease(sec)               | Remaining lease time for the IP address                                                                                                    |  |  |
| Туре                     | Binding type                                                                                                    |  |  |
| VLAN                     | VLAN number of the client interface                                                                                                    |  |  |
| Interface                | Interface that connects to the DHCP client host                                                                                                    |  |  |
| Total number of bindings | Total number of bindings configured on the switch                                                                                                    |  |  |
|                          | Note The command output might not show the total number of bindings. For example, if 200 bindings are configured on the switch and you stop the display before all the bindings appear, the total number does not change. |  |  |

| Related Commands | Command                  | Description                                   |
|------------------|--------------------------|-----------------------------------------------|
|                  | ip dhcp snooping binding | Configures the DHCP snooping binding database |
|                  | show ip dhcp snooping    | Displays the DHCP snooping configuration.     |

# show ip dhcp snooping database

Use the **show ip dhcp snooping database** user EXEC command to display the status of the DHCP snooping binding database agent.

show ip dhcp snooping database [detail] [ | {begin | exclude | include} expression]

| Syntax Description | detail                     | (Optional) Dis                                     | splay de | etailed status and sta    | tistics  | information.                 |  |
|--------------------|----------------------------|----------------------------------------------------|----------|---------------------------|----------|------------------------------|--|
|                    | begin                      | (Optional) Dis                                     | splay be | egins with the line th    | nat mat  | ches the <i>expression</i> . |  |
|                    | exclude                    | (Optional) Dis                                     | splay ex | cludes lines that ma      | atch the | e expression.                |  |
|                    | include                    | (Optional) Dis                                     | splay in | cludes lines that ma      | tch the  | specified expression.        |  |
|                    | expression                 | Expression in                                      | the out  | put to use as a reference | ence po  | pint.                        |  |
| Command Modes      | User EXEC                  |                                                    |          |                           |          |                              |  |
|                    | User EXEC                  |                                                    |          |                           |          |                              |  |
| Command History    | Release                    | Мо                                                 | dificati | on                        |          |                              |  |
|                    | 12.2(44)EX                 | Thi                                                | s comn   | nand was introduced       |          |                              |  |
|                    | Agent URL :<br>Write delay | w ip dhcp snoop<br>Timer : 300 se<br>: 300 seconds | -        | tabase                    |          |                              |  |
|                    |                            |                                                    |          |                           |          |                              |  |
|                    | Agent Runni                | ng : No<br>Expiry : Not F                          | unning   |                           |          |                              |  |
|                    | -                          | Expiry : Not F<br>Expiry : Not F                   | -        |                           |          |                              |  |
|                    | Last Succed                | ed Time : None                                     |          |                           |          |                              |  |
|                    |                            | Last Failed Time : None                            |          |                           |          |                              |  |
|                    | Last Failed                | Reason : No fa                                     | ilure    | recorded.                 |          |                              |  |
|                    | Total Attem                | -                                                  | 0        | Startup Failures          |          | 0                            |  |
|                    | Successful                 |                                                    | 0        | Failed Transfers          | 5:       | 0                            |  |
|                    | Successful                 |                                                    | 0        | Failed Reads              | :        | 0                            |  |
|                    | Successful<br>Media Failu  |                                                    | 0<br>0   | Failed Writes             | :        | 0                            |  |

This is an example of output from the show ip dhcp snooping database detail command:

```
Switch# show ip dhcp snooping database detail
Agent URL : tftp://10.1.1.1/directory/file
Write delay Timer : 300 seconds
Abort Timer : 300 seconds
Agent Running : No
Delay Timer Expiry : 7 (00:00:07)
Abort Timer Expiry : Not Running
Last Succeded Time : None
Last Failed Time : 17:14:25 UTC Sat Jul 7 2001
Last Failed Reason : Unable to access URL.
Total Attempts
                         21 Startup Failures :
                                                      0
                  :
Successful Transfers :
                         0 Failed Transfers :
                                                     21
Successful Reads :
                         0 Failed Reads :
                                                      0
Successful Writes :
                         0 Failed Writes :
                                                      21
                         0
Media Failures
                 :
First successful access: Read
Last ignored bindings counters :
Binding Collisions : 0
                                Expired leases
                                               :
                                                         0
Invalid interfaces
                   :
                          0
                                                         0
                                Unsupported vlans :
Parse failures :
                          0
Last Ignored Time : None
Total ignored bindings counters:
Binding Collisions : 0
                               Expired leases
                                                         0
                                               :
Invalid interfaces : 0
Parse failures : 0
                               Unsupported vlans :
                                                         0
```

#### Related Commands

| Command                   | Description                                                              |
|---------------------------|--------------------------------------------------------------------------|
| ip dhcp snooping          | Enables DHCP snooping on a VLAN.                                         |
| ip dhcp snooping database | Configures the DHCP snooping binding database agent or the binding file. |
| show ip dhcp snooping     | Displays DHCP snooping information.                                      |

# show ip dhcp snooping statistics

Use the **show ip dhcp snooping statistics** user EXEC command to display DHCP snooping statistics in summary or detail form.

show ip dhcp snooping statistics [detail] [ | {begin | exclude | include} expression]

| Syntax Description |                                                                                                    |                                                                                                    |                                                                                                    |
|--------------------|----------------------------------------------------------------------------------------------------|----------------------------------------------------------------------------------------------------|----------------------------------------------------------------------------------------------------|
|                    | detail                                                                                                    | (Optional) Display detailed statistics                                                                                                    | information.                                                                                                    |
|                    | begin                                                                                                    | (Optional) Display begins with the lin                                                                                                    | the that matches the <i>expression</i> .                                                                                     |
|                    | exclude                                                                                                    | (Optional) Display excludes lines that                                                                                                    | t match the <i>expression</i> .                                                                                              |
|                    | include                                                                                                    | (Optional) Display includes lines that                                                                                                    | match the specified <i>expression</i> .                                                                                      |
|                    | expression                                                                                                    | Expression in the output to use as a re-                                                                                                    | eference point.                                                                                                    |
|                    |                                                                                                    |                                                                                                    | *                                                                                                    |
| Command Modes      | User EXEC                                                                                                    |                                                                                                    |                                                                                                    |
| Command History    | Release                                                                                                    | Modification                                                                                                    |                                                                                                    |
|                    | 12.2(44)EX                                                                                                    | This command was introdu                                                                                                    | iced                                                                                                    |
|                    |                                                                                                    |                                                                                                    |                                                                                                    |
| Usage Guidelines   | -                                                                                                    | are case sensitive. For example, if you er<br>r, but the lines that contain <i>Output</i> appea                                                                                                    | nter   <b>exclude output</b> , the lines that contain <i>output</i> or.                                                      |
|                    | In a switch st<br>statistics cour                                                                                                    | •                                                                                                    | ack master. If a new stack master is elected, the                                                                            |
|                    |                                                                                                    |                                                                                                    |                                                                                                    |
| Examples           | This is an exa                                                                                                    | ample of output from the <b>show ip dhcp</b>                                                                                                    | snooping statistics command:                                                                                                 |
| Examples           |                                                                                                    | ample of output from the <b>show ip dhcp</b>                                                                                                    | snooping statistics command:                                                                                                 |
| Examples           | Switch> <b>show</b>                                                                                                    | v ip dhcp snooping statistics                                                                                                    | <b>snooping statistics</b> command:                                                                                          |
| Examples           | Switch> <b>show</b><br>Packets For                                                                                                    | <pre>v ip dhcp snooping statistics warded</pre>                                                                                                    |                                                                                                    |
| Examples           | Switch> <b>show</b><br>Packets For<br>Packets Dro                                                                                                    | <pre>v ip dhcp snooping statistics warded</pre>                                                                                                    | = 0                                                                                                    |
| Examples           | Switch> <b>show</b><br>Packets For<br>Packets Dro<br>Packets Dro                                                                                                    | <b>v ip dhcp snooping statistics</b><br>cwarded<br>ppped                                                                                                    | = 0<br>= 0<br>= 0                                                                                                    |
| Examples           | Switch> show<br>Packets For<br>Packets Dro<br>Packets Dro<br>This is an exa<br>Switch> show<br>Packets Pro                                                                                                    | <b>v ip dhcp snooping statistics</b><br>warded<br>opped<br>opped From untrusted ports                                                                                                    | = 0<br>= 0<br>= 0<br>snooping statistics detail command:                                                                     |
| Examples           | Switch> show<br>Packets For<br>Packets Dro<br>Packets Dro<br>This is an exa<br>Switch> show<br>Packets Pro                                                                                                    | v ip dhcp snooping statistics<br>cwarded<br>opped<br>popped From untrusted ports<br>ample of output from the show ip dhcp<br>v ip dhcp snooping statistics detail<br>poessed by DHCP Snooping<br>opped Because                                                                                                    | = 0<br>= 0<br>= 0<br>snooping statistics detail command:                                                                     |
| Examples           | Switch> <b>show</b><br>Packets For<br>Packets Dro<br>Packets Dro<br><b>This is an exa</b><br>Switch> <b>show</b><br>Packets Pro<br>Packets Dro                                                                                                    | v ip dhcp snooping statistics<br>cwarded<br>opped<br>popped From untrusted ports<br>ample of output from the show ip dhcp<br>v ip dhcp snooping statistics detail<br>pocessed by DHCP Snooping<br>opped Because<br>cnown                                                                                                    | = 0<br>= 0<br>= 0<br>snooping statistics detail command:<br>1<br>= 0                                                         |
| Examples           | Switch> <b>show</b><br>Packets For<br>Packets Dro<br>Packets Dro<br><b>This is an exa</b><br>Switch> <b>show</b><br>Packets Pro<br>Packets Dro<br>IDB not k<br>Queue ful                                                                                                    | v ip dhcp snooping statistics<br>cwarded<br>opped<br>popped From untrusted ports<br>ample of output from the show ip dhcp<br>v ip dhcp snooping statistics detail<br>pocessed by DHCP Snooping<br>opped Because<br>cnown                                                                                                    | = 0 $= 0$ $= 0$ snooping statistics detail command: $= 0$ $= 0$                                                              |
| Examples           | Switch> <b>show</b><br>Packets For<br>Packets Dro<br>Packets Dro<br><b>This is an exa</b><br>Switch> <b>show</b><br>Packets Pro<br>Packets Dro<br>IDB not k<br>Queue ful<br>Interface                                                                                                    | v ip dhcp snooping statistics<br>cwarded<br>opped<br>popped From untrusted ports<br>ample of output from the show ip dhcp<br>v ip dhcp snooping statistics detail<br>poessed by DHCP Snooping<br>opped Because<br>cnown                                                                                                    | = 0<br>= 0<br>= 0<br>snooping statistics detail command:<br>1<br>= 0<br>= 0<br>= 0                                           |
| Examples           | Switch> <b>show</b><br>Packets For<br>Packets Dro<br>Packets Dro<br>This is an exa<br>Switch> <b>show</b><br>Packets Pro<br>Packets Dro<br>IDB not k<br>Queue ful<br>Interface<br>Rate limi<br>Received                                                                                        | v ip dhcp snooping statistics<br>cwarded<br>opped<br>opped From untrusted ports<br>ample of output from the show ip dhcp<br>v ip dhcp snooping statistics detail<br>poessed by DHCP Snooping<br>opped Because<br>known<br>11<br>e is in errdisabled<br>it exceeded<br>on untrusted ports                                                                                                    | = 0<br>= 0<br>= 0<br>snooping statistics detail command:<br>1<br>= 0<br>= 0<br>= 0<br>= 0<br>= 0<br>= 0<br>= 0<br>= 0<br>= 0 |
| Examples           | Switch> <b>show</b><br>Packets For<br>Packets Dro<br>Packets Dro<br><b>This is an exa</b><br>Switch> <b>show</b><br>Packets Pro<br>Packets Dro<br>IDB not k<br>Queue ful<br>Interface<br>Rate limi<br>Received<br>Nonzero g                                                                    | v ip dhcp snooping statistics<br>cwarded<br>opped<br>opped From untrusted ports<br>ample of output from the show ip dhcp<br>v ip dhcp snooping statistics detail<br>poessed by DHCP Snooping<br>opped Because<br>cnown<br>11<br>e is in errdisabled<br>it exceeded<br>on untrusted ports<br>giaddr                                                                                                   | = 0<br>= 0<br>snooping statistics detail command:<br>= 0<br>= 0<br>= 0<br>= 0<br>= 0<br>= 0<br>= 0<br>= 0<br>= 0<br>=        |
| Examples           | Switch> show<br>Packets For<br>Packets Dro<br>Packets Dro<br>This is an exa<br>Switch> show<br>Packets Pro<br>Packets Dro<br>IDB not k<br>Queue ful<br>Interface<br>Rate limi<br>Received<br>Nonzero g<br>Source ma                                                                            | <pre>v ip dhcp snooping statistics<br/>cwarded<br/>opped<br/>opped From untrusted ports<br/>ample of output from the show ip dhcp is<br/>v ip dhcp snooping statistics detail<br/>ocessed by DHCP Snooping<br/>opped Because<br/>known<br/>11<br/>e is in errdisabled<br/>it exceeded<br/>on untrusted ports<br/>giaddr<br/>ac not equal to chaddr</pre>                                             | = 0<br>= 0<br>snooping statistics detail command:<br>= 0<br>= 0<br>= 0<br>= 0<br>= 0<br>= 0<br>= 0<br>= 0<br>= 0<br>=        |
| Examples           | Switch> show<br>Packets For<br>Packets Dro<br>Packets Dro<br>This is an exa<br>Switch> show<br>Packets Pro<br>Packets Dro<br>IDB not k<br>Queue ful<br>Interface<br>Rate limi<br>Received<br>Nonzero o<br>Source ma<br>Binding m                                                               | w ip dhcp snooping statistics<br>cwarded<br>opped<br>opped From untrusted ports<br>ample of output from the show ip dhcp<br>w ip dhcp snooping statistics detail<br>poessed by DHCP Snooping<br>opped Because<br>known<br>11<br>e is in errdisabled<br>it exceeded<br>on untrusted ports<br>giaddr<br>ac not equal to chaddr<br>mismatch                                                             | = 0<br>= 0<br>snooping statistics detail command:<br>= 0<br>= 0<br>= 0<br>= 0<br>= 0<br>= 0<br>= 0<br>= 0<br>= 0<br>=        |
| Examples           | Switch> show<br>Packets For<br>Packets Dro<br>Packets Dro<br>This is an exa<br>Switch> show<br>Packets Pro<br>Packets Dro<br>IDB not k<br>Queue ful<br>Interface<br>Rate limi<br>Received<br>Nonzero Q<br>Source ma<br>Binding m<br>Insertior                                                  | w ip dhcp snooping statistics<br>cwarded<br>opped<br>opped From untrusted ports<br>ample of output from the show ip dhcp<br>w ip dhcp snooping statistics detail<br>poessed by DHCP Snooping<br>opped Because<br>known<br>11<br>e is in errdisabled<br>it exceeded<br>on untrusted ports<br>giaddr<br>ac not equal to chaddr<br>mismatch<br>n of opt82 fail                                          | = 0<br>= 0<br>snooping statistics detail command:<br>= 0<br>= 0<br>= 0<br>= 0<br>= 0<br>= 0<br>= 0<br>= 0<br>= 0<br>=        |
| Examples           | Switch> <b>show</b><br>Packets For<br>Packets Dro<br>Packets Dro<br><b>This is an exa</b><br>Switch> <b>show</b><br>Packets Pro<br>Packets Pro<br>Packets Dro<br>IDB not k<br>Queue ful<br>Interface<br>Rate limi<br>Received<br>Nonzero Q<br>Source ma<br>Binding m<br>Insertior<br>Interface | <pre>v ip dhcp snooping statistics<br/>cwarded<br/>opped<br/>opped From untrusted ports<br/>ample of output from the show ip dhcp is<br/>v ip dhcp snooping statistics detail<br/>ocessed by DHCP Snooping<br/>opped Because<br/>snown<br/>11<br/>e is in errdisabled<br/>it exceeded<br/>on untrusted ports<br/>giaddr<br/>ac not equal to chaddr<br/>mismatch<br/>n of opt82 fail<br/>e Down</pre> | = 0<br>= 0<br>= 0<br>snooping statistics detail command:<br>= 0<br>= 0<br>= 0<br>= 0<br>= 0<br>= 0<br>= 0<br>= 0<br>= 0<br>= |
| Examples           | Switch> show<br>Packets For<br>Packets Dro<br>Packets Dro<br>This is an exa<br>Switch> show<br>Packets Pro<br>Packets Dro<br>IDB not k<br>Queue ful<br>Interface<br>Rate limi<br>Received<br>Nonzero Q<br>Source ma<br>Binding m<br>Insertior<br>Interface<br>Unknown o                        | w ip dhcp snooping statistics<br>cwarded<br>opped<br>opped From untrusted ports<br>ample of output from the show ip dhcp<br>w ip dhcp snooping statistics detail<br>poessed by DHCP Snooping<br>opped Because<br>known<br>11<br>e is in errdisabled<br>it exceeded<br>on untrusted ports<br>giaddr<br>ac not equal to chaddr<br>mismatch<br>n of opt82 fail                                          | = 0<br>= 0<br>snooping statistics detail command:<br>= 0<br>= 0<br>= 0<br>= 0<br>= 0<br>= 0<br>= 0<br>= 0<br>= 0<br>=        |

Table 2-28 shows the DHCP snooping statistics and their descriptions:

| Table 2-28 | DHCP Snooping Statistics |
|------------|--------------------------|
|------------|--------------------------|

| DHCP Snooping Statistic               | Description                                                                                                    |
|---------------------------------------|----------------------------------------------------------------------------------------------------|
| Packets Processed by DHCP Snooping    | Total number of packets handled by DHCP snooping, including forwarded and dropped packets.                                                                                                    |
| Packets Dropped Because IDB not known | Number of errors when the input interface of the packet cannot be determined.                                                                                                    |
| Queue full                            | Number of errors when an internal queue used to process the packets is full. This might happen if DHCP packets are received at an excessively high rate and rate limiting is not enabled on the ingress ports.                                                                                                    |
| Interface is in errdisabled           | Number of times a packet was received on a port that has been marked as error disabled. This might happen if packets are in the processing queue when a port is put into the error-disabled state and those packets are subsequently processed.                                                                                                    |
| Rate limit exceeded                   | Number of times the rate limit configured on the port was exceeded and the interface was put into the error-disabled state.                                                                                                    |
| Received on untrusted ports           | Number of times a DHCP server packet (OFFER, ACK, NAK, or LEASEQUERY) was received on an untrusted port and was dropped.                                                                                                    |
| Nonzero giaddr                        | Number of times the relay agent address field (giaddr) in the DHCP packet received<br>on an untrusted port was not zero, or the <b>no ip dhcp snooping information option</b><br><b>allow-untrusted</b> global configuration command is not configured and a packet<br>received on an untrusted port contained option-82 data.                                                                                                    |
| Source mac not equal to chaddr        | Number of times the client MAC address field of the DHCP packet (chaddr) does<br>not match the packet source MAC address and the <b>ip dhcp snooping verify</b><br><b>mac-address</b> global configuration command is configured.                                                                                                    |
| Binding mismatch                      | Number of times a RELEASE or DECLINE packet was received on a port that is<br>different than the port in the binding for that MAC address-VLAN pair. This<br>indicates someone might be trying to spoof the real client, or it could mean that the<br>client has moved to another port on the switch and issued a RELEASE or<br>DECLINE. The MAC address is taken from the chaddr field of the DHCP packet,<br>not the source MAC address in the Ethernet header. |
| Insertion of opt82 fail               | Number of times the option-82 insertion into a packet failed. The insertion might fail if the packet with the option-82 data exceeds the size of a single physical packet on the internet.                                                                                                    |
| Interface Down                        | Number of times the packet is a reply to the DHCP relay agent, but the SVI interface<br>for the relay agent is down. This is an unlikely error that occurs if the SVI goes<br>down between sending the client request to the DHCP server and receiving the<br>response.                                                                                                    |
| Unknown output interface              | Number of times the output interface for a DHCP reply packet cannot be determined<br>by either option-82 data or a lookup in the MAC address table. The packet is<br>dropped. This can happen if option 82 is not used and the client MAC address has<br>aged out. If IPSG is enabled with the port-security option and option 82 is not<br>enabled, the MAC address of the client is not learned, and the reply packets will be<br>dropped.                      |

### Table 2-28 DHCP Snooping Statistics (continued)

| DHCP Snooping Statistic   | Description                                                                                                    |
|---------------------------|----------------------------------------------------------------------------------------------------|
|                           | Number of times the output port for a DHCP reply packet is the same as the input port, causing a possible loop. Indicates a possible network misconfiguration or misuse of trust settings on ports. |
| Packet denied by platform | Number of times the packet has been denied by a platform-specific registry.                                                                                                    |

| Related Commands | Command                | Description                                                                                                    |  |  |
|------------------|------------------------|----------------------------------------------------------------------------------------------------|--|--|
|                  | clear ip dhcp snooping | Clears the DHCP snooping binding database, the DHCP snooping binding database agent statistics, or the DHCP snooping statistics counters. |  |  |

## show ip igmp profile

Use the **show ip igmp profile** privileged EXEC command to display all configured Internet Group Management Protocol (IGMP) profiles or a specified IGMP profile.

show ip igmp profile [profile number] [ | {begin | exclude | include} expression]

| Syntax Description           | profile number                                                                                                    | (Optional) The IGMP profile number to be displayed. The range is 1 to 4294967295. If no profile number is entered, all IGMP profiles are displayed.                                                                                                    |
|------------------------------|----------------------------------------------------------------------------------------------------|----------------------------------------------------------------------------------------------------|
|                              | begin                                                                                                    | (Optional) Display begins with the line that matches the <i>expression</i> .                                                                                                    |
|                              | exclude                                                                                                    | (Optional) Display excludes lines that match the <i>expression</i> .                                                                                                    |
|                              | include                                                                                                    | (Optional) Display includes lines that match the specified expression.                                                                                                    |
|                              | expression                                                                                                    | Expression in the output to use as a reference point.                                                                                                    |
| Command Modes                | Privileged EXEC                                                                                                    |                                                                                                    |
| Command History              | Release                                                                                                    | Modification                                                                                                    |
|                              | 12.2(44)EX                                                                                                    | This command was introduced.                                                                                                    |
| Usage Guidelines             | -                                                                                                    | ase sensitive. For example, if you enter   <b>exclude output</b> , the lines that contain <i>output</i> but the lines that contain <i>Output</i> are displayed.                                                                                                    |
| Usage Guidelines<br>Examples | are not displayed,<br>These are example                                                                                                    | but the lines that contain <i>Output</i> are displayed.<br>es of output from the <b>show ip igmp profile</b> privileged EXEC command, with and<br>g a profile number. If no profile number is entered, the display includes all profiles                                                                                                    |
|                              | These are example<br>without specifying<br>configured on the<br>Switch# <b>show ip</b><br>IGMP Profile 40<br>permit                                                                                                    | but the lines that contain <i>Output</i> are displayed.<br>es of output from the <b>show ip igmp profile</b> privileged EXEC command, with and<br>g a profile number. If no profile number is entered, the display includes all profiles<br>switch.                                                                                          |
|                              | are not displayed,<br>These are example<br>without specifying<br>configured on the<br>Switch# <b>show ip</b><br>IGMP Profile 40<br>permit<br>range 233.1.<br>Switch# <b>show ip</b><br>IGMP Profile 3<br>range 230.9.<br>IGMP Profile 4<br>permit | but the lines that contain <i>Output</i> are displayed.<br>es of output from the <b>show ip igmp profile</b> privileged EXEC command, with and<br>g a profile number. If no profile number is entered, the display includes all profiles<br>switch.<br><b>igmp profile 40</b><br>1.1 233.255.255.255                                         |
|                              | are not displayed,<br>These are example<br>without specifying<br>configured on the<br>Switch# <b>show ip</b><br>IGMP Profile 40<br>permit<br>range 233.1.<br>Switch# <b>show ip</b><br>IGMP Profile 3<br>range 230.9.<br>IGMP Profile 4<br>permit | but the lines that contain <i>Output</i> are displayed.<br>es of output from the <b>show ip igmp profile</b> privileged EXEC command, with and<br>g a profile number. If no profile number is entered, the display includes all profiles<br>switch.<br><b>igmp profile 40</b><br>1.1 233.255.255.255<br><b>igmp profile</b><br>9.0 230.9.9.0 |

## show ip igmp snooping

Use the **show ip igmp snooping** user EXEC command to display the Internet Group Management Protocol (IGMP) snooping configuration of the switch or the VLAN.

show ip igmp snooping [groups | mrouter | querier] [vlan vlan-id] [ | {begin | exclude | include}
expression]

| Syntax Description | groups                                                                                                    | (Optional) See the show ip igmp snooping groups command.                                                                                                 |  |  |  |  |  |
|--------------------|----------------------------------------------------------------------------------------------------|----------------------------------------------------------------------------------------------------|--|--|--|--|--|
|                    | mrouter                                                                                                    | (Optional) See the show ip igmp snooping mrouter command.                                                                                                |  |  |  |  |  |
|                    | querier                                                                                                    | (Optional) See the show ip igmp snooping querier command.                                                                                                |  |  |  |  |  |
|                    | vlan vlan-id                                                                                                    | (Optional) Specify a VLAN; the range is 1 to 1001 and 1006 to 4094 (available only in privileged EXEC mode).                                             |  |  |  |  |  |
|                    | begin                                                                                                    | (Optional) Display begins with the line that matches the expression.                                                                                     |  |  |  |  |  |
|                    | exclude                                                                                                    | (Optional) Display excludes lines that match the <i>expression</i> .                                                                                     |  |  |  |  |  |
|                    | include                                                                                                    | (Optional) Display includes lines that match the specified expression.                                                                                   |  |  |  |  |  |
|                    | expression                                                                                                    | Expression in the output to use as a reference point.                                                                                                    |  |  |  |  |  |
| Command Modes      | User EXEC                                                                                                    |                                                                                                    |  |  |  |  |  |
| Command History    | Release                                                                                                    | Modification                                                                                                    |  |  |  |  |  |
| -                  | 12.2(44)EX                                                                                                    | This command was introduced.                                                                                                    |  |  |  |  |  |
| Usage Guidelines   | Use this command to display snooping configuration for the switch or for a specific VLAN.<br>VLAN IDs 1002 to 1005 are reserved for Token Ring and FDDI VLANs and cannot be used in IGMP snooping. |                                                                                                    |  |  |  |  |  |
|                    | -                                                                                                    | case sensitive. For example, if you enter   <b>exclude output</b> , the lines that contain <i>output</i> at the lines that contain <i>Output</i> appear. |  |  |  |  |  |
| Examples           |                                                                                                    | le of output from the <b>show ip igmp snooping vlan 1</b> command. It shows snooping or a specific VLAN.                                                 |  |  |  |  |  |
|                    |                                                                                                    | o igmp snooping vlan 1<br>poping configuration:                                                                                                    |  |  |  |  |  |
|                    | Report suppress<br>TCN solicit que<br>TCN flood query                                                                                                    | ery :Disabled                                                                                                    |  |  |  |  |  |
|                    | Vlan 1:                                                                                                    |                                                                                                    |  |  |  |  |  |

| IGMP snooping                    | :Enabled   |
|----------------------------------|------------|
| Immediate leave                  | :Disabled  |
| Multicast router learning mode   | :pim-dvmrp |
| Source only learning age timer   | :10        |
| CGMP interoperability mode       | :IGMP_ONLY |
| Last member query interval : 100 |            |

This is an example of output from the **show ip igmp snooping** command. It displays snooping characteristics for all VLANs on the switch.

| Switch> <b>show ip igmp snoop</b><br>Global IGMP Snooping config                                                                                                    | -                            |                                                                   |
|----------------------------------------------------------------------------------------------------|------------------------------|-------------------------------------------------------------------|
| 1 11                                                                                                    | : Enable<br>: Disable<br>: 2 | d<br>d                                                            |
| Vlan 1:<br>IGMP snooping<br>Immediate leave<br>Multicast router learning m<br>Source only learning age to<br>CGMP interoperability mode<br>Last member query interval     |                              | :Enabled<br>:Disabled<br>:pim-dvmrp<br>:10<br>:IGMP_ONLY<br>: 100 |
| Vlan 2:<br><br>IGMP snooping<br>Immediate leave<br>Multicast router learning m<br>Source only learning age to<br>CGMP interoperability mode<br>Last member query interval |                              | :Enabled<br>:Disabled<br>:pim-dvmrp<br>:10<br>:IGMP_ONLY<br>: 333 |

<output truncated>

### Related Commands

| Description                                                                                   |
|-----------------------------------------------------------------------------------------------|
| Enables IGMP snooping on the switch or on a VLAN.                                             |
| Enables the IGMP snooping configurable-leave timer.                                           |
|                                                                                               |
| Enables the IGMP querier function in Layer 2 networks.                                        |
| Enables IGMP report suppression.                                                              |
| Configures the IGMP topology change notification behavior.                                    |
| Specifies multicast flooding as the IGMP spanning-tree topology change notification behavior. |
| Enables IGMP snooping immediate-leave processing on a                                         |
| VLAN.                                                                                         |
| Adds a multicast router port or configures the multicast learning method.                     |
|                                                                                               |

| Command                       | Description                                                                                       |
|-------------------------------|---------------------------------------------------------------------------------------------------|
| ip igmp snooping vlan static  | Statically adds a Layer 2 port as a member of a multicast group.                                  |
| show ip igmp snooping groups  | Displays the IGMP snooping multicast table for the switch.                                        |
| show ip igmp snooping mrouter | Displays IGMP snooping multicast router ports for the switch or for the specified multicast VLAN. |
| show ip igmp snooping querier | Displays the configuration and operation information for the IGMP querier configured on a switch. |

## show ip igmp snooping groups

Use the **show ip igmp snooping groups** privileged EXEC command to display the Internet Group Management Protocol (IGMP) snooping multicast table for the switch or the multicast information. Use with the **vlan** keyword to display the multicast table for a specified multicast VLAN or specific multicast information.

show ip igmp snooping groups vlan vlan-id [ip\_address | count | dynamic [count] | user [count]]
 [ | {begin | exclude | include} expression]

| Syntax Description | count                      | (Optional) Display the total number of entries for the specified command options instead of the actual entries.                                                                                                    |  |  |  |  |
|--------------------|----------------------------|----------------------------------------------------------------------------------------------------|--|--|--|--|
|                    | dynamic                    | (Optional) Display entries learned by IGMP snooping.                                                                                                    |  |  |  |  |
|                    | user                       | Optional) Display only the user-configured multicast entries.                                                                                                    |  |  |  |  |
|                    | ip_address                 | (Optional) Display characteristics of the multicast group with the specified group IP address.                                                                                                    |  |  |  |  |
|                    | vlan vlan-id               | (Optional) Specify a VLAN; the range is 1 to 1001 and 1006 to 4094.                                                                                                    |  |  |  |  |
|                    | begin                      | (Optional) Display begins with the line that matches the <i>expression</i> .                                                                                                    |  |  |  |  |
|                    | exclude                    | (Optional) Display excludes lines that match the <i>expression</i> .                                                                                                    |  |  |  |  |
|                    | include                    | (Optional) Display includes lines that match the specified <i>expression</i> .                                                                                                    |  |  |  |  |
|                    | expression                 | Expression in the output to use as a reference point.                                                                                                    |  |  |  |  |
| Command Modes      | Privileged EXE             |                                                                                                    |  |  |  |  |
| Command History    | Release                    | Modification                                                                                                    |  |  |  |  |
|                    | 12.2(44)EX                 | This command was introduced.                                                                                                    |  |  |  |  |
| Usage Guidelines   | VLAN IDs 1002<br>snooping. | nd to display multicast information or the multicast table.<br>2 to 1005 are reserved for Token Ring and FDDI VLANs and cannot be used in IGMP<br>case sensitive. For example, if you enter   <b>exclude output</b> , the lines that contain <i>output</i> |  |  |  |  |
|                    | 1                          | ut the lines that contain <i>Output</i> appear.                                                                                                    |  |  |  |  |

show ip igmp snooping groups [count | dynamic [count] | user [count]] [ | {begin | exclude |
 include} expression]

### Examples

This is an example of output from the **show ip igmp snooping groups** command without any keywords. It displays the multicast table for the switch.

Switch# show ip igmp snooping groups

| Vlan | Group     | Туре | Version | Port List    |
|------|-----------|------|---------|--------------|
| 104  | 224.1.4.2 | igmp | v2      | Gi1/1, Gi1/2 |
| 104  | 224.1.4.3 | igmp | v2      | Gi1/1, Gi1/2 |

This is an example of output from the **show ip igmp snooping groups count** command. It displays the total number of multicast groups on the switch.

Switch# show ip igmp snooping groups count Total number of multicast groups: 2

This is an example of output from the **show ip igmp snooping groups dynamic** command. It shows only the entries learned by IGMP snooping.

| Switch# | show ip | igmp | snooping | groups | vlan 1 | dynar | nic    |       |
|---------|---------|------|----------|--------|--------|-------|--------|-------|
| Vlan    | Group   |      | Туре     |        | Versio | n     | Port L | ist   |
|         |         |      |          |        |        |       |        |       |
| 104     | 224.1.  | 4.2  | igmp     |        | v2     |       | Gi1/1, | Fa1/8 |
| 104     | 224.1.  | 4.3  | igmp     |        | v2     |       | Gi1/1, | Fa1/8 |

This is an example of output from the **show ip igmp snooping groups vlan** *vlan-id ip-address* command. It shows the entries for the group with the specified IP address.

| Switch# | show ip igmp | snooping groups | vlan 104 | 224.1.4.2    |
|---------|--------------|-----------------|----------|--------------|
| Vlan    | Group        | Туре            | Version  | Port List    |
| 104     | 224.1.4.2    | igmp            | v2       | Gi1/1, Fa1/8 |

| Related Commands ( |
|--------------------|
|--------------------|

| Description                                                                                       |  |
|---------------------------------------------------------------------------------------------------|--|
| Enables IGMP snooping on the switch or on a VLAN.                                                 |  |
| Configures a multicast router port.                                                               |  |
| Statically adds a Layer 2 port as a member of a multicast group.                                  |  |
| Displays the IGMP snooping configuration of the switch or the VLAN.                               |  |
| Displays IGMP snooping multicast router ports for the switch or for the specified multicast VLAN. |  |
|                                                                                                   |  |

show ip igmp snooping mrouter

## show ip igmp snooping mrouter

Use the **show ip igmp snooping mrouter** privileged EXEC command to display the Internet Group Management Protocol (IGMP) snooping dynamically learned and manually configured multicast router ports for the switch or for the specified multicast VLAN.

**show ip igmp snooping mrouter** [**vlan** *vlan-id*] [ | {**begin** | **exclude** | **include**} *expression*]

| Syntax Description | vlan vlan-id                                                             | (Optional) Specify a VLAN; the range is 1 to 1001 and 1006 to 4094.                                                                                                    |  |  |  |
|--------------------|--------------------------------------------------------------------------|----------------------------------------------------------------------------------------------------|--|--|--|
|                    | begin                                                                    | (Optional) Display begins with the line that matches the <i>expression</i> .                                                                                                    |  |  |  |
|                    | exclude                                                                  | (Optional) Display excludes lines that match the <i>expression</i> .                                                                                                    |  |  |  |
|                    | include                                                                  | (Optional) Display includes lines that match the specified <i>expression</i> .                                                                                                    |  |  |  |
|                    | expression                                                               | Expression in the output to use as a reference point.                                                                                                    |  |  |  |
| Command Modes      | Privileged EXEC                                                          |                                                                                                    |  |  |  |
| Command History    | Release                                                                  | Modification                                                                                                    |  |  |  |
|                    | 12.2(44)EX                                                               | This command was introduced.                                                                                                    |  |  |  |
| Usage Guidelines   | VLAN IDs 1002 to snooping.                                               | to display multicast router ports on the switch or for a specific VLAN.<br>1005 are reserved for Token Ring and FDDI VLANs and cannot be used in IGMP<br>AN registration (MVR) is enabled, the <b>show ip igmp snooping mrouter</b> command |  |  |  |
|                    | displays MVR multicast router information and IGMP snooping information. |                                                                                                    |  |  |  |
|                    | -                                                                        | te sensitive. For example, if you enter   <b>exclude output</b> , the lines that contain <i>output</i> he lines that contain <i>Output</i> appear.                                                                                          |  |  |  |
| Examples           | -                                                                        | of output from the <b>show ip igmp snooping mrouter</b> command. It shows how to puter ports on the switch.                                                                                                    |  |  |  |
|                    | Vlan ports                                                               | gmp snooping mrouter                                                                                                    |  |  |  |
|                    | 1 Gi1/1(dyn                                                              | .amic)                                                                                                    |  |  |  |

### Related Commands

| Command                       | Description                                                                                 |
|-------------------------------|---------------------------------------------------------------------------------------------|
| ip igmp snooping              | Enables IGMP snooping on the switch or on a VLAN.                                           |
| ip igmp snooping vlan mrouter | Adds a multicast router port.                                                               |
| ip igmp snooping vlan static  | Statically adds a Layer 2 port as a member of a multicast group.                            |
| show ip igmp snooping         | Displays the IGMP snooping configuration of the switch or the VLAN                          |
| show ip igmp snooping groups  | Displays IGMP snooping multicast information for the switch or for the specified parameter. |

# show ip igmp snooping querier

Use the **show ip igmp snooping querier detail** user EXEC command to display the configuration and operation information for the IGMP querier configured on a switch.

show ip igmp snooping querier [detail | vlan vlan-id [detail]] [ | {begin | exclude | include}
expression]

| Syntax Description | detail                                                                                                    | Optional) Display detailed IGMP querier information.                                                                                                    |  |  |  |
|--------------------|----------------------------------------------------------------------------------------------------|----------------------------------------------------------------------------------------------------|--|--|--|
|                    | vlan vlan-id [detail]                                                                                                    | Optional) Display IGMP querier information for the specified VLAN. The range is 1 to 1001 and 1006 to 4094. Use the <b>detail</b> keyword to display detailed information. |  |  |  |
|                    | begin                                                                                                    | (Optional) Display begins with the line that matches the expression.                                                                                                    |  |  |  |
|                    | exclude                                                                                                    | (Optional) Display excludes lines that match the expression.                                                                                                    |  |  |  |
|                    | include                                                                                                    | (Optional) Display includes lines that match the specified expression.                                                                                                    |  |  |  |
|                    | expression                                                                                                    | Expression in the output to use as a reference point.                                                                                                    |  |  |  |
|                    |                                                                                                    |                                                                                                    |  |  |  |
| Command Modes      | User EXEC                                                                                                    |                                                                                                    |  |  |  |
|                    |                                                                                                    |                                                                                                    |  |  |  |
| Command History    | Release                                                                                                    | Modification                                                                                                    |  |  |  |
|                    | 12.2(44)EX                                                                                                    | This command was introduced.                                                                                                    |  |  |  |
|                    |                                                                                                    |                                                                                                    |  |  |  |
| Usage Guidelines   | Use the <b>show ip igmp snooping querier</b> command to display the IGMP version and the IP address of a detected device, also called a <i>querier</i> , that sends IGMP query messages. A subnet can have multiple multicast routers but has only one IGMP querier. In a subnet running IGMPv2, one of the multicast routers is elected as the querier. The querier can be a Layer 3 switch. |                                                                                                    |  |  |  |
|                    | The <b>show ip igmp snooping querier</b> command output also shows the VLAN and the interface on which the querier was detected. If the querier is the switch, the output shows the <i>Port</i> field as <i>Router</i> . If the querier is a router, the output shows the port number on which the querier is learned in the <i>Port</i> field.                                               |                                                                                                    |  |  |  |
|                    | The <b>show ip igmp snooping querier detail</b> user EXEC command is similar to the <b>show ip igmp snooping querier</b> command. However, the <b>show ip igmp snooping querier</b> command displays only the device IP address most recently detected by the switch querier.                                                                                                    |                                                                                                    |  |  |  |
|                    | The <b>show ip igmp snooping querier detail</b> command displays the device IP address most recently detected by the switch querier and this additional information:                                                                                                    |                                                                                                    |  |  |  |
|                    | • The elected IGMP querier in the VLAN                                                                                                    |                                                                                                    |  |  |  |
|                    | • The configuration a configured in the V                                                                                                    | nd operational information pertaining to the switch querier (if any) that is LAN                                                                                           |  |  |  |
|                    | -                                                                                                    | nsitive. For example, if you enter   <b>exclude output</b> , the lines that contain <i>output</i> nes that contain <i>Output</i> appear.                                   |  |  |  |

### Examples

This is an example of output from the **show ip igmp snooping querier** command:

Switch> show ip igmp snooping querier

| Vlan | IP Address   | IGMP Version | Port   |
|------|--------------|--------------|--------|
| 1    | 172.20.50.11 | v3           | Gi1/1  |
| 2    | 172.20.40.20 | v2           | Router |

This is an example of output from the **show ip igmp snooping querier detail** command:

Switch> show ip igmp snooping querier detail

|          | IP Address        |    |        | Port       |
|----------|-------------------|----|--------|------------|
|          | 1.1.1.1           |    |        | Fa1/1      |
|          | GMP switch queri  |    |        |            |
| admin st | ate               |    | : Enab | led        |
| admin ve | ersion            |    | : 2    |            |
| source I | IP address        |    | : 0.0. | 0.0        |
| query-in | nterval (sec)     |    | : 60   |            |
| -        | oonse-time (sec)  |    |        |            |
| -        | timeout (sec)     |    | : 120  |            |
| tcn quer | -                 |    | : 2    |            |
| tcn quer | ry interval (sec) |    | : 10   |            |
|          |                   |    |        |            |
|          | querier is 1.1.1  | .1 |        | port Fa1/1 |
| admin st | ate               |    | : Enab | led        |
| admin ve | ersion            |    | : 2    |            |
| source I | IP address        |    | : 10.1 | .1.65      |
|          | iterval (sec)     |    | : 60   |            |
| -        | oonse-time (sec)  |    | : 10   |            |
| -        | , ,               |    |        |            |
| tcn quer | -                 |    | : 2    |            |
| -        | ry interval (sec) |    | : 10   |            |
| -        | onal state        |    |        | Querier    |
| -        | nal version       |    | : 2    |            |
| icn quer | ry pending count  |    | : 0    |            |

### **Related Commands**

| 5 | Command                  | Description                                                                                       |
|---|--------------------------|---------------------------------------------------------------------------------------------------|
|   | ip igmp snooping         | Enables IGMP snooping on the switch or on a VLAN.                                                 |
|   | ip igmp snooping querier | Enables the IGMP querier function in Layer 2 networks.                                            |
|   | show ip igmp snooping    | Displays IGMP snooping multicast router ports for the switch or for the specified multicast VLAN. |

## show ip source binding

Use the **show ip source binding** user EXEC command to display the IP source bindings on the switch.

show ip source binding [ip-address] [mac-address] [dhcp-snooping | static] [interface interface-id] [vlan vlan-id] [ | {begin | exclude | include} expression]

| Syntax Description | ip-address                                | (Optiona                                                                          | al) Display IP source                                                     | ce bindings for a                                                 | specifi  | c IP address.                                                                               |  |  |
|--------------------|-------------------------------------------|-----------------------------------------------------------------------------------|---------------------------------------------------------------------------|-------------------------------------------------------------------|----------|---------------------------------------------------------------------------------------------|--|--|
|                    | mac-address                               | (Optiona                                                                          | al) Display IP source                                                     | ce bindings for a                                                 | specifi  | c MAC address.                                                                              |  |  |
|                    | dhcp-snooping                             | -                                                                                 | (Optional) Display IP source bindings that were learned by DHCP snooping. |                                                                   |          |                                                                                             |  |  |
|                    | static                                    | (Optiona                                                                          | source bindings                                                           | •                                                                 |          |                                                                                             |  |  |
|                    | interface interface-i                     | d (Optiona                                                                        | al) Display IP source                                                     | Display IP source bindings on a specific interface.               |          |                                                                                             |  |  |
|                    | vlan vlan-id                              | vlan-id(Optional) Display IP source bindings on a specific VLAN.                  |                                                                           |                                                                   |          |                                                                                             |  |  |
|                    | begin                                     | egin (Optional) Display begins with the line that matches the <i>expression</i> . |                                                                           |                                                                   |          |                                                                                             |  |  |
|                    | exclude                                   | the ex                                                                            | pression.                                                                 |                                                                   |          |                                                                                             |  |  |
|                    | include                                   | (Optiona                                                                          | al) Display include:                                                      | s lines that match                                                | the sp   | ecified expression.                                                                         |  |  |
|                    | expression                                | Expressi                                                                          | on in the output to                                                       | use as a referenc                                                 | e point  |                                                                                             |  |  |
| Command Modes      | User EXEC                                 |                                                                                   |                                                                           |                                                                   |          |                                                                                             |  |  |
| Command History    | Release                                   | Modificat                                                                         | ion                                                                       |                                                                   |          |                                                                                             |  |  |
|                    | 12.2(50)SE                                | This com                                                                          | mand was introduc                                                         | ed.                                                               |          |                                                                                             |  |  |
| Usage Guidelines   | in the DHCP snoopin<br>command to display | g binding data<br>only the dynam<br>sensitive. For e                              | base. Use the <b>show</b><br>nically configured b<br>example, if you ente | y <b>ip dhcp snoopin</b><br>bindings.<br>er   <b>exclude outp</b> | ng bind  | ally configured bindings<br><b>ling</b> privileged EXEC<br>lines that contain <i>output</i> |  |  |
| Examples           | This is an example of                     | f output from tl                                                                  | ne show ip source                                                         | <b>binding</b> comman                                             | d:       |                                                                                             |  |  |
|                    | Switch> <b>show ip sou</b><br>MacAddress  | <b>irce binding</b><br>IpAddress                                                  | Lease(sec)                                                                | Туре                                                              | VLAN     | Interface                                                                                   |  |  |
|                    | 00:00:00:0A:00:0B<br>00:00:00:0A:00:0A    | 11.0.0.1<br>11.0.0.2                                                              | infinite<br>10000                                                         | static<br>dhcp-snooping                                           | 10<br>10 | GigabitEthernet1/1<br>GigabitEthernet1/1                                                    |  |  |
| Related Commands   | Command                                   |                                                                                   | Description                                                               |                                                                   |          |                                                                                             |  |  |
|                    | ip dhcp snooping binding                  |                                                                                   | Configures the DHCP snooping binding database.                            |                                                                   |          |                                                                                             |  |  |
|                    | ip source binding                         |                                                                                   | Configures static                                                         | Configures static IP source bindings on the switch.               |          |                                                                                             |  |  |

### show ip verify source

Use the **show ip verify source** user EXEC command to display the IP source guard configuration on the switch or on a specific interface.

**show ip verify source** [interface interface-id] [ | { begin | exclude | include } expression ]

| Syntax Description |                                                                                                    | nterface-id                                                                                    | (Optional) Di                                                                                                    | splay IP source s                                                                                              | guard configuration of                                                                  | n a specific interface.                |  |  |
|--------------------|----------------------------------------------------------------------------------------------------|------------------------------------------------------------------------------------------------|----------------------------------------------------------------------------------------------------|----------------------------------------------------------------------------------------------------|-----------------------------------------------------------------------------------------|----------------------------------------|--|--|
|                    | <b>begin</b> (Optional) Display begins with the line that matches the <i>expression</i> .                           |                                                                                                |                                                                                                    |                                                                                                    |                                                                                         |                                        |  |  |
|                    | exclude     (Optional) Display excludes lines that match the <i>expression</i> .                                    |                                                                                                |                                                                                                    |                                                                                                    |                                                                                         |                                        |  |  |
|                    | include         (Optional) Display includes lines that match the specified <i>expression</i> .                      |                                                                                                |                                                                                                    |                                                                                                    |                                                                                         |                                        |  |  |
|                    | expression                                                                                                    |                                                                                                |                                                                                                    |                                                                                                    |                                                                                         |                                        |  |  |
|                    | expression                                                                                                    |                                                                                                | Lapiession in                                                                                                    | the output to us                                                                                               |                                                                                         | •                                      |  |  |
| ommand Modes       | User EXEC                                                                                                    | 2                                                                                              |                                                                                                    |                                                                                                    |                                                                                         |                                        |  |  |
| ommand History     | Release                                                                                                    |                                                                                                | Modification                                                                                                    |                                                                                                    |                                                                                         |                                        |  |  |
|                    | 12.2(50)SH                                                                                                    | Ξ                                                                                              | This command                                                                                                    | was introduced.                                                                                                |                                                                                         |                                        |  |  |
| xamples            | This is an e                                                                                                    | example of outr                                                                                | but from the <b>sh</b>                                                                                                    | ow ip verify sou                                                                                               | <b>rce</b> command:                                                                     |                                        |  |  |
| kamples            | Switch> <b>sh</b>                                                                                                   | low ip verify                                                                                  | source                                                                                                    | ow ip verify sou                                                                                               | <b>rce</b> command:                                                                     | Vlan                                   |  |  |
| <b>camples</b>     | Switch> <b>sh</b><br>Interface                                                                                      | ow ip verify<br>Filter-type                                                                    | <b>source</b><br>Filter-mode                                                                                                    | IP-address                                                                                                    | Mac-address                                                                             |                                        |  |  |
| camples            | Switch> <b>sh</b><br>Interface<br><br>gil/1                                                                         | ow ip verify<br>Filter-type<br><br>ip                                                          | <b>source</b><br>Filter-mode<br><br>active                                                                                            | IP-address<br>                                                                                                 | Mac-address                                                                             | 10                                     |  |  |
| amples             | Switch> <b>sh</b><br>Interface<br><br>gil/1<br>gil/1                                                                | ip verify<br>Filter-type<br><br>ip<br>ip                                                       | source<br>Filter-mode<br>active<br>active                                                                                             | IP-address<br><br>10.0.0.1<br>deny-all                                                                         | Mac-address                                                                             |                                        |  |  |
| amples             | Switch> <b>sh</b><br>Interface<br><br>gil/1                                                                         | ow ip verify<br>Filter-type<br><br>ip                                                          | source<br>Filter-mode<br>active<br>active<br>inactive-tru                                                                             | IP-address<br><br>10.0.0.1<br>deny-all                                                                         | Mac-address                                                                             | 10                                     |  |  |
| amples             | Switch> <b>sh</b><br>Interface<br><br>gil/1<br>gil/1<br>gil/2                                                       | ip verify<br>Filter-type<br>ip<br>ip<br>ip                                                     | source<br>Filter-mode<br>active<br>active<br>inactive-tru                                                                             | IP-address<br>10.0.0.1<br>deny-all<br>st-port<br>snooping-vlan<br>10.0.0.2                                     | Mac-address                                                                             | 10                                     |  |  |
| amples             | Switch> <b>sh</b><br>Interface<br><br>gil/1<br>gil/1<br>gil/2<br>gil/3<br>gil/4<br>gil/4                            | ip<br>ip<br>ip<br>ip<br>ip<br>ip<br>ip-<br>ip-<br>ip-<br>ip-<br>mac<br>ip-mac                  | source<br>Filter-mode<br>active<br>active<br>inactive-tru<br>inactive-no-<br>active<br>active                                         | IP-address<br>10.0.0.1<br>deny-all<br>st-port<br>snooping-vlan<br>10.0.0.2<br>11.0.0.1                         | Mac-address<br><br>aaaa.bbbb.cccc<br>aaaa.bbbb.cccd                                     | 10<br>11-20<br>10<br>11                |  |  |
| amples             | Switch> <b>sh</b><br>Interface<br><br>gil/1<br>gil/2<br>gil/2<br>gil/3<br>gil/4<br>gil/4<br>gil/4                   | ip<br>ip<br>ip<br>ip<br>ip<br>ip-<br>ip-<br>ip-<br>ip-<br>mac<br>ip-mac<br>ip-mac<br>ip-mac    | source<br>Filter-mode<br>active<br>active<br>inactive-tru<br>inactive-no-<br>active<br>active<br>active                               | IP-address<br>10.0.0.1<br>deny-all<br>st-port<br>snooping-vlan<br>10.0.0.2<br>11.0.0.1<br>deny-all             | Mac-address<br><br>aaaa.bbbb.cccc<br>aaaa.bbbb.cccd<br>deny-all                         | 10<br>11-20<br>10<br>11<br>12-20       |  |  |
| amples             | Switch> <b>sh</b><br>Interface<br><br>gil/1<br>gil/1<br>gil/2<br>gil/3<br>gil/4<br>gil/4                            | ip<br>ip<br>ip<br>ip<br>ip<br>ip<br>ip-<br>ip-<br>ip-<br>ip-<br>mac<br>ip-mac                  | source<br>Filter-mode<br>active<br>active<br>inactive-tru<br>inactive-no-<br>active<br>active                                         | IP-address<br>10.0.0.1<br>deny-all<br>st-port<br>snooping-vlan<br>10.0.0.2<br>11.0.0.1                         | Mac-address<br><br>aaaa.bbbb.cccc<br>aaaa.bbbb.cccd                                     | 10<br>11-20<br>10<br>11                |  |  |
| xamples            | Switch> <b>sh</b><br>Interface<br><br>gil/1<br>gil/2<br>gil/3<br>gil/4<br>gil/4<br>gil/4<br>gil/4<br>gil/5<br>gil/5 | ip<br>ip<br>ip<br>ip<br>ip-<br>mac<br>ip-mac<br>ip-mac<br>ip-mac<br>ip-mac<br>ip-mac<br>ip-mac | source<br>Filter-mode<br>active<br>active<br>inactive-tru<br>inactive-no-<br>active<br>active<br>active<br>active<br>active<br>active | IP-address<br>10.0.0.1<br>deny-all<br>st-port<br>snooping-vlan<br>10.0.0.2<br>11.0.0.1<br>deny-all<br>10.0.0.3 | Mac-address<br>aaaa.bbbb.cccc<br>aaaa.bbbb.cccd<br>deny-all<br>permit-all<br>permit-all | 10<br>11-20<br>10<br>11<br>12-20<br>10 |  |  |

- The Gigabit Ethernet 2 interface is configured as trusted for DHCP snooping.
- On the Gigabit Ethernet 3 interface, DHCP snooping is not enabled on the VLANs to which the interface belongs.

- On the Gigabit Ethernet 4 interface, IP source guard with source IP and MAC address filtering is enabled, and static IP source bindings are configured on VLANs 10 and 11. For VLANs 12 to 20, the default port ACL is applied on the interface for the VLANs on which IP source guard is not configured.
- On the Gigabit Ethernet 5 interface, IP source guard with source IP and MAC address filtering is enabled and configured with a static IP binding, but port security is disabled. The switch cannot filter source MAC addresses.

This is an example of output on an interface on which IP source guard is disabled:

Switch> show ip verify source gigabitethernet 1/6 IP source guard is not configured on the interface gi1/1/6.

| Related Commands | Command          | Description                              |
|------------------|------------------|------------------------------------------|
|                  | ip verify source | Enables IP source guard on an interface. |

## show ipc

Use the **show ipc** user EXEC command to display Interprocess Communications Protocol (IPC) configuration, status, and statistics.

show ipc {mcast {appclass | groups | status } | nodes | ports [open] | queue | rpc | session {all |
 rx | tx} [verbose] | status [cumlulative] | zones } [ | {begin | exclude | include } expression]

۵, Note

This command is available only when the switch is running the IP services image.

| Syntax Description | mcast {appclass  <br>groups   status} | Display the IPC multicast routing information. The keywords have these meanings:                                       |
|--------------------|---------------------------------------|----------------------------------------------------------------------------------------------------|
|                    |                                       | • <b>appclass</b> —Display the IPC multicast application classes.                                                      |
|                    |                                       | • groups—Display the IPC multicast groups.                                                                             |
|                    |                                       | • <b>status</b> —Display the IPC multicast routing status.                                                             |
|                    | nodes                                 | Display participating nodes.                                                                                           |
|                    | ports [open]                          | Display local IPC ports. The keyword has this meaning:                                                                 |
|                    |                                       | • <b>open</b> —(Optional) Display only the open ports.                                                                 |
|                    | queue                                 | Display the contents of the IPC transmission queue.                                                                    |
|                    | rpc                                   | Display the IPC remote-procedure statistics.                                                                           |
|                    | session {all   rx   tx}               | Display the IPC session statistics (available only in privileged EXEC mode).<br>The keywords have these meanings:      |
|                    |                                       | • <b>all</b> —Display all the session statistics.                                                                      |
|                    |                                       | • <b>rx</b> —Display the sessions statistics for traffic that the switch receives                                      |
|                    |                                       | • <b>tx</b> —Display the sessions statistics for traffic that the switch forwards.                                     |
|                    | verbose                               | (Optional) Display detailed statistics (available only in privileged EXEC mode).                                       |
|                    | status [cumlulative]                  | Display the status of the local IPC server. The keyword has this meaning:                                              |
|                    |                                       | • <b>cumlulative</b> —(Optional) Display the status of the local IPC server since the switch was started or restarted. |
|                    | zones                                 | Display the participating IPC zones. The switch supports a single IPC zone.                                            |
|                    | begin                                 | (Optional) Display begins with the line that matches the <i>expression</i> .                                           |
|                    | exclude                               | (Optional) Display excludes lines that match the <i>expression</i> .                                                   |
|                    | include                               | (Optional) Display includes lines that match the specified <i>expression</i> .                                         |
|                    | expression                            | Expression in the output to use as a reference point.                                                                  |

Command Modes User EXEC

| Command History  | Release                                                                                                    | Modification                                                          |                 |                                                    |  |
|------------------|----------------------------------------------------------------------------------------------------|-----------------------------------------------------------------------|-----------------|----------------------------------------------------|--|
|                  | 12.2(52)SE                                                                                                    | This command was intro                                                | duced.          |                                                    |  |
| Usage Guidelines | -                                                                                                    | ensitive. For example, if you<br>lines that contain <i>Output</i> app |                 | t <b>put</b> , the lines that contain <i>outpu</i> |  |
| Examples         | This example shows he                                                                                                    | ow to display the IPC routing                                         | g status:       |                                                    |  |
|                  | Switch> <b>show ipc mca</b>                                                                                                    | ast status                                                            |                 |                                                    |  |
|                  |                                                                                                    | IPC Mcast Status                                                      | Tx              | Rx                                                 |  |
|                  | Total Frames                                                                                                    |                                                                       | 0               | 0                                                  |  |
|                  | Total control Frame                                                                                                    | 28                                                                    | 0               | 0                                                  |  |
|                  | Total Frames droppe                                                                                                    | ed                                                                    | 0               | 0                                                  |  |
|                  | Total control Frame                                                                                                    | es dropped                                                            | 0               | 0                                                  |  |
|                  | Total Reliable mess                                                                                                    |                                                                       | 0               | 0                                                  |  |
|                  | Total Reliable mess                                                                                                    |                                                                       | 0               | 0                                                  |  |
|                  | Total Out of Band M                                                                                                    |                                                                       | 0               | 0                                                  |  |
|                  | Total Out of Band m                                                                                                    | nessages acknowledged                                                 | 0               | 0                                                  |  |
|                  | Total No Mcast grou                                                                                                    | ıps                                                                   | 0               | 0                                                  |  |
|                  | Total Retries 0 Total Timeouts 0                                                                                                    |                                                                       |                 |                                                    |  |
|                  | Total OOB Retries                                                                                                    | 0 Total 00                                                            | OB Timeouts     | 0                                                  |  |
|                  | Total flushes0Total No ports0                                                                                                    |                                                                       |                 |                                                    |  |
|                  | This example shows he                                                                                                    | ow to display the participatir                                        | ng nodes:       |                                                    |  |
|                  | Switch> show ipc not                                                                                                    | les                                                                   |                 |                                                    |  |
|                  | There is 1 node in t                                                                                                    |                                                                       |                 |                                                    |  |
|                  | ID Type                                                                                                    | Name Last Last                                                        | t               |                                                    |  |
|                  | 10000 - 1                                                                                                    | Sent Hear                                                             | rd              |                                                    |  |
|                  | 10000 Local IPC Master 0 0                                                                                                    |                                                                       |                 |                                                    |  |
|                  | This example shows how to display the local IPC ports:                                                                                                    |                                                                       |                 |                                                    |  |
|                  | Switch> <b>show ipc ports</b><br>There are 8 ports defined.                                                                                                    |                                                                       |                 |                                                    |  |
|                  | Port IDTypeName(current/peak/total)There are 8 ports defined.10000.1unicastIPC Master:Zone10000.2unicastIPC Master:Echo10000.3unicastIPC Master:Control10000.4unicastIPC Master:Init10000.5unicastFIB Master:DFS.process_level.msgs10000.6unicastFIB Master:DFS.interrupt.msgs10000.7unicastMDFS RP:Statistics |                                                                       |                 |                                                    |  |
|                  | <pre>port_index = 0 0/2/159</pre>                                                                                                    | <pre>seat_id = 0x10000 las</pre>                                      | st sent = 0   1 | ast heard = 0                                      |  |
|                  | 10000.8 unica<br>port_index = 0<br>0/0/0                                                                                                    | ast Slot 1 :MDFS.contro<br>seat_id = 0x10000 las                      |                 | ast heard = 0                                      |  |
|                  | RPC packets:current/                                                                                                    | (noak/total                                                           |                 |                                                    |  |
|                  |                                                                                                    |                                                                       |                 |                                                    |  |

This example shows how to display the contents of the IPC retransmission queue:

```
Switch> show ipc queue
There are 0 IPC messages waiting for acknowledgement in the transmit queue.
There are 0 IPC messages waiting for a response.
There are 0 IPC messages waiting for additional fragments.
There are 0 IPC messages currently on the IPC inboundQ.
Messages currently in use
                                                        3
                                             :
Message cache size
                                              :
                                                     1000
                                                     1000
Maximum message cache usage
                                              :
0 times message cache crossed
                                     5000 [max]
Emergency messages currently in use
                                                        0
                                             :
There are 2 messages currently reserved for reply msg.
Inbound message queue depth 0
Zone inbound message queue depth 0
```

#### This example shows how to display all the IPC session statistics:

```
Switch# show ipc session all
Tx Sessions:
Port ID
             Type
                       Name
  10000.7
             Unicast MDFS RP:Statistics
    port_index = 0 type = Unreliable last sent = 0
                                                        last heard = 0
    Msgs requested = 180 Msgs returned = 180
  10000.8
             Unicast Slot 1 :MDFS.control.RIL
    port_index = 0 type = Reliable last sent = 0
                                                        last heard = 0
    Msgs requested = 0 Msgs returned = 0
Rx Sessions:
Port ID
                       Name
             Tvpe
             Unicast MDFS RP:Statistics
  10000.7
    port_index = 0 seat_id = 0x10000 last sent = 0
                                                       last heard = 0
    No of msgs requested = 180 Msgs returned = 180
  10000.8
             Unicast
                       Slot 1 :MDFS.control.RIL
    port_index = 0 seat_id = 0x10000 last sent = 0
                                                       last heard = 0
    No of msgs requested = 0 Msgs returned = 0
```

This example shows how to display the status of the local IPC server:

```
Switch> show ipc status cumulative
IPC System Status
Time last IPC stat cleared :never
This processor is the IPC master server.
Do not drop output of IPC frames for test purposes.
1000 IPC Message Headers Cached.
Rx Side
```

|                               | Rx Side | Tx Side |
|-------------------------------|---------|---------|
| Total Frames                  | 12916   | 608     |
| 0 0                           |         |         |
| Total from Local Ports        | 13080   | 574     |
| Total Protocol Control Frames | 116     | 17      |
| Total Frames Dropped          | 0       | 0       |

Service Usage

| Total via Unreliable Connection-Less Service       | 12783 | 171 |
|----------------------------------------------------|-------|-----|
| Total via Unreliable Sequenced Connection-Less Svc | 0     | 0   |
| Total via Reliable Connection-Oriented Service     | 17    | 116 |
| <output truncated=""></output>                     |       |     |

| Related Commands | Command   | Description                                  |
|------------------|-----------|----------------------------------------------|
|                  | clear ipc | Clears the IPC multicast routing statistics. |

### show ipv6 access-list

Use the **show ipv6 access-list** user EXEC command to display the contents of all current IPv6 access lists.

show ipv6 access-list [access-list-name]

| Note |  |
|------|--|

This command is available only if and you have configured a dual IPv4 and IPv6 Switch Database Management (SDM) template on the switch and the switch is running the IP services image.

| Syntax Description | access-list-name                   | (Optional) Name of access list.                                                                                                    |
|--------------------|------------------------------------|----------------------------------------------------------------------------------------------------|
| Command Modes      | User EXEC                          |                                                                                                    |
| Command History    | Release                            | Modification                                                                                                    |
|                    | 12.2(52)SE                         | This command was introduced.                                                                                                    |
| Usage Guidelines   | that it is IPv6-speci              | ess-list command provides output similar to the show ip access-list command, except fic.<br>al IPv4 and IPv6 template, enter the sdm prefer dual-ipv4-and-ipv6 global |
|                    | configuration comm                 | nand and reload the switch.                                                                                                    |
| Examples           | The following output and outbound: | ut from the <b>show ipv6 access-list</b> command shows IPv6 access lists named inbound                                                                                |
|                    | permit tcp an                      |                                                                                                    |
|                    | Table 2-29 describe                | es the significant fields shown in the display.                                                                                                    |

Table 2-29 show ipv6 access-list Field Descriptions

| Field                    | Description                                                                                         |  |
|--------------------------|----------------------------------------------------------------------------------------------------|--|
| IPv6 access list inbound | Name of the IPv6 access list, for example, inbound.                                                 |  |
| permit                   | Permits any packet that matches the specified protocol type.                                        |  |
| tcp                      | Transmission Control Protocol. The higher-level (Layer 4) protocol type that the packet must match. |  |
| any                      | Equal to ::/0.                                                                                      |  |

|          | Field                  | Description                                                                                                    |
|----------|------------------------|----------------------------------------------------------------------------------------------------|
|          | eq                     | An equal operand that compares the source or destination ports of TCP or UDP packets.                                                                                                    |
|          | bgp (matches)          | Border Gateway Protocol. The protocol type that the packet is equal to and the number of matches.                                                                                                    |
|          | sequence 10            | Sequence in which an incoming packet is compared to lines in an access<br>list. Access list lines are ordered from first priority (lowest number, for<br>example, 10) to last priority (highest number, for example, 80). |
| Commands | Command                | Description                                                                                                    |
|          | clear ipv6 access-list | Resets the IPv6 access list match counters.                                                                                                    |

| Table 2-29 | show ipv6 access-list Field Descriptions (continued) |
|------------|------------------------------------------------------|
|            |                                                      |

| Related Commands | Command                | Description                                                                                    |
|------------------|------------------------|------------------------------------------------------------------------------------------------|
|                  | clear ipv6 access-list | Resets the IPv6 access list match counters.                                                    |
|                  | ipv6 access-list       | Defines an IPv6 access list and puts the switch into IPv6 access-list configuration mode.      |
|                  | sdm prefer             | Configures an SDM template to optimize system resources based on how the switch is being used. |

## show ipv6 dhcp conflict

Use the **show ipv6 dhcp conflict** privileged EXEC command to display address conflicts found by a Dynamic Host Configuration Protocol for IPv6 (DHCPv6) server when addresses are offered to the client.

### show ipv6 dhcp conflict

| Note               |                                                                                           | ilable only if and you have configured a dual IPv4 and IPv6 Switch Database<br>template on the switch and the switch is running the IP services image.                                                                                                    |
|--------------------|-------------------------------------------------------------------------------------------|----------------------------------------------------------------------------------------------------|
| Syntax Description | This command has no                                                                       | arguments or keywords.                                                                                                    |
| Command Modes      | Privileged EXEC                                                                           |                                                                                                    |
| Command History    | Release                                                                                   | Modification                                                                                                    |
| -                  | 12.2(52)SE                                                                                | This command was introduced.                                                                                                    |
| Usage Guidelines   | configuration comma<br>When you configure to<br>discovery to detect cli                   | IPv4 and IPv6 template, enter the <b>sdm prefer dual-ipv4-and-ipv6</b> global<br>nd, and reload the switch.<br>the DHCPv6 server to detect conflicts, it uses ping. The client uses neighbor<br>ients and reports to the server through a DECLINE message. If an address conflict<br>ss is removed from the pool, and the address is not assigned until the administrator<br>from the conflict list. |
| Examples           | This is an example of<br>Switch# <b>show ipv6 d</b><br>Pool 350, prefix 20<br>2001:1005:: | 001:1005::/48                                                                                                    |
| Related Commands   | Command                                                                                   | Description                                                                                                    |
|                    | ipv6 dhcp pool                                                                            | Configures a DHCPv6 pool and enters DHCPv6 pool configuration mode.                                                                                                    |
|                    | clear ipv6 dhcp                                                                           | Clears an address conflict from the DHCPv6 server database.                                                                                                    |

conflict

## show ipv6 mld snooping

Use the **show ipv6 mld snooping** user EXEC command to display IP version 6 (IPv6) Multicast Listener Discovery (MLD) snooping configuration of the switch or the VLAN.

show ipv6 mld snooping [vlan vlan-id] [ | {begin | exclude | include} expression]

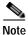

This command is available only if you have configured a dual IPv4 and IPv6 Switch Database Management (SDM) template on the switch.

| Syntax Description | vlan vlan-id                                                                                                    | (Optional) Specify a VLAN; the range is 1 to 1001 and 1006 to 4094.                                                               |  |
|--------------------|----------------------------------------------------------------------------------------------------|----------------------------------------------------------------------------------------------------|--|
|                    | begin                                                                                                    | (Optional) Display begins with the line that matches the <i>expression</i> .                                                      |  |
|                    | exclude                                                                                                    | (Optional) Display excludes lines that match the <i>expression</i> .                                                              |  |
|                    | include                                                                                                    | (Optional) Display includes lines that match the specified <i>expression</i> .                                                    |  |
|                    | expression                                                                                                    | Expression in the output to use as a reference point.                                                                             |  |
| Command Modes      | User EXEC                                                                                                    |                                                                                                    |  |
| Command History    | Release                                                                                                    | Modification                                                                                                    |  |
|                    | 12.2(52)SE                                                                                                    | This command was introduced.                                                                                                    |  |
|                    | To configure the dual IPv4 and IPv6 template, enter the <b>sdm prefer dual-ipv4-and-ipv6</b> global configuration command and reload the switch.<br>Expressions are case sensitive. For example, if you enter   <b>exclude output</b> , the lines that contain <i>output</i> |                                                                                                    |  |
| Examples           |                                                                                                    | nes that contain <i>Output</i> appear.<br>Atput from the <b>show ipv6 mld snooping vlan</b> command. It shows snooping cific VLAN |  |
|                    | -                                                                                                    |                                                                                                    |  |
|                    | Switch> <b>show ipv6 mld</b><br>Global MLD Snooping co                                                                                                    | onfiguration:                                                                                                    |  |
|                    | MLD snooping<br>MLDv2 snooping (minim<br>Listener message supp<br>TCN solicit query                                                                                                    |                                                                                                    |  |

| Vlan 100:                      |   |           |
|--------------------------------|---|-----------|
|                                |   |           |
| MLD snooping                   | : | Disabled  |
| MLDv1 immediate leave          | : | Disabled  |
| Explicit host tracking         | : | Enabled   |
| Multicast router learning mode | : | pim-dvmrp |
| Robustness variable            | : | 3         |
| Last listener query count      | : | 2         |
| Last listener query interval   | : | 1000      |
|                                |   |           |

This is an example of output from the **show ipv6 mld snooping** command. It displays snooping characteristics for all VLANs on the switch.

### Switch> show ipv6 mld snooping

| Global MLD Snooping configurat                                                                                                    |                                                                              |
|----------------------------------------------------------------------------------------------------|------------------------------------------------------------------------------|
| MLD snooping<br>MLDv2 snooping (minimal)<br>Listener message suppression<br>TCN solicit query<br>TCN flood query count<br>Robustness variable<br>Last listener query count<br>Last listener query interval              | : Enabled<br>: Disabled<br>: 2<br>: 3<br>: 2                                 |
| Vlan 1:                                                                                                    |                                                                              |
| MLD snooping<br>MLDv1 immediate leave<br>Explicit host tracking<br>Multicast router learning mode<br>Robustness variable<br>Last listener query count<br>Last listener query interval<br><output truncated=""></output> | : Disabled<br>: Disabled<br>: Enabled<br>: pim-dvmrp<br>: 1<br>: 2<br>: 1000 |
| Vlan 951:<br><br>MLD snooping<br>MLDv1 immediate leave<br>Explicit host tracking<br>Multicast router learning mode<br>Robustness variable<br>Last listener query count<br>Last listener query interval                  | : Disabled<br>: Disabled<br>: Enabled<br>: pim-dvmrp<br>: 3<br>: 2<br>: 1000 |

### **Related Commands**

| ands | Command           | Description                                                                                    |
|------|-------------------|------------------------------------------------------------------------------------------------|
|      | ipv6 mld snooping | Enables and configures MLD snooping on the switch or on a VLAN.                                |
|      | sdm prefer        | Configures an SDM template to optimize system resources based on how the switch is being used. |

## show ipv6 mld snooping address

Use the **show ipv6 mld snooping address** user EXEC command to display all or specified IP version 6 (IPv6) multicast address information maintained by Multicast Listener Discovery (MLD) snooping.

Note

This command is available only if you have configured a dual IPv4 and IPv6 Switch Database Management (SDM) template on the switch.

| Contra Deservisión                  |                                                                                                    |                                                                                                    |  |  |  |  |
|-------------------------------------|----------------------------------------------------------------------------------------------------|----------------------------------------------------------------------------------------------------|--|--|--|--|
| Syntax Description                  | vlan vlan-id                                                                                                    | (Optional) Specify a VLAN about which to show MLD snooping multicast address information. The VLAN ID range is 1 to 1001 and 1006 to 4094.                                                                                                    |  |  |  |  |
|                                     | ipv6-multicast-address                                                                                                    | (Optional) Display information about the specified IPv6 multicast address.<br>This keyword is only available when a VLAN ID is entered.                                                                                                    |  |  |  |  |
|                                     | count                                                                                                    | (Optional) Display the number of multicast groups on the switch or in the specified VLAN.                                                                                                    |  |  |  |  |
|                                     | dynamic                                                                                                    | (Optional) Display MLD snooping learned group information.                                                                                                    |  |  |  |  |
|                                     | user                                                                                                    | (Optional) Display MLD snooping user-configured group information.                                                                                                    |  |  |  |  |
|                                     | begin                                                                                                    | (Optional) Display begins with the line that matches the <i>expression</i> .                                                                                                    |  |  |  |  |
|                                     | exclude                                                                                                    | (Optional) Display excludes lines that match the <i>expression</i> .                                                                                                    |  |  |  |  |
|                                     | include                                                                                                    | (Optional) Display includes lines that match the specified <i>expression</i> .                                                                                                    |  |  |  |  |
|                                     | <i>expression</i> Expression in the output to use as a reference point.                                                                                                    |                                                                                                    |  |  |  |  |
|                                     |                                                                                                    |                                                                                                    |  |  |  |  |
| Command History                     | Release                                                                                                    | Modification                                                                                                    |  |  |  |  |
| Command History                     | <b>Release</b><br>12.2(52)SE                                                                                                    | Modification This command was introduced.                                                                                                    |  |  |  |  |
| Command History<br>Usage Guidelines | 12.2(52)SE<br>Use this command to dis<br>You can enter an IPv6 m<br>VLAN numbers 1002 the<br>in MLD snooping.<br>Use the <b>dynamic</b> keywo<br>keyword to display infor<br>To configure the dual IP<br>configuration command | This command was introduced.<br>splay IPv6 multicast address information.<br>nulticast address only after you enter a VLAN ID.<br>rough 1005 are reserved for Token Ring and FDDI VLANs and cannot be used<br>rd to display information only about groups that are learned. Use the <b>user</b><br>mation only about groups that have been configured.<br>v4 and IPv6 template, enter the <b>sdm prefer dual-ipv4-and-ipv6</b> global |  |  |  |  |

**Cisco IE 3000 Switch Command Reference** 

#### Examples

This is an example of output from the **show snooping address** user EXEC command:

Switch> show ipv6 mld snooping address

Vlan Group Type Version Port List 2 FF12::3 user Fa1/2, Gi1/2, Gi1/1,Gi1/3

This is an example of output from the show snooping address count user EXEC command:

Switch> **show ipv6 mld snooping address count** Total number of multicast groups: 2

This is an example of output from the show snooping address user user EXEC command:

Switch> show ipv6 mld snooping address user Vlan Group Type Version Port List 2 FF12::3 user v2 Fa1/2, Gi1/2, Gi1/1,Gi1/3

| Related Commands | Command                | Description                                             |
|------------------|------------------------|---------------------------------------------------------|
|                  | ipv6 mld snooping vlan | Configures IPv6 MLD snooping on a VLAN.                 |
|                  | sdm prefer             | Configures an SDM template to optimize system resources |
|                  |                        | based on how the switch is being used.                  |

## show ipv6 mld snooping mrouter

Use the **show ipv6 mld snooping mrouter** user EXEC command to display dynamically learned and manually configured IP version 6 (IPv6) Multicast Listener Discovery (MLD) router ports for the switch or a VLAN.

**show ipv6 mld snooping mrouter** [**vlan** *vlan-id*] [ | {**begin** | **exclude** | **include**} *expression*]

```
Note
```

This command is available only if you have configured a dual IPv4 and IPv6 Switch Database Management (SDM) template on the switch.

| Syntax Description | vlan vi                                                                                                    | lan-id                                           | (Optional) Specify a VLAN; the range is 1 to 1001 and 1006 to 4094.                                                                                                    |  |
|--------------------|----------------------------------------------------------------------------------------------------|--------------------------------------------------|----------------------------------------------------------------------------------------------------|--|
| , ,                | begin                                                                                                    | l                                                | (Optional) Display begins with the line that matches the <i>expression</i> .                                                                                                    |  |
|                    | exclu                                                                                                    | de                                               | (Optional) Display excludes lines that match the <i>expression</i> .                                                                                                    |  |
|                    | inclu                                                                                                    | de                                               | (Optional) Display includes lines that match the specified expression.                                                                                                    |  |
|                    | express                                                                                                    | sion                                             | Expression in the output to use as a reference point.                                                                                                    |  |
| Command Modes      | User E                                                                                                    | XEC                                              |                                                                                                    |  |
| Command History    | Releas                                                                                                    | e                                                | Modification                                                                                                    |  |
|                    | 12.2(5)                                                                                                    | 2)SE                                             | This command was introduced.                                                                                                    |  |
|                    | in MLI<br>To cont                                                                                                    | D snooping.<br>figure the dual                   | through 1005 are reserved for Token Ring and FDDI VLANs and cannot be used<br>IPv4 and IPv6 template, enter the <b>sdm prefer dual-ipv4-and-ipv6</b> global<br>and reload the switch. |  |
|                    | configu<br>Express                                                                                                    | ration commar<br>sions are case s                | nd and reload the switch.<br>ensitive. For example, if you enter   <b>exclude output</b> , the lines that contain <i>output</i>                                                       |  |
| Examples           | do not appear, but the lines that contain <i>Output</i> appear.<br>This is an example of output from the <b>show ipv6 mld snooping mrouter</b> command. It displays snooping characteristics for all VLANs on the switch that are participating in MLD snooping. |                                                  |                                                                                                    |  |
|                    |                                                                                                    |                                                  | ld snooping mrouter                                                                                                    |  |
|                    | Vlan                                                                                                    | ports                                            |                                                                                                    |  |
|                    | <br>2<br>72<br>200                                                                                                    | <br>Gi1/11(dyna:<br>Gi1/11(dyna:<br>Gi1/11(dyna: | mic)                                                                                                    |  |

This is an example of output from the **show ipv6 mld snooping mrouter vlan** command. It shows multicast router ports for a specific VLAN.

```
Switch> show ipv6 mld snooping mrouter vlan 100
Vlan ports
---- -----
2 Gil/11(dynamic)
```

#### Related Commands

| ommands | Command                                                                                                    | Description                                                                                    |  |  |
|---------|----------------------------------------------------------------------------------------------------|------------------------------------------------------------------------------------------------|--|--|
|         | ipv6 mld snooping                                                                                                    | Enables and configures MLD snooping on the switch or on a VLAN.                                |  |  |
|         | <b>ipv6 mld snooping vlan mrouter</b><br><b>interface</b> <i>interface-id</i>   <b>static</b><br><i>ipv6-multicast-address</i> <b>interface</b><br><i>interface-id</i> ] | Configures multicast router ports for a VLAN.                                                  |  |  |
|         | sdm prefer                                                                                                    | Configures an SDM template to optimize system resources based on how the switch is being used. |  |  |

### show ipv6 mld snooping querier

## show ipv6 mld snooping querier

Use the **show ipv6 mld snooping querier** user EXEC command to display IP version 6 (IPv6) Multicast Listener Discovery (MLD) snooping querier-related information most recently received by the switch or the VLAN.

show ipv6 mld snooping querier [vlan vlan-id] [detail] [ | {begin | exclude | include} expression]

```
Note
```

This command is available only if you have configured a dual IPv4 and IPv6 Switch Database Management (SDM) template on the switch.

| Syntax Description | vlan vlan-id                                                                                             | (Optional) Specify a VLAN; the range is 1 to 1001 and 1006 to 4094.                                                                                                    |  |  |  |  |
|--------------------|----------------------------------------------------------------------------------------------------|----------------------------------------------------------------------------------------------------|--|--|--|--|
|                    | detail                                                                                                   | (Optional) Display MLD snooping detailed querier information for the switch or for the VLAN.                                                                                                    |  |  |  |  |
|                    | begin                                                                                                    | (Optional) Display begins with the line that matches the <i>expression</i> .                                                                                                    |  |  |  |  |
|                    | exclude                                                                                                  | xclude (Optional) Display excludes lines that match the <i>expression</i> .                                                                                                    |  |  |  |  |
|                    | include                                                                                                  | (Optional) Display includes lines that match the specified expression.                                                                                                    |  |  |  |  |
|                    | expression                                                                                               | Expression in the output to use as a reference point.                                                                                                    |  |  |  |  |
| Command Modes      | User EXEC                                                                                                |                                                                                                    |  |  |  |  |
| Command History    | Release                                                                                                  | Modification                                                                                                    |  |  |  |  |
|                    | 12.2(52)SE                                                                                               | This command was introduced.                                                                                                    |  |  |  |  |
|                    | multiple multicast<br>The <b>show ipv6 ml</b>                                                            | t sends MLD query messages, which is also called a <i>querier</i> . A subnet can have routers but has only one MLD querier. The querier can be a Layer 3 switch.<br><b>I snooping querier</b> command output also shows the VLAN and interface on which ected. If the querier is the switch, the output shows the <i>Port</i> field as <i>Router</i> . If the |  |  |  |  |
|                    | querier is a router, the output shows the port number on which the querier is learned in the Port field. |                                                                                                    |  |  |  |  |
|                    | response to a query                                                                                      | <b>how ipv6 mld snoop querier vlan</b> command displays the information received in<br>message from an external or internal querier. It does not display user-configured                                                                                                    |  |  |  |  |
|                    | information is used                                                                                      | as the snooping robustness variable on the particular VLAN. This querier<br>only on the MASQ message that is sent by the switch. It does not override the<br>pustness variable that is used for aging out a member that does not respond to query                                                                                                    |  |  |  |  |
|                    | information is used<br>user-configured rol<br>messages.                                                  | only on the MASQ message that is sent by the switch. It does not override the                                                                                                    |  |  |  |  |

Expressions are case sensitive. For example, if you enter | **exclude output**, the lines that contain *output* do not appear, but the lines that contain *Output* appear.

#### **Examples**

This is an example of output from the **show ipv6 mld snooping querier** command:

 Switch> show ipv6 mld snooping querier

 Vlan
 IP Address
 MLD Version Port

 2
 FE80::201:C9FF:FE40:6000 v1
 Gil/1

This is an example of output from the show ipv6 mld snooping querier detail command:

```
      Switch> show ipv6 mld snooping querier detail

      Vlan
      IP Address
      MLD Version Port

      2
      FE80::201:C9FF:FE40:6000 v1
      Gil/1
```

This is an example of output from the show ipv6 mld snooping querier vlan command:

```
Switch> show ipv6 mld snooping querier vlan 2
IP address : FE80::201:C9FF:FE40:6000
MLD version : v1
Port : Gi1/1
Max response time : 1000s
```

#### **Related Commands**

| Command                                               | Description                                                                                                    |
|-------------------------------------------------------|----------------------------------------------------------------------------------------------------|
| ipv6 mld snooping                                     | Enables and configures IPv6 MLD snooping on the switch or on a VLAN.                                                                  |
| ipv6 mld snooping<br>last-listener-query-cou<br>nt    | Configures the maximum number of queries that the switch sends before aging out an MLD client.                                        |
| ipv6 mld snooping<br>last-listener-query-int<br>erval | Configures the maximum response time after sending out a query that the switch waits before deleting a port from the multicast group. |
| ipv6 mld snooping<br>robustness-variable              | Configures the maximum number of queries that the switch sends before aging out a multicast address when there is no response.        |
| sdm prefer                                            | Configures an SDM template to optimize system resources based on how the switch is being used.                                        |
| ipv6 mld snooping                                     | Enables and configures IPv6 MLD snooping on the switch or on a VLAN                                                                   |

### show ipv6 route updated

Use the **show ipv6 route updated** command in user EXEC command to display the current contents of the IPv6 routing table.

| Syntax Description | protocol                                                                                                    | (Optional) Displays routes for the specified routing protocol using any of these keywords:                                                     |  |  |  |  |
|--------------------|----------------------------------------------------------------------------------------------------|----------------------------------------------------------------------------------------------------|--|--|--|--|
|                    |                                                                                                    | • bgp                                                                                                    |  |  |  |  |
|                    |                                                                                                    | • isis                                                                                                    |  |  |  |  |
|                    |                                                                                                    | • ospf                                                                                                    |  |  |  |  |
|                    |                                                                                                    | • rip                                                                                                    |  |  |  |  |
|                    |                                                                                                    | or displays routes for the specified type of route using any of these keywords:                                                                |  |  |  |  |
|                    |                                                                                                    | • connected                                                                                                    |  |  |  |  |
|                    |                                                                                                    | • local                                                                                                    |  |  |  |  |
|                    |                                                                                                    | • static                                                                                                    |  |  |  |  |
|                    |                                                                                                    | • interface interface id                                                                                                    |  |  |  |  |
|                    | boot-up                                                                                                    | Display the current contents of the IPv6 routing table.                                                                                        |  |  |  |  |
|                    | hh:mm                                                                                                    | Enter the time as a 2-digit number for a 24-hour clock. Make sure to use the colons (:). For example, enter <b>13:32</b>                       |  |  |  |  |
|                    | <i>day</i> Enter the day of the month. The range is from 1 to 31.                                                                                                    |                                                                                                    |  |  |  |  |
|                    | <i>month</i> Enter the month in upper case or lower case letters. You can enter the name of the month, such as <b>January</b> or <b>august</b> , or the first three letter the month, such as <b>jan</b> or <b>Aug</b> . |                                                                                                    |  |  |  |  |
|                    | begin                                                                                                    | (Optional) Display begins with the line that matches the <i>expression</i> .                                                                   |  |  |  |  |
|                    | exclude (Optional) Display excludes lines that match the <i>expression</i> .                                                                                                    |                                                                                                    |  |  |  |  |
|                    | <b>include</b> (Optional) Display includes lines that match the specified <i>expression</i> .                                                                                                    |                                                                                                    |  |  |  |  |
|                    | expression                                                                                                    | Expression in the output to use as a reference point.                                                                                          |  |  |  |  |
| Command Modes      | Privileged EXEC                                                                                                    |                                                                                                    |  |  |  |  |
| Command History    | Release                                                                                                    | Modification                                                                                                    |  |  |  |  |
|                    | 12.2(46)SE1                                                                                                    | This command was introduced.                                                                                                    |  |  |  |  |
| Usage Guidelines   | Use the <b>show ipv6 ro</b><br>table.                                                                                                    | oute privileged EXEC command to display the current contents of the IPv6 routing                                                               |  |  |  |  |
|                    | -                                                                                                    | sensitive. For example, if you enter   <b>exclude output</b> , the lines that contain <i>output</i> e lines that contain <i>Output</i> appear. |  |  |  |  |

| Examples | This is an example of output from the <b>show ipv6 route updated rip</b> command.                                      |  |  |  |  |  |
|----------|----------------------------------------------------------------------------------------------------|--|--|--|--|--|
|          | Switch> show ipv6 route rip updated                                                                                    |  |  |  |  |  |
|          | IPv6 Routing Table - 12 entries                                                                                        |  |  |  |  |  |
|          | Codes: C - Connected, L - Local, S - Static, U - Per-user Static route<br>B - BGP, R - RIP, I1 - ISIS L1, I2 - ISIS L2 |  |  |  |  |  |
|          | IA - ISIS interarea, IS - ISIS summary                                                                                 |  |  |  |  |  |
|          | 0 - OSPF Intra, OI - OSPF Inter, OE1 - OSPF ext 1, OE2 - OSPF ext 2<br>ON1 - OSPF NSSA ext 1, ON2 - OSPF NSSA ext 2    |  |  |  |  |  |
|          | R 2001::/64 [120/2]                                                                                                    |  |  |  |  |  |
|          | via FE80::A8BB:CCFF:FE00:8D01, GigabitEthernet1/1                                                                      |  |  |  |  |  |
|          | Last updated 10:31:10 27 February 2007                                                                                 |  |  |  |  |  |
|          | R 2004::/64 [120/2]                                                                                                    |  |  |  |  |  |
|          | via FE80::A8BB:CCFF:FE00:9001, GigabitEthernet1/2                                                                      |  |  |  |  |  |
|          | Last updated 17:23:05 22 February 2007                                                                                 |  |  |  |  |  |
|          | R 4000::/64 [120/2]                                                                                                    |  |  |  |  |  |
|          | via FE80::A8BB:CCFF:FE00:9001, GigabitEthernet1/3                                                                      |  |  |  |  |  |
|          | Last updated 17:23:05 22 February 2007                                                                                 |  |  |  |  |  |
|          | R 5000::/64 [120/2]                                                                                                    |  |  |  |  |  |
|          | via FE80::A8BB:CCFF:FE00:9001, GigabitEthernet1/4                                                                      |  |  |  |  |  |
|          | Last updated 17:23:05 22 February 2007                                                                                 |  |  |  |  |  |
|          | R 5001::/64 [120/2]                                                                                                    |  |  |  |  |  |
|          | via FE80::A8BB:CCFF:FE00:9001, GigabitEthernet1/5                                                                      |  |  |  |  |  |
|          | Last updated 17:23:05 22 February 2007                                                                                 |  |  |  |  |  |

| Related Commands | Command         | Description                                                         |
|------------------|-----------------|---------------------------------------------------------------------|
|                  | show ipv6 route | Displays the current contents of the IPv6 routing table. For syntax |
|                  |                 | information, select Cisco IOS Software > Command References for the |
|                  |                 | Cisco IOS Software Releases 12.3 Mainline > Cisco IOS IPv6          |
|                  |                 | Command Reference > IPv6 Commands: show ipv6 nat translations       |
|                  |                 | through show ipv6 protocols                                         |

show I2protocol-tunnel

### show I2protocol-tunnel

Use the show l2protocol-tunnel user EXEC command to display information about Layer 2 protocol tunnel ports. Displays information for interfaces with protocol tunneling enabled.

show l2protocol-tunnel [interface interface-id] [summary] [ | {begin | exclude | include} expression]

```
Note
```

This command is available only when the switch is running the IP services image.

| Syntax Description | interface interface-id                                                                                                    | (Optional) Specify the interface for which protocol tunneling information appears. Valid interfaces are physical ports and port channels; the port channel range is 1 to 48. |  |  |  |
|--------------------|----------------------------------------------------------------------------------------------------|----------------------------------------------------------------------------------------------------|--|--|--|
|                    | summary                                                                                                    | (Optional) Display only Layer 2 protocol summary information.                                                                                                    |  |  |  |
|                    | begin                                                                                                    | (Optional) Display begins with the line that matches the <i>expression</i> .                                                                                                 |  |  |  |
|                    | exclude                                                                                                    | (Optional) Display excludes lines that match the <i>expression</i> .                                                                                                    |  |  |  |
|                    | include                                                                                                    | (Optional) Display includes lines that match the specified <i>expression</i> .                                                                                               |  |  |  |
|                    | expression                                                                                                    | Expression in the output to use as a reference point.                                                                                                    |  |  |  |
| Command Modes      | User EXEC                                                                                                    |                                                                                                    |  |  |  |
| Command History    | Release                                                                                                    | Modification                                                                                                    |  |  |  |
|                    | 12.2(52)SE                                                                                                    | This command was introduced.                                                                                                    |  |  |  |
| Usage Guidelines   | After enabling Layer 2 protocol tunneling on an access or IEEE 802.1Q tunnel port by using the <b>l2protocol-tunnel</b> interface configuration command, you can configure some or all of these parameters: |                                                                                                    |  |  |  |
|                    | • Protocol type to be                                                                                                    | tunneled                                                                                                    |  |  |  |
|                    | Shutdown threshold                                                                                                    |                                                                                                    |  |  |  |
|                    | • Drop threshold                                                                                                    |                                                                                                    |  |  |  |
|                    | If you enter the <b>show l2protocol-tunnel</b> [ <b>interface</b> <i>interface-id</i> ] command, only information about the active ports on which all the parameters are configured appears.                |                                                                                                    |  |  |  |
|                    | If you enter the <b>show l2protocol-tunnel summary</b> command, only information about the active ports on which some or all of the parameters are configured appears.                                      |                                                                                                    |  |  |  |
|                    | Expressions are case sensitive. For example, if you enter   <b>exclude output</b> , the lines that contain <i>output</i> do not appear, but the lines that contain <i>Output</i> appear.                    |                                                                                                    |  |  |  |

#### Examples

#### This is an example of output from the **show l2protocol-tunnel** command:

#### Switch> **show 12protocol-tunnel** COS for Encapsulated Packets: 5

Drop Threshold for Encapsulated Packets: 0

| Port  |      |      | -    | Encapsulation<br>Counter | n Decapsulation<br>Counter | n Drop<br>Counter |
|-------|------|------|------|--------------------------|----------------------------|-------------------|
| Fa1/3 |      |      |      |                          |                            |                   |
|       |      |      |      |                          |                            |                   |
|       |      |      |      |                          |                            |                   |
|       | pagp |      |      | 0                        | 242500                     | )                 |
|       | lacp |      |      | 24268                    | 242640                     | )                 |
|       | udld |      |      | 0                        | 897960                     | )                 |
| Fa1/4 |      |      |      |                          |                            |                   |
|       |      |      |      |                          |                            |                   |
|       |      |      |      |                          |                            |                   |
|       | pagp | 1000 |      | 24249                    | 242700                     | )                 |
|       | lacp |      |      | 24256                    | 242660                     | )                 |
|       | udld |      |      | 0                        | 897960                     | )                 |
| Gi1/3 | cdp  |      |      | 134482                   | 1344820                    | )                 |
|       |      |      |      |                          |                            |                   |
|       |      |      |      |                          |                            |                   |
|       | pagp | 1000 |      | 0                        | 242500                     | )                 |
|       | lacp | 500  |      | 0                        | 485320                     | )                 |
|       | udld | 300  |      | 44899                    | 448980                     | )                 |
| Gi1/4 | cdp  |      |      | 134482                   | 1344820                    | )                 |
|       |      |      |      |                          |                            |                   |
|       |      |      |      |                          |                            |                   |
|       | pagp |      | 1000 | 0                        | 242700                     | )                 |
|       | lacp |      |      | 0                        | 485220                     | )                 |
|       | udld | 300  |      | 44899                    | 448980                     | )                 |

#### This is an example of output from the show l2protocol-tunnel summary command:

Switch> show 12protocol-tunnel summary COS for Encapsulated Packets: 5 Drop Threshold for Encapsulated Packets: 0

| Port  | Protocol | Threshold<br>(cdp/stp/vtp) | Drop<br>Threshold<br>(cdp/stp/vtp)<br>(pagp/lacp/udld) | Status |
|-------|----------|----------------------------|--------------------------------------------------------|--------|
|       |          | //                         | //                                                     | up     |
|       |          | 1000//                     | //                                                     | up     |
| - ,   |          | 1000/ 500/                 | //                                                     | up     |
|       |          | p//                        | //                                                     | down   |
| - ,   |          | //                         | //                                                     | down   |
| Gi1/2 |          |                            | 1000//                                                 | down   |

#### Related Commands

| Command                          | Description                                                                      |  |
|----------------------------------|----------------------------------------------------------------------------------|--|
| clear l2protocol-tunnel counters | Clears counters for protocol tunneling ports.                                    |  |
| l2protocol-tunnel                | Enables Layer 2 protocol tunneling for CDP, STP, or VTP packets on an interface. |  |
| l2protocol-tunnel cos            | Configures a class of service (CoS) value for tunneled Layer 2 protocol packets. |  |

## show lacp

Use the **show lacp** user EXEC command to display Link Aggregation Control Protocol (LACP) channel-group information.

show lacp [channel-group-number] {counters | internal | neighbor | sys-id } [ | {begin | exclude | include } expression]

| Syntax Description                  | channel-group-number                                                                                                    | <i>umber</i> (Optional) Number of the channel group. The range is 1 to 48.                                                                                                    |  |  |  |  |  |  |
|-------------------------------------|----------------------------------------------------------------------------------------------------|----------------------------------------------------------------------------------------------------|--|--|--|--|--|--|
|                                     | counters                                                                                                    | Display traffic information.                                                                                                    |  |  |  |  |  |  |
|                                     | internal                                                                                                    | Display internal information.                                                                                                    |  |  |  |  |  |  |
|                                     | neighbor                                                                                                    | Display neighbor information.                                                                                                    |  |  |  |  |  |  |
|                                     | sys-id                                                                                                    | Display the system identifier that is being used by LACP. The system identifier is made up of the LACP system priority and the switch MAC address.                                                                                                    |  |  |  |  |  |  |
|                                     | begin (Optional) Display begins with the line that matches the <i>expression</i>                                                                                                    |                                                                                                    |  |  |  |  |  |  |
|                                     | exclude                                                                                                    | (Optional) Display excludes lines that match the <i>expression</i> .                                                                                                    |  |  |  |  |  |  |
|                                     | include                                                                                                    | (Optional) Display includes lines that match the specified <i>expression</i> .                                                                                                    |  |  |  |  |  |  |
|                                     | expression                                                                                                    | Expression in the output to use as a reference point.                                                                                                    |  |  |  |  |  |  |
| command Modes                       |                                                                                                    |                                                                                                    |  |  |  |  |  |  |
| command iviodes                     | User EXEC                                                                                                    |                                                                                                    |  |  |  |  |  |  |
|                                     |                                                                                                    |                                                                                                    |  |  |  |  |  |  |
| ommand History                      | Release                                                                                                    | Modification                                                                                                    |  |  |  |  |  |  |
| ommand History                      | <b>Release</b><br>12.2(44)EX                                                                                                    | Modification<br>This command was introduced.                                                                                                    |  |  |  |  |  |  |
|                                     | 12.2(44)EX<br>You can enter any <b>show</b><br>specific channel informa<br>If you do not specify a cl<br>You can enter the <i>channe</i>                                                                                                    |                                                                                                    |  |  |  |  |  |  |
|                                     | 12.2(44)EXYou can enter any show bspecific channel informaIf you do not specify a clYou can enter the channelsys-id.Expressions are case sense                                                                                                    | This command was introduced.<br><b>lacp</b> command to display the active channel-group information. To display<br>tion, enter the <b>show lacp</b> command with a channel-group number.<br>hannel group, information for all channel groups appears.                                                                                                    |  |  |  |  |  |  |
| Jsage Guidelines                    | 12.2(44)EX<br>You can enter any <b>show</b><br>specific channel informa<br>If you do not specify a cl<br>You can enter the <i>channe</i><br><b>sys-id</b> .<br>Expressions are case sense<br>do not appear, but the lin                                                                                                    | This command was introduced.<br><b>lacp</b> command to display the active channel-group information. To display<br>tion, enter the <b>show lacp</b> command with a channel-group number.<br>hannel group, information for all channel groups appears.<br><i>el-group-number</i> option to specify a channel group for all keywords except<br>sitive. For example, if you enter   <b>exclude output</b> , the lines that contain <i>outp</i>                                                                                                    |  |  |  |  |  |  |
| Command History<br>Jsage Guidelines | 12.2(44)EX<br>You can enter any <b>show</b> is<br>specific channel informa<br>If you do not specify a cli<br>You can enter the <i>channe</i><br><b>sys-id</b> .<br>Expressions are case sense<br>do not appear, but the line<br>This is an example of our<br>the fields in the display.<br>Switch> <b>show lacp cour</b>                        | This command was introduced.<br><b>lacp</b> command to display the active channel-group information. To display<br>tion, enter the <b>show lacp</b> command with a channel-group number.<br>hannel group, information for all channel groups appears.<br><i>el-group-number</i> option to specify a channel group for all keywords except<br>sitive. For example, if you enter   <b>exclude output</b> , the lines that contain <i>outp</i><br>tes that contain <i>Output</i> appear.<br>tput from the <b>show lacp counters</b> user EXEC command. Table 2-30 describenters                                                                                                    |  |  |  |  |  |  |
| lsage Guidelines                    | 12.2(44)EX<br>You can enter any <b>show</b> is<br>specific channel informa<br>If you do not specify a cli<br>You can enter the <i>channe</i><br><b>sys-id</b> .<br>Expressions are case sense<br>do not appear, but the line<br>This is an example of our<br>the fields in the display.<br>Switch> <b>show lacp cour</b><br>LACPDUS             | This command was introduced.<br><b>lacp</b> command to display the active channel-group information. To display<br>tion, enter the <b>show lacp</b> command with a channel-group number.<br>hannel group, information for all channel groups appears.<br><i>el-group-number</i> option to specify a channel group for all keywords except<br>sitive. For example, if you enter   <b>exclude output</b> , the lines that contain <i>outp</i><br>thes that contain <i>Output</i> appear.<br>tput from the <b>show lacp counters</b> user EXEC command. Table 2-30 describenters                                                                                                    |  |  |  |  |  |  |
| Isage Guidelines                    | 12.2(44)EX<br>You can enter any <b>show</b> I<br>specific channel informa<br>If you do not specify a cl<br>You can enter the <i>channe</i><br><b>sys-id</b> .<br>Expressions are case sens<br>do not appear, but the lin<br>This is an example of our<br>the fields in the display.<br>Switch> <b>show lacp cour</b><br>LACPDUS<br>Port Sent Re | This command was introduced. <b>lacp</b> command to display the active channel-group information. To display tion, enter the <b>show lacp</b> command with a channel-group number.         hannel group, information for all channel groups appears. <i>el-group-number</i> option to specify a channel group for all keywords except         sitive. For example, if you enter   exclude output, the lines that contain output es that contain Output appear.         tput from the show lacp counters user EXEC command. Table 2-30 describences         sex       Marker         Marker       Marker Response         LACPDUS         Bery       Sent         Recv       Sent                          |  |  |  |  |  |  |
| Isage Guidelines                    | 12.2(44)EX<br>You can enter any <b>show</b> I<br>specific channel informa<br>If you do not specify a cl<br>You can enter the <i>channe</i><br><b>sys-id</b> .<br>Expressions are case sens<br>do not appear, but the lin<br>This is an example of our<br>the fields in the display.<br>Switch> <b>show lacp cour</b><br>LACPDUS<br>Port Sent Re | This command was introduced. <b>lacp</b> command to display the active channel-group information. To display tion, enter the <b>show lacp</b> command with a channel-group number.         hannel group, information for all channel groups appears. <i>el-group-number</i> option to specify a channel group for all keywords except         sitive. For example, if you enter   <b>exclude output</b> , the lines that contain <i>outp</i> tes that contain <i>Output</i> appear.         tput from the <b>show lacp counters</b> user EXEC command. Table 2-30 describ <b>hters</b> s       Marker         Marker       Marker Response         LACPDUS         ecv       Sent         Recv       Sent |  |  |  |  |  |  |

| Field                         | Description                                                             |
|-------------------------------|-------------------------------------------------------------------------|
| LACPDUs Sent and Recv         | The number of LACP packets sent and received by a port.                 |
| Marker Sent and Recv          | The number of LACP marker packets sent and received by a port.          |
| Marker Response Sent and Recv | The number of LACP marker response packets sent and received by a port. |
| LACPDUs Pkts and Err          | The number of unknown and illegal packets received by LACP for a port.  |

#### Table 2-30show lacp counters Field Descriptions

This is an example of output from the **show lacp internal** command:

| Switch> show lacp 1 internal<br>Flags: S - Device is requesting Slow LACPDUs<br>F - Device is requesting Fast LACPDUs |     |        |            |           |            |         |           |       |
|----------------------------------------------------------------------------------------------------|-----|--------|------------|-----------|------------|---------|-----------|-------|
|                                                                                                    |     |        | -          | 5         |            |         |           | _     |
|                                                                                                    | A - | Device | is in Acti | ve mode   | P - Device | is in P | assive mo | de    |
| Channel                                                                                                    | gro | up 1   |            | LACP port | Admin      | Oper    | Port      | Port  |
| Port                                                                                                    |     | Flags  | State      | Priority  | Key        | Key     | Number    | State |
| Gi1/1                                                                                                    |     | SA     | bndl       | 32768     | 0x3        | 0x3     | 0x4       | 0x3D  |
| Gi1/2                                                                                                    |     | SA     | bndl       | 32768     | 0x3        | 0x3     | 0x5       | 0x3D  |

 Table 2-31 describes the fields in the display:

| Field              | Description                                                                                                    |
|--------------------|----------------------------------------------------------------------------------------------------|
| State              | State of the specific port. These are the allowed values:                                                                                                    |
|                    | • – —Port is in an unknown state.                                                                                                    |
|                    | • <b>bndl</b> —Port is attached to an aggregator and bundled with other ports.                                                                                                   |
|                    | • <b>susp</b> —Port is in a suspended state; it is not attached to any aggregator.                                                                                               |
|                    | • <b>hot-sby</b> —Port is in a hot-standby state.                                                                                                    |
|                    | • <b>indiv</b> —Port is incapable of bundling with any other port.                                                                                                    |
|                    | • <b>indep</b> —Port is in an independent state (not bundled but able to switch data traffic. In this case, LACP is not running on the partner port).                            |
|                    | • down—Port is down.                                                                                                    |
| LACP Port Priority | Port priority setting. LACP uses the port priority to put ports s<br>in standby mode when there is a hardware limitation that<br>prevents all compatible ports from aggregating. |

| Field       | Description                                                                                                    |
|-------------|----------------------------------------------------------------------------------------------------|
| Admin Key   | Administrative key assigned to this port. LACP automatically<br>generates an administrative key value as a hexadecimal number.<br>The administrative key defines the ability of a port to aggregate<br>with other ports. A port's ability to aggregate with other ports is<br>determined by the port physical characteristics (for example,<br>data rate and duplex capability) and configuration restrictions<br>that you establish. |
| Oper Key    | Runtime operational key that is being used by this port. LACP automatically generates this value as a hexadecimal number.                                                                                                    |
| Port Number | Port number.                                                                                                    |
| Port State  | State variables for the port, encoded as individual bits within a single octet with these meanings:                                                                                                    |
|             | bit0: LACP_Activity                                                                                                    |
|             | • bit1: LACP_Timeout                                                                                                    |
|             | • bit2: Aggregation                                                                                                    |
|             | • bit3: Synchronization                                                                                                    |
|             | • bit4: Collecting                                                                                                    |
|             | • bit5: Distributing                                                                                                    |
|             | • bit6: Defaulted                                                                                                    |
|             | • bit7: Expired                                                                                                    |
|             | <b>Note</b> In the list above, bit7 is the MSB and bit0 is the LSB.                                                                                                    |

 Table 2-31
 show lacp internal Field Descriptions (continued)

This is an example of output from the **show lacp neighbor** command:

| Switch> <b>show lacp neighbor</b><br>Flags: S - Device is sending Slow LACPDUs F - Device is sending Fast LACPDUs<br>A - Device is in Active mode P - Device is in Passive mode |                                        |                               |                                             |                        |  |
|----------------------------------------------------------------------------------------------------|----------------------------------------|-------------------------------|---------------------------------------------|------------------------|--|
| Channel g                                                                                                    | group 3 neighbors                      |                               |                                             |                        |  |
| Partner's                                                                                                    | s information:                         |                               |                                             |                        |  |
| Port<br>Gil/l                                                                                                    |                                        |                               | Age<br>19s<br>Partner<br>Port State<br>0x3C | Partner<br>Flags<br>SP |  |
| Partner's information:                                                                                                    |                                        |                               |                                             |                        |  |
| Port<br>Gi1/2                                                                                                    | ··· 2 ··· · ·                          | Partner<br>Port Number<br>0xD | Age<br>15s                                  | Partner<br>Flags<br>SP |  |
|                                                                                                    | LACP Partner<br>Port Priority<br>32768 | Partner<br>Oper Key<br>0x3    | Partner<br>Port State<br>0x3C               |                        |  |

This is an example of output from the **show lacp sys-id** command:

Switch> **show lacp sys-id** 32765,0002.4b29.3a00

The system identification is made up of the system priority and the system MAC address. The first two bytes are the system priority, and the last six bytes are the globally administered individual MAC address associated to the system.

#### Related Commands (

| Command              | Description                                |
|----------------------|--------------------------------------------|
| clear lacp           | Clears the LACP channel-group information. |
| lacp port-priority   | Configures the LACP port priority.         |
| lacp system-priority | Configures the LACP system priority.       |

### show location

Use the show location user EXEC command to display location information for an endpoint.

show location admin-tag | [ | {begin | exclude | include} expression]

show location civic-location {identifier id number | interface interface-id | static } | {begin |
 exclude | include} expression]

show location elin-location {identifier id number | interface interface-id | static } | {begin |
 exclude | include} expression]

| Syntax Description | admin-tag                                                                                                    | Display administrative tag or site information.                                                                                 |  |
|--------------------|----------------------------------------------------------------------------------------------------|----------------------------------------------------------------------------------------------------|--|
|                    | civic-location                                                                                                    | Display civic location information.                                                                                             |  |
|                    | elin-location                                                                                                    | Display emergency location information (ELIN).                                                                                  |  |
|                    | identifier id                                                                                                    | Specify the ID for the civic location or the elin location. The id range is 1 to 4095.                                          |  |
|                    | interface interface-id                                                                                                    | (Optional) Display location information for the specified interface or all interfaces. Valid interfaces include physical ports. |  |
|                    | static                                                                                                    | Display static configuration information.                                                                                       |  |
|                    | begin                                                                                                    | (Optional) Display begins with the line that matches the <i>expression</i> .                                                    |  |
|                    | exclude                                                                                                    | (Optional) Display excludes lines that match the <i>expression</i> .                                                            |  |
|                    | include                                                                                                    | (Optional) Display includes lines that match the specified <i>expression</i> .                                                  |  |
|                    | expression                                                                                                    | Expression in the output to use as a reference point.                                                                           |  |
| Command History    | Release                                                                                                    | Modification                                                                                                    |  |
|                    | 12.2(44)EX                                                                                                    | This command was introduced.                                                                                                    |  |
| Usage Guidelines   | Use the <b>show location</b> command to display location information for an endpoint.<br>Expressions are case sensitive. For example, if you enter   <b>exclude output</b> , the lines that contain <i>ou</i> do not appear, but the lines that contain <i>Output</i> appear. |                                                                                                    |  |
| Examples           | This is an example of output from the <b>show location civic-location</b> command that displays location information for an interface:                                                                                                    |                                                                                                    |  |
|                    | Civic location inform                                                                                                    |                                                                                                    |  |
|                    | Identifier<br>County<br>Street number<br>Building                                                                                                    | : 1<br>: Santa Clara<br>: 3550                                                                                                  |  |

Cisco IE 3000 Switch Command Reference

| Room              | : | C6        |
|-------------------|---|-----------|
| Primary road name | : | Cisco Way |
| City              | : | San Jose  |
| State             | : | CA        |
| Country           | : | US        |
|                   |   |           |

This is an example of output from the **show location civic-location** command that displays all the civic location information:

Switch> show location civic-location static

| location |  |
|----------|--|
|          |  |
|          |  |

| Identifier           | : 1                  |
|----------------------|----------------------|
| County               | : Santa Clara        |
| Street number        | : 3550               |
| Building             | : 19                 |
| Room                 | : C6                 |
| Primary road name    | : Cisco Way          |
| City                 | : San Jose           |
| State                | : CA                 |
| Country              | : US                 |
| Ports                | : Gi1/1              |
|                      |                      |
| Identifier           | : 2                  |
| Street number        | : 24568              |
| Street number suffix | : West               |
| Landmark             | : Golden Gate Bridge |
| Primary road name    | : 19th Ave           |
| City                 | : San Francisco      |
| Country              | : US                 |
|                      |                      |

This is an example of output from the **show location elin-location** command that displays the emergency location information:

```
Switch> show location elin-location identifier 1
Elin location information
------
Identifier : 1
Elin : 14085553881
Ports : Gi1/2
```

This is an example of output from the **show location elin static** command that displays all emergency location information:

```
Switch> show location elin static
Elin location information
------
Identifier : 1
Elin : 14085553881
Ports : Gi1/2
------
Identifier : 2
Elin : 18002228999
```

| Related Commands | Command                            | Description                                                 |
|------------------|------------------------------------|-------------------------------------------------------------|
|                  | location (global configuration)    | Configures the global location information for an endpoint. |
|                  | location (interface configuration) | Configures the location information for an interface.       |

Cisco IE 3000 Switch Command Reference

# show link state group

Use the show link state group privileged EXEC command to display the link-state group information.

show link state group [number] [detail] [ | {begin | exclude | include} expression]

| Syntax Description | number                                                                                                    | (Optional) Number of the link-state group.                                                                                                    |
|--------------------|----------------------------------------------------------------------------------------------------|----------------------------------------------------------------------------------------------------|
|                    | detail                                                                                                    | (Optional) Specify that detailed information appears.                                                                                                    |
|                    | begin                                                                                                    | (Optional) Display begins with the line that matches the <i>expression</i> .                                                                                                    |
|                    | exclude                                                                                                    | (Optional) Display excludes lines that match the <i>expression</i> .                                                                                                    |
|                    | include (Optional) Display includes lines that match the specified                                                                                                    |                                                                                                    |
|                    | expression                                                                                                    | Expression in the output to use as a reference point.                                                                                                    |
| Defaults           | There is no default.                                                                                                    |                                                                                                    |
| Command Modes      | Privileged EXEC                                                                                                    |                                                                                                    |
| Command History    | Release                                                                                                    | Modification                                                                                                    |
|                    | 12.2(44)EX                                                                                                    | This command was introduced.                                                                                                    |
| Usage Guidelines   | command without keep                                                                                                    | <b>tate group</b> command to display the link-state group information. Enter this eywords to display information about all link-state groups. Enter the group number on specific to the group. |
|                    | Enter the <b>detail</b> keyword to display detailed information about the group. The output for the <b>show link</b> state group detail command displays only those link-state groups that have link-state tracking enabled or that have upstream or downstream interfaces (or both) configured. If there is no link-state group configuration for a group, it is not shown as enabled or disabled. Expressions are case sensitive. For example, if you enter   exclude output, the lines that contain <i>output</i> are not displayed, but the lines that contain <i>Output</i> are displayed. |                                                                                                    |
|                    |                                                                                                    |                                                                                                    |
| Examples           | This is an example of                                                                                                    | of output from the show link state group 1 command:                                                                                                    |
|                    | Switch> <b>show link state group 1</b><br>Link State Group: 1 Status: Enabled, Down                                                                                                    |                                                                                                    |

This is an example of output from the show link state group detail command:

```
Switch> show link state group detail
(Up):Interface up (Dwn):Interface Down (Dis):Interface disabled
Link State Group: 1 Status: Enabled, Down
Upstream Interfaces : Gi1/1(Dwn) Gi1/2(Dwn)
Downstream Interfaces : FaGi1/5(Dis) FaGi1/6(Dis) FaGi1/7(Dis) FaGi1/8(Dis)
Link State Group: 2 Status: Enabled, Down
Upstream Interfaces : Gi1/1(Dwn) Gi1/2(Dwn) Gi1/2(Dwn)
Downstream Interfaces : Fa1/5(Dis) Fa1/6(Dis) Fa1/7(Dis) Fa1/8(Dis)
(Up):Interface up (Dwn):Interface Down (Dis):Interface disabled
```

| Related Commands | Command             | Description                                                                                                    |
|------------------|---------------------|----------------------------------------------------------------------------------------------------|
|                  | link state group    | Configures an interface as a member of a link-state group.                                                                                                    |
|                  | link state track    | Enables a link-state group.                                                                                                    |
|                  | show running-config | Displays the current operating configuration. For syntax information,<br>select Cisco IOS Configuration Fundamentals Command Reference<br>for Release 12.2 > Cisco IOS File Management Commands ><br>Configuration File Commands. |

### show mac access-group

Use the **show mac access-group** user EXEC command to display the MAC access control lists (ACLs) configured for an interface or a switch.

show mac access-group [interface interface-id] [ | {begin | exclude | include} expression]

| Syntax Description           |                                                        |                                                                                                    |  |  |
|------------------------------|--------------------------------------------------------|----------------------------------------------------------------------------------------------------|--|--|
|                              | <b>interface</b> <i>interface-id</i>                   | (Optional) Display the MAC ACLs configured on a specific interface. Valid interfaces are physical ports and port channels; the port-channel range is 1 to 6 (available only in privileged EXEC mode). |  |  |
|                              | begin                                                  | (Optional) Display begins with the line that matches the <i>expression</i> .<br>(Optional) Display excludes lines that match the <i>expression</i> .                                                  |  |  |
|                              | exclude                                                |                                                                                                    |  |  |
|                              | include                                                | (Optional) Display includes lines that match the specified expression.                                                                                                    |  |  |
|                              | expression                                             | Expression in the output to use as a reference point.                                                                                                    |  |  |
| Command Modes                | User EXEC                                              |                                                                                                    |  |  |
| Command History              | Release                                                | Modification                                                                                                    |  |  |
|                              | 12.2(44)EX                                             | This command was introduced.                                                                                                    |  |  |
| Usage Guidelines             | -                                                      | nsitive. For example, if you enter   <b>exclude output</b> , the lines that contain <i>output</i> nes that contain <i>Output</i> appear.                                                              |  |  |
| Usage Guidelines<br>Examples | do not appear, but the lit<br>This is an example of ou |                                                                                                    |  |  |

| Related Commands | Command          | Description                                 |
|------------------|------------------|---------------------------------------------|
|                  | mac access-group | Applies a MAC access group to an interface. |

## show mac address-table

Use the **show mac address-table** user EXEC command to display a specific MAC address table static and dynamic entry or the MAC address table static and dynamic entries on a specific interface or VLAN.

show mac address-table [ | {begin | exclude | include} expression]

| Syntax Description | begiı                                                              | n                                                                            | (Optional) Di                                                                                                    | isplay begins with the line that matches the <i>expression</i> .   |
|--------------------|--------------------------------------------------------------------|------------------------------------------------------------------------------|----------------------------------------------------------------------------------------------------|--------------------------------------------------------------------|
|                    | exclu                                                              |                                                                              | · • •                                                                                                    | isplay excludes lines that match the <i>expression</i> .           |
|                    | inclu                                                              |                                                                              | · •                                                                                                    | isplay includes lines that match the specified <i>expression</i> . |
|                    | expres                                                             |                                                                              |                                                                                                    | the output to use as a reference point.                            |
| Command Modes      | User E                                                             | XEC                                                                          |                                                                                                    |                                                                    |
| Command History    | Releas                                                             | se                                                                           | Modification                                                                                                    |                                                                    |
|                    | 12.2(4                                                             | 4)EX                                                                         | This comman                                                                                                    | nd was introduced.                                                 |
| Examples           |                                                                    | an example of out                                                            | •                                                                                                    | how mac address-table command:                                     |
|                    |                                                                    | Mac Address                                                                  |                                                                                                    |                                                                    |
|                    | <br>Vlan                                                           | Mac Address<br>Mac Address                                                   | Table<br><br>Type                                                                                                    | Ports                                                              |
|                    | <br>Vlan<br><br>All                                                | Mac Address                                                                  | Table<br><br>Type<br>                                                                                                    | Ports<br><br>CPU                                                   |
|                    | All<br>All                                                         | Mac Address<br>Mac Address<br><br>0000.0000.0001<br>0000.0000.0002           | Table<br>Type<br><br>STATIC<br>STATIC                                                                                                    | CPU<br>CPU                                                         |
|                    | All<br>All<br>All                                                  | Mac Address<br>Mac Address<br>0000.0000.0001<br>0000.0000.0002<br>0000.0000. | Table<br>Type<br><br>STATIC<br>STATIC<br>STATIC<br>STATIC                                                                                       | <br>CPU<br>CPU<br>CPU                                              |
|                    | All<br>All<br>All<br>All<br>All                                    | Mac Address<br>Mac Address<br>0000.0000.0001<br>0000.0000.0002<br>0000.0000. | Table<br>Type<br>STATIC<br>STATIC<br>STATIC<br>STATIC<br>STATIC                                                                                 | <br>CPU<br>CPU<br>CPU<br>CPU                                       |
|                    | All<br>All<br>All<br>All<br>All<br>All                             | Mac Address<br>Mac Address<br>0000.0000.0001<br>0000.0000.0002<br>0000.0000. | Table<br>Type<br>STATIC<br>STATIC<br>STATIC<br>STATIC<br>STATIC<br>STATIC                                                                       | СРU<br>СРU<br>СРU<br>СРU<br>СРU<br>СРU                             |
|                    | All<br>All<br>All<br>All<br>All                                    | Mac Address<br>Mac Address<br>0000.0000.0001<br>0000.0000.0002<br>0000.0000. | Table<br>Type<br>STATIC<br>STATIC<br>STATIC<br>STATIC<br>STATIC<br>STATIC<br>STATIC                                                             | <br>CPU<br>CPU<br>CPU<br>CPU                                       |
|                    | All<br>All<br>All<br>All<br>All<br>All<br>All                      | Mac Address<br>Mac Address<br>0000.0000.0001<br>0000.0000.0002<br>0000.0000. | Table<br>Type<br>STATIC<br>STATIC<br>STATIC<br>STATIC<br>STATIC<br>STATIC<br>STATIC<br>STATIC                                                   | СРU<br>СРU<br>СРU<br>СРU<br>СРU<br>СРU<br>СРU                      |
|                    | All<br>All<br>All<br>All<br>All<br>All<br>All<br>All               | Mac Address<br>Mac Address<br>0000.0000.0001<br>0000.0000.0002<br>0000.0000. | Table<br>Type<br>STATIC<br>STATIC<br>STATIC<br>STATIC<br>STATIC<br>STATIC<br>STATIC<br>STATIC<br>STATIC                                         | СРU<br>СРU<br>СРU<br>СРU<br>СРU<br>СРU<br>СРU<br>СРU               |
|                    | All<br>All<br>All<br>All<br>All<br>All<br>All<br>All<br>All<br>All | Mac Address<br>Mac Address<br>0000.0000.0001<br>0000.0000.0002<br>0000.0000. | Table<br>Type<br>STATIC<br>STATIC<br>STATIC<br>STATIC<br>STATIC<br>STATIC<br>STATIC<br>STATIC<br>STATIC<br>STATIC<br>STATIC<br>STATIC           | СРU<br>СРU<br>СРU<br>СРU<br>СРU<br>СРU<br>СРU<br>СРU<br>СРU<br>СРU |
|                    | All<br>All<br>All<br>All<br>All<br>All<br>All<br>All<br>All        | Mac Address<br>Mac Address<br>0000.0000.0001<br>0000.0000.0002<br>0000.0000. | Table<br>Type<br>STATIC<br>STATIC<br>STATIC<br>STATIC<br>STATIC<br>STATIC<br>STATIC<br>STATIC<br>STATIC<br>STATIC<br>STATIC<br>STATIC<br>STATIC | <br>CPU<br>CPU<br>CPU<br>CPU<br>CPU<br>CPU<br>CPU<br>CPU<br>CPU    |

| Command                             | Description                                                                                                    |
|-------------------------------------|----------------------------------------------------------------------------------------------------|
| clear mac address-table dynamic     | Deletes from the MAC address table a specific dynamic address, all dynamic addresses on a particular interface, or all dynamic addresses on a particular VLAN.                                                                                                    |
| show mac address-table aging-time   | Displays the aging time in all VLANs or the specified VLAN.                                                                                                    |
| show mac address-table count        | Displays the number of addresses present in all VLANs or the specified VLAN.                                                                                                    |
| show mac address-table dynamic      | Displays dynamic MAC address table entries only.                                                                                                    |
| show mac address-table interface    | Displays the MAC address table information for the specified interface.                                                                                                    |
| show mac address-table notification | Displays the MAC address notification settings for all interfaces or the specified interface.                                                                                                    |
| show mac address-table static       | Displays static MAC address table entries only.                                                                                                    |
| show mac address-table vlan         | Displays the MAC address table information for the specified VLAN.                                                                                                    |
|                                     | clear mac address-table dynamic         show mac address-table aging-time         show mac address-table count         show mac address-table dynamic         show mac address-table interface         show mac address-table notification         show mac address-table static |

## show mac address-table address

Use the **show mac address-table address** user EXEC command to display MAC address table information for the specified MAC address.

show mac address-table address mac-address [interface interface-id] [vlan vlan-id] [ | {begin |
 exclude | include} expression]

| Syntax Description | mac-address                                                                   | Specify the 48-bit MAC address; the valid format is H.H.H.                                                                                                    |  |  |  |
|--------------------|-------------------------------------------------------------------------------|----------------------------------------------------------------------------------------------------|--|--|--|
|                    | interface interface-id                                                        | (Optional) Display information for a specific interface. Valid interfaces include physical ports and port channels.                                                       |  |  |  |
|                    | vlan vlan-id                                                                  | (Optional) Display entries for the specific VLAN only. The range is 1 to 4094.                                                                                            |  |  |  |
|                    | begin                                                                         | <ul><li>(Optional) Display begins with the line that matches the <i>expression</i>.</li><li>(Optional) Display excludes lines that match the <i>expression</i>.</li></ul> |  |  |  |
|                    | exclude                                                                       |                                                                                                    |  |  |  |
|                    | include                                                                       | (Optional) Display includes lines that match the specified <i>expression</i> .                                                                                            |  |  |  |
|                    | expression                                                                    | Expression in the output to use as a reference point.                                                                                                    |  |  |  |
| Command Modes      | User EXEC                                                                     |                                                                                                    |  |  |  |
| Command History    | Release                                                                       | Modification                                                                                                    |  |  |  |
|                    | 12.2(44)EX                                                                    | This command was introduced.                                                                                                    |  |  |  |
| Usage Guidelines   | <b>1</b>                                                                      | nsitive. For example, if you enter   <b>exclude output</b> , the lines that contain <i>output</i> nes that contain <i>Output</i> appear.                                  |  |  |  |
| Examples           | This is an example of output from the show mac address-table address command: |                                                                                                    |  |  |  |
|                    | Switch# <b>show mac addr</b><br>Mac Address                                   | ess-table address 0002.4b28.c482<br>Table                                                                                                    |  |  |  |
|                    | Vlan Mac Address                                                              | Type Ports                                                                                                    |  |  |  |

#### Related Commands C

| Command                             | Description                                                                                   |
|-------------------------------------|-----------------------------------------------------------------------------------------------|
| show mac address-table aging-time   | Displays the aging time in all VLANs or the specified VLAN.                                   |
| show mac address-table count        | Displays the number of addresses present in all VLANs or the specified VLAN.                  |
| show mac address-table dynamic      | Displays dynamic MAC address table entries only.                                              |
| show mac address-table interface    | Displays the MAC address table information for the specified interface.                       |
| show mac address-table notification | Displays the MAC address notification settings for all interfaces or the specified interface. |
| show mac address-table static       | Displays static MAC address table entries only.                                               |
| show mac address-table vlan         | Displays the MAC address table information for the specified VLAN.                            |

## show mac address-table aging-time

Use the **show mac address-table aging-time** user EXEC command to display the aging time of a specific address table instance, all address table instances on a specified VLAN or, if a specific VLAN is not specified, on all VLANs.

show mac address-table aging-time [vlan vlan-id] [ | {begin | exclude | include} expression]

| Syntax Description | vlan vlan-id                                                                                            | (Optional) Display aging time information for a specific VLAN. The range is 1 to 4094.                                                                                                    |
|--------------------|----------------------------------------------------------------------------------------------------|----------------------------------------------------------------------------------------------------|
|                    | begin                                                                                                   | (Optional) Display begins with the line that matches the expression.                                                                                                    |
|                    | exclude                                                                                                 | (Optional) Display excludes lines that match the expression.                                                                                                    |
|                    | include                                                                                                 | (Optional) Display includes lines that match the specified expression.                                                                                                    |
|                    | expression                                                                                              | Expression in the output to use as a reference point.                                                                                                    |
| Command Modes      | User EXEC                                                                                               |                                                                                                    |
| Command History    | Release                                                                                                 | Modification                                                                                                    |
|                    | 12.2(44)EX                                                                                              | This command was introduced.                                                                                                    |
| Usage Guidelines   | Expressions are cas                                                                                     | er is specified, the aging time for all VLANs appears.<br>se sensitive. For example, if you enter   <b>exclude output</b> , the lines that contain <i>output</i><br>the lines that contain <i>Output</i> appear. |
|                    |                                                                                                    |                                                                                                    |
| Examples           | This is an example                                                                                      | of output from the <b>show mac address-table aging-time</b> command:                                                                                                    |
| Examples           | Switch> <b>show mac</b><br>Vlan Aging Tim                                                               | address-table aging-time                                                                                                    |
| Examples           | Switch> show mac                                                                                        | address-table aging-time                                                                                                    |
| Examples           | Switch> <b>show mac</b><br>Vlan Aging Tim<br>                                                           | address-table aging-time                                                                                                    |
| Examples           | Switch> show mac<br>Vlan Aging Tim<br>1 300<br>This is an example<br>Switch> show mac<br>Vlan Aging Tim | address-table aging-time<br>ne<br><br>of output from the show mac address-table aging-time vlan 10 command:<br>address-table aging-time vlan 10<br>ne                                                            |
| Examples           | Switch> show mac<br>Vlan Aging Tim<br>1 300<br>This is an example<br>Switch> show mac                   | address-table aging-time<br>ne<br><br>of output from the show mac address-table aging-time vlan 10 command:<br>address-table aging-time vlan 10<br>ne                                                            |

| Related Commands | elated Commands Command                | Description                                                                                                    |
|------------------|----------------------------------------|----------------------------------------------------------------------------------------------------|
|                  | mac address-table aging-time           | Sets the length of time that a dynamic entry remains in the MAC address table after the entry is used or updated. |
|                  | show mac address-table address         | Displays MAC address table information for the specified MAC address.                                             |
|                  | show mac address-table count           | Displays the number of addresses present in all VLANs or the specified VLAN.                                      |
|                  | show mac address-table dynamic         | Displays dynamic MAC address table entries only.                                                                  |
|                  | show mac address-table interface       | Displays the MAC address table information for the specified interface.                                           |
|                  | show mac address-table<br>notification | Displays the MAC address notification settings for all interfaces or the specified interface.                     |
|                  | show mac address-table static          | Displays static MAC address table entries only.                                                                   |
|                  | show mac address-table vlan            | Displays the MAC address table information for the specified VLAN.                                                |

### show mac address-table count

Use the **show mac address-table count** user EXEC command to display the number of addresses present in all VLANs or the specified VLAN.

show mac address-table count [vlan vlan-id] [ | {begin | exclude | include} expression]

| Syntax Description | vlan vlan-id                                                                                                    | (Optional) Display the number of addresses for a specific VLAN. The range is 1 to 4094.       |  |
|--------------------|----------------------------------------------------------------------------------------------------|-----------------------------------------------------------------------------------------------|--|
|                    | begin                                                                                                    | (Optional) Display begins with the line that matches the expression.                          |  |
|                    | <b>exclude</b> (Optional) Display excludes lines that match the <i>expression</i> .                                                                               |                                                                                               |  |
|                    | include                                                                                                    | <b>include</b> (Optional) Display includes lines that match the specified <i>expression</i> . |  |
|                    | expression                                                                                                    | Expression in the output to use as a reference point.                                         |  |
|                    |                                                                                                    |                                                                                               |  |
| Command Modes      | User EXEC                                                                                                    |                                                                                               |  |
| Command History    | Release                                                                                                    | Modification                                                                                  |  |
|                    | 12.2(44)EX                                                                                                    | This command was introduced.                                                                  |  |
| Usage Guidelines   | If no VLAN nu                                                                                                    | mber is specified, the address count for all VLANs appears.                                   |  |
| -                  | Expressions are case sensitive. For example, if you enter   <b>exclude output</b> , the lines the do not appear, but the lines that contain <i>Output</i> appear. |                                                                                               |  |
| Examples           | This is an example of output from the show mac address-table count command:                                                                                       |                                                                                               |  |
|                    | Mac Entries fo                                                                                                    |                                                                                               |  |
|                    |                                                                                                    | ss Count : 2                                                                                  |  |

| Related Commands | Command                                | Description                                                                                   |
|------------------|----------------------------------------|-----------------------------------------------------------------------------------------------|
|                  | show mac address-table address         | Displays MAC address table information for the specified MAC address.                         |
|                  | show mac address-table aging-time      | Displays the aging time in all VLANs or the specified VLAN.                                   |
|                  | show mac address-table dynamic         | Displays dynamic MAC address table entries only.                                              |
|                  | show mac address-table interface       | Displays the MAC address table information for the specified interface.                       |
|                  | show mac address-table<br>notification | Displays the MAC address notification settings for all interfaces or the specified interface. |
|                  | show mac address-table static          | Displays static MAC address table entries only.                                               |
|                  | show mac address-table vlan            | Displays the MAC address table information for the specified VLAN.                            |

## show mac address-table dynamic

Use the **show mac address-table dynamic** user EXEC command to display only dynamic MAC address table entries.

show mac address-table dynamic [address mac-address] [interface interface-id] [vlan vlan-id]
 [ | {begin | exclude | include} expression]

| Syntax Description                              |                                                                                                    |                                                                                                    |
|-------------------------------------------------|----------------------------------------------------------------------------------------------------|----------------------------------------------------------------------------------------------------|
|                                                 | address mac-address                                                                                                    | (Optional) Specify a 48-bit MAC address; the valid format is H.H.H (available in privileged EXEC mode only).                                                                                                    |
|                                                 | interface interface-id                                                                                                    | (Optional) Specify an interface to match; valid <i>interfaces</i> include physical ports and port channels.                                                                                                    |
|                                                 | vlan vlan-id                                                                                                    | (Optional) Display entries for a specific VLAN; the range is 1 to 4094.                                                                                                    |
|                                                 | begin                                                                                                    | (Optional) Display begins with the line that matches the <i>expression</i> .                                                                                                    |
|                                                 | exclude                                                                                                    | (Optional) Display excludes lines that match the <i>expression</i> .                                                                                                    |
|                                                 | include                                                                                                    | (Optional) Display includes lines that match the specified <i>expression</i> .                                                                                                    |
|                                                 | expression                                                                                                    | Expression in the output to use as a reference point.                                                                                                    |
| Command Modes                                   | User EXEC                                                                                                    |                                                                                                    |
|                                                 | <u> </u>                                                                                                    |                                                                                                    |
| Command History                                 | Release                                                                                                    | Modification                                                                                                    |
| Command History                                 | Release<br>12.2(44)EX                                                                                                    | Modification         This command was introduced.                                                                                                    |
| Usage Guidelines                                | 12.2(44)EX         Expressions are case set do not appear, but the li                                                                            | This command was introduced.<br>nsitive. For example, if you enter   <b>exclude output</b> , the lines that contain <i>output</i><br>nes that contain <i>Output</i> appear.<br>utput from the <b>show mac address-table dynamic</b> command:                                                                                                    |
| Usage Guidelines                                | 12.2(44)EX         Expressions are case set do not appear, but the li         This is an example of or Switch> show mac addr         Mac Address | This command was introduced.<br>Insitive. For example, if you enter   <b>exclude output</b> , the lines that contain <i>output</i><br>nes that contain <i>Output</i> appear.<br>In the show mac address-table dynamic command:<br>In the show mac address-table dynamic command:<br>In the show mac address-table dynamic command:<br>In the show mac address-table dynamic command:<br>In the show mac address-table dynamic command:<br>In the show mac address-table dynamic command:<br>In the show mac address-table dynamic command:<br>In the show mac address-table dynamic command:<br>In the show mac address-table dynamic command:<br>In the show mac address-table dynamic command:<br>In the show mac address-table dynamic command:<br>In the show mac address-table dynamic command:<br>In the show mac address dynamic dynamic dyna |
| Command History<br>Usage Guidelines<br>Examples | 12.2(44)EX         Expressions are case set do not appear, but the li         This is an example of or Switch> show mac addr         Mac Address | This command was introduced.  Insitive. For example, if you enter   exclude output, the lines that contain output nes that contain Output appear.  Instruction the show mac address-table dynamic command:  Instruction command: Instruction command: Instruction com                                               |

| Related Commands | Command                           | Description                                                                                                    |
|------------------|-----------------------------------|----------------------------------------------------------------------------------------------------|
|                  | clear mac address-table dynamic   | Deletes from the MAC address table a specific dynamic address, all dynamic addresses on a particular interface, or all dynamic addresses on a particular VLAN. |
|                  | show mac address-table address    | Displays MAC address table information for the specified MAC address.                                                                                          |
|                  | show mac address-table aging-time | Displays the aging time in all VLANs or the specified VLAN.                                                                                                    |
|                  | show mac address-table count      | Displays the number of addresses present in all VLANs or the specified VLAN.                                                                                   |
|                  | show mac address-table interface  | Displays the MAC address table information for the specified interface.                                                                                        |
|                  | show mac address-table static     | Displays static MAC address table entries only.                                                                                                    |
|                  | show mac address-table vlan       | Displays the MAC address table information for the specified VLAN.                                                                                             |
|                  |                                   |                                                                                                    |

### show mac address-table interface

Use the **show mac address-table interface** user command to display the MAC address table information for the specified interface in the specified VLAN.

**show mac address-table interface** *interface-id* [**vlan** *vlan-id*] [ | {**begin** | **exclude** | **include**} *expression*]

| Syntax Description           | interface-id                                                                  | Specify an interface type; valid interfaces include physical ports and port channels.                                                                                                    |  |
|------------------------------|-------------------------------------------------------------------------------|----------------------------------------------------------------------------------------------------|--|
|                              | vlan vlan-id                                                                  | (Optional) Display entries for a specific VLAN; the range is 1 to 4094.                                                                                                    |  |
|                              | begin                                                                         | (Optional) Display begins with the line that matches the <i>expression</i> .                                                                                                    |  |
|                              | exclude                                                                       | (Optional) Display excludes lines that match the <i>expression</i> .                                                                                                    |  |
|                              | include (Optional) Display includes lines that match the specified <i>exp</i> |                                                                                                    |  |
|                              | expression                                                                    | Expression in the output to use as a reference point.                                                                                                    |  |
| Command Modes                | User EXEC                                                                     |                                                                                                    |  |
| Command History              | Release                                                                       | Modification                                                                                                    |  |
| -                            | 12.2(44)EX                                                                    | This command was introduced.                                                                                                    |  |
| Usage Guidelines<br>Examples | do not appear, but the                                                        | sensitive. For example, if you enter   <b>exclude output</b> , the lines that contain <i>output</i> e lines that contain <i>Output</i> appear.<br>f output from the <b>show mac address-table interface</b> command: |  |
|                              | Switch> <b>show mac a</b> d<br>Mac Addre                                      | ddress-table interface gigabitethernet1/2<br>ess Table                                                                                                    |  |
|                              | Vlan Mac Address                                                              | s Type Ports                                                                                                    |  |
|                              | 1 0030.b635.7                                                                 | <br>7862 DYNAMIC Gi1/2                                                                                                    |  |
|                              | 1 00b0.6496.2741 DYNAMIC Gi1/2<br>Total Mac Addresses for this criterion: 2   |                                                                                                    |  |
|                              | TOLAL MAC ADDRESS                                                             |                                                                                                    |  |

#### Related Commands Co

| Command                             | Description                                                                                   |
|-------------------------------------|-----------------------------------------------------------------------------------------------|
| show mac address-table address      | Displays MAC address table information for the specified MAC address.                         |
| show mac address-table aging-time   | Displays the aging time in all VLANs or the specified VLAN.                                   |
| show mac address-table count        | Displays the number of addresses present in all VLANs or the specified VLAN.                  |
| show mac address-table dynamic      | Displays dynamic MAC address table entries only.                                              |
| show mac address-table notification | Displays the MAC address notification settings for all interfaces or the specified interface. |
| show mac address-table static       | Displays static MAC address table entries only.                                               |
| show mac address-table vlan         | Displays the MAC address table information for the specified VLAN.                            |

## show mac address-table learning

Use the **show mac address-table learning** user EXEC command to display the status of MAC address learning for all VLANs or the specified VLAN.

show mac address-table learning [vlan vlan-id] [ | {begin | exclude | include} expression]

| Syntax Description | -lass along id                                                                                                    | $(O_{n} + i + n + 1)$ Diamber information for a superifically AN. The superior is 1 to 4004                                                                                                    |
|--------------------|----------------------------------------------------------------------------------------------------|----------------------------------------------------------------------------------------------------|
| Syntax Description | vlan vlan-id                                                                                                    | (Optional) Display information for a specific VLAN. The range is 1 to 4094.                                                                                                    |
|                    | begin                                                                                                    | (Optional) Display begins with the line that matches the <i>expression</i> .                                                                                                    |
|                    | exclude                                                                                                    | (Optional) Display excludes lines that match the expression.                                                                                                    |
|                    | include                                                                                                    | (Optional) Display includes lines that match the specified expression.                                                                                                    |
|                    | expression                                                                                                    | Expression in the output to use as a reference point.                                                                                                    |
| Command Modes      | User EXEC                                                                                                    |                                                                                                    |
| Command History    | Release                                                                                                    | Modification                                                                                                    |
|                    | 12.2(46)SE1                                                                                                    | This command was introduced.                                                                                                    |
| Usage Guidelines   | VLANs and whether M                                                                                                    | <b>dress-table learning</b> command without any keywords to display configured MAC address learning is enabled or disabled on them. The default is that MAC abled on all VLANs. Use the command with a specific VLAN ID to display the ndividual VLAN.                                                                                                    |
| Usage Guidelines   | VLANs and whether M<br>address learning is ena<br>learning status on an i<br>Expressions are case s                                                                                                    | MAC address learning is enabled or disabled on them. The default is that MAC abled on all VLANs. Use the command with a specific VLAN ID to display the                                                                                                    |
|                    | VLANs and whether I<br>address learning is en-<br>learning status on an i<br>Expressions are case s<br>do not appear, but the<br>This is an example of o<br>that MAC address lear                                                                         | MAC address learning is enabled or disabled on them. The default is that MAC abled on all VLANs. Use the command with a specific VLAN ID to display the ndividual VLAN.<br>ensitive. For example, if you enter   <b>exclude output</b> , the lines that contain <i>output</i> lines that contain <i>Output</i> appear.                                                                                                    |
|                    | VLANs and whether M<br>address learning is en-<br>learning status on an i<br>Expressions are case s<br>do not appear, but the<br>This is an example of o<br>that MAC address lear<br>Switch> <b>show mac add</b><br>VLAN Learning Sta                     | MAC address learning is enabled or disabled on them. The default is that MAC<br>abled on all VLANs. Use the command with a specific VLAN ID to display the<br>ndividual VLAN.<br>ensitive. For example, if you enter   <b>exclude output</b> , the lines that contain <i>output</i><br>lines that contain <i>Output</i> appear.<br>output from the <b>show mac address-table learning</b> user EXEC command showing<br>rning is disabled on VLAN 200:<br><b>dress-table learning</b> |
| Usage Guidelines   | VLANs and whether M<br>address learning is ena-<br>learning status on an i<br>Expressions are case s<br>do not appear, but the<br>This is an example of o<br>that MAC address lear<br>Switch> show mac address                                            | MAC address learning is enabled or disabled on them. The default is that MAC<br>abled on all VLANs. Use the command with a specific VLAN ID to display the<br>ndividual VLAN.<br>ensitive. For example, if you enter   <b>exclude output</b> , the lines that contain <i>output</i><br>lines that contain <i>Output</i> appear.<br>output from the <b>show mac address-table learning</b> user EXEC command showing<br>rning is disabled on VLAN 200:<br><b>dress-table learning</b> |
| -                  | VLANs and whether M<br>address learning is en-<br>learning status on an i<br>Expressions are case s<br>do not appear, but the<br>This is an example of o<br>that MAC address lear<br>Switch> <b>show mac add</b><br>VLAN Learning Sta<br>1 yes<br>100 yes | MAC address learning is enabled or disabled on them. The default is that MAC<br>abled on all VLANs. Use the command with a specific VLAN ID to display the<br>ndividual VLAN.<br>ensitive. For example, if you enter   <b>exclude output</b> , the lines that contain <i>output</i><br>lines that contain <i>Output</i> appear.<br>output from the <b>show mac address-table learning</b> user EXEC command showing<br>rning is disabled on VLAN 200:<br><b>dress-table learning</b> |

## show mac address-table move update

Use the **show mac address-table move update** user EXEC command to display the MAC address-table move update information on the switch.

show mac address-table move update [ | {begin | exclude | include} expression]

| Syntax Description           | begin                                                                                                    | (Optional) Display begins with the line that matches the expression.                                                                                                    |
|------------------------------|----------------------------------------------------------------------------------------------------|----------------------------------------------------------------------------------------------------|
| - <b>,</b>                   | exclude                                                                                                    | (Optional) Display excludes lines that match the expression.                                                                                                    |
|                              | include                                                                                                    | (Optional) Display includes lines that match the specified expression.                                                                                                    |
|                              | expression                                                                                                    | Expression in the output to use as a reference point.                                                                                                    |
| Command Modes                | User EXEC                                                                                                    |                                                                                                    |
| Command History              | Release                                                                                                    | Modification                                                                                                    |
|                              | 12.2(44)EX                                                                                                    | This command was introduced.                                                                                                    |
| Usage Guidelines             | -                                                                                                    | se sensitive. For example, if you enter   <b>exclude output</b> , the lines that contain output the lines that contain <i>Output</i> appear.                                                                                                    |
| Usage Guidelines             | -                                                                                                    |                                                                                                    |
| Usage Guidelines             | -                                                                                                    |                                                                                                    |
| -                            | do not appear, but t                                                                                                    |                                                                                                    |
| -                            | do not appear, but t<br>This is an example<br>Switch> <b>show mac</b>                                                                                                    | the lines that contain <i>Output</i> appear.<br>of output from the <b>show mac address-table move update</b> command:<br><b>address-table move update</b>                                                                                                    |
| -                            | do not appear, but t<br>This is an example<br>Switch> <b>show mac</b><br>Switch-ID : 010b.                                                                                                    | the lines that contain <i>Output</i> appear.<br>of output from the <b>show mac address-table move update</b> command:<br><b>address-table move update</b><br>.4630.1780                                                                                                    |
| -                            | do not appear, but t<br>This is an example<br>Switch> show mac<br>Switch-ID : 010b.<br>Dst mac-address :                                                                                                    | the lines that contain <i>Output</i> appear.<br>of output from the <b>show mac address-table move update</b> command:<br><b>address-table move update</b><br>.4630.1780<br>: 0180.c200.0010                                                                                                    |
| -                            | do not appear, but to<br>This is an example<br>Switch> show mac<br>Switch-ID : 010b.<br>Dst mac-address :<br>Vlans/Macs support                                                                                                    | the lines that contain <i>Output</i> appear.<br>of output from the <b>show mac address-table move update</b> command:<br><b>address-table move update</b><br>.4630.1780<br>: 0180.c200.0010                                                                                                    |
| -                            | do not appear, but the<br>This is an example<br>Switch> show mac<br>Switch-ID : 010b.<br>Dst mac-address :<br>Vlans/Macs suppor<br>Default/Current s                                                                                                    | the lines that contain <i>Output</i> appear.<br>of output from the <b>show mac address-table move update</b> command:<br><b>address-table move update</b><br>.4630.1780<br>: 0180.c200.0010<br>cted : 1023/8320                                                                                                    |
| -                            | do not appear, but the<br>This is an example<br>Switch> show mac<br>Switch-ID : 010b.<br>Dst mac-address :<br>Vlans/Macs suppor<br>Default/Current s                                                                                                    | the lines that contain <i>Output</i> appear.<br>of output from the <b>show mac address-table move update</b> command:<br><b>address-table move update</b><br>.4630.1780<br>: 0180.c200.0010<br>cted : 1023/8320<br>settings: Rcv Off/On, Xmt Off/On<br>min : Rcv 40, Xmt 60                                                                                                    |
| -                            | do not appear, but the<br>This is an example<br>Switch> show mac<br>Switch-ID : 010b.<br>Dst mac-address :<br>Vlans/Macs suppor<br>Default/Current so<br>Max packets per m<br>Rcv packet count<br>Rcv conforming particular                                                                                                    | the lines that contain <i>Output</i> appear.<br>of output from the <b>show mac address-table move update</b> command:<br><b>address-table move update</b><br>.4630.1780<br>: 0180.c200.0010<br>cted : 1023/8320<br>settings: Rcv Off/On, Xmt Off/On<br>min : Rcv 40, Xmt 60<br>: 10<br>acket count : 5                                                                                                    |
|                              | do not appear, but the<br>This is an example<br>Switch> show mac<br>Switch-ID : 010b.<br>Dst mac-address :<br>Vlans/Macs suppor<br>Default/Current so<br>Max packets per m<br>Rcv packet count<br>Rcv conforming par<br>Rcv invalid packet                                                                                                    | the lines that contain <i>Output</i> appear.<br>of output from the show mac address-table move update command:<br>address-table move update<br>.4630.1780<br>: 0180.c200.0010<br>cted : 1023/8320<br>settings: Rcv Off/On, Xmt Off/On<br>min : Rcv 40, Xmt 60<br>: 10<br>acket count : 5<br>et count : 0                                                                                                    |
|                              | do not appear, but the<br>This is an example<br>Switch> show mac<br>Switch-ID : 010b.<br>Dst mac-address :<br>Vlans/Macs suppor<br>Default/Current so<br>Max packets per m<br>Rcv packet count<br>Rcv conforming pa<br>Rcv invalid packet<br>Rcv packet count                                                                                                    | the lines that contain Output appear.<br>of output from the show mac address-table move update command:<br>address-table move update<br>.4630.1780<br>: 0180.c200.0010<br>cted : 1023/8320<br>settings: Rcv Off/On, Xmt Off/On<br>min : Rcv 40, Xmt 60<br>: 10<br>acket count : 5<br>et count : 0<br>this min : 0                                                                                                    |
|                              | do not appear, but the<br>This is an example<br>Switch> show mac<br>Switch-ID : 010b.<br>Dst mac-address :<br>Vlans/Macs suppor<br>Default/Current so<br>Max packets per m<br>Rcv packet count<br>Rcv conforming par<br>Rcv invalid packet                                                                                                    | the lines that contain Output appear.<br>of output from the show mac address-table move update command:<br>address-table move update<br>.4630.1780<br>: 0180.c200.0010<br>cted : 1023/8320<br>settings: Rcv Off/On, Xmt Off/On<br>min : Rcv 40, Xmt 60<br>: 10<br>acket count : 5<br>et count : 0<br>this min : 0<br>ceed count : 0                                                                                                    |
|                              | do not appear, but the<br>This is an example<br>Switch> show mac<br>Switch-ID : 010b.<br>Dst mac-address :<br>Vlans/Macs suppor<br>Default/Current so<br>Max packets per m<br>Rcv packet count<br>Rcv conforming pa<br>Rcv invalid packet<br>Rcv packet count<br>Rcv packet count<br>Rcv packet count<br>Rcv packet count                                                                                      | the lines that contain Output appear.<br>of output from the show mac address-table move update command:<br>address-table move update<br>.4630.1780<br>: 0180.c200.0010<br>cted : 1023/8320<br>settings: Rcv Off/On, Xmt Off/On<br>min : Rcv 40, Xmt 60<br>: 10<br>acket count : 5<br>et count : 0<br>this min : 0<br>ceed count : 0<br>e# this min : 0                                                                                                    |
|                              | do not appear, but the<br>This is an example<br>Switch> show mac<br>Switch-ID : 010b.<br>Dst mac-address :<br>Vlans/Macs suppor<br>Default/Current se<br>Max packets per m<br>Rcv packet count<br>Rcv conforming pa<br>Rcv invalid packet<br>Rcv packet count<br>Rcv threshold exc<br>Rcv last sequence<br>Rcv last interface                                                                                  | the lines that contain Output appear.<br>of output from the show mac address-table move update command:<br>address-table move update<br>.4630.1780<br>: 0180.c200.0010<br>cted : 1023/8320<br>settings: Rcv Off/On, Xmt Off/On<br>min : Rcv 40, Xmt 60<br>: 10<br>acket count : 5<br>et count : 0<br>this min : 0<br>ceed count : 0<br>e# this min : 0                                                                                                    |
|                              | do not appear, but the<br>This is an example<br>Switch> show mac<br>Switch-ID : 010b.<br>Dst mac-address :<br>Vlans/Macs suppor<br>Default/Current se<br>Max packets per m<br>Rcv packet count<br>Rcv conforming pa<br>Rcv invalid packet<br>Rcv packet count<br>Rcv packet count<br>Rcv packet count<br>Rcv packet count<br>Rcv threshold exc<br>Rcv last sequence<br>Rcv last sinterfac<br>Rcv last switch-I | the lines that contain Output appear.<br>of output from the show mac address-table move update command:<br>address-table move update<br>.4630.1780<br>: 0180.c200.0010<br>rted : 1023/8320<br>settings: Rcv Off/On, Xmt Off/On<br>min : Rcv 40, Xmt 60<br>: 10<br>acket count : 5<br>et count : 5<br>et count : 0<br>this min : 0<br>ceed count : 0<br>e# this min : 0<br>ce : Po2<br>-address : 0003.fd6a.8701<br>ID : 0303.fd63.7600                                                                                                    |
| -                            | do not appear, but the<br>This is an example<br>Switch> show mac<br>Switch-ID : 010b.<br>Dst mac-address :<br>Vlans/Macs suppor<br>Default/Current se<br>Max packets per m<br>Rcv packet count<br>Rcv conforming pa<br>Rcv invalid packet<br>Rcv packet count<br>Rcv threshold exc<br>Rcv last sequence<br>Rcv last sequence<br>Rcv last sinterfac<br>Rcv last switch-I<br>Xmt packet count                    | <pre>the lines that contain Output appear. of output from the show mac address-table move update command:    address-table move update .4630.1780 : 0180.c200.0010 cted : 1023/8320 settings: Rcv Off/On, Xmt Off/On min : Rcv 40, Xmt 60 : 10 acket count : 5 et count : 5 et count : 0 this min : 0 ceed count : 0 e# this min : 0 ce : Po2 -address : 0003.fd6a.8701 ID : 0303.fd63.7600 : 0</pre>                                                                                                    |
| -                            | do not appear, but the<br>This is an example<br>Switch> show mac<br>Switch-ID : 010b.<br>Dst mac-address :<br>Vlans/Macs suppor<br>Default/Current se<br>Max packets per m<br>Rcv packet count<br>Rcv conforming pa<br>Rcv invalid packet<br>Rcv packet count<br>Rcv threshold exce<br>Rcv last sequence<br>Rcv last sequence<br>Rcv last sinterfac<br>Rcv last switch-I<br>Xmt packet count                   | <pre>the lines that contain Output appear. of output from the show mac address-table move update command: address-table move update .4630.1780 : 0180.c200.0010 rted : 1023/8320 Settings: Rcv Off/On, Xmt Off/On min : Rcv 40, Xmt 60 : 10 acket count : 5 et count : 0 this min : 0 ceed count : 0 e# this min : 0 ceed count : 0 if this min : 0 ceed solution if this min : 0 if this min : 0 if this min</pre> |
| Usage Guidelines<br>Examples | do not appear, but the<br>This is an example<br>Switch> show mac<br>Switch-ID : 010b.<br>Dst mac-address :<br>Vlans/Macs suppor<br>Default/Current se<br>Max packets per m<br>Rcv packet count<br>Rcv conforming pa<br>Rcv invalid packet<br>Rcv packet count<br>Rcv threshold exc<br>Rcv last sequence<br>Rcv last ser-mac-<br>Rcv last switch-I<br>Xmt packet count<br>Xmt packet count<br>Xmt packet count  | <pre>the lines that contain Output appear. of output from the show mac address-table move update command:    address-table move update .4630.1780 : 0180.c200.0010 cted : 1023/8320 settings: Rcv Off/On, Xmt Off/On min : Rcv 40, Xmt 60 : 10 acket count : 5 et count : 5 et count : 0 this min : 0 ceed count : 0 this min : 0 cee : Po2 -address : 0003.fd6a.8701 ED : 0303.fd63.7600 : 0 this min : 0 ceed count : 0</pre>                                                                                                    |
| -                            | do not appear, but the<br>This is an example<br>Switch> show mac<br>Switch-ID : 010b.<br>Dst mac-address :<br>Vlans/Macs suppor<br>Default/Current se<br>Max packets per m<br>Rcv packet count<br>Rcv conforming pa<br>Rcv invalid packet<br>Rcv packet count<br>Rcv threshold exce<br>Rcv last sequence<br>Rcv last sequence<br>Rcv last sinterfac<br>Rcv last switch-I<br>Xmt packet count                   | <pre>the lines that contain Output appear. of output from the show mac address-table move update command:    address-table move update .4630.1780 : 0180.c200.0010 cted : 1023/8320 settings: Rcv Off/On, Xmt Off/On min : Rcv 40, Xmt 60 : 10 acket count : 5 et count : 5 et count : 0 this min : 0 ceed count : 0 e# this min : 0 ceed count : 0 this min : 0 ceed count : 0 athis min : 0 ceed count : 0 athis min : 0 ceed count</pre> |

| Related Commands | Command                                                       | Description                                             |
|------------------|---------------------------------------------------------------|---------------------------------------------------------|
|                  | clear mac address-table move<br>update                        | Clears the MAC address-table move update counters.      |
|                  | <pre>mac address-table move update {receive   transmit}</pre> | Configures MAC address-table move update on the switch. |

## show mac address-table notification

Use the **show mac address-table notification** user EXEC command to display the MAC address notification settings for all interfaces or the specified interface.

show mac address-table notification {change [interface [interface-id] | mac-move | threshold}
[ | {begin | exclude | include} expression]

| Syntax Description | change                                                                                                    | Display the MAC change notification feature parameters and the history table.                                                                                                    |
|--------------------|----------------------------------------------------------------------------------------------------|----------------------------------------------------------------------------------------------------|
|                    | interface                                                                                                    | (Optional) Display information for all interfaces. Valid interfaces include physical ports and port channels.                                                                                        |
|                    | interface-id                                                                                                  | (Optional) Display information for the specified interface. Valid interfaces include physical ports and port channels.                                                                               |
|                    | mac-move                                                                                                    | Display status for MAC address move notifications.                                                                                                    |
|                    | threshold                                                                                                    | Display status for MAC-address table threshold monitoring.                                                                                                    |
|                    | begin                                                                                                    | (Optional) Display begins with the line that matches the expression.                                                                                                    |
|                    | exclude                                                                                                    | (Optional) Display excludes lines that match the <i>expression</i> .                                                                                                    |
|                    | include                                                                                                    | (Optional) Display includes lines that match the specified expression.                                                                                                    |
|                    | expression                                                                                                    | Expression in the output to use as a reference point.                                                                                                    |
| Command Modes      | User EXEC                                                                                                    |                                                                                                    |
|                    |                                                                                                    | Modification                                                                                                    |
| Command Modes      | User EXEC<br>Release<br>12.2(44)EX                                                                            | Modification<br>This command was introduced.                                                                                                    |
|                    | Release<br>12.2(44)EX<br>Use the <b>show mac</b>                                                              | This command was introduced.<br>address-table notification change command without keywords to see if the MAC                                                                                         |
| Command History    | Release<br>12.2(44)EX<br>Use the <b>show mac</b><br>address change not                                        |                                                                                                    |
| Command History    | Release<br>12.2(44)EX<br>Use the show mac<br>address change not<br>number of entries a<br>Use the interface k | This command was introduced.<br>address-table notification change command without keywords to see if the MAC<br>ification feature is enabled or disabled, the MAC notification interval, the maximum |

| Examples | This is an example of output from the <b>show mac address-table notification change</b> command:                                                                                                    |  |  |  |  |
|----------|----------------------------------------------------------------------------------------------------|--|--|--|--|
|          | Switch> show mac address-table notification change<br>MAC Notification Feature is Enabled on the switch<br>Interval between Notification Traps : 60 secs<br>Number of MAC Addresses Added : 4<br>Number of MAC Addresses Removed : 4<br>Number of Notifications sent to NMS : 3<br>Maximum Number of entries configured in History Table : 100<br>Current History Table Length : 3<br>MAC Notification Traps are Enabled<br>History Table contents<br> |  |  |  |  |
|          | MAC Changed Message :                                                                                                    |  |  |  |  |
|          | Operation: Added Vlan: 2 MAC Addr: 0000.0000.0001 Module: 0 Port: 1                                                                                                    |  |  |  |  |
|          | History Index 1, Entry Timestamp 1038254, Despatch Timestamp 1038254<br>MAC Changed Message :                                                                                                    |  |  |  |  |
|          | Operation: Added Vlan: 2 MAC Addr: 0000.0000.0000 Module: 0 Port: 1                                                                                                    |  |  |  |  |
|          | Operation: Added Vlan: 2 MAC Addr: 0000.0000.0002 Module: 0 Port: 1                                                                                                    |  |  |  |  |
|          | Operation: Added Vlan: 2 MAC Addr: 0000.0000.0003 Module: 0 Port: 1                                                                                                    |  |  |  |  |
|          | History Index 2, Entry Timestamp 1074254, Despatch Timestamp 1074254<br>MAC Changed Message :                                                                                                    |  |  |  |  |
|          | Operation: Deleted Vlan: 2 MAC Addr: 0000.0000.0000 Module: 0 Port: 1                                                                                                    |  |  |  |  |
|          | Operation: Deleted Vlan: 2 MAC Addr: 0000.0000.0001 Module: 0 Port: 1                                                                                                    |  |  |  |  |
|          | Operation: Deleted Vlan: 2 MAC Addr: 0000.0000.0002 Module: 0 Port: 1                                                                                                    |  |  |  |  |
|          | Operation: Deleted Vlan: 2 MAC Addr: 0000.0000.0003 Module: 0 Port: 1                                                                                                    |  |  |  |  |

| Related Commands | Command                              | Description                                                                                               |
|------------------|--------------------------------------|----------------------------------------------------------------------------------------------------|
|                  | clear mac address-table notification | Clears the MAC address notification global counters.                                                      |
|                  | mac address-table notification       | Enables the MAC address notification feature for MAC address changes, moves, or address-table thresholds. |
|                  | show mac address-table address       | Displays MAC address table information for the specified MAC address.                                     |
|                  | show mac address-table aging-time    | Displays the aging time in all VLANs or the specified VLAN.                                               |
|                  | show mac address-table count         | Displays the number of addresses present in all VLANs or the specified VLAN.                              |
|                  | show mac address-table dynamic       | Displays dynamic MAC address table entries only.                                                          |
|                  | show mac address-table interface     | Displays the MAC address table information for the specified interface.                                   |
|                  | show mac address-table static        | Displays static MAC address table entries only.                                                           |
|                  | show mac address-table vlan          | Displays the MAC address table information for the specified VLAN.                                        |

## show mac address-table static

Use the **show mac address-table static** user EXEC command to display only static MAC address table entries.

show mac address-table static [address mac-address] [interface interface-id] [vlan vlan-id]
[ | {begin | exclude | include} expression]

| Syntax Description | address mac-address    | (Optional) Specify a 48-bit MAC address; the valid format is H.H.H (available in privileged EXEC mode only). |
|--------------------|------------------------|----------------------------------------------------------------------------------------------------|
|                    | interface interface-id | (Optional) Specify an interface to match; valid <i>interfaces</i> include physical ports and port channels.  |
|                    | vlan vlan-id           | (Optional) Display addresses for a specific VLAN. The range is 1 to 4094.                                    |
|                    | begin                  | (Optional) Display begins with the line that matches the <i>expression</i> .                                 |
|                    | exclude                | (Optional) Display excludes lines that match the <i>expression</i> .                                         |
|                    | include                | (Optional) Display includes lines that match the specified <i>expression</i> .                               |
|                    | expression             | Expression in the output to use as a reference point.                                                        |

Command Modes User EXEC

| Command History | Release    | Modification                 |
|-----------------|------------|------------------------------|
|                 | 12.2(44)EX | This command was introduced. |

Usage Guidelines Expressions are case sensitive. For example, if you enter | exclude output, the lines that contain *output* do not appear, but the lines that contain *Output* appear.

### Examples

This is an example of output from the **show mac address-table static** command:

### Switch> show mac address-table static

|       | Mac Address T     | able    |            |
|-------|-------------------|---------|------------|
|       |                   |         |            |
| Vlan  | Mac Address       | Туре    | Ports      |
|       |                   |         |            |
| All   | 0100.0ccc.cccc    | STATIC  | CPU        |
| All   | 0180.c200.0000    | STATIC  | CPU        |
| A11   | 0100.0ccc.cccd    | STATIC  | CPU        |
| A11   | 0180.c200.0001    | STATIC  | CPU        |
| All   | 0180.c200.0004    | STATIC  | CPU        |
| A11   | 0180.c200.0005    | STATIC  | CPU        |
| 4     | 0001.0002.0004    | STATIC  | Drop       |
| 6     | 0001.0002.0007    | STATIC  | Drop       |
| Total | Mac Addresses for | this cr | iterion: 8 |

### Related Commands

| Command                             | Description                                                                                                    |
|-------------------------------------|----------------------------------------------------------------------------------------------------|
| mac address-table static            | Adds static addresses to the MAC address table.                                                                                    |
| mac address-table static drop       | Enables unicast MAC address filtering and configures the switch to drop traffic with a specific source or destination MAC address. |
| show mac address-table address      | Displays MAC address table information for the specified MAC address.                                                              |
| show mac address-table aging-time   | Displays the aging time in all VLANs or the specified VLAN.                                                                        |
| show mac address-table count        | Displays the number of addresses present in all VLANs or the specified VLAN.                                                       |
| show mac address-table dynamic      | Displays dynamic MAC address table entries only.                                                                                   |
| show mac address-table interface    | Displays the MAC address table information for the specified interface.                                                            |
| show mac address-table notification | Displays the MAC address notification settings for all interfaces or the specified interface.                                      |
| show mac address-table vlan         | Displays the MAC address table information for the specified VLAN.                                                                 |

## show mac address-table vlan

Use the **show mac address-table vlan** user EXEC command to display the MAC address table information for the specified VLAN.

show mac address-table vlan vlan-id [ | {begin | exclude | include} expression]

| 1 . 1                                                                                |                                                                                            |                                                                                                    |                                                                                                    |  |  |
|--------------------------------------------------------------------------------------|--------------------------------------------------------------------------------------------|----------------------------------------------------------------------------------------------------|----------------------------------------------------------------------------------------------------|--|--|
| vlan-id                                                                              | (Optional)                                                                                 | Display a                                                                                                    | addresses for a specific VLAN. The range is 1 to 4094.                                                                                                    |  |  |
| begin                                                                                | (Optional)                                                                                 | Display                                                                                                    | begins with the line that matches the <i>expression</i> .                                                                                                    |  |  |
| exclude                                                                              | (Optional)                                                                                 | Display                                                                                                    | excludes lines that match the expression.                                                                                                    |  |  |
| include                                                                              | (Optional) Display includes lines that match the specified <i>expression</i> .             |                                                                                                    |                                                                                                    |  |  |
| expression                                                                           | Expression                                                                                 | in the ou                                                                                                    | utput to use as a reference point.                                                                                                    |  |  |
| User EXEC                                                                            |                                                                                            |                                                                                                    |                                                                                                    |  |  |
| Release                                                                              |                                                                                            | Modifica                                                                                                    | tion                                                                                                    |  |  |
|                                                                                      |                                                                                            |                                                                                                    |                                                                                                    |  |  |
|                                                                                      |                                                                                            |                                                                                                    |                                                                                                    |  |  |
| -                                                                                    |                                                                                            |                                                                                                    | example, if you enter   <b>exclude output</b> , the lines that contain <i>output</i> ntain <i>Output</i> appear.                                                                                            |  |  |
| do not appe                                                                          | ear, but the line                                                                          | s that cor                                                                                                    |                                                                                                    |  |  |
| do not appe<br>This is an e<br>Switch> <b>sh</b>                                     | ear, but the line                                                                          | s that cor<br>out from t<br>s-table<br>able                                                                                                    | ntain <i>Output</i> appear.<br>the <b>show mac address-table vlan 1</b> command:<br><b>vlan 1</b>                                                                                                    |  |  |
| do not appe<br>This is an e<br>Switch> sh<br>                                        | ear, but the lines<br>example of outp<br>tow mac address<br>Mac Address T                  | s that con<br>out from t<br>s-table<br>able<br>Type                                                                                                | the show mac address-table vlan 1 command:<br>vlan 1<br>Ports                                                                                                    |  |  |
| do not appe<br>This is an e<br>Switch> sh<br><br>Vlan Ma<br>                         | ear, but the lines<br>example of outp<br>tow mac addres<br>Mac Address T                   | s that con<br>out from t<br>s-table<br>able<br>Type<br>                                                                                            | the show mac address-table vlan 1 command:<br>vlan 1<br>Ports<br>                                                                                                    |  |  |
| do not appe<br>This is an e<br>Switch> sh<br>                                        | ear, but the lines<br>example of outp<br>tow mac address<br>Mac Address T<br>              | s that con<br>out from t<br>s-table<br>able<br>Type<br><br>STATIC                                                                                  | the show mac address-table vlan 1 command:<br>vlan 1<br>Ports<br>                                                                                                    |  |  |
| do not appe<br>This is an e<br>Switch> sh<br>                                        | ear, but the lines<br>example of outp<br>tow mac address<br>Mac Address T<br>              | s that con<br>out from t<br>s-table<br>able<br><br>Type<br><br>STATIC<br>STATIC                                                                    | the show mac address-table vlan 1 command:<br>vlan 1<br>Ports<br><br>CPU                                                                                                    |  |  |
| do not appe<br>This is an e<br>Switch> sh<br><br>Vlan Ma<br><br>1 01<br>1 01<br>1 01 | ear, but the lines<br>example of outp<br>now mac address<br>Mac Address T<br>              | s that con<br>out from t<br>s-table<br>able<br><br>Type<br><br>STATIC<br>STATIC                                                                    | htain Output appear.<br>the show mac address-table vlan 1 command:<br>vlan 1<br>Ports<br><br>CPU<br>CPU<br>CPU                                                                                              |  |  |
| do not appe<br>This is an e<br>Switch> sh<br>                                        | ear, but the lines<br>example of outp<br>now mac address<br>Mac Address<br>Mac Address<br> | s that con<br>out from t<br>s-table<br>able<br><br>STATIC<br>STATIC<br>STATIC<br>STATIC<br>STATIC                                                  | htain <i>Output</i> appear.<br>the show mac address-table vlan 1 command:<br>vlan 1<br>Ports<br><br>CPU<br>CPU<br>CPU<br>CPU                                                                                |  |  |
| do not appe<br>This is an e<br>Switch> sh<br>                                        | ear, but the lines<br>example of outp<br>now mac address<br>Mac Address<br>Mac Address<br> | s that con<br>out from t<br>s-table<br>able<br><br>STATIC<br>STATIC<br>STATIC<br>STATIC<br>STATIC<br>STATIC                                        | htain Output appear.<br>the show mac address-table vlan 1 command:<br>vlan 1<br>Ports<br><br>CPU<br>CPU<br>CPU<br>CPU<br>CPU                                                                                |  |  |
| do not appe<br>This is an e<br>Switch> sh<br>                                        | ear, but the lines<br>example of outp<br>now mac address<br>Mac Address<br>Mac Address<br> | s that con<br>out from t<br>s-table<br>able<br><br>STATIC<br>STATIC<br>STATIC<br>STATIC<br>STATIC<br>STATIC                                        | htain Output appear.<br>the show mac address-table vlan 1 command:<br>vlan 1<br>Ports<br><br>CPU<br>CPU<br>CPU<br>CPU<br>CPU<br>CPU<br>CPU                                                                  |  |  |
| do not appe<br>This is an e<br>Switch> sh<br>                                        | ear, but the lines<br>example of outp<br>now mac address<br>Mac Address<br>Mac Address<br> | s that con<br>but from t<br>s-table<br>able<br><br>STATIC<br>STATIC<br>STATIC<br>STATIC<br>STATIC<br>STATIC<br>STATIC<br>STATIC<br>STATIC          | htain Output appear.<br>the show mac address-table vlan 1 command:<br>vlan 1<br>Ports<br><br>CPU<br>CPU<br>CPU<br>CPU<br>CPU<br>CPU<br>CPU<br>CPU                                                           |  |  |
| do not appe<br>This is an e<br>Switch> sh<br>                                        | ear, but the lines<br>example of outp<br>now mac address<br>Mac Address<br>Mac Address<br> | s that con<br>but from t<br>s-table<br>able<br><br>STATIC<br>STATIC<br>STATIC<br>STATIC<br>STATIC<br>STATIC<br>STATIC<br>STATIC<br>STATIC          | htain Output appear.<br>the show mac address-table vlan 1 command:<br>vlan 1<br>Ports<br><br>CPU<br>CPU<br>CPU<br>CPU<br>CPU<br>CPU<br>CPU<br>CPU                                                           |  |  |
| -                                                                                    | exclude<br>  include<br>expression<br>User EXEC<br>Release<br>12.2(44)E2                   | exclude       (Optional)           include       (Optional)         expression       Expression         User EXEC       Release         12.2(44)EX | exclude       (Optional) Display           include       (Optional) Display         expression       Expression in the o         User EXEC       Release         Modifica         12.2(44)EX       This con |  |  |

| Related Commands |  |
|------------------|--|
|------------------|--|

| Command                             | Description                                                                                   |
|-------------------------------------|-----------------------------------------------------------------------------------------------|
| show mac address-table address      | Displays MAC address table information for the specified MAC address.                         |
| show mac address-table aging-time   | Displays the aging time in all VLANs or the specified VLAN.                                   |
| show mac address-table count        | Displays the number of addresses present in all VLANs or the specified VLAN.                  |
| show mac address-table dynamic      | Displays dynamic MAC address table entries only.                                              |
| show mac address-table interface    | Displays the MAC address table information for the specified interface.                       |
| show mac address-table notification | Displays the MAC address notification settings for all interfaces or the specified interface. |
| show mac address-table static       | Displays static MAC address table entries only.                                               |

## show mls qos

Use the **show mls qos** user EXEC command to display global quality of service (QoS) configuration information.

show mls qos [ | {begin | exclude | include} expression]

| Related Commands   | Command                                                        | Description                                                                                                    |
|--------------------|----------------------------------------------------------------|----------------------------------------------------------------------------------------------------|
| Related Commands   |                                                                |                                                                                                    |
|                    | Switch> <b>show mls</b><br>QoS is enabled<br>QoS ip packet dso | <b>qos</b><br>cp rewrite is enabled                                                                                                    |
| Examples           | transparency is ena                                            |                                                                                                    |
| Usage Guidelines   | -                                                              | se sensitive. For example, if you enter   <b>exclude output</b> , the lines that contain <i>output</i> the lines that contain <i>Output</i> appear. |
|                    | 12.2(44)EX                                                     | This command was introduced.                                                                                                    |
| Command History    | Release                                                        | Modification                                                                                                    |
| Command Modes      | User EXEC                                                      |                                                                                                    |
|                    | expression                                                     | Expression in the output to use as a reference point.                                                                                               |
|                    | include                                                        | (Optional) Display includes lines that match the specified <i>expression</i> .                                                                      |
|                    | exclude                                                        | (Optional) Display excludes lines that match the <i>expression</i> .                                                                                |
| Syntax Description | begin                                                          | (Optional) Display begins with the line that matches the <i>expression</i> .                                                                        |

## show mls qos aggregate-policer

Use the **show mls qos aggregate-policer** user EXEC command to display the quality of service (QoS) aggregate policer configuration. A policer defines a maximum permissible rate of transmission, a maximum burst size for transmissions, and an action to take if either maximum is exceeded.

**show mls qos aggregate-policer** [*aggregate-policer-name*] [ | {**begin** | **exclude** | **include**} *expression*]

| Syntax Description                    | aggregate-policer-name                                                                                                    | (Optional) Display the policer configuration for the specified name.                                                                |  |  |
|---------------------------------------|----------------------------------------------------------------------------------------------------|----------------------------------------------------------------------------------------------------|--|--|
| · · · · · · · · · · · · · · · · · · · | begin                                                                                                    | (Optional) Display begins with the line that matches the <i>expression</i> .                                                        |  |  |
|                                       | exclude                                                                                                    | (Optional) Display excludes lines that match the <i>expression</i> .                                                                |  |  |
|                                       | include                                                                                                    | (Optional) Display includes lines that match the specified <i>expression</i> .                                                      |  |  |
|                                       | expression                                                                                                    | Expression in the output to use as a reference point.                                                                               |  |  |
| Command Modes                         | User EXEC                                                                                                    |                                                                                                    |  |  |
| Command History                       | Release                                                                                                    | Modification                                                                                                    |  |  |
|                                       | 12.2(44)EX                                                                                                    | This command was introduced.                                                                                                    |  |  |
| Usage Guidelines                      | -                                                                                                    | tive. For example, if you enter   <b>exclude output</b> , the lines that contain <i>output</i> s that contain <i>Output</i> appear. |  |  |
| Examples                              | This is an example of output from the <b>show mls qos aggregate-policer</b> command:                                                                  |                                                                                                    |  |  |
|                                       | Switch> <b>show mls qos aggregate-policer policer1</b><br>aggregate-policer policer1 1000000 2000000 exceed-action drop<br>Not used by any policy map |                                                                                                    |  |  |
| Related Commands                      | Command                                                                                                    | Description                                                                                                    |  |  |
|                                       | mls qos aggregate-police                                                                                                    | Defines policer parameters that can be shared by multiple classes within a policy map.                                              |  |  |

## show mls qos input-queue

Use the **show mls qos input-queue** user EXEC command to display quality of service (QoS) settings for the ingress queues.

show mls qos input-queue [ | {begin | exclude | include} expression]

| yntax Description | begin                                                                                                    | (Optional) Display begins with the line that matches the expression.                                                                                                    |  |  |  |  |  |  |  |  |
|-------------------|----------------------------------------------------------------------------------------------------|----------------------------------------------------------------------------------------------------|--|--|--|--|--|--|--|--|
|                   | exclude                                                                                                    | (Optional) Display excludes lines that match the expression.                                                                                                    |  |  |  |  |  |  |  |  |
|                   | <b>include</b> (Optional) Display includes lines that match the specified <i>expression</i> .                                                                                                    |                                                                                                    |  |  |  |  |  |  |  |  |
|                   | expression                                                                                                    | Expression in the output to use as a reference point.                                                                                                    |  |  |  |  |  |  |  |  |
| ommand Modes      |                                                                                                    |                                                                                                    |  |  |  |  |  |  |  |  |
| ommand wodes      | User EXEC                                                                                                    |                                                                                                    |  |  |  |  |  |  |  |  |
|                   |                                                                                                    |                                                                                                    |  |  |  |  |  |  |  |  |
| Command History   | Release                                                                                                    | Modification                                                                                                    |  |  |  |  |  |  |  |  |
| ommanu mistory    | Refeuse                                                                                                    | Mounication                                                                                                    |  |  |  |  |  |  |  |  |
|                   | 12.2(44)EX                                                                                                    | This command was introduced.                                                                                                    |  |  |  |  |  |  |  |  |
| sage Guidelines   | 12.2(44)EX<br>Expressions are                                                                                                    |                                                                                                    |  |  |  |  |  |  |  |  |
|                   | 12.2(44)EX<br>Expressions are<br>do not appear, bu                                                                                                    | This command was introduced.<br>case sensitive. For example, if you enter   <b>exclude output</b> , the lines that contain <i>output</i>                                                                                                    |  |  |  |  |  |  |  |  |
| sage Guidelines   | 12.2(44)EX<br>Expressions are<br>do not appear, bu<br>This is an examp                                                                                                    | This command was introduced.<br>case sensitive. For example, if you enter   <b>exclude output</b> , the lines that contain <i>output</i> at the lines that contain <i>Output</i> appear.                                                                                                    |  |  |  |  |  |  |  |  |
| sage Guidelines   | 12.2(44)EX<br>Expressions are<br>do not appear, bu<br>This is an examp                                                                                                    | This command was introduced.<br>case sensitive. For example, if you enter   <b>exclude output</b> , the lines that contain <i>output</i><br>ut the lines that contain <i>Output</i> appear.                                                                                                    |  |  |  |  |  |  |  |  |
| sage Guidelines   | 12.2(44)EX<br>Expressions are<br>do not appear, bu<br>This is an examp<br>Switch> <b>show m</b>                                                                                                    | This command was introduced.<br>case sensitive. For example, if you enter   <b>exclude output</b> , the lines that contain <i>output</i> at the lines that contain <i>Output</i> appear.<br>ble of output from the <b>show mls qos input-queue</b> command:<br><b>ls qos input-queue</b>                                |  |  |  |  |  |  |  |  |
| sage Guidelines   | 12.2(44)EX         Expressions are do not appear, but         This is an examp switch> show mage and show mage are show mage and show mage are show mage and show mage are show mage and show mage are show mage and show mage are show mage and show mage are show mage are show mage are show mage are show mage are show mage are show mage are show mage are show mage are show mage are show mage are show mage are show mage are shown mage are show mage are show mage are | This command was introduced.         case sensitive. For example, if you enter   exclude output, the lines that contain output ut the lines that contain Output appear.         ble of output from the show mls qos input-queue command:         1 2                                                                    |  |  |  |  |  |  |  |  |
| sage Guidelines   | 12.2(44)EX         Expressions are do not appear, but         This is an examp         Switch> show mit         Queue       :         buffers       :                                                                                                    | This command was introduced.         case sensitive. For example, if you enter   exclude output, the lines that contain output ut the lines that contain Output appear.         ble of output from the show mls qos input-queue command:         1 2         90       10                                                |  |  |  |  |  |  |  |  |
| sage Guidelines   | 12.2(44)EX<br>Expressions are<br>do not appear, bu<br>This is an examp<br>Switch> <b>show m</b><br>Queue :<br>                                                                                                    | This command was introduced.         case sensitive. For example, if you enter   exclude output, the lines that contain output ut the lines that contain Output appear.         ble of output from the show mls qos input-queue command:         1s qos input-queue       1       2         90       10       4       4 |  |  |  |  |  |  |  |  |

| Related Commands | Command                                   | Description                                                                                                    |  |  |  |  |
|------------------|-------------------------------------------|----------------------------------------------------------------------------------------------------|--|--|--|--|
|                  | mls qos srr-queue input bandwidth         | Assigns shaped round robin (SRR) weights to an ingress queue.                                                                                |  |  |  |  |
|                  | mls qos srr-queue input buffers           | Allocates the buffers between the ingress queues.                                                                                            |  |  |  |  |
|                  | mls qos srr-queue input cos-map           | Maps assigned class of service (CoS) values to an ingress<br>queue and assigns CoS values to a queue and to a threshold<br>ID.               |  |  |  |  |
|                  | mls qos srr-queue input dscp-map          | Maps assigned Differentiated Services Code Point (DSCP) values to an ingress queue and assigns DSCP values to a queue and to a threshold ID. |  |  |  |  |
|                  | mls qos srr-queue input<br>priority-queue | Configures the ingress priority queue and guarantees bandwidth.                                                                              |  |  |  |  |
|                  | mls qos srr-queue input threshold         | Assigns weighted tail-drop (WTD) threshold percentages to an ingress queue.                                                                  |  |  |  |  |

2-629

default COS:0

# **Show mls qos interface** Use the **show mls qos interface** user EXEC command to display quality of service (QoS) information at the port level.

show mls qos interface [interface-id] [buffers | queueing | statistics]

[ | {begin | exclude | include} expression]

| Syntax Description | interface-id                                                            | (Optional) Display QoS information for the specified port. Valid interfaces include physical ports.                                                                                                    |  |  |  |  |
|--------------------|-------------------------------------------------------------------------|----------------------------------------------------------------------------------------------------|--|--|--|--|
|                    | buffers                                                                 | (Optional) Display the buffer allocation among the queues.                                                                                                    |  |  |  |  |
|                    | queueing                                                                | (Optional) Display the queueing strategy (shared or shaped) and the weights corresponding to the queues.                                                                                                    |  |  |  |  |
|                    | statistics                                                              | (Optional) Display statistics for sent and received Differentiated Services Code<br>Points (DSCPs) and class of service (CoS) values, the number of packets<br>enqueued or dropped per egress queue, and the number of in-profile and<br>out-of-profile packets for each policer. |  |  |  |  |
|                    | begin                                                                   | (Optional) Display begins with the line that matches the <i>expression</i> .                                                                                                    |  |  |  |  |
|                    | exclude                                                                 | (Optional) Display excludes lines that match the expression.                                                                                                    |  |  |  |  |
|                    | include                                                                 | (Optional) Display includes lines that match the specified expression.                                                                                                    |  |  |  |  |
|                    | <i>expression</i> Expression in the output to use as a reference point. |                                                                                                    |  |  |  |  |

## Note

Though visible in the command-line help string, the **policer** keyword is not supported.

Command Modes User EXEC

| Command History | Release    | Modification                 |
|-----------------|------------|------------------------------|
|                 | 12.2(44)EX | This command was introduced. |
|                 |            |                              |

Usage Guidelines Expressions are case sensitive. For example, if you enter | exclude output, the lines that contain *output* do not appear, but the lines that contain *Output* appear.

**Examples** This is an example of output from the **show mls qos interface** *interface-id* command when VLAN-based QoS is enabled:

Switch> show mls gos interface gigabitethernet1/1 GigabitEthernet1/1 trust state:not trusted trust mode:not trusted trust enabled flag:ena COS override:dis

```
DSCP Mutation Map:Default DSCP Mutation Map
Trust device:none
qos mode:vlan-based
```

This is an example of output from the **show mls qos interface** *interface-id* command when VLAN-based QoS is disabled:

```
Switch> show mls qos interface gigabitethernet1/2
GigabitEthernet1/2
trust state:not trusted
trust mode:not trusted
trust enabled flag:ena
COS override:dis
default COS:0
DSCP Mutation Map:Default DSCP Mutation Map
Trust device:none
gos mode:port-based
```

This is an example of output from the show mls qos interface interface-id buffers command:

```
Switch> show mls qos interface gigabitethernet1/2 buffers
GigabitEthernet1/2
The port is mapped to qset : 1
The allocations between the queues are : 25 25 25 25
```

This is an example of output from the **show mls qos interface** *interface-id* **queueing** command. The egress expedite queue overrides the configured shaped round robin (SRR) weights.

```
Switch> show mls qos interface gigabitethernet1/2 queueing
GigabitEthernet1/2
Egress Priority Queue :enabled
Shaped queue weights (absolute) : 25 0 0 0
Shared queue weights : 25 25 25 25
The port bandwidth limit : 100 (Operational Bandwidth:100.0)
The port is mapped to qset : 1
```

This is an example of output from the **show mls qos interface** *interface-id* **statistics** command. Table 2-32 describes the fields in this display.

```
Switch> show mls qos interface gigabitethernet1/2 statistics GigabitEthernet1/2
```

| dscp: inco | ming   |   |   |   |   |
|------------|--------|---|---|---|---|
|            |        |   |   |   |   |
| 0 - 4 :    | 4213   | 0 | 0 | 0 | 0 |
| 5 - 9 :    | 0      | 0 | 0 | 0 | 0 |
| 10 - 14 :  | 0      | 0 | 0 | 0 | 0 |
| 15 - 19 :  | 0      | 0 | 0 | 0 | 0 |
| 20 - 24:   | 0      | 0 | 0 | 0 | 0 |
| 25 - 29 :  | 0      | 0 | 0 | 0 | 0 |
| 30 - 34 :  | 0      | 0 | 0 | 0 | 0 |
| 35 - 39 :  | 0      | 0 | 0 | 0 | 0 |
| 40 - 44 :  | 0      | 0 | 0 | 0 | 0 |
| 45 - 49 :  | 0      | 0 | 0 | 6 | 0 |
| 50 - 54 :  | 0      | 0 | 0 | 0 | 0 |
| 55 - 59 :  | 0      | 0 | 0 | 0 | 0 |
| 60 - 64 :  | 0      | 0 | 0 | 0 |   |
| dscp: outg | oing   |   |   |   |   |
|            |        |   |   |   |   |
| 0 - 4 :    | 363949 | 0 | 0 | 0 | 0 |
| 5 - 9 :    | 0      | 0 | 0 | 0 | 0 |
| 10 - 14 :  | 0      | 0 | 0 | 0 | 0 |

| 15 - 19 :<br>20 - 24 :           | 0<br>0       | 0<br>0    | 0<br>0 | 0<br>0 | 0<br>0 |
|----------------------------------|--------------|-----------|--------|--------|--------|
| 25 - 29 :<br>30 - 34 :           | 0            | 0         | 0      | 0      | 0      |
| 35 - 39:                         | 0            | 0         | 0      | 0      | 0      |
| 40 - 44 :                        | 0            | 0         | 0      | 0      | 0      |
| 45 - 49 :<br>50 - 54 :           | 0<br>0       | 0<br>0    | 0      | 0<br>0 | 0<br>0 |
| 55 - 59 :                        | 0            | 0         | 0      | 0      | 0      |
| 60 - 64 :<br>cos: incom          | 0<br>ing<br> | 0         | 0      | 0      |        |
| 0 - 4 :<br>5 - 9 :<br>cos: outgo | 0            | 0<br>0    | 0<br>0 | 0      | 0      |
|                                  |              |           |        |        |        |
| 0 - 4 :<br>5 - 9 :               | 739155<br>90 | 0<br>0    | 0<br>0 | 0      | 0      |
| Policer: Inp                     | rofile:      | 0 OutofPr | ofile: | 0      |        |

### Table 2-32 show mls qos interface statistics Field Descriptions

| Field   |              | Description                                        |
|---------|--------------|----------------------------------------------------|
| DSCP    | incoming     | Number of packets received for each DSCP value.    |
|         | outgoing     | Number of packets sent for each DSCP value.        |
| CoS     | incoming     | Number of packets received for each CoS value.     |
|         | outgoing     | Number of packets sent for each CoS value.         |
| Policer | Inprofile    | Number of in profile packets for each policer.     |
|         | Outofprofile | Number of out-of-profile packets for each policer. |

| Related Commands | Command                                | Description                                                                                                    |  |  |  |  |
|------------------|----------------------------------------|----------------------------------------------------------------------------------------------------|--|--|--|--|
|                  | mls qos queue-set output buffers       | Allocates buffers to a queue-set.                                                                                                    |  |  |  |  |
|                  | mls qos queue-set output threshold     | Configures the weighted tail-drop (WTD) thresholds,<br>guarantees the availability of buffers, and configures the<br>maximum memory allocation to a queue-set. |  |  |  |  |
|                  | mls qos srr-queue input bandwidth      | Assigns SRR weights to an ingress queue.                                                                                                    |  |  |  |  |
|                  | mls qos srr-queue input buffers        | Allocates the buffers between the ingress queues.                                                                                                    |  |  |  |  |
|                  | mls qos srr-queue input cos-map        | Maps CoS values to an ingress queue or maps CoS values to a queue and to a threshold ID.                                                                       |  |  |  |  |
|                  | mls qos srr-queue input dscp-map       | Maps DSCP values to an ingress queue or maps DSCP values to a queue and to a threshold ID.                                                                     |  |  |  |  |
|                  | mls qos srr-queue input priority-queue | Configures the ingress priority queue and guarantees bandwidth.                                                                                                |  |  |  |  |
|                  | mls qos srr-queue input threshold      | Assigns WTD threshold percentages to an ingress queue.                                                                                                    |  |  |  |  |
|                  | mls qos srr-queue output cos-map       | Maps CoS values to an egress queue or maps CoS values to a queue and to a threshold ID.                                                                        |  |  |  |  |

| Command                           | Description                                                                                             |
|-----------------------------------|----------------------------------------------------------------------------------------------------|
| mls qos srr-queue output dscp-map | Maps DSCP values to an egress queue or maps DSCP values to a queue and to a threshold ID.               |
| policy-map                        | Creates or modifies a policy map.                                                                       |
| priority-queue                    | Enables the egress expedite queue on a port.                                                            |
| queue-set                         | Maps a port to a queue-set.                                                                             |
| srr-queue bandwidth limit         | Limits the maximum output on a port.                                                                    |
| srr-queue bandwidth shape         | Assigns the shaped weights and enables bandwidth shaping<br>on the four egress queues mapped to a port. |
| srr-queue bandwidth share         | Assigns the shared weights and enables bandwidth sharing<br>on the four egress queues mapped to a port. |

## show mls qos maps

Use the **show mls qos maps** user EXEC command to display quality of service (QoS) mapping information. During classification, QoS uses the mapping tables to represent the priority of the traffic and to derive a corresponding class of service (CoS) or Differentiated Services Code Point (DSCP) value from the received CoS, DSCP, or IP precedence value.

| Syntax Description | cos-dscp                                                                                                    | (Optional) Display class of service (CoS)-to-DSCP map.                                                                                                    |  |  |  |  |  |
|--------------------|----------------------------------------------------------------------------------------------------|----------------------------------------------------------------------------------------------------|--|--|--|--|--|
|                    | cos-input-q                                                                                                    | (Optional) Display the CoS input queue threshold map.                                                                                                    |  |  |  |  |  |
|                    | cos-output-q                                                                                                    | (Optional) Display the CoS output queue threshold map.                                                                                                    |  |  |  |  |  |
|                    | dscp-cos                                                                                                    | (Optional) Display DSCP-to-CoS map.                                                                                                    |  |  |  |  |  |
|                    | dscp-input-q                                                                                                    | (Optional) Display the DSCP input queue threshold map.                                                                                                    |  |  |  |  |  |
|                    | dscp-mutation dscp-mutation-name                                                                                                    | (Optional) Display the specified DSCP-to-DSCP-mutation map.                                                                                                    |  |  |  |  |  |
|                    | dscp-output-q                                                                                                    | (Optional) Display the DSCP output queue threshold map.                                                                                                    |  |  |  |  |  |
|                    | ip-prec-dscp                                                                                                    | (Optional) Display the IP-precedence-to-DSCP map.                                                                                                    |  |  |  |  |  |
|                    | policed-dscp                                                                                                    | (Optional) Display the policed-DSCP map.                                                                                                    |  |  |  |  |  |
|                    | begin                                                                                                    | (Optional) Display begins with the line that matches the <i>expression</i> .                                                                                                    |  |  |  |  |  |
|                    | exclude                                                                                                    | <ul><li>(Optional) Display excludes lines that match the <i>expression</i>.</li><li>(Optional) Display includes lines that match the specified <i>expression</i>.</li></ul>                                                                                                    |  |  |  |  |  |
|                    | include                                                                                                    |                                                                                                    |  |  |  |  |  |
|                    | expression                                                                                                    | Expression in the output to use as a reference point.                                                                                                    |  |  |  |  |  |
| Command Modes      | User EXEC                                                                                                    |                                                                                                    |  |  |  |  |  |
| Command History    | Release Modification                                                                                                    |                                                                                                    |  |  |  |  |  |
|                    | 12.2(44)EX This comman                                                                                                    | nd was introduced.                                                                                                    |  |  |  |  |  |
| Usage Guidelines   | do not appear, but the lines that contain<br>The policed-DSCP, DSCP-to-CoS, and<br>column specifies the most-significant d<br>in the DSCP. The intersection of the d1 | mple, if you enter   <b>exclude output</b> , the lines that contain <i>output</i><br>in <i>Output</i> appear.<br>the DSCP-to-DSCP-mutation maps appear as a matrix. The d1<br>ligit in the DSCP. The d2 row specifies the least-significant digit<br>and d2 values provides the policed-DSCP, the CoS, or the<br>he DSCP-to-CoS map, a DSCP value of 43 corresponds to a CoS |  |  |  |  |  |

The DSCP input queue threshold and the DSCP output queue threshold maps appear as a matrix. The d1 column specifies the most-significant digit of the DSCP number. The d2 row specifies the least-significant digit in the DSCP number. The intersection of the d1 and the d2 values provides the queue ID and threshold ID. For example, in the DSCP input queue threshold map, a DSCP value of 43 corresponds to queue 2 and threshold 1 (02-01).

The CoS input queue threshold and the CoS output queue threshold maps show the CoS value in the top row and the corresponding queue ID and threshold ID in the second row. For example, in the CoS input queue threshold map, a CoS value of 5 corresponds to queue 2 and threshold 1 (2-1).

| Examples | This is a     | ın e | xampl | e o  | f ou | tpu    | t fro | om 1 | the  | sho  | w r | nls qos | s maps | comma | and:  |       |
|----------|---------------|------|-------|------|------|--------|-------|------|------|------|-----|---------|--------|-------|-------|-------|
|          | Switch>       |      |       | -    | os 1 | naps   | 5     |      |      |      |     |         |        |       |       |       |
|          | Policed<br>d1 |      | d2 0  |      | 2    | 3      | 4     | 5    | 6    | 7    | 8   | 9       |        |       |       |       |
|          |               |      |       | 01   | 02   | <br>02 |       |      |      |      |     |         |        |       |       |       |
|          |               | :    |       |      | 12   |        |       |      |      |      |     |         |        |       |       |       |
|          | 2             | :    |       |      | 22   |        |       |      |      |      |     |         |        |       |       |       |
|          | 3             | :    | 30    | 31   | 32   | 33     | 34    | 35   | 36   | 37   | 38  | 39      |        |       |       |       |
|          | 4             | :    | 40    | 41   | 42   | 43     | 44    | 45   | 46   | 47   | 48  | 49      |        |       |       |       |
|          | 5             | :    | 50    | 51   | 52   | 53     | 54    | 55   | 56   | 57   | 58  | 59      |        |       |       |       |
|          | 6             | :    | 60    | 61   | 62   | 63     |       |      |      |      |     |         |        |       |       |       |
|          | Dscp-co       | s m  | ap:   |      |      |        |       |      |      |      |     |         |        |       |       |       |
|          |               |      | d2 0  |      |      |        |       |      |      |      |     | 9       |        |       |       |       |
|          | 0             | :    | 00    | 00   | 00   | 00     | 00    | 00   | 00   | 00   | 01  | 01      |        |       |       |       |
|          | 1             | :    | 01    | 01   | 01   | 01     | 01    | 01   | 02   | 02   | 02  | 02      |        |       |       |       |
|          | 2             | :    | 02    | 02   | 02   | 02     | 03    | 03   | 03   | 03   | 03  | 03      |        |       |       |       |
|          | 3             | :    | 03    | 03   | 04   | 04     | 04    | 04   | 04   | 04   | 04  | 04      |        |       |       |       |
|          | 4             | :    | 05    | 05   | 05   | 05     | 05    | 05   | 05   | 05   | 06  | 06      |        |       |       |       |
|          | 5             | :    | 06    | 06   | 06   | 06     | 06    | 06   | 07   | 07   | 07  | 07      |        |       |       |       |
|          | 6             | :    | 07    | 07   | 07   | 07     |       |      |      |      |     |         |        |       |       |       |
|          | Cos-dsc       | рm   | ap:   |      |      |        |       |      |      |      |     |         |        |       |       |       |
|          |               | s:   | 0     |      |      |        |       |      | 5 5  | 7    |     |         |        |       |       |       |
|          |               |      | 0 8   |      |      |        |       |      | 3 56 | 5    |     |         |        |       |       |       |
|          | IpPrece       | den  | ce-ds | נמכ  | map  | :      |       |      |      |      |     |         |        |       |       |       |
|          | ip            | pre  | c: (  | 5    | 1 :  | 2 3    |       |      |      | 5 5  | 7   |         |        |       |       |       |
|          |               |      | p: (  |      |      |        |       |      |      | 3 50 | 5   |         |        |       |       |       |
|          | Dscp-ou       | t.ou | ta-th | resi | hold | d ma   | an:   |      |      |      |     |         |        |       |       |       |
|          | —             | _    | 0     |      | 1    |        | _     | 1.1  | 3    | 4    | 1   | 5       | 6      | 7     | 8     | 9     |
|          |               |      |       |      |      |        |       |      |      |      |     | 02_01   |        | 02.01 | 02.01 | 02.01 |
|          | 0 :<br>1 :    |      |       |      |      |        |       |      |      |      |     |         | 02-01  |       |       | 02-01 |
|          |               |      |       |      |      |        |       |      |      |      |     |         |        |       |       |       |
|          | 2 :           |      |       |      |      |        |       |      |      |      |     |         | 03-01  |       |       |       |
|          | 3 :           |      |       |      |      |        |       |      |      |      |     |         | 04-01  |       |       |       |
|          | 4 :           |      |       |      |      |        |       |      |      |      |     |         |        |       |       | 04-01 |
|          | 5 :           |      |       |      |      |        |       |      |      | 04-  | -01 | 04-01   | 04-01  | 04-01 | 04-01 | 04-01 |
|          | 6 :           |      | 04-01 | 04   | -01  | 04-    | - U I | 04-  | -01  |      |     |         |        |       |       |       |

#### Cisco IE 3000 Switch Command Reference

| Dscp-ir | nputq | -thres  | shold r | nap:    |         |        |       |       |       |       |       |
|---------|-------|---------|---------|---------|---------|--------|-------|-------|-------|-------|-------|
| d1      | :d2   | 0       | 1       | 2       | 3       | 4      | 5     | 6     | 7     | 8     | 9     |
|         | :     | 01-01   | 01-01   | L 01-01 | 01-01   | 01-01  | 01-01 | 01-01 | 01-01 | 01-01 | 01-01 |
| 1       | :     | 01-01   | 01-01   | L 01-01 | 01-01   | 01-01  | 01-01 | 01-01 | 01-01 | 01-01 | 01-01 |
| 2       | :     | 01-01   | 01-01   | L 01-01 | 01-01   | 01-01  | 01-01 | 01-01 | 01-01 | 01-01 | 01-01 |
| 3       | :     | 01-01   | 01-01   | L 01-01 | 01-01   | 01-01  | 01-01 | 01-01 | 01-01 | 01-01 | 01-01 |
| 4       | :     | 02-01   | 02-02   | L 02-01 | 02-01   | 02-01  | 02-01 | 02-01 | 02-01 | 01-01 | 01-01 |
| 5       | :     | 01-01   | 01-01   | L 01-01 | 01-01   | 01-01  | 01-01 | 01-01 | 01-01 | 01-01 | 01-01 |
| 6       | :     | 01-01   | 01-01   | L 01-01 | 01-01   |        |       |       |       |       |       |
| Cos-out | putq  | -thres  | shold r | nap:    |         |        |       |       |       |       |       |
|         |       | COS     | s: 0    | 1 2     | 3       | 4 5    | 6     | 7     |       |       |       |
|         |       |         |         |         |         |        |       |       |       |       |       |
| queue   | e-thr | reshold | l: 2-1  | 2-1 3-  | 1 3-1   | 4-1 1- | 1 4-1 | 4-1   |       |       |       |
|         |       |         |         |         |         |        |       |       |       |       |       |
| Cos-    | -inpu | itq-thr |         | -       |         |        |       |       |       |       |       |
|         |       | COS     | s: 0    | 1 2     | 3       | 4 5    | 6     | 7     |       |       |       |
| queue   | e-thr | eshold  | l: 1-1  | 1-1 1-  | 1 1-1   | 1-1 2- | 1 1-1 | 1-1   |       |       |       |
|         |       |         |         |         |         |        |       |       |       |       |       |
| Dscp-ds | scp m | utatio  | on map  | :       |         |        |       |       |       |       |       |
| Defa    | ault  | DSCP N  | lutatio | on Map: |         |        |       |       |       |       |       |
| d1      | L :   | d2 0    | 1 2     | 3 4     | 56      | 7 8    | 9     |       |       |       |       |
|         | ) :   | 00 0    | )1 02 ( | )3 04 0 | 5 06 0  | 7 08 0 | 9     |       |       |       |       |
| 1       | L :   | 10 1    | .1 12 3 | L3 14 1 | 5 16 1  | 7 18 1 | 9     |       |       |       |       |
| 2       | 2 :   | 20 2    | 1 22 2  | 23 24 2 | 5 26 2  | 7 28 2 | 9     |       |       |       |       |
|         |       |         |         |         |         | 7 38 3 |       |       |       |       |       |
| 4       | 1:    | 40 4    | 1 42 4  | 13 44 4 | 5 4 6 4 | 7 48 4 | 9     |       |       |       |       |
|         |       |         |         |         |         | 7 58 5 |       |       |       |       |       |
| 6       | 5:    | 60 6    | 1 62 6  | 53      |         |        |       |       |       |       |       |
| Ę       | 5:    | 50 5    | 51 52 5 | 53 54 5 |         |        |       |       |       |       |       |
|         | •••   | 50 0    |         |         |         |        |       |       |       |       |       |

| Related Commands | Command                           | Description                                                                                                    |
|------------------|-----------------------------------|----------------------------------------------------------------------------------------------------|
|                  | mls qos map                       | Defines the CoS-to-DSCP map, DSCP-to-CoS map,<br>DSCP-to-DSCP-mutation map, IP-precedence-to-DSCP map,<br>and the policed-DSCP map. |
|                  | mls qos srr-queue input cos-map   | Maps CoS values to an ingress queue or maps CoS values to a queue and to a threshold ID.                                            |
|                  | mls qos srr-queue input dscp-map  | Maps DSCP values to an ingress queue or maps DSCP values to a queue and to a threshold ID.                                          |
|                  | mls qos srr-queue output cos-map  | Maps CoS values to an egress queue or maps CoS values to a queue and to a threshold ID.                                             |
|                  | mls qos srr-queue output dscp-map | Maps DSCP values to an egress queue or maps DSCP values to a queue and to a threshold ID.                                           |

## show mls qos queue-set

Use the **show mls qos queue-set** user EXEC command to display quality of service (QoS) settings for the egress queues.

show mls qos queue-set [qset-id] [ | {begin | exclude | include} expression]

| Syntax Description           | qset-id                                                                                     | · •                                                                                              |                                                                                                    | -                                                                           | ueue-set. E<br>of the four                                                                     | -         |         | -                  | -              |           |                  |
|------------------------------|---------------------------------------------------------------------------------------------|--------------------------------------------------------------------------------------------------|----------------------------------------------------------------------------------------------------|-----------------------------------------------------------------------------|------------------------------------------------------------------------------------------------|-----------|---------|--------------------|----------------|-----------|------------------|
|                              | begin                                                                                       | (Opt                                                                                             | tional) Dis                                                                                                    | play beg                                                                    | gins with th                                                                                   | ne line t | that ma | tches th           | ne <i>expr</i> | ession.   |                  |
|                              | exclude                                                                                     | <b>exclude</b> (Optional) Display excludes lines that match the <i>expression</i> .              |                                                                                                    |                                                                             |                                                                                                |           |         |                    |                |           |                  |
|                              | include                                                                                     | (Opt                                                                                             | ional) Dis                                                                                                    | play inc                                                                    | ludes lines                                                                                    | that m    | atch th | e specif           | fied exp       | pression  | <i>ı</i> .       |
|                              | expression                                                                                  | Expr                                                                                             | ression in t                                                                                                    | the outp                                                                    | ut to use as                                                                                   | s a refe  | rence p | oint.              |                |           |                  |
|                              |                                                                                             |                                                                                                  |                                                                                                    |                                                                             |                                                                                                |           |         |                    |                |           |                  |
| Command Modes                | User EXEC                                                                                   |                                                                                                  |                                                                                                    |                                                                             |                                                                                                |           |         |                    |                |           |                  |
| Command History              | Release                                                                                     |                                                                                                  | Modificati                                                                                                    | ion                                                                         |                                                                                                |           |         |                    |                |           |                  |
| ,                            | 12.2(44)EX                                                                                  |                                                                                                  | This comr                                                                                                    | mand wa                                                                     | as introduc                                                                                    | ed        |         |                    |                |           |                  |
| Usage Guidelines             | Expressions are<br>do not appear, b                                                         |                                                                                                  |                                                                                                    | -                                                                           | •                                                                                              |           | lude ou | ı <b>tput</b> , tl | he lines       | s that co | ontain <i>ou</i> |
| -                            | do not appear, b                                                                            | ut the line                                                                                      | s that cont                                                                                                    | tain <i>Out</i>                                                             | <i>put</i> appear.                                                                             | nway      |         | -                  | he lines       | s that co | ontain <i>ou</i> |
|                              | do not appear, b<br>This is an examp<br>Switch> <b>show m</b>                               | ut the line<br>ple of outp                                                                       | s that cont<br>out from th                                                                                                    | tain <i>Out</i>                                                             | <i>put</i> appear.                                                                             | nway      |         | -                  | he lines       | s that co | ontain <i>ou</i> |
| -                            | do not appear, b<br>This is an examp                                                        | ut the line<br>ple of outp                                                                       | s that cont<br>out from th                                                                                                    | tain <i>Out</i>                                                             | <i>put</i> appear.                                                                             | nway      |         | -                  | he lines       | s that co | ontain <i>ou</i> |
| -                            | do not appear, b<br>This is an examp<br>Switch> <b>show m</b><br>Queueset: 1                | ut the line<br>ple of outp<br>ls gos gu                                                          | s that cont<br>out from th                                                                                                    | tain <i>Out</i>                                                             | <i>put</i> appear.<br><b>mls qos q</b> u                                                       | nway      |         | -                  | he lines       | s that co | ontain <i>ou</i> |
| -                            | do not appear, b<br>This is an examp<br>Switch> <b>show m</b><br>Queueset: 1<br>Queue :     | ut the line<br>ple of outp<br>ls gos gu<br>1                                                     | s that cont<br>out from th<br>neue-set                                                                                                  | tain <i>Out</i>                                                             | <i>put</i> appear.<br><b>mls qos q</b><br>4                                                    | nway      |         | -                  | he lines       | s that co | ontain <i>ou</i> |
| -                            | do not appear, b<br>This is an examp<br>Switch> <b>show m</b><br>Queueset: 1<br>Queue :<br> | ut the lines<br>ple of outp<br><b>1s gos gu</b><br>1<br>25                                       | s that cont<br>out from th<br>neue-set<br>2<br>25                                                                                       | tain <i>Out</i><br>the <b>show</b>                                          | mls qos qu<br>4<br>25                                                                          | nway      |         | -                  | he lines       | s that co | ontain <i>ou</i> |
| -                            | do not appear, b<br>This is an examp<br>Switch> <b>show m</b><br>Queueset: 1<br>Queue :<br> | ut the lines<br>ple of outp<br>ls gos gu<br>1<br>25<br>100                                       | s that cont<br>out from th<br>neue-set<br>2<br>25<br>200                                                                                | tain <i>Out</i><br>ne <b>show</b><br>3<br>25<br>100                         | <b>mls qos q</b><br>4<br>25<br>100                                                             | nway      |         | -                  | he lines       | s that co | ontain <i>ou</i> |
| -                            | do not appear, b<br>This is an examp<br>Switch> show m<br>Queueset: 1<br>Queue :<br>        | ut the lines<br>ple of outp<br>1s gos gu<br>1<br>25<br>100<br>100                                | s that cont<br>out from th<br>neue-set<br>2<br>25<br>200<br>200                                                                         | tain <i>Out</i><br>ne <b>show</b><br>3<br>25<br>100<br>100                  | <b>mls qos q</b><br>4<br>25<br>100<br>100                                                      | nway      |         | -                  | he lines       | s that co | ontain <i>ou</i> |
| -                            | do not appear, b<br>This is an examp<br>Switch> <b>show m</b><br>Queueset: 1<br>Queue :<br> | ut the lines<br>ple of outp<br>1s qos qu<br>1<br>25<br>100<br>100<br>50                          | s that cont<br>out from th<br>seve-set<br>2<br>25<br>200<br>200<br>50                                                                   | tain <i>Out</i><br>ne <b>show</b><br>3<br>25<br>100<br>100<br>50            | <b>mls qos q</b><br>4<br>25<br>100<br>100<br>50                                                | nway      |         | -                  | he lines       | s that co | ontain <i>ou</i> |
| -                            | do not appear, b<br>This is an examp<br>Switch> show m<br>Queueset: 1<br>Queue :<br>        | ut the lines<br>ple of outp<br>ls qos qu<br>1<br>25<br>100<br>100<br>50<br>400<br>1              | s that cont<br>out from th<br>neue-set<br>2<br>25<br>200<br>200<br>50<br>400<br>2                                                       | tain Out<br>ne show<br>3<br>25<br>100<br>100<br>50<br>400<br>3              | <i>put</i> appear.<br><b>mls qos q</b><br>4<br>25<br>100<br>100<br>50<br>400<br>4              | nway      |         | -                  | he lines       | s that co | ontain <i>ou</i> |
| -                            | do not appear, b<br>This is an examp<br>Switch> show m<br>Queueset: 1<br>Queue :<br>        | ut the lines<br>ple of outp<br>ls qos qu<br>1<br>25<br>100<br>100<br>50<br>400<br>1<br>25        | s that cont<br>out from th<br>neue-set<br>2<br>25<br>200<br>200<br>50<br>400<br>2<br>25                                                 | tain Out<br>ne show<br>3<br>25<br>100<br>100<br>50<br>400<br>3<br>25        | <i>put</i> appear.<br><b>mls qos q</b><br>4<br>25<br>100<br>100<br>50<br>400<br>4<br>25        | nway      |         | -                  | he lines       | s that co | ontain <i>ou</i> |
| -                            | do not appear, b<br>This is an examp<br>Switch> show m<br>Queueset: 1<br>Queue :<br>        | ut the line:<br>ple of outp<br>ls qos qu<br>1<br>25<br>100<br>100<br>50<br>400<br>1<br>25<br>100 | s that cont<br>out from th<br>neue-set<br>2<br>25<br>200<br>200<br>50<br>400<br>2<br>2<br>50<br>400<br>2<br>2<br>50<br>200<br>50<br>400 | tain Out<br>ne show<br>3<br>25<br>100<br>100<br>50<br>400<br>3<br>25<br>100 | <i>put</i> appear.<br><b>mls qos q</b><br>4<br>25<br>100<br>100<br>50<br>400<br>4<br>25<br>100 | nway      |         | -                  | he lines       | s that co | ontain <i>ou</i> |
| Usage Guidelines<br>Examples | do not appear, b<br>This is an examp<br>Switch> show m<br>Queueset: 1<br>Queue :<br>        | ut the lines<br>ple of outp<br>ls qos qu<br>1<br>25<br>100<br>100<br>50<br>400<br>1<br>25        | s that cont<br>out from th<br>neue-set<br>2<br>25<br>200<br>200<br>50<br>400<br>2<br>25                                                 | tain Out<br>ne show<br>3<br>25<br>100<br>100<br>50<br>400<br>3<br>25        | <i>put</i> appear.<br><b>mls qos q</b><br>4<br>25<br>100<br>100<br>50<br>400<br>4<br>25        | nway      |         | -                  | he lines       | s that co | ontain <i>ou</i> |

| Related Commands | Command                            | Description                                                                                                    |
|------------------|------------------------------------|----------------------------------------------------------------------------------------------------|
|                  | mls qos queue-set output buffers   | Allocates buffers to the queue-set.                                                                                                    |
|                  | mls qos queue-set output threshold | Configures the weighted tail-drop (WTD) thresholds,<br>guarantees the availability of buffers, and configures the<br>maximum memory allocation of the queue-set. |

## show mls qos vlan

Use the **show mls qos vlan** user EXEC command to display the policy maps attached to a switch virtual interface (SVI).

show mls qos vlan vlan-id [ | {begin | exclude | include} expression]

| Syntax Description | vlan-id                                            | Specify the VLAN ID of the SVI to display the policy maps. The range is 1 to 4094.                                                                                                    |
|--------------------|----------------------------------------------------|----------------------------------------------------------------------------------------------------|
|                    | begin                                              | (Optional) Display begins with the line that matches the <i>expression</i> .                                                                                                    |
|                    | exclude                                            | (Optional) Display excludes lines that match the <i>expression</i> .                                                                                                    |
|                    | include                                            | (Optional) Display includes lines that match the specified expression.                                                                                                    |
|                    | expression                                         | Expression in the output to use as a reference point.                                                                                                    |
| Command Modes      | User EXEC                                          |                                                                                                    |
| Command History    | Release                                            | Modification                                                                                                    |
|                    | 12.2(44)EX                                         | This command was introduced.                                                                                                    |
| Usage Guidelines   | service (QoS) is<br>Expressions are                | the <b>show mls qos vlan</b> command is meaningful only when VLAN-based quality of<br>enabled and when hierarchical policy maps are configured.<br>case sensitive. For example, if you enter   <b>exclude output</b> , the lines that contain <i>output</i><br>at the lines that contain <i>Output</i> appear. |
| Examples           | This is an examp                                   | ple of output from the show mls qos vlan command:                                                                                                    |
|                    | Switch> <b>show m</b><br>Vlan10<br>Attached policy | <b>ls qos vlan 10</b><br>y-map for Ingress:pm-test-pm-2                                                                                                    |
| Related Commands   | Command                                            | Description                                                                                                    |
|                    | policy-map                                         | Creates or modifies a policy map that can be attached to multiple ports and enters policy-map configuration mode.                                                                                                    |

## show monitor

Use the **show monitor** user EXEC command to display information about all Switched Port Analyzer (SPAN) and Remote SPAN (RSPAN) sessions on the switch. Use the command with keywords to show a specific session, all sessions, all local sessions, or all remote sessions.

show monitor [session { session\_number | all | local | range list | remote } [detail]] [ | {begin |
 exclude | include } expression]

| Syntax Description | session        | (Optional) Display information about specified SPAN sessions.                                                                                                    |
|--------------------|----------------|----------------------------------------------------------------------------------------------------|
|                    | session_number | Specify the number of the SPAN or RSPAN session. The range is 1 to 66.                                                                                                    |
|                    | all            | Display all SPAN sessions.                                                                                                    |
|                    | local          | Display only local SPAN sessions.                                                                                                    |
|                    | range list     | Display a range of SPAN sessions, where <i>list</i> is the range of valid sessions, either a single session or a range of sessions described by two numbers, the lower one first, separated by a hyphen. Do not enter any spaces between comma-separated parameters or in hyphen-specified ranges. |
|                    |                | Note This keyword is available only in privileged EXEC mode.                                                                                                    |
|                    | remote         | Display only remote SPAN sessions.                                                                                                    |
|                    | detail         | (Optional) Display detailed information about the specified sessions.                                                                                                    |
|                    | begin          | Display begins with the line that matches the <i>expression</i> .                                                                                                    |
|                    | exclude        | Display excludes lines that match the <i>expression</i> .                                                                                                    |
|                    | include        | Display includes lines that match the specified <i>expression</i> .                                                                                                    |
|                    | expression     | Expression in the output to use as a reference point.                                                                                                    |
| Command Modes      | User EXEC      |                                                                                                    |
| Command History    | Release        | Modification                                                                                                    |
|                    | 12.2(44)EX     | This command was introduced.                                                                                                    |
| Usage Guidelines   | 1              | sensitive. For example, if you enter   <b>exclude output</b> , the lines that contain <i>output</i> lines that contain <i>Output</i> appear.                                                                                                    |

The output is the same for the show monitor command and the show monitor session all command.

### **Examples**

This is an example of output for the **show monitor** user EXEC command:

```
Switch# show monitor
Session 1
------
Type : Local Session
Source Ports :
RX Only : Fa1/1
Both : Fa2/2-3,Fa2/5-6
Destination Ports : Fa1/2
Encapsulation : Replicate
Ingress : Disabled
```

Session 2 -----Type : Remote Source Session Source VLANs : TX Only : 10 Both : 1-9 Dest RSPAN VLAN : 105

This is an example of output for the **show monitor** user EXEC command for local SPAN source session 1:

Switch# show monitor session 1 Session 1 ------Type : Local Session Source Ports : RX Only : Fa1/1 Both : Fa2/2-3,Fa2/5-6 Destination Ports : Fa2/8 Encapsulation : Replicate Ingress : Disabled

This is an example of output for the **show monitor session all** user EXEC command when ingress traffic forwarding is enabled:

Switch# show monitor session all
Session 1
----Type : Local Session
Source Ports :
Both : Fa1/2
Destination Ports : Fa1/3
Encapsulation : Native
Ingress : Enabled, default VLAN = 5
Ingress encap : DOT1Q
Session 2
----Type : Local Session
Source Ports :
Both : Fa1/5

Destination Ports : Fa1/8 Encapsulation : Replicate Ingress : Enabled, default VLAN = 4 Ingress encap : Untagged

Related Commands

| mands | Command         | Description                                 |
|-------|-----------------|---------------------------------------------|
|       | monitor session | Starts or modifies a SPAN or RSPAN session. |

### show mvr

Use the **show mvr** privileged EXEC command without keywords to display the current Multicast VLAN Registration (MVR) global parameter values, including whether or not MVR is enabled, the MVR multicast VLAN, the maximum query response time, the number of multicast groups, and the MVR mode (dynamic or compatible).

show mvr [ | {begin | exclude | include} expression]

| Syntax Description | begin                                                                                                    | (Optional) Display begins with the line that matches the <i>expression</i> . |  |  |
|--------------------|----------------------------------------------------------------------------------------------------|------------------------------------------------------------------------------|--|--|
|                    | exclude                                                                                                    | (Optional) Display excludes lines that match the <i>expression</i> .         |  |  |
|                    | include                                                                                                    | (Optional) Display includes lines that match the specified expression.       |  |  |
|                    | expression                                                                                                    | Expression in the output to use as a reference point.                        |  |  |
| Command Modes      | Privileged EXEC                                                                                                    |                                                                              |  |  |
| Command History    | Release                                                                                                    | Modification                                                                 |  |  |
|                    | 12.2(44)EX                                                                                                    | This command was introduced.                                                 |  |  |
| Examples           | This is an example of                                                                                                    | f output from the <b>show mvr</b> command:                                   |  |  |
|                    | Switch# <b>show mvr</b><br>MVR Running: TRUE<br>MVR multicast VLAN: 1<br>MVR Max Multicast Groups: 256<br>MVR Current multicast groups: 0<br>MVR Global query response time: 5 (tenths of sec)<br>MVR Mode: compatible                                                                                                    |                                                                              |  |  |
|                    | In the preceding display, the maximum number of multicast groups is fixed at 256. The MVR mode is either compatible (for interoperability with Catalyst 2900 XL and Catalyst 3500 XL switches) or dynamic (where operation is consistent with IGMP snooping operation and dynamic MVR membership on source ports is supported). |                                                                              |  |  |

| Related Commands | Command                       | Description                                                                                                    |
|------------------|-------------------------------|----------------------------------------------------------------------------------------------------|
|                  | mvr (global configuration)    | Enables and configures multicast VLAN registration on the switch.                                                                                                    |
|                  | mvr (interface configuration) | Configures MVR ports.                                                                                                    |
|                  | show mvr interface            | Displays the configured MVR interfaces, status of the specified interface, or all multicast groups to which the interface belongs when the <b>interface</b> and <b>members</b> keywords are appended to the command. |
|                  | show mvr members              | Displays all ports that are members of an MVR multicast group or, if there are no members, means the group is inactive.                                                                                              |

## show mvr interface

Use the **show mvr interface** privileged EXEC command without keywords to display the Multicast VLAN Registration (MVR) receiver and source ports. Use the command with keywords to display MVR parameters for a specific receiver port.

**show mvr interface** [*interface-id* [**members** [**vlan** *vlan-id*]]] [ | {**begin** | **exclude** | **include**} *expression*]

| Syntax Description | interface-id                                                                                                    | ,              | Optional) Display M<br>nterface.                 | IVR type, status, and Immediate Leave setting for the                            |  |  |
|--------------------|----------------------------------------------------------------------------------------------------|----------------|--------------------------------------------------|----------------------------------------------------------------------------------|--|--|
|                    |                                                                                                    |                | alid interfaces inclu<br>umber.                  | de physical ports (including type, module, and port                              |  |  |
|                    | members                                                                                                    | (              | Optional) Display al                             | 1 MVR groups to which the specified interface belongs.                           |  |  |
|                    | vlan vlan-ic                                                                                                    | `              | Optional) Display al<br>o 4094.                  | ll MVR group members on this VLAN. The range is 1                                |  |  |
|                    | begin                                                                                                    | (              | Optional) Display be                             | egins with the line that matches the <i>expression</i> .                         |  |  |
|                    | exclude                                                                                                    | (              | Optional) Display ex                             | xcludes lines that match the <i>expression</i> .                                 |  |  |
|                    | include                                                                                                    | (              | Optional) Display in                             | cludes lines that match the specified expression.                                |  |  |
|                    | expression                                                                                                    | E              | expression in the out                            | put to use as a reference point.                                                 |  |  |
| Command Modes      | Privileged E                                                                                                    | XEC            |                                                  |                                                                                  |  |  |
| Command History    | Release                                                                                                    | N              | Nodification                                     |                                                                                  |  |  |
|                    | 12.2(44)EX                                                                                                    | Т              | his command was in                               | ntroduced.                                                                       |  |  |
| Usage Guidelines   |                                                                                                    | -              |                                                  | port or a source port, the command returns an error                              |  |  |
|                    | U                                                                                                    | 1              |                                                  | type, per port status, and Immediate-Leave setting.                              |  |  |
|                    | If you enter the <b>members</b> keyword, all MVR group members on the interface appear. If you enter a VLAN ID, all MVR group members in the VLAN appear. |                |                                                  |                                                                                  |  |  |
|                    | -                                                                                                    |                | ve. For example, if y that contain <i>Output</i> | you enter   <b>exclude output</b> , the lines that contain <i>output</i> appear. |  |  |
| Examples           | This is an ex                                                                                                    | ample of outpu | it from the <b>show my</b>                       | r interface command:                                                             |  |  |
|                    | Switch# sho                                                                                                    | ow mvr interfa | ce                                               |                                                                                  |  |  |
|                    |                                                                                                    |                |                                                  |                                                                                  |  |  |
|                    | Port                                                                                                    | Туре<br>       | Status                                           | Immediate Leave                                                                  |  |  |
|                    | Port                                                                                                    |                | Status<br><br>ACTIVE/UP<br>ACTIVE/DOWN           | Immediate Leave<br><br>DISABLED<br>DISABLED                                      |  |  |

In the preceding display, Status is defined as follows:

- Active means the port is part of a VLAN.
- Up/Down means that the port is forwarding/nonforwarding.
- Inactive means that the port is not yet part of any VLAN.

This is an example of output from the **show mvr interface** command for a specified port:

```
Switch# show mvr interface gigabitethernet1/2
Type: RECEIVER Status: ACTIVE Immediate Leave: DISABLED
```

This is an example of output from the **show mvr interface** interface-id **members** command:

Switch# show mvr interface gigabitethernet1/2 members 239.255.0.0 DYNAMIC ACTIVE 239.255.0.1 DYNAMIC ACTIVE 239.255.0.2 DYNAMIC ACTIVE 239.255.0.3 DYNAMIC ACTIVE 239.255.0.4 DYNAMIC ACTIVE 239.255.0.5 DYNAMIC ACTIVE 239.255.0.6 DYNAMIC ACTIVE 239.255.0.7 DYNAMIC ACTIVE 239.255.0.8 DYNAMIC ACTIVE 239.255.0.9 DYNAMIC ACTIVE

### **Related Commands**

| Command                       | Description                                                             |
|-------------------------------|-------------------------------------------------------------------------|
| mvr (global configuration)    | Enables and configures multicast VLAN registration on the switch.       |
| mvr (interface configuration) | Configures MVR ports.                                                   |
| show mvr                      | Displays the global MVR configuration on the switch.                    |
| show mvr members              | Displays all receiver ports that are members of an MVR multicast group. |

## show mvr members

Use the **show mvr members** privileged EXEC command to display all receiver and source ports that are currently members of an IP multicast group.

**show mvr members** [*ip-address*] [ | {**begin** | **exclude** | **include**} *expression*]

| Syntax Description | ip-address                                               | sourc                                        | onal) The IP multicast address. If the address is entered, all receiver and e ports that are members of the multicast group appear. If no address is ed, all members of all Multicast VLAN Registration (MVR) groups are I. If a group has no members, the group is listed as Inactive. |
|--------------------|----------------------------------------------------------|----------------------------------------------|----------------------------------------------------------------------------------------------------|
|                    | begin                                                    |                                              | onal) Display begins with the line that matches the <i>expression</i> .                                                                                                    |
|                    | exclude                                                  | · •                                          | onal) Display excludes lines that match the <i>expression</i> .                                                                                                    |
|                    | include                                                  | (Opti                                        | onal) Display includes lines that match the specified <i>expression</i> .                                                                                                    |
|                    | expression                                               | Expre                                        | ession in the output to use as a reference point.                                                                                                    |
| Command Modes      | Privileged EXE                                           | С                                            |                                                                                                    |
| Command History    | Release                                                  | Modi                                         | fication                                                                                                    |
| -                  | 12.2(44)EX                                               | This                                         | command was introduced.                                                                                                    |
| Examples           |                                                          |                                              | contain <i>Output</i> appear.<br>om the <b>show mvr members</b> command:                                                                                                    |
| Examples           |                                                          |                                              | shi the show myr memoers command.                                                                                                    |
|                    | Switch# <b>show m</b><br>MVR Group IP                    | Status                                       | Members                                                                                                    |
|                    | 239.255.0.1                                              | ACTIVE                                       | Gi1/1(d), Gi1/2(s)                                                                                                    |
|                    | 239.255.0.2                                              | INACTIVE                                     | None                                                                                                    |
|                    | 239.255.0.3                                              | INACTIVE                                     | None                                                                                                    |
|                    | 239.255.0.4                                              |                                              |                                                                                                    |
|                    |                                                          | INACTIVE                                     | None                                                                                                    |
|                    | 239.255.0.5                                              | INACTIVE                                     | None                                                                                                    |
|                    | 239.255.0.5<br>239.255.0.6                               | INACTIVE<br>INACTIVE                         | None<br>None                                                                                                    |
|                    | 239.255.0.5<br>239.255.0.6<br>239.255.0.7                | INACTIVE<br>INACTIVE<br>INACTIVE             | None<br>None<br>None                                                                                                    |
|                    | 239.255.0.5<br>239.255.0.6<br>239.255.0.7<br>239.255.0.8 | INACTIVE<br>INACTIVE<br>INACTIVE<br>INACTIVE | None<br>None<br>None                                                                                                    |
|                    | 239.255.0.5<br>239.255.0.6<br>239.255.0.7                | INACTIVE<br>INACTIVE<br>INACTIVE             | None<br>None<br>None                                                                                                    |

This is an example of output from the **show mvr members** *ip-address* command. It displays the members of the IP multicast group with that address:

Switch# show mvr members 239.255.0.2 239.255.003.--22 ACTIVE Gi1/1(d), Gi1/2(d), Gi1/3(d), Gi1/4(d), Gi1/5(s)

### Related Commands

| 5 | Command                       | Description                                                                                                    |
|---|-------------------------------|----------------------------------------------------------------------------------------------------|
|   | mvr (global configuration)    | Enables and configures multicast VLAN registration on the switch.                                                                                                    |
|   | mvr (interface configuration) | Configures MVR ports.                                                                                                    |
|   | show mvr                      | Displays the global MVR configuration on the switch.                                                                                                    |
|   | show mvr interface            | Displays the configured MVR interfaces, status of the specified interface, or all multicast groups to which the interface belongs when the <b>members</b> keyword is appended to the command. |

## show network-policy profile

Use the **show network policy profile** privileged EXEC command to display the network-policy profiles.

show network-policy profile [profile number] [detail] [ | {begin | exclude | include} expression]

| Syntax Description | profile<br>number                                                   | (Optional) Display a<br>network-policy prof | the network-policy profile number. If no profile is entered, all ïles appear. |
|--------------------|---------------------------------------------------------------------|---------------------------------------------|-------------------------------------------------------------------------------|
|                    | detail                                                              | (Optional) Display                          | detailed status and statistics information.                                   |
|                    | begin                                                               | (Optional) Display                          | begins with the line that matches the <i>expression</i> .                     |
|                    | exclude                                                             | (Optional) Display                          | excludes lines that match the expression.                                     |
|                    | include                                                             | (Optional) Display                          | includes lines that match the specified <i>expression</i> .                   |
|                    | expression                                                          | Expression in the ou                        | atput to use as a reference point.                                            |
| Command Modes      | Privileged E2                                                       | KEC                                         |                                                                               |
| Command History    | Release                                                             | Modifica                                    | tion                                                                          |
| -                  | 12.2(50)SE                                                          | This com                                    | mand was introduced.                                                          |
|                    | Interface<br>none<br>Network Pol:<br>voice vla<br>Interface<br>none | cy Profile 30<br>an 30 cos 5                |                                                                               |
|                    |                                                                     |                                             |                                                                               |
| Related Commands   | voice vla<br>Interface                                              | :                                           | Description                                                                   |
| Related Commands   | voice vla<br>Interface<br>Interface                                 | a_id                                        | Description<br>Applies a network-policy to an interface.                      |
| Related Commands   | voice vla<br>Interface<br>Interface<br><b>Command</b><br>network-po | ∍_id<br>icy<br>icy profile (global          |                                                                               |

### show nmsp

Use the **show nmsp** privileged EXEC command to display the Network Mobility Services Protocol (NMSP) information for the switch. This command is available only when your switch is running the cryptographic (encrypted) software image.

show nmsp {attachment suppress interface | capability | notification interval | statistics
{connection | summary} | status | subscription {detail | summary}} [ | {begin | exclude |
include} expression]

| Syntax Description | attachment suppress<br>interface                                                              | Display attachment suppress interfaces.                                                                                                    |  |  |  |  |
|--------------------|-----------------------------------------------------------------------------------------------|----------------------------------------------------------------------------------------------------|--|--|--|--|
|                    | capability                                                                                    | Display switch capabilities including the supported services and subservices.                                                                                                    |  |  |  |  |
|                    | notification interval                                                                         | Display the notification intervals of the supported services.                                                                                                    |  |  |  |  |
|                    | statistics {connection                                                                        | Display the NMSP statistics information.                                                                                                    |  |  |  |  |
|                    | summary }                                                                                     | • connection—display the message counters on each connection.                                                                                                    |  |  |  |  |
|                    |                                                                                               | • <b>summary</b> —display the global counters.                                                                                                    |  |  |  |  |
|                    | status                                                                                        | Display information about the NMSP connections.                                                                                                    |  |  |  |  |
|                    | subscription {detail                                                                          | Display the subscription information on each NMSP connection.                                                                                                    |  |  |  |  |
|                    | summary }                                                                                     | • <b>detail</b> —display all services and subservices subscribed on each connection.                                                                                                    |  |  |  |  |
|                    |                                                                                               | <ul> <li>summary—display all services subscribed on each connection.</li> <li>(Optional) Display begins with the line that matches the <i>expression</i>.</li> <li>(Optional) Display excludes lines that match the <i>expression</i>.</li> <li>(Optional) Display includes lines that match the specified <i>expression</i>.</li> </ul> |  |  |  |  |
|                    | begin                                                                                         |                                                                                                    |  |  |  |  |
|                    | exclude                                                                                       |                                                                                                    |  |  |  |  |
|                    | include                                                                                       |                                                                                                    |  |  |  |  |
|                    | expression                                                                                    | Expression in the output to use as a reference point.                                                                                                    |  |  |  |  |
| Command Modes      | Privileged EXEC                                                                               |                                                                                                    |  |  |  |  |
| Command History    | Release                                                                                       | Modification                                                                                                    |  |  |  |  |
|                    | 12.2(50)SE                                                                                    | This command was introduced.                                                                                                    |  |  |  |  |
|                    |                                                                                               |                                                                                                    |  |  |  |  |
| Examples           | This is an example of output from the <b>show nmsp attachment suppress interface</b> command: |                                                                                                    |  |  |  |  |
|                    | NMSP Attachment Suppre                                                                        | chment suppress interface<br>ssion Interfaces                                                                                                    |  |  |  |  |
|                    | GigabitEthernet1/1                                                                            |                                                                                                    |  |  |  |  |

This is an example of output from the **show nmsp capability** command:

```
Switch# show nmsp capability
NMSP Switch Capability
Service Subservice
Attachment Wired Station
Location Subscription
```

This is an example of output from the show nmsp notification interval command:

This is an example of output from the **show nmsp statistics connection** and **show nmsp statistics summary** commands:

```
Switch# show nmsp statistics connection
NMSP Connection Counters
Connection 1:
  Connection status: UP
  Freed connection: 0
  Tx message count
                      Rx message count
  _____
                         -----
  Subscr Resp: 1
                        Subscr Req: 1
  Capa Notif: 1
                        Capa Notif: 1
  Atta Resp: 1
                          Atta Req: 1
  Atta Notif: 0
  Loc Resp: 1
                          Loc Req: 1
  Loc Notif: 0
Unsupported msg: 0
Switch# show nmsp statistics summary
NMSP Global Counters
_____
 Send too big msg: 0
 Failed socket write: 0
 Partial socket write: 0
 Socket write would block: 0
 Failed socket read: 0
 Socket read would block: 0
 Transmit O full: 0
 Max Location Notify Msg: 0
 Max Attachment Notify Msg: 0
Max Tx Q Size: 0
```

#### This is an example of output from the **show nmsp status** command:

```
Switch# show nmsp status

NMSP Status

------

NMSP: enabled

MSE IP Address TxEchoResp RxEchoReq TxData RxData

172.19.35.109 5 5 4 4
```

This is an example of output from the **show nmsp show subscription detail** and the **show nmsp show subscription summary** commands:

### **Related Commands**

| Command               | Description                                                      |
|-----------------------|------------------------------------------------------------------|
| clear nmsp statistics | Clears the NMSP statistic counters.                              |
| nmsp                  | Enables Network Mobility Services Protocol (NMSP) on the switch. |

## show pagp

Use the **show pagp** user EXEC command to display Port Aggregation Protocol (PAgP) channel-group information.

show pagp [channel-group-number] {counters | dual-active | internal | neighbor} [ | {begin | exclude | include} expression]]

| Syntax Description | channel-group-number                                                                                                    | (Optional) Number of the channel group. The range is 1 to 6.                                                                                                    |
|--------------------|----------------------------------------------------------------------------------------------------|----------------------------------------------------------------------------------------------------|
|                    | counters                                                                                                    | Display traffic information.                                                                                                    |
|                    | dual-active                                                                                                    | Display the dual-active status.                                                                                                    |
|                    | internal                                                                                                    | Display internal information.                                                                                                    |
|                    | neighbor                                                                                                    | Display neighbor information.                                                                                                    |
|                    | begin                                                                                                    | (Optional) Display begins with the line that matches the <i>expression</i> .                                                                                                    |
|                    | exclude                                                                                                    | (Optional) Display excludes lines that match the <i>expression</i> .                                                                                                    |
|                    | include                                                                                                    | (Optional) Display includes lines that match the specified expression.                                                                                                    |
|                    | expression                                                                                                    | Expression in the output to use as a reference point.                                                                                                    |
| Command Modes      | User EXEC                                                                                                    |                                                                                                    |
|                    |                                                                                                    |                                                                                                    |
|                    |                                                                                                    |                                                                                                    |
| Command History    | Release                                                                                                    | Modification                                                                                                    |
| Command History    | Release<br>12.2(44)EX                                                                                                    | Modification This command was introduced.                                                                                                    |
| Command History    |                                                                                                    |                                                                                                    |
| Command History    | 12.2(44)EX         12.2(46)SE         You can enter any show production of the production of the production of the production of the production of the product of the product of t | This command was introduced.<br>The <b>dual-active</b> keyword was added.<br>Dagp command to display the active channel-group information. To display the nter the <b>show pagp</b> command with a channel-group number.                                                                                                    |
|                    | 12.2(44)EX         12.2(46)SE         You can enter any show point of the second second | This command was introduced.<br>The <b>dual-active</b> keyword was added.                                                                                                    |
|                    | 12.2(44)EX         12.2(46)SE         You can enter any show p         nonactive information, en         Expressions are case sensed         do not appear, but the line                                                                                                    | This command was introduced.<br>The <b>dual-active</b> keyword was added.<br><b>Dagp</b> command to display the active channel-group information. To display the net reference to the show pagp command with a channel-group number.<br>Sitive. For example, if you enter   <b>exclude output</b> , the lines that contain <i>output</i>                                                                                                    |
| Usage Guidelines   | 12.2(44)EX12.2(46)SEYou can enter any show p<br>nonactive information, end<br>Expressions are case sended not appear, but the lineThis is an example of ou<br>Switch> show pagp 1 compared                                                                                                    | This command was introduced.<br>The <b>dual-active</b> keyword was added.<br><b>Dagp</b> command to display the active channel-group information. To display the<br>inter the <b>show pagp</b> command with a channel-group number.<br>is sitive. For example, if you enter   <b>exclude output</b> , the lines that contain <i>output</i><br>es that contain <i>Output</i> are appear.<br>tput from the <b>show pagp 1 counters</b> command:<br><b>bunters</b>                  |
| Usage Guidelines   | 12.2(44)EX         12.2(46)SE         You can enter any show p         nonactive information, en         Expressions are case sended on tappear, but the line         This is an example of ou         Switch> show pagp 1 condition         Information                                                                                                    | This command was introduced.<br>The <b>dual-active</b> keyword was added.<br>Dagp command to display the active channel-group information. To display the near the <b>show pagp</b> command with a channel-group number.<br>Is stive. For example, if you enter   <b>exclude output</b> , the lines that contain <i>output</i> es that contain <i>Output</i> are appear.<br>tput from the <b>show pagp 1 counters</b> command:<br>Dunters<br>I on Flush                          |
| Usage Guidelines   | 12.2(44)EX         12.2(46)SE         You can enter any show p         nonactive information, en         Expressions are case sended on tappear, but the line         This is an example of ou         Switch> show pagp 1 condition         Information                                                                                                    | This command was introduced.<br>The <b>dual-active</b> keyword was added.<br>Dagp command to display the active channel-group information. To display the inter the <b>show pagp</b> command with a channel-group number.<br>Is stive. For example, if you enter   <b>exclude output</b> , the lines that contain <i>output</i> es that contain <i>Output</i> are appear.<br>It put from the <b>show pagp 1 counters</b> command:<br>Dunters<br>I on Flush<br>Exervise Sent Recv |
| Usage Guidelines   | 12.2(44)EX         12.2(46)SE         You can enter any show p         nonactive information, end         Expressions are case sended         do not appear, but the line         This is an example of ou         Switch> show pagp 1 cconnect         Information         Port       Sent                                                                                                    | This command was introduced.<br>The <b>dual-active</b> keyword was added.<br>Dagp command to display the active channel-group information. To display the near the <b>show pagp</b> command with a channel-group number.<br>Is stive. For example, if you enter   <b>exclude output</b> , the lines that contain <i>output</i> es that contain <i>Output</i> are appear.<br>It put from the <b>show pagp 1 counters</b> command:<br>Dunters<br>I on Flush<br>ECV Sent Recv       |

24s SC

10001

| This is an examp | ole of output | from the <b>show pa</b> | gp 1 interna | l command: |
|------------------|---------------|-------------------------|--------------|------------|
|------------------|---------------|-------------------------|--------------|------------|

| Switch> <b>s</b> | show pagp | 1 inter  | nal      |          |          |            |           |          |
|------------------|-----------|----------|----------|----------|----------|------------|-----------|----------|
| Flags: S         | 6 - Devic | e is sen | ding Slo | w hello. | C - Dev  | ice is in  | Consisten | t state. |
| A                | A - Devic | e is in  | Auto mod | e.       |          |            |           |          |
| Timers: H        | H - Hello | timer i  | s runnin | g.       | Q - Qui  | t timer is | running.  |          |
| S                | 5 - Switc | hing tim | er is ru | nning.   | I - Inte | erface tim | er is run | ning.    |
| Channel g        | group 1   |          |          |          |          |            |           |          |
|                  |           |          |          | Hello    | Partner  | PAgP       | Learning  | Group    |
| Port             | Flags     | State    | Timers   | Interval | Count    | Priority   | Method    | Ifindex  |
| Gi1/1            | SC        | U6/S7    | Н        | 30s      | 1        | 128        | Any       | 16       |
| Gi1/2            | SC        | U6/S7    | Н        | 30s      | 1        | 128        | Any       | 16       |

### This is an example of output from the show pagp 1 neighbor command:

#### Switch> show pagp 1 neighbor

| Flags:  | S - Device is sending | Slow hello. | C – De | evice is in  | Consist | ent stat | e.    |
|---------|-----------------------|-------------|--------|--------------|---------|----------|-------|
|         | A - Device is in Auto | mode.       | P - De | evice learns | on phys | sical po | rt.   |
| Channel | group 1 neighbors     |             |        |              |         |          |       |
|         | Partner               | Partner     |        | Partner      |         | Partner  | Group |
| Port    | Name                  | Device II   | )      | Port         | Age     | Flags    | Cap.  |
| Gi1/1   | switch-p2             | 0002.4b29   | 0.4600 | Gi0/1        | 9s      | SC       | 10001 |

0002.4b29.4600

Gi0/2

### This is an example of output from the show pagp dual-active command:

### Switch> **show pagp dual-active** PAgP dual-active detection enabled: Yes PAgP dual-active version: 1.1

switch-p2

| Channel g | roup 1         |         |         |         |
|-----------|----------------|---------|---------|---------|
|           | Dual-Active    | Partner | Partner | Partner |
| Port      | Detect Capable | Name    | Port    | Version |
| Gi1/1     | No             | Switch  | Gi1/3   | N/A     |

<output truncated>

Gi1/2

```
        Related Commands
        Command
        Description

        clear pagp
        Clears PAgP channel-group information.
```

### show parser macro

Use the **show parser macro** user EXEC command to display the parameters for all configured macros or for one macro on the switch.

| Syntax Description | brief                                       | (Optional) Display the name of each macro.                                            |
|--------------------|---------------------------------------------|---------------------------------------------------------------------------------------|
|                    | <b>description</b> [interface interface-id] | (Optional) Display all macro descriptions or the description of a specific interface. |
|                    | name macro-name                             | (Optional) Display information about a single macro identified by the macro name.     |
|                    | begin                                       | (Optional) Display begins with the line that matches the <i>expression</i> .          |
|                    | exclude                                     | (Optional) Display excludes lines that match the <i>expression</i> .                  |
|                    | include                                     | (Optional) Display includes lines that match the specified <i>expression</i> .        |
|                    | expression                                  | Expression in the output to use as a reference point.                                 |

Command Modes Privileged EXEC

| Command History | Release     | Modification                                                               |
|-----------------|-------------|----------------------------------------------------------------------------|
|                 | 12.2(44)EX  | This command was introduced.                                               |
|                 | 12.2(46)SE1 | New macros is optimized for industrial automation traffic were introduced. |

Usage Guidelines Expressions are case sensitive. For example, if you enter | exclude output, the lines that contain *output* do not appear, but the lines that contain *Output* appear.

### Examples

This is a partial output example from the **show parser macro** command. The output for the Cisco-default macros varies depending on the switch platform and the software image running on the switch:

```
Switch# show parser macro <output truncated>
```

Macro name : cisco-ie-global Macro type : default global #global macro name cisco-ie-global macro #macro description cisco-ie-global # Access List and Policy May for CIP QoS access-list 101 permit udp any eq 2222 any dscp 55 access-list 102 permit udp any eq 2222 any dscp 47 access-list 103 permit udp any eq 2222 any dscp 43 access-list 104 permit udp any eq 2222 any access-list 105 permit udp any eq 44818 any access-list 105 permit tcp any eq 44818 any access-list 106 permit udp any eq 319 any access-list 107 permit udp any eq 320 any class-map match-all CIP-Implicit\_dscp\_55 match access-group 101 class-map match-all CIP-Implicit\_dscp\_47 match access-group 102 class-map match-all CIP-Implicit\_dscp\_43 match access-group 103 class-map match-all CIP-Implicit\_dscp\_any match access-group 104 class-map match-all CIP-Other match access-group 105 class-map match-all 1588-PTP-Event match access-group 106 class-map match-all 1588-PTP-General match access-group 107 <output truncated> \_\_\_\_\_ \_\_\_\_\_ Macro name : cisco-ethernetip Macro type : default interface #macro keywords \$access\_vlan #macro name cisco-ethernetip #macro description cisco-ethernetip switchport host switchport access vlan \$access\_vlan storm-control broadcast level 3.00 1.00 service-policy input CIP-PTP-Traffic priority-queue out srr-queue bandwidth share 1 19 40 40 <output truncated> \_\_\_\_\_ \_\_\_\_\_ Macro name : cisco-ie-desktop Macro type : default interface # macro keywords \$access\_vlan #macro name cisco-ie-desktop switchport mode access switchport access vlan \$access\_vlan switchport port-security switchport port-security maximum 1 switchport port-security aging time 2 switchport port-security violation restrict no switchport port-security aging type inactivity no switchport access vlan no switchport mode access no spanning-tree portfast no spanning-tree bpduguard enable no macro description \_\_\_\_\_ \_\_\_\_\_ Macro name : cisco-ie-switch Macro type : default interface # macro keywords \$native\_vlan #macro name: cisco-ie-switch switchport mode trunk switchport trunk native vlan \$native\_vlan spanning-tree link-type point-to-point mls gos trust cos service-policy input CIP-PTP-Traffic priority-queue out srr-queue bandwidth share 1 19 40 40 no macro description

```
no macro description
macro description cisco-ie-switch
<output truncated>
```

This is an example of output from the show parser macro name command:

```
Switch# show parser macro name standard-switch10
Macro name : standard-switch10
Macro type : customizable
macro description standard-switch10
# Trust QoS settings on VOIP packets
auto qos voip trust
# Allow port channels to be automatically formed
channel-protocol pagp
```

## This is an example of output from the show parser macro brief command:

```
Switch# show parser macro brief
<output truncated>
    default global : cisco-ie-global
    default interface: cisco-ethernetip
    default interface: cisco-ie-desktop
    default interface: cisco-ie-switch
    default interface: cisco-ie-router
    default interface: cisco-ie-phone
    default interface: cisco-ie-wireless
<output truncated>
```

This is an example of output from the show parser description command:

```
Switch# show parser macro description

Global Macro(s): cisco-global

Interface Macro Description(s)

Gi1/1 standard-switch10

Gi1/2 this is test macro
```

This is an example of output from the **show parser description interface** command:

```
Switch# show parser macro description interface gigabitethernet1/2
Interface Macro Description
Gil/2 this is test macro
```

## Related Commands

~

| Command                     | Description                                                                                                    |  |
|-----------------------------|----------------------------------------------------------------------------------------------------|--|
| macro apply                 | Applies a macro on an interface or applies and traces a macro on an interface.                                                                                                    |  |
| macro description           | Adds a description about the macros that are applied to an interface.                                                                                                    |  |
| macro global                | Applies a macro on a switch or applies and traces a macro on a switch.                                                                                                    |  |
| macro global<br>description | Adds a description about the macros that are applied to the switch.                                                                                                    |  |
| macro name                  | Creates a macro.                                                                                                    |  |
| show running-config         | Displays the current operating configuration, including defined macros. For<br>syntax information, select <b>Cisco IOS Configuration Fundamentals</b><br><b>Command Reference, Release 12.2 &gt; File Management Commands &gt;</b><br><b>Configuration File Management Commands</b> . |  |

# show policy-map

Use the **show policy-map** user EXEC command to display quality of service (QoS) policy maps, which define classification criteria for incoming traffic. Policy maps can include policers that specify the bandwidth limitations and the action to take if the limits are exceeded.

show policy-map [policy-map-name [class class-map-name]] [ | {begin | exclude | include}
expression]

| Syntax Description | policy-map-name                                                                               | (Optional) Display the specified policy-map name.                                                                                       |
|--------------------|-----------------------------------------------------------------------------------------------|----------------------------------------------------------------------------------------------------|
|                    | class class-map-name                                                                          | (Optional) Display QoS policy actions for a individual class.                                                                           |
|                    | begin                                                                                         | (Optional) Display begins with the line that matches the expression.                                                                    |
|                    | exclude                                                                                       | (Optional) Display excludes lines that match the <i>expression</i> .                                                                    |
|                    | include                                                                                       | (Optional) Display includes lines that match the specified expression.                                                                  |
|                    | expression                                                                                    | Expression in the output to use as a reference point.                                                                                   |
|                    |                                                                                               |                                                                                                    |
| Note               | e                                                                                             | mmand-line help string, the <b>control-plane</b> and <b>interface</b> keywords are not tics shown in the display should be ignored.     |
| Command Modes      | User EXEC                                                                                     |                                                                                                    |
| Command History    | Release                                                                                       | Modification                                                                                                    |
|                    | 12.2(44)EX                                                                                    | This command was introduced.                                                                                                    |
| Usage Guidelines   |                                                                                               | sitive. For example, if you enter   <b>exclude output</b> , the lines that contain <i>output</i> les that contain <i>Output</i> appear. |
| Examples           | This is an example of ou                                                                      | tput from the <b>show policy-map</b> command:                                                                                           |
|                    | Switch> <b>show policy-ma</b><br>Policy Map videowizard<br>class videowizard_1<br>set dscp 34 | ap<br>d_policy2                                                                                                    |
|                    | Policy Map mypolicy<br>class dscp5<br>set dscp 6                                              |                                                                                                    |
| Related Commands   | Command                                                                                       | Description                                                                                                    |
|                    | policy-map                                                                                    | Creates or modifies a policy map that can be attached to multiple ports to specify a service policy.                                    |

# show port-security

Use the **show port-security** privileged EXEC command to display port-security settings for an interface or for the switch.

show port-security [interface interface-id] [address | vlan] [ | {begin | exclude | include}
expression]

| Syntax Description | interface interface-id | (Optional) Display port security settings for the specified interface. Valid interfaces include physical ports (including type, module, and port number).                          |
|--------------------|------------------------|----------------------------------------------------------------------------------------------------|
|                    | address                | (Optional) Display all secure MAC addresses on all ports or a specified port.                                                                                                    |
|                    | vlan                   | (Optional) Display port security settings for all VLANs on the specified interface. This keyword is visible only on interfaces that have the switchport mode set to <b>trunk</b> . |
|                    | begin                  | (Optional) Display begins with the line that matches the <i>expression</i> .                                                                                                    |
|                    | exclude                | (Optional) Display excludes lines that match the <i>expression</i> .                                                                                                    |
|                    | include                | (Optional) Display includes lines that match the specified <i>expression</i> .                                                                                                    |
|                    | expression             | Expression in the output to use as a reference point.                                                                                                    |

## Command Modes Privileged EXEC

| Command History | Release    | Modification                 |
|-----------------|------------|------------------------------|
|                 | 12.2(44)EX | This command was introduced. |

Usage Guidelines If you ent

If you enter the command without keywords, the output includes the administrative and operational status of all secure ports on the switch.

If you enter an *interface-id*, the command displays port security settings for the interface.

If you enter the **address** keyword, the command displays the secure MAC addresses for all interfaces and the aging information for each secure address.

If you enter an *interface-id* and the **address** keyword, the command displays all the MAC addresses for the interface with aging information for each secure address. You can also use this command to display all the MAC addresses for an interface even if you have not enabled port security on it.

If you enter the **vlan** keyword, the command displays the configured maximum and the current number of secure MAC addresses for all VLANs on the interface. This option is visible only on interfaces that have the switchport mode set to **trunk**.

Expressions are case sensitive. For example, if you enter | **exclude output**, the lines that contain *output* do not appear, but the lines that contain *Output* appear.

## Examples

### This is an example of the output from the **show port-security** command:

Switch# show port-security

| Secure Port     | MaxSecureAddr<br>(Count) |               | SecurityViolation<br>(Count) | Security Action |
|-----------------|--------------------------|---------------|------------------------------|-----------------|
| Gi1/1           | 1                        | 0             | 0                            | Shutdown        |
| Total Addresses | s in System (excl        | uding one mac | per port) : 1                |                 |

Max Addresses limit in System (excluding one mac per port) : 6272

### This is an example of output from the **show port-security interface** *interface-id* command:

Switch# show port-security interface gigabitethernet1/1

```
Port Security : Enabled
Port status : SecureUp
Violation mode : Shutdown
Maximum MAC Addresses : 1
Total MAC Addresses : 0
Configured MAC Addresses : 0
Aging time : 0 mins
Aging type : Absolute
SecureStatic address aging : Disabled
Security Violation count : 0
```

### This is an example of output from the show port-security address command:

### Switch# show port-security address

Secure Mac Address Table

| Vlan | Mac Address    | Туре             | Ports | Remaining Age<br>(mins) |
|------|----------------|------------------|-------|-------------------------|
|      |                |                  |       |                         |
| 1    | 0006.0700.0800 | SecureConfigured | Gi1/2 | 1                       |
|      |                |                  |       |                         |

Total Addresses in System (excluding one mac per port) : 1 Max Addresses limit in System (excluding one mac per port) : 6272

This is an example of output from the **show port-security interface gigabitethernet1/2 address** command:

Switch# show port-security interface gigabitethernet1/2 address Secure Mac Address Table

| <br>Vlan  | Mac Address    | Туре                 | Ports     | Remaining Age<br>(mins) |
|-----------|----------------|----------------------|-----------|-------------------------|
| 1         | 0006.0700.0800 | <br>SecureConfigured | <br>Gi1/2 | 1                       |
| <br>Total | Addresses: 1   |                      |           |                         |

This is an example of output from the **show port-security interface** *interface-id* **vlan** command:

```
Switch# show port-security interface gigabitethernet1/2 vlan
Default maximum:not set, using 5120
VLAN Maximum Current
```

| 5  | ueraurc | 1   |
|----|---------|-----|
| 10 | default | 54  |
| 11 | default | 101 |
| 12 | default | 101 |
| 13 | default | 201 |
| 14 | default | 501 |
|    |         |     |

| Related Commands | Command                  | Description                                                                                                    |
|------------------|--------------------------|----------------------------------------------------------------------------------------------------|
|                  | clear port-security      | Deletes from the MAC address table a specific type of secure address<br>or all the secure addresses on the switch or an interface.       |
|                  | switchport port-security | Enables port security on a port, restricts the use of the port to a user-defined group of stations, and configures secure MAC addresses. |

# show profinet

Use the **show profinet** user EXEC command to display information about the PROFINET sessions on the switch.

show profinet {alarm | lldp | session | status} [ | {begin | exclude | include} expression]

| Syntax Description           | alarm                                                                                                    | Display PROFINET alarms.                                                                                                    |  |  |  |
|------------------------------|----------------------------------------------------------------------------------------------------|----------------------------------------------------------------------------------------------------|--|--|--|
|                              | lldp                                                                                                    | Display PROFINET Link Layer Discovery Protocol (LLDP).                                                                                                    |  |  |  |
|                              | session                                                                                                    | Display PROFINET sessions.                                                                                                    |  |  |  |
|                              | status                                                                                                    |                                                                                                    |  |  |  |
|                              | begin                                                                                                    | (Optional) Display begins with the line that matches the <i>expression</i> .                                                                                                    |  |  |  |
|                              |                                                                                                    |                                                                                                    |  |  |  |
|                              | exclude                                                                                                    |                                                                                                    |  |  |  |
|                              | include                                                                                                    | (Optional) Display includes lines that match the specified <i>expression</i> .                                                                                                    |  |  |  |
|                              | expression                                                                                                    | Expression in the output to use as a reference point.                                                                                                    |  |  |  |
| Command Modes                | User EXEC                                                                                                    |                                                                                                    |  |  |  |
| Command History              | Release                                                                                                    | Modification                                                                                                    |  |  |  |
| ooninana motory              | 12.2(52)SE                                                                                                    | This command was introduced.                                                                                                    |  |  |  |
| Usage Guidelines             | receiving PROFIN<br>Expressions are ca                                                                                                    | PROFINET are enabled, this command shows the physical ports that are sending a NET-formatted LLDP packets.<br>ase sensitive. For example, if you enter   <b>exclude output</b> , the lines that contain <i>out</i> the lines that contain <i>Quitput</i> are displayed                                                                      |  |  |  |
| -                            | receiving PROFIN<br>Expressions are ca<br>not displayed, but                                                                                                    | NET-formatted LLDP packets.<br>ase sensitive. For example, if you enter   <b>exclude output</b> , the lines that contain <i>out</i><br>t the lines that contain <i>Output</i> are displayed.                                                                                                    |  |  |  |
| Usage Guidelines<br>Examples | receiving PROFIN<br>Expressions are ca<br>not displayed, but                                                                                                    | NET-formatted LLDP packets.<br>ase sensitive. For example, if you enter   <b>exclude output</b> , the lines that contain <i>out</i>                                                                                                    |  |  |  |
| -                            | receiving PROFIN<br>Expressions are canot displayed, but<br>This example sho<br>Switch> show pr<br>Monitoring of P<br>RPS Alarm: -<br>CF Alarm: -<br>Primary Tempe<br>Secondary Tem                                                                                                    | NET-formatted LLDP packets.<br>ase sensitive. For example, if you enter   <b>exclude output</b> , the lines that contain <i>out</i><br>t the lines that contain <i>Output</i> are displayed.<br>ows how to display PROFINET alarms:<br>cofinet alarm<br>Profinet Switch Alarms<br>erature Alarm: -<br>mperature Alarm: -                    |  |  |  |
| -                            | receiving PROFIN<br>Expressions are canot displayed, but<br>This example sho<br>Switch> show pr<br>Monitoring of P<br>RPS Alarm: -<br>CF Alarm: -<br>Primary Tempe                                                                                                    | NET-formatted LLDP packets.<br>ase sensitive. For example, if you enter   <b>exclude output</b> , the lines that contain <i>out</i><br>t the lines that contain <i>Output</i> are displayed.<br>ows how to display PROFINET alarms:<br>cofinet alarm<br>Profinet Switch Alarms<br>Profinet Alarm: -<br>mperature Alarm: -<br>Alarm: -       |  |  |  |
| -                            | receiving PROFIN<br>Expressions are canot displayed, but<br>This example sho<br>Switch> show pr<br>Monitoring of P<br>RPS Alarm: -<br>CF Alarm: -<br>Primary Tempe<br>Secondary Tem<br>Major Relay A<br>Minor Relay A<br>Monitoring of P                                                                                          | NET-formatted LLDP packets.<br>ase sensitive. For example, if you enter   exclude output, the lines that contain out<br>t the lines that contain Output are displayed.<br>ows how to display PROFINET alarms:<br>cofinet alarm<br>Profinet Switch Alarms<br>Profinet Switch Alarms<br>Parature Alarm: -<br>Alarm: -<br>Profinet Port Alarms |  |  |  |
| -                            | receiving PROFIN<br>Expressions are canot displayed, but<br>This example sho<br>Switch> show pr<br>Monitoring of P<br>RPS Alarm: -<br>CF Alarm: -<br>Primary Tempe<br>Secondary Tem<br>Major Relay A<br>Minor Relay A<br>Monitoring of P<br>Port Link Fa                                                                          | NET-formatted LLDP packets.<br>ase sensitive. For example, if you enter   exclude output, the lines that contain out<br>t the lines that contain Output are displayed.<br>ows how to display PROFINET alarms:<br>cofinet alarm<br>Profinet Switch Alarms<br>Profinet Switch Alarms<br>Parature Alarm: -<br>Alarm: -<br>Profinet Port Alarms |  |  |  |
| -                            | receiving PROFIN<br>Expressions are cannot displayed, but<br>This example sho<br>Switch> show pr<br>Monitoring of P<br>RPS Alarm: -<br>CF Alarm: -<br>Primary Tempe<br>Secondary Tem<br>Major Relay A<br>Minor Relay A                                                                                                    | NET-formatted LLDP packets.<br>ase sensitive. For example, if you enter   exclude output, the lines that contain out<br>t the lines that contain Output are displayed.<br>ows how to display PROFINET alarms:<br>cofinet alarm<br>Profinet Switch Alarms<br>erature Alarm: -<br>mperature Alarm: -<br>Alarm: -<br>Profinet Port Alarms      |  |  |  |
| -                            | receiving PROFIN<br>Expressions are canot displayed, but<br>This example sho<br>Switch> show pr<br>Monitoring of P<br>RPS Alarm: -<br>CF Alarm: -<br>Primary Tempe<br>Secondary Tem<br>Major Relay A<br>Minor Relay A<br>Monitoring of P<br>Port Link Fa<br>Fal/1 -                                                               | NET-formatted LLDP packets.<br>ase sensitive. For example, if you enter   exclude output, the lines that contain out<br>t the lines that contain Output are displayed.<br>ows how to display PROFINET alarms:<br>cofinet alarm<br>Profinet Switch Alarms<br>erature Alarm: -<br>mperature Alarm: -<br>Alarm: -<br>Profinet Port Alarms      |  |  |  |
| -                            | receiving PROFIN<br>Expressions are canot displayed, but<br>This example sho<br>Switch> show pr<br>Monitoring of P<br>RPS Alarm: -<br>CF Alarm: -<br>Primary Tempe<br>Secondary Tem<br>Major Relay A<br>Minor Relay A<br>Minor Relay A<br>Monitoring of P<br>Port Link Fa<br>Fa1/1 -<br>Fa1/2 -<br>Fa1/3 -<br>Fa1/4 -             | NET-formatted LLDP packets.<br>ase sensitive. For example, if you enter   exclude output, the lines that contain out<br>t the lines that contain Output are displayed.<br>ows how to display PROFINET alarms:<br>cofinet alarm<br>Profinet Switch Alarms<br>erature Alarm: -<br>mperature Alarm: -<br>Alarm: -<br>Profinet Port Alarms      |  |  |  |
| -                            | receiving PROFIN<br>Expressions are canot displayed, but<br>This example show<br>Switch> show pr<br>Monitoring of P<br>RPS Alarm: -<br>CF Alarm: -<br>Primary Tempe<br>Secondary Tem<br>Major Relay A<br>Minor Relay A<br>Minor Relay A<br>Monitoring of P<br>Port Link Fa<br>Fa1/1 -<br>Fa1/2 -<br>Fa1/3 -<br>Fa1/4 -<br>Fa1/5 - | NET-formatted LLDP packets.<br>ase sensitive. For example, if you enter   exclude output, the lines that contain out<br>t the lines that contain Output are displayed.<br>ows how to display PROFINET alarms:<br>cofinet alarm<br>Profinet Switch Alarms<br>erature Alarm: -<br>mperature Alarm: -<br>Alarm: -<br>Profinet Port Alarms      |  |  |  |
| -                            | receiving PROFIN<br>Expressions are canot displayed, but<br>This example sho<br>Switch> show pr<br>Monitoring of P<br>RPS Alarm: -<br>CF Alarm: -<br>Primary Tempe<br>Secondary Tem<br>Major Relay A<br>Minor Relay A<br>Minor Relay A<br>Monitoring of P<br>Port Link Fa<br>Fa1/1 -<br>Fa1/2 -<br>Fa1/3 -<br>Fa1/4 -             | NET-formatted LLDP packets.<br>ase sensitive. For example, if you enter   exclude output, the lines that contain out<br>t the lines that contain Output are displayed.<br>ows how to display PROFINET alarms:<br>cofinet alarm<br>Profinet Switch Alarms<br>erature Alarm: -<br>mperature Alarm: -<br>Alarm: -<br>Profinet Port Alarms      |  |  |  |

This example shows how to display PROFINET LLDP:

| Switch> | show profinet | lldp |
|---------|---------------|------|
| Fa1/1   | port-003      | Off  |
| Fa1/2   | port-004      | Off  |
| Fa1/3   | port-005      | Off  |
| Fa1/4   | port-006      | Off  |
| Fa1/5   | port-007      | Off  |
| Fa1/6   | port-008      | Off  |
| Fa1/7   | port-009      | Off  |
| Fa1/8   | port-010      | Off  |
| Gi1/1   | port-001      | Off  |
| Gi1/2   | port-002      | Off  |
| Switch> |               |      |

This example shows how to display a PROFINET session:

Switch> show profinet session Session #1 ------Connected: No Number Of IO CR's: 0 Number Of DiffModules: 0

This example shows how to display the PROFINET status:

Switch> **show profinet status** State : Enabled Vlan : 1 Id : IE3000-8TC Connected : Yes ReductRatio : 512 GSD version : Match

| Related Commands | Command                    | Description                                                                           |
|------------------|----------------------------|---------------------------------------------------------------------------------------|
|                  | debug profinet alarm       | Enables debugging of the PROFINET alarms.                                             |
|                  | debug profinet cyclic      | Displays the function calls related to sending and receiving PROFINET cyclic packets. |
|                  | debug profinet error       | Enables debugging of the PROFINET session errors.                                     |
|                  | debug profinet packet      | Enables debugging of the PROFINET packets.                                            |
|                  | debug profinet<br>platform | Enables debugging of the interaction between the Cisco IOS software and PROFINET.     |
|                  | debug profinet<br>topology | Displays the received PROFINET topology packets.                                      |
|                  | debug profinet trace       | Displays a group of traced debug output logs.                                         |
|                  | profinet                   | Enables the PROFINET feature on the switch.                                           |
|                  | show debugging             | Displays information about the types of debugging that are enabled.                   |

# show ptp

Use the **show ptp** privileged EXEC command to view the Precision Time Protocol (PTP) properties that are configured on the port.

show ptp {clock | foreign-master-record | parent | port [FastEthernet interface| GigabitEthernet interface] | time-property}

| Syntax Description | clock                                                                                                    | Display the PTP clock properties.                                                                                                    |
|--------------------|----------------------------------------------------------------------------------------------------|----------------------------------------------------------------------------------------------------|
|                    | foreign-master-record                                                                                                    | Display the foreign master dataset.                                                                                                    |
|                    | parent                                                                                                    | Display the parent and grand master properties.                                                                                               |
|                    | port                                                                                                    | Display all the PTP port properties.                                                                                                    |
|                    | FastEthernet interface                                                                                                    | (Optional) Display the PTP FastEthernet properties on the specified port.                                                                     |
|                    | <b>GigabitEthernet</b><br><i>interface</i>                                                                                                    | (Optional) Display the PTP GigabitEthernet properties on the specified port.                                                                  |
|                    | time-property                                                                                                    | Display the PTP time properties.                                                                                                    |
| Defaults           | There are no defaults.                                                                                                    |                                                                                                    |
| Command Modes      | Privileged EXEC                                                                                                    |                                                                                                    |
| Command History    | Release                                                                                                    | Modification                                                                                                    |
| -                  | 12.2(46)SE1                                                                                                    | This command was introduced.                                                                                                    |
| Usage Guidelines   |                                                                                                    | naster-record and show ptp parent commands only apply to boundary clock                                                                       |
|                    | -                                                                                                    | ommands also appear in end-to-end transparent mode.                                                                                           |
|                    |                                                                                                    | <b>clock</b> or <b>show ptp port</b> privileged EXEC command when the switch is in PTF nessage is generated that no information is available. |
| Examples           | This is an example of ou                                                                                                    | tput from the <b>show ptp clock</b> command:                                                                                                  |
|                    | Switch# show ptp clock<br>PTP CLOCK INFO<br>PTP Device Type: Bou<br>Clock Identity: 0x0:<br>Clock Domain: 0<br>Number of PTP ports:<br>Priority1: 128<br>Priority2: 128<br>Clock Quality:<br>Class: 248 | undary clock<br>9:B7:FF:FE:FF:F3:0                                                                                                    |

```
Mean Path Delay: 490
Steps Removed: 1
Local clock time: 18:49:38 UTC Mar 7 1993
```

### This is an example of output from the **show ptp port FastEthernet 1/1** command:

```
Switch# show ptp port FastEthernet 1/1
PTP PORT DATASET: FastEthernet1/1
Port identity: clock identity: 0x0:9:B7:FF:FE:FF:F3:0
Port identity: port number: 1
PTP version: 2
Port state: SLAVE
Delay request interval(log mean): 5
Announce receipt time out: 3
Peer mean path delay: 0
Announce interval(log mean): 1
Sync interval(log mean): 0
Delay Mechanism: End to End
Peer delay request interval(log mean): 0
Sync fault limit: 50000
```

This is an example of output from the **show ptp parent** command:

```
Switch# show ptp parent
PTP PARENT PROPERTIES
```

```
Parent Clock:
Parent Clock Identity: 0x0:1E:13:FF:FE:0:28:0
Parent Port Number: 1
Observed Parent Offset (log variance): N/A
Observed Parent Clock Phase Change Rate: N/A
Grandmaster Clock:
Grandmaster Clock Identity: 0x0:1E:13:FF:FE:0:28:0
Grandmaster Clock Quality:
Class: 248
Accuracy: Unknown
Offset (log variance): N/A
Priority1: 127
Priority2: 128
```

This is an example of output from the show ptp time-property command:

```
Switch# show ptp time-property
PTP CLOCK TIME PROPERTY:
   Current UTC Offset valid: 0
   Current UTC Offset: 0
   Leap59: 0
   Leap61: 0
   Time Traceable: 16
   Frequency Traceable: 32
   PTP Timescale: 1
   Time Source: Internal Oscillator
```

This is an example of output from the show ptp foreign-master-record command:

```
Switch# show ptp foreign-master-record
PTP FOREIGN MASTER RECORDS
Interface FastEthernet1/1
   Foreign Master Clock Identity: FF:EE:DD:FF:FE:CC:BB:AA
   Foreign Master Port Number: 4
   Number of Announce Messages: 3
   Message Received Port: 1
   Most Recent Time stamps: 73097688078005270, 73097687836293940
Interface FastEthernet1/2
   Empty
```

```
Interface FastEthernet1/3
  Empty
Interface FastEthernet1/4
  Empty
Interface GigabitEthernet1/1
  Empty
Interface GigabitEthernet1/2
  Foreign Master Clock Identity: 00:09:B7:FF:FE:FF:7D:80
  Foreign Master Port Num: 6
  Number of Announce messages: 3
  Message received port: 6
  Most Recent Time stamps: 73097687967991270, 73097687725402960
```

## **Related Com**

| nmands | Command                       | Description                              |
|--------|-------------------------------|------------------------------------------|
|        | ptp (global configuration)    | Sets the PTP clock properties.           |
|        | ptp (interface configuration) | Sets the PTP clock properties on a port. |
|        | debug ptpdebug ptp            | Enables debugging of PTP activity.       |

2-665

# show rep topology

Use the show rep topology User EXEC command to display Resilient Ethernet Protocol (REP) topology information for a segment or for all segments, including the primary and secondary edge ports in the segment.

show rep topology [segment segment\_id] [archive] [detail] [ | {begin | exclude | include}

|                              | expressio.                                                                                                    | nj                                                                                                    |                                                                                                    |
|------------------------------|----------------------------------------------------------------------------------------------------|----------------------------------------------------------------------------------------------------|----------------------------------------------------------------------------------------------------|
|                              |                                                                                                    |                                                                                                    |                                                                                                    |
| Syntax Description           | segment-id                                                                                                    | (Optional) Displar<br>range is from 1 to                                                                                                    | y REP topology information for the specified segment. The ID 1024.                                                                                                    |
|                              | archive                                                                                                    |                                                                                                    | y the previous topology of the segment. This keyword can be shooting a link failure.                                                                                                    |
|                              | detail                                                                                                    | (Optional) Display                                                                                                    | y detailed REP topology information.                                                                                                    |
|                              | begin                                                                                                    | (Optional) Display                                                                                                    | y begins with the line that matches the <i>expression</i> .                                                                                                    |
|                              | exclude                                                                                                    | (Optional) Display                                                                                                    | y excludes lines that match the <i>expression</i> .                                                                                                    |
|                              | include                                                                                                    | (Optional) Displa                                                                                                    | y includes lines that match the specified <i>expression</i> .                                                                                                    |
|                              | expression                                                                                                    | Expression in the                                                                                                    | output to use as a reference point.                                                                                                    |
| Command Modes                | User EXEC                                                                                                    |                                                                                                    |                                                                                                    |
| Command History              | Delegeo                                                                                                    | Modificati                                                                                                    | on                                                                                                    |
| Command History              | Release                                                                                                    | woomcau                                                                                                    | on                                                                                                    |
|                              | 12.2(50)SE                                                                                                    | This comn                                                                                                    | nand was introduced.                                                                                                    |
| Usage Guidelines             | In the <b>show rep to</b><br>an asterisk (*) in f                                                                                                    | <b>ppology</b> command<br>front of <i>Pri</i> or <i>Sec</i> .                                                                                                    |                                                                                                    |
| Usage Guidelines             | In the <b>show rep to</b><br>an asterisk (*) in f<br><i>No-Neighbor</i> is sp                                                                                                    | <b>ppology</b> command<br>front of <i>Pri</i> or <i>Sec</i> .<br>elled out.                                                                                                    | output, ports configured as edge no-neighbor are designated with                                                                                                    |
| Usage Guidelines             | In the <b>show rep to</b><br>an asterisk (*) in f<br><i>No-Neighbor</i> is sp<br>The output of this<br>output.<br>Expressions are ca                                                                                                    | <b>Opology</b> command<br>Front of <i>Pri</i> or <i>Sec.</i><br>welled out.<br>command is also i<br>use sensitive. For ex                                                                                                    | output, ports configured as edge no-neighbor are designated with<br>In the output of the <b>show rep topology detail</b> command,                                                                                                    |
| Usage Guidelines<br>Examples | In the <b>show rep to</b><br>an asterisk (*) in f<br><i>No-Neighbor</i> is sp<br>The output of this<br>output.<br>Expressions are ca<br>are not displayed,                                                                                     | <b>Opology</b> command<br>Front of <i>Pri</i> or <i>Sec</i> .<br>Welled out.<br>Command is also i<br>ase sensitive. For ex<br>but the lines that c                                                                                                    | output, ports configured as edge no-neighbor are designated with<br>In the output of the <b>show rep topology detail</b> command,<br>ncluded in the <b>show tech-support</b> privileged EXEC command<br>kample, if you enter   <b>exclude output</b> , the lines that contain <i>outpu</i>                                                                                                    |
|                              | In the <b>show rep to</b><br>an asterisk (*) in f<br><i>No-Neighbor</i> is sp<br>The output of this<br>output.<br>Expressions are ca<br>are not displayed,<br>This is a sample o<br>Switch <b># show re</b><br>REP Segment 1                   | <b>Opology</b> command<br>Front of <i>Pri</i> or <i>Sec</i> .<br>The elled out.<br>Command is also it<br>as esensitive. For ex-<br>but the lines that c<br>utput from the <b>sho</b>                                                                                                    | output, ports configured as edge no-neighbor are designated with<br>In the output of the <b>show rep topology detail</b> command,<br>ncluded in the <b>show tech-support</b> privileged EXEC command<br>xample, if you enter   <b>exclude output</b> , the lines that contain <i>outpu</i><br>ontain <i>Output</i> are displayed.<br>w <b>rep topology segment</b> privileged EXEC command:<br><b>nt 1</b>                                    |
|                              | In the <b>show rep to</b><br>an asterisk (*) in f<br><i>No-Neighbor</i> is sp<br>The output of this<br>output.<br>Expressions are ca<br>are not displayed,<br>This is a sample o<br>Switch # <b>show re</b>                                    | <b>Opology</b> command<br>Front of <i>Pri</i> or <i>Sec</i> .<br>The elled out.<br>Command is also it<br>as esensitive. For ex-<br>but the lines that c<br>utput from the <b>sho</b><br><b>op topology segme</b><br>PortName Edge                                                                                                    | output, ports configured as edge no-neighbor are designated with<br>In the output of the <b>show rep topology detail</b> command,<br>ncluded in the <b>show tech-support</b> privileged EXEC command<br>xample, if you enter   <b>exclude output</b> , the lines that contain <i>output</i><br>ontain <i>Output</i> are displayed.<br><b>w rep topology segment</b> privileged EXEC command:                                                  |
|                              | In the <b>show rep to</b><br>an asterisk (*) in f<br><i>No-Neighbor</i> is sp<br>The output of this<br>output.<br>Expressions are ca<br>are not displayed,<br>This is a sample o<br>Switch <b># show re</b><br>REP Segment 1<br>BridgeName<br> | <b>pology</b> command         Front of <i>Pri</i> or <i>Sec</i> .         elled out.         command is also i         use sensitive. For exbut the lines that c         utput from the sho         ptopology segme         PortName       Edge         Gil/1/1       Pri                                                                                    | output, ports configured as edge no-neighbor are designated with<br>In the output of the <b>show rep topology detail</b> command,<br>ncluded in the <b>show tech-support</b> privileged EXEC command<br>xample, if you enter   <b>exclude output</b> , the lines that contain <i>outpu</i><br>ontain <i>Output</i> are displayed.<br>w rep topology segment privileged EXEC command:<br>nt 1<br>Role<br><br>Alt                               |
|                              | In the <b>show rep to</b><br>an asterisk (*) in f<br><i>No-Neighbor</i> is sp<br>The output of this<br>output.<br>Expressions are ca<br>are not displayed,<br>This is a sample o<br>Switch <b># show re</b><br>REP Segment 1<br>BridgeName<br> | <b>pology</b> command         Front of <i>Pri</i> or <i>Sec</i> .         velled out.         command is also i         use sensitive. For exbut the lines that c         utput from the sho         up topology segme         PortName       Edge         Gi1/1/1       Pri         Gi1/1/3                                                                 | output, ports configured as edge no-neighbor are designated with<br>In the output of the <b>show rep topology detail</b> command,<br>ncluded in the <b>show tech-support</b> privileged EXEC command<br>xample, if you enter   <b>exclude output</b> , the lines that contain <i>outpu</i><br>ontain <i>Output</i> are displayed.<br>w <b>rep topology segment</b> privileged EXEC command:<br><b>nt 1</b><br>Role<br>Alt<br>Alt              |
|                              | In the <b>show rep to</b><br>an asterisk (*) in f<br><i>No-Neighbor</i> is sp<br>The output of this<br>output.<br>Expressions are ca<br>are not displayed,<br>This is a sample o<br>Switch <b># show re</b><br>REP Segment 1<br>BridgeName<br> | <b>ppology</b> command         Front of <i>Pri</i> or <i>Sec</i> .         elled out.         command is also i         use sensitive. For exbut the lines that c         utput from the sho         ptopology segme         PortName       Edge         Gil/1/1       Pri         Gil/14                                                                    | output, ports configured as edge no-neighbor are designated with<br>In the output of the <b>show rep topology detail</b> command,<br>ncluded in the <b>show tech-support</b> privileged EXEC command<br>xample, if you enter   <b>exclude output</b> , the lines that contain <i>output</i><br>ontain <i>Output</i> are displayed.<br><b>w rep topology segment</b> privileged EXEC command:<br><b>nt 1</b><br>Role<br><br>Alt<br>Open<br>Alt |
|                              | In the <b>show rep to</b><br>an asterisk (*) in f<br><i>No-Neighbor</i> is sp<br>The output of this<br>output.<br>Expressions are ca<br>are not displayed,<br>This is a sample o<br>Switch <b># show re</b><br>REP Segment 1<br>BridgeName<br> | <b>ppology</b> command         Front of <i>Pri</i> or <i>Sec</i> .         elled out.         command is also i         use sensitive. For exbut the lines that c         utput from the sho         ptopology segme         PortName       Edge         Gi1/1/1       Pri         Gi1/1/1       Pri         Gi1/13       Gi1/14         Gi0/13       Gi0/13 | output, ports configured as edge no-neighbor are designated with<br>In the output of the <b>show rep topology detail</b> command,<br>ncluded in the <b>show tech-support</b> privileged EXEC command<br>xample, if you enter   <b>exclude output</b> , the lines that contain <i>output</i><br>ontain <i>Output</i> are displayed.<br><b>w rep topology segment</b> privileged EXEC command:<br><b>nt 1</b><br>Role<br><br>Alt<br>Open        |

| sw5_multseg_3400 | Gi1/14  |     | Open |
|------------------|---------|-----|------|
| sw2_multseg_3750 | Gi1/0/2 |     | Open |
| sw2_multseg_3750 | Gi1/0/1 |     | Open |
| sw1_multseg_3750 | Gi1/0/2 | Sec | Open |

This is a sample output from the **show rep topology** command when the edge ports are configured to have no REP neighbor:

### Switch # show rep topology

| REP Segment 2 |          |      |      |
|---------------|----------|------|------|
| BridgeName    | PortName | Edge | Role |
|               |          |      |      |
| sw8-ts8-51    | Gi1/2    | Pri* | Open |
| sw9-ts11-50   | Gi1/0/4  |      | Open |
| sw9-ts11-50   | Gi1/0/2  |      | Open |
| sw1-ts11-45   | Gi0/2    |      | Alt  |
| sw1-ts11-45   | Pol      |      | Open |
| sw8-ts8-51    | Gi1/1    | Sec* | Open |
|               |          |      |      |

This example shows output from the show rep topology detail command:

### Switch# **show rep topology detail** REP Segment 2

repc\_2\_24ts, Fa0/2 (Primary Edge) Alternate Port, some vlans blocked Bridge MAC: 0019.e714.5380 Port Number: 004 Port Priority: 080 Neighbor Number: 1 / [-10] repc\_3\_12cs, Gi1/1 (Intermediate) Open Port, all vlans forwarding Bridge MAC: 001a.a292.3580 Port Number: 001 Port Priority: 000 Neighbor Number: 2 / [-9] repc\_3\_12cs, Po10 (Intermediate) Open Port, all vlans forwarding Bridge MAC: 001a.a292.3580 Port Number: 080 Port Priority: 000 Neighbor Number: 3 / [-8] repc\_4\_12cs, Po10 (Intermediate) Open Port, all vlans forwarding Bridge MAC: 001a.a19d.7c80 Port Number: 080 Port Priority: 000 Neighbor Number: 4 / [-7] repc\_4\_12cs, Gi0/2 (Intermediate) Alternate Port, some vlans blocked Bridge MAC: 001a.a19d.7c80 Port Number: 002 Port Priority: 040 Neighbor Number: 5 / [-6]

<output truncated>

## This example shows output from the **show rep topology segment archive** command:

| Switch# <b>show rep</b><br>REP Segment 1 | topology | segment | : 1 archive |
|------------------------------------------|----------|---------|-------------|
| BridgeName                               | PortName | Edge    | Role        |
|                                          |          |         |             |
| sw1_multseg_3750                         | Gi1/1/1  | Pri     | Open        |
| sw3_multseg_3400                         | Gi1/13   |         | Open        |
| sw3_multseg_3400                         | Gi1/14   |         | Open        |
| sw4_multseg_3400                         | Gi1/13   |         | Open        |
| sw4_multseg_3400                         | Gi1/14   |         | Open        |
| sw5_multseg_3400                         | Gi1/13   |         | Open        |
| sw5_multseg_3400                         | Gi1/14   |         | Open        |
| sw2_multseg_3750                         | Gi1/1/2  |         | Alt         |
| sw2_multseg_3750                         | Gi1/1/1  |         | Open        |
| sw1_multseg_3750                         | Gi1/1/2  | Sec     | Open        |

| Related Commands | Command     | Description                                                                                                    |
|------------------|-------------|----------------------------------------------------------------------------------------------------|
|                  | rep segment | Enables REP on an interface and assigns a segment ID. This command is also<br>used to configure a port as an edge port, a primary edge port, or a preferred<br>port. |

Cisco IE 3000 Switch Command Reference

## show sdm prefer

Use the **show sdm prefer** privileged EXEC command to display information about the Switch Database Management (SDM) templates that can be used to maximize used for allocating system resources for a particular feature.

show sdm prefer [default | dual-ipv4-and-ipv6 {default | routing} qos | routing] [ | {begin | exclude | include} expression]

| Syntax Description | default                                                                                | (Optional) Display the template that balances system resources among features.                                                                                                    |
|--------------------|----------------------------------------------------------------------------------------|----------------------------------------------------------------------------------------------------|
|                    | dual-ipv4-and-ipv6                                                                     | (Optional) Display the dual templates that support both IPv4 and IPv6.                                                                                                    |
|                    | {default   routing}                                                                    | • <b>default</b> —Display the default dual template configuration.                                                                                                    |
|                    |                                                                                        | • <b>routing</b> —Display the routing dual template configuration.                                                                                                    |
|                    | qos                                                                                    | (Optional) Display the template that maximizes system resources for quality of service (QoS) access control entries (ACEs).                                                                                                    |
|                    | routing                                                                                | (Optional) Display the template that maximizes system resources for IPv4 routing.                                                                                                    |
|                    | begin                                                                                  | (Optional) Display begins with the line that matches the <i>expression</i> .                                                                                                    |
|                    | exclude                                                                                | (Optional) Display excludes lines that match the <i>expression</i> .                                                                                                    |
|                    | include                                                                                | (Optional) Display includes lines that match the specified <i>expression</i> .                                                                                                    |
|                    | expression                                                                             | Expression in the output to use as a reference point.                                                                                                    |
| Command History    | Privileged EXEC                                                                        | Modification                                                                                                    |
| command mistory    | 12.2(44)EX                                                                             | This command was introduced.                                                                                                    |
|                    | 12.2(52)SE                                                                             | The routing and dual-ipv4-and-ipv6 routing keywords were added.                                                                                                    |
| Usage Guidelines   | reload the switch for the<br>you enter the <b>reload</b> p<br>currently in use and the | SDM template by using the <b>sdm prefer</b> global configuration command, you mus<br>ne configuration to take effect. If you enter the <b>show sdm prefer</b> command before<br>rivileged EXEC command, the <b>show sdm prefer</b> command shows the template<br>template that will become active after a reload.<br>d for each template represent an approximate maximum number for each feature |
|                    |                                                                                        | umber might vary, depending on the actual number of other features configure                                                                                                    |

Expressions are case sensitive. For example, if you enter | **exclude output**, the lines that contain *output* do not appear, but the lines that contain *Output* appear.

### Examples This is an example of output from the show sdm prefer command: Switch#show sdm prefer default "default" template: The selected template optimizes the resources in the switch to support this level of features for 0 routed interfaces and 1024 VLANs. number of unicast mac addresses: 8K number of IPv4 IGMP groups: 0.25K number of IPv4/MAC qos aces: 0.375k number of IPv4/MAC security aces: 0.375k Switch#show sdm prefer qos "gos" template: The selected template optimizes the resources in the switch to support this level of features for 0 routed interfaces and 1024 VLANs. number of unicast mac addresses: 8K number of IPv4 IGMP groups: 0.25K

number of IPv4/MAC qos aces:

number of IPv4/MAC security aces:

number of IPv4/MAC security aces:

### This is an example of output from the show sdm prefer routing command:

#### Switch# show sdm prefer routing "routing" template: The selected template optimizes the resources in the switch to support this level of features for 8 routed interfaces and 1024 VLANs. number of unicast mac addresses: 2K number of IPv4 IGMP groups + multicast routes: 1 K number of IPv4 unicast routes: 4 K number of directly-connected IPv4 hosts: 2.K number of indirect IPv4 routes: 2.K number of IPv4 policy based routing aces: 0.5K number of IPv4/MAC qos aces: 0.625k

### This is an example of output from the **show sdm prefer dual-ip4-and-ipv6 routing** command:

0.625k

0.125k

0.375k

### Switch# show sdm prefer dual-ipv4-and-ipv6 routing

"dual-ipv4-and-ipv6 routing" template: The selected template optimizes the resources in the switch to support this level of features for 8 routed interfaces and 1024 VLANs.

| number of unicast mac add  | lresses:              | 1K     |
|----------------------------|-----------------------|--------|
| number of IPv4 IGMP group  | s + multicast routes: | 0.5K   |
| number of IPv4 unicast ro  | outes:                | 2K     |
| number of directly-conn    | ected IPv4 hosts:     | 1K     |
| number of indirect IPv4    | routes:               | 1K     |
| number of IPv6 multicast   | groups:               | 0.625k |
| number of directly-connect | ted IPv6 addresses:   | 1K     |
| number of indirect IPv6 u  | inicast routes:       | 0.375k |
| number of IPv4 policy bas  | sed routing aces:     | 0.125k |
| number of IPv4/MAC qos ac  | es:                   | 0.375k |
| number of IPv4/MAC securi  | ty aces:              | 0.125k |
| number of IPv6 policy bas  | sed routing aces:     | 0.125k |
| number of IPv6 qos aces:   |                       | 0.125k |
| number of IPv6 security a  | aces:                 | 0.125k |
|                            |                       |        |

| Related Commands | Command    | Description                                  |  |
|------------------|------------|----------------------------------------------|--|
|                  | sdm prefer | Sets the SDM template to maximize resources. |  |

# show setup express

Use the **show setup express** privileged EXEC command to display if Express Setup mode is active on the switch.

show setup express [ | {begin | exclude | include} expression]

| Syntax Description | begin                                                            | (Optional) Display begins with the line that matches the <i>expression</i> . |
|--------------------|------------------------------------------------------------------|------------------------------------------------------------------------------|
|                    | exclude                                                          | (Optional) Display excludes lines that match the <i>expression</i> .         |
|                    | include                                                          | (Optional) Display includes lines that match the specified expression.       |
|                    | expression                                                       | Expression in the output to use as a reference point.                        |
| Defaults           | No default is defin                                              | ned.                                                                         |
| Command Modes      | Privileged EXEC                                                  |                                                                              |
| Command History    | Release                                                          | Modification                                                                 |
|                    | 12.2(44)EX                                                       | This command was introduced.                                                 |
| Examples           | This is an exampl<br>Switch# <b>show set</b><br>express setup mo |                                                                              |
| Related Commands   | Command                                                          | Description                                                                  |
|                    |                                                                  |                                                                              |

## show spanning-tree

Use the **show spanning-tree** user EXEC command to display spanning-tree state information.

- show spanning-tree [bridge-group | active [detail] | backbonefast | blockedports | bridge | detail
  [active] | inconsistentports | interface interface-id | mst | pathcost method | root | summary
  [totals] | uplinkfast | vlan vlan-id] [ | {begin | exclude | include} expression]
- show spanning-tree bridge-group [active [detail] | blockedports | bridge | detail [active] |
  inconsistentports | interface interface-id | root | summary] [ | {begin | exclude | include}
  expression]
- show spanning-tree vlan vlan-id [active [detail] | blockedports | bridge | detail [active] |
  inconsistentports | interface interface-id | root | summary] [ | {begin | exclude | include}
  expression]
- show spanning-tree {vlan vlan-id | bridge-group} bridge [address | detail | forward-time | hello-time | id | max-age | priority [system-id] | protocol] [ | {begin | exclude | include} expression]
- show spanning-tree {vlan vlan-id | bridge-group} root [address | cost | detail | forward-time |
  hello-time | id | max-age | port | priority [system-id] [ | {begin | exclude | include}
  expression]
- show spanning-tree interface interface-id [active [detail] | cost | detail [active] | inconsistency |
  portfast | priority | rootcost | state] [ | {begin | exclude | include} expression]

show spanning-tree mst [configuration [digest]] | [instance-id [detail | interface interface-id
 [detail]] [ | {begin | exclude | include} expression]

| Syntax Description | bridge-group                                                                                                    | (Optional) Specify the bridge group number. The range is 1 to 255.                                                                                                    |
|--------------------|----------------------------------------------------------------------------------------------------|----------------------------------------------------------------------------------------------------|
|                    | active [detail]                                                                                                    | (Optional) Display spanning-tree information only on active interfaces (available only in privileged EXEC mode).                                                                                                    |
|                    | backbonefast                                                                                                    | (Optional) Display spanning-tree BackboneFast status.                                                                                                    |
|                    | blockedports                                                                                                    | (Optional) Display blocked port information (available only in privileged EXEC mode).                                                                                                    |
|                    | bridge [address   detail  <br>forward-time   hello-time  <br>id   max-age   priority<br>[system-id]   protocol]                        | (Optional) Display status and configuration of this switch (optional keywords available only in privileged EXEC mode).                                                                                                    |
|                    | detail [active]                                                                                                    | (Optional) Display a detailed summary of interface information ( <b>active</b> keyword available only in privileged EXEC mode).                                                                                                    |
|                    | inconsistentports                                                                                                    | (Optional) Display inconsistent port information (available only in privileged EXEC mode).                                                                                                    |
|                    | interface interface-id<br>[active [detail]   cost  <br>detail [active]  <br>inconsistency   portfast  <br>priority   rootcost   state] | (Optional) Display spanning-tree information for the specified interface<br>(all options except <b>portfast</b> and <b>state</b> available only in privileged EXEC<br>mode). Enter each interface separated by a space. Ranges are not<br>supported. Valid interfaces include physical ports, VLANs, and port<br>channels. The VLAN range is 1 to 4094. The port-channel range is 1 to 6. |

| mst [configuration<br>[digest]] [instance-id                                                                                                    | <ul> <li>(Optional) Display the multiple spanning-tree (MST) region<br/>configuration and status (available only in privileged EXEC mode).</li> <li>The keywords have these meanings: <ul> <li>digest—(Optional) Display the MD5 digest included in the current<br/>MST configuration identifier (MSTCI). Two separate digests, one<br/>for standard and one for prestandard switches, appear (available only<br/>in privileged EXEC mode).</li> </ul></li></ul> |  |  |  |
|----------------------------------------------------------------------------------------------------|----------------------------------------------------------------------------------------------------|--|--|--|
| [detail   interface                                                                                                    |                                                                                                    |  |  |  |
| interface-id [ <b>detail</b> ]]                                                                                                    |                                                                                                    |  |  |  |
|                                                                                                    | The terminology was updated for the implementation of the IEEE standard, and the <i>txholdcount</i> field was added.                                                                                                    |  |  |  |
|                                                                                                    | The new master role appears for boundary ports.                                                                                                    |  |  |  |
|                                                                                                    | The word <i>pre-standard</i> or <i>Pre-STD</i> appears when an IEEE standard bridge sends prestandard BPDUs on a port.                                                                                                    |  |  |  |
|                                                                                                    | The word <i>pre-standard</i> ( <i>config</i> ) or <i>Pre-STD-Cf</i> appears when a port has been configured to transmit prestandard BPDUs and no prestandard BPDU has been received on that port.                                                                                                    |  |  |  |
|                                                                                                    | The word <i>pre-standard</i> ( <i>rcvd</i> ) or <i>Pre-STD-Rx</i> appears when a prestandard BPDU has been received on a port that has not been configured to transmit prestandard BPDUs.                                                                                                    |  |  |  |
|                                                                                                    | A <i>dispute</i> flag appears when a designated port receives inferior designated information until the port returns to the forwarding state or ceases to be designated.                                                                                                    |  |  |  |
|                                                                                                    | • <i>instance-id</i> —You can specify a single instance ID, a range of IDs separated by a hyphen, or a series of IDs separated by a comma. The range is 1 to 4094. The display shows the number of currently configured instances.                                                                                                    |  |  |  |
|                                                                                                    | • <b>interface</b> <i>interface-id</i> —(Optional) Valid interfaces include physical ports, VLANs, and port channels. The VLAN range is 1 to 4094. The port-channel range is 1 to 6.                                                                                                    |  |  |  |
|                                                                                                    | • <b>detail</b> —(Optional) Display detailed information for the instance or interface.                                                                                                    |  |  |  |
| pathcost method                                                                                                    | (Optional) Display the default path cost method (available only in privileged EXEC mode).                                                                                                    |  |  |  |
| root [address   cost   detail<br>  forward-time   hello-time<br>  id   max-age   port  <br>priority [system-id]]                                            | (Optional) Display root switch status and configuration (all keywords available only in privileged EXEC mode).                                                                                                    |  |  |  |
| summary [totals]                                                                                                    | (Optional) Display a summary of port states or the total lines of the spanning-tree state section. The words <i>IEEE Standard</i> identify the MST version running on a switch.                                                                                                    |  |  |  |
| uplinkfast                                                                                                    | (Optional) Display spanning-tree UplinkFast status.                                                                                                    |  |  |  |
| vlan vlan-id [active<br>[detail]   backbonefast  <br>blockedports   bridge<br>[address   detail  <br>forward-time   hello-time  <br>id   max-age   priority | (Optional) Display spanning-tree information for the specified VLAN<br>(some keywords available only in privileged EXEC mode). You can<br>specify a single VLAN identified by VLAN ID number, a range of<br>VLANs separated by a hyphen, or a series of VLANs separated by a<br>comma. The range is 1 to 4094.                                                                                                    |  |  |  |

|                  | begin                                                                                                    | (Optional) Display begins with the line that matches the <i>expression</i> .                                                                                                    |  |  |  |
|------------------|----------------------------------------------------------------------------------------------------|----------------------------------------------------------------------------------------------------|--|--|--|
|                  | exclude                                                                                                    | (Optional) Display excludes lines that match the <i>expression</i> .                                                                                                    |  |  |  |
|                  | include                                                                                                    | (Optional) Display includes lines that match the specified expression.                                                                                                    |  |  |  |
|                  | expression                                                                                                    | Expression in the output to use as a reference point.                                                                                                    |  |  |  |
| Command Modes    | User EXEC                                                                                                    |                                                                                                    |  |  |  |
| Command History  | Release                                                                                                    | Modification                                                                                                    |  |  |  |
| ·····,           | 12.2(44)EX                                                                                                    | This command was introduced.                                                                                                    |  |  |  |
| Usage Guidelines | Expressions are c                                                                                                    | table is omitted, the command applies to the spanning-tree instance for all VLANs.<br>ase sensitive. For example, if you enter   <b>exclude output</b> , the lines that contain <i>output</i><br>t the lines that contain <i>Output</i> appear.                                                                                                    |  |  |  |
| Examples         | -                                                                                                    | le of output from the show spanning-tree active command:                                                                                                    |  |  |  |
|                  | VLAN0001<br>Spanning tree<br>Root ID Pr<br>Ad<br>Co<br>Po                                                                                     |                                                                                                    |  |  |  |
|                  | Не                                                                                                    | dress 0003.fd63.9580<br>llo Time 2 sec Max Age 20 sec Forward Delay 15 sec<br>ing Time 300                                                                                                    |  |  |  |
|                  | Interface                                                                                                    | Role Sts Cost Prio.Nbr Type                                                                                                    |  |  |  |
|                  | Gil/1 Root FWD 3019 128.24 P2p<br><output truncated=""></output>                                                                              |                                                                                                    |  |  |  |
|                  | This is an example of output from the show spanning-tree detail command:                                                                      |                                                                                                    |  |  |  |
|                  | VLAN0001 is exe<br>Bridge Identi<br>Configured he<br>Current root 7<br>Root port is<br>Topology chan<br>Number of top<br>Times: hold<br>hello | anning-tree detail<br>cuting the ieee compatible Spanning Tree protocol<br>fier has priority 49152, sysid 1, address 0003.fd63.9580<br>llo time 2, max age 20, forward delay 15<br>has priority 32768, address 0001.42e2.cdd0<br>1 (GigabitEthernet1/1), cost of root path is 3038<br>ge flag not set, detected flag not set<br>ology changes 0 last change occurred 1d16h ago<br>1, topology change 35, notification 2<br>2, max age 20, forward delay 15<br>0, topology change 0, notification 0, aging 300<br>abled |  |  |  |

```
Port 1 (GigabitEthernet1/1) of VLAN0001 is forwarding
Port path cost 3019, Port priority 128, Port Identifier 128.24.
Designated root has priority 32768, address 0001.42e2.cdd0
Designated bridge has priority 32768, address 00d0.bbf5.c680
Designated port id is 128.25, designated path cost 19
Timers: message age 2, forward delay 0, hold 0
Number of transitions to forwarding state: 1
Link type is point-to-point by default
BPDU: sent 0, received 72364
<output truncated>
```

This is an example of output from the **show spanning-tree interface** interface-id command:

| Vlan                                                                                     |                                                   |                                     | Prio.N                                    |                        |              |            |
|------------------------------------------------------------------------------------------|---------------------------------------------------|-------------------------------------|-------------------------------------------|------------------------|--------------|------------|
| VLAN0001                                                                                 | Root F                                            | WD 3019                             | 128.24                                    | P2p                    |              |            |
| Switch# <b>show</b> a                                                                    |                                                   | ree summa                           | ry                                        |                        |              |            |
| Switch is in p                                                                           |                                                   |                                     |                                           |                        |              |            |
| Root bridge f                                                                            |                                                   |                                     |                                           |                        |              |            |
| EtherChannel 1                                                                           |                                                   |                                     | lard 15 ena                               | bled                   |              |            |
| Extended system<br>Portfast                                                              |                                                   |                                     | by defaul                                 | +                      |              |            |
| PortFast BPDU                                                                            |                                                   |                                     | -                                         |                        |              |            |
| Portfast BPDU                                                                            |                                                   |                                     | -                                         |                        |              |            |
|                                                                                          |                                                   |                                     | l by defaul                               |                        |              |            |
| UplinkFast                                                                               | is                                                | enabled                             | J aoraar                                  | -                      |              |            |
| BackboneFast                                                                             | is                                                | enabled                             |                                           |                        |              |            |
| Pathcost meth                                                                            |                                                   |                                     |                                           |                        |              |            |
|                                                                                          |                                                   |                                     |                                           |                        |              |            |
| Name                                                                                     |                                                   |                                     |                                           | Learnin                | g Forwarding | STP Active |
| VLAN0001                                                                                 |                                                   | 1                                   | 0                                         | 0                      | 11           | 12         |
| VLAN0002                                                                                 |                                                   | 3                                   | 0                                         | 0                      | 1            | 4          |
| VLAN0004                                                                                 |                                                   |                                     | 0                                         |                        | 1            |            |
| VLAN0006                                                                                 |                                                   | 3                                   | 0                                         | 0                      | 1<br>1       | 4          |
| VLAN0031                                                                                 |                                                   |                                     | 0                                         | 0                      |              | 4          |
| VLAN0032                                                                                 | 1.                                                | 3                                   | 0                                         | 0                      | 1            | 4          |
| <output td="" trunca<=""><td></td><td></td><td></td><td></td><td></td><td></td></output> |                                                   |                                     |                                           |                        |              |            |
| 37 vlans                                                                                 |                                                   |                                     | 0                                         |                        |              | 156        |
| Station update                                                                           | e rate set                                        |                                     |                                           |                        |              |            |
| -                                                                                        |                                                   | -                                   |                                           |                        |              |            |
| UplinkFast sta                                                                           |                                                   |                                     |                                           |                        |              |            |
|                                                                                          |                                                   | 1 1                                 |                                           |                        |              | 0          |
| Number of trai                                                                           |                                                   |                                     |                                           |                        | :            |            |
|                                                                                          | ky muilica                                        | st addres                           | ses transm                                | illea (                | all vLANS) : | 0          |
| Number of pro:                                                                           |                                                   |                                     |                                           |                        |              |            |
| Number of pro:                                                                           | statistics                                        |                                     |                                           |                        |              |            |
| Number of pro:                                                                           |                                                   |                                     |                                           |                        |              |            |
| Number of pro:<br>BackboneFast                                                           |                                                   | a backbor                           | neFast (all                               | VLANs)                 | :            | 0          |
| Number of pro:<br>BackboneFast :<br><br>Number of trai                                   | nsition vi                                        |                                     |                                           |                        | :            |            |
| Number of pro:<br>BackboneFast a<br>Number of tran<br>Number of info                     | nsition vierior BPDU                              | s receive                           | ed (all VLA                               | Ns)                    | :            |            |
| Number of pro:<br>BackboneFast                                                           | nsition vi<br>erior BPDU<br>request P             | s receive<br>DUs recei              | ed (all VLA<br>ved (all V                 | Ns)<br>LANs)           | :            | 0<br>0     |
| Number of pro:<br>BackboneFast a<br>Number of tran<br>Number of info<br>Number of RLQ    | nsition vi<br>erior BPDU<br>request P<br>response | s receive<br>DUs recei<br>PDUs rece | ed (all VLA<br>ved (all V<br>vived (all v | Ns)<br>LANs)<br>VLANs) | :<br>:       | 0<br>0     |

This is an example of output from the **show spanning-tree mst configuration** command:

 Switch#
 show spanning-tree mst configuration

 Name
 [region1]

 Revision
 1

 Instance
 Vlans Mapped

 ----- 0

 1-9,21-4094

 1
 10-20

This is an example of output from the **show spanning-tree mst interface** interface-id command:

Switch# show spanning-tree mst interface gigabitethernet1/1 GigabitEthernet1/1 of MST00 is root forwarding Edge port: no (default) port guard : none (default) Link type: point-to-point (auto) bpdu filter: disable (default) Boundary : boundary (STP) bpdu guard : disable (default) Bpdus sent 5, received 74 Instance role state cost prio vlans mapped 0 root FWD 20000 128 1,12,14-4094

This is an example of output from the **show spanning-tree mst 0** command:

Switch# show spanning-tree mst 0 ###### MST00 vlans mapped: 1-9,21-4094 Bridge address 0002.4b29.7a00 priority 32768 (32768 sysid 0) Root address 0001.4297.e000 priority 32768 (32768 sysid 0) port Gi0/1 path cost 200038 Gi1/1 path cost 200038 port IST master \*this switch Operational hello time 2, forward delay 15, max age 20, max hops 20 Configured hello time 2, forward delay 15, max age 20, max hops 20 Interface role state cost prio type ----- ---- ---- ----- ----- ----\_\_\_\_\_ GigabitEthernet1/1 root FWD 200000 128 P2P bound(STP) GigabitEthernet1/2 desg FWD 200000 128 P2P bound(STP) Port-channel1 desg FWD 200000 128 P2P bound(STP)

### Related Commands

| Description                                                                                                |
|----------------------------------------------------------------------------------------------------|
| Clears the spanning-tree counters.                                                                         |
| Restarts the protocol migration process.                                                                   |
| Enables the BackboneFast feature.                                                                          |
| Prevents an interface from sending or receiving bridge protocol data units (BPDUs).                        |
| Puts an interface in the error-disabled state when it receives a BPDU.                                     |
| Sets the path cost for spanning-tree calculations.                                                         |
| Enables the extended system ID feature.                                                                    |
| Enables the root guard or the loop guard feature for all the VLANs associated with the selected interface. |
| Overrides the default link-type setting for rapid spanning-tree transitions to the forwarding state.       |
|                                                                                                    |

| Command                                          | Description                                                                                                    |
|--------------------------------------------------|----------------------------------------------------------------------------------------------------|
| spanning-tree loopguard default                  | Prevents alternate or root ports from becoming the designated port because of a failure that leads to a unidirectional link.                                        |
| spanning-tree mst configuration                  | Enters multiple spanning-tree (MST) configuration mode through which the MST region configuration occurs.                                                           |
| spanning-tree mst cost                           | Sets the path cost for MST calculations.                                                                                                    |
| spanning-tree mst forward-time                   | Sets the forward-delay time for all MST instances.                                                                                                    |
| spanning-tree mst hello-time                     | Sets the interval between hello BPDUs sent by root switch configuration messages.                                                                                   |
| spanning-tree mst max-age                        | Sets the interval between messages that the spanning tree receives from the root switch.                                                                            |
| spanning-tree mst max-hops                       | Sets the number of hops in an MST region before the BPDU is discarded and the information held for an interface is aged.                                            |
| spanning-tree mst port-priority                  | Configures an interface priority.                                                                                                    |
| spanning-tree mst priority                       | Configures the switch priority for the specified spanning-tree instance.                                                                                            |
| spanning-tree mst root                           | Configures the MST root switch priority and timers based on the network diameter.                                                                                   |
| spanning-tree port-priority                      | Configures an interface priority.                                                                                                    |
| spanning-tree portfast (global<br>configuration) | Globally enables the BPDU filtering or the BPDU guard<br>feature on Port Fast-enabled interfaces or enables the Port<br>Fast feature on all nontrunking interfaces. |
| spanning-tree portfast (interface configuration) | Enables the Port Fast feature on an interface and all its associated VLANs.                                                                                         |
| spanning-tree uplinkfast                         | Accelerates the choice of a new root port when a link or switch fails or when the spanning tree reconfigures itself.                                                |
| spanning-tree vlan                               | Configures spanning tree on a per-VLAN basis.                                                                                                    |

## show storm-control

Use the **show storm-control** user EXEC command to display broadcast, multicast, or unicast storm control settings on the switch or on the specified interface or to display storm-control history.

show storm-control [interface-id] [broadcast | multicast | unicast] [ | {begin | exclude | include}
expression]

| Syntax Description | interface-id | (Optional) Interface ID for the physical port (including type, module, and port number). |
|--------------------|--------------|------------------------------------------------------------------------------------------|
|                    | broadcast    | (Optional) Display broadcast storm threshold setting.                                    |
|                    | multicast    | (Optional) Display multicast storm threshold setting.                                    |
|                    | unicast      | (Optional) Display unicast storm threshold setting.                                      |
|                    | begin        | (Optional) Display begins with the line that matches the <i>expression</i> .             |
|                    | exclude      | (Optional) Display excludes lines that match the <i>expression</i> .                     |
|                    | include      | (Optional) Display includes lines that match the specified <i>expression</i> .           |
|                    | expression   | Expression in the output to use as a reference point.                                    |

## Command Modes User EXEC

| Command History Release |            | Modification                 |
|-------------------------|------------|------------------------------|
|                         | 12.2(44)EX | This command was introduced. |

**Usage Guidelines** When you enter an *interface-id*, the storm control thresholds appear for the specified interface.

If you do not enter an *interface-id*, settings appear for one traffic type for all ports on the switch.

If you do not enter a traffic type, settings appear for broadcast storm control.

Expressions are case sensitive. For example, if you enter | **exclude output**, the lines that contain *output* do not appear, but the lines that contain *Output* appear.

## Examples

This is an example of a partial output from the **show storm-control** command when no keywords are entered. Because no traffic-type keyword was entered, the broadcast storm control settings appear.

### Switch> show storm-control

| Interface                                                                     | Filter State | Upper  | Lower  | Current |
|-------------------------------------------------------------------------------|--------------|--------|--------|---------|
|                                                                               |              |        |        |         |
| Gi1/1                                                                         | Forwarding   | 20 pps | 10 pps | 5 pps   |
| Gi1/2                                                                         | Forwarding   | 50.00% | 40.00% | 0.00%   |
| <output td="" trun<=""><td>cated&gt;</td><td></td><td></td><td></td></output> | cated>       |        |        |         |

This is an example of output from the **show storm-control** command for a specified interface. Because no traffic-type keyword was entered, the broadcast storm control settings appear.

| Switch> <b>show</b> | storm-control | gigabitether | net 1/1 |         |
|---------------------|---------------|--------------|---------|---------|
| Interface           | Filter State  | Upper        | Lower   | Current |
|                     |               |              |         |         |
| Gi1/1               | Forwarding    | 20 pps       | 10 pps  | 5 pps   |

Table 2-33 describes the fields in the **show storm-control** display.

## Table 2-33show storm-control Field Descriptions

| Field        | Description           Displays the ID of the interface.                                                                                                    |  |  |
|--------------|----------------------------------------------------------------------------------------------------|--|--|
| Interface    |                                                                                                    |  |  |
| Filter State | Displays the status of the filter:                                                                                                    |  |  |
|              | • Blocking—Storm control is enabled, and a storm has occurred.                                                                                                    |  |  |
|              | • Forwarding—Storm control is enabled, and no storms have occurred.                                                                                                    |  |  |
|              | • Inactive—Storm control is disabled.                                                                                                    |  |  |
| Upper        | Displays the rising suppression level as a percentage of total available bandwidth in packets per second or in bits per second.                                                                                          |  |  |
| Lower        | Displays the falling suppression level as a percentage of total available bandwidth in packets per second or in bits per second.                                                                                         |  |  |
| Current      | Displays the bandwidth usage of broadcast traffic or the specified traffic type (broadcast, multicast, or unicast) as a percentage of total available bandwidth. This field is only valid when storm control is enabled. |  |  |

## **Related Commands**

| Command       | Description                                                                    |
|---------------|--------------------------------------------------------------------------------|
| storm-control | Sets the broadcast, multicast, or unicast storm control levels for the switch. |

# show system mtu

Use the **show system mtu** privileged EXEC command to display the global maximum transmission unit (MTU) or maximum packet size set for the switch.

show system mtu [ | {begin | exclude | include} expression]

| Syntax Description | begin                                                                                 | (Optional) Display begins with the line that matches the <i>expression</i> .                                                                                                    |
|--------------------|---------------------------------------------------------------------------------------|----------------------------------------------------------------------------------------------------|
|                    | exclude                                                                               | (Optional) Display excludes lines that match the expression.                                                                                                    |
|                    | include                                                                               | (Optional) Display includes lines that match the specified <i>expression</i> .                                                                                                    |
|                    | expression                                                                            | Expression in the output to use as a reference point.                                                                                                    |
| Command Modes      | Privileged EXEC                                                                       |                                                                                                    |
| Command History    | Release                                                                               | Modification                                                                                                    |
|                    | 12.2(44)EX                                                                            | This command was introduced.                                                                                                    |
|                    | ports; the system ro<br>Expressions are cas                                           | efers to ports operating at 10/100 Mb/s; the system jumbo MTU refers to Gigabit<br>buting MTU refers to routed ports.<br>se sensitive. For example, if you enter   <b>exclude output</b> , the lines that contain <i>output</i><br>the lines that contain <i>Output</i> appear. |
| Examples           | -                                                                                     | of output from the <b>show system mtu</b> command:                                                                                                    |
|                    | Switch# <b>show syst</b><br>System MTU size i<br>System Jumbo MTU<br>Routing MTU size | s 1500 bytes<br>size is 1550 bytes                                                                                                    |
| Related Commands   | Command                                                                               | Description                                                                                                    |
|                    | system mtu                                                                            | Sets the MTU size for the Fast Ethernet, Gigabit Ethernet, or routed ports.                                                                                                    |
| Related Commands   |                                                                                       | •                                                                                                    |

# show udld

Use the **show udld** user EXEC command to display UniDirectional Link Detection (UDLD) administrative and operational status for all ports or the specified port.

show udld [interface-id] [ | {begin | exclude | include} expression]

| Syntax Description | interface-id                                                                                                  | (Optional) ID of the interface and port number. Valid interfaces include physical ports and VLANs. The VLAN range is 1 to 4094.                                                                 |
|--------------------|----------------------------------------------------------------------------------------------------|----------------------------------------------------------------------------------------------------|
|                    | begin                                                                                                    | (Optional) Display begins with the line that matches the <i>expression</i> .                                                                                                    |
|                    | exclude                                                                                                    | (Optional) Display excludes lines that match the expression.                                                                                                    |
|                    | include                                                                                                    | (Optional) Display includes lines that match the specified expression.                                                                                                    |
|                    | expression                                                                                                    | Expression in the output to use as a reference point.                                                                                                    |
| Command Modes      | User EXEC                                                                                                    |                                                                                                    |
| Command History    | Release                                                                                                    | Modification                                                                                                    |
|                    | 12.2(44)EX                                                                                                    | This command was introduced.                                                                                                    |
| Examples           | -                                                                                                    | of output from the <b>show udld</b> <i>interface-id</i> command. For this display, UDLD is ds of the link, and UDLD detects that the link is bidirectional. Table 2-34 describes splay          |
|                    | Switch> <b>show udlo</b><br>Interface gil/1<br><br>Port enable admin<br>Port enable opera<br>Current bidirect | d gigabitethernet1/1<br>nistrative configuration setting: Follows device default<br>ational state: Enabled<br>ional state: Bidirectional<br>nal state: Advertisement - Single Neighbor detected |
|                    | Message interval:                                                                                             |                                                                                                    |

| Field                                            | Description                                                                                                    |
|--------------------------------------------------|----------------------------------------------------------------------------------------------------|
| Interface                                        | The interface on the local device configured for UDLD.                                                                                                    |
| Port enable administrative configuration setting | How UDLD is configured on the port. If UDLD is enabled or<br>disabled, the port enable configuration setting is the same as the<br>operational enable state. Otherwise, the enable operational setting<br>depends on the global enable setting.                          |
| Port enable operational state                    | Operational state that shows whether UDLD is actually running on this port.                                                                                                    |
| Current bidirectional state                      | The bidirectional state of the link. An unknown state appears if the link is down or if it is connected to an UDLD-incapable device. A bidirectional state appears if the link is a normal two-way connection to a UDLD-capable device. All other values mean miswiring. |
| Current operational state                        | The current phase of the UDLD state machine. For a normal bidirectional link, the state machine is most often in the Advertisement phase.                                                                                                    |
| Message interval                                 | How often advertisement messages are sent from the local device.<br>Measured in seconds.                                                                                                    |
| Time out interval                                | The time period, in seconds, that UDLD waits for echoes from a neighbor device during the detection window.                                                                                                    |
| Entry 1                                          | Information from the first cache entry, which contains a copy of echo<br>information received from the neighbor.                                                                                                    |
| Expiration time                                  | The amount of time in seconds remaining before this cache entry is aged out.                                                                                                    |
| Device ID                                        | The neighbor device identification.                                                                                                    |
| Current neighbor state                           | The neighbor's current state. If both the local and neighbor devices<br>are running UDLD normally, the neighbor state and local state<br>should be bidirectional. If the link is down or the neighbor is not<br>UDLD-capable, no cache entries appear.                   |
| Device name                                      | The device name or the system serial number of the neighbor. The system serial number appears if the device name is not set or is set to the default (Switch).                                                                                                    |
| Port ID                                          | The neighbor port ID enabled for UDLD.                                                                                                    |
| Neighbor echo 1 device                           | The device name of the neighbors' neighbor from which the echo originated.                                                                                                    |
| Neighbor echo 1 port                             | The port number ID of the neighbor from which the echo originated                                                                                                    |
| Message interval                                 | The rate, in seconds, at which the neighbor is sending advertisement messages.                                                                                                    |
| CDP device name                                  | The CDP device name or the system serial number. The system serial number appears if the device name is not set or is set to the default (Switch).                                                                                                    |

| Table 2-34 | show udld Field Descriptions |
|------------|------------------------------|
|------------|------------------------------|

| Related Commands | Command    | Description                                                                                                    |
|------------------|------------|----------------------------------------------------------------------------------------------------|
|                  | udld       | Enables aggressive or normal mode in UDLD or sets the configurable message timer time.                                                          |
|                  | udld port  | Enables UDLD on an individual interface or prevents a fiber-optic interface from being enabled by the <b>udld</b> global configuration command. |
|                  | udld reset | Resets all interfaces shutdown by UDLD and permits traffic to begin passing through them again.                                                 |

# show version

Use the **show version** user EXEC command to display version information for the hardware and firmware.

show version [ | {begin | exclude | include} expression]

|                  | begin                                                      | (Optional) Display begins with the line that matches the expression.                                                                                |
|------------------|------------------------------------------------------------|----------------------------------------------------------------------------------------------------|
|                  | exclude                                                    | (Optional) Display excludes lines that match the expression.                                                                                        |
|                  | include                                                    | (Optional) Display includes lines that match the specified expression.                                                                              |
|                  | expression                                                 | Expression in the output to use as a reference point.                                                                                               |
| Command Modes    | User EXEC                                                  |                                                                                                    |
| Command History  | Release                                                    | Modification                                                                                                    |
|                  | 12.2(44)EX                                                 | This command was introduced.                                                                                                    |
| Usage Guidelines | *                                                          | se sensitive. For example, if you enter   <b>exclude output</b> , the lines that contain <i>output</i> the lines that contain <i>Output</i> appear. |
| Examples         | This is an example                                         | of output from the <b>show version</b> command:                                                                                                    |
| Note             | Though visible in t the switch.                            | he show version output, the <i>configuration register</i> information is not supported on                                                           |
|                  |                                                            | re, IES Software (IES-LANBASE-M), Version 12.2(44)EX, RELEASE SOFTWARE<br>(c) 1986-2008 by Cisco Systems, Inc.                                      |
|                  | Image text-base:                                           | 0x00003000, data-base: 0x01400000                                                                                                    |
|                  | ROM: Bootstrap pr                                          |                                                                                                    |
|                  | ROM: Bootstrap pr<br>BOOTLDR: IES Boot<br>Switch uptime is | 0x00003000, data-base: 0x01400000<br>rogram is IE 3000 boot loader                                                                                  |

| Base ethernet MAC Address<br>Motherboard assembly number<br>Motherboard serial number<br>Motherboard revision number<br>Model number<br>System serial number<br>Top Assembly Part Number<br>Hardware Board Revision Number<br>CIP Serial Number<br>SKU Brand Name | : 00:1E:13:00:2D:00<br>: 73-10855-07<br>: FOC115040S9<br>: 04<br>: IE-3000-4TC<br>: FHK1152UZRW<br>: 800-28491-01<br>: 0x02<br>: 0x43313135<br>: Cisco |               |
|----------------------------------------------------------------------------------------------------|----------------------------------------------------------------------------------------------------|---------------|
| Switch Ports Model                                                                                                    | SW Version                                                                                                    | SW Image      |
|                                                                                                    |                                                                                                    |               |
| * 1 22 IE-3000-4TC                                                                                                    | 12.2(44)EX                                                                                                    | IES-LANBASE-M |

Configuration register is  $0 \, \mathrm{xF}$ 

# show vlan

Use the **show vlan** user EXEC command to display the parameters for all configured VLANs or one VLAN (if the VLAN ID or name is specified) on the switch.

show vlan [brief | dot1q tag native | id vlan-id | internal usage | mtu | name vlan-name |
private-vlan [type] | remote-span | summary] [ | {begin | exclude | include} expression]

| Syntax Description | brief            | (Optional) Display one line for each VLAN with the VLAN name, status, and its ports.                                                                                                    |
|--------------------|------------------|----------------------------------------------------------------------------------------------------|
|                    | dot1q tag native | (Optional) Display the IEEE 802.1Q native VLAN tagging status.                                                                                                    |
|                    | id vlan-id       | (Optional) Display information about a single VLAN identified by VLAN ID number. For <i>vlan-id</i> , the range is 1 to 4094.                                                                                                    |
|                    | internal usage   | (Optional) Display a list of VLANs being used internally by the switch.<br>These VLANs are always from the extended range (VLAN IDs 1006 to<br>4094), and you cannot create VLANs with these IDS by using the <b>vlan</b><br>global configuration command until you remove them from internal use. |
|                    | mtu              | (Optional) Display a list of VLANs and the minimum and maximum transmission unit (MTU) sizes configured on ports in the VLAN.                                                                                                    |
|                    | name vlan-name   | (Optional) Display information about a single VLAN identified by VLAN name. The VLAN name is an ASCII string from 1 to 32 characters.                                                                                                    |
|                    | private-vlan     | (Optional) Display information about configured private VLANs, including<br>primary and secondary VLAN IDs, type (community, isolated, or primary)<br>and ports belonging to the private VLAN. This keyword is only supported if<br>your switch is running the IP services image.                  |
|                    | type             | (Optional) Display only private VLAN ID and type.                                                                                                    |
|                    | remote-span      | (Optional) Display information about Remote SPAN (RSPAN) VLANs.                                                                                                    |
|                    | summary          | (Optional) Display VLAN summary information.                                                                                                    |
|                    | begin            | (Optional) Display begins with the line that matches the <i>expression</i> .                                                                                                    |
|                    | exclude          | (Optional) Display excludes lines that match the <i>expression</i> .                                                                                                    |
|                    | include          | (Optional) Display includes lines that match the specified expression.                                                                                                    |
|                    | expression       | Expression in the output to use as a reference point.                                                                                                    |

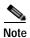

Though visible in the command-line help string, the ifindex keyword is not supported.

## Command Modes

User EXEC

| Command | History |
|---------|---------|
|---------|---------|

| ory | Release    | Modification                                                                                       |
|-----|------------|----------------------------------------------------------------------------------------------------|
|     | 12.2(44)EX | This command was introduced.                                                                       |
|     | 12.2(52)SE | The <b>dot1q tag native</b> , <b>internal usage</b> , and <b>private-vlan</b> keywords were added. |

## Usage Guidelines

In the **show vlan mtu** command output, the MTU\_Mismatch column shows whether all the ports in the VLAN have the same MTU. When *yes* appears in this column, it means that the VLAN has ports with different MTUs, and packets that are switched from a port with a larger MTU to a port with a smaller MTU might be dropped. If the VLAN does not have an SVI, the hyphen (-) symbol appears in the SVI\_MTU column. If the MTU-Mismatch column displays *yes*, the names of the port with the MinMTU and the port with the MaxMTU appear.

Expressions are case sensitive. For example, if you enter | **exclude output**, the lines that contain *output* do not appear, but the lines that contain *Output* appear.

#### Examples This is an example of output from the show vlan command. Table 2-35 describes the fields in the display. Switch> show vlan VLAN Name Status Ports \_\_\_\_\_ \_\_\_\_\_ 1 default active Fa1/1, Fa1/2, Fa1/3, Fa1/4 Fa2/1, Fa2/2, Fa2/3, Fa2/4Fa2/5, Fa2/6, Fa2/7, Fa2/8 Fa3/1, Fa3/2, Fa3/3, Fa3/4 Fa3/5, Fa3/6, Fa3/7, Fa3/8 Gi1/1, Gi1/2 Tes Fa1/3, Fa2/5, Fa2/6 2 active 1002 fddi-default act/unsup 1003 token-ring-default act/unsup 1004 fddinet-default act/unsup 1005 trnet-default act/unsup VLAN Type SAID MTU Parent RingNo BridgeNo Stp BrdgMode Trans1 Trans2 ---------- ---- ----- ----- -----\_\_\_\_\_ \_\_\_ enet 100001 1500 -0 1 \_ \_ \_ \_ 0 enet 100002 1500 -\_ \_ - -0 2 0 1002 fddi 101002 1500 --0 - -0 - -1003 tr 101003 1500 -0 0 -1004 fdnet 101004 1500 -- ieee -0 0 1005 trnet 101005 1500 -\_ ibm -0 0 Remote SPAN VLANs \_\_\_\_\_ Primary Secondary Type Ports \_\_\_\_\_ \_\_\_\_ 25 isolated Fa1/13, Fa1/20, Fa1/22, Gi1/1, 20 20 30 community Fa1/1, Fa1/20, Fa1/21, Gi1/1, VLAN Name Status Ports ---- ------ ------\_\_\_\_\_ <output truncated> 2 VLAN0002 active 3 VLAN0003 active <output truncated> 1000 VLAN1000 active 1002 fddi-default active 1003 token-ring-default active 1004 fddinet-default active 1005 trnet-default active

| VLAN                                                                                                    | Туре    | SAID        | MTU     | Parent     | RingNo | BridgeNo | Stp        | BrdgMode   | Trans1         | Trans2         |
|----------------------------------------------------------------------------------------------------|---------|-------------|---------|------------|--------|----------|------------|------------|----------------|----------------|
|                                                                                                    |         |             | 1500    | <br>-<br>- | -      |          | <br>-<br>- | <br>-<br>- | 1002<br>0<br>0 | 1003<br>0<br>0 |
| <outr< td=""><td>put tri</td><td>uncated&gt;</td><td></td><td></td><td></td><td></td><td></td><td></td><td></td><td></td></outr<> | put tri | uncated>    |         |            |        |          |            |            |                |                |
| 1005                                                                                                    | trnet   | 101005      | 1500    | -          | -      | -        | ibm        | -          | 0              | 0              |
| Remot                                                                                                    | te SPAI | N VLANs     |         |            |        |          |            |            |                |                |
| Prima                                                                                                    | ary Se  | condary Typ | e<br>   |            | Ports  |          |            |            |                |                |
| Prima                                                                                                    | ary Se  | condary Typ | e Ports | 5          |        |          |            |            |                |                |

| Table 2-35 | show vlan Command Output Fields |  |
|------------|---------------------------------|--|
|            |                                 |  |

\_ \_ \_

--

---

| Field                                          | Description                                                                                                    |
|------------------------------------------------|----------------------------------------------------------------------------------------------------|
| VLAN                                           | VLAN number.                                                                                                    |
| Name Name, if configured, of the VLAN.         |                                                                                                    |
| Status Status of the VLAN (active or suspend). |                                                                                                    |
| Ports                                          | Ports that belong to the VLAN.                                                                                                    |
| Туре                                           | Media type of the VLAN.                                                                                                    |
| SAID                                           | Security association ID value for the VLAN.                                                                                                    |
| MTU                                            | Maximum transmission unit size for the VLAN.                                                                                                    |
| Parent                                         | Parent VLAN, if one exists.                                                                                                    |
| RingNo                                         | Ring number for the VLAN, if applicable.                                                                                                    |
| BrdgNo                                         | Bridge number for the VLAN, if applicable.                                                                                                    |
| Stp                                            | Spanning Tree Protocol type used on the VLAN.                                                                                                    |
| BrdgMode                                       | Bridging mode for this VLAN—possible values are source-route bridging (SRB) and source-route transparent (SRT); the default is SRB.                                                              |
| Trans1                                         | Translation bridge 1.                                                                                                    |
| Trans2                                         | Translation bridge 2.                                                                                                    |
| Remote SPAN VLANs                              | Identifies any RSPAN VLANs that have been configured.                                                                                                    |
| Primary/Secondary/<br>Type/Ports               | Includes any private VLANs that have been configured, including the primary VLAN ID, the secondary VLAN ID, the type of secondary VLAN (community or isolated), and the ports that belong to it. |

-----

This is an example of output from the show vlan dot1q tag native command:

Switch> **show vlan dotlq tag native** dotlq native vlan tagging is disabled

This is an example of output from the show vlan private-vlan command:

This is an example of output from the show vlan private-vlan type command:

Switch> show vlan private-vlan type Vlan Type ---- ------10 primary 501 isolated 502 community 503 normal

This is an example of output from the show vlan summary command:

Switch> **show vlan summary** Number of existing VLANs : 45 Number of existing VTP VLANs : 45 Number of existing extended VLANs : 0

This is an example of output from the **show vlan id** command.

```
Switch# show vlan id 2
VLAN Name
                    Status
                         Ports
2 VLAN0200
                    active Fa1/3, Fa2/5, Fa2/6
2 VLAN0200
                  active Fa1/3, Fa2/5, Fa2/6
VLAN Type SAID MTU Parent RingNo BridgeNo Stp BrdgMode Trans1 Trans2
2 enet 100002
           1500 -
                                   0
                                       0
                  -
                             -
Remote SPAN VLAN
-----
Disabled
```

This is an example of output from the **show vlan internal usage** command. It shows that VLANs 1025 and 1026 are being used as internal VLANs for Fast Ethernet routed ports 23 and 24. If you want to use one of these VLAN IDs, you must first shut down the routed port, which releases the internal VLAN, and then create the extended-range VLAN. When you start up the routed port, another internal VLAN number is assigned to it.

| Related Commands | Command                        | Description                                                                                                    |
|------------------|--------------------------------|----------------------------------------------------------------------------------------------------|
|                  | private-vlan                   | Configures a VLAN as a community, isolated, or primary VLAN or associates a primary VLAN with secondary VLANs. |
|                  | switchport mode                | Configures the VLAN membership mode of a port.                                                                 |
|                  | vlan (global<br>configuration) | Enables VLAN configuration mode where you can configure VLANs 1 to 4094.                                       |

# show vlan access-map

Use the **show vlan access-map** privileged EXEC command to display information about a particular VLAN access map or for all VLAN access maps.

show vlan access-map [mapname] [ | {begin | exclude | include} expression]

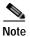

This command is available only when the switch is running the IP services image.

| Syntax Description | mapname                     | (Optional) Name of a specific VLAN access map.                                                                   |
|--------------------|-----------------------------|----------------------------------------------------------------------------------------------------|
|                    | begin                       | (Optional) Display begins with the line that matches the expression.                                             |
|                    | exclude                     | (Optional) Display excludes lines that match the expression.                                                     |
|                    | include                     | (Optional) Display includes lines that match the specified expression.                                           |
|                    | expression                  | Expression in the output to use as a reference point.                                                            |
| Command Modes      | Privileged EXEC             |                                                                                                    |
| Command History    | Release                     | Modification                                                                                                    |
|                    | 12.2(52)SE                  | This command was introduced.                                                                                     |
| Examples           | This is an example o        | f output from the show vlan access-map command:                                                                  |
|                    |                             | -                                                                                                    |
|                    | Action:<br>forward          |                                                                                                    |
| Related Commands   |                             |                                                                                                    |
|                    | Command                     | Description                                                                                                    |
|                    | Command<br>show vlan filter | <b>Description</b><br>Displays information about all VLAN filters or about a particular VLAN or VLAN access map. |
|                    |                             | Displays information about all VLAN filters or about a particular VLAN or                                        |

Applies a VLAN map to one or more VLANs.

vlan filter

# show vlan filter

Use the **show vlan filter** privileged EXEC command to display information about all VLAN filters or about a particular VLAN or VLAN access map.

show vlan filter [access-map name | vlan vlan-id] [ | {begin | exclude | include} expression]

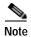

This command is available only when the switch is running the IP services image.

| Syntax Description           | access-map name                                                                                                    | (Optional) Display filtering information for the specified VLAN access map.                                                                                                    |
|------------------------------|----------------------------------------------------------------------------------------------------|----------------------------------------------------------------------------------------------------|
| Syntax Description           | vlan vlan-id                                                                                                    | (Optional) Display filtering information for the specified VLAN. The range is 1 to 4094.                                                                                                    |
|                              | begin                                                                                                    | (Optional) Display begins with the line that matches the <i>expression</i> .                                                                                                    |
|                              | exclude                                                                                                    | (Optional) Display excludes lines that match the <i>expression</i> .                                                                                                    |
|                              | include                                                                                                    | (Optional) Display includes lines that match the specified expression.                                                                                                    |
|                              | expression                                                                                                    | Expression in the output to use as a reference point.                                                                                                    |
| Command Modes                | Privileged EXEC                                                                                                    |                                                                                                    |
| Command History              | Release                                                                                                    | Modification                                                                                                    |
|                              | 10.0(50)8E                                                                                                    |                                                                                                    |
|                              | 12.2(52)8E                                                                                                    | This command was introduced.                                                                                                    |
| Usage Guidelines             | Expressions are case s<br>do not appear, but the                                                                                        | sensitive. For example, if you enter   <b>exclude output</b> , the lines that contain <i>output</i> lines that contain <i>Output</i> appear.                                                                                                    |
| Usage Guidelines<br>Examples | Expressions are case s<br>do not appear, but the<br>This is an example of                                                               | sensitive. For example, if you enter   <b>exclude output</b> , the lines that contain <i>output</i> lines that contain <i>Output</i> appear.<br>output from the <b>show vlan filter</b> command:                                                                                                    |
|                              | Expressions are case s<br>do not appear, but the                                                                                        | sensitive. For example, if you enter   <b>exclude output</b> , the lines that contain <i>output</i><br>lines that contain <i>Output</i> appear.<br>output from the <b>show vlan filter</b> command:<br><b>ilter</b>                                                                                                    |
|                              | Expressions are case s<br>do not appear, but the<br>This is an example of<br>Switch# <b>show vlan f</b><br>VLAN Map map_1 is f          | sensitive. For example, if you enter   <b>exclude output</b> , the lines that contain <i>output</i><br>lines that contain <i>Output</i> appear.<br>output from the <b>show vlan filter</b> command:<br><b>ilter</b>                                                                                                    |
| Examples                     | Expressions are case s<br>do not appear, but the<br>This is an example of<br>Switch# <b>show vlan f</b><br>VLAN Map map_1 is f<br>20-22 | sensitive. For example, if you enter   <b>exclude output</b> , the lines that contain <i>output</i><br>lines that contain <i>Output</i> appear.<br>output from the <b>show vlan filter</b> command:<br><b>ilter</b><br>iltering VLANS:<br>Description                                                                         |
| Examples                     | Expressions are case s<br>do not appear, but the<br>This is an example of<br>Switch# <b>show vlan f</b><br>VLAN Map map_1 is f<br>20-22 | sensitive. For example, if you enter   <b>exclude output</b> , the lines that contain <i>output</i><br>lines that contain <i>Output</i> appear.<br>output from the <b>show vlan filter</b> command:<br><b>ilter</b><br>iltering VLANS:<br>Description<br>p Displays information about a particular VLAN access map or for all |

### show vmps

Use the **show vmps** user EXEC command without keywords to display the VLAN Query Protocol (VQP) version, reconfirmation interval, retry count, VLAN Membership Policy Server (VMPS) IP addresses, and the current and primary servers, or use the **statistics** keyword to display client-side statistics.

show vmps [statistics] [ | {begin | exclude | include} expression]

| Syntax Description | statistics                                                                                                    | (Optional) Display VQP client-side statistics and counters.                                                                                                    |
|--------------------|----------------------------------------------------------------------------------------------------|----------------------------------------------------------------------------------------------------|
|                    | begin                                                                                                    | (Optional) Display begins with the line that matches the expression.                                                                                                    |
|                    | exclude                                                                                                    | (Optional) Display excludes lines that match the <i>expression</i> .                                                                                                    |
|                    | include                                                                                                    | (Optional) Display includes lines that match the specified expression.                                                                                                    |
|                    | expression                                                                                                    | Expression in the output to use as a reference point.                                                                                                    |
| Command Modes      | User EXEC                                                                                                    |                                                                                                    |
| Command History    | Release                                                                                                    | Modification                                                                                                    |
| Command History    | кеједзе                                                                                                    | Modification                                                                                                    |
| Usage Guidelines   | 12.2(44)EX<br>Expressions are case set                                                                                                    | This command was introduced.                                                                                                    |
| Usage Guidelines   | 12.2(44)EX<br>Expressions are case se<br>do not appear, but the li                                                                                  | This command was introduced.                                                                                                    |
| Usage Guidelines   | 12.2(44)EX<br>Expressions are case se<br>do not appear, but the li<br>This is an example of o                                                       | This command was introduced.                                                                                                    |
| Usage Guidelines   | 12.2(44)EX<br>Expressions are case se<br>do not appear, but the li<br>This is an example of o<br>Switch> <b>show vmps</b><br>VQP Client Status:     | This command was introduced.                                                                                                    |
|                    | 12.2(44)EX<br>Expressions are case se<br>do not appear, but the li<br>This is an example of o<br>Switch> <b>show vmps</b><br>VQP Client Status:     | This command was introduced.<br>Insitive. For example, if you enter   <b>exclude output</b> , the lines that contain <i>output</i><br>ines that contain <i>Output</i> appear.<br>In the <b>show vmps</b> command:                               |
| Usage Guidelines   | 12.2(44)EX<br>Expressions are case se<br>do not appear, but the li<br>This is an example of o<br>Switch> <b>show vmps</b><br>VQP Client Status:<br> | This command was introduced.<br>Insitive. For example, if you enter   <b>exclude output</b> , the lines that contain <i>output</i><br>ines that contain <i>Output</i> appear.<br>Poutput from the <b>show vmps</b> command:<br>1<br>60 min<br>3 |

This is an example of output from the **show vmps statistics** command. Table 2-36 describes each field in the display.

Switch> show vmps statistics VMPS Client Statistics \_\_\_\_\_ 0 VQP Queries: VQP Responses: 0 VMPS Changes: 0 VQP Shutdowns: 0 VQP Denied: 0 VQP Wrong Domain: 0 VQP Wrong Version: 0 VQP Insufficient Resource: 0

#### Table 2-36 show vmps statistics Field Descriptions

| Field                        | Description                                                                                                    |
|------------------------------|----------------------------------------------------------------------------------------------------|
| VQP Queries                  | Number of queries sent by the client to the VMPS.                                                                                                    |
| VQP Responses                | Number of responses sent to the client from the VMPS.                                                                                                    |
| VMPS Changes                 | Number of times that the VMPS changed from one server to another.                                                                                                    |
| VQP Shutdowns                | Number of times the VMPS sent a response to shut down the port. The client disables the port and removes all dynamic addresses on this port from the address table. You must administratively re-enable the port to restore connectivity.                                                                                                    |
| VQP Denied                   | Number of times the VMPS denied the client request for security reasons. When<br>the VMPS response denies an address, no frame is forwarded to or from the<br>workstation with that address (broadcast or multicast frames are delivered to the<br>workstation if the port has been assigned to a VLAN). The client keeps the<br>denied address in the address table as a blocked address to prevent more queries<br>from being sent to the VMPS for each new packet received from this<br>workstation. The client ages the address if no new packets are received from this<br>workstation on this port within the aging time period. |
| VQP Wrong Domain             | Number of times the management domain in the request does not match the one<br>for the VMPS. Any previous VLAN assignments of the port are not changed.<br>This response means that the server and the client have not been configured with<br>the same VTP management domain.                                                                                                    |
| VQP Wrong Version            | Number of times the version field in the query packet contains a value that is higher than the version supported by the VMPS. The VLAN assignment of the port is not changed. The switches send only VMPS Version 1 requests.                                                                                                    |
| VQP Insufficient<br>Resource | Number of times the VMPS is unable to answer the request because of a resource availability problem. If the retry limit has not yet been reached, the client repeats the request with the same server or with the next alternate server, depending on whether the per-server retry count has been reached.                                                                                                    |

| Related Commands | Command                             | Description                                                                |  |
|------------------|-------------------------------------|----------------------------------------------------------------------------|--|
|                  | clear vmps statistics               | Clears the statistics maintained by the VQP client.                        |  |
|                  | vmps reconfirm<br>(privileged EXEC) | Sends VQP queries to reconfirm all dynamic VLAN assignments with the VMPS. |  |
|                  | vmps retry                          | Configures the per-server retry count for the VQP client.                  |  |
|                  | vmps server                         | Configures the primary VMPS and up to three secondary servers.             |  |

## show vtp

Use the **show vtp** user EXEC command to display general information about the VLAN Trunking Protocol (VTP) management domain, status, and counters.

show vtp {counters | devices [conflicts] | interface [interface-id] | password | status } [ | {begin | exclude | include } expression]

| encryption is not enabled on the switch, the password appears in clear text.                                                                                                    | ng VTP version 3.<br>sion 3 devices that have<br>gnored when the switch is in<br>terfaces or the specified<br>terface or a port channel.<br>nagement domain status.<br>tches the <i>expression</i> .<br>e <i>expression</i> .<br>e specified <i>expression</i> .<br>point. |  |  |  |
|----------------------------------------------------------------------------------------------------|----------------------------------------------------------------------------------------------------|--|--|--|
| devices       Display information about all VTP version 3 devices in the do keyword applies only if the switch is not running VTP version         conflicts       (Optional) Display information about VTP version 3 devices in the do keyword applies only if the switch is not running VTP version         conflicts       (Optional) Display information about VTP version 3 devices in the VTP transparent or VPT off mode.         interface [interface-id]       Display VTP status and configuration for all interfaces or the s interface. The interface-id can be a physical interface or a port         status       Display general information about the VTP management doma           begin       (Optional) Display sculdes lines that match the supresion.           include       (Optional) Display includes lines that match the specified expression           include       (Optional) Display includes lines that match the specified expression         Expression       Expression in the output to use as a reference point.         Command Modes       User EXEC         User EXEC       Modification         12.2(44)EX       This command was introduced.         12.2(42)EX       This command was introduced.         12.2(52)SE       The devices and interface keywords were added for VTP version follows these rules:         If the password password global configuration command did not specify the hidden encryption is not enabled on the switch, the password appears.         If the password password command di                                                                                               | ng VTP version 3.<br>sion 3 devices that have<br>gnored when the switch is in<br>terfaces or the specified<br>terface or a port channel.<br>nagement domain status.<br>tches the <i>expression</i> .<br>e <i>expression</i> .<br>e specified <i>expression</i> .<br>point. |  |  |  |
| keyword applies only if the switch is not running VTP version           conflicts         (Optional) Display information about VTP version 3 devices th<br>conflicting primary servers. This command is ignored when the<br>VTP transparent or VPT off mode.           interface [interface-id]         Display VTP status and configuration for all interfaces or the s<br>interface. The interface-id can be a physical interface or a port<br>status           bisplay general information about the VTP management doma           begin         (Optional) Display begins with the line that matches the expression.           exclude         (Optional) Display excludes lines that match the specified expression           expression         Expression in the output to use as a reference point.           Command Modes         User EXEC           User EXEC         This command was introduced.           12.2(52)SE         The devices and interface keywords were added for VTP version<br>follows these rules:           If the password password global configuration command did not specify the hidden<br>encryption is not enabled on the switch, the password appears in clear text.           If the password password command did not specify the hidden<br>keyword and encrypt<br>on the switch, the encrypted password appears.           If the password password command did not specify the hidden<br>keyword and encrypt<br>on the switch, the encrypted password appears.           If the password password command did not specify the hidden<br>keyword and encrypt<br>on the switch, the encrypted password appears. | ng VTP version 3.<br>sion 3 devices that have<br>gnored when the switch is in<br>terfaces or the specified<br>terface or a port channel.<br>nagement domain status.<br>tches the <i>expression</i> .<br>e <i>expression</i> .<br>e specified <i>expression</i> .<br>point. |  |  |  |
| conflicting primary servers. This command is ignored when the VTP transparent or VPT off mode.         interface [interface-id]       Display VTP status and configuration for all interfaces or the s interface. The interface-id can be a physical interface or a port         status       Display general information about the VTP management doma         [begin       (Optional) Display begins with the line that matches the expression.         [exclude       (Optional) Display excludes lines that match the specified expression         [exclude       (Optional) Display includes lines that match the specified expression         Expression       Expression in the output to use as a reference point.         Command History       Release         Modification       12.2(44)EX         12.2(52)SE       The devices and interface keywords were added for VTP version follows these rules:         •       If the password password global configuration command did not specify the hidden encryption is not enabled on the switch, the password appears in clear text.         •       If the password password command did not specify the hidden keyword and encrypt on the switch, the encrypted password appears.         •       If the password password command did not specify the hidden keyword, the hexadecimal displayed.                                                                                                    | gnored when the switch is in<br>terfaces or the specified<br>terface or a port channel.<br>nagement domain status.<br>tches the <i>expression</i> .<br>e <i>expression</i> .<br>e specified <i>expression</i> .<br>toint.                                                  |  |  |  |
| interface. The interface-id can be a physical interface or a port         status       Display general information about the VTP management doma         begin       (Optional) Display begins with the line that matches the expression.         include       (Optional) Display excludes lines that match the expression.         include       (Optional) Display includes lines that match the specified expression         Expression       Expression in the output to use as a reference point.         Command Modes       User EXEC         Command History       Release         Modification       12.2(44)EX         This command was introduced.       12.2(52)SE         The devices and interface keywords were added for VTP version follows these rules:         •       If the password password global configuration command did not specify the hidden encryption is not enabled on the switch, the password appears in clear text.         •       If the password password command did not specify the hidden keyword and encrypt on the switch, the encrypted password appears.         •       If the password password command did not specify the hidden keyword and encrypt on the switch, the encrypted password appears.         •       If the password password command did not specify the hidden keyword, the hexadecimal displayed.                                                                                                    | terface or a port channel.<br>nagement domain status.<br>tches the <i>expression</i> .<br>e <i>expression</i> .<br>e specified <i>expression</i> .<br>ooint.                                                                                                    |  |  |  |
| Ibegin       (Optional) Display begins with the line that matches the expression.         exclude       (Optional) Display excludes lines that match the expression.         include       (Optional) Display includes lines that match the specified expression         expression       Expression in the output to use as a reference point.         Command Modes       User EXEC         Command History       Release         Modification       12.2(44)EX         12.2(52)SE       The devices and interface keywords were added for VTP version follows these rules:         Usage Guidelines       When you enter the show vtp password command when the switch is running VTP version follows these rules:         If the password password global configuration command did not specify the hidden encryption is not enabled on the switch, the password appears in clear text.         If the password password command did not specify the hidden keyword and encrypt on the switch, the encrypted password appears.         If the password password command included the hidden keyword, the hexadecimal displayed.                                                                                                    | tches the <i>expression</i> .<br>e <i>expression</i> .<br>e specified <i>expression</i> .<br>oint.                                                                                                    |  |  |  |
| exclude       (Optional) Display excludes lines that match the <i>expression</i> .         include       (Optional) Display includes lines that match the specified <i>expression</i> expression       Expression in the output to use as a reference point.         Command Modes       User EXEC         Command History       Release       Modification         12.2(44)EX       This command was introduced.         12.2(52)SE       The devices and interface keywords were added for VTP version follows these rules:         •       If the password password global configuration command did not specify the hidden encryption is not enabled on the switch, the password appears in clear text.         •       If the password password command did not specify the hidden keyword and encrypt on the switch, the encrypted password appears.         •       If the password password command did not specify the hidden keyword, the hexadecimal displayed.                                                                                                    | e <i>expression</i> .<br>e specified <i>expression</i> .<br>ooint.                                                                                                    |  |  |  |
| Include       (Optional) Display includes lines that match the specified <i>expression</i> Expression       Expression in the output to use as a reference point.         Command Modes       User EXEC         Command History       Release       Modification         12.2(44)EX       This command was introduced.         12.2(52)SE       The devices and interface keywords were added for VTP version follows these rules:         •       If the password password global configuration command did not specify the hidden encryption is not enabled on the switch, the password appears in clear text.         •       If the password password command did not specify the hidden keyword and encrypt on the switch, the encrypted password appears.         •       If the password password command did not specify the hidden keyword and encrypt on the switch, the encrypted password appears.         •       If the password password command did not specify the hidden keyword, the hexadecimal displayed.                                                                                                    | e specified <i>expression</i> .                                                                                                    |  |  |  |
| expression       Expression in the output to use as a reference point.         Expression       Expression in the output to use as a reference point.         Command Modes       User EXEC         Command History       Release       Modification         12.2(44)EX       This command was introduced.         12.2(52)SE       The devices and interface keywords were added for VTP version follows these rules:         Usage Guidelines       When you enter the show vtp password command when the switch is running VTP version follows these rules:         •       If the password password global configuration command did not specify the hidden encryption is not enabled on the switch, the password appears in clear text.         •       If the password password command did not specify the hidden keyword and encrypt on the switch, the encrypted password appears.         •       If the password password command did not specify the hidden keyword, the hexadecimal displayed.                                                                                                    | oint.                                                                                                    |  |  |  |
| Command Modes       User EXEC         Command History       Release       Modification         12.2(44)EX       This command was introduced.         12.2(52)SE       The devices and interface keywords were added for VTP version follows these rules:         Usage Guidelines       When you enter the show vtp password command when the switch is running VTP version follows these rules:         •       If the password password global configuration command did not specify the hidden encryption is not enabled on the switch, the password appears in clear text.         •       If the password password command did not specify the hidden keyword and encrypt on the switch, the encrypted password appears.         •       If the password password command did not specify the hidden keyword, the hexadecimal displayed.                                                                                                    |                                                                                                    |  |  |  |
| Command History         Release         Modification           12.2(44)EX         This command was introduced.           12.2(52)SE         The devices and interface keywords were added for VTP version follows these rules:           Usage Guidelines         When you enter the show vtp password command when the switch is running VTP version follows these rules:           •         If the password password global configuration command did not specify the hidden encryption is not enabled on the switch, the password appears in clear text.           •         If the password password command did not specify the hidden keyword and encrypt on the switch, the encrypted password appears.           •         If the password password command did not specify the hidden keyword, the hexadecimal displayed.                                                                                                    | d for VTP version 3.                                                                                                    |  |  |  |
| 12.2(52)SE       The devices and interface keywords were added for VTP version         Usage Guidelines       When you enter the show vtp password command when the switch is running VTP version follows these rules:         •       If the password password global configuration command did not specify the hidden encryption is not enabled on the switch, the password appears in clear text.         •       If the password password command did not specify the hidden keyword and encrypt on the switch, the encrypted password appears.         •       If the password password command did not specify the hidden keyword and encrypt on the switch, the encrypted password appears.         •       If the password password command included the hidden keyword, the hexadecimal displayed.                                                                                                    | d for VTP version 3.                                                                                                    |  |  |  |
| <ul> <li>Usage Guidelines</li> <li>When you enter the show vtp password command when the switch is running VTP version follows these rules: <ul> <li>If the password password global configuration command did not specify the hidden encryption is not enabled on the switch, the password appears in clear text.</li> <li>If the password password command did not specify the hidden keyword and encrypt on the switch, the encrypted password appears.</li> <li>If the password password command included the hidden keyword, the hexadecimal displayed.</li> </ul> </li> </ul>                                                                                                    | ed for VTP version 3.                                                                                                    |  |  |  |
| <ul> <li>follows these rules:</li> <li>If the password password global configuration command did not specify the hidden encryption is not enabled on the switch, the password appears in clear text.</li> <li>If the password password command did not specify the hidden keyword and encrypt on the switch, the encrypted password appears.</li> <li>If the password password command included the hidden keyword, the hexadecimal displayed.</li> </ul>                                                                                                    |                                                                                                    |  |  |  |
| <ul> <li>encryption is not enabled on the switch, the password appears in clear text.</li> <li>If the password password command did not specify the hidden keyword and encrypt on the switch, the encrypted password appears.</li> <li>If the password password command included the hidden keyword, the hexadecimal displayed.</li> </ul>                                                                                                    | ing VTP version 3, the display                                                                                                    |  |  |  |
| <ul> <li>on the switch, the encrypted password appears.</li> <li>If the <b>password</b> <i>password</i> command included the <b>hidden</b> keyword, the hexadecimal displayed.</li> </ul>                                                                                                    |                                                                                                    |  |  |  |
| displayed.                                                                                                    |                                                                                                    |  |  |  |
| Expressions are case sensitive. For example, if you enter   exclude output, the lines that of                                                                                                    | he hexadecimal secret key is                                                                                                    |  |  |  |
| do not appear, but the lines that contain Output appear.                                                                                                    |                                                                                                    |  |  |  |

#### Examples

This is an example of output from the **show vtp devices** command. A Yes in the *Conflict* column means that the responding server is in conflict with the local server for the feature; that is, when two switches in the same domain do not have the same primary server for a database.

```
Switch# show vtp devices
```

| -            |      | ation from the |                 | -        |                  |
|--------------|------|----------------|-----------------|----------|------------------|
| VTP Database | Cont | switch ID      | Primary Server  | Revision | System Name      |
|              | lict |                |                 |          |                  |
|              |      |                |                 |          |                  |
| VLAN         | Yes  | 00b0.8e50.d000 | 000c.0412.6300  | 12354    | main.cisco.com   |
| MST          | No   | 00b0.8e50.d000 | 0004.AB45.6000  | 24       | main.cisco.com   |
| VLAN         | Yes  | 000c.0412.6300 | =000c.0412.6300 | 67       | qwerty.cisco.com |

This is an example of output from the **show vtp counters** command. Table 2-37 describes the fields in the display.

Switch> show vtp counters

```
VTP statistics:

Summary advertisements received : 0

Subset advertisements received : 0

Request advertisements received : 0

Summary advertisements transmitted : 6970

Subset advertisements transmitted : 0

Request advertisements transmitted : 0

Number of config revision errors : 0

Number of config digest errors : 0

Number of V1 summary errors : 0
```

VTP pruning statistics:

| Trunk | Join Transmitted |   | Summary advts received from non-pruning-capable device |
|-------|------------------|---|--------------------------------------------------------|
| Fa1/7 | 0                | 0 | 0                                                      |
| Fa1/8 | 0                | 0 | 0                                                      |
| Gi1/1 | 0                | 0 | 0                                                      |
| Gi1/2 | 0                | 0 | 0                                                      |
|       |                  |   |                                                        |

Table 2-37 show vtp counters Field Descriptions

| Field                              | Description                                                                                                    |
|------------------------------------|----------------------------------------------------------------------------------------------------|
| Summary advertisements received    | Number of summary advertisements received by this switch on its trunk ports. Summary advertisements contain the management domain name, the configuration revision number, the update timestamp and identity, the authentication checksum, and the number of subset advertisements to follow. |
| Subset advertisements received     | Number of subset advertisements received by this switch on its trunk ports. Subset advertisements contain all the information for one or more VLANs.                                                                                                    |
| Request advertisements received    | Number of advertisement requests received by this switch on its trunk ports. Advertisement requests normally request information on all VLANs. They can also request information on a subset of VLANs.                                                                                        |
| Summary advertisements transmitted | Number of summary advertisements sent by this switch on its trunk ports. Summary advertisements contain the management domain name, the configuration revision number, the update timestamp and identity, the authentication checksum, and the number of subset advertisements to follow.     |

| Field                                                        | Description                                                                                                    |
|--------------------------------------------------------------|----------------------------------------------------------------------------------------------------|
| Subset advertisements transmitted                            | Number of subset advertisements sent by this switch on its trunk ports. Subset advertisements contain all the information for one or more VLANs.                                                                                                    |
| Request advertisements transmitted                           | Number of advertisement requests sent by this switch on its trunk ports. Advertisement requests normally request information on all VLANs. They can also request information on a subset of VLANs.                                                                                                    |
| Number of configuration                                      | Number of revision errors.                                                                                                    |
| revision errors                                              | Whenever you define a new VLAN, delete an existing one, suspend or resume an existing VLAN, or modify the parameters on an existing VLAN, the configuration revision number of the switch increments.                                                                                                    |
|                                                              | Revision errors increment whenever the switch receives an advertisement whose revision<br>number matches the revision number of the switch, but the MD5 digest values do not match.<br>This error means that the VTP password in the two switches is different or that the switches<br>have different configurations.          |
|                                                              | These errors means that the switch is filtering incoming advertisements, which causes the VTP database to become unsynchronized across the network.                                                                                                    |
| Number of configuration                                      | Number of MD5 digest errors.                                                                                                    |
| digest errors                                                | Digest errors increment whenever the MD5 digest in the summary packet and the MD5 digest of the received advertisement calculated by the switch do not match. This error usually means that the VTP password in the two switches is different. To solve this problem, make sure the VTP password on all switches is the same.  |
|                                                              | These errors mean that the switch is filtering incoming advertisements, which causes the VTP database to become unsynchronized across the network.                                                                                                    |
| Number of V1 summary                                         | Number of Version 1 errors.                                                                                                    |
| errors                                                       | Version 1 summary errors increment whenever a switch in VTP V2 mode receives a VTP Version 1 frame. These errors mean that at least one neighboring switch is either running VTP Version 1 or VTP Version 2 with V2-mode disabled. To solve this problem, change the configuration of the switches in VTP V2-mode to disabled. |
| Join Transmitted                                             | Number of VTP pruning messages sent on the trunk.                                                                                                    |
| Join Received                                                | Number of VTP pruning messages received on the trunk.                                                                                                    |
| Summary Advts Received<br>from non-pruning-capable<br>device | Number of VTP summary messages received on the trunk from devices that do not support pruning.                                                                                                    |

| Table 2-37 | show vtp counters Field Descriptions (continued) |
|------------|--------------------------------------------------|
|            | show vip counters rield Descriptions (continued) |

This is an example of output from the **show vtp status** command for a switch running VTP version 2. Table 2-38 describes the fields in the display.

| Switch> show vtp status         |   |                 |
|---------------------------------|---|-----------------|
| VTP Version                     | : | 2               |
| Configuration Revision          |   | 0               |
| Maximum VLANs supported locally |   | 1005            |
| Number of existing VLANs        |   | 45              |
| VTP Operating Mode              | : | Transparent     |
| VTP Domain Name                 | : | shared_testbed1 |
| VTP Pruning Mode                | : | Disabled        |
| VTP V2 Mode                     | : | Disabled        |
| VTP Traps Generation            | : | Enabled         |

MD5 digest

: 0x3A 0x29 0x86 0x39 0xB4 0x5D 0x58 0xD7

| Table 2-38 | show vtp status Field Descriptions |
|------------|------------------------------------|
|------------|------------------------------------|

| Field                              | Description                                                                                                    |  |
|------------------------------------|----------------------------------------------------------------------------------------------------|--|
| VTP Version                        | Displays the VTP version operating on the switch. By default, the switch implements Version 1 but can be set to Version 2.                                                                                                    |  |
| Configuration Revision             | Current configuration revision number on this switch.                                                                                                    |  |
| Maximum VLANs Supported<br>Locally | Maximum number of VLANs supported locally.                                                                                                    |  |
| Number of Existing VLANs           | Number of existing VLANs.                                                                                                    |  |
| VTP Operating Mode                 | Displays the VTP operating mode, which can be server, client, or transparent.                                                                                                    |  |
|                                    | Server: a switch in VTP server mode is enabled for VTP and sends advertisements. You can configure VLANs on it. The switch guarantees that it can recover all the VLAN information in the current VTP database from NVRAM after reboot. By default, every switch is a VTP server.                                                                        |  |
|                                    | <b>Note</b> The switch automatically changes from VTP server mode to VTP client mode if it detects a failure while writing the configuration to NVRAM and cannot return to server mode until the NVRAM is functioning.                                                                                                    |  |
|                                    | Client: a switch in VTP client mode is enabled for VTP, can send advertisements, but does<br>not have enough nonvolatile storage to store VLAN configurations. You cannot configure<br>VLANs on it. When a VTP client starts up, it does not send VTP advertisements until it<br>receives advertisements to initialize its VLAN database.                |  |
|                                    | Transparent: a switch in VTP transparent mode is disabled for VTP, does not send or learn<br>from advertisements sent by other devices, and cannot affect VLAN configurations on<br>other devices in the network. The switch receives VTP advertisements and forwards them<br>on all trunk ports except the one on which the advertisement was received. |  |
| VTP Domain Name                    | Name that identifies the administrative domain for the switch.                                                                                                    |  |
| VTP Pruning Mode                   | Displays whether pruning is enabled or disabled. Enabling pruning on a VTP server<br>enables pruning for the entire management domain. Pruning restricts flooded traffic to<br>those trunk links that the traffic must use to access the appropriate network devices.                                                                                    |  |
| VTP V2 Mode                        | Displays if VTP Version 2 mode is enabled. All VTP Version 2 switches operate in Version 1 mode by default. Each VTP switch automatically detects the capabilities of all the other VTP devices. A network of VTP devices should be configured to Version 2 only if all VTP switches in the network can operate in Version 2 mode.                       |  |
| VTP Traps Generation               | Displays whether VTP traps are sent to a network management station.                                                                                                    |  |
| MD5 Digest                         | A 16-byte checksum of the VTP configuration.                                                                                                    |  |
| Configuration Last Modified        | Displays the date and time of the last configuration modification. Displays the IP address of the switch that caused the configuration change to the database.                                                                                                    |  |

This is an example of output from the **show vtp status** command for a switch running VTP version 3. .

| Switch> <b>show vtp status</b>    |     |                                                                                                    |
|-----------------------------------|-----|----------------------------------------------------------------------------------------------------|
| VTP Version capable :             | 1   | 1 to 3                                                                                              |
| VTP version running :             | 3   | 3                                                                                                   |
| VTP Domain Name :                 | C   | Cisco                                                                                               |
| VTP Pruning Mode :                | Ι   | Disabled                                                                                            |
| VTP Traps Generation :            | Ι   | Disabled                                                                                            |
| Device ID :                       | (   | 0021.1bcd.c700                                                                                      |
| Feature VLAN:                     |     |                                                                                                    |
| VTP Operating Mode                |     | : Server                                                                                            |
| Number of existing VLANs          |     | : 7                                                                                                 |
| Number of existing extended VLANs | ; ; | : 0                                                                                                 |
| Configuration Revision            |     |                                                                                                    |
| Primary ID                        | :   | : 0000.0000.0000                                                                                    |
| Primary Description               | :   | :                                                                                                   |
| MD5 digest                        | :   | : $0 \times 00 0 \times 00 0 \times 00 0 \times 00 0 \times 00 0 \times 00 0 \times 00 0 \times 00$ |
|                                   |     | 0x00 0x00 0x00 0x00 0x00 0x00 0x00 0x00                                                             |
| Feature MST:                      |     |                                                                                                    |
|                                   |     |                                                                                                    |
| VTP Operating Mode                | :   | : Client                                                                                            |
| Configuration Revision            | :   | : 0                                                                                                 |
| Primary ID                        | :   | : 0000.0000.0000                                                                                    |
| Primary Description               |     | :                                                                                                   |
| MD5 digest                        | :   | : 0x00 0x00 0x00 0x00 0x00 0x00 0x00 0x                                                             |
|                                   |     | 0x00 0x00 0x00 0x00 0x00 0x00 0x00 0x00                                                             |
| Feature UNKNOWN:                  |     |                                                                                                    |
| VTP Operating Mode                | :   | : Transparent                                                                                       |

| Related Commands | Command                    | Description                                                         |
|------------------|----------------------------|---------------------------------------------------------------------|
|                  | clear vtp counters         | Clears the VTP and pruning counters.                                |
|                  | vtp (global configuration) | Configures the VTP filename, interface name, domain name, and mode. |

### shutdown

Use the **shutdown** interface configuration command to disable an interface. Use the **no** form of this command to restart a disabled interface.

shutdown

no shutdown

| Syntax Description | This command has no | arguments or keywords. |
|--------------------|---------------------|------------------------|
|--------------------|---------------------|------------------------|

- Defaults
   The port is enabled (not shut down).
- Command Modes Interface configuration

| Command History | Release    | Modification                 |
|-----------------|------------|------------------------------|
|                 | 12.2(44)EX | This command was introduced. |

Usage Guidelines The shutdown command causes a port to stop forwarding. You can enable the port with the no shutdown command.

The **no shutdown** command has no effect if the port is a static-access port assigned to a VLAN that has been deleted, suspended, or shut down. The port must first be a member of an active VLAN before it can be re-enabled.

The shutdown command disables all functions on the specified interface.

This command also marks the interface as unavailable. To see if an interface is disabled, use the **show interfaces** privileged EXEC command. An interface that has been shut down is shown as administratively down in the display.

**Examples** These examples show how to disable and re-enable a port:

Switch(config)# interface gigabitethernet1/2
Switch(config-if)# shutdown

Switch(config)# interface gigabitethernet1/2
Switch(config-if)# no shutdown

You can verify your settings by entering the show interfaces privileged EXEC command.

| Related Commands | ommands Command Description |                                                                                             |
|------------------|-----------------------------|---------------------------------------------------------------------------------------------|
|                  | show interfaces             | Displays the statistical information specific to all interfaces or to a specific interface. |

# shutdown vlan

Use the **shutdown vlan** global configuration command to shut down (suspend) local traffic on the specified VLAN. Use the **no** form of this command to restart local traffic on the VLAN.

shutdown vlan vlan-id

no shutdown vlan vlan-id

| Syntax Description | de                              | D of the VLAN to be locally shut down. The range is 2 to 1001. VLANs defined as efault VLANs under the VLAN Trunking Protocol (VTP), as well as tended-range VLANs (greater than 1005) cannot be shut down. The default LANs are 1 and 1002 to 1005. |  |  |  |
|--------------------|---------------------------------|----------------------------------------------------------------------------------------------------|--|--|--|
| Defaults           | No default is defined           |                                                                                                    |  |  |  |
| Command Modes      | Global configuration            |                                                                                                    |  |  |  |
| Command History    | Release                         | Modification                                                                                                    |  |  |  |
| -                  | 12.2(44)EX                      | This command was introduced.                                                                                                    |  |  |  |
| Usage Guidelines   |                                 | command does not change the VLAN information in the VTP database. The n local traffic, but the switch still advertises VTP information.                                                                                                    |  |  |  |
| Examples           | This example shows              | how to shut down traffic on VLAN 2:                                                                                                    |  |  |  |
|                    | Switch(config)# shutdown vlan 2 |                                                                                                    |  |  |  |
|                    | You can verify your             | setting by entering the show vlan privileged EXEC command.                                                                                                    |  |  |  |
| Related Commands   | Command                         | Description                                                                                                    |  |  |  |
|                    | shutdown<br>(config-vlan mode)  | Shuts down local traffic on the VLAN when in config-VLAN mode (accessed by the <b>vlan</b> <i>vlan-id</i> global configuration command).                                                                                                    |  |  |  |

# small-frame violation rate

Use the **small-frame violation rate** *pps* interface configuration command to configure the rate (threshold) for an interface to be error disabled when it receives VLAN-tagged packets that are small frames (67 bytes or less) at the specified rate. Use the **no** form of this command to return to the default setting.

small-frame violation rate pps

no small-frame violation rate pps

| Syntax Description | pps                   | Specify the threshold at which an interface receiving small frames will be error disabled. The range is 1 to 10,000 packets per second (pps).                                                                                                    |
|--------------------|-----------------------|----------------------------------------------------------------------------------------------------|
| Defaults           | This feature is disal | bled.                                                                                                    |
| Command Modes      | Interface configurat  | tion                                                                                                    |
| Command History    | Release               | Modification                                                                                                    |
| -                  | 12.2(44)EX            | This command was introduced.                                                                                                    |
| Usage Guidelines   | Small frames are co   | bles the rate (threshold) for a port to be error disabled when it receives small frames.<br>onsidered packets that are 67 frames or less.<br><b>detect cause small-frame</b> global configuration command to globally enable the<br>hold for each port. |
|                    | small-frame global    | he port to be automatically re-enabled by using the <b>errdisable recovery cause</b><br>configuration command. You configure the recovery time by using the <b>errdisable</b><br>nterval global configuration command.                                  |
| Examples           | 1                     | s how to enable the small-frame arrival rate feature so that the port is error disabled rames arrived at 10,000 pps.                                                                                                    |
|                    |                       | nterface gigabitethernet1/1<br># small-frame violation rate 10000                                                                                                    |
|                    | You can verify you    | r setting by entering the <b>show interfaces</b> privileged EXEC command.                                                                                                    |

| Related Commands | Command                                  | Description                                                                                                    |
|------------------|------------------------------------------|----------------------------------------------------------------------------------------------------|
|                  | errdisable detect cause small-frame      | Allows any switch port to be put into the error-disabled state<br>if an incoming frame is smaller than the minimum size and<br>arrives at the specified rate (threshold). |
|                  | errdisable recovery cause<br>small-frame | Enables the recovery timer.                                                                                                    |
|                  | show interfaces                          | Displays the interface settings on the switch, including input and output flow control.                                                                                   |

### snmp-server enable traps

Use the **snmp-server enable traps** global configuration command to enable the switch to send Simple Network Management Protocol (SNMP) notifications for various traps or inform requests to the network management system (NMS). Use the **no** form of this command to return to the default setting.

- snmp-server enable traps [bgp | bridge [newroot] [topologychange] | cluster | config |
  copy-config | cpu threshold | {dot1x [auth-fail-vlan | guest-vlan | no-auth-fail-vlan |
  no-guest-vlan] } | entity | envmon [fan | shutdown | status | supply | temperature] |
  errdisable [notification-rate value] | flash | hsrp | ipmulticast | mac-notification [change]
  [move] [threshold] | msdp | ospf [cisco-specific | errors | lsa | rate-limit | retransmit |
  state-change] | pim [invalid-pim-message | neighbor-change | rp-mapping-change] |
  port-security [trap-rate value] | rtr | snmp [authentication | coldstart | linkdown | linkup |
  warmstart] | storm-control trap-rate value | stpx [inconsistency] [root-inconsistency]
  [loop-inconsistency] | syslog | tty | vlan-membership | vlancreate | vlandelete | vtp]
- no snmp-server enable traps [bgp | bridge [newroot] [topologychange] | cluster | config | copy-config | cpu threshold | {dot1x [auth-fail-vlan | guest-vlan | no-auth-fail-vlan | no-guest-vlan] } | entity | envmon [fan | shutdown | status | supply | temperature] | errdisable [notification-rate] | flash | hsrp | ipmulticast | mac-notification [change] [move] [threshold] | msdp | ospf [cisco-specific | errors | lsa | rate-limit | retransmit | state-change] | pim [invalid-pim-message | neighbor-change | rp-mapping-change] | port-security [trap-rate] | rtr | snmp [authentication | coldstart | linkdown | linkup | warmstart] | storm-control trap-rate | stpx [inconsistency] [root-inconsistency] [loop-inconsistency] | syslog | tty | vlan-membership | vlancreate | vlandelete | vtp]

| Syntax Description | bgp                                  | (Optional) Enable Border Gateway Protocol (BGP) state-change traps.                               |  |  |  |
|--------------------|--------------------------------------|---------------------------------------------------------------------------------------------------|--|--|--|
|                    |                                      | <b>Note</b> This keyword is available only when the IP services image is installed on the switch. |  |  |  |
|                    | bridge [newroot]<br>[topologychange] | (Optional) Generate STP bridge MIB traps. The keywords have these meanings:                       |  |  |  |
|                    |                                      | • <b>newroot</b> —(Optional) Enable SNMP STP Bridge MIB new root traps.                           |  |  |  |
|                    |                                      | • <b>topologychange</b> —(Optional) Enable SNMP STP Bridge MIB topology change traps.             |  |  |  |
|                    | cluster                              | (Optional) Enable cluster traps.                                                                  |  |  |  |
|                    | config                               | (Optional) Enable SNMP configuration traps.                                                       |  |  |  |
|                    | copy-config                          | (Optional) Enable SNMP copy-configuration traps.                                                  |  |  |  |
|                    | cpu threshold                        | (Optional) Allow CPU-related traps.                                                               |  |  |  |

| dot1x [auth-fail-vlan                                 | (Optional) Enable IEEE 802.1x traps. The keywords have these meanings:                                                                                                    |  |  |
|-------------------------------------------------------|----------------------------------------------------------------------------------------------------|--|--|
| guest-vlan  <br>no-auth-fail-vlan  <br>no-guest-vlan] | • <b>auth-fail-vlan</b> —(Optional) Generate a trap when the port moves to the configured restricted VLAN.                                                                                                    |  |  |
| no-guest-vian]                                        | • <b>guest-vlan</b> —(Optional) Generate a trap when the port moves to the configured guest VLAN.                                                                                                    |  |  |
|                                                       | • <b>no-auth-fail-vlan</b> —(Optional) Generate a trap when a port tries to enter the restricted VLAN, but cannot because the restricted VLAN is not configured.                                                                  |  |  |
|                                                       | • <b>no-guest-vlan</b> —(Optional) Generate a trap when a port tries to enter the guest VLAN, but cannot because the guest VLAN is not configured.                                                                                |  |  |
|                                                       | Note When the snmp-server enable traps dot1x command is entered (without any other keywords specified), all the IEEE 802.1x traps are enabled.                                                                                    |  |  |
| entity                                                | (Optional) Enable SNMP entity traps.                                                                                                    |  |  |
| envmon [fan  <br>shutdown   status                    | Optional) Enable SNMP environmental traps. The keywords have these meanings:                                                                                                    |  |  |
| supply   temperature]                                 | • <b>fan</b> —(Optional) Enable fan traps.                                                                                                    |  |  |
|                                                       | • <b>shutdown</b> —(Optional) Enable environmental monitor shutdown traps.                                                                                                    |  |  |
|                                                       | • <b>status</b> —(Optional) Enable SNMP environmental status-change traps.                                                                                                    |  |  |
|                                                       | • <b>supply</b> —(Optional) Enable environmental monitor power-supply traps.                                                                                                    |  |  |
|                                                       | <ul> <li>temperature—(Optional) Enable environmental monitor temperature traps.</li> </ul>                                                                                                    |  |  |
| errdisable<br>[notification-rate<br>value]            | (Optional) Enable errdisable traps. Use notification-rate keyword to set the maximum value of errdisable traps sent per minute. The range is 0 to 10000; the default is 0 (no limit imposed; a trap is sent at every occurrence). |  |  |
| flash                                                 | (Optional) Enable SNMP FLASH notifications.                                                                                                    |  |  |
| hsrp                                                  | (Optional) Enable Hot Standby Router Protocol (HSRP) traps.                                                                                                    |  |  |
| ipmulticast                                           | (Optional) Enable IP multicast routing traps.                                                                                                    |  |  |
| mac-notification                                      | (Optional) Enable MAC address notification traps.                                                                                                    |  |  |
| change                                                | (Optional) Enable MAC address change notification traps.                                                                                                    |  |  |
| move                                                  | (Optional) Enable MAC address move notification traps.                                                                                                    |  |  |
| threshold                                             | (Optional) Enable MAC address table threshold traps.                                                                                                    |  |  |
| msdp                                                  | (Optional) Enable Multicast Source Discovery Protocol (MSDP) traps.                                                                                                    |  |  |
| ospf [cisco-specific  <br>errors   lsa   rate-limit   | (Optional) Enable Open Shortest Path First (OSPF) traps. The keywords have these meanings:                                                                                                    |  |  |
| retransmit  <br>state-change]                         | • <b>cisco-specific</b> —(Optional) Enable Cisco-specific traps.                                                                                                    |  |  |
| state-enangej                                         | • errors—(Optional) Enable error traps.                                                                                                    |  |  |
|                                                       | • <b>lsa</b> —(Optional) Enable link-state advertisement (LSA) traps.                                                                                                    |  |  |
|                                                       | • <b>rate-limit</b> —(Optional) Enable rate-limit traps.                                                                                                    |  |  |
|                                                       | <ul> <li>retransmit—(Optional) Enable packet-retransmit traps.</li> </ul>                                                                                                    |  |  |
|                                                       | <ul> <li>state-change—(Optional) Enable state-change traps.</li> </ul>                                                                                                    |  |  |
|                                                       | state-change-(Optional) Enable state-change traps.                                                                                                    |  |  |

| pim<br>[invalid-pim-message                               | (Optional) Enable Protocol-Independent Multicast (PIM) traps. The keywords have these meanings:                                                                                                    |  |
|-----------------------------------------------------------|----------------------------------------------------------------------------------------------------|--|
| neighbor-change  <br>rp-mapping-change]                   | • invalid-pim-message—(Optional) Enable invalid PIM message traps.                                                                                                    |  |
| rp-mapping-changej                                        | • neighbor-change—(Optional) Enable PIM neighbor-change traps.                                                                                                    |  |
|                                                           | • <b>rp-mapping-change</b> —(Optional) Enable rendezvous point (RP)-mapping change traps.                                                                                                    |  |
| <b>port-security</b><br>[ <b>trap-rate</b> <i>value</i> ] | (Optional) Enable port security traps. Use the <b>trap-rat</b> e keyword to set the maximum number of port-security traps sent per second. The range is from 0 to 1000; the default is 0 (no limit imposed; a trap is sent at every occurrence). |  |
| rtr                                                       | (Optional) Enable SNMP Response Time Reporter traps.                                                                                                    |  |
| snmp [authentication                                      | (Optional) Enable SNMP traps. The keywords have these meanings:                                                                                                    |  |
| coldstart   linkdown                                      | • authentication—(Optional) Enable authentication trap.                                                                                                    |  |
| linkup   warmstart]                                       | • <b>coldstart</b> —(Optional) Enable cold start trap.                                                                                                    |  |
|                                                           | • linkdown—(Optional) Enable linkdown trap.                                                                                                    |  |
|                                                           | • <b>linkup</b> —(Optional) Enable linkup trap.                                                                                                    |  |
|                                                           | • warmstart—(Optional) Enable warmstart trap.                                                                                                    |  |
| storm-control<br>trap-rate value                          | (Optional) Enable storm-control traps. Use the <b>trap-rat</b> e keyword to set t maximum number of storm-control traps sent per minute. The range is 0 1000; the default is 0 (no limit is imposed; a trap is sent at every occurrence)         |  |
| stpx                                                      | (Optional) Enable SNMP STPX MIB traps. The keywords have these meanings:                                                                                                    |  |
|                                                           | • <b>inconsistency</b> —(Optional) Enable SNMP STPX MIB Inconsistency Update traps.                                                                                                    |  |
|                                                           | <ul> <li>root-inconsistency—(Optional) Enable SNMP STPX MIB Root<br/>Inconsistency Update traps.</li> </ul>                                                                                                    |  |
|                                                           | • <b>loop-inconsistency</b> —(Optional) Enable SNMP STPX MIB Loop Inconsistency Update traps.                                                                                                    |  |
| syslog                                                    | (Optional) Enable SNMP syslog traps.                                                                                                    |  |
| tty                                                       | (Optional) Send TCP connection traps. This is enabled by default.                                                                                                    |  |
| vlan-membership                                           | (Optional) Enable SNMP VLAN membership traps.                                                                                                    |  |
| vlancreate                                                | (Optional) Enable SNMP VLAN-created traps.                                                                                                    |  |
| vlandelete                                                | (Optional) Enable SNMP VLAN-deleted traps.                                                                                                    |  |
| vtp                                                       | (Optional) Enable VLAN Trunking Protocol (VTP) traps.                                                                                                    |  |

Note

Though visible in the command-line help strings, the **insertion**, and **removal** keywords are not supported. The **snmp-server enable informs** global configuration command is not supported. To enable the sending of SNMP inform notifications, use the **snmp-server enable traps** global configuration command combined with the **snmp-server host** *host-addr* **informs** global configuration command.

Defaults

The sending of SNMP traps is disabled.

#### Command Modes Global configuration

| Command History | Release    | Modification                                                                                                    |
|-----------------|------------|----------------------------------------------------------------------------------------------------|
|                 | 12.2(44)EX | This command was introduced.                                                                                    |
|                 | 12.2(50)SE | The <b>cpu threshold</b> keywords were added.                                                                   |
|                 | 12.2(52)SE | The bgp, dot1x [auth-fail-vlan   guest-vlan   no-auth-fail-vlan   no-guest-vlan], and hsrp keywords were added. |

#### **Usage Guidelines**

S Specify the host (NMS) that receives the traps by using the **snmp-server host** global configuration command. If no trap types are specified, all types are sent.

When supported, use the snmp-server enable traps command to enable sending of traps or informs.

Note

Informs are not supported in SNMPv1.

To enable more than one type of trap, you must enter a separate **snmp-server enable traps** command for each trap type.

To set the CPU threshold notification types and values, use the **process cpu threshold type** global configuration command.

#### **Examples** This example shows how to send VTP traps to the NMS:

Switch(config)# snmp-server enable traps vtp

You can verify your setting by entering the **show vtp status** or the **show running-config** privileged EXEC command.

| Related Commands | Command             | Description                                                                                                    |
|------------------|---------------------|----------------------------------------------------------------------------------------------------|
|                  | show running-config | Displays the running configuration on the switch. For syntax information,<br>select <b>Cisco IOS Configuration Fundamentals Command Reference</b> ,<br><b>Release 12.2 &gt; File Management Commands &gt; Configuration File</b><br><b>Management Commands</b> . |
|                  | snmp-server host    | Specifies the host that receives SNMP traps.                                                                                                    |

# snmp-server host

Use the **snmp-server host** global configuration command to specify the recipient (host) of a Simple Network Management Protocol (SNMP) notification operation. Use the **no** form of this command to remove the specified host.

snmp-server host host-addr [informs | traps] [version {1 | 2c | 3 {auth | noauth | priv}] [vrf
vrf-instance] {community-string [notification-type]}

**no snmp-server host** *host-addr* [**informs** | **traps**] [**version** {**1** | **2c** | **3** {**auth** | **noauth** | **priv**}] [**vrf** *vrf-instance*] *community-string* 

| Syntax Description | host-addr          | Name or Internet address of the host (the targeted recipient).                                                                                                    |
|--------------------|--------------------|----------------------------------------------------------------------------------------------------|
|                    | udp-port port      | (Optional) Configure the User Datagram Protocol (UDP) port number of the host to receive the traps. The range is 0 to 65535.                                                                                                    |
|                    | informs   traps    | (Optional) Send SNMP traps or informs to this host.                                                                                                    |
|                    | version 1   2c   3 | (Optional) Version of the SNMP used to send the traps.                                                                                                    |
|                    |                    | These keywords are supported:                                                                                                    |
|                    |                    | <b>1</b> —SNMPv1. This option is not available with informs.                                                                                                    |
|                    |                    | <b>2c</b> —SNMPv2C.                                                                                                    |
|                    |                    | <b>3</b> —SNMPv3. These optional keywords can follow the Version 3 keyword:                                                                                                    |
|                    |                    | • <b>auth</b> (Optional). Enables Message Digest 5 (MD5) and Secure Hash Algorithm (SHA) packet authentication.                                                                                                    |
|                    |                    | • <b>noauth</b> (Default). The noAuthNoPriv security level. This is the default if the [ <b>auth</b>   <b>noauth</b>   <b>priv</b> ] keyword choice is not specified.                                                                                                    |
|                    |                    | • <b>priv</b> (Optional). Enables Data Encryption Standard (DES) packet encryption (also called <i>privacy</i> ).                                                                                                    |
|                    |                    | <b>Note</b> The <b>priv</b> keyword is available only when the cryptographic (encrypted) software image is installed.                                                                                                    |
|                    | vrf vrf-instance   | (Optional) Virtual private network (VPN) routing instance and name for this host.                                                                                                    |
|                    | community-string   | Password-like community string sent with the notification operation. Though you can set this string by using the <b>snmp-server host</b> command, we recommend that you define this string by using the <b>snmp-server community</b> global configuration command before using the <b>snmp-server host</b> command. |
|                    |                    | <b>Note</b> The @ symbol is used for delimiting the context information. Avoid using the @ symbol as part of the SNMP community string when configuring this command.                                                                                                    |

|  | notification-type                                    | (Optional) Type of notification to be sent to the host. If no type is specified, all notifications are sent. The notification type can be one or more of the these keywords: |
|--|------------------------------------------------------|----------------------------------------------------------------------------------------------------|
|  |                                                      | • <b>bgp</b> —Send Border Gateway Protocol (BGP) state change traps. This keyword is available only when the IP services image is installed switch.                          |
|  |                                                      | • bridge—Send SNMP Spanning Tree Protocol (STP) bridge MIB traps.                                                                                                    |
|  |                                                      | • <b>cluster</b> —Send cluster member status traps.                                                                                                    |
|  |                                                      | • <b>config</b> —Send SNMP configuration traps.                                                                                                    |
|  |                                                      | • <b>copy-config</b> —Send SNMP copy configuration traps.                                                                                                    |
|  |                                                      | • <b>cpu threshold</b> —Allow CPU-related traps.                                                                                                    |
|  |                                                      | • entity— Send SNMP entity traps.                                                                                                    |
|  |                                                      | • <b>envmon</b> —Send environmental monitor traps.                                                                                                    |
|  |                                                      | • errdisable—Send SNMP errdisable notifications.                                                                                                    |
|  |                                                      | • <b>flash</b> —Send SNMP FLASH notifications.                                                                                                    |
|  |                                                      | • hsrp—Send SNMP Hot Standby Router Protocol (HSRP) traps.                                                                                                    |
|  |                                                      | • <b>ipmulticast</b> —Send SNMP IP multicast routing traps.                                                                                                    |
|  | • mac-notification—Send SNMP MAC notification traps. |                                                                                                    |
|  |                                                      | • msdp—Send SNMP Multicast Source Discovery Protocol (MSDP) traps.                                                                                                    |
|  |                                                      | • ospf—Send Open Shortest Path First (OSPF) traps.                                                                                                    |
|  |                                                      | • pim—Send SNMP Protocol-Independent Multicast (PIM) traps.                                                                                                    |
|  |                                                      | • <b>port-security</b> —Send SNMP port-security traps.                                                                                                    |
|  |                                                      | • <b>rtr</b> —Send SNMP Response Time Reporter traps.                                                                                                    |
|  |                                                      | • <b>snmp</b> —Send SNMP-type traps.                                                                                                    |
|  |                                                      | • storm-control—Send SNMP storm-control traps.                                                                                                    |
|  |                                                      | • stpx—Send SNMP STP extended MIB traps.                                                                                                    |
|  |                                                      | • syslog—Send SNMP syslog traps.                                                                                                    |
|  |                                                      | • <b>tty</b> —Send TCP connection traps.                                                                                                    |
|  |                                                      | • <b>udp-port</b> <i>port</i> —Configure the User Datagram Protocol (UDP) port number of the host to receive the traps. The range is from 0 to 65535.                        |
|  |                                                      | • vlan-membership— Send SNMP VLAN membership traps.                                                                                                    |
|  |                                                      | • vlancreate—Send SNMP VLAN-created traps.                                                                                                    |
|  |                                                      | • vlandelete—Send SNMP VLAN-deleted traps.                                                                                                    |
|  |                                                      | • vtp—Send SNMP VLAN Trunking Protocol (VTP) traps.                                                                                                    |

### Defaults

This command is disabled by default. No notifications are sent.

If you enter this command with no keywords, the default is to send all trap types to the host. No informs are sent to this host.

If no **version** keyword is present, the default is Version 1.

If Version 3 is selected and no authentication keyword is entered, the default is the **noauth** (noAuthNoPriv) security level.

**Command Modes** Global configuration

| Command History | Release    | Modification                           |  |
|-----------------|------------|----------------------------------------|--|
|                 | 12.2(44)EX | This command was introduced.           |  |
|                 | 12.2(50)SE | The cpu threshold keywords were added. |  |
|                 | 12.2(52)SE | The <b>bgp</b> keyword was added.      |  |

#### Usage Guidelines

SNMP notifications can be sent as traps or inform requests. Traps are unreliable because the receiver does not send acknowledgments when it receives traps. The sender cannot determine if the traps were received. However, an SNMP entity that receives an inform request acknowledges the message with an SNMP response PDU. If the sender never receives the response, the inform request can be sent again. Thus, informs are more likely to reach their intended destinations.

However, informs consume more resources in the agent and in the network. Unlike a trap, which is discarded as soon as it is sent, an inform request must be held in memory until a response is received or the request times out. Traps are also sent only once, but an inform might be retried several times. The retries increase traffic and contribute to a higher overhead on the network.

If you do not enter an **snmp-server host** command, no notifications are sent. To configure the switch to send SNMP notifications, you must enter at least one **snmp-server host** command. If you enter the command with no keywords, all trap types are enabled for the host. To enable multiple hosts, you must enter a separate **snmp-server host** command for each host. You can specify multiple notification types in the command for each host.

If a local user is not associated with a remote host, the switch does not send informs for the **auth** (authNoPriv) and the **priv** (authPriv) authentication levels.

When multiple **snmp-server host** commands are given for the same host and kind of notification (trap or inform), each succeeding command overwrites the previous command. Only the last **snmp-server host** command is in effect. For example, if you enter an **snmp-server host inform** command for a host and then enter another **snmp-server host inform** command for the same host, the second command replaces the first.

The **snmp-server host** command is used with the **snmp-server enable traps** global configuration command. Use the **snmp-server enable traps** command to specify which SNMP notifications are sent globally. For a host to receive most notifications, at least one **snmp-server enable traps** command and the **snmp-server host** command for that host must be enabled. Some notification types cannot be controlled with the **snmp-server enable traps** command. For example, some notification types are always enabled. Other notification types are enabled by a different command.

The **no snmp-server host** command with no keywords disables traps, but not informs, to the host. To disable informs, use the **no snmp-server host informs** command.

**Examples** 

This example shows how to configure a unique SNMP community string named *comaccess* for traps and prevent SNMP polling access with this string through access-list 10:

Switch(config)# snmp-server community comaccess ro 10
Switch(config)# snmp-server host 172.20.2.160 comaccess
Switch(config)# access-list 10 deny any

This example shows how to send the SNMP traps to the host specified by the name *myhost.cisco.com*. The community string is defined as *comaccess*:

Switch(config)# snmp-server enable traps Switch(config)# snmp-server host myhost.cisco.com comaccess snmp

This example shows how to enable the switch to send all traps to the host *myhost.cisco.com* by using the community string *public*:

```
Switch(config)# snmp-server enable traps
Switch(config)# snmp-server host myhost.cisco.com public
```

You can verify your settings by entering the show running-config privileged EXEC command.

| Related Commands | Command                  | Description                                                                                                    |
|------------------|--------------------------|----------------------------------------------------------------------------------------------------|
|                  | show running-config      | Displays the running configuration on the switch. For syntax information,<br>select <b>Cisco IOS Configuration Fundamentals Command Reference</b> ,<br><b>Release 12.2 &gt; File Management Commands &gt; Configuration File</b><br><b>Management Commands</b> . |
|                  | snmp-server enable traps | Enables SNMP notification for various trap types or inform requests.                                                                                                    |

## snmp trap mac-notification change

Use the **snmp trap mac-notification change** interface configuration command to enable the Simple Network Management Protocol (SNMP) MAC address change notification trap on a specific Layer 2 interface. Use the **no** form of this command to return to the default setting.

snmp trap mac-notification change {added | removed}

no snmp trap mac-notification change {added | removed}

| Syntax Description | added Enable the MAC notification trap when a MAC address is added on this inter-                                                                                                    |                                                                                                    |  |
|--------------------|----------------------------------------------------------------------------------------------------|----------------------------------------------------------------------------------------------------|--|
|                    | removed                                                                                                    | Enable the MAC notification trap when a MAC address is removed from this interface.                   |  |
| Defaults           | By default, the                                                                                                    | e traps for both address addition and address removal are disabled.                                   |  |
| Command Modes      | Interface confi                                                                                                    | guration                                                                                              |  |
| Command History    | Release                                                                                                    | Modification                                                                                          |  |
| -                  | 12.2(44)EX                                                                                                    | This command was introduced.                                                                          |  |
| Usage Guidelines   | Even though you enable the notification trap for a specific interface by using the <b>snmp trap</b><br><b>mac-notification change</b> command, the trap is generated only when you enter the <b>snmp-server enable</b><br><b>traps mac-notification change</b> and the <b>mac address-table notification change</b> global configuration<br>commands. |                                                                                                    |  |
| Examples           | This example shows how to enable the MAC notification trap when a MAC address is added to a port:                                                                                                    |                                                                                                    |  |
|                    |                                                                                                    | g)# interface gigabitethernet1/2<br>g-if)# snmp trap mac-notification change added                    |  |
|                    | You can verify<br>privileged EXI                                                                                                    | your settings by entering the <b>show mac address-table notification change interface</b> EC command. |  |

| Related Commands | Command                              | Description                                                                                                    |
|------------------|--------------------------------------|----------------------------------------------------------------------------------------------------|
|                  | clear mac address-table notification | Clears the MAC address notification global counters.                                                                                                 |
|                  | mac address-table notification       | Enables the MAC address notification feature.                                                                                                    |
|                  | show mac address-table notification  | Displays the MAC address notification settings for all<br>interfaces or on the specified interface when the <b>interface</b><br>keyword is appended. |
|                  | snmp-server enable traps             | Sends the SNMP MAC notification traps when the <b>mac-notification</b> keyword is appended.                                                          |

# spanning-tree backbonefast

Use the **spanning-tree backbonefast** global configuration command to enable the BackboneFast feature. Use the **no** form of the command to return to the default setting.

spanning-tree backbonefast

no spanning-tree backbonefast

| Syntax Description | This command has no arguments or keywords.                                                                                                    |  |  |
|--------------------|----------------------------------------------------------------------------------------------------|--|--|
| Defaults           | BackboneFast is disabled.                                                                                                    |  |  |
| Command Modes      | Global configuration                                                                                                    |  |  |
| Command History    | Release Modification                                                                                                    |  |  |
|                    | 12.2(44)EXThis command was introduced.                                                                                                    |  |  |
| Usage Guidelines   | You can configure the BackboneFast feature for rapid PVST+ or for multiple spanning-tree (MST) mode, but the feature remains disabled (inactive) until you change the spanning-tree mode to PVST+.                                                                                                    |  |  |
|                    | BackboneFast starts when a root port or blocked port on a switch receives inferior BPDUs from its designated switch. An inferior BPDU identifies a switch that declares itself as both the root bridge and the designated switch. When a switch receives an inferior BPDU, it means that a link to which the switch is not directly connected (an <i>indirect</i> link) has failed (that is, the designated switch has lost its connection to the root switch. If there are alternate paths to the root switch, BackboneFast causes the maximum aging time on the interfaces on which it received the inferior BPDU to expire and allows a blocked port to move immediately to the listening state. BackboneFast then transitions the interface to the forwarding state. For more information, see the software configuration guide for this release. |  |  |
|                    | Enable BackboneFast on all supported switches to allow the detection of indirect link failures and to start the spanning-tree reconfiguration sooner.                                                                                                    |  |  |
| Examples           | This example shows how to enable BackboneFast on the switch:<br>Switch(config)# spanning-tree backbonefast<br>You can verify your setting by entering the show spanning-tree summary privileged EXEC command.                                                                                                    |  |  |
|                    |                                                                                                    |  |  |
| Related Commands   | Command Description                                                                                                    |  |  |
|                    | show spanning-tree summary Displays a summary of the spanning-tree interface states.                                                                                                    |  |  |

Cisco IE 3000 Switch Command Reference

# spanning-tree bpdufilter

Use the **spanning-tree bpdufilter** interface configuration command to prevent an interface from sending or receiving bridge protocol data units (BPDUs). Use the **no** form of this command to return to the default setting.

spanning-tree bpdufilter {disable | enable}

no spanning-tree bpdufilter

| Syntax Description | disable                                                                                                    | Disable BPDU filtering on the specified interface.                                                                                          |
|--------------------|----------------------------------------------------------------------------------------------------|----------------------------------------------------------------------------------------------------|
|                    | enable                                                                                                    | Enable BPDU filtering on the specified interface.                                                                                           |
| Defaults           | BPDU filtering is o                                                                                                    | lisabled.                                                                                                    |
| Command Modes      | Interface configura                                                                                                    | tion                                                                                                    |
| Command History    | Release                                                                                                    | Modification                                                                                                    |
|                    | 12.2(44)EX                                                                                                    | This command was introduced.                                                                                                    |
| <u> </u>           | Enabling BPDU fil                                                                                                    |                                                                                                    |
| Caution            | Enabling BPDU filtering on an interface is the same as disabling spanning tree on it and can result in spanning-tree loops.                                            |                                                                                                    |
|                    | You can globally enable BPDU filtering on all Port Fast-enabled interfaces by using the <b>spanning-tree portfast bpdufilter default</b> global configuration command. |                                                                                                    |
|                    | -                                                                                                    | anning-tree bpdufilter interface configuration command to override the setting of portfast bpdufilter default global configuration command. |
| Examples           | This example show                                                                                                    | s how to enable the BPDU filtering feature on a port:                                                                                       |
|                    |                                                                                                    | interface gigabitethernet1/1<br># spanning-tree bpdufilter enable                                                                           |
|                    | You can verify you                                                                                                    | r setting by entering the <b>show running-config</b> privileged EXEC command.                                                               |

| Related Commands | Command                                          | Description                                                                                                    |
|------------------|--------------------------------------------------|----------------------------------------------------------------------------------------------------|
|                  | show running-config                              | Displays the current operating configuration. For syntax<br>information, select <b>Cisco IOS Configuration Fundamentals</b><br><b>Command Reference, Release 12.2 &gt; File Management</b><br><b>Commands &gt; Configuration File Management Commands</b> . |
|                  | spanning-tree portfast (global configuration)    | Globally enables the BPDU filtering or the BPDU guard feature<br>on Port Fast-enabled interface or enables the Port Fast feature on<br>all nontrunking interfaces.                                                                                          |
|                  | spanning-tree portfast (interface configuration) | Enables the Port Fast feature on an interface and all its associated VLANs.                                                                                                    |

# spanning-tree bpduguard

Use the **spanning-tree bpduguard** interface configuration command to put an interface in the error-disabled state when it receives a bridge protocol data unit (BPDU). Use the **no** form of this command to return to the default setting.

spanning-tree bpduguard {disable | enable}

no spanning-tree bpduguard

| Syntax Description                  | disable                                                                                                    | Disable BPDU guard on the specified interface.                          |  |
|-------------------------------------|----------------------------------------------------------------------------------------------------|-------------------------------------------------------------------------|--|
|                                     | enable                                                                                                    | Enable BPDU guard on the specified interface.                           |  |
| Defaults                            | BPDU guard is dis                                                                                                    | abled.                                                                  |  |
| Command Modes                       | Interface configura                                                                                                    | ation                                                                   |  |
| Command History                     | Release                                                                                                    | Modification                                                            |  |
|                                     | 12.2(44)EX                                                                                                    | This command was introduced.                                            |  |
| You can enable the BP               |                                                                                                    |                                                                         |  |
|                                     | to prevent an interface from being included in the spanning-tree topology.<br>You can enable the BPDU guard feature when the switch is operating in the per-VLAN spanning-tree              |                                                                         |  |
|                                     | You can globally enable BPDU guard on all Port Fast-enabled interfaces by using the <b>spanning-tree portfast bpduguard default</b> global configuration command.                           |                                                                         |  |
|                                     | You can use the <b>spanning-tree bpduguard</b> interface configuration command to override the setting of the <b>spanning-tree portfast bpduguard default</b> global configuration command. |                                                                         |  |
| Examples                            | This example show                                                                                                    | vs how to enable the BPDU guard feature on a port:                      |  |
|                                     |                                                                                                    | interface gigabitethernet1/1<br>)# spanning-tree bpduguard enable       |  |
| You can verify your setting by ente |                                                                                                    | ar setting by entering the show running-config privileged EXEC command. |  |

| Related Commands | Command                                          | Description                                                                                                    |
|------------------|--------------------------------------------------|----------------------------------------------------------------------------------------------------|
|                  | show running-config                              | Displays the current operating configuration. For syntax<br>information, select <b>Cisco IOS Configuration Fundamentals</b><br><b>Command Reference, Release 12.2 &gt; File Management</b><br><b>Commands &gt; Configuration File Management Commands</b> . |
|                  | spanning-tree portfast (global configuration)    | Globally enables the BPDU filtering or the BPDU guard feature<br>on Port Fast-enabled interfaces or enables the Port Fast feature on<br>all nontrunking interfaces.                                                                                         |
|                  | spanning-tree portfast (interface configuration) | Enables the Port Fast feature on an interface and all its associated VLANs.                                                                                                    |

# spanning-tree cost

Use the **spanning-tree cost** interface configuration command to set the path cost for spanning-tree calculations. If a loop occurs, spanning tree considers the path cost when selecting an interface to place in the forwarding state. Use the **no** form of this command to return to the default setting.

spanning-tree [vlan vlan-id] cost cost

no spanning-tree [vlan vlan-id] cost

| Syntax Description | <b>vlan</b> vlan-id                                                                                                  | (Optional) VLAN range associated with a spanning-tree instance. You can specify                                                                                                    |  |
|--------------------|----------------------------------------------------------------------------------------------------|----------------------------------------------------------------------------------------------------|--|
|                    |                                                                                                    | a single VLAN identified by VLAN ID number, a range of VLANs separated by a hyphen, or a series of VLANs separated by a comma. The range is 1 to 4094.                                                                                    |  |
|                    | aast                                                                                                    | Path cost. The range is 1 to 200000000, with higher values meaning higher costs.                                                                                                    |  |
|                    | cost                                                                                                    | Path cost. The range is 1 to 200000000, with higher values meaning higher costs.                                                                                                    |  |
|                    |                                                                                                    |                                                                                                    |  |
| Defaults           | The default path cost is computed from the interface bandwidth setting. These are the IEEE default path cost values: |                                                                                                    |  |
|                    | • 1000 Mb/s—4                                                                                                    |                                                                                                    |  |
|                    | • 100 Mb/s—                                                                                                    | -19                                                                                                    |  |
|                    | • 10 Mb/s—1                                                                                                    | 100                                                                                                    |  |
|                    |                                                                                                    |                                                                                                    |  |
| Command Modes      | Interface config                                                                                                    | guration                                                                                                    |  |
|                    |                                                                                                    |                                                                                                    |  |
| Command History    | Release                                                                                                    | Modification                                                                                                    |  |
|                    | 12.2(44)EX                                                                                                    | This command was introduced.                                                                                                    |  |
|                    |                                                                                                    |                                                                                                    |  |
| Usage Guidelines   | When you confi                                                                                                    | igure the cost, higher values represent higher costs.                                                                                                    |  |
|                    |                                                                                                    | e an interface with both the <b>spanning-tree vlan</b> <i>vlan-id</i> <b>cost</b> <i>cost</i> command and the <b>cost</b> <i>cost</i> command, the <b>spanning-tree vlan</b> <i>vlan-id</i> <b>cost</b> <i>cost</i> command takes effect. |  |
| Examples           | This example sh                                                                                                    | hows how to set the path cost to 250 on a port:                                                                                                    |  |
|                    | Switch(config)# interface gigabitethernet1/1<br>Switch(config-if)# spanning-tree cost 250                            |                                                                                                    |  |
|                    | This example shows how to set a path cost to 300 for VLANs 10, 12 to 15, and 20:                                     |                                                                                                    |  |
|                    | Switch(config-                                                                                                    | -if)# spanning-tree vlan 10,12-15,20 cost 300                                                                                                    |  |
|                    | You can verify<br>EXEC comman                                                                                        | your settings by entering the <b>show spanning-tree interface</b> <i>interface-id</i> privileged d.                                                                                                    |  |

| Related Commands | Command                                                    | Description                                                        |
|------------------|------------------------------------------------------------|--------------------------------------------------------------------|
|                  | <b>show spanning-tree interface</b><br><i>interface-id</i> | Displays spanning-tree information for the specified interface.    |
|                  | spanning-tree port-priority                                | Configures an interface priority.                                  |
|                  | spanning-tree vlan priority                                | Sets the switch priority for the specified spanning-tree instance. |

## spanning-tree etherchannel guard misconfig

Use the **spanning-tree etherchannel guard misconfig** global configuration command to display an error message when the switch detects an EtherChannel misconfiguration. Use the **no** form of this command to disable the feature. **spanning-tree etherchannel guard misconfig** 

no spanning-tree etherchannel guard misconfig

- Syntax Description This command has no arguments or keywords.
- **Defaults** EtherChannel guard is enabled on the switch.
- **Command Modes** Global configuration

| Command History                         | Release | Modification                 |
|-----------------------------------------|---------|------------------------------|
| 12.2(44)EX This command was introduced. |         | This command was introduced. |

#### **Usage Guidelines** When the switch detects an EtherChannel misconfiguration, this error message appears:

PM-4-ERR\_DISABLE: Channel-misconfig error detected on [chars], putting [chars] in err-disable state.

To show switch ports that are in the misconfigured EtherChannel, use the **show interfaces status err-disabled** privileged EXEC command. To verify the EtherChannel configuration on a remote device, use the **show etherchannel summary** privileged EXEC command on the remote device.

When a port is in the error-disabled state because of an EtherChannel misconfiguration, you can bring it out of this state by entering the **errdisable recovery cause channel-misconfig** global configuration command, or you can manually re-enable it by entering the **shutdown** and **no shut down** interface configuration commands.

#### **Examples** This example shows how to enable the EtherChannel guard misconfiguration feature:

Switch(config)# spanning-tree etherchannel guard misconfig

You can verify your settings by entering the show spanning-tree summary privileged EXEC command.

| <b>Related Commands</b> | Command                                     | Description                                                                               |
|-------------------------|---------------------------------------------|-------------------------------------------------------------------------------------------|
|                         | errdisable recovery cause channel-misconfig | Enables the timer to recover from the EtherChannel misconfiguration error-disabled state. |
|                         | show etherchannel summary                   | Displays EtherChannel information for a channel as a one-line summary per channel-group.  |
|                         | show interfaces status<br>err-disabled      | Displays the interfaces in the error-disabled state.                                      |

# spanning-tree extend system-id

Use the **spanning-tree extend system-id** global configuration command to enable the extended system ID feature.

spanning-tree extend system-id

| Note               | Though visible in the command-<br>cannot disable the extended syst                                                                                                    | line help strings, the <b>no</b> version of this command is not supported. You em ID feature. |  |
|--------------------|----------------------------------------------------------------------------------------------------|-----------------------------------------------------------------------------------------------|--|
| Syntax Description | This command has no arguments                                                                                                    | s or keywords.                                                                                |  |
| Defaults           | The extended system ID is enable                                                                                                    | led.                                                                                          |  |
| Command Modes      | Global configuration                                                                                                    |                                                                                               |  |
| Command History    | Release Modif                                                                                                    | ication                                                                                       |  |
| •••••••            |                                                                                                    | ommand was introduced.                                                                        |  |
| Usage Guidelines   | The switch supports the IEEE 802.1t spanning-tree extensions. Some of the bits previously used for the switch priority are now used for the extended system ID (VLAN identifier for the per-VLAN spanning-tree plus [PVST+] and rapid PVST+ or as an instance identifier for the multiple spanning tree [MST]).<br>The spanning tree uses the extended system ID, the switch priority, and the allocated spanning-tree MAC |                                                                                               |  |
|                    |                                                                                                    | nique for each VLAN or multiple spanning-tree instance.                                       |  |
|                    | Support for the extended system ID affects how you manually configure the root switch, the secondary root switch, and the switch priority of a VLAN. For more information, see the "spanning-tree mst root" and the "spanning-tree vlan" sections.                                                                                                    |                                                                                               |  |
|                    | If your network consists of switches that do not support the extended system ID and switches that do support it, it is unlikely that the switch with the extended system ID support will become the root switch. The extended system ID increases the switch priority value every time the VLAN number is greater than the priority of the connected switches.                                                             |                                                                                               |  |
| Related Commands   | Command                                                                                                    | Description                                                                                   |  |
|                    | show spanning-tree summary                                                                                                    | Displays a summary of spanning-tree interface states.                                         |  |
|                    | spanning-tree mst root                                                                                                    | Configures the MST root switch priority and timers based on the network diameter.             |  |

spanning-tree vlan priority

Sets the switch priority for the specified spanning-tree instance.

Γ

# spanning-tree guard

Use the **spanning-tree guard** interface configuration command to enable root guard or loop guard on all the VLANs associated with the selected interface. Root guard restricts which interface is allowed to be the spanning-tree root port or the path-to-the root for the switch. Loop guard prevents alternate or root ports from becoming designated ports when a failure creates a unidirectional link. Use the **no** form of this command to return to the default setting.

spanning-tree guard {loop | none | root}

### no spanning-tree guard

### Syntax Description loop Enable loop guard. none Disable root guard or loop guard. root Enable root guard. Defaults Root guard is disabled. Loop guard is configured according to the spanning-tree loopguard default global configuration command (globally disabled). **Command Modes** Interface configuration **Command History** Release Modification 12.2(44)EX This command was introduced. **Usage Guidelines** You can enable root guard or loop guard when the switch is operating in the per-VLAN spanning-tree plus (PVST+), rapid-PVST+, or the multiple spanning-tree (MST) mode. When root guard is enabled, if spanning-tree calculations cause an interface to be selected as the root port, the interface transitions to the root-inconsistent (blocked) state to prevent the customer's switch from becoming the root switch or being in the path to the root. The root port provides the best path from the switch to the root switch. When the no spanning-tree guard or the no spanning-tree guard none command is entered, root guard is disabled for all VLANs on the selected interface. If this interface is in the root-inconsistent (blocked) state, it automatically transitions to the listening state. Do not enable root guard on interfaces that will be used by the UplinkFast feature. With UplinkFast, the backup interfaces (in the blocked state) replace the root port in the case of a failure. However, if root guard is also enabled, all the backup interfaces used by the UplinkFast feature are placed in the root-inconsistent state (blocked) and prevented from reaching the forwarding state. The UplinkFast feature is not available when the switch is operating in the rapid-PVST+ or MST mode. Loop guard is most effective when it is configured on the entire switched network. When the switch is operating in PVST+ or rapid-PVST+ mode, loop guard prevents alternate and root ports from becoming designated ports, and spanning tree does not send bridge protocol data units (BPDUs) on root or alternate

Cisco IE 3000 Switch Command Reference

Examples

ports. When the switch is operating in MST mode, BPDUs are not sent on nonboundary interfaces if the interface is blocked by loop guard in all MST instances. On a boundary interface, loop guard blocks the interface in all MST instances.

To disable root guard or loop guard, use the **spanning-tree guard none** interface configuration command. You cannot enable both root guard and loop guard at the same time.

You can override the setting of the **spanning-tree loopguard default** global configuration command by using the **spanning-tree guard loop** interface configuration command.

This example shows how to enable root guard on all the VLANs associated with the specified port:

Switch(config)# interface gigabitethernet1/2
Switch(config-if)# spanning-tree guard root

This example shows how to enable loop guard on all the VLANs associated with the specified port:

Switch(config)# interface gigabitethernet1/2
Switch(config-if)# spanning-tree guard loop

You can verify your settings by entering the show running-config privileged EXEC command.

| Related Commands | Command                         | Description                                                                                                    |
|------------------|---------------------------------|----------------------------------------------------------------------------------------------------|
|                  | show running-config             | Displays the current operating configuration. For syntax information, select <b>Cisco IOS Configuration Fundamentals</b>  |
|                  |                                 | Command Reference, Release 12.2 > File Management<br>Commands > Configuration File Management Commands.                   |
|                  | spanning-tree cost              | Sets the path cost for spanning-tree calculations.                                                                        |
|                  | spanning-tree loopguard default | Prevents alternate or root ports from becoming designated ports because of a failure that leads to a unidirectional link. |
|                  | spanning-tree mst cost          | Configures the path cost for MST calculations.                                                                            |
|                  | spanning-tree mst port-priority | Configures an interface priority.                                                                                         |
|                  | spanning-tree mst root          | Configures the MST root switch priority and timers based on the network diameter.                                         |
|                  | spanning-tree port-priority     | Configures an interface priority.                                                                                         |
|                  | spanning-tree vlan priority     | Sets the switch priority for the specified spanning-tree instance.                                                        |

## spanning-tree link-type

Use the **spanning-tree link-type** interface configuration command to override the default link-type setting, which is determined by the duplex mode of the interface, and to enable rapid spanning-tree transitions to the forwarding state. Use the **no** form of this command to return to the default setting.

spanning-tree link-type {point-to-point | shared }

no spanning-tree link-type

| Syntax Description | point-to-point                                                                                                    | Specify that the link type of an interface is point-to-point.                                                                                                    |
|--------------------|----------------------------------------------------------------------------------------------------|----------------------------------------------------------------------------------------------------|
|                    | shared                                                                                                    | Specify that the link type of an interface is shared.                                                                                                    |
| Defaults           |                                                                                                    | es the link type of an interface from the duplex mode. A full-duplex interface is nt-to-point link, and a half-duplex interface is considered a shared link.      |
| Command Modes      | Interface configu                                                                                                    | ration                                                                                                    |
| Command History    | Release                                                                                                    | Modification                                                                                                    |
|                    | 12.2(44)EX                                                                                                    | This command was introduced.                                                                                                    |
| Usage Guidelines   | You can override the default setting of the link type by using the <b>spanning-tree link-type</b> command.<br>For example, a half-duplex link can be physically connected point-to-point to a single interface on a<br>remote switch running the Multiple Spanning Tree Protocol (MSTP) or the rapid per-VLAN<br>spanning-tree plus (rapid-PVST+) protocol and be enabled for rapid transitions. |                                                                                                    |
| Examples           | This example shows how to specify the link type as shared (regardless of the duplex setting) and to prevent rapid transitions to the forwarding state:                                                                                                    |                                                                                                    |
|                    | Switch(config-i                                                                                                    | f)# spanning-tree link-type shared                                                                                                    |
|                    |                                                                                                    | bur setting by entering the <b>show spanning-tree mst interface</b> <i>interface-id</i> or the show <b>interface</b> <i>interface-id</i> privileged EXEC command. |

| Related Commands | Command                                                        | Description                                                                                                    |  |
|------------------|----------------------------------------------------------------|----------------------------------------------------------------------------------------------------|--|
|                  | clear spanning-tree detected-protocols                         | Restarts the protocol migration process (force the renegotiation with neighboring switches) on all interfaces or on the specified interface. |  |
|                  | show spanning-tree interface<br>interface-id                   | Displays spanning-tree state information for the specified interface.                                                                        |  |
|                  | <b>show spanning-tree mst interface</b><br><i>interface-id</i> | Displays MST information for the specified interface.                                                                                        |  |

## spanning-tree loopguard default

Use the **spanning-tree loopguard default** global configuration command to prevent alternate or root ports from becoming designated ports because of a failure that leads to a unidirectional link. Use the **no** form of this command to return to the default setting.

spanning-tree loopguard default

no spanning-tree loopguard default

| Syntax Description | This command has no | arguments or keywords. |
|--------------------|---------------------|------------------------|
|--------------------|---------------------|------------------------|

Defaults Loop guard is disabled.

Command Modes Global configuration

| Command History | Release    | Modification                 |
|-----------------|------------|------------------------------|
|                 | 12.2(44)EX | This command was introduced. |

Usage Guidelines You can enable the loop guard feature when the switch is operating in the per-VLAN spanning-tree plus (PVST+), rapid-PVST+, or the multiple spanning-tree (MST) mode.

Loop guard is most effective when it is configured on the entire switched network. When the switch is operating in PVST+ or rapid-PVST+ mode, loop guard prevents alternate and root ports from becoming designated ports, and spanning tree does not send bridge protocol data units (BPDUs) on root or alternate ports. When the switch is operating in MST mode, BPDUs are not sent on nonboundary interfaces if the interface is blocked by loop guard in all MST instances. On a boundary interface, loop guard blocks the interface in all MST instances.

Loop guard operates only on interfaces that the spanning tree identifies as point-to-point.

You can override the setting of the **spanning-tree loopguard default** global configuration command by using the **spanning-tree guard loop** interface configuration command.

 Examples
 This example shows how to globally enable loop guard:

 Switch(config)# spanning-tree loopguard default

You can verify your settings by entering the show running-config privileged EXEC command.

| Related Commands | Command                  | Description                                                                                                    |
|------------------|--------------------------|----------------------------------------------------------------------------------------------------|
|                  | show running-config      | Displays the current operating configuration. For syntax information,<br>select Cisco IOS Configuration Fundamentals Command Reference,<br>Release 12.2 > File Management Commands > Configuration File<br>Management Commands. |
|                  | spanning-tree guard loop | Enables the loop guard feature on all the VLANs associated with the specified interface.                                                                                                    |

# spanning-tree mode

Use the **spanning-tree mode** global configuration command to enable per-VLAN spanning-tree plus (PVST+), rapid PVST+, or multiple spanning tree (MST) on your switch. Use the **no** form of this command to return to the default setting.

 $spanning\text{-}tree\ mode\ \{mst \mid pvst \mid rapid\text{-}pvst\}$ 

no spanning-tree mode

| Syntax Description    | mst                                                      | Enable MST and Rapid Spanning Tree Protocol (RSTP) (based on IEEE 802.1s and IEEE 802.1w).                                                                                                    |  |
|-----------------------|----------------------------------------------------------|----------------------------------------------------------------------------------------------------|--|
|                       | pvst                                                     | Enable PVST+ (based on IEEE 802.1D).                                                                                                    |  |
|                       | rapid-pvst                                               | Enable rapid PVST+ (based on IEEE 802.1w).                                                                                                    |  |
| Defaults              | The default mode is PVST+.                               |                                                                                                    |  |
| Command Modes         | Global configu                                           | ration                                                                                                    |  |
| Command History       | Release                                                  | Modification                                                                                                    |  |
|                       | 12.2(44)EX                                               | This command was introduced.                                                                                                    |  |
| Usage Guidelines      | All VLANs run                                            | ports PVST+, rapid PVST+, and MSTP, but only one version can be active at any time:<br>a PVST+, all VLANs run rapid PVST+, or all VLANs run MSTP.<br>ble the MST mode, RSTP is automatically enabled. |  |
| <u>Zix</u><br>Caution |                                                          | ning-tree modes can disrupt traffic because all spanning-tree instances are stopped for the and restarted in the new mode.                                                                            |  |
| Examples              | This example shows to enable MST and RSTP on the switch: |                                                                                                    |  |
|                       | Switch(config)# <b>spanning-tree mode mst</b>            |                                                                                                    |  |
|                       | Swrteen (conrig)                                         | )# spanning-tree mode mst                                                                                                    |  |
|                       |                                                          | )# spanning-tree mode mst<br>hows to enable rapid PVST+ on the switch:                                                                                                    |  |
|                       | This example sl                                          |                                                                                                    |  |

Cisco IE 3000 Switch Command Reference

| Related Commands | Command             | Description                                                               |
|------------------|---------------------|---------------------------------------------------------------------------|
|                  | show running-config | Displays the current operating configuration. For syntax information,     |
|                  |                     | select Cisco IOS Configuration Fundamentals Command Reference,            |
|                  |                     | <b>Release 12.2 &gt; File Management Commands &gt; Configuration File</b> |
|                  |                     | Management Commands.                                                      |

### spanning-tree mst configuration

Use the **spanning-tree mst configuration** global configuration command to enter multiple spanning-tree (MST) configuration mode through which you configure the MST region. Use the **no** form of this command to return to the default settings.

spanning-tree mst configuration

no spanning-tree mst configuration

| Syntax Description | This command has                                                                                                    | no arguments or keywords.                                                                                                    |  |  |
|--------------------|----------------------------------------------------------------------------------------------------|----------------------------------------------------------------------------------------------------|--|--|
| Defaults           |                                                                                                    | The default mapping is that all VLANs are mapped to the common and internal spanning-tree (CIST) instance (instance 0).                                                                                                    |  |  |
|                    | The default name is                                                                                                    | s an empty string.                                                                                                    |  |  |
|                    | The revision number is 0.                                                                                                    |                                                                                                    |  |  |
| Command Modes      | Global configuration                                                                                                    |                                                                                                    |  |  |
| Command History    | Release                                                                                                    | Modification                                                                                                    |  |  |
| 2                  | 12.2(44)EX                                                                                                    | This second and introduced                                                                                                    |  |  |
| Usage Guidelines   | The spanning-tree                                                                                                    | This command was introduced.<br><b>mst configuration</b> command enables the MST configuration mode. These<br>nands are available:                                                                                                    |  |  |
| Usage Guidelines   | The <b>spanning-tree</b><br>configuration comr<br>• <b>abort</b> : exits the                                                                                                    | <b>mst configuration</b> command enables the MST configuration mode. These nands are available:<br>e MST region configuration mode without applying configuration changes.                                                                                                    |  |  |
| Usage Guidelines   | The <b>spanning-tree</b><br>configuration comr<br>• <b>abort</b> : exits the<br>• <b>exit</b> : exits the I<br>• <b>instance</b> <i>instan</i>                                                                                                    | <b>mst configuration</b> command enables the MST configuration mode. These<br>nands are available:<br>e MST region configuration mode without applying configuration changes.<br>MST region configuration mode and applies all configuration changes.<br><i>ace-id</i> <b>vlan</b> <i>vlan-range</i> : maps VLANs to an MST instance. The range for the                                                                                                    |  |  |
| Usage Guidelines   | The <b>spanning-tree</b><br>configuration comr<br>• <b>abort</b> : exits the<br>• <b>exit</b> : exits the I<br>• <b>instance</b> <i>instance</i><br><i>instance-id</i> is 1                                                                                                    | <ul> <li>mst configuration command enables the MST configuration mode. These nands are available:</li> <li>e MST region configuration mode without applying configuration changes.</li> <li>MST region configuration mode and applies all configuration changes.</li> <li>mce-id vlan vlan-range: maps VLANs to an MST instance. The range for the to 4094. The range for vlan-range is 1 to 4094. You can specify a single VLAN LAN ID number, a range of VLANs separated by a hyphen, or a series of VLANs</li> </ul>                                                                                                    |  |  |
| Usage Guidelines   | The <b>spanning-tree</b><br>configuration comr<br>• <b>abort</b> : exits the<br>• <b>exit</b> : exits the I<br>• <b>instance</b> <i>instan</i><br><i>instance-id</i> is I<br>identified by V<br>separated by a                                                                                                    | <ul> <li>mst configuration command enables the MST configuration mode. These nands are available:</li> <li>e MST region configuration mode without applying configuration changes.</li> <li>MST region configuration mode and applies all configuration changes.</li> <li>MST region configuration mode and applies all configuration changes.</li> <li><i>nce-id</i> vlan vlan-range: maps VLANs to an MST instance. The range for the to 4094. The range for vlan-range is 1 to 4094. You can specify a single VLAN LAN ID number, a range of VLANs separated by a hyphen, or a series of VLANs comma.</li> <li>ets the configuration name. The name string has a maximum length of 32 characters</li> </ul>                                                                                                    |  |  |
| Usage Guidelines   | The <b>spanning-tree</b><br>configuration comr<br>• <b>abort</b> : exits the<br>• <b>exit</b> : exits the I<br>• <b>instance</b> <i>instan</i><br><i>instance-id</i> is I<br>identified by V<br>separated by a<br>• <b>name</b> <i>name</i> : se<br>and is case sen                                                            | <ul> <li>mst configuration command enables the MST configuration mode. These nands are available:</li> <li>e MST region configuration mode without applying configuration changes.</li> <li>MST region configuration mode and applies all configuration changes.</li> <li>MST region configuration mode and applies all configuration changes.</li> <li><i>nce-id</i> vlan vlan-range: maps VLANs to an MST instance. The range for the to 4094. The range for vlan-range is 1 to 4094. You can specify a single VLAN LAN ID number, a range of VLANs separated by a hyphen, or a series of VLANs comma.</li> <li>ets the configuration name. The name string has a maximum length of 32 characters</li> </ul>                                                                                                    |  |  |
| Usage Guidelines   | The <b>spanning-tree</b><br>configuration comr<br>• <b>abort</b> : exits the<br>• <b>exit</b> : exits the I<br>• <b>instance</b> <i>instan</i><br><i>instance-id</i> is I<br>identified by V<br>separated by a<br>• <b>name</b> <i>name</i> : se<br>and is case sen<br>• <b>no</b> : negates the                               | <ul> <li>mst configuration command enables the MST configuration mode. These nands are available:</li> <li>e MST region configuration mode without applying configuration changes.</li> <li>MST region configuration mode and applies all configuration changes.</li> <li>MST region configuration mode and applies all configuration changes.</li> <li><i>ace-id</i> vlan vlan-range: maps VLANs to an MST instance. The range for the to 4094. The range for vlan-range is 1 to 4094. You can specify a single VLAN LAN ID number, a range of VLANs separated by a hyphen, or a series of VLANs comma.</li> <li>ets the configuration name. The name string has a maximum length of 32 characters sitive.</li> </ul>                                                                                             |  |  |
| Usage Guidelines   | The <b>spanning-tree</b><br>configuration comr<br>• <b>abort</b> : exits the<br>• <b>exit</b> : exits the I<br>• <b>instance</b> <i>instan</i><br><i>instance-id</i> is I<br>identified by V<br>separated by a<br>• <b>name</b> <i>name</i> : see<br>and is case sen<br>• <b>no</b> : negates the<br>• <b>private-vlan</b> :   | <ul> <li>mst configuration command enables the MST configuration mode. These nands are available:</li> <li>e MST region configuration mode without applying configuration changes.</li> <li>MST region configuration mode and applies all configuration changes.</li> <li>mce-id vlan vlan-range: maps VLANs to an MST instance. The range for the to 4094. The range for vlan-range is 1 to 4094. You can specify a single VLAN LAN ID number, a range of VLANs separated by a hyphen, or a series of VLANs comma.</li> <li>ets the configuration name. The name string has a maximum length of 32 characters sitive.</li> <li>e instance, name, and revision commands or sets them to their defaults.</li> </ul>                                                                                                 |  |  |
| Usage Guidelines   | The <b>spanning-tree</b><br>configuration comr<br>• <b>abort</b> : exits the<br>• <b>exit</b> : exits the I<br>• <b>instance</b> <i>instan</i><br><i>instance-id</i> is I<br>identified by V<br>separated by a<br>• <b>name</b> <i>name</i> : see<br>and is case sen<br>• <b>no</b> : negates the<br>• <b>private-vlan</b> : T | <ul> <li>mst configuration command enables the MST configuration mode. These nands are available:</li> <li>e MST region configuration mode without applying configuration changes.</li> <li>MST region configuration mode and applies all configuration changes.</li> <li><i>nce-id</i> vlan vlan-range: maps VLANs to an MST instance. The range for the to 4094. The range for vlan-range is 1 to 4094. You can specify a single VLAN LAN ID number, a range of VLANs separated by a hyphen, or a series of VLANs comma.</li> <li>ets the configuration name. The name string has a maximum length of 32 characters sitive.</li> <li>e instance, name, and revision commands or sets them to their defaults.</li> <li>Though visible in the command-line help strings, this command is not supported.</li> </ul> |  |  |

When you map VLANs to an MST instance, the mapping is incremental, and VLANs specified in the command are added to or removed from the VLANs that were previously mapped. To specify a range, use a hyphen; for example, **instance 1 vlan 1-63** maps VLANs 1 to 63 to MST instance 1. To specify a series, use a comma; for example, **instance 1 vlan 10, 20, 30** maps VLANs 10, 20, and 30 to MST instance 1.

All VLANs that are not explicitly mapped to an MST instance are mapped to the common and internal spanning tree (CIST) instance (instance 0) and cannot be unmapped from the CIST by using the **no** form of the command.

For two or more switches to be in the same MST region, they must have the same VLAN mapping, the same configuration revision number, and the same name.

#### Examples

This example shows how to enter MST configuration mode, map VLANs 10 to 20 to MST instance 1, name the region *region1*, set the configuration revision to 1, display the pending configuration, apply the changes, and return to global configuration mode:

```
Switch# spanning-tree mst configuration
Switch(config-mst) # instance 1 vlan 10-20
Switch(config-mst)# name region1
Switch(config-mst)# revision 1
Switch(config-mst) # show pending
Pending MST configuration
Name
       [region1]
Revision 1
Instance Vlans Mapped
         -----
0
         1-9,21-4094
1
        10 - 20
_____
Switch(config-mst)# exit
```

Switch(config)#

This example shows how to add VLANs 1 to 100 to the ones already mapped (if any) to instance 2, to move VLANs 40 to 60 that were previously mapped to instance 2 to the CIST instance, to add VLAN 10 to instance 10, and to remove all the VLANs mapped to instance 2 and map them to the CIST instance:

```
Switch(config-mst)# instance 2 vlan 1-100
Switch(config-mst)# no instance 2 vlan 40-60
Switch(config-mst)# instance 10 vlan 10
Switch(config-mst)# no instance 2
```

You can verify your settings by entering the show pending MST configuration command.

| Related Commands | Command                              | Description                            |
|------------------|--------------------------------------|----------------------------------------|
|                  | show spanning-tree mst configuration | Displays the MST region configuration. |

## spanning-tree mst cost

Use the **spanning-tree mst cost** interface configuration command to set the path cost for multiple spanning-tree (MST) calculations. If a loop occurs, spanning tree considers the path cost when selecting an interface to put in the forwarding state. Use the **no** form of this command to return to the default setting.

spanning-tree mst instance-id cost cost

no spanning-tree mst instance-id cost

| Syntax Description | instance-id<br>cost                                                                                                    | <ul><li>Range of spanning-tree instances. You can specify a single instance, a range of instances separated by a hyphen, or a series of instances separated by a comma. The range is 0 to 4094.</li><li>Path cost is 1 to 200000000, with higher values meaning higher costs.</li></ul> |  |
|--------------------|----------------------------------------------------------------------------------------------------|----------------------------------------------------------------------------------------------------|--|
| Defaults           | <ul> <li>The default path cost is computed from the interface bandwidth setting. These are the IEEE default path cost values:</li> <li>1000 Mb/s—20000</li> <li>100 Mb/s—200000</li> <li>10 Mb/s—2000000</li> </ul> |                                                                                                    |  |
| Command Modes      | Interface config                                                                                                    | uration                                                                                                    |  |
| Command History    | Release                                                                                                    | Modification                                                                                                    |  |
| -                  | 12.2(44)EX                                                                                                    | This command was introduced.                                                                                                    |  |
| Usage Guidelines   | When you configure the cost, higher values represent higher costs.                                                                                                    |                                                                                                    |  |
| Examples           | This example shows how to set a path cost of 250 on a port associated with instances 2 and 4:                                                                                                    |                                                                                                    |  |
|                    | <pre>Switch(config)# interface gigabitethernet1/2 Switch(config-if)# spanning-tree mst 2,4 cost 250</pre>                                                                                                    |                                                                                                    |  |
|                    | You can verify y<br>EXEC comman                                                                                                    | your settings by entering the <b>show spanning-tree mst interface</b> <i>interface-id</i> privileged d.                                                                                                    |  |

| Related Commands | Command                                          | Description                                                              |  |
|------------------|--------------------------------------------------|--------------------------------------------------------------------------|--|
|                  | show spanning-tree mst<br>interface interface-id | Displays MST information for the specified interface.                    |  |
|                  | spanning-tree mst<br>port-priority               | Configures an interface priority.                                        |  |
|                  | spanning-tree mst priority                       | Configures the switch priority for the specified spanning-tree instance. |  |

### spanning-tree mst forward-time

Use the **spanning-tree mst forward-time** global configuration command to set the forward-delay time for all multiple spanning-tree (MST) instances. The forwarding time specifies how long each of the listening and learning states last before the interface begins forwarding. Use the **no** form of this command to return to the default setting.

spanning-tree mst forward-time seconds

no spanning-tree mst forward-time

| Syntax Description           | seconds Length                                                                                                    | of the listening and learning states. The range is 4 to 30 seconds.                                            |  |
|------------------------------|----------------------------------------------------------------------------------------------------|----------------------------------------------------------------------------------------------------|--|
| Defaults                     | The default is 15 seconds.                                                                                                    |                                                                                                    |  |
| Command Modes                | Global configuration                                                                                                    |                                                                                                    |  |
| Command History              | Release Modi                                                                                                    | fication                                                                                                    |  |
|                              | 12.2(44)EX This                                                                                                    | command was introduced.                                                                                        |  |
| Usage Guidelines<br>Examples | Changing the <b>spanning-tree mst forward-time</b> command affects all spanning-tree instances.<br>This example shows how to set the spanning-tree forwarding time to 18 seconds for all MST instances: |                                                                                                    |  |
|                              | Switch(config)# <b>spanning-tre</b>                                                                                                    | ee mst forward-time 18                                                                                         |  |
|                              | You can verify your setting by entering the <b>show spanning-tree mst</b> privileged EXEC command.                                                                                                    |                                                                                                    |  |
| Related Commands             | Command                                                                                                    | Description                                                                                                    |  |
|                              | show spanning-tree mst                                                                                                    | Displays MST information.                                                                                      |  |
|                              | spanning-tree mst hello-time                                                                                                    | Sets the interval between hello bridge protocol data units (BPDUs) sent by root switch configuration messages. |  |
|                              | spanning-tree mst max-age                                                                                                    | Sets the interval between messages that the spanning tree receives from the root switch.                       |  |
|                              | spanning-tree mst max-hops                                                                                                    | Sets the number of hops in a region before the BPDU is discarded.                                              |  |

## spanning-tree mst hello-time

Use the **spanning-tree mst hello-time** global configuration command to set the interval between hello bridge protocol data units (BPDUs) sent by root switch configuration messages. Use the **no** form of this command to return to the default setting.

spanning-tree mst hello-time seconds

no spanning-tree mst hello-time

| Syntax Description |                                                                                                    | al between hello BPDUs sent by root switch configuration messages. The is 1 to 10 seconds. |  |
|--------------------|----------------------------------------------------------------------------------------------------|--------------------------------------------------------------------------------------------|--|
| Defaults           | The default is 2 seconds.                                                                                                    |                                                                                            |  |
| Command Modes      | Global configuration                                                                                                    |                                                                                            |  |
| Command History    | Release Mo                                                                                                    | dification                                                                                 |  |
| -                  | 12.2(44)EX Th                                                                                                    | is command was introduced.                                                                 |  |
| Usage Guidelines   | After you set the <b>spanning-tree mst max-age</b> <i>seconds</i> global configuration command, if a switch does not receive BPDUs from the root switch within the specified interval, the switch recomputes the spanning-tree topology. The <b>max-age</b> setting must be greater than the <b>hello-time</b> setting. Changing the <b>spanning-tree mst hello-time</b> command affects all spanning-tree instances. |                                                                                            |  |
| Examples           | This example shows how to s (MST) instances:                                                                                                    | et the spanning-tree hello time to 3 seconds for all multiple spanning-tree                |  |
|                    | Switch(config)# <b>spanning-</b>                                                                                                    | cree mst hello-time 3                                                                      |  |
|                    | You can verify your setting b                                                                                                    | y entering the <b>show spanning-tree mst</b> privileged EXEC command.                      |  |
| Related Commands   | Command                                                                                                    | Description                                                                                |  |
|                    | show spanning-tree mst                                                                                                    | Displays MST information.                                                                  |  |
|                    | spanning-tree mst<br>forward-time                                                                                                    | Sets the forward-delay time for all MST instances.                                         |  |
|                    | spanning-tree mst max-age                                                                                                    | Sets the interval between messages that the spanning tree receives from the root switch.   |  |
|                    | spanning-tree mst max-hop                                                                                                    | Sets the number of hops in a region before the BPDU is discarded.                          |  |

#### spanning-tree mst max-age

Use the **spanning-tree mst max-age** global configuration command to set the interval between messages that the spanning tree receives from the root switch. If a switch does not receive a bridge protocol data unit (BPDU) message from the root switch within this interval, it recomputes the spanning-tree topology. Use the **no** form of this command to return to the default setting.

spanning-tree mst max-age seconds

no spanning-tree mst max-age

| Syntax Description | seconds                                                                                                    | Interval between mess<br>is 6 to 40 seconds. | sages the spanning tree receives from the root switch. The range                  |
|--------------------|----------------------------------------------------------------------------------------------------|----------------------------------------------|-----------------------------------------------------------------------------------|
| Defaults           | The default i                                                                                                    | s 20 seconds.                                |                                                                                   |
| Command Modes      | Global config                                                                                                    | guration                                     |                                                                                   |
| Command History    | Release                                                                                                    | Modificatio                                  | on                                                                                |
|                    | 12.2(44)EX                                                                                                    | This comm                                    | and was introduced.                                                               |
| Usage Guidelines   | After you set the <b>spanning-tree mst max-age</b> <i>seconds</i> global configuration command, if a switch does not receive BPDUs from the root switch within the specified interval, the switch recomputes the spanning-tree topology. The <b>max-age</b> setting must be greater than the <b>hello-time</b> setting. Changing the <b>spanning-tree mst max-age</b> command affects all spanning-tree instances. |                                              |                                                                                   |
| Examples           | (MST) instar                                                                                                    | -                                            | banning-tree max-age to 30 seconds for all multiple spanning-tree                 |
|                    | You can veri                                                                                                    | fy your setting by entering                  | ng the <b>show spanning-tree mst</b> privileged EXEC command.                     |
| Related Commands   | Command                                                                                                    |                                              | Description                                                                       |
|                    | show spann                                                                                                    | ing-tree mst                                 | Displays MST information.                                                         |
|                    | spanning-tr                                                                                                    | ee mst forward-time                          | Sets the forward-delay time for all MST instances.                                |
|                    | spanning-tr                                                                                                    | ee mst hello-time                            | Sets the interval between hello BPDUs sent by root switch configuration messages. |
|                    | spanning-tr                                                                                                    | ee mst max-hops                              | Sets the number of hops in a region before the BPDU is discarded.                 |

## spanning-tree mst max-hops

Use the **spanning-tree mst max-hops** global configuration command to set the number of hops in a region before the bridge protocol data unit (BPDU) is discarded and the information held for an interface is aged. Use the **no** form of this command to return to the default setting.

spanning-tree mst max-hops hop-count

no spanning-tree mst max-hops

| Syntax Description        | <i>hop-count</i> Number of hops in                                                                                             | a region before the BPDU is discarded. The range is 1 to 255 hops.                                                                                                    |
|---------------------------|----------------------------------------------------------------------------------------------------|----------------------------------------------------------------------------------------------------|
| Defaults<br>Command Modes | The default is 20 hops.<br>Global configuration                                                                                |                                                                                                    |
| Command History           | ReleaseModificat12.2(44)EXThis com                                                                                             | tion<br>mand was introduced.                                                                                                    |
| Usage Guidelines          | set to the maximum value. When a s<br>count by one and propagates the dec<br>M-records. A switch discards the Bl<br>reaches 0. | ays sends a BPDU (or M-record) with a cost of 0 and the hop count<br>witch receives this BPDU, it decrements the received remaining hop<br>cremented count as the remaining hop count in the generated<br>PDU and ages the information held for the interface when the count<br><b>ax-hops</b> command affects all spanning-tree instances. |
| Examples                  | <pre>instances:<br/>Switch(config)# spanning-tree m</pre>                                                                      | spanning-tree max-hops to 10 for all multiple spanning-tree (MST)<br>st max-hops 10<br>ring the show spanning-tree mst privileged EXEC command.                                                                                                    |
| Related Commands          | Command                                                                                                    | Description                                                                                                    |
|                           | show spanning-tree mst                                                                                                    | Displays MST information.                                                                                                    |
|                           | spanning-tree mst forward-time                                                                                                 | Sets the forward-delay time for all MST instances.                                                                                                    |
|                           | spanning-tree mst hello-time                                                                                                   | Sets the interval between hello BPDUs sent by root switch configuration messages.                                                                                                    |
|                           | spanning-tree mst max-age                                                                                                    | Sets the interval between messages that the spanning tree receives from the root switch.                                                                                                    |
|                           |                                                                                                    |                                                                                                    |

2-741

OL-13019-04

#### spanning-tree mst port-priority

Use the **spanning-tree mst port-priority** interface configuration command to configure an interface priority. If a loop occurs, the Multiple Spanning Tree Protocol (MSTP) can find the interface to put in the forwarding state. Use the **no** form of this command to return to the default setting.

spanning-tree mst instance-id port-priority priority

no spanning-tree mst instance-id port-priority

| Syntax Description | instance-id                                                                                                    | <i>istance-id</i> Range of spanning-tree instances. You can specify a single instance, a range of instances separated by a hyphen, or a series of instances separated by a comma. The range is 0 to 4094.                      |  |  |
|--------------------|----------------------------------------------------------------------------------------------------|----------------------------------------------------------------------------------------------------|--|--|
|                    | priority                                                                                                    | The range is 0 to 240 in increments of 16. Valid priority values are 0, 16, 32, 48, 64, 80, 96, 112, 128, 144, 160, 176, 192, 208, 224, and 240. All other values are rejected. The lower the number, the higher the priority. |  |  |
| Defaults           | The default is 1                                                                                                    | 28.                                                                                                    |  |  |
| Command Modes      | Interface config                                                                                                    | guration                                                                                                    |  |  |
| Command History    | Release                                                                                                    | Modification                                                                                                    |  |  |
|                    | 12.2(44)EX                                                                                                    | This command was introduced.                                                                                                    |  |  |
| Usage Guidelines   | You can assign higher priority values (lower numerical values) to interfaces that you want selected first<br>and lower priority values (higher numerical values) that you want selected last. If all interfaces have the<br>same priority value, the multiple spanning tree (MST) puts the interface with the lowest interface<br>number in the forwarding state and blocks other interfaces. |                                                                                                    |  |  |
| Examples           | This example shows how to increase the likelihood that the interface associated with spanning-tree instances 20 and 22 is placed into the forwarding state if a loop occurs:                                                                                                    |                                                                                                    |  |  |
|                    |                                                                                                    | )# interface gigabitethernet1/2<br>-if)# spanning-tree mst 20,22 port-priority 0                                                                                                    |  |  |
|                    | You can verify<br>EXEC comman                                                                                                    | your settings by entering the <b>show spanning-tree mst interface</b> <i>interface-id</i> privileged d.                                                                                                    |  |  |

| Related Commands | Command                                                        | Description                                                        |  |
|------------------|----------------------------------------------------------------|--------------------------------------------------------------------|--|
|                  | <b>show spanning-tree mst interface</b><br><i>interface-id</i> | Displays MST information for the specified interface.              |  |
|                  | spanning-tree mst cost                                         | Sets the path cost for MST calculations.                           |  |
|                  | spanning-tree mst priority                                     | Sets the switch priority for the specified spanning-tree instance. |  |

## spanning-tree mst pre-standard

Use the **spanning-tree mst pre-standard** interface configuration command to configure a port to send only prestandard bridge protocol data units (BPDUs).

spanning-tree mst pre-standard

no spanning-tree mst pre-standard

| Syntax Description | This command has ne | o arguments or keywords. |
|--------------------|---------------------|--------------------------|
|--------------------|---------------------|--------------------------|

- **Command Default** The default state is automatic detection of prestandard neighbors.
- Command ModesInterface configuration

| Command History | Release    | Modification                 |
|-----------------|------------|------------------------------|
|                 | 12.2(44)EX | This command was introduced. |

**Usage Guidelines** The port can accept both prestandard and standard BPDUs. If the neighbor types are mismatched, only the common and internal spanning tree (CIST) runs on this interface.

If a switch port is connected to a switch running prestandard Cisco IOS software, you *must* use the **spanning-tree mst pre-standard** interface configuration command on the port. If you do not configure the port to send only prestandard BPDUs, the Multiple STP (MSTP) performance might diminish.

When the port is configured to automatically detect prestandard neighbors, the *prestandard* flag always appears in the **show spanning-tree mst** commands.

**Examples** This example shows how to configure a port to send only prestandard BPDUs:

Switch(config-if) # spanning-tree mst pre-standard

You can verify your settings by entering the show spanning-tree mst privileged EXEC command.

| Related Commands | Command                            | Description                                                         |
|------------------|------------------------------------|---------------------------------------------------------------------|
|                  | show spanning-tree mst instance-id | Displays multiple spanning-tree (MST) information,                  |
|                  |                                    | including the <i>prestandard</i> flag, for the specified interface. |

Note

## spanning-tree mst priority

Use the **spanning-tree mst priority** global configuration command to set the switch priority for the specified spanning-tree instance. Use the **no** form of this command to return to the default setting.

spanning-tree mst instance-id priority priority

no spanning-tree mst instance-id priority

| Syntax Description | <i>instance-id</i> Range of spanning-tree instances. You can specify a single instance, a range of instances separated by a hyphen, or a series of instances separated by a comma range is 0 to 4094. |                                                                                                    |                                                                                                    |  |  |  |
|--------------------|----------------------------------------------------------------------------------------------------|----------------------------------------------------------------------------------------------------|----------------------------------------------------------------------------------------------------|--|--|--|
|                    | priority                                                                                                    | the likelihood that th                                                                                                    | by for the specified spanning-tree instance. This setting affects<br>e switch is selected as the root switch. A lower value increases<br>he switch is selected as the root switch. |  |  |  |
|                    |                                                                                                    | The range is 0 to 61440 in increments of 4096. Valid priority values are 0, 4096, 8192, 12288, 16384, 20480, 24576, 28672, 32768, 36864, 40960, 45056, 49152, 53248, 57344, and 61440. All other values are rejected. |                                                                                                    |  |  |  |
| Defaults           | The default is 32                                                                                                    | 2768.                                                                                                    |                                                                                                    |  |  |  |
| Command Modes      | Global configuration                                                                                                    |                                                                                                    |                                                                                                    |  |  |  |
| Command History    | Release Modification                                                                                                    |                                                                                                    |                                                                                                    |  |  |  |
| command mistory    | Release                                                                                                    | Modification                                                                                                    |                                                                                                    |  |  |  |
|                    | 12.2(44)EX                                                                                                    |                                                                                                    | d was introduced.                                                                                                    |  |  |  |
| -                  | 12.2(44)EX                                                                                                    | This commar                                                                                                    | d was introduced.<br>ning-tree priority to 8192 for multiple spanning-tree instances                                                                                               |  |  |  |
|                    | 12.2(44)EX<br>This example sh<br>(MST) 20 to 21:                                                                                                    | This commar                                                                                                    | ning-tree priority to 8192 for multiple spanning-tree instances                                                                                                    |  |  |  |
| Examples           | 12.2(44)EX<br>This example sh<br>(MST) 20 to 21:<br>Switch(config)                                                                                                    | This comman<br>nows how to set the span<br># spanning-tree mst 2                                                                                                    | ning-tree priority to 8192 for multiple spanning-tree instances                                                                                                    |  |  |  |
| Examples           | 12.2(44)EXThis example sh<br>(MST) 20 to 21:<br>Switch(config)Switch(config)You can verify y                                                                                                    | This comman<br>nows how to set the span<br># spanning-tree mst 2                                                                                                    | nning-tree priority to 8192 for multiple spanning-tree instances                                                                                                    |  |  |  |
|                    | 12.2(44)EX<br>This example sh<br>(MST) 20 to 21:<br>Switch(config)<br>You can verify y<br>command.                                                                                                    | This comman<br>nows how to set the span<br># spanning-tree mst 2                                                                                                    | nning-tree priority to 8192 for multiple spanning-tree instances<br>20-21 priority 8192<br>g the show spanning-tree mst instance-id privileged EXEC                                |  |  |  |
| Examples           | 12.2(44)EX<br>This example sh<br>(MST) 20 to 21:<br>Switch(config)<br>You can verify y<br>command.                                                                                                    | This commar<br>nows how to set the span<br># spanning-tree mst 2<br>your settings by entering<br>-tree mst instance-id                                                                                                | ning-tree priority to 8192 for multiple spanning-tree instances<br>20-21 priority 8192<br>g the show spanning-tree mst <i>instance-id</i> privileged EXEC<br>Description           |  |  |  |

### spanning-tree mst root

Chapter 2 Cisco IE 3000 Switch Cisco IOS Commands

Use the **spanning-tree mst root** global configuration command to configure the multiple spanning-tree (MST) root switch priority and timers based on the network diameter. Use the **no** form of this command to return to the default settings.

spanning-tree mst instance-id root {primary | secondary} [diameter net-diameter
 [hello-time seconds]]

no spanning-tree mst instance-id root

| Syntax Description | instance-id                                                                                                    | Range of spanning-tree instances. You can specify a single instance, a range of instances separated by a hyphen, or a series of instances separated by a comma. The range is 0 to 4094.                                                                                                    |  |  |
|--------------------|----------------------------------------------------------------------------------------------------|----------------------------------------------------------------------------------------------------|--|--|
|                    | root primary                                                                                                    | Force this switch to be the root switch.                                                                                                    |  |  |
|                    | root secondary                                                                                                    | Set this switch to be the root switch should the primary root switch fail.                                                                                                    |  |  |
|                    | <b>diameter</b> <i>net-diameter</i> (Optional) Set the maximum number of switches between any two stations. The range is 2 to 7. This keyword is available only for MS instance 0.                                         |                                                                                                    |  |  |
|                    | hello-time seconds                                                                                                    | (Optional) Set the interval between hello bridge protocol data units<br>(BPDUs) sent by the root switch configuration messages. The range is 1 to 10<br>seconds. This keyword is available only for MST instance 0.                                                                                                    |  |  |
| Defaults           | The primary root switch                                                                                                    | priority is 24576.                                                                                                    |  |  |
|                    | The secondary root switch priority is 28672.                                                                                                    |                                                                                                    |  |  |
|                    | The hello time is 2 secon                                                                                                    | lds.                                                                                                    |  |  |
| Command Modes      | Global configuration                                                                                                    |                                                                                                    |  |  |
| Command History    | Release                                                                                                    | Modification                                                                                                    |  |  |
|                    | 12.2(44)EX                                                                                                    | This command was introduced.                                                                                                    |  |  |
| Usage Guidelines   | Use the <b>spanning-tree mst</b> <i>instance-id</i> <b>root</b> command only on backbone switches.<br>When you enter the <b>spanning-tree mst</b> <i>instance-id</i> <b>root</b> command, the software tries to set a high |                                                                                                    |  |  |
|                    | enough priority to make<br>system ID support, the sy<br>this switch to become the<br>a switch priority lower th                                                                                                    | this switch the root of the spanning-tree instance. Because of the extended witch sets the switch priority for the instance to 24576 if this value will cause root for the specified instance. If any root switch for the specified instance has han 24576, the switch sets its own priority to 4096 less than the lowest switch he of the least-significant bit of a 4-bit switch priority value.) |  |  |

When you enter the **spanning-tree mst** instance-id **root secondary** command, because of support for the extended system ID, the software changes the switch priority from the default value (32768) to 28672. If the root switch fails, this switch becomes the next root switch (if the other switches in the network use the default switch priority of 32768 and are therefore unlikely to become the root switch). Examples This example shows how to configure the switch as the root switch for instance 10 with a network diameter of 4: Switch(config)# spanning-tree mst 10 root primary diameter 4 This example shows how to configure the switch as the secondary root switch for instance 10 with a network diameter of 4: Switch(config) # spanning-tree mst 10 root secondary diameter 4 You can verify your settings by entering the **show spanning-tree mst** *instance-id* privileged EXEC command. **Related Commands** Command Description show spanning-tree mst instance-id Displays MST information for the specified instance. spanning-tree mst forward-time Sets the forward-delay time for all MST instances. spanning-tree mst hello-time Sets the interval between hello BPDUs sent by root switch configuration messages. Sets the interval between messages that the spanning tree spanning-tree mst max-age receives from the root switch. spanning-tree mst max-hops Sets the number of hops in a region before the BPDU is

discarded.

## spanning-tree port-priority

Use the **spanning-tree port-priority** interface configuration command to configure an interface priority. If a loop occurs, spanning tree can find the interface to put in the forwarding state. Use the **no** form of this command to return to the default setting.

spanning-tree [vlan vlan-id] port-priority priority

no spanning-tree [vlan vlan-id] port-priority

| Syntax Description | vlan vlan-id(Optional) VLAN range associated with a spanning-tree instance. You can spec<br>a single VLAN identified by VLAN ID number, a range of VLANs separated<br>hyphen, or a series of VLANs separated by a comma. The range is 1 to 4094.                                                                                                    |                                                                                                    |  |  |  |
|--------------------|----------------------------------------------------------------------------------------------------|----------------------------------------------------------------------------------------------------|--|--|--|
|                    | priorityNumber from 0 to 240, in increments of 16. Valid values are 0, 16, 32, 48, 64, 80,<br>96, 112, 128, 144, 160, 176, 192, 208, 224, and 240. All other values are rejected.<br>The lower the number, the higher the priority.                                                                                                    |                                                                                                    |  |  |  |
| Defaults           | The default is 1                                                                                                    | 28.                                                                                                    |  |  |  |
|                    |                                                                                                    |                                                                                                    |  |  |  |
| Command Modes      | Interface config                                                                                                    | guration                                                                                                    |  |  |  |
| Command History    | Release                                                                                                    | Modification                                                                                                    |  |  |  |
| command motory     | 12.2(44)EX                                                                                                    | This command was introduced.                                                                                                    |  |  |  |
| Usage Guidelines   | VLAN 1.<br>You can set the                                                                                                    | <i>plan-id</i> is omitted, the command applies to the spanning-tree instance associated with<br>priority on a VLAN that has no interfaces assigned to it. The setting takes effect when<br>interface to the VLAN.                                            |  |  |  |
|                    |                                                                                                    | e an interface with both the <b>spanning-tree vlan</b> <i>vlan-id</i> <b>port-priority</b> <i>priority</i> command <b>ng-tree port-priority</b> <i>priority</i> command, the <b>spanning-tree vlan</b> <i>vlan-id</i> <b>port-priority</b> and takes effect. |  |  |  |
| Examples           | This example short the state of the state of | hows how to increase the likelihood that a port will be put in the forwarding state if a                                                                                                    |  |  |  |
|                    |                                                                                                    | )# interface gigabitethernet1/2<br>-if)# spanning-tree vlan 20 port-priority 0                                                                                                    |  |  |  |
|                    | This example s                                                                                                    | hows how to set the port-priority value on VLANs 20 to 25:                                                                                                    |  |  |  |
|                    | Switch(config-                                                                                                    | -if)# spanning-tree vlan 20-25 port-priority 0                                                                                                    |  |  |  |
|                    | You can verify<br>EXEC comman                                                                                                    | your settings by entering the <b>show spanning-tree interface</b> <i>interface-id</i> privileged d.                                                                                                    |  |  |  |

| Related Commands | Command                                                    | Description                                                        |
|------------------|------------------------------------------------------------|--------------------------------------------------------------------|
|                  | <b>show spanning-tree interface</b><br><i>interface-id</i> | Displays spanning-tree information for the specified interface.    |
|                  | spanning-tree cost                                         | Sets the path cost for spanning-tree calculations.                 |
|                  | spanning-tree vlan priority                                | Sets the switch priority for the specified spanning-tree instance. |

## spanning-tree portfast (global configuration)

Use the spanning-tree portfast global configuration command to globally enable bridge protocol data unit (BPDU) filtering on Port Fast-enabled interfaces, the BPDU guard feature on Port Fast-enabled interfaces, or the Port Fast feature on all nontrunking interfaces. The BPDU filtering feature prevents the switch interface from sending or receiving BPDUs. The BPDU guard feature puts Port Fast-enabled interfaces that receive BPDUs in an error-disabled state. Use the **no** form of this command to return to the default settings.

spanning-tree portfast {bpdufilter default | bpduguard default | default}

no spanning-tree portfast {bpdufilter default | bpduguard default | default}

| Syntax Description | bpdufilter default                                                                                     | Globally enable BPDU filtering on Port Fast-enabled interfaces and prevent<br>the switch interface connected to end stations from sending or receiving<br>BPDUs.                                                                                                    |
|--------------------|----------------------------------------------------------------------------------------------------|----------------------------------------------------------------------------------------------------|
|                    | bpduguard default                                                                                      | Globally enable the BPDU guard feature on Port Fast-enabled interfaces and place the interfaces that receive BPDUs in an error-disabled state.                                                                                                    |
|                    | default                                                                                                | Globally enable the Port Fast feature on all nontrunking interfaces. When the Port Fast feature is enabled, the interface changes directly from a blocking state to a forwarding state without making the intermediate spanning-tree state changes.                                                                                                    |
| Defaults           | The BPDU filtering, the they are individually c                                                        | ne BPDU guard, and the Port Fast features are disabled on all interfaces unless onfigured.                                                                                                    |
| Command Modes      | Global configuration                                                                                   |                                                                                                    |
| Command History    | Release                                                                                                | Modification                                                                                                    |
|                    | 12.2(44)EX                                                                                             | This command was introduced.                                                                                                    |
| Usage Guidelines   |                                                                                                    | eatures when the switch is operating in the per-VLAN spanning-tree plus<br>+, or the multiple spanning-tree (MST) mode.                                                                                                    |
|                    | BPDU filtering on inte<br>state). The interfaces s<br>BPDUs. You should gl<br>interfaces do not receiv | <b>e portfast bpdufilter default</b> global configuration command to globally enable<br>erfaces that are Port Fast-enabled (the interfaces are in a Port Fast-operational<br>still send a few BPDUs at link-up before the switch begins to filter outbound<br>lobally enable BPDU filtering on a switch so that hosts connected to switch<br>we BPDUs. If a BPDU is received on a Port Fast-enabled interface, the interface<br>rational status and BPDU filtering is disabled. |
|                    | You can override the s                                                                                 | <b>panning-tree portfast bpdufilter default</b> global configuration command by <b>ee bdpufilter</b> interface configuration command.                                                                                                    |

**Cisco IE 3000 Switch Command Reference** 

|     | $\mathbb{A}$ |
|-----|--------------|
| Саг | ition        |

Enabling BPDU filtering on an interface is the same as disabling spanning tree on it and can result in spanning-tree loops.

Use the **spanning-tree portfast bpduguard default** global configuration command to globally enable BPDU guard on interfaces that are in a Port Fast-operational state. In a valid configuration, Port Fast-enabled interfaces do not receive BPDUs. Receiving a BPDU on a Port Fast-enabled interface signals an invalid configuration, such as the connection of an unauthorized device, and the BPDU guard feature puts the interface in the error-disabled state. The BPDU guard feature provides a secure response to invalid configurations because you must manually put the interface back in service. Use the BPDU guard feature in a service-provider network to prevent an access port from participating in the spanning tree.

You can override the **spanning-tree portfast bpduguard default** global configuration command by using the **spanning-tree bdpuguard** interface configuration command.

Use the **spanning-tree portfast default** global configuration command to globally enable the Port Fast feature on all nontrunking interfaces. Configure Port Fast only on interfaces that connect to end stations; otherwise, an accidental topology loop could cause a data packet loop and disrupt switch and network operation. A Port Fast-enabled interface moves directly to the spanning-tree forwarding state when linkup occurs without waiting for the standard forward-delay time.

You can override the **spanning-tree portfast default** global configuration command by using the **spanning-tree portfast** interface configuration command. You can use the **no spanning-tree portfast default** global configuration command to disable Port Fast on all interfaces unless they are individually configured with the **spanning-tree portfast** interface configuration command.

**Examples** This example shows how to globally enable the BPDU filtering feature:

Switch(config)# spanning-tree portfast bpdufilter default

This example shows how to globally enable the BPDU guard feature:

Switch(config)# spanning-tree portfast bpduguard default

This example shows how to globally enable the Port Fast feature on all nontrunking interfaces: Switch(config)# spanning-tree portfast default

You can verify your settings by entering the show running-config privileged EXEC command.

| Related Commands | Command                                          | Description                                                                                                    |
|------------------|--------------------------------------------------|----------------------------------------------------------------------------------------------------|
|                  | show running-config                              | Displays the current operating configuration. For syntax<br>information, select <b>Cisco IOS Configuration Fundamentals</b><br><b>Command Reference, Release 12.2 &gt; File Management</b><br><b>Commands &gt; Configuration File Management Commands</b> . |
|                  | spanning-tree bpdufilter                         | Prevents an interface from sending or receiving BPDUs.                                                                                                    |
|                  | spanning-tree bpduguard                          | Puts an interface in the error-disabled state when it receives a BPDU.                                                                                                    |
|                  | spanning-tree portfast (interface configuration) | Enables the Port Fast feature on an interface in all its associated VLANs.                                                                                                    |

### spanning-tree portfast (interface configuration)

Use the **spanning-tree portfast** interface configuration command to enable the Port Fast feature on an interface in all its associated VLANs. When the Port Fast feature is enabled, the interface changes directly from a blocking state to a forwarding state without making the intermediate spanning-tree state changes. Use the **no** form of this command to return to the default setting.

spanning-tree portfast [disable | trunk]

no spanning-tree portfast

| Syntax Description | disable                                                                                                    | (Optional) Disable the Port Fast feature on the specified interface.                                                                                                    |  |
|--------------------|----------------------------------------------------------------------------------------------------|----------------------------------------------------------------------------------------------------|--|
| Syntax Description | trunk                                                                                                    | (Optional) Enable the Port Fast feature on a trunking interface.                                                                                                    |  |
| Defaults           | The Port Fast for dynamic-access                                                                                                    | eature is disabled on all interfaces; however, it is automatically enabled on s ports.                                                                                                    |  |
| Command Modes      | Interface config                                                                                                    | guration                                                                                                    |  |
| Command History    | Release                                                                                                    | Modification                                                                                                    |  |
|                    | 12.2(44)EX                                                                                                    | This command was introduced.                                                                                                    |  |
|                    |                                                                                                    |                                                                                                    |  |
| Usage Guidelines   |                                                                                                    | e only on interfaces that connect to end stations; otherwise, an accidental topology loop at a packet loop and disrupt switch and network operation.                                                   |  |
|                    |                                                                                                    | Fast on trunk ports, you must use the <b>spanning-tree portfast trunk</b> interface ommand. The <b>spanning-tree portfast</b> command is not supported on trunk ports.                                 |  |
|                    | You can enable this feature when the switch is operating in the per-VLAN spanning-tree plus (PVST+), rapid-PVST+, or the multiple spanning-tree (MST) mode.                                                                                                    |                                                                                                    |  |
|                    | This feature affects all VLANs on the interface.                                                                                                    |                                                                                                    |  |
|                    | An interface with the Port Fast feature enabled is moved directly to the spanning-tree forwarding state without the standard forward-time delay.                                                                                                    |                                                                                                    |  |
|                    | You can use the <b>spanning-tree portfast default</b> global configuration command to globally enable the Port Fast feature on all nontrunking interfaces. However, the <b>spanning-tree portfast</b> interface configuration command can override the global setting. |                                                                                                    |  |
|                    | Port Fast on an                                                                                                    | e the <b>spanning-tree portfast default</b> global configuration command, you can disable interface that is not a trunk interface by using the <b>spanning-tree portfast disable</b> guration command. |  |

#### Examples

This example shows how to enable the Port Fast feature on a port:

Switch(config)# interface gigabitethernet1/2
Switch(config-if)# spanning-tree portfast

You can verify your settings by entering the show running-config privileged EXEC command.

| Related Commands | Command                                       | Description                                                                                                    |
|------------------|-----------------------------------------------|----------------------------------------------------------------------------------------------------|
|                  | show running-config                           | Displays the current operating configuration. For syntax<br>information, select <b>Cisco IOS Configuration Fundamentals</b><br><b>Command Reference, Release 12.2 &gt; File Management Commands</b><br><b>&gt; Configuration File Management Commands</b> . |
|                  | spanning-tree bpdufilter                      | Prevents an interface from sending or receiving bridge protocol data units (BPDUs).                                                                                                    |
|                  | spanning-tree bpduguard                       | Puts an interface in the error-disabled state when it receives a BPDU.                                                                                                    |
|                  | spanning-tree portfast (global configuration) | Globally enables the BPDU filtering or the BPDU guard feature on<br>Port Fast-enabled interfaces or enables the Port Fast feature on all<br>nontrunking interfaces.                                                                                         |

### spanning-tree transmit hold-count

Use the **spanning-tree transmit hold-count** global configuration command to configure the number of bridge protocol data units (BPDUs) sent every second. Use the **no** form of this command to return to the default setting.

spanning-tree transmit hold-count [value]

**no spanning-tree transmit hold-count** [value]

| Syntax Description | value (                                             | ptional) Number of BPDUs sent every second. The range is 1 to 20.                                                                                                    |  |
|--------------------|-----------------------------------------------------|----------------------------------------------------------------------------------------------------|--|
| Defaults           | The default is 6.                                   |                                                                                                    |  |
| Command Modes      | Global configuratio                                 |                                                                                                    |  |
| Command History    | Release                                             | Modification                                                                                                    |  |
|                    | 12.2(44)EX                                          | This command was introduced.                                                                                                    |  |
| Usage Guidelines   | switch is in rapid-pe                               | it hold-count value can have a significant impact on CPU utilization when the VLAN spanning-tree plus (rapid-PVST+) mode. Decreasing this value might slow<br>We recommend using the default setting. |  |
| Examples           | This example shows                                  | how to set the transmit hold count to 8:                                                                                                    |  |
|                    | Switch(config)# spanning-tree transmit hold-count 8 |                                                                                                    |  |
|                    | You can verify you                                  | etting by entering the show spanning-tree mst privileged EXEC command.                                                                                                    |  |
| Related Commands   | Command                                             | Description                                                                                                    |  |
|                    | show spanning-tre                                   | <b>mst</b> Displays the multiple spanning-tree (MST) region configuration and status, including the transmit hold count.                                                                              |  |

## spanning-tree uplinkfast

Use the **spanning-tree uplinkfast** global configuration command to accelerate the choice of a new root port when a link or switch fails or when the spanning tree reconfigures itself. Use the **no** form of this command to return to the default setting.

spanning-tree uplinkfast [max-update-rate pkts-per-second]

no spanning-tree uplinkfast [max-update-rate]

| Syntax Description | max-update-rate pkts-per                                                                                                    | -second (Optional) The number of packets per second at which update packets are sent. The range is 0 to 32000.                                                                                                    |  |
|--------------------|----------------------------------------------------------------------------------------------------|----------------------------------------------------------------------------------------------------|--|
| Defaults           | UplinkFast is disabled.                                                                                                    |                                                                                                    |  |
|                    | The update rate is 150 pack                                                                                                    | tets per second.                                                                                                    |  |
| Command Modes      | Global configuration                                                                                                    |                                                                                                    |  |
| Command History    | Release                                                                                                    | Nodification                                                                                                    |  |
|                    | 12.2(44)EX                                                                                                    | This command was introduced.                                                                                                    |  |
|                    |                                                                                                    |                                                                                                    |  |
| Usage Guidelines   | Use this command only on                                                                                                    | access switches.                                                                                                    |  |
|                    | You can configure the UplinkFast feature for rapid PVST+ or for multiple spanning-tree (MST) mode, but the feature remains disabled (inactive) until you change the spanning-tree mode to PVST+. |                                                                                                    |  |
|                    | When you enable UplinkFa<br>VLANs.                                                                                                    | st, it is enabled for the entire switch and cannot be enabled for individual                                                                                                    |  |
|                    | cost to a value less than 300<br>of all interfaces and VLAN                                                                                                    | d, the switch priority of all VLANs is set to 49152. If you change the path 00 and you enable UplinkFast or UplinkFast is already enabled, the path cost trunks is increased by 3000 (if you change the path cost to 3000 or above, The changes to the switch priority and the path cost reduces the chance that bot switch. |  |
|                    |                                                                                                    | ed, the switch priorities of all VLANs and path costs of all interfaces are set<br>not modify them from their defaults.                                                                                                    |  |
|                    | · ·                                                                                                    | that the root port has failed, UplinkFast immediately changes to an alternate<br>root port directly to forwarding state. During this time, a topology change                                                                                                    |  |

Do not enable the root guard on interfaces that will be used by the UplinkFast feature. With UplinkFast, the backup interfaces (in the blocked state) replace the root port in the case of a failure. However, if root guard is also enabled, all the backup interfaces used by the UplinkFast feature are placed in the root-inconsistent state (blocked) and prevented from reaching the forwarding state.

If you set the max-update-rate to 0, station-learning frames are not generated, so the spanning-tree topology converges more slowly after a loss of connectivity.

**Examples** This example shows how to enable UplinkFast:

Switch(config)# spanning-tree uplinkfast

You can verify your setting by entering the show spanning-tree summary privileged EXEC command.

| Related Commands | Command                         | Description                                               |
|------------------|---------------------------------|-----------------------------------------------------------|
|                  | show spanning-tree summary      | Displays a summary of the spanning-tree interface states. |
|                  | spanning-tree vlan root primary | Forces this switch to be the root switch.                 |

## spanning-tree vlan

Use the **spanning-tree vlan** global configuration command to configure spanning tree on a per-VLAN basis. Use the **no** form of this command to return to the default setting.

spanning-tree vlan vlan-id [forward-time seconds | hello-time seconds | max-age seconds |
priority priority | root {primary | secondary} [diameter net-diameter
[hello-time seconds]]]

**no spanning-tree vlan** *vlan-id* [forward-time | hello-time | max-age | priority | root]

| vlan-id                  | VLAN range associated with a spanning-tree instance. You can specify a single VLAN identified by VLAN ID number, a range of VLANs separated by a hyphen, or a series of VLANs separated by a comma. The range is 1 to 4094.                                           |
|--------------------------|----------------------------------------------------------------------------------------------------|
| forward-time seconds     | (Optional) Set the forward-delay time for the specified spanning-tree instance. The forwarding time specifies how long each of the listening and learning states last before the interface begins forwarding. The range is 4 to 30 seconds.                           |
| hello-time seconds       | (Optional) Set the interval between hello bridge protocol data units (BPDUs) sent by the root switch configuration messages. The range is 1 to 10 seconds.                                                                                                    |
| max-age seconds          | (Optional) Set the interval between messages the spanning tree receives<br>from the root switch. If a switch does not receive a BPDU message from the<br>root switch within this interval, it recomputes the spanning-tree topology.<br>The range is 6 to 40 seconds. |
| <b>priority</b> priority | (Optional) Set the switch priority for the specified spanning-tree instance.<br>This setting affects the likelihood that this switch is selected as the root<br>switch. A lower value increases the probability that the switch is selected<br>as the root switch.    |
|                          | The range is 0 to 61440 in increments of 4096. Valid priority values are 4096, 8192, 12288, 16384, 20480, 24576, 28672, 32768, 36864, 40960, 45056, 49152, 53248, 57344, and 61440. All other values are rejected.                                                    |
| root primary             | (Optional) Force this switch to be the root switch.                                                                                                    |
| root secondary           | (Optional) Set this switch to be the root switch should the primary root switch fail.                                                                                                    |
| diameter net-diameter    | (Optional) Set the maximum number of switches between any two end stations. The range is 2 to 7.                                                                                                    |
|                          | forward-time seconds         hello-time seconds         max-age seconds         priority priority         root primary         root secondary                                                                                                    |

#### Defaults

Spanning tree is enabled on all VLANs.

The forward-delay time is 15 seconds.

The hello time is 2 seconds.

The max-age is 20 seconds.

The primary root switch priority is 24576.

The secondary root switch priority is 28672.

#### Command Modes Global configuration **Command History** Modification Release 12.2(44)EX This command was introduced. **Usage Guidelines** Disabling the STP causes the VLAN to stop participating in the spanning-tree topology. Interfaces that are administratively down remain down. Received BPDUs are forwarded like other multicast frames. The VLAN does not detect and prevent loops when STP is disabled. You can disable the STP on a VLAN that is not currently active and verify the change by using the show running-config or the show spanning-tree vlan vlan-id privileged EXEC command. The setting takes effect when the VLAN is activated. When disabling or re-enabling the STP, you can specify a range of VLANs that you want to disable or enable. When a VLAN is disabled and then enabled, all assigned VLANs continue to be its members. However, all spanning-tree bridge parameters are returned to their previous settings (the last setting before the VLAN was disabled). You can enable spanning-tree options on a VLAN that has no interfaces assigned to it. The setting takes effect when you assign interfaces to it. When setting the **max-age** seconds, if a switch does not receive BPDUs from the root switch within the specified interval, it recomputes the spanning-tree topology. The **max-age** setting must be greater than the **hello-time** setting. The **spanning-tree vlan** *vlan-id* **root** command should be used only on backbone switches. When you enter the **spanning-tree vlan** *vlan-id* **root** command, the software checks the switch priority of the current root switch for each VLAN. Because of the extended system ID support, the switch sets the switch priority for the specified VLAN to 24576 if this value will cause this switch to become the root for the specified VLAN. If any root switch for the specified VLAN has a switch priority lower than 24576, the switch sets its own priority for the specified VLAN to 4096 less than the lowest switch priority. (4096 is the value of the least-significant bit of a 4-bit switch priority value.) When you enter the **spanning-tree vlan** vlan-id **root secondary** command, because of support for the extended system ID, the software changes the switch priority from the default value (32768) to 28672. If the root switch should fail, this switch becomes the next root switch (if the other switches in the network use the default switch priority of 32768, and therefore, are unlikely to become the root switch). Examples This example shows how to disable the STP on VLAN 5: Switch(config) # no spanning-tree vlan 5 You can verify your setting by entering the show spanning-tree privileged EXEC command. In this instance, VLAN 5 does not appear in the list. This example shows how to set the spanning-tree forwarding time to 18 seconds for VLANs 20 and 25: Switch(config) # spanning-tree vlan 20,25 forward-time 18 This example shows how to set the spanning-tree hello-delay time to 3 seconds for VLANs 20 to 24: Switch(config) # spanning-tree vlan 20-24 hello-time 3

This example shows how to set spanning-tree max-age to 30 seconds for VLAN 20:

Switch(config)# spanning-tree vlan 20 max-age 30

This example shows how to reset the **max-age** parameter to the default value for spanning-tree instance 100 and 105 to 108:

Switch(config) # no spanning-tree vlan 100, 105-108 max-age

This example shows how to set the spanning-tree priority to 8192 for VLAN 20:

```
Switch(config)# spanning-tree vlan 20 priority 8192
```

This example shows how to configure the switch as the root switch for VLAN 10 with a network diameter of 4:

Switch(config)# spanning-tree vlan 10 root primary diameter 4

This example shows how to configure the switch as the secondary root switch for VLAN 10 with a network diameter of 4:

Switch(config)# spanning-tree vlan 10 root secondary diameter 4

You can verify your settings by entering the **show spanning-tree vlan** *vlan-id* privileged EXEC command.

| Related Commands | Command                                             | Description                                                                                                    |
|------------------|-----------------------------------------------------|----------------------------------------------------------------------------------------------------|
|                  | show spanning-tree vlan                             | Displays spanning-tree information.                                                                                                    |
|                  | spanning-tree cost                                  | Sets the path cost for spanning-tree calculations.                                                                                                    |
|                  | spanning-tree guard                                 | Enables the root guard or the loop guard feature for all the VLANs associated with the selected interface.                                                          |
|                  | spanning-tree port-priority                         | Sets an interface priority.                                                                                                    |
|                  | spanning-tree portfast (global configuration)       | Globally enables the BPDU filtering or the BPDU guard feature on<br>Port Fast-enabled interfaces or enables the Port Fast feature on all<br>nontrunking interfaces. |
|                  | spanning-tree portfast<br>(interface configuration) | Enables the Port Fast feature on an interface in all its associated VLANs.                                                                                          |
|                  | spanning-tree uplinkfast                            | Enables the UplinkFast feature, which accelerates the choice of a new root port.                                                                                    |

#### speed

Use the **speed** interface configuration command to specify the speed of a 10/100 Mb/s or 10/100/1000 Mb/s port. Use the **no** or **default** form of this command to return the port to its default value.

 $speed \; \{ 10 \mid 100 \mid 1000 \mid auto \; [10 \mid 100 \mid 1000] \mid nonegotiate \}$ 

no speed

| Syntax Description | 10                                                                                                    | Port runs at 10 Mb/s.                                                                                                    |  |  |
|--------------------|----------------------------------------------------------------------------------------------------|----------------------------------------------------------------------------------------------------|--|--|
| ,<br>,             | 100Port runs at 100 Mb/s.                                                                                                    |                                                                                                    |  |  |
|                    | 1000                                                                                                    | Port runs at 1000 Mb/s. This option is valid and visible only on 10/100/1000 Mb/s-ports.                                                                                                    |  |  |
|                    | auto                                                                                                    | Port automatically detects the speed it should run at based on the port at the othe<br>end of the link. If you use the <b>10</b> , <b>100</b> , or <b>1000</b> keywords with the <b>auto</b> keyword, t<br>port only autonegotiates at the specified speeds. |  |  |
|                    | nonegotiate                                                                                                    | Autonegotiation is disabled, and the port runs at 1000 Mb/s. (The 1000BASE-T SFP does not support the nonegotiate keyword.)                                                                                                    |  |  |
| Defaults           | The default is <b>a</b>                                                                                                    | uto.                                                                                                    |  |  |
| Command Modes      | Interface configuration                                                                                                    |                                                                                                    |  |  |
| Command History    | Release                                                                                                    | Modification                                                                                                    |  |  |
| ·                  | 12.2(44)EX                                                                                                    | This command was introduced.                                                                                                    |  |  |
| Usage Guidelines   |                                                                                                    | le port is connected to a device that does not support autonegotiation, you can configure t negotiate ( <b>nonegotiate</b> ).                                                                                                    |  |  |
|                    | If the speed is set to <b>auto</b> , the switch negotiates with the device at the other end of the link for the speed setting and then forces the speed setting to the negotiated value. The duplex setting remains as configured on each end of the link, which could result in a duplex setting mismatch. |                                                                                                    |  |  |
|                    | settings. If one                                                                                                    | the line support autonegotiation, we highly recommend the default autonegotiation interface supports autonegotiation and the other end does not, do use the <b>auto</b> setting on ide, but set the duplex and speed on the other side.                      |  |  |
| <u> </u>           |                                                                                                    | nterface speed and duplex mode configuration might shut down and re-enable the g the reconfiguration.                                                                                                    |  |  |
|                    |                                                                                                    | on setting the switch speed and duplex parameters, see the "Configuring Interface"<br>chapter in the software configuration guide for this release.                                                                                                    |  |  |

| S | peed |
|---|------|
|   |      |

#### **Examples** This example shows how to set the speed on a port to 100 Mb/s:

Switch(config)# interface gigabitethernet1/1
Switch(config-if)# speed 100

This example shows how to set a port to autonegotiate at only 10 Mb/s:

```
Switch(config)# interface gigabitethernet1/1
Switch(config-if)# speed auto 10
```

This example shows how to set a port to autonegotiate at only 10 or 100 Mb/s:

Switch(config)# interface gigabitethernet1/1
Switch(config-if)# speed auto 10 100

You can verify your settings by entering the show interfaces privileged EXEC command.

| Related Commands | Command         | Description                                                                                 |
|------------------|-----------------|---------------------------------------------------------------------------------------------|
|                  | duplex          | Specifies the duplex mode of operation.                                                     |
|                  | show interfaces | Displays the statistical information specific to all interfaces or to a specific interface. |

# srr-queue bandwidth limit

Use the **srr-queue bandwidth limit** interface configuration command to limit the maximum output on a port. Use the **no** form of this command to return to the default setting.

srr-queue bandwidth limit weight1

no srr-queue bandwidth limit

| Syntax Description | <i>weight1</i> Percentage of the port speed to which the port should be limited. The range is 10 to 90.                                                                                                    |                                                                                                    |  |
|--------------------|----------------------------------------------------------------------------------------------------|----------------------------------------------------------------------------------------------------|--|
| Defaults           | The port is not rate limited and is set to 100 percent.                                                                                                    |                                                                                                    |  |
| Command Modes      | Interface configuration                                                                                                    |                                                                                                    |  |
| Command History    | Release                                                                                                    | Modification                                                                                                    |  |
|                    | 12.2(44)EX                                                                                                    | This command was introduced.                                                                                                    |  |
| Usage Guidelines   | • •                                                                                                    | gure this command to 80 percent, the port is idle 20 percent of the time. The line rate drops t of the connected speed. These values are not exact because the hardware adjusts the line ments of six. |  |
| Note               | The egress queue default settings are suitable for most situations. You should change them only when you have a thorough understanding of the egress queues and if these settings do not meet your quality of service (QoS) solution. |                                                                                                    |  |
|                    |                                                                                                    |                                                                                                    |  |
| Examples           | This example shows how to limit a port to 800 Mb/s:                                                                                                    |                                                                                                    |  |
|                    | Switch(config)# interface gigabitethernet1/1<br>Switch(config-if)# srr-queue bandwidth limit 80                                                                                                    |                                                                                                    |  |
|                    | You can veri<br>EXEC comm                                                                                                    | fy your settings by entering the <b>show mls qos interface</b> [ <i>interface-id</i> ] <b>queueing</b> privileged nand.                                                                                |  |

| Related Commands | Command                            | Description                                                                                                    |
|------------------|------------------------------------|----------------------------------------------------------------------------------------------------|
|                  | mls qos queue-set output buffers   | Allocates buffers to the queue-set.                                                                                                    |
|                  | mls qos srr-queue output cos-map   | Maps class of service (CoS) values to egress queue or maps<br>CoS values to a queue and to a threshold ID.                                                        |
|                  | mls qos srr-queue output dscp-map  | Maps Differentiated Services Code Point (DSCP) values to an<br>egress queue or maps DSCP values to a queue and to a<br>threshold ID.                              |
|                  | mls qos queue-set output threshold | Configures the weighted tail-drop (WTD) thresholds,<br>guarantees the availability of buffers, and configures the<br>maximum memory allocation for the queue-set. |
|                  | queue-set                          | Maps a port to a queue-set.                                                                                                    |
|                  | show mls qos interface queueing    | Displays QoS information.                                                                                                    |
|                  | srr-queue bandwidth shape          | Assigns the shaped weights and enables bandwidth shaping on<br>the four egress queues mapped to a port.                                                           |
|                  | srr-queue bandwidth share          | Assigns the shared weights and enables bandwidth sharing on<br>the four egress queues mapped to a port.                                                           |

### srr-queue bandwidth shape

Use the **srr-queue bandwidth shape** interface configuration command to assign the shaped weights and to enable bandwidth shaping on the four egress queues mapped to a port. Use the **no** form of this command to return to the default setting.

srr-queue bandwidth shape weight1 weight2 weight3 weight4

no srr-queue bandwidth shape

| Note               |                                         |                                                                                                    |
|--------------------|-----------------------------------------|----------------------------------------------------------------------------------------------------|
| Syntax Description | weight1 weight2<br>weight3 weight4      | Specify the weights to specify the percentage of the port that is shaped. The inverse ratio $(1/weight)$ specifies the shaping bandwidth for this queue. Separate each value with a space. The range is 0 to 65535.                                                                                                    |
| efaults            | Weight1 is set to 25                    | . Weight2, weight3, and weight4 are set to 0, and these queues are in shared mode.                                                                                                    |
| ommand Modes       | Interface configurat                    | ion                                                                                                    |
| Command History    | Release                                 | Modification                                                                                                    |
|                    | 12.2(44)EX                              | This command was introduced.                                                                                                    |
| Isage Guidelines   | that amount. Shaped                     | queues are guaranteed a percentage of the bandwidth, and they are rate-limited to<br>I traffic does not use more than the allocated bandwidth even if the link is idle. Use<br>pursty traffic or to provide a smoother output over time.                                                                                  |
|                    | The shaped mode ov                      | verrides the shared mode.                                                                                                    |
|                    | configuration comm<br>srr-queue bandwid | haped queue weight to 0 by using the <b>srr-queue bandwidth shape</b> interface<br>and, this queue participates in shared mode. The weight specified with the<br><b>th shape</b> command is ignored, and the weights specified with the <b>srr-queue</b><br>interface configuration command for a queue come into effect. |
|                    | When configuring q the lowest numbered  | ueues for the same port for both shaping and sharing, make sure that you configure 1 queue for shaping.                                                                                                    |
| Note               | • •                                     | efault settings are suitable for most situations. You should change them only when<br>a understanding of the egress queues and if these settings do not meet your QoS                                                                                                    |

Cisco IE 3000 Switch Command Reference

#### Examples

This example shows how to configure the queues for the same port for both shaping and sharing. Because the weight ratios for queues 2, 3, and 4 are set to 0, these queues operate in shared mode. The bandwidth weight for queue 1 is 1/8, which is 12.5 percent. Queue 1 is guaranteed this bandwidth and limited to it; it does not extend its slot to the other queues even if the other queues have no traffic and are idle. Queues 2, 3, and 4 are in shared mode, and the setting for queue 1 is ignored. The bandwidth ratio allocated for the queues in shared mode is 4/(4+4+4), which is 33 percent:

```
Switch(config)# interface gigabitethernet1/1
Switch(config-if)# srr-queue bandwidth shape 8 0 0 0
Switch(config-if)# srr-queue bandwidth share 4 4 4 4
```

You can verify your settings by entering the **show mls qos interface** [*interface-id*] **queueing** privileged EXEC command.

| Related Commands | Command                            | Description                                                                                                    |
|------------------|------------------------------------|----------------------------------------------------------------------------------------------------|
|                  | mls qos queue-set output buffers   | Allocates buffers to a queue-set.                                                                                                    |
|                  | mls qos srr-queue output cos-map   | Maps class of service (CoS) values to an egress queue or maps<br>CoS values to a queue and to a threshold ID.                                                  |
|                  | mls qos srr-queue output dscp-map  | Maps Differentiated Services Code Point (DSCP) values to an egress queue or maps DSCP values to a queue and to a threshold ID.                                 |
|                  | mls qos queue-set output threshold | Configures the weighted tail-drop (WTD) thresholds,<br>guarantees the availability of buffers, and configures the<br>maximum memory allocation to a queue-set. |
|                  | priority-queue                     | Enables the egress expedite queue on a port.                                                                                                    |
|                  | queue-set                          | Maps a port to a queue-set.                                                                                                    |
|                  | show mls qos interface queueing    | Displays quality of service (QoS) information.                                                                                                    |
|                  | srr-queue bandwidth share          | Assigns the shared weights and enables bandwidth sharing on<br>the four egress queues mapped to a port.                                                        |
|                  |                                    |                                                                                                    |

### srr-queue bandwidth share

Use the **srr-queue bandwidth share** interface configuration command switch to assign the shared weights and to enable bandwidth sharing on the four egress queues mapped to a port. The ratio of the weights is the ratio of frequency in which the shaped round robin (SRR) scheduler dequeues packets from each queue. Use the **no** form of this command to return to the default setting.

srr-queue bandwidth share weight1 weight2 weight3 weight4

no srr-queue bandwidth share

| Syntax Description | weight1 weight2<br>weight3 weight4                                                                                                    | The ratios of <i>weight1</i> , <i>weight2</i> , <i>weight3</i> , and <i>weight4</i> specify the ratio of the frequency in which the SRR scheduler dequeues packets. Separate each value with a space. The range is 1 to 255. |  |
|--------------------|----------------------------------------------------------------------------------------------------|----------------------------------------------------------------------------------------------------|--|
| Defaults           | Weight1, weight2, w                                                                                                    | weight3, and weight4 are 25 ( $1/4$ of the bandwidth is allocated to each queue).                                                                                                    |  |
| Command Modes      | Interface configurati                                                                                                    | ion                                                                                                    |  |
| Command History    | Release                                                                                                    | Modification                                                                                                    |  |
| ,<br>,             | 12.2(44)EX                                                                                                    | This command was introduced.                                                                                                    |  |
|                    |                                                                                                    |                                                                                                    |  |
| Usage Guidelines   | The absolute value of                                                                                                    | of each weight is meaningless, and only the ratio of parameters is used.                                                                                                    |  |
|                    | In shared mode, the queues share the bandwidth among them according to the configured weights. The bandwidth is guaranteed at this level but not limited to it. For example, if a queue empties and does not require a share of the link, the remaining queues can expand into the unused bandwidth and share it among themselves.                                                     |                                                                                                    |  |
|                    | If you configure a shaped queue weight to 0 by using the <b>srr-queue bandwidth shape</b> interface configuration command, this queue participates in SRR shared mode. The weight specified with the <b>srr-queue bandwidth shape</b> command is ignored, and the weights specified with the <b>srr-queue bandwidth share</b> interface configuration command for a queue take effect. |                                                                                                    |  |
|                    | When configuring queues for the same port for both shaping and sharing, make sure that you configure the lowest numbered queue for shaping.                                                                                                    |                                                                                                    |  |
| Note               | • •                                                                                                    | fault settings are suitable for most situations. You should change them only when<br>understanding of the egress queues and if these settings do not meet your QoS                                                           |  |

#### **Examples**

This example shows how to configure the weight ratio of the SRR scheduler running on an egress port. Four queues are used. The bandwidth ratio allocated for each queue in shared mode is 1/(1+2+3+4), 2/(1+2+3+4), 3/(1+2+3+4), and 4/(1+2+3+4), which is 10 percent, 20 percent, 30 percent, and 40 percent for queues 1, 2, 3, and 4. This means that queue 4 has four times the bandwidth of queue 1, twice the bandwidth of queue 2, and one-and-a-third times the bandwidth of queue 3.

```
Switch(config)# interface gigabitethernet1/1
Switch(config-if)# srr-queue bandwidth share 1 2 3 4
```

You can verify your settings by entering the **show mls qos interface** [*interface-id*] **queueing** privileged EXEC command.

| Related Commands | Command                            | Description                                                                                                    |
|------------------|------------------------------------|----------------------------------------------------------------------------------------------------|
|                  | mls qos queue-set output buffers   | Allocates buffers to a queue-set.                                                                                                    |
|                  | mls qos srr-queue output cos-map   | Maps class of service (CoS) values to an egress queue or maps<br>CoS values to a queue and to a threshold ID.                                                  |
|                  | mls qos srr-queue output dscp-map  | Maps Differentiated Services Code Point (DSCP) values to an<br>egress queue or maps DSCP values to a queue and to a<br>threshold ID.                           |
|                  | mls qos queue-set output threshold | Configures the weighted tail-drop (WTD) thresholds,<br>guarantees the availability of buffers, and configures the<br>maximum memory allocation to a queue-set. |
|                  | priority-queue                     | Enables the egress expedite queue on a port.                                                                                                    |
|                  | queue-set                          | Maps a port to a queue-set.                                                                                                    |
|                  | show mls qos interface queueing    | Displays quality of service (QoS) information.                                                                                                    |
|                  | srr-queue bandwidth shape          | Assigns the shaped weights and enables bandwidth shaping on<br>the four egress queues mapped to a port.                                                        |

### storm-control

Use the **storm-control** interface configuration command to enable broadcast, multicast, or unicast storm control and to set threshold levels on an interface. Use the **no** form of this command to return to the default setting.

storm-control {{broadcast | multicast | unicast} level {level [level-low] | bps bps [bps-low] | pps
pps [pps-low]} | {action {shutdown | trap}}

no storm-control {{broadcast | multicast | unicast} level} | {action {shutdown | trap}}

|   | broadcast<br>multicast<br>unicast<br>level level<br>[level-low] | Enable broadcast storm control on the interface.Enable multicast storm control on the interface.Enable unicast storm control on the interface.Specify the rising and falling suppression levels as a percentage of total bandwidth of the port.                                         |
|---|-----------------------------------------------------------------|----------------------------------------------------------------------------------------------------|
| - | unicast<br>level level                                          | Enable unicast storm control on the interface.<br>Specify the rising and falling suppression levels as a percentage of total bandwidth of the port.                                                                                                    |
| - | level level                                                     | Specify the rising and falling suppression levels as a percentage of total bandwidth of the port.                                                                                                    |
|   |                                                                 | of the port.                                                                                                    |
|   |                                                                 |                                                                                                    |
|   |                                                                 | • <i>level</i> —Rising suppression level, up to two decimal places. The range is 0.00 to 100.00. Block the flooding of storm packets when the value specified for <i>level</i> is reached.                                                                                              |
|   |                                                                 | • <i>level-low</i> —(Optional) Falling suppression level, up to two decimal places. The range is 0.00 to 100.00. This value must be less than or equal to the rising suppression value. If you do not configure a falling suppression level, it is set to the rising suppression level. |
|   | level bps bps<br>[bps-low]                                      | Specify the rising and falling suppression levels as a rate in bits per second at which traffic is received on the port.                                                                                                    |
|   |                                                                 | • <i>bps</i> —Rising suppression level, up to 1 decimal place. The range is 0.0 to 10000000000.0. Block the flooding of storm packets when the value specified for <i>bps</i> is reached.                                                                                               |
|   |                                                                 | • <i>bps-low</i> —(Optional) Falling suppression level, up to 1 decimal place. The range is 0.0 to 10000000000. This value must be equal to or less than the rising suppression value.                                                                                                  |
|   |                                                                 | You can use metric suffixes such as k, m, and g for large number thresholds.                                                                                                    |
|   | level pps pps<br>[pps-low]                                      | Specify the rising and falling suppression levels as a rate in packets per second at which traffic is received on the port.                                                                                                    |
|   |                                                                 | • <i>pps</i> —Rising suppression level, up to 1 decimal place. The range is 0.0 to 10000000000.0. Block the flooding of storm packets when the value specified for <i>pps</i> is reached.                                                                                               |
|   |                                                                 | • <i>pps-low</i> —(Optional) Falling suppression level, up to 1 decimal place. The range is 0.0 to 10000000000. This value must be equal to or less than the rising suppression value.                                                                                                  |
|   |                                                                 | You can use metric suffixes such as k, m, and g for large number thresholds.                                                                                                    |

|                  | action                                                                                                    | Action taken when a storm occurs on a port. The default action is to filter traffic and                                                                                                    |
|------------------|----------------------------------------------------------------------------------------------------|----------------------------------------------------------------------------------------------------|
|                  | {shutdown                                                                                                    | to not send an Simple Network Management Protocol (SNMP) trap.                                                                                                    |
|                  | trap}                                                                                                    | The keywords have these meanings:                                                                                                    |
|                  |                                                                                                    | • <b>shutdown</b> —Disables the port during a storm.                                                                                                    |
|                  |                                                                                                    | • <b>trap</b> —Sends an SNMP trap when a storm occurs.                                                                                                    |
| Defaults         | Broadcast, mult                                                                                                    | cicast, and unicast storm control are disabled.                                                                                                    |
|                  | The default acti                                                                                                    | on is to filter traffic and to not send an SNMP trap.                                                                                                    |
| Command Modes    | Interface config                                                                                                    | guration                                                                                                    |
| Command History  | Release                                                                                                    | Modification                                                                                                    |
|                  | 12.2(44)EX                                                                                                    | This command was introduced.                                                                                                    |
| Usage Guidelines | <ul> <li>The storm-control suppression level can be entered as a percentage of total bandwidth of the port, as rate in packets per second at which traffic is received, or as a rate in bits per second at which traffic i received.</li> <li>When specified as a percentage of total bandwidth, a suppression value of 100 percent means that no limit is placed on the specified traffic type. A value of level 0 0 means that all broadcast, multicast, o unicast traffic on that port is blocked. Storm control is enabled only when the rising suppression level</li> </ul> |                                                                                                    |
|                  | -                                                                                                    | ercent. If no other storm-control configuration is specified, the default action is to filter<br>ng the storm and to send no SNMP traps.                                                                                                    |
| Note             | When the storm control threshold for multicast traffic is reached, all multicast traffic except control traffic, such as bridge protocol data unit (BDPU) and Cisco Discovery Protocol (CDP) frames, are blocked. However, the switch does not differentiate between routing updates, such as Open Shortest Path First (OSPF) and regular multicast data traffic, so both types of traffic are blocked.                                                                                                    |                                                                                                    |
|                  | The <b>trap</b> and <b>s</b>                                                                                                    | nutdown options are independent of each other.                                                                                                    |
|                  | If you configure the action to be taken as shutdown (the port is error-disabled during a storm) when a packet storm is detected, you must use the <b>no shutdown</b> interface configuration command to bring the interface out of this state. If you do not specify the <b>shutdown</b> action, specify the action as <b>trap</b> (the switch generates a trap when a storm is detected).                                                                                                    |                                                                                                    |
|                  | the switch block                                                                                                    | Accurs and the action is to filter traffic, if the falling suppression level is not specified,<br>ks all traffic until the traffic rate drops below the rising suppression level. If the falling<br>el is specified, the switch blocks traffic until the traffic rate drops below this level. |
| Note             | EtherChannel.                                                                                                    | s supported on physical interfaces. You can also configure storm control on an<br>When storm control is configured on an EtherChannel, the storm control settings<br>EtherChannel physical interfaces.                                                                                        |

When a broadcast storm occurs and the action is to filter traffic, the switch blocks only broadcast traffic. For more information, see the software configuration guide for this release.

| Examples | This example shows how to enable broadcast storm control with a 75.5-percent rising suppression level:                                                                                                    |                                                                                                    |  |                           |                                                                        |                                                                         |
|----------|----------------------------------------------------------------------------------------------------|----------------------------------------------------------------------------------------------------|--|---------------------------|------------------------------------------------------------------------|-------------------------------------------------------------------------|
|          | Switch(config-if)# <b>storm-control broadcast level 75.5</b>                                                                                                    |                                                                                                    |  |                           |                                                                        |                                                                         |
|          | This example shows how level and a 65-percent fa                                                                                                    | to enable unicast storm control on a port with a 87-percent rising suppression ling suppression level: |  |                           |                                                                        |                                                                         |
|          | <pre>Switch(config-if)# storm-control unicast level 87 65 This example shows how to enable multicast storm control on a port with a 2000-packets-per-second rising suppression level and a 1000-packets-per-second falling suppression level: Switch(config-if)# storm-control multicast level pps 2k 1k This example shows how to enable the shutdown action on a port: Switch(config-if)# storm-control action shutdown</pre> |                                                                                                    |  |                           |                                                                        |                                                                         |
|          |                                                                                                    |                                                                                                    |  |                           |                                                                        |                                                                         |
|          |                                                                                                    |                                                                                                    |  | You can verify your setti | ngs by entering the <b>show storm-control</b> privileged EXEC command. |                                                                         |
|          |                                                                                                    |                                                                                                    |  | Related Commands          | Command                                                                | Description                                                             |
|          |                                                                                                    |                                                                                                    |  |                           | show storm-control                                                     | Displays broadcast, multicast, or unicast storm control settings on all |

interfaces or on a specified interface.

### switchport

Use the **switchport** interface configuration command with no keywords to put an interface that is in Layer 3 mode into Layer 2 mode for Layer 2 configuration. Use the **no** form of this command to put an interface in Layer 3 mode.

#### switchport

#### no switchport

Use the **no switchport** command (without parameters) to set the interface to the routed-interface status and to erase all Layer 2 configurations. You must use this command before assigning an IP address to a routed port.

|                    | routed port.                                                                                                    |                                                               |
|--------------------|----------------------------------------------------------------------------------------------------|---------------------------------------------------------------|
| Note               | Layer 3 mode is supp                                                                                                    | ported only when the switch is running the IP services image. |
| Syntax Description | This command has n                                                                                                    | o arguments or keywords.                                      |
| Defaults           | By default, all interfa                                                                                                    | aces are in Layer 2 mode.                                     |
| Command Modes      | Interface configuration                                                                                                    | on                                                            |
| Command History    | Release                                                                                                    | Modification                                                  |
|                    | 12.2(50)SE                                                                                                    | This command was introduced.                                  |
| Usage Guidelines   | Entering the <b>no switchport</b> command shuts the port down and then re-enables it, which might general messages on the device to which the port is connected.<br>When you put an interface that is in Layer 2 mode into Layer 3 mode (or the reverse), the previous configuration information related to the affected interface might be lost, and the interface is returned |                                                               |
| •                  | its default configurat                                                                                                    | ion.                                                          |
|                    |                                                                                                    |                                                               |
| Note               | If an interface is configured as a Layer 3 interface, you must first enter this <b>switchport</b> command with no keywords to configure the interface as a Layer 2 port. Then you can enter additional switchport                                                                                                    |                                                               |

commands with keywords, as shown on the pages that follow.

#### Examples

This example shows how to cause an interface to cease operating as a Layer 2 port and become a Cisco-routed port:

Switch(config-if) # no switchport

This example shows how to cause the port interface to cease operating as a Cisco-routed port and convert to a Layer 2 switched interface:

Switch(config-if) # switchport

Note

The **switchport** command without keywords is not used on platforms that do not support Cisco-routed ports. All physical ports on such platforms are assumed to be Layer 2-switched interfaces.

You can verify the switchport status of an interface by entering the **show running-config** privileged EXEC command.

| Related Commands | Command                    | Description                                                                                                    |
|------------------|----------------------------|----------------------------------------------------------------------------------------------------|
|                  | show interfaces switchport | Displays the administrative and operational status of a switching (nonrouting) port, including port blocking and port protection settings.                                                                                      |
|                  | show running-config        | Displays the current operating configuration. For syntax information,<br>select Cisco IOS Configuration Fundamentals Command Reference,<br>Release 12.2 > File Management Commands > Configuration File<br>Management Commands. |

### switchport access

Use the **switchport access** interface configuration command to configure a port as a static-access or dynamic-access port. If the switchport mode is set to **access**, the port operates as a member of the specified VLAN. If set to **dynamic**, the port starts discovery of VLAN assignment based on the incoming packets it receives. Use the **no** form of this command to reset the access mode to the default VLAN for the switch.

switchport access vlan {vlan-id | dynamic}

no switchport access vlan

| Syntax Description | vlan vlan-id                                                                                                    | Configure the interface as a static access port with the VLAN ID of the access mode VLAN; the range is 1 to 4094.                                                                                                    |  |
|--------------------|----------------------------------------------------------------------------------------------------|----------------------------------------------------------------------------------------------------|--|
|                    | vlan dynamic                                                                                                    | Specify that the access mode VLAN is dependent on the VLAN Membership<br>Policy Server (VMPS) protocol. The port is assigned to a VLAN based on<br>the source MAC address of a host (or hosts) connected to the port. The switch<br>sends every new MAC address received to the VMPS server to get the VLAN<br>name to which the dynamic-access port should be assigned. If the port<br>already has a VLAN assigned and the source has already been approved by |  |
|                    |                                                                                                    | the VMPS, the switch forwards the packet to the VLAN.                                                                                                    |  |
|                    |                                                                                                    |                                                                                                    |  |
| Defaults           | The default access VLAN and trunk interface native VLAN is a default VLAN corresponding to the platform or interface hardware. |                                                                                                    |  |
|                    | •                                                                                                    | port is initially a member of no VLAN and receives its assignment based on the packet                                                                                                    |  |
|                    | it receives.                                                                                                    |                                                                                                    |  |
| Command Modes      | it receives.<br>Interface configurat                                                                                           | tion                                                                                                    |  |
| Command Modes      |                                                                                                    | tion<br>Modification                                                                                                    |  |
|                    | Interface configurat                                                                                                    |                                                                                                    |  |
| Command History    | Interface configurat                                                                                                    | Modification                                                                                                    |  |
| Command History    | Interface configuration                                                                                                    | Modification<br>This command was introduced.                                                                                                    |  |
|                    | Interface configuration                                                                                                    | Modification This command was introduced. access command resets the access mode VLAN to the appropriate default VLAN for                                                                                                    |  |

These restrictions apply to dynamic-access ports:

- The software implements the VLAN Query Protocol (VQP) client, which can query a VMPS such as a Catalyst 6000 series switch. The IE 3000 switches are not VMPS servers. The VMPS server must be configured before a port is configured as dynamic.
- Use dynamic-access ports only to connect end stations. Connecting them to switches or routers (that use bridging protocols) can cause a loss of connectivity.
- Configure the network so that STP does not put the dynamic-access port into an STP blocking state. The Port Fast feature is automatically enabled on dynamic-access ports.
- Dynamic-access ports can only be in one VLAN and do not use VLAN tagging.
- · Dynamic-access ports cannot be configured as
  - Members of an EtherChannel port group (dynamic-access ports cannot be grouped with any other port, including other dynamic ports).
  - Source or destination ports in a static address entry.
  - Monitor ports.

**Examples** This example shows how to change a switched port interface that is operating in access mode to operate in VLAN 2 instead of the default VLAN:

Switch(config-if) # switchport access vlan 2

You can verify your setting by entering the **show interfaces** *interface-id* **switchport** privileged EXEC command and examining information in the Administrative Mode and Operational Mode rows.

| Related Commands | Command                    | Description                                                                                                    |
|------------------|----------------------------|----------------------------------------------------------------------------------------------------|
|                  | show interfaces switchport | Displays the administrative and operational status of a switching (nonrouting) port, including port blocking and port protection settings. |
|                  | switchport mode            | Configures the VLAN membership mode of a port.                                                                                             |

### switchport autostate exclude

Use the **switchport autostate exclude** interface configuration command to exclude an interface from the VLAN interface (switch virtual interface) line-state up or down calculation. Use the **no** form of this command to return to the default setting.

#### switchport autostate exclude

#### no switchport autostate exclude

| Note               | This command is available only when the switch is running the IP services image.                                                                                                    |                                                                                     |  |
|--------------------|----------------------------------------------------------------------------------------------------|-------------------------------------------------------------------------------------|--|
|                    |                                                                                                    |                                                                                     |  |
| Syntax Description | This command has                                                                                                    | no arguments or keywords.                                                           |  |
|                    |                                                                                                    |                                                                                     |  |
| Defaults           | All ports in the VL                                                                                                    | AN are included in the VLAN interface link-up calculation.                          |  |
|                    |                                                                                                    |                                                                                     |  |
| Command Modes      | Interface configurat                                                                                                    | ion                                                                                 |  |
| Commond History    | Deleges                                                                                                    |                                                                                     |  |
| Command History    | <b>Release</b><br>12.2(52)SE                                                                                                    | Modification           This command was introduced.                                 |  |
|                    | 12.2(32)5E                                                                                                    |                                                                                     |  |
| Usage Guidelines   | Enter the <b>switchno</b> r                                                                                                    | rt autostate exclude command on a Layer 2 access or trunk port belonging to an SVI. |  |
| Usage Guidennes    | -                                                                                                    |                                                                                     |  |
|                    | A VLAN interface (SVI) is up if ports are forwarding traffic in the associated VLAN. When all ports on a VLAN are down or blocking, the SVI is down. For the SVI line state to be up, at least one port in the         |                                                                                     |  |
|                    | VLAN must be up and forwarding. You can use the <b>switchport autostate exclude</b> command to exclude                                                                                                    |                                                                                     |  |
|                    | a port from the SVI interface line-state up-or-down calculation. For example, you might exclude a monitoring port from the calculations so that the VLAN is not considered up when only the monitoring port is active. |                                                                                     |  |
|                    | When you enter the switchport autostate exclude command on a port, the command applies to all                                                                                                    |                                                                                     |  |
|                    | VLANs that are ena                                                                                                    |                                                                                     |  |
|                    | •                                                                                                    | autostate mode of an interface by entering the <b>show interface interface-id</b>   |  |
|                    | appear.                                                                                                    | ged EXEC command. If the mode has not been set, the autostate mode does not         |  |

| Examples | This example shows how to configure autostate exclude on an interface and to verify the configuration: |  |  |  |  |
|----------|----------------------------------------------------------------------------------------------------|--|--|--|--|
|          | Switch(config)#interface gigabitethernet 1/1                                                           |  |  |  |  |
|          | Switch(config-if)# switchport <b>autostate exclude</b>                                                 |  |  |  |  |
|          | Switch(config-if)# end                                                                                 |  |  |  |  |
|          | Switch# show interface gigabitethernet1/1 switchport                                                   |  |  |  |  |
|          | Name: Gi1/1                                                                                            |  |  |  |  |
|          | Switchport: Enabled                                                                                    |  |  |  |  |
|          | Administrative Mode: dynamic auto                                                                      |  |  |  |  |
|          | Operational Mode: down                                                                                 |  |  |  |  |
|          | Administrative Trunking Encapsulation: negotiate                                                       |  |  |  |  |
|          | Negotiation of Trunking: On                                                                            |  |  |  |  |
|          | Access Mode VLAN: 1 (default)                                                                          |  |  |  |  |
|          | Trunking Native Mode VLAN: 1 (default)                                                                 |  |  |  |  |
|          | Administrative Native VLAN tagging: enabled                                                            |  |  |  |  |
|          | Voice VLAN: none                                                                                       |  |  |  |  |
|          | Administrative private-vlan host-association: none                                                     |  |  |  |  |
|          | Administrative private-vlan mapping: none                                                              |  |  |  |  |
|          | Administrative private-vlan trunk native VLAN: none                                                    |  |  |  |  |
|          | Administrative private-vlan trunk Native VLAN tagging: enabled                                         |  |  |  |  |
|          | Administrative private-vlan trunk encapsulation: dot1q                                                 |  |  |  |  |
|          | Administrative private-vlan trunk normal VLANs: none                                                   |  |  |  |  |
|          | Administrative private-vlan trunk associations: none                                                   |  |  |  |  |
|          | Administrative private-vlan trunk mappings: none                                                       |  |  |  |  |
|          | Operational private-vlan: none                                                                         |  |  |  |  |
|          | Trunking VLANs Enabled: ALL                                                                            |  |  |  |  |
|          | Pruning VLANs Enabled: 2-1001                                                                          |  |  |  |  |
|          | Capture Mode Disabled                                                                                  |  |  |  |  |
|          | Capture VLANs Allowed: ALL                                                                             |  |  |  |  |
|          | Autostate mode exclude                                                                                 |  |  |  |  |

| Related Commands | Command                                              | Description                                                                                                    |
|------------------|------------------------------------------------------|----------------------------------------------------------------------------------------------------|
|                  | <pre>show interfaces [interface-id] switchport</pre> | Displays the administrative and operational status of a switching (nonrouting) port, including autostate mode, if set.                                                                                                    |
|                  | show running-config                                  | Displays the current operating configuration. For syntax information,<br>select Cisco IOS Configuration Fundamentals Command Reference,<br>Release 12.2 > File Management Commands > Configuration File<br>Management Commands. |

### switchport backup interface

Use the **switchport backup interface** interface configuration command on a Layer 2 interface to configure Flex Links, a pair of interfaces that provide backup to each other. Use the **no** form of this command to remove the Flex Links configuration.

- switchport backup interface [FastEthernet interface-id | GigabitEthernet interface-id |
  Port-channel interface-id | TenGigabitEthernet interface-id ] {mmu primary vlan
  interface-id | multicast fast-convergence | preemption {delay delay-time | mode} | prefer
  vlan vlan-id}
- no switchport backup interface [FastEthernet interface-id | GigabitEthernet interface-id |
  Port-channel interface-id | TenGigabitEthernet interface-id ] {mmu primary vlan
  interface-id | multicast fast-convergence | preemption {delay delay-time | mode} | prefer
  vlan vlan-id}

| Syntax Description | FastEthernet                  | FastEthernet IEEE 802.3 port name. Valid range is 0 to 9.                                                                                                    |
|--------------------|-------------------------------|----------------------------------------------------------------------------------------------------|
|                    | GigabitEthernet               | GigabitEthernet IEEE 802.3z port name. Valid range is 0 to 9.                                                                                                    |
|                    | Port-channel                  | Ethernet Channel of interface. Valid range is 0 to 48.                                                                                                    |
|                    | TenGigabitEthernet            | Ten Gigabit Ethernet port name. Valid range is 0 to 9.                                                                                                    |
|                    | interface-id                  | Specify that the Layer 2 interface to act as a backup link to the interface being configured. The interface can be a physical interface or port channel. The port-channel range is 1 to 48. |
|                    | mmu                           | MAC-address move update. Configure the MAC move update (MMU) for a backup interface pair.                                                                                                   |
|                    | primary vlan vlan-id          | The VLAN ID of the private-VLAN primary VLAN; valid range is 1 to 4,094.                                                                                                    |
|                    | multicast<br>fast-convergence | Multicast Fast-convergence parameter.                                                                                                    |
|                    | preemption                    | Configure a preemption scheme for a backup interface pair.                                                                                                    |
|                    | delay delay-time              | (Optional) Specify a preemption delay; the valid values are 1 to 300 seconds.                                                                                                    |
|                    | mode                          | Specify a preemption mode as bandwidth, forced, or off.                                                                                                    |
|                    | prefer vlan vlan-id           | Specify that VLANs are carried on the backup interfaces of a Flex Link pair. VLAN ID range is 1 to 4,094.                                                                                   |
|                    | off                           | (Optional) Specify that no preemption occurs from backup to active.                                                                                                    |
|                    | delay delay-time              | (Optional) Specify a preemption delay; the valid values are 1 to 300 seconds.                                                                                                    |

Defaults

The default is to have no Flex Links defined. Preemption mode is off. No preemption occurs. Preemption delay is set to 35 seconds.

### Command Modes Interface configuration

| Command History  | Release                                                                                                    | Modification                                                                                                    |  |  |  |
|------------------|----------------------------------------------------------------------------------------------------|----------------------------------------------------------------------------------------------------|--|--|--|
|                  | 12.2(44)EX                                                                                                    | This command was introduced.                                                                                                    |  |  |  |
| Usage Guidelines | With Flex Links configured, one link acts as the primary interface and forwards traffic, while the other interface is in standby mode, ready to begin forwarding traffic if the primary link shuts down. The interface being configured is referred to as the active link; the specified interface is identified as the backward link. The facture previous control of the primary to the Specified interface of (STD), allowing prevents |                                                                                                    |  |  |  |
|                  | <ul><li>backup link. The feature provides an alternative to the Spanning Tree Protocol (STP), allowing users to turn off STP and still retain basic link redundancy.</li><li>This command is available only for Layer 2 interfaces.</li></ul>                                                                                                    |                                                                                                    |  |  |  |
|                  |                                                                                                    |                                                                                                    |  |  |  |
|                  | • You can configure only one Flex Link backup link for any active link, and it must be a different interface from the active interface.                                                                                                    |                                                                                                    |  |  |  |
|                  |                                                                                                    | belong to only one Flex Link pair. An interface can be a backup link for only one ctive link cannot belong to another Flex Link pair.                                                                                                    |  |  |  |
|                  | the active link. H                                                                                                    | bes not have to be the same type (Fast Ethernet or Gigabit Ethernet, for instance) as<br>However, you should configure both Flex Links with similar characteristics so that<br>hos or changes in behavior if the standby link begins to forward traffic.                                                       |  |  |  |
|                  | port channels (Et                                                                                                    | • Neither of the links can be a port that belongs to an EtherChannel. However, you can configure two port channels (EtherChannel logical interfaces) as Flex Links, and you can configure a port channel and a physical interface as Flex Links, with either the port channel or the physical interface as the |  |  |  |
|                  | -                                                                                                    | ared on the switch, Flex Links do not participate in STP in all valid VLANs. If STP e sure that there are no loops in the configured topology.                                                                                                    |  |  |  |
| Examples         | This example shows                                                                                                    | how to configure two interfaces as Flex Links:                                                                                                    |  |  |  |
|                  |                                                                                                    | rface fastethernet1/1<br>witchport backup interface fastethernet1/2                                                                                                    |  |  |  |
|                  | This example shows                                                                                                    | how to configure the Fast Ethernet interface to always preempt the backup:                                                                                                    |  |  |  |
|                  | Switch# <b>configure terminal</b><br>Switch(conf)# <b>interface fastethernet1/1</b><br>Switch(conf-if)# <b>switchport backup interface fastethernet1/2 preemption forced</b><br>Switch(conf-if)# <b>end</b>                                                                                                    |                                                                                                    |  |  |  |
|                  | This example shows                                                                                                    | how to configure the Fast Ethernet interface preemption delay time:                                                                                                    |  |  |  |
|                  | Switch# <b>configure terminal</b><br>Switch(conf)# <b>interface fastethernet1/1</b><br>Switch(conf-if)# <b>switchport backup interface fastethernet1/2 preemption delay 150</b><br>Switch(conf-if)# <b>end</b>                                                                                                    |                                                                                                    |  |  |  |
|                  | This example shows                                                                                                    | how to configure the Fast Ethernet interface as the MMU primary VLAN:                                                                                                    |  |  |  |
|                  | Switch# <b>configure</b><br>Switch(conf)# <b>inte</b>                                                                                                    | terminal<br>rface fastethernet1/1                                                                                                    |  |  |  |

```
Switch(conf)# interface fastethernet1/1
Switch(conf-if)# switchport backup interface fastethernet1/2 mmu primary vlan 1021
Switch(conf-if)# end
```

You can verify your setting by entering the **show interfaces switchport backup** privileged EXEC command.

The following example shows how to configure preferred VLANs:

```
Switch(config)# interface gigabitethernet 1/2
Switch(config-if)# switchport backup interface gigabitethernet 1/1 prefer vlan 60,100-120
```

You can verify your setting by entering the **show interfaces switchport backup** privileged EXEC command.

In the following example, VLANs 60, and 100 to 120 are configured on the switch:

```
Switch(config)# interface gigabitEthernet 1/2
Switch(config-if)# switchport backup interface gigabitEthernet 1/1 prefer vlan 60,100-120
```

When both interfaces are up, Gi1/2 forwards traffic for VLANs 1 to 50, and Gi1/1 forwards traffic for VLANs 60 and 100 to 120.

Switch# show interfaces switchport backup Switch Backup Interface Pairs:

 Active Interface
 Backup Interface
 State

 GigabitEthernet1/2 GigabitEthernet1/1 Active Up/Backup Up

Vlans Preferred on Active Interface: 1-50 Vlans Preferred on Backup Interface: 60, 100-120

When a Flex Link interface goes down (LINK\_DOWN), VLANs preferred on this interface are moved to the peer interface of the Flex Link pair. In this example, if interface Gi1/2 goes down, Gi1/1 carries all VLANs of the Flex Link pair.

Switch# show interfaces switchport backup Switch Backup Interface Pairs:

Active Interface Backup Interface State GigabitEthernet1/2 GigabitEthernet1/1 Active Down/Backup Up Vlans Preferred on Active Interface: 1-50 Vlans Preferred on Backup Interface: 60, 100-120

When a Flex Link interface comes up, VLANs preferred on this interface are blocked on the peer interface and moved to the forwarding state on the interface that has just come up. In this example, if interface Gi1/2 comes up, VLANs preferred on this interface are blocked on the peer interface Gi1/1 and forwarded on Gi1/2.

```
Switch# show interfaces switchport backup
Switch Backup Interface Pairs:
Active Interface Backup Interface State
GigabitEthernet1/2 GigabitEthernet1/1 Active Up/Backup Up
Vlans Preferred on Active Interface: 1-50
Vlans Preferred on Backup Interface: 60, 100-120
```

This example shows how to configure multicast fast-convergence on interface Gi1/1:

```
Switch# configure terminal
Switch(config)# interface gigabitEthernet 1/1
Switch(config-if)# switchport backup interface gigabitEthernet 1/2 multicast
fast-convergence
Switch(config-if)# end
```

You can verify your setting by entering the **show interfaces switchport backup detail** privileged EXEC command.

Switch# show interfaces switchport backup detail

Switch Backup Interface Pairs:

Active Interface Backup Interface State

-----

GigabitEthernet1/1 GigabitEthernet1/2 Active Up/Backup Standby Preemption Mode : off

Multicast Fast Convergence : On Bandwidth : 1000000 Kbit (Gi1/1), 1000000 Kbit (Gi1/2) Mac Address Move Update Vlan : auto

| Related Commands | Command                                   | Description                                                          |
|------------------|-------------------------------------------|----------------------------------------------------------------------|
|                  | <pre>show interfaces [interface-id]</pre> | Displays the configured Flex Links and their status on the switch or |
|                  | switchport backup                         | for the specified interface.                                         |

### switchport block

Use the **switchport block** interface configuration command to prevent unknown multicast or unicast packets from being forwarded. Use the **no** form of this command to allow forwarding unknown multicast or unicast packets.

switchport block {multicast | unicast}

no switchport block {multicast | unicast}

| Syntax Description | multicast                                                                                                    | Specif                                                  | fy that unknown multicast traffic should be blocked.                                                                                                    |  |
|--------------------|----------------------------------------------------------------------------------------------------|---------------------------------------------------------|----------------------------------------------------------------------------------------------------|--|
|                    |                                                                                                    | Note                                                    | Only pure Layer 2 multicast traffic is blocked. Multicast packets that contain IPv4 or IPv6 information in the header are not blocked.                                  |  |
|                    | unicast                                                                                                    | Specify that unknown unicast traffic should be blocked. |                                                                                                    |  |
| Defaults           | Unknown multicast                                                                                                    | t and unicast                                           | traffic is not blocked.                                                                                                    |  |
| Command Modes      | Interface configura                                                                                                    | tion                                                    |                                                                                                    |  |
| Command History    | Release                                                                                                    | Modif                                                   | ication                                                                                                    |  |
|                    | 12.2(44)EX                                                                                                    | This c                                                  | ommand was introduced.                                                                                                    |  |
| Usage Guidelines   | multicast or unicast                                                                                                    | t traffic on pro                                        | own MAC addresses is sent to all ports. You can block unknown otected or nonprotected ports. If unknown multicast or unicast traffic is there could be security issues. |  |
|                    | With multicast traffic, the port blocking feature blocks only pure Layer 2 packets. Multicast packets that contain IPv4 or IPv6 information in the header are not blocked. |                                                         |                                                                                                    |  |
|                    | Blocking unknown multicast or unicast traffic is not automatically enabled on protected ports; you must explicitly configure it.                                           |                                                         |                                                                                                    |  |
|                    | For more informati                                                                                                    | on about bloc                                           | king packets, see the software configuration guide for this release.                                                                                                    |  |
| Examples           | This example show                                                                                                    | s how to bloc                                           | ek unknown unicast traffic on an interface:                                                                                                    |  |
|                    | Switch(config-if)                                                                                                    | # switchpor                                             | t block unicast                                                                                                    |  |
|                    | You can verify you:<br>command.                                                                                                    | r setting by e                                          | ntering the <b>show interfaces</b> <i>interface-id</i> <b>switchport</b> privileged EXEC                                                                                |  |

| Related Commands | Command                    | Description                                                              |
|------------------|----------------------------|--------------------------------------------------------------------------|
|                  | show interfaces switchport | Displays the administrative and operational status of a switching        |
|                  |                            | (nonrouting) port, including port blocking and port protection settings. |

Syntax Description

### switchport host

Use the **switchport host** interface configuration command to optimize a Layer 2 port for a host connection. The **no** form of this command has no affect on the system.

#### switchport host

| Defaults         | The default is for the | he port to not be optimized for a host connection.               |
|------------------|------------------------|------------------------------------------------------------------|
| Command Modes    | Interface configura    | tion                                                             |
| Command History  | Release                | Modification                                                     |
|                  | 12.2(44)EX             | This command was introduced.                                     |
| Usage Guidelines | To optimize the po-    | rt for a host connection, the <b>switchport host</b> command set |

This command has no arguments or keywords.

**Usage Guidelines** To optimize the port for a host connection, the **switchport host** command sets switch port mode to access, enables spanning tree Port Fast, and disables channel grouping. Only an end station can accept this configuration.

Because spanning tree Port Fast is enabled, you should enter the **switchport host** command only on ports that are connected to a single host. Connecting other switches, hubs, concentrators, or bridges to a fast-start port can cause temporary spanning-tree loops.

Enable the switchport host command to decrease the time that it takes to start up packet forwarding.

# Examples This example shows how to optimize the port configuration for a host connection: Switch(config-if)# switchport host

switchport mode will be set to access
spanning-tree portfast will be enabled
channel group will be disabled
Switch(config-if)#

You can verify your setting by entering the **show interfaces** *interface-id* **switchport** privileged EXEC command.

| Related Commands | Command                    | Description                                                       |
|------------------|----------------------------|-------------------------------------------------------------------|
|                  | show interfaces switchport | Displays the administrative and operational status of a switching |
|                  |                            | (nonrouting) port, including switchport mode.                     |

### switchport mode

Use the switchport mode interface configuration command to configure the VLAN membership mode of a port. Use the **no** form of this command to reset the mode to the appropriate default for the device.

switchport mode {access | dot1q-tunnel | dynamic {auto | desirable} | private-vlan | trunk}

no switchport mode {access | dot1q-tunnel | dynamic | trunk}

| Syntax Description                           | access                                                                                                    | Set the port to access mode (either static-access or dynamic-access depending<br>on the setting of the <b>switchport access vlan</b> interface configuration command).<br>The port is set to access unconditionally and operates as a nontrunking, single<br>VLAN interface that sends and receives nonencapsulated (non-tagged) frames.<br>An access port can be assigned to only one VLAN.                                           |
|----------------------------------------------|----------------------------------------------------------------------------------------------------|----------------------------------------------------------------------------------------------------|
|                                              | dot1q-tunnel                                                                                                    | Set the port as an IEEE 802.1Q tunnel port.                                                                                                    |
|                                              | dynamic auto                                                                                                    | Set the interface trunking mode dynamic parameter to auto to specify that the interface convert the link to a trunk link. This is the default switchport mode.                                                                                                    |
|                                              | dynamic desirable                                                                                                    | Set the interface trunking mode dynamic parameter to desirable to specify that the interface actively attempt to convert the link to a trunk link.                                                                                                    |
|                                              | private-vlan                                                                                                    | See the switchport mode private-vlan command.                                                                                                    |
|                                              | trunk                                                                                                    | Set the port to trunk unconditionally. The port is a trunking VLAN Layer 2 interface. The port sends and receives encapsulated (tagged) frames that identify the VLAN of origination. A trunk is a point-to-point link between two switches or between a switch and a router.                                                                                                    |
| Defaults                                     | The default mode is <b>c</b>                                                                                                    |                                                                                                    |
| Command Modes                                | Interface configuratio                                                                                                    | on                                                                                                    |
| Command Modes                                |                                                                                                    | Modification                                                                                                    |
| Command Modes                                | Interface configuration                                                                                                    | Modification This command was introduced.                                                                                                    |
| Defaults<br>Command Modes<br>Command History | Interface configuration                                                                                                    | Modification                                                                                                    |
| Command Modes                                | Interface configuration<br>Release<br>12.2(44)EX<br>12.2(52)SE<br>A configuration that a<br>configure the port in the second second seco | Modification This command was introduced. The dot1q-tunnel and private-vlan keywords were added. uses the access, dot1q-tunnel, or trunk keywords takes effect only when you                                                                                                    |
| Command Modes                                | Interface configuration<br>Release<br>12.2(44)EX<br>12.2(52)SE<br>A configuration that is<br>configure the port in a<br>and trunk configuration<br>When you enter access                                                                                                    | Modification         This command was introduced.         The dot1q-tunnel and private-vlan keywords were added.         uses the access, dot1q-tunnel, or trunk keywords takes effect only when you the appropriate mode by using the switchport mode command. The static-access                                                                                                    |
| Command Modes                                | Interface configuration<br>Release<br>12.2(44)EX<br>12.2(52)SE<br>A configuration that the<br>configure the port in the<br>and trunk configuration<br>When you enter access<br>convert the link into a<br>When you enter trun                                                                                                    | Modification         This command was introduced.         The dot1q-tunnel and private-vlan keywords were added.         uses the access, dot1q-tunnel, or trunk keywords takes effect only when you the appropriate mode by using the switchport mode command. The static-access on are saved, but only one configuration is active at a time.         ss mode, the interface changes to permanent nontrunking mode and negotiates to |

Cisco IE 3000 Switch Command Reference

When you enter **dynamic desirable** mode, the interface becomes a trunk interface if the neighboring interface is set to **trunk**, **desirable**, or **auto** mode.

To autonegotiate trunking, the interfaces must be in the same VLAN Trunking Protocol (VTP) domain. Trunk negotiation is managed by the Dynamic Trunking Protocol (DTP), which is a point-to-point protocol. However, some internetworking devices might forward DTP frames improperly, which could cause misconfigurations. To avoid this, you should configure interfaces connected to devices that do not support DTP to not forward DTP frames, which turns off DTP.

- If you do not intend to trunk across those links, use the **switchport mode access** interface configuration command to disable trunking.
- To enable trunking to a device that does not support DTP, use the **switchport mode trunk** and **switchport nonegotiate** interface configuration commands to cause the interface to become a trunk but to not generate DTP frames.

When you enter **dot1q-tunnel**, the port is set unconditionally as an IEEE 802.1Q tunnel port.

Access ports, trunk ports, and tunnel ports are mutually exclusive.

Any IEEE 802.1Q encapsulated IP packets received on a tunnel port can be filtered by MAC access control lists (ACLs), but not by IP ACLs. This is because the switch does not recognize the protocol inside the IEEE 802.1Q header. This restriction applies to router ACLs, port ACLs, and VLAN maps.

Configuring a port as an IEEE 802.1Q tunnel port has these limitations:

- IP routing and fallback bridging are not supported on tunnel ports.
- Tunnel ports do not support IP ACLs.
- If an IP ACL is applied to a trunk port in a VLAN that includes tunnel ports, or if a VLAN map is applied to a VLAN that includes tunnel ports, packets received from the tunnel port are treated as non-IP packets and are filtered with MAC access lists.
- Layer 3 quality of service (QoS) ACLs and other QoS features related to Layer 3 information are not supported on tunnel ports.

For more information about configuring IEEE 802.1Q tunnel ports, see the software configuration guide for this release.

The IEEE 802.1x feature interacts with switchport modes in these ways:

- If you try to enable IEEE 802.1x on a trunk port, an error message appears, and IEEE 802.1x is not enabled. If you try to change the mode of an IEEE 802.1x-enabled port to trunk, the port mode is not changed.
- If you try to enable IEEE 802.1x on a port set to **dynamic auto** or **dynamic desirable**, an error message appears, and IEEE 802.1x is not enabled. If you try to change the mode of an IEEE 802.1x-enabled port to **dynamic auto** or **dynamic desirable**, the port mode is not changed.
- If you try to enable IEEE 802.1x on a dynamic-access (VLAN Query Protocol [VQP]) port, an error message appears, and IEEE 802.1x is not enabled. If you try to change an IEEE 802.1x-enabled port to dynamic VLAN assignment, an error message appears, and the VLAN configuration is not changed.

| Examples | This example shows how to configure a port for access mode:                                                                                                 |
|----------|----------------------------------------------------------------------------------------------------|
|          | Switch(config)# interface gigabitethernet1/1<br>Switch(config-if)# switchport mode access<br>This example shows how set the port to dynamic desirable mode: |
|          | Switch(config)# interface gigabitethernet1/1<br>Switch(config-if)# switchport mode dynamic desirable                                                        |

This example shows how to configure a port for trunk mode:

```
Switch(config)# interface gigabitethernet1/1
Switch(config-if)# switchport mode trunk
```

This example shows how to configure a port as an IEEE 802.1Q tunnel port:

```
Switch(config)# interface gigabitethernet1/1
Switch(config-if)# switchport mode dot1q-tunnel
```

You can verify your settings by entering the **show interfaces** *interface-id* **switchport** privileged EXEC command and examining information in the Administrative Mode and Operational Mode rows.

| Related Commands | Command                    | Description                                                                                                    |
|------------------|----------------------------|----------------------------------------------------------------------------------------------------|
|                  | show interfaces switchport | Displays the administrative and operational status of a switching (nonrouting) port, including port blocking and port protection settings. |
|                  | switchport access          | Configures a port as a static-access or dynamic-access port.                                                                               |
|                  | switchport trunk           | Configures the trunk characteristics when an interface is in trunking mode.                                                                |

### switchport mode private-vlan

Use the **switchport mode private-vlan** interface configuration command to configure a port as a promiscuous or host private VLAN port. Use the **no** form of this command to reset the mode to the appropriate default for the device.

switchport mode private-vlan {host | promiscuous}

no switchport mode private-vlan

| Note               | This command is available only when the switch is running the IP services image.                                                                                                    |                                                                                                    |  |
|--------------------|----------------------------------------------------------------------------------------------------|----------------------------------------------------------------------------------------------------|--|
|                    |                                                                                                    |                                                                                                    |  |
| Syntax Description | host                                                                                                    | Configure the interface as a private-VLAN host port. Host ports belong to private-VLAN secondary VLANs and are either community ports or isolated ports, depending on the VLAN that they belong to. |  |
|                    | promiscuous                                                                                                    | Configure the interface as a private-VLAN promiscuous port. Promiscuous ports are members of private-VLAN primary VLANs.                                                                            |  |
| Defaults           | -                                                                                                    | e-VLAN mode is neither host nor promiscuous.                                                                                                    |  |
|                    | The default switch                                                                                                    | aport mode is <b>dynamic auto</b> .                                                                                                    |  |
| Command Modes      | Interface configuration                                                                                                    |                                                                                                    |  |
| Command History    | Release                                                                                                    | Modification                                                                                                    |  |
|                    | 12.2(52)SE                                                                                                    | This command was introduced.                                                                                                    |  |
|                    |                                                                                                    |                                                                                                    |  |
| Usage Guidelines   | A private-VLAN host or promiscuous port cannot be a Switched Port Analyzer (SPAN) destination port.<br>If you configure a SPAN destination port as a private-VLAN host or promiscuous port, the port becomes<br>inactive. |                                                                                                    |  |
|                    | Do not configure j                                                                                                    | private VLAN on ports with these other features:                                                                                                    |  |
|                    | • Dynamic-acce                                                                                                    | ess port VLAN membership                                                                                                    |  |
|                    | Dynamic Trunking Protocol (DTP)                                                                                                    |                                                                                                    |  |
|                    | Port Aggregat                                                                                                    | ion Protocol (PAgP)                                                                                                    |  |
|                    | <ul> <li>Link Aggrega</li> </ul>                                                                                                    | tion Control Protocol (LACP)                                                                                                    |  |
|                    | Multicast VL                                                                                                    | AN Registration (MVR)                                                                                                    |  |
|                    |                                                                                                    |                                                                                                    |  |
|                    | Voice VLAN                                                                                                    |                                                                                                    |  |
|                    |                                                                                                    | port cannot be a SPAN destination port.                                                                                                    |  |

A private-VLAN port cannot be a secure port and should not be configured as a protected port.

For more information about private-VLAN interaction with other features, see the software configuration guide for this release.

We strongly recommend that you enable spanning tree Port Fast and bridge-protocol-data-unit (BPDU) guard on isolated and community host ports to prevent STP loops due to misconfigurations and to speed up STP convergence.

If you configure a port as a private-VLAN host port and you do not configure a valid private-VLAN association by using the **switchport private-vlan host-association** interface configuration command, the interface becomes inactive.

If you configure a port as a private-VLAN promiscuous port and you do not configure a valid private VLAN mapping by using the **switchport private-vlan mapping** interface configuration command, the interface becomes inactive.

```
Examples
```

This example shows how to configure an interface as a private-VLAN host port and associate it to primary VLAN 20. The interface is a member of secondary isolated VLAN 501 and primary VLAN 20.

Note

When you configure a port as a private VLAN host port, you should also enable BPDU guard and Port Fast by using the **spanning-tree portfast bpduguard default** global configuration command and the **spanning-tree portfast** interface configuration command.

```
Switch# configure terminal
Switch(config)# interface fastethernet 1/1
Switch(config-if)# switchport mode private-vlan host
Switch(config-if)# switchport private-vlan host-association 20 501
Switch(config-if)# end
```

This example shows how to configure an interface as a private VLAN promiscuous port and map it to a private VLAN. The interface is a member of primary VLAN 20 and secondary VLANs 501 to 503 are mapped to it.

```
Switch# configure terminal
Switch(config)# interface fastethernet 1/2
Switch(config-if)# switchport mode private-vlan promiscuous
Switch(config-if)# switchport private-vlan mapping 20 501-503
Switch(config-if)# end
```

You can verify private VLAN switchport mode by using the **show interfaces** *interface-id* **switchport** privileged EXEC command.

| Related Commands | Command                    | Description                                                                                                    |
|------------------|----------------------------|----------------------------------------------------------------------------------------------------|
|                  | private-vlan               | Configures a VLAN as a community, isolated, or primary VLAN or associates a primary VLAN with secondary VLANs.             |
|                  | show interfaces switchport | Displays the administrative and operational status of a switching (nonrouting) port, including private VLAN configuration. |
|                  | switchport private-vlan    | Configures private VLAN associations and mappings between primary and secondary VLANs on an interface.                     |

### switchport nonegotiate

Use the **switchport nonegotiate** interface configuration command to specify that Dynamic Trunking Protocol (DTP) negotiation packets are not sent on the Layer 2 interface. The switch does not engage in DTP negotiation on this interface. Use the **no** form of this command to return to the default setting.

#### switchport nonegotiate

no switchport nonegotiate

| Syntax Description | This command has no | o arguments of | r keywords. |
|--------------------|---------------------|----------------|-------------|
|--------------------|---------------------|----------------|-------------|

**Defaults** The default is to use DTP negotiation to learn the trunking status.

**Command Modes** Interface configuration

| Command History | Release    | Modification                 |
|-----------------|------------|------------------------------|
|                 | 12.2(44)EX | This command was introduced. |

#### **Usage Guidelines**

The **no** form of the **switchport nonegotiate** command removes **nonegotiate** status.

This command is valid only when the interface switchport mode is access or trunk (configured by using the **switchport mode access** or the **switchport mode trunk** interface configuration command). This command returns an error if you attempt to execute it in **dynamic (auto** or **desirable**) mode.

Internetworking devices that do not support DTP might forward DTP frames improperly and cause misconfigurations. To avoid this, you should turn off DTP by using the **switchport no negotiate** command to configure the interfaces connected to devices that do not support DTP to not forward DTP frames.

When you enter the **switchport nonegotiate** command, DTP negotiation packets are not sent on the interface. The device does or does not trunk according to the **mode** parameter: **access** or **trunk**.

- If you do not intend to trunk across those links, use the **switchport mode access** interface configuration command to disable trunking.
- To enable trunking on a device that does not support DTP, use the **switchport mode trunk** and **switchport nonegotiate** interface configuration commands to cause the interface to become a trunk but to not generate DTP frames.

**Examples** This example shows how to cause a port to refrain from negotiating trunking mode and to act as a trunk or access port (depending on the mode set):

Switch(config)# interface gigabitethernet1/1
Switch(config-if)# switchport nonegotiate

You can verify your setting by entering the **show interfaces** *interface-id* **switchport** privileged EXEC command.

| Related Commands | Command                    | Description                                                                                                    |
|------------------|----------------------------|----------------------------------------------------------------------------------------------------|
|                  | show interfaces switchport | Displays the administrative and operational status of a switching (nonrouting) port, including port blocking and port protection settings. |
|                  | switchport mode            | Configures the VLAN membership mode of a port.                                                                                             |

### switchport port-security

Use the **switchport port-security** interface configuration command without keywords to enable port security on the interface. Use the keywords to configure secure MAC addresses, sticky MAC address learning, a maximum number of secure MAC addresses, or the violation mode. Use the **no** form of this command to disable port security or to set the parameters to their default states.

- switchport port-security [mac-address mac-address [vlan {vlan-id | {access | voice}}] |
  mac-address sticky [mac-address | vlan {vlan-id | {access | voice}}]] [maximum value [vlan
  {vlan-list | {access | voice}}]]
- **no switchport port-security [mac-address** mac-address [vlan {vlan-id | {access | voice}}] | **mac-address sticky** [mac-address | vlan {vlan-id | {access | voice}}]] [maximum value [vlan {vlan-list | {access | voice}}]]

switchport port-security [aging] [violation {protect | restrict | shutdown | shutdown vlan}]

no switchport port-security [aging] [violation {protect | restrict | shutdown | shutdown vlan}]

| Syntax Description | aging                                               | (Optional) See the switchport port-security aging command.                                                                                                    |
|--------------------|-----------------------------------------------------|----------------------------------------------------------------------------------------------------|
|                    | mac-address mac-address                             | (Optional) Specify a secure MAC address for the interface by entering<br>a 48-bit MAC address. You can add additional secure MAC addresses<br>up to the maximum value configured.                                                                                                    |
|                    | vlan vlan-id                                        | (Optional) On a trunk port only, specify the VLAN ID and the MAC address. If no VLAN ID is specified, the native VLAN is used.                                                                                                    |
|                    | vlan access                                         | (Optional) On an access port only, specify the VLAN as an access VLAN.                                                                                                    |
|                    | vlan voice                                          | (Optional) On an access port only, specify the VLAN as a voice VLAN.                                                                                                    |
|                    |                                                     | <b>Note</b> The <b>voice</b> keyword is available only if voice VLAN is configured on a port and if that port is not the access VLAN.                                                                                                    |
|                    | <b>mac-address sticky</b><br>[ <i>mac-address</i> ] | (Optional) Enable the interface for <i>sticky learning</i> by entering only the <b>mac-address sticky</b> keywords. When sticky learning is enabled, the interface adds all secure MAC addresses that are dynamically learned to the running configuration and converts these addresses to sticky secure MAC addresses.                                                                                                    |
|                    |                                                     | (Optional) Enter a mac-address to specify a sticky secure MAC address.                                                                                                    |
|                    | maximum value                                       | (Optional) Set the maximum number of secure MAC addresses for the interface. The maximum number of secure MAC addresses that you can configure on a switch is set by the maximum number of available MAC addresses allowed in the system. This number is determined by the active Switch Database Management (SDM) template. For more information, see the <b>sdm prefer</b> global configuration command. This number represents the total of available MAC addresses, including those used for other Layer 2 functions and any other secure MAC addresses configured on interfaces. |
|                    |                                                     | The default setting is 1.                                                                                                    |

|           | (Optional) For trunk ports, you can set the maximum number of secure<br>MAC addresses on a VLAN. If the <b>vlan</b> keyword is not entered, the<br>default value is used.                                                                                                    |
|-----------|----------------------------------------------------------------------------------------------------|
|           | • <b>vlan</b> —set a per-VLAN maximum value.                                                                                                    |
|           | <ul> <li>vlan vlan-list—set a per-VLAN maximum value on a range of<br/>VLANs separated by a hyphen or a series of VLANs separated by<br/>commas. For nonspecified VLANs, the per-VLAN maximum valu<br/>is used.</li> </ul>                                                                                                    |
| violation | (Optional) Set the security violation mode or the action to be taken if port security is violated. The default is <b>shutdown</b> .                                                                                                    |
| protect   | Set the security violation protect mode. In this mode, when the number<br>of port secure MAC addresses reaches the maximum limit allowed on<br>the port, packets with unknown source addresses are dropped until yo<br>remove a sufficient number of secure MAC addresses to drop below th<br>maximum value or increase the number of maximum allowable<br>addresses. You are not notified that a security violation has occurred.                                                                                                    |
|           | Note We do not recommend configuring the protect mode on a trun port. The protect mode disables learning when any VLAN reaches its maximum limit, even if the port has not reached it maximum limit.                                                                                                    |
| restrict  | Set the security violation restrict mode. In this mode, when the number<br>of secure MAC addresses reaches the limit allowed on the port, packet<br>with unknown source addresses are dropped until you remove a<br>sufficient number of secure MAC addresses or increase the number o<br>maximum allowable addresses. An SNMP trap is sent, a syslog messag<br>is logged, and the violation counter increments.                                                                                                    |
| shutdown  | Set the security violation shutdown mode. In this mode, the interface is<br>error-disabled when a violation occurs and the port LED turns off. An<br>SNMP trap is sent, a syslog message is logged, and the violation counter<br>increments. When a secure port is in the error-disabled state, you can<br>bring it out of this state by entering the <b>errdisable recovery cause</b><br><b>psecure-violation</b> global configuration command, or you can manuall<br>re-enable it by entering the <b>shutdown</b> and <b>no shut down</b> interface<br>configuration commands. |
|           | Set the security violation mode to per-VLAN shutdown. In this mode                                                                                                    |

MAC addresses is 1.

The default violation mode is **shutdown**.

Sticky learning is disabled.

**Command Modes** Interface configuration

Defaults

| Command History  | Release                                                                                                    | Modification                                                                                                    |  |
|------------------|----------------------------------------------------------------------------------------------------|----------------------------------------------------------------------------------------------------|--|
|                  | 12.2(44)EX                                                                                                    | This command was introduced.                                                                                                    |  |
|                  |                                                                                                    |                                                                                                    |  |
| Jsage Guidelines | A secure port has t                                                                                                    | the following limitations:                                                                                                    |  |
|                  | • A secure port of                                                                                                    | can be an access port or a trunk port; it cannot be a dynamic access port.                                                                                                    |  |
|                  | • A secure port of                                                                                                    | cannot be a routed port.                                                                                                    |  |
|                  | • A secure port cannot be a protected port.                                                                                                    |                                                                                                    |  |
|                  | <ul><li>A secure port cannot be a destination port for Switched Port Analyzer (SPAN).</li><li>A secure port cannot be a private VLAN port.</li></ul> |                                                                                                    |  |
|                  |                                                                                                    |                                                                                                    |  |
|                  | • A secure port of                                                                                                    | cannot belong to a Fast EtherChannel or Gigabit EtherChannel port group.                                                                                                    |  |
|                  | You cannot cos                                                                                                    | nfigure static secure or sticky secure MAC addresses in the voice VLAN.                                                                                                    |  |
|                  | maximum allo<br>phone, the IP p<br>VLAN, but is<br>no additional M                                                                                   | ble port security on an interface that is also configured with a voice VLAN, set the<br>wed secure addresses on the port to two. When the port is connected to a Cisco II<br>phone requires one MAC address. The Cisco IP phone address is learned on the voi<br>not learned on the access VLAN. If you connect a single PC to the Cisco IP phone<br>MAC addresses are required. If you connect more than one PC to the Cisco IP phone<br>igure enough secure addresses to allow one for each PC and one for the Cisco IP |  |
|                  | • Voice VLAN i                                                                                                    | s supported only on access ports and not on trunk ports.                                                                                                    |  |
|                  | the previous va<br>than the previo                                                                                                    | er a maximum secure address value for an interface, if the new value is greater that<br>alue, the new value overrides the previously configured value. If the new value is le<br>pus value and the number of configured secure addresses on the interface exceeds the<br>command is rejected.                                                                                                    |  |
|                  | • The switch doe                                                                                                    | es not support port security aging of sticky secure MAC addresses.                                                                                                    |  |
|                  | and a station whose                                                                                                    | n occurs when the maximum number of secure MAC addresses are in the address take<br>e MAC address is not in the address table attempts to access the interface or when<br>C address is configured as a secure MAC address on another secure port attempts<br>e.                                                                                                    |  |
|                  | errdisable recover<br>re-enable the port b                                                                                                    | t is in the error-disabled state, you can bring it out of this state by entering the <b>ry cause</b> <i>psecure-violation</i> global configuration command. You can manually by entering the <b>shutdown</b> and <b>no shut down</b> interface configuration commands or <b>rdisable interface</b> privileged EXEC command.                                                                                                    |  |
|                  | -                                                                                                    | n number of addresses to one and configuring the MAC address of an attached dev<br>vice has the full bandwidth of the port.                                                                                                    |  |
|                  | When you enter a n                                                                                                    | maximum secure address value for an interface, this occurs:                                                                                                    |  |
|                  | • If the new valu configured val                                                                                                    | the is greater than the previous value, the new value overrides the previously ue.                                                                                                    |  |
|                  |                                                                                                    | ie is less than the previous value and the number of configured secure addresses of xceeds the new value, the command is rejected.                                                                                                    |  |

Sticky secure MAC addresses have these characteristics:

- When you enable sticky learning on an interface by using the **switchport port-security mac-address sticky** interface configuration command, the interface converts all the dynamic secure MAC addresses, including those that were dynamically learned before sticky learning was enabled, to sticky secure MAC addresses and adds all sticky secure MAC addresses to the running configuration.
- If you disable sticky learning by using the **no switchport port-security mac-address sticky** interface configuration command or the running configuration is removed, the sticky secure MAC addresses remain part of the running configuration but are removed from the address table. The addresses that were removed can be dynamically reconfigured and added to the address table as dynamic addresses.
- When you configure sticky secure MAC addresses by using the **switchport port-security mac-address sticky** *mac-address* interface configuration command, these addresses are added to the address table and the running configuration. If port security is disabled, the sticky secure MAC addresses remain in the running configuration.
- If you save the sticky secure MAC addresses in the configuration file, when the switch restarts or the interface shuts down, the interface does not need to relearn these addresses. If you do not save the sticky secure addresses, they are lost. If sticky learning is disabled, the sticky secure MAC addresses are converted to dynamic secure addresses and are removed from the running configuration.
- If you disable sticky learning and enter the **switchport port-security mac-address sticky** *mac-address* interface configuration command, an error message appears, and the sticky secure MAC address is not added to the running configuration.

#### Examples

This example shows how to enable port security on a port and to set the maximum number of secure addresses to 5. The violation mode is the default, and no secure MAC addresses are configured.

```
Switch(config)# interface gigabitethernet 1/2
Switch(config-if)# switchport mode access
Switch(config-if)# switchport port-security
Switch(config-if)# switchport port-security maximum 5
```

This example shows how to configure a secure MAC address and a VLAN ID on a port:

```
Switch(config)# interface gigabitethernet 1/2
Switch(config-if)# switchport mode trunk
Switch(config-if)# switchport port-security
Switch(config-if)# switchport port-security mac-address 1000.2000.3000 vlan 3
```

This example shows how to enable sticky learning and to enter two sticky secure MAC addresses on a port:

```
Switch(config)# interface gigabitethernet 1/2
Switch(config-if)# switchport port-security mac-address sticky
Switch(config-if)# switchport port-security mac-address sticky 0000.0000.4141
Switch(config-if)# switchport port-security mac-address sticky 0000.0000.000f
```

This example show how to configure a port to shut down only the VLAN if a violation occurs:

```
Switch(config)# interface gigabitethernet 1/2
Switch(config)# switchport port-security violation shutdown vlan
```

You can verify your settings by using the **show port-security** privileged EXEC command.

| Related Commands | Command                                              | Description                                                                                                    |
|------------------|------------------------------------------------------|----------------------------------------------------------------------------------------------------|
|                  | clear port-security                                  | Deletes from the MAC address table a specific type of secure address<br>or all the secure addresses on the switch or an interface. |
|                  | show port-security address                           | Displays all the secure addresses configured on the switch.                                                                        |
|                  | <pre>show port-security interface interface-id</pre> | Displays port security configuration for the switch or for the specified interface.                                                |

## switchport port-security aging

Use the **switchport port-security aging** interface configuration command to set the aging time and type for secure address entries or to change the aging behavior for secure addresses on a particular port. Use the **no** form of this command to disable port security aging or to set the parameters to their default states.

switchport port-security aging {static | time time | type {absolute | inactivity}}}

no switchport port-security aging {static | time | type}

| Syntax Description | static                                                                                                    | Enable aging for statically configured secure addresses on this port.                                                                                                    |  |  |
|--------------------|----------------------------------------------------------------------------------------------------|----------------------------------------------------------------------------------------------------|--|--|
|                    | time time                                                                                                    | Specify the aging time for this port. The range is 0 to 1440 minutes. If the time                                                                                             |  |  |
|                    |                                                                                                    | is 0, aging is disabled for this port.                                                                                                    |  |  |
|                    | type                                                                                                    | Set the aging type.                                                                                                    |  |  |
|                    | absolute                                                                                                    | Set absolute aging type. All the secure addresses on this port age out exactly after the time (minutes) specified and are removed from the secure address list.               |  |  |
|                    | inactivity                                                                                                    | Set the inactivity aging type. The secure addresses on this port age out only if<br>there is no data traffic from the secure source address for the specified time<br>period. |  |  |
| Defaults           | The port security<br>The default aging                                                                                                    | aging feature is disabled. The default time is 0 minutes.                                                                                                    |  |  |
|                    | The default static aging behavior is disabled.                                                                                                    |                                                                                                    |  |  |
| Command Modes      | Interface configu                                                                                                    |                                                                                                    |  |  |
| Command History    | Release                                                                                                    | Modification                                                                                                    |  |  |
|                    | 12.2(44)EX                                                                                                    | This command was introduced.                                                                                                    |  |  |
| Usage Guidelines   | To enable secure port.                                                                                                    | address aging for a particular port, set the aging time to a value other than 0 for that                                                                                      |  |  |
|                    | To allow limited time access to particular secure addresses, set the aging type as <b>absolute</b> . When the aging time lapses, the secure addresses are deleted.                                                                            |                                                                                                    |  |  |
|                    | To allow continuous access to a limited number of secure addresses, set the aging type as <b>inactivity</b> .<br>This removes the secure address when it become inactive, and other addresses can become secure.                              |                                                                                                    |  |  |
|                    | To allow unlimited access to a secure address, configure it as a secure address, and disable aging for the statically configured secure address by using the <b>no switchport port-security aging static</b> interface configuration command. |                                                                                                    |  |  |
|                    |                                                                                                    |                                                                                                    |  |  |

user-defined group of stations, and configures secure MAC addresses.

| Examples         | This example sets the aging                                                                                                    | time as 2 hours for absolute aging for all the secure addresses on the port: |  |  |
|------------------|----------------------------------------------------------------------------------------------------|------------------------------------------------------------------------------|--|--|
|                  | Switch(config)# interface gigabitethernet1/1<br>Switch(config-if)# switchport port-security aging time 120                                                                                                    |                                                                              |  |  |
|                  | This example sets the aging time as 2 minutes for inactivity aging type with aging enabled for configured secure addresses on the port:                                                                                                   |                                                                              |  |  |
|                  | Switch(config)# interface gigabitethernet1/2<br>Switch(config-if)# switchport port-security aging time 2<br>Switch(config-if)# switchport port-security aging type inactivity<br>Switch(config-if)# switchport port-security aging static |                                                                              |  |  |
|                  | This example shows how to disable aging for configured secure addresses:                                                                                                    |                                                                              |  |  |
|                  | Switch(config)# <b>interfac</b><br>Switch(config-if)# <b>no sw</b>                                                                                                    | e gigabitethernet1/2<br>itchport port-security aging static                  |  |  |
| Related Commands | Command                                                                                                    | Description                                                                  |  |  |
|                  | show port-security                                                                                                    | Displays the port security settings defined for the port.                    |  |  |
|                  | switchport port-security                                                                                                    | Enables port security on a port, restricts the use of the port to a          |  |  |

## switchport priority extend

Use the **switchport priority extend** interface configuration command to set a port priority for the incoming untagged frames or the priority of frames received by the IP phone connected to the specified port. Use the **no** form of this command to return to the default setting.

switchport priority extend {cos value | trust}

no switchport priority extend

| Syntax Description                    | cos value                         | Set the IP phone port to override the IEEE 802.1p priority received from the PC or the attached device with the specified class of service (CoS) value. The range is 0 to 7. Seven is the highest priority. The default is 0.                                                                                                    |
|---------------------------------------|-----------------------------------|----------------------------------------------------------------------------------------------------|
|                                       | trust                             | Set the IP phone port to trust the IEEE 802.1p priority received from the PC or the attached device.                                                                                                    |
| Defaults                              | The default po                    | ort priority is set to a CoS value of 0 for untagged frames received on the port.                                                                                                    |
| Command Modes                         | Interface conf                    | iguration                                                                                                    |
| Command History                       | Release                           | Modification                                                                                                    |
| , , , , , , , , , , , , , , , , , , , | 12.2(44)EX                        | This command was introduced.                                                                                                    |
|                                       |                                   |                                                                                                    |
| Usage Guidelines                      | packets to inst<br>the Cisco IP P | LAN is enabled, you can configure the switch to send the Cisco Discovery Protocol (CDP<br>truct the IP phone how to send data packets from the device attached to the access port of<br>Phone. You must enable CDP on the switch port connected to the Cisco IP Phone to send<br>ion to the Cisco IP Phone. (CDP is enabled by default globally and on all switch |
|                                       | You should co<br>Layer 2 ports.   | onfigure voice VLAN on switch access ports. You can configure a voice VLAN only on                                                                                                    |
|                                       | by entering th                    | able voice VLAN, we recommend that you enable quality of service (QoS) on the switch<br>e <b>mls qos</b> global configuration command and configure the port trust state to trust by<br><b>nls qos trust cos</b> interface configuration command.                                                                                                    |
| Examples                              | This example<br>IEEE 802.1p J     | shows how to configure the IP phone connected to the specified port to trust the received priority:                                                                                                    |
|                                       |                                   | g)# interface gigabitethernet1/2<br>g-if)# switchport priority extend trust                                                                                                    |
|                                       |                                   |                                                                                                    |

| Related Commands | Command                                                         | Description                                                                          |
|------------------|-----------------------------------------------------------------|--------------------------------------------------------------------------------------|
|                  | show interfaces                                                 | Displays the administrative and operational status of a switching (nonrouting) port. |
|                  | switchport voice vlan<br>{vlan-id   dot1p   none  <br>untagged} | Configures the voice VLAN on the port.                                               |

# switchport private-vlan

Use the **switchport private-vlan** interface configuration command to define a private-VLAN association for an isolated or community port or a mapping for a promiscuous port. Use the **no** form of this command to remove the private-VLAN association or mapping from the port.

switchport private-vlan {association {host primary-vlan-id secondary-vlan-id | mapping
 primary-vlan-id {add / remove} secondary-vlan-list} | host-association primary-vlan-id
 secondary-vlan-id | mapping primary-vlan-id {add | remove} secondary-vlan-list}

no switchport private-vlan {association {host | mapping} | host-association | mapping

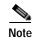

This command is available only when the switch is running the IP services image.

| Syntax Description |                                                                                                    |                                                                                                    |  |
|--------------------|----------------------------------------------------------------------------------------------------|----------------------------------------------------------------------------------------------------|--|
|                    | association                                                                                                    | Define a private-VLAN association for a port.                                                                            |  |
|                    | host                                                                                                    | Define a private-VLAN association for a community or isolated host port.                                                 |  |
|                    | primary-vlan-id                                                                                                    | The VLAN ID of the private-VLAN primary VLAN. The range is from 2 to 1001 and 1006 to 4094.                              |  |
|                    | secondary-vlan-id                                                                                                    | The VLAN ID of the private-VLAN secondary (isolated or community) VLAN.<br>The range is from 2 to 1001 and 1006 to 4094. |  |
|                    | mapping                                                                                                    | Define private-VLAN mapping for a promiscuous port.                                                                      |  |
|                    | add                                                                                                    | Associate secondary VLANs to the primary VLAN.                                                                           |  |
|                    | remove                                                                                                    | Clear the association between secondary VLANs and the primary VLAN.                                                      |  |
|                    | secondary-vlan-listOne or more secondary (isolated or community) VLANs to be mapped to the<br>primary VLAN.host-associationDefine a private-VLAN association for a community or isolated host port. |                                                                                                    |  |
|                    |                                                                                                    |                                                                                                    |  |
|                    |                                                                                                    | e no private-VLAN association or mapping configured.                                                                     |  |
| Command Modes      | Interface configuration                                                                                                    |                                                                                                    |  |
| Command Modes      | Interface configuration                                                                                                    |                                                                                                    |  |
|                    |                                                                                                    | on                                                                                                    |  |

The secondary vlan list parameter cannot contain spaces. It can contain multiple comma-separated items. Each item can be a single private-VLAN ID or a hyphenated range of private-VLAN IDs. The list can contain one isolated VLAN and multiple community VLANs. You can map a promiscuous port to only one primary VLAN. If you enter the switchport private-vlan mapping command on a promiscuous port that is already mapped to a primary and secondary VLAN, the primary VLAN mapping is overwritten. You can add or remove secondary VLANs from promiscuous port private-VLAN mappings by using the add and remove keywords. Entering the switchport private-vlan association host command has the same effect as entering the switchport private-vlan host-association interface configuration command. Entering the switchport private-vlan association mapping command has the same effect as entering the switchport private-vlan mapping interface configuration command. Examples This example shows how to configure an interface as a private VLAN host port and associate it with primary VLAN 20 and secondary VLAN 501: Switch# configure terminal Switch(config) # interface fastethernet 1/1 Switch(config-if) # switchport mode private-vlan host Switch(config-if)# switchport private-vlan host-association 20 501 Switch(config-if) # end This example shows how to configure an interface as a private-VLAN promiscuous port and map it to a primary VLAN and secondary VLANs: Switch# configure terminal Switch(config)# interface fastethernet 1/2 Switch(config-if) # switchport mode private-vlan promiscuous Switch(config-if) # switchport private-vlan mapping 20 501-502 Switch(config-if) # end You can verify private-VLAN mapping by using the show interfaces private-vlan mapping privileged EXEC command. You can verify private VLANs and interfaces configured on the switch by using the show vlan private-vlan privileged EXEC command.

| Related Commands | Command                      | Description                                                                |
|------------------|------------------------------|----------------------------------------------------------------------------|
|                  | show interfaces private-vlan | Displays private VLAN mapping information for VLAN SVIs.                   |
|                  | mapping                      |                                                                            |
|                  | show vlan private-vlan       | Displays all private VLAN relationships or types configured on the switch. |

2-801

# switchport protected

Use the **switchport protected** interface configuration command to isolate unicast, multicast, and broadcast traffic at Layer 2 from other protected ports on the same switch. Use the **no** form of this command to disable protection on the port.

#### switchport protected

#### no switchport protected

| Syntax Description | This command has no arguments or keywords.<br>No protected port is defined. All ports are nonprotected.                                                                                                    |                                                                                                    |
|--------------------|----------------------------------------------------------------------------------------------------|----------------------------------------------------------------------------------------------------|
| Delaults           | No protected port is defined. All ports are nonprotected.                                                                                                    |                                                                                                    |
| Command Modes      | Interface configuration                                                                                                    |                                                                                                    |
| Command History    | Release                                                                                                    | Modification                                                                                                    |
| ,                  | 12.2(44)EX                                                                                                    | This command was introduced.                                                                                                    |
| Usage Guidelines   | The switchport protection feature is local to the switch; communication between protected ports on the same switch is possible only through a Layer 3 device. To prevent communication between protected ports on different switches, you must configure the protected ports for unique VLANs on each switch and configure a trunk link between the switches. A protected port is different from a secure port. A protected port does not forward any traffic (unicast, multicast, or broadcast) to any other port that is also a protected port. Data traffic cannot be forwarded between protected ports at Layer 2; only control traffic, such as PIM packets, is forwarded because these packets are processed by the CPU and forwarded in software. All data traffic passing between protected ports must be forwarded through a Layer 3 device. |                                                                                                    |
| Examples           | Switch(config)# <b>in</b><br>Switch(config-if)#                                                                                                    | how to enable a protected port on an interface:<br>terface gigabitethernet1/2<br>switchport protected<br>settings by entering the show interfaces interface-id switchport privileged EXEC |

| Syntax Description | Command                       | Description                                                                                                    |
|--------------------|-------------------------------|----------------------------------------------------------------------------------------------------|
|                    | show interfaces<br>switchport | Displays the administrative and operational status of a switching (nonrouting) port, including port blocking and port protection settings. |
|                    | switchport block              | Prevents unknown multicast or unicast traffic on the interface.                                                                            |

## switchport trunk

Use the **switchport trunk** interface configuration command to set the trunk characteristics when the interface is in trunking mode. Use the **no** form of this command to reset a trunking characteristic to the default.

switchport trunk {allowed vlan vlan-list | native vlan vlan-id | pruning vlan vlan-list}

no switchport trunk {allowed vlan | native vlan | {pruning vlan}

| Syntax Description | allowed vlan vlan-list | Set the list of allowed VLANs that can receive and send traffic on this interface in tagged format when in trunking mode. See the following <i>vlan-list</i> format. The <b>none</b> keyword is not valid. The default is <b>all</b> . |
|--------------------|------------------------|----------------------------------------------------------------------------------------------------|
|                    | native vlan vlan-id    | Set the native VLAN for sending and receiving untagged traffic when the interface is in IEEE 802.1Q trunking mode. The range is 1 to 4094.                                                                                             |
|                    | pruning vlan vlan-list | Set the list of VLANs that are eligible for VTP pruning when in trunking mode. The <b>all</b> keyword is not valid.                                                                                                    |

The *vlan-list* format is **all** | **none** | [**add** | **remove** | **except**] *vlan-atom* [,*vlan-atom*...] where:

- all specifies all VLANs from 1 to 4094. This keyword is not allowed on commands that do not permit all VLANs in the list to be set at the same time.
- **none** means an empty list. This keyword is not allowed on commands that require certain VLANs to be set or at least one VLAN to be set.
- add adds the defined list of VLANs to those currently set instead of replacing the list. Valid IDs are from 1 to 1005; extended-range VLANs (VLAN IDs greater than 1005) are valid in some cases.

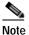

You can add extended-range VLANs to the allowed VLAN list, but not to the pruning-eligible VLAN list.

Separate nonconsecutive VLAN IDs with a comma; use a hyphen to designate a range of IDs.

**remove** removes the defined list of VLANs from those currently set instead of replacing the list. Valid IDs are from 1 to 1005; extended-range VLAN IDs are valid in some cases.

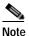

You can remove extended-range VLANs from the allowed VLAN list, but you cannot remove them from the pruning-eligible list.

Separate nonconsecutive VLAN IDs with a comma; use a hyphen to designate a range of IDs.

- **except** lists the VLANs that should be calculated by inverting the defined list of VLANs. (VLANs are added except the ones specified.) Valid IDs are from 1 to 1005. Separate nonconsecutive VLAN IDs with a comma; use a hyphen to designate a range of IDs.
- *vlan-atom* is either a single VLAN number from 1 to 4094 or a continuous range of VLANs described by two VLAN numbers, the lesser one first, separated by a hyphen.

| Defaults         | VLAN 1 is the default native VLAN ID on the port.<br>The default for all VLAN lists is to include all VLANs.<br>Interface configuration                                                                                                    |                                                                                                    |  |  |
|------------------|----------------------------------------------------------------------------------------------------|----------------------------------------------------------------------------------------------------|--|--|
| Command Modes    |                                                                                                    |                                                                                                    |  |  |
| Command History  | Release                                                                                                    | Modification                                                                                                    |  |  |
|                  | 12.2(44)EX                                                                                                    | This command was introduced.                                                                                                    |  |  |
| Usage Guidelines | Native VLANs:                                                                                                    |                                                                                                    |  |  |
|                  | <ul> <li>All untagged tr<br/>configured for</li> </ul>                                                                                                    | affic received on an IEEE 802.1Q trunk port is forwarded with the native VLAN the port.                                              |  |  |
|                  | -                                                                                                    | a VLAN ID that is the same as the sending-port native VLAN ID, the packet is sent otherwise, the switch sends the packet with a tag. |  |  |
|                  | <ul> <li>The no form of the native vlan command resets the native mode VLAN to the appro<br/>VLAN for the device.</li> </ul>                                                                                                    |                                                                                                    |  |  |
|                  | Allowed VLAN:                                                                                                    |                                                                                                    |  |  |
|                  | <ul> <li>To reduce the risk of spanning-tree loops or storms, you can disable VLAN 1 on an<br/>VLAN trunk port by removing VLAN 1 from the allowed list. When you remove V<br/>trunk port, the interface continues to send and receive management traffic, for exam<br/>Discovery Protocol (CDP), Port Aggregation Protocol (PAgP), Link Aggregation Co<br/>(LACP), Dynamic Trunking Protocol (DTP), and VLAN Trunking Protocol (VTP) is</li> </ul> |                                                                                                    |  |  |
|                  | <ul> <li>The no form of the allowed vlan command resets the list to the default list, which allows all VLANs.</li> </ul>                                                                                                    |                                                                                                    |  |  |
|                  | Trunk pruning:                                                                                                    |                                                                                                    |  |  |
|                  | • The pruning-eligible list applies only to trunk ports.                                                                                                    |                                                                                                    |  |  |
|                  | • Each trunk por                                                                                                    | t has its own eligibility list.                                                                                                    |  |  |
|                  | •                                                                                                    | vant a VLAN to be pruned, remove it from the pruning-eligible list. VLANs that are ble receive flooded traffic.                      |  |  |
|                  | <ul> <li>VLAN 1, VLA<br/>pruned.</li> </ul>                                                                                                    | Ns 1002 to 1005, and extended-range VLANs (VLANs 1006 to 4094) cannot be                                                             |  |  |
| Examples         | This example show                                                                                                    | s how to configure VLAN 3 as the default for the port to send all untagged traffic:                                                  |  |  |
|                  | Switch(config)# interface gigabitethernet1/2<br>Switch(config-if)# switchport trunk native vlan 3                                                                                                    |                                                                                                    |  |  |
|                  | This example shows how to add VLANs 1, 2, 5, and 6 to the allowed list:                                                                                                    |                                                                                                    |  |  |
|                  | Switch(config)# interface gigabitethernet1/2<br>Switch(config-if)# switchport trunk allowed vlan add 1,2,5,6                                                                                                    |                                                                                                    |  |  |
|                  | This example show                                                                                                    | s how to remove VLANs 3 and 10 to 15 from the pruning-eligible list:                                                                 |  |  |
|                  |                                                                                                    | nterface gigabitethernet1/2<br># switchport trunk pruning vlan remove 3,10-15                                                        |  |  |

You can verify your settings by entering the **show interfaces** *interface-id* **switchport** privileged EXEC command.

| Related Commands | Command                    | Description                                                                                                    |
|------------------|----------------------------|----------------------------------------------------------------------------------------------------|
|                  | show interfaces switchport | Displays the administrative and operational status of a switching (nonrouting) port, including port blocking and port protection settings. |
|                  | switchport mode            | Configures the VLAN membership mode of a port.                                                                                             |

## switchport voice vlan

Use the **switchport voice vlan** interface configuration command to configure voice VLAN on the port. Use the **no** form of this command to return to the default setting.

switchport voice vlan {vlan-id | dot1p | none | untagged}

no switchport voice vlan

| <i>vlan-id</i> Specify the VLAN to be used for voice traffic. The range is 1 to 4094. By default, the IP phone forwards the voice traffic with an IEEE 802.1Q priority of 5.                                             |                                                                                                    |  |  |
|----------------------------------------------------------------------------------------------------|----------------------------------------------------------------------------------------------------|--|--|
| dot1p                                                                                                    |                                                                                                    |  |  |
| none                                                                                                    | Do not instruct the IP telephone about the voice VLAN. The telephone uses the configuration from the telephone key pad.                                                                                                    |  |  |
| untagged                                                                                                    | Configure the telephone to send untagged voice traffic. This is the default for the telephone.                                                                                                    |  |  |
| The switch d                                                                                                    | efault is not to automatically configure the telephone ( <b>none</b> ).                                                                                                    |  |  |
|                                                                                                    | e default is not to tag frames.                                                                                                    |  |  |
| Interface configuration                                                                                                    |                                                                                                    |  |  |
| Release                                                                                                    | Modification                                                                                                    |  |  |
| 12.2(44)EX                                                                                                    | This command was introduced.                                                                                                    |  |  |
| You should c                                                                                                    | onfigure voice VLAN on Layer 2 access ports.                                                                                                    |  |  |
| You must enable Cisco Discovery Protocol (CDP) on the switchport connected to the Cisco IP phone for the switch to send configuration information to the phone. CDP is enabled by default globally and on the interface. |                                                                                                    |  |  |
| the switch to                                                                                                    | send configuration information to the phone. CDP is enabled by default globally and on                                                                                                    |  |  |
| the switch to<br>the interface.<br>Before you e<br>by entering th                                                                                                    | send configuration information to the phone. CDP is enabled by default globally and on                                                                                                    |  |  |
| the switch to<br>the interface.<br>Before you e<br>by entering the<br>entering the r<br>When you en                                                                                                    | send configuration information to the phone. CDP is enabled by default globally and on<br>nable voice VLAN, we recommend that you enable quality of service (QoS) on the switch<br>he <b>mls qos</b> global configuration command and configure the port trust state to trust by                                                                                                    |  |  |
| the switch to<br>the interface.<br>Before you e<br>by entering the<br>entering the r<br>When you en<br>the specified                                                                                                    | send configuration information to the phone. CDP is enabled by default globally and on<br>nable voice VLAN, we recommend that you enable quality of service (QoS) on the switch<br>he <b>mls qos</b> global configuration command and configure the port trust state to trust by<br><b>mls qos trust cos</b> interface configuration command.<br>atter a VLAN ID, the IP phone forwards voice traffic in IEEE 802.1Q frames, tagged with |  |  |
|                                                                                                    | dot1pnoneuntaggedThe switch deThe telephonInterface conRelease12.2(44)EXYou should c                                                                                                    |  |  |

| When you enable port security on an interface that is also configured with a voice VLAN, set the       |
|----------------------------------------------------------------------------------------------------|
| maximum allowed secure addresses on the port to two. When the port is connected to a Cisco IP phone,   |
| the IP phone requires one MAC address. The Cisco IP phone address is learned on the voice VLAN, but    |
| is not learned on the access VLAN. If you connect a single PC to the Cisco IP phone, no additional MAC |
| addresses are required. If you connect more than one PC to the Cisco IP phone, you must configure      |
| enough secure addresses to allow one for each PC and one for the Cisco IP phone.                       |

If any type of port security is enabled on the access VLAN, dynamic port security is automatically enabled on the voice VLAN.

You cannot configure static secure MAC addresses in the voice VLAN.

A voice-VLAN port cannot be a private-VLAN port.

The Port Fast feature is automatically enabled when voice VLAN is configured. When you disable voice VLAN, the Port Fast feature is not automatically disabled.

#### Examples

This example shows how to configure VLAN 2 as the voice VLAN for the port:

Switch(config)# interface gigabitethernet1/2
Switch(config-if)# switchport voice vlan 2

You can verify your settings by entering the **show interfaces** *interface-id* **switchport** privileged EXEC command.

| Related Commands | Command                                 | Description                                                                                                    |
|------------------|-----------------------------------------|----------------------------------------------------------------------------------------------------|
|                  | show interfaces interface-id switchport | Displays the administrative and operational status of a switching (nonrouting) port.                              |
|                  | switchport priority extend              | Decides how the device connected to the specified port<br>handles priority traffic received on its incoming port. |

## system mtu

Use the **system mtu** global configuration command to set the maximum packet size or maximum transmission unit (MTU) size for Gigabit Ethernet ports, for routed ports, or for Fast Ethernet (10/100) ports. Use the **no** form of this command to restore the global MTU value to its default value.

system mtu {bytes / jumbo bytes / routing bytes}

no system mtu

| Syntax Description                    | bytes                                                                                                    | Set the system MTU for ports that are set to 10 or 100 Mb/s. The range is 1500 to 1998 bytes. This is the maximum MTU received at 10/100-Mb/s Ethernet switch ports.                                                                                                    |
|---------------------------------------|----------------------------------------------------------------------------------------------------|----------------------------------------------------------------------------------------------------|
|                                       | jumbo bytes                                                                                                    | Set the system jumbo MTU for Gigabit Ethernet ports operating at 1000 Mb/s or greater. The range is 1500 to 9000 bytes. This is the maximum MTU received at the physical port for Gigabit Ethernet ports.                                                                                                    |
|                                       | routing bytes                                                                                                    | Set the maximum MTU for routed packets. You can also set the maximum MTU to be advertised by the routing protocols that support the configured MTU size. The range is 1500 bytes to the system MTU value. The system routing MTU is the maximum MTU for routed packets and is also the maximum MTU that the switch advertises in routing updates for protocols such as OSPF. |
| Defaults                              |                                                                                                    | ize for all ports is 1500 bytes. However, if you configure a different value for the configured value becomes the default MTU size for routed ports when it is applied reset.                                                                                                    |
| Command Modes                         | Global configuration                                                                                                    | on                                                                                                    |
| Command History                       | Release                                                                                                    | Modification                                                                                                    |
| , , , , , , , , , , , , , , , , , , , | 12.2(44)EX                                                                                                    | This command was introduced.                                                                                                    |
|                                       | 12.2(52)SE                                                                                                    | The <b>routing</b> keyword was added on switches running the IP services image.                                                                                                    |
| Usage Guidelines                      | When you use this command to change the system MTU or jumbo MTU size, you must reset the switch before the new configuration takes effect. The <b>system mtu routing</b> command does not require a switch reset to take effect.                                                                                                    |                                                                                                    |
|                                       | The system MTU setting is saved in the switch environmental variable in NVRAM and becomes effective when the switch reloads. Unlike the system MTU routing configuration, the MTU settings you enter with the <b>system mtu</b> and <b>system mtu jumbo</b> commands are not saved in the switch IOS configuration file, even if you enter the <b>copy running-config startup-config</b> privileged EXEC command. Therefore, if you use TFTP to configure a new switch by using a backup configuration file and want the system MTU to be other than the default, you must explicitly configure the <b>system mtu</b> and <b>system mtu</b> and <b>system mtu</b> jumbo settings on the new switch and then reload the switch. |                                                                                                    |

Gigabit Ethernet ports operating at 1000 Mb/s are not affected by the system mtu command, and 10/100-Mb/s ports are not affected by the **system mtu jumbo** command.

You can use the system mtu routing command to configure the MTU size on routed ports.

| Note             | You cannot configure a routing MTU size that exceeds the system MTU size. If you change the system MTU size to a value smaller than the currently configured routing MTU size, the configuration change is accepted, but not applied until the next switch reset. When the configuration change takes effect, the routing MTU size defaults to the new system MTU size.                     |                                                                                                    |  |  |
|------------------|----------------------------------------------------------------------------------------------------|----------------------------------------------------------------------------------------------------|--|--|
| •                | If you enter a value that is outsid                                                                                                    | e the range for the specific type of switch, the value is not accepted.                                                                                                    |  |  |
| <u>Note</u>      | The switch does not support sett                                                                                                    | ng the MTU on a per-interface basis.                                                                                                    |  |  |
|                  | value entered with the system m                                                                                                    | ceived by the switch CPU is limited to 1998 bytes, regardless of the <b>tu</b> command. Although forwarded or routed frames are usually not ets (for example, control traffic, SNMP, Telnet, and routing protocols) |  |  |
|                  | Because the switch does not fragment packets, it drops:                                                                                                    |                                                                                                    |  |  |
|                  | • switched packets larger than the packet size supported on the <i>egress</i> interface                                                                                                    |                                                                                                    |  |  |
|                  | • routed packets larger than the routing MTU value                                                                                                    |                                                                                                    |  |  |
|                  | For example, if the <b>system mtu</b> value is 1998 bytes and the <b>system mtu jumbo</b> value is 5000 bytes, packets up to 5000 bytes can be received on interfaces operating at 1000 Mb/s. However, although a packet larger than 1998 bytes can be received on an interface operating at 1000 Mb/s, if its destination interface is operating at 10 or 100 Mb/s, the packet is dropped. |                                                                                                    |  |  |
| Examples         | This example shows how to set the 1000 Mb/s or greater to 1800 byte                                                                                                    | ne maximum jumbo packet size for Gigabit Ethernet ports operating at es:                                                                                                    |  |  |
|                  | Switch(config)# <b>system mtu jumbo 1800</b><br>Switch(config)# <b>exit</b><br>Switch# <b>reload</b>                                                                                                    |                                                                                                    |  |  |
|                  | You can verify your setting by entering the <b>show system mtu</b> privileged EXEC command.                                                                                                    |                                                                                                    |  |  |
| Related Commands | Command                                                                                                    | Description                                                                                                    |  |  |
|                  | show system mtu                                                                                                    | Displays the packet size set for Fast Ethernet, Gigabit Ethernet, and routed ports.                                                                                                    |  |  |

# test cable-diagnostics tdr

Use the **test cable-diagnostics tdr** privileged EXEC command to run the Time Domain Reflector (TDR) feature on an interface.

test cable-diagnostics tdr interface interface-id

| Syntax Description | interface-id                                                                                                    | Specify the interface on which to run TDR.                                                                                                    |
|--------------------|----------------------------------------------------------------------------------------------------|----------------------------------------------------------------------------------------------------|
|                    |                                                                                                    |                                                                                                    |
| Defaults           | There is no default.                                                                                                    |                                                                                                    |
| Command Modes      | Privileged EXEC                                                                                                    |                                                                                                    |
| Command History    | Release                                                                                                    | Modification                                                                                                    |
|                    | 12.2(44)EX                                                                                                    | This command was introduced.                                                                                                    |
| Usage Guidelines   | module ports. For mo<br>After you run TDR b                                                                                                    | ly on 10/100 and 10/100/1000 copper Ethernet ports. It is not supported on SFP ore information about TDR, see the software configuration guide for this release. By using the <b>test cable-diagnostics tdr interface</b> <i>interface-id</i> command, use the <b>tics tdr interface</b> <i>interface-id</i> privileged EXEC command to display the results. |
| Examples           | This example shows                                                                                                    | how to run TDR on an interface:                                                                                                    |
|                    | TDR test started o<br>A TDR test can tak                                                                                                    | -diagnostics tdr interface gigabitethernet1/2<br>n interface Gi <b>1/2</b><br>e a few seconds to run on an interface<br>agnostics tdr' to read the TDR results.                                                                                                    |
|                    | If you enter the <b>test cable-diagnostics tdr interface</b> <i>interface-id</i> command on an interface that has a link status of up and a speed of 10 or 100 Mb/s, these messages appear: |                                                                                                    |
|                    | TDR test on Gi <b>1/3</b><br>TDR test started o<br>A TDR test can tak                                                                                                    | -diagnostics tdr interface gigabitethernet1/3<br>will affect link state and traffic<br>n interface Gi1/3<br>e a few seconds to run on an interface<br>agnostics tdr' to read the TDR results.                                                                                                    |
| Related Commands   | Command                                                                                                    | Description                                                                                                    |
|                    | show cable-diagnos                                                                                                    | •                                                                                                    |

# test relay

Use the test relay privileged EXEC command to turn on or off the relay circuitry.

test relay {major | minor} {on| off}

| Caution          | Using the <b>test</b> command al | ters the state (on or off) of a relay. Previous states are not saved.                                                                 |
|------------------|----------------------------------|----------------------------------------------------------------------------------------------------|
| Command Modes    | Privileged EXEC                  |                                                                                                    |
| Command History  | Release                          | Modification                                                                                                    |
|                  | 12.2(44)EX                       | This command was introduced.                                                                                                    |
| Usage Guidelines | •                                | privileged EXEC command to verify relay circuitry connections to the alert<br>a scanners without having to create an alarm condition. |
| Examples         | This example shows how t         | o turn on the major relay circuitry:                                                                                                  |
|                  | Switch# <b>test relay majo</b> : | r on                                                                                                    |
| Related Commands | Command                          | Description                                                                                                    |
|                  | show alarm profile               | Displays all alarm profiles or a specified alarm profile and lists the interfaces to which each profile is attached.                  |
|                  | show alarm settings              | Displays environmental alarm settings and options.                                                                                    |
|                  | show facility-alarm relay        | Displays alarm relays generated on the switch.                                                                                        |

## traceroute mac

Use the **traceroute mac** privileged EXEC command to display the Layer 2 path taken by the packets from the specified source MAC address to the specified destination MAC address.

**traceroute mac [interface** *interface-id*] {*source-mac-address*} [**interface** *interface-id*] {*destination-mac-address*} [**vlan** *vlan-id*] [**detail**]

| Syntax Description | interface interface-id                                                                                                    | (Optional) Specify an interface on the source or destination switch.                                                                                                 |  |
|--------------------|----------------------------------------------------------------------------------------------------|----------------------------------------------------------------------------------------------------|--|
|                    | source-mac-address                                                                                                    | Specify the MAC address of the source switch in hexadecimal format.                                                                                                  |  |
|                    | destination-mac-address                                                                                                    | Specify the MAC address of the destination switch in hexadecimal format.                                                                                             |  |
|                    | vlan vlan-id                                                                                                    | (Optional) Specify the VLAN on which to trace the Layer 2 path that the packets take from the source switch to the destination switch. Valid VLAN IDs are 1 to 4094. |  |
|                    | detail                                                                                                    | (Optional) Specify that detailed information appears.                                                                                                    |  |
| Defaults           | There is no default.                                                                                                    |                                                                                                    |  |
| Command Modes      | Privileged EXEC                                                                                                    |                                                                                                    |  |
| Command History    | Release                                                                                                    | Modification                                                                                                    |  |
|                    | 12.2(44)EX                                                                                                    | This command was introduced.                                                                                                    |  |
| Usage Guidelines   | For Layer 2 traceroute to function properly, Cisco Discovery Protocol (CDP) must be enabled on all the switches in the network. Do not disable CDP.<br>When the switch detects a device in the Layer 2 path that does not support Layer 2 traceroute, the switch continues to send Layer 2 trace queries and lets them time out. |                                                                                                    |  |
|                    | The maximum number of hops identified in the path is ten.                                                                                                    |                                                                                                    |  |
|                    | Layer 2 traceroute supports only unicast traffic. If you specify a multicast source or destination MAC address, the physical path is not identified, and an error message appears.                                                                                                    |                                                                                                    |  |
|                    | The <b>traceroute mac</b> command output shows the Layer 2 path when the specified source and destination addresses belong to the same VLAN. If you specify source and destination addresses that belong to different VLANs, the Layer 2 path is not identified, and an error message appears.                                   |                                                                                                    |  |
|                    | If the source or destination MAC address belongs to multiple VLANs, you must specify the VLAN to which both the source and destination MAC addresses belong. If the VLAN is not specified, the path is not identified, and an error message appears.                                                                             |                                                                                                    |  |
|                    | The Layer 2 traceroute feature is not supported when multiple devices are attached to one port through hubs (for example, multiple CDP neighbors are detected on a port). When more than one CDP neighbor is detected on a port, the Layer 2 path is not identified, and an error message appears.                               |                                                                                                    |  |
|                    | This feature is not supported in Token Ring VLANs.                                                                                                    |                                                                                                    |  |
|                    |                                                                                                    |                                                                                                    |  |

#### Examples

This example shows how to display the Layer 2 path by specifying the source and destination MAC addresses:

```
Switch# traceroute mac 0000.0201.0601 0000.0201.0201
Source 0000.0201.0601 found on con6[switch_mmodel] (2.2.6.6)
con6 (2.2.6.6) :Gi0/1 => Gi0/3
con5
                     (2.2.5.5)
                                     )
                                        :
                                             Gi0/3 => Gi0/1
                                             Gi0/1 => Gi0/2
con1
                     (2.2.1.1)
                                     )
                                        :
                     (2.2.2.2
                                             Gi0/2 => Gi0/1
con2
                                    ) :
Destination 0000.0201.0201 found on con2[WS-C3550-24] (2.2.2.2)
Layer 2 trace completed
```

This example shows how to display the Layer 2 path by using the **detail** keyword:

```
Switch# traceroute mac 0000.0201.0601 0000.0201.0201 detail
Source 0000.0201.0601 found on con6[switch_mmodel] (2.2.6.6)
con6 /switch_mmodel/ 2.2.6.6 :
        Gi0/2 [auto, auto] => Gi0/3 [auto, auto]
con5 / switch_mmodel / 2.2.5.5 :
        Fa0/3 [auto, auto] => Gi0/1 [auto, auto]
con1 / switch_mmodel / 2.2.1.1 :
        Gi0/1 [auto, auto] => Gi0/2 [auto, auto]
con2 /switch_mmodel / 2.2.2.2 :
        Gi0/2 [auto, auto] => Fa0/1 [auto, auto]
Destination 0000.0201.0201 found on con2[WS-C3550-24] (2.2.2.2)
Layer 2 trace completed.
```

This example shows how to display the Layer 2 path by specifying the interfaces on the source and destination switches:

Switch# traceroute mac interface fastethernet0/1 0000.0201.0601 interface fastethernet0/3 0000.0201.0201

```
Source 0000.0201.0601 found on con6[switch_mmodel] (2.2.6.6)
con6 (2.2.6.6) :Gi0/1 => Gi0/3
con5
                     (2.2.5.5
                                     ) :
                                             Gi0/3 => Gi0/1
con1
                     (2.2.1.1
                                     ) :
                                             Gi0/1 => G0/2
con2
                     (2.2.2.2
                                     )
                                        :
                                             Gi0/2 => Gi0/1
Destination 0000.0201.0201 found on con2[WS-C3550-24] (2.2.2.2)
Layer 2 trace completed
```

This example shows the Layer 2 path when the switch is not connected to the source switch:

```
Switch# traceroute mac 0000.0201.0501 0000.0201.0201 detail
Source not directly connected, tracing source .....
Source 0000.0201.0501 found on con5[switch_mmodel] (2.2.5.5)
con5 / switch_mmodel / 2.2.5.5 :
        Gi0/1 [auto, auto] => Gi0/3 [auto, auto]
con1 / switch_mmodel / 2.2.1.1 :
        Gi0/1 [auto, auto] => Gi0/2 [auto, auto]
con2 / switch_mmodel / 2.2.2.2 :
        Gi0/2 [auto, auto] => Fa0/1 [auto, auto]
Destination 0000.0201.0201 found on con2[WS-C3550-24] (2.2.2.2)
Layer 2 trace completed.
```

This example shows the Layer 2 path when the switch cannot find the destination port for the source MAC address:

```
Switch# traceroute mac 0000.0011.1111 0000.0201.0201
Error:Source Mac address not found.
Layer2 trace aborted.
```

This example shows the Layer 2 path when the source and destination devices are in different VLANs:

Switch# traceroute mac 0000.0201.0601 0000.0301.0201 Error:Source and destination macs are on different vlans. Layer2 trace aborted.

This example shows the Layer 2 path when the destination MAC address is a multicast address:

Switch# traceroute mac 0000.0201.0601 0100.0201.0201 Invalid destination mac address

This example shows the Layer 2 path when source and destination switches belong to multiple VLANs:

Switch# traceroute mac 0000.0201.0601 0000.0201.0201 Error:Mac found on multiple vlans. Layer2 trace aborted.

| Related Commands | Command           | Description                                                                                                    |
|------------------|-------------------|----------------------------------------------------------------------------------------------------|
|                  | traceroute mac ip | Displays the Layer 2 path taken by the packets from the specified source IP address or hostname to the specified destination IP address or hostname. |

# traceroute mac ip

Use the **traceroute mac ip** privileged EXEC command to display the Layer 2 path taken by the packets from the specified source IP address or hostname to the specified destination IP address or hostname.

| Syntax Description | source-ip-address                                                                                                    | Specify the IP address of the source switch as a 32-bit quantity in dotted-decimal format.      |  |
|--------------------|----------------------------------------------------------------------------------------------------|-------------------------------------------------------------------------------------------------|--|
|                    | destination-ip-address                                                                                                    | Specify the IP address of the destination switch as a 32-bit quantity in dotted-decimal format. |  |
|                    | source-hostname                                                                                                    | Specify the IP hostname of the source switch.                                                   |  |
|                    | destination-hostname                                                                                                    | Specify the IP hostname of the destination switch.                                              |  |
|                    | detail                                                                                                    | (Optional) Specify that detailed information appears.                                           |  |
| Defaults           | There is no default.                                                                                                    |                                                                                                 |  |
| Command Modes      | Privileged EXEC                                                                                                    |                                                                                                 |  |
| Command History    | Release                                                                                                    | Modification                                                                                    |  |
|                    | 12.2(44)EX                                                                                                    | This command was introduced.                                                                    |  |
|                    |                                                                                                    |                                                                                                 |  |
| Usage Guidelines   | For Layer 2 traceroute to function properly, Cisco Discovery Protocol (CDP) must be enabled on all the switches in the network. Do not disable CDP.                                                                                                    |                                                                                                 |  |
|                    | When the switch detects an device in the Layer 2 path that does not support Layer 2 traceroute, the switch continues to send Layer 2 trace queries and lets them time out.                                                                                                    |                                                                                                 |  |
|                    | The maximum number of hops identified in the path is ten.                                                                                                    |                                                                                                 |  |
|                    | The <b>traceroute mac ip</b> command output shows the Layer 2 path when the specified source and destination IP addresses are in the same subnet. When you specify the IP addresses, the switch uses Address Resolution Protocol (ARP) to associate the IP addresses with the corresponding MAC addresses and the VLAN IDs. |                                                                                                 |  |
|                    | • If an ARP entry exists for the specified IP address, the switch uses the associated MAC address and identifies the physical path.                                                                                                    |                                                                                                 |  |
|                    | • If an ARP entry does not exist, the switch sends an ARP query and tries to resolve the IP address.<br>The IP addresses must be in the same subnet. If the IP address is not resolved, the path is not identified, and an error message appears.                                                                           |                                                                                                 |  |

The Layer 2 traceroute feature is not supported when multiple devices are attached to one port through hubs (for example, multiple CDP neighbors are detected on a port). When more than one CDP neighbor is detected on a port, the Layer 2 path is not identified, and an error message appears.

This feature is not supported in Token Ring VLANs.

Examples

This example shows how to display the Layer 2 path by specifying the source and destination IP addresses and by using the **detail** keyword:

```
Switch# traceroute mac ip 2.2.66.66 2.2.22.22 detail
Translating IP to mac .....
2.2.66.66 => 0000.0201.0601
2.2.22.22 => 0000.0201.0201
Source 0000.0201.0601 found on con6[WS-C2950G-24-EI] (2.2.6.6)
con6 / switch_mmodel / 2.2.6.6 :
        Gi0/1 [auto, auto] => Gi0/3 [auto, auto]
con5 / switch_mmodel / 2.2.5.5 :
        Fa0/3 [auto, auto] => Gi0/1 [auto, auto]
con1 / switch_mmodel / 2.2.1.1 :
        Gi0/1 [auto, auto] => Gi0/2 [auto, auto]
con2 / switch_mmodel / 2.2.2.2 :
        Gi0/2 [auto, auto] => Fa0/1 [auto, auto]
Destination 0000.0201.0201 found on con2[WS-C3550-24] (2.2.2.2)
Layer 2 trace completed.
```

This example shows how to display the Layer 2 path by specifying the source and destination hostnames:

Switch# traceroute mac ip con6 con2

Translating IP to mac ..... 2.2.66.66 => 0000.0201.0601 2.2.22.22 => 0000.0201.0201

Source 0000.0201.0601 found on con6 con6 (2.2.6.6) :Gi0/1 => Gi0/3 con5 (2.2.5.5 ) : Gi0/3 => Gi0/1 con1 (2.2.1.1 ) : Gi0/1 => Gi0/2 con2 (2.2.2.2 ) : Gi0/2 => Fa0/1 Destination 0000.0201.0201 found on con2 Layer 2 trace completed

This example shows the Layer 2 path when ARP cannot associate the source IP address with the corresponding MAC address:

```
Switch# traceroute mac ip 2.2.66.66 2.2.77.77
Arp failed for destination 2.2.77.77.
Layer2 trace aborted.
```

#### **Related Commands**

| Command        | Description                                                                  |
|----------------|------------------------------------------------------------------------------|
| traceroute mac | Displays the Layer 2 path taken by the packets from the specified source MAC |
|                | address to the specified destination MAC address.                            |

## trust

Use the **trust** policy-map class configuration command to define a trust state for traffic classified through the **class** policy-map configuration or the **class-map** global configuration command. Use the **no** form of this command to return to the default setting.

trust [cos | dscp | ip-precedence]

no trust [cos | dscp | ip-precedence]

| Syntax Description | cos                                                                                                    | (Optional) Classify an ingress packet by using the packet class of service (CoS)                                                                                                    |  |  |
|--------------------|----------------------------------------------------------------------------------------------------|----------------------------------------------------------------------------------------------------|--|--|
|                    |                                                                                                    | value. For an untagged packet, the port default CoS value is used.                                                                                                    |  |  |
|                    | dscp(Optional) Classify an ingress packet by using the packet Differentiated Ser<br>Code Point (DSCP) values (most significant 6 bits of 8-bit service-type field<br>a non-IP packet, the packet CoS value is used if the packet is tagged. If the p<br>is untagged, the default port CoS value is used to map CoS to DSCP. |                                                                                                    |  |  |
|                    | ip-precedence                                                                                                    | (Optional) Classify an ingress packet by using the packet IP-precedence value<br>(most significant 3 bits of 8-bit service-type field). For a non-IP packet, the packet<br>CoS value is used if the packet is tagged. If the packet is untagged, the port default<br>CoS value is used to map CoS to DSCP. |  |  |
| Defaults           | The action is not                                                                                                    | trusted. If no keyword is specified when the command is entered, the default is <b>dscp</b> .                                                                                                    |  |  |
| Command Modes      | Policy-map class configuration                                                                                                    |                                                                                                    |  |  |
| Command History    | Release                                                                                                    | Modification                                                                                                    |  |  |
|                    | 12.2(44)EX                                                                                                    | This command was introduced.                                                                                                    |  |  |
| Usage Guidelines   | traffic. For examp                                                                                                    | I to distinguish the quality of service (QoS) trust behavior for certain traffic from other<br>le, incoming traffic with certain DSCP values can be trusted. You can configure a class<br>trust the DSCP values in the incoming traffic.                                                                   |  |  |
|                    | Trust values set with this command supersede trust values set with the <b>mls qos trust</b> interface configuration command.                                                                                                    |                                                                                                    |  |  |
|                    | The <b>trust</b> command is mutually exclusive with <b>set</b> policy-map class configuration command within the same policy map.                                                                                                    |                                                                                                    |  |  |
|                    | If you specify <b>trust cos</b> , QoS uses the received or default port CoS value and the CoS-to-DSCP map to generate a DSCP value for the packet.                                                                                                    |                                                                                                    |  |  |
|                    | If you specify <b>trust dscp</b> , QoS uses the DSCP value from the ingress packet. For non-IP packets that are tagged, QoS uses the received CoS value; for non-IP packets that are untagged, QoS uses the default port CoS value. In either case, the DSCP value for the packet is derived from the CoS-to-DSCP map.      |                                                                                                    |  |  |

If you specify **trust ip-precedence**, QoS uses the IP precedence value from the ingress packet and the IP-precedence-to-DSCP map. For non-IP packets that are tagged, QoS uses the received CoS value; for non-IP packets that are untagged, QoS uses the default port CoS value. In either case, the DSCP for the packet is derived from the CoS-to-DSCP map.

To return to policy-map configuration mode, use the **exit** command. To return to privileged EXEC mode, use the **end** command.

#### Examples

This example shows how to define a port trust state to trust incoming DSCP values for traffic classified with *class1*:

```
Switch(config)# policy-map policy1
Switch(config-pmap)# class class1
Switch(config-pmap-c)# trust dscp
Switch(config-pmap-c)# police 1000000 20000 exceed-action policed-dscp-transmit
Switch(config-pmap-c)# exit
```

You can verify your settings by entering the show policy-map privileged EXEC command.

| Related Commands | Command         | Description                                                                                                    |
|------------------|-----------------|----------------------------------------------------------------------------------------------------|
|                  | class           | Defines a traffic classification match criteria (through the <b>police</b> , <b>set</b> , and <b>trust</b> policy-map class configuration commands) for the specified class-map name. |
|                  | police          | Defines a policer for classified traffic.                                                                                                    |
|                  | policy-map      | Creates or modifies a policy map that can be attached to multiple ports to specify a service policy.                                                                                  |
|                  | set             | Classifies IP traffic by setting a DSCP or IP-precedence value in the packet.                                                                                                    |
|                  | show policy-map | Displays QoS policy maps.                                                                                                    |

Use the **udld** global configuration command to enable aggressive or normal mode in the UniDirectional Link Detection (UDLD) and to set the configurable message timer time. Use the **no** form of the command to disable aggressive or normal mode UDLD on all fiber-optic ports.

udld {aggressive | enable | message time message-timer-interval}

no udld {aggressive | enable | message}

| Syntax Description | aggressive                                                                                                    | Enable UDLD in aggressive mode on all fiber-optic interfaces.                                                                                                    |  |
|--------------------|----------------------------------------------------------------------------------------------------|----------------------------------------------------------------------------------------------------|--|
|                    | enable                                                                                                    | Enable UDLD in normal mode on all fiber-optic interfaces.                                                                                                    |  |
|                    | <b>message time</b><br><i>message-timer-interval</i><br>Configure the period of time between UDLD probe messages on ports that<br>are in the advertisement phase and are determined to be bidirectional. The<br>range is 1 to 90 seconds. |                                                                                                    |  |
| Defaults           | UDLD is disabled on all                                                                                                    | interfaces.                                                                                                    |  |
|                    | The message timer is set                                                                                                    | t at 60 seconds.                                                                                                    |  |
| Command Modes      | Global configuration                                                                                                    |                                                                                                    |  |
| Command History    | Release                                                                                                    | Modification                                                                                                    |  |
| <b>,</b>           | 12.2(44)EX                                                                                                    | This command was introduced.                                                                                                    |  |
| Usage Guidelines   | detects unidirectional lir<br>mode, UDLD also detec<br>links and due to misconr<br>aggressive modes, see th<br>release.                                                                                                    | des of operation: normal (the default) and aggressive. In normal mode, UDLD<br>hks due to misconnected interfaces on fiber-optic connections. In aggressive<br>ts unidirectional links due to one-way traffic on fiber-optic and twisted-pair<br>nected interfaces on fiber-optic links. For information about normal and<br>he "Understanding UDLD" section in the software configuration guide for this |  |
|                    | If you change the message time between probe packets, you are making a trade-off between the detection speed and the CPU load. By decreasing the time, you can make the detection-response faster but increase the load on the CPU.       |                                                                                                    |  |
|                    | This command affects fiber-optic interfaces only. Use the <b>udld</b> interface configuration command to enable UDLD on other interface types.                                                                                            |                                                                                                    |  |
|                    | You can use these commands to reset an interface shut down by UDLD:                                                                                                    |                                                                                                    |  |
|                    | • The udld reset privileged EXEC command to reset all interfaces shut down by UDLD                                                                                                    |                                                                                                    |  |
|                    | • The <b>shutdown</b> and <b>no shutdown</b> interface configuration commands                                                                                                    |                                                                                                    |  |
|                    |                                                                                                    | e global configuration command followed by the <b>udld</b> { <b>aggressive</b>   <b>enable</b> }<br>a command to re-enable UDLD globally                                                                                                    |  |
|                    |                                                                                                    |                                                                                                    |  |

- The **no udld port** interface configuration command followed by the **udld port** or **udld port** aggressive interface configuration command to re-enable UDLD on the specified interface
- The **errdisable recovery cause udld** and **errdisable recovery interval** global configuration commands to automatically recover from the UDLD error-disabled state

# Examples This example shows how to enable UDLD on all fiber-optic interfaces: Switch(config)# udld enable You can verify your setting by entering the show udld privileged EXEC command.

| Related Commands | Command    | Description                                                                                                    |
|------------------|------------|----------------------------------------------------------------------------------------------------|
|                  | show udld  | Displays UDLD administrative and operational status for all ports or the specified port.                                                        |
|                  | udld port  | Enables UDLD on an individual interface or prevents a fiber-optic interface from being enabled by the <b>udld</b> global configuration command. |
|                  | udld reset | Resets all interfaces shut down by UDLD and permits traffic to again pass through.                                                              |

# udld port

Use the **udld port** interface configuration command to enable the UniDirectional Link Detection (UDLD) on an individual interface or prevent a fiber-optic interface from being enabled by the **udld** global configuration command. Use the **no** form of this command to return to the **udld** global configuration command setting or to disable UDLD if entered for a nonfiber-optic port.

udld port [aggressive]

no udld port [aggressive]

| Syntax Description | aggressive                                                                                                    | Enable UDLD in aggressive mode on the specified interface.                                                                                                    |  |
|--------------------|----------------------------------------------------------------------------------------------------|----------------------------------------------------------------------------------------------------|--|
| Defaults           |                                                                                                    | erfaces, UDLD is not enabled, not in aggressive mode, and not disabled. For this interfaces enable UDLD according to the state of the <b>udld enable</b> or <b>udld aggressive</b> on command.                                                                                                    |  |
|                    | On nonfiber-optic                                                                                                    | interfaces, UDLD is disabled.                                                                                                    |  |
| Command Modes      | Interface configur                                                                                                    | ation                                                                                                    |  |
| Command History    | Release                                                                                                    | Modification                                                                                                    |  |
|                    | 12.2(44)EX                                                                                                    | This command was introduced.                                                                                                    |  |
| Usage Guidelines   | A UDLD-capable another switch.                                                                                                    | port cannot detect a unidirectional link if it is connected to a UDLD-incapable port of                                                                                                    |  |
|                    | UDLD supports two modes of operation: normal (the default) and aggressive. In normal mode, UDLD detects unidirectional links due to misconnected interfaces on fiber-optic connections. In aggressive mode, UDLD also detects unidirectional links due to one-way traffic on fiber-optic and twisted-pair links and due to misconnected interfaces on fiber-optic links. For information about normal and aggressive modes, see the "Configuring UDLD" chapter in the software configuration guide for this release. |                                                                                                    |  |
|                    | To enable UDLD in normal mode, use the <b>udld port</b> interface configuration command. To enable UDLD in aggressive mode, use the <b>udld port aggressive</b> interface configuration command.                                                                                                    |                                                                                                    |  |
|                    | Use the <b>no udld port</b> command on fiber-optic ports to return control of UDLD to the <b>udld enable</b> global configuration command or to disable UDLD on nonfiber-optic ports.                                                                                                    |                                                                                                    |  |
|                    | or udld aggressiv                                                                                                    | t <b>aggressive</b> command on fiber-optic ports to override the setting of the <b>udld enable</b><br>e global configuration command. Use the <b>no</b> form on fiber-optic ports to remove this<br>rn control of UDLD enabling to the <b>udld</b> global configuration command or to disable<br>er-optic ports. |  |

You can use these commands to reset an interface shut down by UDLD:

- The udld reset privileged EXEC command to reset all interfaces shut down by UDLD
- The shutdown and no shutdown interface configuration commands
- The **no udld enable** global configuration command followed by the **udld {aggressive | enable}** global configuration command to re-enable UDLD globally
- The **no udld port** interface configuration command followed by the **udld port or udld port aggressive** interface configuration command to re-enable UDLD on the specified interface
- The errdisable recovery cause udld and errdisable recovery interval *interval* global configuration commands to automatically recover from the UDLD error-disabled state

| Examples | This example shows how to enable UDLD on an port:                            |
|----------|------------------------------------------------------------------------------|
|          | Switch(config)# interface gigabitethernet1/1<br>Switch(config-if)# udld port |

This example shows how to disable UDLD on a fiber-optic interface despite the setting of the **udld** global configuration command:

Switch(config)# interface gigabitethernet1/1
Switch(config-if)# no udld port

You can verify your settings by entering the **show running-config** or the **show udld** *interface* privileged EXEC command.

| Related Commands | Command             | Description                                                                                                    |
|------------------|---------------------|----------------------------------------------------------------------------------------------------|
|                  | show running-config | Displays the running configuration on the switch. For syntax<br>information, select Cisco IOS Configuration Fundamentals Command<br>Reference, Release 12.2 > File Management Commands ><br>Configuration File Management Commands. |
|                  | show udld           | Displays UDLD administrative and operational status for all ports or the specified port.                                                                                                    |
|                  | udld                | Enables aggressive or normal mode in UDLD or sets the configurable message timer time.                                                                                                    |
|                  | udld reset          | Resets all interfaces shut down by UDLD and permits traffic to again pass through.                                                                                                    |

## udld reset

Use the **udld reset** privileged EXEC command to reset all interfaces disabled by the UniDirectional Link Detection (UDLD) and permit traffic to begin passing through them again (though other features, such as spanning tree, Port Aggregation Protocol (PAgP), and Dynamic Trunking Protocol (DTP) still have their normal effects, if enabled).

udld reset

| Syntax Description | This command has | no arguments or keywords. |
|--------------------|------------------|---------------------------|
|--------------------|------------------|---------------------------|

Command ModesPrivileged EXEC

 Release
 Modification

 12.2(44)EX
 This command was introduced.

**Usage Guidelines** If the interface configuration is still enabled for UDLD, these ports begin to run UDLD again and are disabled for the same reason if the problem has not been corrected.

#### **Examples** This example shows how to reset all interfaces disabled by UDLD:

Switch# **udld reset** 1 ports shutdown by UDLD were reset.

You can verify your setting by entering the show udld privileged EXEC command.

| Related Commands | Command             | Description                                                                                                    |
|------------------|---------------------|----------------------------------------------------------------------------------------------------|
|                  | show running-config | Displays the running configuration on the switch. For syntax<br>information, select <b>Cisco IOS Configuration Fundamentals Command</b><br><b>Reference, Release 12.2 &gt; File Management Commands &gt;</b><br><b>Configuration File Management Commands</b> . |
|                  | show udld           | Displays UDLD administrative and operational status for all ports or the specified port.                                                                                                    |
|                  | udld                | Enables aggressive or normal mode in UDLD or sets the configurable message timer time.                                                                                                    |
|                  | udld port           | Enables UDLD on an individual interface or prevents a fiber-optic interface from being enabled by the <b>udld</b> global configuration command.                                                                                                    |

## vlan (global configuration)

Use the **vlan** global configuration command to add a VLAN and to enter the VLAN configuration mode. Use the **no** form of this command to delete the VLAN. Configuration information for normal-range VLANs (VLAN IDs 1 to 1005) is always saved in the VLAN database. When you are using (VLAN Trunking Protocol (VTP) version 3 or when VTP mode is transparent (VTP version 1 or 2), you can create extended-range VLANs (VLAN IDs greater than 1005). In VTP version 3, these VLANs are also saved in the VLAN database.

**vlan** vlan-id

no vlan vlan-id

 Syntax Description
 vlan-id
 ID of the VLAN to be added and configured. For vlan-id, the range is 1 to 4094. You can enter a single VLAN ID, a series of VLAN IDs separated by commas, or a range of VLAN IDs separated by hyphens.

 Defaults
 This command has no default settings.

 Command Modes
 Global configuration

| Command History | Release    | Modification                 |
|-----------------|------------|------------------------------|
|                 | 12.2(44)EX | This command was introduced. |

Usage GuidelinesYou use the vlan vlan-id global configuration command to add normal-range VLANs (VLAN IDs 1 t0<br/>1005) or extended-range VLANs (VLAN IDs 1006 to 4094). With VTP version 1 and version 2, before<br/>adding extended-range VLANs, you must use the vtp transparent global configuration command to put<br/>the switch in VTP transparent mode. With VTP version 1 and 2, extended-range VLANs are not learned<br/>by VTP and are not added to the VLAN database. When VTP mode is transparent, VTP mode and<br/>domain name and all VLAN configurations are saved in the running configuration, and you can save<br/>them in the switch startup configuration file.

VTP version 3 supports propagation of extended-range VLANs and you can create them in VTP server or client mode.

When you save the VLAN and VTP configurations in the startup configuration file and reboot the switch, the configuration is selected in these ways:

- If both the VLAN database and the configuration file show the VTP mode as transparent and the VTP domain names match, the VLAN database is ignored. The VTP and VLAN configurations in the startup configuration file are used. The VLAN database revision number remains unchanged in the VLAN database.
- If the VTP mode is server, or if the startup VTP mode or domain names do not match the VLAN database, the VTP mode and the VLAN configuration for the first 1005 VLANs use the VLAN database information. With VTP version 3, all VLAN-IDs are in the VLAN database.

With VTP version 1 and version 2, if you try to create an extended-range VLAN when the switch is not in VTP transparent mode, the VLAN is rejected, and you receive an error message.

If you enter an invalid VLAN ID, you receive an error message and do not enter config-vlan mode.

Entering the **vlan** command with a VLAN ID enables config-vlan mode. When you enter the VLAN ID of an existing VLAN, you do not create a new VLAN, but you can modify VLAN parameters for that VLAN. The specified VLANs are added or modified when you exit the config-vlan mode. Only the **shutdown** command (for VLANs 1 to 1005) takes effect immediately.

These configuration commands are available in config-vlan mode. The **no** form of each command returns the characteristic to its default state.

Note

Although all commands are visible, the only VLAN configuration commands that are supported on extended-range VLANs are **mtu** *mtu-size*, **private-vlan**, and **remote-span**. For extended-range VLANs, all other characteristics must remain at the default state.

- **are** *are-number*: defines the maximum number of all-routes explorer (ARE) hops for this VLAN. This keyword applies only to TrCRF VLANs. The range is 0 to 13. The default is 7. If no value is entered, 0 is assumed to be the maximum.
- backupcrf: specifies the backup CRF mode. This keyword applies only to TrCRF VLANs.
  - enable backup CRF mode for this VLAN.
  - disable backup CRF mode for this VLAN (the default).
- **bridge** {*bridge-number*/ **type**}: specifies the logical distributed source-routing bridge, the bridge that interconnects all logical rings having this VLAN as a parent VLAN in FDDI-NET, Token Ring-NET, and TrBRF VLANs. The range is 0 to 15. The default bridge number is 0 (no source-routing bridge) for FDDI-NET, TrBRF, and Token Ring-NET VLANs. The **type** keyword applies only to TrCRF VLANs and is one of these:
  - **srb** (source-route bridging)
  - srt (source-route transparent) bridging VLAN
- exit: applies changes, increments the VLAN database revision number (VLANs 1 to 1005 only), and exits config-vlan mode.
- media: defines the VLAN media type. See Table 2-39 for valid commands and syntax for different media types.

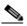

**Note** The switch supports only Ethernet ports. You configure only FDDI and Token Ring media-specific characteristics for VLAN Trunking Protocol (VTP) global advertisements to other switches. These VLANs are locally suspended.

- **ethernet** is Ethernet media type (the default).
- fddi is FDDI media type.
- fd-net is FDDI network entity title (NET) media type.
- tokenring is Token Ring media type if the VTP v2 mode is disabled, or TrCRF if the VTP Version 2 (v) mode is enabled.
- tr-net is Token Ring network entity title (NET) media type if the VTP v2 mode is disabled or TrBRF media type if the VTP v2 mode is enabled.

- **mtu** *mtu-size*: specifies the maximum transmission unit (MTU) (packet size in bytes). The range is 1500 to 18190. The default is 1500 bytes.
- **name** *vlan-name*: names the VLAN with an ASCII string from 1 to 32 characters that must be unique within the administrative domain. The default is *VLANxxxx* where *xxxx* represents four numeric digits (including leading zeros) equal to the VLAN ID number.
- no: negates a command or returns it to the default setting.
- **parent** *parent-vlan-id*: specifies the parent VLAN of an existing FDDI, Token Ring, or TrCRF VLAN. This parameter identifies the TrBRF to which a TrCRF belongs and is required when defining a TrCRF. The range is 0 to 1005. The default parent VLAN ID is 0 (no parent VLAN) for FDDI and Token Ring VLANs. For both Token Ring and TrCRF VLANs, the parent VLAN ID must already exist in the database and be associated with a Token Ring-NET or TrBRF VLAN.
- **private-vlan**: configure the VLAN as a private VLAN community, isolated, or primary VLAN or configure the association between private-VLAN primary and secondary VLANs. For more information, see the **private-vlan** command.
- **remote-span**: configure the VLAN as a Remote SPAN (RSPAN) VLAN. When the RSPAN feature is added to an existing VLAN, the VLAN is first deleted and is then recreated with the RSPAN feature. Any access ports are deactivated until the RSPAN feature is removed. If VTP is enabled, the new RSPAN VLAN is propagated by VTP for VLAN-IDs that are lower than 1024. Learning is disabled on the VLAN. See the **remote-span** command for more information.
- **ring** *ring-number*: defines the logical ring for an FDDI, Token Ring, or TrCRF VLAN. The range is 1 to 4095. The default for Token Ring VLANs is 0. For FDDI VLANs, there is no default.
- **said** *said-value*: specifies the security association identifier (SAID) as documented in IEEE 802.10. The range is 1 to 4294967294, and the number must be unique within the administrative domain. The default value is 100000 plus the VLAN ID number.
- **shutdown**: shuts down VLAN switching on the VLAN. This command takes effect immediately. Other commands take effect when you exit config-vlan mode.
- state: specifies the VLAN state:
  - active means the VLAN is operational (the default).
  - suspend means the VLAN is suspended. Suspended VLANs do not pass packets.
- **ste** *ste-number*: defines the maximum number of spanning-tree explorer (STE) hops. This keyword applies only to TrCRF VLANs. The range is 0 to 13. The default is 7.
- **stp type**: defines the spanning-tree type for FDDI-NET, Token Ring-NET, or TrBRF VLANs. For FDDI-NET VLANs, the default STP type is **ieee**. For Token Ring-NET VLANs, the default STP type is **ibm**. For FDDI and Token Ring VLANs, the default is no type specified.
  - ieee for IEEE Ethernet STP running source-route transparent (SRT) bridging.
  - ibm for IBM STP running source-route bridging (SRB).
  - **auto** for STP running a combination of source-route transparent bridging (IEEE) and source-route bridging (IBM).
- **tb-vlan1** *tb-vlan1-id* and **tb-vlan2** *tb-vlan2-id*: specifies the first and second VLAN to which this VLAN is translationally bridged. Translational VLANs translate FDDI or Token Ring to Ethernet, for example. The range is 0 to 1005. If no value is specified, 0 (no transitional bridging) is assumed.

Media Type

| Ethernet                                                | <b>name</b> vlan-name, <b>media ethernet</b> , <b>state</b> { <b>suspend</b>   <b>active</b> }, <b>said</b> said-value, <b>mtu</b> mtu-size, <b>remote-span</b> , <b>tb-vlan1</b> tb-vlan1-id, <b>tb-vlan2</b> tb-vlan2-id                                                                                                    |
|---------------------------------------------------------|----------------------------------------------------------------------------------------------------|
| FDDI                                                    | <b>name</b> vlan-name, <b>media fddi, state</b> { <b>suspend</b>   <b>active</b> }, <b>said</b> said-value,<br><b>mtu</b> mtu-size, <b>ring</b> ring-number, <b>parent</b> parent-vlan-id, <b>tb-vlan1</b> tb-vlan1-id,<br><b>tb-vlan2</b> tb-vlan2-id                                                                                                    |
| FDDI-NET                                                | <b>name</b> vlan-name, <b>media fd-net</b> , <b>state</b> { <b>suspend</b>   <b>active</b> }, <b>said</b> said-value, <b>mtu</b><br>mtu-size, <b>bridge</b> bridge-number, <b>stp type</b> { <b>ieee</b>   <b>ibm</b>   <b>auto</b> }, <b>tb-vlan1</b> tb-vlan1-id,<br><b>tb-vlan2</b> tb-vlan2-id                                                                                                    |
|                                                         | If VTP v2 mode is disabled, do not set the <b>stp type</b> to <b>auto</b> .                                                                                                    |
| Token Ring                                              | VTP v1 mode is enabled.                                                                                                    |
|                                                         | <b>name</b> vlan-name, <b>media tokenring, state</b> { <b>suspend</b>   <b>active</b> }, <b>said</b> said-value,<br><b>mtu</b> mtu-size, <b>ring</b> ring-number, <b>parent</b> parent-vlan-id, <b>tb-vlan1</b> tb-vlan1-id,<br><b>tb-vlan2</b> tb-vlan2-id                                                                                                    |
| Token Ring<br>concentrator<br>relay function<br>(TrCRF) | VTP v2 mode is enabled.<br><b>name</b> vlan-name, <b>media tokenring, state</b> { <b>suspend</b>   <b>active</b> }, <b>said</b> said-value,<br><b>mtu</b> mtu-size, <b>ring</b> ring-number, <b>parent</b> parent-vlan-id, <b>bridge type</b> { <b>srb</b> / <b>srt</b> },<br><b>are</b> are-number, <b>ste</b> ste-number, <b>backupcrf</b> { <b>enable</b>   <b>disable</b> },<br><b>tb-vlan1</b> tb-vlan1-id, <b>tb-vlan2</b> tb-vlan2-id |
| Token Ring-NET                                          | VTP v1 mode is enabled.                                                                                                    |
|                                                         | <b>name</b> vlan-name, <b>media tr-net</b> , <b>state</b> { <b>suspend</b>   <b>active</b> }, <b>said</b> said-value,<br><b>mtu</b> mtu-size, <b>bridge</b> bridge-number, <b>stp type</b> { <b>ieee</b>   <b>ibm</b> }, <b>tb-vlan1</b> tb-vlan1-id,<br><b>tb-vlan2</b> tb-vlan2-id                                                                                                    |
| Token Ring<br>bridge relay<br>function (TrBRF)          | VTP v2 mode is enabled.<br><b>name</b> vlan-name, <b>media tr-net</b> , <b>state</b> { <b>suspend</b>   <b>active</b> }, <b>said</b> said-value,<br><b>mtu</b> mtu-size, <b>bridge</b> bridge-number, <b>stp type</b> { <b>ieee</b>   <b>ibm</b>   <b>auto</b> },<br><b>tb-vlan1</b> tb-vlan1-id, <b>tb-vlan2</b> tb-vlan2-id                                                                                                    |

#### Table 2-39 Valid Commands and Syntax for Different Media Types

Valid Syntax

Table 2-40 describes the rules for configuring VLANs.

| Table 2-40 | VLAN Configuration Rules |
|------------|--------------------------|
|------------|--------------------------|

| Configuration                                                                            | Rule                                                                                                    |
|------------------------------------------------------------------------------------------|----------------------------------------------------------------------------------------------------|
| VTP v2 mode is enabled, and you are configuring a TrCRF VLAN                             | Specify a parent VLAN ID of a TrBRF that already exists in the database.                                                                           |
| media type.                                                                              | Specify a ring number. Do not leave this field blank.                                                                                              |
|                                                                                          | Specify unique ring numbers when TrCRF VLANs have the same<br>parent VLAN ID. Only one backup concentrator relay function<br>(CRF) can be enabled. |
| VTP v2 mode is enabled, and you<br>are configuring VLANs other than<br>TrCRF media type. | Do not specify a backup CRF.                                                                                                    |

| Configuration                                                                  | Rule                                                                                                    |
|--------------------------------------------------------------------------------|----------------------------------------------------------------------------------------------------|
| VTP v2 mode is enabled, and you<br>are configuring a TrBRF VLAN<br>media type. | Specify a bridge number. Do not leave this field blank.                                                                                                    |
| VTP v1 mode is enabled.                                                        | No VLAN can have an STP type set to auto.                                                                                                    |
|                                                                                | This rule applies to Ethernet, FDDI, FDDI-NET, Token Ring, and Token Ring-NET VLANs.                                                                                                    |
| Add a VLAN that requires translational bridging (values are                    | The translational bridging VLAN IDs that are used must already exist in the database.                                                                                                    |
| not set to zero).                                                              | The translational bridging VLAN IDs that a configuration points<br>to must also contain a pointer to the original VLAN in one of the<br>translational bridging parameters (for example, Ethernet points to<br>FDDI, and FDDI points to Ethernet). |
|                                                                                | The translational bridging VLAN IDs that a configuration points<br>to must be different media types than the original VLAN (for<br>example, Ethernet can point to Token Ring).                                                                    |
|                                                                                | If both translational bridging VLAN IDs are configured, these<br>VLANs must be different media types (for example, Ethernet can<br>point to FDDI and Token Ring).                                                                                 |

#### Table 2-40 VLAN Configuration Rules (continued)

#### Examples

This example shows how to add an Ethernet VLAN with default media characteristics. The default includes a *vlan-name* of *VLANxxx*, where *xxxx* represents four numeric digits (including leading zeros) equal to the VLAN ID number. The default **media** option is **ethernet**; the **state** option is **active**. The default *said-value* variable is 100000 plus the VLAN ID; the *mtu-size* variable is 1500; the **stp-type** option is **ieee**. When you enter the **exit** config-vlan configuration command, the VLAN is added if it did not already exist; otherwise, this command does nothing.

This example shows how to create a new VLAN with all default characteristics and enter config-vlan mode:

Switch(config)# vlan 200
Switch(config-vlan)# exit
Switch(config)#

This example shows how to create a new extended-range VLAN with all the default characteristics, to enter config-vlan mode, and to save the new VLAN in the switch startup configuration file:

```
Switch(config)# vtp mode transparent
Switch(config)# vlan 2000
Switch(config-vlan)# end
Switch# copy running-config startup config
```

You can verify your setting by entering the show vlan privileged EXEC command.

| Related Commands | Command   | Description                                                          |
|------------------|-----------|----------------------------------------------------------------------|
|                  | show vlan | Displays the parameters for all configured VLANs or one VLAN (if the |
|                  |           | VLAN ID or name is specified) in the administrative domain.          |

## vlan (VLAN configuration)

This command is no longer supported.

Use the **vlan** VLAN configuration command to configure VLAN characteristics for a normal-range VLAN (VLAN IDs 1 to 1005) in the VLAN database. You access VLAN configuration mode by entering the **vlan database** privileged EXEC command.

vlan vlan-id [are are-number] [backupcrf {enable | disable}] [bridge bridge-number |
type {srb | srt}] [media {ethernet | fddi | fdi-net | tokenring | tr-net}] [mtu mtu-size]
[name vlan-name] [parent parent-vlan-id] [ring ring-number] [said said-value]
[state {suspend | active}] [ste ste-number] [stp type {ieee | ibm | auto}]
[tb-vlan1 tb-vlan1-id] [tb-vlan2 tb-vlan2-id]

# vlan access-map

Use the **vlan access-map** global configuration command to create or modify a VLAN map entry for VLAN packet filtering. This entry changes the mode to the VLAN access-map configuration. Use the **no** form of this command to delete a VLAN map entry. Use the **vlan filter** interface configuration command to apply a VLAN map to one or more VLANs.

vlan access-map name [number]

no vlan access-map name [number]

Note

This command is available only when the switch is running the IP services image.

| Syntax Description | name                                                                 | Name of the VLAN map.                                                                                                    |
|--------------------|----------------------------------------------------------------------|----------------------------------------------------------------------------------------------------|
|                    | number                                                               | (Optional) The sequence number of the map entry that you want to create or modify (0 to 65535). If you are creating a VLAN map and the sequence number is not specified, it is automatically assigned in increments of 10, starting from 10. This number is the sequence to insert to, or delete from, a VLAN access-map entry.            |
| Defaults           | There are no                                                         | o VLAN map entries and no VLAN maps applied to a VLAN.                                                                                                    |
| Command Modes      | Global conf                                                          | iguration                                                                                                    |
| Command History    | Release                                                              | Modification                                                                                                    |
|                    | 12.2(52)SE                                                           | This command was introduced.                                                                                                    |
| Usage Guidelines   | the mode to command to                                               | nfiguration mode, use this command to create or modify a VLAN map. This entry changes VLAN access-map configuration, where you can use the <b>match</b> access-map configuration o specify the access lists for IP or non-IP traffic to match and use the <b>action</b> command to set natch causes the packet to be forwarded or dropped. |
|                    | In VLAN access-map configuration mode, these commands are available: |                                                                                                    |
|                    | • <b>action</b> : sets the action to be taken (forward or drop).     |                                                                                                    |
|                    | • <b>default</b> : sets a command to its defaults                    |                                                                                                    |
|                    | • exit: exits from VLAN access-map configuration mode                |                                                                                                    |
|                    | • match: sets the values to match (IP address or MAC address).       |                                                                                                    |
|                    | • <b>no</b> : neg                                                    | gates a command or set its defaults                                                                                                    |
|                    | When you d                                                           | lo not specify an entry number (sequence number), it is added to the end of the map.                                                                                                    |
|                    | There can b                                                          | e only one VLAN map per VLAN and it is applied as packets are received by a VLAN.                                                                                                    |
|                    |                                                                      |                                                                                                    |

You can use the **no vlan access-map** *name* [*number*] command with a sequence number to delete a single entry.

In global configuration mode, use the **vlan filter** interface configuration command to apply the map to one or more VLANs.

For more information about VLAN map entries, see the software configuration guide for this release.

**Examples** This example shows how to create a VLAN map named *vac1* and apply matching conditions and actions to it. If no other entries already exist in the map, this will be entry 10.

Switch(config)# vlan access-map vac1
Switch(config-access-map)# match ip address acl1
Switch(config-access-map)# action forward

This example shows how to delete VLAN map *vac1*:

Switch(config) # no vlan access-map vac1

| Related Commands | Command                          | Description                                                                      |
|------------------|----------------------------------|----------------------------------------------------------------------------------|
|                  | action                           | Sets the action for the VLAN access map entry.                                   |
|                  | match (access-map configuration) | Sets the VLAN map to match packets against one or more access lists.             |
|                  | show vlan access-map             | Displays information about a particular VLAN access map or all VLAN access maps. |
|                  | vlan filter                      | Applies the VLAN access map to one or more VLANs.                                |

## vlan database

This command is no longer supported.

Use the **vlan database** privileged EXEC command to enter VLAN configuration mode. From this mode, you can add, delete, and modify VLAN configurations for normal-range VLANs and globally propagate these changes by using the VLAN Trunking Protocol (VTP). Configuration information is saved in the VLAN database.

vlan database

# vlan dot1q tag native

Use the **vlan dot1q tag native** global configuration command to enable tagging of native VLAN frames on all IEEE 802.1Q trunk ports. Use the **no** form of this command to return to the default setting.

vlan dot1q tag native

no vlan dot1q tag native

|                    | -                                                                                        |                                                                                                    |  |
|--------------------|------------------------------------------------------------------------------------------|----------------------------------------------------------------------------------------------------|--|
| Note               | This command is available only when the switch is running the IP services image.         |                                                                                                    |  |
| Syntax Description | This command has no arguments or keywords.                                               |                                                                                                    |  |
| Defaults           | The IEEE 802.1Q native VLAN tagging is disabled.                                         |                                                                                                    |  |
| Command Modes      | Global configuration                                                                     | on                                                                                                    |  |
| Command History    | Release                                                                                  | Modification                                                                                                    |  |
| ,                  | 12.2(52)SE                                                                               | This command was introduced.                                                                                                    |  |
| Usage Guidelines   | When disabled, nat<br>You can use this co                                                | ive VLAN packets going out all IEEE 802.1Q trunk ports are tagged.<br>tive VLAN packets going out all IEEE 802.1Q trunk ports are not tagged.<br>ommand with the IEEE 802.1Q tunneling feature. This feature operates on an edge<br>-provider network and expands VLAN space by using a VLAN-in-VLAN hierarchy                                                                                                    |  |
|                    | and tagging the tag<br>service-provider ne<br>might also be carrie<br>native VLAN of a t | ged packets. You must use IEEE 802.1Q trunk ports for sending packets to the<br>etwork. However, packets going through the core of the service-provider network<br>ed on IEEE 802.1Q trunks. If the native VLANs of an IEEE 802.1Q trunks match the<br>tunneling port on the same switch, traffic on the native VLAN is not tagged on the<br>This command ensures that native VLAN packets on all IEEE 802.1Q trunk ports are |  |
|                    | For more informati release.                                                              | on about IEEE 802.1Q tunneling, see the software configuration guide for this                                                                                                    |  |
| Examples           | This example show                                                                        | vs how to enable IEEE 802.1Q tagging on native VLAN frames:                                                                                                    |  |
|                    | Switch# <b>configure</b><br>Switch (config)#<br>Switch (config)#                         | vlan dotlq tag native                                                                                                    |  |
|                    | You can verify you                                                                       | r settings by entering the show vlan dot1q tag native privileged EXEC command.                                                                                                    |  |

| Related Commands | Command                    | Description                                      |
|------------------|----------------------------|--------------------------------------------------|
|                  | show vlan dot1q tag native | Displays IEEE 802.1Q native VLAN tagging status. |

#### vlan filter

Use the **vlan filter** global configuration command to apply a VLAN map to one or more VLANs. Use the **no** form of this command to remove the map.

vlan filter mapname vlan-list {list | all}

**no vlan filter** *mapname* **vlan-list** {*list* | **all**}

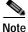

This command is available only when the switch is running the IP services image.

| Syntax Description                    | mapname                                                                                             | Name of the VLAN map entry.                                                  |  |
|---------------------------------------|----------------------------------------------------------------------------------------------------|------------------------------------------------------------------------------|--|
|                                       | list                                                                                                | The list of one or more VLANs in the form tt, uu-vv, xx, yy-zz, where spaces |  |
|                                       |                                                                                                    | around commas and dashes are optional. The range is 1 to 4094.               |  |
|                                       | all                                                                                                 | Remove the filter from all VLANs.                                            |  |
|                                       |                                                                                                    |                                                                              |  |
|                                       |                                                                                                    |                                                                              |  |
| Defaults                              | There are no VLAN                                                                                   | I filters.                                                                   |  |
|                                       |                                                                                                    |                                                                              |  |
|                                       |                                                                                                    |                                                                              |  |
| Command Modes                         | Global configuration                                                                                | n                                                                            |  |
|                                       |                                                                                                    |                                                                              |  |
| Command History                       | Release                                                                                             | Modification                                                                 |  |
| · · · · · · · · · · · · · · · · · · · | 12.2(52)SE                                                                                          | This command was introduced.                                                 |  |
|                                       | 12.2(32)31                                                                                          |                                                                              |  |
|                                       |                                                                                                    |                                                                              |  |
| Usage Guidelines                      | To avoid accidentally dropping too many packets and disabling connectivity in the middle of the     |                                                                              |  |
| esage cultonnes                       | configuration process, we recommend that you completely define the VLAN access map before applying  |                                                                              |  |
|                                       | it to a VLAN.                                                                                       |                                                                              |  |
|                                       | For more information about VLAN map entries, see the software configuration guide for this release. |                                                                              |  |
|                                       |                                                                                                    |                                                                              |  |
|                                       |                                                                                                    |                                                                              |  |
| Examples                              | This example applies VLAN map entry <i>map1</i> to VLANs 20 and 30:                                 |                                                                              |  |
|                                       | <pre>Switch(config)# vlan filter map1 vlan-list 20, 30</pre>                                        |                                                                              |  |
|                                       | This example shows how to delete VLAN map entry <i>mac1</i> from VLAN 20:                           |                                                                              |  |
|                                       |                                                                                                    |                                                                              |  |
|                                       | Switch(config)# no vlan filter map1 vlan-list 20                                                    |                                                                              |  |
|                                       | You can verify you                                                                                  | r settings by entering the show vlan filter privileged EXEC command.         |  |
|                                       |                                                                                                    |                                                                              |  |

| Related Commands | Command              | Description                                                                                |
|------------------|----------------------|--------------------------------------------------------------------------------------------|
|                  | show vlan access-map | Displays information about a particular VLAN access map or all VLAN access maps.           |
|                  | show vlan filter     | Displays information about all VLAN filters or about a particular VLAN or VLAN access map. |
|                  | vlan access-map      | Creates a VLAN map entry for VLAN packet filtering.                                        |

## vmps reconfirm (privileged EXEC)

Use the **vmps reconfirm** privileged EXEC command to immediately send VLAN Query Protocol (VQP) queries to reconfirm all dynamic VLAN assignments with the VLAN Membership Policy Server (VMPS).

#### vmps reconfirm

| Syntax Description | This command has no arguments or keywords.                                                                                                    |                                                         |
|--------------------|----------------------------------------------------------------------------------------------------|---------------------------------------------------------|
| Defaults           | No default is defined.                                                                                                    |                                                         |
| Command Modes      | Privileged EXEC                                                                                                    |                                                         |
| Command History    | Release                                                                                                    | Modification                                            |
|                    | 12.2(44)EX                                                                                                    | This command was introduced.                            |
| Examples           | This example shows how to immediately send VQP queries to the VMPS:<br>Switch# vmps reconfirm You can verify your setting by entering the show vmps privileged EXEC command and examining the<br>VMPS Action row of the Reconfirmation Status section. The show vmps command shows the result of<br>the last time the assignments were reconfirmed either because the reconfirmation timer expired or<br>because the vmps reconfirm command was entered. |                                                         |
| Related Commands   | Command                                                                                                    | Description                                             |
|                    | show vmps                                                                                                    | Displays VQP and VMPS information.                      |
|                    | vmps reconfirm (global configuration)                                                                                                    | Changes the reconfirmation interval for the VQP client. |

## vmps reconfirm (global configuration)

Use the **vmps reconfirm** global configuration command to change the reconfirmation interval for the VLAN Query Protocol (VQP) client. Use the **no** form of this command to return to the default setting.

**vmps reconfirm** *interval* 

no vmps reconfirm

| Syntax Description |                                   | Reconfirmation interval for VQP client queries to the VLAN Membership Policy<br>Server (VMPS) to reconfirm dynamic VLAN assignments. The range is 1 to 120<br>minutes. |
|--------------------|-----------------------------------|----------------------------------------------------------------------------------------------------|
| Defaults           | The default reconf                | rmation interval is 60 minutes.                                                                                                    |
| Command Modes      | Global configuration              | n                                                                                                    |
| Command History    | Release                           | Modification                                                                                                    |
|                    | 12.2(44)EX                        | This command was introduced.                                                                                                    |
| Examples           | This example show Switch(config)# | s how to set the VQP client to reconfirm dynamic VLAN entries every 20 minutes:<br>mps reconfirm 20                                                                    |
|                    | •••                               | r setting by entering the <b>show vmps</b> privileged EXEC command and examining Reconfirm Interval row.                                                               |
| Related Commands   | Command                           | Description                                                                                                    |
|                    | show vmps                         | Displays VQP and VMPS information.                                                                                                    |
|                    | vmps reconfirm (                  | <b>privileged EXEC</b> ) Sends VQP queries to reconfirm all dynamic VLAN assignments with the VMPS.                                                                    |

#### vmps retry

Use the **vmps retry** global configuration command to configure the per-server retry count for the VLAN Query Protocol (VQP) client. Use the **no** form of this command to return to the default setting.

vmps retry count

no vmps retry

| Syntax Description | count                                                                                                    | Number of attempts to contact the VLAN Membership Policy Server (VMPS) by the client before querying the next server in the list. The range is 1 to 10. |
|--------------------|----------------------------------------------------------------------------------------------------|----------------------------------------------------------------------------------------------------|
| Defaults           | The default re                                                                                                    | etry count is 3.                                                                                                    |
| Command Modes      | Global config                                                                                                    | uration                                                                                                    |
| Command History    | Release                                                                                                    | Modification                                                                                                    |
|                    | 12.2(44)EX                                                                                                    | This command was introduced.                                                                                                    |
| Examples           | This example shows how to set the retry count to 7:<br>Switch(config)# vmps retry 7<br>You can verify your setting by entering the show vmps privileged EXEC command and examining<br>information in the Server Retry Count row. |                                                                                                    |
| Related Commands   | Command                                                                                                    | Description                                                                                                    |
|                    | show vmps                                                                                                    | Displays VQP and VMPS information.                                                                                                    |

#### vmps server

Use the **vmps server** global configuration command to configure the primary VLAN Membership Policy Server (VMPS) and up to three secondary servers. Use the **no** form of this command to remove a VMPS server.

vmps server ipaddress [primary]

**no vmps server** [*ipaddress*]

| Syntax Description | ipaddress                                                                                                    | IP address or hostname of the primary or secondary VMPS servers. If you specify a hostname, the Domain Name System (DNS) server must be configured. |  |
|--------------------|----------------------------------------------------------------------------------------------------|----------------------------------------------------------------------------------------------------|--|
|                    | primary                                                                                                    | (Optional) Decides whether primary or secondary VMPS servers are being configured.                                                                  |  |
| Defaults           | No primary or                                                                                                    | secondary VMPS servers are defined.                                                                                                    |  |
| Command Modes      | Global configuration                                                                                                    |                                                                                                    |  |
| Command History    | Release                                                                                                    | Modification                                                                                                    |  |
|                    | 12.2(44)EX                                                                                                    | This command was introduced.                                                                                                    |  |
| Usage Guidelines   | The first server entered is automatically selected as the primary server whether or not <b>primary</b> is entered. The first server address can be overridden by using <b>primary</b> in a subsequent command. If a member switch in a cluster configuration does not have an IP address, the cluster does not use the |                                                                                                    |  |
|                    | VMPS server configured for that member switch. Instead, the cluster uses the VMPS server on the command switch, and the command switch proxies the VMPS requests. The VMPS server treats the cluster as a single switch and uses the IP address of the command switch to respond to requests.                          |                                                                                                    |  |
|                    | When using the <b>no</b> form without specifying the <i>ipaddress</i> , all configured servers are deleted. If you delete all servers when dynamic-access ports are present, the switch cannot forward packets from new sources on these ports because it cannot query the VMPS.                                       |                                                                                                    |  |
| Examples           | This example shows how to configure the server with IP address 191.10.49.20 as the primary VMPS server. The servers with IP addresses 191.10.49.21 and 191.10.49.22 are configured as secondary servers:                                                                                                    |                                                                                                    |  |
|                    | Switch(config)# vmps server 191.10.49.20 primary<br>Switch(config)# vmps server 191.10.49.21<br>Switch(config)# vmps server 191.10.49.22                                                                                                    |                                                                                                    |  |
|                    | This example s                                                                                                    | shows how to delete the server with IP address 191.10.49.21:                                                                                        |  |
|                    | Switch(config)# no vmps server 191.10.49.21                                                                                                    |                                                                                                    |  |

You can verify your setting by entering the **show vmps** privileged EXEC command and examining information in the VMPS Domain Server row.

| Related Commands | Command   | Description                        |
|------------------|-----------|------------------------------------|
|                  | show vmps | Displays VQP and VMPS information. |

#### vtp (global configuration)

Use the **vtp** global configuration command to set or modify the VLAN Trunking Protocol (VTP) configuration characteristics. Use the **no** form of this command to remove the settings or to return to the default settings.

- vtp {domain domain-name | file filename | interface name [only] | mode {client | off | server |
   transparent} [mst | unknown | vlan] | password password [hidden | secret] | pruning |
   version number}
- no vtp {file | interface | mode [client | off | server | transparent] [mst | unknown | vlan] | password | pruning | version}

| Syntax Description | domain domain-name | Specify the VTP domain name, an ASCII string from 1 to 32 characters that identifies the VTP administrative domain for the switch. The domain name is case sensitive.                                                                                                    |
|--------------------|--------------------|----------------------------------------------------------------------------------------------------|
|                    | file filename      | Specify the Cisco IOS file system file where the VTP VLAN configuration is stored.                                                                                                    |
|                    | interface name     | Specify the name of the interface providing the VTP ID updated for this device.                                                                                                    |
|                    | only               | (Optional) Use only the IP address of this interface as the VTP IP updater.                                                                                                    |
|                    | mode               | Specify the VTP device mode as client, server, or transparent.                                                                                                    |
|                    | client             | Place the switch in VTP client mode. A switch in VTP client mode is enabled<br>for VTP, and can send advertisements, but does not have enough nonvolatile<br>storage to store VLAN configurations. You cannot configure VLANs on the<br>switch. When a VTP client starts up, it does not send VTP advertisements<br>until it receives advertisements to initialize its VLAN database.                      |
|                    | off                | Place the switch in VTP off mode. A switch in off VTP off mode functions the same as a VTP transparent device except that it does not forward VTP advertisements on trunk ports.                                                                                                    |
|                    | server             | Place the switch in VTP server mode. A switch in VTP server mode is<br>enabled for VTP and sends advertisements. You can configure VLANs on<br>the switch. The switch can recover all the VLAN information in the current<br>VTP database from nonvolatile storage after reboot.                                                                                                    |
|                    | transparent        | Place the switch in VTP transparent mode. A switch in VTP transparent<br>mode is disabled for VTP, does not send advertisements or learn from<br>advertisements sent by other devices, and cannot affect VLAN<br>configurations on other devices in the network. The switch receives VTP<br>advertisements and forwards them on all trunk ports except the one on which<br>the advertisement was received. |
|                    |                    | When VTP mode is transparent, the mode and domain name are saved in the switch running configuration file, and you can save them in the switch startup configuration file by entering the <b>copy running-config startup config</b> privileged EXEC command.                                                                                                    |
|                    | mst                | (Optional) Set the mode for the multiple spanning tree (MST) VTP database (only VTP version 3).                                                                                                    |
|                    | unknown            | (Optional) Set the mode for unknown VTP databases (only VTP version 3).                                                                                                    |
|                    |                    |                                                                                                    |

| vlan              | (Optional) Set the mode for VLAN VTP database. This is the default (only VTP version 3).                                                                                                    |  |
|-------------------|----------------------------------------------------------------------------------------------------|--|
| password password | Set the administrative domain password for the generation of the 16-byte secret value used in MD5 digest calculation to be sent in VTP advertisements and to validate received VTP advertisements. The password can be an ASCII string from 1 to 32 characters. The password is case sensitive.                                                                                 |  |
| hidden            | (Optional) Specify that the key generated from the password string is saved<br>in the VLAN database file. When the <b>hidden</b> keyword is not specified, the<br>password string is saved in clear text. When the <b>hidden</b> password is entered,<br>you need to reenter the password to issue a command in the domain. This<br>keyword is supported only in VTP version 3. |  |
| secret            | (Optional) Allow the user to directly configure the password secret key (only VTP version 3).                                                                                                    |  |
| pruning           | Enable VTP pruning on the switch.                                                                                                    |  |
| version number    | Set VTP version to version 1, version 2, or version 3.                                                                                                    |  |

#### Defaults

The default filename is *flash:vlan.dat*.

The default mode is server mode and the default database is VLAN.

In VTP version 3, for the MST database, the default mode is transparent.

No domain name or password is defined.

No password is configured.

Pruning is disabled.

The default version is Version 1.

#### **Command Modes** Global configuration

#### Со

| ommand History | Release    | Modification                                                                                                    |
|----------------|------------|----------------------------------------------------------------------------------------------------|
|                | 12.2(44)EX | This command was introduced.                                                                                                    |
|                | 12.2(52)SE | The <b>mode off</b> keyword was added, support was added for VTP version 3, and the password <b>hidden</b> and <b>secret</b> keywords and the mode database keywords ( <b>vlan</b> , <b>mst</b> , and <b>unknown</b> ) were added with VTP version 3. |

**Usage Guidelines** 

When you save VTP mode, domain name, and VLAN configurations in the switch startup configuration file and reboot the switch, the VTP and VLAN configurations are selected by these conditions:

- If both the VLAN database and the configuration file show the VTP mode as transparent and the VTP domain names match, the VLAN database is ignored. The VTP and VLAN configurations in the startup configuration file are used. The VLAN database revision number remains unchanged in the VLAN database.
- If the startup VTP mode is server mode, or the startup VTP mode or domain names do not match the VLAN database, VTP mode and VLAN configuration for the first 1005 VLANs are selected by VLAN database information, and VLANs greater than 1005 are configured from the switch configuration file.

The **vtp file** *filename* cannot be used to load a new database; it renames only the file in which the existing database is stored.

Follow these guidelines when configuring a VTP domain name:

- The switch is in the no-management-domain state until you configure a domain name. While in the no-management-domain state, the switch does not send any VTP advertisements even if changes occur to the local VLAN configuration. The switch leaves the no-management-domain state after it receives the first VTP summary packet on any port that is trunking or after you configure a domain name by using the **vtp domain** command. If the switch receives its domain from a summary packet, it resets its configuration revision number to 0. After the switch leaves the no-management-domain state, it can no be configured to re-enter it until you clear the NVRAM and reload the software.
- Domain names are case-sensitive.
- After you configure a domain name, it cannot be removed. You can only reassign it to a different domain.

Follow these guidelines when setting VTP mode:

- The **no vtp mode** command returns the switch to VTP server mode.
- The **vtp mode server** command is the same as **no vtp mode** except that it does not return an error if the switch is not in client or transparent mode.
- If the receiving switch is in client mode, the client switch changes its configuration to duplicate the configuration of the server. If you have switches in client mode, be sure to make all VTP or VLAN configuration changes on a switch in server mode. If the receiving switch is in server mode or transparent mode, the switch configuration is not changed.
- Switches in transparent mode do not participate in VTP. If you make VTP or VLAN configuration changes on a switch in transparent mode, the changes are not propagated to other switches in the network.
- If you change the VTP or VLAN configuration on a switch that is in server mode, that change is propagated to all the switches in the same VTP domain.
- The **vtp mode transparent** command disables VTP from the domain but does not remove the domain from the switch.
- In VTP versions 1 and 2, the VTP mode must be transparent for you to add extended-range VLANs or for VTP and VLAN information to be saved in the running configuration file. VTP supports extended-range VLANs in client and server mode and saved them in the VLAN database.
- With VTP versions 1 and 2, if extended-range VLANs are configured on the switch and you attempt to set the VTP mode to server or client, you receive an error message, and the configuration is not allowed. Changing VTP mode is allowed with extended VLANs in VTP version 3.

- VTP can be set to either server or client mode only when dynamic VLAN creation is disabled.
- The **vtp mode off** command sets the device to off. The **no vtp mode off** command resets the device to the VTP server mode.

Follow these guidelines when setting a VTP password:

- · Passwords are case sensitive. Passwords should match on all switches in the same domain.
- When you use the **no vtp password** form of the command, the switch returns to the no-password state.
- The **hidden** and **secret** keywords are supported only in VTP version 3. If you convert from VTP version 2 to VTP version 3, you must remove the **hidden** or **secret** keyword before the conversion.

Follow these guidelines when setting VTP pruning:

- VTP pruning removes information about each pruning-eligible VLAN from VTP updates if there are no stations belonging to that VLAN.
- If you enable pruning on the VTP server, it is enabled for the entire management domain for VLAN IDs 1 to 1005.
- Only VLANs in the pruning-eligible list can be pruned.
- Pruning is supported with VTP Version 1 and Version 2.

Follow these guidelines when setting the VTP version:

- Toggling the Version 2 (v2) mode state modifies parameters of certain default VLANs.
- Each VTP switch automatically detects the capabilities of all the other VTP devices. To use Version 2, all VTP switches in the network must support Version 2; otherwise, you must configure them to operate in VTP Version 1 mode.
- If all switches in a domain are VTP Version 2-capable, you need only to configure Version 2 on one switch; the version number is then propagated to the other Version-2 capable switches in the VTP domain.
- If you are using VTP in a Token Ring environment, VTP Version 2 must be enabled.
- If you are configuring a Token Ring bridge relay function (TrBRF) or Token Ring concentrator relay function (TrCRF) VLAN media type, you must use Version 2.
- If you are configuring a Token Ring or Token Ring-NET VLAN media type, you must use Version 1.
- In VTP version 3, all database VTP information is propagated across the VTP domain, not only VLAN database information.
- Two VTP version 3 regions can only communicate over a VTP version 1 or VTP version 2 region in transparent mode.

You cannot save password, pruning, and version configurations in the switch configuration file.

**Examples** This example shows how to rename the filename for VTP configuration storage to *vtpfilename*: Switch(config)# **vtp file vtpfilename** 

This example shows how to clear the device storage filename:

Switch(config)# no vtp file vtpconfig
Clearing device storage filename.

This example shows how to specify the name of the interface providing the VTP updater ID for this device:

Switch(config) # vtp interface gigabitethernet

This example shows how to set the administrative domain for the switch:

Switch(config)# vtp domain OurDomainName

This example shows how to place the switch in VTP transparent mode:

Switch(config) # vtp mode transparent

This example shows how to configure the VTP domain password:

Switch(config) # vtp password ThisIsOurDomain'sPassword

This example shows how to enable pruning in the VLAN database:

Switch(config)# **vtp pruning** Pruning switched ON

This example shows how to enable Version 2 mode in the VLAN database:

Switch(config) # vtp version 2

You can verify your settings by entering the show vtp status privileged EXEC command.

| Related Commands | Command                          | Description                                                                                                |
|------------------|----------------------------------|----------------------------------------------------------------------------------------------------|
|                  | show vtp status                  | Displays the VTP statistics for the switch and general information about the VTP management domain status. |
|                  | vtp (interface<br>configuration) | Enables or disables VTP on an interface.                                                                   |

### vtp (interface configuration)

Use the **vtp** interface configuration command to enable the VLAN Trunking Protocol (VTP) on a per-port basis. Use the **no** form of this command to disable VTP on the interface.

vtp

no vtp

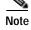

This command is supported only when the switch is running the LAN base image and VTP version 3.

| Syntax Description | This command has no keywords or arguments.             |                                                                                                    |  |
|--------------------|--------------------------------------------------------|----------------------------------------------------------------------------------------------------|--|
| Command Default    | This command has no default settings.                  |                                                                                                    |  |
| Command Modes      | Interface configuration.                               |                                                                                                    |  |
| Command History    | Release                                                | Modification                                                                                              |  |
|                    | 12.2(52)SE                                             | This command was introduced.                                                                              |  |
| Usage Guidelines   |                                                        | aly interfaces that are switchport in trunk mode.<br>orted only on switches configured for VTP version 3. |  |
| Examples           | This example shows ho                                  | ow to enable VTP on an interface:                                                                         |  |
|                    | Switch(config-if)# vtp                                 |                                                                                                    |  |
|                    | This example shows how to disable VTP on an interface: |                                                                                                    |  |
|                    | Switch(config-if)# no vtp                              |                                                                                                    |  |
|                    |                                                        |                                                                                                    |  |
| Related Commands   | Command                                                | Description                                                                                               |  |
|                    | vtp (global<br>configuration)                          | Globally configures VTP domain-name, password, pruning, version, and mode.                                |  |

## vtp (VLAN configuration)

This command is no longer supported.

Use the **vtp** VLAN configuration command to configure VLAN Trunking Protocol (VTP) characteristics. You access VLAN configuration mode by entering the **vlan database** privileged EXEC command.

vtp {domain domain-name | password password | pruning | v2-mode | {server | client |
 transparent}}

no vtp {client | password | pruning | transparent | v2-mode}

#### vtp primary

Use the **vtp primary** privileged EXEC command to configure a switch as the VLAN Trunking Protocol (VTP) primary server.

vtp primary [mst | vlan] [force]

There is no no form of the command.

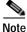

This command is supported only when the switch is running the LAN base image and VTP version 3.

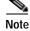

Although visible in the command line help, the **vtp** {**password** *password* | **pruning** | **version** *number*} commands are not supported.

| Syntax Description | mst   | (Optional) Configure the switch as the primary VTP server for the multiple spanning tree (MST) feature.   |
|--------------------|-------|----------------------------------------------------------------------------------------------------|
|                    | vlan  | (Optional) Configure the switch as the primary VTP server for VLANs .                                     |
|                    | force | (Optional) Configure the switch to not check for conflicting devices when configuring the primary server. |

#### Defaults

The switch is a VTP secondary server.

Command Modes Privileged EXEC

| Command History | Release    | Modification                 |
|-----------------|------------|------------------------------|
|                 | 12.2(52)SE | This command was introduced. |

#### **Usage Guidelines**

**s** This command is supported only on switches configured for VTP version 3.

A VTP primary server updates the database information and sends updates that are honored by all devices in the system. A VTP secondary server can only back up the updated VTP configurations received from the primary server to NVRAM.

By default, all devices come up as secondary servers. Primary server status is needed only for database updates when the administrator issues a takeover message in the domain. You can have a working VTP domain without any primary servers.

Primary server status is lost if the device reloads or domain parameters change.

# Examples This example shows how to configure the switch as the primary VTP server for VLANs: Switch# vtp primary vlan Setting device to VTP TRANSPARENT mode.

You can verify your settings by entering the show vtp status privileged EXEC command.

| Related Commands | Command                       | Description                                                                                                |
|------------------|-------------------------------|----------------------------------------------------------------------------------------------------|
|                  | show vtp status               | Displays the VTP statistics for the switch and general information about the VTP management domain status. |
|                  | vtp (global<br>configuration) | Configures the VTP filename, interface, domain name, mode, and version.                                    |

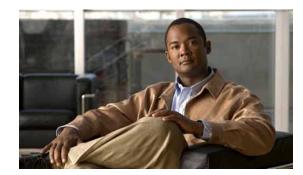

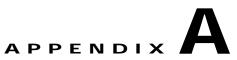

## IE 3000 Switch Bootloader Commands

This appendix describes the bootloader commands on the IE3 000 switch.

During normal bootloader operation, you are not presented with the bootloader command-line prompt. You gain access to the bootloader command line if the switch is set to manually boot up, if an error occurs during power-on self test (POST) DRAM testing, or if an error occurs while loading the operating system (a corrupted Cisco IOS image). You can also access the bootloader if you have lost or forgotten the switch password.

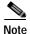

The default switch configuration allows an end user with physical access to the switch to recover from a lost password by interrupting the bootup process while the switch is powering up and then entering a new password. The password recovery disable feature allows the system administrator to protect access to the switch password by disabling part of this functionality and allowing the user to interrupt the bootup process only by agreeing to set the system back to the default configuration. With password recovery disabled, the user can still interrupt the bootup process and change the password, but the configuration file (config.text) and the VLAN database file (vlan.dat) are deleted. For more information, see the software configuration guide for this release.

To access the boot loader, follow these steps:

- Step 1 Press and hold the Express Setup button while the switch is powering on.
- Step 2 Release the Express Setup button when the LEDs (System, Alarm, and Setup) turn red. The LEDs turn off.
- Step 3 Press and hold the Express Setup button again.
- Step 4 Release the Express Setup button when the LEDs turn red again.

#### boot

Use the **boot** bootloader command to load and boot up an executable image and to enter the command-line interface.

**boot** [**-post** | **-n** | **-p** | *flag*] *filesystem:/file-url* ...

| Syntax Description | -post       | (Optional) Run the loaded image with an extended or comprehensive power-on self-test (POST). Using this keyword causes POST to take longer to complete. |
|--------------------|-------------|----------------------------------------------------------------------------------------------------|
|                    | -n          | (Optional) Pause for the Cisco IOS debugger immediately after launching.                                                                                |
|                    | -р          | (Optional) Pause for the JTAG debugger right after loading the image.                                                                                   |
|                    | filesystem: | Alias for a flash file system. Use <b>flash:</b> for the system board flash device.                                                                     |
|                    | lfile-url   | (Optional) Path (directory) and name of a bootable image. Separate image names with a semicolon.                                                        |
|                    |             |                                                                                                    |
|                    |             |                                                                                                    |

# **Defaults** The switch attempts to automatically boot up the system by using information in the BOOT environment variable. If this variable is not set, the switch attempts to load and execute the first executable image it can by performing a recursive, depth-first search throughout the flash file system. In a depth-first search of a directory, each encountered subdirectory is completely searched before continuing the search in the original directory.

Command Modes Bootloader

| Command History | Release    | Modification                 |
|-----------------|------------|------------------------------|
|                 | 12.2(44)EX | This command was introduced. |

## **Usage Guidelines** When you enter the **boot** command without any arguments, the switch attempts to automatically boot up the system by using the information in the BOOT environment variable, if any. If you supply an image name for the *file-url* variable, the **boot** command attempts to boot up the specified image.

When you set bootloader **boot** command options, they are executed immediately and apply only to the current bootloader session. These settings are not saved for the next bootup operation.

Filenames and directory names are case sensitive.

## Examples This example shows how to boot up the switch using the new-image.bin image: switch: boot flash:/new-images/new-image.bin

After entering this command, you are prompted to start the setup program.

| Related Commands | Command | Description                                                          |
|------------------|---------|----------------------------------------------------------------------|
|                  | set     | Sets the BOOT environment variable to boot a specific image when the |
|                  |         | <b>BOOT</b> keyword is appended to the command.                      |

#### cat

Use the **cat** bootloader command to display the contents of one or more files.

**cat** filesystem:/file-url ...

| Syntax Description           | filesystem <b>:</b>                                                                                                    | Alias for a flash file system. Use <b>flash:</b> for the system board flash device.                                                                                                    |
|------------------------------|----------------------------------------------------------------------------------------------------|----------------------------------------------------------------------------------------------------|
|                              | lfile-url                                                                                                    | Path (directory) and name of the files to display. Separate each filename with a space.                                                                                                    |
| Command Modes                | Bootloader                                                                                                    |                                                                                                    |
| Command History              | Release                                                                                                    | Modification                                                                                                    |
|                              | 12.2(44)EX                                                                                                    | This command was introduced.                                                                                                    |
|                              |                                                                                                    |                                                                                                    |
| Usage Guidelines             | Filenames and                                                                                                    | directory names are case sensitive.                                                                                                    |
| Usage Guidelines             |                                                                                                    | directory names are case sensitive.<br>a list of files, the contents of each file appears sequentially.                                                                                                    |
| -                            | If you specify a                                                                                                    | -                                                                                                    |
| -                            | If you specify a<br>This example s<br>switch: <b>cat f</b>                                                                                                    | a list of files, the contents of each file appears sequentially.<br>shows how to display the contents of two files with sample output:<br>lash:/ies-lanbase-mz.122-44.EX/info                                                                                                    |
| -                            | If you specify a<br>This example s<br>switch: <b>cat f</b><br>version_suffi                                                                                                    | a list of files, the contents of each file appears sequentially.<br>shows how to display the contents of two files with sample output:<br>lash:/ies-lanbase-mz.122-44.EX/info<br>x: lanbase-122-44.EX                                                                                                    |
| -                            | If you specify a<br>This example s<br>switch: <b>cat f</b><br>version_suffi<br>version_direct                                                                                                    | a list of files, the contents of each file appears sequentially.<br>shows how to display the contents of two files with sample output:<br>lash:/ies-lanbase-mz.122-44.EX/info                                                                                                    |
| -                            | If you specify a<br>This example s<br>switch: <b>cat f</b><br>version_suffi<br>version_direc<br>image_system_<br>image_name: i                                                                                      | a list of files, the contents of each file appears sequentially.<br>shows how to display the contents of two files with sample output:<br>lash:/ies-lanbase-mz.122-44.EX/info<br>x: lanbase-122-44.EX<br>tory: ies-lanbase-mz.122-44.EX<br>type_id: 0x0000000<br>es-lanbase-mz.122-44.EX.bin                                                                               |
| -                            | If you specify a<br>This example s<br>switch: cat f<br>version_suffi<br>version_direc<br>image_system_<br>image_name: i<br>ios_image_fil                                                                            | a list of files, the contents of each file appears sequentially.<br>shows how to display the contents of two files with sample output:<br>lash:/ies-lanbase-mz.122-44.EX/info<br>x: lanbase-122-44.EX<br>tory: ies-lanbase-mz.122-44.EX<br>type_id: 0x0000000<br>es-lanbase-mz.122-44.EX.bin<br>e_size: 6369792                                                            |
| -                            | If you specify a<br>This example s<br>switch: <b>cat</b> f<br>version_suffi<br>version_direc<br>image_system_<br>image_name: i<br>ios_image_fil<br>total_image_f                                                    | a list of files, the contents of each file appears sequentially.<br>shows how to display the contents of two files with sample output:<br>lash:/ies-lanbase-mz.122-44.EX/info<br>x: lanbase-122-44.EX<br>tory: ies-lanbase-mz.122-44.EX<br>type_id: 0x0000000<br>es-lanbase-mz.122-44.EX.bin<br>e_size: 6369792<br>ile_size: 11878912                                      |
| -<br>-                       | If you specify a<br>This example s<br>switch: <b>cat</b> f<br>version_suffi<br>version_direc<br>image_system_<br>image_name: i<br>ios_image_fil<br>total_image_f                                                    | a list of files, the contents of each file appears sequentially.<br>shows how to display the contents of two files with sample output:<br>lash:/ies-lanbase-mz.122-44.EX/info<br>x: lanbase-122-44.EX<br>tory: ies-lanbase-mz.122-44.EX<br>type_id: 0x0000000<br>es-lanbase-mz.122-44.EX.bin<br>e_size: 6369792<br>ile_size: 11878912<br>:: LAYER_2  MIN_DRAM_MEG=64       |
| Usage Guidelines<br>Examples | If you specify a<br>This example a<br>switch: <b>cat f</b><br>version_suffi<br>version_direc<br>image_system_<br>image_name: i<br>ios_image_fil<br>total_image_f<br>image_feature<br>image_family:<br>stacking_numb | a list of files, the contents of each file appears sequentially.<br>shows how to display the contents of two files with sample output:<br>lash:/ies-lanbase-mz.122-44.EX/info<br>x: lanbase-122-44.EX<br>tory: ies-lanbase-mz.122-44.EX<br>type_id: 0x0000000<br>es-lanbase-mz.122-44.EX.bin<br>e_size: 6369792<br>ile_size: 11878912<br>: LAYER_2  MIN_DRAM_MEG=64<br>IES |

| Related Commands | Command | Description                                 |
|------------------|---------|---------------------------------------------|
|                  | more    | Displays the contents of one or more files. |
|                  | type    | Displays the contents of one or more files. |
|                  |         |                                             |

#### сору

Use the **copy** bootloader command to copy a file from a source to a destination.

**copy** [-**b** *block-size*] *filesystem:*/*source-file-url filesystem:*/*destination-file-url* 

| Syntax Description | -b block-size                                                                                       | (Optional) This option is used only for internal development and testing.                                                                                                    |  |
|--------------------|----------------------------------------------------------------------------------------------------|----------------------------------------------------------------------------------------------------|--|
|                    | filesystem:                                                                                         | Alias for a flash file system. Use <b>flash:</b> for the system board flash device.                                                                                                    |  |
|                    | lsource-file-url                                                                                    | Path (directory) and filename (source) to be copied.                                                                                                    |  |
|                    | Idestination-file-url                                                                               | Path (directory) and filename of the destination.                                                                                                    |  |
| Defaults           | The default block size                                                                              | is 4 KB.                                                                                                    |  |
| Command Modes      | Bootloader                                                                                          |                                                                                                    |  |
| Command History    | Release                                                                                             | Modification                                                                                                    |  |
| 2                  | 12.2(44)EX                                                                                          | This command was introduced.                                                                                                    |  |
|                    | characters, spaces, dele<br>Filenames are limited t<br>slashes, quotes, semico                      | mited to 45 characters between the slashes (/); the name cannot contain control<br>etes, slashes, quotes, semicolons, or colons.<br>to 45 characters; the name cannot contain control characters, spaces, deletes,<br>plons, or colons.<br>e to a new directory, the directory must already exist. |  |
| Examples           | This example show how to copy a file at the root:<br>switch: copy flash:test1.text flash:test4.text |                                                                                                    |  |
|                    | File "flash:test1.text" successfully copied to "flash:test4.text"                                   |                                                                                                    |  |
|                    | You can verify that the                                                                             | file was copied by entering the <b>dir</b> <i>filesystem</i> : bootloader command.                                                                                                    |  |
| Related Commands   | Command                                                                                             | Description                                                                                                    |  |
|                    |                                                                                                    |                                                                                                    |  |

## delete

Use the **delete** bootloader command to delete one or more files from the specified file system.

**delete** *filesystem:/file-url* ...

| Syntax Description | filesystem:                                                                                      | Alias for a flash file system. Use <b>flash:</b> for the system board flash device.                                                                                               |  |
|--------------------|--------------------------------------------------------------------------------------------------|----------------------------------------------------------------------------------------------------|--|
|                    | lfile-url                                                                                        | Path (directory) and filename to delete. Separate each filename with a space.                                                                                                    |  |
| Command Modes      | Bootloader                                                                                       |                                                                                                    |  |
| Command History    | Release                                                                                          | Modification                                                                                                    |  |
|                    | 12.2(44)EX                                                                                       | This command was introduced.                                                                                                    |  |
| Usage Guidelines   |                                                                                                  | lirectory names are case sensitive.<br>npts you for confirmation before deleting each file.                                                                                       |  |
| Examples           | This example sh                                                                                  | nows how to delete two files:                                                                                                    |  |
|                    | Are you sure y<br>File "flash:te<br>Are you sure y                                               | e flash:test2.text flash:test5.text<br>rou want to delete "flash:test2.text" (y/n)?y<br>est2.text" deleted<br>rou want to delete "flash:test5.text" (y/n)?y<br>est2.text" deleted |  |
|                    | You can verify that the files were deleted by entering the <b>dir flash:</b> bootloader command. |                                                                                                    |  |
| Related Commands   | Command                                                                                          | Description                                                                                                    |  |
|                    | сору                                                                                             | Copies a file from a source to a destination.                                                                                                    |  |

#### dir

Use the **dir** bootloader command to display a list of files and directories on the specified file system.

dir filesystem:/file-url ...

| Syntax Description | filesystem:                                            | Alias for a flash file system. Use flash: for the system board flash device.                                                                                                    |  |
|--------------------|--------------------------------------------------------|----------------------------------------------------------------------------------------------------|--|
|                    | lfile-url                                              | (Optional) Path (directory) and directory name whose contents you want to display. Separate each directory name with a space.                                                                                                    |  |
| Command Modes      | Bootloader                                             |                                                                                                    |  |
| Command History    | Release                                                | Modification                                                                                                    |  |
|                    | 12.2(44)EX                                             | This command was introduced.                                                                                                    |  |
| Usage Guidelines   | Directory names a                                      | are case sensitive.                                                                                                    |  |
| Examples           | This example sho                                       | ws how to display the files in flash memory:                                                                                                    |  |
|                    | <pre>switch: dir flash:<br/>Directory of flash:/</pre> |                                                                                                    |  |
|                    | Table A-1 describ                                      | <pre>1839 Mar 01 2002 00:48:15 config.text<br/>1140 Mar 01 2002 04:18:48 vlan.dat<br/>26 Mar 01 2002 00:01:39 env_vars<br/>768 Mar 01 2002 23:11:42 html<br/>1037 Mar 01 2002 00:01:11 config.text<br/>1099 Mar 01 2002 01:14:05 homepage.htm<br/>96 Mar 01 2002 00:01:39 system_env_vars<br/>192 Mar 06 2002 23:22:03 imnage-name<br/>total (6397440 bytes free)<br/>wes the fields in the display.</pre> |  |
|                    | Field                                                  | Description                                                                                                    |  |
|                    | 2                                                      | Index number of the file.                                                                                                    |  |
|                    | -rwx                                                   | File permission, which can be any or all of the following:                                                                                                    |  |
|                    |                                                        | • d—directory                                                                                                    |  |
|                    |                                                        | • r—readable                                                                                                    |  |

#### Table A-1 dir Field Descriptions (continued)

| Field         | Description             |
|---------------|-------------------------|
| 1644045       | Size of the file.       |
| <date></date> | Last modification date. |
| env_vars      | Filename.               |

#### **Related Commands**

| S | Command | Description                      |
|---|---------|----------------------------------|
|   | mkdir   | Creates one or more directories. |
|   | rmdir   | Removes one or more directories. |

#### flash\_init

Use the **flash\_init** bootloader command to initialize the flash file system.

flash\_init

| Syntax Description | This command has      | no arguments or keywords.                                      |
|--------------------|-----------------------|----------------------------------------------------------------|
| Defaults           | The flash file syster | n is automatically initialized during normal system operation. |
| Command Modes      | Bootloader            |                                                                |
| Command History    | Release               | Modification                                                   |
|                    | 12.2(44)EX            | This command was introduced.                                   |
|                    |                       |                                                                |

**Usage Guidelines** During the normal bootup process, the flash file system is automatically initialized.

Use this command to manually initialize the flash file system. For example, you use this command during the recovery procedure for a lost or forgotten password.

## format

Use the **format** bootloader command to format the specified file system and destroy all data in that file system.

format filesystem:

| Syntax Description    | filesystem:    | Alias for a flash file system. Use <b>flash:</b> for the system board flash device.     |
|-----------------------|----------------|-----------------------------------------------------------------------------------------|
| Command Modes         | Bootloader     |                                                                                         |
| Command History       | Release        | Modification                                                                            |
|                       | 12.2(44)EX     | This command was introduced.                                                            |
|                       |                |                                                                                         |
| Usage Guidelines      |                |                                                                                         |
| $\underline{\Lambda}$ |                |                                                                                         |
| Caution               | Use this comma | nd with care; it destroys all data on the file system and renders your system unusable. |

Use the **fsck** bootloader command to check the file system for consistency.

fsck [-test | -f] filesystem:

| Syntax Description                                                    | -test          | (Optional) Initialize the file system code and perform extra POST on flash memory.<br>An extensive, nondestructive memory test is performed on every byte that makes up<br>the file system. |
|-----------------------------------------------------------------------|----------------|----------------------------------------------------------------------------------------------------|
|                                                                       | -f             | (Optional) Initialize the file system code and perform a fast file consistency check.<br>Cyclic redundancy checks (CRCs) in the flashfs sectors are not checked.                            |
|                                                                       | filesystem:    | Alias for a flash file system. Use <b>flash:</b> for the system board flash device.                                                                                                    |
| Defaults                                                              | No file systen | n check is performed.                                                                                                    |
| Command Modes                                                         | Bootloader     |                                                                                                    |
| Command History                                                       | Release        | Modification                                                                                                    |
|                                                                       | 12.2(44)EX     | This command was introduced.                                                                                                    |
| <b>Usage Guidelines</b> To stop an in-progress file system the power. |                | progress file system consistency check, disconnect the switch power and then reconnect                                                                                                    |
| Examples                                                              | -              | shows how to perform an extensive file system check on flash memory:<br>-test flash:                                                                                                    |

## help

Use the **help** bootloader command to display the available commands.

 help

 Syntax Description
 This command has no arguments or keywords.

 Command Modes
 Bootloader

 Command History
 Release
 Modification

 12.2(44)EX
 This command was introduced.

 Usage Guidelines
 You can also use the question mark (?) to display a list of available bootloader commands.

#### memory

Use the **memory** bootloader command to display memory heap utilization information.

memory

Syntax Description This command has no arguments or keywords.

Command Modes Bootloader

 Release
 Modification

 12.2(44)EX
 This command was introduced.

#### **Examples**

This example shows how to display memory heap utilization information:

switch: memory Text: 0x00700000 - 0x0071cf24 (0x0001cf24 bytes) Rotext: 0x00000000 - 0x00000000 (0x00000000 bytes) 0x0071cf24 - 0x00723a0c (0x00006ae8 bytes) Data: 0x0072529c - 0x00746f94 (0x00021cf8 bytes) Bss: 0x00756f98 - 0x00800000 (0x000a9068 bytes) Heap: Bottom heap utilization is 22 percent. Top heap utilization is 0 percent. Total heap utilization is 22 percent. Total bytes: 0xa9068 (692328) Bytes used: 0x26888 (157832) Bytes available: 0x827e0 (534496) Alternate heap utilization is 0 percent.

Total alternate heap bytes: 0x6fd000 (7327744) Alternate heap bytes used: 0x0 (0) Alternate heap bytes available: 0x6fd000 (7327744)

Table A-2 describes the fields in the display.

| Field  | Description                                                                                                    |  |
|--------|----------------------------------------------------------------------------------------------------|--|
| Text   | Beginning and ending address of the text storage area.                                                                         |  |
| Rotext | Beginning and ending address of the read-only text storage area. This part of the data segment is grouped with the Text entry. |  |
| Data   | Beginning and ending address of the data segment storage area.                                                                 |  |
| Bss    | Beginning and ending address of the block started by symbol (Bss) storage area. It is initialized to zero.                     |  |
| Неар   | Beginning and ending address of the area in memory that memory is dynamically allocated to and freed from.                     |  |

#### Table A-2 memory Field Descriptions

## mkdir

Use the **mkdir** bootloader command to create one or more new directories on the specified file system.

**mkdir** *filesystem*:/*directory-url* ...

| Syntax Description | filesystem:                                     | Alias for a flash file system. Use <b>flash:</b> for the system board flash device.                                                  |  |  |  |
|--------------------|-------------------------------------------------|----------------------------------------------------------------------------------------------------|--|--|--|
|                    | ldirectory-url                                  | Name of the directories to create. Separate each directory name with a space.                                                        |  |  |  |
| Command Modes      | Bootloader                                      |                                                                                                    |  |  |  |
| Command History    | Release                                         | Modification                                                                                                    |  |  |  |
|                    | 12.2(44)EX                                      | This command was introduced.                                                                                                    |  |  |  |
| Usage Guidelines   | Directory names are                             | e case sensitive.                                                                                                    |  |  |  |
|                    | •                                               | e limited to 45 characters between the slashes (/); the name cannot contain control deletes, slashes, quotes, semicolons, or colons. |  |  |  |
| Examples           | This example shows                              | s how to make a directory called Saved_Configs:                                                                                      |  |  |  |
|                    | <b>switch: mkdir fla</b> ;<br>Directory "flash: | sh:Saved_Configs<br>Saved_Configs" created                                                                                           |  |  |  |
|                    | This example shows how to make two directories: |                                                                                                    |  |  |  |
|                    |                                                 | <b>sh:Saved_Configs1 flash:Test</b><br>Saved_Configs1" created<br>Test" created                                                      |  |  |  |
|                    | You can verify that                             | the directory was created by entering the <b>dir</b> <i>filesystem</i> : bootloader command.                                         |  |  |  |
| Related Commands   | Command                                         | Description                                                                                                    |  |  |  |

| Related Commanus | Commanu | Description                                                            |
|------------------|---------|------------------------------------------------------------------------|
|                  | dir     | Displays a list of files and directories on the specified file system. |
|                  | rmdir   | Removes one or more directories from the specified file system.        |

#### more

Use the more bootloader command to display the contents of one or more files.

more filesystem:/file-url ...

| Syntax Description | filesystem:                                                                                                    | Alias for a flash file system. Use <b>flash:</b> for the system board flash device.     |  |  |
|--------------------|----------------------------------------------------------------------------------------------------|-----------------------------------------------------------------------------------------|--|--|
|                    | lfile-url                                                                                                    | Path (directory) and name of the files to display. Separate each filename with a space. |  |  |
| Command Modes      | Bootloader                                                                                                    |                                                                                         |  |  |
|                    | Doolloadel                                                                                                    |                                                                                         |  |  |
| Command History    | Release                                                                                                    | Modification                                                                            |  |  |
|                    | 12.2(44)EX                                                                                                    | This command was introduced.                                                            |  |  |
| Usage Guidelines   | Filenames and dire                                                                                                   | ctory names are case sensitive.                                                         |  |  |
|                    | If you specify a list                                                                                                | t of files, the contents of each file appears sequentially.                             |  |  |
| Examples           | This example show                                                                                                    | s how to display the contents of two files:                                             |  |  |
|                    | c3560-ipservices-mx.122-25.SEBswitch: more flash:/ies-lanbase-mz.122-44.EX/info<br>version_suffix: lanbase-122-44.EX |                                                                                         |  |  |
|                    | version_directory                                                                                                    | 7: ies-lanbase-mz.122-44.EX                                                             |  |  |
|                    | image_system_type_id: 0x00000000<br>image_name: ies-lanbase-mz.122-44.EX.bin                                         |                                                                                         |  |  |
|                    | <pre>ios_image_file_size: 6369792</pre>                                                                              |                                                                                         |  |  |
|                    | total_image_file_size: 11878912<br>image_feature: LAYER_2 MIN_DRAM_MEG=64                                            |                                                                                         |  |  |
|                    | <pre>image_found for Inter_state_state_state_state</pre>                                                             |                                                                                         |  |  |
|                    | <pre>stacking_number:<br/>board_ids: 0x0000</pre>                                                                    |                                                                                         |  |  |
|                    | info_end:                                                                                                    |                                                                                         |  |  |
|                    |                                                                                                    |                                                                                         |  |  |
| Related Commands   | Command                                                                                                    | Description                                                                             |  |  |

| ialeu cominanus | Commanu | Description                                 |
|-----------------|---------|---------------------------------------------|
|                 | cat     | Displays the contents of one or more files. |
|                 | type    | Displays the contents of one or more files. |
|                 |         |                                             |

#### rename

Use the **rename** bootloader command to rename a file.

 $rename\ filesystem:/source-file-url\ filesystem:/destination-file-url$ 

| Syntax Description | filesystem:                                                                                                    | Alias for a flash file system. Use <b>flash:</b> for the system board flash device.                                                                    |  |
|--------------------|----------------------------------------------------------------------------------------------------|----------------------------------------------------------------------------------------------------|--|
|                    | lsource-file-url                                                                                                    | Original path (directory) and filename.                                                                                                    |  |
|                    | ldestination-file-url                                                                                                    | New path (directory) and filename.                                                                                                    |  |
| Command Modes      | Bootloader                                                                                                    |                                                                                                    |  |
| Command History    | Release                                                                                                    | Modification                                                                                                    |  |
|                    | 12.2(44)EX                                                                                                    | This command was introduced.                                                                                                    |  |
| Usage Guidelines   | Filenames and directory names are case sensitive.<br>Directory names are limited to 45 characters between the slashes (/); the name cannot contain contro |                                                                                                    |  |
|                    | -                                                                                                    | letes, slashes, quotes, semicolons, or colons.<br>to 45 characters; the name cannot contain control characters, spaces, deletes,<br>colons, or colons. |  |
| Examples           | This example shows a file named <i>config.text</i> being renamed to <i>config1.text</i> :<br>switch: <b>rename flash:config.text flash:config1.text</b>   |                                                                                                    |  |
|                    | You can verify that th                                                                                                    | e file was renamed by entering the <b>dir</b> <i>filesystem</i> : bootloader command.                                                                  |  |
| Related Commands   | Command                                                                                                    | Description                                                                                                    |  |
|                    | сору                                                                                                    | Copies a file from a source to a destination.                                                                                                    |  |

#### reset

Examples

Use the **reset** bootloader command to perform a hard reset on the system. A hard reset is similar to power-cycling the switch, clearing the processor, registers, and memory.

reset

Syntax Description This command has no arguments or keywords.

Command Modes Bootloader

 Release
 Modification

 12.2(44)EX
 This command was introduced.

This example shows how to reset the system: switch: **reset** Are you sure you want to reset the system (y/n)?y System resetting...

| Related Commands | Command | Description                                                        |
|------------------|---------|--------------------------------------------------------------------|
|                  | boot    | Loads and boots up an executable image and enters the command-line |
|                  |         | interface.                                                         |

## rmdir

Use the **rmdir** bootloader command to remove one or more empty directories from the specified file system.

**rmdir** *filesystem*:/*directory-url* ...

| Syntax Description | filesystem:                                                                                                    | Alias for a flash file system. Use <b>flash:</b> for the system board flash device.                      |  |
|--------------------|----------------------------------------------------------------------------------------------------|----------------------------------------------------------------------------------------------------|--|
|                    | ldirectory-url                                                                                                    | Path (directory) and name of the empty directories to remove. Separate each directory name with a space. |  |
| Command Modes      | Bootloader                                                                                                    |                                                                                                    |  |
| Command History    | Release                                                                                                    | Modification                                                                                             |  |
|                    | 12.2(44)EX                                                                                                    | This command was introduced.                                                                             |  |
| Usage Guidelines   | Directory names are case sensitive and limited to 45 characters between the slashes (/); the name cannot contain control characters, spaces, deletes, slashes, quotes, semicolons, or colons.<br>Before removing a directory, you must first delete all the files in the directory. |                                                                                                    |  |
|                    | -                                                                                                    | pts you for confirmation before deleting each directory.                                                 |  |
| Examples           | This example sho<br>switch: <b>rmdir f</b>                                                                                                    | ws how to remove a directory:<br>lash:Test                                                               |  |
|                    | You can verify that the directory was deleted by entering the <b>dir</b> <i>filesystem</i> : bootloader comm                                                                                                    |                                                                                                    |  |
| Related Commands   | Command                                                                                                    | Description                                                                                              |  |
|                    | dir                                                                                                    | Displays a list of files and directories on the specified file system.                                   |  |
|                    | mkdir                                                                                                    | Creates one or more new directories on the specified file system.                                        |  |

#### set

Use the **set** bootloader command to set or display environment variables, which can be used to control the bootloader or any other software running on the switch.

set variable value

| Syntax Description | variable value | Use one of these keywords for variable and value:                                                                                                    |
|--------------------|----------------|----------------------------------------------------------------------------------------------------|
|                    |                | <b>MANUAL_BOOT</b> —Decides whether the switch automatically or manually boots up.                                                                                                    |
|                    |                | Valid values are 1, yes, 0, and no. If it is set to no or 0, the bootloader attempts to automatically boot up the system. If it is set to anything else, you must manually boot up the switch from the bootloader mode.                                                                                                    |
|                    |                | <b>BOOT</b> <i>filesystem:/file-url</i> —A semicolon-separated list of executable files to try to load and execute when automatically booting up.                                                                                                    |
|                    |                | If the BOOT environment variable is not set, the system attempts to load and execute<br>the first executable image it can find by using a recursive, depth-first search through<br>the flash: file system. If the BOOT variable is set but the specified images cannot be<br>loaded, the system attempts to boot up the first bootable file that it can find in the<br>flash file system.                                                             |
|                    |                | <b>ENABLE_BREAK</b> —Decides whether the automatic bootup process can be interrupted by using the Break key on the console.                                                                                                    |
|                    |                | Valid values are 1, yes, on, 0, no, and off. If it is set to 1, yes, or on, you can interrupt the automatic bootup process by pressing the Break key on the console after the flash file system has initialized.                                                                                                    |
|                    |                | <b>HELPER</b> <i>filesystem:/file-url</i> —A semicolon-separated list of loadable files to dynamically load during the bootloader initialization. Helper files extend or patch the functionality of the bootloader.                                                                                                    |
|                    |                | <b>PS1</b> <i>prompt</i> —A string that is used as the command-line prompt in bootloader mode.                                                                                                    |
|                    |                | <b>CONFIG_FILE flash:</b> <i>/file-url</i> —The filename that Cisco IOS uses to read and write a nonvolatile copy of the system configuration.                                                                                                    |
|                    |                | <b>BAUD</b> <i>rate</i> —The rate in bits per second (bps) used for the console. The Cisco IOS software inherits the baud rate setting from the bootloader and continues to use this value unless the configuration file specifies another setting. The range is from 0 to 4294967295 bps. Valid values are 50, 75, 110, 150, 300, 600, 1200, 1800, 2000, 2400, 3600, 4800, 7200, 9600, 14400, 19200, 28800, 38400, 56000, 57600, 115200, and 128000. |
|                    |                | The most commonly used values are 300, 1200, 2400, 9600, 19200, 57600, and 115200.                                                                                                    |
|                    |                | <b>HELPER_CONFIG_FILE</b> <i>filesystem:lfile-url</i> —The name of the configuration file to be used by the Cisco IOS helper image. If this is not set, the file specified by the CONFIG_FILE environment variable is used by all versions of Cisco IOS that are loaded, including the helper image. This variable is used only for internal development and testing.                                                                                 |

| set |
|-----|
|-----|

| Defaults         | The environment variables have these default values:                                                                                                    |  |  |                 |                                                                                                    |
|------------------|----------------------------------------------------------------------------------------------------|--|--|-----------------|----------------------------------------------------------------------------------------------------|
|                  | MANUAL_BOOT: No (0)                                                                                                    |  |  |                 |                                                                                                    |
|                  | BOOT: Null string                                                                                                    |  |  |                 |                                                                                                    |
|                  | ENABLE_BREAK: No (Off or 0) (the automatic bootup process cannot be interrupted by pressing the Break key on the console).                                                                                                    |  |  |                 |                                                                                                    |
|                  | <ul> <li>HELPER: No default value (helper files are not automatically loaded).</li> <li>PS1: switch:</li> <li>CONFIG_FILE: config.text</li> <li>BAUD: 9600 bps</li> <li>HELPER_CONFIG_FILE: No default value (no helper configuration file is specified).</li> <li>SWITCH_NUMBER: 1</li> </ul> |  |  |                 |                                                                                                    |
|                  |                                                                                                    |  |  |                 | SWITCH_PRIORITY: 1                                                                                                    |
|                  |                                                                                                    |  |  |                 |                                                                                                    |
|                  |                                                                                                    |  |  | Note            | Environment variables that have values are stored in the flash file system in various files. The format of these files is that each line contains an environment variable name and an equal sign followed by the value of the variable. A variable has no value if it is not listed in this file; it has a value if it is listed in the file even if the value is a null string. A variable that is set to a null string (for example, "") is a variable with a value. Many environment variables are predefined and have default values. |
|                  |                                                                                                    |  |  |                 |                                                                                                    |
|                  |                                                                                                    |  |  | Command History | Release Modification                                                                                                    |
|                  | 12.2(44)EXThis command was introduced.                                                                                                    |  |  |                 |                                                                                                    |
| Heere Cuidelines |                                                                                                    |  |  |                 |                                                                                                    |
| Usage Guidelines | Environment variables are case sensitive and must be entered as documented.                                                                                                    |  |  |                 |                                                                                                    |
|                  | Environment variables that have values are stored in flash memory outside of the flash file system.                                                                                                    |  |  |                 |                                                                                                    |
|                  | Under normal circumstances, it is not necessary to alter the setting of the environment variables.<br>The MANUAL_BOOT environment variable can also be set by using the <b>boot manual</b> global                                                                                              |  |  |                 |                                                                                                    |
|                  | configuration command.                                                                                                    |  |  |                 |                                                                                                    |
|                  | The BOOT environment variable can also be set by using the <b>boot system</b> <i>filesystem</i> :/ <i>file-url</i> global configuration command.                                                                                                    |  |  |                 |                                                                                                    |
|                  | The ENABLE_BREAK environment variable can also be set by using the <b>boot enable-break</b> global configuration command.                                                                                                    |  |  |                 |                                                                                                    |
|                  | configuration command.                                                                                                    |  |  |                 |                                                                                                    |
|                  | configuration command.<br>The HELPER environment variable can also be set by using the <b>boot helper</b> <i>filesystem:/file-url</i> global configuration command.                                                                                                    |  |  |                 |                                                                                                    |
|                  | The HELPER environment variable can also be set by using the <b>boot helper</b> filesystem: I file-url global                                                                                                    |  |  |                 |                                                                                                    |

The HELPER\_CONFIG\_FILE environment variable can also be set by using the **boot helper-config-file** *filesystem:/file-url* global configuration command.

The bootloader prompt string (PS1) can be up to 120 printable characters except the equal sign (=).

# Examples This example shows how to change the bootloader prompt: switch: set PS1 loader: loader: You can verify your setting by using the set bootloader command.

| Related Commands | Command | Description                                                       |
|------------------|---------|-------------------------------------------------------------------|
|                  | unset   | Resets one or more environment variables to its previous setting. |

# type

Use the type bootloader command to display the contents of one or more files.

type filesystem:/file-url ...

| Syntax Description | filesystem:                                                                      | Alias for a flash file system. Use <b>flash:</b> for the system board flash device.     |  |
|--------------------|----------------------------------------------------------------------------------|-----------------------------------------------------------------------------------------|--|
|                    | lfile-url                                                                        | Path (directory) and name of the files to display. Separate each filename with a space. |  |
| Command Modes      | Bootloader                                                                       |                                                                                         |  |
| Command History    | Release                                                                          | Modification                                                                            |  |
|                    | 12.2(44)EX                                                                       | This command was introduced.                                                            |  |
| Usage Guidelines   | Filenames and directory names are case sensitive.                                |                                                                                         |  |
|                    | If you specify a list                                                            | t of files, the contents of each file appears sequentially.                             |  |
| Examples           | This example shows how to display the contents of two files:                     |                                                                                         |  |
|                    | switch: type flash:/ies-lanbase-mz.122-44.EX/info                                |                                                                                         |  |
|                    | version_suffix: lanbase-122-44.EX<br>version_directory: ies-lanbase-mz.122-44.EX |                                                                                         |  |
|                    | <pre>image_system_type_id: 0x0000000</pre>                                       |                                                                                         |  |
|                    | image_name: ies-lanbase-mz.122-44.EX.bin                                         |                                                                                         |  |
|                    | ios_image_file_size: 6369792                                                     |                                                                                         |  |
|                    | total_image_file_size: 11878912                                                  |                                                                                         |  |
|                    | image_feature: LAYER_2 MIN_DRAM_MEG=64<br>image_family: IES                      |                                                                                         |  |
|                    | stacking_number: 1.37                                                            |                                                                                         |  |
|                    | board_ids: 0x0000                                                                | 00090 0x00000091                                                                        |  |
|                    | info_end:                                                                        |                                                                                         |  |
|                    |                                                                                  |                                                                                         |  |
| Related Commands   | Command                                                                          | Description                                                                             |  |

| elateu commanus | Commanu | Description                                 |
|-----------------|---------|---------------------------------------------|
|                 | cat     | Displays the contents of one or more files. |
|                 | more    | Displays the contents of one or more files. |
|                 |         |                                             |

#### unset

Use the **unset** bootloader command to reset one or more environment variables.

unset variable ...

| Syntax Description                    | variable           | Use one of these keywords for <i>variable</i> :                                                                                                    |
|---------------------------------------|--------------------|----------------------------------------------------------------------------------------------------|
|                                       |                    | <b>MANUAL_BOOT</b> —Decides whether the switch automatically or manually boots up.                                                                                                    |
|                                       |                    | <b>BOOT</b> —Resets the list of executable files to try to load and execute when automatically booting up. If the BOOT environment variable is not set, the system attempts to load and execute the first executable image it can find by using a recursive, depth-first search through the flash file system. If the BOOT variable is set but the specified images cannot be loaded, the system attempts to boot up the first bootable file that it can find in the flash file system. |
|                                       |                    | <b>ENABLE_BREAK</b> —Decides whether the automatic bootup process can be interrupted by using the Break key on the console after the flash file system has been initialized.                                                                                                    |
|                                       |                    | <b>HELPER</b> —A semicolon-separated list of loadable files to dynamically load during the bootloader initialization. Helper files extend or patch the functionality of the bootloader.                                                                                                    |
|                                       |                    | <b>PS1</b> —A string that is used as the command-line prompt in bootloader mode.                                                                                                    |
|                                       |                    | <b>CONFIG_FILE</b> —Resets the filename that Cisco IOS uses to read and write a nonvolatile copy of the system configuration.                                                                                                    |
|                                       |                    | <b>BAUD</b> —Resets the rate in bits per second (bps) used for the console. The Cisco IOS software inherits the baud rate setting from the bootloader and continues to use this value unless the configuration file specifies another setting.                                                                                                    |
|                                       |                    | <b>HELPER_CONFIG_FILE</b> —Resets the name of the configuration file to be<br>used by the Cisco IOS helper image. If this is not set, the file specified by the<br>CONFIG_FILE environment variable is used by all versions of Cisco IOS<br>that are loaded, including the helper image. This variable is used only for<br>internal development and testing.                                                                                                    |
|                                       |                    |                                                                                                    |
| Command Modes                         | Bootloader         |                                                                                                    |
| Command History                       | Release            | Modification                                                                                                    |
| · · · · · · · · · · · · · · · · · · · | 12.2(44)EX         | This command was introduced.                                                                                                    |
|                                       |                    |                                                                                                    |
|                                       |                    |                                                                                                    |
| Usage Guidelines                      | Under normal circu | imstances, it is not necessary to alter the setting of the environment variables.                                                                                                    |

The MANUAL\_BOOT environment variable can also be reset by using the **no boot manual** global configuration command.

|                  | The BOOT environment variable can also be reset by using the <b>no boot system</b> global configuration command.                           |
|------------------|----------------------------------------------------------------------------------------------------|
|                  | The ENABLE_BREAK environment variable can also be reset by using the <b>no boot enable-break</b> global configuration command.             |
|                  | The HELPER environment variable can also be reset by using the <b>no boot helper</b> global configuration command.                         |
|                  | The CONFIG_FILE environment variable can also be reset by using the <b>no boot config-file</b> global configuration command.               |
|                  | The HELPER_CONFIG_FILE environment variable can also be reset by using the <b>no boot helper-config-file</b> global configuration command. |
|                  | The bootloader prompt string (PS1) can be up to 120 printable characters except the equal sign (=).                                        |
| Examples         | This example shows how to reset the prompt string to its previous setting:                                                                 |
|                  | switch: <b>unset PS1</b><br>switch:                                                                                                    |
| Related Commands | Command Description                                                                                                    |

| lated Commands | Command | Description                             |
|----------------|---------|-----------------------------------------|
|                | set     | Sets or displays environment variables. |

# version

Use the **version** boot loader command to display the bootloader version.

version

| Syntax Description | This command has no arguments or keywords. |                                          |  |
|--------------------|--------------------------------------------|------------------------------------------|--|
| Command Modes      | Bootloader                                 |                                          |  |
| Command History    | Release                                    | Modification                             |  |
| -                  | 12.2(44)EX                                 | This command was introduced.             |  |
| Examples           |                                            | s how to display the bootloader version: |  |

switch: version IE3000 Boot Loader (IE3000-HBOOT-M) Version 12.2(44)EX Compiled Wed 05-Mar-08 10:11 by engineer version

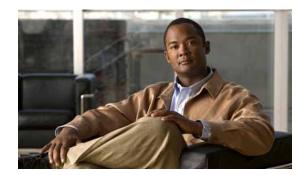

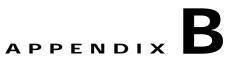

# IE 3000 Switch Debug Commands

This appendix describes the **debug** privileged EXEC commands that have been created or changed for use with the IE 3000 switch. These commands are helpful in diagnosing and resolving internetworking problems and should be enabled only under the guidance of Cisco technical support staff.

/!\ Caution

Because debugging output is assigned high priority in the CPU process, it can render the system unusable. For this reason, use the **debug** commands only to troubleshoot specific problems or during troubleshooting sessions with Cisco technical support staff. It is best to use the **debug** commands during periods of lower network traffic and fewer users. Debugging during these periods decreases the likelihood that increased **debug** command processing overhead will affect system use.

#### debug authentication

Use the **debug authentication** privileged EXEC command to enable debugging of the authentication settings on an interface. Use the **no** form of this command to disable debugging.

debug authentication {all | errors | events | sync | feature [all] [acct] [auth\_fail\_vlan]
 [auth\_policy] [autocfg] [critical] [dhcp] [guest\_vlan] [mab\_pm] [mda] [multi\_auth]
 [switch\_pm] [switch\_sync] [vlan\_assign] [voice] [webauth] [all | errors | events]}

no debug authentication {all | errors | events | sync | feature [all] [acct] [auth\_fail\_vlan] [auth\_policy] [autocfg] [critical] [dhcp] [guest\_vlan] [mab\_pm] [mda] [multi\_auth] [switch\_pm] [switch\_sync] [vlan\_assign] [voice] [webauth] [all | errors | events]}

| Syntax Description | acct           | (Optional) Display authentication manager accounting information.                                                                                                    |
|--------------------|----------------|----------------------------------------------------------------------------------------------------|
|                    | all            | (Optional) Display all authentication manager debug messages.                                                                                                    |
|                    | auth_fail_vlan | (Optional) Display authentication manager errors for the restricted VLAN.                                                                                                    |
|                    | auth_policy    | (Optional) Display authentication policy messages.                                                                                                    |
|                    | autocfg        | (Optional) Display autoconfiguration authentication manager debug messages.                                                                                                    |
|                    | critical       | (Optional) Display the inaccessible authentication bypass messages.                                                                                                    |
|                    |                | <b>Note</b> The inaccessible authentication bypass feature is also referred to as critical authentication or the authentication, authorization, and accounting (AAA) fail policy. |
|                    | dhcp           | (Optional) Display authentication manager debug messages on DHCP dynamic address-enable interfaces.                                                                               |
|                    | errors         | (Optional) Display all authentication manager error debug messages.                                                                                                    |
|                    | events         | (Optional) Display all autentication manager event debug messages, including registry and miscellaneous events.                                                                   |
|                    | feature        | (Optional) Display authentication manager feature debug messages                                                                                                    |
|                    | guest_vlan     | (Optional) Display guest VLAN authentication manager messages.                                                                                                    |
|                    | mab_pm         | (Optional) Display MAC authentication manager bypass authentication debug messages.                                                                                               |
|                    | mda            | (Optional) Display multidomain authentication manager debug messages.                                                                                                    |
|                    | multi_auth     | (Optional) Display multi-authentication manager debug authentication messages.                                                                                                    |
|                    | switch_pm      | (Optional) Display switch port manager messages.                                                                                                    |
|                    | switch_sync    | (Optional) Display synchronization messages between the switch, the authentication server, and the connected devices.                                                             |
|                    | sync           | (Optional) Display operational synchronization authentication manager debug messages.                                                                                             |
|                    | vlan_assign    | (Optional) Display the VLAN-assignment debug messages.                                                                                                    |
|                    | voice          | (Optional) Display the voice-VLAN debug messages.                                                                                                    |
|                    | webauth        | (Optional) Display web authentication manager debug messages.                                                                                                    |

| Defaults         | Authentication debugging is disabled. |                                                                                                    |
|------------------|---------------------------------------|----------------------------------------------------------------------------------------------------|
| Command Modes    | Privileged EXEC                       |                                                                                                    |
| Command History  | Release                               | Modification                                                                                                    |
|                  | 12.2(50)SE                            | This command was introduced.                                                                                                    |
| Usage Guidelines | The <b>undebug authen</b>             | tication command is the same as the <b>no debug authentication</b> command.                                                                                                    |
| Related Commands | Command                               | Description                                                                                                    |
|                  | authentication<br>control-direction   | Configures the port mode as unidirectional or bidirectional.                                                                                                    |
|                  | authentication<br>event               | Sets the action for specific authentication events.                                                                                                    |
|                  | authentication<br>fallback            | Configures a port to use web authentication as a fallback method for clients that do not support IEEE 802.1x authentication.                                                                 |
|                  | authentication<br>host-mode           | Sets the authorization manager mode on a port.                                                                                                    |
|                  | authentication open                   | Enables or disables open access on a port.                                                                                                    |
|                  | authentication<br>order               | Sets the order of authentication methods used on a port.                                                                                                    |
|                  | authentication<br>periodic            | Enables or disables reauthentication on a port.                                                                                                    |
|                  | authentication<br>port-control        | Enables manual control of the port authorization state.                                                                                                    |
|                  | authentication<br>priority            | Adds an authentication method to the port-priority list.                                                                                                    |
|                  | authentication<br>violation           | Configures the violation modes that occur when a new device connects to a port<br>or when a new device connects to a port after the maximum number of devices<br>are connected to that port. |
|                  | show<br>authentication                | Displays information about authentication manager events on the switch.                                                                                                    |

#### debug auto qos

Use the **debug auto qos** privileged EXEC command to enable debugging of the automatic quality of service (auto-QoS) feature. Use the **no** form of this command to disable debugging.

debug auto qos

no debug auto qos

- Syntax Description This command has no keywords or arguments.
- Defaults Auto-QoS debugging is disabled.
- Command Modes Privileged EXEC

 Release
 Modification

 12.2(44)EX
 This command was introduced.

Usage Guidelines To display the QoS configuration that is automatically generated when auto-QoS is enabled, enable debugging *before* you enable auto-QoS. You enable debugging by entering the **debug auto qos** privileged EXEC command.

The undebug auto qos command is the same as the no debug auto qos command.

#### **Examples** This example shows how to display the QoS configuration that is automatically generated when auto-QoS is enabled:

Switch# debug auto gos AutoQoS debugging is on Switch# configure terminal Enter configuration commands, one per line. End with CNTL/Z. Switch(config)# interface gigabitethernet1/1 Switch(config-if) # auto gos voip cisco-phone 21:29:41: mls qos map cos-dscp 0 8 16 26 32 46 48 56 21:29:41: mls qos 21:29:42: no mls qos srr-queue input cos-map 21:29:42: no mls qos srr-queue output cos-map 21:29:42: mls qos srr-queue input cos-map queue 1 threshold 3 0 21:29:42: mls qos srr-queue input cos-map queue 1 threshold 2 1 21:29:42: mls qos srr-queue input cos-map queue 2 threshold 1 2 21:29:42: mls qos srr-queue input cos-map queue 2 threshold 2 4 6 7 21:29:43: mls qos srr-queue input cos-map queue 2 threshold 3 3 5 21:29:43: mls qos srr-queue output cos-map queue 1 threshold 3 5 21:29:43: mls qos srr-queue output cos-map queue 2 threshold 3 3 6 7 21:29:44: mls qos srr-queue output cos-map queue 3 threshold 3 2 4 21:29:44: mls gos srr-queue output cos-map queue 4 threshold 2 1 21:29:44: mls qos srr-queue output cos-map queue 4 threshold 3 0

```
21:29:44: no mls qos srr-queue input dscp-map
21:29:44: no mls qos srr-queue output dscp-map
21:29:44: mls qos srr-queue input dscp-map queue 1 threshold 2 9 10 11 12 13 14 15
21:29:45: mls gos srr-queue input dscp-map queue 1 threshold 3 0 1 2 3 4 5 6 7
21:29:45: mls gos srr-queue input dscp-map queue 1 threshold 3 32
21:29:45: mls gos srr-queue input dscp-map queue 2 threshold 1 16 17 18 19 20 21 22 23
21:29:45: mls qos srr-queue input dscp-map queue 2 threshold 2 33 34 35 36 37 38 39 48
21:29:46: mls qos srr-queue input dscp-map queue 2 threshold 2 49 50 51 52 53 54 55 56
21:29:46: mls gos srr-queue input dscp-map queue 2 threshold 2 57 58 59 60 61 62 63
21:29:46: mls qos srr-queue input dscp-map queue 2 threshold 3 24 25 26 27 28 29 30 31
21:29:47: mls qos srr-queue input dscp-map queue 2 threshold 3 40 41 42 43 44 45 46 47
21:29:47: mls qos srr-queue output dscp-map queue 1 threshold 3 40 41 42 43 44 45 46 47
21:29:47: mls qos srr-queue output dscp-map queue 2 threshold 3 24 25 26 27 28 29 30 31
21:29:47: mls qos srr-queue output dscp-map queue 2 threshold 3 48 49 50 51 52 53 54 55
21:29:48: mls qos srr-queue output dscp-map queue 2 threshold 3 56 57 58 59 60 61 62 63
21:29:48: mls qos srr-queue output dscp-map queue 3 threshold 3 16 17 18 19 20 21 22 23
21:29:48: mls gos srr-queue output dscp-map queue 3 threshold 3 32 33 34 35 36 37 38 39
21:29:49: mls qos srr-queue output dscp-map queue 4 threshold 1 8
21:29:49: mls qos srr-queue output dscp-map queue 4 threshold 2 9 10 11 12 13 14 15
21:29:49: mls qos srr-queue output dscp-map queue 4 threshold 3 0 1 2 3 4 5 6 7
21:29:49: no mls qos srr-queue input priority-queue 1
21:29:49: no mls gos srr-queue input priority-queue 2
21:29:50: mls gos srr-queue input bandwidth 90 10
21:29:50: no mls qos srr-queue input buffers
21:29:50: mls qos queue-set output 1 buffers 10 10 26 54
21:29:50: interface GigabitEthernet1/1
21:29:50: mls qos trust device cisco-phone
21:29:50: mls gos trust cos
21:29:50: no queue-set 1
21:29:50: srr-queue bandwidth shape 10 0 0 0
21:29:50: srr-queue bandwidth share 10 10 60 20
```

| Related Commands | Command        | Description                                                                            |
|------------------|----------------|----------------------------------------------------------------------------------------|
|                  | auto qos voip  | Configures auto-QoS for voice over IP (VoIP) within a QoS domain.                      |
|                  | show auto qos  | Displays the initial configuration that is generated by the automatic auto-QoS feature |
|                  | show debugging | Displays information about the types of debugging that are enabled.                    |

# debug backup

Use the **debug backup** privileged EXEC command to enable debugging of the Flex Links backup interface. Use the **no** form of this command to disable debugging.

debug backup {all | errors | events | vlan-load-balancing}

no debug backup {all | errors | events | vlan-load-balancing}

| Syntax Description | all                     | Display all backup interface debug messages.                        |
|--------------------|-------------------------|---------------------------------------------------------------------|
| · ·                | errors                  | Display backup interface error or exception debug messages.         |
|                    | events                  | Display backup interface event debug messages.                      |
|                    | vlan-load-<br>balancing | Display backup interface VLAN load balancing.                       |
| Defaults           | Backup interface de     | bugging is disabled.                                                |
| Command Modes      | Privileged EXEC         |                                                                     |
| Command History    | Release                 | Modification                                                        |
| -                  | 12.2(44)EX              | This command was introduced.                                        |
| Usage Guidelines   | The <b>undebug back</b> | up command is the same as the <b>no debug backup</b> command.       |
| Related Commands   | Command                 | Description                                                         |
|                    | show debugging          | Displays information about the types of debugging that are enabled. |

# debug cip

Use the **debug cip** privileged EXEC command to enable debugging of the Common Industrial Protocol (CIP) subsystem. Use the **no** form of this command to disable debugging.

debug cip {assembly | connection manager | errors | event | file | io | packet | request response | security | session | socket}

no debug cip {assembly | connection manager | errors | event | file | io | packet | request response | security | session | socket}

| Syntax Description                    | assembly         | Display CIP assembly debug messages.                                       |
|---------------------------------------|------------------|----------------------------------------------------------------------------|
|                                       | connection       | Display CIP connection manager debug messages.                             |
|                                       | manager          |                                                                            |
|                                       | errors           | Display CIP error debug messages.                                          |
|                                       | event            | Display CIP event debug messages.                                          |
|                                       | file             | Display CIP file debug messages.                                           |
|                                       | io               | Display CIP input/output (I/O) debug messages.                             |
|                                       | packet           | Display CIP packet debug messages.                                         |
|                                       | request response | Display CIP request response debug messages.                               |
|                                       | security         | Display CIP security debug messages.                                       |
|                                       | session          | Display CIP session debug messages.                                        |
|                                       | socket           | Display CIP socket debug messages.                                         |
| Command Modes                         | Privileged EXEC  | Modification                                                               |
| · · · · · · · · · · · · · · · · · · · | 12.2(44)EX       | This command was introduced.                                               |
| Usage Guidelines                      |                  | ommand is the same as the <b>no debug cip</b> command.                     |
| Related Commands                      | Command          | Description                                                                |
|                                       | show debugging   | Displays information about the types of debugging that are enabled.        |
|                                       | show cip         | Displays information about the Common Industrial Protocol (CIP) subsystem. |
|                                       |                  |                                                                            |

# debug cisp

Use the **debug cisp** global configuration command to enable debugging message exchanges and events on a Client Information Signalling Protocol (CISP)-enabled interface.Use the **no** form of this command to disable debugging.

debug cisp [all | errors | events | packets | sync]

#### no debug cisp [initialization | interface-configuration | rpc]

| Syntax Description                                      | all                                                           | Display all CISP debug messages.                                                                                                    |
|---------------------------------------------------------|---------------------------------------------------------------|----------------------------------------------------------------------------------------------------|
|                                                         | errors                                                        | Display CISP debug messages.                                                                                                    |
|                                                         | events                                                        | Display CISP event debug messages.                                                                                                    |
|                                                         | packets                                                       | Display CISP packet debug messages.                                                                                                    |
|                                                         | sync                                                          | Display CISP operational synchronization debug messages.                                                                                               |
| Defaults                                                | Debugging is disabled.                                        |                                                                                                    |
| Command Modes                                           | Privileged EXEC                                               |                                                                                                    |
|                                                         |                                                               |                                                                                                    |
| Command History                                         | Release                                                       | Modification                                                                                                    |
| Command History                                         | Release           12.2(50)SE                                  | Modification This command was introduced.                                                                                                    |
| Usage Guidelines                                        | 12.2(50)SE<br>The <b>undebug cisp</b> comm                    | This command was introduced.<br>nand is the same as the <b>no debug cisp</b> command.                                                                  |
| Command History<br>Usage Guidelines<br>Related Commands | 12.2(50)SE<br>The <b>undebug cisp</b> comm                    | This command was introduced. and is the same as the <b>no debug cisp</b> command. Description                                                          |
| Usage Guidelines                                        | 12.2(50)SE<br>The undebug cisp comm<br>Command<br>cisp enable | This command was introduced.  nand is the same as the <b>no debug cisp</b> command.  Description Enables Client Information Signalling Protocol (CISP) |
| Usage Guidelines                                        | 12.2(50)SE<br>The <b>undebug cisp</b> comm                    | This command was introduced. and is the same as the <b>no debug cisp</b> command. Description                                                          |

debug cluster

debug cluster {discovery | events | extended | hsrp | http | ip [packet] | members | nat | neighbors | platform | snmp | vqpxy}

Use the debug cluster privileged EXEC command to enable debugging of cluster-specific events. Use

the **no** form of this command to disable debugging.

no debug cluster {discovery | events | extended | hsrp | http | ip [packet] | members | nat | neighbors | platform | snmp | vqpxy}

| Syntax Description | discovery            | Display cluster discovery debug messages.                                                                           |
|--------------------|----------------------|----------------------------------------------------------------------------------------------------|
|                    | events               | Display cluster event debug messages.                                                                               |
|                    | extended             | Display extended discovery debug messages.                                                                          |
|                    | hsrp                 | Display the Hot Standby Router Protocol (HSRP) debug messages.                                                      |
|                    | http                 | Display Hypertext Transfer Protocol (HTTP) debug messages.                                                          |
|                    | ip [packet]          | Display IP or transport packet debug messages.                                                                      |
|                    | members              | Display cluster member debug messages.                                                                              |
|                    | nat                  | Display Network Address Translation (NAT) debug messages.                                                           |
|                    | neighbors            | Display cluster neighbor debug messages.                                                                            |
|                    | platform             | Display platform-specific cluster debug messages.                                                                   |
|                    | snmp                 | Display Simple Network Management Protocol (SNMP) debug messages.                                                   |
|                    | vqpxy                | Display VLAN Query Protocol (VQP) proxy debug messages.                                                             |
| Defaults           | Debugging is disable | ed.                                                                                                    |
| Command Modes      | Privileged EXEC      |                                                                                                    |
| Command History    | Release              | Modification                                                                                                    |
|                    | 12.2(44)EX           | This command was introduced.                                                                                        |
| Usage Guidelines   |                      | ailable only on the cluster command switch.<br><b>r</b> command is the same as the <b>no debug cluster</b> command. |

| <b>Related C</b> | ommands |
|------------------|---------|
|------------------|---------|

| Commands | Command                 | Description                                                                           |
|----------|-------------------------|---------------------------------------------------------------------------------------|
|          | show debugging          | Displays information about the types of debugging that are enabled.                   |
|          | show cluster            | Displays the cluster status and a summary of the cluster to which the switch belongs. |
|          | show cluster candidates | Displays a list of candidate switches when entered on the command switch.             |
|          | show cluster members    | Displays information about cluster members when executed on the command switch.       |

#### debug dot1x

Use the **debug dot1x** privileged EXEC command to enable debugging of the IEEE 802.1x authentication feature. Use the **no** form of this command to disable debugging.

debug dot1x {all | errors | events | feature | packets | registry | state-machine}

no debug dot1x {all | errors | events | feature | packets | registry | state-machine}

|                                                      | all                                                        | Display all IEEE 802.1x authentication debug messages.                                                                |
|------------------------------------------------------|------------------------------------------------------------|----------------------------------------------------------------------------------------------------|
| Syntax Description                                   |                                                            | Display IEEE 802.1x error debug messages.                                                                             |
|                                                      | errors                                                     |                                                                                                    |
|                                                      | events                                                     | Display IEEE 802.1x event debug messages.                                                                             |
|                                                      | feature                                                    | Display IEEE 802.1x feature debug messages.                                                                           |
|                                                      | packets                                                    | Display IEEE 802.1x packet debug messages.                                                                            |
|                                                      | registry                                                   | Display IEEE 802.1x registry invocation debug messages.                                                               |
|                                                      | state-machine                                              | Display state-machine related-events debug messages.                                                                  |
|                                                      |                                                            |                                                                                                    |
| <u>Note</u>                                          | Though visible in                                          | the command-line help strings, the <b>redundancy</b> keyword is not supported.                                        |
|                                                      |                                                            |                                                                                                    |
| <u> </u>                                             |                                                            |                                                                                                    |
|                                                      | Debugging is dis                                           | ahled                                                                                                    |
| Defaults                                             | Debugging is dis                                           |                                                                                                    |
| Defaults                                             | Debugging is us                                            |                                                                                                    |
| Command Modes                                        | Privileged EXEC                                            |                                                                                                    |
|                                                      |                                                            |                                                                                                    |
| Command Modes                                        |                                                            |                                                                                                    |
|                                                      | Privileged EXEC                                            |                                                                                                    |
| Command Modes                                        | Privileged EXEC                                            | Modification                                                                                                    |
| Command Modes                                        | Privileged EXEC                                            | Modification                                                                                                    |
| Command Modes                                        | Privileged EXEC<br>Release<br>12.2(44)EX                   | Modification                                                                                                    |
| Command Modes                                        | Privileged EXEC<br>Release<br>12.2(44)EX                   | Modification<br>This command was introduced.                                                                          |
| Command Modes                                        | Privileged EXEC<br>Release<br>12.2(44)EX                   | Modification<br>This command was introduced.                                                                          |
| Command Modes<br>Command History<br>Usage Guidelines | Privileged EXEC<br>Release<br>12.2(44)EX<br>The undebug do | Modification<br>This command was introduced.<br>t1x command is the same as the no debug dot1x command.<br>Description |

# debug dtp

Use the **debug dtp** privileged EXEC command to enable debugging of the Dynamic Trunking Protocol (DTP) activity. Use the **no** form of this command to disable debugging.

debug dtp {aggregation | all | decision | events | oserrs | packets | queue | states | timers}

no debug dtp {aggregation | all | decision | events | oserrs | packets | queue | states | timers}

| Syntax Description                                   | aggregation                                         | Display DTP user-message aggregation debug messages.                                                   |
|------------------------------------------------------|-----------------------------------------------------|----------------------------------------------------------------------------------------------------|
|                                                      | all                                                 | Display all DTP debug messages.                                                                        |
|                                                      | decision                                            | Display the DTP decision-table debug messages.                                                         |
|                                                      | events                                              | Display the DTP event debug messages.                                                                  |
|                                                      | oserrs                                              | Display DTP operating system-related error debug messages.                                             |
|                                                      | packets                                             | Display DTP packet-processing debug messages.                                                          |
|                                                      | queue                                               | Display DTP packet-queueing debug messages.                                                            |
|                                                      | states                                              | Display DTP state-transition debug messages.                                                           |
|                                                      | timers                                              | Display DTP timer-event debug messages.                                                                |
| Defaults<br>Command Modes                            | Debugging is disable<br>Privileged EXEC             | ed.                                                                                                    |
| Command Modes                                        | Privileged EXEC                                     |                                                                                                    |
|                                                      |                                                     | ed.          Modification         This command was introduced.                                         |
| Command Modes                                        | Privileged EXEC Release 12.2(44)EX                  | Modification                                                                                           |
| Command Modes<br>Command History                     | Privileged EXEC Release 12.2(44)EX                  | Modification<br>This command was introduced.                                                           |
| Command Modes<br>Command History<br>Jsage Guidelines | Privileged EXEC          Release         12.2(44)EX | Modification<br>This command was introduced.<br>ommand is the same as the <b>no debug dtp</b> command. |

## debug eap

Use the **debug eap** privileged EXEC command to enable debugging of the Extensible Authentication Protocol (EAP) activity. Use the **no** form of this command to disable debugging.

 $debug \; dot1x \; \{ all \; | \; authenticator \; | \; errors \; | \; events \; | \; md5 \; | \; packets \; | \; peer \; | \; sm \}$ 

no debug dot1x {all | authenticator | errors | events | md5 | packets | peer | sm}

| Comboo Decemination       |                                     | D' 1 UEAD 11                                                                                |
|---------------------------|-------------------------------------|---------------------------------------------------------------------------------------------|
| Syntax Description        | all                                 | Display all EAP debug messages.                                                             |
|                           | authenticator                       | Display authenticator debug messages.                                                       |
|                           | errors                              | Display EAP error debug messages.                                                           |
|                           | events                              | Display EAP event debug messages.                                                           |
|                           | md5                                 | Display EAP-MD5 debug messages.                                                             |
|                           | packets                             | Display EAP packet debug messages.                                                          |
|                           | peer                                | Display EAP peer debug messages.                                                            |
|                           | sm                                  | Display EAP state-machine related-events debug messages.                                    |
| Defaults<br>Command Modes | Debugging is dis<br>Privileged EXEC |                                                                                             |
| Command History           | Release                             | Modification                                                                                |
| -                         | 12.2(44)EX                          | This command was introduced.                                                                |
| Usage Guidelines          | The <b>undebug do</b>               | <b>t1x</b> command is the same as the <b>no debug dot1x</b> command.                        |
| Related Commands          | Command                             | Description                                                                                 |
|                           | show debugging                      | g Displays information about the types of debugging that are enabled.                       |
|                           | show eap                            | Displays EAP registration and session information for the switch or for the specified port. |

## debug etherchannel

Use the **debug etherchannel** privileged EXEC command to enable debugging of the EtherChannel/PAgP shim. This shim is the software module that is the interface between the Port Aggregation Protocol (PAgP) software module and the port manager software module. Use the **no** form of this command to disable debugging.

debug etherchannel [all | detail | error | event | idb]

no debug etherchannel [all | detail | error | event | idb]

| Syntax Description                   | all (Option                                                            | nal) Display all EtherChannel debug messages.                                                                    |  |  |
|--------------------------------------|------------------------------------------------------------------------|----------------------------------------------------------------------------------------------------|--|--|
|                                      | <b>detail</b> (Optional) Display detailed EtherChannel debug messages. |                                                                                                    |  |  |
|                                      | error (Option                                                          | nal) Display EtherChannel error debug messages.                                                                  |  |  |
|                                      | event (Option                                                          | nal) Debug major EtherChannel event messages.                                                                    |  |  |
|                                      | idb (Option                                                            | nal) Display PAgP interface descriptor block debug messages.                                                     |  |  |
|                                      |                                                                        |                                                                                                    |  |  |
| Note                                 | Though visible in the                                                  | command-line help strings, the <b>linecard</b> keyword is not supported.                                         |  |  |
|                                      |                                                                        |                                                                                                    |  |  |
| Defaults                             | Debugging is disabled                                                  | d.                                                                                                    |  |  |
|                                      |                                                                        |                                                                                                    |  |  |
| Command Modes                        | Privileged EXEC                                                        |                                                                                                    |  |  |
|                                      |                                                                        |                                                                                                    |  |  |
| Command History                      | Release                                                                | Modification                                                                                                    |  |  |
|                                      | 12.2(44)EX                                                             | This command was introduced.                                                                                     |  |  |
|                                      |                                                                        |                                                                                                    |  |  |
|                                      |                                                                        |                                                                                                    |  |  |
| Jsage Guidelines                     | If you do not specify                                                  | a keyword, all debug messages appear.                                                                            |  |  |
| Jsage Guidelines                     |                                                                        |                                                                                                    |  |  |
| Jsage Guidelines                     |                                                                        | a keyword, all debug messages appear.<br>hannel command is the same as the <b>no debug etherchannel</b> command. |  |  |
|                                      |                                                                        |                                                                                                    |  |  |
| Jsage Guidelines<br>Related Commands | The undebug etherch                                                    | hannel command is the same as the <b>no debug etherchannel</b> command.                                          |  |  |

# debug interface

Use the **debug interface** privileged EXEC command to enable debugging of interface-related activities. Use the **no** form of this command to disable debugging.

- **debug interface** {*interface-id* | **null** *interface-number* | **port-channel** *port-channel-number* | **vlan** *vlan-id*}
- **no debug interface** {*interface-id* | **null** *interface-number* | **port-channel** *port-channel-number* | **vlan** *vlan-id*}

| Syntax Description | interface-id                               | Display debug messages for the specified physical port, identified by type switch number/module number/ port, for example <b>gigabitethernet 0/2</b> . |
|--------------------|--------------------------------------------|----------------------------------------------------------------------------------------------------|
|                    | null interface-number                      | Display debug messages for null interfaces. The <i>interface-number</i> is always <b>0</b> .                                                           |
|                    | <b>port-channel</b><br>port-channel-number | Display debug messages for the specified EtherChannel port-channel interface. The <i>port-channel-number</i> range is 1 to 48.                         |
|                    | vlan vlan-id                               | Display debug messages for the specified VLAN. The <i>vlan-id</i> range is 1 to 4094.                                                                  |
| Defaults           | Debugging is disabled.                     |                                                                                                    |
| command Modes      | Privileged EXEC                            |                                                                                                    |
| Command History    | Release                                    | Modification                                                                                                    |
|                    | 12.2(44)EX                                 | This command was introduced.                                                                                                    |
| Usage Guidelines   | If you do not specify a                    | keyword, all debug messages appear.                                                                                                    |
|                    | The <b>undebug interface</b>               | e command is the same as the <b>no debug interface</b> command.                                                                                        |
| Related Commands   | Command                                    | Description                                                                                                    |
|                    | show debugging                             | Displays information about the types of debugging that are enabled.                                                                                    |
|                    |                                            |                                                                                                    |

# debug ip dhcp snooping

Use the **debug ip dhcp snooping** privileged EXEC command to enable debugging of DHCP snooping. Use the **no** form of this command to disable debugging.

**debug ip dhcp snooping** {*mac-address* | **agent** | **event** | **packet**}

**no debug ip dhcp snooping** {*mac-address* | **agent** | **event** | **packet**}

| Suntax Description |                       | Display debug measures for a DUCD product with the approximation MAC address              |
|--------------------|-----------------------|-------------------------------------------------------------------------------------------|
| Syntax Description | mac-address           | Display debug messages for a DHCP packet with the specified MAC address.                  |
|                    | agent                 | Display debug messages for DHCP snooping agents.                                          |
|                    | event                 | Display debug messages for DHCP snooping events.                                          |
|                    | packet                | Display debug messages for DHCP snooping.                                                 |
|                    |                       |                                                                                           |
| Defaults           | Debugging is di       | sabled.                                                                                   |
|                    |                       |                                                                                           |
| Command Modes      | Privileged EXE        |                                                                                           |
| Command History    | Release               | Modification                                                                              |
|                    | 12.2(44)EX            | This command was introduced.                                                              |
|                    |                       |                                                                                           |
| Usage Guidelines   | The <b>undebug</b> ip | <b>dhcp snooping</b> command is the same as the <b>no debug ip dhcp snooping</b> command. |
| Related Commands   | Command               | Description                                                                               |
|                    | show debuggin         | g Displays information about the types of debugging that are                              |

B-17

# debug ip verify source packet

Use the **debug ip verify source packet** privileged EXEC command to enable debugging of IP source guard. Use the **no** form of this command to disable debugging.

debug ip verify source packet

no debug ip verify source packet

| Syntax Description | This command h                 | as no arguments or keywords.                                                     |
|--------------------|--------------------------------|----------------------------------------------------------------------------------|
| Defaults           | Debugging is dis               | sabled.                                                                          |
| Command Modes      | Privileged EXEC                | C                                                                                |
| Command History    | Release                        | Modification                                                                     |
|                    | 12.2(50)SE                     | This command was introduced.                                                     |
| Usage Guidelines   | The <b>undebug ip</b> command. | verify source packet command is the same as the no debug ip verify source packet |
| Related Commands   | Command                        | Description                                                                      |
|                    | show debugging                 | g Displays information about the types of debugging that are enabled.            |
|                    |                                |                                                                                  |

# debug ip igmp filter

Use the **debug ip igmp filter** privileged EXEC command to enable debugging of Internet Group Management Protocol (IGMP) filter events. Use the **no** form of this command to disable debugging.

debug ip igmp filter

no debug ip igmp filter

| Syntax Description | This command has no arguments or keywords. |
|--------------------|--------------------------------------------|
|--------------------|--------------------------------------------|

- **Defaults** Debugging is disabled.
- Command Modes Privileged EXEC

| Command History | Release    | Modification                 |
|-----------------|------------|------------------------------|
|                 | 12.2(44)EX | This command was introduced. |

**Usage Guidelines** The **undebug ip igmp filter** command is the same as the **no debug ip igmp filter** command.

| Related Commands | Command        | Description                                                         |
|------------------|----------------|---------------------------------------------------------------------|
|                  | show debugging | Displays information about the types of debugging that are enabled. |

# debug ip igmp max-groups

Use the **debug ip igmp max-groups** privileged EXEC command to enable debugging of Internet Group Management Protocol (IGMP) maximum groups events. Use the **no** form of this command to disable debugging.

debug ip igmp max-groups

no debug ip igmp max-groups

| Syntax Description | This command has no arguments or keywords. |
|--------------------|--------------------------------------------|
|--------------------|--------------------------------------------|

**Defaults** Debugging is disabled.

Command Modes Privileged EXEC

| Command History | Release    | Modification                 |
|-----------------|------------|------------------------------|
|                 | 12.2(44)EX | This command was introduced. |

Usage Guidelines The undebug ip igmp max-groups command is the same as the no debug ip igmp max-groups command.

| Related Commands | Command        | Description                                                         |
|------------------|----------------|---------------------------------------------------------------------|
|                  | show debugging | Displays information about the types of debugging that are enabled. |

# debug ip igmp snooping

Use the **debug igmp snooping** privileged EXEC command to enable debugging of Internet Group Management Protocol (IGMP) snooping activity. Use the **no** form of this command to disable debugging.

debug ip igmp snooping [group | management | querier | router | timer]

no debug ip igmp snooping [group | management | querier | router | timer]

| Syntax Description                  | group                                      | (Optional) Display IGMP snooping group activity debug messages.                                               |
|-------------------------------------|--------------------------------------------|----------------------------------------------------------------------------------------------------|
|                                     | management                                 | (Optional) Display IGMP snooping management activity debug messages.                                          |
|                                     | querier                                    | (Optional) Display IGMP snooping querier debug messages.                                                      |
|                                     | router                                     | (Optional) Display IGMP snooping router activity debug messages.                                              |
|                                     | timer                                      | (Optional) Display IGMP snooping timer event debug messages.                                                  |
|                                     |                                            |                                                                                                    |
| Defaults                            | Debugging is disabled.                     |                                                                                                    |
| Command Modes                       | Privileged EXEC                            |                                                                                                    |
|                                     | <u></u>                                    |                                                                                                    |
| Command History                     | Release                                    | Modification                                                                                                  |
| Command History                     | Release<br>12.2(44)EX                      | Modification           This command was introduced.                                                           |
| Command History<br>Usage Guidelines | 12.2(44)EX                                 |                                                                                                    |
|                                     | 12.2(44)EX                                 | This command was introduced.                                                                                  |
| Usage Guidelines                    | 12.2(44)EX<br>The <b>undebug ip igmp</b> s | This command was introduced.<br>snooping command is the same as the <b>no debug ip igmp snooping</b> command. |

B-21

# debug lacp

Use the **debug lacp** privileged EXEC command to enable debugging of Link Aggregation Control Protocol (LACP) activity. Use the **no** form of this command to disable debugging.

debug lacp [all | event | fsm | misc | packet]

no debug lacp [all | event | fsm | misc | packet]

| Syntax Description                  | all                                       | (Optional) Display all LACP debug messages.                  |
|-------------------------------------|-------------------------------------------|--------------------------------------------------------------|
|                                     | event                                     | (Optional) Display LACP event debug messages.                |
|                                     | fsm                                       | (Optional) Display LACP finite state-machine debug messages. |
|                                     | misc                                      | (Optional) Display miscellaneous LACP debug messages.        |
|                                     | packet                                    | (Optional) Display LACP packet debug messages.               |
|                                     |                                           |                                                              |
| Defaults                            | Debugging is disa                         | bled.                                                        |
|                                     |                                           |                                                              |
| Command Modes                       | Privileged EXEC                           |                                                              |
| Command Modes                       | Privileged EXEC                           | Modification                                                 |
|                                     |                                           | Modification<br>This command was introduced.                 |
|                                     | <b>Release</b><br>12.2(44)EX              |                                                              |
| Command History<br>Jsage Guidelines | <b>Release</b><br>12.2(44)EX              | This command was introduced.                                 |
| Command History                     | Release<br>12.2(44)EX<br>The undebug lace | This command was introduced.                                 |

# debug IIdp packets

Use the **debug lldp packets** privileged EXEC command to enable debugging of Link Layer Discovery Protocol (LLDP) packets. Use the **no** form of this command to disable debugging.

debug lldp packets

no debug lldp packets

| Syntax Description | This command has no arguments or keywords. |
|--------------------|--------------------------------------------|
|--------------------|--------------------------------------------|

- **Defaults** Debugging is disabled.
- Command Modes Privileged EXEC

| Command History | Release    | Modification                 |
|-----------------|------------|------------------------------|
|                 | 12.2(50)SE | This command was introduced. |

**Usage Guidelines** The **undebug lldp packets** command is the same as the **no debug lldp packets** command.

| Related Commands | Command        | Description                                                         |
|------------------|----------------|---------------------------------------------------------------------|
|                  | show debugging | Displays information about the types of debugging that are enabled. |

## debug mac-notification

Use the **debug mac-notification** privileged EXEC command to enable debugging of MAC notification events. Use the **no** form of this command to disable debugging.

debug mac-notification

no debug mac-notification

| Syntax Description | This command has no | arguments or keywords. |
|--------------------|---------------------|------------------------|
|--------------------|---------------------|------------------------|

**Defaults** Debugging is disabled.

Command Modes Privileged EXEC

| Command History | Release    | Modification                 |
|-----------------|------------|------------------------------|
|                 | 12.2(44)EX | This command was introduced. |

**Usage Guidelines** The **undebug mac-notification** command is the same as the **no debug mac-notification** command.

| <b>Related Commands</b> | Command                                   | Description                                                                                      |
|-------------------------|-------------------------------------------|--------------------------------------------------------------------------------------------------|
|                         | show debugging                            | Displays information about the types of debugging that are enabled.                              |
|                         | show mac<br>address-table<br>notification | Displays the MAC address notification information for all interfaces or the specified interface. |

# debug matm

Use the **debug matm** privileged EXEC command to enable debugging of platform-independent MAC address management. Use the **no** form of this command to disable debugging.

debug matm

no debug matm

| Syntax Description | This command has no | arguments or keywords. |
|--------------------|---------------------|------------------------|
|--------------------|---------------------|------------------------|

- **Defaults** Debugging is disabled.
- Command Modes Privileged EXEC

| Command History | Release    | Modification                 |
|-----------------|------------|------------------------------|
|                 | 12.2(44)EX | This command was introduced. |

**Usage Guidelines** The **undebug matm** command is the same as the **no debug matm** command.

| Related Commands | Command             | Description                                                           |
|------------------|---------------------|-----------------------------------------------------------------------|
|                  | debug platform matm | Displays information about platform-dependent MAC address management. |
|                  | show debugging      | Displays information about the types of debugging that are enabled.   |

#### debug matm move update

Use the **debug matm move update** privileged EXEC command to enable debugging of MAC address-table move update message processing.

debug matm move update

no debug matm move update

| Syntax Description | This command has no arguments or keywords. |
|--------------------|--------------------------------------------|
|                    |                                            |

**Defaults** Debugging is disabled.

Command Modes Privileged EXEC

| Command History | Release    | Modification                 |
|-----------------|------------|------------------------------|
|                 | 12.2(44)EX | This command was introduced. |

**Usage Guidelines** The **undebug matm move update** command is the same as the **no debug matm move update** command.

| Related Commands | Command                                                  | Description                                                           |
|------------------|----------------------------------------------------------|-----------------------------------------------------------------------|
|                  | mac address-table<br>move update {receive  <br>transmit} | Configures MAC address-table move update feature on the switch.       |
|                  | show debugging                                           | Displays information about the types of debugging that are enabled.   |
|                  | show mac<br>address-table move<br>update                 | Displays the MAC address-table move update information on the switch. |

#### debug monitor

Use the **debug monitor** privileged EXEC command to enable debugging of the Switched Port Analyzer (SPAN) feature. Use the **no** form of this command to disable debugging.

debug monitor {all | errors | idb-update | info | list | notifications | platform | requests | snmp}

no debug monitor {all | errors | idb-update | info | list | notifications | platform | requests | snmp}

| Syntax Description                                   | all                                                 | Display all SPAN debug messages.                                                                                |
|------------------------------------------------------|-----------------------------------------------------|----------------------------------------------------------------------------------------------------|
|                                                      | errors                                              | Display detailed SPAN error debug messages.                                                                     |
|                                                      | idb-update                                          | Display SPAN interface description block (IDB) update-trace debug messages                                      |
|                                                      | info                                                | Display SPAN informational-tracing debug messages.                                                              |
|                                                      | list                                                | Display SPAN port and VLAN-list tracing debug messages.                                                         |
|                                                      | notifications                                       | Display SPAN notification debug messages.                                                                       |
|                                                      | platform                                            | Display SPAN platform-tracing debug messages.                                                                   |
|                                                      | requests                                            | Display SPAN request debug messages.                                                                            |
|                                                      | snmp                                                | Display SPAN and Simple Network Management Protocol (SNMP) tracing debug messages.                              |
| D · C · · · II ·                                     |                                                     |                                                                                                    |
| Defaults                                             | Debugging is disabl                                 | ed.                                                                                                    |
|                                                      | Debugging is disabl<br>Privileged EXEC              | ed.                                                                                                    |
| Command Modes                                        |                                                     | ed.<br>Modification                                                                                             |
| Command Modes                                        | Privileged EXEC                                     |                                                                                                    |
| Command Modes Command History Usage Guidelines       | Privileged EXEC Release 12.2(44)EX                  | Modification                                                                                                    |
| Command Modes<br>Command History<br>Usage Guidelines | Privileged EXEC Release 12.2(44)EX                  | Modification<br>This command was introduced.                                                                    |
| Command Modes<br>Command History                     | Privileged EXEC          Release         12.2(44)EX | Modification<br>This command was introduced.<br>tor command is the same as the <b>no debug monitor</b> command. |

B-27

# debug mvrdbg

Use the **debug mvrdbg** privileged EXEC command to enable debugging of Multicast VLAN Registration (MVR). Use the **no** form of this command to disable debugging.

debug mvrdbg {all | events | igmpsn | management | ports}

no debug mvrdbg {all | events | igmpsn | management | ports}

| Syntax Description                  | all                                       | Display all MVR activity debug messages.                                                       |  |  |  |
|-------------------------------------|-------------------------------------------|------------------------------------------------------------------------------------------------|--|--|--|
|                                     | events                                    | Display MVR event-handling debug messages.                                                     |  |  |  |
|                                     | igmpsn                                    | Display MVR Internet Group Management Protocol (IGMP) snooping-activit                         |  |  |  |
|                                     |                                           | debug messages.                                                                                |  |  |  |
|                                     | management                                | Display MVR management-activity debug messages.                                                |  |  |  |
|                                     | ports                                     | Display MVR port debug messages.                                                               |  |  |  |
|                                     |                                           |                                                                                                |  |  |  |
| Defaults                            | Debugging is disab                        | led.                                                                                           |  |  |  |
|                                     |                                           |                                                                                                |  |  |  |
| Command Modes                       | Privileged EXEC                           |                                                                                                |  |  |  |
|                                     | Privileged EXEC                           | Modification                                                                                   |  |  |  |
| Command Modes<br>Command History    |                                           | Modification This command was introduced.                                                      |  |  |  |
|                                     | Release<br>12.2(44)EX                     |                                                                                                |  |  |  |
| Command History                     | Release<br>12.2(44)EX                     | This command was introduced.                                                                   |  |  |  |
| Command History<br>Jsage Guidelines | Release<br>12.2(44)EX<br>The undebug mvro | This command was introduced.<br>Ibg command is the same as the <b>no debug mvrdbg</b> command. |  |  |  |

## debug nmsp

Use the **debug nmsp** privileged EXEC command to the enable debugging of the Network Mobility Services Protocol (NMSP) on the switch. This command is available only when your switch is running the cryptographic (encrypted) software image. Use the **no** form of this command to disable debugging.

debug nmsp {all | connection | error | event | packet | rx | tx}

no debug nmsp

| Syntax Description | This command | has no | arguments | or keywords. |
|--------------------|--------------|--------|-----------|--------------|
|--------------------|--------------|--------|-----------|--------------|

**Defaults** Debugging is disabled.

Command Modes Privileged EXEC

| Command History | Release    | Modification                 |
|-----------------|------------|------------------------------|
|                 | 12.2(50)SE | This command was introduced. |

**Usage Guidelines** The **undebug nmsp** command is the same as the **no debug nmsp** command.

| Related Commands | Command        | Description                                                         |
|------------------|----------------|---------------------------------------------------------------------|
|                  | show debugging | Displays information about the types of debugging that are enabled. |
|                  | show nmsp      | Displays the NMSP information.                                      |

# debug nvram

Use the **debug nvram** privileged EXEC command to enable debugging of NVRAM activity. Use the **no** form of this command to disable debugging.

debug nvram

no debug nvram

| Syntax Description | This command has no as | rguments or keywords. |
|--------------------|------------------------|-----------------------|
|--------------------|------------------------|-----------------------|

- **Defaults** Debugging is disabled.
- Command Modes Privileged EXEC

| Command History | Release    | Modification                 |
|-----------------|------------|------------------------------|
|                 | 12.2(44)EX | This command was introduced. |

**Usage Guidelines** The **undebug nvram** command is the same as the **no debug nvram** command.

| Related Commands | Command        | Description                                                         |
|------------------|----------------|---------------------------------------------------------------------|
|                  | show debugging | Displays information about the types of debugging that are enabled. |

# debug pagp

Use the **debug pagp** privileged EXEC command to enable debugging of Port Aggregation Protocol (PAgP) activity. Use the **no** form of this command to disable debugging.

debug pagp [all | dual-active | event | fsm | misc | packet]

no debug pagp [all | dual-active | event | fsm | misc | packet]

| Syntax Description                   | all               | (Optional) Display all PAgP debug messages.                             |
|--------------------------------------|-------------------|-------------------------------------------------------------------------|
|                                      | dual-active       | (Optional) Display dual-active detection messages.                      |
|                                      | event             | (Optional) Display PAgP event debug messages.                           |
|                                      | fsm               | (Optional) Display PAgP finite state-machine debug messages.            |
|                                      | misc              | (Optional) Display miscellaneous PAgP debug messages.                   |
|                                      | packet            | (Optional) Display PAgP packet debug messages.                          |
| Defaults                             | Debugging is disa | ibled.                                                                  |
| Command Modes                        | Privileged EXEC   |                                                                         |
| Command History                      | Release           | Modification                                                            |
|                                      | 12.2(44)EX        | This command was introduced.                                            |
|                                      | 12.2(46)SE        | The <b>dual-active</b> keyword was added.                               |
|                                      |                   | · · · · · · · · · · · · · · · · · · ·                                   |
| Usage Guidelines                     | The undebug pag   | gp command is the same as the <b>no debug pagp</b> command.             |
| -<br>                                | The undebug pag   |                                                                         |
| Usage Guidelines<br>Related Commands |                   | gp command is the same as the <b>no debug pagp</b> command. Description |

# debug platform acl

Use the **debug platform acl** privileged EXEC command to enable debugging of the access control list (ACL) manager. Use the **no** form of this command to disable debugging.

debug platform acl {all | exit | label | main | racl | vacl | vlmap | warn}

no debug platform acl {all | exit | label | main | racl |vacl | vlmap | warn}

| Syntax Description       all         exit       label         main       racl         vacl       vlmap         warn       Though viss         Note       Though viss         Defaults       Debugging         Command Modes       Privileged H         12.2(44)EX       12.2(52)SE | Display<br>Display<br>Display<br>Display<br>Display<br>Display<br>ible in the c | all ACL manager debug messages.<br>ACL exit-related debug messages.<br>ACL label-related debug messages.<br>the main or important ACL debug messages.<br>router ACL related debug messages.<br>VLAN ACL-related debug messages.<br>ACL VLAN-map-related debug messages.<br>ACL warning-related debug messages.   |
|----------------------------------------------------------------------------------------------------|---------------------------------------------------------------------------------|----------------------------------------------------------------------------------------------------|
| Iabel         main         racl         vacl         vlmap         warn         Note         Though vist         Defaults         Debugging         Command Modes         Privileged H         12.2(44)EX                                                                          | Display<br>Display<br>Display<br>Display<br>Display<br>ible in the c            | ACL label-related debug messages.<br>the main or important ACL debug messages.<br>router ACL related debug messages.<br>VLAN ACL-related debug messages.<br>ACL VLAN-map-related debug messages.<br>ACL warning-related debug messages.<br>Command-line help strings, the <b>stack</b> keyword is not supported. |
| main     main       racl     vacl       vacl     vlmap       warn     main       Note     Though vist       Defaults     Debugging       Command Modes     Privileged H       Command History     Release       12.2(44)EX                                                         | Display<br>Display<br>Display<br>Display<br>Display                             | the main or important ACL debug messages.<br>router ACL related debug messages.<br>VLAN ACL-related debug messages.<br>ACL VLAN-map-related debug messages.<br>ACL warning-related debug messages.<br>command-line help strings, the <b>stack</b> keyword is not supported.                                      |
| racl         vacl         vlmap         warn         Note         Though vist         Defaults         Debugging         Command Modes         Privileged H         12.2(44)EX                                                                                                    | Display<br>Display<br>Display<br>Display<br>ible in the c                       | router ACL related debug messages.<br>VLAN ACL-related debug messages.<br>ACL VLAN-map-related debug messages.<br>ACL warning-related debug messages.                                                                                                    |
| vacl         vlmap         warn         Note         Though vist         Defaults         Debugging         Command Modes         Privileged H         Command History         Release         12.2(44)EX                                                                          | Display<br>Display<br>Display<br>ible in the c                                  | VLAN ACL-related debug messages.<br>ACL VLAN-map-related debug messages.<br>ACL warning-related debug messages.                                                                                                    |
| vImap         warn         Note       Though vist         Defaults       Debugging         Command Modes       Privileged H         Command History       Release         12.2(44)EX                                                                                               | Display<br>Display<br>ible in the c                                             | ACL VLAN-map-related debug messages.<br>ACL warning-related debug messages.                                                                                                    |
| warn       Note     Though visit       Defaults     Debugging       Command Modes     Privileged H       Command History     Release       12.2(44)EX                                                                                                    | Display<br>ible in the c                                                        | ACL warning-related debug messages.                                                                                                    |
| NoteThough visitNoteThough visitDefaultsDebuggingCommand ModesPrivileged HCommand HistoryRelease<br>12.2(44)EX                                                                                                    | ible in the c                                                                   | command-line help strings, the <b>stack</b> keyword is not supported.                                                                                                    |
| DefaultsDebuggingCommand ModesPrivileged HCommand HistoryRelease12.2(44)EX                                                                                                    | is disabled.                                                                    |                                                                                                    |
| DefaultsDebuggingCommand ModesPrivileged HCommand HistoryRelease12.2(44)EX                                                                                                    | is disabled.                                                                    |                                                                                                    |
| DefaultsDebuggingCommand ModesPrivileged HCommand HistoryRelease12.2(44)EX                                                                                                    | is disabled.                                                                    |                                                                                                    |
| Command ModesPrivileged HCommand HistoryRelease12.2(44)EX                                                                                                    |                                                                                 |                                                                                                    |
| Command ModesPrivileged HCommand HistoryRelease12.2(44)EX                                                                                                    |                                                                                 |                                                                                                    |
| Command ModesPrivileged HCommand HistoryRelease12.2(44)EX                                                                                                    |                                                                                 |                                                                                                    |
| Command History Release                                                                                                    | EXEC                                                                            |                                                                                                    |
| Command History Release                                                                                                    | EXEC                                                                            |                                                                                                    |
| 12.2(44)EX                                                                                                    |                                                                                 |                                                                                                    |
| 12.2(44)EX                                                                                                    |                                                                                 |                                                                                                    |
| 12.2(44)EX                                                                                                    |                                                                                 |                                                                                                    |
|                                                                                                    |                                                                                 | Modification                                                                                                    |
| 12.2(52)SE                                                                                                    |                                                                                 | This command was introduced.                                                                                                    |
|                                                                                                    | 2                                                                               | The <b>racl</b> , <b>vacl</b> , and <b>vlmap</b> keywords were added for switches running the IP                                                                                                    |
|                                                                                                    |                                                                                 | services image.                                                                                                    |
|                                                                                                    |                                                                                 |                                                                                                    |
| Hears Cuidelines The second she                                                                                                    | 1-46-                                                                           |                                                                                                    |
| Usage Guidelines The undebu                                                                                                    | ug platiorn                                                                     | <b>n acl</b> command is the same as the <b>no debug platform acl</b> command.                                                                                                    |
|                                                                                                    |                                                                                 |                                                                                                    |
| Related Commands Command                                                                                                    |                                                                                 | Description                                                                                                    |
| show debu                                                                                                    |                                                                                 | -                                                                                                    |
| Show debu                                                                                                    | ooino                                                                           | Displays information about the types of debugging that are enabled.                                                                                                    |

# debug platform backup interface

Use the **debug platform backup interface** privileged EXEC command to enable debugging of the Flex Links platform backup interface. Use the **no** form of this command to disable debugging.

debug platform backup interface

no debug platform backup interface

- **Defaults** Platform backup interface debugging is disabled.
- Command Modes Privileged EXEC

 Release
 Modification

 12.2(44)EX
 This command was introduced.

Usage Guidelines The undebug platform backup interface command is the same as the no debug platform backup interface command.

| Related Commands | Command        | Description                                                         |
|------------------|----------------|---------------------------------------------------------------------|
|                  | show debugging | Displays information about the types of debugging that are enabled. |

# debug platform cisp

Use the **debug platform cisp** global configuration command to enable platform-level debugging of a switch that has one or more Client Information Signalling Protocol (CISP)-enabled interfaces. Use the **no** form of this command to disable debugging.

debug platform cisp [initialization | interface-configuration | rpc]

no debug platform cisp [initialization | interface-configuration | rpc]

| Syntax Description                   | initialization          | Enable debugging of the CISP initialization sequence.                                                                                                    |
|--------------------------------------|-------------------------|----------------------------------------------------------------------------------------------------|
|                                      | interface-configuration |                                                                                                    |
|                                      | rpc                     | Enable debugging of the CISP RPC requests.                                                                                                    |
|                                      | The                     | Enable debugging of the CISP KPC requests.                                                                                                    |
| Defaults                             | Debugging is disabled.  |                                                                                                    |
| Command Modes                        | Privileged EXEC         |                                                                                                    |
| Command History                      | Release                 | Modification                                                                                                    |
|                                      |                         |                                                                                                    |
|                                      | 12.2(50)SE              | This command was introduced.                                                                                                    |
| Usage Guidelines<br>Related Commands |                         | This command was introduced.<br>Eisp command is the same as the <b>no debug platform cisp</b> command.<br>Description                                    |
| -                                    | The undebug platform c  | <b>Eisp</b> command is the same as the <b>no debug platform cisp</b> command.<br><b>Description</b>                                                      |
| -                                    | The undebug platform c  | <b>Eisp</b> command is the same as the <b>no debug platform cisp</b> command.<br>Description<br>Enables Client Information Signalling Protocol<br>(CISP) |

#### debug platform cpu-queues

Use the **debug platform cpu-queues** privileged EXEC command to enable debugging of platform central processing unit (CPU) receive queues. Use the **no** form of this command to disable debugging.

debug platform cpu-queues {broadcast-q | cbt-to-spt-q | cpuhub-q | host-q | icmp-q | igmp-snooping-q | layer2-protocol-q | logging-q | remote-console-q | routing-protocol-q | rpffail-q | software-fwd-q | stp-q}

no debug platform cpu-queues {broadcast-q | cbt-to-spt-q | cpuhub-q | host-q | icmp-q | igmp-snooping-q | layer2-protocol-q | logging-q | remote-console-q | routing-protocol-q | rpffail-q | software-fwd-q | stp-q}

| ntax Description | broadcast-q        | Display debug messages about packets received by the broadcast queue.                                             |
|------------------|--------------------|----------------------------------------------------------------------------------------------------|
|                  | cbt-to-spt-q       | Display debug messages about packets received by the core-based tree to shortest path tree (cht to spt) queue     |
|                  |                    | shortest-path tree (cbt-to-spt) queue.                                                                            |
|                  | cpuhub-q           | Display debug messages about packets received by the CPU heartbeat queue.                                         |
|                  | host-q             | Display debug messages about packets received by the host queue.                                                  |
|                  | icmp-q             | Display debug messages about packets received by the Internet Control Message<br>Protocol (ICMP) queue.           |
|                  | igmp-snooping-q    | Display debug messages about packets received by the Internet Group<br>Management Protocol (IGMP)-snooping queue. |
|                  | layer2-protocol-q  | Display debug messages about packets received by the Layer 2 protocol queue.                                      |
|                  | logging-q          | Display debug messages about packets received by the logging queue.                                               |
|                  | remote-console-q   | Display debug messages about packets received by the remote console queue.                                        |
|                  | routing-protocol-q | Display debug messages about packets received by the routing protocol queue.                                      |
|                  | rpffail-q          | Display debug messages about packets received by the reverse path forwarding (RFP) failure queue.                 |
|                  | software-fwd-q     | Debug packets received by the software forwarding queue.                                                          |
|                  | stp-q              | Debug packets received by the Spanning Tree Protocol (STP) queue.                                                 |

**Defaults** Debugging is disabled.

Command Modes Privileged EXEC

#### **Command History**

 Release
 Modification

 12.2(44)EX
 This command was introduced.

 12.2(52)SE
 The routing-protocol-Q and rpffail-q keywords were added for switches running the IP services image.

Usage Guidelines The undebug platform cpu-queues command is the same as the no debug platform cpu-queues command.

| Related Commands | Command        | Description                                                         |
|------------------|----------------|---------------------------------------------------------------------|
|                  | show debugging | Displays information about the types of debugging that are enabled. |

# debug platform dot1x

Use the **debug platform dot1x** privileged EXEC command to enable debugging of IEEE 802.1x events. Use the **no** form of this command to disable debugging.

debug platform dot1x {initialization | interface-configuration | rpc}

no debug platform dot1x {initialization | interface-configuration | rpc}

| Syntax Description                  | initialization               | Display IEEE 802.1x-authentication initialization sequence debug messages. |
|-------------------------------------|------------------------------|----------------------------------------------------------------------------|
|                                     | interface-configuration      | Display IEEE 802.1x interface configuration-related debug message          |
|                                     | rpc                          | Display IEEE 802.1x remote procedure call (RPC) request debug messages.    |
| Defaults                            | Debugging is disabled.       |                                                                            |
| Command Modes                       | Privileged EXEC              |                                                                            |
|                                     | C                            |                                                                            |
| Command History                     | Release                      | Modification                                                               |
| Command History                     |                              | Modification         This command was introduced.                          |
| Command History<br>Usage Guidelines | <b>Release</b><br>12.2(44)EX |                                                                            |
|                                     | <b>Release</b><br>12.2(44)EX | This command was introduced.                                               |

B-37

# debug platform etherchannel

Use the **debug platform etherchannel** privileged EXEC command to enable debugging of platform-dependent EtherChannel events. Use the **no** form of this command to disable debugging.

debug platform etherchannel {init | link-up | rpc | warnings}

no debug platform etherchannel {init | link-up | rpc | warnings}

| Syntax Description                  | init                                  | Display EtherChannel module initialization debug messages.         |
|-------------------------------------|---------------------------------------|--------------------------------------------------------------------|
|                                     | link-up                               | Display EtherChannel link-up and link-down related debug messages. |
|                                     | rpc                                   | Display EtherChannel remote procedure call (RPC) debug messages.   |
|                                     | warnings                              | Display EtherChannel warning debug messages.                       |
| Defaults                            | Debugging is dis                      | abled.                                                             |
| Command Modes                       | Privileged EXEC                       |                                                                    |
|                                     |                                       |                                                                    |
| Command History                     | Release                               | Modification                                                       |
| Command History                     | <b>Release</b><br>12.2(44)EX          | Modification<br>This command was introduced.                       |
| Command History<br>Usage Guidelines | 12.2(44)EX                            | This command was introduced.                                       |
|                                     | 12.2(44)EX<br>The <b>undebug pl</b> a |                                                                    |

# debug platform fallback-bridging

Use the **debug platform fallback-bridging** privileged EXEC command to enable debugging of the platform-dependent fallback bridging manager. Use the **no** form of this command to disable debugging.

debug platform fallback-bridging [error | retry | rpc {events | messages}]

no debug platform fallback-bridging [error | retry | rpc {events | messages}]

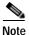

This command is available only if your switch is running the IP services image.

| Syntax Description                                   | error                                                                          | (Optional) Display fallback bridging manager error condition messages                                                                                                    |
|------------------------------------------------------|--------------------------------------------------------------------------------|----------------------------------------------------------------------------------------------------|
|                                                      | retry                                                                          | (Optional) Display fallback bridging manager retry messages.                                                                                                    |
|                                                      | rpc {events   messages}                                                        | (Optional) Display fallback bridging debugging information. The keywords have these meanings:                                                                                |
|                                                      |                                                                                | • events—Display remote procedure call (RPC) events.                                                                                                    |
|                                                      |                                                                                | • messages—Display RPC messages.                                                                                                    |
|                                                      |                                                                                |                                                                                                    |
| efaults                                              | Debugging is disabled.                                                         |                                                                                                    |
|                                                      | Privileged EXEC                                                                |                                                                                                    |
| ommand wodes                                         | Privileged EXEC                                                                |                                                                                                    |
|                                                      | Release                                                                        | Modification                                                                                                    |
|                                                      |                                                                                | Modification This command was introduced.                                                                                                    |
| command History                                      | Release<br>12.2(52)SE                                                          |                                                                                                    |
| Command Modes<br>Command History<br>Jsage Guidelines | Release<br>12.2(52)SE<br>If you do not specify a ke                            | This command was introduced.<br>eyword, all fallback bridging manager debug messages appear.<br><b>Fallback-bridging</b> command is the same as the <b>no debug platform</b> |
| Command History                                      | Release<br>12.2(52)SE<br>If you do not specify a ke<br>The undebug platform fa | This command was introduced.<br>eyword, all fallback bridging manager debug messages appear.<br>fallback-bridging command is the same as the <b>no debug platform</b>        |

# debug platform forw-tcam

Use the **debug platform forw-tcam** privileged EXEC command to enable debugging of the forwarding ternary content addressable memory (TCAM) manager. Use the **no** form of this command to disable debugging.

debug platform forw-tcam [adjustment | allocate | audit | error | move | read | write]

no debug platform forw-tcam [adjustment | allocate | audit | error | move | read | write]

| Syntax Description                                   | adjustment                                                     | (Optional) Display TCAM manager adjustment debug messages. |
|------------------------------------------------------|----------------------------------------------------------------|------------------------------------------------------------|
|                                                      | allocate                                                       | (Optional) Display TCAM manager allocation debug messages. |
|                                                      | audit                                                          | (Optional) Display TCAM manager audit messages.            |
|                                                      | error                                                          | (Optional) Display TCAM manager error messages.            |
|                                                      | move                                                           | (Optional) Display TCAM manager move messages.             |
|                                                      | read                                                           | (Optional) Display TCAM manager read messages.             |
|                                                      | write                                                          | (Optional) Display TCAM manager write messages.            |
|                                                      |                                                                |                                                            |
| Defaults                                             | Debugging is disa                                              | bled.                                                      |
|                                                      |                                                                |                                                            |
|                                                      |                                                                |                                                            |
|                                                      |                                                                |                                                            |
| Command Modes                                        | Privileged EXEC                                                |                                                            |
| Command Modes                                        | Privileged EXEC                                                |                                                            |
|                                                      |                                                                | Modification                                               |
|                                                      | Release                                                        | Modification                                               |
|                                                      |                                                                | Modification<br>This command was introduced.               |
|                                                      | Release                                                        |                                                            |
| Command History                                      | Release<br>12.2(44)EX                                          |                                                            |
| Command Modes<br>Command History<br>Usage Guidelines | Release<br>12.2(44)EX<br>If you do not spec                    | This command was introduced.                               |
| Command History                                      | Release<br>12.2(44)EX<br>If you do not spec<br>The undebug pla | This command was introduced.                               |
| Command History                                      | Release<br>12.2(44)EX<br>If you do not spec<br>The undebug pla | This command was introduced.                               |

# debug platform ip arp inspection

Use the **debug platform ip arp inspection** privileged EXEC command to debug dynamic Address Resolution Protocol (ARP) inspection events. Use the **no** form of this command to disable debugging.

debug platform ip arp inspection {all | error | event | packet | rpc}

no debug platform ip arp inspection {all | error | event | packet | rpc}

| Syntax Description                  | all                                                             | Display all dynamic ARP inspection debug messages.                                                             |
|-------------------------------------|-----------------------------------------------------------------|----------------------------------------------------------------------------------------------------|
|                                     | error                                                           | Display dynamic ARP inspection error debug messages.                                                           |
|                                     | event                                                           | Display dynamic ARP inspection event debug messages.                                                           |
|                                     | packet                                                          | Display dynamic ARP inspection packet-related debug messages.                                                  |
|                                     | грс                                                             | Display dynamic ARP inspection remote procedure call (RPC) request debug messages.                             |
| Defaults                            | Debugging is disab                                              | led.                                                                                                    |
|                                     |                                                                 |                                                                                                    |
| Command Modes                       | Privileged EXEC                                                 |                                                                                                    |
|                                     | Privileged EXEC                                                 | Modification                                                                                                   |
| Command Modes                       |                                                                 | Modification This command was introduced.                                                                      |
|                                     | <b>Release</b><br>12.2(50)SE                                    | This command was introduced.<br>form ip arp inspection command is the same as the no debug platform ip arp     |
| Command History<br>Jsage Guidelines | Release<br>12.2(50)SE<br>The undebug platf                      | This command was introduced.<br>form ip arp inspection command is the same as the no debug platform ip arp     |
| Command History                     | Release<br>12.2(50)SE<br>The undebug platf<br>inspection comman | This command was introduced.<br>Form ip arp inspection command is the same as the no debug platform ip arp nd. |

# debug platform ip dhcp

Use the **debug platform ip dhcp** privileged EXEC command to debug DHCP events. Use the **no** form of this command to disable debugging.

debug platform ip dhcp [all | error | event | packet | rpc]

no debug platform ip dhcp [all | error | event | packet | rpc]

| Syntax Description                  | all                                         | (Optional) Display all DHCP debug messages.                                                                                              |
|-------------------------------------|---------------------------------------------|----------------------------------------------------------------------------------------------------|
|                                     | error                                       | (Optional) Display DHCP error debug messages.                                                                                            |
|                                     | event                                       | (Optional) Display DHCP event debug messages.                                                                                            |
|                                     | packet                                      | (Optional) Display DHCP packet-related debug messages.                                                                                   |
|                                     | грс                                         | (Optional) Display DHCP remote procedure call (RPC) request debug messages.                                                              |
| Defaults                            | Debugging is disabled.                      |                                                                                                    |
| Command Modes                       | Privileged EXEC                             |                                                                                                    |
|                                     |                                             |                                                                                                    |
| Command History                     | Release                                     | Modification                                                                                                    |
| Command History                     | Release<br>12.2(44)EX                       | Modification This command was introduced.                                                                                                |
| Command History<br>Usage Guidelines | 12.2(44)EX                                  | This command was introduced.                                                                                                    |
| Usage Guidelines                    | 12.2(44)EX                                  |                                                                                                    |
| Usage Guidelines                    | 12.2(44)EX<br>The <b>undebug platform i</b> | This command was introduced.<br><b>p dhcp</b> command is the same as the <b>no debug platform ip dhcp</b> command.                       |
|                                     | 12.2(44)EX<br>The <b>undebug platform i</b> | This command was introduced.<br><b>p dhcp</b> command is the same as the <b>no debug platform ip dhcp</b> command.<br><b>Description</b> |

## debug platform ip igmp snooping

Use the **debug platform ip igmp snooping** privileged EXEC command to enable debugging of platform-dependent Internet Group Management Protocol (IGMP) snooping. Use the **no** form of this command to disable debugging.

- debug platform ip igmp snooping {all | di | error | event | group | mgmt | pak | retry | rpc | warn}
- debug platform ip igmp snooping pak {*ip-address* | error | ipopt | leave| query | report | rx | svi | tx}

debug platform ip igmp snooping rpc [cfg | l3mm | misc | vlan]

no debug platform ip igmp snooping {all | di | error | event | group | mgmt | pak | retry | rpc | warn}

| Syntax Description | all                                                | Display all IGMP snooping debug messages.                                                             |
|--------------------|----------------------------------------------------|----------------------------------------------------------------------------------------------------|
|                    | di                                                 | Display IGMP snooping destination index (di) coordination remote procedure call (RPC) debug messages. |
|                    | error                                              | Display IGMP snooping error messages.                                                                 |
|                    | event                                              | Display IGMP snooping event debug messages.                                                           |
|                    | group                                              | Display IGMP snooping group debug messages.                                                           |
|                    | mgmt                                               | Display IGMP snooping management debug messages.                                                      |
|                    | pak { <i>ip-address</i>  <br>error   ipopt   leave | Display IGMP snooping packet event debug messages. The keywords have these meanings:                  |
|                    | query   report   rx  <br>svi   tx}                 | • <i>ip-address</i> —IP address of the IGMP group.                                                    |
|                    |                                                    | • error—Display IGMP snooping packet error debug messages.                                            |
|                    |                                                    | • <b>ipopt</b> —Display IGMP snooping IP bridging options debug messages.                             |
|                    |                                                    | • leave—Display IGMP snooping leave debug messages.                                                   |
|                    |                                                    | • <b>query</b> —Display IGMP snooping query debug messages.                                           |
|                    |                                                    | • <b>report</b> —Display IGMP snooping report debug messages.                                         |
|                    |                                                    | • <b>rx</b> —Display IGMP snooping received packet debug messages.                                    |
|                    |                                                    | • <b>svi</b> —Display IGMP snooping switched virtual interface (SVI) packet debug messages.           |
|                    |                                                    | • tx—Display IGMP snooping sent packet debug messages.                                                |
|                    | retry                                              | Display IGMP snooping retry debug messages.                                                           |
|                    |                                                    |                                                                                                    |

|                                      | rpc [cfg   l3mm  misc<br>  vlan]              | Display IGMP snooping remote procedure call (RPC) event debug messages.<br>The keywords have these meanings: |
|--------------------------------------|-----------------------------------------------|----------------------------------------------------------------------------------------------------|
|                                      |                                               | • cfg—(Optional) Display IGMP snooping RPC debug messages.                                                   |
|                                      |                                               | • <b>I3mm</b> —(Optional) IGMP snooping Layer 3 multicast router group RPC debug messages.                   |
|                                      |                                               | • <b>misc</b> —(Optional) IGMP snooping miscellaneous RPC debug messages.                                    |
|                                      |                                               | • vlan—(Optional) IGMP snooping VLAN assert RPC debug messages.                                              |
|                                      | warn                                          | Display IGMP snooping warning messages.                                                                      |
|                                      |                                               |                                                                                                    |
| Defaults                             | Debugging is disabled.                        |                                                                                                    |
| Command Modes                        | Privileged EXEC                               |                                                                                                    |
| Command History                      | Release                                       | Modification                                                                                                 |
|                                      | 12.2(44)EX                                    | This command was introduced.                                                                                 |
|                                      | 12.2(52)SE                                    | The <b>rpc l3mm</b> keyword was added on switches running the IP services                                    |
|                                      |                                               | image.                                                                                                    |
| Usage Guidelines                     |                                               |                                                                                                    |
| Usage Guidelines<br>Related Commands | The undebug platform                          | image.                                                                                                    |
|                                      | The <b>undebug platform snooping</b> command. | image.                                                                                                    |

### debug platform ip multicast

Use the **debug platform ip multicast** privileged EXEC command to enable debugging of IP multicast routing. Use the **no** form of this command to disable debugging.

debug platform ip multicast {all | mdb | mdfs-rp-retry | midb | mroute-rp | resources | retry | rpf-throttle | snoop-events | software-forward | swidb-events | vlan-locks}

no debug platform ip multicast {all | mdb | mdfs-rp-retry | midb | mroute-rp | resources | retry | rpf-throttle | snoop-events | software-forward | swidb-events | vlan-locks}

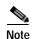

This command is available only if your switch is running the IP services image.

| Syntax Description | all                  | Display all platform IP-multicast event debug messages.                                                                      |
|--------------------|----------------------|----------------------------------------------------------------------------------------------------|
|                    |                      | Note Using this command can degrade the performance of the switch.                                                           |
|                    | mdb                  | Display IP-multicast debug messages for multicast distributed fast switching (MDFS) multicast descriptor block (mdb) events. |
|                    | mdfs-rp-retry        | Display IP-multicast MDFS rendezvous point (RP) retry event debug messages.                                                  |
|                    | midb                 | Display IP-multicast MDFS multicast interface descriptor block (MIDB) debug messages.                                        |
|                    | mroute-rp            | Display IP-multicast RP event debug messages.                                                                                |
|                    | resources            | Display IP-multicast hardware resource debug messages.                                                                       |
|                    | retry                | Display IP-multicast retry processing event debug messages.                                                                  |
|                    | rpf-throttle         | Display IP-multicast reverse path forwarding (RPF) throttle event debug messages.                                            |
|                    | snoop-events         | Display IP-multicast IGMP snooping event debug messages.                                                                     |
|                    | software-forward     | Display IP-multicast software forwarding event debug messages.                                                               |
|                    | swidb-events         | Display IP-multicast MDFS software interface descriptor block (swidb) or global event debug messages.                        |
|                    | vlan-locks           | Display IP-multicast VLAN lock and unlock event debug messages.                                                              |
| Defaults           | Debugging is disable | d.                                                                                                    |
| Command Modes      | Privileged EXEC      |                                                                                                    |
| Command History    | Release              | Modification                                                                                                    |
|                    | 12.2.(52)SE          | This command was introduced.                                                                                                 |

Usage Guidelines The undebug platform ip multicast command is the same as the no debug platform ip multicast command.

| Related Commands | Command        | Description                                                         |
|------------------|----------------|---------------------------------------------------------------------|
|                  | show debugging | Displays information about the types of debugging that are enabled. |

# debug platform ip source-guard

Use the **debug platform ip source-guard** privileged EXEC command to debug IP source guard events. Use the **no** form of this command to disable debugging.

debug platform ip source-guard {all | error | event}

no debug platform ip source-guard {all | error | event }

| Syntax Description | all D                  | isplay all IP source-guard platform debug messages.               |
|--------------------|------------------------|-------------------------------------------------------------------|
|                    | error D                | isplay IP source-guard platform error debug messages.             |
|                    | event D                | isplay IP source-guard platform event debug messages.             |
| efaults            | Debugging is disabled. |                                                                   |
| ommand Modes       | Privileged EXEC        |                                                                   |
| Command History    | Release                | Modification                                                      |
| Sommand History    | 12.2(50)SE             | This command was introduced.                                      |
| Usage Guidelines   |                        | n ip source-guard command is the same as the no debug platform ip |
|                    | source-guard commar    | ıd.                                                               |
| Related Commands   | Command                | Description                                                       |
| Related Commands   |                        | Description                                                       |

#### debug platform ip unicast

Use the **debug platform ip unicast** privileged EXEC command to enable debugging of platform-dependent IP unicast routing. Use the **no** form of this command to disable debugging.

debug platform ip unicast {adjacency | all | arp | dhcp | errors | events | interface | mpath | registries | retry | route | rpc | standby | statistics}

no debug platform ip unicast {adjacency | all | arp | dhcp | errors | events | interface | mpath | registries | retry | route | rpc | standby | statistics}

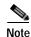

This command is available only if your switch is running the IP services image.

| Syntax Description | adjacency  | Display IP unicast routing adjacency programming event debug messages.                                                                    |
|--------------------|------------|----------------------------------------------------------------------------------------------------|
|                    | all        | Display all platform IP unicast routing debug messages.                                                                                   |
|                    |            | Note Using this command can degrade the performance of the switch.                                                                        |
|                    | arp        | Display IP unicast routing Address Resolution Protocol (ARP) and ARP throttling debug messages.                                           |
|                    | dhcp       | Display IP unicast routing DHCP dynamic address-related event debug messages.                                                             |
|                    | errors     | Display all IP unicast routing error debug messages, including resource allocation failures.                                              |
|                    | events     | Display all IP unicast routing event debug messages, including registry and miscellaneous events.                                         |
|                    | interface  | Display IP unicast routing interface event debug messages.                                                                                |
|                    | mpath      | Display IP unicast routing multi-path adjacency programming event debug messages (present when performing equal or unequal cost routing). |
|                    | registries | Display IP unicast routing forwarding information database (FIB), adjacency add, update, and delete registry event debug messages.        |
|                    | retry      | Display IP unicast routing reprogram FIBs with ternary content addressable memory (TCAM) allocation failure debug messages.               |
|                    | route      | Display IP unicast routing FIB TCAM programming event debug messages.                                                                     |
|                    | rpc        | Display IP unicast routing Layer 3 unicast remote procedure call (RPC) interaction debug messages.                                        |
|                    | standby    | Display IP unicast routing standby event debug messages, helpful in troubleshooting Hot Standby Routing Protocol (HSRP) issues.           |
|                    | statistics | Display IP unicast routing statistics gathering-related event debug messages.                                                             |

Defaults Debugging is disabled.

Command Modes Privileged EXEC

| Command History  | Release                     | Modification                                                                                |
|------------------|-----------------------------|---------------------------------------------------------------------------------------------|
|                  | 12.2(52)SE                  | This command was introduced.                                                                |
| Usage Guidelines | The <b>undebug platforr</b> | <b>n ip unicast</b> command is the same as the <b>no debug platform ip unicast</b> command. |
| Related Commands | Command                     | Description                                                                                 |
|                  | show debugging              | Displays information about the types of debugging that are enabled.                         |

# debug platform ip wccp

Use the **debug platform ip wccp** privileged EXEC command to enable debugging of Web Cache Communication Protocol (WCCP). Use the **no** form of this command to disable debugging.

debug platform ip wccp {acl | event | odm | trace}

no debug platform ip wccp {acl | event | odm | trace}

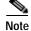

This command is available only if your switch is running the IP services image.

| Syntax Description                   | acl                  | Display WCCP access control lists (ACLs).                                                     |  |
|--------------------------------------|----------------------|-----------------------------------------------------------------------------------------------|--|
| .,                                   | event                | Display WCCP event debug messages.                                                            |  |
|                                      | odm                  | Display WCCP OD merge VMRs.                                                                   |  |
|                                      |                      | Trace WCCP execution.                                                                         |  |
|                                      | trace                |                                                                                               |  |
|                                      |                      |                                                                                               |  |
| Defaults                             | Debugging is d       | lisabled.                                                                                     |  |
|                                      |                      |                                                                                               |  |
| 0                                    |                      |                                                                                               |  |
| Command Modes                        | Privileged EXEC      |                                                                                               |  |
|                                      |                      |                                                                                               |  |
| Command History                      | Release              | Modification                                                                                  |  |
|                                      | 12.2(52)SE           | This command was introduced.                                                                  |  |
|                                      |                      |                                                                                               |  |
|                                      |                      |                                                                                               |  |
|                                      |                      |                                                                                               |  |
| Usage Guidelines                     | The undebug p        | platform ip wccp command is the same as the no debug platform ip wccp command.                |  |
| Usage Guidelines                     | The <b>undebug g</b> | platform ip wccp command is the same as the no debug platform ip wccp command.                |  |
| Usage Guidelines<br>Related Commands | The undebug p        | platform ip wccp command is the same as the no debug platform ip wccp command.<br>Description |  |
|                                      |                      | Description                                                                                   |  |

# debug platform led

Use the **debug platform led** privileged EXEC command to enable debugging of light-emitting diode (LED) actions. Use the **no** form of this command to disable debugging.

debug platform led {generic | signal}

no debug platform led {generic | signal}

| Syntax Description | generic                                                                            | Display LED generic action debug messages.                                           |  |
|--------------------|------------------------------------------------------------------------------------|--------------------------------------------------------------------------------------|--|
|                    | signal                                                                             | Display LED signal bit map debug messages.                                           |  |
| •                  |                                                                                    |                                                                                      |  |
|                    | There have is it                                                                   | the in the common diffice halo static as the stack because discuss and a motion of a |  |
| Note               | Though Visit                                                                       | ble in the command-line help strings, the <b>stack</b> keyword is not supported.     |  |
|                    |                                                                                    |                                                                                      |  |
| Defaults           | Debugging i                                                                        | s disabled.                                                                          |  |
|                    |                                                                                    |                                                                                      |  |
| Command Modes      | Privileged E                                                                       | XEC                                                                                  |  |
|                    |                                                                                    |                                                                                      |  |
| Command History    | Release                                                                            | Modification                                                                         |  |
|                    | 12.2(44)EX                                                                         | This command was introduced.                                                         |  |
|                    |                                                                                    |                                                                                      |  |
| Usage Guidelines   | The undebug platform led command is the same as the no debug platform led command. |                                                                                      |  |
|                    |                                                                                    |                                                                                      |  |
| Related Commands   | Command                                                                            | Description                                                                          |  |
|                    | show debug                                                                         | ging Displays information about the types of debugging that are enabled.             |  |
|                    |                                                                                    |                                                                                      |  |

B-51

## debug platform matm

Use the **debug platform matm** privileged EXEC command to enable debugging of platform-dependent MAC address management. Use the **no** form of this command to disable debugging.

debug platform matm {aging | all | ec-aging | errors | learning | rpc | secure-address | warnings}

no debug platform matm {aging | all | ec-aging | errors | learning | rpc | secure-address | warnings}

| Syntax Description                                   | aging                                                                         | Display MAC address aging debug messages.                                                                                      |
|------------------------------------------------------|-------------------------------------------------------------------------------|----------------------------------------------------------------------------------------------------|
|                                                      | all                                                                           | Display all platform MAC address management event debug messages.                                                              |
|                                                      | ec-aging                                                                      | Display EtherChannel address aging-related debug messages.                                                                     |
|                                                      | errors                                                                        | Display MAC address management error messages.                                                                                 |
|                                                      | learning                                                                      | Display MAC address management address-learning debug messages.                                                                |
|                                                      | грс                                                                           | Display MAC address management remote procedure call (RPC) related debug messages.                                             |
|                                                      | secure-address                                                                | Display MAC address management secure address learning debug messages.                                                         |
|                                                      | warning                                                                       | Display MAC address management warning messages.                                                                               |
| Defaults                                             | Debugging is disab                                                            | oled.                                                                                                    |
|                                                      | Debugging is disab<br>Privileged EXEC                                         | oled.                                                                                                    |
| Defaults<br>Command Modes<br>Command History         |                                                                               | oled.<br>Modification                                                                                                    |
| Command Modes                                        | Privileged EXEC                                                               |                                                                                                    |
| Command Modes<br>Command History                     | Privileged EXEC Release 12.2(44)EX                                            | Modification                                                                                                    |
| Command Modes<br>Command History<br>Usage Guidelines | Privileged EXEC Release 12.2(44)EX                                            | Modification<br>This command was introduced.                                                                                   |
| Command Modes                                        | Privileged EXEC          Release         12.2(44)EX         The undebug plate | Modification         This command was introduced.         form matm command is the same as the no debug platform matm command. |

# debug platform messaging application

Use the **debug platform messaging application** privileged EXEC command to enable debugging of application messaging activity. Use the **no** form of this command to disable debugging.

debug platform messaging application {all | badpak | cleanup | events | memerr | messages | usererr}

no debug platform messaging application {all | badpak | cleanup | events | memerr | messages | usererr}

| Syntax Description                                      | all                                      | Display all application-messaging debug messages.                                                                  |
|---------------------------------------------------------|------------------------------------------|----------------------------------------------------------------------------------------------------|
|                                                         | badpak                                   | Display bad-packet debug messages.                                                                                 |
|                                                         | cleanup                                  | Display clean-up debug messages.                                                                                   |
|                                                         | events                                   | Display event debug messages.                                                                                      |
|                                                         | memerr                                   | Display memory-error debug messages.                                                                               |
|                                                         | messages                                 | Display application-messaging debug messages.                                                                      |
|                                                         | usererr                                  | Display user-error debug messages.                                                                                 |
|                                                         |                                          |                                                                                                    |
| Note                                                    | Though visible in the                    | command-line help strings, the <b>stackchg</b> keyword is not supported.                                           |
|                                                         |                                          |                                                                                                    |
| Defaults                                                | Debugging is disabled                    | 1.                                                                                                    |
| Command Modes                                           | Privileged EXEC                          |                                                                                                    |
|                                                         |                                          |                                                                                                    |
| Command History                                         | Release                                  | Modification                                                                                                    |
| Command History                                         | <b>Release</b><br>12.2(44)EX             | Modification           This command was introduced.                                                                |
|                                                         | 12.2(44)EX                               | This command was introduced.<br><b>m messaging application</b> command is the same as the <b>no debug platform</b> |
| Command History<br>Usage Guidelines<br>Related Commands | 12.2(44)EX<br>The <b>undebug platfor</b> | This command was introduced.<br><b>m messaging application</b> command is the same as the <b>no debug platform</b> |

# debug platform phy

Use the **debug platform phy** privileged EXEC command to enable debugging of PHY driver information. Use the **no** form of this command to disable debugging.

- debug platform phy {automdix | cablediag | dual-purpose | flcd {configure | ipc | iter | trace} | flowcontrol | forced | init-seq | link-status | read | sfp | show-controller | speed | write | xenpak}
- no debug platform phy {automdix | cablediag | dual-purpose | flcd {configure | ipc | iter | trace} | flowcontrol | forced | init-seq | link-status | read | sfp | show-controller | speed | write | xenpak }

| Syntax Description | automdix               | Display PHY automatic medium-dependent interface crossover (auto-MDIX) debug messages. |
|--------------------|------------------------|----------------------------------------------------------------------------------------|
|                    | cablediag              | Display PHY cable-diagnostic debug messages.                                           |
|                    | dual-purpose           | Display PHY dual-purpose event debug messages.                                         |
|                    | flcd {configure   ipc  | Display PHY FLCD debug messages. The keywords have these meanings:                     |
|                    | iter   trace}          | • <b>configure</b> —Display PHY configure debug messages.                              |
|                    |                        | • <b>ipc</b> —Display Interprocess Communication Protocol (IPC) debug messages.        |
|                    |                        | • iter—Display iter debug messages.                                                    |
|                    |                        | • <b>trace</b> —Display trace debug messages.                                          |
|                    | flowcontrol            | Display PHY flowcontrol debug messages.                                                |
|                    | forced                 | Display PHY forced-mode debug messages.                                                |
|                    | init-seq               | Display PHY initialization-sequence debug messages.                                    |
|                    | link-status            | Display PHY link-status debug messages.                                                |
|                    | read                   | Display PHY-read debug messages.                                                       |
|                    | sfp                    | Display PHY small form-factor pluggable (SFP) modules debug messages.                  |
|                    | show-controller        | Display PHY show-controller debug messages.                                            |
|                    | speed                  | Display PHY speed-change debug messages.                                               |
|                    | write                  | Display PHY-write debug messages.                                                      |
|                    | xenpak                 | Display PHY XENPAK debug messages                                                      |
| Defaults           | Debugging is disabled. |                                                                                        |
| Command Modes      | Privileged EXEC        |                                                                                        |
| Command History    | Release                | Modification                                                                           |
|                    | 12.2(44)EX             | This command was introduced.                                                           |

| mmand History | Release    | Modification                 |
|---------------|------------|------------------------------|
|               | 12.2(44)EX | This command was introduced. |
|               |            |                              |

**Usage Guidelines** The **undebug platform phy** command is the same as the **no debug platform phy** command.

| Related Commands | Command        | Description                                                         |
|------------------|----------------|---------------------------------------------------------------------|
|                  | show debugging | Displays information about the types of debugging that are enabled. |

|                 | • <b>oper-info</b> —(Optional) Display operational- and informational-related RPC messages. |  |
|-----------------|---------------------------------------------------------------------------------------------|--|
|                 | • <b>state</b> —(Optional) Display administrative- and operational-related RPC messages.    |  |
|                 | • vectors—(Optional) Display vector-related RPC messages.                                   |  |
|                 | • <b>vp-events</b> —(Optional) Display virtual ports related-events RP messages.            |  |
| soutput-vectors | Display IDB output vector event debug messages.                                             |  |
| sync            | Display operational synchronization and VLAN line-state event debug messages.               |  |
| vlans           | Display VLAN creation and deletion event debug messages.                                    |  |

all

counters

errdisable

etherchnl

exceptions

hpm-events

idb-events

if-numbers

ios-events

link-status

platform

pm-span

pm-events

rpc [general |

oper-info | state |

vectors | vp-events]

pm-vectors [detail]

#### debug platform pm

Syntax Description

Use the **debug platform pm** privileged EXEC command to enable debugging of the platform-dependent port manager software module. Use the **no** form of this command to disable debugging.

- debug platform pm {all | counters | errdisable | etherchnl | exceptions | hpm-events | idb-events | if-numbers | ios-events | link-status | platform | pm-events | pm-span | pm-vectors [detail] | rpc [general | oper-info | state | vectors | vp-events] | soutput-vectors | sync | vlans}
- no debug platform pm {all | counters | errdisable | etherchnl | exceptions | hpm-events | idb-events | if-numbers | ios-events | link-status | platform | pm-events | pm-span | pm-vectors [detail] | rpc [general | oper-info | state | vectors | vp-events] | soutput-vectors | sync | vlans}

Display error-disabled related-events debug messages.

Display EtherChannel related-events debug messages.

Display platform port-manager event debug messages.

Display interface link-detection event debug messages.

Display port-manager function-event debug messages.

Display interface-number translation-event debug messages.

Display counters for remote procedure call (RPC) debug messages.

Display interface descriptor block (IDB) related-events debug messages.

Display port manager Switched Port Analyzer (SPAN) event debug messages.

Display port-manager vector-related-event debug messages. The keyword has

Display RPC related-event debug messages. The keywords have these

general—(Optional) Display RPC general events.

Display all port-manager debug messages.

Display system exception debug messages.

Display Cisco IOS event debug messages.

Display port manager event debug messages.

detail—Display vector-function details.

this meaning:

meanings:

•

| Note |  |
|------|--|

Though visible in the command-line help strings, the **stack-manager** keyword is not supported.

| Defaults         | Debugging is disabled.     |                                                                             |
|------------------|----------------------------|-----------------------------------------------------------------------------|
| Command Modes    | Privileged EXEC            |                                                                             |
|                  |                            |                                                                             |
| Command History  | Release                    | Modification                                                                |
|                  | 12.2(44)EX                 | This command was introduced.                                                |
| Usage Guidelines | The <b>undebug platfor</b> | <b>n pm</b> command is the same as the <b>no debug platform pm</b> command. |
| Related Commands | Command                    | Description                                                                 |
|                  | show debugging             | Displays information about the types of debugging that are enabled.         |
|                  |                            |                                                                             |

\_\_\_\_

# debug platform port-asic

Use the debug platform port-asic privileged EXEC command to enable debugging of the port application-specific integrated circuit (ASIC) driver. Use the no form of this command to disable debugging.

debug platform port-asic {interrupt | periodic | read | write}

no debug platform port-asic {interrupt | periodic | read | write}

| Syntax Description | interrupt                  | Display port-ASIC interrupt-related function debug messages.                              |
|--------------------|----------------------------|-------------------------------------------------------------------------------------------|
|                    | periodic                   | Display port-ASIC periodic-function-call debug messages.                                  |
|                    | read                       | Display port-ASIC read debug messages.                                                    |
|                    | write                      | Display port-ASIC write debug messages.                                                   |
|                    |                            |                                                                                           |
| Note               | Though visible in the      | command-line help strings, the <b>stack</b> keyword is not supported.                     |
|                    |                            |                                                                                           |
| Defaults           | Debugging is disabled      | d.                                                                                        |
| Command Modes      | Privileged EXEC            |                                                                                           |
| Command History    | Release                    | Modification                                                                              |
|                    | 12.2(44)EX                 | This command was introduced.                                                              |
| Usage Guidelines   | The <b>undebug platfor</b> | <b>m port-asic</b> command is the same as the <b>no debug platform port-asic</b> command. |
| Related Commands   | Command                    | Description                                                                               |
|                    | show debugging             | Displays information about the types of debugging that are enabled.                       |

# debug platform port-security

Use the **debug platform port-security** privileged EXEC command to enable debugging of platform-dependent port-security information. Use the **no** form of this command to disable debugging.

debug platform port-security {add | aging | all | delete | errors | rpc | warnings}

no debug platform port-security {add | aging | all | delete | errors | rpc | warnings}

| Syntax Description | add                    | Display secure address addition debug messages.                          |
|--------------------|------------------------|--------------------------------------------------------------------------|
|                    | aging                  | Display secure address aging debug messages.                             |
|                    | all                    | Display all port-security debug messages.                                |
|                    | delete                 | Display secure address deletion debug messages.                          |
|                    | errors                 | Display port-security error debug messages.                              |
|                    | rpc                    | Display remote procedure call (RPC) debug messages.                      |
|                    | warnings               | Display warning debug messages.                                          |
| Defaults           | Debugging is disabled. |                                                                          |
| Command Modes      | Privileged EXEC        |                                                                          |
| Command History    | Release                | Modification                                                             |
|                    | 12.2(44)EX             | This command was introduced.                                             |
| Usage Guidelines   |                        | port-security command is the same as the no debug platform port-security |
|                    | command.               |                                                                          |
| Related Commands   | command.               | Description                                                              |

# debug platform qos-acl-tcam

Use the **debug platform qos-acl-tcam** privileged EXEC command to enable debugging of the quality of service (QoS) and access control list (ACL) ternary content addressable memory (TCAM) manager software. Use the **no** form of this command to disable debugging.

debug platform qos-acl-tcam {all | ctcam | errors | labels | mask | rpc | tcam}

no debug platform qos-acl-tcam {all | ctcam | errors | labels | mask | rpc | tcam }

| ctcam       Display Cisco TCAM (CTCAM) related-events debug messages.         errors       Display QATM error-related-events debug messages.         labels       Display QATM label-related-events debug messages.         mask       Display QATM mask-related-events debug messages.         rpc       Display QATM remote procedure call (RPC) related-events debug messages.         tcam       Display QATM TCAM-related events debug messages.         tcam       Display QATM TCAM-related events debug messages.         tcam       Display QATM TCAM-related events debug messages.         Debugging is disabled.       Debugging is disabled.         Command Modes       Privileged EXEC         Zommand History       Release       Modification         12.2(44)EX       This command was introduced.         Jsage Guidelines       The undebug platform qos-acl-tcam command is the same as the no debug platform qos-acl-tcam command. |                    |                   |                                                                              |
|----------------------------------------------------------------------------------------------------|--------------------|-------------------|------------------------------------------------------------------------------|
| errors       Display QATM error-related-events debug messages.         labels       Display QATM label-related-events debug messages.         mask       Display QATM mask-related-events debug messages.         rpc       Display QATM remote procedure call (RPC) related-events debug messages.         tcam       Display QATM TCAM-related events debug messages.         tcam       Display QATM TCAM-related events debug messages.         Debugging is disabled.       Debugging is disabled.         Command Modes       Privileged EXEC         Zommand History       Release       Modification         12.2(44)EX       This command was introduced.         Zsage Guidelines       The undebug platform qos-acl-tcam command is the same as the no debug platform qos-acl-tcam command.         Related Commands       Command       Description                                                                                          | Syntax Description | all               | Display all QoS and ACL TCAM (QATM) manager debug messages.                  |
| labels       Display QATM label-related-events debug messages.         mask       Display QATM mask-related-events debug messages.         rpc       Display QATM remote procedure call (RPC) related-events debug messages.         tcam       Display QATM TCAM-related events debug messages.         tcam       Display QATM TCAM-related events debug messages.         Debugging is disabled.       Debugging is disabled.         Command Modes       Privileged EXEC         Demmand History       Release       Modification         12.2(44)EX       This command was introduced.         Jsage Guidelines       The undebug platform qos-acl-tcam command is the same as the no debug platform qos-acl-tcam command.         Related Commands       Command       Description                                                                                                    |                    | ctcam             | Display Cisco TCAM (CTCAM) related-events debug messages.                    |
| mask       Display QATM mask-related-events debug messages.         rpc       Display QATM remote procedure call (RPC) related-events debug messages.         tcam       Display QATM TCAM-related events debug messages.         Defaults       Debugging is disabled.         Command Modes       Privileged EXEC         Nommand History       Release       Modification         12.2(44)EX       This command was introduced.         Jsage Guidelines       The undebug platform qos-acl-tcam command is the same as the no debug platform qos-acl-tcam command.         Related Commands       Command       Description                                                                                                    |                    | errors            | Display QATM error-related-events debug messages.                            |
| rpc       Display QATM remote procedure call (RPC) related-events debug messages.         tcam       Display QATM TCAM-related events debug messages.         Defaults       Debugging is disabled.         Command Modes       Privileged EXEC         Release       Modification         12.2(44)EX       This command was introduced.         Jsage Guidelines       The undebug platform qos-acl-tcam command is the same as the no debug platform qos-acl-tcam command.         Releated Commands       Command         Description       Description                                                                                                    |                    | labels            | Display QATM label-related-events debug messages.                            |
| Image: Command History       Release       Modification         Jsage Guidelines       The undebug platform qos-acl-tcam command is the same as the no debug platform qos-acl-tcam command.         Related Commands       Command                                                                                                    |                    | mask              | Display QATM mask-related-events debug messages.                             |
| Defaults       Debugging is disabled.         Dommand Modes       Privileged EXEC         Command History       Release       Modification         12.2(44)EX       This command was introduced.         Jsage Guidelines       The undebug platform qos-acl-tcam command is the same as the no debug platform qos-acl-tcam command.         Related Commands       Command       Description                                                                                                    |                    | rpc               | Display QATM remote procedure call (RPC) related-events debug messages.      |
| Command Modes       Privileged EXEC         Command History       Release       Modification         12.2(44)EX       This command was introduced.         Jsage Guidelines       The undebug platform qos-acl-tcam command is the same as the no debug platform qos-acl-tcam command.         Releated Commands       Command       Description                                                                                                    |                    | tcam              | Display QATM TCAM-related events debug messages.                             |
| Command Modes       Privileged EXEC         Command History       Release       Modification         12.2(44)EX       This command was introduced.         Jsage Guidelines       The undebug platform qos-acl-tcam command is the same as the no debug platform qos-acl-tcam command.         Releated Commands       Command       Description                                                                                                    |                    |                   |                                                                              |
| Command Modes       Privileged EXEC         Command History       Release       Modification         12.2(44)EX       This command was introduced.         Jsage Guidelines       The undebug platform qos-acl-tcam command is the same as the no debug platform qos-acl-tcam command.         Releated Commands       Command       Description                                                                                                    |                    |                   |                                                                              |
| Command Modes       Privileged EXEC         Command History       Release       Modification         12.2(44)EX       This command was introduced.         Jsage Guidelines       The undebug platform qos-acl-tcam command is the same as the no debug platform qos-acl-tcam command.         Releated Commands       Command       Description                                                                                                    | Defaults           | Debugging is disa | bled.                                                                        |
| Command History       Release       Modification         12.2(44)EX       This command was introduced.         Jsage Guidelines       The undebug platform qos-acl-tcam command is the same as the no debug platform qos-acl-tcam command.         Related Commands       Command         Description                                                                                                    |                    |                   |                                                                              |
| Command History       Release       Modification         12.2(44)EX       This command was introduced.         Jsage Guidelines       The undebug platform qos-acl-tcam command is the same as the no debug platform qos-acl-tcam command.         Related Commands       Command         Description                                                                                                    |                    |                   |                                                                              |
| Image: 12.2(44)EX       This command was introduced.         Image: Jsage Guidelines       The undebug platform qos-acl-tcam command is the same as the no debug platform qos-acl-tcam command.         Related Commands       Command       Description                                                                                                    | Command Modes      | Privileged EXEC   |                                                                              |
| Image: 12.2(44)EX       This command was introduced.         Image: Jsage Guidelines       The undebug platform qos-acl-tcam command is the same as the no debug platform qos-acl-tcam command.         Related Commands       Command       Description                                                                                                    |                    |                   |                                                                              |
| Image: 12.2(44)EX       This command was introduced.         Image: Jsage Guidelines       The undebug platform qos-acl-tcam command is the same as the no debug platform qos-acl-tcam command.         Related Commands       Command       Description                                                                                                    |                    |                   |                                                                              |
| Jsage Guidelines       The undebug platform qos-acl-tcam command is the same as the no debug platform qos-acl-tcam command.         Related Commands       Command                                                                                                    | Command History    | Release           | Modification                                                                 |
| command.           Related Commands         Command         Description                                                                                                    |                    | 12.2(44)EX        | This command was introduced.                                                 |
| command.           Related Commands         Command         Description                                                                                                    |                    |                   |                                                                              |
| command.           Related Commands         Command         Description                                                                                                    |                    |                   |                                                                              |
| Related Commands Command Description                                                                                                    | Jsage Guidelines   | • •               | tform qos-acl-tcam command is the same as the no debug platform qos-acl-tcam |
|                                                                                                    |                    | command.          |                                                                              |
|                                                                                                    |                    |                   |                                                                              |
| <b>show debugging</b> Displays information about the types of debugging that are enabled.                                                                                                    | Related Commands   | Command           | Description                                                                  |
|                                                                                                    |                    | show debugging    | Displays information about the types of debugging that are enabled.          |

#### debug platform resource-manager

Use the **debug platform resource-manager** privileged EXEC command to enable debugging of the resource manager software. Use the **no** form of this command to disable debugging.

debug platform resource-manager {all | dm | erd | errors | madmed | sd | stats | vld}

no debug platform resource-manager  $\{all \mid dm \mid erd \mid errors \mid madmed \mid sd \mid stats \mid vld\}$ 

| Syntax Description | all                                       | Display all resource manager debug messages.                                                              |
|--------------------|-------------------------------------------|----------------------------------------------------------------------------------------------------|
|                    | dm                                        | Display destination-map debug messages.                                                                   |
|                    | erd                                       | Display equal-cost-route descriptor-table debug messages.                                                 |
|                    | errors                                    | Display error debug messages.                                                                             |
|                    | madmed                                    | Display the MAC address descriptor table and multi-expansion descriptor table debug messages.             |
|                    | sd                                        | Display the station descriptor table debug messages.                                                      |
|                    | stats                                     | Display statistics debug messages.                                                                        |
|                    | vld                                       | Display the VLAN-list descriptor debug messages.                                                          |
| Defaults           | Debugging is disa                         | bled.                                                                                                    |
| Command Modes      | Privileged EXEC                           |                                                                                                    |
| Command Modes      | Privileged EXEC                           | Modification                                                                                              |
|                    |                                           | Modification<br>This command was introduced.                                                              |
|                    | Release<br>12.2(44)EX                     | This command was introduced.<br>form resource-manager command is the same as the <b>no debug platform</b> |
| Command History    | Release<br>12.2(44)EX<br>The undebug plan | This command was introduced.<br>form resource-manager command is the same as the <b>no debug platform</b> |

# debug platform snmp

Use the **debug platform snmp** privileged EXEC command to enable debugging of the platform-dependent Simple Network Management Protocol (SNMP) software. Use the **no** form of this command to disable debugging.

#### debug platform snmp

Defaults Debugging is disabled.

Command Modes Privileged EXEC

| Command History | Release    | Modification                 |
|-----------------|------------|------------------------------|
|                 | 12.2(44)EX | This command was introduced. |

**Usage Guidelines** The **undebug platform snmp** command is the same as the **no debug platform snmp** command.

| Related Commands | Command        | Description                                                         |
|------------------|----------------|---------------------------------------------------------------------|
|                  | show debugging | Displays information about the types of debugging that are enabled. |

# debug platform span

Use the **debug platform span** privileged EXEC command to enable debugging of the platform-dependent Switched Port Analyzer (SPAN) software. Use the **no** form of this command to disable debugging.

debug platform span

no debug platform span

| Syntax Description | This command has no | arguments or keywords. |
|--------------------|---------------------|------------------------|
|--------------------|---------------------|------------------------|

**Defaults** Debugging is disabled.

Command Modes Privileged EXEC

| Command History | Release    | Modification                 |
|-----------------|------------|------------------------------|
|                 | 12.2(44)EX | This command was introduced. |

**Usage Guidelines** The **undebug platform span** command is the same as the **no debug platform span** command.

| Related Commands | Command        | Description                                                         |
|------------------|----------------|---------------------------------------------------------------------|
|                  | show debugging | Displays information about the types of debugging that are enabled. |

# debug platform supervisor-asic

Use the **debug platform supervisor-asic** privileged EXEC command to enable debugging of the supervisor application-specific integrated circuit (ASIC). Use the **no** form of this command to disable debugging.

debug platform supervisor-asic  $\{all \mid errors \mid receive \mid send\}$ 

no debug platform supervisor-asic  $\{all \mid errors \mid receive \mid send\}$ 

| Syntax Description | all                                                 | Display all supervisor-ASIC event debug messages.                                  |
|--------------------|-----------------------------------------------------|------------------------------------------------------------------------------------|
| · ·                | errors                                              | Display the supervisor-ASIC error debug messages.                                  |
|                    | receive                                             | Display the supervisor-ASIC receive debug messages.                                |
|                    | send                                                | Display the supervisor-ASIC send debug messages.                                   |
| Defaults           | Debugging is disabled                               |                                                                                    |
| ammand Madaa       |                                                     |                                                                                    |
| Command Modes      | Privileged EXEC                                     |                                                                                    |
| Command History    | Release                                             | Modification                                                                       |
|                    | 12.2(44)EX                                          | This command was introduced.                                                       |
| Usage Guidelines   | The <b>undebug platforr</b><br>supervisor-asic comm | <b>n supervisor-asic</b> command is the same as the <b>no debug platform</b> nand. |
|                    |                                                     |                                                                                    |
| Related Commands   | Command                                             | Description                                                                        |

## debug platform sw-bridge

Use the **debug platform sw-bridge** privileged EXEC command to enable debugging of the software bridging function. Use the **no** form of this command to disable debugging.

debug platform sw-bridge {broadcast | control | multicast | packet | unicast}

no debug platform sw-bridge {broadcast | control | multicast | packet | unicast}

| trol<br>lticast<br>:ket<br>cast | Display protocol-packet debug messages.Display multicast-data debug messages.Display sent and received data debug messages.Display unicast-data debug messages. |
|---------------------------------|----------------------------------------------------------------------------------------------------|
| eket                            | Display sent and received data debug messages.                                                                                                    |
|                                 |                                                                                                    |
| cast                            | Display unicast-data debug messages.                                                                                                    |
|                                 |                                                                                                    |
|                                 |                                                                                                    |
| ougging is disable              | ed.                                                                                                    |
|                                 |                                                                                                    |
| ileged EXEC                     |                                                                                                    |
|                                 |                                                                                                    |
| ease                            | Modification                                                                                                    |
| 2(44)EX                         | This command was introduced.                                                                                                    |
|                                 | ileged EXEC                                                                                                    |

B-65

#### debug platform tcam

Use the **debug platform tcam** privileged EXEC command to enable debugging of ternary content addressable memory (TCAM) access and lookups. Use the **no** form of this command to disable debugging.

- debug platform tcam {log | read | search | write}
- debug platform tcam log l2 {acl {input | output} | local | qos}
- debug platform tcam log l3 {acl {input | output} | ipv6 {acl {input | output} | local | qos | secondary} | local | qos | secondary}
- debug platform tcam read {reg | ssram | tcam}
- debug platform tcam search
- debug platform tcam write {forw-ram | reg | tcam}
- no debug platform tcam {log | read | search | write}
- no debug platform tcam log l2 {acl {input | output} | local | qos}
- no debug platform tcam log l3 {acl {input | output} | ipv6 {acl {input | output} | local | qos | secondary} | local | qos | secondary}
- no debug platform tcam read {reg | ssram | tcam}
- no debug platform tcam search
- no debug platform tcam write {forw-ram | reg | tcam}

| Syntax Description | log l2 {acl {input   output}  <br>local   qos} | Display Layer 2 field-based CAM look-up type debug messages. The keywords have these meanings: |
|--------------------|------------------------------------------------|------------------------------------------------------------------------------------------------|
|                    |                                                | • acl {input   output}—Display input or output ACL look-up debug messages.                     |
|                    |                                                | • <b>local</b> —Display local forwarding look-up debug messages.                               |
|                    |                                                | • <b>qos</b> —Display classification and quality of service (QoS) look-up debug messages.      |

|                 | 13 {acl {input   output}  <br>ipv6 {acl {input   output}  <br>local   qos   secondary}  <br>local   qos   secondary} | Display Layer 3 field-based CAM look-up type debug messages. The keywords have these meanings:                                                                                                    |
|-----------------|----------------------------------------------------------------------------------------------------|----------------------------------------------------------------------------------------------------|
|                 |                                                                                                    | • <b>acl</b> { <b>input</b>   <b>output</b> }—Display input or output ACL look-up debug messages.                                                                                                    |
|                 |                                                                                                    | • <b>ipv6</b> { <b>acl</b> { <b>input</b>   <b>output</b> }   <b>local</b>   <b>qos</b>   <b>secondary</b> }—Display<br>IPv6-based look-up debug messages. Options include displaying<br>input or output ACL look-up, local forwarding look-up,<br>classification and QoS look-up, or secondary forwarding look-up<br>debug messages. |
|                 |                                                                                                    | • local—Display local forwarding look-up debug messages.                                                                                                    |
|                 |                                                                                                    | • <b>qos</b> —Display classification and quality of service (QoS) look-up debug messages.                                                                                                    |
|                 |                                                                                                    | <ul> <li>secondary—Display secondary forwarding look-up debug messages.</li> </ul>                                                                                                    |
|                 | read {reg   ssram   tcam}                                                                                            | Display TCAM-read debug messages. The keywords have these meanings:                                                                                                    |
|                 |                                                                                                    | • <b>reg</b> —Display TCAM-register read debug messages.                                                                                                    |
|                 |                                                                                                    | • <b>ssram</b> —Display synchronous static RAM (SSRAM)-read debug messages.                                                                                                    |
|                 |                                                                                                    | • tcam—Display TCAM-read debug messages.                                                                                                    |
|                 | search                                                                                                    | Display supervisor-initiated TCAM-search results debug messages.                                                                                                    |
|                 | write {forw-ram   reg  <br>tcam}                                                                                     | Display TCAM-write debug messages. The keywords have these meanings:                                                                                                    |
|                 |                                                                                                    | forw-ram—Display forwarding-RAM write debug messages.                                                                                                    |
|                 |                                                                                                    | reg—Display TCAM-register write debug messages.                                                                                                    |
|                 |                                                                                                    | tcam—Display TCAM-write debug messages.                                                                                                    |
| Defaults        | Debugging is disabled.                                                                                               |                                                                                                    |
| Command Modes   | Privileged EXEC                                                                                                    |                                                                                                    |
| Command History | Release                                                                                                    | Modification                                                                                                    |
|                 | 12.2(44)EX                                                                                                    | This command was introduced.                                                                                                    |
|                 |                                                                                                    | Support for the <b>13 ipv6</b> {acl {input   output}   local   qos   secondary}, the <b>3 local</b> , and the <b>13 secondary</b> keywords was added for switches running the                                                                                                    |

| Related Commands | Command        | Description                                                         |
|------------------|----------------|---------------------------------------------------------------------|
|                  | show debugging | Displays information about the types of debugging that are enabled. |

## debug platform udld

Use the **debug platform udld** privileged EXEC command to enable debugging of the platform-dependent UniDirectional Link Detection (UDLD) software. Use the **no** form of this command to disable debugging.

debug platform udld [all | error | rpc {events | messages}]

no debug platform udld [all | error | rpc {events | messages}]

| Syntax Description | all                    | (Optional) Display all UDLD debug messages.                         |
|--------------------|------------------------|---------------------------------------------------------------------|
|                    | error                  | (Optional) Display error condition debug messages.                  |
|                    | rpc {events   messages |                                                                     |
|                    |                        | The keywords have these meanings:                                   |
|                    |                        | • events—Display UDLD RPC events.                                   |
|                    |                        | • messages—Display UDLD RPC messages.                               |
|                    |                        |                                                                     |
| Defaults           | Debugging is disabled. |                                                                     |
|                    |                        |                                                                     |
| Command Modes      | Privileged EXEC        |                                                                     |
|                    |                        |                                                                     |
| Command History    | Release                | Modification                                                        |
|                    | 12.2(44)EX             | This command was introduced.                                        |
|                    |                        |                                                                     |
| Usage Guidelines   | The undebug platform   | udld command is the same as the no debug platform udld command.     |
|                    |                        |                                                                     |
| Related Commands   | Command                | Description                                                         |
|                    | show debugging         | Displays information about the types of debugging that are enabled. |

### debug platform vlan

Use the **debug platform vlan** privileged EXEC command to enable debugging of the VLAN manager software. Use the **no** form of this command to disable debugging.

debug platform vlan {errors | mvid | rpc}

no debug platform vlan {errors | mvid | rpc}

| Syntax Description | errors                      | Display VLAN error debug messages.                                |
|--------------------|-----------------------------|-------------------------------------------------------------------|
|                    | mvid                        | Display mapped VLAN ID allocations and free debug messages.       |
|                    | rpc                         | Display remote procedure call (RPC) debug messages.               |
| efaults            | Debugging is disabled       |                                                                   |
| ommand Modes       | Privileged EXEC             |                                                                   |
| Command History    | Release                     | Modification                                                      |
|                    | 12.2(44)EX                  | This command was introduced.                                      |
| Usage Guidelines   | The <b>undebug platforr</b> | n vlan command is the same as the no debug platform vlan command. |
|                    |                             | Description                                                       |
| Related Commands   | Command                     | Description                                                       |

#### debug pm

Use the **debug pm** privileged EXEC command to enable debugging of port manager (PM) activity. The port manager is a state machine that controls all the logical and physical interfaces. All features, such as VLANs, UniDirectional Link Detection (UDLD), and so forth, work with the port manager to provide switch functions. Use the **no** form of this command to disable debugging.

- debug pm {all | assert | card | etherchnl | hatable | messages | port | redundancy | registry | sm | span | split | vlan | vp}
- no debug pm {all | assert | card | etherchnl | hatable | messages | port | redundancy | registry | sm | span | split | vlan | vp}

| Syntax Description | all                   | Display all PM debug messages.                                                             |
|--------------------|-----------------------|--------------------------------------------------------------------------------------------|
|                    | assert                | Display assert debug messages.                                                             |
|                    | card                  | Display line-card related-events debug messages.                                           |
|                    | etherchnl             | Display EtherChannel related-events debug messages.                                        |
|                    | hatable               | Display Host Access Table events debug messages.                                           |
|                    | messages              | Display PM debug messages.                                                                 |
|                    | port                  | Display port related-events debug messages.                                                |
|                    | redundancy            | Display redundancy debug messages.                                                         |
|                    | registry              | Display PM registry invocation debug messages.                                             |
|                    | sm                    | Display state-machine related-events debug messages.                                       |
|                    | span                  | Display spanning-tree related-events debug messages.                                       |
|                    | split                 | Display split-processor debug messages.                                                    |
|                    | vlan                  | Display VLAN related-events debug messages.                                                |
|                    | vp                    | Display virtual port related-events debug messages.                                        |
| Note               | Though visible in     | the command-line help strings, the <b>scp</b> and <b>pvlan</b> keywords are not supported. |
| Defaults           | Debugging is disa     | bled.                                                                                      |
| Command Modes      | Privileged EXEC       |                                                                                            |
| Command History    | Release               | Modification                                                                               |
|                    | 12.2(44)EX            | This command was introduced.                                                               |
| Usage Guidelines   | The <b>undebug pm</b> | command is the same as the <b>no debug pm</b> command.                                     |

| Related Commands | Command        | Description                                                         |
|------------------|----------------|---------------------------------------------------------------------|
|                  | show debugging | Displays information about the types of debugging that are enabled. |

#### debug port-security

Use the **debug port-security** privileged EXEC command to enable debugging of the allocation and states of the port security subsystem. Use the **no** form of this command to disable debugging.

debug port-security

no debug port-security

| Syntax Description | This command has no arguments or keywords. |
|--------------------|--------------------------------------------|
|                    |                                            |

- **Defaults** Debugging is disabled.
- Command Modes Privileged EXEC

 Release
 Modification

 12.2(44)EX
 This command was introduced.

**Usage Guidelines** The **undebug port-security** command is the same as the **no debug port-security** command.

| Related Commands | Command            | Description                                                         |
|------------------|--------------------|---------------------------------------------------------------------|
|                  | show debugging     | Displays information about the types of debugging that are enabled. |
|                  | show port-security | Displays port-security settings for an interface or for the switch. |

#### debug profinet alarm

Use the **debug profinet alarm** privileged EXEC command to enable debugging of PROFINET alarms. Use the **no** form of this command to disable PROFINET debugging.

debug profinet alarm

no debug profinet alarm

| Defaults | PROFINET debugging | is not configured. |
|----------|--------------------|--------------------|
|----------|--------------------|--------------------|

Command Modes Privileged EXEC

| Command History | Release    | Modification                 |
|-----------------|------------|------------------------------|
|                 | 12.2(52)SE | This command was introduced. |

Usage GuidelinesThe undebug profinet alarm command is the same as the no debug profinet alarm command.Use this command only under the direction of a Cisco Technical Support engineer.When you use this command, use Telnet to access the Cisco IOS software command-line interface (CLI),<br/>using Ethernet rather than a serial port.

 Examples
 This example shows how to enable debugging of PROFINET alarms:

 Switch# debug profinet alarm

| Related Commands | Command                    | Description                                                                           |
|------------------|----------------------------|---------------------------------------------------------------------------------------|
|                  | debug profinet cyclic      | Displays the function calls related to sending and receiving PROFINET cyclic packets. |
|                  | debug profinet error       | Enables debugging of the PROFINET session errors.                                     |
|                  | debug profinet packet      | Enables debugging of the PROFINET packets.                                            |
|                  | debug profinet<br>platform | Enables debugging of the interaction between the Cisco IOS software and PROFINET.     |
|                  | debug profinet<br>topology | Displays the received PROFINET topology packets.                                      |
|                  | debug profinet trace       | Displays a group of traced debug output logs.                                         |
|                  | profinet                   | Enables the PROFINET feature on the switch.                                           |

Cisco IE 3000 Switch Command Reference

| Command        | Description                                                         |  |
|----------------|---------------------------------------------------------------------|--|
| show debugging | Displays information about the types of debugging that are enabled. |  |
| show profinet  | Displays details of the PROFINET session on the switch.             |  |

### debug profinet cyclic

Use the **debug profinet cyclic** privileged EXEC command to display the function calls related to sending and receiving PROFINET cyclic packets. Use the **no** form of this command to disable PROFINET debugging.

debug profinet cyclic

no debug profinet cyclic

- Syntax Description This command has no arguments or keywords.
- **Defaults** PROFINET debugging is not configured.
- Command Modes Privileged EXEC

| Command History | Release    | Modification                 |
|-----------------|------------|------------------------------|
|                 | 12.2(52)SE | This command was introduced. |

#### **Usage Guidelines** The **undebug profinet cyclic** command is the same as the **no debug profinet cyclic** command.

Use this command only under the direction of a Cisco Technical Support engineer.

When you use this command, use Telnet to access the Cisco IOS software command-line interface (CLI), using Ethernet rather than a serial port.

**Examples** This example shows how to display information about the time-cycle-based PROFINET Ethernet frames: Switch# debug profinet cyclic

| Related Commands | Command                    | Description                                                                       |
|------------------|----------------------------|-----------------------------------------------------------------------------------|
|                  | debug profinet alarm       | Enables debugging of the PROFINET alarms.                                         |
|                  | debug profinet error       | Enables debugging of the PROFINET session errors.                                 |
|                  | debug profinet packet      | Enables debugging of the PROFINET packets.                                        |
|                  | debug profinet<br>platform | Enables debugging of the interaction between the Cisco IOS software and PROFINET. |
|                  | debug profinet<br>topology | Displays the received PROFINET topology packets.                                  |
|                  | debug profinet trace       | Displays a group of traced debug output logs.                                     |
|                  | profinet                   | Enables the PROFINET feature on the switch.                                       |

| Command        | Description                                                         |
|----------------|---------------------------------------------------------------------|
| show debugging | Displays information about the types of debugging that are enabled. |
| show profinet  | Displays details of the PROFINET session on the switch.             |

#### debug profinet error

Use the **debug profinet error** privileged EXEC command to enable debugging of PROFINET session errors. Use the **no** form of this command to disable PROFINET debugging.

#### debug profinet error

no debug profinet error

| Syntax Description | This command has no | arguments or keywords. |
|--------------------|---------------------|------------------------|
|--------------------|---------------------|------------------------|

- **Defaults** PROFINET debugging is not configured.
- Command Modes Privileged EXEC

| Command History | Release    | Modification                 |
|-----------------|------------|------------------------------|
|                 | 12.2(52)SE | This command was introduced. |

Usage GuidelinesThe undebug profinet error command is the same as the no debug profinet error command.<br/>Use this command only under the direction of a Cisco Technical Support engineer.<br/>When you use this command, use Telnet to access the Cisco IOS software command-line interface (CLI),<br/>using Ethernet rather than a serial port.

 Examples
 This example shows how to enable debugging of PROFINET errors:

 Switch# debug profinet error

| Related Commands | Command                    | Description                                                                           |
|------------------|----------------------------|---------------------------------------------------------------------------------------|
|                  | debug profinet alarm       | Enables debugging of the PROFINET alarms.                                             |
|                  | debug profinet cyclic      | Displays the function calls related to sending and receiving PROFINET cyclic packets. |
|                  | debug profinet packet      | Enables debugging of the PROFINET packets.                                            |
|                  | debug profinet<br>platform | Enables debugging of the interaction between the Cisco IOS software and PROFINET.     |
|                  | debug profinet<br>topology | Displays the received PROFINET topology packets.                                      |
|                  | debug profinet trace       | Displays a group of traced debug output logs.                                         |
|                  | profinet                   | Enables the PROFINET feature on the switch.                                           |

| Command        | Description                                                         |
|----------------|---------------------------------------------------------------------|
| show debugging | Displays information about the types of debugging that are enabled. |
| show profinet  | Displays details of the PROFINET session on the switch.             |

## debug profinet packet

Use the **debug profinet packet** privileged EXEC command to enable debugging of the PROFINET feature. Use the **no** form of this command to disable PROFINET debugging.

debug profinet packet {ethernet | udp}

no debug profinet packet {ethernet | udp}

| Syntax Description | ethernet E                                                                              | Enable debugging of PROFINET Ethernet packets.                                                                                                    |  |
|--------------------|-----------------------------------------------------------------------------------------|----------------------------------------------------------------------------------------------------|--|
|                    | udp E                                                                                   | Enable debugging of PROFINET UDP packets.                                                                                                    |  |
| Defaults           | PROFINET debugging is not configured.                                                   |                                                                                                    |  |
| Command Modes      | Privileged EXEC                                                                         |                                                                                                    |  |
| Command History    | Release                                                                                 | Modification                                                                                                    |  |
|                    | 12.2(52)SE                                                                              | This command was introduced.                                                                                                    |  |
| Usage Guidelines   |                                                                                         | packet command is the same as the <b>no debug profinet packet</b> command.                                                                                                    |  |
|                    | Use this command only under the direction of a Cisco Technical Support engineer.        |                                                                                                    |  |
|                    | When you use this comm<br>using Ethernet rather th                                      | nand, use Telnet to access the Cisco IOS software command-line interface (CLI),<br>an a serial port.                                                                                                    |  |
| Examples           | This example shows ho                                                                   | w to enable debugging of PROFINET Ethernet packets:                                                                                                    |  |
|                    | Switch# <b>debug profine</b>                                                            | et packet ethernet                                                                                                    |  |
| Related Commands   | Command                                                                                 |                                                                                                    |  |
| Related Commands   |                                                                                         | Description                                                                                                    |  |
| Kelaleo Commanos   |                                                                                         | Description<br>Enables debugging of the PROFINET alarms.                                                                                                    |  |
| Related Commands   | debug profinet alarm<br>debug profinet cyclic                                           | Description         Enables debugging of the PROFINET alarms.         Displays the function calls related to sending and receiving PROFINET cyclic packets.                                                                                               |  |
| Refated Commands   | debug profinet alarm                                                                    | Enables debugging of the PROFINET alarms.<br>Displays the function calls related to sending and receiving PROFINET                                                                                                    |  |
| Related Commands   | debug profinet alarm<br>debug profinet cyclic                                           | Enables debugging of the PROFINET alarms.<br>Displays the function calls related to sending and receiving PROFINET cyclic packets.                                                                                                    |  |
| Kerateo Commanos   | debug profinet alarm<br>debug profinet cyclic<br>debug profinet error<br>debug profinet | Enables debugging of the PROFINET alarms.Displays the function calls related to sending and receiving PROFINET<br>cyclic packets.Enables debugging of the PROFINET session errors.Enables debugging of the interaction between the Cisco IOS software and |  |

Cisco IE 3000 Switch Command Reference

| Command        | Description                                                         |
|----------------|---------------------------------------------------------------------|
| profinet       | Enables the PROFINET feature on the switch.                         |
| show debugging | Displays information about the types of debugging that are enabled. |
| show profinet  | Displays details of the PROFINET session on the switch.             |

#### debug profinet platform

Use the **debug profinet platform** privileged EXEC command to enable debugging of the interaction between the Cisco IOS software and PROFINET. Use the **no** form of this command to disable PROFINET debugging.

debug profinet platform

no debug profinet platform

- Syntax Description This command has no arguments or keywords.
- **Defaults** PROFINET debugging is not configured.
- Command Modes Privileged EXEC

| Command History | Release    | Modification                 |
|-----------------|------------|------------------------------|
|                 | 12.2(52)SE | This command was introduced. |

# Usage GuidelinesThe undebug profinet platform command is the same as the no debug profinet platform command.Use this command only under the direction of a Cisco Technical Support engineer.

When you use this command, use Telnet to access the Cisco IOS software command-line interface (CLI), using Ethernet rather than a serial port.

# **Examples** This example shows how to enable debugging of the interaction between the Cisco IOS software and PROFINET:

Switch# debug profinet platform

| Related Commands | Command                    | Description                                                                           |
|------------------|----------------------------|---------------------------------------------------------------------------------------|
|                  | debug profinet alarm       | Enables debugging of the PROFINET alarms.                                             |
|                  | debug profinet cyclic      | Displays the function calls related to sending and receiving PROFINET cyclic packets. |
|                  | debug profinet error       | Enables debugging of the PROFINET session errors.                                     |
|                  | debug profinet packet      | Enables debugging of the PROFINET packets.                                            |
|                  | debug profinet<br>topology | Displays the received PROFINET topology packets.                                      |
|                  | debug profinet trace       | Displays a group of traced debug output logs.                                         |
|                  | profinet                   | Enables the PROFINET feature on the switch.                                           |

| Command        | Description                                                         |
|----------------|---------------------------------------------------------------------|
| show debugging | Displays information about the types of debugging that are enabled. |
| show profinet  | Displays details of the PROFINET session on the switch.             |

#### debug profinet topology

Use the **debug profinet topology** privileged EXEC command to display information about the Link Layer Discovery Protocol (LLDP) and Simple Network Management Protocol (SNMP) packets used in PROFINET topology discovery. Use the **no** form of this command to disable PROFINET debugging.

#### debug profinet topology

no debug profinet topology

- Syntax Description This command has no arguments or keywords.
- Defaults PROFINET debugging is not configured.
- **Command Modes** Privileged EXEC

| Command History | Release    | Modification                 |
|-----------------|------------|------------------------------|
|                 | 12.2(52)SE | This command was introduced. |

#### **Usage Guidelines** The undebug profinet topology command is the same as the no debug profinet topology command. Use this command only under the direction of a Cisco Technical Support engineer. When you use this command, use Telnet to access the Cisco IOS software command-line interface (CLI), using Ethernet rather than a serial port.

Examples This example shows how to enable debugging of PROFINET topology discovery: Switch# debug profinet topology

| Related Commands | Command                    | Description                                                                           |
|------------------|----------------------------|---------------------------------------------------------------------------------------|
|                  | debug profinet alarm       | Enables debugging of the PROFINET alarms.                                             |
|                  | debug profinet cyclic      | Displays the function calls related to sending and receiving PROFINET cyclic packets. |
|                  | debug profinet error       | Enables debugging of the PROFINET session errors.                                     |
|                  | debug profinet packet      | Enables debugging of the PROFINET packets.                                            |
|                  | debug profinet<br>platform | Enables debugging of the interaction between the Cisco IOS software and PROFINET.     |
|                  | debug profinet trace       | Displays a group of traced debug output logs.                                         |
|                  | profinet                   | Enables the PROFINET feature on the switch.                                           |

| Command        | Description                                                         |
|----------------|---------------------------------------------------------------------|
| show debugging | Displays information about the types of debugging that are enabled. |
| show profinet  | Displays details of the PROFINET session on the switch.             |

B-85

#### debug profinet trace

Use the **debug profinet trace** privileged EXEC command to display a group of traced debug output logs. Use the **no** form of this command to disable PROFINET debugging.

debug profinet trace

no debug profinet trace

| Syntax Description | This command has no arguments or keywords. |
|--------------------|--------------------------------------------|
|--------------------|--------------------------------------------|

| Defaults | PROFINET debugging is no | ot configured. |
|----------|--------------------------|----------------|
|----------|--------------------------|----------------|

Command Modes Privileged EXEC

| Command History | Release    | Modification                 |
|-----------------|------------|------------------------------|
|                 | 12.2(52)SE | This command was introduced. |

Usage GuidelinesThe undebug profinet trace command is the same as the no debug profinet trace command.Use this command only under the direction of a Cisco Technical Support engineer.When you use this command, use Telnet to access the Cisco IOS software command-line interface (CLI),<br/>using Ethernet rather than a serial port.

 Examples
 This example shows how to display a group of traced debug output logs:

 Switch# debug profinet trace

| Related Commands | Command                    | Description                                                                           |
|------------------|----------------------------|---------------------------------------------------------------------------------------|
|                  | debug profinet alarm       | Enables debugging of the PROFINET alarms.                                             |
|                  | debug profinet cyclic      | Displays the function calls related to sending and receiving PROFINET cyclic packets. |
|                  | debug profinet error       | Enables debugging of the PROFINET session errors.                                     |
|                  | debug profinet packet      | Enables debugging of the PROFINET packets.                                            |
|                  | debug profinet<br>platform | Enables debugging of the interaction between the Cisco IOS software and PROFINET.     |
|                  | debug profinet<br>topology | Displays the received PROFINET topology packets.                                      |
|                  | profinet                   | Enables the PROFINET feature on the switch.                                           |

| Command        | Description                                                         |
|----------------|---------------------------------------------------------------------|
| show debugging | Displays information about the types of debugging that are enabled. |
| show profinet  | Displays details of the PROFINET session on the switch.             |

#### debug ptp

Use the **debug ptp** privileged EXEC command to enable debugging of the Precision Time Protocol (PTP) activity. Use the **no** form of this command to disable debugging.

debug ptp {bmc | clock-correction | errors | event | messages | error | transparent-clock}

no debug ptp {bmc | clock-correction | errors | event | messages | error | transparent-clock}

| Syntax Description | bmc<br>clock-correction     | Display the PTP best master clock algorithm debug messages.<br>Display the PTP clock correction debug messages. |
|--------------------|-----------------------------|----------------------------------------------------------------------------------------------------|
|                    | clock-correction            | Display the PTP clock correction dobug messages                                                                 |
|                    |                             | Display the FTF clock correction debug messages.                                                                |
|                    | error                       | Display the PTP error debug messages.                                                                           |
|                    | event                       | Display the PTP state event debug messages.                                                                     |
|                    | messages                    | Display the PTP debug messages.                                                                                 |
|                    | transparent-clock           | Display the PTP transparent-clock debug messages.                                                               |
|                    |                             |                                                                                                    |
| Command Default    | Debugging is disabled.      |                                                                                                    |
| Command Modes      | Privileged EXEC             |                                                                                                    |
| Command History    | Release                     | Modification                                                                                                    |
|                    | 12.2(46)SE1                 | This command was introduced.                                                                                    |
| Usage Guidelines   | The <b>undebug ptp</b> comm | and is the same as the <b>no debug ptp</b> command.                                                             |
| Related Commandsh  | Command                     | Description                                                                                                    |
|                    | ptp (global configurati     | on) Sets the PTP clock properties.                                                                              |
|                    | ptp (interface configur     | ation) Sets the PTP clock properties on a port.                                                                 |
|                    | show ptp                    | Displays the PTP properties that are configured on the port.                                                    |
| Related Commandsh  | ptp (global configurati     | on) Sets the PTP clock properties.                                                                              |

#### debug qos-manager

Use the **debug qos-manager** privileged EXEC command to enable debugging of the quality of service (QoS) manager software. Use the **no** form of this command to disable debugging.

debug qos-manager {all | event | verbose}

no debug qos-manager {all | event | verbose}

| Syntax Description | all                 | Display all QoS-manager debug messages.                                         |
|--------------------|---------------------|---------------------------------------------------------------------------------|
|                    | event               | Display QoS-manager related-event debug messages.                               |
|                    | verbose             | Display QoS-manager detailed debug messages.                                    |
| Defaults           | Debugging is disabl | ed.                                                                             |
| command Modes      | Privileged EXEC     |                                                                                 |
| Command History    | Release             | Modification                                                                    |
|                    | 12.2(44)EX          | This command was introduced.                                                    |
| Usage Guidelines   | The undebug qos-r   | nanager command is the same as the no debug qos-manager command.<br>Description |
| Delated Commands   | Commania            | Description                                                                     |
| Related Commands   | show debugging      | Displays information about the types of debugging that are enabled.             |

### debug spanning-tree

Use the **debug spanning-tree** privileged EXEC command to enable debugging of spanning-tree activities. Use the **no** form of this command to disable debugging.

debug spanning-tree {all | backbonefast | bpdu | bpdu-opt | config | etherchannel | events | exceptions | general | mstp | pvst+ | root | snmp | switch | synchronization | uplinkfast}

no debug spanning-tree {all | backbonefast | bpdu | bpdu-opt | config | etherchannel | events | exceptions | general | mstp | pvst+ | root | snmp | switch | synchronization | uplinkfast}

| Syntax Description | all                   | Display all spanning-tree debug messages.                                                                                                    |
|--------------------|-----------------------|----------------------------------------------------------------------------------------------------|
|                    | backbonefast          | Display BackboneFast-event debug messages.                                                                                                    |
|                    | bpdu                  | Display spanning-tree bridge protocol data unit (BPDU) debug messages.                                                                                                    |
|                    | bpdu-opt              | Display optimized BPDU handling debug messages.                                                                                                    |
|                    | config                | Display spanning-tree configuration change debug messages.                                                                                                    |
|                    | etherchannel          | Display EtherChannel-support debug messages.                                                                                                    |
|                    | events                | Display spanning-tree topology event debug messages.                                                                                                    |
|                    | exceptions            | Display spanning-tree exception debug messages.                                                                                                    |
|                    | general               | Display general spanning-tree activity debug messages.                                                                                                    |
|                    | mstp                  | Debug Multiple Spanning Tree Protocol events.                                                                                                    |
|                    | pvst+                 | Display per-VLAN spanning-tree plus (PVST+) event debug messages.                                                                                                    |
|                    | root                  | Display spanning-tree root-event debug messages.                                                                                                    |
|                    | snmp                  | Display spanning-tree Simple Network Management Protocol (SNMP) handling debug messages.                                                                                                    |
|                    | synchronization       | Display the spanning-tree synchronization event debug messages.                                                                                                    |
|                    | switch                | Display switch shim command debug messages. This shim is the software<br>module that is the interface between the generic Spanning Tree Protocol (STP)<br>code and the platform-specific code of various switch platforms. |
|                    | uplinkfast            | Display UplinkFast-event debug messages.                                                                                                    |
| Note               | Though visible in the | e command-line help strings, the <b>csuf/csrt</b> keyword is not supported.                                                                                                    |
| Defaults           | Debugging is disable  | ed.                                                                                                    |
| Command Modes      | Privileged EXEC       |                                                                                                    |
| Command History    | Release               | Modification                                                                                                    |
| -                  | 12.2(44)EX            | This command was introduced.                                                                                                    |
|                    |                       |                                                                                                    |

#### Usage Guidelines The undebug spanning-tree command is the same as the no debug spanning-tree command.

| Related Commands | Command            | Description                                                         |
|------------------|--------------------|---------------------------------------------------------------------|
|                  | show debugging     | Displays information about the types of debugging that are enabled. |
|                  | show spanning-tree | Displays spanning-tree state information.                           |

#### debug spanning-tree backbonefast

Use the **debug spanning-tree backbonefast** privileged EXEC command to enable debugging of spanning-tree BackboneFast events. Use the **no** form of this command to disable debugging.

debug spanning-tree backbonefast [detail | exceptions]

no debug spanning-tree backbonefast [detail | exceptions]

| Syntax Description | detail (                                            | Optional) Display detailed BackboneFast debug messages.                                         |
|--------------------|-----------------------------------------------------|-------------------------------------------------------------------------------------------------|
|                    | exceptions (                                        | Optional) Display spanning-tree BackboneFast-exception debug messages.                          |
| Defaults           | Debugging is disabl                                 | ed.                                                                                             |
| ommand Modes       | Privileged EXEC                                     |                                                                                                 |
| Command History    | Release                                             | Modification                                                                                    |
|                    | 12.2(44)EX                                          | This command was introduced.                                                                    |
| Usage Guidelines   | The <b>undebug span</b><br><b>backbonefast</b> comr | <b>ning-tree backbonefast</b> command is the same as the <b>no debug spanning-tree</b><br>nand. |
|                    |                                                     |                                                                                                 |
| Related Commands   | Command                                             | Description                                                                                     |
| Related Commands   | Command<br>show debugging                           | <b>Description</b><br>Displays information about the types of debugging that are enabled.       |

#### debug spanning-tree bpdu

Use the **debug spanning-tree bpdu** privileged EXEC command to enable debugging of sent and received spanning-tree bridge protocol data units (BPDUs). Use the **no** form of this command to disable debugging.

debug spanning-tree bpdu [receive | transmit]

no debug spanning-tree bpdu [receive | transmit]

| Syntax Description | receive (Op                            | tional) Display the nonoptimized path for received BPDU debug messages.                   |
|--------------------|----------------------------------------|-------------------------------------------------------------------------------------------|
|                    | transmit (Op                           | tional) Display the nonoptimized path for sent BPDU debug messages.                       |
| Defaults           | Debugging is disabled.                 |                                                                                           |
| ommand Modes       | Privileged EXEC                        |                                                                                           |
| Command History    | Release                                | Modification                                                                              |
|                    | 12.2(44)EX                             | This command was introduced.                                                              |
| Usage Guidelines   | The <b>undebug spannin</b><br>command. | g-tree bpdu command is the same as the no debug spanning-tree bpdu                        |
| Related Commands   | Command                                | Description                                                                               |
| Related Commands   | Command<br>show debugging              | <b>Description</b><br>Displays information about the types of debugging that are enabled. |

### debug spanning-tree bpdu-opt

Use the **debug spanning-tree bpdu-opt** privileged EXEC command to enable debugging of optimized spanning-tree bridge protocol data units (BPDUs) handling. Use the **no** form of this command to disable debugging.

debug spanning-tree bpdu-opt [detail | packet]

no debug spanning-tree bpdu-opt [detail | packet]

| Syntax Description | detail (Op                             | tional) Display detailed optimized BPDU-handling debug messages.           |
|--------------------|----------------------------------------|----------------------------------------------------------------------------|
|                    | packet (Op                             | tional) Display packet-level optimized BPDU-handling debug messages.       |
| Defaults           | Debugging is disabled                  |                                                                            |
| Command Modes      | Privileged EXEC                        |                                                                            |
| Command History    | Release                                | Modification                                                               |
|                    | 12.2(44)EX                             | This command was introduced.                                               |
| Usage Guidelines   | The <b>undebug spannin</b><br>command. | g-tree bpdu-opt command is the same as the no debug spanning-tree bpdu-opt |
| Related Commands   | Command                                | Description                                                                |
|                    | ahar dahuasing                         | Displays information about the types of debugging that are enabled.        |
|                    | show debugging                         | Displays information about the types of debugging that are chabled.        |

#### debug spanning-tree mstp

Use the **debug spanning-tree mstp** privileged EXEC command to enable debugging of the Multiple Spanning Tree Protocol (MSTP) software. Use the **no** form of this command to disable debugging.

debug spanning-tree mstp {all | boundary | bpdu-rx | bpdu-tx | errors | flush | init | migration | pm | proposals | region | roles | sanity\_check | sync | tc | timers}

no debug spanning-tree mstp {all | boundary | bpdu-rx | bpdu-tx | errors | flush | init | migration | pm | proposals | region | roles | sanity\_check | sync | tc | timers}

| Syntax Description | all              | Enable all the debugging messages.                                                                                     |
|--------------------|------------------|----------------------------------------------------------------------------------------------------|
| Syntax Description | an<br>boundary   | Debug flag changes at these boundaries:                                                                                |
|                    | boundary         |                                                                                                    |
|                    |                  | • An multiple spanning-tree (MST) region and a single spanning-tree region running Rapid Spanning Tree Protocol (RSTP) |
|                    |                  | • An MST region and a single spanning-tree region running 802.1D                                                       |
|                    |                  | • An MST region and another MST region with a different configuration                                                  |
|                    | bpdu-rx          | Debug the received MST bridge protocol data units (BPDUs).                                                             |
|                    | bpdu-tx          | Debug the sent MST BPDUs.                                                                                              |
|                    | errors           | Debug MSTP errors.                                                                                                    |
|                    | flush            | Debug the port flushing mechanism.                                                                                     |
|                    | init             | Debug the initialization of the MSTP data structures.                                                                  |
|                    | migration        | Debug the protocol migration state machine.                                                                            |
|                    | pm               | Debug MSTP port manager events.                                                                                        |
|                    | proposals        | Debug handshake messages between the designated switch and the root switch.                                            |
|                    | region           | Debug the region synchronization between the switch processor (SP) and the route processor (RP).                       |
|                    | roles            | Debug MSTP roles.                                                                                                    |
|                    | sanity_check     | Debug the received BPDU sanity check messages.                                                                         |
|                    | sync             | Debug the port synchronization events.                                                                                 |
|                    | tc               | Debug topology change notification events.                                                                             |
|                    | timers           | Debug the MSTP timers for start, stop, and expire events.                                                              |
| Defaults           | Debugging is dis | sabled.                                                                                                    |
| Command Modes      | Privileged EXE   | C                                                                                                    |
| Command History    | Release          | Modification                                                                                                    |
|                    |                  |                                                                                                    |

Usage Guidelines The undebug spanning-tree mstp command is the same as the no debug spanning-tree mstp command.

| Related Commands | Command            | Description                                                         |
|------------------|--------------------|---------------------------------------------------------------------|
|                  | show debugging     | Displays information about the types of debugging that are enabled. |
|                  | show spanning-tree | Displays spanning-tree state information.                           |

#### debug spanning-tree switch

Use the **debug spanning-tree switch** privileged EXEC command to enable debugging of the software interface between the Spanning Tree Protocol (STP) software module and the port manager software module. Use the **no** form of this command to disable debugging.

debug spanning-tree switch {all | errors | flush | general | helper | pm | rx {decode | errors | interrupt | process} | state | tx [decode] | uplinkfast}

no debug spanning-tree switch {all | errors | flush | general | helper | pm | rx {decode | errors | interrupt | process} | state | tx [decode] | uplinkfast}

| Syntax Description | all                              | Display all spanning-tree switch debug messages.                                                                         |
|--------------------|----------------------------------|----------------------------------------------------------------------------------------------------|
|                    | errors                           | Display debug messages for the interface between the spanning-tree software module and the port manager software module. |
|                    | flush                            | Display debug messages for the shim flush operation.                                                                     |
|                    | general                          | Display general event debug messages.                                                                                    |
|                    | helper                           | Display spanning-tree helper-task debug messages. Helper tasks handle bulk spanning-tree updates.                        |
|                    | pm                               | Display port-manager event debug messages.                                                                               |
|                    | rx                               | Display received bridge protocol data unit (BPDU) handling debug messages. The keywords have these meanings:             |
|                    |                                  | • <b>decode</b> —Display decoded received packets.                                                                       |
|                    |                                  | • errors—Display receive error debug messages.                                                                           |
|                    |                                  | • <b>interrupt</b> —Display interrupt service request (ISR) debug messages.                                              |
|                    |                                  | • process—Display process receive BPDU debug messages.                                                                   |
|                    | state                            | Display spanning-tree port state change debug messages;                                                                  |
|                    | tx [decode]                      | Display sent BPDU handling debug messages. The keyword has this meaning:                                                 |
|                    |                                  | • <b>decode</b> —(Optional) Display decoded sent packets.                                                                |
|                    | uplinkfast                       | Display uplinkfast packet transmission debug messages.                                                                   |
|                    |                                  |                                                                                                    |
| Defaults           | Debugging is di                  | isabled.                                                                                                    |
| Command Modes      | Privileged EXE                   | C                                                                                                    |
| Command History    | Release                          | Modification                                                                                                    |
| 2                  | 12.2(44)EX                       | This command was introduced.                                                                                             |
| Usage Guidelines   | The <b>undebug</b> s<br>command. | panning-tree switch command is the same as the no debug spanning-tree switch                                             |

| Related Commands | Command            | Description                                                         |
|------------------|--------------------|---------------------------------------------------------------------|
|                  | show debugging     | Displays information about the types of debugging that are enabled. |
|                  | show spanning-tree | Displays spanning-tree state information.                           |

#### debug spanning-tree uplinkfast

Use the **debug spanning-tree uplinkfast** privileged EXEC command to enable debugging of spanning-tree UplinkFast events. Use the **no** form of this command to disable debugging.

debug spanning-tree uplinkfast [exceptions]

no debug spanning-tree uplinkfast [exceptions]

| Syntax Description | exceptions (Opt                                            | ional) Display spanning-tree UplinkFast-exception debug messages.                      |
|--------------------|------------------------------------------------------------|----------------------------------------------------------------------------------------|
| Defaults           | Debugging is disabled.                                     |                                                                                        |
| ommand Modes       | Privileged EXEC                                            |                                                                                        |
| Command History    | Release                                                    | Modification                                                                           |
|                    | 12.2(44)EX                                                 | This command was introduced.                                                           |
| Usage Guidelines   | The <b>undebug spannin</b> s<br><b>uplinkfast</b> command. | g-tree uplinkfast command is the same as the no debug spanning-tree                    |
|                    | upmikiast command.                                         |                                                                                        |
| elated Commands    | Command                                                    | Description                                                                            |
| Related Commands   | -                                                          | <b>Description</b> Displays information about the types of debugging that are enabled. |

#### debug sw-vlan

Use the **debug sw-vlan** privileged EXEC command to enable debugging of VLAN manager activities. Use the **no** form of this command to disable debugging.

debug sw-vlan {badpmcookies | cfg-vlan {bootup | cli} | events | ifs | management | mapping | notification | packets | redundancy | registries | vtp}

no debug sw-vlan {badpmcookies | cfg-vlan {bootup | cli} | events | ifs | management | mapping | notification | packets | redundancy | registries | vtp}

| Syntax Description | badpmcookies            | Display debug messages for VLAN manager incidents of bad port manager cookies.               |
|--------------------|-------------------------|----------------------------------------------------------------------------------------------|
|                    | cfg-vlan {bootup   cli} | Display config-vlan debug messages. The keywords have these meanings:                        |
|                    |                         | • <b>bootup</b> —Display messages when the switch is booting up.                             |
|                    |                         | • <b>cli</b> —Display messages when the command-line interface (CLI) is in config-vlan mode. |
|                    | events                  | Display debug messages for VLAN manager events.                                              |
|                    | ifs                     | See the <b>debug sw-vlan ifs</b> command.                                                    |
|                    | management              | Display debug messages for VLAN manager management of internal VLANs.                        |
|                    | mapping                 | Display debug messages for VLAN mapping.                                                     |
|                    | notification            | See the <b>debug sw-vlan notification</b> command.                                           |
|                    | packets                 | Display debug messages for packet handling and encapsulation processes.                      |
|                    | redundancy              | Display debug messages for VTP VLAN redundancy.                                              |
|                    | registries              | Display debug messages for VLAN manager registries.                                          |
|                    | vtp                     | See the <b>debug sw-vlan vtp</b> command.                                                    |
|                    |                         |                                                                                              |
| Defaults           | Debugging is disabled.  |                                                                                              |
| Command Modes      | Privileged EXEC         |                                                                                              |
|                    | Release                 | Modification                                                                                 |
| Command History    |                         |                                                                                              |

| nands | Command        | Description                                                                                                    |
|-------|----------------|----------------------------------------------------------------------------------------------------|
|       | show debugging | Displays information about the types of debugging that are enabled.                                                              |
|       | show vlan      | Displays the parameters for all configured VLANs or one VLAN (if the VLAN name or ID is specified) in the administrative domain. |
|       | show vtp       | Displays general information about VTP management domain, status, and counters.                                                  |

### debug sw-vlan ifs

Use the **debug sw-vlan ifs** privileged EXEC command to enable debugging of the VLAN manager IOS file system (IFS) error tests. Use the **no** form of this command to disable debugging.

debug sw-vlan ifs {open {read | write} | read {1 | 2 | 3 | 4} | write}

no debug sw-vlan ifs {open {read | write} | read {1 | 2 | 3 | 4} | write}

| Syntax Description | open {read   write}                                                           | Display VLAN manager IFS file-open operation debug messages. The keywords have these meanings:                                                                                                    |
|--------------------|-------------------------------------------------------------------------------|----------------------------------------------------------------------------------------------------|
|                    |                                                                               | • <b>read</b> —Display VLAN manager IFS file-read operation debug messages.                                                                                                    |
|                    |                                                                               | • write—Display VLAN manager IFS file-write operation debug messages.                                                                                                    |
|                    | read {1   2   3   4}                                                          | Display file-read operation debug messages for the specified error test (1, 2, 3, or 4).                                                                                                    |
|                    | write                                                                         | Display file-write operation debug messages.                                                                                                    |
| Defaults           | Debugging is disabled.                                                        |                                                                                                    |
| Command Modes      | Privileged EXEC                                                               |                                                                                                    |
| Command History    | Release                                                                       | Modification                                                                                                    |
|                    | 12.2(44)EX                                                                    | This command was introduced.                                                                                                    |
| Usage Guidelines   | When selecting the file<br>verification word and t<br>contains most of the do | <b>ifs</b> command is the same as the <b>no debug sw-vlan ifs</b> command.<br>e read operation, Operation <b>1</b> reads the file header, which contains the header<br>he file version number. Operation <b>2</b> reads the main body of the file, which<br>omain and VLAN information. Operation <b>3</b> reads type length version (TLV)<br>Operation <b>4</b> reads TLV data. |
| Related Commands   | Command                                                                       | Description                                                                                                    |
|                    | show debugging                                                                | Displays information about the types of debugging that are enabled.                                                                                                    |
|                    | show vlan                                                                     | Displays the parameters for all configured VLANs or one VLAN (if the                                                                                                    |

#### debug sw-vlan notification

Use the **debug sw-vlan notification** privileged EXEC command to enable debugging of the activation and deactivation of Inter-Link Switch (ISL) VLAN IDs. Use the **no** form of this command to disable debugging.

debug sw-vlan notification {accfwdchange | allowedvlancfgchange | fwdchange | linkchange | modechange | pruningcfgchange | statechange}

no debug sw-vlan notification {accfwdchange | allowedvlancfgchange | fwdchange | linkchange | modechange | pruningcfgchange | statechange}

| Syntax Description | accfwdchange                                                                                                    | Display debug messages for VLAN manager notification of aggregated                                                               |
|--------------------|----------------------------------------------------------------------------------------------------|----------------------------------------------------------------------------------------------------|
|                    | - <u></u>                                                                                                    | access interface spanning-tree forward changes.                                                                                  |
|                    | allowedvlancfgchange                                                                                             | Display debug messages for VLAN manager notification of changes to the allowed VLAN configuration.                               |
|                    | fwdchange                                                                                                    | Display debug messages for VLAN manager notification of spanning-tree forwarding changes.                                        |
|                    | linkchange                                                                                                    | Display debug messages for VLAN manager notification of interface link-state changes.                                            |
|                    | modechange                                                                                                    | Display debug messages for VLAN manager notification of interface mode changes.                                                  |
|                    | pruningcfgchange                                                                                                 | Display debug messages for VLAN manager notification of changes to the pruning configuration.                                    |
|                    | statechange                                                                                                    | Display debug messages for VLAN manager notification of interface state changes.                                                 |
|                    |                                                                                                    |                                                                                                    |
| Defaults           | Debugging is disabled.                                                                                           |                                                                                                    |
| Command Modes      | Privileged EXEC                                                                                                  |                                                                                                    |
| Command History    | Release                                                                                                    | Modification                                                                                                    |
|                    | 12.2(44)EX                                                                                                    | This command was introduced.                                                                                                    |
| Usage Guidelines   | The <b>undebug sw-vlan notification</b> command is the same as the <b>no debug sw-vlan notification</b> command. |                                                                                                    |
| Related Commands   | Command                                                                                                    | Description                                                                                                    |
|                    | show debugging                                                                                                   | Displays information about the types of debugging that are enabled.                                                              |
|                    | show vlan                                                                                                    | Displays the parameters for all configured VLANs or one VLAN (if the VLAN name or ID is specified) in the administrative domain. |

## debug sw-vlan vtp

Use the **debug sw-vlan vtp** privileged EXEC command to enable debugging of the VLAN Trunking Protocol (VTP) code. Use the **no** form of this command to disable debugging.

debug sw-vlan vtp {events | packets | pruning [packets | xmit] | redundancy | xmit}

no debug sw-vlan vtp {events | packets | pruning | redundancy | xmit}

| Syntax Description | events                                                                 | Display debug messages for general-purpose logic flow and detailed VTP messages generated by the VTP_LOG_RUNTIME macro in the VTP code.                                                                                |
|--------------------|------------------------------------------------------------------------|----------------------------------------------------------------------------------------------------|
|                    | packets                                                                | Display debug messages for the contents of all incoming VTP packets<br>that have been passed into the VTP code from the IOS VTP<br>platform-dependent layer, except for pruning packets.                               |
|                    | pruning [packets   xmit]                                               | Display debug messages generated by the pruning segment of the VTP code. The keywords have these meanings:                                                                                                    |
|                    |                                                                        | • <b>packets</b> —(Optional) Display debug messages for the contents of all incoming VTP pruning packets that have been passed into the VTP code from the IOS VTP platform-dependent layer.                            |
|                    |                                                                        | • <b>xmit</b> —(Optional) Display debug messages for the contents of all outgoing VTP packets that the VTP code requests the IOS VTP platform-dependent layer to send.                                                 |
|                    | redundancy                                                             | Display debug messages for VTP redundancy.                                                                                                    |
|                    | xmit                                                                   | Display debug messages for the contents of all outgoing VTP packets that<br>the VTP code requests the IOS VTP platform-dependent layer to send,<br>except for pruning packets.                                         |
|                    |                                                                        |                                                                                                    |
| Defaults           | Debugging is disabled.                                                 |                                                                                                    |
| Command Modes      | Privileged EXEC                                                        |                                                                                                    |
| Command History    | Release                                                                | Modification                                                                                                    |
|                    | 12.2(44)EX                                                             | This command was introduced.                                                                                                    |
| Usage Guidelines   | The undebug sw-vlan vt                                                 | p command is the same as the <b>no debug sw-vlan vtp</b> command.                                                                                                    |
| ŭ                  | If no further parameters a appear. They are generate VTP_PRUNING_LOG_D | re entered after the <b>pruning keyword</b> , VTP pruning debugging messages<br>d by the VTP_PRUNING_LOG_NOTICE, VTP_PRUNING_LOG_INFO,<br>DEBUG, VTP_PRUNING_LOG_ALERT, and<br>VARNING macros in the VTP pruning code. |

Cisco IE 3000 Switch Command Reference

| Related Commands | Command        | Description                                                                     |
|------------------|----------------|---------------------------------------------------------------------------------|
|                  | show debugging | Displays information about the types of debugging that are enabled.             |
|                  | show vtp       | Displays general information about VTP management domain, status, and counters. |

# debug udld

Use the **debug udld** privileged EXEC command to enable debugging of the UniDirectional Link Detection (UDLD) feature. Use the **no** form of this command to disable UDLD debugging.

debug udld {events | packets | registries}

no debug udld {events | packets | registries}

| Syntax Description | events                                                                                                    | Display debug messages for UDLD process events as they occur.                                                                                                    |
|--------------------|----------------------------------------------------------------------------------------------------|----------------------------------------------------------------------------------------------------|
|                    | packets                                                                                                    | Display debug messages for the UDLD process as it receives packets from the packet queue and tries to send them at the request of the UDLD protocol code.                                                                                                    |
|                    | registries                                                                                                    | Display debug messages for the UDLD process as it processes registry calls from<br>the UDLD process-dependent module and other feature modules.                                                                                                    |
| Defaults           | Debugging is di                                                                                                    | isabled.                                                                                                    |
| Command Modes      | Privileged EXE                                                                                                    | C                                                                                                    |
| Command History    | Release                                                                                                    | Modification                                                                                                    |
| -                  | 12.2(44)EX                                                                                                    | This command was introduced.                                                                                                    |
|                    |                                                                                                    |                                                                                                    |
| Usage Guidelines   |                                                                                                    |                                                                                                    |
| lsage Guidelines   | The <b>undebug u</b>                                                                                                    | dld command is the same as the no debug udld command.                                                                                                    |
| Jsage Guidelines   | 6                                                                                                    | <b>dld</b> command is the same as the <b>no debug udld</b> command.<br><b>I events</b> , these debugging messages appear:                                                                                                    |
| lsage Guidelines   | For <b>debug udld</b>                                                                                                    | C C                                                                                                    |
| lsage Guidelines   | For <b>debug udld</b><br>• General UD                                                                                                    | events, these debugging messages appear:                                                                                                    |
| Jsage Guidelines   | <ul><li>For debug udld</li><li>General UE</li><li>State maching</li></ul>                                                                                                    | l events, these debugging messages appear:<br>DLD program logic flow                                                                                                    |
| Jsage Guidelines   | <ul> <li>For debug udld</li> <li>General UE</li> <li>State machi</li> <li>Program ac</li> </ul>                                                                                                  | l events, these debugging messages appear:<br>DLD program logic flow<br>ine state changes                                                                                                    |
| Jsage Guidelines   | <ul> <li>For debug udld</li> <li>General UE</li> <li>State machi</li> <li>Program ac</li> <li>Neighbor ca</li> </ul>                                                                             | l events, these debugging messages appear:<br>DLD program logic flow<br>ine state changes<br>tions for the set and clear ErrDisable state                                                                                                    |
| lsage Guidelines   | <ul> <li>For debug udld</li> <li>General UE</li> <li>State machi</li> <li>Program ac</li> <li>Neighbor ca</li> <li>Processing</li> </ul>                                                         | l events, these debugging messages appear:<br>DLD program logic flow<br>ine state changes<br>tions for the set and clear ErrDisable state<br>ache additions and deletions                                                                                                    |
| lsage Guidelines   | <ul> <li>For debug udld</li> <li>General UE</li> <li>State machi</li> <li>Program ac</li> <li>Neighbor ca</li> <li>Processing</li> <li>Processing</li> </ul>                                     | l events, these debugging messages appear:<br>DLD program logic flow<br>ine state changes<br>tions for the set and clear ErrDisable state<br>ache additions and deletions<br>of configuration commands                                                                                                    |
| Jsage Guidelines   | For <b>debug udld</b><br>General UE<br>State maching<br>Program act<br>Neighbor ca<br>Processing<br>Processing<br>For <b>debug udld</b>                                                          | l events, these debugging messages appear:<br>DLD program logic flow<br>ine state changes<br>tions for the set and clear ErrDisable state<br>ache additions and deletions<br>of configuration commands<br>of link-up and link-down indications                                                                                                    |
| Jsage Guidelines   | For <b>debug udld</b><br>General UE<br>State machi<br>Program ac<br>Neighbor ca<br>Processing<br>For <b>debug udld</b><br>General pac<br>Indications                                             | l events, these debugging messages appear:<br>DLD program logic flow<br>ine state changes<br>tions for the set and clear ErrDisable state<br>ache additions and deletions<br>of configuration commands<br>of link-up and link-down indications<br>I packets, these debugging messages appear:                                                                                                    |
| lsage Guidelines   | For <b>debug udld</b><br>General UE<br>State machi<br>Program ac<br>Neighbor ca<br>Processing<br>Processing<br>For <b>debug udld</b><br>General pac<br>Indications<br>[TLVs]) as                 | <ul> <li>I events, these debugging messages appear:</li> <li>DLD program logic flow</li> <li>ine state changes</li> <li>tions for the set and clear ErrDisable state</li> <li>ache additions and deletions</li> <li>of configuration commands</li> <li>of link-up and link-down indications</li> <li>I packets, these debugging messages appear:</li> <li>cket processing program flow on receipt of an incoming packet</li> <li>of the contents of the various pieces of packets received (such as type length versions)</li> </ul>                                                                                                    |
| Jsage Guidelines   | For <b>debug udld</b><br>General UE<br>State machi<br>Program ac<br>Neighbor ca<br>Processing<br>Processing<br>For <b>debug udld</b><br>General pac<br>Indications<br>[TLVs]) as<br>Packet trans | <ul> <li>I events, these debugging messages appear:</li> <li>DLD program logic flow</li> <li>ine state changes</li> <li>tions for the set and clear ErrDisable state</li> <li>ache additions and deletions</li> <li>of configuration commands</li> <li>of link-up and link-down indications</li> <li>I packets, these debugging messages appear:</li> <li>cket processing program flow on receipt of an incoming packet</li> <li>of the contents of the various pieces of packets received (such as type length versions they are examined by the packet reception code</li> </ul>                                                                                                    |
| Usage Guidelines   | For <b>debug udld</b><br>General UE<br>State machi<br>Program ac<br>Neighbor ca<br>Processing<br>Processing<br>For <b>debug udld</b><br>General pac<br>Indications<br>[TLVs]) as<br>Packet trans | <ul> <li>devents, these debugging messages appear:</li> <li>DLD program logic flow</li> <li>ine state changes</li> <li>tions for the set and clear ErrDisable state</li> <li>ache additions and deletions</li> <li>of configuration commands</li> <li>of link-up and link-down indications</li> <li>I packets, these debugging messages appear:</li> <li>cket processing program flow on receipt of an incoming packet</li> <li>of the contents of the various pieces of packets received (such as type length versions they are examined by the packet reception code</li> <li>smission attempts and the outcome</li> <li>I registries, these categories of debugging messages appear:</li> </ul> |

Cisco IE 3000 Switch Command Reference

- State change indications from the port manager software
- MAC address registry calls

| Related | Commands |
|---------|----------|
|         |          |

| Command        | Description                                                                              |
|----------------|------------------------------------------------------------------------------------------|
| show debugging | Displays information about the types of debugging that are enabled.                      |
| show udld      | Displays UDLD administrative and operational status for all ports or the specified port. |

B-107

### debug vqpc

Use the **debug vqpc** privileged EXEC command to enable debugging of the VLAN Query Protocol (VQP) client. Use the **no** form of this command to disable debugging.

debug vqpc [all | cli | events | learn | packet]

no debug vqpc [all | cli | events | learn | packet]

| Syntax Description                   | all                 | (Optional) Display all VQP client debug messages.                              |
|--------------------------------------|---------------------|--------------------------------------------------------------------------------|
|                                      | cli                 | (Optional) Display the VQP client command-line interface (CLI) debug           |
|                                      |                     | messages.                                                                      |
|                                      | events              | (Optional) Display VQP client event debug messages.                            |
|                                      | learn               | (Optional) Display VQP client address learning debug messages.                 |
|                                      | packet              | (Optional) Display VQP client packet information debug messages.               |
| efaults                              | Debugging is disabl | ed.                                                                            |
| command Modes                        | Privileged EXEC     |                                                                                |
| Command History                      | Release             | Modification                                                                   |
|                                      | 12.2(44)EX          | This command was introduced.                                                   |
|                                      |                     |                                                                                |
| Usage Guidelines                     | The undebug vqpc    | command is the same as the <b>no debug vqpc</b> command.                       |
| Usage Guidelines<br>Related Commands | The undebug vqpc    | command is the same as the <b>no debug vqpc</b> command.           Description |

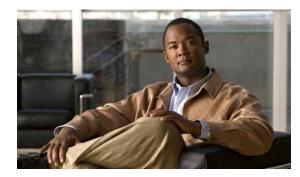

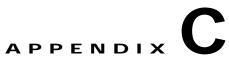

# IE 3100 Switch Show Platform Commands

This appendix describes the **show platform** privileged EXEC commands that have been created or changed for use with the IE 3100 switch. These commands display information helpful in diagnosing and resolving internetworking problems and should be used only under the guidance of Cisco technical support staff.

#### show platform acl

Use the **show platform acl** privileged EXEC command to display platform-dependent access control list (ACL) manager information.

show platform acl {interface interface-id | label label-number [detail] | statistics asic-number |
usage asic-number [summary] | vlan vlan-id} [ | {begin | exclude | include} expression]

| Syntax Description | interface interface-id         | Display per-interface ACL manager information for the specified interface.<br>The interface can be a physical interface or a VLAN. |
|--------------------|--------------------------------|----------------------------------------------------------------------------------------------------|
|                    | label label-number<br>[detail] | Display per-label ACL manager information. The <i>label-number</i> range is 0 to 255. The keyword has this meaning:                |
|                    |                                | • <b>detail</b> —(Optional) Display detailed ACL manager label information.                                                        |
|                    | statistics asic-number         | Display per-ASIC ACL manager information. The <i>asic-number</i> is the port ASIC number, either 0 or 1.                           |
|                    | usage asic-number              | Display per-ASIC ACL usage information. The keyword has this meaning:                                                              |
|                    | [summary]                      | • <b>summary</b> —(Optional) Display usage information in a brief format.                                                          |
|                    | vlan vlan-id                   | Display per-VLAN ACL manager information. The <i>vlan-id</i> range is from 1 to 4094.                                              |
|                    | begin                          | (Optional) Display begins with the line that matches the <i>expression</i> .                                                       |
|                    | exclude                        | (Optional) Display excludes lines that match the <i>expression</i> .                                                               |
|                    | include                        | (Optional) Display includes lines that match the specified <i>expression</i> .                                                     |
|                    | expression                     | Expression in the output to use as a reference point.                                                                              |
|                    |                                |                                                                                                    |
| Command Modes      | Privileged EXEC                |                                                                                                    |
|                    |                                |                                                                                                    |
| Command History    | Release                        | Modification                                                                                                    |

while troubleshooting a problem. Do not use this command unless a technical support representative asks you to do so.

# show platform backup interface

Use the **show platform backup interface** privileged EXEC command to display platform-dependent backup information used in a Flex Links configuration.

show platform backup interface [interface-id | dummyQ] [ | {begin | exclude | include}
expression]

| interface-id dummyQ begin exclude include expression Privileged EXEC | <ul> <li>(Optional) Display backup information for all interfaces or the specified interface. The interface can be a physical interface or a port channel.</li> <li>(Optional) Display dummy queue information.</li> <li>(Optional) Display begins with the line that matches the <i>expression</i>.</li> <li>(Optional) Display excludes lines that match the <i>expression</i>.</li> <li>(Optional) Display includes lines that match the specified <i>expression</i>.</li> <li>Expression in the output to use as a reference point.</li> </ul> |
|----------------------------------------------------------------------|----------------------------------------------------------------------------------------------------|
| begin<br>  exclude<br>  include<br>expression                        | <ul> <li>(Optional) Display begins with the line that matches the <i>expression</i>.</li> <li>(Optional) Display excludes lines that match the <i>expression</i>.</li> <li>(Optional) Display includes lines that match the specified <i>expression</i>.</li> </ul>                                                                                                    |
| exclude<br>  include<br>expression                                   | <ul><li>(Optional) Display excludes lines that match the <i>expression</i>.</li><li>(Optional) Display includes lines that match the specified <i>expression</i>.</li></ul>                                                                                                    |
| <b>include</b><br>expression                                         | (Optional) Display includes lines that match the specified <i>expression</i> .                                                                                                    |
| expression                                                           |                                                                                                    |
|                                                                      | Expression in the output to use as a reference point.                                                                                                    |
| Privileged EXEC                                                      |                                                                                                    |
| Release                                                              | Modification                                                                                                    |
|                                                                      | This command was introduced.                                                                                                    |
| while troubleshooti<br>you to do so.<br>Expressions are cas          | s command only when you are working directly with a technical support representative<br>ing a problem. Do not use this command unless a technical support representative ask<br>se sensitive. For example, if you enter   <b>exclude output</b> , the lines that contain <i>outpu</i><br>the lines that contain <i>Output</i> appear.                                                                                                    |
|                                                                      | You should use this<br>while troubleshoot<br>you to do so.                                                                                                    |

### show platform configuration

Use the **show platform configuration** privileged EXEC command to display platform-dependent configuration-manager related information.

show platform configuration {config-output | default | running | startup} [ | {begin | exclude |
include} expression]

٩, Note

This command is available only if your switch is running the IP services image.

| Syntax Description | config-output                       | Display the output of the last auto-configuration application.                                                                                                    |
|--------------------|-------------------------------------|----------------------------------------------------------------------------------------------------|
|                    | default                             | Display whether or not the system is running the default configuration.                                                                                                    |
|                    | running                             | Display a snapshot of the backed-up running configuration on the local switch.                                                                                                    |
|                    | startup                             | Display a snapshot of the backed-up startup configuration on the local switch.                                                                                                    |
|                    | begin                               | (Optional) Display begins with the line that matches the <i>expression</i> .                                                                                                    |
|                    | exclude                             | (Optional) Display excludes lines that match the <i>expression</i> .                                                                                                    |
|                    | include                             | (Optional) Display includes lines that match the specified <i>expression</i> .                                                                                                    |
|                    | expression                          | Expression in the output to use as a reference point.                                                                                                    |
| Command History    | Release                             | Modification                                                                                                    |
| ooninana motory    | 12.2(52)SE                          | This command was introduced.                                                                                                    |
| Usage Guidelines   |                                     |                                                                                                    |
| Usage Guidelines   | while troubleshoot<br>you to do so. | s command only when you are working directly with a technical support representative ing a problem. Do not use this command unless a technical support representative asks se sensitive. For example, if you enter   <b>exclude output</b> , the lines that contain <i>output</i> |

### show platform etherchannel

Use the **show platform etherchannel** privileged EXEC command to display platform-dependent EtherChannel information.

show platform etherchannel {flags | time-stamps} [ | {begin | exclude | include} expression]

| flags                 | Display EtherChannel port flags.                                               |
|-----------------------|--------------------------------------------------------------------------------|
| time-stamps           | Display EtherChannel time stamps.                                              |
| begin                 | (Optional) Display begins with the line that matches the <i>expression</i> .   |
| exclude               | (Optional) Display excludes lines that match the <i>expression</i> .           |
| include               | (Optional) Display includes lines that match the specified <i>expression</i> . |
| expression            | Expression in the output to use as a reference point.                          |
| Privileged EXEC       |                                                                                |
|                       |                                                                                |
| Release               | Modification                                                                   |
| Release<br>12.2(44)EX | Modification This command was introduced.                                      |
|                       | begin<br>  exclude<br>  include<br>expression                                  |

do not appear, but the lines that contain Output appear.

#### show platform forward

Use the **show platform forward** privileged EXEC command for an interface to specify how the hardware would forward a frame that matches the specified parameters.

show platform forward interface-id [vlan vlan-id] src-mac dst-mac [l3protocol-id] [ipv6 | sap |
snap] [cos cos] [ip src-ip dst-ip [frag field] [dscp dscp] {l4protocol-id / icmp icmp-type
icmp-code / igmp igmp-version igmp-type / sctp src-port dst-port | tcp src-port dst-port flags /
udp src-port dst-port] { [ | {begin | exclude | include} expression]

| Syntax Description | interface-id                                     | The input physical interface, the port on which the packet comes in to the switch (including type and port number).                                                                                                    |
|--------------------|--------------------------------------------------|----------------------------------------------------------------------------------------------------|
|                    | vlan vlan-id                                     | (Optional) Input VLAN ID. The range is 1 to 4094. If not specified, and the input interface is not a routed port, the default is 1.                                                                                                    |
|                    | src-mac                                          | 48-bit source MAC address.                                                                                                    |
|                    | dst-mac                                          | 48-bit destination MAC address.                                                                                                    |
|                    | l3protocol-id                                    | (Optional) The Layer 3 protocol used in the packet. The number is a value 0 to 65535.                                                                                                    |
|                    | ipv6                                             | (Optional) IPv6 frame. This keyword is available only if the switch is running the IP services image.                                                                                                    |
|                    | sap                                              | (Optional) Service access point (SAP) encapsulation type.                                                                                                    |
|                    | snap                                             | (Optional) Subnetwork Access Protocol (SNAP) encapsulation type.                                                                                                    |
|                    | cos cos                                          | (Optional) Class of service (CoS) value of the frame. The range is 0 to 7.                                                                                                    |
|                    | ip src-ip dst-ip                                 | (Optional, but required for IP packets) Source and destination IP addresses in dotted decimal notation.                                                                                                    |
|                    | frag field                                       | (Optional) The IP fragment field for a fragmented IP packet. The range is 0 to 65535.                                                                                                    |
|                    | dscp dscp                                        | (Optional) Differentiated Services Code Point (DSCP) field in the IP header. The range is 0 to 63.                                                                                                    |
|                    | l4protocol-id                                    | The numeric value of the Layer 4 protocol field in the IP header. The<br>range is 0 to 255. For example, 47 is generic routing encapsulation<br>(GRE), and 89 is Open Shortest Path First (OSPF). If the protocol is TCP,<br>User Datagram Protocol (UDP), Internet Control Message Protocol<br>(ICMP), or Internet Group Management Protocol (IGMP), you should<br>use the appropriate keyword instead of a numeric value. |
|                    | <b>icmp</b> <i>icmp-type</i><br><i>icmp-code</i> | ICMP parameters. The <i>icmp-type</i> and <i>icmp-code</i> ranges are 0 to 255.                                                                                                    |
|                    | <b>igmp</b> igmp-version<br>igmp-type            | IGMP parameters. The <i>igmp-version</i> range is 1 to 15; the <i>igmp-type</i> range is 0 to 15.                                                                                                    |
|                    | sctp src-port dst-port                           | Stream Control Transmission Protocol (SCTP) parameters. The ranges for the SCTP source and destination ports are 0 to 65535.                                                                                                    |
|                    | <b>tcp</b> src-port dst-port<br>flags            | TCP parameters: TCP source port, destination port, and the numeric value of the TCP flags byte in the header. The <i>src-port</i> and <i>dst-port</i> ranges are 0 to 65535. The flag range is 0 to 1024.                                                                                                    |
|                    | udp src-port dst-port                            | UDP parameters. The <i>src-port</i> and <i>dst-port</i> ranges are 0 to 65535.                                                                                                    |
|                    | begin                                            | (Optional) Display begins with the line that matches the <i>expression</i> .                                                                                                    |

|                  | exclude                              | (Optional) Display excludes lines that match the <i>expression</i> .                                                                                                    |
|------------------|--------------------------------------|----------------------------------------------------------------------------------------------------|
|                  | include                              | (Optional) Display includes lines that match the specified expression.                                                                                                    |
|                  | expression                           | Expression in the output to use as a reference point.                                                                                                    |
| Command Modes    | Privileged EXEC                      |                                                                                                    |
| Command History  | Release                              | Modification                                                                                                    |
|                  | 12.2(44)EX                           | This command was introduced.                                                                                                    |
|                  | 12.2(52)SE                           | The <b>ipv6</b> keyword was added for switches running the IP srervices image.                                                                                             |
| Usage Guidelines | while troubleshooti<br>you to do so. | command only when you are working directly with a technical support representative<br>ng a problem. Do not use this command unless a technical support representative asks |
|                  | -                                    | se sensitive. For example, if you enter   <b>exclude output</b> , the lines that contain <i>output</i> he lines that contain <i>Output</i> appear.                         |
| Examples         | •                                    | e <b>show platform forward</b> command output displays and what they mean, see the chapter of the software configuration guide for this release.                           |

#### show platform ip igmp snooping

Use the **show platform ip igmp snooping** privileged EXEC command to display platform-dependent Internet Group Management Protocol (IGMP) snooping information.

show platform ip igmp snooping {all | control [di] | counters | flood [vlan vlan-id] | group
ip-address | hardware | retry [count | local [count] | remote [count]]} [ | {begin | exclude |
include} expression]

| Syntax Description | all                             | Display all IGMP snooping platform IP multicast information.                                                       |
|--------------------|---------------------------------|----------------------------------------------------------------------------------------------------|
|                    | control [di]                    | Display IGMP snooping control entries. The keyword has this meaning:                                               |
|                    |                                 | • <b>di</b> —(Optional) Display IGMP snooping control destination index entries.                                   |
|                    | counters                        | Display IGMP snooping counters.                                                                                    |
|                    | flood [vlan vlan-id]            | Display IGMP snooping flood information. The keyword has this meaning:                                             |
|                    |                                 | • <b>vlan</b> <i>vlan-id</i> —(Optional) Display flood information for the specified VLAN. The range is 1 to 4094. |
|                    | group ip-address                | Display the IGMP snooping multicast group information, where <i>ip-address</i> is the IP address of the group.     |
|                    | hardware                        | Display IGMP snooping information loaded into hardware.                                                            |
|                    | retry [count   local<br>[count] | Display IGMP snooping retry information. The keywords have these meanings:                                         |
|                    |                                 | • <b>count</b> —(Optional) Display only the retry count.                                                           |
|                    |                                 | • local—(Optional) Display local retry entries.                                                                    |
|                    | remote [count]                  | Display remote entries. The keyword has this meaning:                                                              |
|                    |                                 | • <b>count</b> —(Optional) Display only the remote count.                                                          |
|                    | begin                           | (Optional) Display begins with the line that matches the expression.                                               |
|                    | exclude                         | (Optional) Display excludes lines that match the expression.                                                       |
|                    | include                         | (Optional) Display includes lines that match the specified expression.                                             |
|                    | expression                      | Expression in the output to use as a reference point.                                                              |
|                    |                                 |                                                                                                    |

Command Modes Privileged EXEC

**Command History** 

ReleaseModification12.2(44)EXThis command was introduced.

#### **Usage Guidelines**

You should use this command only when you are working directly with a technical support representative while troubleshooting a problem. Do not use this command unless a technical support representative asks you to do so.

#### show platform ip multicast

Use the **show platform ip multicast** privileged EXEC command to display platform-dependent IP multicast tables and other information.

show platform ip multicast {acl-full-info| counters | groups | hardware [detail] | interfaces |
locks | mdfs-routes | mroute-retry | retry | vrf | trace} [ | {begin | exclude | include}
expression]

Note

This command is available only if your switch is running the IP services image.

| Syntax Description | acl-full-info     | Display IP multicast routing access-control list (ACL) information, in particular the number of outgoing VLANs for which router ACLs at the output cannot be applied in hardware. |
|--------------------|-------------------|----------------------------------------------------------------------------------------------------|
|                    | counters          | Display IP multicast counters and statistics.                                                                                                    |
|                    | groups            | Display IP multicast routes per group.                                                                                                    |
|                    | hardware [detail] | Display IP multicast routes loaded into hardware. The optional <b>detail</b> keyword is used to show port members in the destination index and route index.                       |
|                    | interfaces        | Display IP multicast interfaces.                                                                                                    |
|                    | locks             | Display IP multicast destination-index locks.                                                                                                    |
|                    | mdfs-routes       | Display multicast distributed fast switching (MDFS) IP multicast routes.                                                                                                    |
|                    | mroute-retry      | Display the IP multicast route retry queue.                                                                                                    |
|                    | retry             | Display the IP multicast routes in the retry queue.                                                                                                    |
|                    | vrf               | Display the VPN routing and forwarding instance.                                                                                                    |
|                    | trace             | Display the IP multicast trace buffer.                                                                                                    |
|                    | begin             | (Optional) Display begins with the line that matches the expression.                                                                                                    |
|                    | exclude           | (Optional) Display excludes lines that match the expression.                                                                                                    |
|                    | include           | (Optional) Display includes lines that match the specified expression.                                                                                                    |
|                    | expression        | Expression in the output to use as a reference point.                                                                                                    |
|                    |                   |                                                                                                    |

Command Modes Privileged EXEC

| Command History | Release    | Modification                 |
|-----------------|------------|------------------------------|
|                 | 12.2(52)SE | This command was introduced. |

# show platform ip unicast

Use the **show platform ip unicast** privileged EXEC command to display platform-dependent IP unicast routing information.

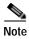

This command is available only if your switch is running the IP services image.

| Syntax Description | adjacency                                                                 | Display the platform adjacency database.                                                                         |
|--------------------|---------------------------------------------------------------------------|----------------------------------------------------------------------------------------------------|
|                    | cef-idb                                                                   | Display platform information corresponding to Cisco Express Forwarding                                           |
|                    |                                                                           | (CEF) interface descriptor block.                                                                                |
|                    | counts                                                                    | Display the current counts for the Layer 3 unicast databases.                                                    |
|                    | dhcp                                                                      | Display the DHCP system dynamic addresses.                                                                       |
|                    | failed {adjacency                                                         | Display the hardware resource failures. The keywords have these meanings:                                        |
|                    | <b>arp</b> [ <i>A</i> . <i>B</i> . <i>C</i> . <i>D</i> ]   <b>route</b> } | • <b>adjacency</b> —Display the adjacency entries that failed to be programmed in hardware.                      |
|                    |                                                                           | • <b>arp</b> —Display the Address Resolution Protocol (ARP) deletions because of failure and because of retries. |
|                    |                                                                           | • A.B.C.D—(Optional) Prefix of the ARP entries to display.                                                       |
|                    |                                                                           | • <b>route</b> —Display the route entries that failed to be programmed in hardware.                              |
|                    | loadbalance                                                               | Display the platform loadbalance database.                                                                       |
|                    | mpaths                                                                    | Display the Layer 3 unicast routing multipath adjacency database.                                                |
|                    | proxy                                                                     | Display the platform proxy ARP database.                                                                         |
|                    | route                                                                     | Display the platform route database.                                                                             |
|                    | standby                                                                   | Display the platform standby information.                                                                        |
|                    | statistics                                                                | Display the Layer 3 unicast routing accumulated statistics.                                                      |
|                    | table                                                                     | Display the platform IP version 4 (IPv4) information.                                                            |
|                    | trace                                                                     | Display the platform event trace logs.                                                                           |
|                    | begin                                                                     | (Optional) Display begins with the line that matches the <i>expression</i> .                                     |
|                    | exclude                                                                   | (Optional) Display excludes lines that match the expression.                                                     |
|                    | include                                                                   | (Optional) Display includes lines that match the specified expression.                                           |
|                    | expression                                                                | Expression in the output to use as a reference point.                                                            |

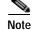

Though visible in the command-line help strings, the **proxy** and **table** keywords are not supported.

Command Modes Privileged EXEC

Cisco IE 3000 Switch Command Reference

| Command History | Release    | Modification                 |
|-----------------|------------|------------------------------|
|                 | 12.2(52)SE | This command was introduced. |
|                 |            |                              |

# Usage Guidelines You should use this command only when you are working directly with a technical support representative while troubleshooting a problem. Do not use this command unless a technical support representative asks you to do so.

#### show platform ip unicast vrf compaction

#### show platform ip unicast vrf compaction

Use the **show platform ip unicast vrf compaction** privileged EXEC command to display the compaction request queues and compaction status.

show platform ip unicast vrf compaction [ | {begin | exclude | include} expression]

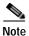

This command is available only if your switch is running the IP services image.

| Syntax Description | begin           | (Optional) Display begins with the line that matches the <i>expression</i> . |
|--------------------|-----------------|------------------------------------------------------------------------------|
|                    | exclude         | (Optional) Display excludes lines that match the <i>expression</i> .         |
|                    | include         | (Optional) Display includes lines that match the specified expression.       |
|                    | expression      | Expression in the output to use as a reference point.                        |
| Command Modes      | Privileged EXEC |                                                                              |
| Command Modes      | Privileged EXEC | Modification                                                                 |

while troubleshooting a problem. Do not use this command unless a technical support representative asks

you to do so.

#### show platform ip unicast vrf tcam-label

Use the **show platform ip unicast vrf tcam-label** privileged EXEC command to display PBR and VRF-Lite labels and the number of labels in use by PBR.

show platform ip unicast vrf tcam-label [ | {begin | exclude | include} expression]

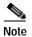

This command is available only if your switch is running the IP services image.

| Syntax Description | begin           | (Optional) Display begins with the line that matches the <i>expression</i> . |
|--------------------|-----------------|------------------------------------------------------------------------------|
|                    | exclude         | (Optional) Display excludes lines that match the expression.                 |
|                    | include         | (Optional) Display includes lines that match the specified expression.       |
|                    | expression      | Expression in the output to use as a reference point.                        |
|                    |                 |                                                                              |
| ommand Modes       | Privileged EXEC |                                                                              |
| Command Modes      | Privileged EXEC | Modification                                                                 |

while troubleshooting a problem. Do not use this command unless a technical support representative asks

you to do so.

# show platform ip wccp

Use the **show platform ip wccp** privileged EXEC command to display platform-dependent Web Cache Communication Protocol (WCCP) information.

show platform ip wccp {detail | label} [ | {begin | exclude | include} expression]

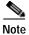

This command is available only if your switch is running the IP services image.

| Syntax Description                  | detail                                                                   | Display the platform WCCP details.                                                                                                    |
|-------------------------------------|--------------------------------------------------------------------------|----------------------------------------------------------------------------------------------------|
|                                     | label                                                                    | Display the platform WCCP labels.                                                                                                    |
|                                     | begin                                                                    | (Optional) Display begins with the line that matches the <i>expression</i> .                                                                                                    |
|                                     | exclude                                                                  | (Optional) Display excludes lines that match the <i>expression</i> .                                                                                                    |
|                                     | include                                                                  | (Optional) Display includes lines that match the specified expression.                                                                                                    |
|                                     | expression                                                               | Expression in the output to use as a reference point.                                                                                                    |
| Command Modes                       | Privileged EXEC                                                          |                                                                                                    |
| Command Llistony                    | Deleges                                                                  | Madification                                                                                                    |
| Command History                     | Release                                                                  | Modification<br>This command was introduced                                                                                                    |
| Command History<br>Usage Guidelines | 12.2(52)SE<br>You should use this<br>while troubleshoot<br>you to do so. | Modification         This command was introduced.         s command only when you are working directly with a technical support representative ing a problem. Do not use this command unless a technical support representative asks         se sensitive. For example, if you enter   exclude output, the lines that contain output |

#### show platform ipv6 unicast

Use the **show platform ipv6 unicast** privileged EXEC command to display platform-dependent IPv6 unicast routing information. This command is available only if the switch is running the IP services image.

show platform ipv6 unicast {adjacency [ipv6-prefix] | backwalk {adjacency | loadbalance } |
compress ipv6-prefix/prefix length | interface | loadbalance | mpath | retry {adjacency |
route} | route [ipv6-prefix/prefix length / tcam] [detail] | statistics | table [detail] | trace}
[| {begin | exclude | include} expression]

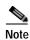

This command is available only if your switch is running the IP services image.

| Syntax Description | adjacency                    | Display IPv6 adjacency information for the switch or for the specified IPv6 network.                                                                                                    |
|--------------------|------------------------------|----------------------------------------------------------------------------------------------------|
|                    | ipv6-prefix                  | (Optional) The IPv6 network to be displayed. This argument must be in the form documented in RFC 2373 where the address is specified in hexadecimal using 16-bit values between colons.                                                                           |
|                    | backwalk {adjacency          | Display IPv6 backwalk information.                                                                                                    |
|                    | loadbalance}                 | • <b>adjacency</b> —Display adjacency backwalk information.                                                                                                    |
|                    |                              | • loadbalance—Display backwalk load balance information.                                                                                                    |
|                    | compress                     | Display IPv6 prefix compression information.                                                                                                    |
|                    | ipv6-prefix/prefix<br>length | • <i>ipv6-prefix</i> —The IPv6 network.                                                                                                    |
|                    | lengin                       | • /prefix length—The length of the IPv6 network prefix. A decimal value from 0 to 128 that shows how many of the high-order contiguous bits of the address comprise the prefix (the network portion of the address). A slash mark must precede the decimal value. |
|                    | interface                    | Display IPv6 interface information.                                                                                                    |
|                    | loadbalance                  | Display IPv6 loadbalance information                                                                                                    |
|                    | mpath                        | Display IPv6 multipath information                                                                                                    |
|                    | retry {adjacency             | Display IPv6 retry information.                                                                                                    |
|                    | route}                       | • <b>adjacency</b> —Display IPv6 adjacency retry information.                                                                                                    |
|                    |                              | • route—Display IPv6 route retry information.                                                                                                    |
|                    | route                        | Display IPv6 route information.                                                                                                    |
|                    | tcam                         | (Optional) Display the IPv6 TCAM route table information.                                                                                                    |
|                    | detail                       | (Optional) Display detailed IPv6 route information.                                                                                                    |
|                    | statistics                   | Display IPv6 accumulated statistics.                                                                                                    |
|                    | table                        | Display IPv6 unicast table information.                                                                                                    |
|                    | trace                        | Display IPv6 unicast traces.                                                                                                    |
|                    | begin                        | (Optional) Display begins with the line that matches the <i>expression</i> .                                                                                                    |
|                    | exclude                      | (Optional) Display excludes lines that match the <i>expression</i> .                                                                                                    |

| expression          | Expression in the output to use as a reference point.                                                                                            |
|---------------------|----------------------------------------------------------------------------------------------------|
| Privileged EXEC     |                                                                                                    |
| Release             | Modification                                                                                                    |
| 12.2(52)SE          | This command was introduced.                                                                                                    |
| You should use this | command only when you are working directly with a technical support<br>troubleshooting a problem. Do not use this command unless a technical sup |
|                     | Privileged EXEC          Release         12.2(52)SE         You should use this                                                                  |

# show platform layer4op

Use the **show platform layer4op** privileged EXEC command to display platform-dependent Layer 4 operator information.

| Syntax Description             | acl                  | Display access control list (ACL) Layer 4 operators information.                                                                                   |
|--------------------------------|----------------------|----------------------------------------------------------------------------------------------------|
|                                | pacl [port-asic]     | Display port ACL Layer 4 operators information. The keyword has this meaning                                                                       |
|                                |                      | • <i>port-asic</i> —(Optional) Port ASIC number.                                                                                                   |
|                                | qos [port-asic]      | Display quality of service (QoS) Layer 4 operators information. The keyword has this meaning:                                                      |
|                                |                      | • <i>port-asic</i> —(Optional) QoS port ASIC number.                                                                                               |
|                                | and-or               | Display AND-OR registers information.                                                                                                    |
|                                | map                  | Display select map information.                                                                                                    |
|                                | or-and               | Display OR-AND registers information.                                                                                                    |
|                                | vcu                  | Display value compare unit (VCU) register information.                                                                                             |
|                                | begin                | (Optional) Display begins with the line that matches the <i>expression</i> .                                                                       |
|                                |                      |                                                                                                    |
|                                | exclude              | (Optional) Display excludes lines that match the <i>expression</i> .                                                                               |
|                                | exclude<br>  include | (Optional) Display excludes lines that match the <i>expression</i> .(Optional) Display includes lines that match the specified <i>expression</i> . |
|                                |                      |                                                                                                    |
| ommand Modes<br>ommand History | include              | (Optional) Display includes lines that match the specified <i>expression</i> .                                                                     |

#### show platform mac-address-table

Use the **show platform mac-address-table** privileged EXEC command to display platform-dependent MAC address table information.

**show platform mac-address-table** [aging-array | hash-table | mac-address mac-address] [vlan vlan-id]] [ | {begin | exclude | include} expression]

| Syntax Description | aging-array             | (Optional) Display the MAC address table aging array.                                                                      |
|--------------------|-------------------------|----------------------------------------------------------------------------------------------------|
|                    | hash-table              | (Optional) Display the MAC address table hash table.                                                                       |
|                    | mac-address mac-address | (Optional) Display the MAC address table MAC address information, where <i>mac-address</i> is the 48-bit hardware address. |
|                    | vlan vlan-id            | (Optional) Display information for the specified VLAN. The range is 1 to 4094.                                             |
|                    | begin                   | (Optional) Display begins with the line that matches the <i>expression</i> .                                               |
|                    | exclude                 | (Optional) Display excludes lines that match the <i>expression</i> .                                                       |
|                    | include                 | (Optional) Display includes lines that match the specified <i>expression</i> .                                             |
|                    | expression              | Expression in the output to use as a reference point.                                                                      |

Command ModesPrivileged EXEC

| Command History | Release    | Modification                 |
|-----------------|------------|------------------------------|
|                 | 12.2(44)EX | This command was introduced. |

**Usage Guidelines** You should use this command only when you are working directly with a technical support representative while troubleshooting a problem. Do not use this command unless a technical support representative asks you to do so.

Expressions are case sensitive. For example, if you enter | **exclude output**, the lines that contain *output* do not appear, but the lines that contain *Output* appear.

C-19

## show platform messaging

Use the **show platform messaging** privileged EXEC command to display platform-dependent application and performance message information.

show platform messaging {application [incoming | outgoing | summary] | hiperf
[class-number]} [ | {begin | exclude | include} expression]

| Syntax Description | application [incoming  <br>outgoing   summary]           | Display application message information. The keywords have these meanings:                                                                                                    |
|--------------------|----------------------------------------------------------|----------------------------------------------------------------------------------------------------|
|                    |                                                          | • <b>incoming</b> —(Optional) Display only information about incoming application messaging requests.                                                                                                    |
|                    |                                                          | • <b>outgoing</b> —(Optional) Display only information about incoming application messaging requests.                                                                                                    |
|                    |                                                          | <ul> <li>summary—(Optional) Display summary information about all application messaging requests.</li> </ul>                                                                                                    |
|                    | hiperf [class-number]                                    | Display outgoing high-performance message information. Specify the <i>class-number</i> option to display information about high-performance messages for this class number. The range is 0 to 36.                                                             |
|                    | begin                                                    | (Optional) Display begins with the line that matches the <i>expression</i> .                                                                                                    |
|                    | exclude                                                  | (Optional) Display excludes lines that match the <i>expression</i> .                                                                                                    |
|                    | include                                                  | (Optional) Display includes lines that match the specified <i>expression</i> .                                                                                                    |
|                    | expression                                               | Expression in the output to use as a reference point.                                                                                                    |
| Command Modes      | Privileged EXEC                                          |                                                                                                    |
| Command History    | Release                                                  | Modification                                                                                                    |
| ,                  | 12.2(44)EX                                               | This command was introduced.                                                                                                    |
| Usage Guidelines   | representative while troub<br>representative asks you to | nand only when you are working directly with a technical support<br>bleshooting a problem. Do not use this command unless a technical support<br>o do so.<br>sitive. For example, if you enter   <b>exclude output</b> , the lines that contain <i>output</i> |

show platform monitor

session

| begin

| exclude

| include

expression

Privileged EXEC

session-number

range is 1 to 66.

Port Analyzer (SPAN) information.

| Command | Modes |
|---------|-------|
|         |       |

Syntax Description

| Command History | Release    | Modification                 |
|-----------------|------------|------------------------------|
|                 | 12.2(44)EX | This command was introduced. |

#### Usage Guidelines

You should use this command only when you are working directly with a technical support representative while troubleshooting a problem. Do not use this command unless a technical support representative asks you to do so.

Use the show platform monitor privileged EXEC command to display platform-dependent Switched

**show platform monitor** [session session-number] [ | {begin | exclude | include} expression]

Expression in the output to use as a reference point.

(Optional) Display SPAN information for the specified SPAN session. The

(Optional) Display begins with the line that matches the expression.

(Optional) Display includes lines that match the specified expression.

(Optional) Display excludes lines that match the *expression*.

Expressions are case sensitive. For example, if you enter | **exclude output**, the lines that contain *output* do not appear, but the lines that contain *Output* appear.

#### show platform mvr table

Use the **show platform mvr table** privileged EXEC command to display the platform-dependent Multicast VLAN Registration (MVR) multi-expansion descriptor (MED) group mapping table.

show platform mvr table [ | {begin | exclude | include} expression]

| Syntax Description | bogin               | (Optional) Display begins with the line that matches the expression                                                                                      |
|--------------------|---------------------|----------------------------------------------------------------------------------------------------|
| Syntax Description | begin               | (Optional) Display begins with the line that matches the <i>expression</i> .                                                                             |
|                    | exclude             | (Optional) Display excludes lines that match the <i>expression</i> .                                                                                     |
|                    | include             | (Optional) Display includes lines that match the specified expression.                                                                                   |
|                    | expression          | Expression in the output to use as a reference point.                                                                                                    |
| Command Modes      | Privileged EXEC     |                                                                                                    |
| Command History    | Dalaasa             | Modification                                                                                                    |
| Command History    | Release             | Modification                                                                                                    |
|                    | 12.2(44)EX          | This command was introduced.                                                                                                    |
| Usage Guidelines   | representative whil | s command only when you are working directly with a technical support<br>e troubleshooting a problem. Do not use this command unless a technical support |
|                    | representative asks | you to do so.<br>se sensitive. For example, if you enter   exclude output, the lines that contain <i>output</i>                                          |
|                    | Expressions are cas | se sensitive. For example, if you enter j exclude output, the lines that contain o                                                                       |

do not appear, but the lines that contain *Output* appear.

# show platform pm

Use the **show platform pm** privileged EXEC command to display platform-dependent port-manager information.

show platform pm {counters | group-masks | idbs {active-idbs | deleted-idbs} | if-numbers | link-status | platform-block | port-info interface-id | vlan {info | line-state} [ | {begin | exclude | include} expression]

| Syntax Description | counters                             | Display module counters information.                                              |
|--------------------|--------------------------------------|-----------------------------------------------------------------------------------|
|                    | group-masks                          | Display EtherChannel group masks information.                                     |
|                    | idbs {active-idbs  <br>deleted-idbs} | Display interface data block (IDB) information. The keywords have these meanings: |
|                    |                                      | • active-idbs—Display active IDB information.                                     |
|                    |                                      | • <b>deleted-idbs</b> —Display deleted and leaked IDB information.                |
|                    | if-numbers                           | Display interface numbers information.                                            |
|                    | link-status                          | Display local port link status information.                                       |
|                    | platform-block                       | Display platform port block information.                                          |
|                    | port-info interface-id               | Display port administrative and operation fields for the specified interface      |
|                    | vlan {info   line-state}             | Display platform VLAN information. The keywords have these meanings               |
|                    |                                      | • <b>info</b> —Display information for active VLANs.                              |
|                    |                                      | • <b>line-state</b> —Display line-state information.                              |
|                    | begin                                | (Optional) Display begins with the line that matches the <i>expression</i> .      |
|                    | exclude                              | (Optional) Display excludes lines that match the <i>expression</i> .              |
|                    | include                              | (Optional) Display includes lines that match the specified expression.            |
|                    | expression                           | Expression in the output to use as a reference point.                             |
|                    |                                      |                                                                                   |
|                    |                                      |                                                                                   |
| Note               | Though visible in the cor            | nmand-line help strings, the stack-view keyword is not supported.                 |
|                    |                                      |                                                                                   |
|                    |                                      |                                                                                   |
| Command Modes      | Privileged EXEC                      |                                                                                   |
|                    |                                      |                                                                                   |
| Command History    | Release                              | Modification                                                                      |
| ,                  | 12.2(44)EX                           | This command was introduced.                                                      |
|                    |                                      |                                                                                   |
|                    |                                      |                                                                                   |
|                    |                                      |                                                                                   |

representative while troubleshooting a problem. Do not use this command unless your technical support representative asks you to do so.

# show platform port-asic

Use the **show platform port-asic** privileged EXEC command to display platform-dependent port ASIC register information.

| show platform port-asic {cpu-queue-map-table [asic number   port number [asic number]]                          |
|----------------------------------------------------------------------------------------------------|
| dest-map index number                                                                                           |
| etherchannel-info [asic number   port number [asic number]]                                                     |
| exception [asic number   port number [asic number]]                                                             |
| global-status [asic number   port number [asic number]]                                                         |
| learning [asic number   port number [asic number]]                                                              |
| mac-info [asic number   port number [asic number]]                                                              |
| mvid [asic number]                                                                                              |
| packet-info-ram [asic number   index number [asic number]]                                                      |
| port-info [asic number   port number [asic number]]                                                             |
| prog-parser [asic number   port number [asic number]]                                                           |
| receive {buffer-queue   port-fifo   supervisor-sram} [asic number   port number [asic                           |
| number]]                                                                                                    |
| <pre>span [vlan-id [asic number]   [asic number]</pre>                                                          |
| <pre>stats {drop   enqueue   miscellaneous   supervisor } [asic number   port number [asic<br/>number]]  </pre> |
| transmit {port-fifo   queue   supervisor-sram} [asic number   port number [asic number]]                        |
| vct [asic number   port number [asic number]]                                                                   |
| version }                                                                                                    |
| [   { begin   exclude   include } expression]                                                                   |

| Syntax Description | <b>cpu-queue-map-table</b><br>[ <b>asic</b> number   <b>port</b> number<br>[ <b>asic</b> number]] | Display the CPU queue-map table entries. The keywords have these meanings:                                                                                                    |
|--------------------|---------------------------------------------------------------------------------------------------|----------------------------------------------------------------------------------------------------|
|                    |                                                                                                   | • <b>asic</b> <i>number</i> —(Optional) Display information for the specified ASIC. The range is 0 to 1.                                                                       |
|                    |                                                                                                   | • <b>port</b> <i>number</i> —(Optional) Display information for the specified port and ASIC number. The range is 0 to 27.                                                      |
|                    | dest-map index number                                                                             | Display destination-map information for the specified index. The range is 0 to 65535.                                                                                          |
|                    | etherchannel-info [asic number  <br>port number [asic number]]                                    | Display the contents of the EtherChannel information register. The keywords have these meanings:                                                                               |
|                    |                                                                                                   | • <b>asic</b> <i>number</i> —(Optional) Display information for the specified ASIC. The range is 0 to 1.                                                                       |
|                    |                                                                                                   | • <b>port</b> <i>number</i> —(Optional) Display information for the specified port and ASIC number. The range is 0 to 27, where 0 is the supervisor and 1 to 25 are the ports. |

| exception [asic number   port<br>number [asic number]]                | Display the exception-index register information. The keywords have these meanings:                                                                                            |
|-----------------------------------------------------------------------|----------------------------------------------------------------------------------------------------|
|                                                                       | • <b>asic</b> <i>number</i> —(Optional) Display information for the specified ASIC. The range is 0 to 1.                                                                       |
|                                                                       | • <b>port</b> <i>number</i> —(Optional) Display information for the specified port and ASIC number. The range is 0 to 27, where 0 is the supervisor and 1 to 25 are the ports. |
| global-status [asic number  <br>port number [asic number]]            | Display global and interrupt status. The keywords have these meanings:                                                                                                    |
|                                                                       | • <b>asic</b> <i>number</i> —(Optional) Display information for the specified ASIC. The range is 0 to 1.                                                                       |
|                                                                       | • <b>port</b> <i>number</i> —(Optional) Display information for the specified port and ASIC number. The range is 0 to 27, where 0 is the supervisor and 1 to 25 are the ports. |
| learning [asic number   port<br>number [asic number]]                 | Display entries in the learning cache. The keywords have these meanings:                                                                                                    |
|                                                                       | • <b>asic</b> <i>number</i> —(Optional) Display information for the specified ASIC. The range is 0 to 1.                                                                       |
|                                                                       | • <b>port</b> <i>number</i> —(Optional) Display information for the specified port and ASIC number. The range is 0 to 27, where 0 is the supervisor and 1 to 25 are the ports. |
| mac-info [asic number  <br>port number [asic number]]                 | Display the contents of the MAC information register. The keywords have these meanings:                                                                                        |
|                                                                       | • <b>asic</b> <i>number</i> —(Optional) Display information for the specified ASIC. The range is 0 to 1.                                                                       |
|                                                                       | • <b>port</b> <i>number</i> —(Optional) Display information for the specified port and ASIC number. The range is 0 to 27, where 0 is the supervisor and 1 to 25 are the ports. |
| mvid [asic number]                                                    | Display the mapped VLAN ID table. The keyword has this meaning:                                                                                                    |
|                                                                       | • <b>asic</b> <i>number</i> —(Optional) Display information for the specified ASIC. The range is 0 to 1.                                                                       |
| <pre>packet-info-ram [asic number   index number [asic number]]</pre> | Display the packet information RAM. The keywords have these meanings:                                                                                                    |
|                                                                       | • <b>asic</b> <i>number</i> —(Optional) Display information for the specified ASIC. The range is 0 to 1.                                                                       |
|                                                                       | • <b>index</b> <i>number</i> —(Optional) Display information for the specified packet RAM index number and ASIC number. The range is 0 to 63.                                  |

| <b>port-info</b> [asic number   port<br>number [asic number]]   | Display port information register values. The keywords have these meanings:                                                                                                    |
|-----------------------------------------------------------------|----------------------------------------------------------------------------------------------------|
|                                                                 | • <b>asic</b> <i>number</i> —(Optional) Display information for the specified ASIC. The range is 0 to 1.                                                                       |
|                                                                 | • <b>port</b> <i>number</i> —(Optional) Display information for the specified port and ASIC number. The range is 0 to 27, where 0 is the supervisor and 1 to 25 are the ports. |
| <b>prog-parser</b> [asic number   port<br>number [asic number]] | Display the programmable parser tables. The keywords have these meanings:                                                                                                    |
|                                                                 | • <b>asic</b> <i>number</i> —(Optional) Display information for the specified ASIC. The range is 0 to 1.                                                                       |
|                                                                 | • <b>port</b> <i>number</i> —(Optional) Display information for the specified port and ASIC number. The range is 0 to 27, where 0 is the supervisor and 1 to 25 are the ports. |
| receive { buffer-queue   port-fifo                              | Display receive information. The keywords have these meanings:                                                                                                    |
| supervisor-sram} [asic number                                   | • <b>buffer-queue</b> —Display the buffer queue information.                                                                                                    |
| <pre>port number [asic number]]</pre>                           | • <b>port-fifo</b> —Display the port-FIFO information.                                                                                                    |
|                                                                 | • <b>supervisor-sram</b> —Display the supervisor static RAM (SRAM) information.                                                                                                |
|                                                                 | • <b>asic</b> <i>number</i> —(Optional) Display information for the specified ASIC. The range is 0 to 1.                                                                       |
|                                                                 | • <b>port</b> <i>number</i> —(Optional) Display information for the specified port and ASIC number. The range is 0 to 27, where 0 is the supervisor and 1 to 25 are the ports. |
| span [vlan-id   asic number]                                    | Display the Switched Port Analyzer (SPAN)-related information.<br>The keywords have these meanings:                                                                            |
|                                                                 | • <i>vlan-id</i> —(Optional) Display information for the specified VLAN. The range is 0 to 1023.                                                                               |
|                                                                 | • <b>asic</b> <i>number</i> —(Optional) Display information for the specified ASIC. The range is 0 to 1.                                                                       |
| stats {drop   enqueue  <br>miscellaneous   supervisor } [asic   | Display raw statistics for the port ASIC. The keywords have these meanings:                                                                                                    |
| number   port number [asic                                      | • <b>drop</b> —Display drop statistics.                                                                                                    |
| number]]                                                        | • enqueue—Display enqueue statistics.                                                                                                    |
|                                                                 | • <b>miscellaneous</b> —Display miscellaneous statistics.                                                                                                    |
|                                                                 | • <b>supervisor</b> —Display supervisor statistics.                                                                                                    |
|                                                                 | • <b>asic</b> <i>number</i> —(Optional) Display information for the specified ASIC. The range is 0 to 1.                                                                       |
|                                                                 | • <b>port</b> <i>number</i> —(Optional) Display information for the specified port and ASIC number. The range is 0 to 27, where 0 is the supervisor and 1 to 25 are the ports. |

| transmit {port-fifo   queue                                            | Display transmit information. The keywords have these meanings:                                                                                                    |
|------------------------------------------------------------------------|----------------------------------------------------------------------------------------------------|
| <pre>supervisor-sram { [asic number   port number [asic number]]</pre> | • <b>port-fifo</b> —Display the contents of the port-FIFO information register.                                                                                                |
|                                                                        | • <b>queue</b> —Display the contents of the queue information register.                                                                                                    |
|                                                                        | • supervisor-sram—Display supervisor SRAM information.                                                                                                    |
|                                                                        | • <b>asic</b> <i>number</i> —(Optional) Display information for the specified ASIC. The range is 0 to 1.                                                                       |
|                                                                        | • <b>port</b> <i>number</i> —(Optional) Display information for the specified port and ASIC number. The range is 0 to 27, where 0 is the supervisor and 1 to 25 are the ports. |
| vct [asic number   port number<br>[asic number]]                       | Display the VLAN compression table entries for the specified ASIC or for the specified port and ASIC. The keywords have these meanings:                                        |
|                                                                        | • <b>asic</b> <i>number</i> —(Optional) Display information for the specified ASIC. The range is 0 to 1.                                                                       |
|                                                                        | • <b>port</b> <i>number</i> —(Optional) Display information for the specified port and ASIC number. The range is 0 to 27, where 0 is the supervisor and 1 to 25 are the ports. |
| version                                                                | Display version and device type information for port ASICs.                                                                                                    |
| begin                                                                  | (Optional) Display begins with the line that matches the <i>expression</i> .                                                                                                   |
| exclude                                                                | (Optional) Display excludes lines that match the expression.                                                                                                    |
| include                                                                | (Optional) Display includes lines that match the specified <i>expression</i> .                                                                                                 |
| expression                                                             | Expression in the output to use as a reference point.                                                                                                    |

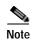

Though visible in the command-line help strings, the **stack** { **control** | **dest-map** | **learning** | **messages** | mvid | prog-parser | span | stats [asic number | port number [asic number]} keywords are not supported.

Command Modes Privileged EXEC

| Command History | Release    | Modification                 |
|-----------------|------------|------------------------------|
|                 | 12.2(44)EX | This command was introduced. |

# Usage Guidelines You should use this command only when you are working directly with your technical support representative while troubleshooting a problem. Do not use this command unless your technical support representative asks you to do so.

C-29

# show platform port-security

Use the **show platform port-security** privileged EXEC command to display platform-dependent port-security information.

show platform port-security [ | {begin | exclude | include} expression]

| Syntax Description | begin                                                                                                    | (Optional) Display begins with the line that matches the expression.   |
|--------------------|----------------------------------------------------------------------------------------------------|------------------------------------------------------------------------|
|                    | exclude                                                                                                    | (Optional) Display excludes lines that match the expression.           |
|                    | include                                                                                                    | (Optional) Display includes lines that match the specified expression. |
|                    | expression                                                                                                    | Expression in the output to use as a reference point.                  |
|                    |                                                                                                    |                                                                        |
| Command Modes      | Privileged EXEC                                                                                                    |                                                                        |
|                    |                                                                                                    |                                                                        |
| Command History    | Release                                                                                                    | Modification                                                           |
|                    | 12.2(44)EX                                                                                                    | This command was introduced.                                           |
|                    |                                                                                                    |                                                                        |
| Usage Guidelines   | You should use this command only when you are working directly with your technical support representative while troubleshooting a problem. Do not use this command unless your technical support representative asks you to do so. |                                                                        |
|                    | Expressions are case sensitive. For example, if you enter   <b>exclude output</b> , the lines that contain <i>output</i> do not appear, but the lines that contain <i>Output</i> appear.                                           |                                                                        |
|                    | do not appear, but t                                                                                                    | he lines that contain <i>Output</i> appear.                            |

### show platform qos

Use the **show platform qos** privileged EXEC command to display platform-dependent quality of service (QoS) information.

show platform qos {label asic number | policer {parameters asic number |
 port alloc number asic number}} [ | {begin | exclude | include} expression]

| Syntax Description                  | label asic number                                                                                                    | Display QoS label maps for the specified ASIC.                                                                                                    |  |  |
|-------------------------------------|----------------------------------------------------------------------------------------------------|----------------------------------------------------------------------------------------------------|--|--|
|                                     |                                                                                                    | (Optional) For <b>asic</b> <i>number</i> , the range is 0 to 1.                                                                                                    |  |  |
|                                     | policer {parameters asic<br>port alloc number asic num                                                                                                    |                                                                                                    |  |  |
|                                     |                                                                                                    | • <b>parameters asic</b> <i>number</i> —Display parameter information for the specified ASIC. The range is 0 to 1.                                                                                |  |  |
|                                     |                                                                                                    | • <b>port alloc</b> <i>number</i> <b>asic</b> <i>number</i> —Display port allocation information for the specified port and ASIC. The port allocation range is 0 to 25. The ASIC range is 0 to 1. |  |  |
|                                     | begin                                                                                                    | (Optional) Display begins with the line that matches the <i>expression</i> .                                                                                                    |  |  |
|                                     | exclude                                                                                                    | (Optional) Display excludes lines that match the <i>expression</i> .                                                                                                    |  |  |
|                                     | include                                                                                                    | (Optional) Display includes lines that match the specified <i>expression</i> .                                                                                                    |  |  |
|                                     | expression                                                                                                    | Expression in the output to use as a reference point.                                                                                                    |  |  |
| Command Modes                       | Privileged EXEC                                                                                                    |                                                                                                    |  |  |
| Command History<br>Usage Guidelines | Release                                                                                                    | Modification                                                                                                    |  |  |
|                                     | 12.2(44)EX                                                                                                    | This command was introduced.                                                                                                    |  |  |
|                                     | You should use this command only when you are working directly with your technical support representative while troubleshooting a problem. Do not use this command unless your technical support representative asks you to do so. |                                                                                                    |  |  |
|                                     | Expressions are case sensitive. For example, if you enter   <b>exclude output</b> , the lines that contain <i>output</i> do not appear, but the lines that contain <i>Output</i> appear.                                           |                                                                                                    |  |  |

## show platform resource-manager

Use the **show platform resource-manager** privileged EXEC command to display platform-dependent resource-manager information.

show platform resource-manager {dm [index number] | erd [index number] |
mad [index number] | med [index number] | mod | msm {hash-table [vlan vlan-id] |
mac-address mac-address [vlan vlan-id]} | sd [index number] |
vld [index number]} [ | {begin | exclude | include} expression]

| Syntax Description | dm [index number]                 | Display the destination map. The keyword has this meaning:                                                                                                    |
|--------------------|-----------------------------------|----------------------------------------------------------------------------------------------------|
|                    |                                   | • <b>index</b> <i>number</i> —(Optional) Display the specified index. The range is 0 to 65535.                                                                                                    |
|                    | erd [index number]                | Display the equal-cost-route descriptor table for the specified index. The keyword has this meaning:                                                                                                    |
|                    |                                   | • <b>index</b> <i>number</i> —(Optional) Display the specified index. The range is 0 to 65535.                                                                                                    |
|                    | mad [index number]                | Display the MAC-address descriptor table for the specified index. The keyword has this meaning:                                                                                                    |
|                    |                                   | • <b>index</b> <i>number</i> —(Optional) Display the specified index. The range is 0 to 65535.                                                                                                    |
|                    | med [index number]                | Display the multi-expansion descriptor table for the specified index. The keyword has this meaning:                                                                                                    |
|                    |                                   | • <b>index</b> <i>number</i> —(Optional) Display the specified index. The range is 0 to 65535.                                                                                                    |
|                    | mod                               | Display the resource-manager module information.                                                                                                    |
|                    | msm {hash-table<br>[vlan vlan-id] | Display the MAC-address descriptor table and the station descriptor table information. The keywords have these meanings:                                                                                                    |
|                    | mac-address<br>mac-address [vlan  | • <b>hash-table</b> [ <b>vlan</b> <i>vlan-id</i> ]—Display the hash table for all VLANs or the specified VLAN. The range is 1 to 4094.                                                                                                    |
|                    | vlan-id]}                         | • <b>mac-address</b> <i>mac-address</i> [ <b>vlan</b> <i>vlan-id</i> ]—Display the MAC-address descriptor table for the specified MAC address represented by the 48-bit hardware address for all VLANs or the specified VLAN. The range is 1 to 4094. |
|                    | sd [index number]                 | Display the station descriptor table for the specified index. The keyword has this meaning:                                                                                                    |
|                    |                                   | • <b>index</b> <i>number</i> —(Optional) Display the specified index. The range is 0 to 65535.                                                                                                    |
|                    | vld [index number]                | Display the VLAN-list descriptor table for the specified index. The keyword has this meaning:                                                                                                    |
|                    |                                   | • <b>index</b> <i>number</i> —(Optional) Display the specified index. The range is 0 to 65535.                                                                                                    |
|                    | begin                             | (Optional) Display begins with the line that matches the <i>expression</i> .                                                                                                    |
|                    | exclude                           | (Optional) Display excludes lines that match the <i>expression</i> .                                                                                                    |

|                 | include         | (Optional) Display includes lines that match the specified expression. |
|-----------------|-----------------|------------------------------------------------------------------------|
|                 | expression      | Expression in the output to use as a reference point.                  |
| Command Modes   | Privileged EXEC |                                                                        |
| Command History | Release         | Modification                                                           |
|                 | 12.2(44)EX      | This command was introduced.                                           |
|                 |                 |                                                                        |

Expressions are case sensitive. For example, if you enter | **exclude output**, the lines that contain *output* do not appear, but the lines that contain *Output* appear.

# show platform snmp counters

Use the **show platform snmp counters** privileged EXEC command to display platform-dependent Simple Network Management Protocol (SNMP) counter information.

show platform snmp counters [ | {begin | exclude | include} expression]

| Syntax Description | begin               | (Optional) Display begins with the line that matches the expression.                                                                                           |
|--------------------|---------------------|----------------------------------------------------------------------------------------------------|
|                    | exclude             | (Optional) Display excludes lines that match the <i>expression</i> .                                                                                           |
|                    | include             | (Optional) Display includes lines that match the specified <i>expression</i> .                                                                                 |
|                    | expression          | Expression in the output to use as a reference point.                                                                                                    |
|                    |                     |                                                                                                    |
| Command Modes      | Privileged EXEC     |                                                                                                    |
| Command History    | Release             | Modification                                                                                                    |
|                    | 12.2(44)EX          | This command was introduced.                                                                                                    |
| Usage Guidelines   |                     | s command only when you are working directly with your technical support<br>e troubleshooting a problem. Do not use this command unless your technical support |
|                    | representative asks |                                                                                                    |

# show platform spanning-tree

Use the **show platform spanning-tree** privileged EXEC command to display platform-dependent spanning-tree information.

show platform spanning-tree synchronization [detail | vlan vlan-id] [ | {begin | exclude |
 include} expression]

| Syntax Description | synchronization<br>[detail   vlan | Display spanning-tree state synchronization information. The keywords have these meanings:                                                              |
|--------------------|-----------------------------------|----------------------------------------------------------------------------------------------------|
|                    | vlan-id]                          | • <b>detail</b> —(Optional) Display detailed spanning-tree information.                                                                                 |
|                    |                                   | • <b>vlan</b> <i>vlan-id</i> —(Optional) Display VLAN switch spanning-tree information for the specified VLAN. The range is 1 to 4094.                  |
|                    | begin                             | (Optional) Display begins with the line that matches the expression.                                                                                    |
|                    | exclude                           | (Optional) Display excludes lines that match the <i>expression</i> .                                                                                    |
|                    | include                           | (Optional) Display includes lines that match the specified expression.                                                                                  |
|                    | expression                        | Expression in the output to use as a reference point.                                                                                                   |
| Command Modes      | Privileged EXEC                   | Modification                                                                                                    |
| command mistory    |                                   |                                                                                                    |
|                    | 12.2(44)EX                        | This command was introduced.                                                                                                    |
| Usage Guidelines   | representative while              | command only when you are working directly with your technical support<br>troubleshooting a problem. Do not use this command unless your technical supp |
|                    | representative asks               | you to do so.                                                                                                    |

Expressions are case sensitive. For example, if you enter | **exclude output**, the lines that contain *output* do not appear, but the lines that contain *Output* appear.

# show platform stp-instance

Use the **show platform stp-instance** privileged EXEC command to display platform-dependent spanning-tree instance information.

show platform stp-instance vlan-id [ | {begin | exclude | include} expression]

| Syntax Description                  | vlan-id                         | Display spanning-tree instance information for the specified VLAN. The range is 1 to 4094.                                                                                                    |
|-------------------------------------|---------------------------------|----------------------------------------------------------------------------------------------------|
|                                     | begin                           | (Optional) Display begins with the line that matches the <i>expression</i> .                                                                                                    |
|                                     | exclude                         | (Optional) Display excludes lines that match the expression.                                                                                                    |
|                                     | include                         | (Optional) Display includes lines that match the specified expression.                                                                                                    |
|                                     | expression                      | Expression in the output to use as a reference point.                                                                                                    |
|                                     |                                 |                                                                                                    |
| Command History                     | Release                         | Modification                                                                                                    |
| Command History                     | Release<br>12.2(44)EX           | Modification<br>This command was introduced.                                                                                                    |
| Command History<br>Usage Guidelines | 12.2(44)EX<br>You should use th | This command was introduced.<br>his command only when you are working directly with your technical support<br>ile troubleshooting a problem. Do not use this command unless your technical suppo |

Expressions are case sensitive. For example, if you enter | **exclude output**, the lines that contain *output* do not appear, but the lines that contain *Output* appear.

## show platform tcam

Use the **show platform tcam** privileged EXEC command to display platform-dependent ternary content addressable memory (TCAM) driver information.

- show platform tcam {handle number | log-results | table {acl | all | equal-cost-route | ipv6 {acl | qos | secondary } local | mac-address | multicast-expansion | qos | secondary | station | vlan-list } | usage } [asic number [detail [invalid]] | [index number [detail [invalid]] | invalid | num number [detail [invalid]] | [invalid] | [invalid] | [num number [detail [invalid]] | invalid]] [ | {begin | exclude | include } expression]
- show platform tcam table acl [asic number [detail [invalid]] | [index number [detail [invalid]] |
  invalid | num number [detail [invalid]] | invalid] | [invalid] | [num number [detail [invalid]]
  | invalid]] [ | {begin | exclude | include} expression]
- show platform tcam table all [asic number [detail [invalid]] | [index number [detail [invalid]] |
  invalid | num number [detail [invalid]] | invalid] | [invalid] | [num number [detail [invalid]]
  | invalid]] [ | {begin | exclude | include} expression]
- show platform tcam table equal-cost-route [asic number [detail [invalid]] | [index number [detail [invalid]] | invalid | num number [detail [invalid]] | invalid] | [invalid] | [num number [detail [invalid]] | invalid]] [ | {begin | exclude | include} expression]
- show platform tcam table ipv6 {acl | qos | secondary } [asic number [detail [invalid]] | [index number [detail [invalid]] | invalid | num number [detail [invalid]] | invalid] | [invalid] | [num number [detail [invalid]] | invalid]] [ | {begin | exclude | include} expression]
- show platform tcam table local [asic number [detail [invalid]] | [index number [detail [invalid]] | invalid | num number [detail [invalid]] | invalid] | [invalid] | [num number [detail [invalid]] | invalid]] [ | {begin | exclude | include} expression]
- show platform tcam table mac-address [asic number [detail [invalid]] | [index number [detail
   [invalid]] | invalid | num number [detail [invalid]] | invalid] | [invalid] | [num number [detail
   [invalid]] | invalid]] [ | {begin | exclude | include} expression]
- show platform tcam table multicast-expansion [asic number [detail [invalid]] | [index number [detail [invalid]] | invalid | num number [detail [invalid]] | invalid] | [invalid] | [num number [detail [invalid]] | invalid]] [ | {begin | exclude | include} expression]
- show platform tcam table qos [asic number [detail [invalid]] | [index number [detail [invalid]] |
  invalid | num number [detail [invalid]] | invalid] | [invalid] | [num number [detail [invalid]]
  | invalid]] [ | {begin | exclude | include} expression]
- show platform tcam table secondary [asic number [detail [invalid]] | [index number [detail
  [invalid]] | invalid | num number [detail [invalid]] | invalid] | [invalid] | [num number [detail
  [invalid]] | invalid]] [ | {begin | exclude | include} expression]
- show platform tcam table station [asic number [detail [invalid]] | [index number [detail
   [invalid]] | invalid | num number [detail [invalid]] | invalid] | [invalid] | [num number [detail
   [invalid]] | invalid]] [ | {begin | exclude | include} expression]
- show platform tcam table vlan-list [ [asic number [detail [invalid]] | [index number [detail
   [invalid]] | invalid | num number [detail [invalid]] | invalid] | [invalid] | [num number [detail
   [invalid]] | invalid]] [ | {begin | exclude | include} expression]

| Syntax Description | handle number                                                                                                    | Display the TCAM handle. The range is 0 to 4294967295.                                                                    |
|--------------------|----------------------------------------------------------------------------------------------------|----------------------------------------------------------------------------------------------------|
| - J                | log-results                                                                                                    | Display the TCAM log results.                                                                                             |
|                    | table {acl   all   equal-cost-route<br>  ipv6 {acl   qos   secondary}                                                                         | Display lookup and forwarding table information. The keywords have these meanings:                                        |
|                    | local   mac-address  <br>multicast-expansion   qos  <br>secondary   station   vlan-list}                                                      | • <b>acl</b> —Display the access-control list (ACL) table.                                                                |
|                    |                                                                                                    | • <b>all</b> —Display all the TCAM tables.                                                                                |
|                    |                                                                                                    | • equal-cost-route—Display the equal-cost-route table.                                                                    |
|                    |                                                                                                    | • <b>ipv6</b> —Display IPv6 information.                                                                                  |
|                    |                                                                                                    | - acl—Display the IPv6 ACL-table information.                                                                             |
|                    |                                                                                                    | - qos—Display the IPv6 QoS-table information.                                                                             |
|                    |                                                                                                    | <ul> <li>secondary—Display the IPv6 secondary-table information.</li> </ul>                                               |
|                    |                                                                                                    | • local—Display the local table.                                                                                          |
|                    |                                                                                                    | • mac-address—Display the MAC-address table.                                                                              |
|                    |                                                                                                    | • <b>multicast-expansion</b> —Display the IPv6 multicast-expansion table.                                                 |
|                    |                                                                                                    | • <b>qos</b> —Display the QoS table.                                                                                      |
|                    |                                                                                                    | • <b>secondary</b> —Display the secondary table.                                                                          |
|                    |                                                                                                    | • <b>station</b> —Display the station table.                                                                              |
|                    |                                                                                                    | • <b>vlan-list</b> —Display the VLAN list table.                                                                          |
|                    | usage                                                                                                    | Display the CAM and forwarding table usage.                                                                               |
|                    | [[asic number [detail [invalid]]  <br>[index number [detail [invalid]]  <br>invalid   num number [detail<br>[invalid]]   invalid]   [invalid] | Display information. The keywords have these meanings:                                                                    |
|                    |                                                                                                    | • <b>asic</b> <i>number</i> —Display information for the specified ASIC device ID. The range is 0 to 15.                  |
|                    | [num number [detail [invalid]]                                                                                                    | • <b>detail</b> [invalid]—(Optional) Display valid or invalid details.                                                    |
|                    | invalid]]                                                                                                    | • <b>index</b> <i>number</i> —(Optional) Display information for the specified TCAM table index. The range is 0 to 32768. |
|                    |                                                                                                    | • <b>num</b> <i>number</i> —(Optional) Display information for the specified TCAM table number. The range is 0 to 32768.  |
|                    | begin                                                                                                    | (Optional) Display begins with the line that matches the <i>expression</i> .                                              |
|                    | exclude                                                                                                    | (Optional) Display excludes lines that match the <i>expression</i> .                                                      |
|                    | include                                                                                                    | (Optional) Display includes lines that match the specified <i>expression</i> .                                            |
|                    | expression                                                                                                    | Expression in the output to use as a reference point.                                                                     |

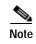

Though visible in the command-line help strings, the **usage** keyword is not supported.

Command Modes Privileged EXEC

| Command History | Release    | Modification                                                                                                    |
|-----------------|------------|----------------------------------------------------------------------------------------------------|
|                 | 12.2(44)EX | This command was introduced.                                                                                                    |
|                 | 12.2(520SE | Support for the <b>ipv6</b> , <b>equal-cost-route</b> , <b>multicast-expansion</b> , and <b>secondary</b> keywords was added for switches running the IP services image. |

Usage Guidelines You should use this command only when you are working directly with your technical support representative while troubleshooting a problem. Do not use this command unless your technical support representative asks you to do so.

Expressions are case sensitive. For example, if you enter | **exclude output**, the lines that contain *output* do not appear, but the lines that contain *Output* appear.

# show platform vlan

Use the **show platform vlan** privileged EXEC command to display platform-dependent VLAN information.

| Syntax Description               | misc                                                                                        | Display miscellaneous VLAN module information.                                                                                                    |
|----------------------------------|---------------------------------------------------------------------------------------------|----------------------------------------------------------------------------------------------------|
|                                  | mvid                                                                                        | Display the mapped VLAN ID (MVID) allocation information.                                                                                                    |
|                                  | prune                                                                                       | Display the platform-maintained pruning database.                                                                                                    |
|                                  | refcount                                                                                    | Display the VLAN lock module-wise reference counts.                                                                                                    |
|                                  | rpc {receive  <br>transmit}                                                                 | Display remote procedure call (RPC) messages. The keywords have these meanings:                                                                                                    |
|                                  |                                                                                             | • <b>receive</b> —Display received information.                                                                                                    |
|                                  |                                                                                             | • <b>transmit</b> —Display sent information.                                                                                                    |
|                                  | begin                                                                                       | (Optional) Display begins with the line that matches the <i>expression</i> .                                                                                                    |
|                                  | exclude                                                                                     | (Optional) Display excludes lines that match the expression.                                                                                                    |
|                                  | include                                                                                     | (Optional) Display includes lines that match the specified <i>expression</i> .                                                                                                    |
|                                  | •                                                                                           |                                                                                                    |
| Command Modes                    | expression<br>Privileged EXEC                                                               | Expression in the output to use as a reference point.                                                                                                    |
|                                  | Privileged EXEC                                                                             |                                                                                                    |
|                                  | Privileged EXEC                                                                             | Modification                                                                                                    |
|                                  | Privileged EXEC<br>Release<br>12.1(19)EA1                                                   | Modification This command was introduced.                                                                                                    |
|                                  | Privileged EXEC                                                                             | Modification                                                                                                    |
| Command Modes<br>Command History | Privileged EXEC<br>Release<br>12.1(19)EA1<br>12.1(19)EA1                                    | Modification         This command was introduced.         This command was introduced.                                                                                                    |
|                                  | Privileged EXEC          Release         12.1(19)EA1         12.1(19)EA1         12.2(44)EX | Modification         This command was introduced.         This command was introduced.         This command was introduced.         This command was introduced.         This command was introduced.         It is command was introduced.         This command was introduced.         It is command was introduced.         It is command was introduced.         It is command was introduced.         It is command was introduced.         It is command was introduced.         It is command was introduced.         It is command was introduced.         It is command was introduced.         It is command was introduced.         It is command was introduced. |

show platform vlan

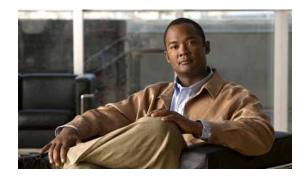

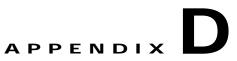

# Acknowledgments for Open-Source Software

The Cisco IOS software pipe command uses Henry Spencer's regular expression library (regex). The most recent version of the library has been modified slightly in the Catalyst operating system software to maintain compatibility with earlier versions of the library.

Henry Spencer's regular expression library (regex). Copyright 1992, 1993, 1994, 1997 Henry Spencer. All rights reserved. This software is not subject to any license of the American Telephone and Telegraph Company or of the Regents of the University of California.

Permission is granted to anyone to use this software for any purpose on any computer system, and to alter it and redistribute it, subject to the following restrictions:

- 1. The author is not responsible for the consequences of use of this software, no matter how awful, even if they arise from flaws in it.
- 2. The origin of this software must not be misrepresented, either by explicit claim or by omission. Since few users ever read sources, credits must appear in the documentation.
- 3. Altered versions must be plainly marked as such, and must not be misrepresented as being the original software. Since few users ever read sources, credits must appear in the documentation.
- 4. This notice may not be removed or altered.

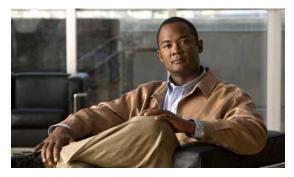

INDEX

## Α

aaa accounting dot1x command 2-1 aaa authentication dot1x command 2-3 aaa authorization network command 2-5, 2-28, 2-34, 2-36, 2-38, 2-40, 2-42, 2-131, 2-292, 2-483, B-8, B-33 AAA methods 2-3 access control entries See ACEs access control lists See ACLs access groups IP 2-180 MAC, displaying 2-602 access list, IPv6 2-249 access map configuration mode 2-318 access mode 2-783 access ports 2-783 ACEs 2-122, 2-394 **ACLs** deny 2-120 displaying 2-459 for non-IP protocols 2-296 IP 2-180 matching 2-318 on Layer 2 interfaces 2-180 permit **2-392** action command 2-6 address aliasing 2-368 aggregate-port learner 2-380 alarm command 2-12 alarm facility fcs-hysteresis command 2-8 alarm facility power-supply command 2-9

alarm facility temperature command 2-10 alarm IDs 2-13, 2-462 alarm profile attaching to a port 2-14 creating 2-12 displaying 2-463 alarm profile (global configuration) command 2-12 alarm profile (interface configuration) command 2-14 alarm profile configuration mode 2-12 allowed VLANs 2-803 archive download-sw command 2-16 archive tar command 2-19 archive upload-sw command 2-22 arp access-list command 2-24 authentication command bounce-port ignore 2-26 authentication command disable-port ignore 2-27 authentication control-direction command 2-28 authentication event command 2-30 authentication failed VLAN See dot1x auth-fail vlan authentication fallback command 2-34 authentication host-mode command 2-36 authentication mac-move permit command 2-38 authentication open command 2-40 authentication order command 2-42 authentication periodic command 2-44 authentication port-control command 2-46 authentication priority command 2-48 authentication timer command 2-50 authentication violation command 2-52 auth-fail max-attempts See dot1x auth-fail max-attempts

auth-fail vlan See dot1x auth-fail vlan auth open command 2-40 auth order command 2-42 authorization state of controlled port 2-148 auth timer command 2-50 autonegotiation of duplex mode 2-159 auto qos voip command 2-54

## В

BackboneFast, for STP 2-715 backup interfaces configuring 2-776 displaying 2-533 boot (boot loader) command A-2 boot config-file command 2-58 boot enable-break command 2-59 boot helper command 2-60 boot helper-config file command 2-61 booting Cisco IOS image 2-64 displaying environment variables 2-477 interrupting 2-59 manually 2-62 boot loader accessing A-1 booting Cisco IOS image A-2 helper image 2-60 directories creating A-14 displaying a list of A-7 removing A-18 displaying available commands A-12 memory heap utilization A-13 version A-25

## **boot loader (continued)** environment variables described A-19 displaying settings A-19 location of A-20 setting A-19 unsetting A-23 files copying A-5 deleting A-6 displaying a list of A-7 displaying the contents of A-4, A-15, A-22 renaming A-16 file system formatting A-10 initializing flash A-9 running a consistency check A-11 resetting the system A-17 boot manual command 2-62 boot private-config-file command 2-63 boot system command 2-64 boundary clock mode 2-414 BPDU filtering, for spanning tree 2-716, 2-749 BPDU guard, for spanning tree 2-718, 2-749 broadcast storm control 2-767

## С

candidate switches See clusters cat (boot loader) command A-4 CDP, enabling protocol tunneling for 2-274 channel-group command 2-65 channel-protocol command 2-68 Cisco SoftPhone auto-QoS configuration 2-54 trusting packets sent from 2-359 CISP See Client Information Signalling Protocol cisp

debug platform cisp command B-33 cisp enable command 2-71 class command 2-72 class-map command 2-74 class maps creating 2-74 defining the match criteria 2-320 displaying 2-484 class of service See CoS clear dot1x command 2-76 clear eap sessions command 2-77 clear errdisable interface 2-78 clear ip arp inspection log command 2-79 clear ip arp inspection statistics command 2-80 clear ipc command 2-83 clear ip dhcp snooping database command 2-81 clear ipv6 dhcp conflict command 2-84 clear l2protocol-tunnel counters command 2-85 clear lacp command 2-86 clear mac address-table command 2-87, 2-88 clear nmsp statistics command 2-89 clear pagp command 2-90, 2-93 clear port-security command 2-91 clear spanning-tree counters command 2-94 clear spanning-tree detected-protocols command 2-95 clear vmps statistics command 2-96 clear vtp counters command 2-97 Client Information Signalling Protocol 2-71, 2-131, 2-483, B-8, B-33 cluster commander-address command 2-98 cluster discovery hop-count command 2-100 cluster enable command 2-101 cluster holdtime command 2-102 cluster member command 2-103 cluster outside-interface command 2-105 cluster run command 2-106

clusters adding candidates 2-103 binding to HSRP group 2-107 building manually 2-103 communicating with devices outside the cluster 2-105 members by using Telnet 2-423 debug messages, display B-9 displaying candidate switches 2-487 debug messages B-9 member switches 2-489 status 2-485 hop-count limit for extended discovery 2-100 HSRP standby groups 2-107 redundancy 2-107 SNMP trap 2-705 cluster standby-group command 2-107 cluster timer command 2-109 command modes defined 1-1 command switch See clusters configuration files password recovery disable considerations A-1 specifying the name 2-58, 2-63 configuring multiple interfaces 2-176 config-vlan mode commands 2-825 copy (boot loader) command A-5 CoS assigning default value to incoming packets 2-329 assigning to Layer 2 protocol packets 2-277 overriding the incoming value 2-329 CoS-to-DSCP map 2-333 CPU ASIC statistics, displaying 2-491 crashinfo files 2-168 critical VLAN 2-31

## D

debug authentication B-2 debug auto qos command B-4 debug backup command B-6, B-7 debug cip **B-7** debug cisp command B-8 debug cluster command B-9 debug dot1x command B-11 debug dtp command B-12 debug eap command B-13, B-87 debug etherchannel command B-14 debug interface command B-15 debug ip dhcp snooping command **B-16** debug ip igmp filter command **B-18** debug ip igmp max-groups command **B-19** debug ip igmp snooping command B-20 debug ip verify source packet command B-17 debug lacp command B-21 debug lldp packets command B-22 debug mac-notification command B-23 debug matm command B-24 debug matm move update command B-25 debug monitor command B-26 debug mvrdbg command B-27 debug nmsp command B-28 debug nvram command B-29 debug pagp command B-30 debug platform acl command B-31 debug platform backup interface command B-32 debug platform cisp command **B-33** debug platform cpu-queues command B-34 debug platform dot1x command B-36 debug platform etherchannel command B-37 debug platform fallback-bridging command B-38 debug platform forw-tcam command B-39 debug platform ip arp inspection command **B-40** debug platform ip dhcp command **B-41** debug platform ip igmp snooping command B-42 debug platform ip multicast command B-44 debug platform ip source-guard command B-46 debug platform ip unicast command B-47 debug platform ip wccp command B-49 debug platform led command B-50 debug platform matm command **B-51** debug platform messaging application command **B-52** debug platform phy command **B-53** debug platform pm command B-55 debug platform port-asic command B-57 debug platform port-security command **B-58** debug platform qos-acl-tcam command **B-59** debug platform resource-manager command B-60 debug platform snmp command B-61 debug platform span command **B-62** debug platform supervisor-asic command B-63 debug platform sw-bridge command **B-64** debug platform tcam command B-65 debug platform udld command **B-68** debug platform vlan command **B-69** debug pm command B-70 debug port-security command B-72 debug profinet alarm B-73 debug profinet cyclic B-75 debug profinet error **B-77** debug profinet packet B-79 debug profinet platform **B-81** debug profinet topology B-83 debug profinet trace B-85 debug qos-manager command B-88 debug spanning-tree backbonefast command **B-91** debug spanning-tree bpdu command B-92 debug spanning-tree bpdu-opt command B-93 debug spanning-tree command B-89 debug spanning-tree mstp command B-94 debug spanning-tree switch command **B-96** debug spanning-tree uplinkfast command B-98 debug sw-vlan command B-99 debug sw-vlan ifs command B-101

debug sw-vlan notification command B-102 debug sw-vlan vtp command B-103 debug udld command B-105 debug vqpc command B-107 defaultPort profile 2-13, 2-14 define interface-range command 2-110 delete (boot loader) command A-6 delete command 2-112 deny (ARP access-list configuration) command 2-113 deny (IPv6) command 2-115 deny command 2-120 detect mechanism. causes 2-160 DHCP snooping accepting untrusted packets from edge switch 2-208 enabling on a VLAN 2-215 option 82 2-206, 2-208 trust on an interface 2-213 error recovery timer 2-165 rate limiting 2-212 DHCP snooping binding database binding file, configuring 2-204 bindings adding 2-202 deleting 2-202 displaying 2-553 clearing database agent statistics 2-81 database agent, configuring 2-204 displaying binding entries 2-553 database agent status 2-556, 2-558 renewing 2-427 dir (boot loader) command A-7 directories, deleting 2-112 domain name, VTP 2-842 dot1x auth-fail max-attempts 2-125 dot1x auth-fail vlan 2-127 dot1x command 2-123 dot1x control-direction command 2-129

dot1x credentials (global configuration) command 2-131 dot1x critical global configuration command 2-132 dot1x critical interface configuration command 2-134 dot1x default command 2-136 dot1x fallback command 2-137 dot1x guest-vlan command 2-138 dot1x host-mode command 2-140 dot1x initialize command 2-142 dot1x mac-auth-bypass command 2-143 dot1x max-reauth-req command 2-145 dot1x max-req command 2-146 dot1x pae command 2-147 dot1x port-control command 2-148 dot1x re-authenticate command 2-150 dot1x reauthentication command 2-151 dot1x supplicant force-multicast command 2-152 dot1x test eapol-capable command 2-153 dot1x test timeout command 2-154 dot1x timeout command 2-155 dot1x violation-mode command 2-157 dropping packets, with ACL matches 2-6 drop threshold, Layer 2 protocol tunneling 2-274 DSCP-to-CoS map 2-333 DSCP-to-DSCP-mutation map 2-333 DTP 2-784 DTP flap error detection for 2-160 error recovery timer 2-165 DTP negotiation 2-788 dual-purpose uplink ports selecting the type 2-323 duplex command 2-158 dynamic-access ports configuring 2-772 restrictions 2-773

dynamic ARP inspection **ARP ACLs** apply to a VLAN 2-188 define 2-24 deny packets 2-113 display 2-468 permit packets 2-384 clear log buffer 2-79 statistics 2-80 display ARP ACLs 2-468 configuration and operating state 2-548 log buffer 2-548 statistics 2-548 trust state and rate limit 2-548 enable per VLAN 2-198 error detection for 2-160 error recovery timer 2-165 log buffer clear 2-79 configure 2-192 display 2-548 rate-limit incoming ARP packets 2-190 statistics clear 2-80 display 2-548 trusted interface state 2-194 type of packet logged 2-199 validation checks 2-196 dynamic auto VLAN membership mode 2-783 dynamic desirable VLAN membership mode 2-783 Dynamic Host Configuration Protocol (DHCP) See DHCP snooping **Dynamic Trunking Protocol** See DTP

## Ε

EAP-request/identity frame maximum number to send 2-146 response time before retransmitting 2-155 environmental alarms, displaying 2-465 environment variables, displaying 2-477 errdisable detect cause command 2-160 errdisable detect cause small-frame comand 2-162 errdisable recovery cause small-frame 2-164 errdisable recovery command 2-165 error conditions, displaying 2-518 error disable detection 2-160 error-disabled interfaces, displaying 2-533 EtherChannel assigning Ethernet interface to channel group 2-65 creating port-channel logical interface 2-174 debug EtherChannel/PAgP, display B-14 debug platform-specific events, display B-37 displaying 2-522 enabling Layer 2 protocol tunneling for LACP 2-275 PAgP 2-275 UDLD 2-275 interface information, displaying 2-533 LACP clearing channel-group information 2-86 debug messages, display B-21 displaying 2-594 modes 2-65 port priority for hot-standby ports 2-278 restricting a protocol 2-68 system priority 2-280 load-distribution methods 2-402

#### **EtherChannel (continued)**

#### PAgP

aggregate-port learner 2-380 clearing channel-group information 2-90 debug messages, display B-30 displaying 2-651 error detection for 2-160 error recovery timer 2-165 learn method 2-380 modes 2-65 physical-port learner 2-380 priority of interface for transmitted traffic 2-382 Ethernet controller, internal register display 2-493 Ethernet statistics, collecting 2-443 exception crashinfo command 2-168 Express Setup button, and password recovery 2-447 extended discovery of candidate switches 2-100 extended-range VLANs and allowed VLAN list 2-803 and pruning-eligible list 2-803 configuring 2-824 extended system ID for STP 2-724

### F

facility alarm relays, displaying 2-525
facility alarm status, displaying 2-526
fallback profile command 2-169
fallback profiles, displaying 2-527
FCS bit error rate

displaying 2-529
fluctuation threshold 2-8
setting 2-171

FCS hysteresis threshold 2-8
fcs-threshold command 2-171
file name, VTP 2-842
files, deleting 2-112
flash\_init (boot loader) command A-9
flexible authentication ordering 2-42

Flex Links configuring 2-776 configuring preferred VLAN 2-778 displaying 2-533 flowcontrol command 2-172 format (boot loader) command A-10 forwarding packets, with ACL matches 2-6 forwarding results, display C-6 frame check sequence See FCS frame forwarding information, displaying C-6 fsck (boot loader) command A-11

### G

global configuration mode 1-2, 1-3

## Η

hardware ACL statistics 2-459 help (boot loader) command A-12 hierarchical policy maps 2-400 hop-count limit for clusters 2-100 host connection, port configuration 2-782 host ports, private VLANs 2-786 Hot Standby Router Protocol See HSRP HSRP binding HSRP group to cluster 2-107 standby group 2-107

## I

IEEE 802.1Q trunk ports and native VLANs 2-833 IEEE 802.1Q tunnel ports configuring 2-783 displaying 2-504 limitations 2-784

**IEEE 802.1x** and switchport modes 2-784 violation error recovery 2-165 See also port-based authentication IEEE 802.1X Port Based Authentication enabling guest VLAN supplicant 2-126, 2-137, 2-170 **IGMP** filters applying 2-218 debug messages, display B-18 IGMP groups, setting maximum 2-220 IGMP maximum groups, debugging **B-19** IGMP profiles creating 2-222 displaying 2-561 **IGMP** snooping adding ports as a static member of a group 2-238 displaying 2-562, 2-567, 2-569 enabling 2-224 enabling the configurable-leave timer 2-226 enabling the Immediate-Leave feature 2-235 flooding query count 2-232 interface topology change notification behavior 2-234 multicast table 2-565 querier 2-228 query solicitation 2-232 report suppression 2-230 switch topology change notification behavior 2-232 images See software images Immediate-Leave feature, MVR 2-370 immediate-leave processing 2-235 Immediate-Leave processing, IPv6 2-270 interface configuration mode 1-2, 1-4 interface port-channel command 2-174 interface range command 2-176 interface-range macros 2-110

interfaces assigning Ethernet interface to channel group 2-65 configuring 2-158 configuring multiple 2-176 creating port-channel logical 2-174 debug messages, display B-15 disabling 2-701 displaying the MAC address table 2-614 restarting 2-701 interface speed, configuring 2-759 interface vlan command 2-178 internal registers, displaying 2-493, 2-500 Internet Group Management Protocol See IGMP invalid GBIC error detection for 2-160 error recovery timer 2-165 ip access-group command 2-180 ip address command 2-183 IP addresses, setting 2-183 IP address matching 2-318 ip admission command 2-185 ip admission name proxy http command 2-186 ip arp inspection filter vlan command 2-188 ip arp inspection limit command 2-190 ip arp inspection log-buffer command 2-192 ip arp inspection trust command 2-194 ip arp inspection validate command 2-196 ip arp inspection vlan command 2-198 ip arp inspection vlan logging command 2-199 **IP DHCP snooping** See DHCP snooping ip dhcp snooping binding command 2-202 ip dhcp snooping command 2-201 ip dhcp snooping database command 2-204 ip dhcp snooping information option allow-untrusted command 2-208 ip dhcp snooping information option command 2-206

ip dhcp snooping information option format remote-id command 2-210 ip dhcp snooping limit rate command 2-212 ip dhcp snooping trust command 2-213 ip dhcp snooping verify command 2-214 ip dhcp snooping vlan command 2-215 ip dhcp snooping vlan information option format-type circuit-id string command 2-216 ip igmp filter command 2-218 ip igmp max-groups command 2-220, 2-244, 2-246 ip igmp profile command 2-222 ip igmp snooping command 2-224 ip igmp snooping last-member-query-interval command 2-226 ip igmp snooping querier command 2-228 ip igmp snooping report-suppression command 2-230 ip igmp snooping tcn command 2-232 ip igmp snooping tcn flood command 2-234 ip igmp snooping vlan immediate-leave command 2-235 ip igmp snooping vlan mrouter command 2-236 ip igmp snooping vlan static command 2-238 IP multicast addresses 2-367 IP phones auto-QoS configuration 2-54 trusting packets sent from 2-359 IP-precedence-to-DSCP map 2-333 ip source binding command 2-240 IP source guard disabling 2-248 displaying binding entries 2-571 configuration 2-572 dynamic binding entries only 2-553 enabling 2-248 static IP source bindings 2-240 ip ssh command 2-242 IPv6 access list, deny conditions 2-115 ipv6 access-list command 2-249 ipv6 address dhcp command 2-252

ipv6 dhcp client request vendor command 2-253

ipv6 dhcp ping packets command 2-254 ipv6 dhcp pool command 2-255 ipv6 dhcp server command 2-257 ipv6 mld snooping command 2-259 ipv6 mld snooping last-listener-query count command 2-261 ipv6 mld snooping last-listener-query-interval command 2-263 ipv6 mld snooping listener-message-suppression command 2-265 ipv6 mld snooping robustness-variable command 2-266 ipv6 mld snooping tcn command 2-268 ipv6 mld snooping vlan command 2-270 IPv6 SDM template 2-444 ipv6 traffic-filter command 2-272 ip verify source command 2-248

## J

jumbo frames See MTU

## L

12protocol-tunnel command 2-274
12protocol-tunnel cos command 2-277
LACP
See EtherChannel
lacp port-priority command 2-278
lacp system-priority command 2-280
Layer 2 mode, enabling 2-770
Layer 2 protocol ports, displaying 2-591
Layer 2 protocol-tunnel
error detection for 2-160
error recovery timer 2-165
Layer 2 protocol tunnel counters 2-85
Layer 2 protocol tunneling error recovery 2-275

Layer 2 traceroute IP addresses 2-815 MAC addresses 2-812 Layer 3 mode, enabling 2-770 line configuration mode 1-2, 1-4 Link Aggregation Control Protocol See EtherChannel link flap error detection for 2-160 error recovery timer 2-165 link state group command 2-286 link state track command 2-288 load-distribution methods for EtherChannel 2-402 location (global configuration) command 2-282 location (interface configuration) command 2-284 logging event command 2-289 logging file command 2-290 logical interface 2-174 loopback error detection for 2-160 recovery timer 2-165 loop guard, for spanning tree 2-725, 2-729

### Μ

mab request format attribute 32 command 2-292 mac access-group command 2-294 MAC access-groups, displaying 2-602 MAC access list configuration mode 2-296 mac access-list extended command 2-296 MAC access lists 2-120 MAC addresses disabling MAC address learning per VLAN 2-299 displaying aging time 2-608 all 2-606 dynamic 2-612 MAC address-table move updates 2-617 notification settings 2-616, 2-619 **MAC addresses (continued)** number of addresses in a VLAN 2-610 per interface 2-614 per VLAN 2-623 static 2-621 static and dynamic entries 2-604 dynamic aging time 2-298 deleting 2-87 displaying 2-612 enabling MAC address notification 2-303 enabling MAC address-table move update 2-301 matching 2-318 static adding and removing 2-305 displaying 2-621 dropping on an interface 2-306 tables 2-606 MAC address notification, debugging B-23 mac address-table aging-time 2-294, 2-318 mac address-table aging-time command 2-298 mac address-table learning command 2-299 mac address-table move update command 2-301 mac address-table notification command 2-303 mac address-table static command 2-305 mac address-table static drop command 2-306 macro apply command 2-308 macro description command 2-311 macro global command 2-312 macro global description command 2-315 macro name command 2-316 macros adding a description 2-311 adding a global description 2-315 applying 2-312 creating 2-316 displaying 2-653 interface range 2-110, 2-176 specifying parameter values 2-312 tracing 2-312

Cisco IE 3000 Switch Command Reference

maps QoS defining 2-333 displaying 2-633 VLAN creating 2-830 defining 2-318 displaying 2-691 match (access-map configuration) command 2-318 match (class-map configuration) command 2-320 maximum transmission unit See MTU mdix auto command 2-322 media-type command 2-323 member switches See clusters memory (boot loader) command A-13 mkdir (boot loader) command A-14 MLD snooping configuring 2-265, 2-266 configuring queries 2-261, 2-263 configuring topology change notification 2-268 displaying 2-581, 2-583, 2-585, 2-587 enabling 2-259 MLD snooping on a VLAN, enabling 2-270 mls qos aggregate-policer command 2-327 mls qos command 2-325 mls qos cos command 2-329 mls qos dscp-mutation command 2-331 mls qos map command 2-333 mls qos queue-set output buffers command 2-337 mls qos queue-set output threshold command 2-339 mls qos rewrite ip dscp command 2-341 mls qos srr-queue input bandwidth command 2-343 mls qos srr-queue input buffers command 2-345

mls qos-srr-queue input cos-map command 2-347 mls qos srr-queue input dscp-map command 2-349 mls qos srr-queue input priority-queue command 2-351 mls qos srr-queue input threshold command 2-353 mls qos-srr-queue output cos-map command 2-355 mls qos srr-queue output dscp-map command 2-357 mls qos trust command 2-359 mls qos vlan-based command 2-361 mode, MVR 2-367 Mode button, and password recovery 2-447 modes, commands 1-1 monitor session command 2-362 more (boot loader) command A-15 **MSTP** displaying 2-673 interoperability 2-95 link type 2-727 MST region aborting changes 2-733 applying changes 2-733 configuration name 2-733 configuration revision number 2-733 current or pending display 2-733 displaying 2-673 MST configuration mode 2-733 VLANs-to-instance mapping 2-733 path cost 2-735 protocol mode 2-731 restart protocol migration process 2-95 root port loop guard 2-725 preventing from becoming designated 2-725 restricting which can be root 2-725 root guard 2-725

#### **MSTP** (continued)

root switch affects of extended system ID 2-724 hello-time 2-738, 2-745 interval between BDPU messages 2-739 interval between hello BPDU messages 2-738, 2-745 max-age 2-739 maximum hop count before discarding BPDU 2-740 port priority for selection of 2-741 primary or secondary 2-745 switch priority 2-744 state changes blocking to forwarding state 2-751 enabling BPDU filtering 2-716, 2-749 enabling BPDU guard 2-718, 2-749 enabling Port Fast 2-749, 2-751 forward-delay time 2-737 length of listening and learning states 2-737 rapid transition to forwarding 2-727 shutting down Port Fast-enabled ports 2-749 state information display 2-672 MTU configuring size 2-808 displaying global setting 2-680 Multicase Listener Discovery See MLD multicast group address, MVR 2-370 multicast groups, MVR 2-368 Multicast Listener Discovery See MLD multicast router learning method 2-236 multicast router ports, configuring 2-236 multicast router ports, IPv6 2-270 multicast storm control 2-767 multicast VLAN, MVR 2-367 multicast VLAN registration See MVR

Multiple Spanning Tree Protocol See MSTP MVR and address aliasing 2-368 configuring 2-367 configuring interfaces 2-370 debug messages, display B-27 displaying 2-641 displaying interface information 2-643 members, displaying 2-645 mvr (global configuration) command 2-367 mvr (interface configuration) command 2-370 mvr vlan group command 2-371

## Ν

native VLANs 2-803 native VLAN tagging 2-833 Network Admission Control Software Configuration Guide 2-185, 2-187 network-policy (global configuration) command 2-374 network-policy command 2-373 network-policy profile (network-policy configuration) command 2-376 nmsp attachment suppress command 2-379 nmsp command 2-378 nonegotiate, speed 2-759 nonegotiating DTP messaging 2-788 non-IP protocols denying 2-120 forwarding 2-392 non-IP traffic access lists 2-296 non-IP traffic forwarding denying 2-120 permitting 2-392 normal-range VLANs 2-824, 2-829 notifies command 2-12 no vlan command 2-824

## 0

online diagnostics

displaying configured boot-up coverage level 2-504 current scheduled tasks 2-504 event logs 2-504 supported test suites 2-504 test ID 2-504 test results 2-504 test statistics 2-504 global configuration mode clearing health monitoring diagnostic test schedule 2-79 setting up health monitoring diagnostic test schedule 2-79

## Ρ

PAgP See EtherChannel pagp learn-method command 2-380 pagp port-priority command 2-382 password, VTP 2-843 password-recovery mechanism, enabling and disabling 2-447 permit (ARP access-list configuration) command 2-384 permit (IPv6) command 2-386 permit (MAC access-list configuration) command 2-392 per-VLAN spanning-tree plus See STP physical-port learner 2-380 PID, displaying 2-547 PIM-DVMRP, as multicast router learning method 2-236 police aggregate command 2-397 police command 2-395 policed-DSCP map 2-333 policy-map command 2-399

policy maps applying to an interface 2-449, 2-454 creating 2-399 displaying 2-656 hierarchical 2-400 policers displaying 2-626 for a single class 2-395 for multiple classes 2-327, 2-397 policed-DSCP map 2-333 traffic classification defining the class 2-72 defining trust states 2-817 setting DSCP or IP precedence values 2-452 Port Aggregation Protocol See EtherChannel port-based authentication AAA method list 2-3 configuring violation modes 2-157 debug messages, display B-11 enabling IEEE 802.1x globally 2-123 per interface 2-148 guest VLAN 2-138 host modes 2-140 IEEE 802.1x AAA accounting methods 2-1 initialize an interface 2-142, 2-154 MAC authentication bypass 2-143 manual control of authorization state 2-148 PAE as authenticator 2-147 periodic re-authentication enabling 2-151 time between attempts 2-155 quiet period between failed authentication exchanges 2-155 re-authenticating IEEE 802.1x-enabled ports 2-150 resetting configurable IEEE 802.1x parameters 2-136 switch-to-authentication server retransmission time 2-155

port-based authentication (continued) switch-to-client frame-retransmission number 2-145 to 2-146 switch-to-client retransmission time 2-155 test for IEEE 802.1x readiness 2-153 port-channel load-balance command 2-402 Port Fast, for spanning tree 2-751 port ranges, defining 2-110 ports, debugging **B-70** ports, protected 2-801 port security aging 2-795 debug messages, display B-72 enabling 2-790 violation error recovery 2-165 port trust states for QoS 2-359 port types, MVR 2-370 power supply alarms, setting 2-9 power-supply dual command 2-404, 2-415 power-supply mode 2-404, 2-415 Precision Time Protocol primary temperature alarm 2-10 priority-queue command 2-405 private-vlan command 2-407 private-vlan mapping command 2-410 private VLANs association 2-799 configuring 2-407 configuring ports 2-786 displaying 2-686 host ports 2-786 mapping configuring 2-799 displaying 2-533 promiscuous ports 2-786 privileged EXEC mode 1-2, 1-3 product identification information, displaying 2-547 profinet 2-412 promiscuous ports, private VLANs 2-786 protected ports, displaying 2-539 pruning VLANs 2-803 VTP displaying interface information 2-533 enabling 2-843 pruning-eligible VLAN list 2-804 ptp global configuration command 2-414 ptp interface configuration command 2-416 PTP settings 2-414, 2-416 PVST+ See STP

## Q

QoS auto-QoS configuring 2-54 debug messages, display B-4 displaying 2-473 class maps creating 2-74 defining the match criteria 2-320 displaying 2-484 defining the CoS value for an incoming packet 2-329 displaying configuration information 2-473, 2-625 DSCP transparency 2-341 DSCP trusted ports applying DSCP-to-DSCP-mutation map to 2-331 defining DSCP-to-DSCP-mutation map 2-333

## egress queues allocating buffers 2-337 defining the CoS output queue threshold map 2-355 defining the DSCP output queue threshold map 2-357 displaying buffer allocations 2-629 displaying CoS output queue threshold map 2-633 displaying DSCP output queue threshold map 2-633 displaying queueing strategy 2-629 displaying queue-set settings 2-636 enabling bandwidth shaping and scheduling 2-763 enabling bandwidth sharing and scheduling 2-765 limiting the maximum output on a port 2-761 mapping a port to a queue-set 2-418 mapping CoS values to a queue and threshold 2-355 mapping DSCP values to a queue and threshold 2-357 setting maximum and reserved memory allocations 2-339 setting WTD thresholds 2-339 enabling 2-325 ingress queues allocating buffers 2-345 assigning SRR scheduling weights 2-343 defining the CoS input queue threshold map 2-347 defining the DSCP input queue threshold map 2-349 displaying buffer allocations 2-629 displaying CoS input queue threshold map 2-633 displaying DSCP input queue threshold map 2-633 displaying queueing strategy 2-629 displaying settings for 2-627 enabling the priority queue 2-351

## **QoS** (continued) mapping CoS values to a queue and threshold 2-347 mapping DSCP values to a queue and threshold 2-349 setting WTD thresholds 2-353 maps defining 2-333, 2-347, 2-349, 2-355, 2-357 displaying 2-633 policy maps applying an aggregate policer 2-397 applying to an interface 2-449, 2-454 creating 2-399 defining policers 2-327, 2-395 displaying policers 2-626 displaying policy maps 2-656 hierarchical 2-400 policed-DSCP map 2-333 setting DSCP or IP precedence values 2-452 traffic classifications 2-72 trust states 2-817 port trust states 2-359 queues, enabling the expedite 2-405 statistics in-profile and out-of-profile packets 2-629 packets enqueued or dropped 2-629 sent and received CoS values 2-629 sent and received DSCP values 2-629 trusted boundary for IP phones 2-359 VLAN-based 2-361 quality of service See QoS querytime, MVR 2-367 queue-set command 2-418

## R

radius-server dead-criteria command 2-419 radius-server host command 2-421

**QoS** (continued)

rapid per-VLAN spanning-tree plus See STP rapid PVST+ See STP rcommand command 2-423 re-authenticating IEEE 802.1x-enabled ports 2-150 re-authentication periodic 2-151 time between attempts 2-155 receiver ports, MVR 2-370 receiving flow-control packets 2-172 recovery mechanism causes 2-165 display 2-78, 2-479, 2-516, 2-520 timer interval 2-166 redundancy for cluster switches 2-107 relay-major command 2-12 relay-minor command 2-12 remote-span command 2-425 Remote Switched Port Analyzer See RSPAN rename (boot loader) command A-16 renew ip dhcp snooping database command 2-427 rep admin vlan command 2-429 rep block port command 2-430 rep lsl-age-timer command 2-433 rep preempt delay command 2-435 rep preempt segment command 2-437 rep segment command 2-438 rep stcn command 2-441 reset (boot loader) command A-17 resource templates, displaying 2-668 restricted VLAN See dot1x auth-fail vlan rmdir (boot loader) command A-18 rmon collection stats command 2-443 root guard, for spanning tree 2-725

routed ports IP addresses on 2-184 number supported 2-184 RSPAN configuring 2-362 displaying 2-639 filter RSPAN traffic 2-362 remote-span command 2-425 sessions displaying 2-639

## S

sdm prefer command 2-444 SDM templates displaying 2-668 dual IPv4 and IPv6 2-444 secondary temperature alarm 2-10 secure ports, limitations 2-792 see PTP sending flow-control packets 2-172 service password-recovery command 2-447 service-policy command 2-449 set (boot loader) command A-19 set command 2-452 setup command 2-454 setup express command 2-457 show access-lists command 2-459 show alarm description port 2-462 show alarm description port command 2-462 show alarm profile command 2-463 show alarm settings command 2-465 show archive status command 2-467 show arp access-list command 2-468 show authentication command 2-469 show auto qos command 2-473 show boot command 2-477 show cable-diagnostics tdr command 2-479 show cisp command 2-483

show class-map command 2-484 show cluster candidates command 2-487 show cluster command 2-485 show cluster members command 2-489 show controllers cpu-interface command 2-491 show controllers ethernet-controller command 2-493 show controllers tcam command 2-500 show controller utilization command 2-502 show dot1q-tunnel command 2-504 show dot1x command 2-506 show dtp 2-510 show eap command 2-512 show env command 2-515 show errdisable detect command 2-516 show errdisable flap-values command 2-518 show errdisable recovery command 2-520 show etherchannel command 2-522 show facility-alarm relay command 2-525 show facility-alarm status 2-525 show facility-alarm status command 2-526 show fallback profile command 2-527 show fcs threshold command 2-529 show flowcontrol command 2-531 show interface rep command 2-545 show interfaces command 2-533 show interfaces counters command 2-543 show interfaces rep command 2-545 show inventory command 2-547 show ip arp inspection command 2-548 show ipc command 2-574 show ip dhcp snooping binding command 2-553 show ip dhcp snooping command 2-552 2-556, 2-558 show ip dhcp snooping database command show ip igmp profile command 2-561 show ip igmp snooping address command 2-583 show ip igmp snooping command 2-562, 2-581 show ip igmp snooping groups command 2-565 show ip igmp snooping mrouter command 2-567, 2-585 show ip igmp snooping querier command 2-569, 2-587

show ip source binding command 2-571 show ipv6 access-list command 2-578 show ipv6 dhcp conflict command 2-580 show ipv6 route updated 2-589 show ip verify source command 2-572 show 12protocol-tunnel command 2-591 show lacp command 2-594 show link state group command 2-600 show location 2-598 show mac access-group command 2-602 show mac address-table address command 2-606 show mac address-table aging time command 2-608 show mac address-table command 2-604 show mac address-table count command 2-610 show mac address-table dynamic command 2-612 show mac address-table interface command 2-614 show mac address-table learning command 2-616 show mac address-table move update command 2-617 show mac address-table notification command 2-88, 2-619, **B-25** show mac address-table static command 2-621 show mac address-table vlan command 2-623 show mls qos aggregate-policer command 2-626 show mls qos command 2-625 show mls qos input-queue command 2-627 show mls qos interface command 2-629 show mls qos maps command 2-633 show mls qos queue-set command 2-636 show mls qos vlan command 2-638 show monitor command 2-639 show myr command 2-641 show myr interface command 2-643 show myr members command 2-645 show network-policy profile command 2-647 show nmsp command 2-648 show pagp command 2-651 2-653 show parser macro command show platform acl command C-2 show platform backup interface command C-3

show platform configuration command C-4 show platform etherchannel command C-5 show platform forward command C-6 show platform igmp snooping command C-8 show platform ip multicast command C-10 show platform ip unicast command C-11 show platform ipv6 unicast command C-16 show platform ip wccp command C-15 show platform layer4op command C-18 show platform mac-address-table command C-19 show platform messaging command C-20 show platform monitor command C-21 show platform mvr table command C-22 show platform pm command C-23 show platform port-asic command C-24 show platform port-security command C-29 show platform qos command C-30 show platform resource-manager command C-31 show platform snmp counters command C-33 show platform spanning-tree command C-34 show platform stp-instance command C-35 show platform tcam command C-36 show platform vlan command C-39 show policy-map command 2-656 show port security command 2-657 show profinet 2-660 show ptp command 2-662 show rep topology command 2-665 show sdm prefer command 2-668 show setup express command 2-671 show spanning-tree command 2-672 show storm-control command 2-678 show system mtu command 2-680 show trust command 2-817 show udld command 2-681 show version command 2-684 show vlan access-map command 2-691 show vlan command 2-686 show vlan command, fields 2-688

show vlan filter command 2-692 show vmps command 2-693 show vtp command 2-696 shutdown command 2-701 shutdown threshold, Layer 2 protocol tunneling 2-274 shutdown vlan command 2-702 small violation-rate command 2-703 Smartports macros See macros SNMP host, specifying 2-709 SNMP informs, enabling the sending of 2-705 snmp-server enable traps command 2-705 snmp-server host command 2-709 snmp trap mac-notification change command 2-713 **SNMP** traps enabling MAC address notification trap 2-713 enabling the MAC address notification feature 2-303 enabling the sending of 2-705 SoftPhone See Cisco SoftPhone software images deleting 2-112 downloading 2-16 upgrading 2-16 uploading 2-22 software version, displaying 2-684 source ports, MVR 2-370 **SPAN** configuring 2-362 debug messages, display B-26 displaying 2-639 filter SPAN traffic 2-362 sessions add interfaces to 2-362 displaying 2-639 start new 2-362 spanning-tree backbonefast command 2-715 spanning-tree bpdufilter command 2-716 spanning-tree bpduguard command 2-718

spanning-tree cost command 2-720 spanning-tree etherchannel command 2-722 spanning-tree extend system-id command 2-724 spanning-tree guard command 2-725 spanning-tree link-type command 2-727 spanning-tree loopguard default command 2-729 spanning-tree mode command 2-731 spanning-tree mst configuration command 2-733 spanning-tree mst cost command 2-735 spanning-tree mst forward-time command 2-737 spanning-tree mst hello-time command 2-738 spanning-tree mst max-age command 2-739 spanning-tree mst max-hops command 2-740 spanning-tree mst port-priority command 2-741 spanning-tree mst pre-standard command 2-743 spanning-tree mst priority command 2-744 spanning-tree mst root command 2-745 spanning-tree portfast (global configuration) command 2-749 spanning-tree portfast (interface configuration) command 2-751 spanning-tree port-priority command 2-747 Spanning Tree Protocol See STP spanning-tree transmit hold-count command 2-753 spanning-tree uplinkfast command 2-754 spanning-tree vlan command 2-756 speed command 2-759 srr-queue bandwidth limit command 2-761 srr-queue bandwidth share command 2-765 SSH, configuring version 2-242 static-access ports, configuring 2-772 statistics, Ethernet group 2-443 sticky learning, enabling 2-790 storm-control command 2-767

#### STP

BackboneFast 2-715 counters, clearing 2-94 debug messages, display BackboneFast events B-91 MSTP B-94 optimized BPDUs handling B-93 spanning-tree activity **B-89** switch shim **B-96** transmitted and received BPDUs B-92 UplinkFast **B-98** detection of indirect link failures 2-715 enabling protocol tunneling for 2-274 EtherChannel misconfiguration 2-722 extended system ID 2-724 path cost 2-720 protocol modes 2-731 root port accelerating choice of new 2-754 loop guard 2-725 preventing from becoming designated 2-725 restricting which can be root 2-725 root guard 2-725 UplinkFast 2-754 root switch affects of extended system ID 2-724, 2-757 hello-time 2-756 interval between BDPU messages 2-756 interval between hello BPDU messages 2-756 max-age 2-756 port priority for selection of 2-747 primary or secondary 2-756 switch priority 2-756

#### **STP** (continued)

state changes blocking to forwarding state 2-751 enabling BPDU filtering 2-716, 2-749 enabling BPDU guard 2-718, 2-749 enabling Port Fast 2-749, 2-751 enabling timer to recover from error state 2-165 forward-delay time 2-756 length of listening and learning states 2-756 shutting down Port Fast-enabled ports 2-749 state information display 2-672 VLAN options 2-744, 2-756 SVIs, creating 2-178 SVI status calculation 2-774 Switched Port Analyzer See SPAN switching characteristics modifying 2-770 returning to interfaces 2-770 switchport access command 2-772 switchport autostate exclude command 2-774 switchport backup interface command 2-776 switchport block command 2-780 switchport command 2-770 switchport host command 2-782 switchport mode command 2-783 switchport mode private-vlan command 2-786 switchport nonegotiate command 2-788 switchport port-security aging command 2-795 switchport port-security command 2-790 switchport priority extend command 2-797 switchport private-vlan command 2-799 switchport protected command 2-801 switchports, displaying 2-533 switchport trunk command 2-803 switchport voice vlan command 2-806 syslog command 2-12 system message logging, save message to flash 2-290

system mtu command 2-808 system resource templates 2-444

## Т

tar files, creating, listing, and extracting 2-19 TDR, running 2-810 Telnet, using to communicate to cluster switches 2-423 temperature alarms, setting 2-10 templates, system resources 2-444 test cable-diagnostics tdr command 2-810 test relay 2-811 test relay command 2-811 traceroute mac command 2-812 traceroute mac ip command 2-815 trunking, VLAN mode 2-783 trunk mode 2-783 trunk ports 2-783 trunks, to non-DTP device 2-784 trusted boundary for QoS 2-359 trusted port states for QoS 2-359 tunnel ports, Layer 2 protocol, displaying 2-591 type (boot loader) command A-22

## U

UDLD aggressive mode 2-819, 2-821 debug messages, display B-105 enable globally 2-819 enable per interface 2-821 error recovery timer 2-165 message timer 2-819 normal mode 2-819, 2-821 reset a shutdown interface 2-823 status 2-681 udld command 2-819 udld port command 2-821 udld reset command 2-823 unicast storm control 2-767 UniDirectional Link Detection See UDLD unknown multicast traffic, preventing 2-780 unset (boot loader) command A-23 upgrading software images downloading 2-16 monitoring status of 2-467 UplinkFast, for STP 2-754 user EXEC mode 1-2

## V

version (boot loader) command A-25 vlan (global configuration) command 2-824 vlan access-map command 2-830 VLAN access map configuration mode 2-830 VLAN access maps actions 2-6 displaying 2-691 VLAN-based QoS 2-361 VLAN configuration rules 2-827 saving 2-824 VLAN configuration mode commands VLAN 2-829 VTP 2-848 description 1-4 entering 2-824, 2-832 summary 1-2 vlan dot1q tag native command 2-833 vlan filter command 2-835 VLAN filters, displaying 2-692 VLAN ID range 2-824

VLAN maps applying 2-835 creating 2-830 defining 2-318 displaying 2-691 VLAN Query Protocol See VQP **VLANs** adding 2-824 configuring 2-824, 2-829 debug messages, display ISL **B-102** VLAN IOS file system error tests B-101 VLAN manager activity **B-99** VTP **B-103** displaying configurations 2-686 enabling guest VLAN supplicant 2-126, 2-137, 2-170 extended-range 2-824 MAC addresses displaying 2-623 number of 2-610 media types 2-827 normal-range 2-824, 2-829 private 2-786 configuring 2-407 displaying 2-686 See also private VLANs restarting 2-702 saving the configuration 2-824 shutting down 2-702 SNMP traps for VTP 2-707, 2-710 suspending 2-702 VLAN Trunking Protocol See VTP VMPS configuring servers 2-840 displaying 2-693 error recovery timer 2-166 reconfirming dynamic VLAN assignments 2-837

Cisco IE 3000 Switch Command Reference

```
vmps reconfirm (global configuration) command 2-838
vmps reconfirm (privileged EXEC) command 2-837
vmps retry command 2-839
vmps server command 2-840
voice VLAN
    configuring 2-806
   setting port priority 2-797
VQP
    and dynamic-access ports 2-773
    clearing client statistics 2-96
    displaying information 2-693
    per-server retry count 2-839
    reconfirmation interval 2-838
    reconfirming dynamic VLAN assignments 2-837
VTP
    changing characteristics 2-842
    clearing pruning counters 2-97
    configuring
        domain name 2-842
        file name 2-842
        mode 2-842
        password 2-843
    counters display fields
                          2-697
    displaying information 2-696
    enabling
        pruning 2-843
        tunneling for 2-274
        Version 2 2-843
    enabling per port 2-847
    mode 2-842
    pruning 2-843
    saving the configuration 2-824
    statistics 2-696
    status 2-696
    status display fields 2-699
vtp (global configuration) command 2-842
vtp interface configuration) command 2-847
vtp primary command 2-849
```